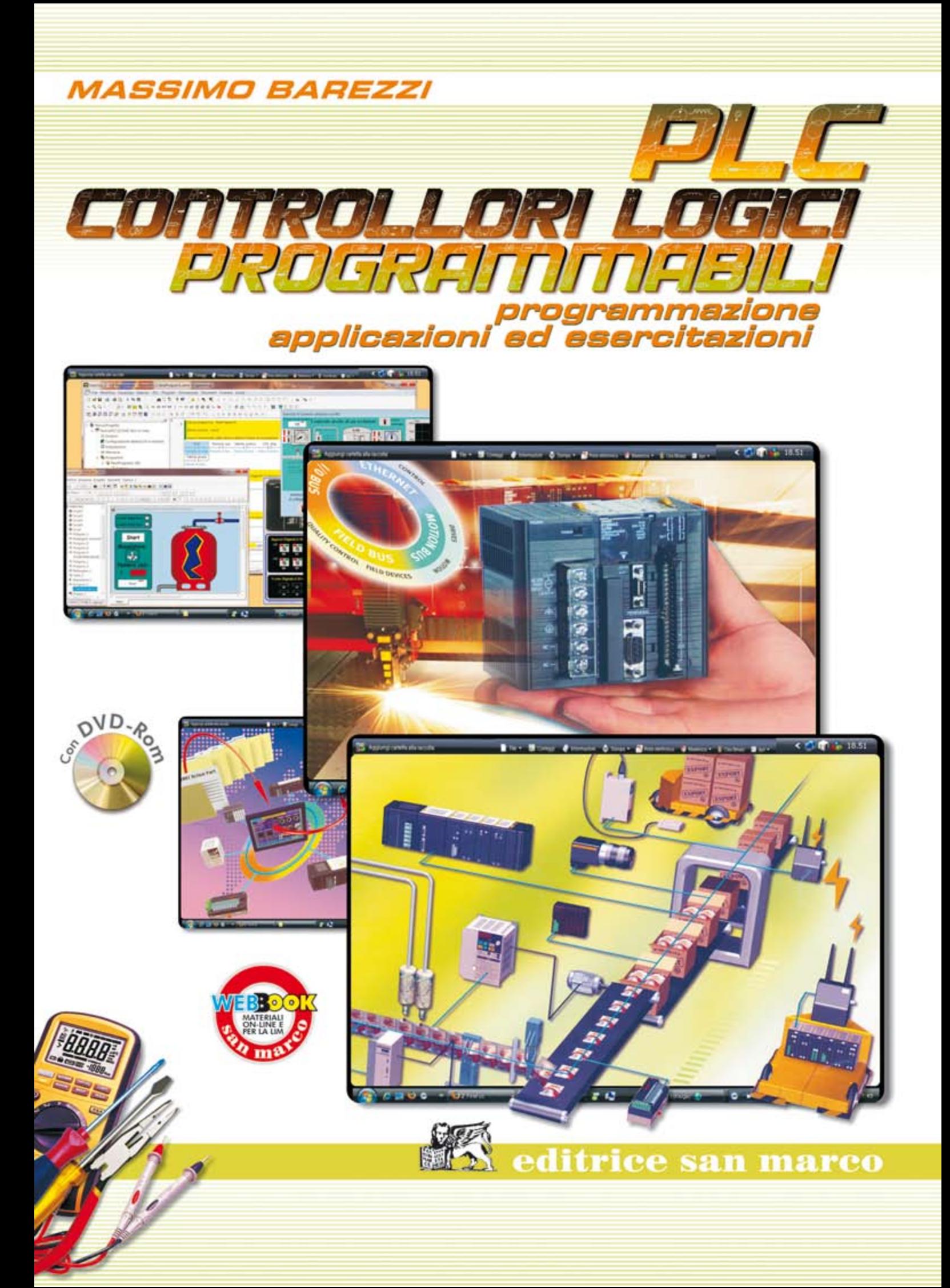

Massimo Barezzi

# **PLC**

# **Controllori Logici Programmabili**

Programmazione, applicazioni ed esercitazioni

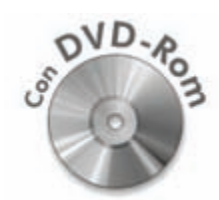

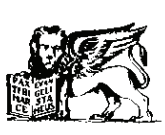

editrice san marco

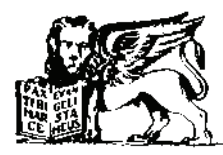

Dello stesso Autore:

### **FONDAMENTI DI IMPIANTI ELETTRICI CIVILI E INDUSTRIALI**

Con schemario ed esercitazioni pratiche Pagg. 832, 2009, con CD-Rom, Editrice San Marco

### **IMPIANTI ELETTRICI INDUSTRIALI**

Con schemario ed esercitazioni pratiche Pagg. 512, con CD-Rom, 2009, Editrice San Marco

### **IMPIANTI ELETTRICI CIVILI**

Con schemario ed esercitazioni pratiche Pagg. 512, con CD-Rom, 2008, Editrice San Marco

### **COMANDI AUTOMATICI: SISTEMI PNEUMATICI, ELETTROPNEUMATICI E PLC**

Pagg. 832, con CD-Rom, 2004, Editrice San Marco

Copertina: Studio Vavassori - Bonate Sotto (BG)

Stampa: Tecnoprint - Romano di Lombardia (BG)

*Con la collaborazione della Redazione e dei Consulenti della C.E.S.M.* 

*L'Editrice San Marco dichiara che il presente libro di testo è in versione mista con estensione web, in conformità all'art. 15 della Legge n. 133/2008. L'Editrice San Marco si impegna a mantenere invariato il contenuto di questo volume, secondo la legislazione vigente.*

*L'Autore e l'editore ringraziano le Ditte riportate in bibliografia per il materiale messo gentilmente a disposizione. Per le citazioni delle fonti, per le riproduzioni varie inserite in quest'opera, nonché per eventuali non voluti errori e/o omissioni nei riferimenti o nelle attribuzioni all'interno del libro, l'editore è a disposizione degli accertati aventi esclusivo diritto. Il copyright delle iconografie e la proprietà dei marchi registrati citati nel testo, utilizzati ai soli fini didattici e a titolo esemplificativo, è dei rispettivi proprietari in base alla normativa vigente.* 

*Printed in Italy* 

### **ISBN 978-88-8488-084-0**

### TUTTI I DIRITTI RISERVATI

© Copyright 2010 by Editrice San Marco - Bergamo www.editricesanmarco.it - info@editricesanmarco.it

È vietata la riproduzione, anche parziale o a uso interno o didattico, con qualsiasi mezzo, non autorizzata dall'editore. I trasgressori saranno puniti a norma di legge.

Ristampa

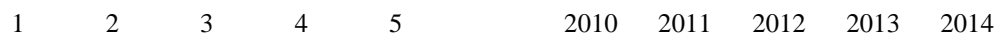

## *PRESENTAZIONE*

Questo testo, in **nuova edizione aggiornata**, possiede la particolarità di trattare i concetti teorici ed operativi seguendo un metodo didattico lineare con spiegazioni passo-passo; è stato realizzato per essere utile a coloro che vogliono conoscere i controllori logici programmabili (PLC) sia dal punto di vista hardware sia dal punto di vista software. In particolare, sono illustrate le istruzioni base e le tecniche di programmazione di un controllore logico programmabile (PLC).

Il libro si sviluppa prendendo come riferimento i PLC della società Omron, ma può altresì essere impiegato facilmente con PLC di altre marche utilizzando le specifiche istruzioni previste per ogni controllore.

Gli schemi elettrici sono stati redatti utilizzando i segni e i simboli grafici e le relative raccomandazioni d'uso indicate dalle norme CEI.

Il testo è suddiviso in sei capitoli e due appendici.

Nel primo capitolo sono introdotte le principali caratteristiche hardware dei PLC e la relativa installazione.

Nel secondo sono illustrati i sistemi di numerazione, la codifica delle informazioni e, infine, i concetti base di logica, che rappresentano i fondamenti del funzionamento dei PLC e della loro programmazione.

Nel terzo capitolo si introducono le caratteristiche funzionali di base dei PLC e dei loro linguaggi di programmazione; sono inoltre mostrate le principali tecniche per la programmazione in linguaggio ladder e a lista di istruzioni.

Nel quarto capitolo è possibile ritrovare, oltre che l'uso delle funzioni avanzate, alcune tecniche di programmazione avanzata: la gestione dei segnali analogici, l'uso dei contatori veloci e delle uscite a treno di impulsi, il controllo PID.

Nel quinto capitolo sono posti in evidenza alcuni esempi di impianti automatici risolti in logica cablata, che possono essere utilizzati per imparare la programmazione dei PLC traducendoli in logica programmabile.

Infine, nel sesto capitolo viene proposta, secondo un criterio di complessità crescente, una nutrita serie di esercizi da risolvere. Sono proposti svariati esempi, come semplici cicli automatici, impianti per l'automazione di macchine utensili, per la movimentazione di pezzi, per la miscelazione, la movimentazione e il dosaggio di sostanze sfuse o liquide.

Due appendici completano il testo: nella prima vengono riportati i principali simboli e segni grafici utilizzati negli schemi elettrici di impianti industriali, nonché i codici per l'identificazione dei componenti secondo le indicazioni delle norme CEI; nella seconda, le funzioni di istruzione dei PLC Sysmac CJ1 e CS1.

Cosciente del fatto che l'unico modo per capire realmente il funzionamento dei PLC è quello di lavorare con essi, al testo è allegato un **DVD-ROM** (realizzato in collaborazione con la società Omron) contenente un software di programmazione dei PLC (CX-Programmer) e un simulatore avanzato (CX-Simulator), integrato con un sistema di supervisione (CX-Supervisor) per lo studio degli esempi proposti nel testo e, in particolare, per la simulazione degli esercizi, consentendo di verificare l'esattezza della risoluzione individuata in assenza di un vero PLC.

Nel DVD-ROM è anche possibile ritrovare domande ed esercizi relativi agli argomenti trattati nel primo e secondo capitolo, dei fogli di programmazione per la stesura dei programmi applicativi per i PLC e un esteso glossario che costituisce un utile e rapido riferimento in caso di dubbio.

Un ringraziamento particolare alla società Omron per aver messo gentilmente a disposizione i software e i materiali presenti nel DVD-ROM, nonché per aver consentito l'uso di informazioni tecniche tratte dai propri cataloghi e manuali. Un ringraziamento particolare all'Ing. Edoardo Scattolini per la realizzazione delle pagine di supervisione per la simulazione degli esercizi.

Per ulteriori approfondimenti legati alla programmazione dei PLC, come il rilevamento, l'elaborazione e l'azionamento nel campo dell'automazione industriale, si rimanda ai seguenti volumi dello stesso autore: *Comandi automatici: sistemi pneumatici elettropneumatici e PLC, Fondamenti di impianti elettrici civili ed industriali* e *Impianti elettrici industriali* pubblicati dall'Editrice San Marco.

*L'Autore* 

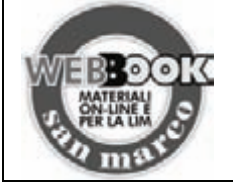

Questo libro di testo è pubblicato in **forma mista** (**cartacea + web**), conformemente a quanto disposto dalla normativa sulle adozioni dei libri di testo. Collegandosi al sito dell'Editrice San Marco (**www.editricesanmarco.it**), è possibile scaricare il materiale didattico a disposizione degli utenti del libro accedendo alla sezione **Risorse on line** e selezionando la categoria **Automazione e Sistemi**.

*INTRODUZIONE ALL'HARDWARE DEI CONTROLLORI LOGICI PROGRAMMABILI* 

### **1.1 Introduzione**

Il PLC, acronimo di Programmable Logic Controller (Controllore a Logica Programmabile), è l'elemento base del sistema di controllo di macchine e processi industriali. Un sistema di controllo e di misura di un processo industriale può essere descritto come un insieme di dispositivi interconnessi e comunicanti tra loro attraverso una o più reti di comunicazione. Ogni dispositivo è un'entità fisica indipendente capace di realizzare una o più funzionalità.

Il PLC nasce come elemento sostitutivo della logica cablata elettronica e dei quadri di controllo a relè e si è qualificato da tempo come elemento insostituibile nell'automazione di fabbrica (il primo modello commerciale fu sviluppato nel 1969 dalla Modicon per la General Motors Hydramatic Division).

In pratica lo si può considerare come un particolare computer dotato di particolari circuiti (interfacce I/O) in grado di dialogare con dispositivi quali pulsanti, sensori, azionamenti e apparecchiature elettroniche in genere.

Diversamente dai normali personal computer è pensato per lavorare in ambienti difficili, quali sono quelli industriali, dove è facile trovare elevate temperature, un elevato grado di umidità, disturbi elettrici, vibrazioni e sostanze aggressive.

Negli ultimi anni sono state emanate norme CEI (Comitato Elettrotecnico Italiano) che si occupano dei PLC; in particolare vale la pena ricordare la norma CEI 65-23 (conforme alla norma internazionale IEC 1131  $1^a$  parte ripresa integralmente dalla norma europea EN 61131-1) che fornisce le informazioni generali sui controllori programmabili, la norma CEI 65-39 (conforme alla norma internazionale IEC 1131 2<sup>ª</sup> parte ripresa integralmente dalla norma europea EN 61131-2) che dà le definizioni e le prove delle apparecchiature e, infine, la norma CEI 65-40 (conforme alla norma internazionale IEC 1131 3<sup>ª</sup> parte ripresa integralmente dalla norma europea EN 61131-3) che prende in considerazione i linguaggi di programmazione.

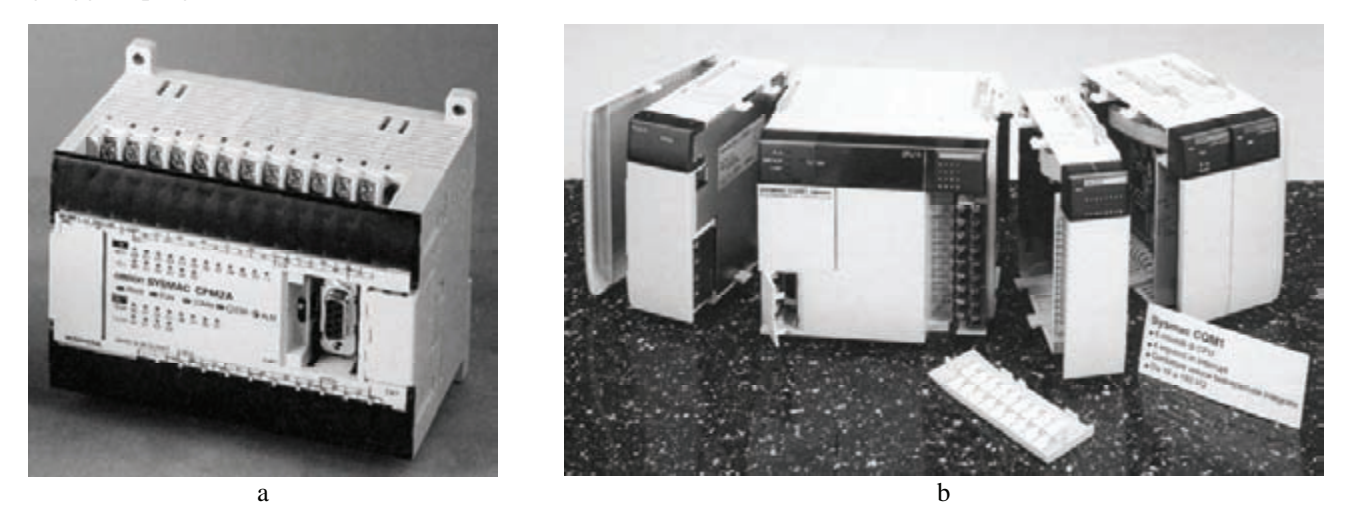

*Fig. 1.1 - a) Esempio di controllore logico programmabile compatto (monoblocco) SYSMAC CPM2A - b) Esempio di controllore logico programmabile modulare SYSMAC CQM1.*

La logica cablata, realizzata mediante dispositivi discreti come relè, temporizzatori e contatori, presenta in particolare le seguenti caratteristiche:

- difficilmente modificabile e di costosa realizzazione;
- deterioramento delle parti meccaniche in movimento;
- falsi contatti sulle saldature;
- danneggiamento delle bobine dei relè;
- di difficile diagnostica;
- difficile da interfacciare con computer, stampanti, terminali, ecc.;
- inidonea per sistemi di controllo complessi.

I punti indicati precedentemente fanno sì che la logica cablata mal si presta a realizzare le moderne automazioni.

La logica di controllo nei PLC è invece realizzata tramite una serie di istruzioni che costituiscono il programma (software), che viene installato nella memoria di programma presente nell'apparecchiatura (hardware) durante la fase di programmazione. Quando successivamente il PLC è chiamato a realizzare l'automazione eseguendo il programma, le informazioni che provengono dall'impianto arrivano sugli ingressi (input) e vengono lette; quindi, in relazione alle istruzioni presenti nel programma, sono attivate le uscite (output).

In particolare, i PLC presentano le seguenti caratteristiche principali:

- facile da programmare, consentendo di modificare velocemente, secondo le mutate esigenze dell'impianto, il software senza intervenire sulla parte hardware (collegamenti, moduli, ecc.);
- facile da ampliare e modificare;
- di facile manutenzione (componenti modulari);
- di semplice interfacciabilità con dispositivi come personal computer, stampanti, terminali, per la creazione di report, analisi, stampa, ecc.; è inoltre possibile realizzare reti locali (LAN) nelle quali è possibile controllare mediante personal computer impianti ove operano vari PLC e con essi scambiare dati, oppure eseguire il collegamento alla rete Internet via modem;
- robustezza, per poter lavorare in ambiente di tipo industriale;
- maggiore affidabilità;
- di ridotte dimensioni;
- di rapida risposta;
- pensato per il controllo anche di sistemi complessi;
- di facile riutilizzo per altre applicazioni, qualora l'impianto dove è installato sia smantellato;
- con costi competitivi che si sono ridotti, con il passare degli anni, sempre di più, rendendo il PLC adatto per un numero di applicazioni sempre maggiori: dalle più semplice, che vede il PLC utilizzato negli ambienti domestici (domotica), alle più complesse, sviluppate per gli ambienti industriali.

Le citate caratteristiche ne fanno la principale apparecchiatura utilizzata come sistema di controllo nella moderna automazione industriale.

| <b>Caratteristiche</b>            |                                 | Logica cablata                    | Logica programmabile         |                                  |  |  |
|-----------------------------------|---------------------------------|-----------------------------------|------------------------------|----------------------------------|--|--|
|                                   | <i>Elettromeccanica</i>         | <b>Elettronica</b>                | <b>PLC</b>                   | PC                               |  |  |
| Prezzo per funzione               | Abbastanza basso                | <b>Basso</b>                      | <b>Basso</b>                 | Abbastanza alto                  |  |  |
| <b>Dimensioni fisiche</b>         | Voluminose                      | Molto compatte                    | Molto compatte               | Abbastanza compatte              |  |  |
| Velocità operativa                | Lenta                           | Molto veloce                      | Veloce                       | Abbastanza veloce                |  |  |
| Immunità ai disturbi elettrici    | Eccellente                      | Buona                             | Buona                        | Piuttosto buona                  |  |  |
| <b>Installazione</b>              | Elevati tempi per la            | Elevati tempi per la              | Semplice da programmare e da | Elevati tempi per la             |  |  |
|                                   | progettazione e l'installazione | progettazione                     | installare                   | programmazione, installazione    |  |  |
|                                   |                                 |                                   |                              | non sempre semplice              |  |  |
| Capacità di complicate operazioni | N <sub>0</sub>                  | Sì                                | Sì                           | Sì                               |  |  |
| Facilità di cambiamento funzioni  | Molto difficile                 | Difficile                         | Molto semplice               | Piuttosto semplice               |  |  |
| <b>Manutenzione</b>               | Difficile per l'elevato numero  | Difficile se i circuiti integrati | Semplice, poche schede       | Difficile, poche schede          |  |  |
|                                   | dei contatti                    | sono saldati                      | standard                     | disponibili sul mercato fatte su |  |  |
|                                   |                                 |                                   |                              | ordinazione                      |  |  |

*Tab. 1.1 - Comparazione di sistemi di controllo elettrici-elettronici.* 

### **1.2 Struttura di un PLC**

In un PLC si possono distinguere i seguenti blocchi funzionali, che sono presenti sia nei PLC compatti sia in quelli modulari.

**Il modulo CPU** è il "cervello" del sistema dove avvengono le elaborazioni matematiche e la gestione del PLC stesso. In tale modulo sono presenti uno o più microprocessori (architettura multiprocessing) e una certa quantità di memoria; tali componenti consentono di definire le potenzialità del PLC.

In particolare, per quanto riguarda la velocità di elaborazione, influiscono principalmente *la quantità di memoria di programma, la quantità di memoria dati, il numero e il tipo di funzioni integrate disponibili e il numero di interfacce gestibili* (I/O Input/Output, comunicazione, memoria).

Queste caratteristiche consentono di contraddistinguere e differenziare una CPU da un'altra appartenenti alla stessa famiglia di PLC oppure di marche diverse.

Questo modulo riveste il ruolo più importante dal momento che in essa avviene l'interpretazione delle istruzioni da eseguire e l'elaborazione dei dati raccolti dai moduli di input e memorizzati nella memoria.

Il microprocessore dialoga con le altre parti del PLC (memoria, interfaccia I/O) mediante collegamenti elettrici che prendono il nome di bus dati, bus indirizzo e bus di controllo.

In particolare, il bus dati consente di trasferire i dati tra le varie parti che compongono il PLC, il bus degli indirizzi consente di individuare, ad esempio, una determinata locazione di memoria nella quale si vuole scrivere o leggere un dato e, infine, il bus di controllo consente di trasportare i segnali di controllo necessari per il funzionamento di tutto il PLC, in particolare, ad esempio, trasporta i segnali per definire se in una locazione di memoria, individuata dal bus indirizzi, si vuole scrivere o leggere un dato.

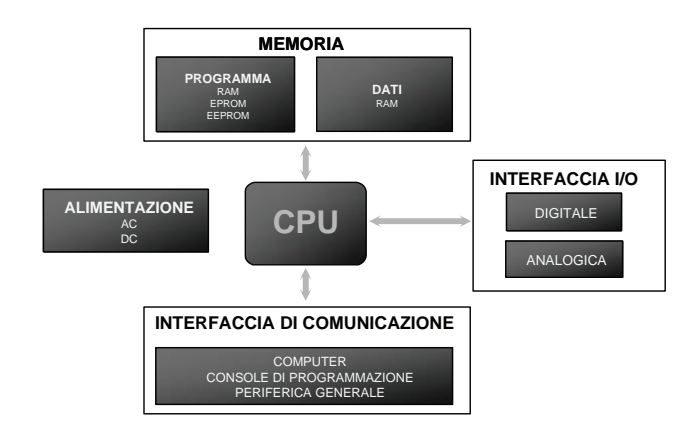

*Fig. 1.2 - Struttura di un PLC.* 

**La memoria**: divisa in *memoria dati* e *memoria programma* contiene tutte le informazioni utili alla CPU per poter lavorare. La quantità di memoria disponibile è un indice della potenza del PLC. *La memoria programma* contiene la sequenza delle istruzioni di programma, mentre la m*emoria dati* contiene i dati da elaborare.

Questa memoria è normalmente di tipo RAM (Random Access Memory), è realizzata con tecnologia a semiconduttore ed è del tipo volatile; viene perciò utilizzata una batteria tampone per mantenere le informazioni memorizzate (programma applicativo e dati ritentivi) quando viene a mancare l'alimentazione elettrica.

La memoria RAM può essere scritta e letta, contrariamente alle memorie ROM (Read Only Memory) che possono essere solamente lette, e sono non volatili, cioè non perdono il loro contenuto al mancare dell'alimentazione (non necessitano perciò di una batteria tampone). Le memorie ROM nei PLC vengono utilizzate dai costruttori per memorizzare il software di base (sistema operativo) che determina le caratteristiche del PLC. Tale software che può essere aggiornato dal costruttore, ma che non è modificabile dall'utente, è indispensabile per il funzionamento del PLC; è sulla base di questo software che il programmatore realizza i propri programmi applicativi.

Sui PLC vengono utilizzate, per memorizzare programmi, anche le memorie non volatili EPROM e EEPROM, che possono essere cancellate, rispettivamente, mediante esposizione ai raggi ultravioletti ed elettricamente (mediante il PLC stesso) e riscritte mediante un apposito programmatore EPROM o direttamente con il PLC (EEPROM).

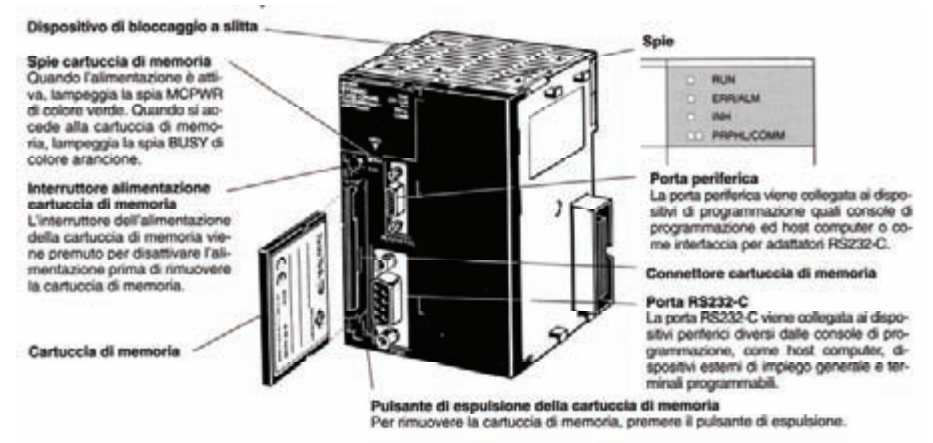

Con i PLC serie CJ1, è possibile utilizzare le cartucce di memoria e l'area EM per archiviare dei dati.

*Fig. 1.3 - Esempio di modulo CPU del PLC SYSMAC CJ1 contenente il microprocessore, la memoria di sistema e la memoria utente. Si noti la possibilità di memorizzare programmi, dati e informazioni in genere sulla cartuccia di memoria (memory card con memorie flash).* 

Su alcuni tipi di PLC è presente una certa quantità di memoria non volatile di tipo flash sottoforma di memory card del tipo utilizzato da un gran numero di dispositivi elettronici (PC, fotocamere, registratori digitali, computer palmari, ecc.). Questa memoria, che può essere scritta e letta, può essere utilizzata per memorizzare: dati, parametri, programmi, commenti e simboli del programma e impostazioni dei moduli, e non ha bisogno della batteria tampone per salvare i dati in caso di mancanza di alimentazione.

**L'interfaccia di I/O (analogica o digitale)** è quella parte dell'apparecchiatura dedicata al collegamento di dispositivi in grado di rilevare le condizioni operative dell'impianto (come i contatti elettromeccanici, sensori, trasduttori analogici, ecc.), e di dispositivi in grado di comandare attuatori come i motori elettrici e i cilindri pneumatici (ad esempio, contattori, elettrovalvole, azionamenti elettronici, servovalvole, ecc.).

Questa interfaccia permette in pratica di convertire, nei moduli di input, il segnale fisico (elettrico) in un segnale logico (bit o word), mentre realizza la trasformazione opposta nei moduli di output; i segnali logici viaggiano all'interno del PLC su collegamenti elettrici che prendono il nome di bus dati.

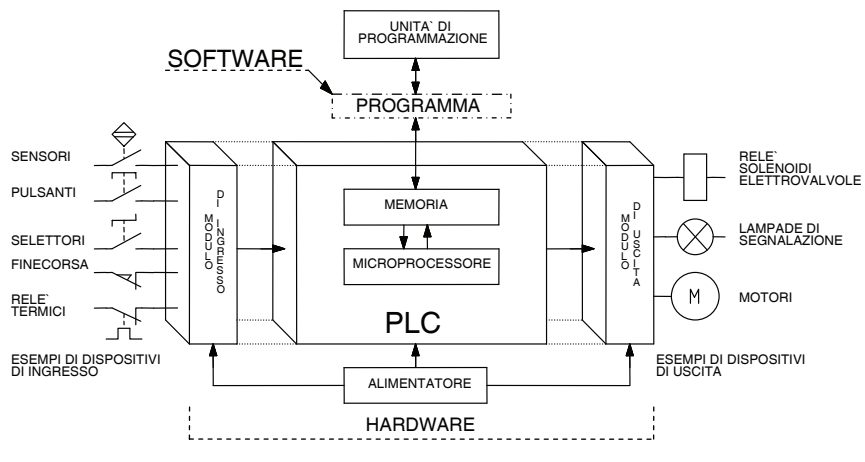

*Fig. 1.4 - Schema a blocchi semplificato di un PLC.* 

**L'interfaccia di comunicazione**: permette la comunicazione del PLC con altri dispositivi che hanno una porta seriale (PC, PLC, convertitori di frequenza-inverter, MMI, lettori di codici a barre, termoregolatori, ecc.).

**Alimentatore**: fornisce l'alimentazione a tutto il sistema e può essere interno al PLC oppure esterno. Questa apparecchiatura converte la tensione di rete alternata (AC), normalmente a 230 V o 400 V, in una tensione continua (DC), normalmente a 24 V, necessaria per far funzionare tutti i componenti il PLC.

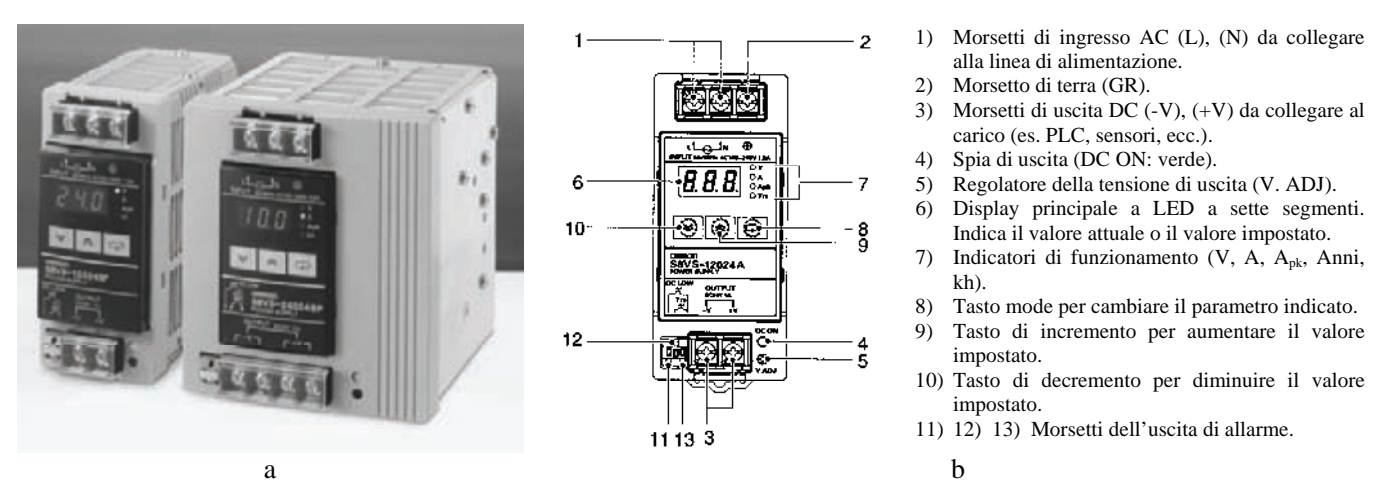

*Fig. 1.5 - a) Alimentatori switching compatti Omron serie S8VS: Tensione di ingresso da 100 a 240 V AC, 50/60 Hz. Tensione in uscita 24 V DC. Potenza in uscita da 60 W a 240 W a seconda dei modelli. Montaggio su guida DIN. Display a LED a sette segmenti a tre cifre utilizzato per il monitoraggio dello stato dell'alimentatore (es. tensione, corrente, ecc.) - b) Pannello frontale del modello S8VS-12024A, (120 W), con display e funzione di controllo previsione di manutenzione.* 

Lo stesso alimentatore che alimenta il controllore o meglio un secondo alimentatore è necessario per alimentare i dispositivi collegati agli ingressi (sensori, pulsanti, trasduttori, ecc.) o alle uscite (elettrovalvole, contattori, ecc.).

Questa apparecchiatura, che tra l'altro deve garantire l'isolamento galvanico tra il PLC e la rete, può funzionare secondo due principi: a regolazione seriale, adatta per piccole potenze, oppure switching, adatta per piccole potenze, ma in particolare per le taglie più alte (>50÷100 W).

I sempre più diffusi alimentatori switching consentono di ridurre drasticamente gli ingombri e lo sviluppo di calore rispetto ai più tradizionali alimentatori a regolazione seriale, ma presentano l'inconveniente di generare disturbi elettromagnetici che i costruttori devono limitare in conformità alle norme internazionali e a quelle nazionali CEI 110-13 e CEI 110-25 che riguardano la compatibilità elettromagnetica EMC.

I controllori possono essere dal punto di vista costruttivo:

- PLC **compatto**: tutte le parti necessarie al funzionamento del dispositivo sono in un unico blocco (monoblocco), come mostrato nella fig. 1.1a; tale soluzione si presenta meno flessibile in quanto la possibilità di modifica della configurazione del PLC è relativa solo alla possibilità di collegare unità di espansione I/O monoblocco;
- PLC **modulare**: il sistema PLC (alimentatore, CPU, interfacce, ecc.) è realizzato in base alla necessità effettiva del sistema da controllare. Il PLC modulare risulta essere più flessibile come configurazione, ma necessita l'assemblaggio di più moduli, come mostrato nella fig. 1.1b. L'assemblaggio di alcuni PLC avviene mediante l'utilizzo di un supporto (rack) che ha la doppia funzione di supporto fisico e di bus di comunicazione tra i vari moduli.

Una grandezza che caratterizza le potenzialità di un controllore è il numero complessivo degli ingressi e delle uscite (numero I/O). In generale si possono identificare tre classi di apparecchiature:

- piccole unità con un massimo di 128÷256 I/O;
- medie unità con un massimo di 1024 I/O;
- grandi unità con un numero uguale o maggiore di 1024 I/O.

Volendo gestire un numero più elevato di I/O si possono collegare in rete più controllori.

### **1.3 Logica di controllo**

L'elaborazione dei dati di un PLC avviene in modo sequenziale secondo l'ordine delle istruzioni all'interno del programma. L'attuazione (segnale fisico sull'uscita, rilevamento dell'ingresso) avviene in momenti precisi e non durante l'elaborazione del programma. Possiamo considerare la logica di controllo di un PLC suddivisa in tre momenti.

- 1) Acquisizione dei dati dai sensori (fotografia degli ingressi).
- 2) Elaborazione dei dati.
- 3) Attuazione delle uscite.

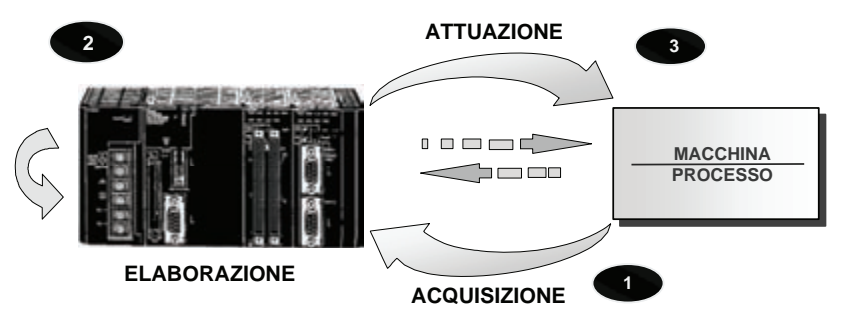

*Fig. 1.6 - Elaborazione dei dati da parte di un PLC.* 

Questo tipo di funzionamento implica l'impossibilità di rilevare, se non con speciali funzioni o moduli, la variazione di un segnale che avviene durante l'elaborazione del programma.

Nella **prima fase** viene acquisita in un preciso istante la condizione degli ingressi (fotografia degli ingressi fisici) e fatta una "copia" nell'area di memoria di I/O. Nella **seconda fase** vengono elaborati gli ingressi e modificate le uscite, solo all'interno dell'area di memoria del PLC a loro dedicata, in modo sequenziale secondo l'esecuzione del programma.

La **terza fase** è una copia dell'area di memoria, che contiene le uscite, nel buffer delle schede di uscita (attuazione del segnale logico elaborato o rinfresco degli I/O). Le uscite a loro volta alimenteranno questi dispositivi (contattori ed elettrovalvole) che comanderanno gli attuatori (motori elettrici e cilindri pneumatici).

L'immagine di processo è lo stato logico dell'area di memoria corrispondente agli I/O fisici. In particolare, la fotografia degli ingressi ad ogni acquisizione e le uscite elaborate prima dell'attuazione.

Il segnale fisico gestito dall'interfaccia di I/O viene memorizzato in un'area di buffer per poter essere disponibile al momento del rinfresco degli ingressi e delle uscite (I/O refresh).

Viene definito tempo di scansione il tempo che intercorre tra un I/O refresh ed il successivo.

Risulta quindi essere composto dalla somma dei seguenti tempi:

- tempo di elaborazione;
- tempo di I/O refresh;
- tempo di gestione dei processi comuni;
- tempo di gestione delle periferiche.

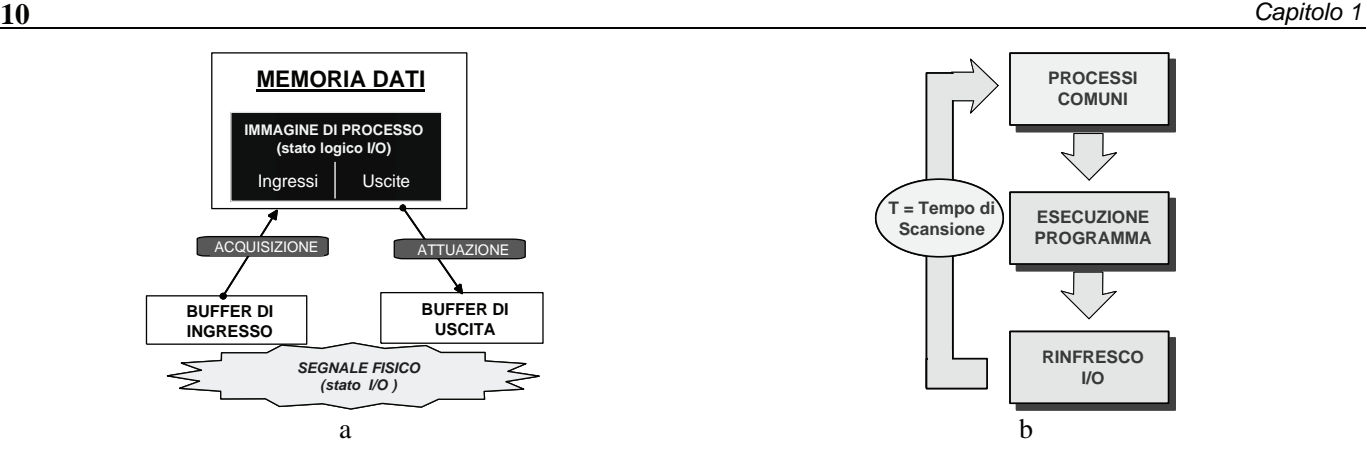

*Fig. 1.7 - a) Elaborazione dei dati da parte di un PLC - b) Tempo di scansione.* 

Il segnale elettrico interpretato dall'interfaccia di I/O del PLC viene letto ad ogni scansione e non in modo continuato. Ciò implica che un segnale che ha una variazione più breve di un tempo di scansione potrebbe non essere interpretato.

Per avere la sicurezza che un segnale fisico sia rilevato dal PLC, cioè che nella memoria del PLC si percepisca la variazione di un ingresso, è necessario che il tempo in cui il segnale è presente fisicamente sull'ingresso sia superiore al tempo di scansione, come mostrato nella fig. 1.8a.

Il segnale fisico e il segnale logico del PLC sono coincidenti tra loro solo nel momento del rinfresco degli I/O. Dopo il rinfresco, durante l'esecuzione del programma, il segnale logico varia secondo la sequenza delle istruzioni e il segnale fisico non viene rilevato.

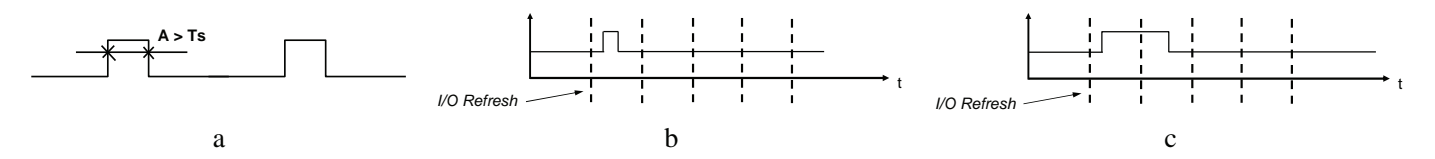

*Fig. 1.8 - a) Affinché un segnale sia rilevabile dagli ingressi del PLC deve avere una durata minima maggiore del tempo di scansione - b) Il segnale di ingresso non è sempre rilevabile - c) Il segnale di ingresso è sicuramente rilevabile.*

### **1.4 La codifica dei dati**

L'area di memoria di un PLC è costituita da un insieme di celle composte da 16 elementi di memoria elementare che possono assumere il valore 0 oppure 1 (ON, OFF).

Chiamiamo l'elemento di memoria elementare **bit**, la composizione di 4 bit affiancati **nibble (digit)**, otto bit affiancati **byte** e, infine, sedici bit affiancati (cella di memoria) **word**.

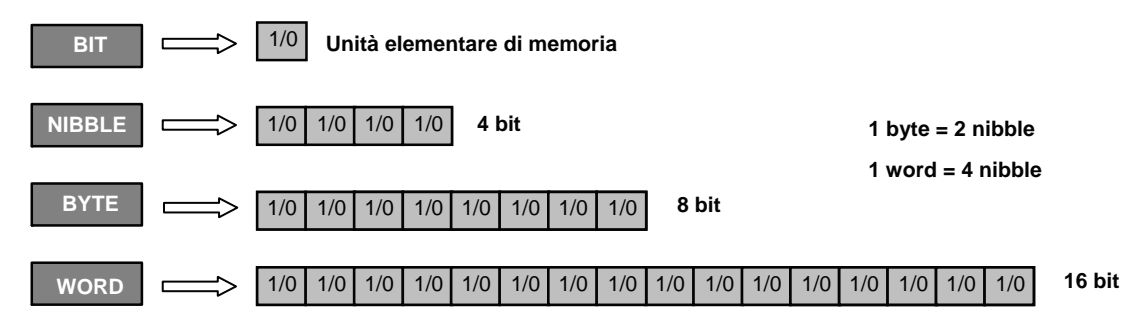

*Fig. 1.9 - Composizione di una cella elementare di memoria, di un nibble, di un byte e di una word.* 

Il contenuto di ogni word può essere interpretato in modo da avere una corrispondenza di tipo fisico. Un numero, un segnale analogico, un carattere alfanumerico o una configurazione di segnali elettrici ON/OFF, sono memorizzati nel PLC in aree di memoria formate tutte da 16 bit affiancati.

L'interpretazione corretta del contenuto dell'area di memoria permette di "ricostruire" l'informazione che si vuole memorizzare.

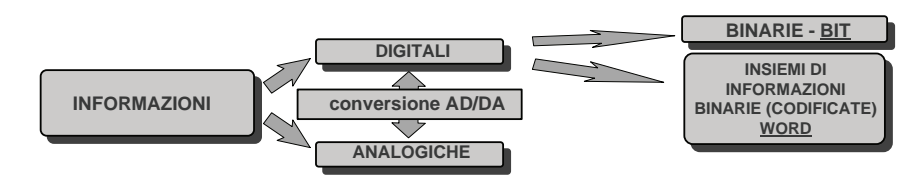

*Fig. 1.10 - Tipi di informazioni che arrivano al PLC (digitali e analogiche) e che può gestire (binarie e codificate).*

### **1.5 Ingressi e uscite digitali e analogiche**

Il PLC gestisce informazioni lette dai sensori e le elabora per fornire comandi per gli attuatori.

Ogni segnale rilevabile contiene una serie d'informazioni che poi possono essere utilizzate all'interno del programma per elaborare le uscite da attuare.

La comunicazione del PLC con il mondo esterno avviene principalmente scambiando informazioni attraverso segnali fisici (elettrici) che vengono interpretati dai due dispositivi in comunicazione nello stesso modo.

I segnali fisici possono essere di tipo binario (ON/OFF), analogico (segnale in tensione o in corrente), ad impulsi (conteggi veloci o uscite a treno di impulsi), o di interfacciamento seriale con livello fisico RS232C, RS422A e RS485.

Nello scambio di informazioni tra PLC e altri dispositivi la prima cosa da verificare è che i due dispositivi "possano parlare" tra loro con lo stesso linguaggio e con lo stesso tipo di segnale fisico.

**Segnale digitale: ingresso.** Il segnale digitale è un segnale di tipo ON/OFF che nella memoria dei PLC viene interpretato come modifica di un bit 0/1 di un canale di memoria.

Ad ogni segnale digitale viene univocamente assegnata un'area di memoria del PLC in cui viene trasferita l'informazione.

Il livello fisico del segnale digitale è un segnale in tensione. L'interfaccia fisica di ingresso del PLC deve essere in grado di rilevare il segnale.

Quando il contatto collegato ad un determinato ingresso è **aperto**, il livello di tensione sul morsetto relativo ad un determinato ingresso è uguale a **0 V** (stato logico **0**); quando, viceversa, il contatto è **chiuso**, il livello di tensione sale al valore previsto per quel modulo, per esempio **24 V** (stato logico **1**).

Normalmente, i segnali digitali rilevabili sono segnali in tensione a 5, 12 o 24 V in corrente continua (DC), 10÷60 V, 115 V o 230 V in corrente alternata (AC).

In corrente continua è necessario avere informazioni sulla logica del segnale (se il segnale è di tipo PNP o di tipo NPN), ovvero se il comune è, rispettivamente, negativo (logica negativa) o positivo (logica positiva). Alcuni moduli sono in grado di lavorare con entrambe le polarità.

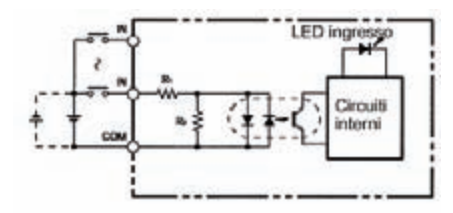

*Fig. 1.11 - Esempio di circuito di ingresso digitale, in grado di lavorare con polarità PNP o NPN. Si noti la presenza del fotoaccoppiatore realizzato con due diodi LED (l'ingresso può funzionare sia in logica positiva sia negativa) e un fototransistor nonché del diodo LED che si illumina quando l'ingresso viene alimentato.* 

Nei moduli di ingresso, al fine di garantire un sicuro funzionamento del PLC, è di particolare importanza la creazione dell'isolamento galvanico tra i circuiti interni e i dispositivi posti sull'impianto.

Tale separazione elettrica viene realizzata inserendo nei moduli di ingresso degli accoppiatori ottici o fotoaccoppiatori che, mediante l'uso di uno o due diodi LED e di un fototransistor, inseriti in un unico contenitore, consentono di trasferire l'informazione logica tra i due circuiti mediante la luce, ma anche di garantire l'isolamento elettrico, che può arrivare ad alcune migliaia di volt.

Mentre non si pongono problemi per i collegamenti ad apparecchiature con contatti elettromeccanici, in quanto non polarizzati; particolare attenzione richiedono invece i sensori (interruttori di prossimità) induttivi, capacitivi, ultrasonici e le fotocellule aventi un'uscita statica (a transistor) dato che necessitano di collegamenti omologhi; ad esempio, i sensori con uscita di tipo NPN potranno essere collegati solo ad ingressi di PLC tipo NPN.

Si vedano gli esempi riportati nella fig. 1.12.

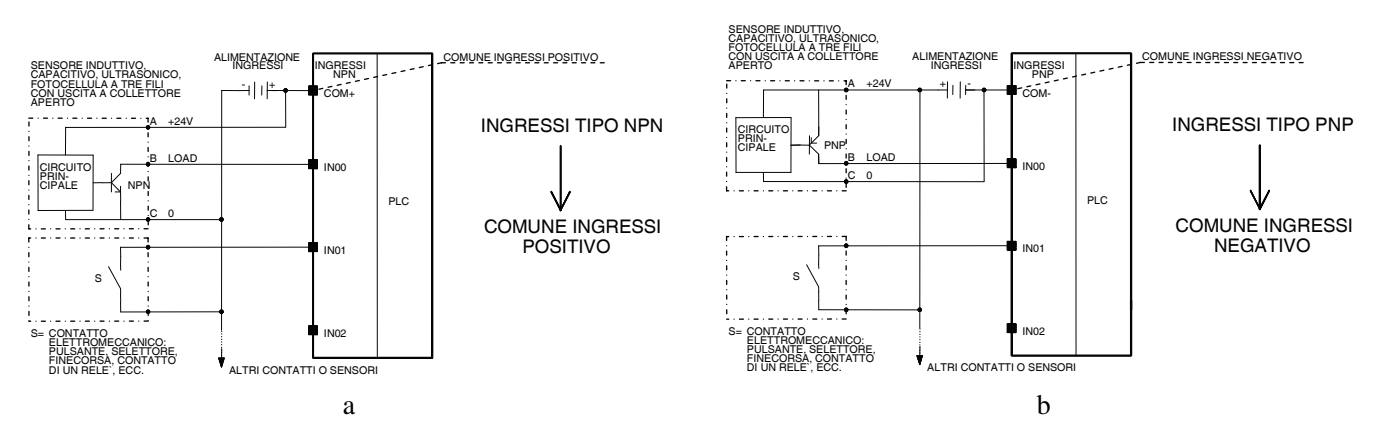

*Fig. 1.12 - a) Esempio di collegamento tra un sensore (interruttore di prossimità) con uscita NPN e un contatto elettromeccanico con un PLC con ingressi in DC tipo NPN - b) Esempio di collegamento tra un sensore (interruttore di prossimità) con uscita PNP e un contatto elettromeccanico con un PLC con ingressi in DC tipo PNP.* 

Gli ingressi digitali possono essere utilizzati anche per inserire valori numerici mediante l'uso di preselettori che utilizzano segnali elettrici codificati, ad esempio mediante il codice BCD illustrato nel secondo capitolo.

Per soddisfare le esigenze di collegamento con i più svariati dispositivi di input, i costruttori hanno reso disponibili sul mercato una gamma di moduli con un numero degli ingressi che varia normalmente da 8 a 32, con valori, polarità e tipi di tensione indicati precedentemente.

**Segnale digitale: uscita**. Il comando digitale di uscita dal PLC deve essere tale da poter essere rilevato dal dispositivo collegato e deve essere adatto al tipo d'ingresso del dispositivo da comandare (contattore, elettrovalvola, lampada di segnalazione, ecc.) che a sua volta può agire sull'attuatore vero e proprio (motore elettrico, cilindro pneumatico).

Ogni tipo di uscita ha le sue caratteristiche fisiche. La scelta adeguata dell'uscita permette di migliorare l'interfacciamento e la comunicazione. Le uscite di tipo digitale possono essere a relè, a transistor, a Triac e a MOSFET.

Nel caso delle uscite a relè, il PLC comanda un relè che ha un contatto di uscita che può sopportare correnti di una certa entità e segnali in tensione sia continua sia alternata. Un'uscita a relè ha un numero massimo di operazioni possibili, dovuto alla vita del contatto meccanico, e una frequenza massima di commutazione limitata.

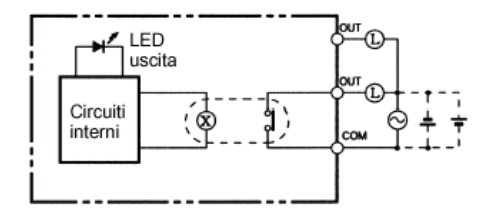

*Fig. 1.13 - Esempio di circuito di uscita digitale. Si noti la presenza del LED che si illumina quando l'uscita viene attivata.* 

Qualora il contatto del relè alimenti un carico ohmico-induttivo, come la bobina di un'elettrovalvola o di un contattore, è necessario collegare in parallelo al carico stesso un gruppo soppressore di disturbi costituito da un gruppo RC o un varistore se si lavora in corrente continua o alternata, oppure un diodo se si lavora in corrente continua. In questo modo si limitano le sovratensioni che nascono all'apertura del contatto che danneggiano il contatto stesso e generano disturbi elettromagnetici.

Qualora l'uscita sia a transistor (a collettore aperto), il PLC comanda un transistor di uscita. L'entità della corrente sopportabile è dell'ordine delle centinaia di mA (normalmente 500 mA). Il transistor può sopportare solo tensioni continue e polarizzate. La scelta del tipo di uscita a transistor (NPN o PNP) deve essere fatta in base al tipo di ingresso che si deve comandare (NPN o PNP).

Sono disponili, inoltre, uscite statiche a Triac, che supportano segnali solo in tensione alternata (da 100 a 240V AC) e uscite a MOSFET realizzate usando dei relè statici che sono in grado di lavorare con tensioni sia continue sia alternate.

Le uscite a relè consentono di realizzare il disaccoppiamento elettrico tra i circuiti interni e quelli esterni al PLC mediante il relè stesso, mentre per le uscite a semiconduttore è necessario l'inserimento nel circuito di uscita di un fotoaccoppiatore, in modo analogo a quanto visto per i moduli di ingresso.

Anche in questo caso i costruttori hanno reso disponibili sul mercato una gamma di moduli con un numero di uscite che varia normalmente da 8 a 32, con valori, polarità e tipi di tensione indicati precedentemente per i moduli di ingresso.

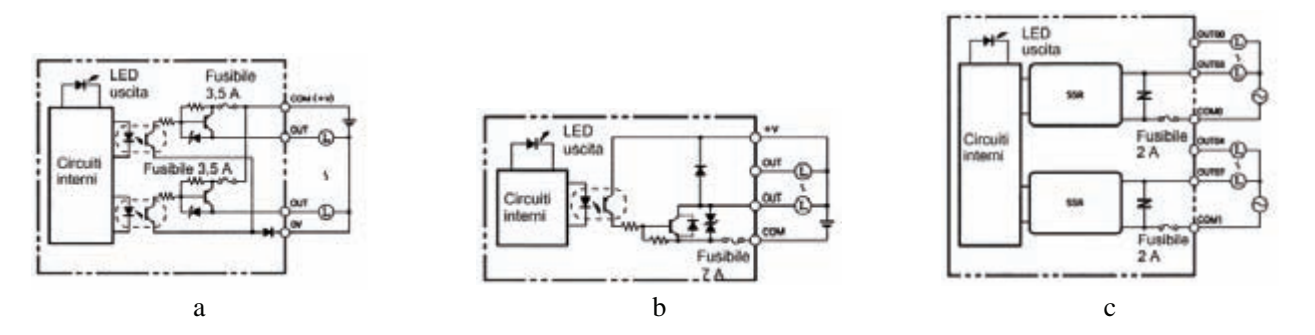

*Fig. 1.14 - Esempio di circuito di uscita digitale: a) Circuito di uscita a transistor PNP - b) Circuito di uscita a transistor NPN - c) Circuito di uscita a Triac. Si noti, nei moduli a transistor, la presenza del fotoaccoppiatore realizzato con un diodo LED e un fototransistor, nonché del diodo LED che si illumina quando l'ingresso viene alimentato; nel modulo a Triac il fotoaccoppiatore è contenuto nel blocco SSR (Solid State Relay).* 

**Segnale analogico.** Il segnale analogico fornisce un'informazione di tipo complesso. Il livello di tensione o di corrente in ingresso viene convertito in un valore digitale (valore scalarizzato) in un canale (word) del PLC in base alla risoluzione della scheda, mediante un apposito circuito denominato convertitore analogico/digitale DAC (A/D), così come un valore contenuto in un canale del PLC viene convertito in un valore di tensione o corrente in uscita mediante un circuito denominato convertitore digitale/analogico ADC (D/A).

La risoluzione, la precisione e il tempo di aggiornamento del valore convertito della scheda sono le caratteristiche che identificano la bontà dell'interfaccia.

Più è alta la risoluzione, espressa in bit, maggiore è la sensibilità con cui viene rilevato il segnale analogico; ad esempio, su un segnale analogico 0÷10V, una risoluzione di 13 bit ( $2^{13} = 8192$  punti) permette di rilevare la variazione del segnale con una sensibilità di 1,2 mV.

La seconda caratteristica è la precisione, espressa in percentuale del valore di fondo scala, che indica l'errore massimo di conversione della scheda dovuto alla tolleranza dei componenti.

La terza caratteristica fondamentale è il tempo di aggiornamento del valore convertito espresso in µs o ms. Questa caratteristica indica la capacità di inseguire una variazione del segnale di ingresso.

In seguito ad una variazione di segnale, maggiore è la velocità di aggiornamento, minore è l'errore tra il valore convertito e il valore del segnale.

Quarta caratteristica identificativa della qualità della scheda riguarda i livelli di segnali con cui può interfacciarsi.

Normalmente i segnali sono in tensione o in corrente (continua):

• segnali in tensione  $0\div 10 \text{ V}, -10\div 10 \text{ V}, 0\div 5 \text{ V}$  o  $1\div 5 \text{ V}, -5\div 5 \text{ V};$ 

• segnali in corrente  $0\div 20$  mA o  $4\div 20$  mA.

Sono previsti a catalogo moduli di ingresso e di uscita analogici in numero variabile da 2 a 10.

La presenza di più ingressi o uscite viene praticamente realizzata inserendo nel modulo analogico di ingresso un circuito denominato multiplexer (MUX) che commuta in successione, e uno alla volta, gli ingressi su un unico convertitore A/D; in questo modo si riesce a realizzare un modulo più economico rispetto ad uno che avrebbe un convertitore per ogni ingresso.

Analogamente, nei moduli di uscita analogici viene impiegato un circuito demultiplexer (DX) che fornisce alle uscite il segnale elettrico proveniente dal convertitore D/A.

Sono altresì disponibili moduli, per la misura di temperatura, in grado di lavorare con termoresistenze e termocoppie.

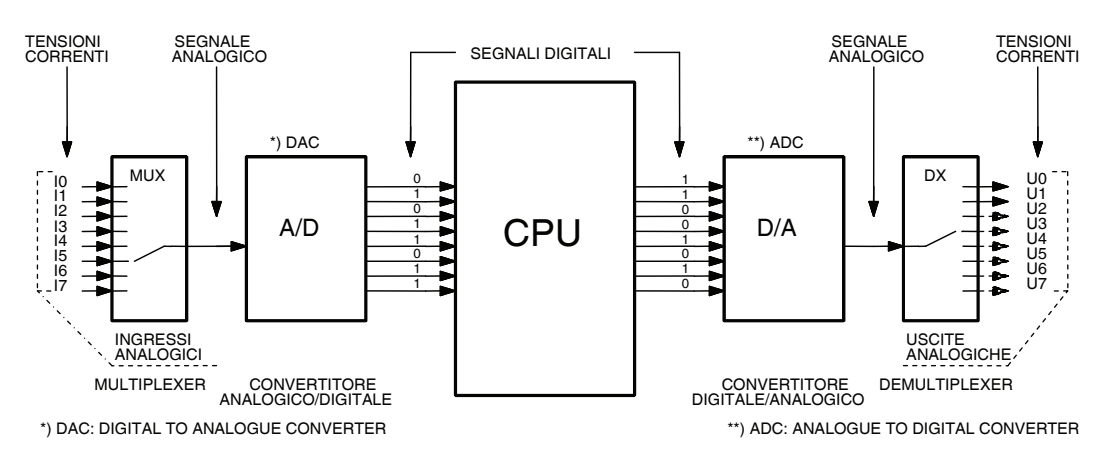

*Fig. 1.15 - Conversione A/D e D/A a 8 bit, moduli I/O analogici con 8 ingressi e 8 uscite.* 

**Ingresso analogico.** La scheda di ingresso analogica converte un valore di tensione o corrente in ingresso in un valore scritto in un'area di memoria del PLC. Nella fig. 1.16 sono mostrati alcuni esempi di scalarizzazione a 12 bit.

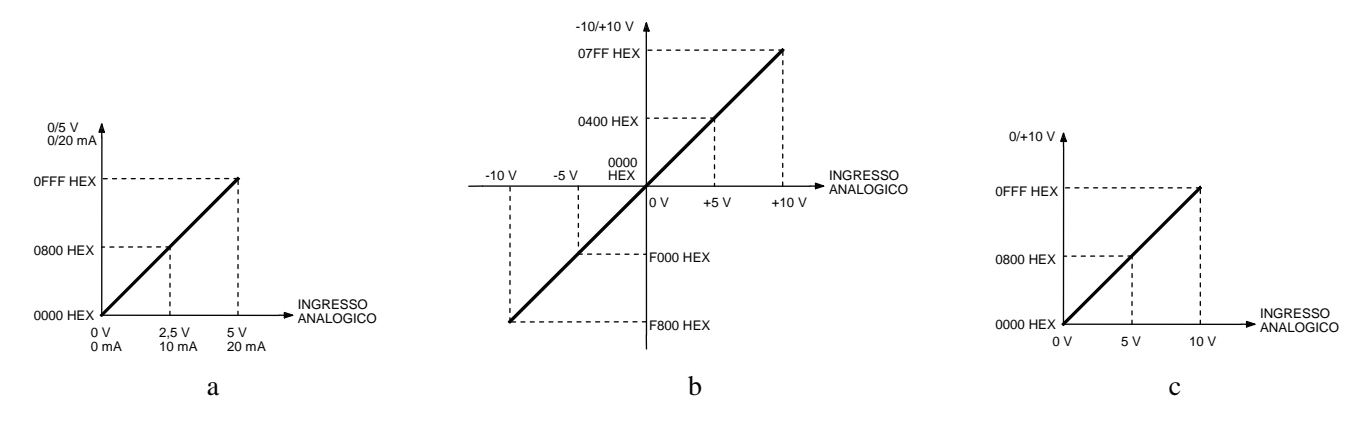

*Fig. 1.16 - Ingresso analogico, esempi di scalarizzazione a 12 bit: a) Modulo con valore variabile da 0 a 5 V o da 0 a 20 mA - b) Modulo con valore variabile da - 10 a + 10 V - c) Modulo con valore variabile da 0 a +10 V.* 

Altre caratteristiche che può avere una scheda analogica di ingresso sono funzioni di tipo media, scalarizzazione, rilevamento raggiungimento di limiti impostati.

**Uscita analogica.** L'uscita analogica è una interfaccia che converte un valore scritto in una area di memoria del PLC in un valore di tensione o corrente di uscita. Nella fig. 1.17 sono mostrati alcuni esempi di scalarizzazione a 12 bit.

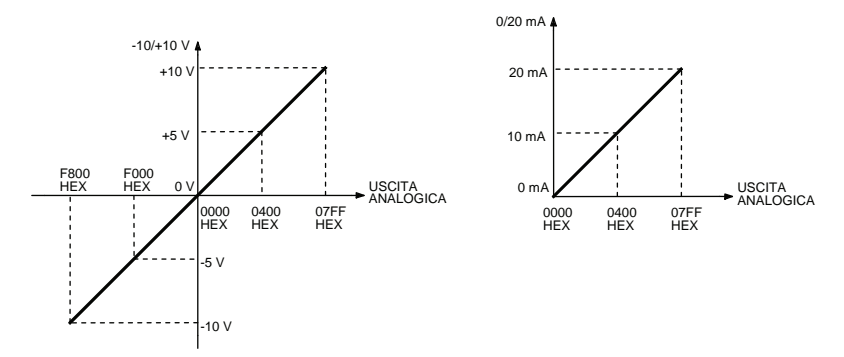

*Fig. 1.17 - Uscita analogica, esempi di scalarizzazione a 12 bit. Modulo con valore variabile in tensione da -10 a +10 V (a sinistra) e in corrente da 0 a 20 mA (a destra).* 

Nella fig. 1.18 viene riportata la schematizzazione di un'applicazione per il controllo dell'apertura di una valvola per il controllo della temperatura di un forno.

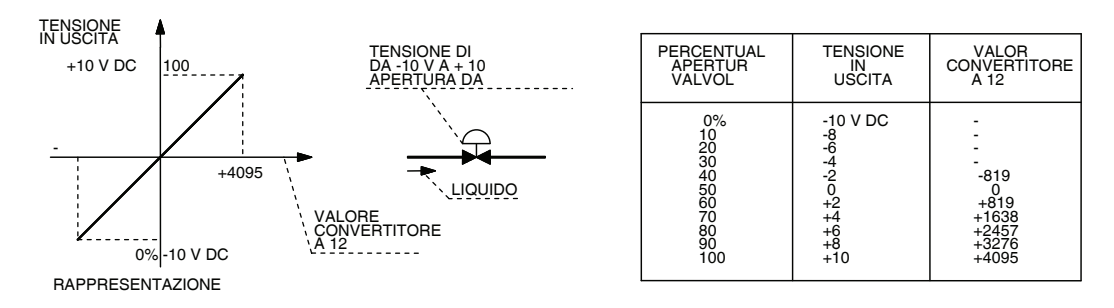

*Fig. 1.18 - Esempio di comando di una valvola proporzionale mediante un'uscita analogica con un valore di tensione che varia da -10 V a +10 V.* 

In questo caso, un sensore rileva la temperatura del forno e manda un segnale ad un trasduttore che invia un segnale analogico variabile da 0 a 10 V al PLC di controllo, il quale a sua volta potrà inviare un segnale da 0 a 20 mA che consentirà di variare l'apertura della valvola e, quindi, dosare in modo opportuno la quantità di combustibile da mandare al forno. Variando la quantità di combustibile sarà possibile modificare la temperatura del forno, secondo le necessità.

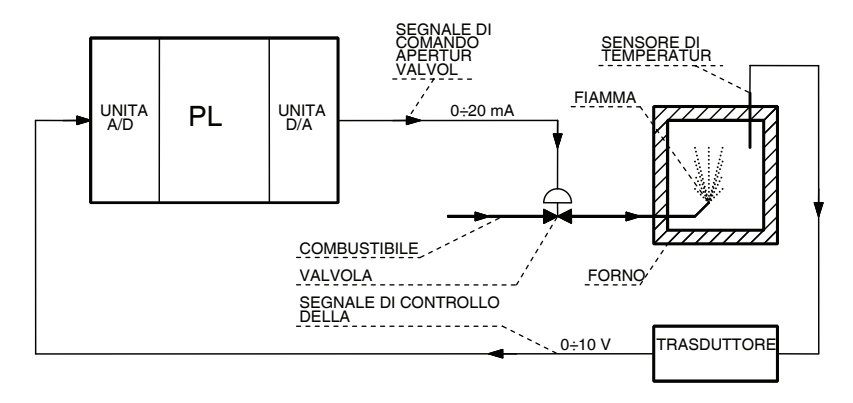

*Fig. 1.19 - Esempio di controllo della temperatura di un forno mediante uso di un PLC dotato di convertitori A/D e D/A.*

### **1.6 Moduli speciali, modulo speciale con ingresso di conteggio veloce e uscita a treno di impulsi**

Oltre ai moduli ON/OFF e analogici, visti precedentemente, i PLC possono essere dotati di moduli speciali, molto spesso con un proprio microprocessore dedicato, per risolvere particolari problemi di automazione.

Ad esempio, è possibile trovare nei cataloghi dei costruttori i seguenti moduli:

- modulo di conteggio veloce;
- modulo con uscita a treno di impulsi;
- modulo controllo assi:
- moduli di comunicazione;
- moduli master per bus di campo (DeviceNet, Profibus, ecc.) o moduli network (Ethernet, ecc..).

Un segnale di tipo impulsivo normalmente viene utilizzato per comunicare con un azionamento o un encoder. Le informazioni ricavabili o trasferibili da un segnale impulsivo sono:

- frequenza tra un impulso e l'altro (indica la velocità di rotazione);
- numero di impulsi (indica lo spazio);
- sfasamento tra le fasi di un segnale (direzione di rotazione);
- segnale di reset (per stabilire l'origine di un posizionamento).

Queste informazioni permettono di gestire dei posizionamenti completi. Tutte le informazioni vengono registrate in aree di memoria dedicate del PLC.

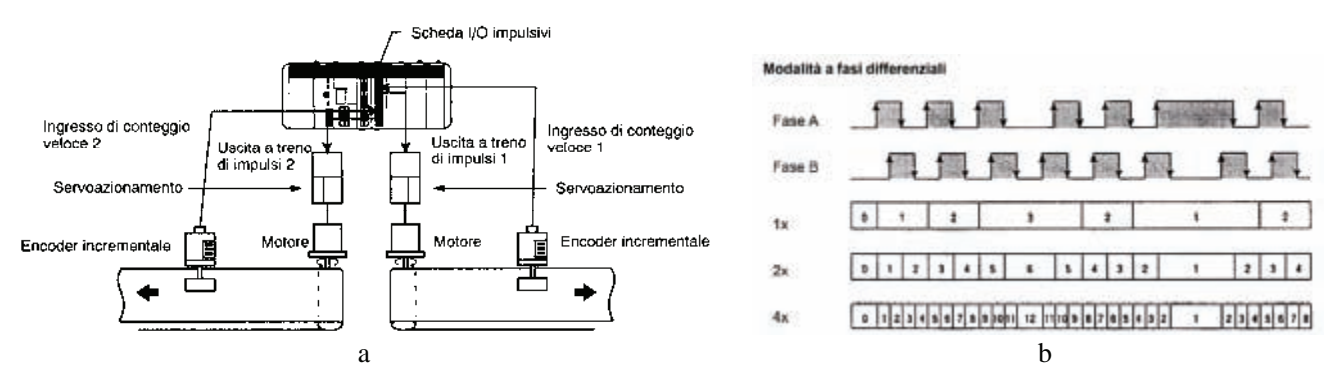

*Fig. 1.20 - a) Esempio di applicazione di un ingresso di conteggio veloce - b) Tipo di segnale proveniente da un encoder: segnali a fasi differenziali.* 

Il contatore veloce è l'interfaccia per l'encoder. Il livello di segnale, normalmente rilevabile da una scheda di conteggio veloce, è un segnale in tensione 5 V, 12 V, 24 V o un segnale di tipo line driver a 5 V (livello RS422A AM26LS31 o equivalente). Il segnale di tipo line driver è meno soggetto a disturbi.

L'uscita a treno di impulsi è l'interfaccia per l'attuatore (servo motore o motore passo-passo); il tipo di segnale fisico è normalmente dello stesso tipo di quello di un encoder.

L'informazione è fornita su tre segnali: fase A, fase B e fase Z. Le due fasi A e B danno informazioni sulla velocità di rotazione, spazio e direzione di rotazione.

La fase Z, invece, indica quando l'asse dell'encoder compie un giro completo e normalmente viene utilizzato per la ricerca dell'origine in sistemi di movimentazione o per realizzare il conteggio dei giri effettuati ad un albero (contagiri).

**Segnale CW/CCW (incremento/decremento).** Gli impulsi sulle fasi A e B vengono conteggiati rispettivamente in incremento e in decremento. La fase Z viene vista come reset.

**Segnale impulsi più direzione.** In questa modalità la fase A viene conteggiata e, in base allo stato della fase B viene sommato o sottratto il valore di conteggio. La fase Z è vista come reset.

- **Ingresso di conteggio veloce.** Le caratteristiche fondamentali per la scelta di un ingresso di conteggio veloce sono:
- frequenza massima di lettura del segnale: la frequenza di ingresso rilevabile dipende dalla precisione nel posizionamento che si vuole ottenere e dalla velocità massima di rotazione dell'encoder;
- livello di segnale rilevabile: il livello e il tipo di segnale rilevabile definiscono la possibilità di collegamento al PLC. Il segnale tipico di un encoder è del tipo a fasi differenziali.

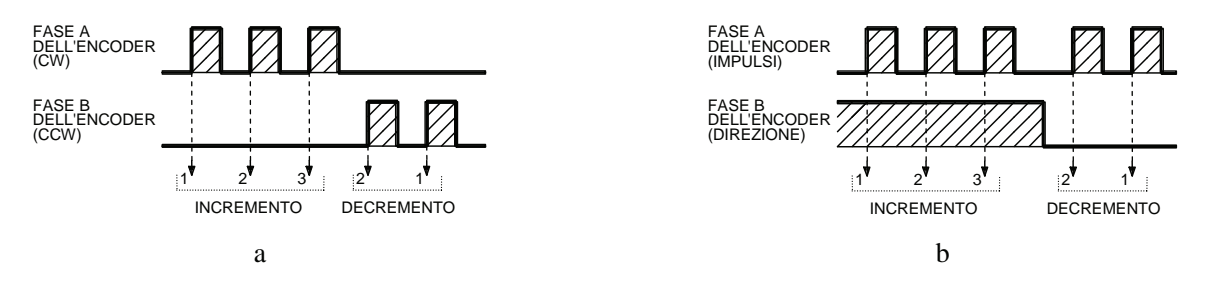

*Fig. 1.21 - Tipi di segnali provenienti da un encoder: a) Segnale CW/CCW (incremento/decremento) - b) Segnali impulsi più direzione.* 

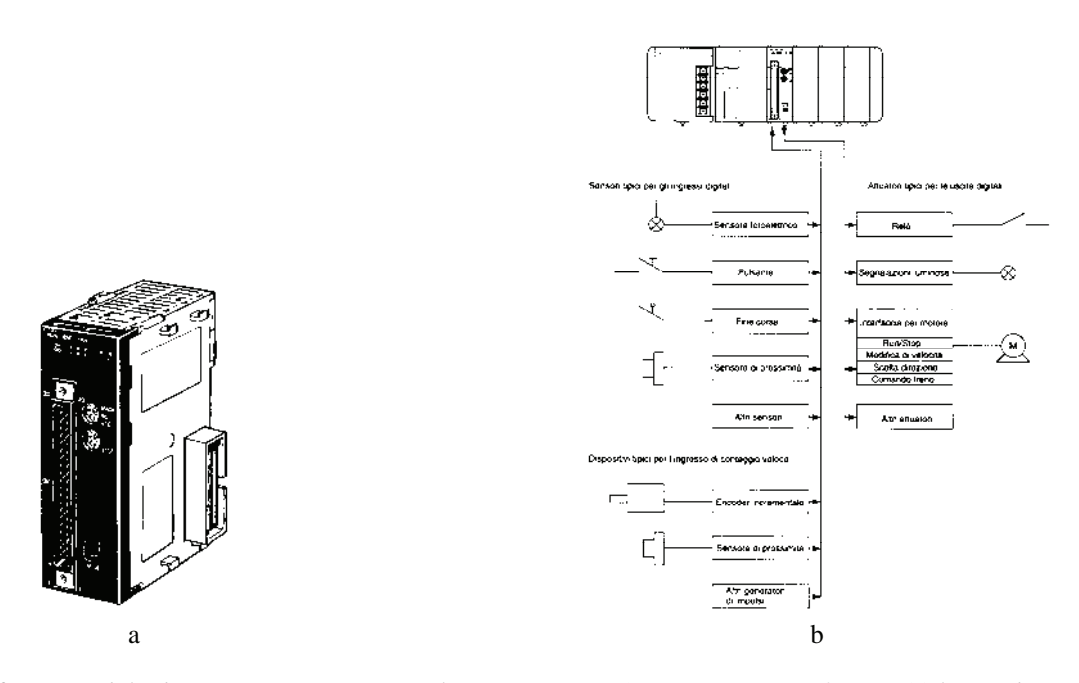

*Fig. 1.22 - a) Modulo di ingresso a conteggio veloce per PLC CJ1M con conteggio fino a 500 kHz a due assi bidirezionale. Segnali di ingresso A, B, Z - c) Esempio di possibili applicazioni.* 

**Uscita a treno di impulsi.** Le caratteristiche peculiari di un'uscita a treno di impulsi sono:

- frequenza massima di uscita;
- tipo di segnale.

La scheda di uscita a treno di impulsi viene normalmente interfacciata con un servo azionamento o motore passopasso.

L'ingresso di un azionamento non è normalmente impostabile ed è quindi necessario, per avere la possibilità di scambiare informazioni tra PLC e azionamento, che l'uscita a treno di impulsi possa essere configurata come fasi differenziali (CW/CCW, impulsi più direzione).

**Segnale da encoder assoluto.** Un encoder assoluto fornisce l'angolo dell'asse dell'encoder. Questo permette di sapere in ogni istante la posizione dell'asse dell'encoder, anche in caso di mancanza di alimentazione, senza essere costretti a ricercare l'origine degli assi.

Un segnale da encoder assoluto può essere fornito tramite una comunicazione in parallelo (ad esempio si utilizza il codice Gray) o tramite un messaggio in forma seriale (SSI) che fornisce la posizione iniziale di rotazione e, tramite i segnali incrementali, è tenuta aggiornata la posizione corrente.

### **1.7 Moduli di controllo assi**

I moduli di controllo assi permettono di realizzare sistemi integrati per il controllo della posizione di più assi sincronizzati. Sono in grado di pilotare dei servosistemi o sistemi dotati di motori sia in AC sia in DC, oppure motori passo-passo; il microprocessore esegue, infatti, il programma prestabilito e controlla in tempo reale la retroazione del motore asservito. La funzione svolta è molto simile a quella che si ha nei controlli numerici computerizzati (CNC).

In questi moduli per i vari cicli di posizionamento è possibile definire la quota, l'accelerazione, la decelerazione e la velocità di regime, caratteristiche queste che sono utilizzate per movimentare robot, palettizzatori, macchine utensili e macchine in genere. Tali unità sono capaci di controllare con un'elevata precisione (al decimo di micrometro [m]) due o più assi meccanici. Questi moduli hanno in genere un proprio microprocessore e permettono il controllo ad anello chiuso della velocità e della posizione di due assi in parallelo all'esecuzione del programma contenuto nell'unità centrale.

Il segnale di retroazione può essere fornito da trasduttori di posizione, come gli encoder calettati sullo stesso asse del movimento. I moduli di controllo assi possiedono una propria memoria interna, nella quale vengono memorizzate le quote in base alla procedura di apprendimento. Inoltre possono disporre anche di contatori che consentono di effettuare sequenze ripetitive del programma. È possibile memorizzare sul modulo i parametri della movimentazione, come ad esempio le rampe di accelerazione e decelerazione. Lo spostamento dell'attuatore è controllato tramite un programma interno al modulo, costituito da una serie di passi che descrivono i movimenti da effettuare. Nella fig. 1.23 viene mostrata l'automazione di una confezionatrice a flusso continuo, realizzata mediante l'uso di un PLC CS1 dotato di un modulo controllo assi. Ogni modulo può controllare fino a 4 assi (v. figura); è possibile installare su un unico PLC fino a 16 moduli. Il modulo controlla la posizione, la velocità o la coppia del servoazionamento mediante l'uscita analogica.

Le nuove tecnologie per il controllo della movimentazione permettono il collegamento dei motori attraverso una rete ad alta velocità, chiamata Mechatrolink-II, che può controllare con un'unica scheda fino a 32 assi sincronizzati che possono utilizzare motori brushless o motori lineari.

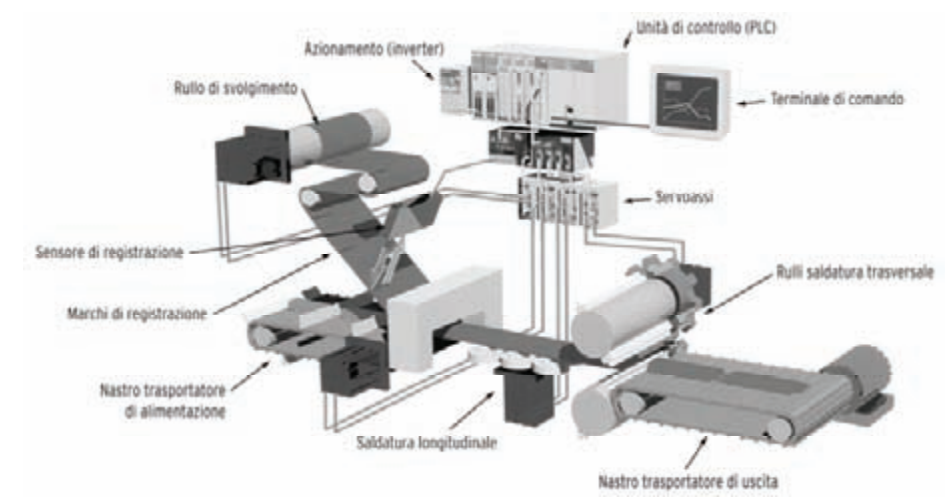

*Fig. 1.23 - Esempio di utilizzo di un PLC dotato di modulo di controllo assi per l'automazione di una confezionatrice a flusso continuo di materiali solidi o liquidi (es. alimenti). L'impianto prevede un nastro trasportatore di alimentazione sincronizzato con un sistema automatico che provvede a sigillare il materiale all'interno di una pellicola che viene prima saldata longitudinalmente e quindi trasversalmente. Il nastro trasportatore di uscita porterà il materiale confezionato ad una successiva lavorazione (es. inscatolamento).* 

### **1.8 Moduli di comunicazione**

La trasmissione dei dati può avvenire, in generale, in modo parallelo o seriale. In campo industriale normalmente viene preferita la trasmissione seriale, che pur essendo più lenta rispetto a quella parallela, consente la comunicazione anche a distanze elevate. Di solito viene utilizzata la trasmissione seriale denominata asincrona in quanto risulta essere più economica; infatti tale trasmissione necessita di circuiti e software di gestione meno complessi e costosi.

Una trasmissione seriale è caratterizzata dalla velocità di trasmissione e ricezione dei dati ed ha come unità di misura il bps (bit per secondo) che rappresenta il numero di cambiamenti di stato logico del segnale nell'unità di tempo.

La velocità di trasmissione può variare da alcune centinaia di bps fino a raggiungere e superare i 1000 Mbps.

La comunicazione seriale permette uno scambio di informazioni tra dispositivi. Perché sia possibile la comunicazione tra due dispositivi, è necessario che le porte di comunicazione abbiano lo stesso supporto fisico (normalmente lo standard è RS232C o RS422/RS485), lo stesso formato dei dati e, infine, che la comunicazione avvenga con lo stesso protocollo. Il protocollo rappresenta quell'insieme di regole necessarie per lo scambio di informazioni.

**Interfaccia RS232C**. Questo standard si applica al trasferimento dei dati seriali fino a 19200 bps, ad una distanza massima di circa 15÷20 metri. Questo limite è però in funzione delle caratteristiche elettriche del cavo e della velocità di trasmissione, e può essere spesso superato senza problemi. Lo standard RS232C supporta solo una comunicazione punto a punto; è caratterizzata dall'accettare segnali elettrici compresi tra +12 V e - 12 V e, infine, da circuiti elettrici che possono essere facilmente disturbati da campi magnetici. La comunicazione in RS232C ha, nella configurazione minima, come supporto fisico un doppino (2 fili) più il conduttore di riferimento.

**Interfaccia RS422**. Lo standard RS232C definisce velocità trasmissive limitate. Questa lentezza è dovuta all'utilizzo di una tecnica trasmissiva dei segnali sbilanciata, cioè con un unico riferimento comune a 0 V. È possibile coprire distanze maggiori a velocità superiori facendo uso della trasmissione bilanciata come nel caso dell'interfaccia RS422. Con essa, ogni circuito di interfaccia è composto da due fili, e su essi il segnale è pilotato in controfase.

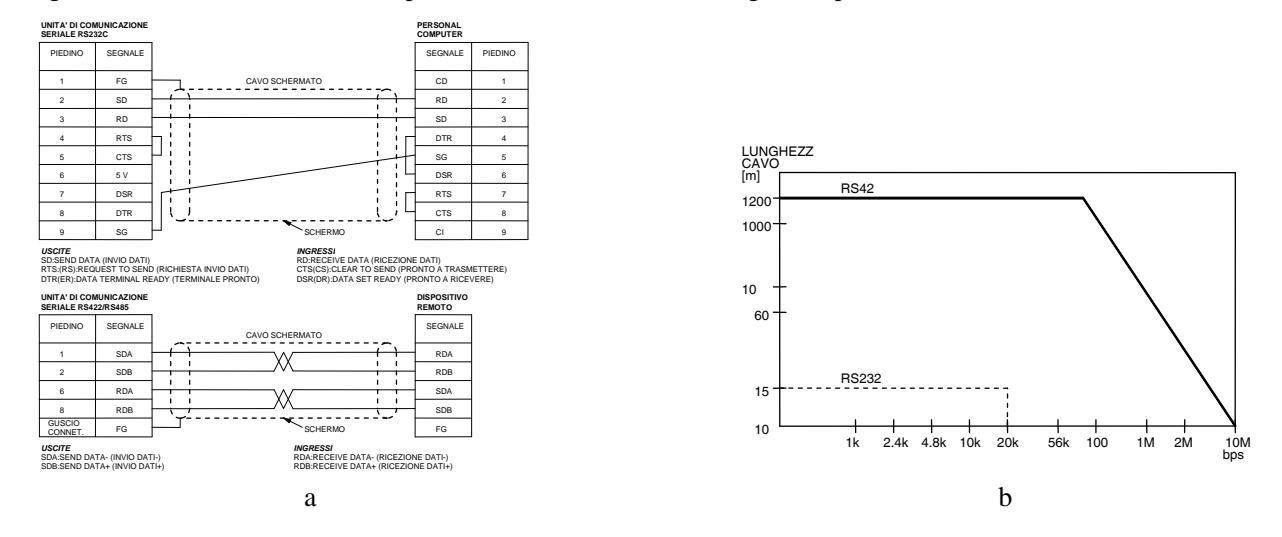

*Fig. 1.24 - Interfaccia seriale RS232C e RS422: a) Esempi di cavi di collegamento (connettore a 9 poli tipo sub D). Si noti, nel tipo RS422/RS485, la presenza dei quattro conduttori che caratterizzano una trasmissione bilanciata - b) Velocità di comunicazione in relazione alla distanza di comunicazione.* 

La RS422 prevede soltanto 0,4V (-0,2V di differenza tra i due conduttori per lo stato logico 1 e +0,2V per lo 0). In questo modo è possibile anche ridurre l'impedenza di carico a 100  $\Omega$ . La distanza di comunicazione in funzione della velocità di trasmissione in una rete RS422 è mostrata nel grafico di fig. 1.24b. La comunicazione in RS422 può essere sia di tipo punto punto sia di tipo multipunto. Un'interfaccia di questo genere permette un collegamento di tipo master slave in cui il dispositivo master gestisce la comunicazione. La comunicazione in RS422 ha come supporto fisico una coppia di doppini intrecciati (4 fili).

**Interfaccia RS485.** Lo standard RS485 è equivalente a livello di segnale all'interfaccia RS422. La comunicazione è di tipo half duplex. Il supporto fisico è un doppino intrecciato (2 fili). Il messaggio di send e receive viaggia sullo stesso supporto con un segnale di abilitazione alla trasmissione o ricezione per la scelta del tipo di messaggio. Un'interfaccia di questo genere permette un collegamento di tipo master slave in cui il dispositivo master gestisce la comunicazione.

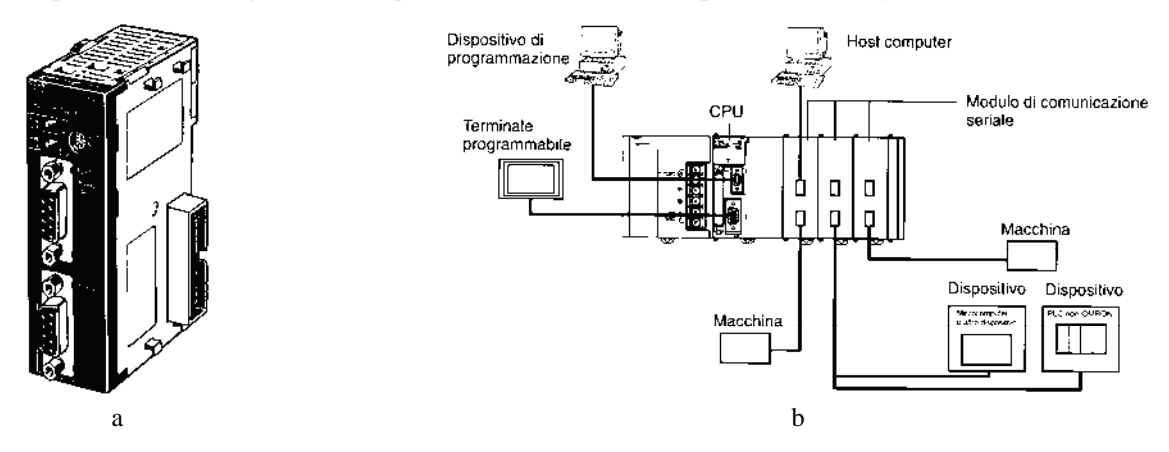

*Fig. 1.25 - Controllore logico programmabile CJ1: a) Modulo di comunicazione seriale con porta tipo RS232C e una porta RS422/485. È possibile installare fino a 16 moduli che consentono di collegare svariati dispositivi come i terminali operatore programmabili (modalità NT Link 1:N) e personal computer per la programmazione e supervisione (modalità Host link) - b) Esempio di possibili applicazioni.* 

Dal punto di vista fisico, la trasmissione dei segnali avviene mediante l'uso di un doppino telefonico o cavo twistato che ha la caratteristica di essere economico e facile da installare; purtroppo non è in grado di garantire elevate velocità di trasmissione (fino ad un massimo di circa 1 Mbps).

Il collegamento può essere realizzato anche con un cavo coassiale che però risulta meno economico del doppino telefonico e, inoltre, di più complessa installazione; d'altra parte, consente una maggiore velocità di trasmissione (fino a circa 10 Mbps).

Vale la pena ricordare che nel campo della trasmissione dei dati è possibile impiegare anche le fibre ottiche che, ad un costo in assoluto più elevato, consentono le migliori prestazioni in termini di velocità (fino a circa 2,5 Gbps), distanza e immunità dai disturbi elettromagnetici.

### **1.9 Moduli per reti di PLC e Moduli per I/O remoti**

Il PLC può gestire, oltre che interfacce di segnali locali, anche una serie di interfacce remote. Parlare di interfacce remote vuol dire poter connettere il PLC in rete. La rete è un sistema di controllo distribuito in cui sono presenti una o più unità centrali alle quali sono collegati un certo numero di I/O remoti. Gli I/O possono essere interfacce (moduli) per sensori (ingressi) o per attuatori (uscite). La comunicazione in una rete può essere suddivisa in diversi livelli, a seconda della quantità di dati da scambiare e della velocità con cui i dati vengono scambiati.

**Rete di I/O distribuiti.** É una rete ad alta velocità per I/O digitali o analogici. Normalmente la comunicazione è di tipo master slave. Lo scambio d'informazioni è semplificato per poter essere il più rapido possibile. Le informazioni tra il master e un singolo slave sono ridotte al minimo.

**Rete di I/O con scambio di informazioni.** Una rete di questo genere normalmente può gestire scambio di dati, oltre che a livello di I/O, anche con altri controllori. Aumentano la quantità di informazioni che si può scambiare, se si aumenta la distanza, viene invece ridotta la velocità di scambio dei dati.

**Rete per scambio di informazioni tra PLC e PC.** É il livello di scambio dati di alto livello. Vengono scambiate solo informazioni senza interfaccia fisica di I/O, come nel caso delle reti Ethernet.

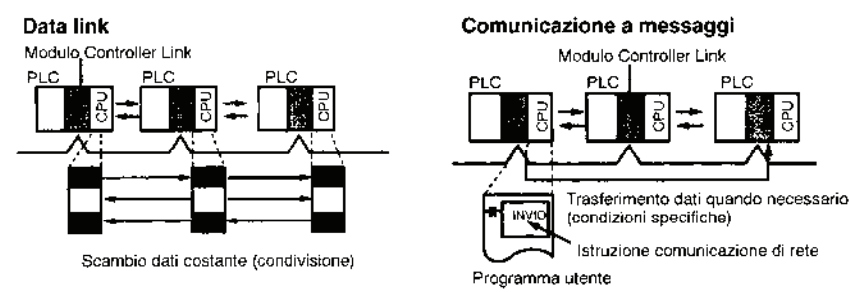

*Fig. 1.26 - Scambio delle informazioni. Data link con scambio dati costante. Comunicazione a messaggi con trasferimento dati quando necessario.*

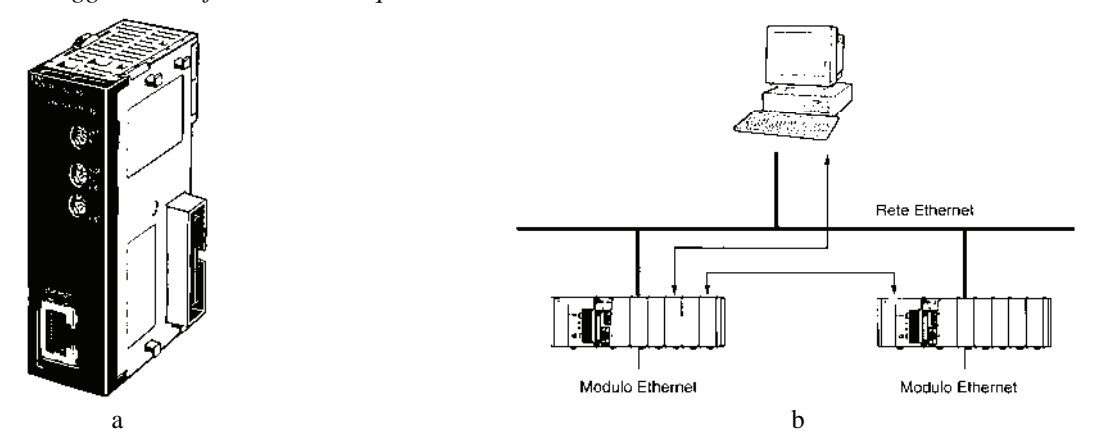

*Fig. 1.27 - a) Modulo Ethernet per PLC CJ1M, si noti, sul frontalino il connettore RJ45 per il collegamento fisico alla rete - b) Il modulo consente di collegare in rete tra loro PLC CJ1M e personal computer.* 

Sono disponibili sul mercato apparecchiature master, come il modulo per PLC mostrato nella fig. 1.28a, collegati con moduli I/O che consentono di effettuare un controllo distribuito dell'impianto.

I moduli I/O remoti DeviceNet (vedi fig. 1.29a) offrono la possibilità che sia il dispositivo a fornire informazioni al modulo master secondo soglie impostate nel modulo, permettendo di snellire la parte del programma relativa alla diagnostica. Consentono di semplificare le operazioni di manutenzione in quanto, in caso di guasto, è possibile avere lo storico degli allarmi avvenuti sul modulo oppure lo stato del sistema al momento dell'allarme.

Questi moduli facilitano la manutenzione preventiva, permettono ad esempio di conoscere informazioni come il numero di commutazioni avvenute su un'uscita, il tempo di attivazione cumulato per ogni singolo punto di uscita. Sui moduli digitali è possibile anche verificare il tempo che intercorre tra un'uscita e un ingresso tra loro legati, in modo da controllare immediatamente se ci sono delle anomalie.

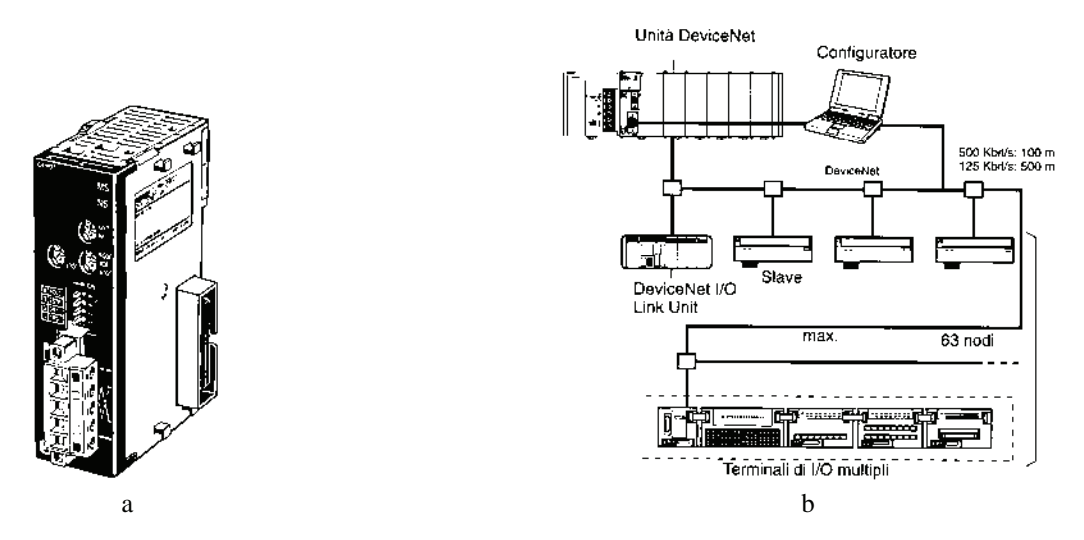

*Fig. 1.28 - a) Modulo master DeviceNet PLC CJ1M. Il modulo consente il controllo fino a 32000 punti (2000 word) e prevede la possibilità di installare fino a 3 unità DeviceNet su ogni PLC. Lo scambio dei dati con i moduli slave può essere allocato in qualsiasi area di memoria del master. Si noti il connettore Open Style a vite - b) Esempio di possibile configurazione di un bus di campo DeviceNet.* 

I moduli hanno la morsettiera estraibile per semplificare il cablaggio e possono essere espansi senza modificare la struttura della rete con dispositivi di ingresso (sensori) o di uscita (elettrovalvole) a 8 o a 16 punti.

Per facilitare l'installazione con un master Omron, senza l'ausilio di un software configuratore, è sufficiente copiare le impostazioni hardware (agendo sui commutatori rotativi che identificano il numero del nodo) e sostituire l'unità guasta con una nuova unità funzionante. Questi moduli sono utilizzabili anche in presenza di una rete Ethernet.

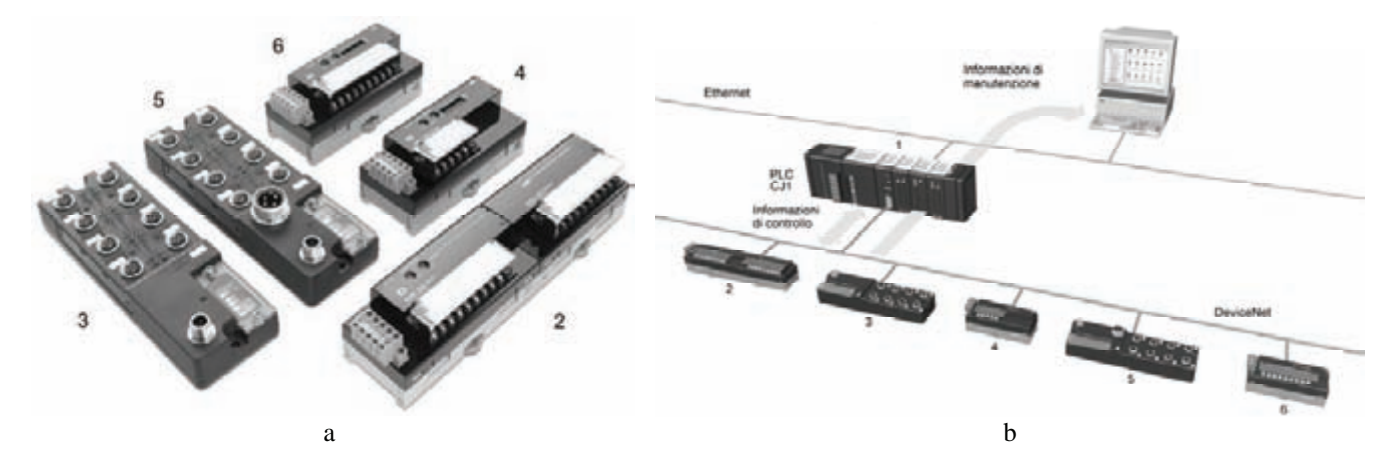

*Fig. 1.29 - a) Moduli I/O digitali e analogici slave per il bus di campo DeviceNet: i moduli I/O digitali possono avere la polarità sia PNP che NPN - b) Esempio di collegamento con un PLC CJ1 a sua volta collegato ad una rete Ethernet. 1-Modulo master DeviceNet per PL CJ1, 2-Modulo con 16 ingressi o 16 uscite a transistor con modulo di espansione con 8 ingressi o 8 uscite, 3-Modulo con grado di protezione IP 67 con 8 o 16 ingressi, 4-Modulo con 2 uscite analogiche, 5-Modulo con grado di protezione IP 67 con 8 uscite a transistor, 6-Modulo con 4 ingressi analogici.* 

### **1.10 Strumenti di programmazione e supervisione**

Il PLC è un dispositivo programmabile per il controllo di un processo o un sistema. Il sistema di controllo riceve in ingresso una serie di segnali e comanda, in base ad una elaborazione dei segnali di ingresso e allo stato attuale, le uscite di comando (attuatori). L'elaborazione dei segnali viene fatta in base ad un programma contenuto nell'area di memoria programma del PLC.

La scrittura del programma del PLC (programmazione di un PLC) avviene solitamente per mezzo di un software di programmazione per PC che comunica con il PLC attraverso la porta di comunicazione seriale normalmente RS232C; la stesura del programma può avvenire sia in modalità off-line, ovvero con il PLC e il PC non collegati, oppure on-line con il PC che provvede a scrivere direttamente nella memoria del PLC il programma.

Il software di programmazione permette la modifica, il controllo e l'analisi del programma e delle aree di memoria; nel capitolo 3 verranno illustrate le caratteristiche principali del software di programmazione CX-Programmer per i PLC Omron. La programmazione può avvenire, anche se in modo più limitato, anche attraverso un dispositivo di programmazione dedicato che va a collegarsi direttamente con il PLC (solo modalità on-line), tale dispositivo può essere simulato anche su un terminale grafico tipo touch screen del tipo mostrato in fig. 1.31b.

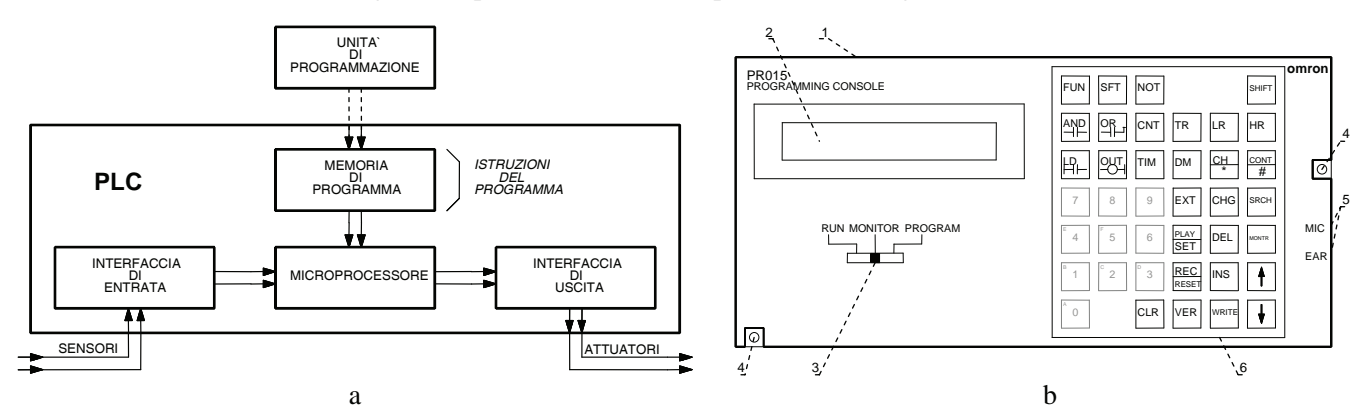

*Fig. 1.30 - a) Principio di funzionamento di un'unità di programmazione - b) Unità di programmazione dedicato Omron PRO15: 1) regolatore dell'illuminazione del visualizzatore, 2) visualizzatore LCD, 3) selettore della posizione di lavoro, 4) viti per il montaggio, 5) prese per il registratore a cassette.* 

In un sistema di controllo, composto di uno o più PLC collegati tra loro in rete, è possibile supervisionare le aree dati di tutti i PLC attraverso un sistema di supervisione (SCADA).

SCADA è un acronimo usato per identificare la supervisione: le cinque lettere significano infatti Supervisory Control And Data Acquisition; quindi, supervisione significa controllo del processo e acquisizione dati.

- I vantaggi della supervisione e, in generale, del mondo HMI (Human Machine Interfacing) sono molti:
- notevole risparmio sui cablaggi in termini di spese di materiale, di manodopera e di installazione;
- riduzione considerevole degli accessori, e quindi riduzione delle spese di stoccaggio e di manutenzione e, in caso di interventi tecnici, tempi di arresto minimi;
- concentrazione di informazioni;
- programmazione flessibile;
- introduzione di livelli di accesso (sicurezza);
- process management efficace (data logging, gestione degli allarmi, report, stampe, ecc.).

Vale la pena ricordare, tra questi dispositivi, i semplici visualizzatori di messaggi o terminali grafici, che hanno assunto un ruolo sempre più importante nelle applicazioni di automazione industriale dove l'operatore deve poter interagire con la macchina. Queste apparecchiature presentano alcune caratteristiche comuni: devono visualizzare messaggi in un linguaggio interpretabile dall'operatore e devono essere leggibili anche a distanza. Possono essere dotati di comandi mediante tasti funzione personalizzabili oppure a effetto tattile (touch screen); questi ultimi utilizzabili anche da operatori che indossano guanti, sono caratterizzati da una robusta struttura e da un elevato grado di protezione (IP65) che consentono di assicurare un buon funzionamento negli ambienti industriali.

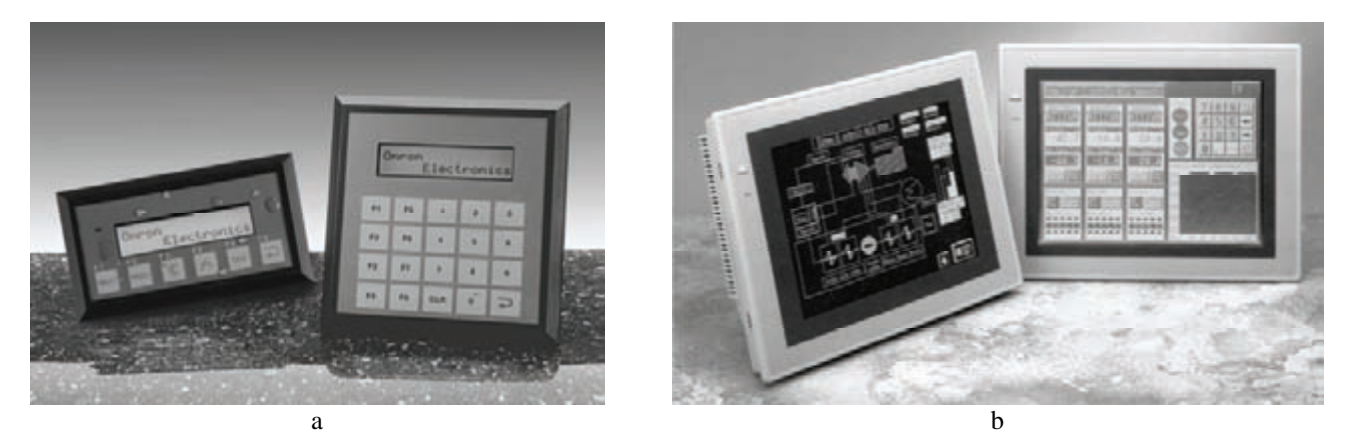

*Fig. 1.31 - a) Visualizzatore di messaggi con tasti funzione - b) Terminali grafici tipo touch screen.* 

Queste apparecchiature consentono di visualizzare in tempo reale messaggi diagnostici, allarmi o istruzioni per l'operatore e, al contempo, modificare i parametri operativi in modo semplice e diretto. Tramite appositi software di configurazione, è possibile creare le pagine video e trasferirle ai terminali mediante una linea seriale tipo RS232C oppure mediante la rete Ethernet.

Mediante opportune interfacce di comunicazione, sono in genere collegabili a PLC di diversi costruttori. È possibile, con l'interfaccia seriale, collegare anche più di un terminale ad un PLC oppure, mediante la rete Ethernet, qualsiasi PLC può comunicare con qualsiasi terminale della rete.

Quando il monitoraggio viene effettuato su processi automatici di medie dimensioni, si ricorre a terminali grafici che sono in grado di offrire immediatezza nella ricerca di eventuali malfunzionamenti dell'impianto e, per mezzo di animazioni grafiche, danno lo stato di funzionamento del processo e la sua evoluzione in tempo reale.

Alcuni tipi di terminali grafici sono in grado di visualizzare/sorvegliare, con l'ausilio di telecamere posizionate in punti strategici dell'impianto, fasi operative di particolare importanza.

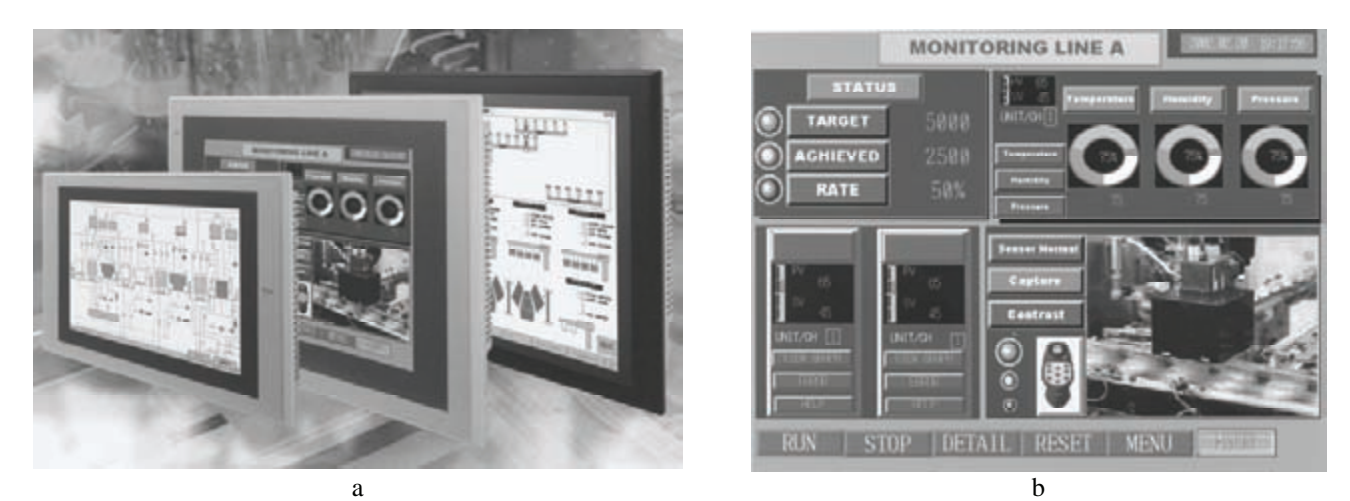

*Fig. 1.32 - a) Terminali grafici ad alta risoluzione adatti per la supervisione di impianti automatici di medie dimensioni - b) Esempio di pagina grafica con pulsanti, grafici e visualizzazione di valori. Si noti, in basso a destra, la finestra che mostra, mediante l'uso di una telecamera, la fase di una lavorazione.* 

Per impianti di grandi dimensioni vengono normalmente impiegati personal computer dotati di appositi software SCADA che consentono all'operatore di svolgere svariate operazioni.

È possibile comunicare agli operatori molte informazioni mediante grafici animati, curve di trend, istogrammi, tabelle e segnalazione di allarmi. A loro volta gli operatori possono intervenire sull'impianto mediante tastiere e mouse, come mostrato nella fig. 1.33 a destra per il comando dell'elettrovalvola dell'acqua (water valve).

I parametri e i grafici possono in genere essere stampati; sono di notevole aiuto nelle operazioni di diagnostica, per la manutenzione e per le funzioni di aiuto in presenza di messaggi di allarme.

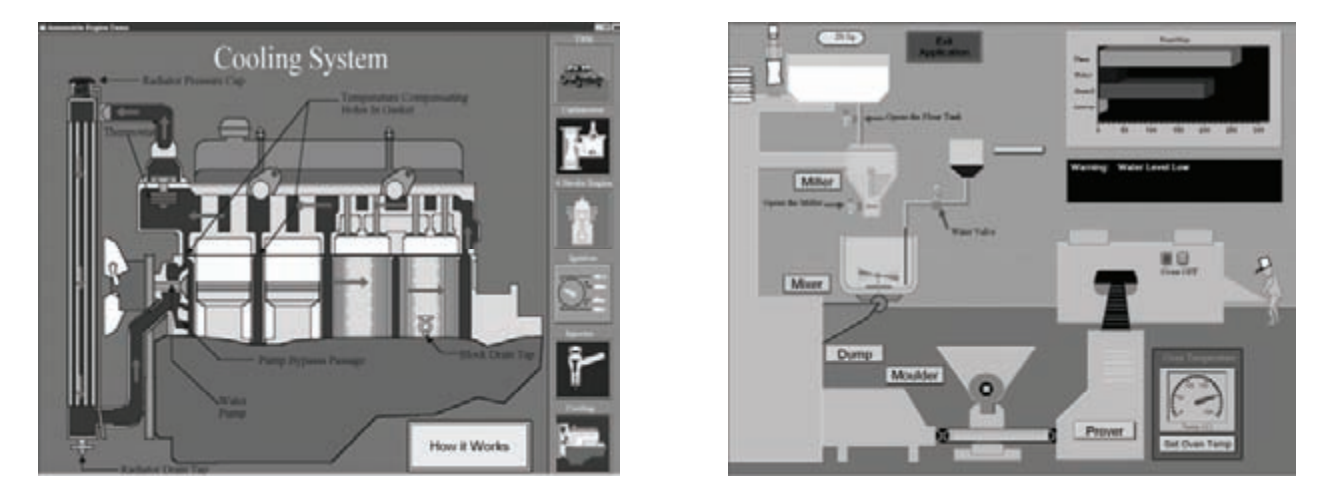

*Fig. 1.33 - Esempi di sinottici realizzati con un software SCADA. Si noti, nel sinottico di destra, la presenza del puntatore del mouse che comanda l'elettrovalvola dell'acqua (water valve).* 

I software SCADA sono in grado di comunicare ai livelli superiori del CIM eventuali parametri della produzione; inoltre, consentono di esportare dati per eventuali elaborazioni mediante fogli elettronici, database e videoscrittura.

Possono memorizzare ad esempio i dati storici relativi alla produzione, effettuare analisi statistiche in tempo reale sulla produzione, possono effettuare il caricamento delle ricette per l'avvio di nuove produzioni.

Ormai questi sistemi grafici sia del tipo a terminale grafico sia del tipo che utilizza un personal computer hanno soppiantato le vecchie strutture sinottiche molto più rigide che non erano in grado di manipolare ed elaborare nessun tipo di dati.

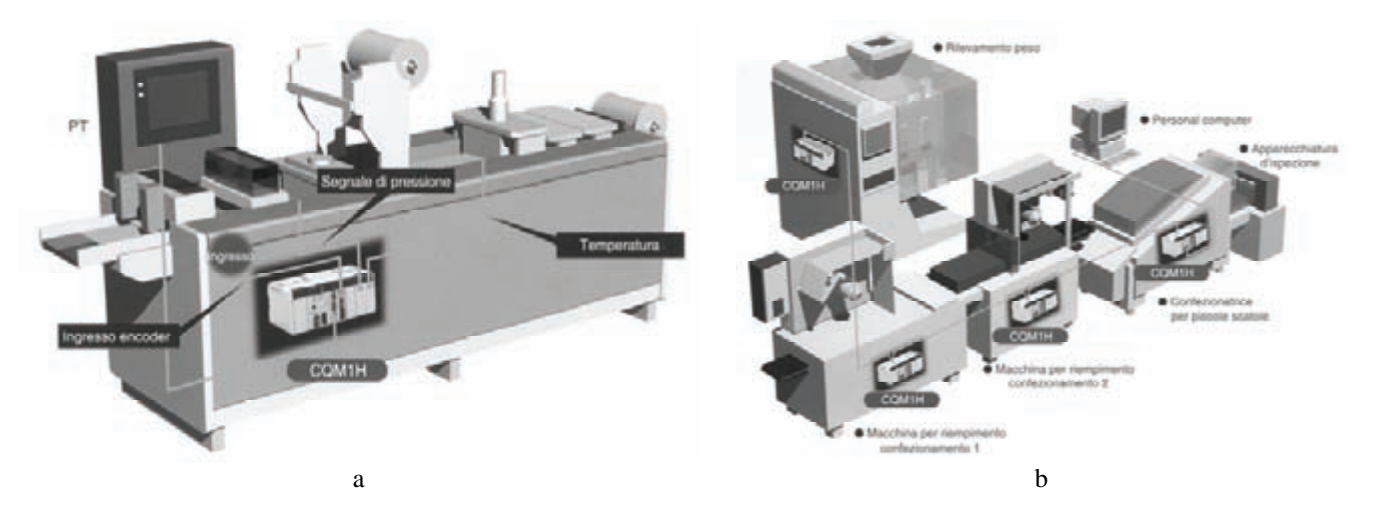

*Fig. 1.34 - Esempi di applicazione di PLC CQM1H con moduli speciali: a) Confezionamento di alimenti sottovuoto. Abbinando schede speciali e moduli I/O dedicati è possibile costruire un sistema per applicazioni con controllo analogico ed a impulsi; i parametri e l'impostazione dei dati possono essere modificati da un terminale operatore programmabile (PT) - b) Macchina per riempimento e confezionamento. È possibile collegare in rete PLC e un personal computer per trasferire e gestire le informazioni fra le macchine e il computer.*

### **1.11 Esempio di controllore logico programmabile: Omron CJ1**

Il controllore logico programmabile Omron CJ1 è del tipo modulare e dalle dimensioni particolarmente contenute.

È un'apparecchiatura che si distingue per alcune caratteristiche: *velocità operativa*, *compattezza*, *trasparenza*, *standardizzazione* e *compatibilità*. Grazie all'aumentata velocità di esecuzione, l'utilizzatore può gestire applicazioni complesse e realizzare automazioni, che in precedenza venivano realizzate con veloci schede a microprocessore dedicate, con un PLC. La velocità di esecuzione di un'istruzione di base è di 20 ns e l'ottimizzazione del codice delle 20 istruzioni maggiormente usate ha consentito di ridurre i tempi di scansione.

Inoltre, la possibilità di eseguire elaborazioni di programmi in parallelo e dei servizi periferici consente di migliorare ulteriormente la gestione delle comunicazioni seriali e delle reti, facendo in modo, inoltre, che il tempo di scansione di questo PLC non sia influenzato dalla comunicazione con i sistemi di supervisione (SCADA).

Le dimensioni di queste apparecchiature hanno ormai raggiunto quelle dei piccoli PLC. La compattezza consente all'installatore di poterlo posizionare facilmente in ogni quadro elettrico (65 mm di profondità e 90 mm di altezza).

Inoltre, l'assenza del rack di supporto permette di dimensionare il CJ1 in base alla sola configurazione e, quindi, alle effettive necessità dell'automazione. Con il termine trasparenza si vuole porre in risalto la possibilità di collegare più PLC CJ1 con altri PLC della Omron in rete Ethernet, DeviceNet ed altre e, collegandosi ad una qualsiasi CPU connessa alla rete, poter osservare, programmare e modificare i dati del programma delle altre CPU.

Questo tipo di PLC, come si è detto in precedenza, è di tipo modulare senza rack che dispone di alcune CPU in grado di coprire tutta la gamma di applicazioni dal PLC compatto al più potente dei PLC modulari.

La standardizzazione dei moduli I/O, per altro utilizzabili su tutta la gamma di PLC, consente di ridurre notevolmente il numero di prodotti a magazzino e utilizzare gli stessi schemi elettrici di cablaggio per tutte le macchine, consentendo, inoltre, una notevole flessibilità d'uso. Questa caratteristica permette di ampliare facilmente la configurazione e aumentare le prestazioni con la sostituzione del solo modulo CPU, senza modificare i programmi, gli schemi di cablaggio e, più in generale, la documentazione da allegare alla macchina.

Di particolare interesse la compatibilità completa con i programmi degli altri PLC Omron. Lo stesso programma realizzato per esempio per il PLC CS1, può essere riutilizzato senza dover effettuare delle modifiche (a parità di configurazione) su di un PLC CJ1.

Questi PLC sono inoltre caratterizzati dalla possibilità di far alloggiare al loro interno una compact flash card standard che può contenere, oltre ai programmi e ai dati legati al PLC, anche tutte le informazioni legate all'impianto: manuali, schemi elettrici, disegni, file dati dei software di configurazione, file di qualunque formato e altre informazioni che possono facilitare la manutenzione della macchina o dell'impianto.

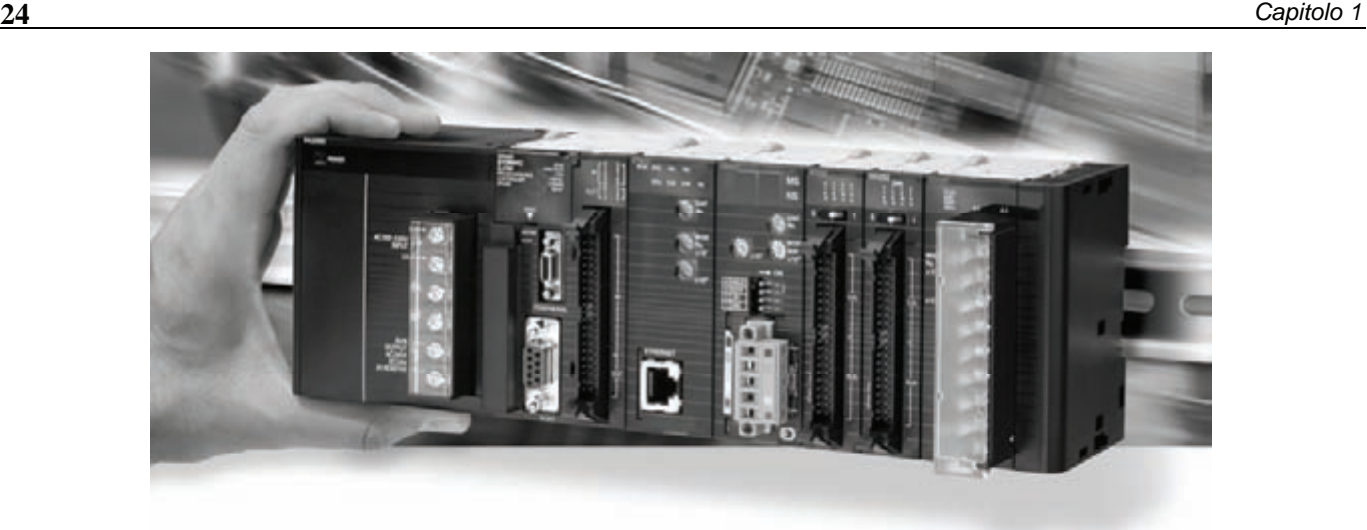

*Fig. 1.35 - Esempio di PLC modulare CJ1M. Da sinistra: modulo alimentatore (PA205R), modulo CPU (CJ1M-CPU23), modulo Ethernet (ETN11), modulo bus di campo DeviceNet (DRM21), modulo digitale ad alta densità con 32 ingressi 24 V DC, modulo digitale ad alta densità con 32 uscite a transistor PNP, modulo analogico con 8 ingressi. Si noti come questo controllore abbia dimensioni particolarmente compatte e preveda per il suo montaggio una comune guida DIN.* 

I dati contenuti nella compact flash card (memory card) possono essere utilizzati collegandosi direttamente con il PLC mediante il collegamento seriale o attraverso la rete, oppure estraendo la memory card da PLC e inserendola nello slot PCMCIA (PC-card) del PC attraverso un apposito adattatore.

La memory card viene vista come una comune memoria aggiuntiva del PC.

I PLC CJ1, come tutti i prodotti dell'ultima generazione, sono realizzati nel rispetto dell'ambiente per favorire il riciclaggio, il risparmio delle materie prime e di energia nel luogo di produzione.

# **1.12 Le CPU dei PLC Omron CJ1**

Le CPU dei PLC CJ1 possono essere classificate in base alla memoria dati e alla memoria programma disponibili, in base al set di istruzioni e al numero di I/O locali e schede speciali che possono gestire.

In particolare, la CPU CJ1 si divide in 3 famiglie (CJ1M, CJ1G, e CJ1H) che hanno funzionalità crescenti in termini di tempi di elaborazione, ma possono utilizzare gli stessi I/O, permettendo una riduzione dello stock e una standardizzazione dei disegni e dei programmi. Tutte le famiglie CJ1 hanno lo stesso set di istruzione che si può trovare nell'appendice 1.

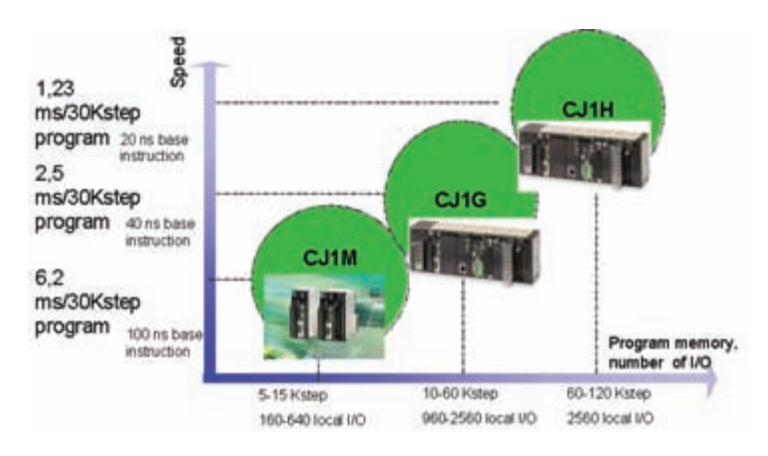

*Fig. 1.36 - Aree di memoria dati del PLC Omron CJ1.* 

L'area dati del PLC CJ1 è divisa in sottoaree in funzione delle caratteristiche e della loro destinazione di utilizzo.

- 1. **Area CIO (Core I/O area):** 6144 word, nessun prefisso. Area di memoria di I/O, moduli speciali, schede di comunicazione. Area non ritentiva, viene azzerata ad ogni avvio del PLC. L'accesso può avvenire a bit o a canale.
- 2. **Area HR (Holding Area):** 512 word, prefisso H. Area ritentiva gestibile a bit e a canale. Memorizzazione permanente di dati di programma.
- 3. **Area W (Work Area):** 512 word, prefisso W; può essere utilizzata per registri temporanei o bit di appoggio; viene usata tipicamente per l'allocazione automatica. Accesso a bit e a canale. Non ritentiva.
- 4. **Area A (Ausiliary Area):** 960 word di cui 449 a sola lettura, prefisso A. Contiene informazioni per la diagnostica, lo stato e la configurazione del PLC.
- 5. **Area TR (Temporary Relay):** 16 bit, prefisso TR. I bit temporanei vengono utilizzati per memorizzare le condizioni di esecuzione ON/OFF nelle diramazioni del programma.
- 6. **Area Temporizzatori (Timer Area):** 4096 word, prefisso T. Viene simulato il funzionamento di temporizzatori. L'area è condivisa per tutte le istruzioni di temporizzazione, tranne quelle di TIML(542), TIMLX(553), MTIM e MTIMX(554), che non necessitano di un numero di timer.
- 7. **Area Contatori (Timer Area):** 4096 word, prefisso C. Viene simulato il funzionamento di contatori. L'area è condivisa per tutte le istruzioni di conteggio: CNT, CNTR(012) e CNTW(814).
- 8. **Area DM (Data Memory):** 32768 word, prefisso D. Area di memoria ritentiva per la memorizzazione dei dati. Viene utilizzata anche per la memorizzazione della configurazione dei moduli speciali.
- 9. **Area EM (Expanded Memory):** 32768 word per banco, prefisso da EM\_0 a EM\_C. Area ritentiva indirizzabile a canale. Non disponibile sulle CPU CJ1M. Sono disponibili: un banco per le CPU 42H, 43H e 44H, tre banchi per CPU 45H e 65H e, infine, sette banchi CPU 66H.

I banchi EM possono essere trasformati in un'unica area di memoria di massa detta File Memory. Questa area può essere usata allo stesso modo della Memory Card.

Per una migliore organizzazione del programma, i PLC Omron CS1 e CJ1 hanno la possibilità di strutturare il programma in task secondo macro funzioni.

Le task vengono eseguite in modo sequenziale ed è possibile attivare o disattivare le task cicliche all'interno del programma.

La disattivazione di una task di programma con numero inferiore a quella che si sta eseguendo avverrà nella scansione successiva del programma.

Il programma può essere suddiviso in 32 task ciclici e 256 task ad interrupt.

All'interno dei task possono essere utilizzate subroutine (1024 in totale). Gli interrupt, siano essi hardware o software, sono gestiti da task dedicati.

L'esecuzione dei task è sequenziale. La memoria del PLC è comune a tutti i task.

**Configurazione hardware.** Il PLC CJ1 non richiede alcun rack di supporto per il montaggio delle schede di I/O. Possono essere montate accanto alla CPU fino a 10 moduli.

A seconda del tipo di CPU possono essere montati fino a 3 sistemi di espansione composti dall'alimentatore, dal modulo di espansione e fino a 10 moduli.

L'eventuale modulo di espansione va posizionato subito a destra della CPU (o subito a destra dell'alimentatore, nei sistemi di espansione).

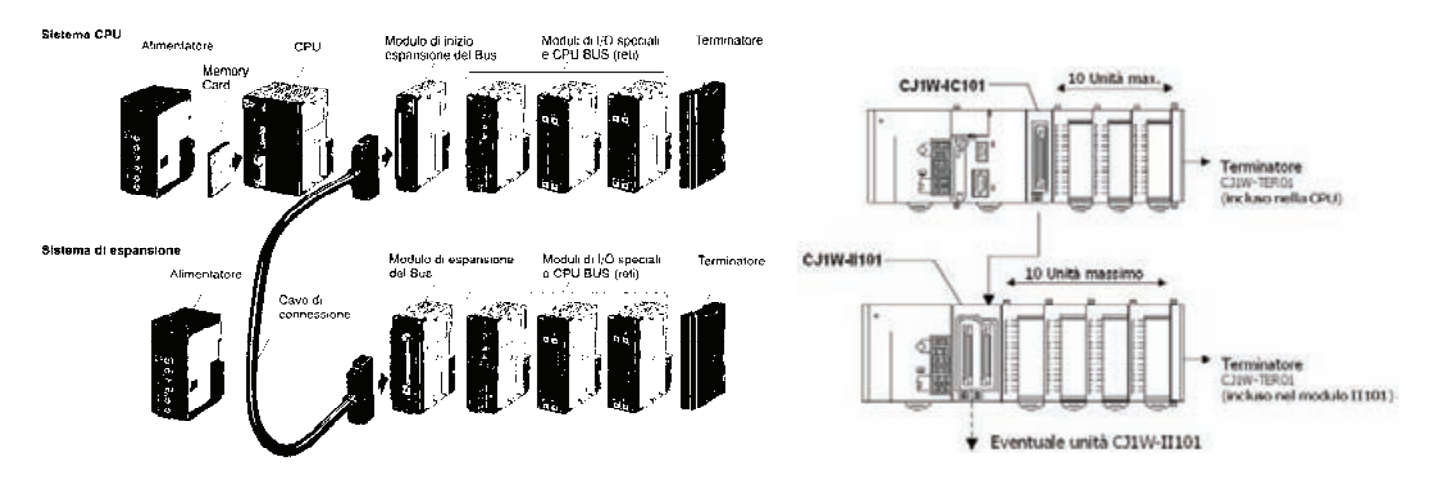

*Fig. 1.37 - Esempi di configurazioni hardware del PLC Omron CJ1.* 

La configurazione massima prevede un totale di 40 moduli installabili. I moduli possono essere di tre tipologie: moduli base, che occupano l'area di memoria degli I/O locali (CIO), moduli speciali indirizzabili con uno switch rotativo, che occupano aree di memoria a loro destinati, e moduli CPU BUS, che sono moduli per la gestione della comunicazione seriale e reti di comunicazione (Ethernet, DeviceNet, Profibus, CAN).

### **1.13 Allocazione degli I/O**

**Allocazione dei moduli standard.** L'allocazione dei canali CIO per i moduli di I/O standard procede in modo consecutivo seguendo l'ordine di installazione, sia per gli ingressi sia per le uscite, a partire dal canale CIO 0000.

Nella fig. 1.38a viene mostrato un esempio di indirizzamento di una CPU senza sistema di espansione, mentre nella fig. 1.38b con dei sistemi di espansione.

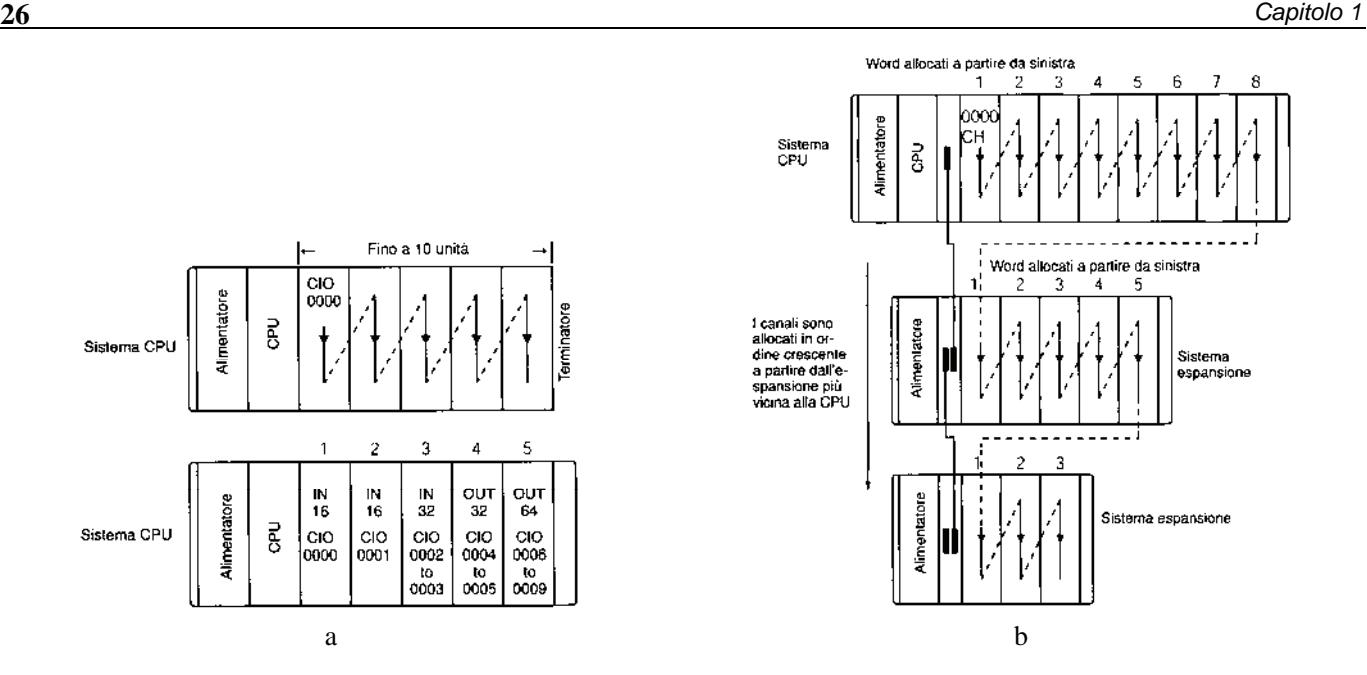

*Fig. 1.38 - Esempi di indirizzamento: a) Senza sistema di espansione - b) Con dei sistemi di espansione.* 

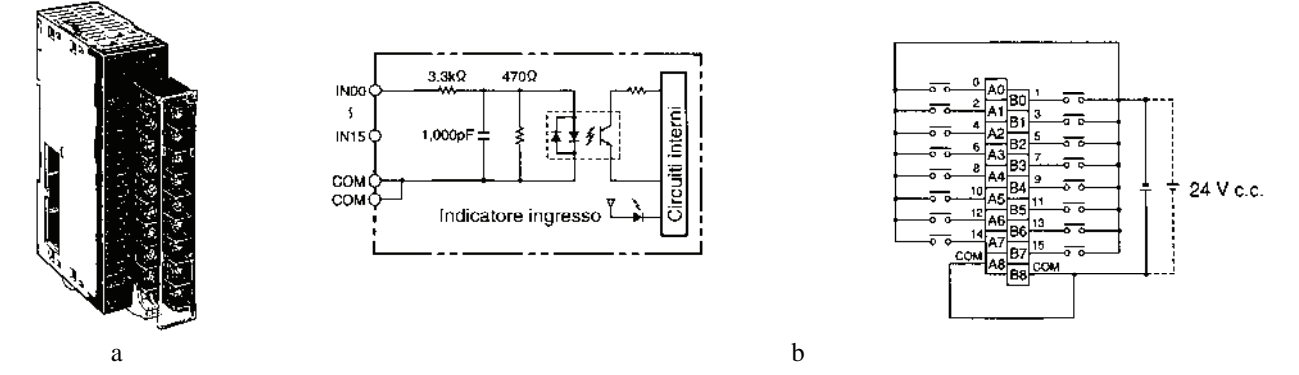

*Fig. 1.39 - a) Modulo per PLC CJ1M con ingressi digitali, 16 punti PNP-NPN 24 V DC (c.c.). Corrente di ingresso 7 mA, tensione di funzionamento ON: 14,4 V, OFF: 5 V, tempo di risposta in ingresso tipico: ON: 8 ms, OFF: 8 ms, assorbimento 80 mA, connettore: morsettiera - b) Schema di collegamento.* 

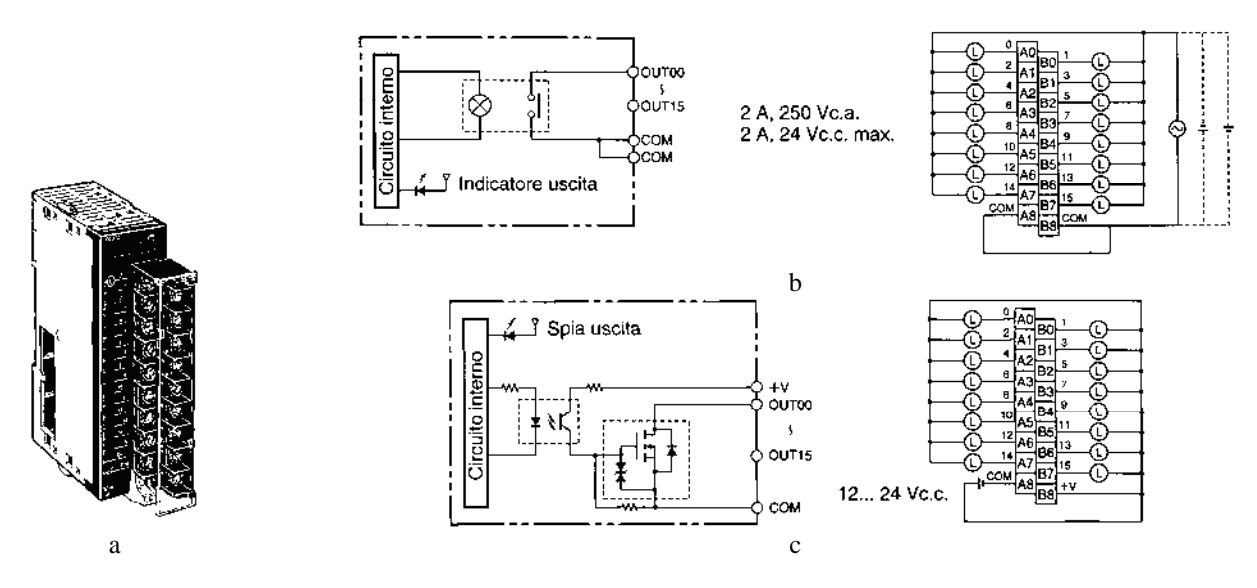

*Fig. 1.40 - a) Modulo per PLC CJ1M con uscite digitali - b) Schema di collegamento di un modulo con 16 uscite a relè 2 A max., connessione mediante morsettiera - c) Schema di collegamento di un modulo con 16 uscite a transistor con tensione di carico nominale 12÷24 V DC, 0,5 A max., tempo di risposta ON: 0,1 ms max., OFF: 0,8 ms max., connessione mediante morsettiera.* 

**Allocazione dei moduli speciali.** I moduli di I/O speciali vengono indirizzati con 2 switch rotativi (unità e decine) presenti sul frontale del modulo. Ogni modulo può occupare una o più posizioni logiche.

Se il modulo speciale occupa più posizioni logiche, il successivo dovrà essere indirizzato in un'area libera.

Ad esempio, se si prende un modulo speciale che occupa 5 posizioni logiche e che è indirizzato (con gli switch rotativi) al valore 0, il modulo occuperà anche gli indirizzi 1, 2, 3 e 4.

Quindi, un successivo modulo speciale non potrà essere impostato con un indirizzo già utilizzato e dovrà essere impostato con indirizzo (switch rotativi) 5.

Si possono utilizzare fino a 96 posizioni logiche. Il numero di moduli fisici dipende dalla CPU e segue le stesse regole di tutte le altre tipologie di moduli.

L'allocazione dei moduli speciali segue la seguente regola:

- 10 canali CIO per modulo logico, allocati secondo il numero di unità N (indirizzo). Calcolo indirizzo base dell'area CIO: ch =  $2000 + 10 \text{ x N}$ ;
- 100 canali D per modulo, allocati secondo il numero di unità N. Calcolo indirizzo base area D: ch = 20000 + 100 x N.

Se il modulo è indirizzato come 0 (switch rotativi) e occupa 5 moduli speciali logici, verrà occupata l'area CIO da 2000 a 2049 e l'area D da 20000 a 20499.

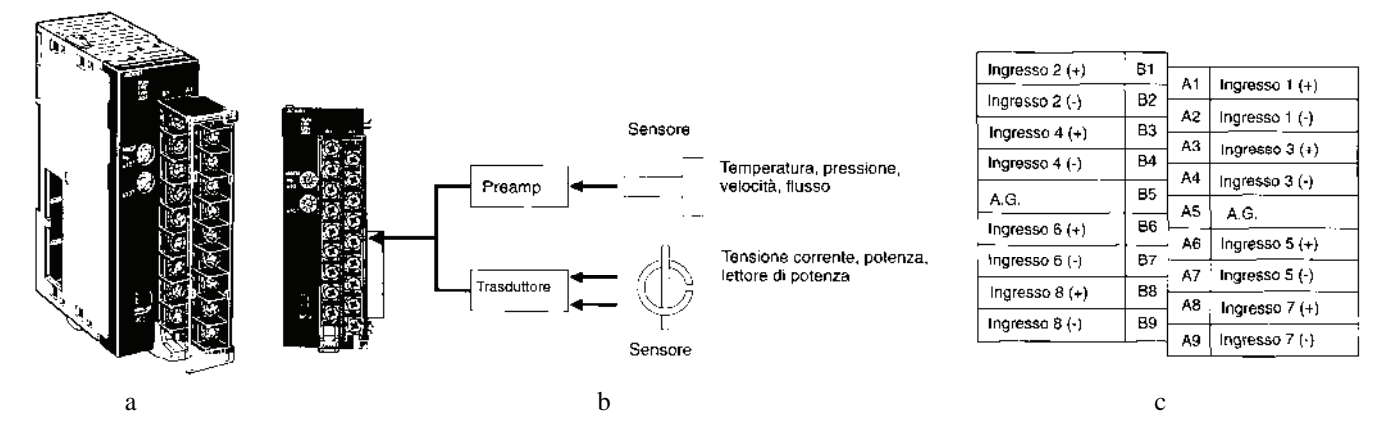

*Fig. 1.41 - a) Modulo per PLC CJ1M con 8 ingressi analogici (risoluzione 8000 punti), ingresso in tensione: 1÷5 V, 0÷10 V, -10÷10 V, 0÷5 V, ingresso in corrente: 4÷20 mA, impedenza di ingresso in tensione 1 M* $\Omega$ *, impedenza di ingresso in corrente 250*  $\Omega$ *, precisione: tensione*  $\pm 0.2\%$  *f.s., corrente*  $\pm 0.4$ *f.s., velocità di conversione 250 s max./punto, canali I/O richiesti: 10 (area I/O speciale) - b) Esempi di possibili applicazioni - c) Morsettiera di collegamento.* 

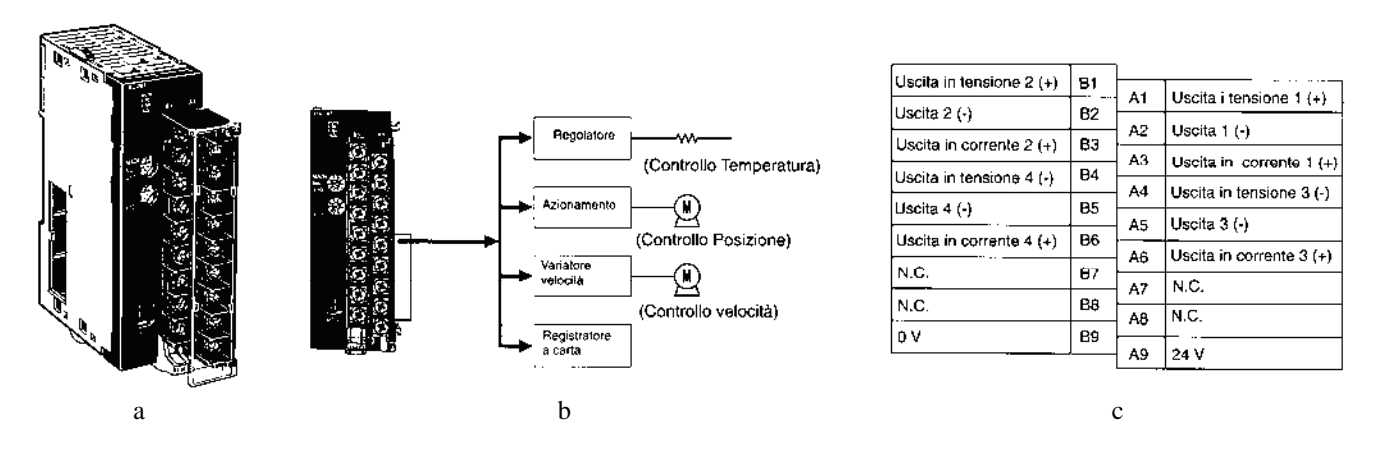

*Fig. 1.42 - a) Modulo per PLC CJ1M con 4 uscite analogiche (risoluzione 4000 punti), uscita in tensione in DC: 1÷5 V, 0÷5 V, 0÷10 V, 10 V, uscita in corrente: 4÷20 mA, tensione di alimentazione 24 V DC, 200 mA, precisione: tensione 0,3% f.s., corrente 0,5% f.s., canali richiesti: 10 (area I/O speciale) - b) Esempi di possibili applicazioni - c) Morsettiera di collegamento.* 

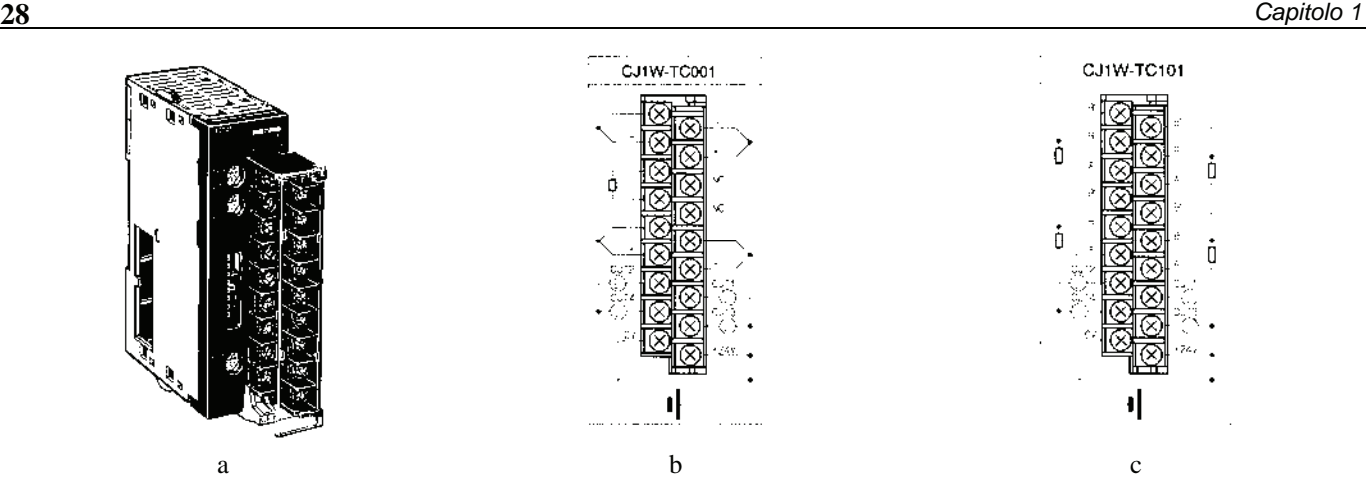

*Fig. 1.43 - a) Modulo per PLC CJ1M per il controllo di temperatura, controllo ON/OFF o PID, uscita di tipo ON/OFF, modulo impostabile in riscaldamento (controllo diretto) o raffreddamento (controllo inverso), sensibilità di controllo ON/OFF: 0,0÷999,9 °C, banda proporzionale: 0,1÷999,9 °C, tempo integrale: 0÷9,999 s, tempo derivativo: 0÷9,999 s, periodo di controllo 1÷99 s, tempo di campionamento 4 loop: 500 ms, canali richiesti I/O: 20 (area I/O speciali) - b) Morsettiera estraibile di collegamento per modello per termocoppie (R, S, K, J, T, B o L), 4 loop di regolazione - c) Morsettiera estraibile di collegamento per modello per termoresistenze (Pt100), 4 loop di regolazione.* 

**Allocazione dei moduli bus CPU.** I moduli CPU BUS sono schede di gestione della comunicazione seriale e di rete. In una configurazione CJ1 possono essere installati fino a 16 moduli CPU bus. L'indirizzo dell'unità CPU BUS dipende dal numero di unità e occupa aree di memoria dedicate.

L'allocazione dei moduli CPU BUS segue la seguente regola:

- 25 canali CIO per modulo, allocati secondo il numero di unità N. Calcolo indirizzo base area CIO: ch = 1500 + 25 x N;
- 100 canali D per modulo, allocati secondo il numero di unità N. Calcolo indirizzo base area D: ch = 30000 + 100 x N.

Ad esempio un modulo CPU BUS con numero di unità 2 occuperà l'area CIO da 1550 a 1574 e l'area D da D30200 a D30299.

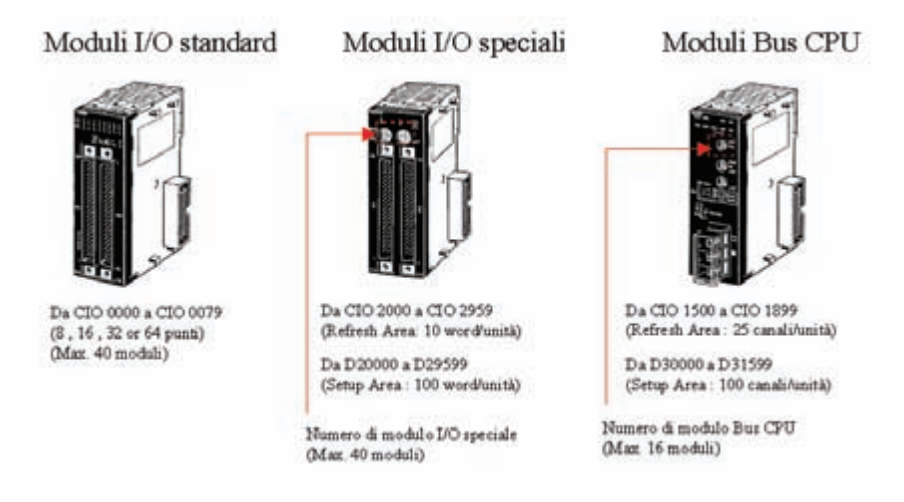

*Fig. 1.44 - Esempi di allocazione dei moduli BUS CPU.* 

**Tabella degli I/O.** La configurazione hardware dei moduli del CJ1 può essere memorizzata in una tabella detta "Tabella di I/O".

All'accensione, se la tabella è stata registrata, il sistema verifica la configurazione attuale con quella registrata; in caso di mancata corrispondenza, viene generato un errore.

Se è stato tolto, aggiunto o spostato un modulo, il sistema fornisce la segnalazione di allarme non fatale "I/O VERIFY ERROR", mentre se la variazione di configurazione è costituita dallo scambio di posizione tra un modulo di ingresso ed uno di uscita, viene fornita la segnalazione di allarme fatale "I/O SET ERROR" e l'esecuzione del programma si arresta.

La tabella di I/O può essere creata, letta, verificata e cancellata. Se la tabella è stata cancellata, il sistema all'accensione non esegue alcun controllo. In CX-Programmer è stato previsto un intero menu dedicato alla gestione della tabella di I/O, cui si accede facendo clic con il tasto sinistro del mouse su Tabella I/O dal menu PLC - Modifica, oppure facendo doppio clic sull'icona relativa, nell'area di progetto.

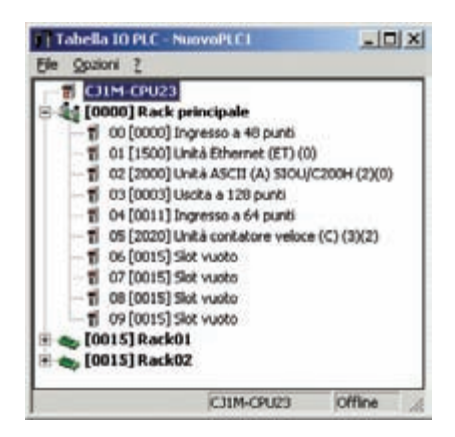

*Fig. 1.45 - Finestra per la configurazione hardware dei moduli del PLC CJ1.* 

Il canale A261 del PLC contiene i dettagli di eventuali errori riscontrati durante la creazione della tabella di I/O. Di seguito viene mostrato un esempio di indirizzamento degli I/O.

|                                             |     |             |               |                    |                                  |                    |                        | <b>SLOT</b> | <b>MODULO</b>                          | <b>CANALI</b><br><b>RICHIESTI</b> | <b>CANALI ALLOCATI</b> | <b>NUMERO</b><br><b>MODULO</b> | <b>GRUPPO</b>       |
|---------------------------------------------|-----|-------------|---------------|--------------------|----------------------------------|--------------------|------------------------|-------------|----------------------------------------|-----------------------------------|------------------------|--------------------------------|---------------------|
|                                             |     |             |               |                    |                                  |                    |                        | $\Omega$    | CJ1W-ID211 MODULO INGRESSO 16 PUNTI DC |                                   | CIO 0000               | $\cdots$                       | MODULO I/O STANDARD |
|                                             |     | IN<br>16 PT | MOD.<br>$U$ O | MOD.<br><b>BUS</b> | , OUT<br>16 P                    | MOD.<br><b>BUS</b> |                        |             | CJ1W-AD081 MODULO INGRESSO ANALOGICO   | 10                                | DA CIO 2000 A CIO 2009 |                                | MODULO I/O SPECIALE |
| ALIM.                                       | CPU |             | SPEC.<br>CIO  | CPU<br>CIO         | CIO                              | CPU<br>CIO         |                        |             | CJW-SCU41 MODULO COMUNICAZIONE SERIALE | 25                                | DA CIO 1500 A CIO 1524 |                                | MODULO BUS CPU      |
| CIC<br>2000<br>1500<br>0000<br>1524<br>1524 |     |             | 000'          | 1525               |                                  |                    |                        |             | CJW-OD211 MODULO USCITA A 16 PUNTI NPN |                                   | CIO 0001               | $-$                            | MODULO I/O STANDARD |
|                                             |     | 1549        |               |                    | CJW-CLK21 MODULO CONTROLLER LINK | 25                 | DA CIO 1525 A CIO 1549 |             | MODULO BUS CPU                         |                                   |                        |                                |                     |

*Fig. 1.46 - Esempio di indirizzamento degli I/O.* 

**File per la configurazione dei PLC CJ1.** Per la configurazione del PLC CJ1 è possibile utilizzare il file, da utilizzare con il foglio elettronico Microsoft Excel, presente nel DVD-ROM allegato al libro nominato "Configuratore PLC CJ1.xls" presente nella cartella 3. Configuratore PLC CJ1. Il configuratore permette di selezionare i moduli disponili alla data di rilascio del file e verificare la correttezza della configurazione.

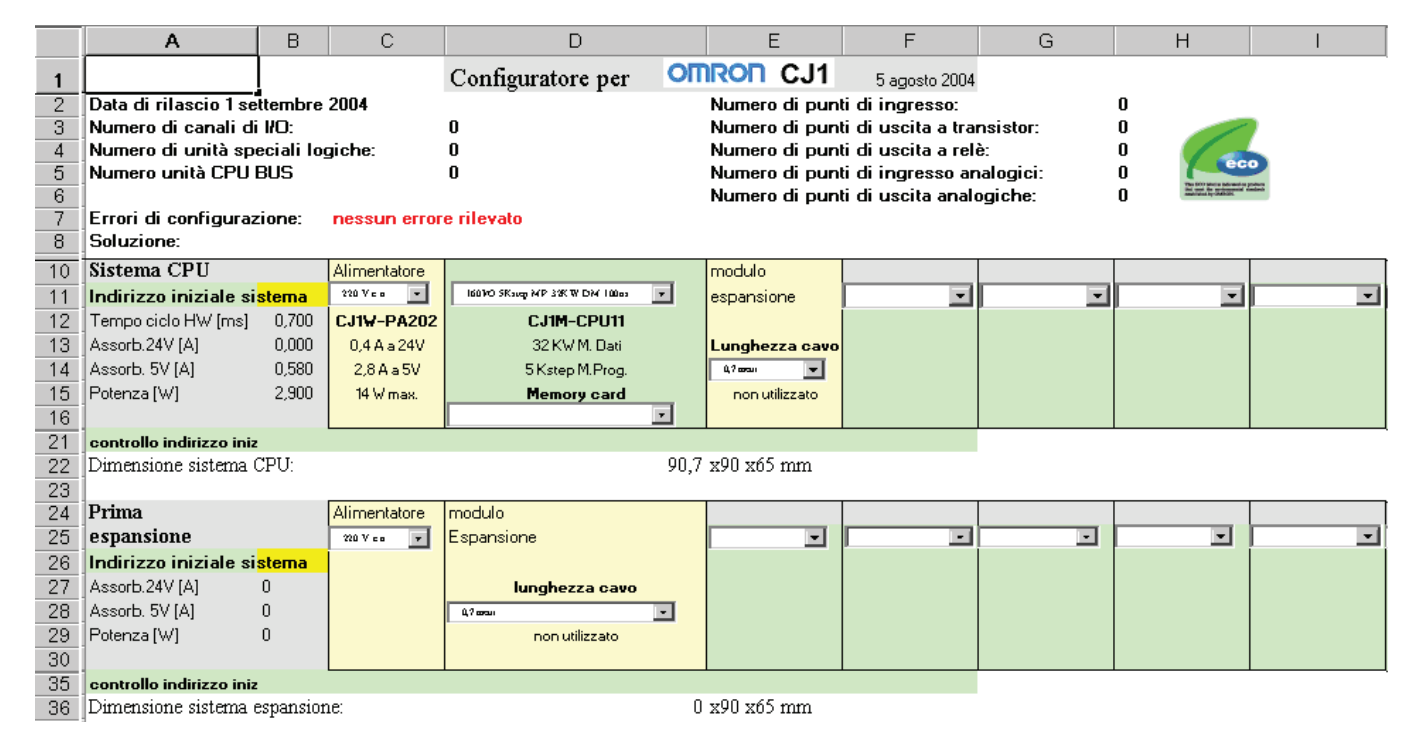

*Fig. 1.47 - Esempio di utilizzo del configuratore per l'indirizzamento degli I/O dei PLC CJ1 mediante il foglio elettronico Microsoft Excel.* 

**Uso della Memory Card.** Tutti i PLC della serie CJ1 dispongono di uno slot per Memory Card di tipo compact flash. Lo standard compact flash è utilizzato da un gran numero di dispositivi elettronici (PC, fotocamere, registratori digitali, computer palmari, ecc.).

La scheda è opzionale e non necessaria al funzionamento della CPU, ma porta molti vantaggi a livello di manutenzione. Sulla scheda possono essere memorizzati dati, parametri, programmi, commenti e simboli del programma, impostazioni dei moduli Bus CPU, tabelle Data Link, manuali dei PLC e documenti relativi all'impianto in qualsiasi formato.

L'adattatore PCMCIA permette di inserire la Memory Card in un personal computer per gestirne le informazioni. È possibile modificare il contenuto della Memory Card (creare directory, cancellare o copiare file, ecc.) direttamente dal programma del PLC (istruzione CMND(490)) ed è inoltre possibile trasferire l'intero programma dalla Memory Card al PLC senza fermare il PLC.

Sul PLC è disponibile la funzione Easy Backup che permette, con la sola pressione dello switch di power della Memory Card, di trasferire programma e setup del PLC sulla Memory Card. In questo modo, in caso di malfunzionamento, è possibile programmare e configurare la CPU nuova con la compact flash card estratta dalla CPU da sostituire senza l'ausilio di alcun dispositivo esterno. È possibile anche aggiornare il programma della CPU semplicemente sostituendo il file di programma contenuto nella Compact Flash Card.

CX-Programmer dispone di un menu completo per la gestione dei file per la Memory Card.

| <b>C</b> Memory Card PLC - NewPLCL                                                                                                    |                     |                 |                     |                     | $\Box$     |  |
|----------------------------------------------------------------------------------------------------|---------------------|-----------------|---------------------|---------------------|------------|--|
| Ele Hodi'ca Vauskzas Opzioni 2                                                                                                    |                     |                 |                     |                     |            |  |
| <b>28 × 高雪 + 中国</b>                                                                                                    |                     |                 |                     |                     |            |  |
| PLC Onron                                                                                                    | Nome file           | Dimensioni Tipo |                     | Modificato          |            |  |
| <b>Area file DN</b>                                                                                                    | A COMMENTS CMT      | 509             | File CMT            | 02/08/2002 14:20:26 |            |  |
| Area programma                                                                                                    | <b>PROGRAMS BOX</b> | 261             | File IDX            | 02/08/2002 14:20:26 |            |  |
| Area di memoria IO<br>Area parametro<br>(A:) Floppy da 3,5 polici (A:)<br>(CC) elabol ocale (Cc)<br>@ CD-ROM (D:)<br>Data su 'Itnt902' (E)<br>E - E Docum su 'Rnt002' (H3)<br>$\equiv$ $\equiv$ apps su 'EntODZ' (3:)<br>E = data su 'lint002' (K:)<br>E-52 cdrom su 'Itn0002' (UI) | <b>ASYMBOLS.SYM</b> | $0 + 0$         | Presentazione Lotus | 02/08/2002 14:20:26 |            |  |
|                                                                                                    | ×                   |                 |                     |                     |            |  |
| 3 oggetti                                                                                                    |                     |                 | CIIGH-CPU43         | Program             | <b>NUM</b> |  |

*Fig. 1.48 - Finestra di CX-Programmer per la gestione dei file delle Memory Card.* 

### **1.14 Criteri di scelta di un controllore logico programmabile**

Dopo aver optato, fra le diverse soluzioni tecnologiche, per l'automatizzazione di un processo industriale con un controllore programmabile, è opportuno considerare, per la sua scelta, i seguenti punti:

- 1) numero e tipo di segnali che si devono elaborare, ovvero il numero degli I/O e segnali analogici e/o digitali necessari per realizzare l'automazione; si tenga inoltre conto di un 20% in più per eventuali futuri ampliamenti; nella scelta occorre considerare anche il numero massimo per un determinato tipo di controllore al fine di evitare la sostituzione dell'apparecchiatura in presenza di modifiche all'impianto;
- 2) disponibilità di moduli speciali: moduli di ingresso veloce, controllo assi, moduli master per bus di campo, moduli per il collegamento in rete con altri PLC o PC (possibilità questa utile per la diagnosi dei guasti e per la risoluzione delle problematiche di interfacciamento uomo/macchina), lettori per codici a barre;
- 3) tipo di istruzioni disponibili in relazione al tipo di software applicativo che si vuole realizzare; quindi, oltre alla presenza delle istruzioni base, la possibilità di utilizzare istruzioni avanzate che possono facilitare la realizzazione di software complessi;
- 4) volume dell'elaborazione che deve svolgere il PLC, ovvero la quantità di memoria presente nel controllore (K parole di memoria) e la possibilità di espanderla;
- 5) tempo di ciclo del PLC, al fine di verificare se il controllore è sufficientemente veloce per l'automazione che si intende realizzare;
- 6) tipo di sensori e attuatori, ovvero la possibilità di collegamento agli ingressi di sensori in corrente alternata o continua e, in questo caso, se del tipo NPN o PNP; sulle uscite, la possibilità di scelta tra il tipo a relè (funzionano in AC o DC e garantiscono l'isolamento galvanico, ma hanno una limitata vita operativa meccanica), a transistor (DC) e a tiristore (AC) (hanno un funzionamento statico e, pur non fornendo un isolamento galvanico e richiedendo valori di tensione di funzionamento più precisi, hanno maggiore affidabilità e minore tempo di risposta);
- 7) tipo di morsettiere disponibili (a vite, a molla, ecc.) al fine di facilitare il cablaggio e la manutenzione (morsettiere staccabili);
- 8) tipo di memorie installabili, per esempio RAM tamponate, EPROM, EEPROM, Memory card, ecc.;

- 9) verifica delle caratteristiche ambientali, in relazione ad esempio alla temperatura ambiente, alla presenza di vibrazioni, alla pressione atmosferica, all'umidità, all'altitudine del luogo di installazione, al grado di protezione;
- 10) assistenza tecnica, ovvero la possibilità di ricorre, in caso di necessità, a tecnici specializzati sul modello utilizzato, nonché la possibilità di corsi di formazione;
- 11) per quanto riguarda la vita operativa, si consiglia di scegliere modelli immessi recentemente sul mercato al fine di evitare un'obsolescenza precoce;
- 12) linguaggi di programmazione, ovvero la possibilità di programmare il PLC con diversi linguaggi di programmazione, in relazione alla preparazione tecnica del personale addetto alla programmazione; vale la pena ricordare che l'aggiornamento del personale ha un suo costo ed è da preferire un sistema di programmazione che prevede un comune personal computer dotato di apposito software interfacciato con il PLC;
- 13) costo delle apparecchiature e verifica del rapporto qualità prezzo; normalmente i costruttori di macchine si specializzano su alcune marche, al fine di ridurre i costi di acquisto, di utilizzo o di programmazione;
- 14) costo delle interruzioni del funzionamento dell'impianto, legato alla reperibilità dei pezzi di ricambio non solo nel luogo in cui la macchina è costruita, ma anche dove la macchina sarà installata, nonché i tempi di consegna dei pezzi di ricambio;

La scelta di un PLC (marca, modello, ecc.), da parte di un costruttore di macchine o impianti automatici, in realtà può essere definita dal cliente, il quale preferisce un determinato modello o marca per fiducia, per preparazione tecnica del personale addetto alla conduzione della macchina o dell'impianto o, infine, per motivi legati all'esportazione in Paesi dove è più facile trovare i pezzi di ricambio (e a costi minori) di una determinata marca.

### **1.15 Installazione e manutenzione dei controllori logici programmabili**

Un controllore logico programmabile è costituito da una parte hardware e da una parte software, che esigono diverse procedure di installazione e manutenzione.

Per la messa in opera di un PLC, al fine di garantire un corretto funzionamento, oltre alla sicurezza dell'impianto e del personale ad esso preposto, è necessario considerare alcuni aspetti: la corretta installazione, la protezione contro i disturbi di natura elettrica e, infine, l'ambiente (temperatura, pressione, ecc.) con le sue caratteristiche critiche.

Prima dell'installazione, è importante leggere sul manuale del controllore le istruzioni per il montaggio, in quanto, se è vero che esistono alcuni aspetti sempre validi, bisogna tenere conto anche delle caratteristiche specifiche di ogni PLC. Il controllore viene collocato in genere in armadi elettrici, e normalmente, si trova con altre apparecchiature elettroniche ed elettromeccaniche (relè, contattori, convertitori di frequenza, ecc.), appartenenti a circuiti di comando e di potenza.

L'installatore deve attenersi, nella realizzazione dell'impianto di una macchina industriale, alle indicazioni fornite dalle norme CEI 44-5, versione italiana della norma europea EN 60204-1, equivalente alla Pubblicazione IEC 204-1: "Sicurezza del macchinario. Equipaggiamento elettrico delle macchine. Parte 1: Regole generali".

**Installazione cablaggio dei conduttori.** La disposizione dei conduttori all'interno del quadro elettrico diventa elemento fondamentale per garantire un'elevata immunità dai disturbi elettromagnetici e, quindi, porre al riparo il controllore da eventuali malfunzionamenti. Nel cablaggio interno all'armadio, la disposizione dei conduttori gioca un ruolo importante ai fini della sicurezza dai disturbi. Risulta opportuno, come consigliato da alcuni manuali dei costruttori dei PLC (per esempio Omron), suddividere i vari conduttori in gruppi.

*Gruppo 1 (alta sensibilità):* 

- conduttori schermati per dati e ingressi ad alta velocità (per encoder incrementali);
- conduttori schermati per segnali analogici;
- conduttori non schermati per tensioni continue e alternate con valori inferiori o uguali a 60 V;

 conduttori schermati per tensioni continue e alternate con valori inferiori o uguali a 230 V. *Gruppo 2:* 

 conduttori non schermati per tensioni continue e alternate con valori maggiori di 60 V e inferiori o uguali a 230 V. *Gruppo 3:* 

conduttori non schermati per tensioni continue e alternate con valori maggiori di 230 V e inferiori o uguali a 1 kV.

I gruppi di conduttori citati precedentemente vanno disposti separatamente nel quadro elettrico, utilizzando apposite canalette o fasci di cavi separati. Tra i conduttori di segnale e i cavi di potenza con tensione maggiore di 500 V va sempre mantenuta una distanza minima di 100÷300 mm (ad esempio, 300 mm nel PLC Omron C20).

Se l'installazione richiede l'impiego di cavi schermati, si devono collegare gli schermi ad un'apposita sbarra di intercettazione. Lo schermo dovrebbe continuare sino alle apparecchiature collegate (per esempio, sensori), ma non deve essere collegato ad esse. Per esempio, se il PLC Omron CJ1 ha le linee I/O (all'esterno del quadro elettrico) installate in prossimità di cavi di alimentazione di potenza pari a 400 V, 10 A o a 230 V, 20 A, questi ultimi devono essere collocati ad una distanza di almeno 300 mm se le rispettive canalizzazioni sono parallele; se i cavi devono essere inseriti nella stessa canalizzazione, nel punto di collegamento all'apparecchiatura, occorre schermarli con una piastra metallica collegata a terra ( $R < 100 \Omega$ ).

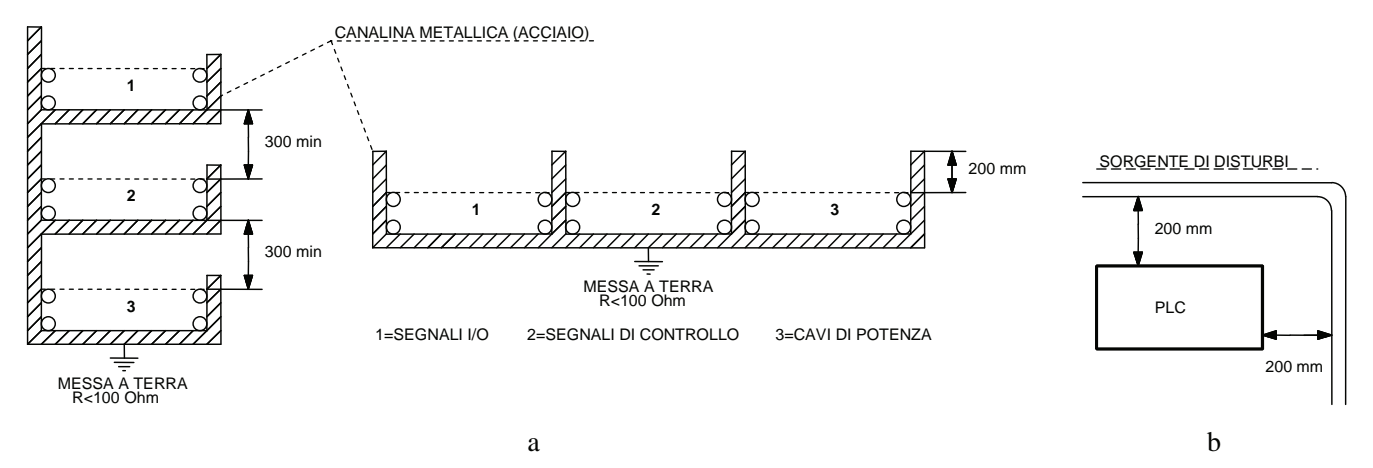

*Fig. 1.49 - a) Distanze minime contro i disturbi elettrici - b) Distanze minime per il cablaggio esterno dei conduttori.* 

Al fine di facilitare il montaggio e la rimozione del PLC, è opportuno che le canaline siano poste ad una distanza minima di circa 40 mm dal PLC, mentre i cavi di collegamento tra i dispositivi devono essere allentati di circa 30 mm per avere la possibilità di sfilare le morsettiere dei moduli I/O in caso di sostituzione degli stessi.

Per quanto riguarda la disposizione dei conduttori all'esterno del quadro (e all'interno dello stesso edificio), risulta opportuno stendere i cavi su supporti metallici porta cavi.

I punti di giunzione dei supporti porta cavi (per esempio, passerelle) devono essere collegati galvanicamente fra di loro e vanno effettuati collegamenti verso la terra locale ogni 20÷30 m.

Nello stesso supporto porta cavi si possono stendere insieme:

- conduttori non schermati per segnali digitali con tensione minore o uguale a  $60 \text{ V};$
- conduttori schermati per dati e segnali analogici;
- conduttori schermati per segnali fino a 230 V.

I conduttori con tensioni superiori a 230 V devono essere disposti in supporti porta cavi separati.

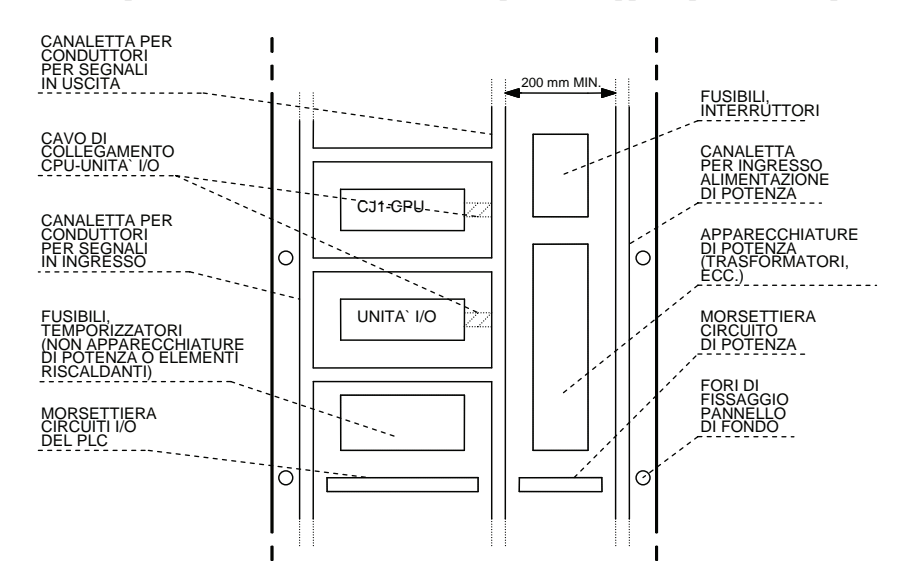

*Fig. 1.50 - Esempio della disposizione di un PLC CJ1 con unità base e di espansione I/O.* 

Per quanto riguarda la posa dei cavi fuori degli edifici, vanno rispettate le norme di protezione antifulmine e di messa terra. In particolare, per la protezione antifulmine all'esterno dell'edificio, occorre stendere i cavi in tubi di metallo messi a terra da entrambi i lati, oppure in canali porta cavi in cemento completamente armato, oppure in cavi antifulmine.

Per quanto riguarda i cavi, questi devono essere normalmente schermati. Lo schermo deve essere capace di condurre corrente e va collegato a terra ad entrambe le estremità.

Per i conduttori di segnali analogici, si devono impiegare all'esterno cavi con doppio schermo. Lo schermo interno va collegato a terra solo ad un'estremità.

Oltre a quanto già esposto, occorre prevedere per i conduttori di segnale appositi elementi di protezione dalle sovratensioni (VDR e scaricatori a gas inerte); questi dispositivi vanno disposti all'entrata dei cavi nell'edificio o almeno nell'armadio elettrico. Naturalmente, le misure protettive antifulmine richiedono un esame specifico per ogni impianto.

Può essere opportuno bilanciare i potenziali tra due apparecchiature collegate; nel caso di impiego di cavi schermati, occorre stendere un conduttore equipotenziale con una impedenza minore, uguale al 10% di quella dello schermo del cavo. Se i carichi collegati alle uscite sono di tipo induttivo, come contattori, relè ed elettrovalvole, occorre installare in parallelo al carico un soppressore di disturbi formato da un gruppo RC (AC o DC), o un VDR (AC o DC) o un diodo (DC).

Non si devono utilizzare, per l'illuminazione del quadro elettrico, normali lampade fluorescenti, essendo causa di forti disturbi. Qualora non si possa fare a meno di questo tipo di lampada, diventa necessario attuare i seguenti provvedimenti: collocare una griglia metallica di schermatura sopra la lampada, utilizzare un cavo di alimentazione schermato e far uso di un interruttore di comando in capsula metallica, di un filtro di rete o di un conduttore di rete schermato. Per facilitare il cablaggio, esistono apposite plafoniere precablate che incorporano un filtro antidisturbo ed uno starter di tipo elettronico.

Bisogna prevedere, per l'alimentazione delle unità di programmazione (per esempio, un personal computer portatile), in ogni quadro elettrico contenente un PLC, almeno una presa a 220/230 V AC, da utilizzare in caso di manutenzione, alimentata dalla rete e collegata al conduttore di protezione dell'armadio. Si ricorda di non inserire o rimuovere parti di PLC (moduli, CPU, ecc.) quando il sistema è alimentato, al fine di evitare un loro eventuale danneggiamento.

L'alimentazione di un PLC può venire effettuata sia in DC sia in AC, a seconda del tipo di controllore scelto e in base al tipo di alimentazione disponibile. Normalmente, vengono alimentati a 24 V DC o a 115/240 V AC, dove gli ingressi e le uscite possono essere alimentati a diverse tensioni e tipo di corrente.

**Morsetti di interfaccia.** I PLC lavorano in collaborazione con apparecchi periferici dai quali ricevono ed ai quali inviano dei segnali elettrici. Questi apparecchi (per esempio, interruttori e finecorsa), collegati agli ingressi dei controllori, inviano segnali di comando, mentre apparecchi (per esempio contattori per il comando di motori), collegati alle uscite, ricevono segnali elaborati dal PLC per il comando di utilizzatori. I dispositivi di interfaccia sono utilizzati, in questo caso, per collegare i controllori programmabili e gli apparecchi periferici.

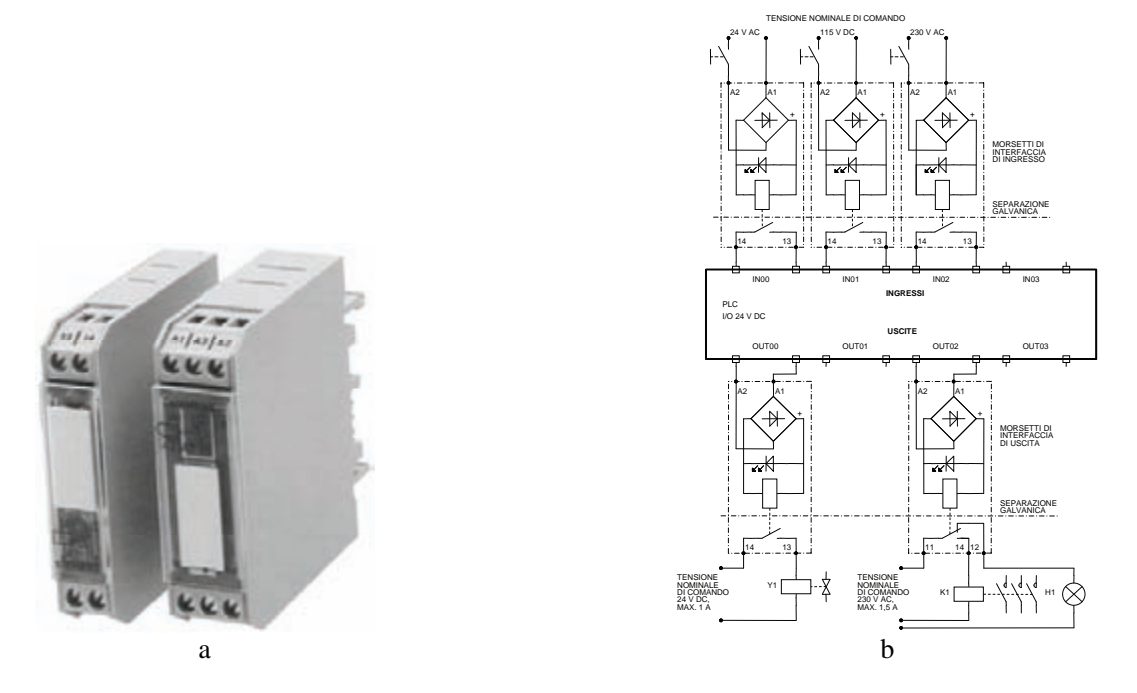

*Fig. 1.51 - a) Esempi di morsetti di interfaccia per montaggio su guida DIN - b) Esempi di uso dei morsetti di interfaccia con un PLC con I/O digitali funzionanti a 24 V DC.* 

Questi dispositivi possono svolgere le seguenti funzioni:

- collegamento di apparecchi ed impianti con differenti livelli di segnale, per esempio sistemi elettronici, a potenziale diverso tra di loro e sistemi elettronici con apparecchi elettromeccanici;
- separazione galvanica tra ingresso e uscita del morsetto di interfaccia e, quindi, tra i diversi circuiti collegati ad esso;
- nessuna trasmissione di sovratensioni causate da manovre di apertura di apparecchi elettromeccanici e da disturbi atmosferici;
- amplificazione di deboli segnali di comando, permettendo, per esempio, l'accoppiamento di uscite di sistemi elettronici a bassa caricabilità (uscite a transistor) con apparecchi elettromeccanici. Un caso tipico sono le bobine dei normali contattori che, altrimenti, non potrebbero comandare direttamente a causa del loro elevato assorbimento di corrente;
- ridotto assorbimento della bobina (0,5 W a 24 V, 1 W a 115 V o a 230 V, ad eccezione del morsetto con 2 contatti di lavoro che assorbe 0,8 W a 24 V);

 ingombro ridotto, pari a 12,5 mm per l'esecuzione ad un contatto, 17,5 mm per l'esecuzione con due contatti di lavoro e 22,5 mm per l'esecuzione con un contatto in scambio.

Sono disponibili morsetti di interfaccia di ingresso, con tensioni di comando in corrente alternata e continua a 24 V, 110 V e 220 V con un contatto di lavoro, e due esecuzioni di interfaccia di uscita, con tensione di comando di 24 V sia in corrente alternata sia in corrente continua, con uno o due contatti di lavoro o con un contatto di scambio.

Questi morsetti sono in genere disponibili per il fissaggio su guida profilata, per un facile montaggio all'interno dei quadri elettrici. Un diodo LED indica la presenza della tensione di comando al relè e, quindi, lo stato di funzionamento dell'interfaccia; il ponte raddrizzatore permette il comando della bobina con corrente continua o alternata e, contemporaneamente, limita le sovratensioni generate alla disinserzione della bobina. La durata meccanica degli apparecchi è di 20 milioni di cicli di manovra, mentre la corrente di impiego dei contatti è di 1,5 A in categoria AC11.

**Condizioni ambientali.** Affinché il controllore possa operare in modo corretto, devono essere garantite alcune condizioni ambientali, quali la temperatura di funzionamento e l'umidità relativa fissate dal costruttore.

Infatti, molti modelli non devono lavorare a temperature inferiori a 0 °C o maggiori di 60 °C e vanno protetti da brusche variazioni di temperatura che possono dar luogo a fenomeni di condensa. L'umidità relativa dell'ambiente in cui operano non deve essere minore del 30% o maggiore dell'80%. Per quanto concerne la temperatura di funzionamento, è opportuno installare il controllore con i fori per l'aerazione posti in modo da favorire lo scambio termico per convezione. In genere, tale posizione corrisponde a quella orizzontale.

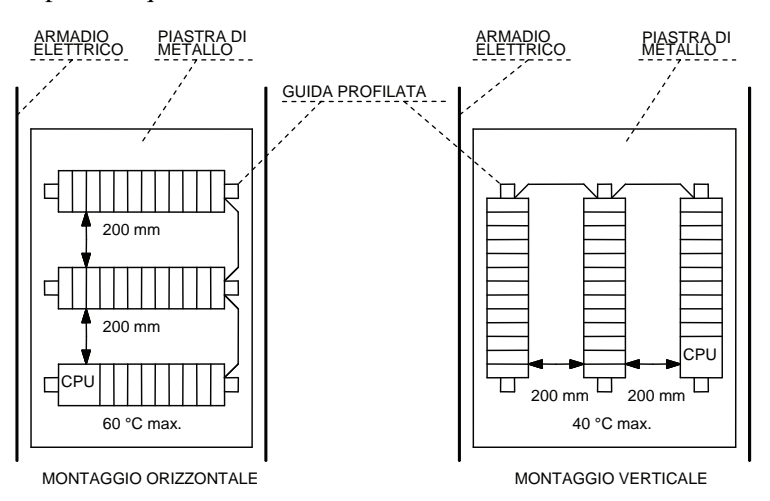

*Fig. 1.52 - Montaggio di un PLC su più file.* 

Se tale installazione non fosse realizzabile, si può sistemare il controllore verticalmente, avendo però cura di ridurre la temperatura massima ammissibile all'interno del quadro elettrico di circa un terzo (per esempio, da 60 a 40 °C).

Sia nel montaggio orizzontale sia in quello verticale, è opportuno rispettare le distanze minime tra le unità che compongono il controllore (PLC modulari) al fine di garantire un corretto raffreddamento.

Nel montaggio orizzontale, infine, è bene installare l'unità centrale nella parte bassa del quadro elettrico, onde evitare che questa venga investita dal calore prodotto dalle altre unità.

Il controllore deve essere protetto da gas corrosivi o infiammabili, polveri, particelle di sale o ferro (che, da sole o mischiate a vapori, possono diventare conduttrici), spruzzi di acqua, olio o sostanze chimiche.

È perciò necessario che le schede elettroniche siano chiuse in un armadio elettrico che abbia un grado di protezione di almeno IP54, che eviti cioè la penetrazione di polvere e liquidi. Questo tipo di protezione presenta però l'inconveniente di impedire lo smaltimento del calore che si viene a produrre all'interno del quadro elettrico; si ricorre allora ad un sistema di ventilazione, impedendo così che la temperatura superi i 60 °C.

Quando il controllore lavora in ambienti non ostili (assenza di polvere, vapori, ecc.), può essere installato in armadi elettrici con opportune feritoie che consentano lo scambio diretto dell'aria calda che c'è all'interno dell'armadio con l'aria esterna più fredda.

Questo scambio termico può avvenire spontaneamente, in quanto l'aria calda tende a salire verso l'alto, oppure può essere effettuato forzatamente con opportuni ventilatori; in alcuni casi, si rende necessario usare filtri protettivi, disposti in genere nella parte bassa del quadro elettrico. L'impiego di filtri richiede una manutenzione periodica, in quanto il loro intasamento provoca una notevole riduzione del flusso dell'aria, con un conseguente aumento della temperatura interna.

Qualora l'ambiente sia ostile, è necessario proteggere il PLC con armadi aventi un certo grado di protezione (come si è detto, almeno IP54); in questo caso, il calore prodotto all'interno riscalda le pareti dell'armadio le quali, per convezione e irraggiamento, scambiano il calore con l'esterno.

Può essere necessario installare dei ventilatori che, facendo circolare l'aria all'interno, rendono più uniforme la temperatura; si previene così la formazione di sacche d'aria calda, che spesso creano problemi alle schede elettroniche.
Talvolta si utilizzano degli scambiatori di calore aria-aria che permettono di raffreddare l'interno dell'armadio senza che vi sia una via di comunicazione tra l'aria interna e quella esterna, consentendo così un elevato grado di protezione.

Qualora la quantità di calore sia molto elevata, si può ricorrere a scambiatori aria-acqua o a condizionatori che consentano di portare la temperatura all'interno dell'armadio anche a valori inferiori a quelli dell'ambiente esterno, garantendo sempre un elevato grado di protezione.

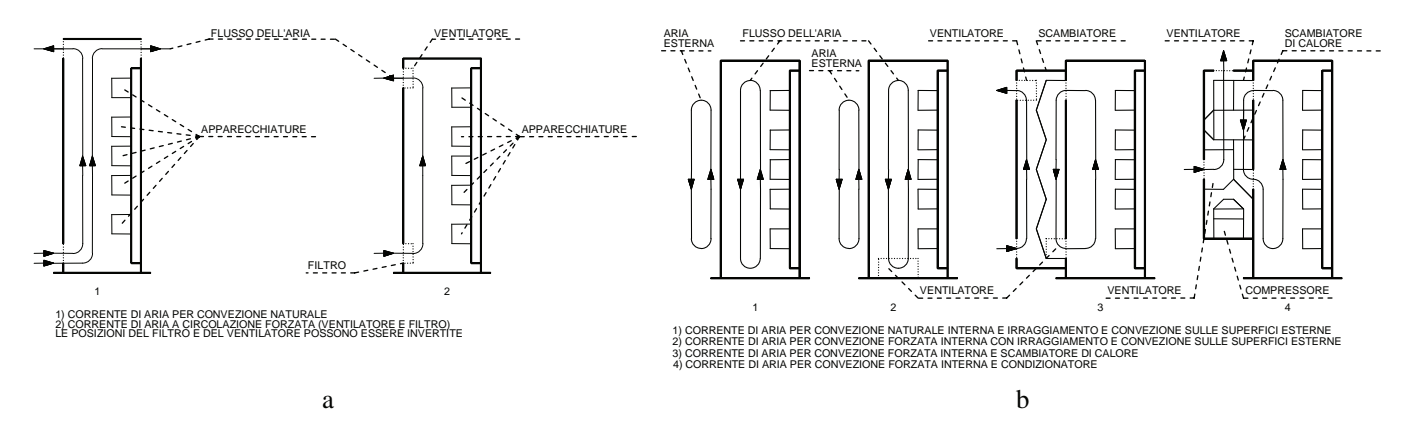

*Fig. 1.53 - Tecniche di raffreddamento di un armadio elettrico: a) Aperto - b) In esecuzione chiusa.* 

Nel caso in cui l'altitudine del luogo di installazione dell'armadio elettrico sia superiore ai 1000 m, devono essere usate apparecchiature elettroniche adeguate o declassate secondo le indicazioni del costruttore per tenere conto della riduzione della rigidità dielettrica dell'aria e del suo ridotto effetto raffreddante.

Se il quadro elettrico dovesse, invece, lavorare in ambienti con basse temperature, si possono utilizzare resistenze anticondensa, che permettono di mantenere una temperatura positiva (>0 °C) all'interno dei quadri ed evitano dannose formazioni di condensa, dovute alle differenti temperature determinate dal funzionamento dei componenti elettrici ed elettronici.

Le suddette resistenze hanno un corpo in alluminio con grandi alette, al fine di garantire un buon irradiamento del calore; possono essere dotate di un ventilatore che migliori l'efficacia della resistenza riscaldante, aumentando la convezione dell'aria ed evitando così l'accumulo del calore attorno alla resistenza.

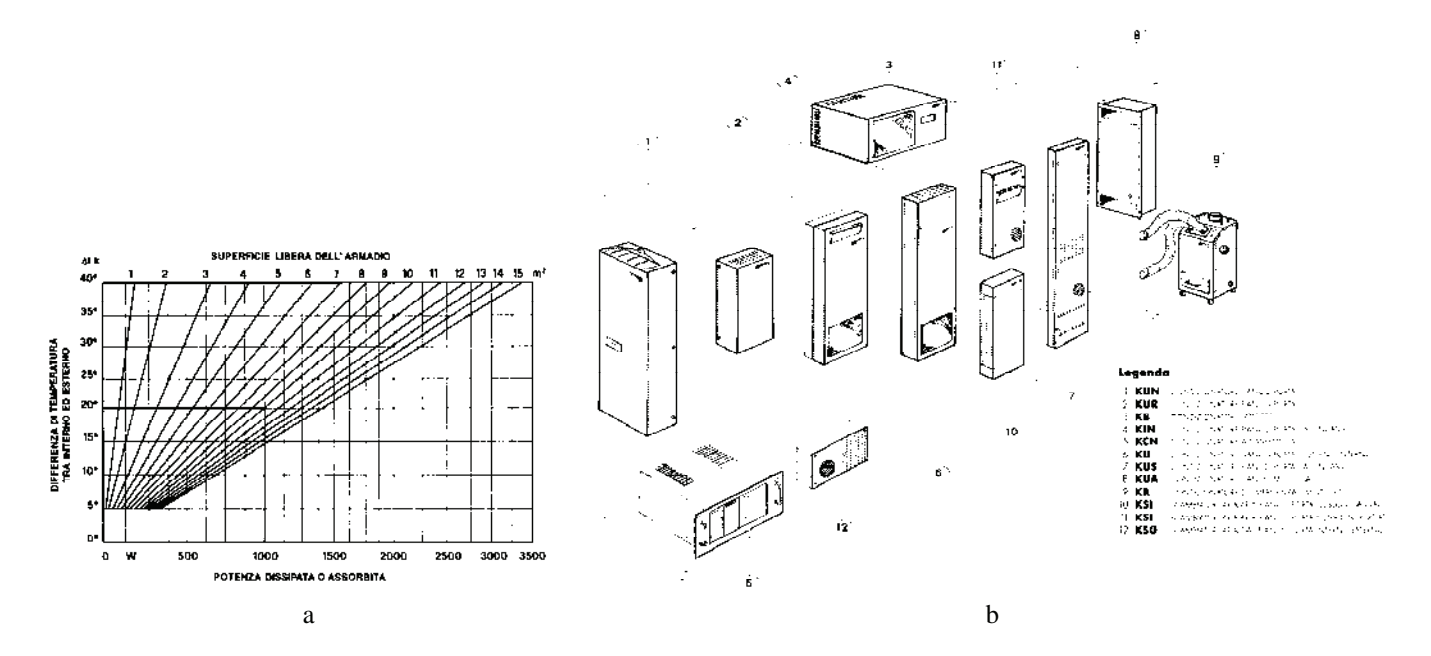

*Fig. 1.54 - a) Esempio di diagramma per il calcolo della potenza dissipata o assorbita da un armadio elettrico - b) Esempio di posizionamento di alcuni condizionatori e scambiatori per quadri elettrici (Kelvin).* 

È possibile calcolare la potenza raffreddante *W* di un condizionatore necessaria in un armadio elettrico con la seguente formula pratica:

dove:

 $S = l'$ intera superficie libera dell'armadio  $\lfloor m^2 \rfloor$ 

 $k =$  coefficiente di scambio termico [circa 5 W  $\cdot$  m<sup>2</sup>  $\cdot$  h  $\cdot$  °C per gli armadi in lamiera]

 $\Delta t$  = differenza di temperatura tra l'interno e l'esterno dell'armadio.

Mentre quando la temperatura dell'armadio è superiore alla temperatura esterna si ha un vantaggio, nel caso inverso (temperatura esterna superiore a quella interna) la potenza che l'armadio riceve dall'ambiente dovrà essere tolta dal condizionatore insieme alla potenza prodotta dalle apparecchiature elettriche.

I costruttori di quadri elettrici forniscono delle tabelle e/o programmi per personal computer che consentono di determinare la portata di un ventilatore o la potenza raffreddante di un condizionatore per armadi, in base alla potenza interna dispersa in calore ed alla differenza di temperatura fra l'interno e l'esterno del quadro.

Nella definizione della portata dei ventilatori, è sempre bene considerare una riduzione del rendimento fino al 20% in seguito alla progressiva saturazione dei filtri (lavabili in acqua o con un soffio di aria compressa).

È bene, infine, evitare che il controllore sia esposto alla luce solare diretta e che lavori in ambienti con forti vibrazioni o urti superiori ai livelli indicati dai costruttori.

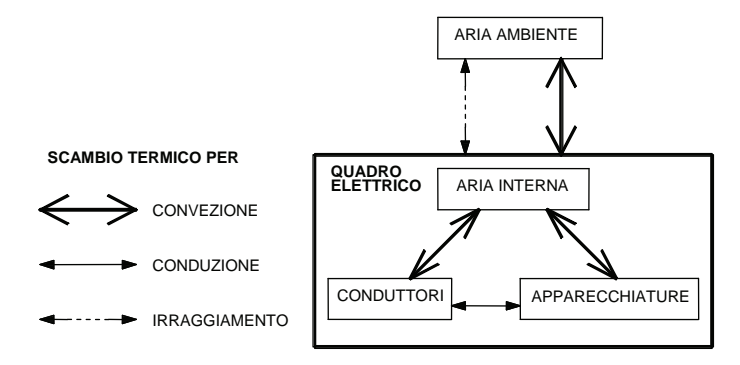

*Fig. 1.55 - Tipi di scambio termico tra le apparecchiature e i conduttori posti all'interno del quadro elettrico e l'ambiente esterno. Generalmente l'involucro del quadro elettrico è costituito da pareti sottili con una resistenza termica trascurabile (lamiera o resina con uno spessore non superiore a qualche millimetro) che favorisce lo scambio termico per conduzione.* 

**Sicurezza in fase di installazione.** Al momento dell'installazione di un controllore programmabile è necessario tenere conto anche dei rischi che possono derivare al personale nell'eventualità che accada un guasto all'impianto.

Oltre alle indicazioni precedentemente riportate, vengono segnalati di seguito altri elementi utili per il conseguimento di una maggiore sicurezza (si veda la norma europea CEI EN60204-1 e l'esempio di fig. 1.58 relativamente ad un teleinvertitore a comando manuale).

Un sistema può essere definito sicuro quando la possibilità che compaia un guasto non produce effetti pericolosi; si ha sicurezza totale quando un eventuale guasto non produce in ogni caso situazioni di pericolo.

I guasti possono essere di tipo passivo o attivo:

- un guasto passivo si traduce in un circuito di uscita aperto, cioè non determina nessuna attivazione di attuatori esterni;
- un guasto attivo produce l'attivazione di un'uscita.

La pericolosità di un guasto dipende dal tipo di funzione svolta dal dispositivo che si guasta: un guasto passivo è normalmente pericoloso se la funzione svolta era quella di generare un allarme; un guasto attivo può avere effetti pericolosi quando viene attivato un comando indesiderato.

L'installazione del PLC deve perciò prevedere un circuito di sicurezza e particolari accorgimenti.

Nella maggior parte dei PLC sono disponibili dei bit di sistema e dei bit di difetto che, se utilizzati in modo opportuno dal programma utente, possono aumentare il grado di sicurezza dell'automazione; questi bit possono, ad esempio, interrompere l'elaborazione del programma e disattivare tutte le uscite se arriva un apposito segnale dall'impianto.

Sempre al fine di ricercare una maggiore sicurezza, è bene ridurre il più possibile il tasso di guasto di una apparecchiatura.

Nel campo dell'automazione, è statisticamente provato che la maggior parte dei guasti si verifica nei trasduttori, negli attuatori e negli organi meccanici. Risulta quindi di particolare importanza l'utilizzo delle funzioni diagnostiche del PLC, al fine di ridurre i tempi di ricerca dei guasti e dei difetti di funzionamento. I PLC hanno in genere dei dispositivi di autodiagnosi che consentono di verificare il corretto funzionamento dei loro organi interni e delle periferiche.

Sono presenti, per esempio, circuiti che controllano l'integrità del modulo CPU, del programma applicativo, della memoria e dei circuiti I/O. Questi test vengono effettuati mediante dei LED posizionati sul pannello frontale delle apparecchiature; inoltre, nel programma applicativo, possono essere utilizzati dei bit di sistema di diagnosi di eventuali guasti.

In generale, per effettuare un'installazione che garantisca un elevato grado di sicurezza, occorre considerare i seguenti punti.

- 1) Le apparecchiature collegate ad un PLC dovrebbero comprendere dispositivi di comando interbloccanti ed interruttori di sicurezza che impediscano il funzionamento durante un guasto dell'impianto.
- 2) L'alimentazione dell'equipaggiamento elettronico deve essere sempre derivata da un trasformatore d'isolamento, collegato a valle dell'interruttore generale, ed utilizzato anche per gli altri circuiti ausiliari della macchina o dedicato esclusivamente alla componente elettronica.
- 3) I dispositivi d'ingresso devono essere normalmente costituiti da contatti in chiusura (NO), tranne che per le funzioni di arresto, alle quali è richiesto un contatto in apertura (NC).
- 4) Occorre provvedere all'interruzione delle uscite ritenute critiche, ai fini della sicurezza, quando la macchina non è in funzione o quando si deve intervenire all'interno della macchina stessa (messa a punto, manutenzione, ecc.). Il circuito di tali uscite deve essere interrotto da un contatto pulito di un interruttore o di un relè e non da un dispositivo a semiconduttore (transistor, Triac).
- 5) Ogni modulo o circuito di uscita va collegato ad un solo carico ed in conformità alle specifiche del costruttore (per ciò che attiene, per esempio, alla potenza massima assorbita e alla sopportabilità in termini di potenza reattiva).
- 6) Bisogna escludere il controllo dal PLC con una predisposizione esterna e realizzare un comando ad impulsi esterno per la messa a punto della macchina o per il caricamento del programma; in caso di guasto del PLC, devono rimanere efficaci i dispositivi di emergenza e gli interruttori di sicurezza. Questi dispositivi di sicurezza devono agire direttamente sugli organi attuatori nella parte di potenza del comando.
- 7) In presenza di comandi a distanza, la cui attivazione potrebbe produrre sulla macchina situazioni di pericolo, è necessario prevedere un dispositivo di esclusione a chiave, che consenta ai manutentori ed agli operatori di porsi, all'occorrenza, in situazioni di sicurezza contro avvii o consensi intempestivi provenienti da zone remote.
- 8) Per l'utilizzo delle funzioni di sicurezza, l'impiego del PLC è fortemente limitato. Infatti, per funzioni di emergenza in categoria 0 (arresto mediante sospensione dell'energia), non può essere usato il PLC; per funzioni di emergenza in categoria 1 (arresto controllato), bisogna preferire in ogni caso componenti elettromeccanici cablati. Se comunque è necessario utilizzare un PLC, esso deve fornire una protezione, in caso di guasto, equivalente a quella di un equipaggiamento elettromeccanico con funzioni di sicurezza. Per soddisfare queste rigorose richieste si è affermata un'architettura ibrida. L'impianto viene comandato da un PLC, mentre per le funzioni di sicurezza sono utilizzati circuiti con componenti elettromeccanici. È necessario prevedere, quindi, un circuito, con pulsanti di emergenza o finecorsa di sicurezza, per l'interruzione generale dell'alimentazione di tutti gli organi di uscita del PLC (può essere tolta anche l'alimentazione ai circuiti di ingresso), oppure per provocare l'arresto del motore che muove la parte dell'impianto che il finecorsa è chiamato a proteggere. Con l'azionamento del dispositivo di emergenza deve essere garantito il raggiungimento di uno stato non pericoloso per le persone e per l'impianto. Per esempio, gli attuatori e gli azionamenti, dai quali possono dipendere stati pericolosi (come l'azionamento di un mandrino di una macchina utensile), devono essere disinseriti; al contrario, gli attuatori e gli azionamenti, il cui disinserimento è pericoloso per le persone e per gli impianti (per esempio, dispositivi di bloccaggio), non devono essere disattivati. Allo scopo di prevenire gli effetti legati ad un malfunzionamento della CPU, si può utilizzare un'uscita esterna speciale che si attiva quando si verifica un guasto interno al PLC. Con questa uscita è possibile, mediante il circuito di sicurezza, porre l'impianto in condizioni sicure. Qualora tale uscita non sia presente, è disponibile un'uscita interna speciale che cambia stato logico quando si ha un malfunzionamento alla CPU. Con essa è possibile attivare un'uscita esterna, ottenendo così il medesimo risultato visto in precedenza (nei PLC Omron CQM1H, per esempio, l'uscita interna speciale 25313, normalmente chiusa, può attivare una qualsiasi uscita esterna).
- 9) È necessario predisporre all'interno del programma del PLC la gestione dei dati che possono arrivare in caso di azionamento dei dispositivi di sicurezza, dotati di ulteriori contatti ausiliari e installati per questo scopo.
- 10) Occorre prevedere, nel caso di interruzioni del programma principale a causa dell'azionamento di un dispositivo di emergenza, un secondo programma che gestisca la situazione di emergenza; le norme antinfortunistiche impongono che, dopo ogni interruzione del programma, questo debba poter essere completato, o che le parti della macchina o dell'impianto possano essere ricondotte in sicurezza nello stato di inizio ciclo.
- 11) Le apparecchiature in uscita vanno collegate fra un morsetto di output del PLC e l'altra polarità del circuito di alimentazione. Può però essere necessario, a volte, collegare il contatto NC del relè termico fra la bobina del contattore e la polarità dei comandi collegata al circuito di protezione equipotenziale, al fine di disattivare il motore asincrono, per così dire, via hardware. È bene effettuare però il cablaggio con cura, in modo che vengano scongiurati i guasti a massa nel tratto di connessione fra questo e la bobina. Un guasto del genere cortocircuiterebbe il contatto del relè termico, inibendo l'azione protettiva, demandando l'arresto dell'impianto al solo PLC e, solo nel caso che questi riceva il segnale dal contatto NO, del relè termico. Questo problema può essere risolto utilizzando PLC con uscite separate, per esempio a relè, che poi vengono collegate tra di loro in modo opportuno.
- 12) È indispensabile ottenere una buona messa a terra, che è sempre molto importante nella progettazione dell'impianto. Infatti, parti metalliche accessibili non devono costituire un pericolo quando vengono toccate,

anche in presenza di guasti. Questa esigenza è soddisfatta se tutte le parti metalliche con le quali si può venire in contatto, quali le guide di montaggio, i montanti di sostegno e l'armadio elettrico, sono collegate in modo elettricamente sicuro con il conduttore di protezione PE. La massima resistenza ammissibile tra il punto di allacciamento al conduttore di protezione e la parte da proteggere accessibile al contatto deve essere di 0,5  $\Omega$ .

13) Bisogna sopprimere o attenuare gli eventuali disturbi da rumore elettrico.

I problemi dovuti ai disturbi elettrici sono prevalentemente riscontrabili sotto forma di guasti software e, in minor numero, sotto forma di danni provocati all'hardware: ciò comporta comunque, in entrambi i casi, un malfunzionamento dell'impianto. Quando si verifica un guasto di tipo software, il programma si modifica e, generalmente, il controllore va in blocco, inviando una segnalazione di errore e disabilitando le uscite.

Come si è già detto, se il guasto modifica lo stato degli I/O, si possono verificare una movimentazione o operazioni errate della macchina che il PLC controlla.

Si deve in questo caso provvedere all'installazione di circuiti di autoprotezione, specialmente quando si tratta di uscite che possono diventare pericolose per l'operatore o per la macchina. La protezione può essere di tipo software, elettromeccanica o comprendere entrambe le soluzioni, ovviamente coordinate. Nel primo caso, si possono portare le uscite ritenute pericolose su degli ingressi, mandando in blocco la macchina o azionando degli allarmi.

OUT ALLARME OUT IN ALLARME IN

*Fig. 1.56 - Serie software tra comando (IN) e uscita (OUT) pilotata.* 

È possibile rendere più sicuro l'impianto utilizzando contatti elettromeccanici sia in ingresso sia in uscita, per esempio sul ciclo manuale. Alcune case costruttrici hanno in listino dei moduli di uscita a Triac o a transistor autoprotetti. In questi moduli, si trovano circuiti che controllano l'eventuale discordanza tra il segnale di comando proveniente dall'unità centrale e il segnale che realmente si ha sul campo esterno (se il segnale di comando dice al Triac di condurre, ma questo è interrotto a causa di un guasto, l'uscita non si attiverà), provocando, in caso di errore, la bruciatura di un fusibile di protezione e isolando in tal modo quell'uscita dal circuito esterno al PLC.

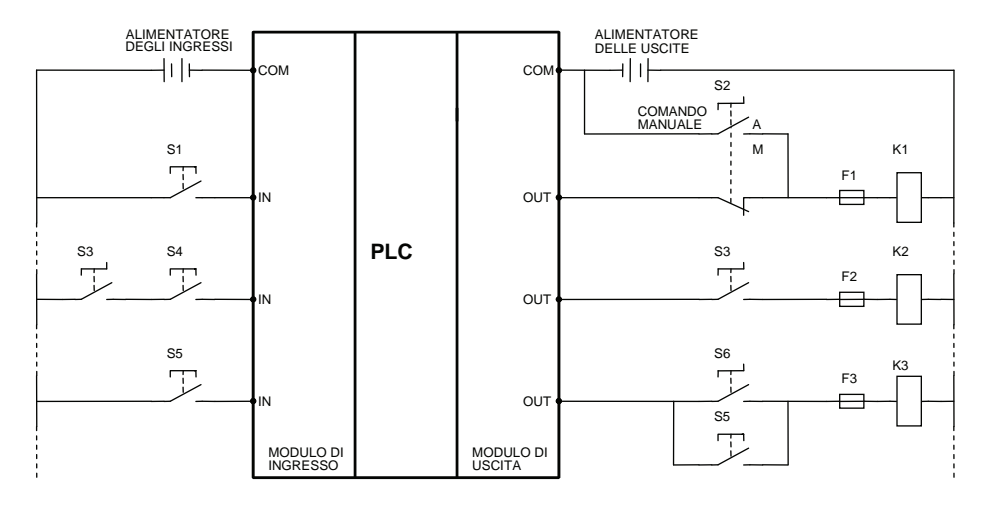

*Fig. 1.57 - Esempio di uso di contatti in ingresso e in uscita.* 

**Installazione del software.** L'installazione del software può avvenire in vari modi:

- mediante la tastiera dell'unità di programmazione;
- installando una EPROM/EEPROM, con il programma precedentemente memorizzato, e facendone una copia nella RAM;
- trasferendo da una memoria di massa (floppy disk, memory card) il programma in RAM;
- sostituendo la RAM dell'unità centrale con una EPROM/EEPROM su cui è memorizzato il programma che deve eseguire il controllore. Quest'ultima soluzione è da preferire se ci si vuole mettere al riparo da possibili perdite di memoria, causate da mancanza di alimentazione per lo scaricarsi della batteria tampone.

I metodi di installazione possono variare a seconda del modello di PLC; è quindi opportuno consultare i relativi manuali.

In generale, comunque, si può dire che è prudente non operare sul controllore durante la fase di trasferimento del programma, pena la perdita di dati.

Bisogna inoltre fare attenzione, prima di toccare i piedini delle EEPROM, EPROM e RAM con le mani: soprattutto in ambienti secchi, l'elettricità statica può danneggiare tali dispositivi.

In questi casi, è opportuno prima scaricare l'eventuale elettricità statica accumulata dal corpo umano toccando un oggetto metallico collegato a terra, e poi effettuare le operazioni sulle memorie. Quando si installano memorie a semiconduttore, bisogna ricordarsi sempre di scollegare l'alimentazione del PLC.

Dopo aver effettuato il trasferimento del programma nel PLC, si deve verificare che il programma installato sia identico a quello contenuto nella memoria da cui il programma è copiato.

In alcuni PLC, e in determinate situazioni, è possibile eseguire una simulazione del programma dopo averlo caricato, anche senza mettere in funzione l'impianto. Questa caratteristica è particolarmente utile, quando il programma è di grosse dimensioni e la sequenza prevede situazioni pericolose o critiche.

Risulta di notevole aiuto, durante questa fase, la possibilità che hanno alcuni controllori di eseguire tutto il programma una riga alla volta: in questo modo è agevole seguire l'andamento del ciclo e verificare le reazioni dell'impianto.

Può essere utile durante la fase di collaudo, mediante l'unità di programmazione, forzare degli ingressi o delle uscite per verificare il funzionamento del programma e dei collegamenti I/O.

Dopo aver trasferito il programma e averlo collaudato, è opportuno, sempre per motivi di sicurezza, scollegare dal PLC l'unità di programmazione, onde evitare che qualche operatore inesperto possa modificare il programma o addirittura cancellarlo, con evidenti danni all'impianto e alle persone.

Qualora fosse necessario modificare, durante il funzionamento dell'impianto, il valore di preset di temporizzatori o contatori, si possono utilizzare apposite unità predisposte per questo scopo (pannelli per operatori, unità di supervisione, ecc.).

Normalmente, l'impiego dell'apparecchiatura di programmazione non deve interferire con i dispositivi I/O del PLC; quindi, non si deve lasciare l'unità di programmazione collegata al controllore durante il normale funzionamento dell'impianto, evitando così sia malfunzionamenti sia avviamenti o arresti intempestivi dell'impianto, pericolosi per il personale di servizio e per l'impianto stesso.

**Manutenzione.** Un'adeguata manutenzione del PLC garantisce che tutto l'impianto funzioni regolarmente e in regime di sicurezza, riducendo al minimo i fermi macchina e assicurando una lunga durata del controllore.

Tutti i PLC hanno, in varia misura e con differenti modalità, sistemi di autocontrollo; è per mezzo di essi che vengono poi emesse segnalazioni luminose, oppure messaggi alfanumerici visualizzabili sulle unità di programmazione, che permettono all'operatore di individuare più velocemente l'anomalia.

Oltre ai messaggi di errore, a volte espressi anche solo da un numero, il manuale o, nelle apparecchiature più sofisticate, la stessa unità di visualizzazione o di programmazione, forniscono un insieme di informazioni per ogni specifico guasto.

Sul PLC sono generalmente presenti dei diodi LED che, a seconda del loro stato (spento, lampeggiante, acceso, tipo di colore), forniscono utili indicazioni sullo stato del controllore.

| FLUTTUAZIONE DELLA TENSIONE DI ALIMENTAZIONE<br>DELLA CPU (MISURATA SUI TERMINALI<br>DI ALIMENTÀZIONE) | PER I PLC CON TENSIONE 100240 V AC:<br>85  264 V AC                       |                                                                |                             |  |
|----------------------------------------------------------------------------------------------------|---------------------------------------------------------------------------|----------------------------------------------------------------|-----------------------------|--|
| SPECIFICHE DELLA TENSIONE DI ALIMENTAZIONE<br>RACK DI ESPANSIONE I/O (MISURATA SUI                     | DEVE ESSERE CONFORME ALLE SPECIFICHE<br>DI CIASCUN RACK DI ESPANSIONE I/O | TEMPERATURA AMBIENTALE NEL PLC                                 | 055 °C                      |  |
| TERMINALI DI ALIMENTAZIONE)                                                                            |                                                                           | TEMPERATURA AMBIENTALE NEL PLC CON UNITA`<br>DI PROGRAMMAZIONE | 045 °C                      |  |
| FLUTTUAZIONE DELLA TENSIONE DI ALIMENTAZIONE                                                           | DEVE ESSERE CONFORME ALLE                                                 |                                                                |                             |  |
| DEGLUNGRESSLE DELLE USCITE                                                                             | SPECIFICHE I/O                                                            | UMIDITA' AMBIENTALE                                            | 35  85% (SENZA CONDENSA)    |  |
| DURATA DELLA BATTERIA TAMPONE                                                                          | 5 ANNI (A 25 °C)                                                          | POLVERE                                                        | RELATIVAMENTE SENZA POLVERE |  |
| а                                                                                                    |                                                                           |                                                                |                             |  |

*Tab. 1.2 - Esempi di condizioni da rispettare relative: a) All'alimentazione - b) Alle condizioni ambientali.* 

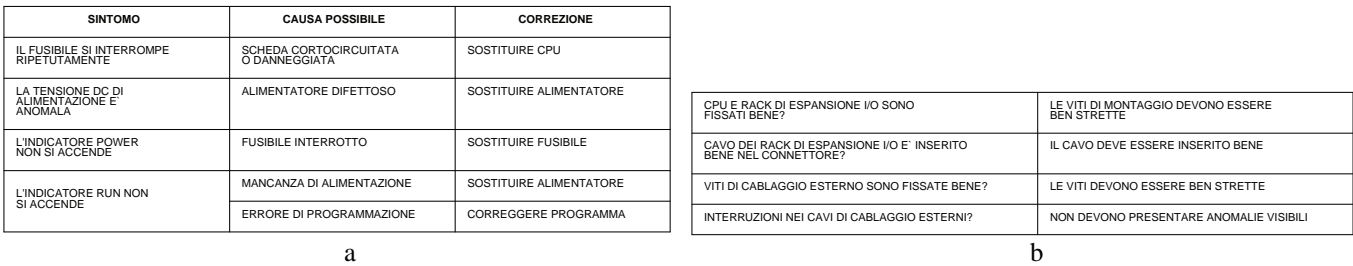

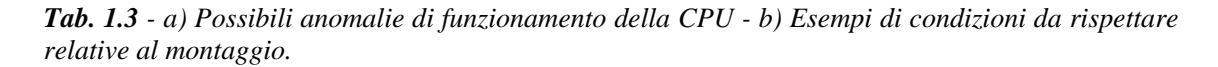

La manutenzione ordinaria può prevedere controlli semestrali o annuali; se il controllore lavora in situazioni difficili, è opportuno aumentare la frequenza delle ispezioni.

Per la manutenzione ordinaria e straordinaria si possono utilizzare i diagrammi di flusso o le tabelle che i manuali dei PLC in genere forniscono.

| <b>SINTOMO</b>                                                      |                   | <b>CAUSA POSSIBILE</b>                                          | <b>CORREZIONE</b>                                                                    |                                                                  |                                                       |                                                          |                                                                                       |
|---------------------------------------------------------------------|-------------------|-----------------------------------------------------------------|--------------------------------------------------------------------------------------|------------------------------------------------------------------|-------------------------------------------------------|----------------------------------------------------------|---------------------------------------------------------------------------------------|
| NESSUNA USCITA DIVENTA ON                                           |                   | L'ALIMENTATORE DEI CARICHI<br>NON FUNZIONA CORRETTAMENTE        | CONTROLLARE E CORREGGERE<br>L'ALIMENTATORE DEI CARICHI                               |                                                                  |                                                       |                                                          |                                                                                       |
|                                                                     |                   | CIRCUITO INTERNO DIFETTOSO                                      | SOSTITUIRE CPU O MODULO<br>DI ESPANSIONE I/O                                         |                                                                  |                                                       |                                                          |                                                                                       |
| NESSUNA USCITA DIVENTA OFF                                          |                   | CIRCUITO INTERNO DIFETTOSO                                      | SOSTITUIRE CPU O MODULO<br>DI ESPANSIONE I/O                                         |                                                                  |                                                       |                                                          |                                                                                       |
|                                                                     | LED ACCESO        | <b>COLLEGAMENTI ESTERNI</b><br>DIFFTTOSI                        | CONTROLLARE TERMINALI<br>E COLLEGAMENTI DEI<br>CARICHI                               |                                                                  |                                                       |                                                          |                                                                                       |
|                                                                     |                   | CIRCUITO INTERNO DIFETTOSO                                      | SOSTITUIRE CPU O MODULO<br>DI ESPANSIONE I/O                                         |                                                                  |                                                       |                                                          |                                                                                       |
| UNA PARTICOLARE<br><b>USCITA NON</b>                                |                   | IL TEMPO ON DELL'USCITA E`<br><b>TROPPO BREVE</b>               | CORREGGERE PROGRAMMA                                                                 | <b>SINTOMO</b>                                                   |                                                       | <b>CAUSA POSSIBILE</b>                                   | <b>CORREZIONE</b>                                                                     |
| <b>DIVENTA ON</b>                                                   | <b>LED SPENTO</b> | LE STESSE USCITE SONO                                           | CORREGGERE PROGRAMMA                                                                 | NESSUN INGRESSO                                                  | <b>LED ACCESI</b>                                     | CIRCUITO INTERNO DIFETTOSO                               | SOSTITUIRE CPU O MODULO<br>DI ESPANSIONE I/O                                          |
|                                                                     |                   | STATE PROGRAMMATE PIUT<br>DI UNA VOLTA                          |                                                                                      | <b>DIVENTA ON</b>                                                | <b>LED SPENTI</b>                                     | ALIMENTAZIONE INGRESSI NON<br>FUNZIONANTE CORRETTAMENTE  | CONTROLLARE E CORREGGERE<br>L'ALIMENTAZIONE INGRESSI                                  |
|                                                                     |                   | CIRCUITO INTERNO DIFETTOSO                                      | SOSTITUIRE CPU O MODULO<br>DI ESPANSIONE I/O                                         | NESSUN INGRESSO DIVENTA OFF                                      |                                                       | CIRCUITO INTERNO DIFETTOSO                               | SOSTITUIRE CPU O MODULO<br>DI ESPANSIONE VO                                           |
|                                                                     |                   | IL CONTATTO NON SLAPRE A<br>CAUSA DELLA CORRENTE DI<br>PERDITA  | SOSTITUIRE CARICO<br>O AGGIUNGERE UNA<br>RESISTENZA                                  |                                                                  |                                                       | TEMPO ON DEL DISPOSITIVO<br>D'INGRESSO TROPPO BREVE      | REGOLARE IL DISPOSITIVO<br><b>D'INGRESSO</b>                                          |
| UNA PARTICOLARE USCITA<br>NON DIVENTA OFF (IL LED<br>NON E 'ACCESO) |                   | LE STESSE USCITE SONO<br>STATE PROGRAMMATE PIUT<br>DI UNA VOLTA | CORREGGERE PROGRAMMA                                                                 | UN PARTICOLARE INGRESSO<br>NON DIVENTA ON                        |                                                       | CIRCUITO D'INGRESSO<br>DIFETTOSO (OPTOISOLATORE,<br>ECC. | SOSTITUIRE CPU O MODULO<br>DI ESPANSIONE I/O                                          |
|                                                                     |                   | CIRCUITO INTERNO DIFETTOSO                                      | SOSTITUIRE CPU O MODULO<br>DI ESPANSIONE I/O                                         |                                                                  |                                                       | CIRCUITO INTERNO DIFETTOSO                               | SOSTITUIRE MODULO<br>D'INGRESSO DIFETTOSO                                             |
|                                                                     |                   | LE STESSE USCITE SONO<br>STATE PROGRAMMATE PIUT<br>DI UNA VOLTA | CORREGGERE PROGRAMMA                                                                 | NON DIVENTA OFF                                                  | UN PARTICOLARE INGRESSO<br>CIRCUITO INTERNO DIFETTOSO |                                                          | SOSTITUIRE CPU O MODULO<br>DI ESPANSIONE I/O                                          |
| LE USCITE DIVENTANO<br>ON E OFF IN MODO<br><b>IRREGOLARE</b>        |                   | MALFUNZIONAMENTO DOVUTO<br>A DISTURBI                           | INSTALLARE SOPPRESSORE<br>DI TRANSITORI<br>INSTALLARE TRASFORMATORE<br>DI ISOLAMENTO | <b>GLI INGRESSI DIVENTANO</b><br>ON E OFF IN MODO IRREGOLARE     |                                                       | MALFUNZIONAMENTO DOVUTO<br>A DISTURBI                    | INSTALLARE SOPPRESSORE<br>DI TRANSITORI<br>INSTALLARE TRASFORMATORE<br>DI ISOI AMENTO |
|                                                                     |                   | L'ALIMENTATORE DEI CARICHI<br>NON FUNZIONA CORRETTAMENTE        | CONTROLLARE E CORREGGERE<br>L'ALIMENTATORE DEI CARICHI                               |                                                                  |                                                       | L'ALIMENTATORE INTERNO<br>NON FUNZIONA CORRETTAMENTE     | CONTROLLARE E CORREGGERE<br>L'ALIMENTATORE INTERNO                                    |
| UN LED NON SI ACCENDE<br>(IL FUNZIONAMENTO E'<br>NORMALE)           |                   | LED DIFETTOSO                                                   | RIPARARE APPENA POSSIBILE<br>(IL FUNZIONAMENTO NON E'<br><b>INTERDETTO)</b>          | UN LED NON SI ACCENDE<br>(IL FUNZIONAMENTO E`<br><b>NORMALE)</b> |                                                       | LED DIFETTOSO                                            | RIPARARE APPENA POSSIBILE<br>(IL FUNZIONAMENTO NON E`<br><b>INTERDETTO)</b>           |
|                                                                     |                   | a                                                               |                                                                                      |                                                                  |                                                       | h                                                        |                                                                                       |

*Tab. 1.4 - Possibili anomalie di funzionamento: a) Delle uscite - b) Degli ingressi.* 

Si possono comunque dare alcune semplici indicazioni su come comportarsi:

- controllare che le viti di fissaggio siano correttamente serrate;
- verificare che i cavi di collegamento siano ben inseriti nei morsetti;
- stringere bene le viti di fissaggio dei morsetti;
- controllare la batteria che, normalmente, ha una durata di 5 anni: dopo la sostituzione, indicare con una targhetta la data entro la quale si dovrà effettuare la successiva sostituzione;
- togliere l'alimentazione del PLC quando vengono sostituite delle parti difettose;
- dopo la sostituzione dei moduli difettosi, verificare il corretto funzionamento del nuovo modulo;
- tenere a magazzino delle unità I/O di ricambio che nel PLC, come si è visto, sono le più soggette a guasti; si evita in questo modo un prolungato fermo macchina;
- quando si spedisce un modulo difettoso per la riparazione, indicare chiaramente il guasto riscontrato, al fine di facilitare l'operazione di riparazione;
- provvedere alla pulizia delle connessioni (che, a causa di polvere, liquidi o ossidi, creano problemi nei collegamenti) utilizzando un panno inumidito con alcol industriale e accertandosi che non rimangano frammenti del panno fra i contatti dei connettori;
- utilizzare per la normale manutenzione dei cacciavite della giusta misura;
- impiegare per le misure elettriche eventualmente necessarie un multimetro digitale o analogico, dotato comunque di una elevata impedenza di ingresso (maggiore o uguale a  $10 \text{ M}\Omega$ );
- nel caso di guasti, integrare l'attrezzatura sopra citata con un oscilloscopio portatile con schermo LCD avente una larghezza di banda di almeno 20 MHz ed, eventualmente, con un termometro (per la misura della temperatura) e un igrometro (per la misura dell'umidità) per verificare le condizioni ambientali in cui opera il controllore;
- qualora si debba utilizzare un misuratore della resistenza di isolamento, scollegare le apparecchiature elettroniche, in quanto possono essere raggiunte da tensioni elevate (500/1000 V DC) che sono necessarie allo strumento per funzionare; tali tensioni possono danneggiare i semiconduttori che sono contenuti nelle apparecchiature stesse.

Con procedure informatiche, mediante l'uso di un PC portatile, interfacciato con il PLC come unità di programmazione o come sistema di supervisione, è possibile avere una serie di informazioni utili all'individuazione di guasti (per esempio, monitorizzando gli eventi mediante animazioni on-line o storici di processo).

**Esempio di applicazione: teleinvertitore a comando manuale.** Di seguito è riportato un esempio di come un PLC possa essere utilizzato per una determinata applicazione (nel caso specifico, un teleinvertitore di marcia per un motore asincrono trifase con comando manuale).

Nello schema sono indicate le seguenti parti: circuito di potenza, circuito di sicurezza, collegamenti alle unità I/O, tabella di assegnazione I/O e programma sia in listato di istruzioni sia in diagramma ladder.

Nello schema di potenza sono presenti, oltre alle protezioni contro i cortocircuiti e i sovraccarichi (interruttori automatici, fusibili e relè termico), anche i contattori che, mediante il loro azionamento, permettono l'inversione di

marcia del motore M1. Per limitare i disturbi elettrici che si hanno alla disinserzione del motore M1, in parallelo ad esso è montato un gruppo antidisturbo.

L'impianto è in grado di funzionare solo se la tensione di alimentazione ha un valore compreso tra le tolleranze previste dalle norme CEI. Infatti, un relè di minima tensione toglie l'alimentazione al sistema di controllo (PLC), disabilitando anche il circuito di sicurezza.

Sono presenti i trasformatori o alimentatori, predisposti per l'alimentazione delle apparecchiature sia elettriche sia elettroniche, in grado di garantire l'isolamento galvanico rispetto alla rete di alimentazione e in ottemperanza a quanto previsto dalle norme CEI.

Nell'esempio di seguito riportato, mediante il circuito di sicurezza è possibile disabilitare l'alimentazione dei circuiti di uscita critici (contattori), mantenendo alimentate le uscite che comandano le lampade di segnalazione e consentendo così di fermare l'impianto (arresto del motore M1) anche se il PLC dovesse non funzionare più regolarmente e se i comandi utilizzati durante il normale funzionamento non fossero più in grado di operare.

L'arresto a causa dell'intervento del circuito di sicurezza può avvenire mediante l'azionamento del pulsante di emergenza, mediante l'intervento del relè di minima tensione, oppure mediante l'azionamento di contatti quando segnalano che la CPU del PLC si è guastata. Il circuito di sicurezza può essere realizzato mediante un contattore ausiliario con autoritenuta o con tre contattori ausiliari e con circuito di controllo a combinazione di sicurezza, che meglio può garantire il proprio funzionamento, verificando ad ogni sua attivazione l'integrità delle apparecchiature che lo compongono (normalmente si utilizzano unità di sicurezza precablate). Il circuito di sicurezza, qualunque sia il tipo scelto, informa il PLC di un suo intervento mediante un contatto ausiliario collegato ad un suo ingresso, che in questo caso disabilita all'interno del programma le uscite, ma che può in altri casi attivare una procedura di emergenza.

Per garantire una certa immunità dai disturbi elettrici, i contattori del circuito di sicurezza o quelli necessari per il comando del motore hanno, in parallelo alla bobina, un gruppo antidisturbo. Nei collegamenti alle unità I/O si sono rispettate le polarità indicate dal costruttore per ogni modello (NPN, PNP, NPN-PNP, ecc.); in particolare, sono presenti dei fusibili posti in serie alle uscite per proteggere le stesse ed il circuito stampato interno del PLC dai cortocircuiti.

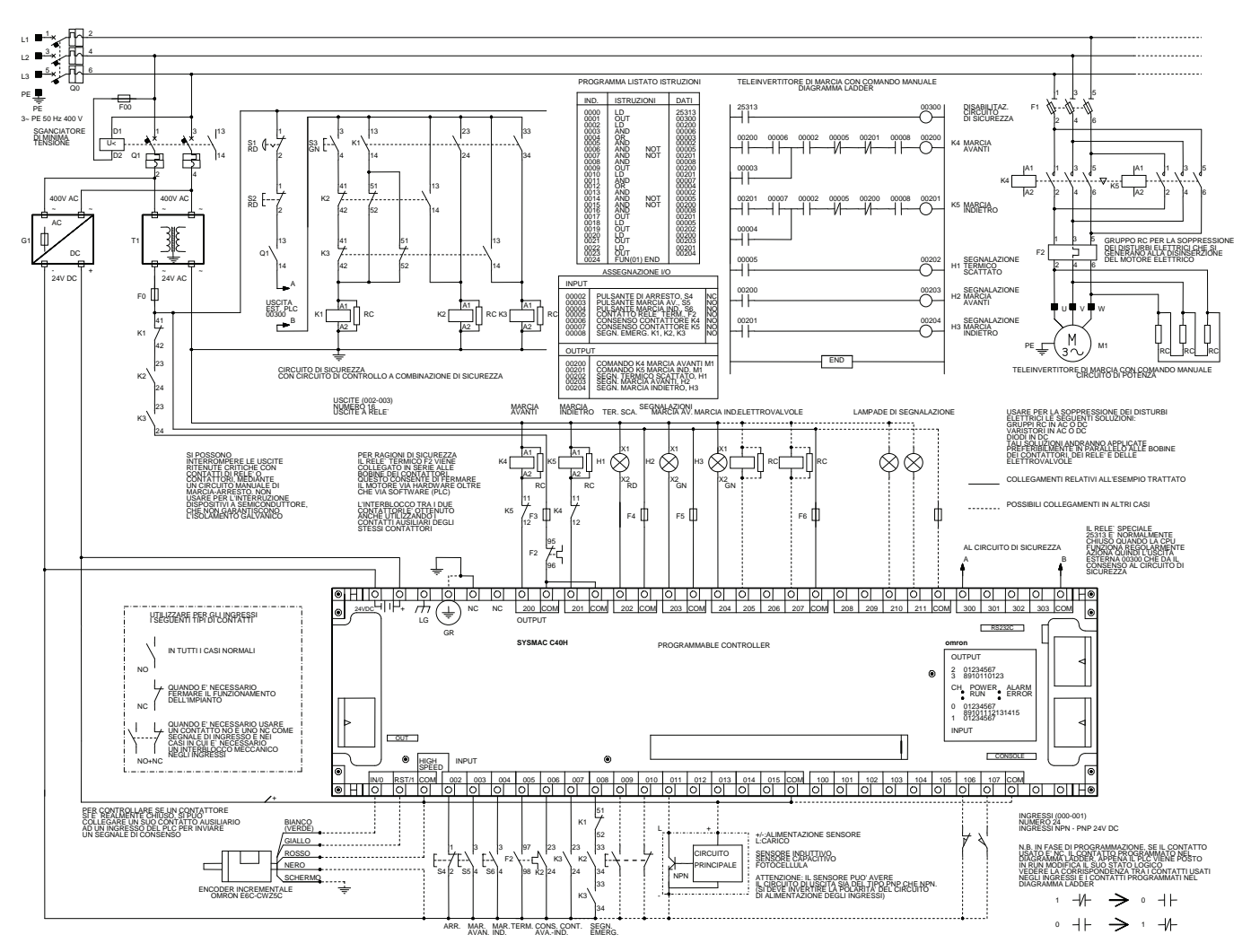

*Fig. 1.58 - Esempio di impiego di un PLC Omron C40H. Teleinvertitore di marcia con comando manuale e con circuito a combinazione di sicurezza. La completa compatibilità tra i prodotti Omron consente la stessa tipologia di controllo anche con i più recenti PLC come ad esempio il modello CPM1A40 o CPM2A40.*

Per quanto riguarda la sicurezza sulle uscite ritenute più critiche (in questo caso i contattori che comandano il motore e non le lampade di segnalazione) sono stati predisposti, non essendo sufficiente per la sicurezza dell'impianto l'interblocco software posto nel programma, un interblocco elettrico e un interblocco meccanico tra i due contattori (che non si devono mai eccitare contemporaneamente in quanto ciò provocherebbe un cortocircuito).

In serie all'alimentazione dei contattori è stato posto, inoltre, il contatto NC del relè termico F2 che consente, sempre per questioni di sicurezza, di diseccitare, via hardware, i contattori qualora si determini un sovraccarico nel motore. Il PLC, comunque, riceve l'informazione del relè intervenuto mediante il contatto NO, consentendo anche all'interno del programma di disattivare le uscite.

Nell'assegnazione I/O, oltre ad indicare a quale ingresso una determinata apparecchiatura (pulsante, selettore, relè, ecc.) è collegata, si indica anche lo stato a riposo, informazione importante al fine della programmazione del PLC.

Con linee di collegamento tratteggiate sono mostrati, inoltre, altri possibili collegamenti (ad esempio, a sensori per gli ingressi e a elettrovalvole per le uscite).

Per quanto riguarda il funzionamento, l'impianto prevede un pulsante di arresto S3, un pulsante di marcia avanti S4 e un pulsante di marcia indietro S5. Il PLC, inoltre, controlla lo stato reale dei contattori, che comandano il motore, mediante l'apertura e la chiusura di due contatti ausiliari utilizzati come segnale di consenso.

#### **1.16 Domande ed esercizi**

Nel DVD-ROM allegato al libro, nella cartella "6. Domande ed esercizi per il 1° e 2° capitolo", sono presenti domande ed esercizi utili per lo studio degli argomenti trattati nel primo capitolo.

# **CAPITOLO 2**

## *SISTEMI DI NUMERAZIONE, CODIFICA, LOGICA*

### **2.1 Sistemi numerici**

Verranno introdotti ora e nei paragrafi che seguono alcuni concetti che riguardano tutti i PLC e più in generale tutte le apparecchiature che impiegano per il loro funzionamento il sistema binario come i personal computer.

La nostra cultura utilizza il sistema di numerazione decimale basato su 10 valori che vanno da 0 a 9.

Il sistema di numerazione decimale è un sistema *posizionale* in quanto il valore di ogni simbolo dipende dalla posizione in cui si trova all'interno del numero.

I simboli grafici fondamentali, detti **cifre**, sono: 0, 1, 2, 3, 4, 5, 6, 7, 8, 9.

Per contare con questo sistema si usa il seguente metodo:

- 1) tutti i simboli devono essere considerati in sequenza da 1 a 9;
- 2) tutti i simboli devono venire considerati di nuovo partendo da zero se la quantità da contare è superiore a 9 e deve essere effettuato il riporto sommando 1 alla cifra immediatamente a sinistra (cifra delle decine);
- 3) quando la cifra delle decine raggiunge il valore di 9, il procedimento descritto nel precedente punto deve essere ripetuto, ed il riporto va effettuato sulla cifra immediatamente alla sua sinistra (cifra delle centinaia);
- 4) il procedimento precedentemente descritto va ripetuto senza limitazione sul numero delle cifre interessate.

Se si considera ad esempio il numero **5731**, esso ha **5** (migliaia), **7** (centinaia), **3** (decine), **1** (unità).

La cifra 5 è detta la più significativa (in inglese MSD: Most Significant Digit), mentre la cifra 1 è la meno significativa (in inglese LSD: Least Significant Digit).

In definitiva risulta quindi diverso leggere 5731 o 3571: le cifre infatti sono le stesse, ma il loro valore cambia a seconda della posizione occupata.

È possibile determinare il valore di un numero decimale moltiplicando ogni cifra per una opportuna potenza di 10  $(10<sup>0</sup>=1, 10<sup>1</sup>=10, 10<sup>2</sup>=100, 10<sup>3</sup>=1000,$  ecc.) e sommando tutti i risultati tra loro (rappresentazione polinomiale).

Il numero 10 viene definito *base* del sistema; esso rappresenta il numero dei simboli (10) mediante i quali un determinato valore numerico può essere espresso in quello specifico sistema di numerazione.

La potenza a cui deve essere elevata la base per ottenere il valore della cifra che si vuole considerare dipende dalla posizione della cifra all'interno del numero considerato, e più precisamente partendo da destra:

potenza 0 per la cifra meno significativa (unità);

potenza 1 per la cifra successiva a sinistra (decine);

potenza 2 per la cifra successiva a sinistra (centinaia);

potenza 3 per la cifra successiva a sinistra (migliaia);

e così via.

Si ricorda che per convenzione qualsiasi numero elevato allo zero dà come risultato 1, mentre lo stesso numero, elevato alla prima potenza, dà come risultato il valore dello stesso numero.

Ad esempio i numeri decimali 182 e 1962 (il numero posto a destra del valore numerico ne indica la base) si possono rappresentare nei seguenti modi:

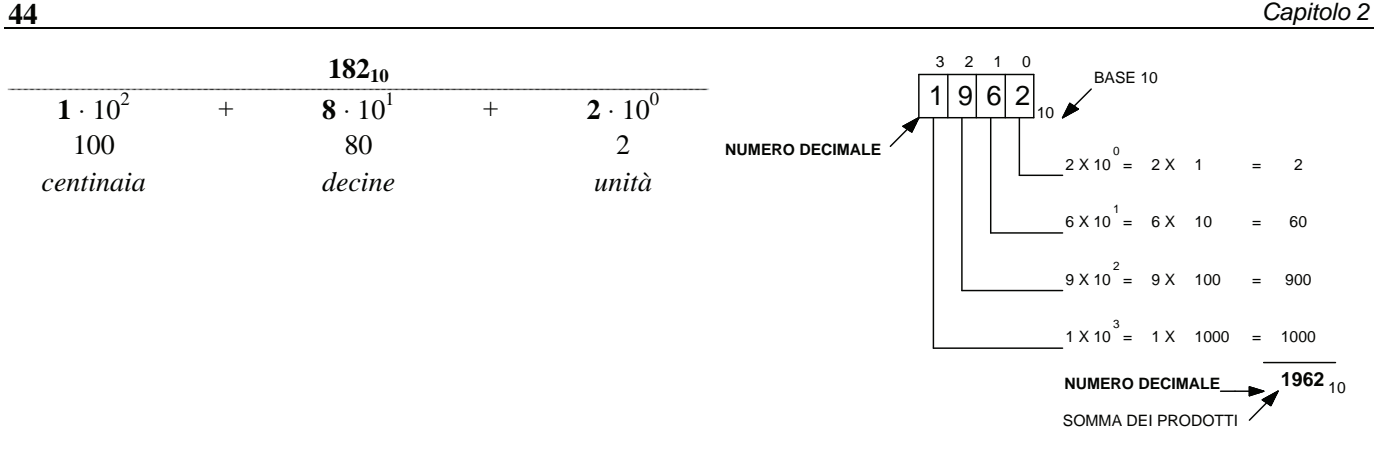

*Fig. 2.1 - Rappresentazione di due numeri decimali.* 

I computer e i PLC lavorano invece utilizzando il sistema di numerazione binario basato solo su due valori: 0 e 1. A differenza di quello decimale, esso rappresenta il più semplice sistema di numerazione.

Il motivo di tale scelta sta nel fatto che queste apparecchiature, che in genere sono elettroniche, utilizzano per il loro funzionamento la presenza oppure no di tensione/corrente nelle varie parti del circuito elettronico che le costituisce e questo sistema interpreta al meglio e con minore difficoltà gli stati logici di acceso/spento, vero/falso, chiuso/aperto, 1/0.

I circuiti logici che caratterizzano i computer trattano solo segnali digitali e inoltre la struttura delle memorie, come si vedrà in seguito, impone la necessità di adottare la rappresentazione binaria.

In altre parole i computer utilizzando al loro interno il sistema di numerazione binario (cioè a base 2) lavorano solo con due cifre: 0 e 1.

Questo semplifica le elaborazioni, perché si richiede al computer di riconoscere solamente due possibili condizioni per ogni elemento, anziché dieci.

Il sistema binario, come si vedrà in seguito, consente di rappresentare gli stessi numeri rappresentabili dagli altri sistemi di numerazione, compreso quello decimale.

Nel sistema binario la rappresentazione dei numeri avviene mediante l'uso di due simboli, 0 e 1, chiamati **bit** (cifra binaria, in inglese "**bi**nary digi**t**", viene simboleggiato con la lettera "b" minuscola): i simboli 0 e 1 hanno anche in questo sistema di numerazione un diverso peso in relazione alla posizione assunta da ciascuna cifra.

La conversione di un numero decimale in uno binario si può effettuare dividendo per due il numero decimale, quindi il quoziente trovato ancora per due sino ad ottenere come quoziente zero; il numero binario è dato dalla successione dei resti partendo dall'ultimo, come mostrato nella fig. 2.2.

Viceversa da un numero binario si può ottenere il corrispondente numero decimale moltiplicando ogni cifra per le potenze di due e sommando tutti i risultati tra loro.

La potenza a cui deve essere elevata la base per ottenere il valore della cifra che si considera, analogamente a quanto visto per il sistema decimale, è zero per la cifra meno significativa (la cifra più a destra), uno per quella immediatamente alla sua sinistra, e così via.

La figura che segue permette di fare un confronto tra i due sistemi di numerazione.

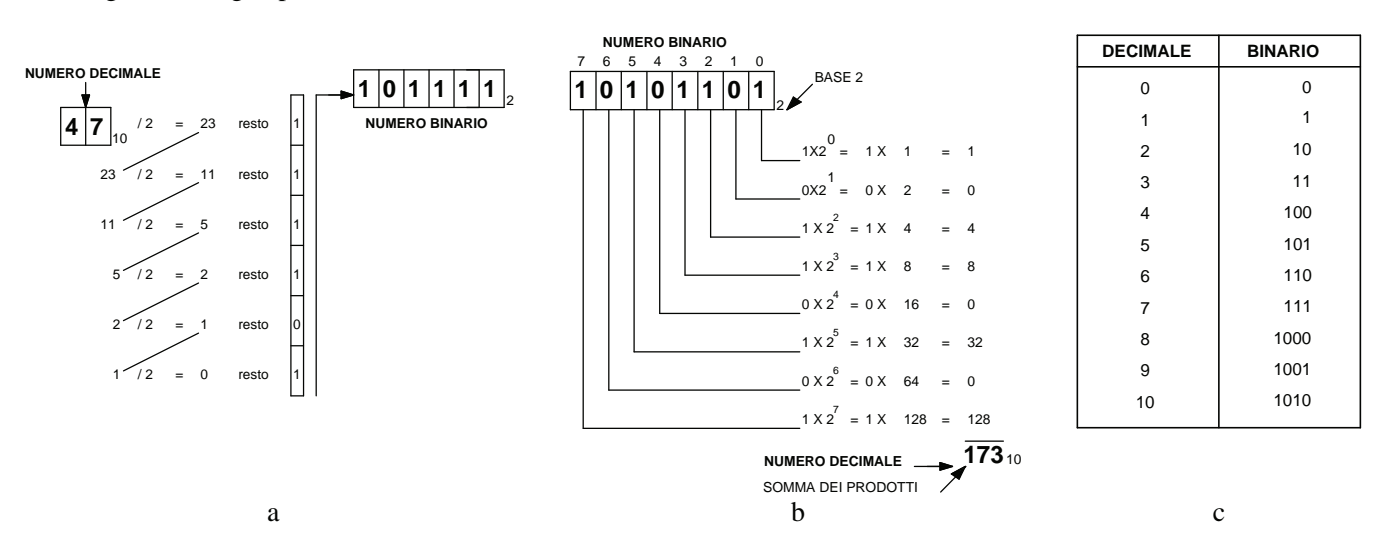

*Fig. 2.2 - Sistema di numerazione binario e decimale: a) Conversione di un numero decimale in numero binario - b) Conversione di un numero binario in numero decimale - c) Raffronto fra numerazione decimale e numerazione binaria per i numeri da 0 a 10.* 

Oltre ai sistemi di numerazione decimale e binario spiegati precedentemente, viene impiegato il sistema in base 8 (sistema ottale).

Questo sistema utilizza otto cifre, da 0 a 7, diversamente dal sistema decimale non utilizza quindi le cifre 8 e 9.

La conversione di un numero decimale in numero ottale impiega gli stessi criteri descritti per il sistema decimale, cioè dividendo per otto il numero decimale, quindi il quoziente trovato ancora per otto sino ad ottenere come quoziente zero; il numero ottale è dato dalla successione dei resti partendo dall'ultimo.

Come si è visto per gli altri due sistemi, il valore di un numero decimale partendo da un numero ottale si può ottenere moltiplicando ogni cifra per una opportuna potenza di otto e sommando tutti i risultati tra loro.

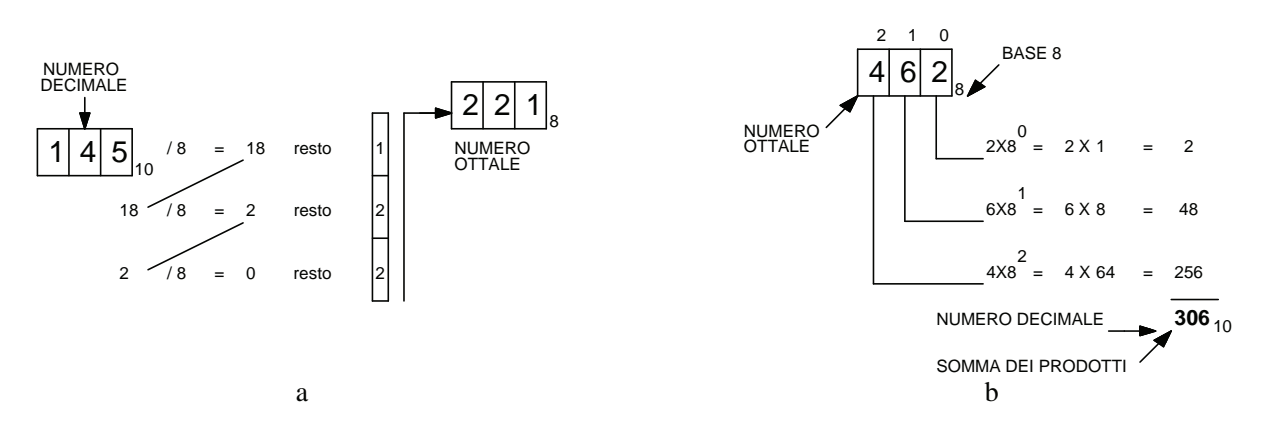

*Fig. 2.3 - a) Conversione di un numero decimale in un numero ottale - b) Conversione di un numero ottale in un numero decimale.*

Per convertire un numero ottale in un numero binario si deve convertire ogni cifra ottale in un gruppo di tre cifre binarie, il risultato finale si ottiene scrivendo i gruppi accostati tra loro, partendo dal gruppo relativo alla cifra ottale più significativa.

I numeri espressi con il sistema ottale devono poi essere trasformati in valori binari affinché i sistemi digitali li possano elaborare. Tale trasformazione risulta semplice, infatti si deve sostituire ad ogni cifra in base 8 il corrispondente blocco di tre cifre binarie.

L'impiego del sistema di numerazione ottale è utile in quanto chi usa i calcolatori trova più comodo lavorare con brevi sequenze di cifre in base 8 che lunghi gruppi di cifre binarie.

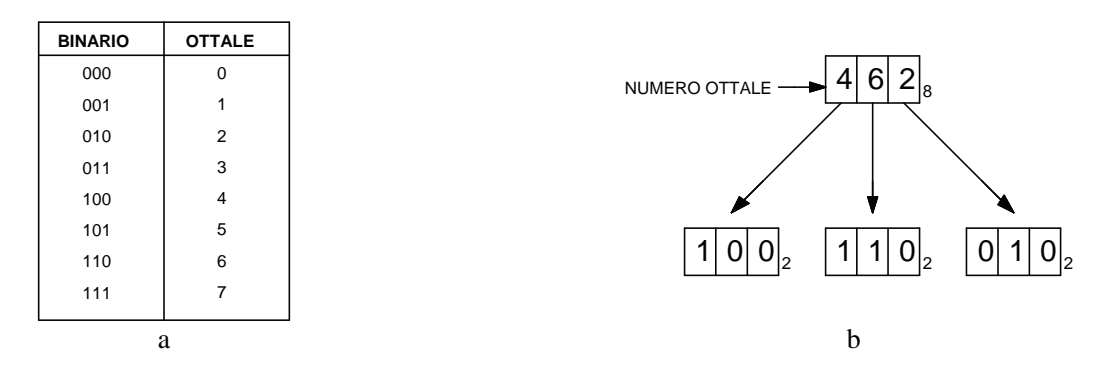

*Fig. 2.4 - a) Tabella di raffronto fra numerazione binaria e numerazione ottale - b) Conversione di un numero ottale in un numero binario.* 

Come per la numerazione ottale, anche il sistema esadecimale è usato nei calcolatori ed offre i medesimi vantaggi. Il sistema esadecimale è anch'esso un sistema posizionale e utilizza 16 simboli grafici, cioè alle cifre da 0 a 9 vengono aggiunti i simboli A, B, C, D, E, F che vanno a rappresentare rispettivamente i numeri 10, 11, 12, 13, 14, 15. Tale sistema numerico viene quindi detto a base 16.

Per quanto riguarda la conversione di un numero decimale in numero esadecimale si può utilizzare un criterio analogo a quello descritto per il sistema decimale: si divide per sedici il numero decimale, quindi il quoziente trovato ancora per sedici sino ad ottenere come quoziente zero; il numero esadecimale è dato dalla successione dei resti partendo dall'ultimo.

Come si è visto per gli altri sistemi, il valore di un numero esadecimale si può ottenere moltiplicando ogni cifra per una opportuna potenza di sedici e sommando tutti i risultati tra loro. La potenza a cui deve essere elevata la base per ottenere il valore della cifra che si considera, analogamente a quanto visto per gli altri due sistemi, è zero per la cifra meno significativa, uno per quella immediatamente alla sua sinistra, e così via.

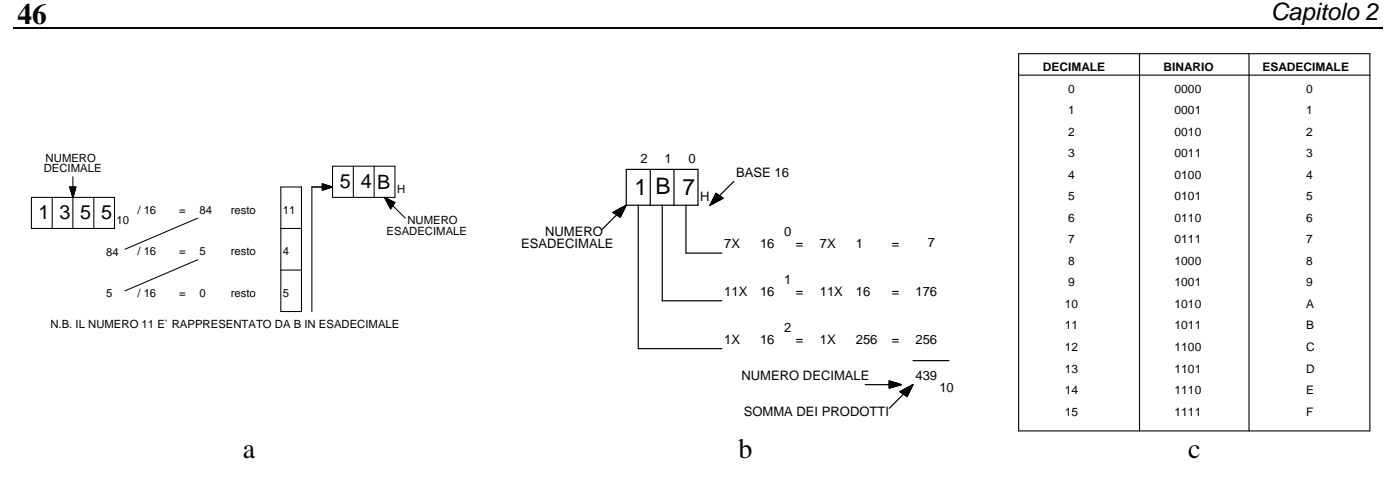

*Fig. 2.5 - a) Conversione di un numero decimale in un numero esadecimale - b) Conversione di un numero esadecimale in un numero decimale - c) Raffronto fra numerazione decimale, binaria e esadecimale.* 

L'utilità del sistema esadecimale sta nel fatto che si può suddividere una lunga (e difficile da ricordare) notazione binaria in blocchi di quattro bit, a cui corrisponde un dato valore esadecimale.

L'uso del sistema ottale o esadecimale dipende dal numero di bit che un'apparecchiatura è in grado di elaborare: se si lavora con 12 bit è utile dividere la cifra binaria in 4 gruppi di tre bit scegliendo il sistema ottale, diversamente se si lavora con 16 bit è utile dividerli in 4 gruppi di quattro bit ciascuno, in questo caso si sceglierà il sistema esadecimale.

Per passare da un numero esadecimale ad uno binario si deve convertire ogni cifra esadecimale in un gruppo di quattro cifre binarie, il risultato finale si ottiene scrivendo i gruppi accostati tra loro, partendo dal gruppo relativo alla cifra esadecimale più significativa utilizzando la tabella presentata nella fig. 2.5. Viceversa per effettuare la conversione di un numero binario in uno esadecimale si può scomporre il numero binario a gruppi di quattro cifre e partendo dalla destra utilizzando la tabella della precedente figura si converte ogni gruppo in una cifra esadecimale.

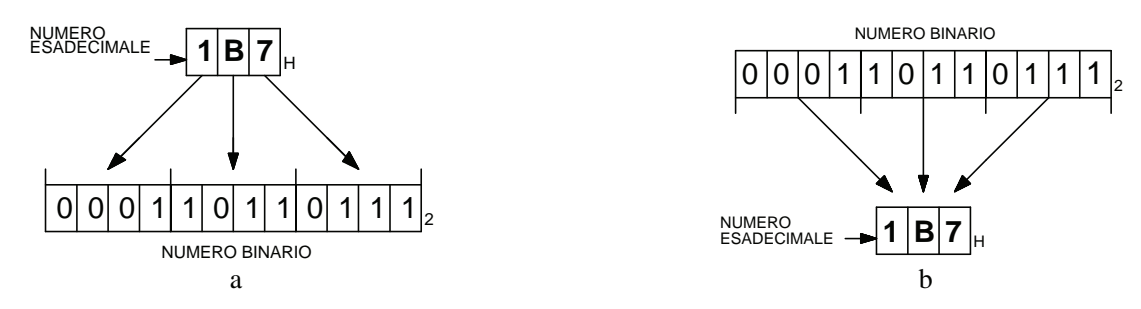

*Fig. 2.6 - a) Conversione di un numero esadecimale in un numero binario - b) Conversione di un numero binario in un numero esadecimale.*

Con i numeri espressi nei sistemi precedentemente descritti è possibile effettuare le quattro operazioni aritmetiche fondamentali (addizione, sottrazione, moltiplicazione, divisione), di seguito viene presentata, a titolo di esempio, l'addizione decimale e binaria, in quanto il funzionamento di un computer, pur utilizzando un sistema numerico, binario consente di eseguire qualsiasi operazione matematica, perché la moltiplicazione è in pratica un'addizione ripetuta, la sottrazione è una somma con un numero negativo, la divisione è una sottrazione ripetuta. Da notare che in un computer numeri, parole e più in generale il software sono espressi in forma numerica binaria; grazie all'uso di particolari interruttori (transistor) è possibile effettuare, come si vedrà in seguito, ogni tipo di manipolazione dei dati.

La somma di due numeri decimali viene effettuata sommando le singole cifre di uguale peso che compongono i numeri stessi, partendo dalla cifra meno significativa. Quando la somma di due cifre dà un valore superiore alla base (10), viene generato un riporto. Esempio: sommare i numeri decimali 3785 e 859.

$$
\begin{array}{rrrr}\n3 & 7 & 8 & 5_{10} & + \\
8 & 5 & 9_{10} & = \\
\hline\n4 & 6 & 4 & 4_{10}\n\end{array}
$$

*Fig. 2.7 - Esempio di addizione decimale.*

Dapprima vengono sommati il 5 e il 9. Il risultato (14) è maggiore della base (10), per cui si sottrae dal risultato la base e si ottiene 4.

Questo origina però un riporto uguale a 1 che, sommato successivamente alle decine 8 e 5, permette di ottenere un secondo risultato (14). Si considera il 4 per le decine e si riporta 1 nelle centinaia, la cui somma fa 16. Si considera il 6 per le centinaia e si riporta 1 nelle migliaia, la cui somma dà poi il risultato 4.

Per effettuare un'addizione binaria si utilizza un procedimento simile a quanto visto precedentemente, anche se più semplice. L'addizione binaria utilizza le seguenti relazioni:

$$
0 + 0 = 0
$$
  
0 + 1 = 1  

$$
1 + 0 = 1
$$

$$
1 + 1 = 0
$$
con riporto di 1

Esempio: sommare i seguenti numeri binari 110100 e 11101.

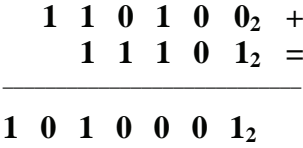

*Fig. 2.8 - Esempio di addizione binaria.*

Tale operazione può essere verificata mediante i corrispondenti valori decimali:

$$
\begin{array}{ccccccccc}\n1 & 1 & 0 & 1 & 0 & 0_2 & = & 52_{10} \\
1 & 1 & 1 & 0 & 1_2 & = & 29_{10}\n\end{array}
$$

La somma dei due valori decimali dà come risultato  $81_{10}$ , che è appunto il valore decimale corrispondente al risultato binario:

$$
1 \ 0 \ 1 \ 0 \ 0 \ 0 \ 1_2 = 81_{10}
$$

#### **2.2 Codifica delle informazioni**

Un PLC è in grado di riconoscere, come si è detto, informazioni elementari, dette bit rappresentabili con 0 o 1, e segue la logica del sistema binario.

Per poter colloquiare con un PLC noi possiamo utilizzare numeri, lettere e vari simboli (es. punteggiatura).

Affinché il PLC sia in grado di riconoscere i simboli che gli vengono inviati, essi devono essere tradotti in una serie di 0 e di 1, è necessario cioè codificarli, in modo che ogni simbolo abbia un codice diverso da tutti gli altri. Un codice necessita per il suo utilizzo di un certo numero di bit.

Quando si trasforma un valore numerico dalla forma decimale in uno in forma binaria si effettua una conversione, si fa cioè corrispondere un numero decimale ad un gruppo di bit. Questo insieme di bit viene chiamato "*parola*" (in inglese word), il numero di bit costituisce la lunghezza della parola.

La combinazione di un certo numero di bit costituisce in generale ciò che viene chiamata una **word** (4, 8, 16, 32, 64 bit, dipende dal tipo di apparecchiatura), come caso particolare una combinazione di otto bit viene chiamata **byte** (il cui simbolo è una "B" maiuscola) mentre un gruppo di 4 bit prende il nome di **nibble**.

In una word ogni bit ha un proprio peso in base alla posizione che occupa nell'ambito della parola: il primo bit a sinistra è detto MSB (bit più significativo), mentre il primo bit sulla destra è detto LSB (bit meno significativo); essi determinano rispettivamente la più grande e la più piccola variazione del numero decimale.

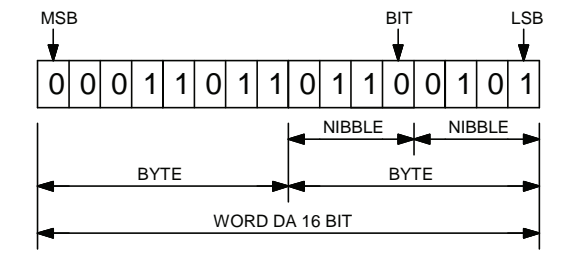

*Fig. 2.9 - Esempio di word da 16 bit.* 

La trasformazione diretta dei numeri decimali in binari prevede con **n** bit di rappresentare l'intervallo da zero a al numero decimale  $2^{n}$ -1. Per esempio se n = 3,  $2^{3}$ -1 = 7 e quindi si possono rappresentare i numeri decimali da 0 a 7.

Per trasformare un numero decimale in numero binario si può operare nel modo visto precedentemente, però seguendo questo metodo (codice binario puro) la lunghezza della word è variabile a seconda del valore della cifra decimale. In particolare se *N* è il numero decimale e *n* è il numero di bit necessari per poterlo rappresentare, si ha:

 $N < 2^n$ 

Ad esempio, se il numero decimale è 18 saranno necessari 5 bit in quanto *n* = 5 è il più piccolo valore che soddisfa la relazione, infatti  $2^5 = 32$  per cui 18 < 32, 5 bit sono **sufficienti** per indicare il numero 18, d'altra parte *n* non può essere 4 in quanto  $2^4 = 16$  e 18 non è minore di 16.

Quando si devono rappresentare numeri decimali di valore elevato, le word diventano molto lunghe e difficili da gestire, quindi si preferisce usare dei codici per poterle rappresentare meglio e con maggiore facilità.

All'inizio della storia dei computer vennero codificati solo i numeri decimali e nacquero codifiche come il codice BCD 8-4-2-1 (**B**inary **C**oded **D**ecimal, decimale codificato in binario). In esso si fa corrispondere alle nove cifre decimali una combinazione di 4 bit i cui pesi sono 8, 4, 2, 1.

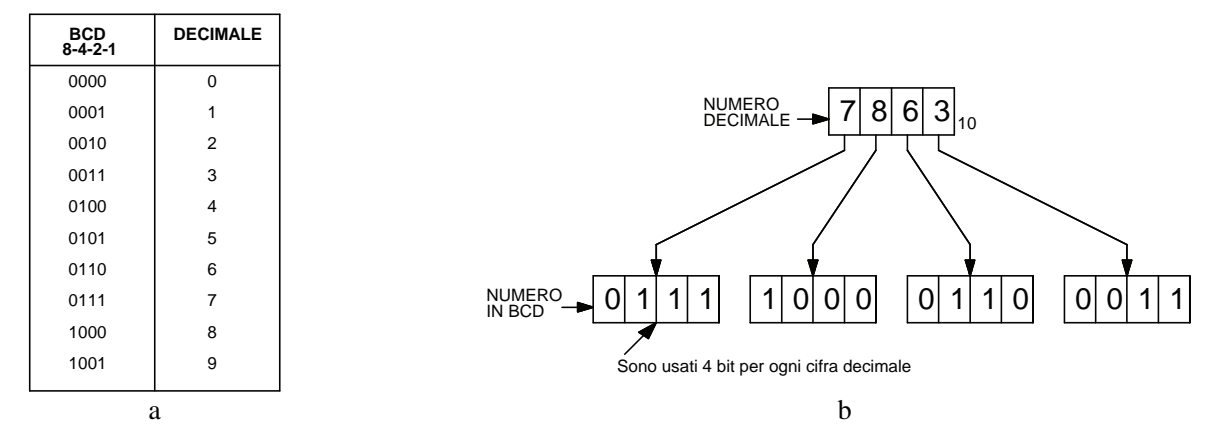

*Fig. 2.10 - a) Raffronto fra rappresentazione in codice BCD 8-4-2-1 e numeri decimali da 0 a 9 - b) Rappresentazione in codice BCD del numero decimale 7863.*

Sino al numero 9 il codice BCD coincide con il codice binario puro; per numeri maggiori di 9, mentre il codice binario puro richiederebbe un numero di bit definito dalla relazione  $2^{\frac{n}{2}} > N$ , il codice BCD richiede altri gruppi di 4 bit quante sono le cifre che vanno a costituire il numero decimale.

Questo codice, che è in grado di gestire solo numeri decimali e che viene usato nei computer ormai raramente, è invece utilizzato nell'ambito dell'automazione industriale con i PLC in quanto consente l'inserimento di dati (tempi, volumi, pesi, ecc.) per mezzo di particolari interruttori (preselettori), la visualizzazione di dati mediante l'uso di display a sette segmenti, l'acquisizione, previa conversione dal codice Gray, della posizione angolare mediante encoder assoluti.

| <b>VALORE</b><br><b>DECIMALE</b> | <b>BINARIO</b> | <b>OTTALE</b>  |     |     | <b>ESADECIMALE</b> |      | <b>CODICE BCD</b><br>$8 - 4 - 2 - 1$ |      | <b>CODICE GRAY</b> |
|----------------------------------|----------------|----------------|-----|-----|--------------------|------|--------------------------------------|------|--------------------|
| $\mathbf 0$                      | 0000           | 0              |     | 000 | 0                  | 0000 |                                      | 0000 | 0000               |
| 1                                | 0001           | 1              |     | 001 | 1                  | 0001 |                                      | 0001 | 0001               |
| $\overline{2}$                   | 0010           | $\overline{2}$ |     | 010 | $\overline{2}$     | 0010 |                                      | 0010 | 0011               |
| 3                                | 0011           | 3              |     | 011 | 3                  | 0011 |                                      | 0011 | 0010               |
| 4                                | 0100           | $\overline{4}$ |     | 100 | 4                  | 0100 |                                      | 0100 | 0110               |
| 5                                | 0101           | 5              |     | 101 | 5                  | 0101 |                                      | 0101 | 0111               |
| 6                                | 0110           | 6              |     | 110 | 6                  | 0110 |                                      | 0110 | 0101               |
| $\overline{7}$                   | 0111           | $\overline{7}$ |     | 111 | $\overline{7}$     | 0111 |                                      | 0111 | 0100               |
| 8                                | 1000           | 10             | 001 | 000 | 8                  | 1000 |                                      | 1000 | 1100               |
| 9                                | 1001           | 11             | 001 | 001 | 9                  | 1001 |                                      | 1001 | 1101               |
| 10                               | 1010           | 12             | 001 | 010 | A                  | 1010 | 0001                                 | 0000 | 1111               |
| 11                               | 1011           | 13             | 001 | 011 | B                  | 1011 | 0001                                 | 0001 | 1110               |
| 12                               | 1100           | 14             | 001 | 100 | C                  | 1100 | 0001                                 | 0010 | 1010               |
| 13                               | 1101           | 15             | 001 | 101 | D                  | 1101 | 0001                                 | 0011 | 1011               |
| 14                               | 1110           | 16             | 001 | 110 | E                  | 1110 | 0001                                 | 0100 | 1001               |
| 15                               | 1111           | 17             | 001 | 111 | F                  | 1111 | 0001                                 | 0101 | 1000               |

*Tab. 2.1 - Raffronto tra valori numerici espressi nei sistemi decimale, binario, ottale, esadecimale, codice BCD 8-4-2-1 e codice Gray.* 

Un altro tipo di codice è il Gray, sempre a 4 bit, che presenta alcune caratteristiche non presenti nel codice BCD, infatti il passaggio da una word ad un'altra adiacente fa cambiare un solo bit alla volta.

Inoltre le sequenze di bit, a parte il bit più a sinistra, si presentano in modo speculare rispetto alla linea tratteggiata posta tra i corrispondenti numeri decimali 7 e 8.

Le sopraelencate caratteristiche fanno sì che questo codice si presti bene per i convertitori analogico-digitali (A/D e DA), in quanto consente di ridurre gli errori di conversione, e nei trasduttori di posizione (encoder assoluti) per determinare la posizione angolare, ma non altrettanto per operazioni aritmetiche che risulterebbero difficoltose da eseguire.

In genere la memorizzazione dei testi in un calcolatore viene effettuata mediante il codice ASCII trasmettendo, per esempio, i bit designati in ASCII per la lettera "a" ad un computer; questo lo mostrerà sullo schermo come "a", lo memorizzerà come "a". (quei bit nel sistema binario corrispondono a 1100001, equivalente al numero decimale 97 e all'esadecimale 61).

Questo codice viene largamente utilizzato per lo scambio delle informazioni tra diverse apparecchiature, per esempio tra personal computer, tra personal computer e le sue periferiche come stampanti, monitor, tastiere, ecc.

Con un byte è possibile rappresentare un qualsiasi carattere, sia esso una lettera, un numero, un carattere o un carattere speciale del codice ASCII esteso. Le parole "personal computer" occuperanno complessivamente 17 byte, poiché anche lo spazio tra le due parole necessita di un byte.

Il fatto che un byte sia costituito da 8 bit permette una sua immediata conversione nel sistema esadecimale.

Infatti, suddividendo gli otto bit in due gruppi di quattro bit e convertendo singolarmente i due gruppi, si ottiene un numero esadecimale di due cifre che corrisponde alla codifica a 8 bit di partenza.

|                  | <b>CODICE ASCII A 7 BIT</b> |              |              | <b>CONTROLLO</b>       | <b>NUMERI</b><br><b>SIMBOLI</b> |                          | <b>MAIUSCOLE</b>      |                         | <b>MINUSCOLE</b>        |                       |                               |                            |
|------------------|-----------------------------|--------------|--------------|------------------------|---------------------------------|--------------------------|-----------------------|-------------------------|-------------------------|-----------------------|-------------------------------|----------------------------|
|                  |                             |              |              | BIT <sub>7</sub>       | $\mathbf 0$                     | 0                        | $\Omega$              | $\mathbf 0$             | $\mathbf{1}$            | $\mathbf{1}$          | $\mathbf{1}$                  | $\mathbf{1}$               |
|                  |                             |              |              | BIT <sub>6</sub>       | $\mathbf 0$                     | $\mathbf 0$              | $\mathbf{1}$          | $\mathbf{1}$            | $\Omega$                | $\mathbf 0$           | $\mathbf{1}$                  | $\mathbf{1}$               |
|                  |                             |              |              | BIT <sub>5</sub>       | $\mathbf 0$                     | $\mathbf{1}$             | $\mathbf 0$           | $\mathbf{1}$            | $\Omega$                | 1                     | $\Omega$                      | $\mathbf{1}$               |
| BIT <sub>4</sub> | IBIT <sub>3</sub>           | BIT 2 BIT 1  |              | COLONNA<br><b>RIGA</b> | $\mathbf 0$                     | $\mathbf{1}$             | 2                     | 3                       | 4                       | 5                     | 6                             | $\overline{7}$             |
| $\mathbf 0$      | 0                           | $\mathbf 0$  | $\Omega$     | $\mathbf 0$            | <b>NUL</b><br>(000)             | <b>DLE</b><br>(016)      | <b>SP</b><br>(032)    | $\mathbf 0$<br>(048)    | $^{\circledR}$<br>(064) | P<br>(080)            | $\ddot{\phantom{1}}$<br>(096) | p<br>(112)                 |
| $\mathbf 0$      | $\Omega$                    | $\mathbf 0$  | $\mathbf{1}$ | $\mathbf{1}$           | <b>SCH</b><br>(001)             | DC <sub>1</sub><br>(017) | $\mathbb{L}$<br>(033) | $\mathbf{1}$<br>(049)   | A<br>(065)              | Q<br>(081)            | a<br>(097)                    | a<br>(113)                 |
| $\Omega$         | $\Omega$                    | $\mathbf{1}$ | $\Omega$     | $\overline{2}$         | <b>STX</b><br>(002)             | DC <sub>2</sub><br>(018) | $\mathbf{u}$<br>(034) | $\overline{2}$<br>(050) | В<br>(066)              | R<br>(082)            | b<br>(098)                    | $\mathbf{r}$<br>(114)      |
| $\Omega$         | $\Omega$                    | $\mathbf{1}$ | $\mathbf{1}$ | 3                      | <b>ETX</b><br>(003)             | DC <sub>3</sub><br>(019) | #<br>(035)            | 3<br>(051)              | C<br>(067)              | S<br>(083)            | $\mathbf{c}$<br>(099)         | $\mathbf s$<br>(115)       |
| $\Omega$         | 1                           | $\Omega$     | $\Omega$     | $\overline{4}$         | <b>EOT</b><br>(004)             | DC4<br>(020)             | \$<br>(036)           | $\overline{4}$<br>(052) | D<br>(068)              | T.<br>(084)           | d<br>(100)                    | $\mathsf{t}$<br>(116)      |
| $\mathbf 0$      | $\mathbf{1}$                | $\Omega$     | $\mathbf{1}$ | 5                      | <b>ENQ</b><br>(005)             | <b>NAK</b><br>(021)      | %<br>(037)            | 5<br>(053)              | E<br>(069)              | U<br>(085)            | e<br>(101)                    | u.<br>(117)                |
| $\Omega$         | $\mathbf{1}$                | $\mathbf{1}$ | $\mathbf 0$  | 6                      | <b>ACK</b><br>(006)             | <b>SYN</b><br>(022)      | &<br>(038)            | 6<br>(054)              | F<br>(070)              | $\vee$<br>(086)       | $\mathsf{f}$<br>(102)         | $\mathsf{v}$<br>(118)      |
| $\Omega$         | $\mathbf{1}$                | 1            | $\mathbf{1}$ | $\overline{7}$         | <b>BEL</b><br>(007)             | <b>ETB</b><br>(023)      | $\sim$<br>(039)       | $\overline{7}$<br>(055) | G<br>(071)              | W<br>(087)            | (103)                         | w<br>(119)                 |
| $\mathbf{1}$     | $\Omega$                    | $\mathbf 0$  | $\Omega$     | 8                      | <b>BS</b><br>(008)              | CAN<br>(024)             | $\left($<br>(040)     | 8<br>(056)              | н<br>(072)              | X<br>(088)            | h<br>(104)                    | $\mathsf{x}$<br>(120)      |
| $\mathbf{1}$     | $\Omega$                    | $\Omega$     | $\mathbf{1}$ | 9                      | HT.<br>(009)                    | EM<br>(025)              | (041)                 | 9<br>(057)              | $\mathbf{I}$<br>(073)   | Y<br>(089)            | j.<br>(105)                   | y<br>(121)                 |
| $\mathbf{1}$     | $\Omega$                    | $\mathbf{1}$ | $\Omega$     | A                      | LF.<br>(010)                    | <b>SUB</b><br>(026)      | (042)                 | (058)                   | J.<br>(074)             | Z<br>(090)            | Ť<br>(106)                    | z<br>(122)                 |
| $\mathbf{1}$     | 0                           | $\mathbf{1}$ | $\mathbf{1}$ | B                      | VT<br>(011)                     | <b>ESC</b><br>(027)      | $\ddot{}$<br>(043)    | (059)                   | K<br>(075)              | $\mathsf{L}$<br>(091) | $\mathsf{k}$<br>(107)         | $\left\{ \right.$<br>(123) |
| $\mathbf{1}$     | $\mathbf{1}$                | $\mathbf 0$  | $\mathbf 0$  | $\mathsf{C}$           | FF.<br>(012)                    | <b>FS</b><br>(028)       | (044)                 | $\prec$<br>(060)        | $\mathsf{L}$<br>(076)   | $\lambda$<br>(092)    | $\mathbf{I}$<br>(108)         | $\mathbf{I}$<br>(124)      |
| $\mathbf{1}$     | $\mathbf{1}$                | $\mathbf 0$  | $\mathbf{1}$ | D                      | CR.<br>(013)                    | GS<br>(029)              | (045)                 | $=$<br>(061)            | M<br>(077)              | 1<br>(093)            | m<br>(109)                    | $\mathcal{F}$<br>(125)     |
| $\mathbf{1}$     | $\mathbf{1}$                | $\mathbf{1}$ | $\Omega$     | E                      | SO<br>(014)                     | <b>RS</b><br>(030)       | (046)                 | $\geq$<br>(062)         | N<br>(078)              | $\wedge$<br>(094)     | n.<br>(110)                   | (126)                      |
| $\mathbf{1}$     | $\mathbf{1}$                | 1            | $\mathbf{1}$ | F                      | SI<br>(015)                     | <b>US</b><br>(031)       | $\prime$<br>(047)     | $\gamma$<br>(063)       | $\Omega$<br>(079)       | (095)                 | $\circ$<br>(111)              | DEL<br>(127)               |

*Tab. 2.2 - Tabella del codice ASCII a 7 bit per un totale di 128 elementi differenti, si rappresentano 32 caratteri di controllo e 96 caratteri stampabili. Tra i caratteri di controllo vale la pena ricordare, nell'uso di una stampante, il CR (013) (Carriage Return) che consente di riportare a capo la testina di stampa, l'FF (012) (Form Feed) che determina il salto alla pagina successiva, l'LF (010) (Line Feed) che provoca il salto alla linea successiva.* 

| <b>DEC</b>       | <b>HEX</b>      | <b>CARATTERE</b>              | <b>DEC</b>       | HEX             | <b>CARATTERE</b>         | <b>DEC</b>     | <b>HEX</b>      | <b>CARATTERE</b>       | <b>DEC</b>       | HEX             | <b>CARATTERE</b>          |
|------------------|-----------------|-------------------------------|------------------|-----------------|--------------------------|----------------|-----------------|------------------------|------------------|-----------------|---------------------------|
| 000              | $^{00}$         | (NULL)                        | 064              | 40              | @                        | 128            | 80              | Ç                      | 192              | C0              |                           |
| 001              | 01              | (SOH)                         | 065              | 41              | A                        | 129            | 81              | ü                      | 193              | C1              | T                         |
| 002              | 02              | (STX)                         | 066              | 42              | $\overline{\mathbf{B}}$  | 130            | 82              | é                      | 194              | C <sub>2</sub>  |                           |
| 003              | 03              | (ETX)                         | 067              | 43              | $\overline{c}$           | 131            | 83              | ā                      | 195              | $\overline{C3}$ |                           |
| 004              | 04              | (EOT)                         | 068              | 44              | D                        | 132            | 84              | ä                      | 196              | C <sub>4</sub>  |                           |
| 005              | 05              | (ENQ)                         | 069              | 45              | E                        | 133            | 85              | ä                      | 197              | C <sub>5</sub>  |                           |
| 006              | 06              | (ACK)                         | 070              | 46              | F                        | 134            | 86              | å                      | 198              | C6              |                           |
| 007              | 07              | (BEL)                         | 071              | 47              | G                        | 135            | 87              | Ç                      | 199              | C7              |                           |
| 008              | 08              | (BS)                          | 072              | 48              | H                        | 136            | 88              | ê                      | 200              | C8              | Ŀ                         |
| 009              | 09              | (HT)                          | 073              | 49              | I                        | 137            | 89              | ë                      | 201              | $\overline{C9}$ |                           |
| 010              | 0Α              | $(\operatorname{LF})$         | 074              | 4A              | J                        | 138            | 8A              | è                      | 202              | CA              | ₶                         |
| 011              | 0B              | $(\overline{\texttt{VT}})$    | 075              | 4В              | К                        | 139            | 8B              | ï                      | 203              | CB              | ╥                         |
| 012              | 0C              | (FF)                          | 076              | 4C              | г                        | 140            | 8C              | î                      | 204              | $\overline{cc}$ |                           |
| 013              | 0 <sub>D</sub>  | (CR)                          | 077              | 4D              | M                        | 141            | 8D              | ì                      | 205              | CD              | =                         |
| 014              | 0E              | (SO)                          | 078              | 4E              | N                        | 142            | 8E              | Ä                      | 206              | CE              | 쿞                         |
| 015              | 0F              | (SI)                          | 079              | 4F              | $\overline{O}$           | 143            | 8F              | Ā                      | 207              | CF              | ┷                         |
| 016              | 10              | (DLE)                         | 080              | 50              | P                        | 144            | 90              | É                      | 208              | D <sub>0</sub>  | ≖                         |
| 017              | 11              | (DC1)                         | 081              | 31              | $\overline{Q}$           | 145            | 91              | æ                      | 209              | D1              | ┯                         |
| 018              | 12              | (DC2)                         | 082              | $\overline{52}$ | $\overline{R}$           | 146            | 92              | Ē                      | 210              | D2              |                           |
| 019              | $\overline{13}$ | (DC3)                         | 083              | 53              | s                        | 147            | 93              | ô                      | 211              | D <sub>3</sub>  | Ŧ                         |
| 020              | 14              | (DC4)                         | 084              | 54              | T                        | 148            | 94              | ö                      | 212              | D <sub>4</sub>  | F                         |
| 021              | 15              | (NAK)                         | 085              | 55              | ੱਧ                       | 149            | 95              | Ò                      | 213              | D5              | F                         |
| 022              | 16              | (SYN)                         | 086              | 56              | v                        | 150            | 96              | û                      | 214              | D6              | Г                         |
| 023              | 17              | (ETB)                         | 087              | 57              | W                        | 151            | 97              | ù                      | 215              | D7              |                           |
| 024              | $\overline{18}$ | (CAN)                         | 088              | 38              | X                        | 152            | 98              | ÿ                      | 216              | $\overline{58}$ |                           |
| 025              | 19              | (EM)                          | 089              | 59              | Ÿ                        | 153            | 99              | ő                      | 217              | $\overline{D9}$ |                           |
| 026              | 1A              | (SUB)                         | 090              | 5A              | $\overline{z}$           | 154            | 9 <sub>A</sub>  | Ü                      | $\overline{218}$ | $\overline{DA}$ |                           |
| 027              | 1B              | (ESC)                         | 091              | $\overline{5B}$ |                          | 155            | 9Β              | ¢                      | 219              | DВ              |                           |
| 028              | $\overline{1C}$ | (FS)                          | 092              | 5 <sub>C</sub>  |                          | $\frac{15}{6}$ | 9С              | £                      | 220              | Тō              |                           |
| 029              | 1D              | (GS)                          | 093              | 5D              |                          | 157            | 9D              | ¥                      | 221              | DD              |                           |
| 030              | 1E              | (R5)                          | 094              | 5E              | $\overline{\phantom{a}}$ | 158            | 9Ē              | Ē                      | 222              | DE              |                           |
| 031              | 1F              | (US)                          | 095              | 5F              |                          | 159            | 9F              | f                      | 223              | DF              |                           |
| 032              | 20              | (SPACE)                       | 096              | 60              |                          | 160            | A0              | á                      | 224              | E <sub>0</sub>  | α                         |
| 033              | 21              | Ţ                             | 097              | 61              | a                        | 161            | A1              | í                      | 225              | E1              | ß                         |
| 034              | 22              | v                             | 098              | 62              | p                        | 162            | A2              | ó                      | 226              | E2              | $\overline{\Gamma}$       |
| 035              | 23              | #                             | 099              | 63              | C                        | 163            | A3              | ú                      | 227              | E3              | п                         |
| 036              | $\overline{24}$ | \$                            | 100              | 64              | $\overline{\mathbf{d}}$  | 164            | A4              | $\overline{\tilde{n}}$ | 228              | E4              | Σ                         |
| 037              | 25              | ğ.                            | 101              | 65              | e                        | 165            | A5              | Ñ                      | 229              | E5              | α                         |
| 038              | 26              | ę.                            | 102              | 66              | Ŧ                        | 166            | A6              | ā                      | 230              | E <sub>6</sub>  |                           |
| 039              | 27              | 1                             | 103              | 67              |                          | 167            | A7              | D                      | 231              | E7              | μ<br>τ                    |
| 040              | 28              |                               | 104              | 68              | g<br>h                   | 168            | A8              |                        | 232              | E8              | Φ                         |
| 041              | 29              |                               | 105              | 69              | $\overline{\mathbf{i}}$  | 169            | A9              | تے                     | 233              | E9              | Ø                         |
| 042              | 2A              | ÷                             | 106              | 6Λ              | ń                        | 170            | AA              |                        | 234              | EA              | Ω                         |
| 043              | 2B              | $\ddot{}$                     | 107              | 6В              | k                        | 171            | AB              | F<br>ķ                 | 235              | EВ              | δ                         |
| 044              | 2 <sup>C</sup>  |                               | 108              | 6C              | ı                        | 172            | AC              | $\frac{1}{4}$          | 236              | EC              | $\infty$                  |
| 045              | 2D              | ٠<br>$\overline{\phantom{0}}$ | 109              | 6D              | m                        | 173            | AD              | f.                     | $\overline{237}$ | ED              | ø                         |
| 046              | 2E              |                               | 110              | 6E              | n                        | 174            | AE              | «                      | 238              | EE.             | £                         |
| 047              | 2F              | $\blacksquare$<br>7           | 111              | 6F              | $\circ$                  | 175            | AF              | $\gg$                  | 239              | $\overline{EF}$ | $\boldsymbol{\mathsf{D}}$ |
| 048              | 30              | 0                             | $\overline{112}$ | 70              | p                        | 176            | B <sub>0</sub>  | Q                      | 240              | F <sub>0</sub>  | $\equiv$                  |
| 049              | 31              | 1                             | 113              | 71              | $\overline{\mathbf{q}}$  | 177            | $\overline{B1}$ | Ï                      | 241              | F1              | Ŧ.                        |
| 050              | 32              | 2                             | 114              | 72              | r                        | 178            | B <sub>2</sub>  |                        | 242              | F <sub>2</sub>  | ≥                         |
| 051              | 33              | 3                             | 115              | 73              | s                        | 179            | B3              |                        | 243              | F3              | ζ                         |
| 052              | 34              | 4                             | 116              | $\overline{74}$ | $\overline{\mathbf{t}}$  | 180            | <b>B4</b>       |                        | 244              | F4              |                           |
| 053              | 35              | 5                             | 117              | 75              | $\mathbf u$              | 181            | B5              |                        | 245              | F5              |                           |
| 054              | 36              | $\overline{6}$                | 118              | $\overline{76}$ | v                        | 182            | <b>B6</b>       |                        | 246              | F6              | ÷                         |
| $\overline{055}$ | 37              | 7                             | 119              | $\overline{77}$ | W                        | 183            | B7              |                        | 247              | F7              | ×.                        |
| 056              | 38              | 8                             | 120              | 78              | x                        | 184            | <b>B8</b>       | ı                      | 248              | F8              | ō                         |
| 057              | 39              | 9                             | 121              | 79              | У                        | 185            | B <sub>9</sub>  |                        | 249              | F9              | ٠                         |
| 058              | 3A              | $\ddot{\phantom{a}}$          | 122              | 7A              | z                        | 186            | $\overline{BA}$ |                        | 250              | FA              | $\bullet$                 |
| 059              | 3B              | Ť.                            | 123              | 7B              |                          | 187            | BB              |                        | 251              | FB              | V                         |
| 060              | 3 <sup>C</sup>  | $\,<\,$                       | 124              | 7C              |                          | 188            | BC              | ∃                      | 252              | FC              | л.                        |
| 061              | 3D              | $=$                           | 125              | 7D              |                          | 189            | BD              | I                      | 253              | FD              | z                         |
| 062              | 3E              | >                             | 126              | 7E              | $\tilde{ }$              | 190            | BE              | ⅎ                      | 254              | FE              | ш                         |
| 063              | 3F              | 2                             | 127              | 7F              | П                        | 191            | BF              |                        | 255              | FF              | (BLANK)                   |
|                  |                 |                               |                  |                 |                          |                |                 | E.                     |                  |                 |                           |

*Tab. 2.3 - Set standard del codice ASCII esteso con le sue equivalenze decimali (DEC) ed esadecimali (HEX).* 

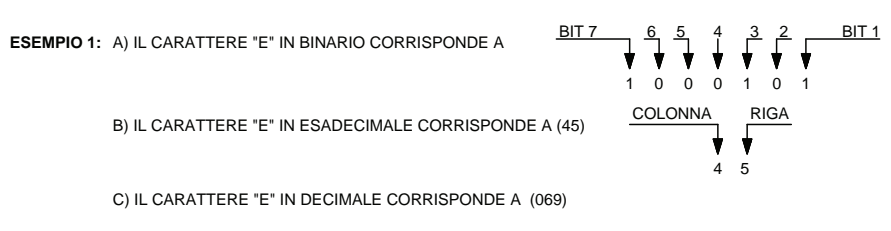

**ESEMPIO 2 :** LA SIGLA "PC" CORRISPONDE IN DECIMALE A (080) (067)

*Fig. 2.11 - Esempio di uso della tabella del codice ASCII a 7 bit. Per verificare la corrispondenza di un carattere appartenente al codice ASCII è necessario leggere la riga e la colonna che individuano la posizione del carattere scelto e operare come mostrato in figura.* 

Il numero di byte può indicare la quantità di memoria, infatti si può considerare il byte come un insieme di quadretti su un foglio quadrettato, ogni byte può contenere come si è detto una cifra o un altro carattere qualsiasi, ma sempre uno solo per volta.

Allo stesso modo la memoria è composta da un determinato numero di byte, che possiamo immaginare come una serie di righe messe una accanto all'altra; ogni riga ha, per poter essere identificata, un suo indirizzo, rappresentato da un numero che parte da zero e progressivamente continua fino all'ultimo byte della memoria installata sul computer.

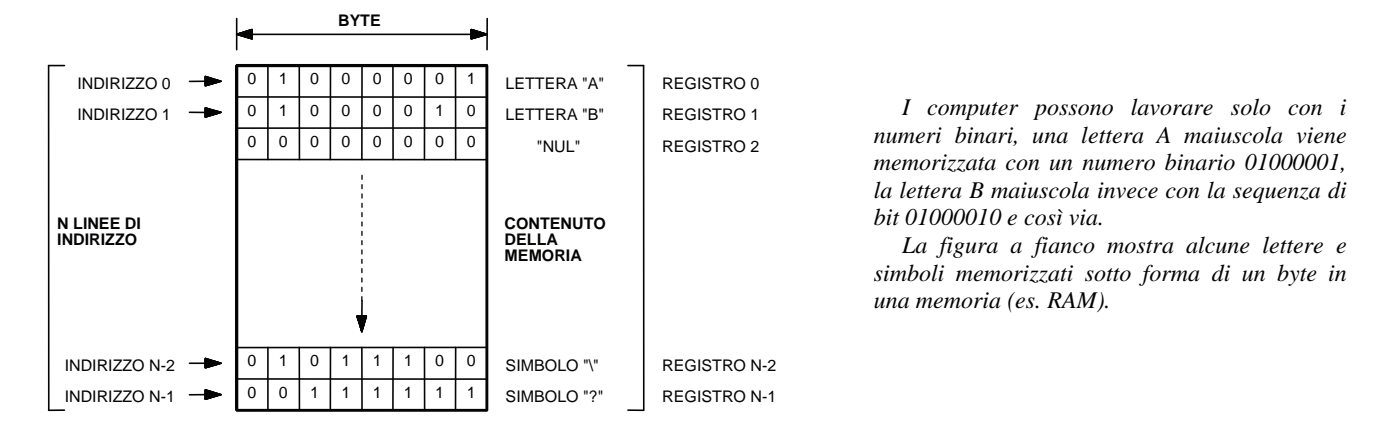

*Fig. 2.12 - Rappresentazione di una memoria come una serie di celle contenenti un bit (0 o 1). Le celle sono raggruppate a gruppi di otto in modo da formare delle parole di 8 bit chiamate byte. Il codice ASCII consente di identificare un carattere, simbolo, ecc. mediante un byte. Ogni byte viene individuato dal computer per mezzo di conduttori denominati linee di indirizzo, le quali consentono di definire la posizione in cui i dati vengono letti o registrati.* 

Il byte può essere considerato come l'unità minima di memoria indirizzabile, in altre parole il byte è l'elemento più piccolo che si possa identificare direttamente tramite il suo indirizzo: è cioè possibile richiamare, modificare e registrare un byte, mentre non è possibile, ad esempio, richiamare o modificare un singolo bit.

Come in tutti i sistemi di numerazione, anche il byte ha alcuni multipli, tra cui il kB (kilobyte), il MB (megabyte) e il GB (gigabyte); i valori con cui vengono comunemente equiparati (rispettivamente mille, un milione e un miliardo di byte) sono approssimativi, in quanto il loro esatto valore è espresso ancora una volta in potenze in base 2 del sistema binario (vedere la seguente tabella).

| <b>MULTIPLI</b> |     | <b>INFORMATICI</b> | <b>SCIENTIFICI</b> |            |  |  |
|-----------------|-----|--------------------|--------------------|------------|--|--|
| kilo (k)        |     | 1024               |                    | 1000       |  |  |
| mega (M)        | n∠l | 1048576            | $\sim$             | 1000000    |  |  |
| giga (G)        | ົ   | 1073741824         |                    | 1000000000 |  |  |

*Tab. 2.4 - Tabella comparativa tra multipli informatici e scientifici.* 

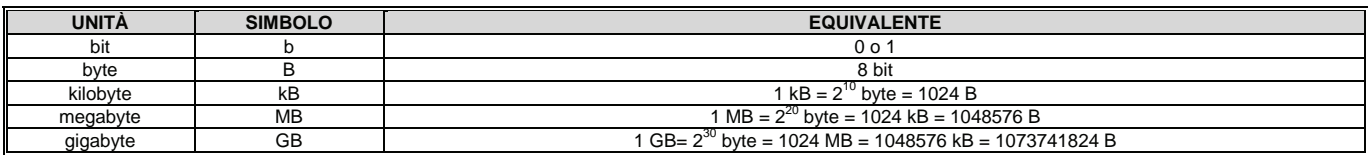

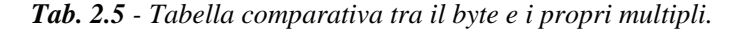

### **2.3 Fondamenti di logica**

I PLC, come tutte le apparecchiature digitali, operano secondo una logica binaria, in cui esistono due soli stati: H (High) o  $L$  (Low),  $1 \circ 0$ ,  $Si \circ No$ , ecc.

Questo concetto viene applicato alle cosiddette "*porte logiche*" che possono essere utili per prendere delle decisioni. Di seguito vengono presentate alcune possibili situazioni in cui sono utilizzate le porte logiche.

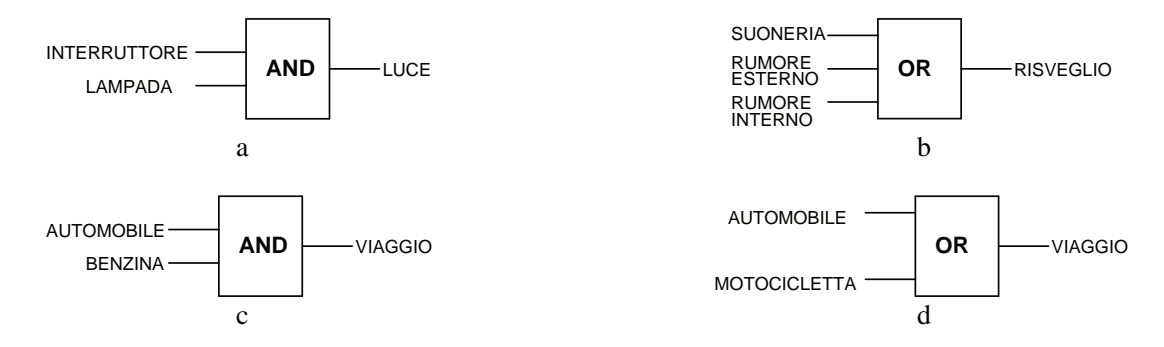

*Fig. 2.13 - Esempi di utilizzo delle porte logiche per prendere delle decisioni: a) La luce in una stanza può essere accesa soltanto se l'interruttore è chiuso e (AND) se la lampada è posta correttamente nel suo attacco - b) Il risveglio di un individuo può essere provocato dalla suoneria di una sveglia o (OR) da un rumore esterno o (OR) da un rumore interno - c) Un viaggio è possibile se si ha a disposizione un'automobile e (AND) se il serbatoio contiene della benzina - d) Un viaggio è possibile se si ha a disposizione un'automobile o (OR) una motocicletta.* 

Le porte logiche possono essere convertite in semplici circuiti elettrici o meglio elettronici che mettono in grado il PLC di effettuare delle operazioni matematiche, scelte, confronti, memorizzazione dei dati.

Una porta logica è costituita da uno o più ingressi e da un'unica uscita.

Esiste una parte della matematica che si occupa dello studio dei sistemi binari, chiamata algebra di Boole: si applica a tutti i sistemi che lavorano su grandezze (variabili) che possono assumere solo due valori (es. 0, 1).

Ogni operazione di un'apparecchiatura digitale, anche la più complessa, è basata su tre operatori logici fondamentali: AND, OR, NOT.

Ogni operatore logico ha un suo simbolo normalizzato, che viene usato per fare una rappresentazione grafica di un determinato problema logico; vengono utilizzati inoltre dei segnali applicati agli ingressi chiamati A, B, C, ecc., che possono assumere, come si è detto, solo due valori: valore 1 se è presente il segnale o se si è verificato quel determinato evento, valore 0 se il segnale non è presente o se quell'evento non si è verificato. Su tali variabili di ingresso agisce l'operatore logico generando un'uscita chiamata Q, che può avere solo valore 1 oppure valore 0.

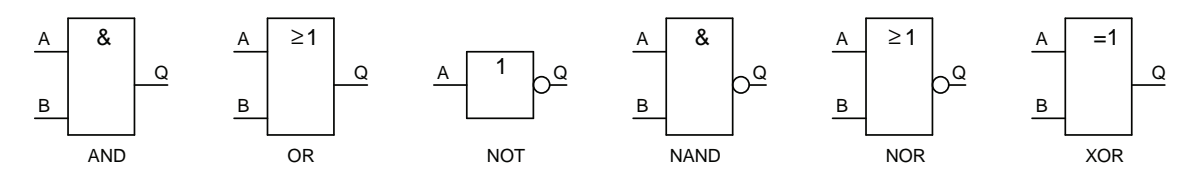

*Fig. 2.14 - Segni grafici per la rappresentazione di porte logiche (norme CEI 3-26).* 

Nell'algebra di Boole i segnali in ingresso A, B, C, ecc. sono chiamati *variabili booleane*, con esse è possibile scrivere delle equazioni che rappresenteranno determinati problemi logici.

Alle variabili booleane vengono applicate degli operatori che provocano trasformazioni dei valori secondo particolari regole che sono definite nelle *tabelle di verità*: **ogni operatore ha la sua tabella della verità**.

In altre parole, per ogni operatore logico, la tabella della verità riporta le possibili condizioni che le variabili booleane (A, B, C, D) possono assumere con i corrispondenti risultati (Q).

L'operatore logico AND viene chiamato anche prodotto booleano o prodotto logico, si applica ad almeno due variabili. Come si può notare nella figura che segue, il prodotto logico Q di due o più variabili booleane vale 1 soltanto quando tutte le variabili A, B, C, ecc. valgono 1, viceversa vale 0.

L'operatore logico AND si traduce nella congiunzione "**e**" che definisce chiaramente la funzione svolta.

Questa situazione negli schemi elettrici è conosciuta come collegamento in serie: anche con un solo contatto aperto la lampada è spenta mentre con tutti i contatti chiusi la lampada si accende.

Nell'esempio di fig. 2.16 è necessario premere entrambi i pulsanti A e B per alimentare il relè Q, che a sua volta, mediante la chiusura del contatto Q, determina l'alimentazione e la conseguente accensione della lampada H.

|                 |        |                    | A        | в        | Q |
|-----------------|--------|--------------------|----------|----------|---|
|                 | &<br>A | <b>USCITA</b><br>Q | $\Omega$ | $\Omega$ | 0 |
| <b>INGRESSI</b> | В      |                    | $\Omega$ |          | 0 |
|                 |        |                    |          | $\Omega$ | 0 |
|                 |        |                    |          |          |   |
|                 | a      |                    |          |          |   |

*Fig. 2.15 - Circuito logico AND: - a) AND con due ingressi, segno grafico - b) Tabella della verità c) Espressione algebrica.* 

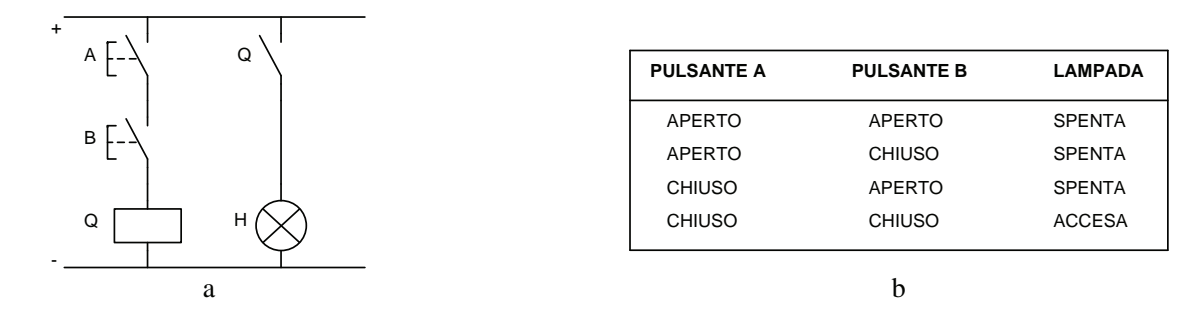

*Fig. 2.16 - Circuito logico AND: a) Schema equivalente a contatti collegati in serie - b) Tabella della verità.* 

L'operatore OR, chiamato anche somma booleana o somma logica, si applica ad almeno due variabili.

Come si può notare nella figura che segue, la somma logica Q di due o più variabili vale 0 solo se tutte le variabili valgono 0 mentre vale 1 se almeno una delle variabili vale 1.

L'operatore logico OR si traduce in "**oppure**" che definisce chiaramente la funzione svolta.

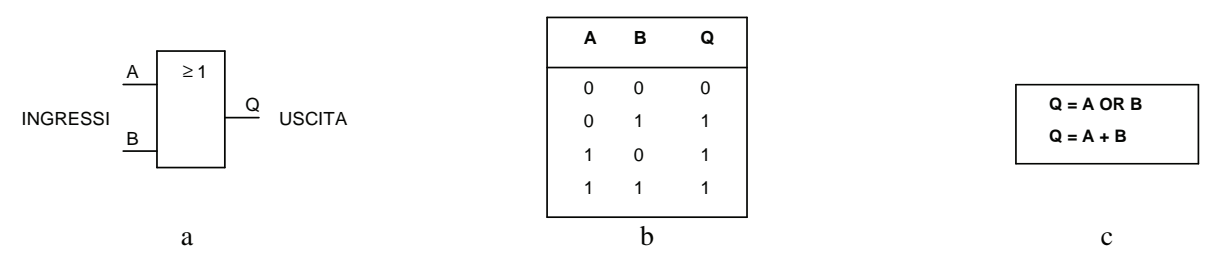

*Fig. 2.17 - Circuito logico OR: a) OR con due ingressi: segno grafico - b) Tabella della verità - c) Espressione algebrica.* 

Questa situazione negli schemi elettrici è identificabile con il collegamento in parallelo dove è sufficiente che un solo contatto sia chiuso affinché la lampada sia accesa, mentre solo con tutti i contatti aperti il circuito è interrotto e la lampada è spenta. Nell'esempio che segue per accendere la lampada H è necessario premere almeno un pulsante A o B; il relè Q viene alimentato consentendo, mediante la chiusura del contatto Q, l'alimentazione della lampada H.

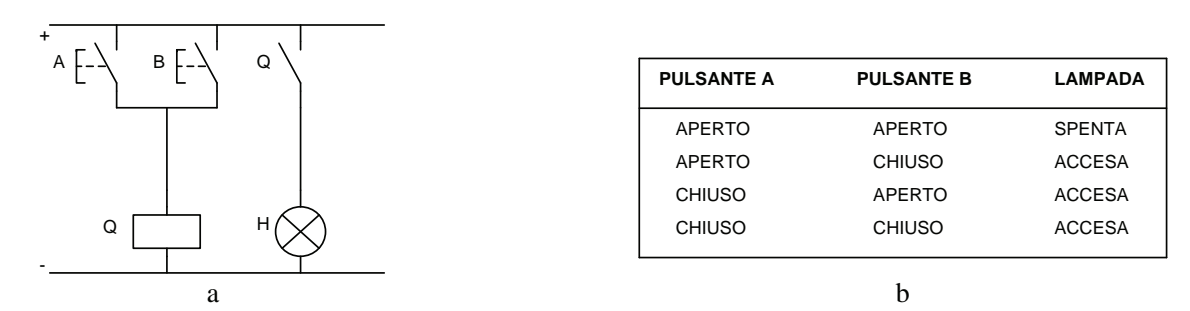

*Fig. 2.18 - Circuito logico OR: a) Schema equivalente a contatti collegati in parallelo - b) Tabella della verità.* 

L'operazione logica NOT è un'operazione di complementazione, cioè di inversione, e si applica ad una sola variabile booleana, trasformandola secondo quanto indicato nella tabella della verità presente nella seguente figura.

In pratica, applicando l'operatore NOT ad una variabile, tale variabile cambia valore: se prima valeva 1 dopo la trasformazione vale 0 e viceversa. Graficamente la negazione di una variabile si esegue aggiungendo una linea sovrapposta alla variabile stessa quindi si passa da Q a Q negato (Q e Q).

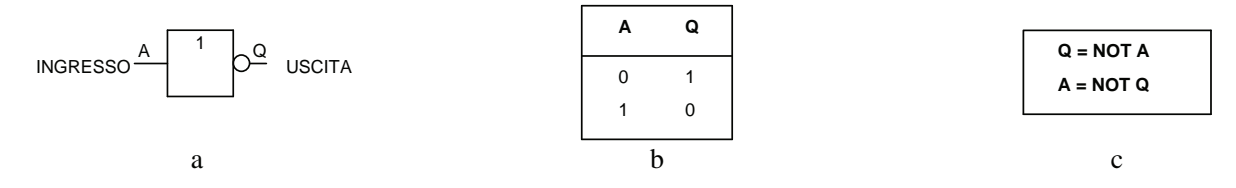

*Fig. 2.19 - Circuito logico NOT: a) Segno grafico - b) Tabella della verità - c) Espressione algebrica.* 

La condizione di negazione, negli schemi elettrici, si può identificare nel seguente modo: quando il contatto del pulsante A è aperto (0) il relè Q è diseccitato e il suo contatto (Q) è chiuso, la lampada H risulta quindi alimentata (1); viceversa quando si chiude il pulsante A (1) il relè Q viene alimentato, eccitandosi apre il suo contatto, di conseguenza la lampada H si spegne (0).

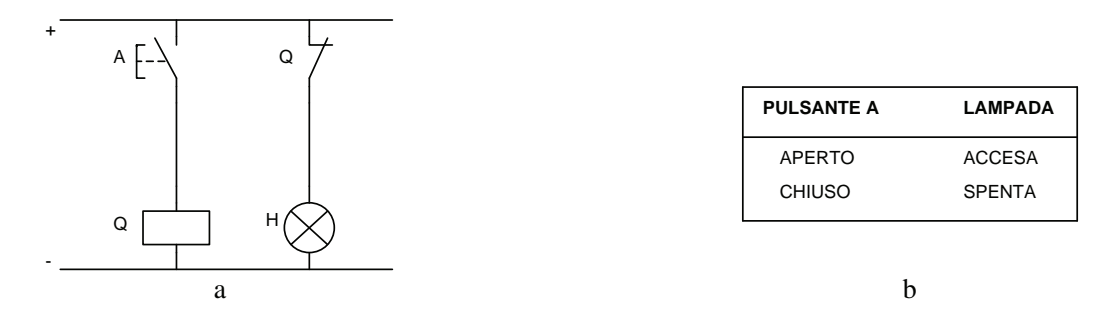

*Fig. 2.20 - Circuito logico NOT: a) Schema equivalente a contatti - b) Tabella della verità.* 

Combinando opportunamente gli operatori AND, OR con l'operatore NOT si possono ottenere gli operatori NAND, NOR. La funzione NAND corrisponde all'operazione logica di AND seguita dalla sua negazione (NOT); la sua funzione vale 0 quando gli ingressi (es. A e B) valgono entrambi 1, mentre assume valore 1 quando almeno uno degli ingressi (es. A e/o B) vale 1.

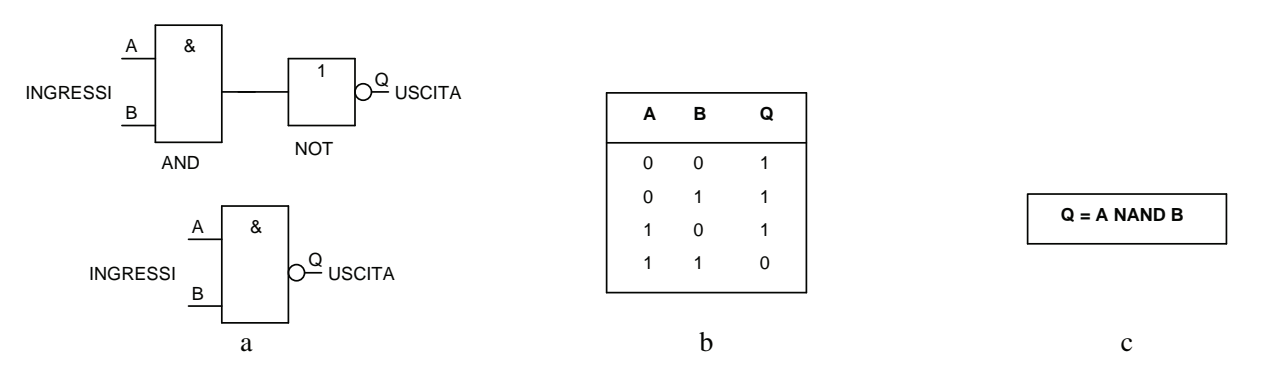

*Fig. 2.21 - Circuito logico NAND: a) NAND con due ingressi, segno grafico - b) Tabella della verità - c) Espressione algebrica.* 

| Q |  | <b>PULSANTE A</b> | <b>PULSANTE B</b> | <b>LAMPADA</b> |
|---|--|-------------------|-------------------|----------------|
|   |  | APERTO            | APERTO            | <b>ACCESA</b>  |
|   |  | APERTO            | <b>CHIUSO</b>     | <b>ACCESA</b>  |
|   |  | <b>CHIUSO</b>     | <b>APERTO</b>     | <b>ACCESA</b>  |
| н |  | <b>CHIUSO</b>     | <b>CHIUSO</b>     | <b>SPENTA</b>  |
| a |  |                   | h                 |                |

*Fig. 2.22 - Circuito logico NAND: a) Schema equivalente a contatti - b) Tabella della verità.* 

La funzione NOR corrisponde all'operazione logica OR seguita dalla sua negazione (NOT); l'uscita assume lo stato logico 1 solamente quando lo stato delle due variabili di ingresso (es. A e B) valgono entrambe 0, mentre assume lo stato 0 quando almeno uno degli ingressi (es. A e/o B) vale 1.

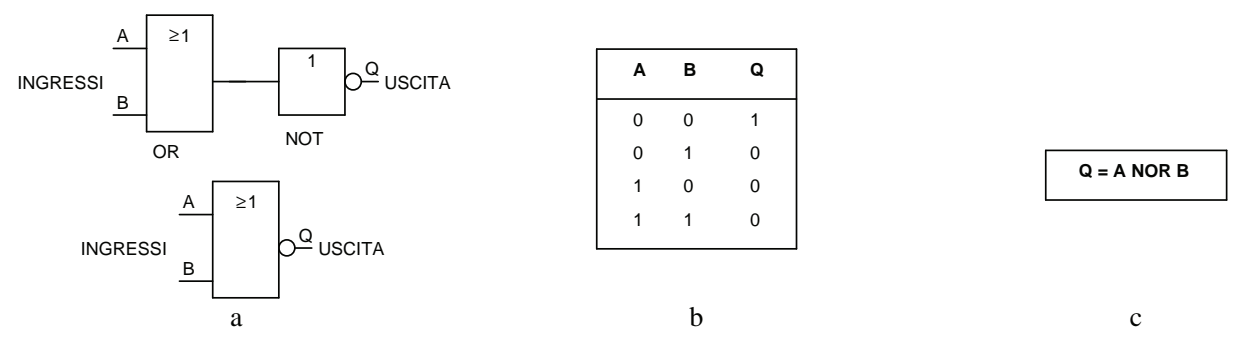

*Fig. 2.23 - Circuito logico NOR: a) NOR con due ingressi segno grafico - b) Tabella della verità - c) Espressione algebrica.* 

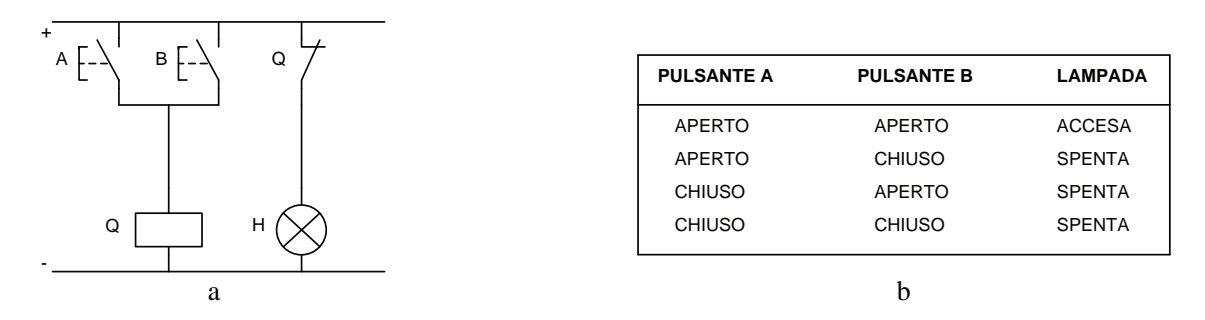

*Fig. 2.24 - Circuito logico NOR: a) Schema equivalente a contatti - b) Tabella della verità.* 

La condizione di NOR, negli schemi elettrici, si può identificare nel seguente modo: quando il contatto del pulsante A o B è aperto (0) il relè Q è diseccitato e il suo contatto (Q) è chiuso, la lampada H risulta quindi alimentata (1); quando si chiude il pulsante A o B (1), il relè Q eccitandosi apre il suo contatto e di conseguenza la lampada si spegne (0).

Come si è detto in precedenza, si utilizza il segno di moltiplicazione per indicare l'operazione di AND, il segno di addizione per indicare una operazione di OR, una barra posta sopra alle lettere A, B, C, ecc., per indicare l'operazione di NOT. Inoltre due o più contatti in serie eseguono un'operazione detta **prodotto logico** (AND), analogamente due o più contatti in parallelo eseguono una operazione detta **somma logica** (OR), infine l'operazione di **complementazione** od **inversione logica** (NOT) corrisponde alla trasformazione di contatti NO in contatti NC e viceversa.

Esistono inoltre nell'algebra di Boole delle proprietà che consentono di semplificare le espressioni booleane: proprietà **commutativa, associativa, distributiva**.

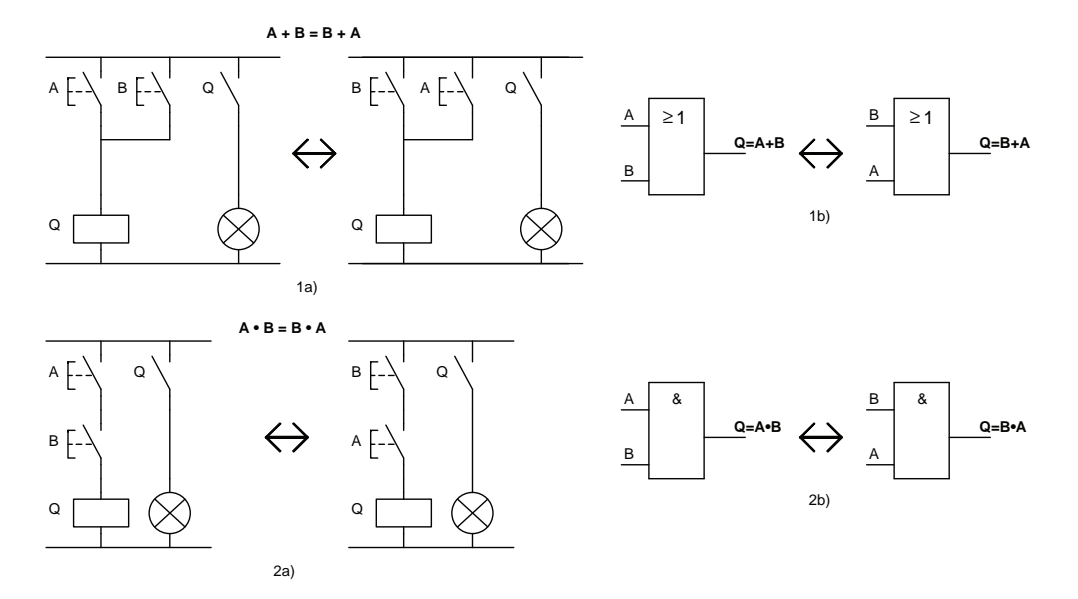

*Fig. 2.25 - Proprietà commutativa: 1a) - 2a) Schemi elettrici a contatti - 1b) - 2b) Circuiti logici.* 

Analizzando gli schemi a contatti del tipo serie/parallelo, dopo aver determinato la loro equazione booleana, è interessante osservare che in molti casi è possibile scrivere delle espressioni e quindi degli schemi semplificati, che però sono del tutto equivalenti a quelli di partenza.

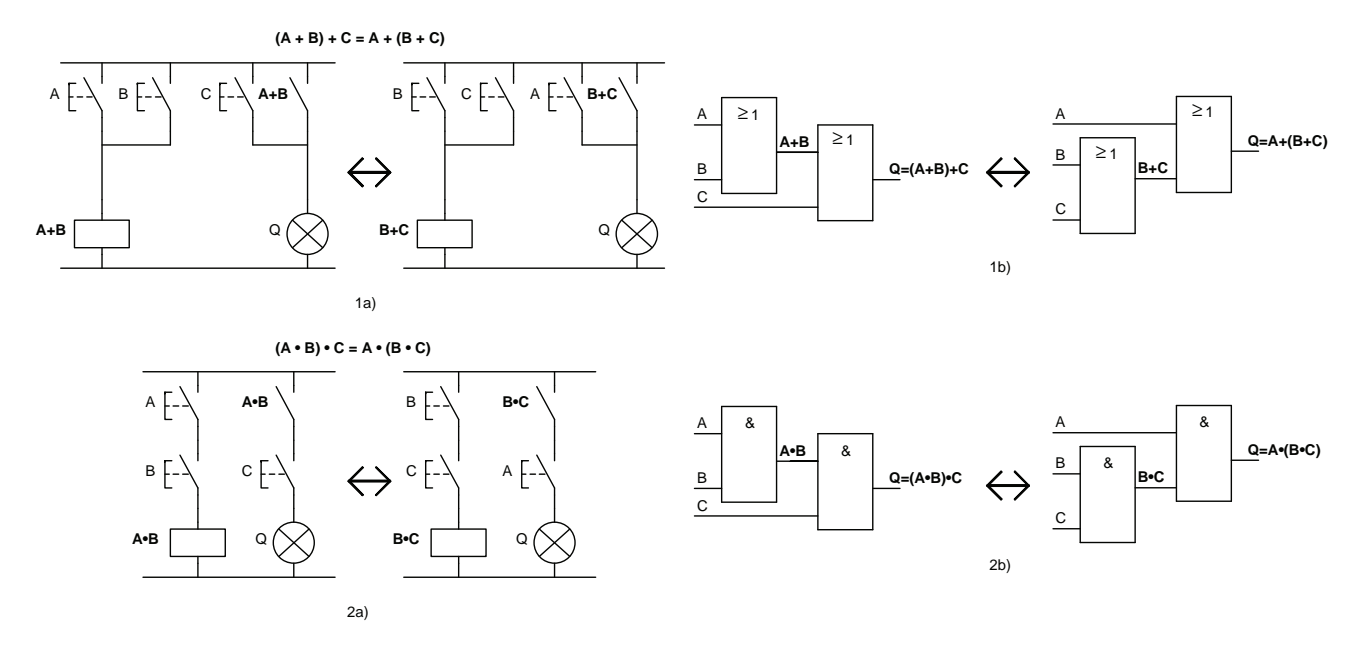

*Fig. 2.26 - Proprietà associativa: 1a) - 2a) Schemi elettrici a contatti - 1b) - 2b) Circuiti logici.* 

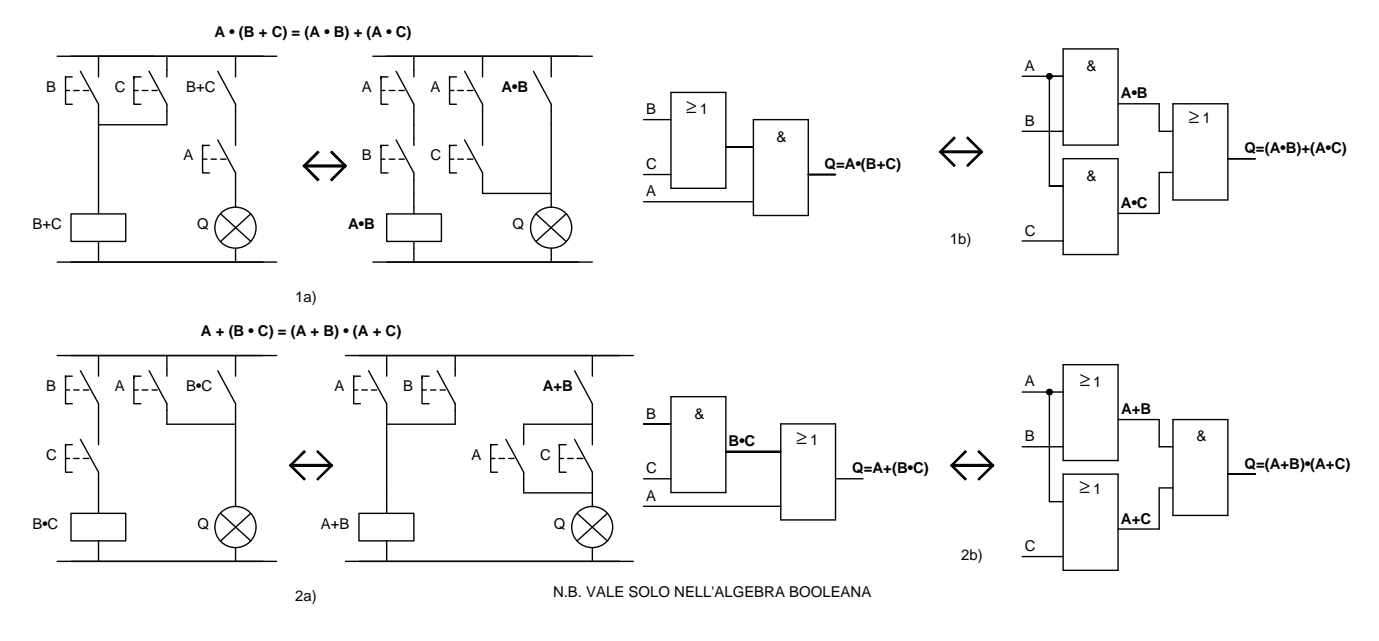

*Fig. 2.27 - Proprietà distributiva: 1a) - 2a) Schemi elettrici a contatti - 1b) - 2b) Circuiti logici.* 

Di seguito vengono mostrati alcuni esempi di combinazioni di porte logiche.

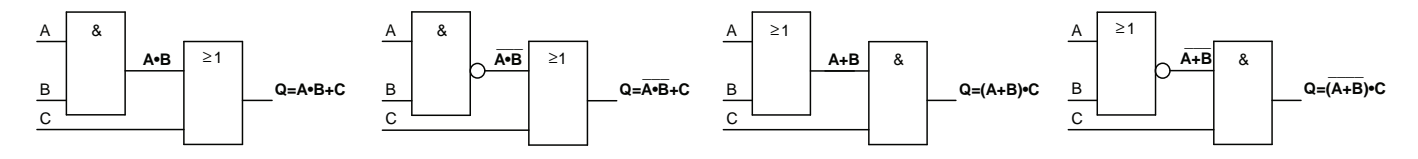

*Fig. 2.28 - Esempi di combinazioni di porte logiche.* 

Di particolare importanza per il funzionamento degli elaboratori e specialmente dei personal computer, come si potrà vedere meglio in seguito, sono le porte OR esclusivo (XOR) che sono realizzate mediante il collegamento di cinque porte: due NOT, due AND e un OR.

Come è possibile vedere nella tabella della verità, l'uscita assume lo stato logico 1 quando solo una variabile (A o B) passa allo stato logico 1, mentre assume lo stato 0 quando le variabili (A e B) valgono entrambe 0 o 1.

La condizione di XOR, negli schemi elettrici, si può identificare nel seguente modo: quando i pulsanti A e B non sono azionati il relè Q è diseccitato e il suo contatto (Q) è aperto, la lampada H risulta quindi non alimentata (0), ad analogo risultato si arriva se vengono premuti entrambi i pulsanti; quando invece si aziona il pulsante A o il B il relè Q si eccita chiudendo così il suo contatto che alimenta la lampada H (0).

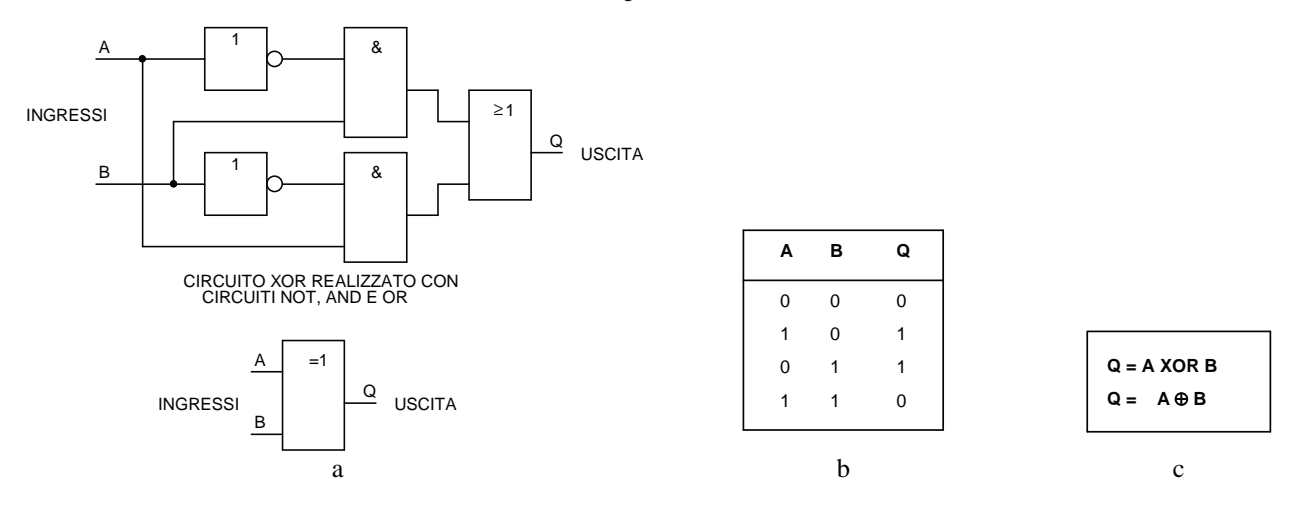

*Fig. 2.29 - Circuito logico XOR: a) OR esclusivo o XOR, segno grafico - b) Tabella della verità - c) Espressione algebrica.* 

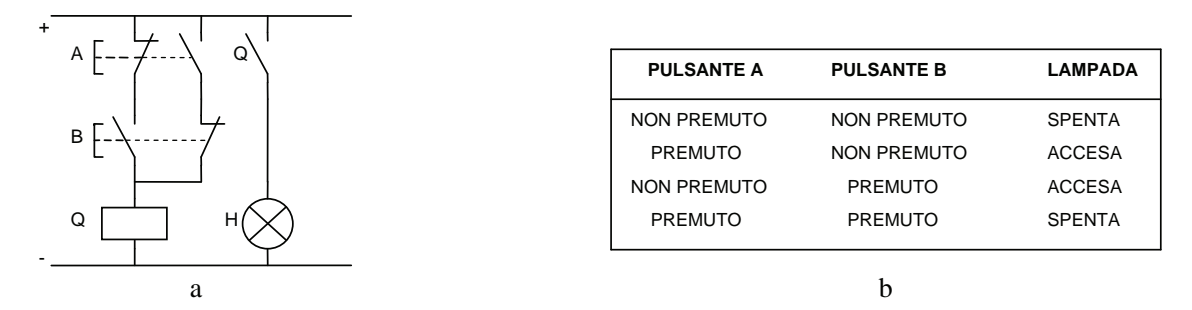

*Fig. 2.30 - Circuito logico XOR: a) Schema equivalente a contatti - b) Tabella della verità.* 

#### **2.4 Circuiti elettronici e funzionamento di un personal computer o di un PLC**

I circuiti elettronici possono funzionare in due modi diversi, linearmente o in commutazione, sono in grado infatti di lavorare rispettivamente con *segnali analogici* o *digitali*.

I segnali analogici hanno la caratteristica di variare nel tempo, assumendo tutti i valori compresi all'interno di un certo intervallo. Un esempio tipico è rappresentato da un orologio meccanico, infatti guardando le lancette è possibile osservare il tempo che passa dalla posizione che assumono le lancette man mano che trascorre il tempo. Analogamente, nel campo elettrico possono rappresentare segnali analogici grandezze come la tensione o la corrente elettrica.

I segnali digitali invece assumono un numero limitato di stati. Un particolare tipo di segnale digitale è quello rappresentato da due soli stati. Essi per convenzione vengono chiamarti 0 e 1 e non rappresentano dei dati numerici, ma degli stati, o livelli, logici. Lo stato logico 0 viene identificato come il livello basso (in inglese *low*), mentre lo stato logico 1 viene identificato come il livello alto (in inglese *high*).

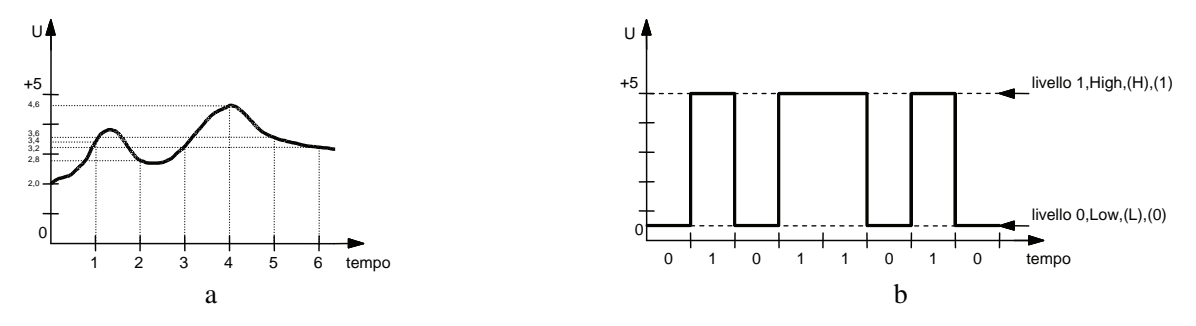

*Fig. 2.31 - Rappresentazione di un segnale elettrico (tensione - tempo): a) Analogico - b) Digitale.* 

Un particolare componente elettronico, il transistor, può funzionare come *amplificatore*, dando la possibilità di rendere in uscita un segnale ad un livello superiore rispetto a quello di entrata ma con il medesimo andamento, oppure come un *interruttore elettronico* che, come per i modelli elettromeccanici, rende in uscita un segnale (tensione o corrente) ad un certo valore basso o alto a seconda che sia interdetto (interruttore aperto) o in saturazione (interruttore chiuso).

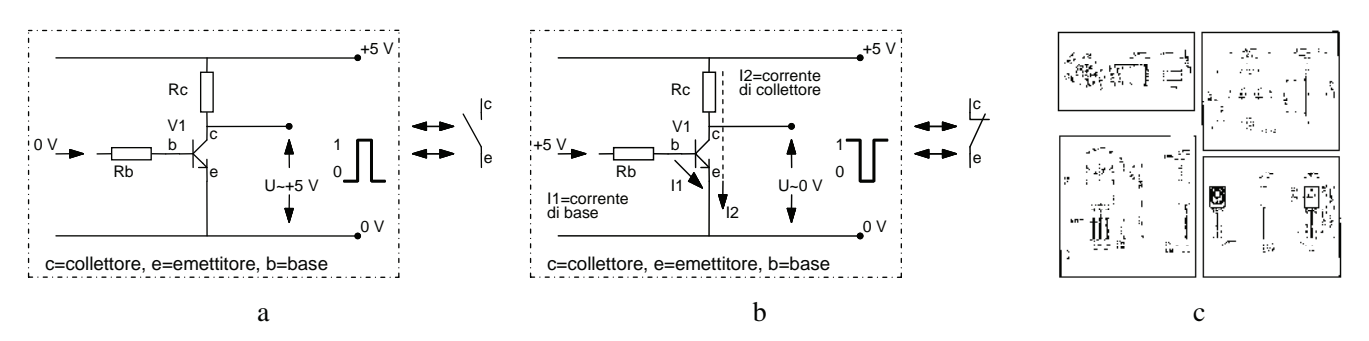

*Fig. 2.32 - Funzionamento di un transistor V1 come interruttore: a) Quando al terminale denominato base (b) non viene applicato alcun segnale di comando, il transistor risulta interdetto e si comporta tra i terminali c ed e, dal punto di vista logico, come un interruttore elettromeccanico aperto - b) Quando alla base (b) viene applicato un segnale di comando il transistor assume lo stato di saturazione e si comporta, sempre tra i terminali c ed e, come un interruttore elettromeccanico chiuso - c) Forma e dimensioni di quattro transistor tra i più diffusi.* 

Questi due modi di far lavorare i componenti elettronici e in particolare i transistor permettono di suddividere l'elettronica in due parti:

- *elettronica analogica*, che comprende tutti i circuiti in cui i segnali variabili con continuità vengono elaborati in modo che in uscita vi sia un segnale con un andamento analogo a quello di ingresso (magari amplificato). Questo tipo di elettronica ha una grande importanza nell'ambito civile ed industriale;
- *elettronica digitale*, che comprende tutti i circuiti in cui i segnali possono assumere due soli valori di tensione, alto (livello 1, H, SI) o basso (livello 0, L, NO), in questo caso se si devono trasmettere delle informazioni esse devono essere costituite da una serie di impulsi la cui ampiezza è legata al livello di tensione alto e basso. Questo tipo di elettronica trova la sua applicazione nell'industria dei calcolatori e delle apparecchiature digitali.

Nei circuiti elettrici sono già noti esempi di questo genere, tipico è il circuito con una batteria, un interruttore e una lampadina: quando l'interruttore è aperto la lampadina è spenta e la tensione ai suoi capi è uguale a zero (livello 0), viceversa quando l'interruttore è chiuso la lampadina è accesa e ai suoi capi si ha un valore di tensione più alto (livello 1).

Si è così realizzato un semplice circuito con cui è possibile rappresentare un'informazione elementare, costituita dalla lampadina che può essere spenta o accesa.

Questo modo di lavorare, che può assumere solo due stati indicati con i numeri 0 e 1, viene appunto definito digitale e guardato dal punto di vista del computer o del PLC si traduce con due possibili livelli di tensione all'interno del circuito elettronico. Nell'esempio precedente le possibilità di trasmettere delle informazioni sono limitate a due soltanto (lampada accesa = 1, lampada spenta = 0). Volendo aumentare il numero delle informazioni da trasmettere o inviare dati più complessi occorre accrescere il numero di circuiti elementari di cui si è fatto cenno.

Realizzando il circuito con due lampadine si potranno trasmettere quattro informazioni poiché quattro sono le possibili combinazioni che si possono ottenere, in modo analogo se le lampade sono quattro si avranno sedici combinazioni, cioè 2 elevato alla quarta potenza  $(2^4)$ .

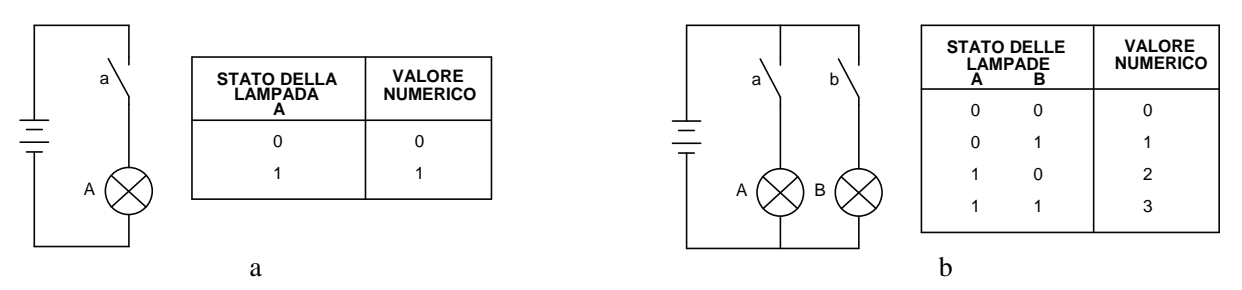

*Fig. 2.33 - Esempi di elementari circuiti digitali: a) Con una sola lampadina - b) Con due lampadine. Da notare che le possibili combinazioni sono nel primo esempio 2*<sup>1</sup>  *= 2 combinazioni, mentre nel secondo esempio sono*  $2^2 = 4$ .

|                                                   |             |              | <b>STATO DELLE LAMPADE</b> |              | <b>VALORE</b><br>NUMERICO |
|---------------------------------------------------|-------------|--------------|----------------------------|--------------|---------------------------|
|                                                   | A           | в            | С                          | D            |                           |
|                                                   | $\mathbf 0$ | $\mathbf 0$  | $\mathbf 0$                | $\mathbf 0$  | $\pmb{0}$                 |
|                                                   | $\mathbf 0$ | $\mathbf 0$  | $\pmb{0}$                  | 1            | 1                         |
|                                                   | $\mathbf 0$ | $\mathbf 0$  | 1                          | $\mathbf 0$  | $\overline{2}$            |
|                                                   | $\mathbf 0$ | $\mathbf 0$  | 1                          | $\mathbf{1}$ | 3                         |
|                                                   | $\mathbf 0$ | $\mathbf{1}$ | $\mathbf 0$                | $\Omega$     | $\overline{4}$            |
| $\mathsf{a}$<br>$\mathsf{b}$<br>$\mathbf{c}$<br>d | $\mathbf 0$ | 1            | $\mathbf 0$                | 1            | 5                         |
|                                                   | $\mathbf 0$ | 1            | 1                          | $\mathbf 0$  | 6                         |
| 亖<br>$\top$                                       | $\mathbf 0$ | 1            | 1                          | 1            | $\overline{7}$            |
| В<br>C<br>D<br>A                                  | 1           | $\mathbf 0$  | 0                          | $\mathbf 0$  | 8                         |
|                                                   | 1           | $\mathbf 0$  | $\pmb{0}$                  | 1            | $\mathsf g$               |
|                                                   | 1           | $\mathbf 0$  | 1                          | $\mathbf 0$  | 10                        |
|                                                   | 1           | $\mathbf 0$  | 1                          | 1            | 11                        |
|                                                   | 1           | 1            | $\mathbf 0$                | $\mathbf 0$  | 12                        |
|                                                   | 1           | 1            | $\mathbf 0$                | $\mathbf{1}$ | 13                        |
|                                                   | 1           | 1            | 1                          | $\mathbf 0$  | 14                        |
|                                                   | 1           | 1            | 1                          | 1            | 15                        |

*Fig. 2.34 - Esempio di elementare circuito digitale con quattro lampadine.*

Il transistor è un componente elettronico molto piccolo, ma visibile ad occhio nudo (v. fig. 2.32c).

La tecnologia negli ultimi anni ha consentito la realizzazione di dispositivi molto complessi ma con dimensioni sempre più ridotte.

Questi dispositivi sono i circuiti integrati (IC, Integrated Circuit) realizzati su di una minuscola piastra di silicio, materiale semiconduttore con cui si costruiscono anche i transistor, racchiusa in contenitori che possono essere sia in plastica sia in ceramica.

Risulta evidente il vantaggio offerto dai circuiti integrati nei quali, invece di utilizzare dei componenti separati (denominati anche componenti discreti) collegati esternamente, si sfrutta una piastrina (chip) che contiene tutti i transistor e i relativi collegamenti (è possibile superare attualmente i 100 milioni di transistor per chip).

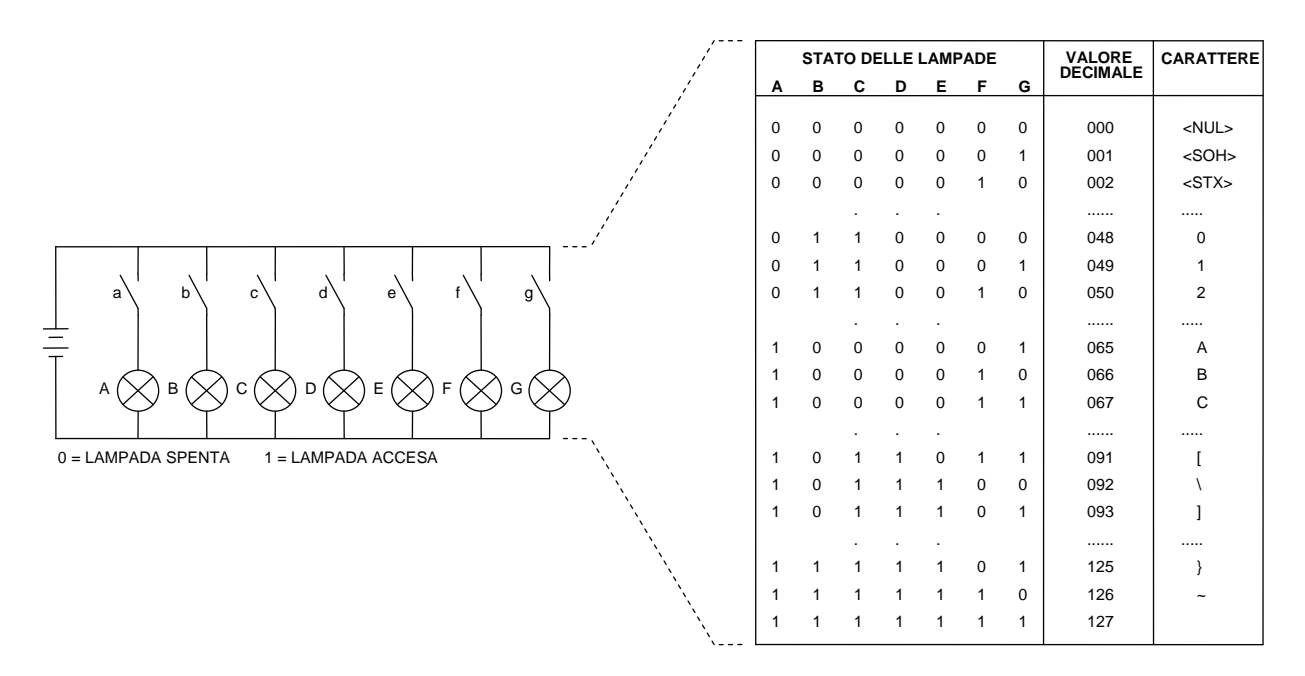

*Fig. 2.35 - Esempio di come un elementare circuito digitale con sette lampadine possa, mediante l'uso del codice ASCII a 7 bit, rappresentare numeri, lettere, simboli.* 

Durante il progetto dei circuiti integrati digitali, alcune apparecchiature convertono gli schemi logici (AND, OR, NOT) negli equivalenti schemi elettronici a transistor che vengono poi tracciati, mediante un processo fotolitografico, su una piastrina di silicio.

Il vantaggio è notevole, in quanto lo spazio occupato dagli elementi attivi (transistor, diodi) si riduce fotograficamente a dimensioni dell'ordine dei micron, rendendo possibile l'integrazione di milioni di funzioni logiche.

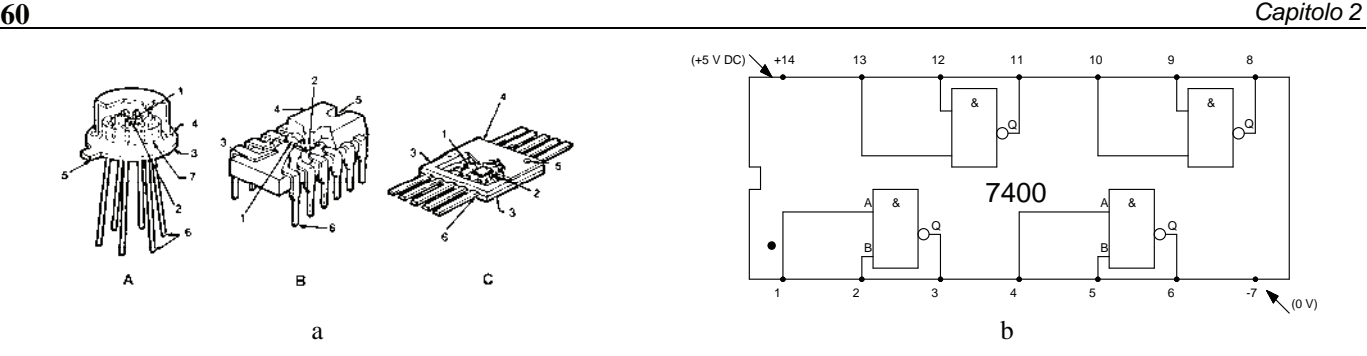

*Fig. 2.36 - a) Soluzioni costruttive per contenitori di circuiti integrati (tipo di contenitore: A = TO, B = DUAL, C = FLAT): 1-filo di collegamento, 2-piastrina (chip), 3-base, 4-copertura, 5-tacca di riferimento, 6-piedini (pins), 7-basetta isolata - b) Circuito integrato digitale 7400 contenente quattro porte logiche NAND a due ingressi. I piedini 7 e 14 servono per l'alimentazione elettrica del circuito integrato (+5 V in corrente continua - DC) mentre ad esempio i piedini 1, 2 e 3 si riferiscono rispettivamente ai due ingressi e all'uscita della prima porta NAND.* 

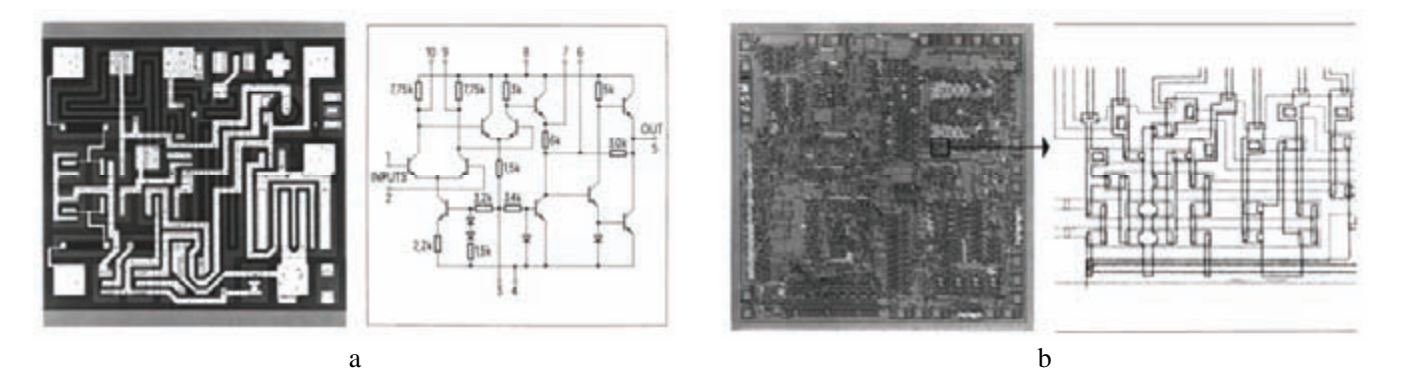

*Fig. 2.37 - a) Esempio di circuito integrato tipo SSI con relativo schema elettronico comprendente 10 transistor, 4 diodi, 11 resistenze - b) Esempio di circuito integrato tipo LSI con relativo ingrandimento (16 mm*<sup>2</sup> *, 1800 transistor, potenza dissipata 500 mW).* 

Per semplici porte logiche (tipo AND, OR, NOT, NAND, NOR) si usa la cosiddetta integrazione a bassa scala (SSI, Small Scale Integration), dato che i circuiti da costruire sul chip non sono molti; per funzioni logiche più complesse si utilizza una integrazione a media scala (MSI, Medium Scale Integration).

Per realizzare circuiti integrati più complessi, come ad esempio le memorie e in particolare i microprocessori che rappresentano il "*cervello*" di un personal computer o di un PLC, si utilizzano tecnologie di integrazione a larga scala (LSI, Large Scale Integration; VLSI, Very Large Scale Integration; ULSI, Ultra Large Scale Integration).

Le dimensioni del contenitore non dipendono tanto dalla complessità del chip, quanto dal numero di funzioni che occorre fornirgli dall'esterno, in ingresso e uscita; un circuito integrato può avere pochi piedini (per esempio 8) oppure arrivare, come nel caso dei microprocessori, ad alcune centinaia (per esempio 775). Complessivamente tuttavia il chip, all'interno del contenitore, occupa una superficie di alcune decine di mm<sup>2</sup> (per esempio 10÷100 mm<sup>2</sup>).

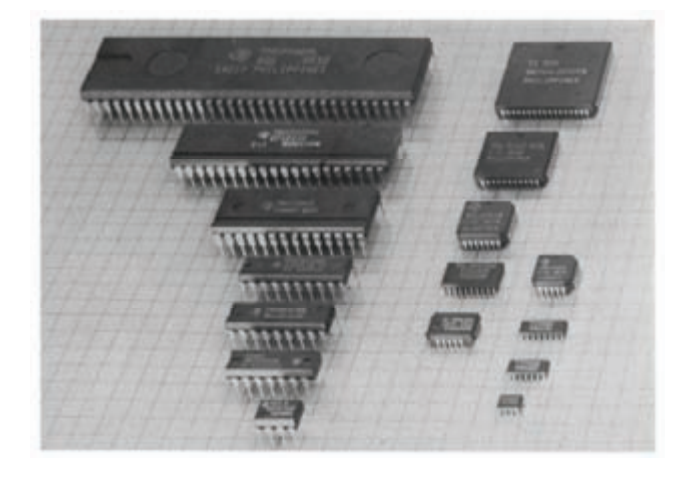

*Fig. 2.38 - Circuiti integrati: a sinistra del tipo tradizionale con contenitore tipo DUAL e a destra del tipo a montaggio superficiale SMD.* 

Come si è detto in precedenza, il componente elettronico fondamentale per il funzionamento di un computer o di un PLC è il transistor che viene miniaturizzato nei circuiti integrati.

Il transistor da solo può lavorare solo con informazioni binarie, ma utilizzando combinazioni di transistor in varie configurazioni è possibile realizzare le porte logiche che consentono di prendere delle decisioni, memorizzare dei dati, manipolare dei numeri.

Ad esempio, utilizzando delle porte logiche, si possono realizzare i *semiaddizionatori*, che a loro volta uniti in *addizionatori* consentono di eseguire delle operazioni matematiche.

Per realizzare un addizionatore in grado di lavorare con numeri a 16 bit, servono oltre 260 transistor che consentono di lavorare con numeri binari formati da un massimo di 16 cifre (bit), in grado di rappresentare al massimo il numero decimale  $65536 (2^{16})$ .

Se un'operazione richiede numeri più elevati, il computer deve prima suddividerli in componenti più piccoli, quindi eseguire l'operazione su ciascuna delle componenti e infine ricombinare i risultati in un'unica risposta.

I personal computer più potenti e veloci sono in grado di lavorare a 32 bit, il che significa che possono manipolare numeri binari con un massimo di 32 cifre (e quindi numeri decimali fino a  $4294967296 = 2^{32}$ ).

Vale la pena ricordare che se si è in grado di sommare dei numeri, è di fatto possibile eseguire qualsiasi operazione matematica, perché la moltiplicazione è in pratica un'addizione ripetuta, la sottrazione è la somma di un numero negativo, la divisione è una sottrazione ripetuta.

Un semiaddizionatore è costituito da una porta XOR e da una porta AND che ricevono lo stesso input rappresentato da numeri binari ad una cifra. Un addizionatore è costituito da due semiaddizionatori e da una porta OR.

Combinando insieme un semiaddizionatore e un addizionatore si possono gestire numeri binari più grandi ed è possibile eseguire operazioni con riporto.

Per sommare ad esempio i numeri decimali 2 e 3, in binario rispettivamente 10 e 11, si elabora mediante il semiaddizionatore la cifra di destra.

All'uscita della porta XOR è possibile trovare la cifra più a destra del risultato (1).

Il risultato dell'operazione di AND del semiaddizionatore (0) viene applicato alle porte XOR e AND dell'addizionatore, il quale elabora anche le cifre a sinistra di 11 e 10, applicandole ad un'altra porta XOR e ad un'altra porta AND.

A questo punto i risultati delle operazioni XOR e AND sulle cifre più significative vengono elaborati con i risultati del semiaddizionatore. Uno dei nuovi risultati viene fatto passare in una porta OR.

Infine, si ottiene il risultato in binario di 101, che corrisponde al numero decimale 5.

Per lavorare con numeri più elevati è necessario usare più semiaddizionatori, uno per ogni cifra dei numeri binari. I personal computer più moderni utilizzano normalmente 32 addizionatori.

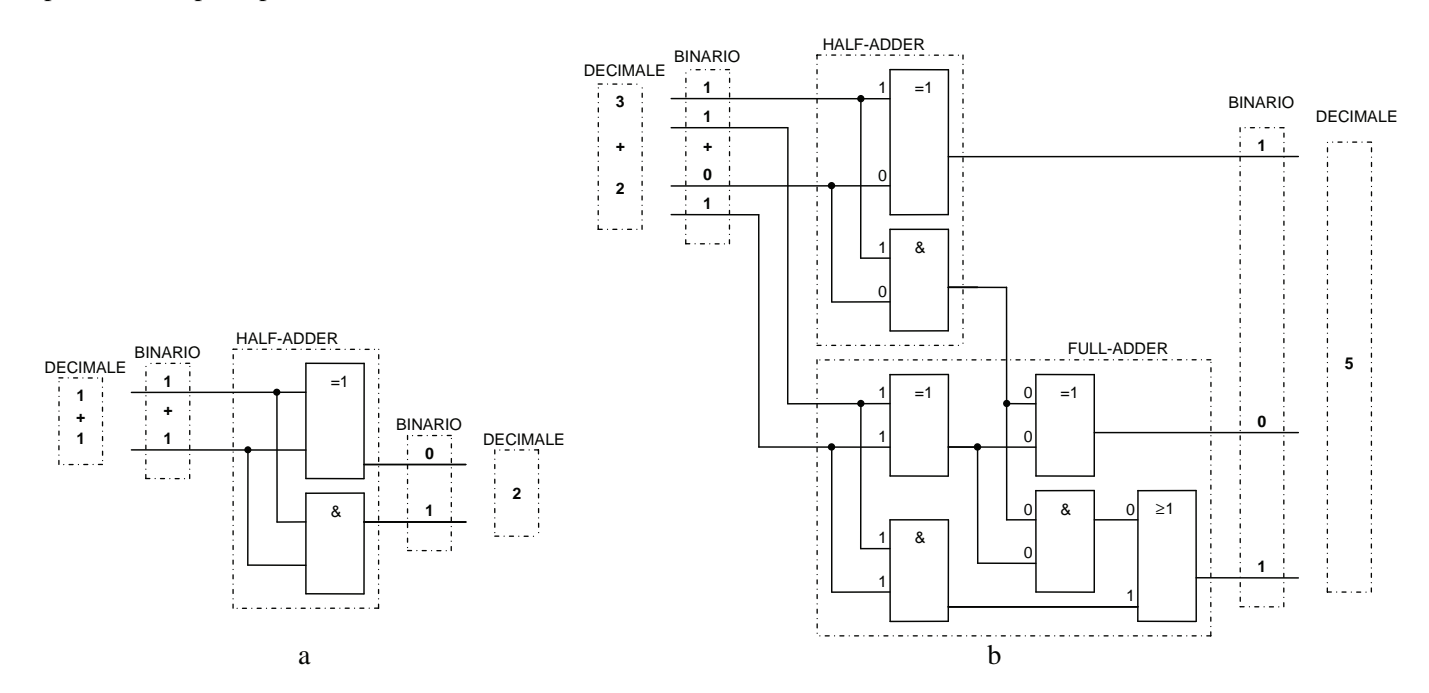

*Fig. 2.39 - a) Esempio di semiaddizionatore (half-adder) - b) Esempio di un semiaddizionatore con un addizionatore (full-adder).* 

A titolo di esempio viene mostrato di seguito come è possibile effettuare la somma di due numeri binari utilizzando un circuito elettrico realizzato mediante l'uso di due pulsanti A e B dotati di tre contatti ciascuno, i contatti a loro volta possono alimentare due lampadine H1 e H2. Il circuito è costituito da una combinazione di porte AND e XOR.

Si possono verificare quattro situazioni in quanto due sono le variabili (n = 2, quindi  $2^n$  diventa  $2^2 = 4$ ), cioè  $0 + 0 = 0$  $0, l + 0 = 1, 0 + l = 1, l + l = 0$  con riporto di 1, in quest'ultimo caso si deve tenere conto del riporto segnalato dalla lampada H2, infatti la prima lampada (H1) indica la cifra dell'unità.

Utilizzando in modo opportuno circuiti di questo genere è possibile sommare più di due cifre binarie, normalmente per effettuare delle operazioni occorre sommare almeno un byte alla volta.

Qui di seguito vengono riportate le quattro possibili situazioni.

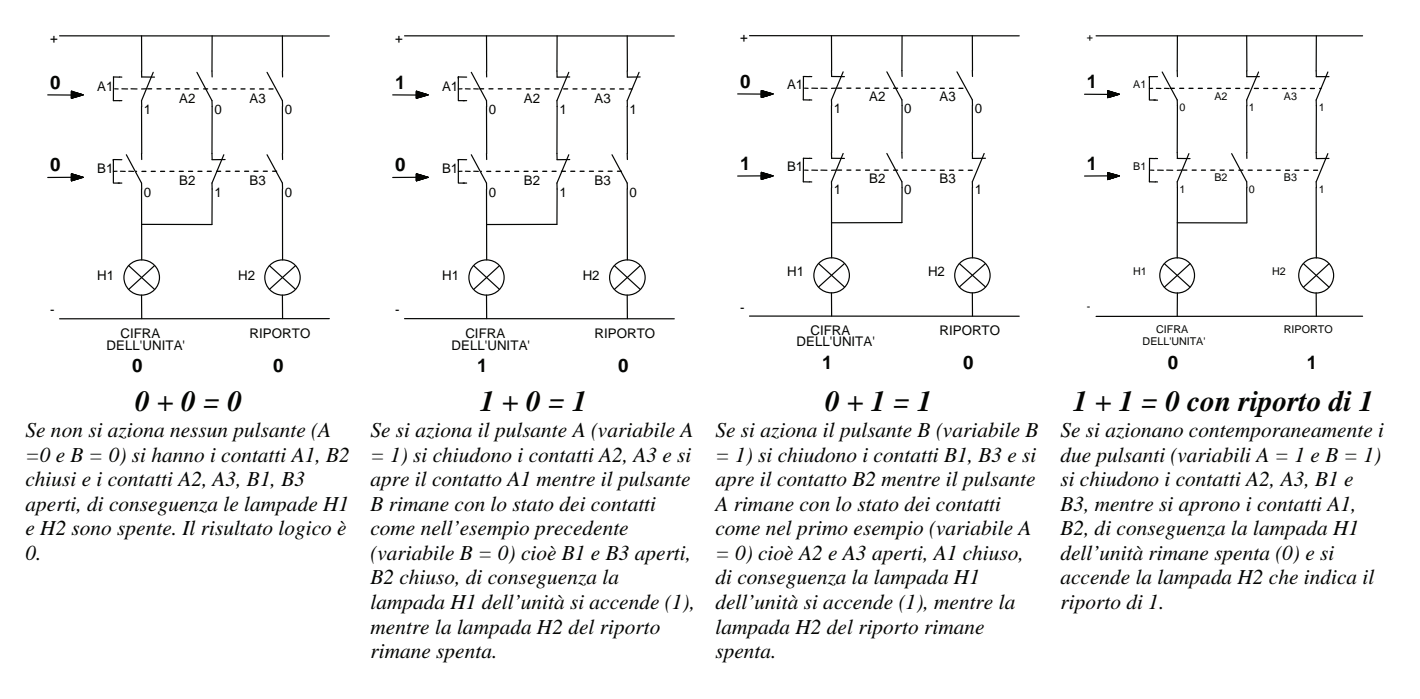

*Fig. 2.40 - Circuito elettrico per l'addizione di due cifre binarie (semiaddizionatore).* 

Di fondamentale importanza in un'apparecchiatura come un computer o un PLC, oltre la possibilità di effettuare delle operazioni, sono le memorie elettroniche (es. RAM), che consentono di memorizzare dati, programmi, ecc.

Questo tipo di memoria la si può considerare come una lavagna che può essere scritta e cancellata durante il suo utilizzo.

Il personal computer gestisce qualsiasi tipo di dati o programmi (per quanto possano apparire complessi), come successioni di 0 e di 1.

Ad esempio la lettera maiuscola A, che viene associata, col codice ASCII al numero decimale 65, nella memoria del computer viene memorizzata nell'equivalente in binario (v. tab. 2.2).

Quando si avvia il computer, la memoria RAM è completamente cancellata, cioè tutti i bit sono allo stato logico 0, man mano che si lavora la memoria viene *riempita* di 0 e di 1. Quando si spegne il computer tutto quello che è contenuto nella RAM viene nuovamente cancellato.

Per una trattazione più approfondita dei tipi di memorie utilizzate nei personal computer e nei PLC si rimanda al primo capitolo.

Una memoria elettronica è un circuito bistabile (flip-flop), cioè con due stati stabili, che può essere commutato da uno stato all'altro applicando dei segnali di comando, tale stato può essere mantenuto in modo stabile per un tempo indefinito a patto che venga mantenuta l'alimentazione.

Nell'esempio che segue la memoria è costituita da due porte NOR a connessioni incrociate.

L'uscita di questa memoria viene prelevata dal terminale Q e il suo complemento logico è disponibile sul terminale  $\overline{O}$ .

Il circuito funziona nel modo seguente: l'applicazione del livello logico 1 al filo S (**S**et), quando il filo R è al livello logico zero, provoca il passaggio a 1 dell'uscita Q.

Riportando a zero il filo S, l'uscita della memoria viene mantenuta nella condizione in cui si trova, per mezzo del *collegamento di retroazione* presente tra le porte logiche NOR che costituiscono la memoria. In questo modo viene "*memorizzata*" l'ultima operazione.

L'uscita Q può essere riportata a zero applicando il livello logico 1 al filo R (**R**eset).

Dopo quest'ultima operazione, l'uscita Q rimane a zero fino a che non viene applicato nuovamente un segnale alto all'ingresso S.

Per il suo funzionamento questa memoria è chiamata memoria set-reset, oppure S-R flip-flop.

All'atto della messa in tensione del circuito, la memoria richiede sempre un segnale che la piloti in posizione di partenza.

Ai terminali S e R non deve essere mai applicato contemporaneamente un segnale allo stato logico 1, pena l'indeterminatezza dell'uscita, come è indicato nella seguente tabella della verità.

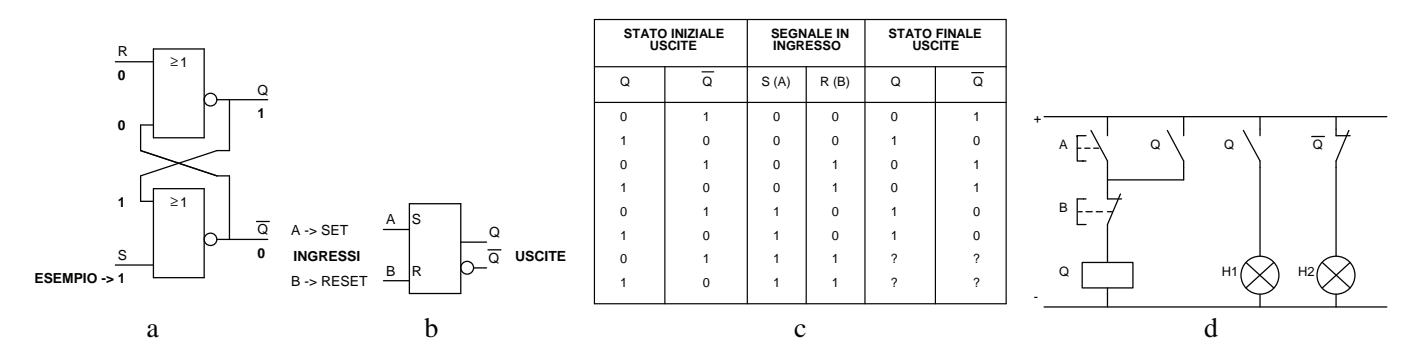

*Fig. 2.41 - a) Circuito logico bistabile S-R flip-flop realizzato con porte NOR - b) Bistabile S-R flipflop, segno grafico - c) Tabella della verità - d) Schema elettrico equivalente a contatti.*

Il circuito elettrico a contatti utilizza un relè elettromeccanico Q che può essere posto nello stato di eccitazione mediante il pulsante A normalmente aperto (set), il relè Q è del tipo monostabile e rimane eccitato (stato logico uguale a 1) mediante il suo contatto di autoritenuta Q posto in parallelo al pulsante A; il relè si può comunque diseccitare (stato logico uguale a 0) premendo il pulsante B normalmente chiuso (reset).

Il circuito elettrico utilizzato nell'esempio mentre è in grado di rappresentare bene il funzionamento normale di una memoria (set-reset), non lo fa altrettanto bene se si premono contemporaneamente i pulsanti A e B.

Infatti se in tale circuito, definito a reset dominante, si tiene premuto il pulsante B di reset, il relè Q, anche se si preme il pulsante A di set, rimane comunque diseccitato.

Non è così nelle memorie elettroniche dove invece se si applica contemporaneamente un segnale allo stato logico 1 contemporaneamente ai terminali S e R, si ha l'indeterminatezza dell'uscita come è indicato nella soprariportata tabella della verità.

Un circuito bistabile flip-flop può essere realizzato anche con due porte logiche NOT collegate in modo che l'uscita di ciascuna porta sia collegata all'ingresso dell'altra (da notare la linea di ritorno).

Anche in questo caso il circuito ha due stati di funzionamento stabili, può essere infatti commutato da uno stato all'altro applicando dei segnali di comando agli ingressi A (set) o B (reset), tale stato può essere mantenuto in modo stabile a tempo indefinito.

È possibile verificare che, anche in questo caso, viene rispettata la tabella della verità presentata in precedenza relativa al circuito flip-flop realizzato con porte NOR.

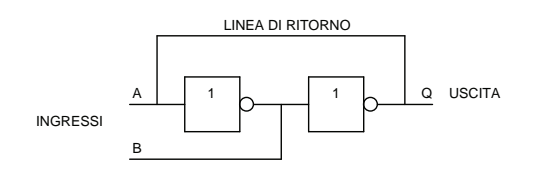

LINEA DI RITORNO *Se la variabile A viene posta al livello logico 1, l'uscita assumerà lo stato logico 1, se viceversa A viene posta a 0 l'uscita assumerà lo stato logico 0. Se la variabile B viene posta al livello logico 1, l'uscita assumerà lo stato logico 0, se viceversa B viene posta a 0 l'uscita assumerà lo stato logico 1.* 

*Fig. 2.42 - Circuito logico bistabile S-R flip-flop realizzato con due porte NOT.*

Alcune memorie, le cosiddette RAM dinamiche, utilizzano dei transistor che, chiudendo un circuito elettronico, consentono di caricare un condensatore, dispositivo in grado di immagazzinare elettricità.

Ogni condensatore carico rappresenta un bit uguale a 1, uno non carico rappresenta un bit uguale a 0.

Il processo di carica del condensatore si ripete continuamente migliaia di volte al secondo (refresh) per preservare l'informazione binaria che viceversa si perderebbe a causa del fenomeno di autoscarica che caratterizza i condensatori.

Infatti, quando spegnendo il computer, viene tolta l'alimentazione a questo tipo di memoria, tutti i condensatori perdono la carica e assumono stato logico 0 annullando così il contenuto di informazioni memorizzato.

#### **2.5 Domande ed esercizi**

Nel CD-ROM allegato al libro, nella cartella "6. Domande ed esercizi per il 1° e 2° capitolo", sono presenti domande ed esercizi utili per lo studio degli argomenti trattati nel secondo capitolo.

# **CAPITOLO 3**

*CARATTERISTICHE FUNZIONALI DEI PLC E LORO LINGUAGGI DI PROGRAMMAZIONE* 

**3.1 Introduzione** 

Sino ad ora si è cercato di sviluppare l'aspetto **hardware**, adesso passiamo a trattare del **software**.

I PLC hanno la possibilità di simulare, all'interno dei propri circuiti elettronici, un certo numero di funzioni che riproducono, ampliandole, quelle della logica elettromeccanica.

Il programmatore può impiegare queste funzioni per realizzare il proprio programma applicativo, che, associato alla parte hardware, è in grado di utilizzare le informazioni che gli arrivano dall'esterno per controllare le uscite e quindi gli attuatori.

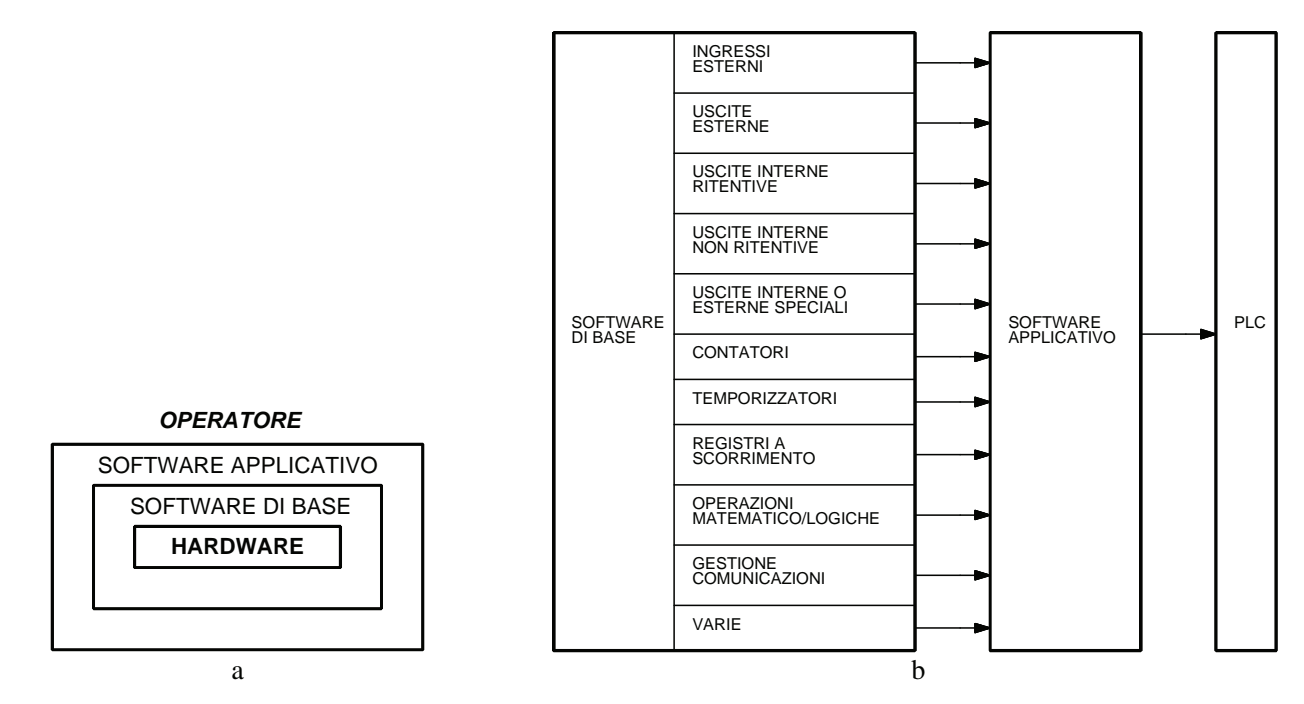

*Fig. 3.1 - a) Interazione tra l'operatore, il software applicativo (comando di un impianto di automazione per esempio un lavaggio auto, impianto di imbottigliamento, ecc.), software di base (linguaggio di programmazione, sistema operativo), hardware (CPU, moduli I/O) - b) Funzioni disponibili nei controllori logici programmabili e loro impiego in un software applicativo.* 

Il numero e le caratteristiche delle funzioni disponibili sui controllori programmabili dipendono dalla classe a cui essi appartengono e dal modello.

Si possono comunque individuare alcune caratteristiche comuni:

- presenza di funzioni logiche combinatorie;
- presenza di funzioni logiche sequenziali;
- presenza di funzioni matematiche;
- possibilità di installazione di moduli di comunicazione PLC-PLC oppure PLC-PC.

Le funzioni logiche, combinatorie e sequenziali, familiari a chi opera con la logica a relè, sono le seguenti:

- ingressi esterni;
- uscite esterne:
- uscite interne (relè interni);
- uscite speciali interne (relè interni speciali);
- temporizzatori (relè temporizzatori);
- contatori;
- shift register (registri a scorrimento).

Gli ingressi esterni, che ritroviamo sull'unità di ingresso, devono essere alimentati, affinché lo stato logico possa cambiare mediante un contatto.

Le uscite esterne, come si è già visto, possono essere costituite da relè, transistor, Triac, in modo tale che il circuito sia normalmente aperto ad uscita non eccitata. Gli ingressi e le uscite esterne vanno collegate agli organi esterni mediante cavi di collegamento.

Diverso è il funzionamento delle uscite interne (relè interni), che sono simulate nei circuiti elettronici del controllore e quindi non possono essere collegate ai circuiti esterni. Queste uscite interne, in genere in numero maggiore rispetto alle uscite esterne, possono essere ritentive (a memoria) oppure non ritentive.

Il primo tipo di uscita, anche al mancare dell'alimentazione, mantiene il suo stato logico (a condizione che la batteria tampone sia carica), mentre il secondo tipo (come ad esempio i relè monostabili elettromeccanici) ritorna nella posizione di riposo.

Vi sono poi alcuni relè speciali (solitamente a uscita interna, ma può essere anche esterna), tra cui ricordiamo il relè che segnala il cattivo funzionamento della CPU, quello che controlla la batteria tampone, altri che sono in grado di generare degli impulsi (periodici, per esempio, ogni 0,1, 0,2, 1 s) ed altri ancora.

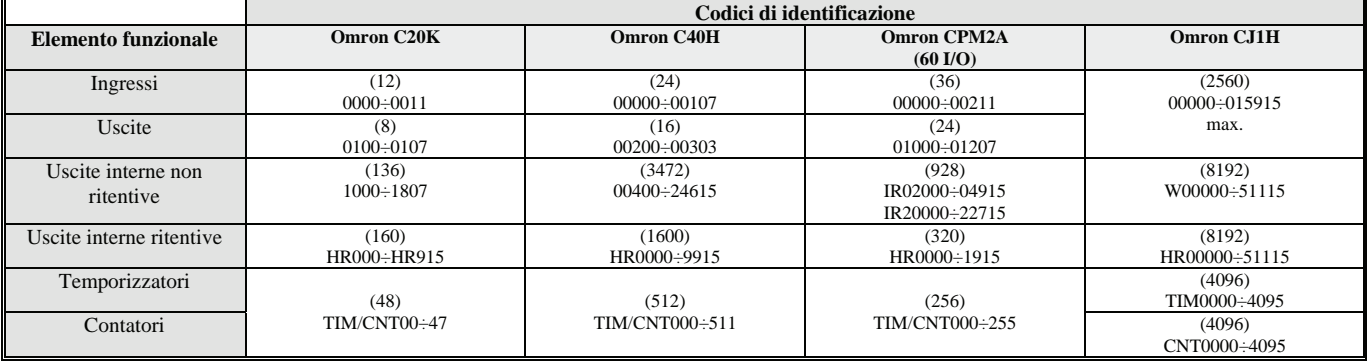

*Tab. 3.1 - Esempi di codici di identificazione.* 

I temporizzatori e i contatori funzionano in genere come i rispettivi modelli elettromeccanici, pur essendo possibile trovare diverse modalità di settaggio e di ripristino (reset); anch'essi possono essere ritentivi o non ritentivi.

I registri a scorrimento consentono in talune circostanze di sviluppare i programmi con maggiore facilità, riducendo nel contempo la quantità di memoria richiesta.

Le modalità d'uso di tutte queste funzioni si possono ritrovare nei manuali di istruzione che accompagnano i controllori.

Oltre alle funzioni logiche e combinatorie se ne possono trovare di matematiche, che permettono di far eseguire al controllore operazioni aritmetico-logiche.

Tra queste ricordiamo:

- operazioni aritmetiche  $(+, -, x, /);$
- comparazioni (>, <, =,  $\geq$ ,  $\leq$ );
- operazioni logiche (AND, OR, NOT, XOR);
- conversioni (BCD-binario e viceversa).

Infine si possono trovare funzioni di controllo, sempre più richieste dal mercato, per gestire i moduli di comunicazione, che consentono di collegare il PLC con altre unità simili o con calcolatori.

Per l'individuazione di tutte queste funzioni e per il loro uso, ogni costruttore ha adottato, per gli ingressi e le uscite esterne o interne un codice di identificazione che li possa riconoscere in modo univoco.

Tale codice può essere numerico o alfanumerico (es. codici numerici con il canale 00: 0000, 0001, 0002 ecc. per gli ingressi e codici numerici; con il canale 05: 0500, 0501, 0502 ecc. per le uscite oppure alfanumerici; con la lettera X: X0, X1, X2, ecc. per gli ingressi; con la lettera Y: Y0, Y1, Y2, ecc. per le uscite); in particolare la numerazione può non essere quella decimale ma ad esempio quella ottale. Per maggiori chiarimenti ed esempi applicativi è opportuno cercare i codici di identificazione degli elementi funzionali sui manuali dei PLC.

| <b>Modello</b>                | <b>CPM2A</b>                   | <b>COM1H - CPU 51/61</b>       | CJ1H                           | <b>CS1H-CPUH</b>                |
|-------------------------------|--------------------------------|--------------------------------|--------------------------------|---------------------------------|
| N. I/O max.                   | 120                            | $256$ IN + 256 OUT             | 2560                           | 5120                            |
| Moduli di I/O integrati       | 20/30/40/60                    | 16                             |                                |                                 |
| Moduli di espansione digitali | 8/20                           | 8/16/32                        | 8/16/32/64                     | 8/12/16/32/64/96                |
| Moduli di espansione speciali | Analogica, interfaccia per     | Analogica, interfaccia per     | Analogica, moduli di conteggio | Analogica, interfaccia per      |
|                               | sensori di temperatura, moduli | sensori di temperatura, moduli | veloce, moduli per sensori di  | sensori di temperatura, moduli  |
|                               | di connessione in rete         | di rete, moduli di             | temperatura, moduli            | di conteggio veloce, moduli di  |
|                               |                                | termoregolazione, schede per   | posizionatori                  | rete, moduli di controllo assi, |
|                               |                                | funzioni speciali              |                                | moduli posizionatori, moduli di |
|                               |                                |                                |                                | controllo PID                   |
| Memoria programma             | 8 kB                           | 14,4/30,4 kB                   | $60/120$ kstep                 | 20/30/60/120/250 kstep          |
| Memoria dati                  | 4kB                            | $12/30.4$ kB                   | 128/256 kB                     | 64/128/256/512/896 kB           |
| Tempo di esecuzione di 1000   | $0.64$ ms                      | $0.37$ ms                      | $0.02$ ms                      | $0.02$ ms                       |
| istruzioni base               |                                |                                |                                |                                 |
| Reti collegabili              | Compobus-S (slave), Modbus     | Controller Link, DeviceNet     | Ethernet, Control Link,        | Ethernet, Control Link,         |
|                               | (master), Sysmac Way,          | (slave), Compobus-S (master),  | DeviceNet (master+slave),      | DeviceNet (master+slave),       |
|                               | DeviceNet (slave)              | Modbus (master), Sysmac Way,   | Profibus-DP (master+slave),    | Profibus-DP (master+slave),     |
|                               |                                | AS-i (master)                  | Compobus-S, (master), Modbus   | Compobus-S, (master),           |
|                               |                                |                                | (master),                      | CanOpen, Modbus (master),       |
|                               |                                |                                | Sysmac Way                     | Sysmac Way                      |
| N. di porte di comunicazione  | $\overline{c}$                 | 4                              | 36                             | 36                              |
| Set di istruzioni             | 119                            | 162                            | 400                            | 400                             |

*Tab. 3.2 - Caratteristiche tecniche di alcuni PLC Omron.* 

La possibilità di programmare il PLC rappresenta l'aspetto più innovativo introdotto da questa apparecchiatura nei sistemi di controllo e di automazione in ambito industriale.

*Programmare un PLC vuol dire trasferire nella sua memoria un programma.* 

Un controllore può essere programmato per svolgere una determinata sequenza di operazioni più o meno complesse, in base all'insieme di istruzioni base (relè, temporizzatori, ecc.). È proprio per mezzo di queste istruzioni che l'utente del PLC imposta la soluzione del suo problema: il programma perciò altro non è che una sequenza di istruzioni che vengono prelevate dal set di base. Come è noto, all'interno del PLC le informazioni sono espresse in un linguaggio binario, chiamato linguaggio macchina; esso è in genere comprensibile a persone che hanno una buona preparazione nel settore informatico; chi usa i PLC però non è detto che abbia questo tipo di conoscenza.

Sono stati concepiti perciò una serie di linguaggi specifici per applicazioni industriali.

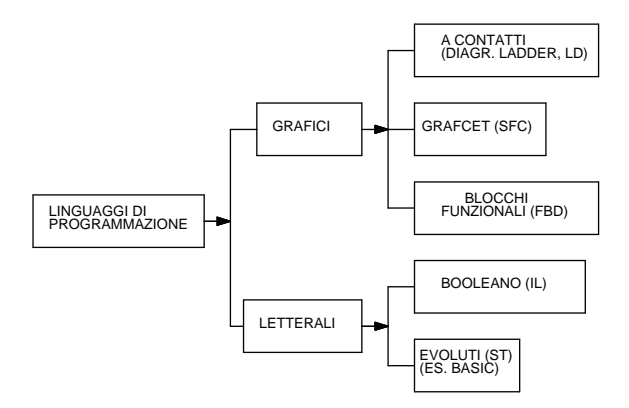

*Fig. 3.2 - Tipi di linguaggi di programmazione per PLC.* 

In particolare si può individuare una serie di punti a cui un buon linguaggio di programmazione si dovrebbe attenere:

1) avere la caratteristica di operare con facilità nel campo dell'automazione industriale;

- 2) essere facile da apprendere;
- 3) essere semplice da usare;
- 4) essere sufficientemente potente;
- 5) offrire al programmatore la possibilità di lavorare nel modo migliore, secondo le proprie esigenze e la propria preparazione tecnica.

I punti 2 e 3 sono molto importanti, in quanto consentono l'uso di queste apparecchiature a personale privo di preparazione informatica; inoltre, associati ai punti 4 e 5 danno la possibilità a tecnici preparati di realizzare software in tempi brevi e a costi contenuti.

I linguaggi di programmazione esistenti, nonostante i diversi nomi ad essi attribuiti, si possono suddividere in grafici e letterali. Importante per la programmazione è prendere visione, nei vari manuali dei PLC, dei sistemi di programmazione proposti dalle varie case costruttrici.

**Linguaggi grafici.** I linguaggi grafici possono essere basati sul diagramma a contatti o diagramma ladder (Ladder Diagram, LD), a blocchi funzionali (Functional Block Diagram, FBD) oppure sul Grafcet (Sequential Function Chart (SFC).

In genere per programmare direttamente in forma grafica occorre un'unità di programmazione di livello superiore oppure un personal computer dotato di apposito programma.

Se non è possibile operare con queste apparecchiature si utilizzano unità più piccole ed occorre allora, nel caso di diagramma ladder, trasformarlo in una lista di istruzioni da inserire nel controllore.

Il diagramma ladder è attualmente il linguaggio più diffuso, perché solitamente chi usa queste apparecchiature ha una preparazione elettromeccanica: il linguaggio ricorda infatti gli schemi elettrici, il passaggio quindi risulta facile ed intuitivo e consente a questi tecnici di continuare a ragionare secondo schemi a loro congeniali.

Un vantaggio per i programmatori che usano questi diagrammi è l'economicità: il software costa meno rispetto al software realizzato con linguaggi letterali, che richiedono veri e propri programmatori e implicano quindi un costo elevato.

La programmazione a blocchi funzionali permette all'utente di definire funzioni anche complesse utilizzando la stessa logica di costruzione del programma che normalmente si usa per il diagramma ladder, con la differenza che invece dei singoli contatti si opera con blocchi logici (usati da tecnici con preparazione elettronica).

La programmazione in Grafcet si basa sulla considerazione che ciascun utente, indipendentemente dal tipo di preparazione tecnica, conosce bene la propria applicazione, nella sequenza in cui essa si sviluppa.

Il Grafcet offre allora una serie di simboli universali che permettono di definire le specifiche operative di qualsiasi impianto automatico e di progettarne lo schema di controllo.

**Linguaggi letterali.** I linguaggi letterali o lista di istruzioni (Istruction List, IL) o linguaggi simbolici utilizzano invece una serie di parole che identificano una determinata funzione logica (AND, OR, NOT), allo stesso modo si possono rappresentare con simboli particolari temporizzatori, contatori, ecc.

Il circuito logico viene trascritto in equazioni booleane e successivamente programmato.

Questo genere di linguaggio trova nei tecnici con preparazione elettronica o informatica i normali utilizzatori.

Esistono inoltre i linguaggi evoluti (Structured Text, ST) che permettono di programmare i PLC quasi come fossero dei personal computer. Si tratta in genere di versioni semplificate del BASIC o di altri linguaggi ad alto livello, con l'aggiunta di istruzioni utili per la risoluzione di problemi di automazione (SE .... ALLORA .... ALTRIMENTI ....).

Alle consuete funzioni di controllo questi linguaggi permettono di aggiungere delle funzioni di calcolo, per poter più agevolmente realizzare applicazioni complesse, avendo inoltre la possibilità di costruire programmi modulari, più flessibili e riutilizzabili.

In questi casi sono i tecnici con preparazione prevalentemente informatica i più probabili utilizzatori.

**Diagramma ladder e conversione dagli schemi elettrici funzionali.** Il diagramma ladder è stato il primo tra i linguaggi utilizzati per la programmazione dei PLC, in quanto i controllori programmabili inizialmente andavano a sostituire i normali quadri a logica cablata che utilizzavano i relè.

Il diagramma ladder, chiamato anche schema a contatti o diagramma a relè, è attualmente il linguaggio più diffuso, in quanto consente di avvicinare al PLC in modo immediato molti tecnici che eseguono la manutenzione e l'assistenza alle macchine automatiche e che hanno una preparazione di tipo elettromeccanico, infatti risulta semplice il passaggio da una rappresentazione grafica di tipo elettrico, come lo schema funzionale dei circuiti di comando e di segnalazione, al diagramma ladder.

Rispetto alle prime versioni del linguaggio ladder sono stati apportati numerosi miglioramenti ed è stato dotato di istruzioni molto evolute come i temporizzatori, i contatori, le operazioni matematiche, le operazioni di manipolazione e il trasferimento dei dati.

Questo linguaggio grafico è molto simile ad una elaborazione di tipo elettromeccanico dove il programma è scritto all'interno di due barre verticali (quasi sempre la barra di destra viene omessa) che indicano l'alimentazione; ogni riga circuitale è suddivisa in due parti: la *zona di test* dove sono presenti le variabili di ingresso o interne e la *zona delle azioni* che comprende le uscite esterne o interne nonché i blocchi delle funzioni avanzate.

Ogni pagina del programma (a volte chiamate network, segmenti o rung) è formata da un certo numero di righe e di colonne dove ciascuna cella è occupata da un elemento grafico.

Nell'esecuzione del programma la CPU esegue una scansione ciclica che compie il percorso segnato nella fig. 3.3 e non il percorso inverso; particolare questo di cui occorre tenere conto quando si scrivono i programmi utilizzando questo linguaggio.

Al fine di capire meglio quanto descritto precedentemente, viene mostrato nella fig. 3.4a un diagramma ladder che non può essere editato in quanto non è possibile effettuare i collegamenti in senso verticale di alcun simbolo grafico se non quello relativo al collegamento verticale; in questo caso è necessario modificare la forma grafica del diagramma.

Siccome la CPU effettua la lettura seguendo le direttrici alto-basso e sinistra-destra, nello schema modificato di fig. 3.4b, il collegamento di 0002 non viene letto correttamente in AND con 0001 che attiva l'uscita 0500.

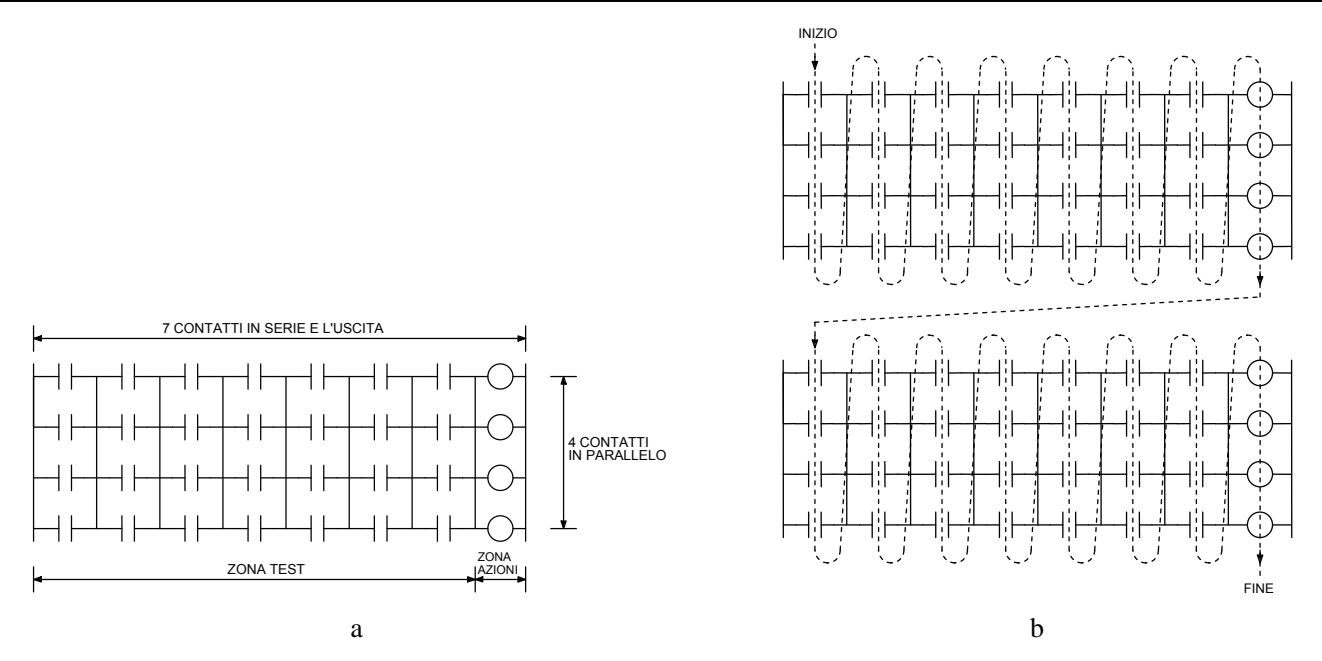

*Fig. 3.3 - a) Esempio di configurazione di una pagina di un diagramma ladder - b) Lettura da parte della CPU di un programma scritto in diagramma ladder.*

Infatti, quando i contatti 0000 e 0002 hanno stato logico 1 anche le uscite 0500 e 0501 assumono lo stesso stato, ad analogo risultato si arriva se sono a 1 i contatti 0000 e 0001; se invece vengono posti a 1 sia 0002 sia 0001 si ha l'attivazione della sola uscita 0501 in quanto la CPU non memorizza che il contatto 0001 è in AND con 0002 poiché non ha retroattività nella lettura e quindi l'uscita 0500 rimane disattivata.

Anche la terza soluzione proposta nella fig. 3.4c ha un funzionamento anomalo. Se vengono posti a 1 i contatti 0000 e 0002 si determina, anche in questo caso, l'attivazione delle uscita 0500 e 0501 ad analogo risultato, contrariamente al caso precedente, si arriva se vengono posti a 1 i contatti 0002 e 0001.

È la messa a 1 dei contatti 0000 e 0001 che determina l'attivazione della sola uscita 0500 perché in questo caso non vi è retroattività nella lettura da parte del microprocessore.

In definitiva l'unica soluzione possibile è quella di riscrivere il programma nel modo esposto nella fig. 3.4d che pur richiedendo una maggiore quantità di memoria viene eseguito correttamente.

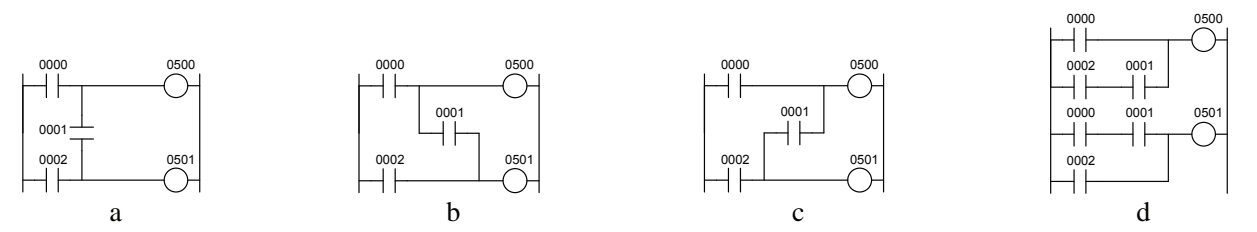

*Fig. 3.4 - Esempio di scrittura di un programma in diagramma ladder.*

Di seguito viene preso in esame lo schema relativo ad un circuito per il comando di un motore asincrono trifase (v. figg. 3.5a e 3.5b), di cui si vuole effettuare la conversione in diagramma ladder.

Nello schema è possibile individuare una serie di elementi caratteristici: un pulsante normalmente aperto S2, un pulsante normalmente chiuso S1, il contatto normalmente chiuso del relè termico F2, la bobina del contattore K1 e il suo contatto di autoritenuta, oltre alle lampade H1, H2, H3, H4 di segnalazione.

Premendo S2 il contattore si eccita e, chiudendo il contatto K1 di autoritenuta, esso rimane in quello stato fino a che non si preme S1, che provvede a diseccitarlo fermando il motore; ad un identico risultato si può arrivare se, per un sovraccarico del motore, il relè termico F2 interviene.

È possibile trasformare lo schema elettrico funzionale di comando in un diagramma ladder per poterlo trasferire nel PLC; per fare questo basta tracciare le linee di alimentazione verticalmente anziché in orizzontale, e sostituire i segni grafici rappresentati nello schema elettrico nei corrispondenti simboli di fig. 3.5c.

Il risultato grafico (v. fig. 3.6b) ricorda quello di una scala a pioli da cui trae il nome (ladder).

Si è scelto per la preparazione del programma la codifica I/O del PLC Omron CJ1 in cui la configurazione è tale da prevedere il canale 00 per gli ingressi e il canale 05 per le uscite, entrambe seguite da un numero (a due cifre 00, 01, 02, 03, ecc.) progressivo che identificano rispettivamente ogni ingresso e ogni uscita (v. fig. 3.6a); per quanto riguarda le istruzioni usate si veda la fig. 3.8.

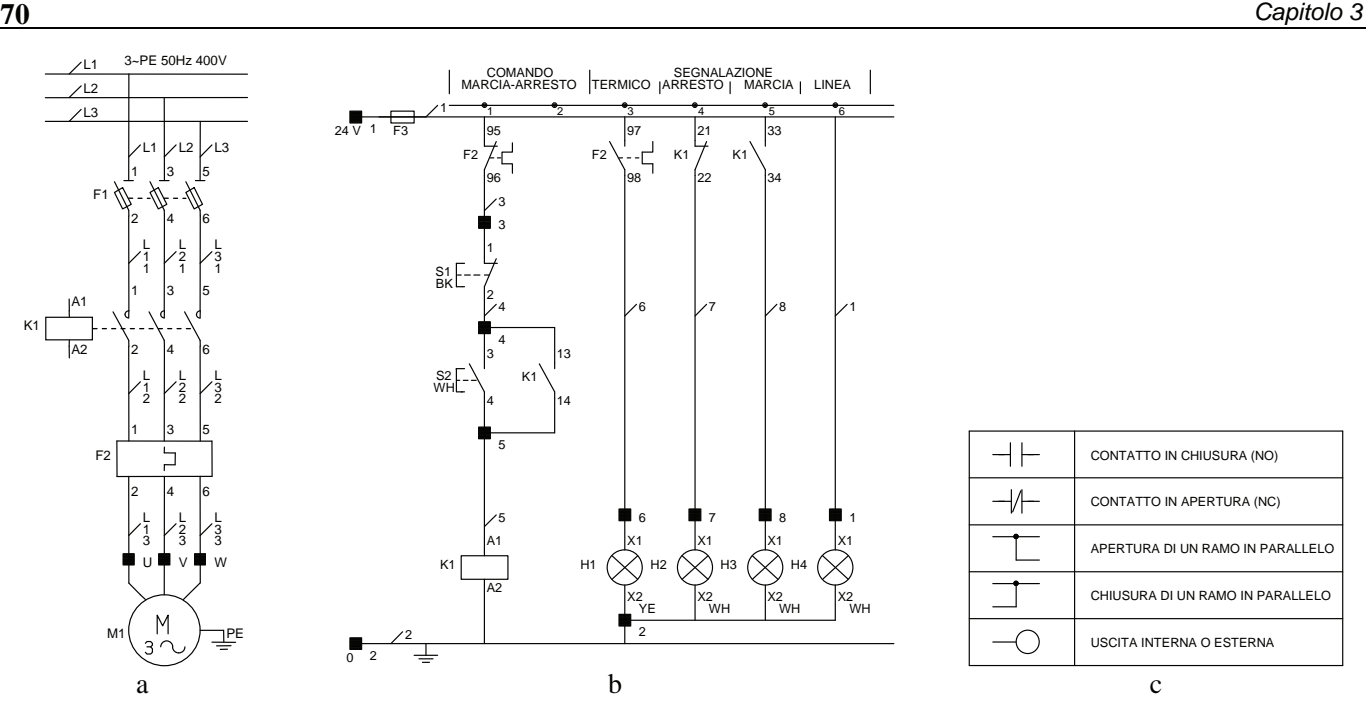

*Fig. 3.5 - Comando di un motore asincrono trifase: a) Schema del circuito di potenza - b) Schema del circuito di comando e di segnalazione - c) Simboli fondamentali per le funzioni logiche del diagramma ladder.* 

A questo punto, se si ha a disposizione un'unità di programmazione grafica (es. personal computer) si può inserire direttamente il programma nel controllore, altrimenti con un'unità di programmazione pocket il programma deve essere trasformato in una lista di istruzioni (v. fig. 3.6c).

Da notare che il contatto NO del relè termico F2 consente di disattivare il motore M1 in caso di sovraccarico viene collegato all'ingresso X2, mentre per avere maggiore sicurezza sulla disattivazione del motore il contatto NC, dello stesso relè termico, viene collegato in serie alla bobina del contattore K1 che comanda il motore, questo consente di disattivare il motore M1 direttamente via hardware.

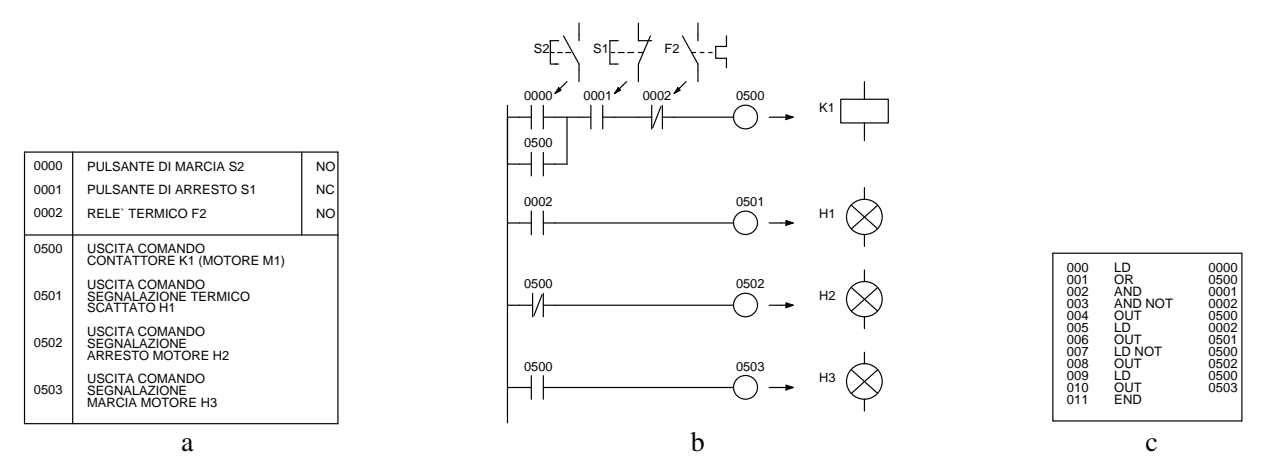

*Fig. 3.6 - Comando di un motore asincrono trifase mediante un PLC Omron CJ1: a) Tabella assegnazione I/O - b) Diagramma ladder - c) Listato di istruzioni.* 

Nella fig. 3.7 è mostrato come possono essere collegate le apparecchiature ai morsetti degli ingressi e delle uscite, nonché le rispettive alimentazioni.

Da notare, infine, che il PLC, a conferma di quanto affermato precedentemente, sostituisce il circuito di comando di fig. 3.5b e non quello di potenza che rimane quello rappresentato nella fig. 3.5a.

In ogni controllore è presente una serie di istruzioni che si possono suddividere in fondamentali (identiche in tutti i PLC) e tipiche di ogni modello.

Nei PLC, contrariamente a quanto accade nei circuiti elettromeccanici, non esiste limite al numero dei contatti di un relè (memoria permettendo) e questo può aiutare il programmatore a semplificare il diagramma a contatti.

Il numero dei relè interni, dei temporizzatori, dei contatori è invece definito dal tipo di controllore.
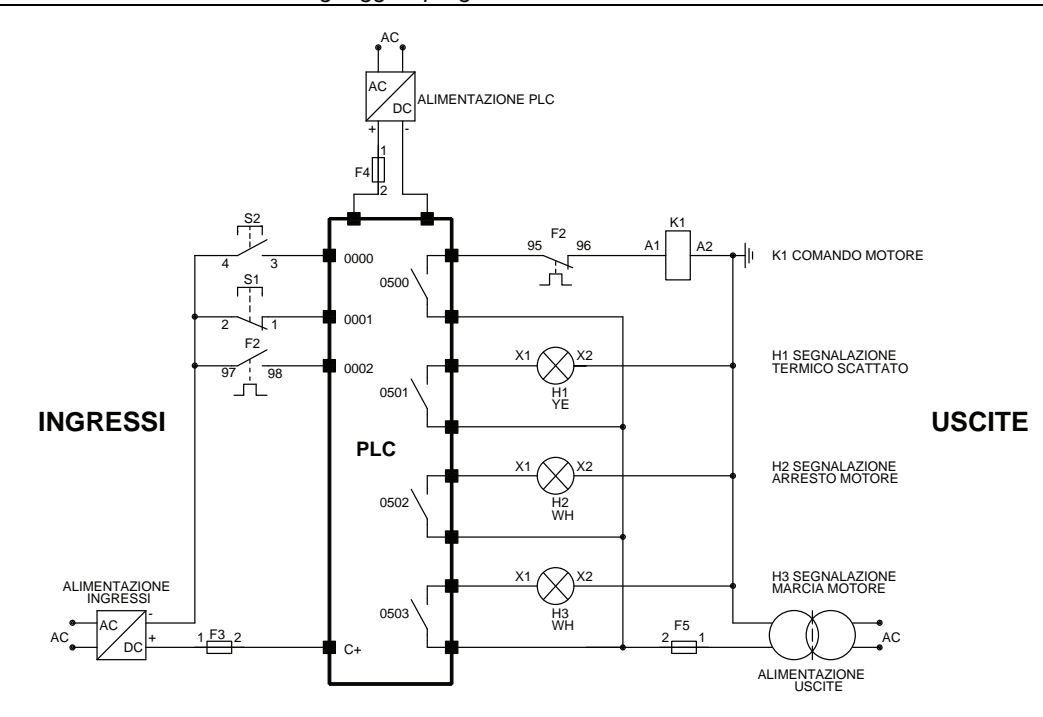

*Fig. 3.7 - Comando di un motore asincrono trifase mediante un PLC Omron CJ1: collegamenti elettrici tra il PLC e i dispositivi di ingresso e di uscita (da notare che il circuito di potenza rimane invariato rispetto alla soluzione elettromeccanica).* 

Nella fig. 3.8 vengono presentate alcune istruzioni di base dei PLC Omron. Per un approfondimento della loro conoscenza e per altri modelli si vedano i relativi manuali di programmazione.

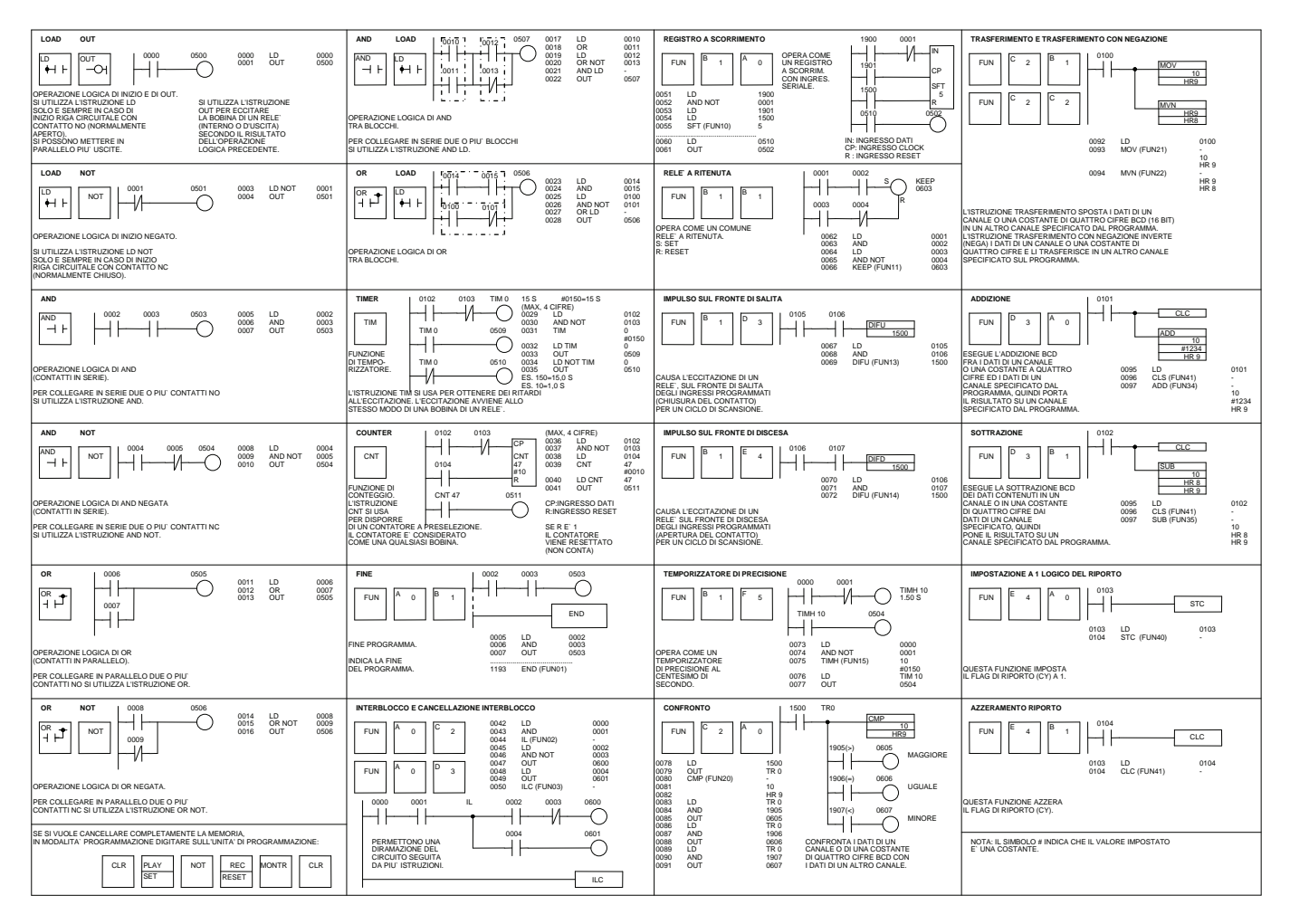

*Fig. 3.8 - Alcune istruzioni di base per i PLC Omron.* 

Per i PLC Omron CJ1 e CS1 è disponibile nell'appendice B una descrizione generale delle istruzioni che è possibile utilizzare per la creazione dei programmi utente.

| $\mathbf{N}^\circ$ | Tipo di istruzioni                                                                       | Pag. |
|--------------------|------------------------------------------------------------------------------------------|------|
| 1                  | Istruzioni di ingresso sequenza                                                          | 276  |
| $\overline{2}$     | Istruzioni di uscita sequenza                                                            |      |
| 3                  | Istruzioni di controllo sequenza                                                         |      |
| $\overline{4}$     | Istruzioni di temporizzatore e contatore                                                 |      |
| 5                  | Istruzioni di confronto                                                                  |      |
| 6                  | Istruzioni di spostamento dei dati                                                       |      |
| $\overline{7}$     | Istruzioni di scorrimento dei dati                                                       |      |
| 8                  | Istruzioni di incremento e decremento                                                    | 288  |
| 9                  | Istruzioni matematiche di simboli                                                        |      |
| 10                 | Istruzioni di conversione                                                                |      |
| 11                 | Istruzioni logiche                                                                       |      |
| 12                 | Istruzioni matematiche speciali                                                          |      |
| 13                 | Istruzioni matematiche a virgola mobile                                                  |      |
| 14                 | Istruzioni a virgola mobile in doppia precisione (solo moduli CS1-H, CJ1-H, CJ1M o CS1D) |      |
| 15                 | Istruzioni di elaborazione dei dati delle tabelle                                        |      |
| 16                 | Istruzioni di controllo dei dati                                                         |      |
| 17                 | Istruzioni di subroutine                                                                 |      |
| 18                 | Istruzioni di controllo degli interrupt                                                  |      |
| 19                 | Istruzioni per contatore veloce e uscita a impulsi (solo moduli CJ1M-CPU22/23)           |      |
| 20                 | Istruzioni di step<br>306                                                                |      |
| 21                 | Istruzioni per moduli di I/O di base                                                     |      |
| 22                 | Istruzioni per la comunicazione seriale                                                  |      |
| 23                 | Istruzioni di rete                                                                       |      |
| 24                 | Istruzioni relative alla memoria per i file                                              |      |
| 25                 | Istruzioni di visualizzazione                                                            |      |
| 26                 | Istruzioni per l'orologio                                                                | 309  |
| 27                 | Istruzioni di debug                                                                      | 310  |
| 28                 | Istruzioni per la diagnostica di funzionamento incorretto.                               | 310  |
| 29                 | Altre istruzioni                                                                         | 311  |
| 30                 | Istruzioni di programmazione a blocchi                                                   | 311  |
| 31                 | Istruzioni di elaborazione delle stringhe di testo                                       | 314  |
| $\overline{32}$    | Istruzioni di controllo dei task                                                         | 316  |

*Tab. 3.3 - Elenco completo dei PLC Omron CJ1 e CS1 disponibili nell'appendice B.* 

## **3.2 Principali tecniche per la programmazione in linguaggio ladder**

Le istruzioni memorizzate nella memoria di un PLC vengono in genere eseguite in modo sequenziale, è per tale motivo che diventa necessario programmarle nella sequenza corretta.

Di seguito vengono indicati alcuni punti importanti per la programmazione in linguaggio ladder, si è fatto riferimento in particolare ai PLC Omron, ma le considerazioni esposte e gli esempi riportati possono valere anche per i PLC delle principali marche disponibili sul mercato (per esempio National, Mitsubishi, Toshiba, Hitachi, ecc.).

- Innanzitutto risulta a volte poco conveniente ridurre al minimo il numero di contatti utilizzati nel proprio programma se ciò va a scapito della semplicità e della chiarezza del circuito.
- Nei diagrammi ladder il flusso dei segnali va da sinistra verso destra: quindi nell'esempio di fig. 3.9a che segue, se i contatti (0000), (0003) e (0004) sono ON, l'uscita (0102) non può essere ON; per ottenere questa combinazione è necessario riscrivere il diagramma di fig. 3.9b.

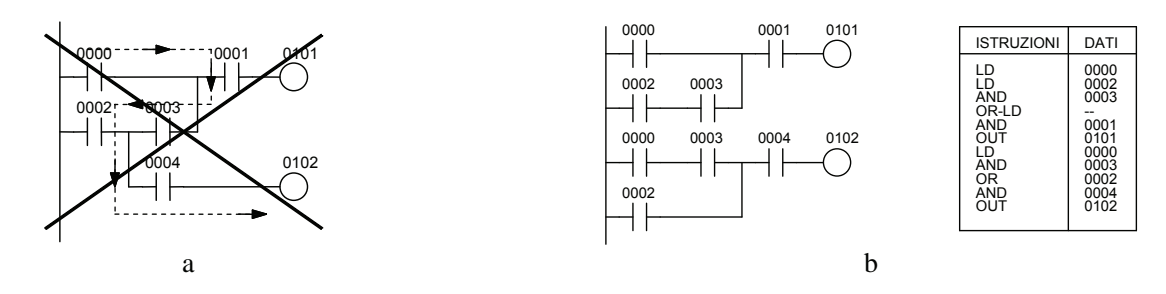

*Fig. 3.9 - Esempio di come una sequenza (a) di contatti deve essere riscritta (b) per ottenere un funzionamento corretto.* 

 Nessuna uscita (esterna o interna) può essere collegata direttamente alla barra di sinistra. Se si vuole collegare un'uscita a tale barra è necessario interporre un contatto di un relè interno o utilizzare un relè interno speciale normalmente ON (per alcuni PLC Omron vale 1813).

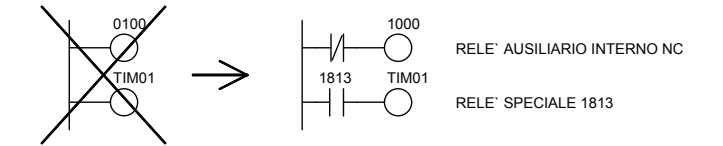

*Fig. 3.10 - Esempio di come si può collegare un'uscita direttamente alla barra di sinistra.*

- Non c'è limite al numero dei contatti che possono essere collegati in serie o in parallelo.
- Tutte le uscite sono dotate di contatti ausiliari programmabili, utilizzabili nella programmazione. Il numero di contatti programmabili per ogni uscita è limitato soltanto dalla quantità di memoria disponibile per il programma utente (fig.  $3.11-(1)$ ).
- Nessun contatto (nell'esempio di fig. 3.11 è 0005) può essere, in genere, programmato a destra di una bobina di uscita (fig. 3.11-(2)).
- Per i numeri necessari all'identificazione dei contatti e delle uscite si devono consultare i manuali specifici per ogni PLC.
- Le assegnazioni delle uscite non possono essere utilizzate più di una volta.
- Si possono collegare in parallelo due o più bobine di uscita (fig. 3.11-(3)).

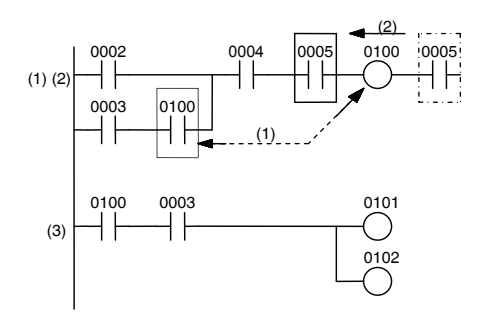

*Fig. 3.11 - Esempi di uso dei simboli dei contatti e delle uscite.* 

 Il programma viene eseguito ciclicamente dal primo indirizzo fino all'indirizzo contenente la prima istruzione END: questa caratteristica può essere usata per testare parti di programma. Si divide il programma in più blocchi inserendo delle istruzioni END. Si può seguire tale procedura fino a quando l'intero programma è stato testato.

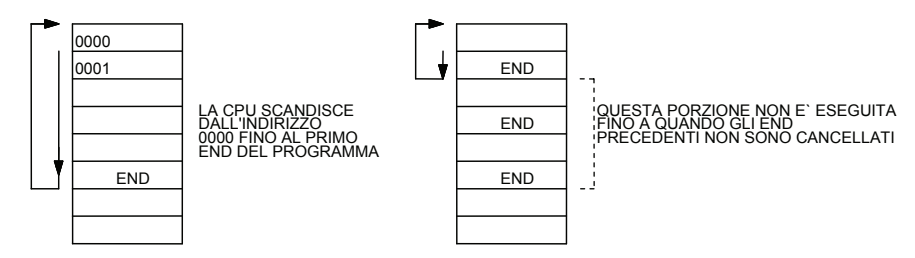

*Fig. 3.12 - Esempio di uso dell'istruzione di fine programma END per testare il programma utente.* 

La programmazione può risultare a volte difficile, può allora essere necessario suddividere un diagramma ladder complesso in blocchi più semplici e poi combinare tali blocchi tra di loro.

Per esempio, per programmare il seguente diagramma si può procedere nel seguente modo.

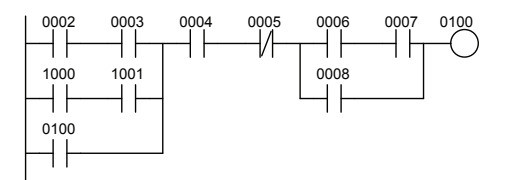

*Fig. 3.13 - Esempio di diagramma ladder complesso.* 

Dapprima si divide il diagramma in piccoli blocchi, per esempio nei sei blocchi a, b, c, d, e, f.

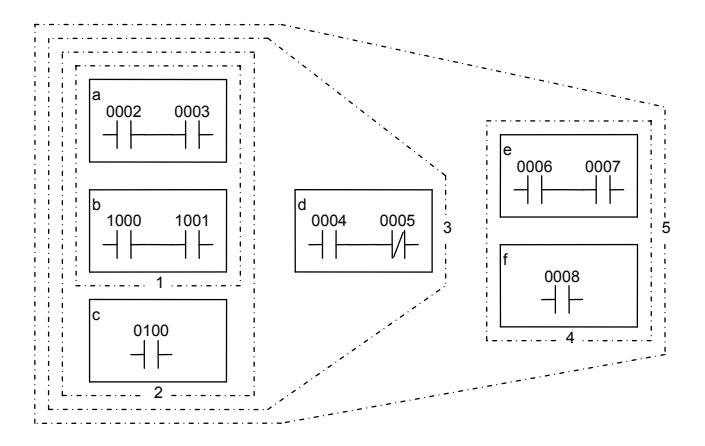

*Fig. 3.14 - Esempio di suddivisione del diagramma presentato nella figura precedente.* 

Si programma a questo punto ciascun blocco dall'alto verso il basso e da sinistra verso destra. I blocchi vengono sempre combinati verticalmente e poi da sinistra verso destra.

Quindi l'ordine in cui i blocchi sono programmati e combinati va da 1 a 5.

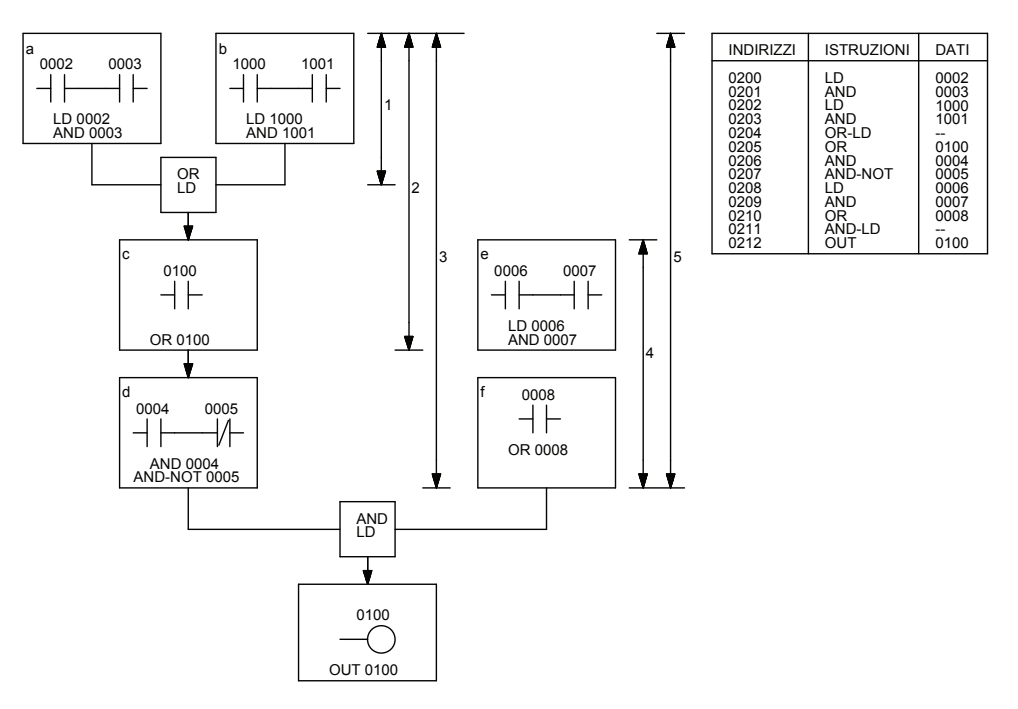

*Fig. 3.15 - Fasi per la programmazione dell'esempio e relativa traduzione in listato di istruzioni.* 

Di seguito vengono presentati alcuni esempi di programmazione.

# **Diagramma ladder parallelo-serie.**

Per programmare un diagramma ladder parallelo-serie è sufficiente programmare prima il blocco con i contatti in parallelo e poi il blocco con i contatti in serie.

Nel seguente esempio prima si programma il blocco (a) e poi il blocco (b).

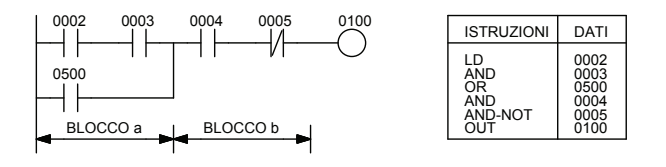

*Fig. 3.16 - Esempio di programmazione di un diagramma ladder parallelo-serie.* 

### **Diagramma ladder serie-parallelo.**

Per programmare un diagramma ladder serie-parallelo si divide il diagramma nel blocco con i contatti in serie e nel blocco con i contatti in parallelo, si programma ciascun blocco e poi li si combina in un unico diagramma.

Nell'esempio di fig. 3.17a si divide il diagramma ladder nel blocco a e b, si programma ciascun blocco e poi si combinano a e b con un AND-LD, mentre nella fig. 3.17b viene mostrato lo stesso programma riscritto in modo da non utilizzare l'istruzione AND-LD, si noti come il programma risulti di più piccole dimensioni.

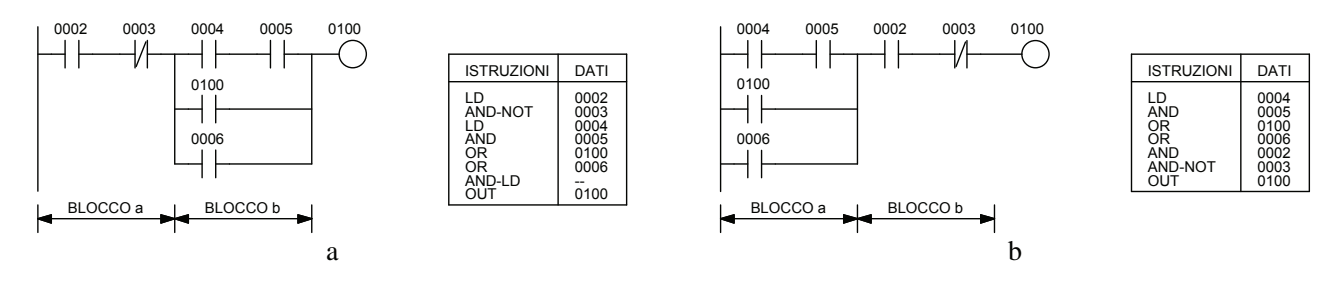

*Fig. 3.17 - Esempio di programmazione di un diagramma ladder serie-parallelo (1).* 

Il blocco del diagramma con i contatti in parallelo del circuito di fig. 3.18a può essere diviso in due rami. In questo caso si programmano nell'ordine i blocchi a, b1, e b2, dopodiché si combinano i blocchi b1 e b2 e, infine, si combinano i blocchi a e b con un AND-LD.

Nella fig. 3.18b viene mostrato lo stesso programma riscritto in modo da utilizzare un'istruzione AND-LD in meno.

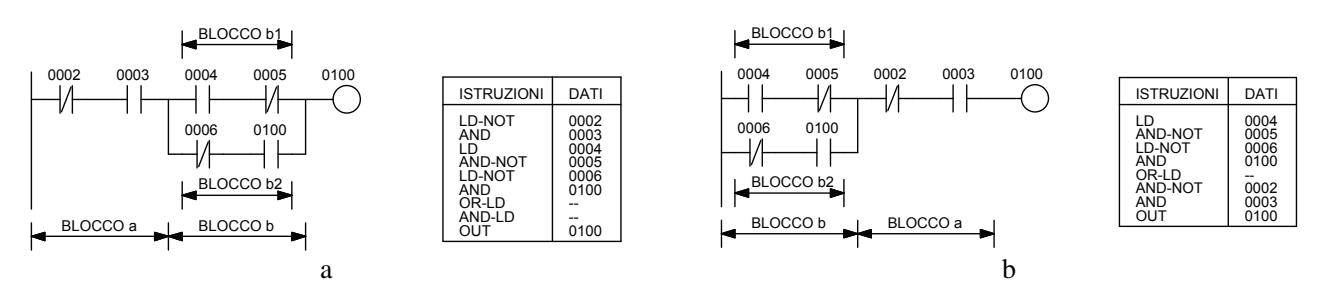

*Fig. 3.18 - Esempio di programmazione di un diagramma ladder serie-parallelo (2).* 

#### **Diagramma ladder con blocchi circuitali paralleli in serie.**

Per programmare due o più blocchi circuitali paralleli in serie si divide l'intero diagramma in blocchi circuitali paralleli e ciascun blocco circuitale parallelo nei rispettivi sottoblocchi. Si programma ciascun blocco circuitale parallelo e poi li si combina in serie. Nell'esempio di fig. 3.19 si programmano i blocchi a1 e a2 e poi li si combina con un OR-LD. In modo analogo si procede per i blocchi b1 e b2. Infine, si combinano questi due blocchi con un AND-LD.

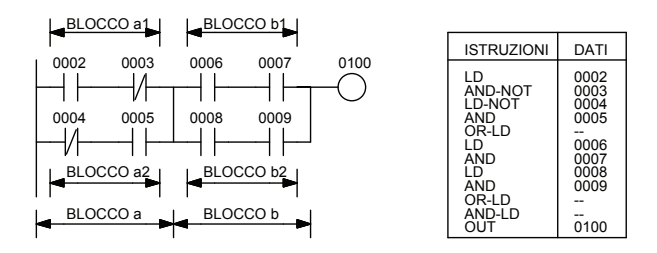

*Fig. 3.19 - Esempio di diagramma ladder con blocchi circuitali paralleli collegati in serie.* 

#### **Diagrammi ladder complessi.**

Un diagramma ladder complesso (1) come quello presentato nella fig. 3.20a può essere semplificato riscrivendolo come mostrato nella fig. 3.20b; si ottiene nel contempo un programma più veloce da eseguire e che occupa una quantità minore di memoria.

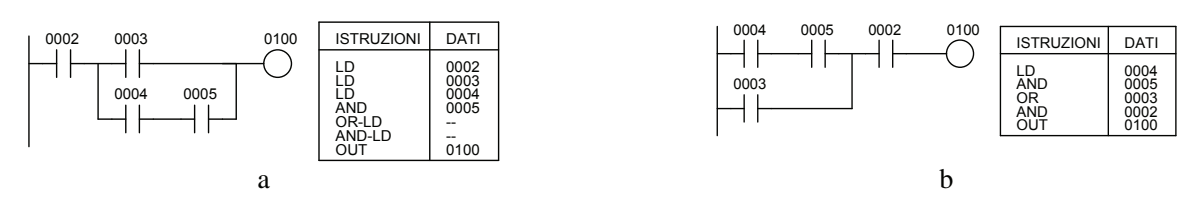

*Fig. 3.20 - Esempio di diagramma ladder complesso (1).* 

Spesso riscrivere un circuito può semplificare la programmazione. Per esempio supponiamo di dover programmare il diagramma complesso (2) di fig. 3.21.

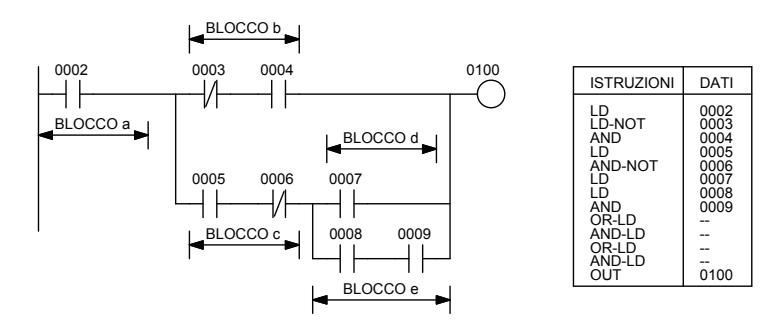

*Fig. 3.21 - Esempio di diagramma ladder complesso (2).* 

Per semplificare la programmazione il diagramma complesso di fig. 3.21 può essere riscritto come mostrato nelle figg. 3.22a e 3.22b.

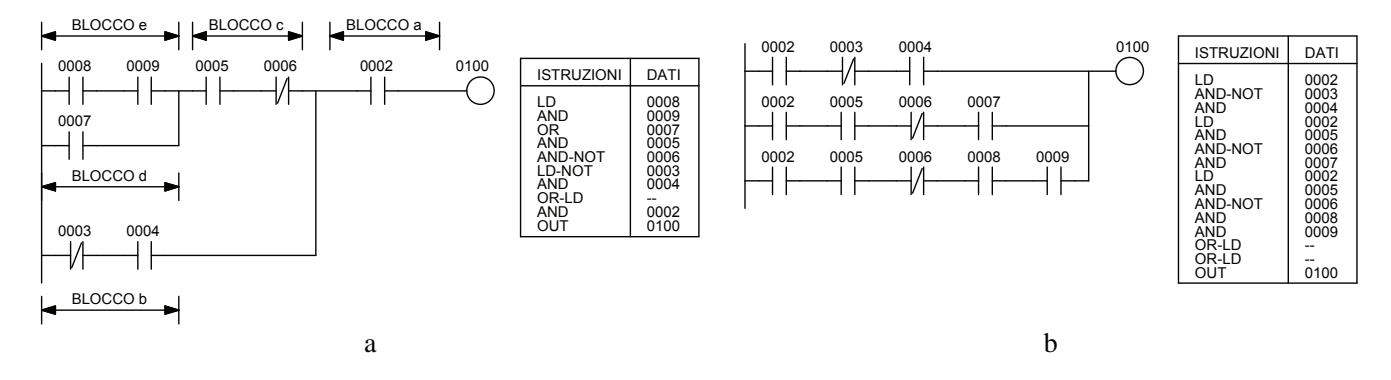

*Fig. 3.22 - Esempio del diagramma ladder complesso (2) semplificato.*

Nella fig. 3.23a viene presentato un'altro diagramma ladder complesso (3) che è stato riscritto al fine di una più facile programmazione come mostrato nella fig. 3.23b.

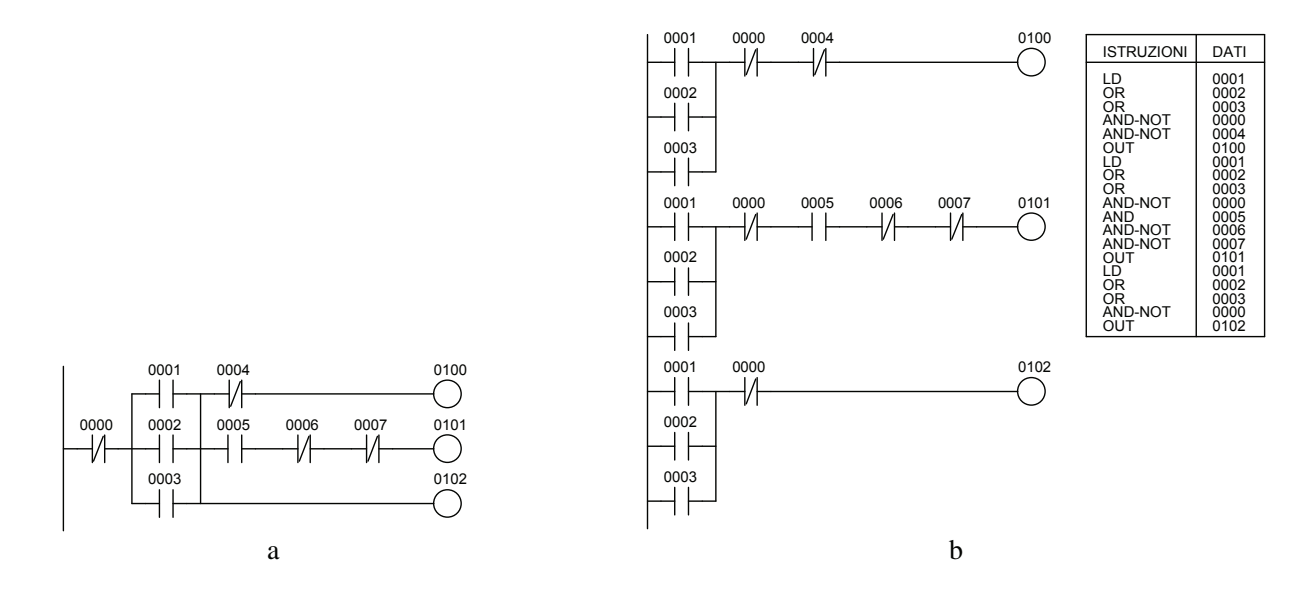

*Fig. 3.23 - Esempio di riscrittura di un diagramma ladder complesso (3).*

L'uso di relè speciali come i relè a memoria temporanea TR, consente di scrivere programmi complessi in modo semplice come quello mostrato nella fig. 3.24.

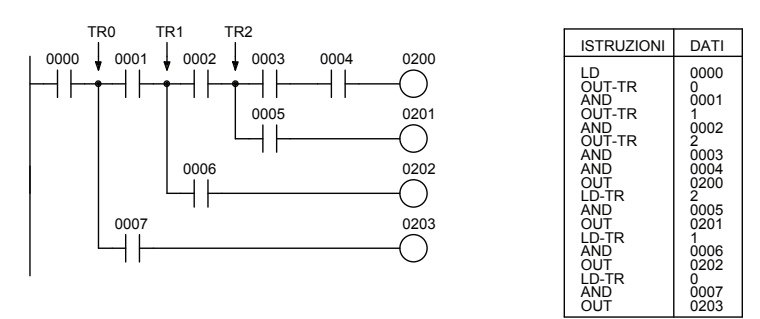

*Fig. 3.24 - Esempio del diagramma ladder complesso (4) programmato mediante l'uso di relè a memoria temporanea TR.*

### **Riscrittura dei diagrammi ladder per risparmiare tempo di ciclo o memoria.**

Se il diagramma della fig. 3.25a è programmato (lista di istruzioni) in modo da eseguire il diagramma ladder corrispondente, allora è necessario usare un OR-LD. Se si riscrive il diagramma seguendo la fig. 3.25b, si risparmia memoria e si riduce il tempo di esecuzione.

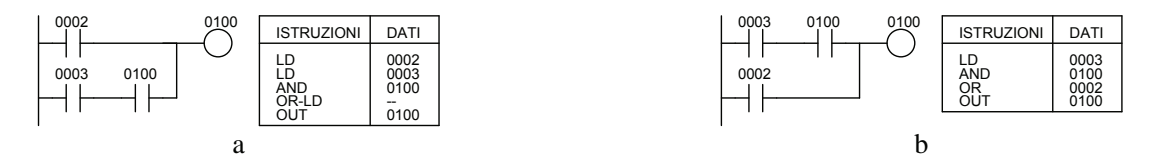

*Fig. 3.25 - Esempio di diagramma ladder riscritto per risparmiare memoria e tempo di scansione (1).* 

Se il diagramma ladder della fig. 3.26a è programmato nel modo illustrato è necessario usare le istruzioni OUT e LD nonché il relè a memoria temporanea TR0. Riscrivendo il circuito, come mostrato in fig. 3.26b, si risparmia memoria e si riduce il tempo di scansione.

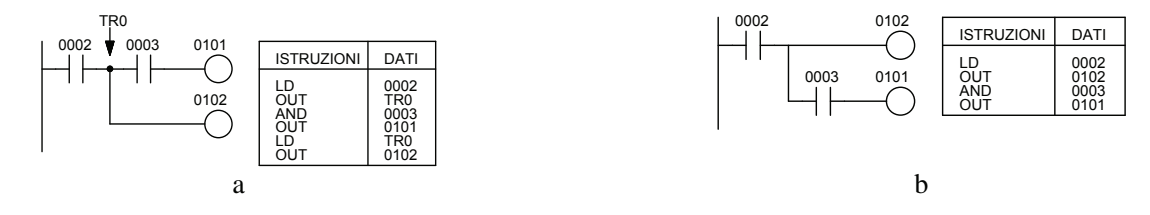

*Fig. 3.26 - Esempio di diagramma ladder riscritto per risparmiare memoria e tempo di scansione (2).* 

Nel diagramma ladder della fig. 3.27a, è necessario usare il relè a memoria temporanea TR0, facendo risultare il programma più lungo. Riscrivendo il diagramma, come mostrato nelle figg. 3.27b e 3.27c si risparmia memoria e si riduce il tempo di scansione. Si noti che nella fig. 3.27c viene usata la coppia di istruzioni IL (interblocco) e ILC (cancellazione interblocco) che consente di facilitare la scrittura del programma e nel contempo di ridurre la memoria richiesta e il relativo tempo di esecuzione.

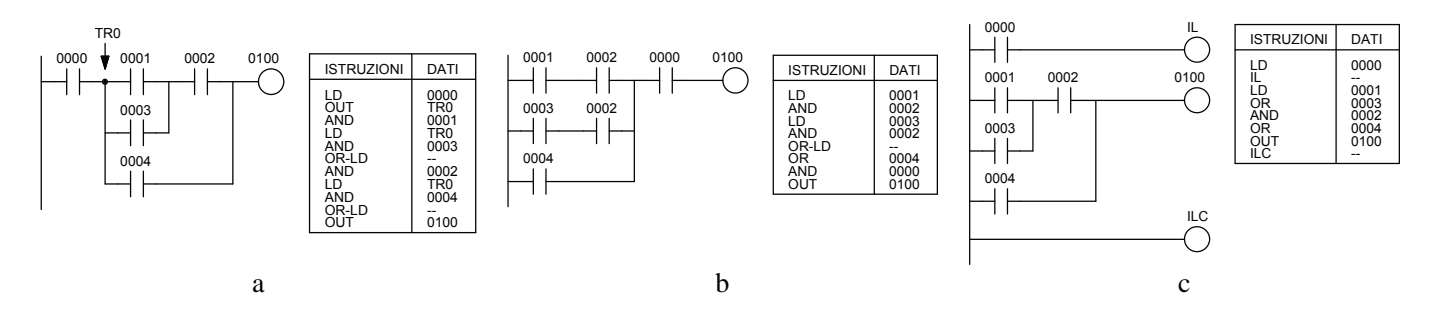

*Fig. 3.27 - Esempio di diagramma ladder riscritto per risparmiare memoria e tempo di scansione (3).* 

Nel diagramma mostrato nella fig. 3.28a, l'uscita 0103 non può andare a ON perché il PLC esegue le istruzioni nell'ordine in cui sono state programmate. Riscrivendo il diagramma ladder come mostrato nella seguente fig. 3.28b, l'uscita 0103 può andare a ON per un ciclo di scansione.

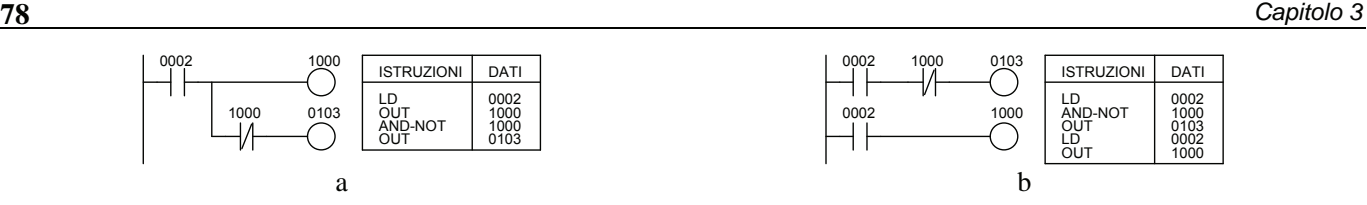

*Fig. 3.28 - Esempio di diagramma ladder riscritto per una corretta esecuzione.* 

I diagrammi (1) e (2) mostrati nelle figg. 3.29a e 3.30a possono essere riscritti utilizzando un relè a memoria temporanea TR0 oppure possono essere riscritti come mostrato rispettivamente nelle figg. 3.29b e 3.30b.

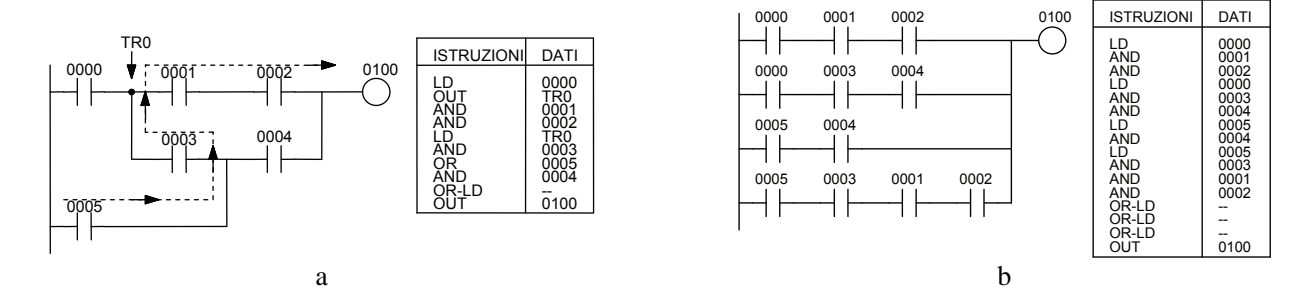

*Fig. 3.29 - Esempio di diagramma ladder (1) riscritto per evitare l'uso di un relè a memoria temporanea TR0.* 

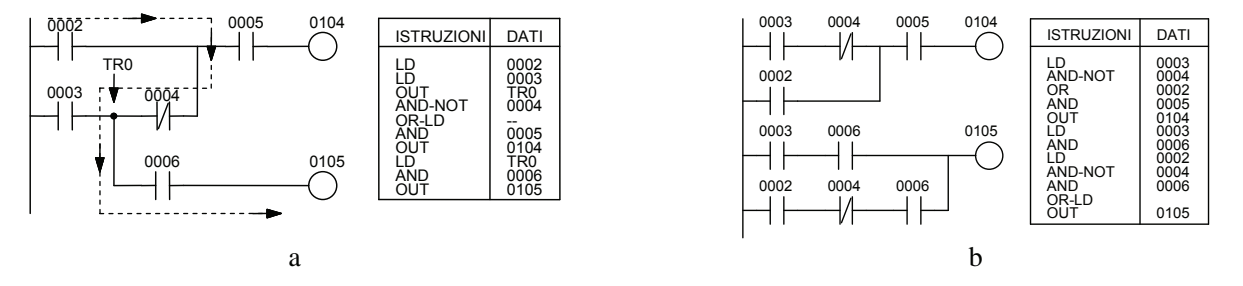

*Fig. 3.30 - Esempio di diagramma ladder (2) riscritto per evitare l'uso di un relè a memoria temporanea TR0.* 

Si noti che nell'esempio di fig. 3.29 l'uscita 0100, programmando il PLC come da fig. 3.29a, non si attiva anche se i contatti 0005, 0003, 0001, 0002 passano allo stato logico 1, in quanto il flusso dei dati non va da sinistra verso destra (percorso tratteggiato); esattamente la stessa cosa accade nella fig. 3.30a: l'uscita 0105 non si attiva se i contatti 0002, 0004, 0006 sono allo stato logico 1.

Il diagramma ladder della fig. 3.31a, invece, non può essere programmato perché non è possibile inserire contatti in verticale come 0004. Per permettere il flusso dei segnali indicati dalle linee tratteggiate verticali occorre riscrivere il diagramma come è mostrato nella fig. 3.31b.

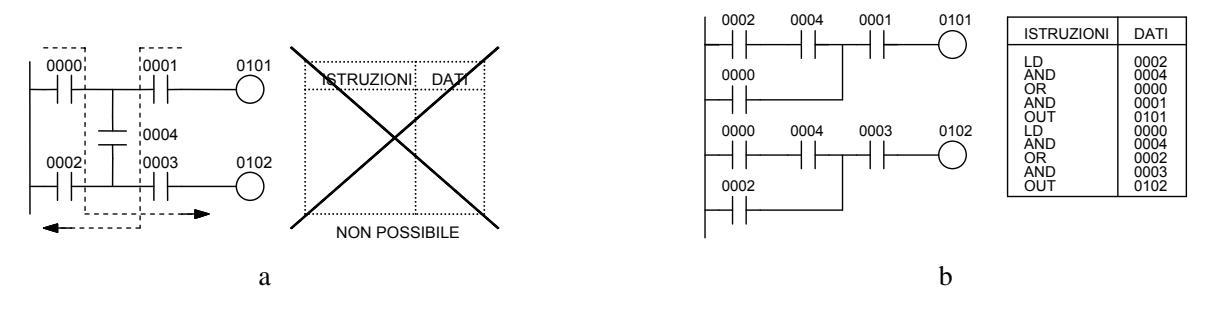

*Fig. 3.31 - Esempio di diagramma ladder riscritto per poter essere programmato (1).* 

In modo analogo anche il diagramma della fig. 3.32a non può essere programmato a causa del contatto 0002 posto verticalmente; per poterlo fare è assolutamente necessario riscriverlo, anche se normalmente in questi casi è necessario un maggior numero di contatti e una maggior quantità di memoria, come mostrato nella fig. 3.32b.

Nell'esempio di fig. 3.33, se un segnale di errore proveniente dagli ingressi 0002, 0003, 0004 mette a ON l'HR000 (relè interno tamponato) e si verifica una mancanza di alimentazione, allora il relè HR000 mantiene memorizzato il proprio stato e ripristina le uscite non appena ritorna la tensione di alimentazione del PLC.

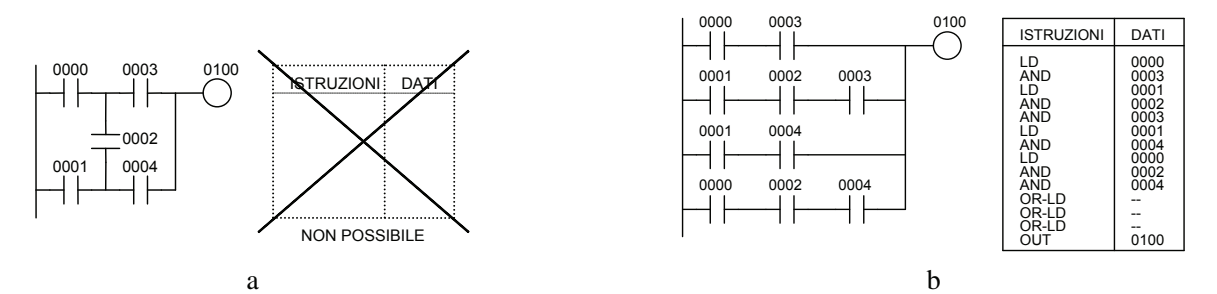

*Fig. 3.32 - Esempio di diagramma ladder riscritto per poter essere programmato (2).* 

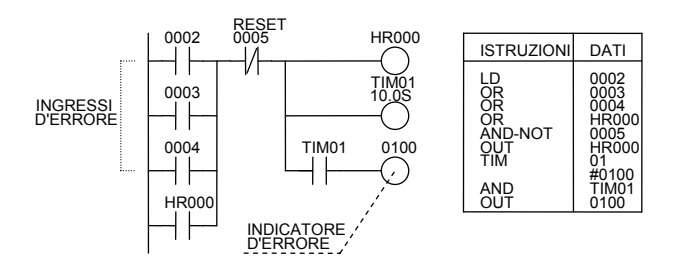

*Fig. 3.33 - Esempio di diagramma ladder con uso di un relè interno tamponato (HR000).* 

Qualora l'unità di programmazione sia di tipo grafico, può essere necessario, a volte, modificare il diagramma ladder al fine di adattarlo alle caratteristiche dell'unità; negli esempi che seguono si fa riferimento ad un'unità di programmazione che consente al massimo l'inserimento di 7 contatti in serie più l'uscita e quattro contatti in parallelo.

Sarà necessario, pertanto, spezzare il diagramma con i contatti in parallelo di fig. 3.34a e utilizzare un'uscita interna (1000) per riscrivere il diagramma come mostrato nella fig. 3.34b; mentre sarà necessario spezzare il programma con i contatti in serie mostrati in fig. 3.35a e utilizzando anche in questo caso un'uscita interna 1000 e riscrivere il programma come in fig. 3.35b.

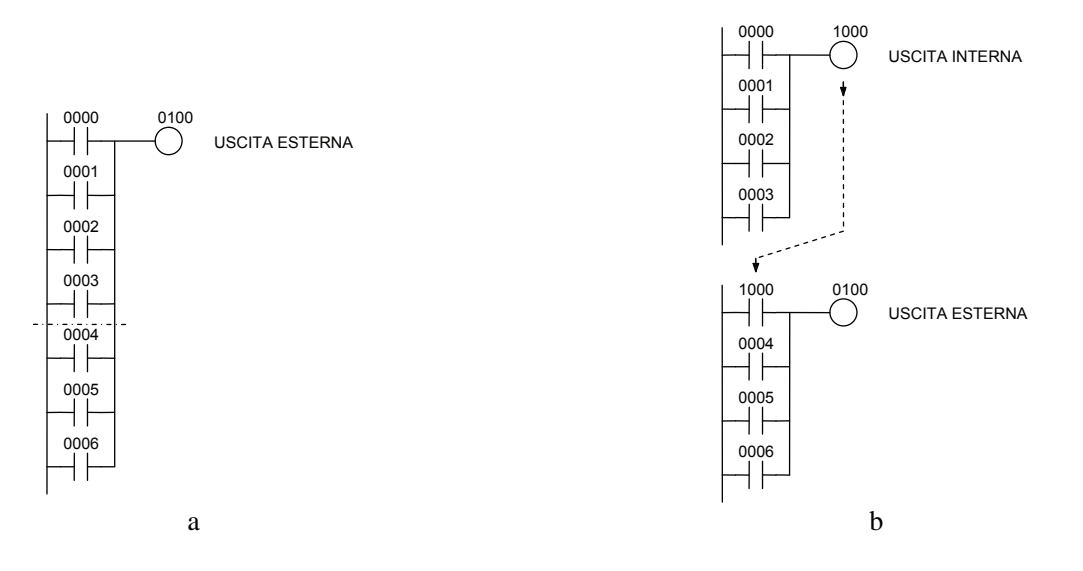

*Fig. 3.34 - Riscrittura di un diagramma ladder con contatti in parallelo.* 

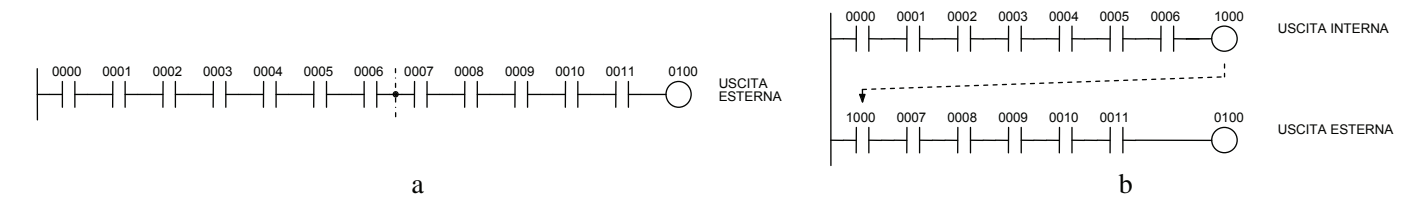

*Fig. 3.35 - Riscrittura di un diagramma ladder con contatti in serie.* 

È importante, durante la fase di programmazione, conoscere lo stato logico a riposo dei contatti collegati agli ingressi. Infatti, programmando un contatto chiuso (stato logico 1) nella memoria del PLC, se questo è relativo ad un ingresso cambierà stato logico (stato logico 0) non appena il controllore verrà posto in modalità di funzionamento RUN: questo avviene se il contatto esterno collegato a quell'ingresso è chiuso (ingresso alimentato).

Le osservazioni presentate precedentemente, valide in generale, vengono gestite in automatico dal software di programmazione che provvede a convertire il diagramma ladder in listra delle istruzioni.

#### **3.3 Esempio di programmazione: comando di un relè monostabile**

Di seguito viene presentato un esempio di come un dato problema (comando di un relè monostabile) possa essere risolto secondo diverse soluzioni aventi costi e un grado di sicurezza diversi.

L'esempio è relativo al comando di un relè monostabile (per esempio un contattore) come mostrato nella fig. 3.36: come si può vedere dallo schema elettromeccanico il relè K1 può essere posto nello stato di eccitazione mediante il pulsante NO S1, il relè K1 di tipo monostabile rimane eccitato mediante il suo contatto di autoritenuta; lo si può comunque diseccitare mediante il pulsante S2 normalmente chiuso.

Tale circuito scelto in elettromeccanica per questioni legate alla sicurezza viene definito a reset dominante in quanto, se si tiene premuto il pulsante S2 di arresto, il relè K1, anche se si preme S1, rimane comunque diseccitato.

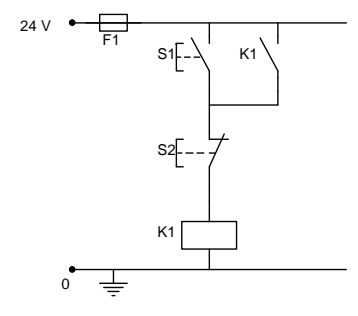

*Fig. 3.36 - Schema elettromeccanico per il comando di un relè monostabile.* 

La prima soluzione proposta nella fig. 3.37 prevede un pulsante di marcia S1 e un pulsante di arresto S2 collegati rispettivamente agli ingressi 0000 e 0001, mentre il relè K1 è comandato dall'uscita 0500, come è possibile vedere nella tabella di assegnazione I/O. Questa soluzione è la meno sicura, in quanto non garantisce la diseccitazione del relè monostabile K1 in caso di malfunzionamento dell'alimentatore degli ingressi e qualora venga a mancare il collegamento al pulsante di arresto S2 (NO); inoltre, se si preme contemporaneamente il pulsante di reset S2 e il pulsante di set S1, il relè K1 si eccita ugualmente (set dominante).

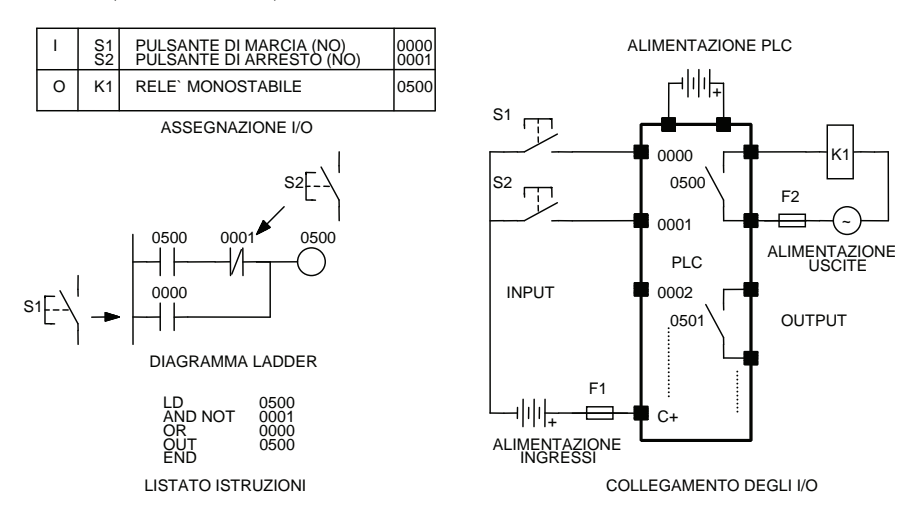

*Fig. 3.37 - Comando di un relè monostabile (soluzione 1).* 

La seconda soluzione proposta nella fig. 3.38, prevede gli stessi comandi dell'esempio precedente, ed è anch'essa non molto sicura, in quanto non garantisce la diseccitazione del relè monostabile K1 in caso di malfunzionamento dell'alimentatore degli ingressi e qualora venga a mancare il collegamento al pulsante di arresto S2 normalmente aperto (NO). In questo caso, se tutto funziona regolarmente, premendo contemporaneamente il pulsante S1 di marcia e S2 di arresto si ottengono la disattivazione dell'uscita e la relativa diseccitazione del relè K1 (reset dominante).

La terza soluzione, proposta nella fig. 3.39 e analoga nei comandi agli esempi precedenti, invece, risulta essere già più sicura rispetto alle altre due; innanzitutto perché il diagramma è del tipo a reset dominante; inoltre, garantisce la diseccitazione del relè K1 anche in caso di guasto dell'alimentatore degli ingressi e quando viene a mancare il collegamento al pulsante di arresto S2 normalmente chiuso (NC), o per il del distacco del cavo di collegamento dal morsetto, o per la rottura del cavo stesso.

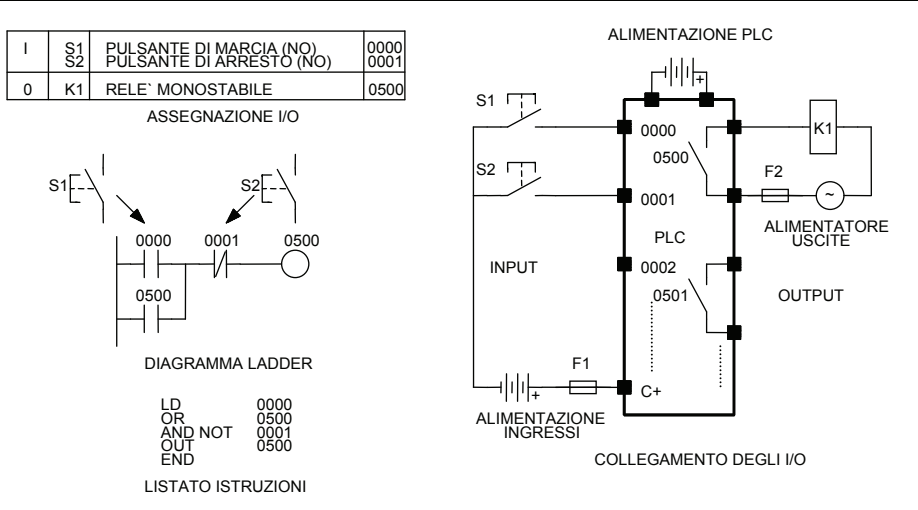

*Fig. 3.38 - Comando di un relè monostabile (soluzione 2).* 

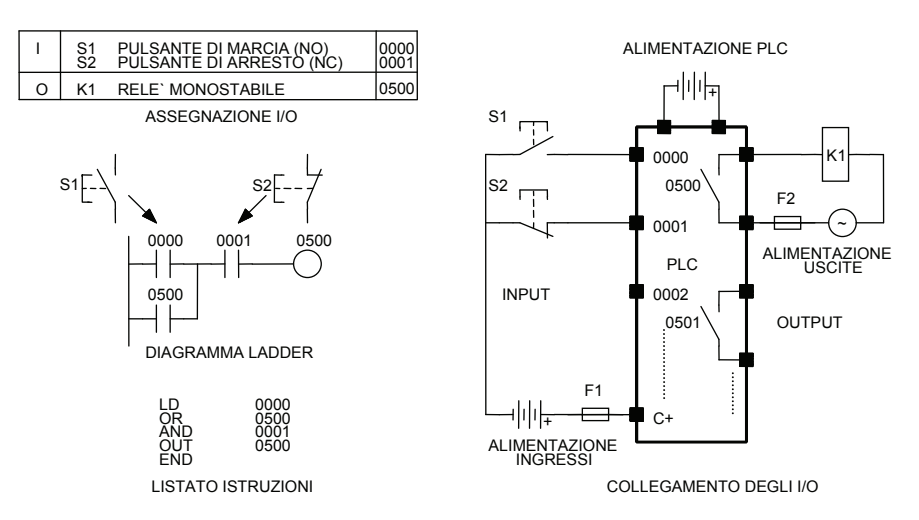

*Fig. 3.39 - Comando di un relè monostabile (soluzione 3).* 

La quarta soluzione mostrata in fig. 3.40, rispetto alle altre tre, è caratterizzata oltre che dai comandi visti in precedenza e dal reset di tipo dominante, da un ulteriore fattore di sicurezza dovuto al controllo sulla effettiva chiusura del relè K1; questo è ottenuto mediante l'uso di un contatto normalmente aperto di K1 collegato all'ingresso 0002.

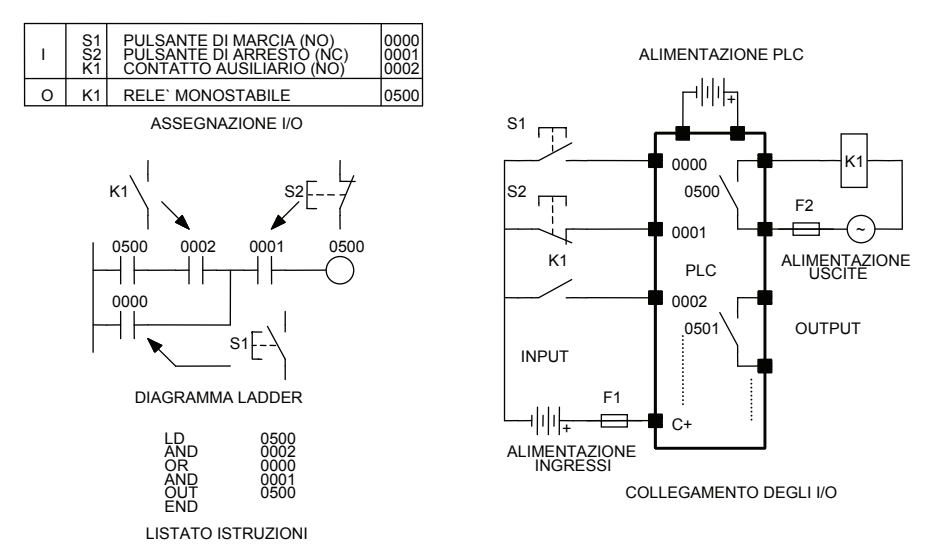

*Fig. 3.40 - Comando di un relè monostabile (soluzione 4).* 

La quinta soluzione mostrata in fig. 3.41 pur avendo le caratteristiche viste nella soluzione numero 4, ha in più un circuito di sicurezza elettromeccanico esterno al controllore che abilita le uscite (normalmente critiche come ad esempio quelle che comandano i contattori e non quelle che comandano le lampade di segnalazione); tale circuito viene abilitato mediante il pulsante S02 di predisposizione e disabilitato mediante il pulsante di emergenza S01. Il circuito di sicurezza viene realizzato praticamente utilizzando appositi moduli di sicurezza.

Il circuito di sicurezza consente quindi, come si può vedere dallo schema di collegamento I/O, di disattivare per così dire via hardware, anche in caso di guasto del PLC o di un suo I/O (per esempio, nel caso in cui un'uscita vada in corto circuito), il relè K1, premendo il pulsante di sicurezza S01. Il programma recepisce l'avvenuta situazione di emergenza mediante il contatto di K0 collegato all'ingresso 0003, disattivando via software l'uscita 0500.

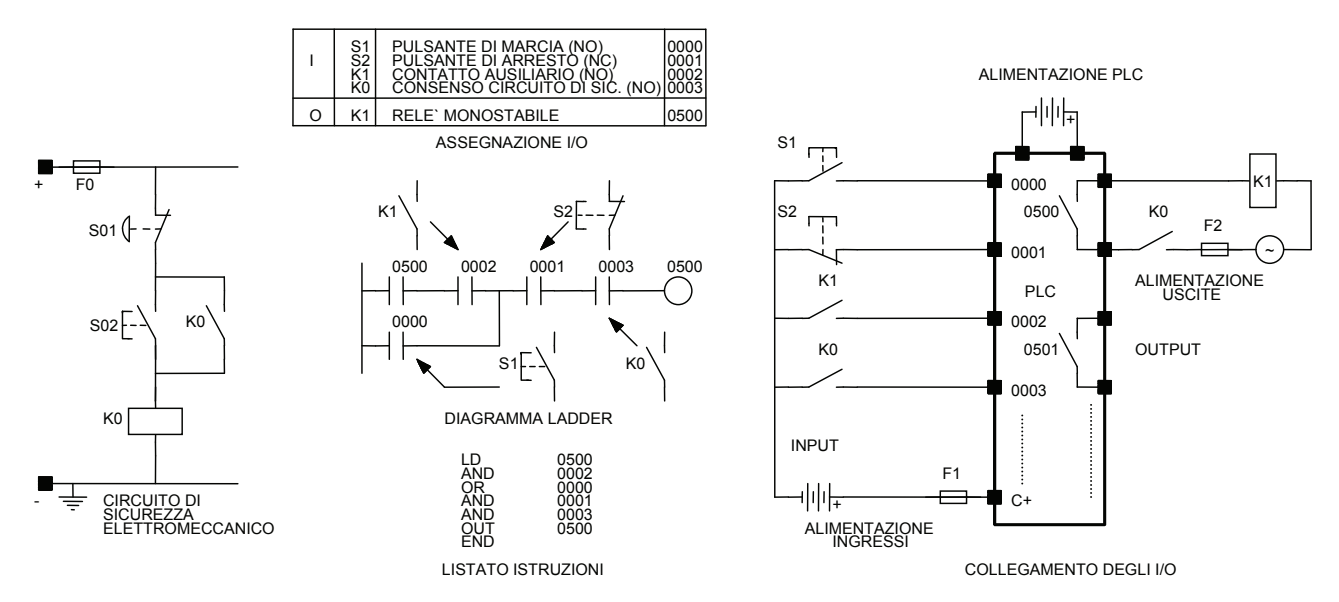

*Fig. 3.41 - Comando di un relè monostabile (soluzione 5).* 

L'ultimo caso presentato si presta ad essere utilizzato per comandare contattori che alimentano motori asincroni trifasi. Rispetto all'esempio precedente, si può notare la presenza del relè termico F4 posto a protezione del motore M1 contro i sovraccarichi.

Si noti, in questo caso, come il relè termico F4, intervenendo, diseccita via hardware il contattore K1 mediante il contatto NC e segnala il suo intervento al PLC, che disabilita l'uscita 0500 mediante il contatto NO collegato all'ingresso 0004.

Questa soluzione, evidentemente più costosa, ma più sicura, consente comunque di salvaguardare il motore anche in caso di guasto del PLC o, più semplicemente, di un suo I/O. Infatti il contattore K1 viene comunque diseccitato dal contatto NC di F4.

Si noti, infine, che il morsetto A2 del contattore K1 è alimentato direttamente dalla sorgente di alimentazione e che tale conduttore è collegato al morsetto di terra, mentre il morsetto A1 è alimentato attraverso il fusibile F2 e i contatti K0, 0500 e F4. Questa soluzione è preferita per questioni di sicurezza.

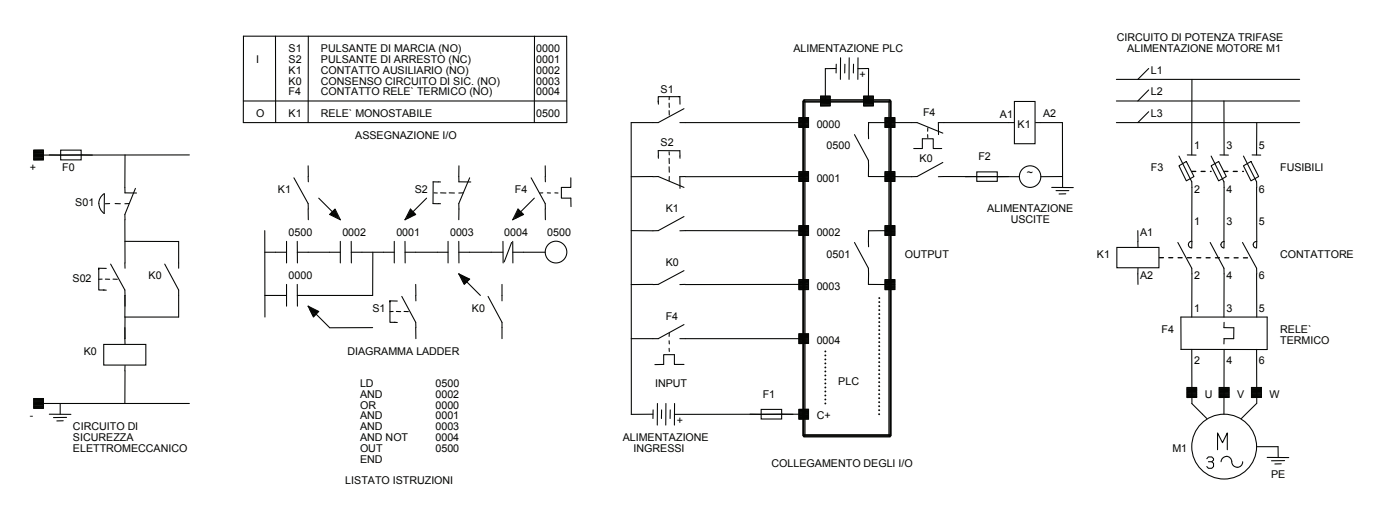

*Fig. 3.42 - Comando di un relè monostabile (soluzione 6).* 

# **3.4 Linguaggio a simboli logici**

Il linguaggio a simboli logici rappresenta tutte le funzioni di un programma in termini di operazioni logiche (AND, OR, NOT, NOR, NAND, ecc.), collegate in serie e in parallelo a formare le funzioni dei diversi ingressi.

I temporizzatori, i contatori, gli shift register, ecc. sono in genere programmabili internamente con simboli propri di ogni controllore.

Questo tipo di programmazione ha il vantaggio di usare simboli logici conosciuti (soprattutto a chi ha una preparazione in elettronica), tramite i quali è possibile descrivere in modo completo il ciclo di qualsiasi macchina.

I contatti normalmente aperti equivalgono ad un operatore logico di valore 0, mentre quelli normalmente chiusi corrispondono al valore 1.

Seguono alcuni esempi di programmi scritti in diagramma ladder, a lista di istruzioni e simboli logici per i PLC Omron (vedi le figg. 3.43, 3.44, 3.45 e 3.46). Occorre fare riferimento alla fig. 3.8 per il significato delle istruzioni.

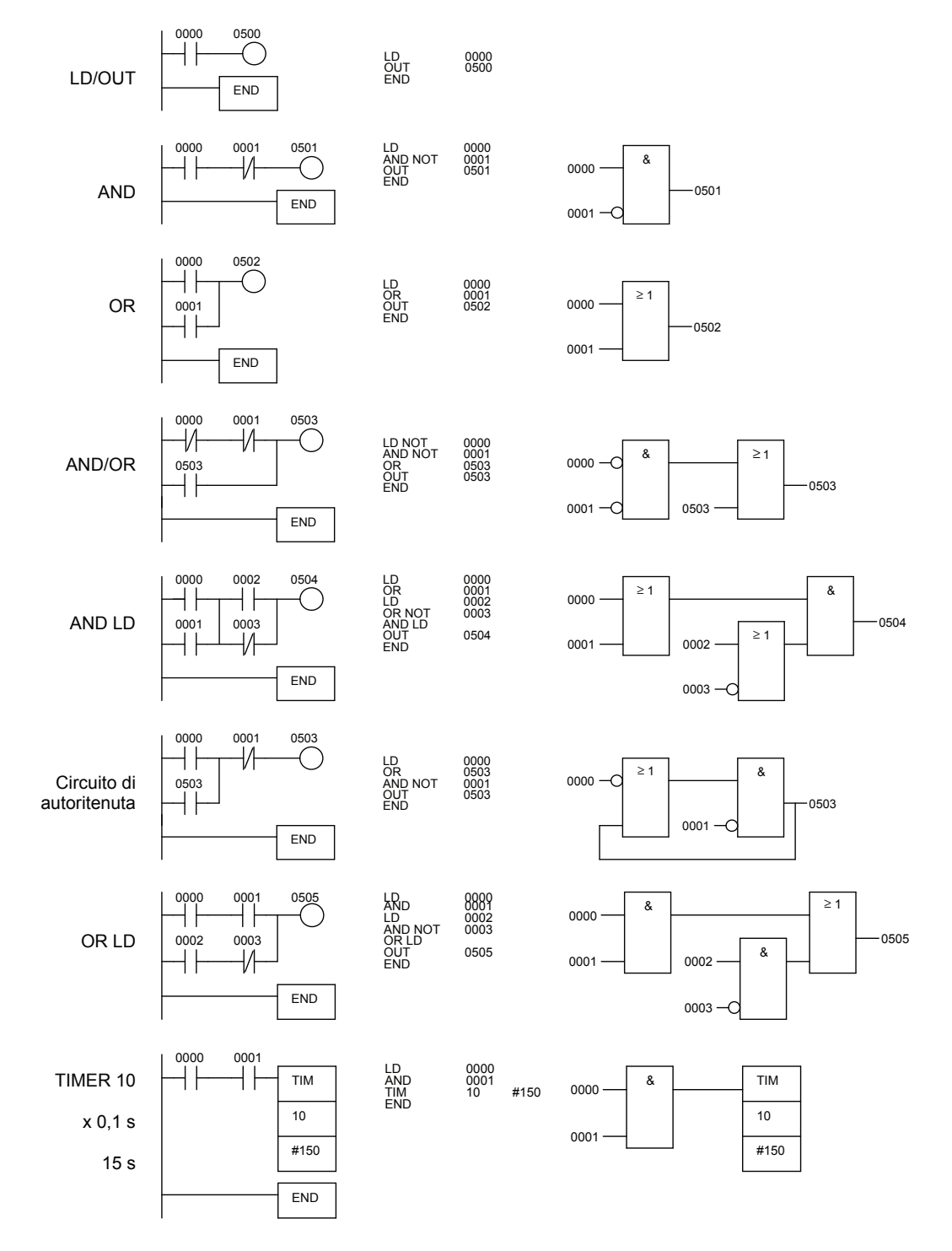

*Fig. 3.43 - Esempi di programmi scritti in diagramma ladder, a lista di istruzioni e simboli logici.* 

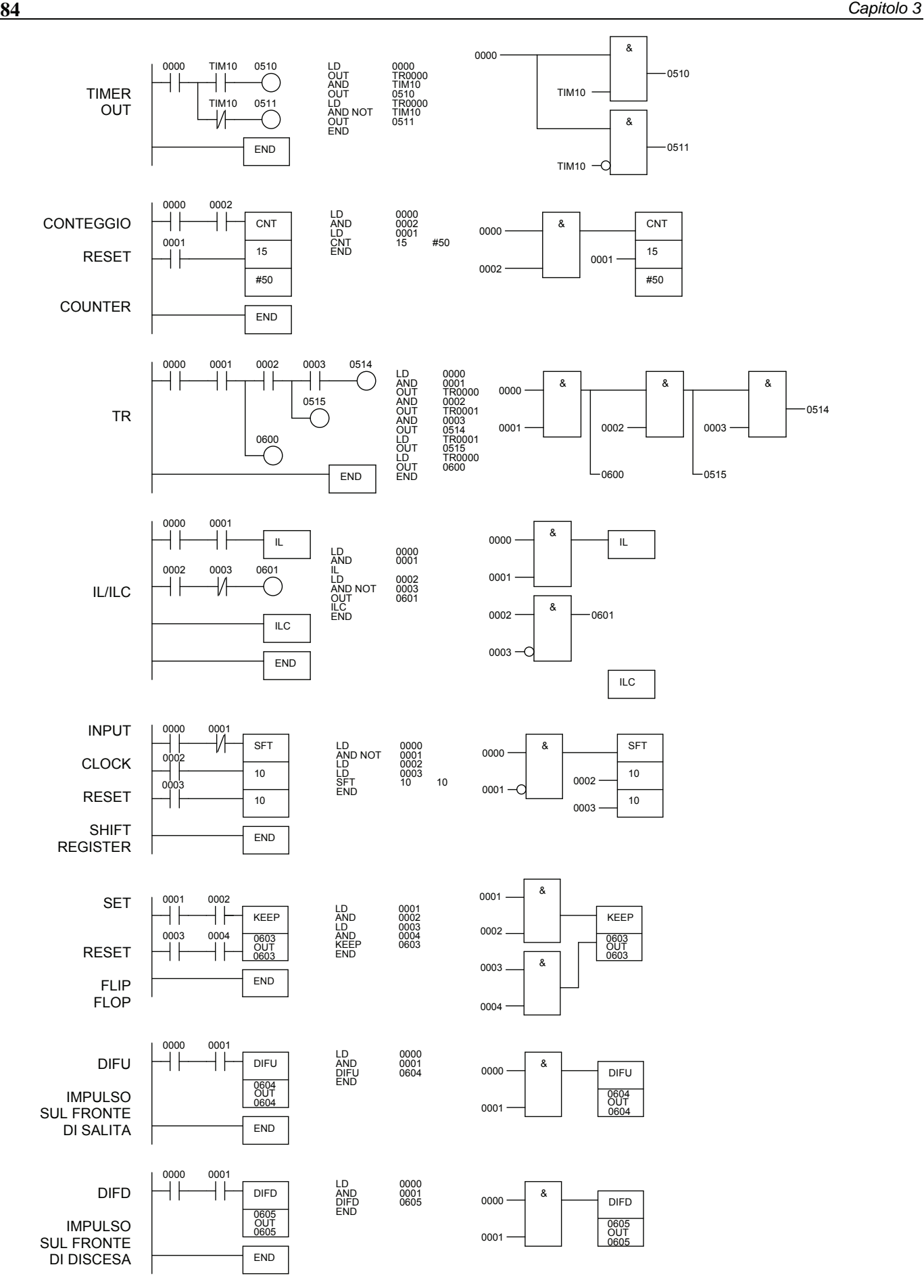

*Fig. 3.44 - Esempi di programmi scritti in diagramma ladder, a lista di istruzioni e simboli logici.* 

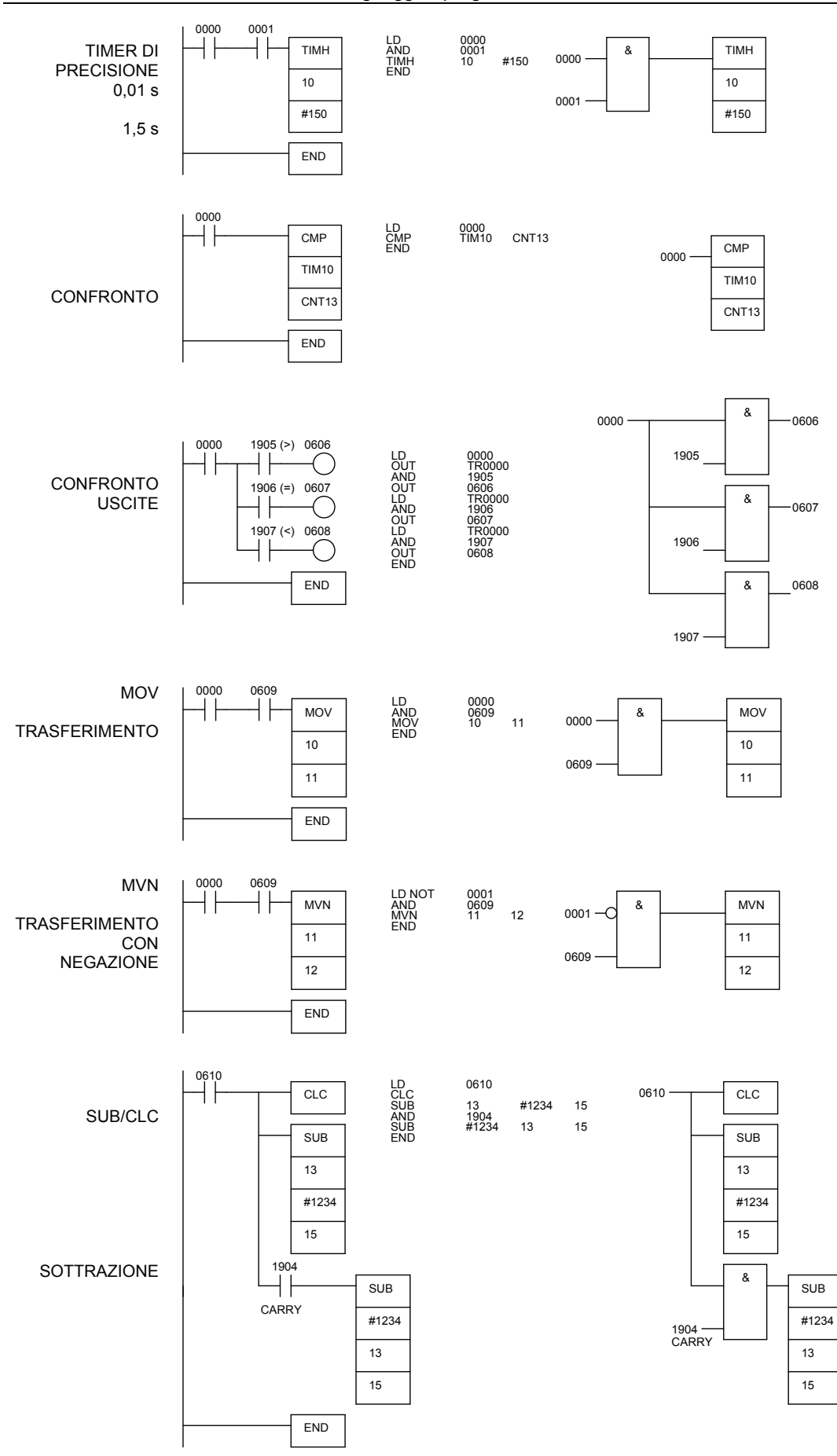

*Fig. 3.45 - Esempi di programmi scritti in linguaggio ladder, a lista di istruzioni e simboli logici.* 

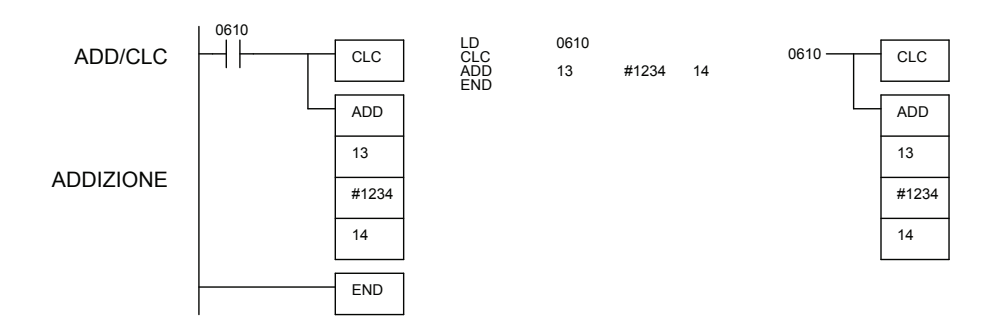

*Fig. 3.46 - Esempi di programmi scritti in linguaggio ladder, a lista di istruzioni e simboli logici.* 

**3.5 Linguaggio a lista di istruzioni** 

Le operazioni, che nel linguaggio ladder o a simboli logici sono rappresentate con segni codificati, possono essere in alternativa espresse semplicemente con una serie di istruzioni alfanumeriche.

La lista di istruzioni è un linguaggio mnemonico, molto compatto, di tipo booleano, con istruzioni molto potenti e complesse che consentono di risolvere problemi che con il linguaggio ladder non sempre si riescono a risolvere.

Questo tipo di linguaggio incontra i favori degli esperti di logica, ma non da coloro che dalla lettura del programma devono farsi rapidamente un'idea del funzionamento della macchina o dell'impianto.

In questi casi, può essere necessario tradurre il listato di istruzioni in simboli grafici a contatti o a porte logiche (alcuni programmi tipo Omron Syswin o CX-Programmer possono eseguire la traduzione in modo automatico).

Le abbreviazioni mnemoniche dipendono dal linguaggio definito dal costruttore del PLC; per ogni approfondimento è opportuno consultare i manuali di programmazione per conoscere le funzioni disponibili per ogni tipo di controllore.

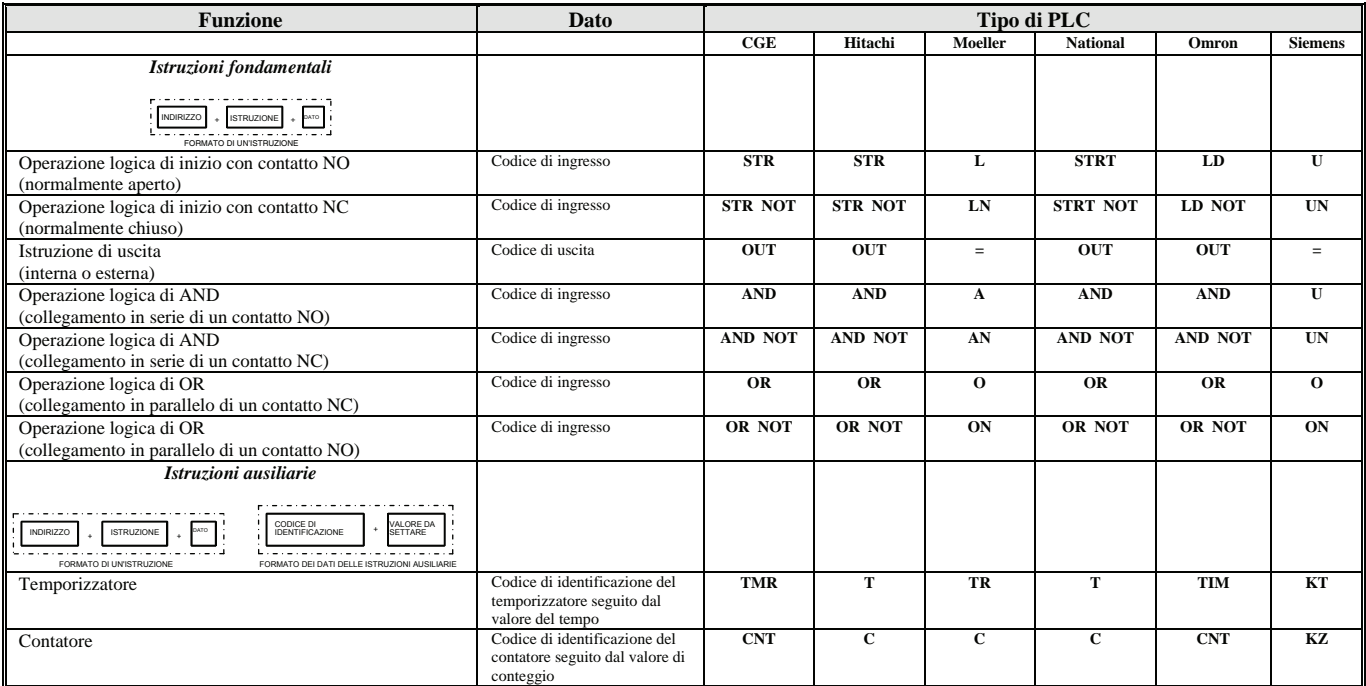

*Tab. 3.4 - Istruzioni fondamentali del linguaggio a lista di istruzioni per alcune marche.* 

Le istruzioni codificate in genere sono caratterizzate dal seguente formato:

1) l'indirizzo della memoria in cui l'istruzione è memorizzata spesso coincide con il passo (Step) del programma;

2) l'istruzione;

3) il codice di identificazione dell'elemento funzionale;

4) il valore da settare (qualora si tratti di temporizzatori, contatori, shift-register, ecc.).

La programmazione in questi casi può avvenire mediante personal computer o con un'unità pocket, che, avendo in genere tasti colorati dedicati alle varie funzioni, consente una facile programmazione.

Alcuni tasti, inoltre, possono facilitare la lettura e la messa a punto del programma, permettendo la ricerca (Search), la cancellazione (Del) e l'inserimento (Ins) di un'istruzione.

#### **3.6 Principali fasi per la progettazione di un programma per PLC**

Per la progettazione di un programma occorre procedere seguendo varie fasi che prevedono lo studio del problema, la programmazione vera e propria, il caricamento del programma e la relativa verifica (debug).

**Fase 1: definizione del problema.** Occorre innanzitutto definire le potenzialità del controllore necessario per poter comandare l'impianto, che può essere costituito da una o più macchine o da un intero processo industriale.

Considerando un determinato processo come una scatola, di cui non interessa per ora il contenuto ma ciò che entra e ciò che esce, si possono individuare i segnali di ingresso, il modo in cui vengono elaborati e i segnali di uscita. In primo luogo, perciò, si deve stabilire il tipo e il numero degli ingressi e delle uscite e definire successivamente, nelle loro fasi principali, le elaborazioni a cui sottoporre i segnali di ingresso al fine di ottenere i risultati richiesti.

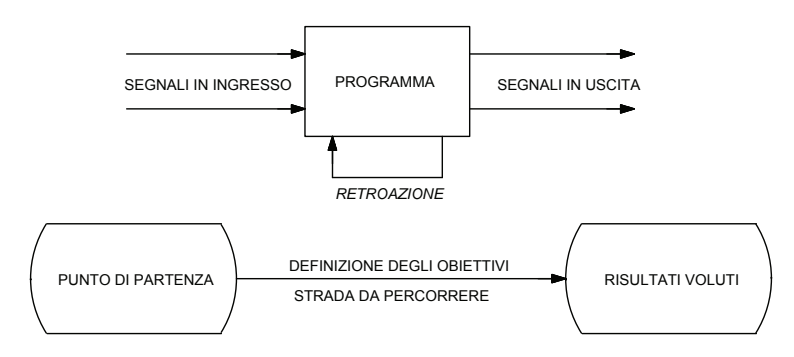

*Fig. 3.47 - Il programma per PLC visto come una scatola nera.* 

Sempre in questa fase è possibile preparare il diagramma di flusso (flow chart), che individua la sequenza delle funzioni richieste e i collegamenti all'interno del programma. Se ben realizzato, tale diagramma può essere di per sé già una soluzione al problema, in quanto basta poi tradurlo nel linguaggio del PLC.

Prima di iniziare a scrivere il programma, occorre verificare se nella ditta in cui si opera esiste già, totalmente o in parte, quanto serve; in caso affermativo è evidente la necessità di un'adeguata organizzazione nello sviluppo del software, che impone chiare e complete documentazioni per il riutilizzo dei programmi già esistenti.

Può essere utile, prima di iniziare a scrivere il programma, verificare e valutare, attraverso simulazioni, lo svolgimento di quelle parti di software ritenute più critiche.

**Fase 2: assegnazione I/O.** Come è noto, ogni PLC ha un codice di identificazione dei propri elementi funzionali.

È necessario, in questa fase, abbinare tali codici ai relativi dispositivi esterni (I/O) collegati al controllore, ai relè interni, ai temporizzatori, ai contatori, ecc.

L'operazione di assegnazione I/O deve essere effettuata **prima** della scrittura del programma, in quanto gran parte delle istruzioni hanno un preciso riferimento ai codici di individuazione degli elementi funzionali. Per la realizzazione pratica si possono utilizzare dei moduli prestampati.

**Fase 3: tipo di schematizzazione, linguaggio di programmazione e scrittura del programma.** Una volta individuate le caratteristiche dell'impianto e quelle del controllore, occorre definire una schematizzazione del ciclo, che dovrà essere formulata in base al linguaggio di programmazione scelto.

- Si possono utilizzare allo scopo:
- 1) gli schemi elettrici funzionali, che si adattano ad essere tradotti in diagramma ladder;
- 2) i diagrammi Grafcet, che possono essere inseriti senza traduzione nel PLC a patto che sia disponibile un'unità di programmazione che lo consenta;
- 3) gli schemi logici, che consentono di tradurre il programma in diagramma ladder o in linguaggio letterale booleano;
- 4) le equazioni booleane, che possono essere tradotte in linguaggio booleano.

La scelta, quindi, va fatta in base a diversi fattori, quali l'esperienza personale, l'unità di programmazione che si ha a disposizione, il tipo di preparazione, ecc.

La schematizzazione così fatta non può essere inserita direttamente nel controllore, a parte il Grafcet, ma deve essere necessariamente tradotta nel linguaggio scelto.

Può essere utile, in base alle funzioni che il programma dovrà svolgere, individuare delle prove a cui sottoporlo e stabilire su quali dati effettuarle: l'attenzione verrà concentrata in particolare su quelle parti di programma ritenute maggiormente critiche, si potrà così redigere una documentazione sulle prove fatte e sui dati ottenuti.

Come per l'assegnazione I/O, è utile disporre di opportuni moduli prestampati, i cosiddetti fogli di programmazione.

Nella cartella **7. Fogli di programmazione** sono presenti, in formato .pdf, i fogli di assegnazione I/O, i fogli per la programmazione in listato istruzioni e in diagramma ladder per i PLC Omron.

**Fase 4: caricamento del programma nel controllore, debug, documentazione.** Dopo aver trasferito il programma nella memoria del PLC, per mezzo dell'unità di programmazione, si effettua la verifica funzionale e quindi il debug.

Durante questa fase si apportano le necessarie correzioni e si completa la documentazione che dovrebbe sempre accompagnare il software. Una volta ottenuta la versione definitiva, la si deve memorizzare innanzitutto su di un supporto diverso dalla RAM del PLC, come una EPROM, una EEPROM, una memoru card, un disco magnetico, al fine di creare una copia di riserva.

A questo punto si carica in modo definitivo il programma nel controllore: se possibile è opportuno simularlo in modo da effettuare il collaudo senza mettere in funzione l'impianto; se il software è strutturato in moduli, essi possono essere collaudati separatamente; infine si collauda il programma principale (main program) che coordina i vari moduli durante l'esecuzione del programma. La qualità della documentazione riveste un aspetto molto importante per un software; infatti, il programma potrebbe risultare di difficile interpretazione, a distanza di tempo, anche allo stesso autore e a maggior ragione se, per vari motivi, dovesse essere rivisto da un altro programmatore.

L'allestimento della documentazione, lavoro considerato da molti un gravoso impegno superfluo al momento della preparazione del programma, deve invece essere parte integrante dello stesso.

Per una completa documentazione si possono prevedere nell'ordine:

- 1) una descrizione dell'impianto;
- 2) la lista dell'occupazione degli I/O, dei relè interni, dei contatori, dei temporizzatori, dei shift register, ecc.;
- 3) il listato del programma nel linguaggio prescelto;
- 4) le liste incrociate (cross reference), liste di riferimento che consentono di abbinare ai simboli i valori numerici e gli indirizzi I/O o di memoria a cui si riferiscono, permettendo di individuare in quali punti del programma viene usata una determinata funzione (ingresso, uscita, relè interno, temporizzatore, ecc.);
- 5) il documento di interazione tra hardware e software, che consente di individuare una determinata uscita nel programma, negli schemi elettrici e in quelli pneumatici.

Esistono controllori che, mediante interfacce per stampanti o personal computer, consentono di ottenere in modo automatico la lista dell'occupazione degli I/O, il listato del programma anche in due o tre linguaggi e il cross reference.

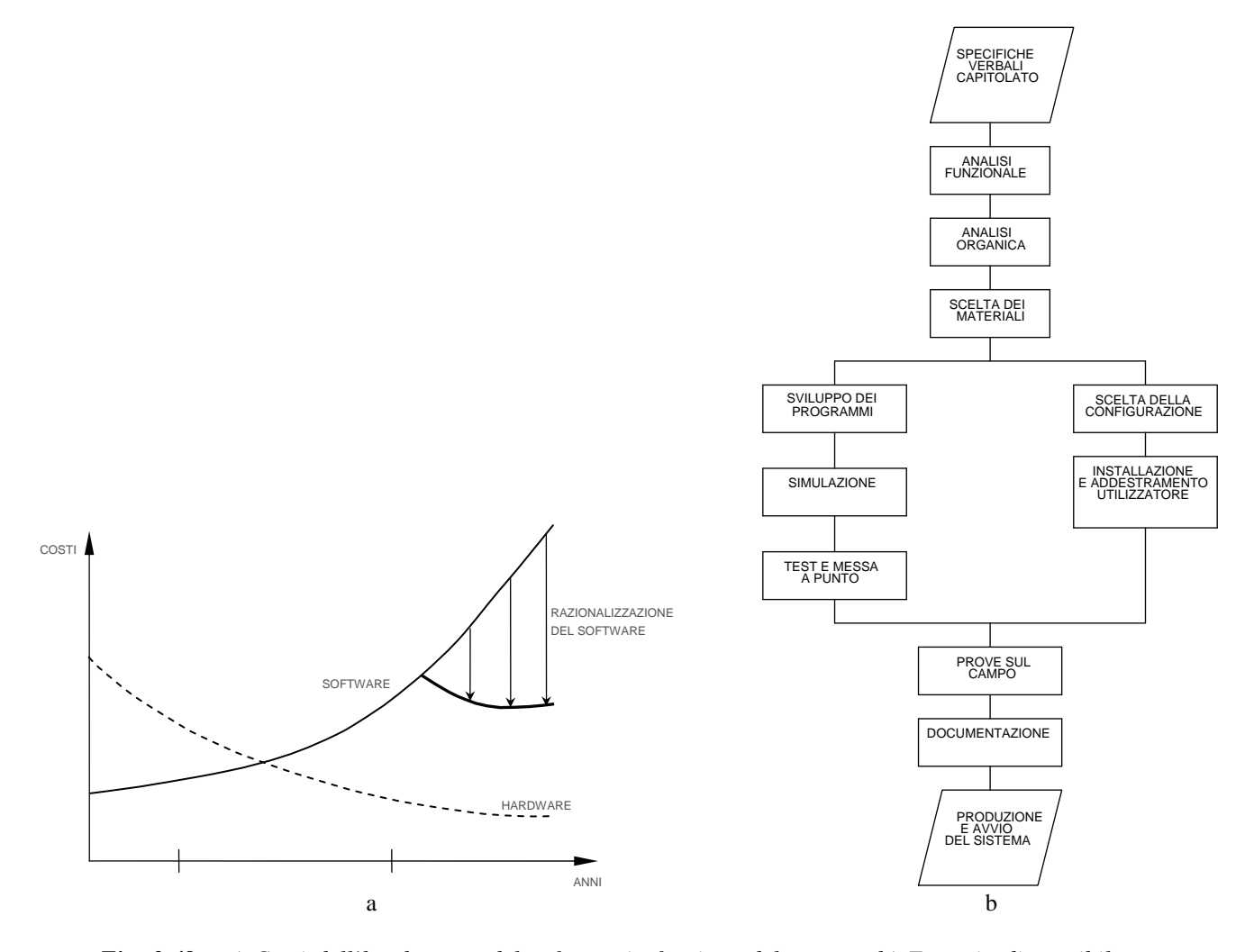

*Fig. 3.48 - a) Costi dell'hardware e del software in funzione del tempo - b) Esempio di possibile procedura per lo sviluppo di un progetto con un PLC.* 

| Fasi | Sequenze                                                                                                    | Esempi                                                                                                    |
|------|----------------------------------------------------------------------------------------------------|----------------------------------------------------------------------------------------------------|
|      | Definizione operativa del sistema                                                                                 | Ciclo funzionale, tempi di lavorazione, flessibilità                                                                                                    |
| 2    | Definizione dell'ambiente fisico e umano                                                                          | Microclima, disturbi elettrici ed elettromagnetici, interruzione dell'energia, qualificazione del personale<br>operativo                                                                                            |
| 3    | Definizione degli obiettivi di sicurezza per le persone<br>e per le cose                                          | Pericolosità in relazione ai potenziali elettrici, alle parti meccaniche in movimento presenza di sostanze<br>tossiche e/o contaminanti                                                                             |
| 4    | Analisi dei rischi e del rapporto "economico"<br>rischi/benefici                                                  | Conseguenze sull'uomo e sugli impianti al verificarsi di guasti gravi; conseguenze economiche della<br>fermata degli impianti                                                                                       |
| 5.   | Studio del sistema di controllo durante il<br>funzionamento normale                                               | Consensi operativi, comportamento dell'impianto al mancare dell'alimentazione, al suo ritorno e in seguito<br>all'azionamento del dispositivo di emergenza, allarmi e disattivazioni automatiche, errori di manovra |
| 6    | Analisi e stima delle conseguenze dovute ai guasti                                                                | Previsioni e valutazioni degli effetti indesiderati conseguenti ad un guasto, anche se di piccola entità                                                                                                    |
| 7    | Studio delle possibilità di esercizio ad un livello<br>ridotto, ma pur sempre sotto controllo                     | Soluzioni ridondanti per le parti critiche e le protezioni antinfortunistiche, alternative alle barriere normali,<br>segnalazioni di impianto funzionante con livelli di sicurezza ridotti                          |
| 8    | Studio delle soluzioni                                                                                            | Interblocchi meccanici, schermi manuali, ciclo automatico parallelo                                                                                                    |
| 9    | Analisi, per ogni soluzione, del rapporto<br>affidabilità/costo                                                   | Conseguenze sull'uomo e sugli impianti al verificarsi di un superamento delle barriere a sicurezza ridotta                                                                                                    |
| 10   | Scelta e progettazione della soluzione più appropriata<br>nel rispetto delle definizioni di cui alle fasi 1, 2, 3 | Conformità alle leggi inerenti la protezione contro gli infortuni, conformità alle norme CEI, accettabilità di<br>nuove soluzioni non previste dalle norme                                                          |

*Tab. 3.5 - Fasi operative per la progettazione di un sistema di controllo automatico con uso di PLC.* 

### **3.7 Esempi di programmazione con il PLC Omron CJ1 con schemi elettrici di potenza e funzionali**

Gli esempi riportati nelle tavole che seguono mostrano alcuni impianti forniti non solo dei fogli di assegnazione I/O e di programmazione, ma anche degli schemi elettrici relativi al collegamento delle apparecchiature elettriche esterne. Si è utilizzato il PLC Omron CJ1, descritto nel capitolo 1, di cui si riportano, nella fig. 3.49, le principali

caratteristiche dei moduli I/O digitali utilizzati al fine di comprendere meglio il funzionamento degli esempi. Questi esempi di impianti, con qualche semplice modifica, sono adattabili sia ad altri PLC della stessa gamma sia a

PLC di altri costruttori.

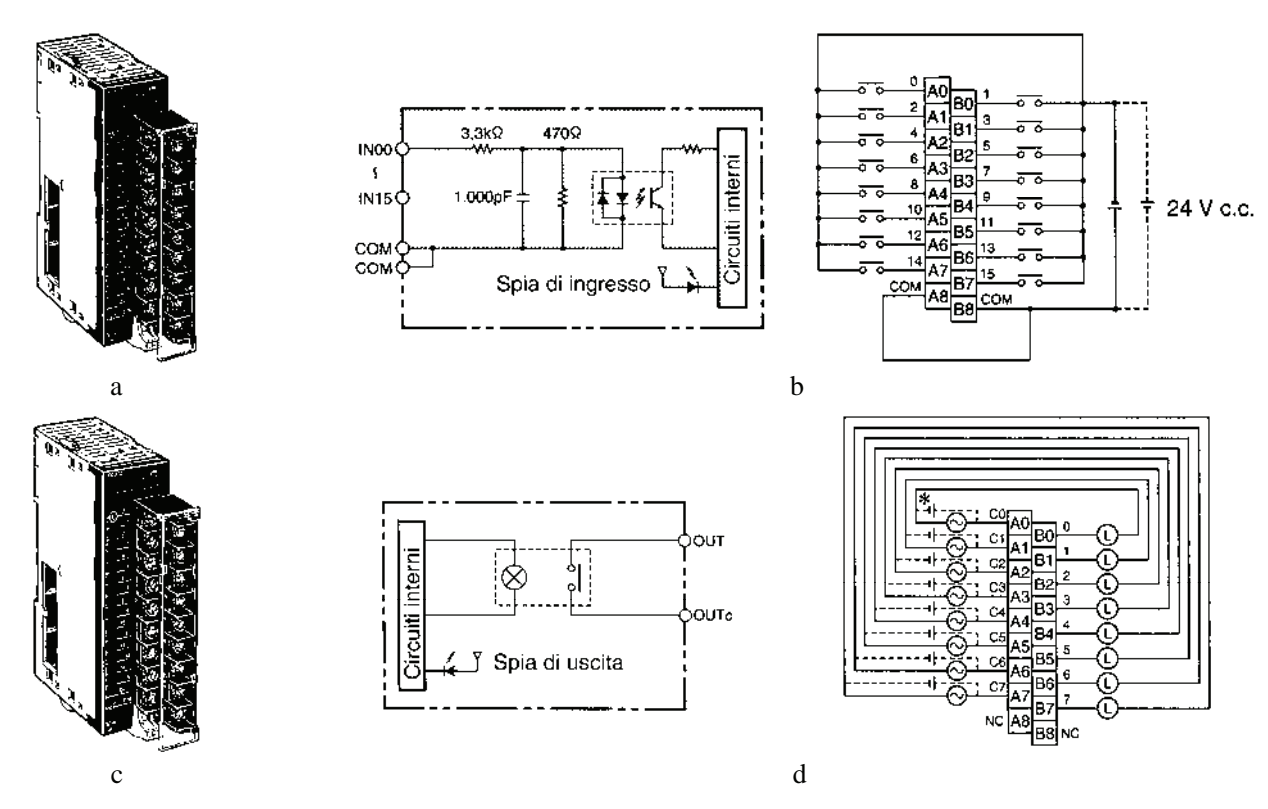

*Fig. 3.49 - Moduli I/O digitali del PLC Omron CJ1 utilizzati per la realizzazione degli impianti 3.7.1, 3.7.2, 3.7.3, 3.7.4, 3.7.5: a) Modulo con ingressi digitali, 16 punti PNP-NPN 24 V DC (c.c.) - b) Schema di collegamento - c) Modulo con uscite digitali a relè, 8 punti, 2A a 250 V AC, 2A a 24 V DC. (\*) Trattandosi di contatti a relè, l'alimentazione in corrente continua può essere collegata con entrambe le polarità (L = carico, per es. bobine di contattori o di elettrovalvole, lampade di segnalazione, ecc.) - d) Schema di collegamento.*

Gli esempi sono corredati, in primo luogo, dello schema di potenza elettrico o elettropneumatico comprensivo del circuito di alimentazione degli attuatori, del PLC e dei suoi circuiti di ingresso e di uscita; tali circuiti prevedono le apparecchiature di protezione come fusibili, interruttori magnetotermici e relè termici.

L'alimentazione dei circuiti I/O viene effettuata mediante l'uso o di un trasformatore (24 V AC) o di un alimentatore (24 V DC) in grado di garantire, oltre che le grandezze in tensione e corrente necessarie ai circuiti, anche l'isolamento galvanico tra le apparecchiature elettroniche e la rete elettrica di alimentazione, sia questa monofase (220/230 V AC) o trifase (380/400 V AC), come previsto dalle norme CEI.

Negli esempi in cui sono previsti dei motori elettrici viene sempre collegato, in parallelo alla linea di alimentazione trifase, un gruppo antidisturbo per motori costituito da tre gruppi RC collegati a triangolo; analogamente, sulle uscite del PLC dove sono presenti carichi induttivi (per es. bobine di contattori, elettrovalvole) vengono collegati gruppi RC che sono in grado di funzionare sia in AC sia in DC.

Qualora venga utilizzata corrente alternata o continua è possibile utilizzare anche dei VDR, mentre se si utilizza corrente continua è possibile usare un diodo.

Sull'alimentazione dei circuiti degli ingressi e delle uscite del PLC è stato posto un relè di minima tensione (U<) in grado di togliere l'alimentazione, se la tensione di rete è al di sotto dei valori prescritti dalle norme.

Una rappresentazione della morsettiera di un ipotetico quadro elettrico viene riportata nella parte inferiore della tavola inerente al circuito di potenza; tale morsettiera serve per collegare il quadro elettrico, sia la parte riguardante la potenza, sia quella relativa ai collegamenti I/O, con l'esterno.

Il primo schema elettrico relativo ai collegamenti del PLC con l'esterno presenta il circuito di sicurezza; questo è costituito da un contattore ausiliario K0, che abilita l'alimentazione delle uscite del PLC ritenute più critiche al fine della sicurezza.

Tale circuito può essere abilitato mediante il pulsante S1 e disabilitato attraverso il pulsante di emergenza S2 o tramite l'intervento del relè di minima tensione.

Un contatto del circuito di sicurezza provvede a segnalare un suo intervento; il PLC lo comunica, per esempio, azionando una segnalazione luminosa.

Negli esempi dove sono presenti dei motori elettrici, in caso di intervento del relè termico posto a loro protezione, le uscite, per motivi di sicurezza, vengono disattivate non solo via software, mediante il contatto NO (97-98), ma anche via hardware, aprendo il contatto NC (95-96) del sopraddetto relè termico, posto in serie con le bobine del contattore, che alimenta il motore.

Si noti la presenza di interblocchi elettrici e meccanici presenti rispettivamente nei circuiti funzionali e nei circuiti di potenza, per evitare che un guasto al PLC possa determinare situazioni di pericolo, come ad esempio nel caso dell'inversione di marcia dei motori asincroni trifasi, dove la chiusura contemporanea dei due contattori provoca un cortocircuito sulla linea di alimentazione.

In ogni esempio è presente una tavola che riporta la tabella di assegnazione I/O, la lista delle istruzioni e il diagramma ladder relativo al modello trattato; in particolare nell'assegnazione I/O, oltre ad indicare l'ingresso a cui si collega una determinata apparecchiatura (pulsanti, contatti, ecc.), viene indicato lo stato (NO/NC) a riposo e la siglatura secondo le norme CEI.

# **3.7.1 Teleinvertitore protettore di marcia con comando manuale per un motore asincrono trifase**

Il primo esempio proposto riguarda un teleinvertitore di marcia per un motore asincrono trifase M1 con comando manuale.

Nello schema di potenza troviamo un interruttore generale di potenza manuale Q0 e un interruttore Q1 magnetotermico posto a protezione dell'impianto.

Il portafusibili trifase F1, i contattori K1 e K2, il relè termico F2 sono le apparecchiature che costituiscono il teleinvertitore; in particolare F1 e F2 servono a proteggere, rispettivamente, il motore dai cortocircuiti e dai sovraccarichi, mentre eccitando il contattore K1 (uscita 00100) il motore si attiva per la marcia avanti oppure eccitando il contattore K2 (uscita 00101) si attiva per la marcia indietro (inversione del senso ciclico delle fasi di alimentazione del motore M1).

Per quanto riguarda il funzionamento dell'impianto, il motore viene arrestato mediante l'azionamento del pulsante di arresto S3 (ingresso 00000), mentre viene posto in marcia, rispettivamente, con i pulsanti di marcia avanti S4 (ingresso 00001) e marcia indietro S5 (ingresso 00002).

Si prevedono, inoltre, il contatto NO del relè termico F2 (ingresso 00003) che disattiva il motore in caso di sovraccarico, i contatti ausiliari di controllo di K1 e K2 (ingressi 00004, 00005) in grado di indicare al PLC che effettivamente i contattori si sono eccitati e, infine, un contatto K0 (ingresso 00006) del circuito di sicurezza che abilita il funzionamento dell'impianto.

L'impianto prevede alcune segnalazioni: H1 che indica la presenza dell'alimentazione dalla linea, H2 che segnala l'arresto del motore per l'intervento del circuito di sicurezza (uscita 00102), H3 che avverte dell'intervento del relè termico F2 (00103), H4, H5 e H6 che segnalano, rispettivamente, la marcia in avanti (uscita 00104), la marcia indietro (uscita 00105) e l'arresto del motore M1 (uscita 00106).

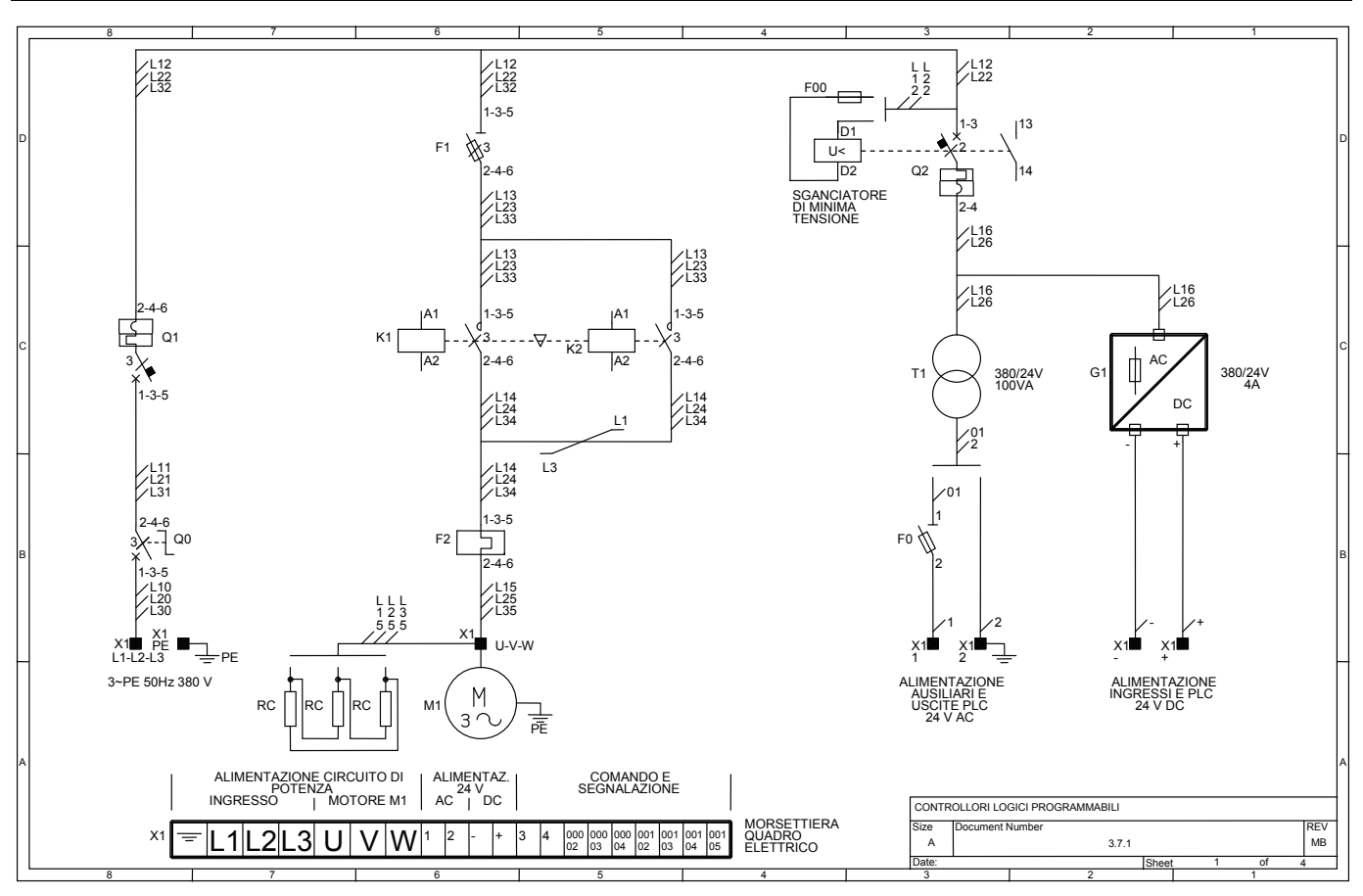

*Fig. 3.50 - Schema elettrico di potenza.* 

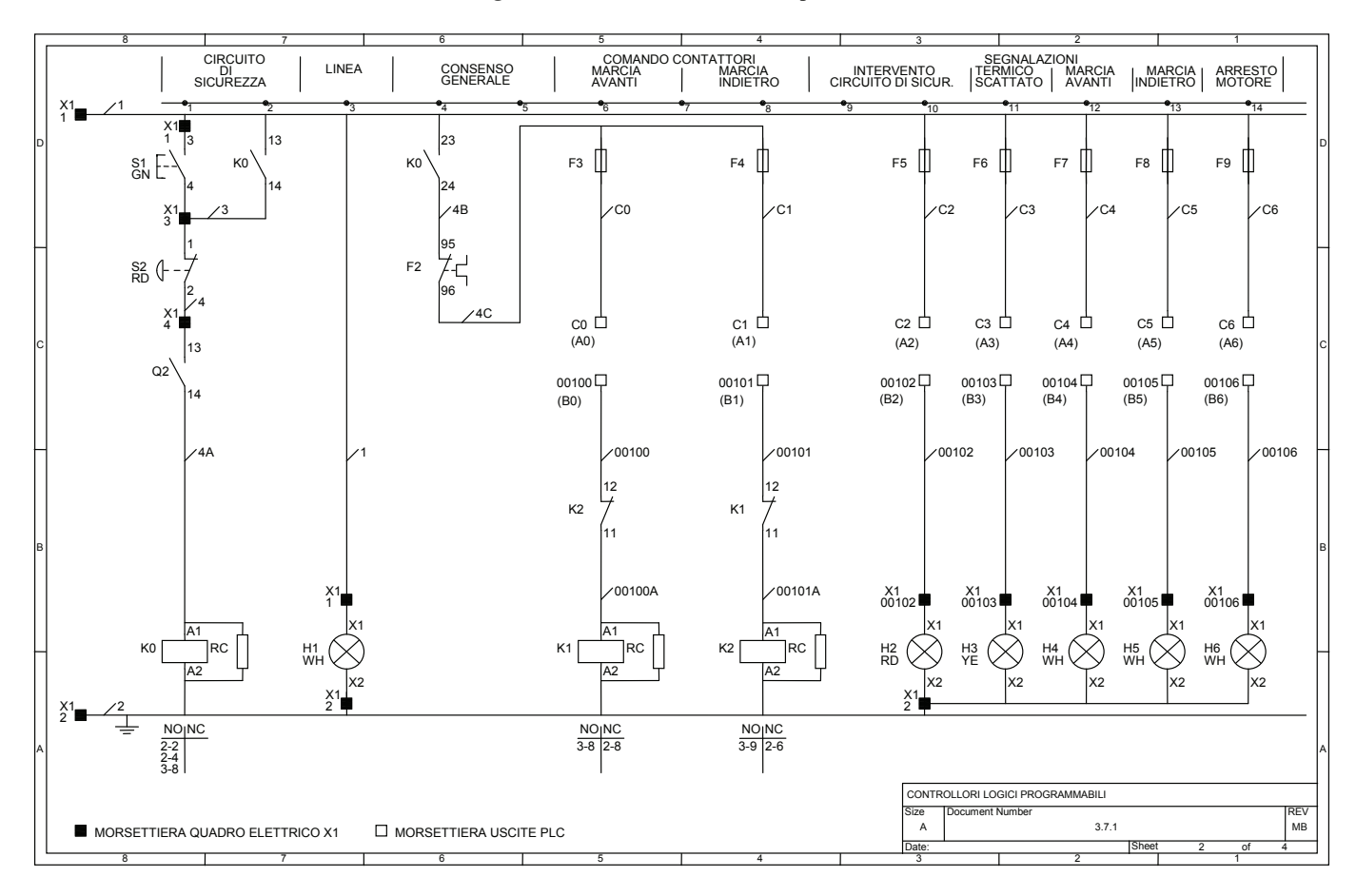

*Fig. 3.51 - Schema elettrico funzionale collegamento output.* 

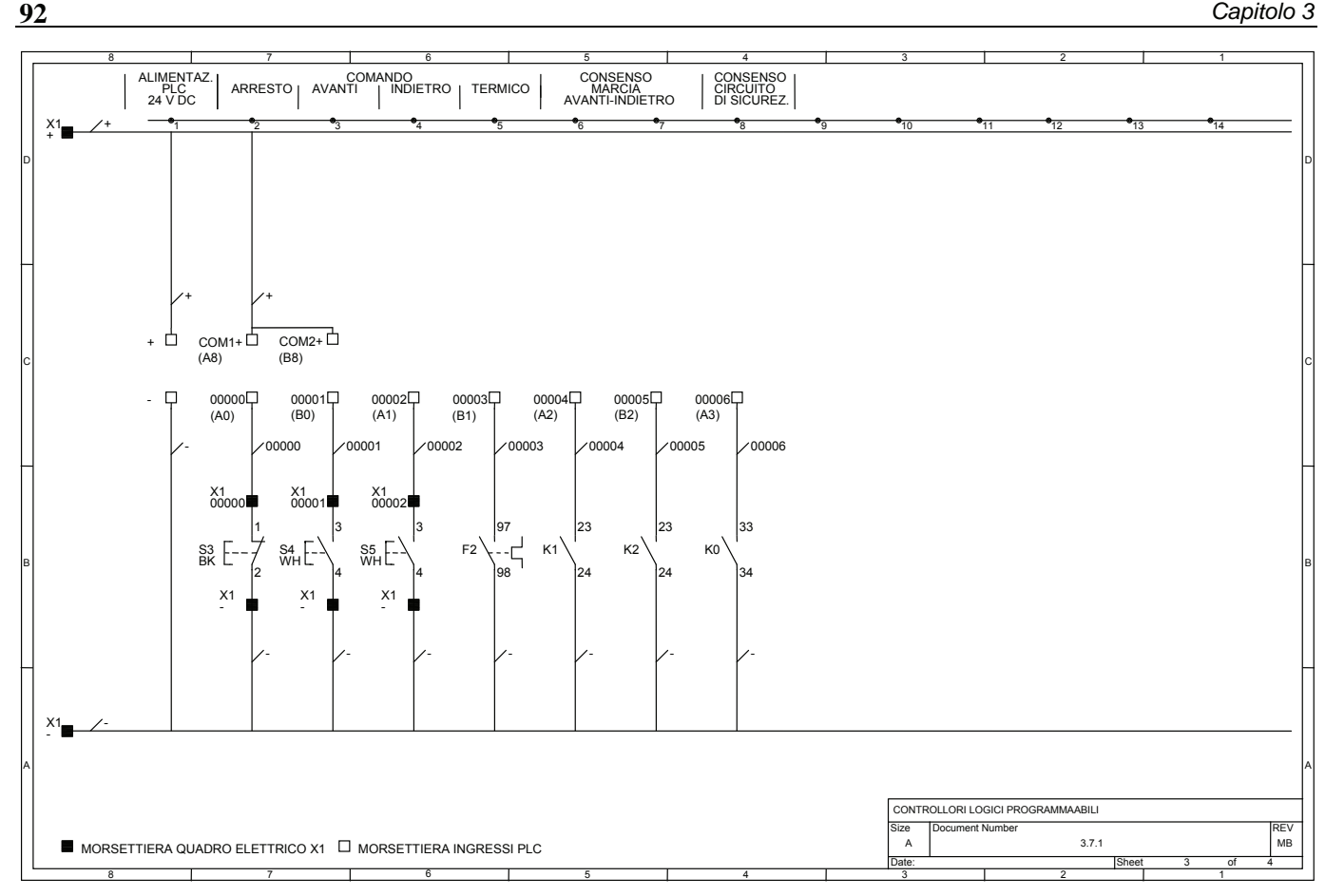

*Fig. 3.52 - Schema elettrico funzionale collegamento input.* 

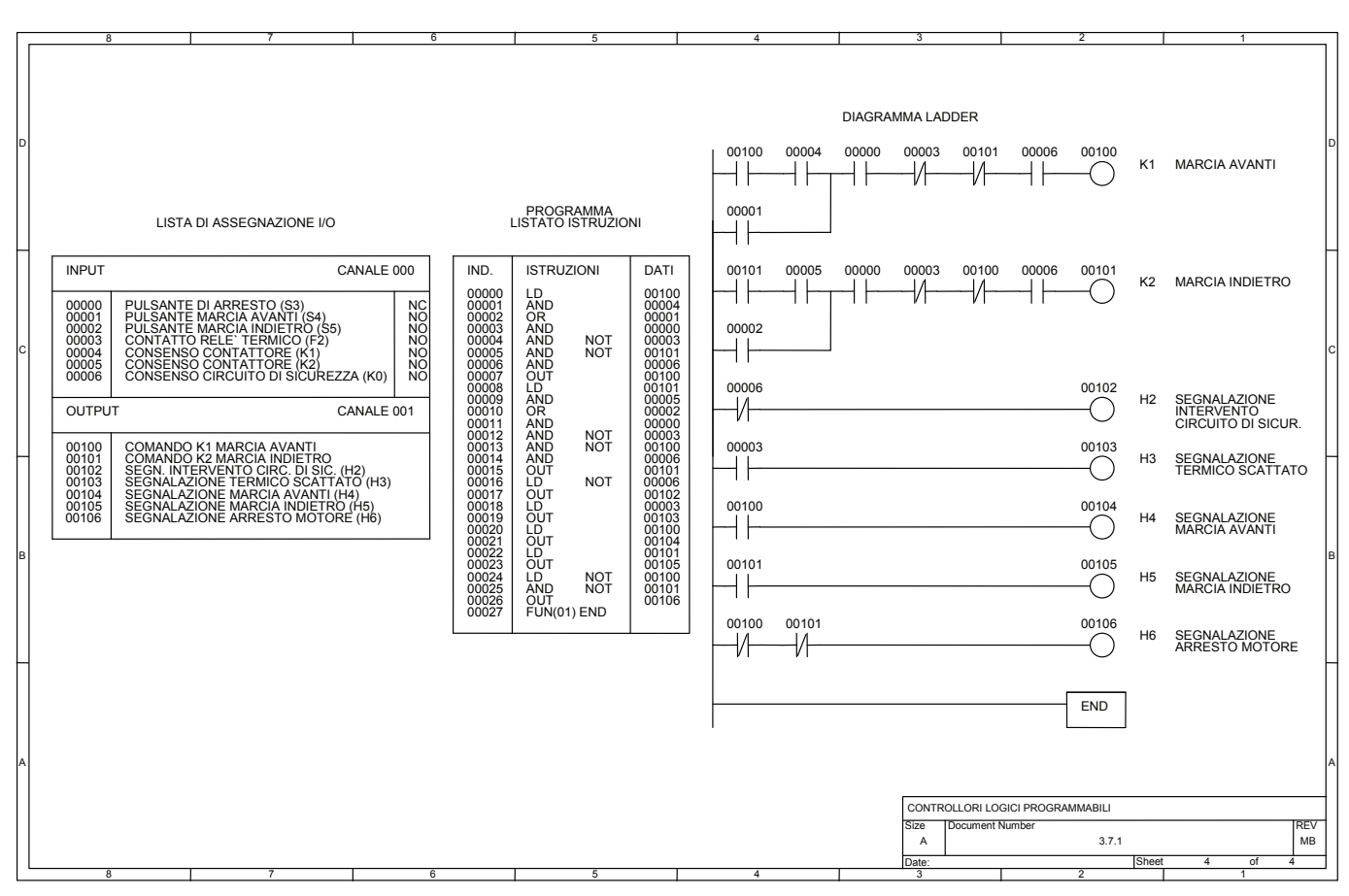

*Fig. 3.53 - Lista di assegnazione I/O, listato istruzioni, diagramma ladder.* 

## **3.7.2 Teleavviatore protettore di marcia stella-triangolo per motore asincrono trifase**

L'impianto consente di effettuare l'avviamento stella-triangolo di un motore asincrono trifase M1 al fine di ridurre la corrente in fase di avviamento che è notoriamente molto più alta della corrente nominale  $I_n$  del motore (6÷7 In) che si ha durante il normale utilizzo.

Il circuito di potenza illustrato nella tavola numero 1 su di un totale di 5 non presenta differenze rispetto alla tavola dell'impianto precedente, se non per la parte di potenza relativa al comando del motore.

Il motore infatti viene comandato mediante tre contattori, K1, K2, K3, in particolare K1 (uscita 00100) consente di alimentare il motore M1, K2 (uscita 00101) effettua il temporaneo collegamento a stella e K3 (uscita 00102) consente, dopo la fase di avviamento della durata di 10,0 s (TIM000), il definitivo collegamento a triangolo.

Nello schema elettrico è presente il circuito di sicurezza, costituito dal contattore K0 in grado di abilitare le uscite del PLC che comandano i contattori K1, K2 e K3.

L'impianto prevede le seguenti segnalazioni: una lampada di segnalazione H1 che indica la disponibilità dell'alimentazione, una suoneria H2 (uscita 00103) e una segnalazione luminosa H3 (uscita 00104) indicanti l'intervento del relè termico F2, oltre ad esse è disponibile un pulsante di tacitazione suoneria S5 (ingresso 00002), infine le lampade di segnalazione H4, H5, H6 indicano rispettivamente l'arresto, la fase di avviamento (stella) e la marcia del motore M1 (triangolo) collegate rispettivamente alle uscite 00105, 00106, 00107.

Anche in questo impianto si è scelto di disattivare per motivi di sicurezza, in caso di intervento del relè termico F2, le uscite più critiche (00100, 00101, 00102), quelle cioè che comandano i contattori, non solo via software, ma anche via hardware con l'apertura del contatto NC di F2.

Tra i collegamenti relativi ai dispositivi in ingresso, si evidenzia in particolare il pulsante normalmente chiuso S3 (ingresso 0000) con cui si può arrestare il motore mentre con il pulsante S4 (ingresso 0001) si può effettuarne l'avviamento.

Come nell'impianto precedente, dopo l'intervento di F2 (ingresso 00003) e il suo ripristino, è necessario riavviare il motore mediante il pulsante di marcia S4.

Il programma prevede il controllo dell'effettiva chiusura dei contattori K1, K2, K3 mediante i rispettivi contatti collegati agli ingressi 00005, 00006, 00007. Se la sequenza non avviene nei tempi previsti, ovvero gli avvolgimenti del motore non vengono collegati a triangolo, il PLC disattiva, dopo 5,0 s (TIM001), automaticamente tutti i contattori togliendo l'alimentazione al motore salvaguardandolo da pericolosi surriscaldamenti.

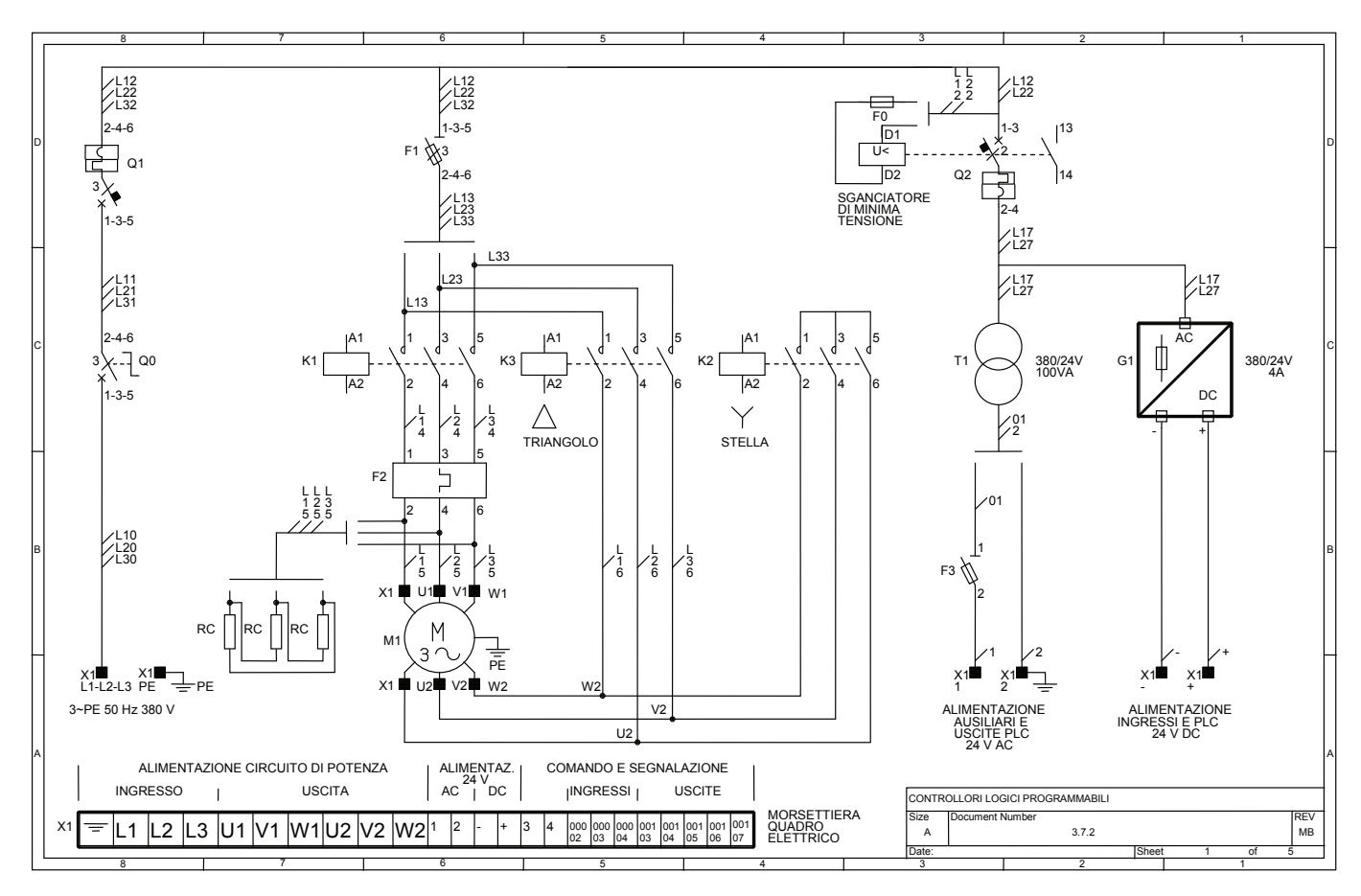

*Fig. 3.54 - Schema elettrico di potenza.* 

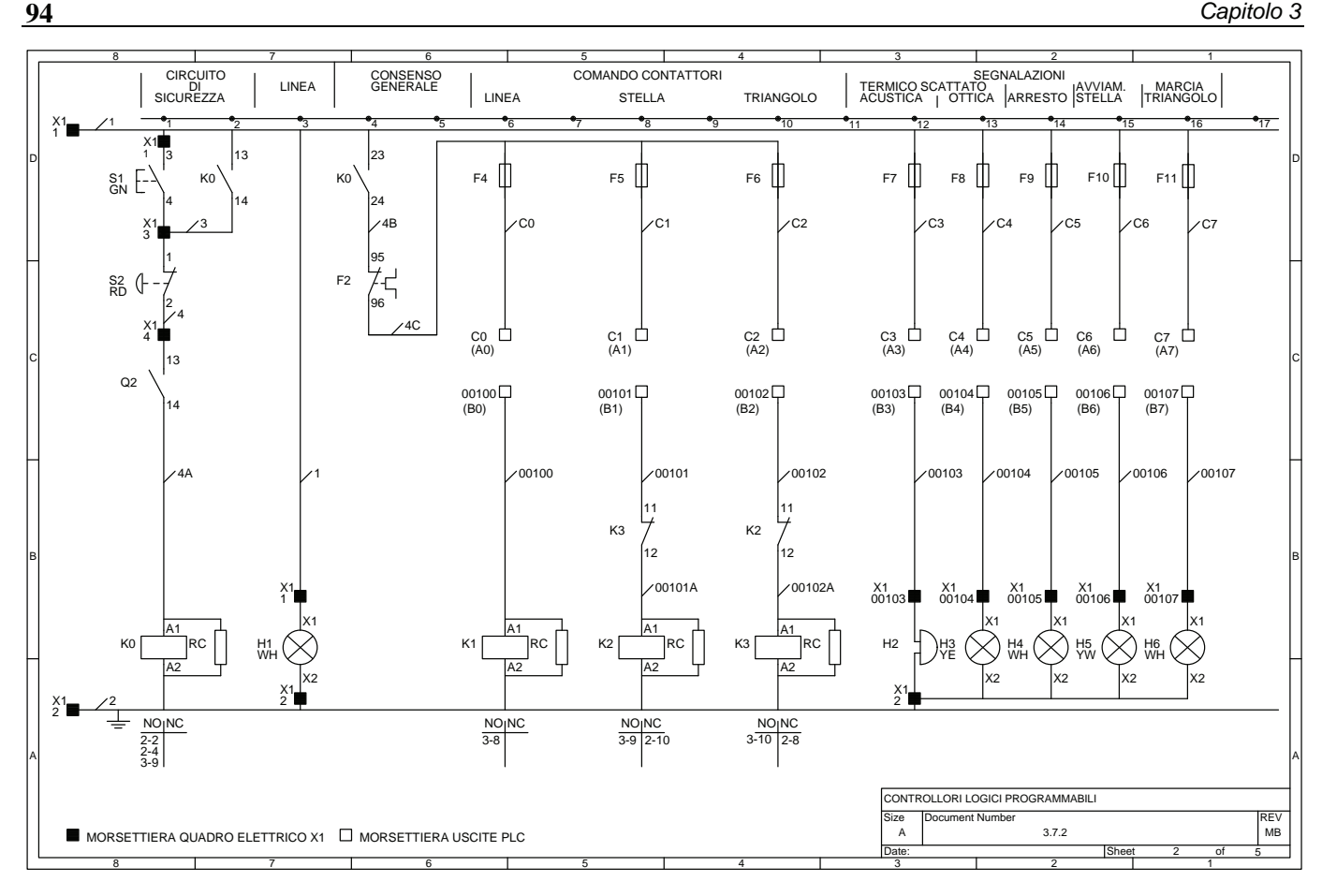

*Fig. 3.55 - Schema elettrico funzionale collegamento output.* 

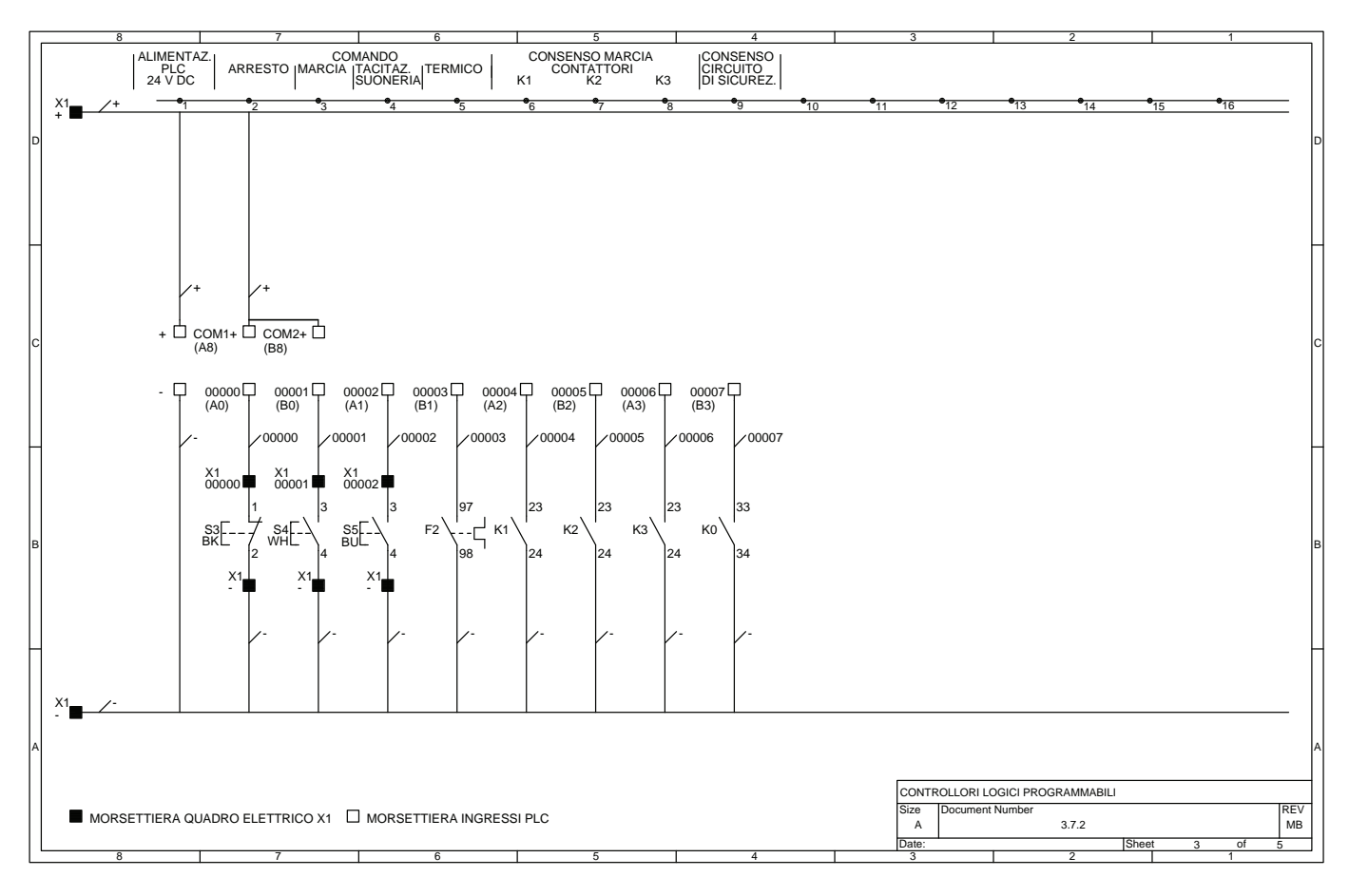

*Fig. 3.56 - Schema elettrico funzionale collegamento input.* 

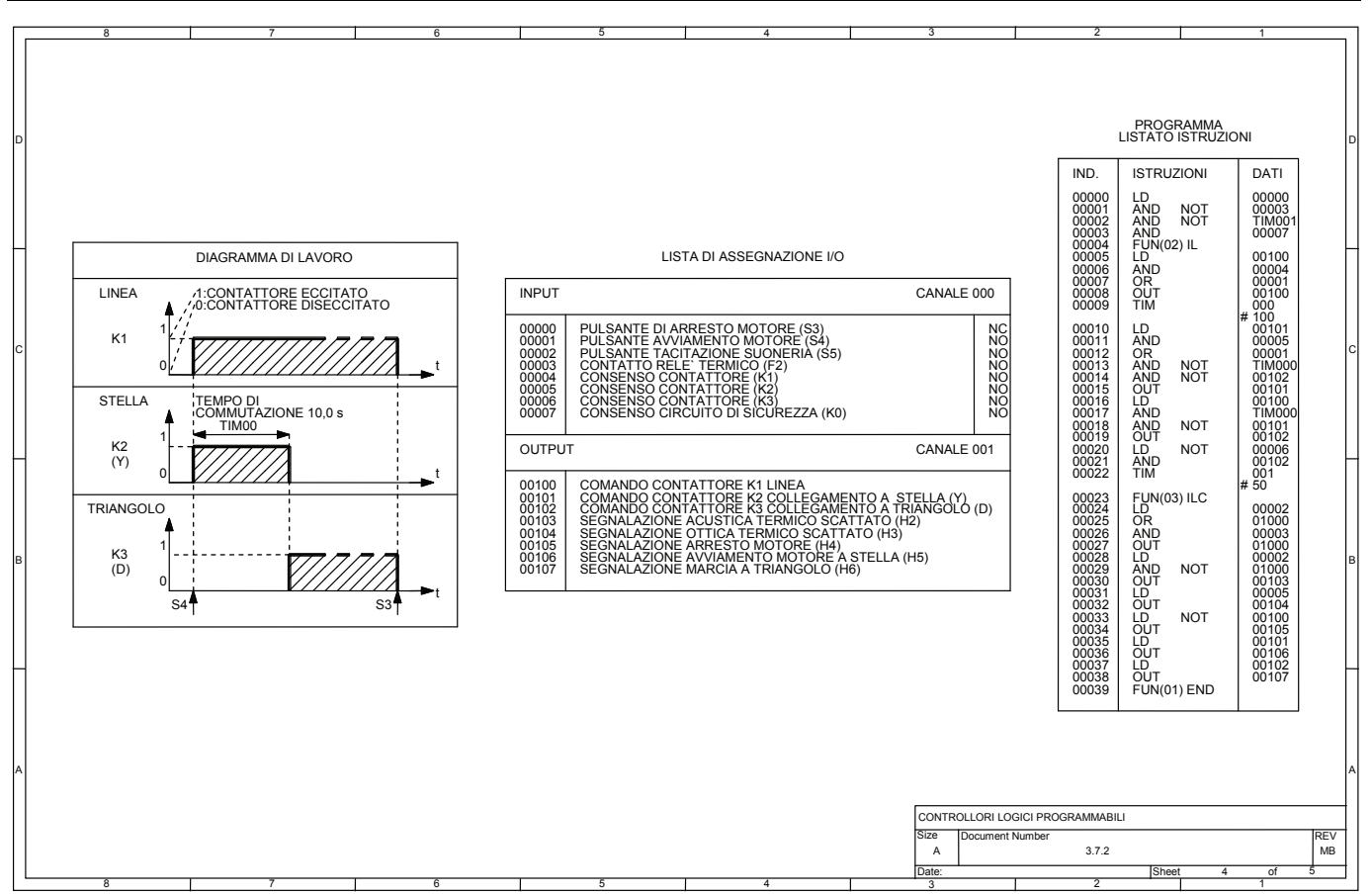

*Fig. 3.57 - Diagramma di lavoro, lista di assegnazione I/O, listato istruzioni.* 

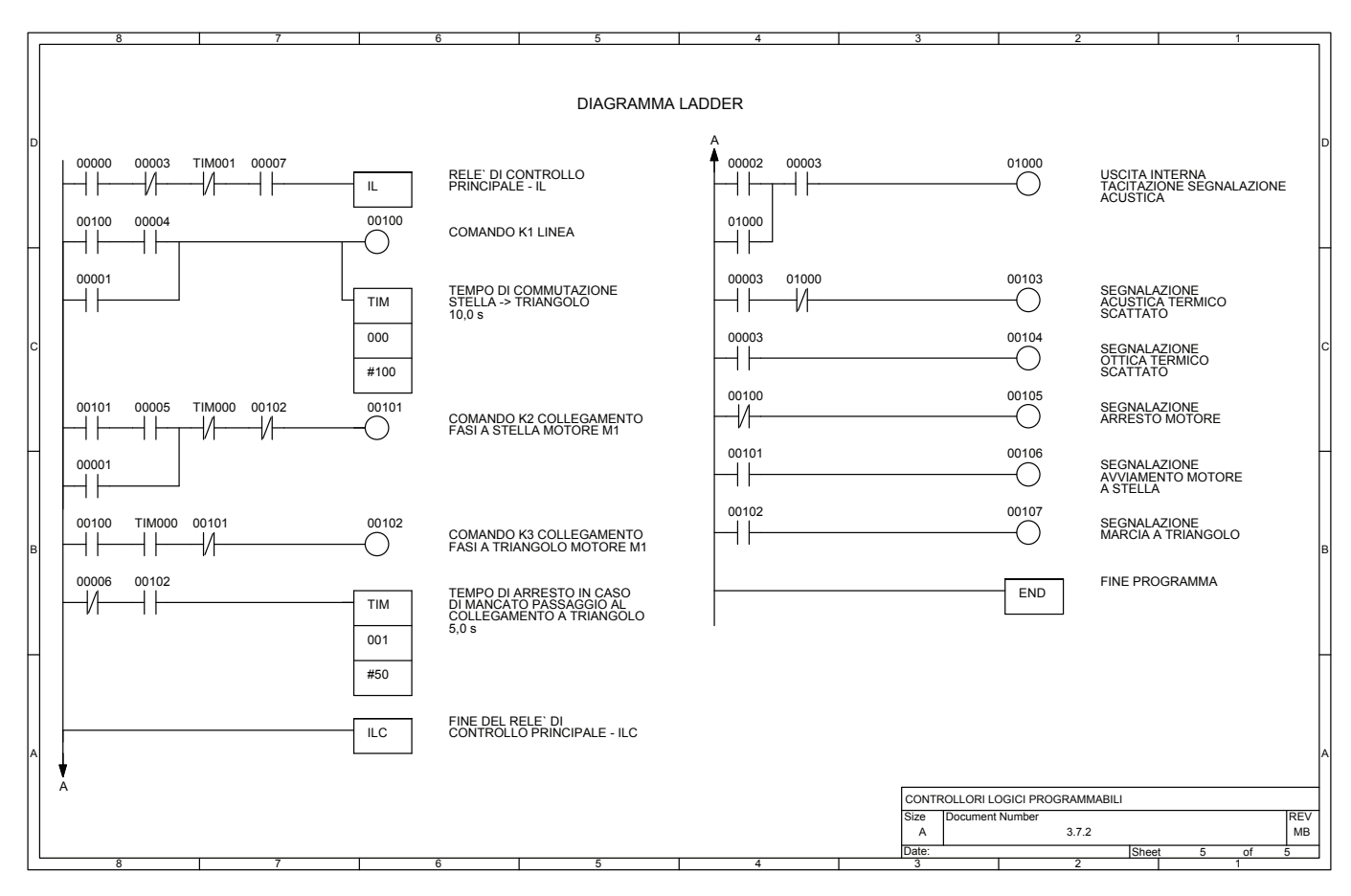

*Fig. 3.58 - Diagramma ladder.* 

# **3.7.3 Telecomando di un motore teleinvertito con inserimento automatico di un secondo motore funzionante ciclicamente destra-sinistra**

L'esempio presentato di seguito permette il comando di due motori asincroni trifase M1 e M2, di cui il primo può essere avviato in marcia avanti o indietro, mentre il secondo automaticamente ruota a destra e a sinistra ciclicamente, un contatore arresta il funzionamento dell'impianto dopo 5 cicli.

Nel circuito di potenza fa spicco la presenza di due teleinvertitori, K1 (uscita 00100) e K2 (uscita 00101) per il motore M1 e K3 (uscita 00102) e K4 (uscita 00103) per il motore M2, necessari per l'inversione di marcia dei due motori; il circuito è dotato di tutte le protezioni viste anche nei casi precedenti.

Per quanto concerne la sicurezza dell'impianto, è da notare la presenza del circuito di sicurezza e che i contattori K1, K2, K3, K4 vengono diseccitati via hardware dai contatti dei relè termici F2 e F4 posti in serie alla loro alimentazione e inoltre sono interbloccati tra di loro mediante dei contatti elettromeccanici normalmente chiusi; sono presenti, inoltre, le lampade di segnalazione e il diagramma di lavoro che mostra il funzionamento dell'impianto.

Le lampade di segnalazione utilizzate sono: H1 alimentazione dalla linea, H2 (uscita 00104) segnalazione termico scattato, H3 (uscita 00105) segnalazione arresto motori, H4 (uscita 00106) segnalazione marcia motore M1, H5 (uscita 00107) segnalazione marcia motore M2.

Si segnala anche la presenza dei seguenti comandi e consensi: S3 (ingresso 00000) pulsante di arresto, S4 ingresso 00001) pulsante di predisposizione inizio ciclo, S5 (ingresso 00002) pulsante per la marcia avanti del motore M1, S6 (ingresso 00003) pulsante per la marcia indietro del motore M1, S7 (ingresso 00004) pulsante per l'arresto, non immediato, dei due motori, ma a fine ciclo (vedere diagramma di lavoro).

Fanno parte degli ingressi anche i contatti di consenso di K1, K2, K3, K4, K0, rispettivamente collegati agli ingressi 00006, 00007, 00008, 00009, 00010; i primi quattro controllano l'effettiva chiusura dei contattori che comandano i motori, l'ultimo abilita il funzionamento dell'impianto se è stato attivato il circuito di sicurezza, mentre con i contatti NO di F2 e F4, collegati entrambi all'ingresso 00005, dei relè termici si comanda la disattivazione via software delle uscite che comandano i motori.

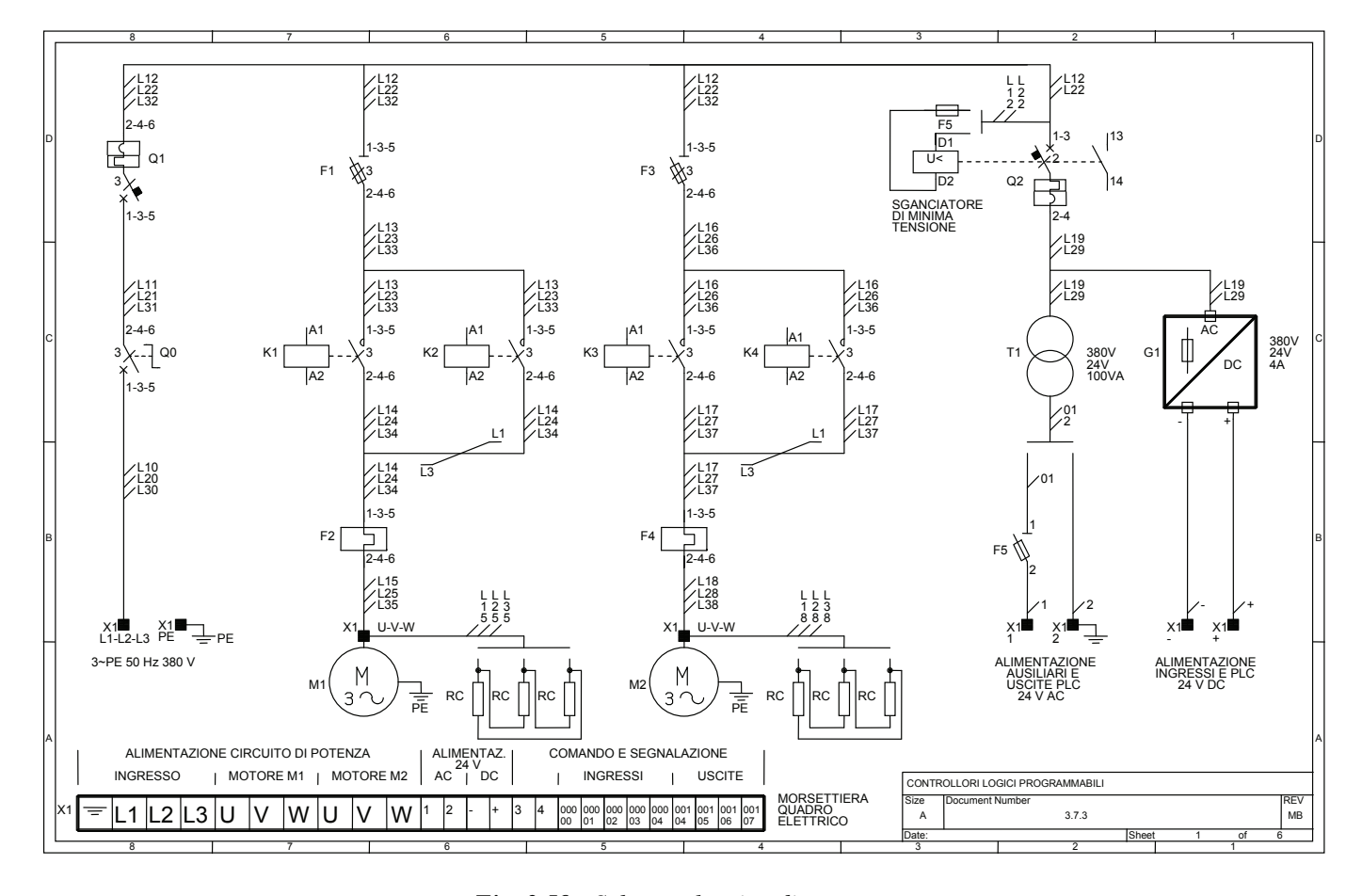

*Fig. 3.59 - Schema elettrico di potenza.* 

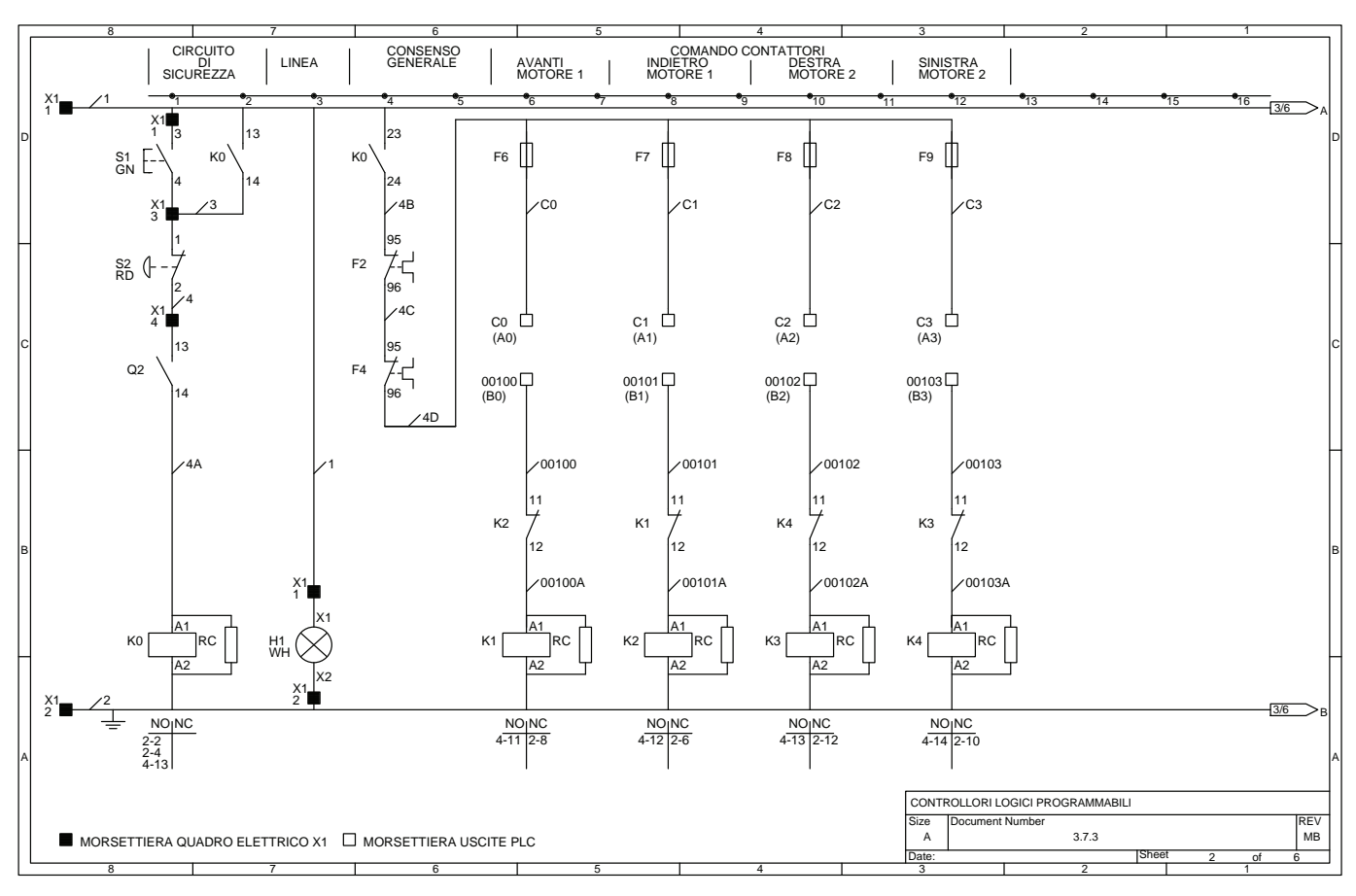

*Fig. 3.60 - Schema elettrico funzionale collegamento output.* 

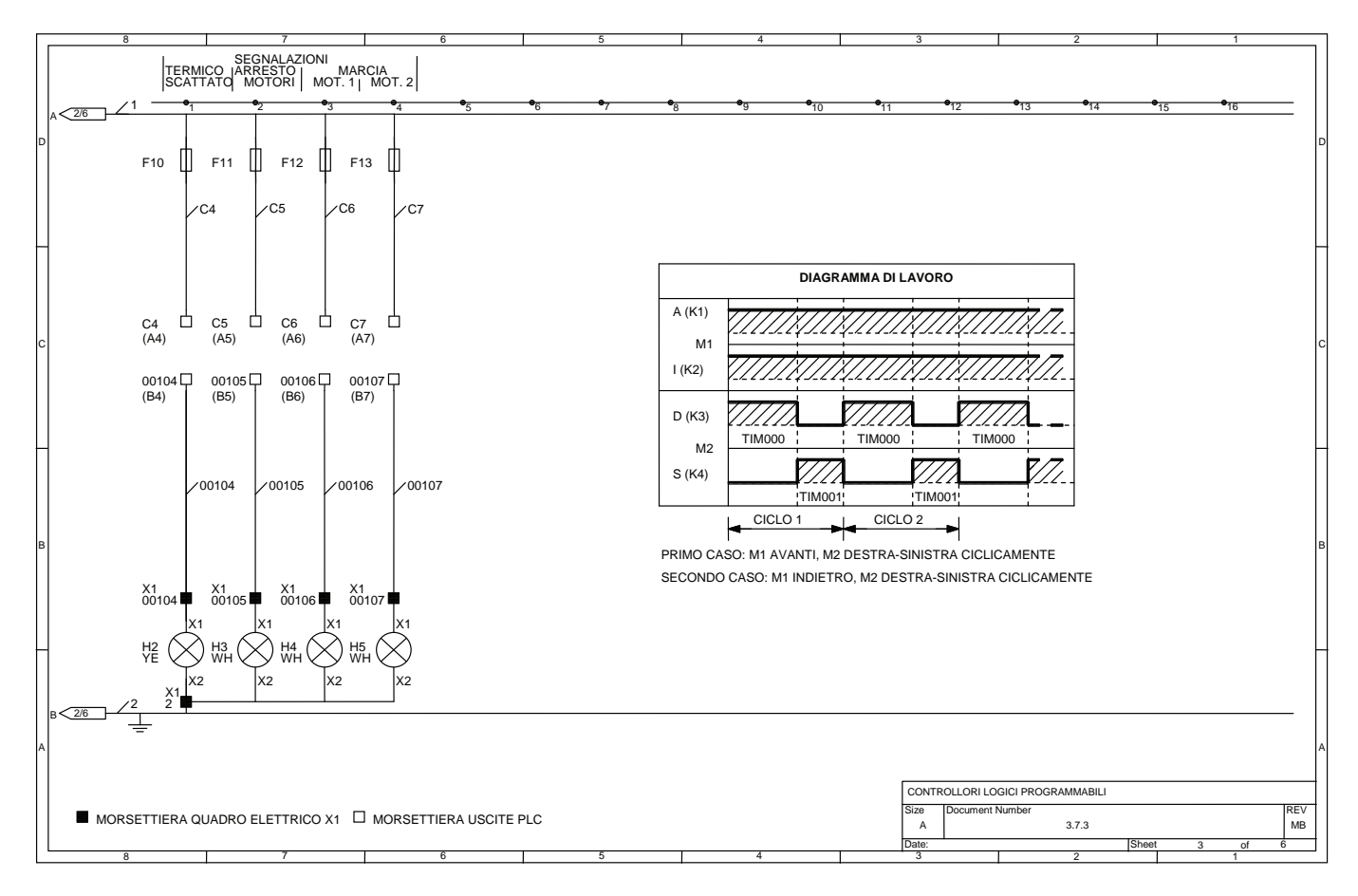

*Fig. 3.61 - Schema elettrico funzionale collegamento output.* 

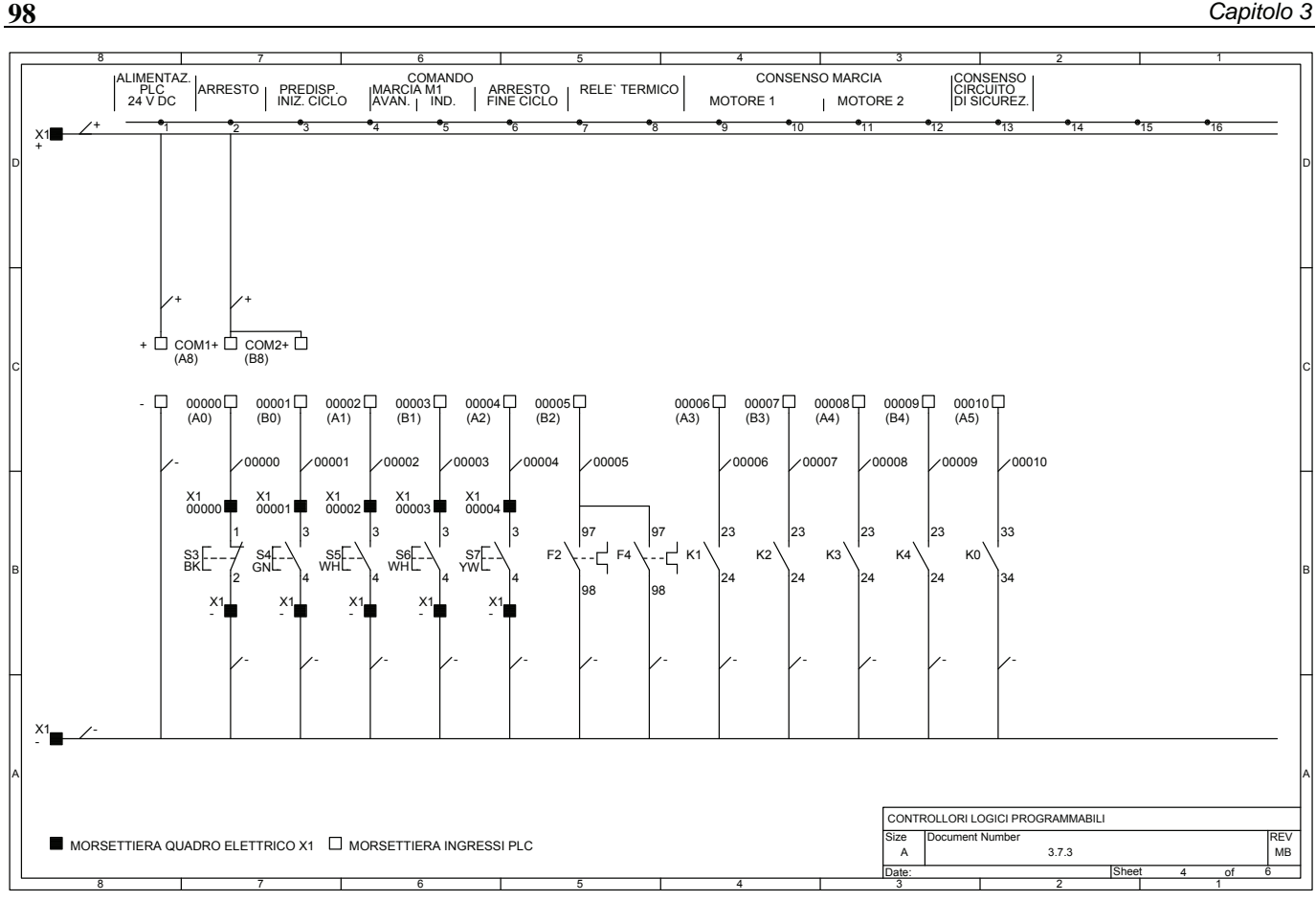

*Fig. 3.62 - Schema elettrico funzionale collegamento input.* 

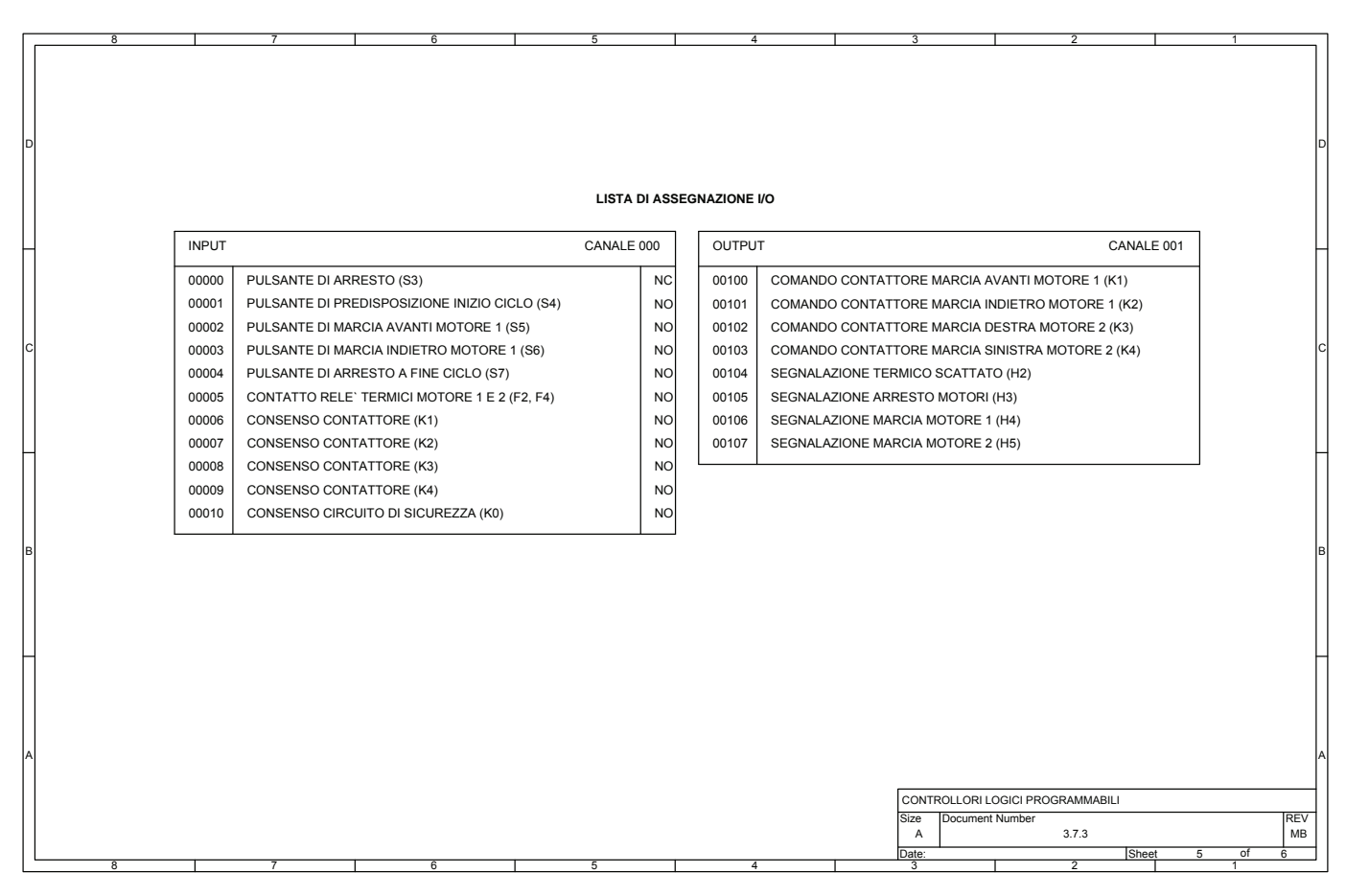

*Fig. 3.63 - Lista di assegnazione I/O.* 

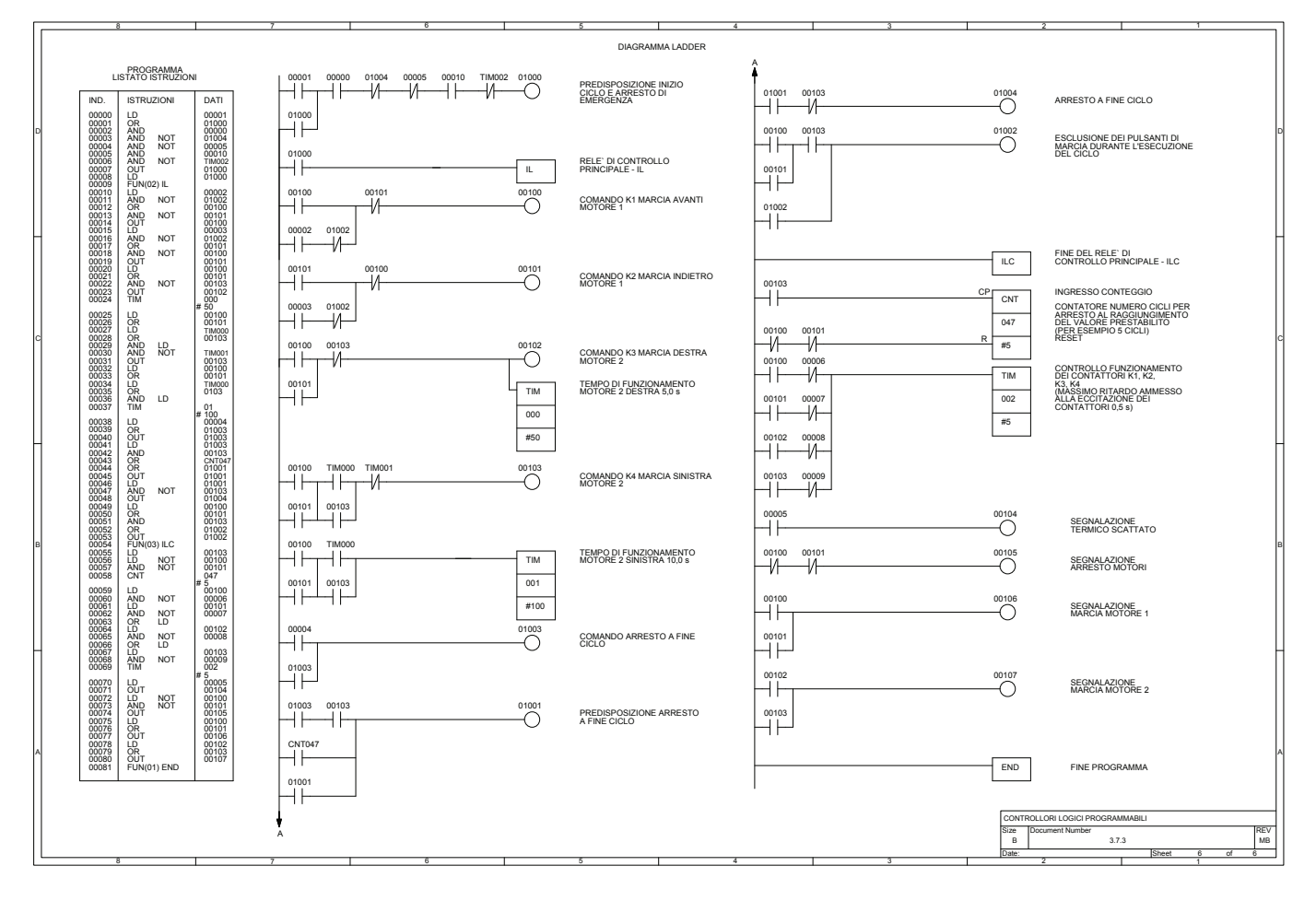

*Fig. 3.64 - Listato istruzioni e diagramma ladder.* 

# **3.7.4 Impianto per il comando elettropneumatico di un cilindro a doppio effetto 1A (ciclo A+/A-), con arresto nella posizione di riposo a fine ciclo S6, oppure con ritorno immediato attraverso il pulsante di emergenza S2 o mediante il pulsante S9**

L'esempio di seguito riportato presenta il comando di un cilindro pneumatico 1A (A) mediante una elettrovalvola bistabile 1V2, secondo un ciclo che vede lo stelo del cilindro effettuare la corsa positiva e quindi quella negativa (ciclo A+/A-), come viene rappresentato graficamente nel diagramma corsa-passo.

Nel circuito elettropneumatico sono presenti, oltre al cilindro 1A e all'elettrovalvola di comando del tipo 5/2 bistabile 1V2, il pressostato S11 che controlla la pressione dell'aria compressa esistente nel circuito pneumatico; una valvola del tipo 3/2 monostabile 1V1 per l'alimentazione del circuito pneumatico, e infine un gruppo FRL composta da un filtro, un riduttore di pressione con manometro e un lubrificatore per la preparazione dell'aria compressa necessaria al circuito elettropneumatico.

Viene di seguito riportata una possibile applicazione di questo ciclo  $(A+A)$ , che prevede la possibilità di sollevare dei pacchi tramite un movimento passo-passo realizzato mediante un arpionismo mosso dal cilindro 1A.

Il cilindro quando effettua la corsa positiva, determina uno scatto e innalza il pacco di un passo, in pratica, per ogni pezzo si ha uno scatto e un innalzamento dei pezzi.

In questo esempio, il circuito di sicurezza viene utilizzato, quando il circuito elettropneumatico si disattiva, per effettuare la corsa negativa del pistone e riportarlo nella posizione di riposo (a0), indipendentemente dalle uscite del PLC che invece vengono disattivate mediante il contatto di K0, posto sugli ingressi.

L'impianto prevede tre lampade di segnalazione, H1, H2, H3, che indicano rispettivamente la presenza dell'alimentazione elettrica, la corretta pressione dell'aria e l'intervento del circuito di sicurezza.

Per quanto riguarda le apparecchiature collegate agli ingressi, troviamo il selettore S3 per il comando dell'elettromagnete Y1 dell'elettrovalvola 1V1, che fornisce aria compressa al circuito elettropneumatico; il pulsante di arresto S9 per il ritorno immediato del cilindro nella posizione di riposo (a0); il pulsante di predisposizione inizio ciclo S4; il pulsante di inizio ciclo S5; il pulsante di arresto a fine ciclo S6; gli interruttori di posizione magnetici S7 e S8 con funzione di finecorsa, che controllano la posizione del pistone rispettivamente in a0 e in a1; il sensore S10 presenza pacco; il pressostato S11 per il controllo della pressione dell'aria; infine, il contatto K0 che fornisce il consenso da parte del circuito di sicurezza.

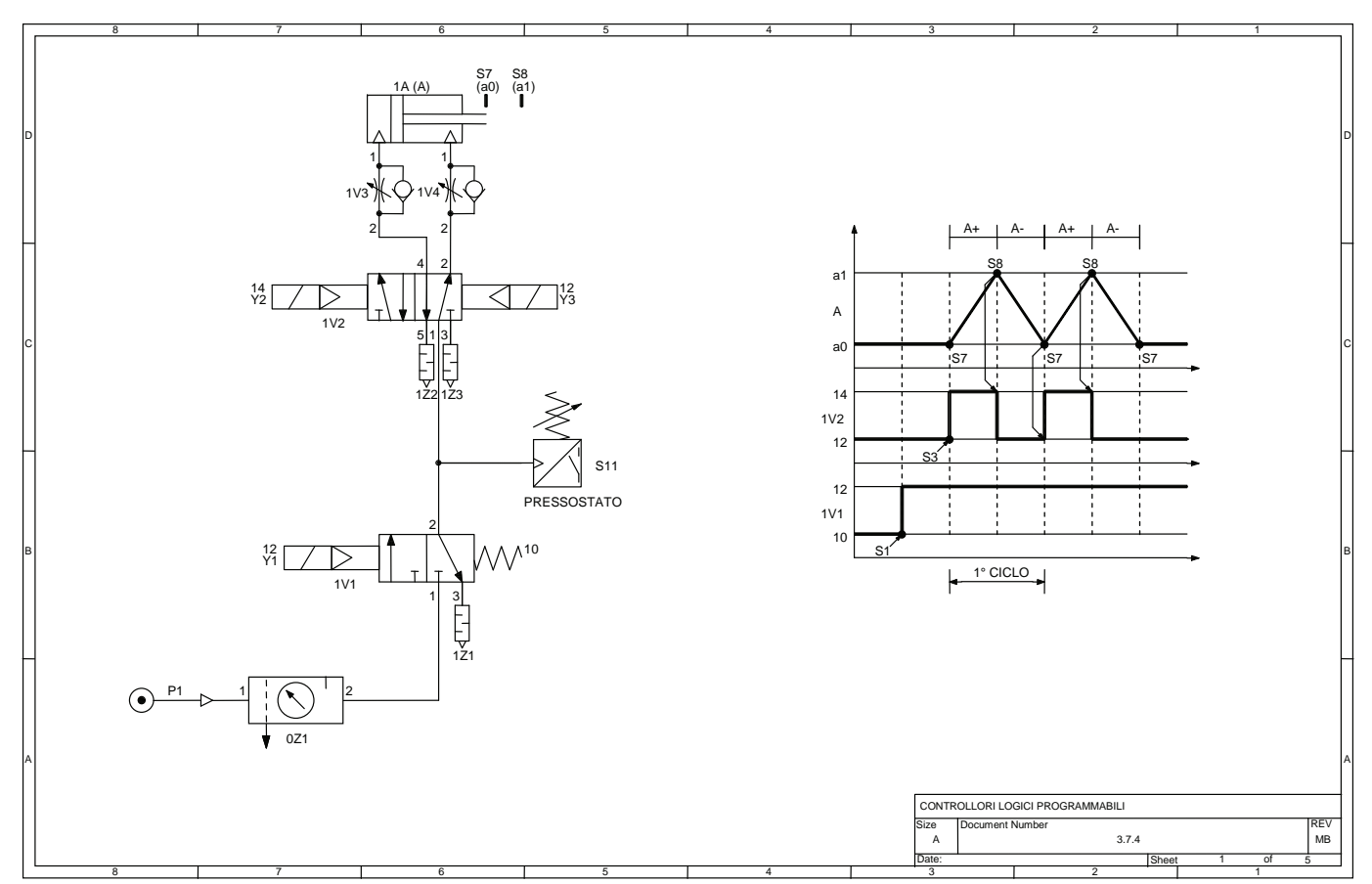

*Fig. 3.65 - Circuito elettropneumatico e diagramma di lavoro del cilindro 1A.* 

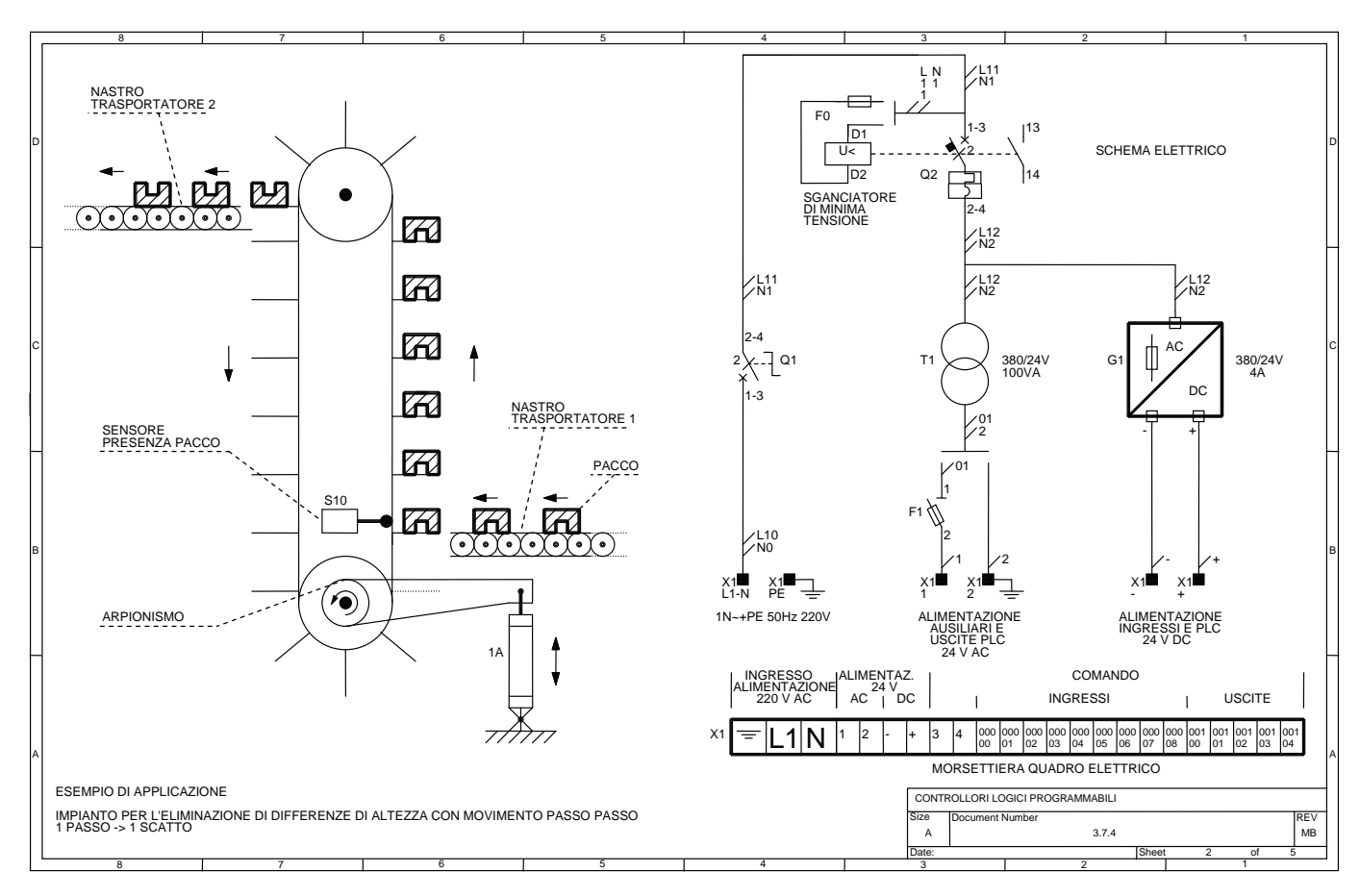

*Fig. 3.66 - Esempio di applicazione e circuito di alimentazione.* 

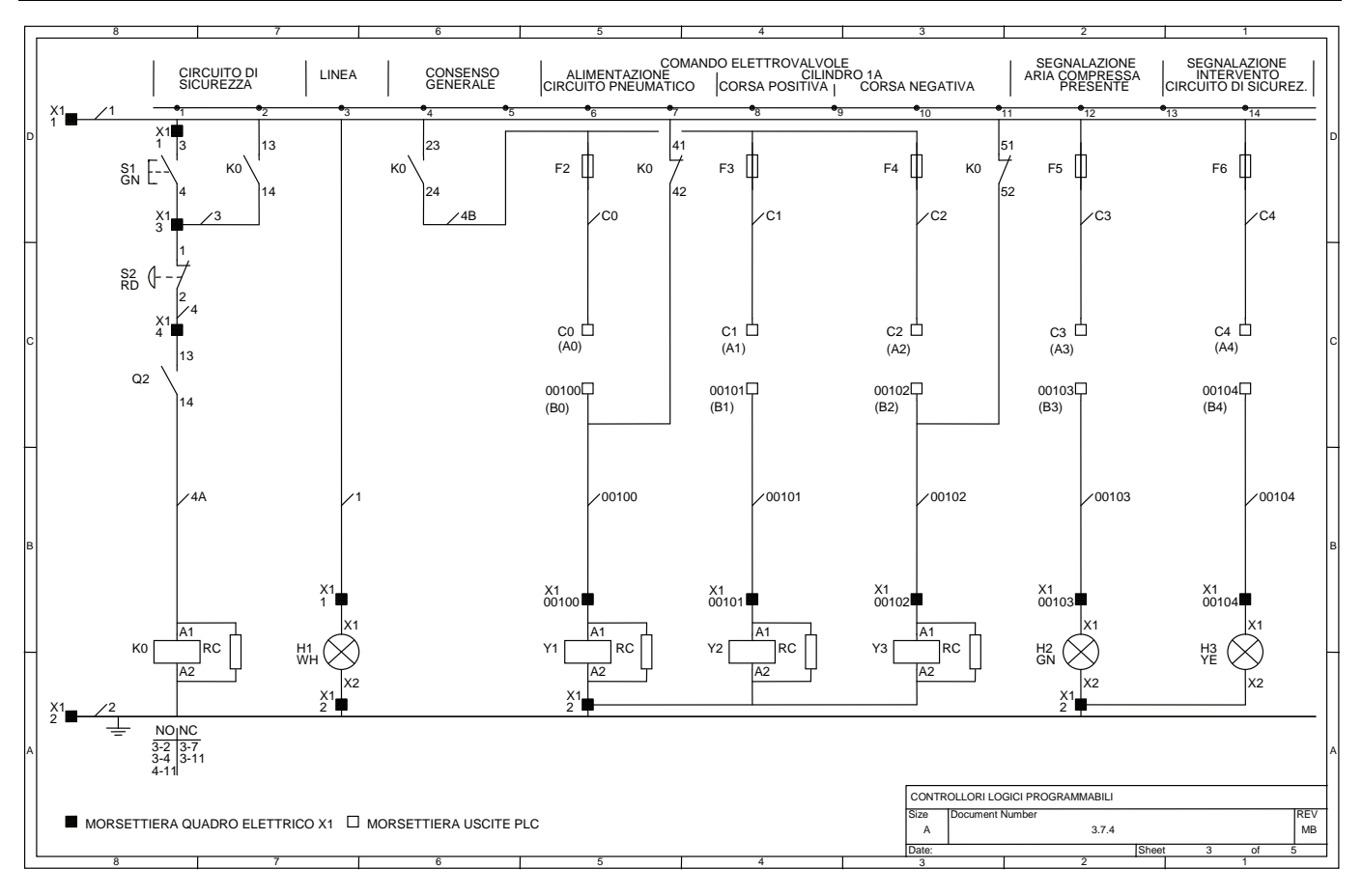

*Fig. 3.67 - Schema elettrico funzionale collegamento output.* 

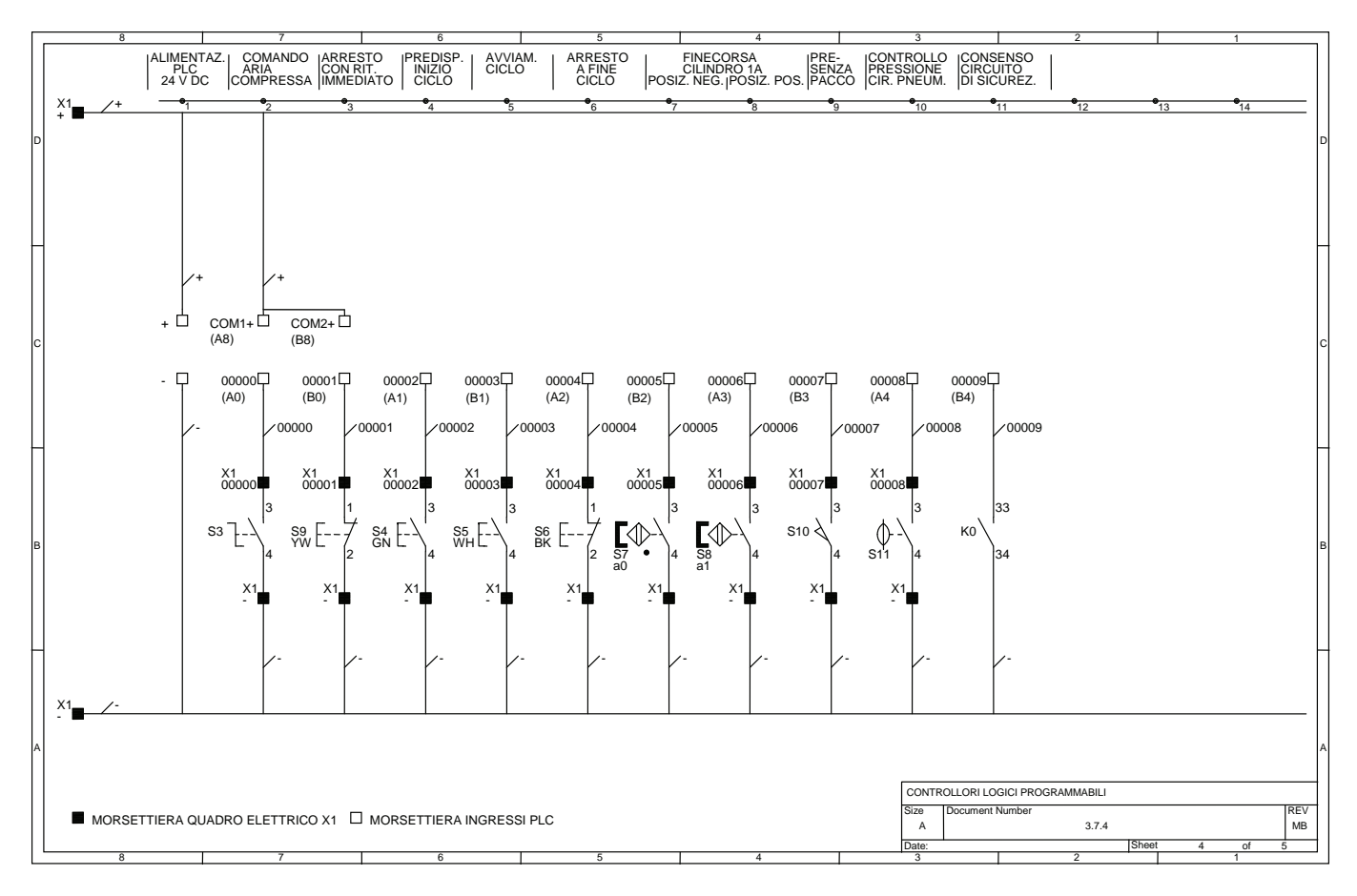

*Fig. 3.68 - Schema elettrico funzionale collegamento input.* 

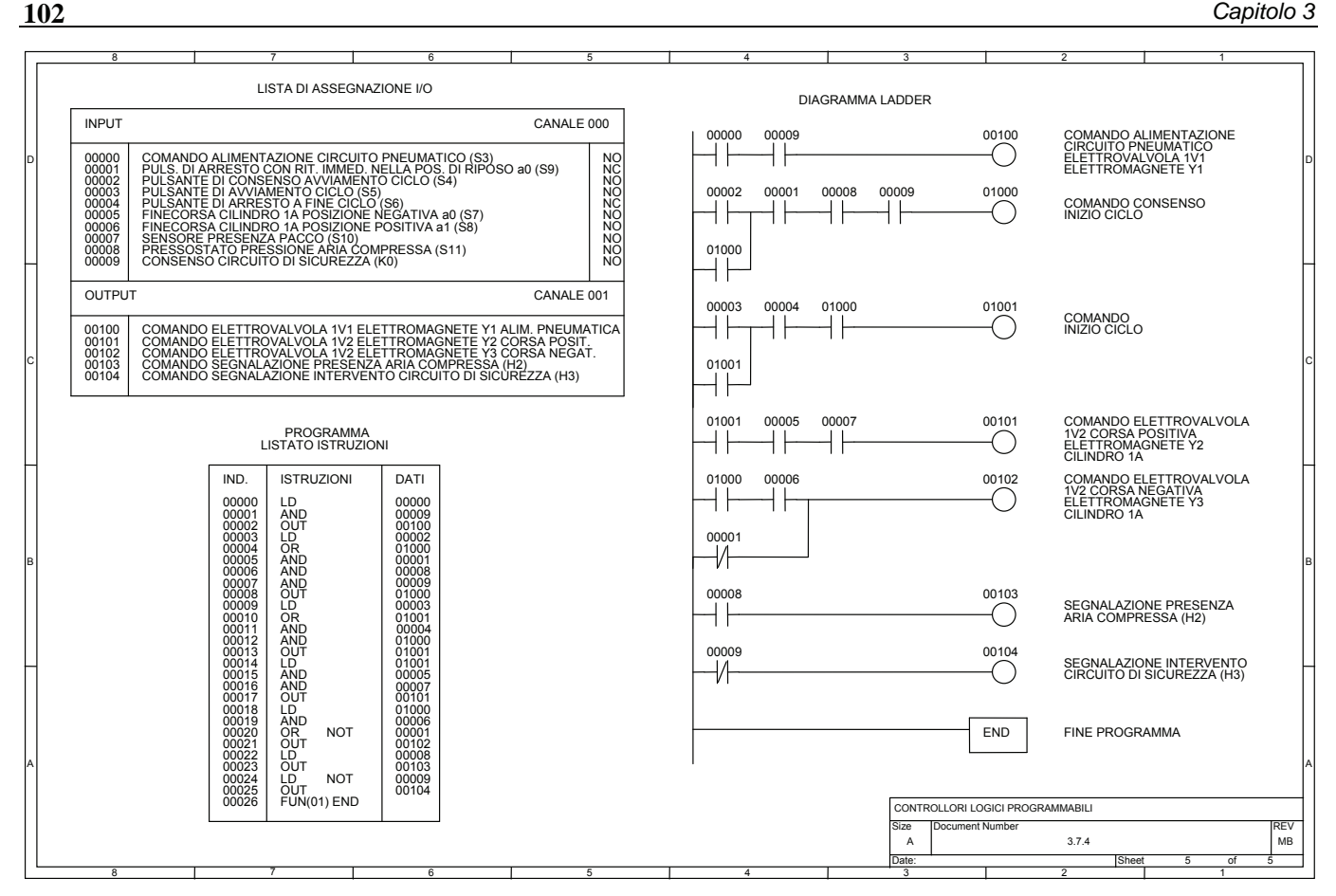

*Fig. 3.69 - Lista di assegnazione I/O, listato istruzioni e diagramma ladder.* 

# **3.7.5 Impianto per il comando elettropneumatico di due cilindri a doppio effetto (ciclo A+/B+/B-/A-) con circuito di antiripetizione del ciclo**

L'esempio che segue utilizza due cilindri pneumatici: 1A e 2A, per eseguire il ciclo di lavoro A+/B+/B-/A- (vedi diagramma corsa-passo); questo ciclo può essere utilizzato, ad esempio, nelle due applicazioni che vengono di seguito mostrate.

La prima applicazione prevede l'automatismo di un impianto per la fresatura di pezzi meccanici o di legno dove il cilindro 1A viene usato per bloccare/sbloccare il pezzo, mentre il cilindro 2A viene impiegato per l'avanzamento automatico della tavola durante la lavorazione.

La seconda applicazione impiega il cilindro 1A per bloccare/sbloccare il pezzo, mentre il cilindro 2A provvede ad eseguire una lavorazione (es. punzonatura, foratura, ecc.).

Il circuito elettropneumatico, costituito dai due cilindri 1A e 2A e da due elettrovalvole 1V1 e 2V1 del tipo 5/2 bistabili, prevede per il loro comando rispettivamente gli elettromagneti Y2-Y3 e Y4-Y5.

Un pressostato S11 controlla la pressione del circuito elettropneumatico, mentre un'elettrovalvola 0V1 monostabile con ritorno a molla, comandata dall'elettromagnete Y1, ne permette l'alimentazione mediante l'aria compressa proveniente da un gruppo FRL.

Di particolare importanza la presenza del pressostato S11 al fine di garantire che l'esecuzione del ciclo avvenga con una pressione dell'aria compressa corretta, in grado di far sviluppare ai cilindri la necessaria forza per il bloccaggio del pezzo (sicurezza di funzionamento) e per l'esecuzione della lavorazione.

Si noti, in particolare, che l'intervento del circuito di sicurezza non interrompe, se disattivato, l'alimentazione all'elettromagnete Y1 per consentire il funzionamento del circuito elettropneumatico ed evitare lo sblocco del pezzo meccanico.

Agli ingressi del PLC sono collegati il selettore S3 per il comando dell'aria compressa; il pulsante S4 di arresto a fine ciclo, il pulsante S5 di inizio ciclo semiautomatico, il pulsante S6 di inizio ciclo automatico; gli interruttori di posizione magnetici con funzione di finecorsa S7, S8, S9, S10 per il controllo della posizione dei pistoni dei cilindri 1A e 2A; il pressostato S11 per il controllo della pressione dell'aria compressa nel circuito elettropneumatico; il contatto di consenso K0 del circuito di sicurezza.

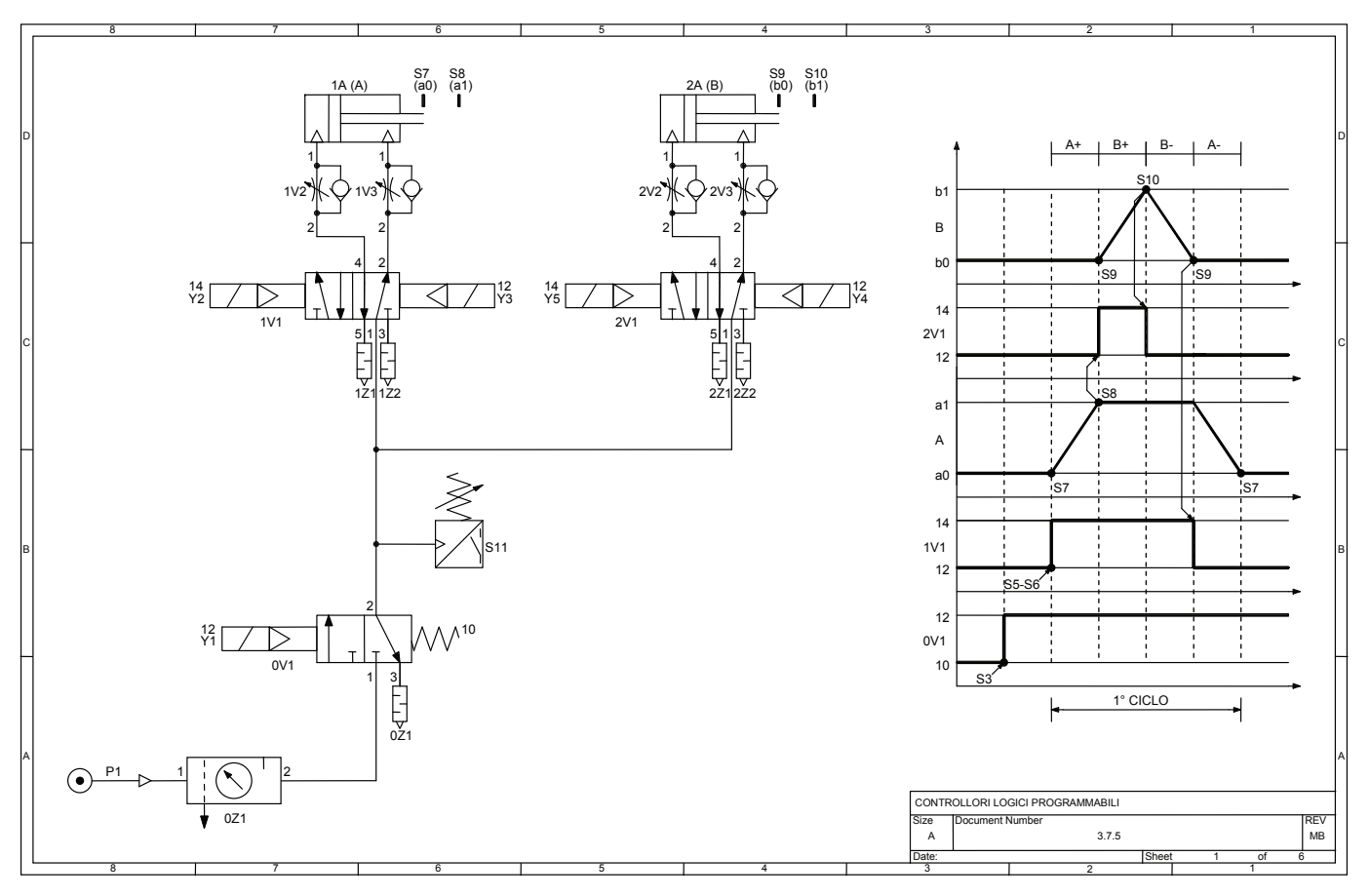

*Fig. 3.70 - Circuito elettropneumatico e diagramma di lavoro dei cilindri A e B.* 

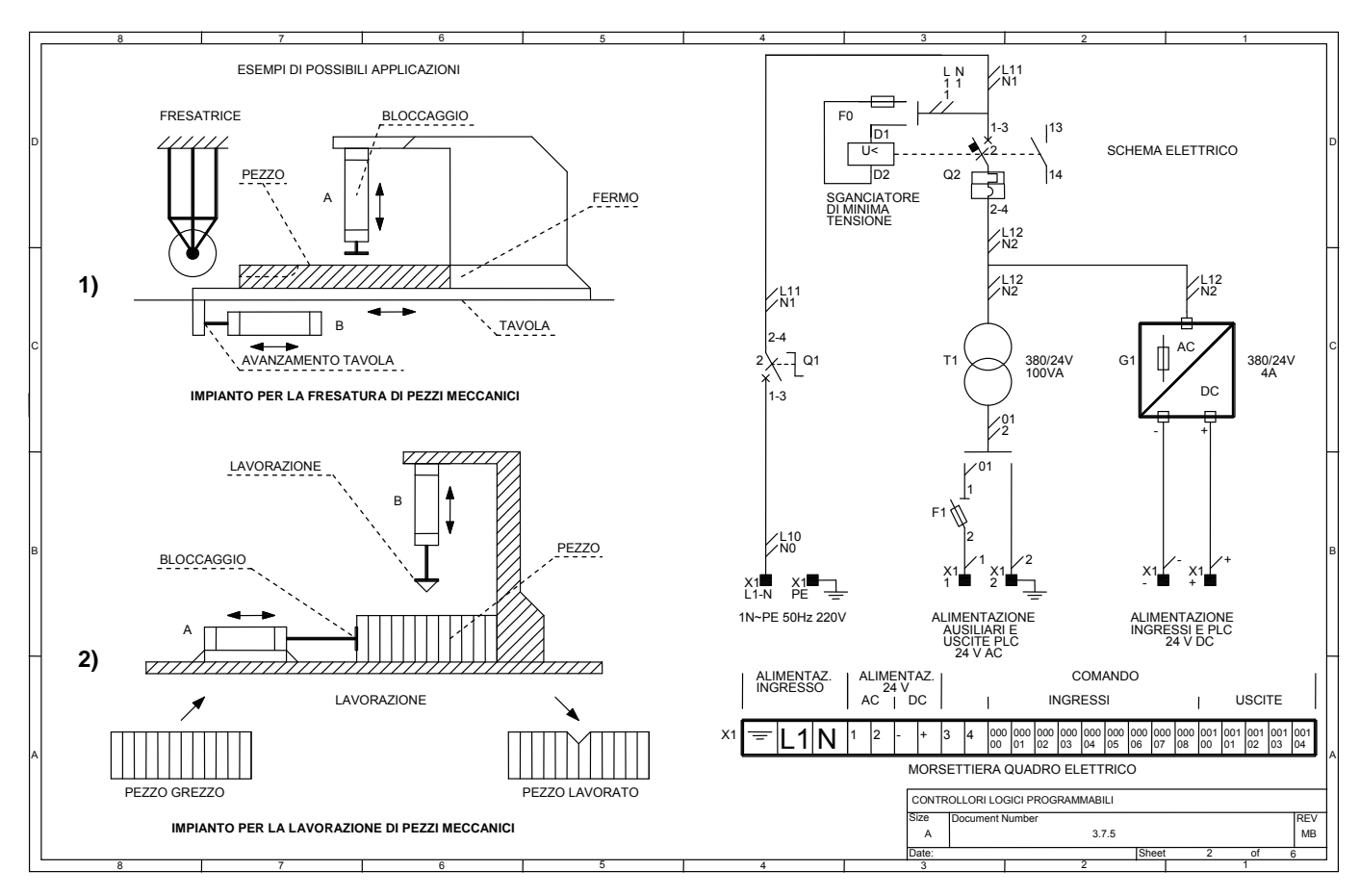

*Fig. 3.71 - Esempi di possibili applicazioni e circuito di alimentazione.* 

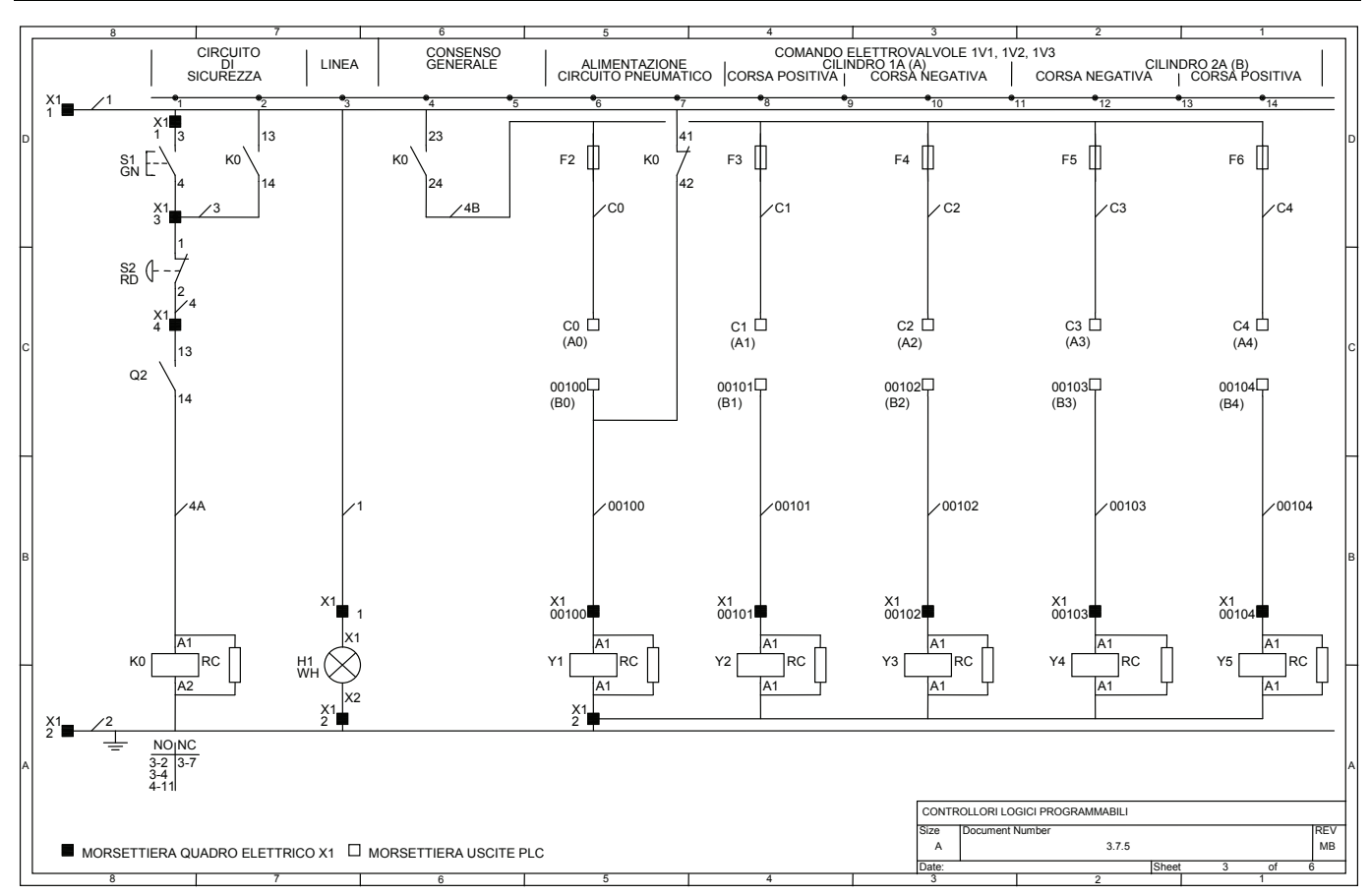

*Fig. 3.72 - Schema elettrico funzionale collegamento output.* 

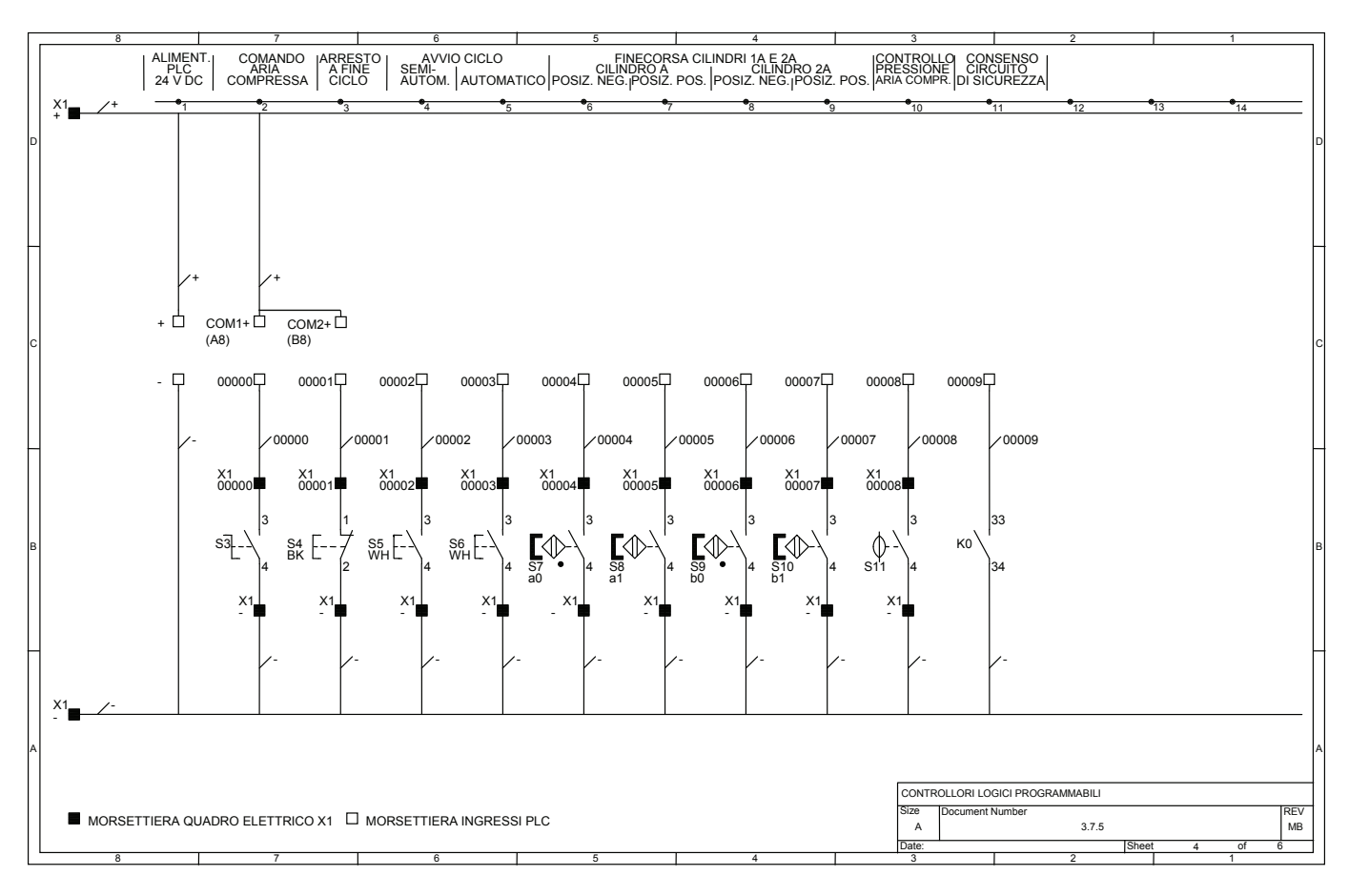

*Fig. 3.73 - Schema elettrico funzionale collegamento input.* 

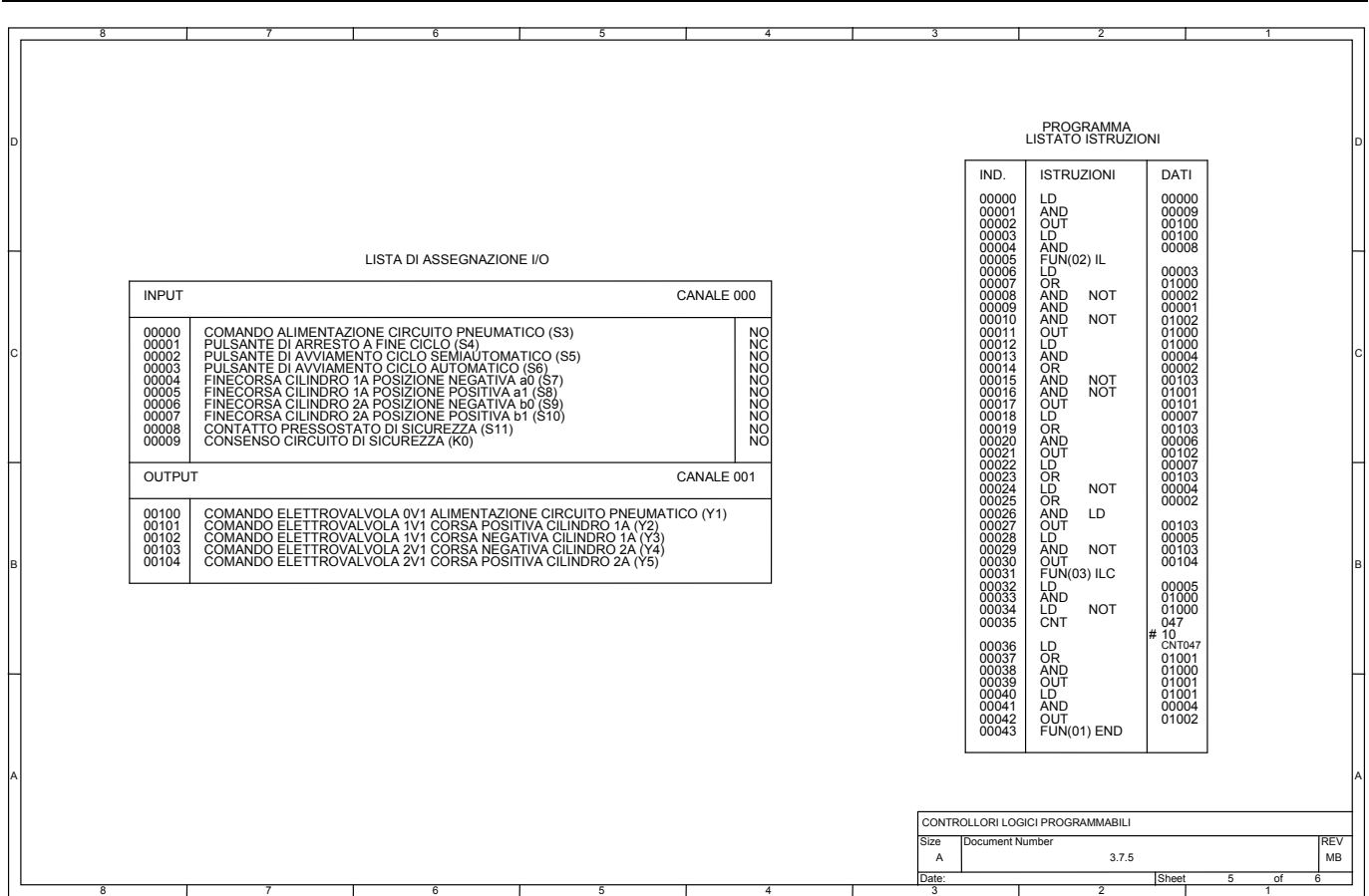

*Fig. 3.74 - Lista di assegnazione I/O, listato istruzioni.* 

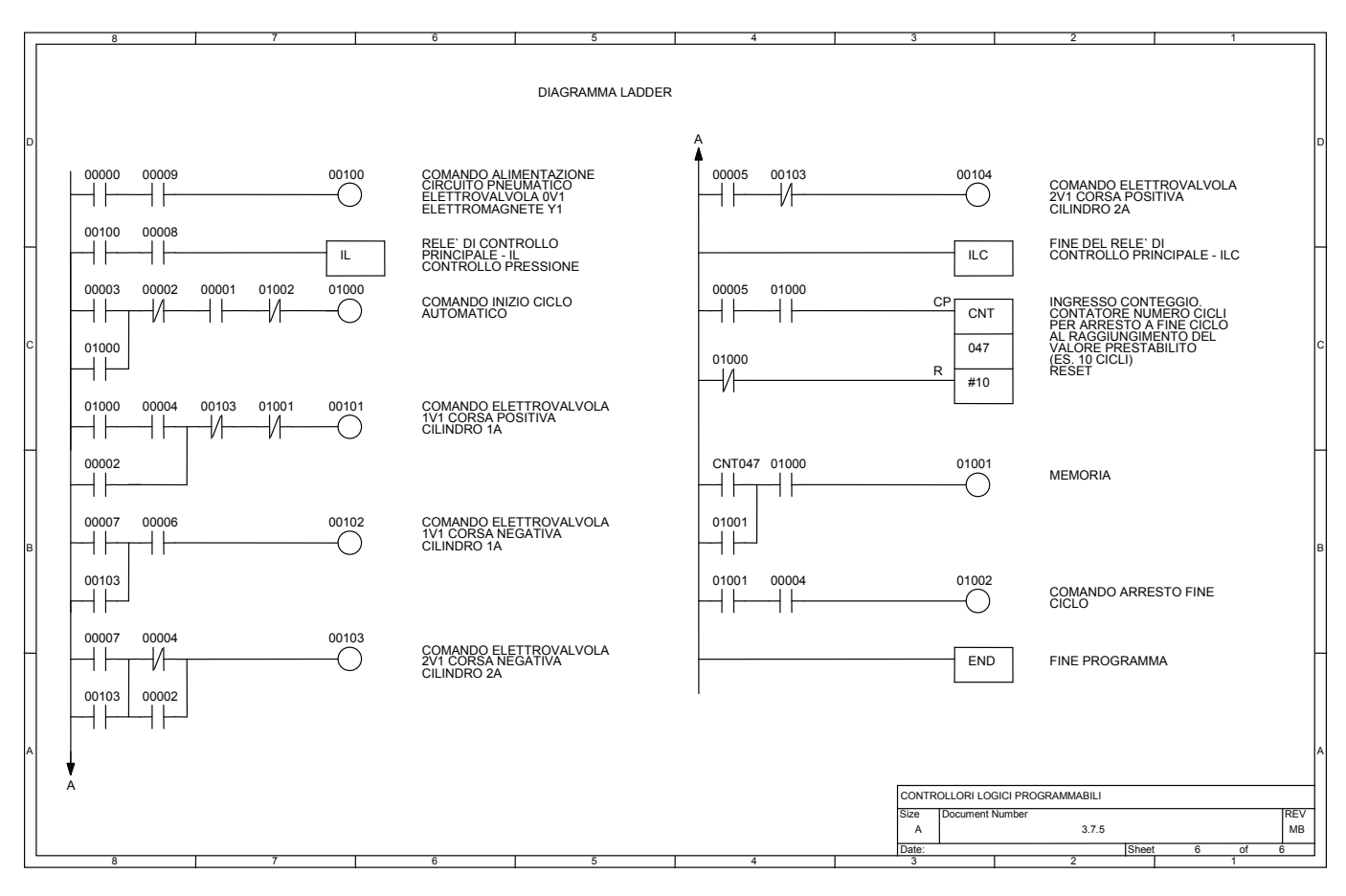

*Fig. 3.75 - Diagramma ladder.* 

# **3.8 Esempio di software per la programmazione dei PLC: CX-Programmer**

In questo paragrafo vengono riportate le caratteristiche principali del software di programmazione dei PLC Omron CX-Programmer, per maggiori dettagli occorre fare riferimento al manuale contenuto nel DVD-ROM allegato al testo.

Nel paragrafo, per facilitare la lettura, vengono evidenziati i titoli dei menu, i comandi e i pulsanti scrivendo le parole che li identificano in grassetto, mentre i tasti posti sulla tastiera vengono riportati tra parentesi quadrate.

CX-Programmer è un software per ambiente Windows, creato per la programmazione dei PLC Omron per mezzo di un comune personal computer.

Il programma permette di:

- creare e modificare programmi;
- archiviare i programmi su disco;
- verificare la correttezza del programma tramite operazioni di debug;
- verificare la funzionalità del programma mediante connessione seriale con il PLC (on-line) e monitoraggio dei dati;
- commentare il programma in tutte le sue parti;
- stampare i programmi e la documentazione di riferimento;
- verificare mediante l'uso con CX-Simulator il corretto funzionamento del programma anche senza la connessione con il PLC.

CX-Programmer è composto da due parti: il software di programmazione CX-Programmer e il software di comunicazione CX-Server. Per eseguire un'installazione corretta seguire le indicazioni mostrate a video dopo l'avvio del file **start.exe** presente nella cartella **8.Omron\_CXONE\_Educational** presente nel DVD-ROM allegato.

L'installazione è automatica e normalmente è necessario seguire le istruzioni a video. L'installazione di CX-Server si avvierà automaticamente al termine dell'installazione di CX-Programmer.

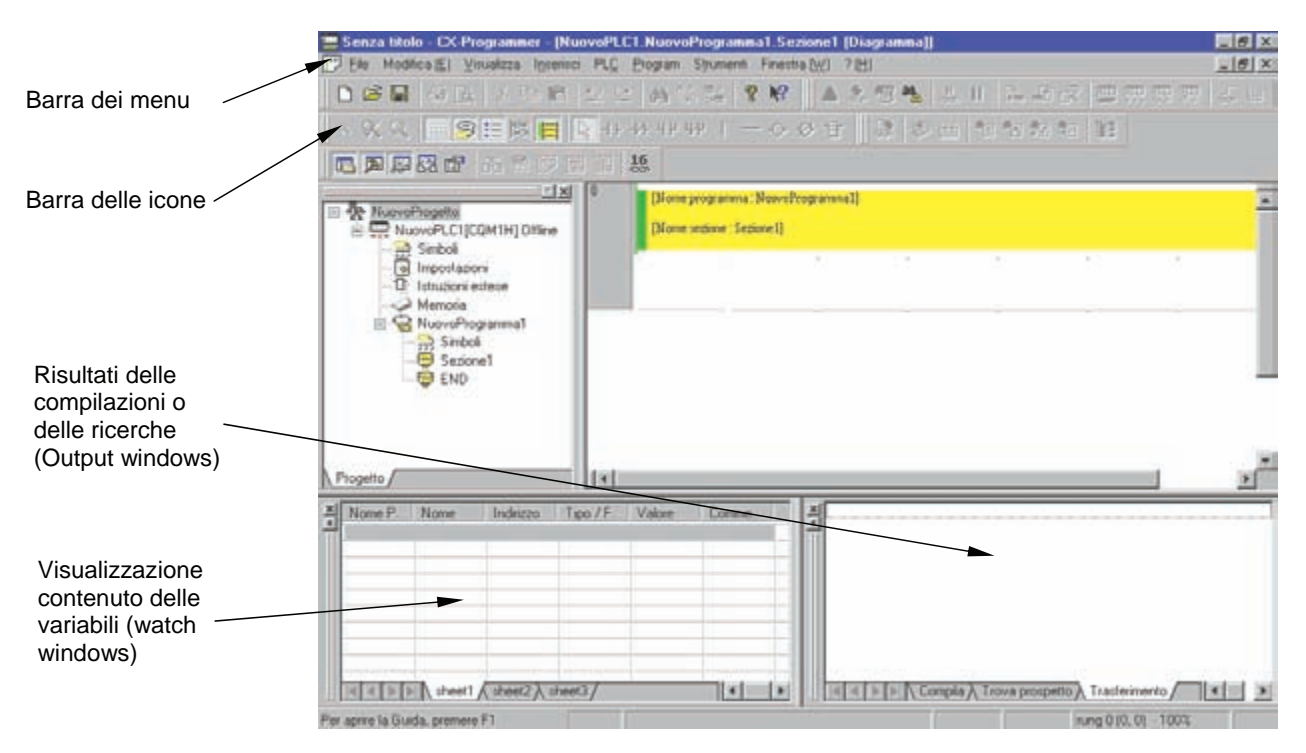

*Fig. 3.76 - Finestra principale di CX-Programmer per la programmazione dei PLC Omron.* 

Questo software pur essendo completo in ogni sua parte presenta alcune limitazioni (massima dimensione del programma 2K Step per tutti i PLC, speciale formato di salvataggio) elencate nella finestra di avvio della procedura di installazione. Dopo l'installazione del sotware, per effettuare correttamente la configurazione, si consiglia di guardare il filmato "**Guida alla Configurazione**".

Una volta avviato il programma, si presenta la finestra principale di CX-Programmer come mostrato nella fig. 3.76.

Per iniziare la creazione di un progetto, dopo aver avviato CX-Programmer dal menu di avvio di Windows, occorre nella barra dei menu, selezionare il menu **File** e quindi scegliere **Nuovo**.

A questo punto è possibile definire il tipo di periferica che consente di selezionare il tipo di PLC; il pulsante **Impostazioni** viene utilizzato per selezionare il tipo di CPU.

È possibile inoltre con il **Tipo di rete** selezionare il tipo di collegamento (Sysmac Way, Toolbus, ed altri tipi di rete per i PLC che le supportano).
Il pulsante **Impostazioni** visualizza la finestra per la configurazione dei parametri di comunicazione (Nome della porta, Velocità di trasmissione baud rate, ecc.).

Selezionare il tipo di PLC dall'elenco a discesa (es. CP1L, CPM2A, CQM1, CJ1M, ecc.) quindi fare clic sull'opzione **Impostazioni** per inserire il tipo esatto di CPU, se ad esempio si sceglie il PLC CJ1M occorre scegliere il tipo di CPU che nell'esempio di fig. 3.77c è CPU22.

Occorre fare attenzione a questa fase, in quanto se le impostazioni di CX-Programmer non corrispondono esattamente al PLC collegato, non sarà possibile comunicare con il PLC.

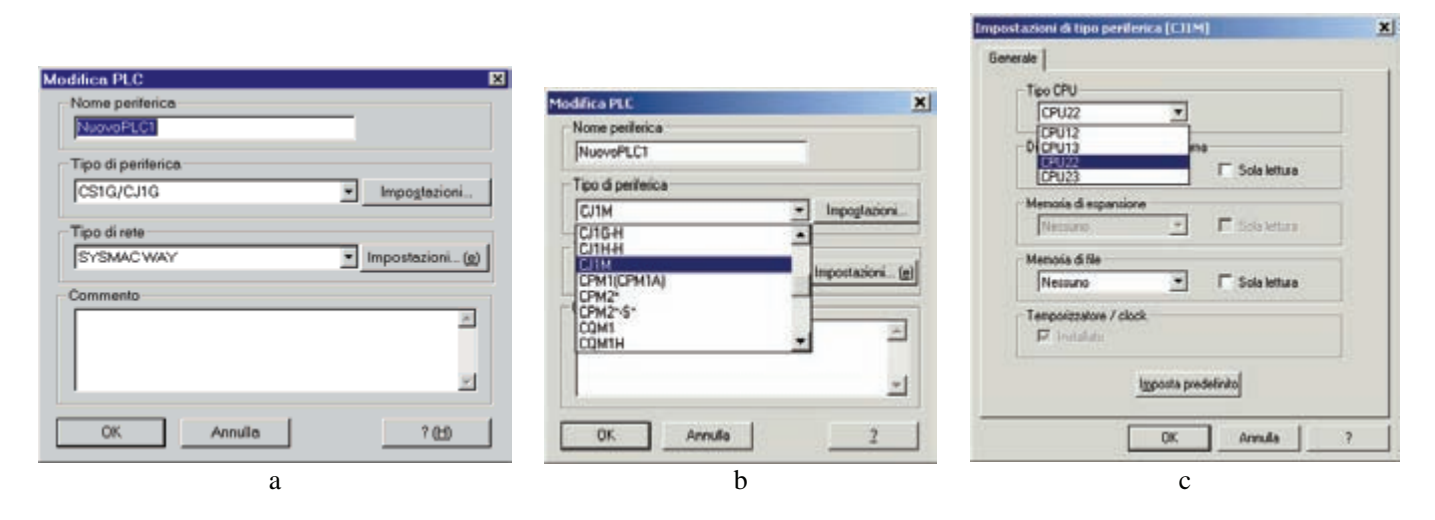

*Fig. 3.77 - CX-Programmer: a) Creazione di un nuovo progetto: NuovoPLC1 - b) Scelta del tipo di periferica: CJ1M - c) Impostazione del tipo di periferica: CPU22.* 

Una volta effettuata la selezione del protocollo (Toolbus, Sysmac Way) fare clic su **Impostazioni** per specificare il numero della porta, la velocità e il formato dei dati.

Il programma consente di collegarsi al PLC via porta seriale (es. COM1), USB oppure via modem.

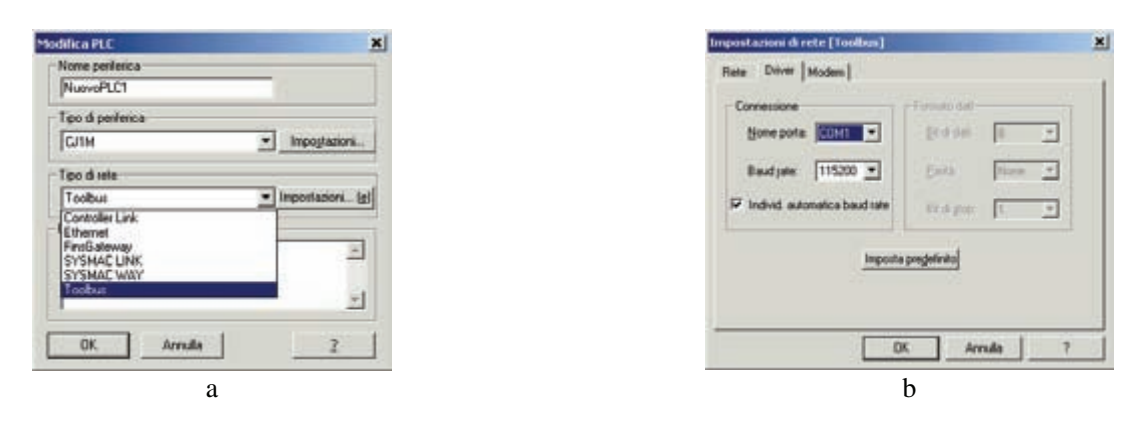

*Fig. 3.78 - CX-Programmer: a) Impostazione del tipo di protocollo di comunicazione: Toolbus - b) Impostazione di rete: COM1, ecc.* 

A questo punto è possibile iniziare la scrittura del programma in linguaggio ladder che come è possibile osservare nella fig. 3.79 è formato da una serie di righe circuitali.

Una riga circuitale chiamata *network* o *rung* è composta da una serie di contatti collegati tra loro in serie e/o in parallelo, eventuali diramazioni e infine uscite o funzioni.

Ogni rung è separato dal successivo da una sottile linea di separazione.

Ogni rung o network ha origine da una barra verticale posta a sinistra del diagramma. Il verso di lettura del programma avviene sempre da sinistra a destra e dall'alto verso il basso.

Da notare che ogni rung inizia sempre con un contatto che corrisponde nella lista di istruzioni a LOAD (LD), inoltre non è possibile scrivere nella stessa network due o più diagrammi ladder che iniziano con l'istruzione LOAD, viceversa CX-Programmer darà un messaggio di errore.

Durante la scrittura occorre porre attenzione a non collegare direttamente alla barra di sinistra un'uscita, qualora fosse necessario è indispensabile, interporre un contatto sempre chiuso (ON) previsto per il PLC che si vuole programmare, a tale proposito consultare i manuali di programmazione.

Occorre inoltre considerare il fatto che a destra di una bobina di uscita o di una funzione non è possibile programmare alcun contatto.

Da notare infine che il numero dei contatti collegabili in serie o in parallelo è limitato solo dalla memoria di programma del PLC, consentendo al programmatore di realizzare programmi comunque complessi.

È possibile utilizzare come input ausiliario un contatto associato allo stato dell'uscita, inoltre, è possibile collegare in parallelo due o più bobine di uscita. Non è possibile, invece, programmare dei contatti sui rami di collegamento verticale.

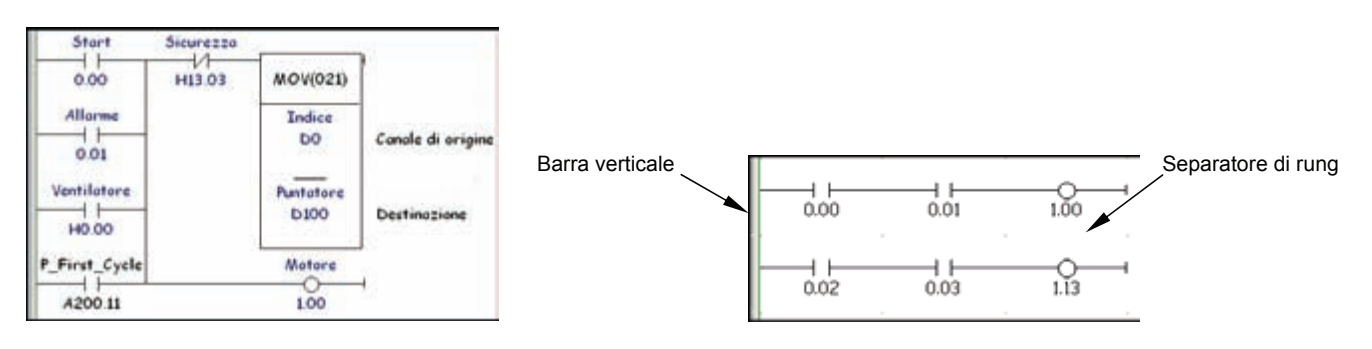

*Fig. 3.79 - Esempi di network o rung.* 

Il programma consente di lavorare anche con il linguaggio in lista di istruzioni (mnemonico) dove ogni riga circuitale viene aperta con una istruzione di LOAD (LD).

Il linguaggio in lista di istruzioni prevede un **indirizzo** che stabilisce la posizione delle istruzioni nella memoria di programma, l'**istruzione** (operatori) che specifica le operazioni logiche da eseguire e infine il **parametro** (operandi) che rappresenta i dati su cui viene eseguita l'operazione logica, in genere i dati sono identificati da un identificatore alfanumerico o numerico.

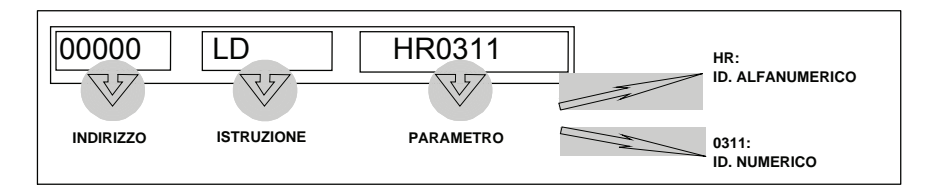

*Fig. 3.80 - Struttura del linguaggio a lista di istruzioni.* 

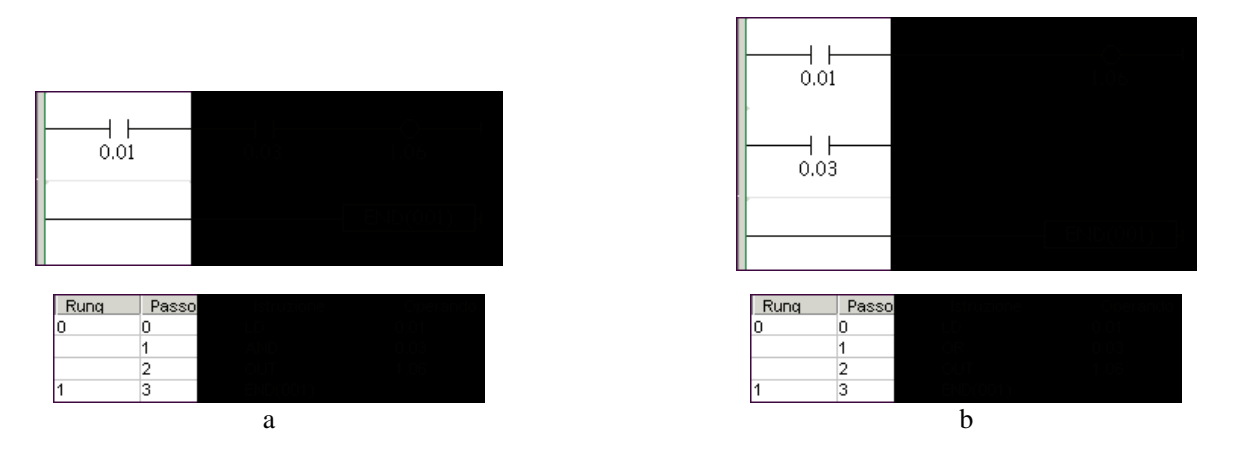

*Fig. 3.81 - Esempi di programmi in linguaggio ladder e a lista di istruzioni: a) Esempio di utilizzo dell'istruzione AND - b) Esempio di utilizzo dell'istruzione OR.* 

Durante la programmazione, per agevolare l'editazione di un progetto, CX-Programmer crea automaticamente una Rung o network vuota.

Lo schema mnemonico viene tradotto automaticamente, e ne viene verificata la correttezza.

Le rung errate o incomplete vengono indicate con una linea verticale *rossa* sulla barra delle network, come mostrato nella fig. 3.82 dove viene segnalato che la network è incompleta.

È anche possibile lasciare network incomplete, lasciare contatti privi di indirizzo e/o nome, lasciare le istruzioni prive di operandi, tutto può essere completato in un secondo momento.

Quando si apre un nuovo progetto, per facilitare l'inizio delle programmazione, il cursore è già posizionato sulla prima rung.

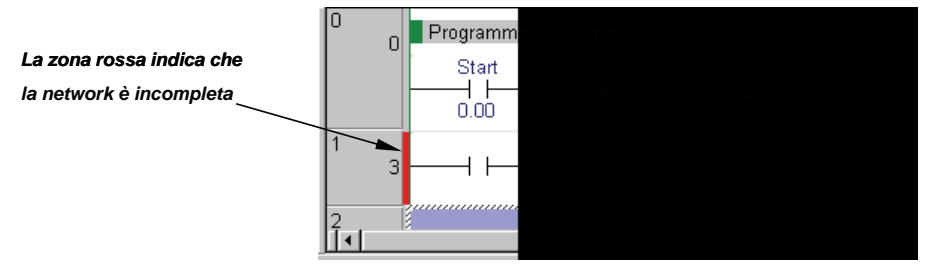

*Fig. 3.82 - CX-Programmer: La zona rossa indica che la network è incompleta.*

Per inserire una nuova rung tra due già esistenti è sufficiente selezionare il bordo sinistro del ladder con il puntatore del mouse, quindi aprire con il tasto destro del mouse il menu sensibile al contesto e scegliere se inserire la nuova rung al di sotto o al di sopra di quella correntemente selezionata come mostrato nella fig. 3.83.

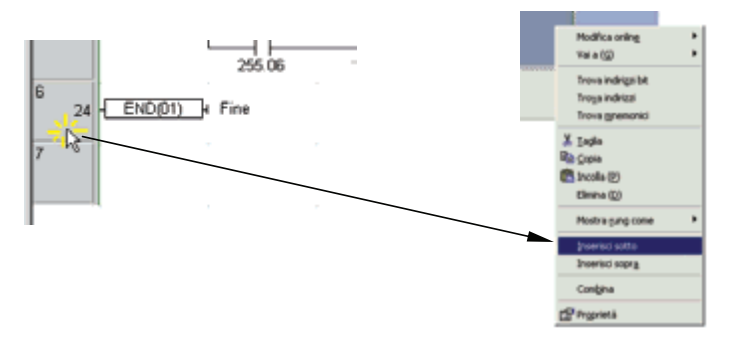

*Fig. 3.83 - Inserimento di una nuova rung (sotto).* 

Per disegnare il diagramma a relè, contatto per contatto, è sufficiente:

- 1) posizionare il puntatore del mouse;
- 2) fare clic sull'icona relativa al simbolo ladder desiderato (vedere la fig. 3.84);
- 3) inserire i parametri relativi e premere il tasto [Invio] sulla tastiera.

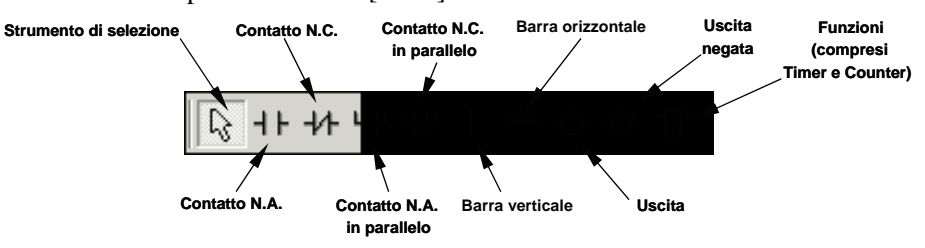

*Fig. 3.84 - Strumenti per disegnare un diagramma a relè.* 

**Inserimento di contatti e bobine.** Nella finestra di inserimento di un nuovo contatto è possibile specificare nome, indirizzo o valore, commento e tipo di simbolo (locale o globale) associato al contatto selezionato.

Per aggiungere un simbolo è necessario essere off-line, quindi si inserisce il nome, l'indirizzo o il valore, il commento ed infine il tipo di dato.

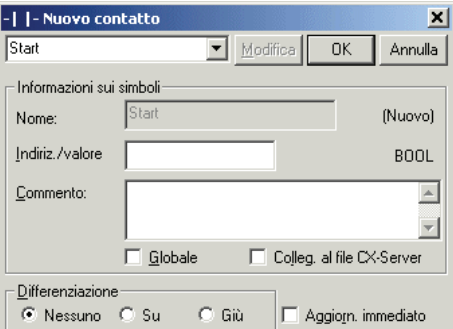

*Fig. 3.85 - Inserimento di contatti e di bobine. Per i PLC serie CV, CS1 e CJ1 è possibile selezionare l'aggiornamento (refresh) immediato e la modalità di differenziazione.* 

Il comando tipo di dato permette di associare ad una variabile un tipo di dato rendendo così possibile un controllo sugli operandi delle istruzioni.

Per esempio, se un dato viene definito in codice BCD sarà possibile effettuare solo operazioni BCD, in caso contrario durante la compilazione verrà generato un messaggio di **Warning**.

**Inserimento del contatto nel programma.** Per aggiungere un nuovo contatto usare l'icona  $| \cdot |$  oppure il tasto [C]; per aggiungere un'uscita utilizzare l'icona  $\left| \cdot \right|$  oppure il tasto [O]; per collegare due circuiti usare l'icona  $\left| \cdot \right|$  oppure il tasto [V] (per effettuare il collegamento dall'alto verso il basso) o il tasto [U] (per effettuare il collegamento dal basso verso l'alto). Per modificare un diagramma ladder può essere necessario inserire una colonna oppure una riga.

Per inserire una colonna ovvero creare lo spazio per un nuovo contatto occorre utilizzare la combinazione dei tasti  $[Ctrl]+[Alt]+[$ ), il risultato a video è quello mostrato nell'esempio di fig. 3.86.

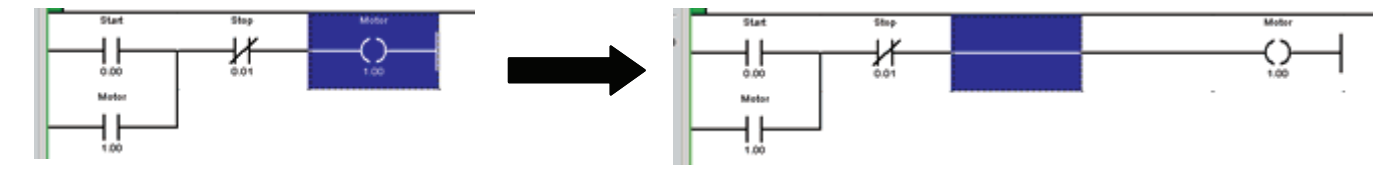

*Fig. 3.86 - Inserimento di una colonna.* 

Per inserire una riga ovvero creare lo spazio per un'altra istruzione o network è necessario usare la combinazione dei tasti [Ctrl]+[Alt]+[↓], il risultato a video è quello mostrato nella fig. 3.87.

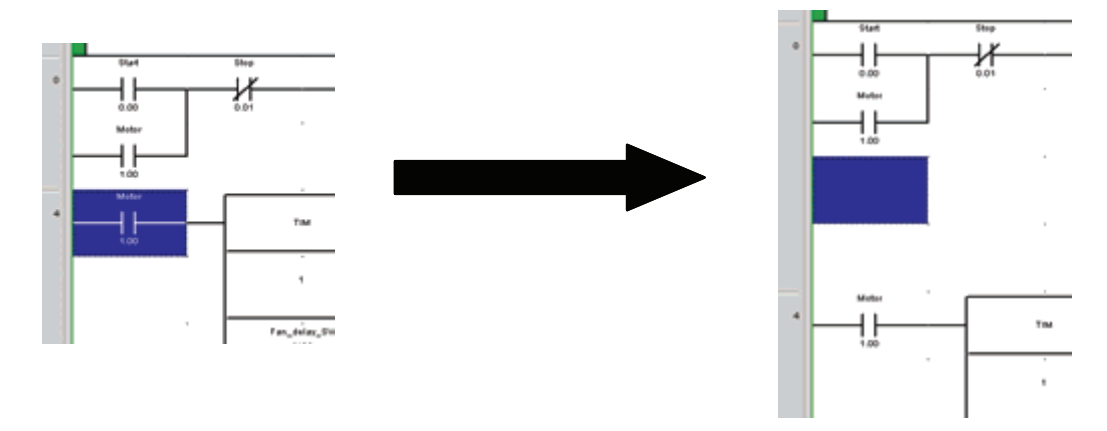

*Fig. 3.87 - Inserimento di una riga.* 

**Cancellazione di un contatto o di un collegamento.** Per effettuare la cancellazione è sufficiente selezionare, con il puntatore del mouse, un contatto, un collegamento oppure un'area del diagramma ladder (basta posizionare il puntatore e trascinarlo con il tasto di sinistra del mouse premuto) quindi premere il tasto [Canc].

**Ripristino delle condizioni precedenti ad una modifica o cancellazione.** Per ripristinare gli elementi cancellati o ripristinare le condizioni precedenti ad una modifica, basta premere la abituale combinazione di tasti Windows  $[Ctrl]+[Z].$ 

**Inserimento delle funzioni.** Selezionando tra le icone di progetto l'icona  $\exists$  si apre la finestra di immissione di una funzione (es. TIM, CNT, MOV, ecc.). È possibile richiamare direttamente la funzione, digitando il nome corrispondente, oppure è possibile selezionarla da una lista disponibile facendo clic su **Istruz. ricerca...**.

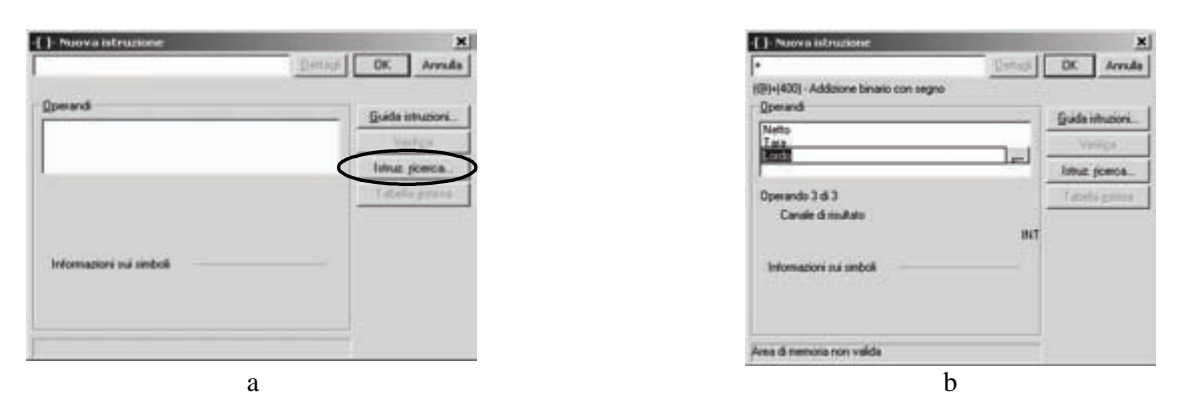

*Fig. 3.88 - CX-Programmer: a) Inserimento di una nuova istruzione - b) Inserimento dei parametri.* 

Una volta selezionata la funzione è possibile inserirne, se richiesti, i parametri (es. TIM, 0000, #50, ovvero temporizzatore TIM numero 0000 impostato a 5,0 s) e decidere se utilizzare o meno la forma differenziale (se consentito).

Una volta completato il progetto è possibile salvarlo, ad esempio, su disco rigido, floppy disk o drive pen USB sotto forma di file richiamando la voce **Salva con nome...** dal menu **File**. Tutti i file salvati possono successivamente essere richiamati selezionando la voce **Apri** dal menu **File**.

|                                                                                                    | Salva file di CX-Programmer             |                 | YX      |                            | Apri progetto di CX-Programmer          |              | YX      |
|----------------------------------------------------------------------------------------------------|-----------------------------------------|-----------------|---------|----------------------------|-----------------------------------------|--------------|---------|
| Salva in:                                                                                                    | G esercizi                              | <u>ealcle F</u> |         | Cerca in:                  | Gi cps1.2001                            | <u>edere</u> |         |
| $2e1$ op<br><b>DEs10.op</b><br>回ES11.op<br><b>DES2A.op</b><br><b>同ES2b.op</b><br>$P$ ESS.op<br><b>BESSHop</b><br>回ES7.op | 回ES8.op<br>E ES9.op                     |                 |         | <b>Desercizi</b><br>Slides |                                         |              |         |
| Nome file:                                                                                                    | ES9 op                                  |                 | Salva   | Nome file:                 |                                         |              | Apri    |
| Tipo file:                                                                                                    | File di progetto CX-Programmer (*. cxp) | Ξ               | Annulla | Tipo file:                 | File di progetto CX-Programmer (*. cxp) | ≖            | Annulla |
|                                                                                                    | a                                       |                 |         |                            | b                                       |              |         |

*Fig. 3.89 - CX-Programmer: a) Salvataggio di un progetto - b) Richiamo di un progetto.* 

Per attivare la comunicazione con il PLC, fare clic sull'icona **del** oppure selezionare la voce **Lavoro in linea** del menu **PLC** come mostrato nella fig. 3.90a. Se il PLC è collegato correttamente, lo sfondo dell'editor del ladder varierà il proprio colore da bianco a grigio; in caso contrario comparirà una finestra di errore.

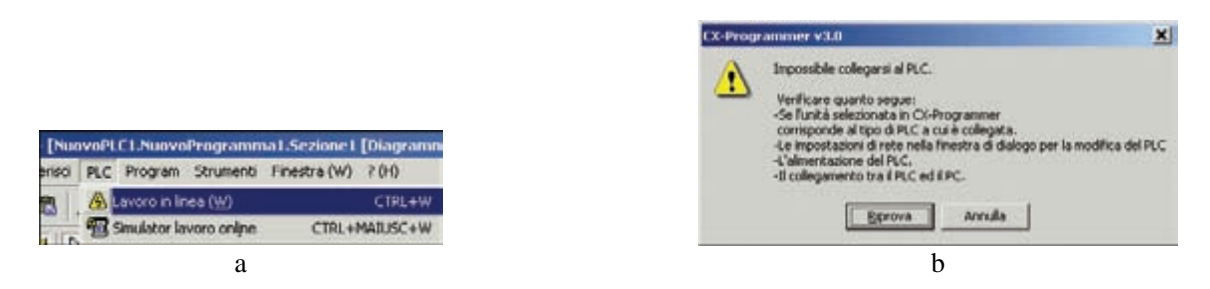

*Fig. 3.90 - CX-Programmer: a) Attivazione della comunicazione tra il PC e il PLC - b) Messaggio di errore nel caso in cui sia impossibile collegarsi al PLC.* 

Quando si è in collegamento con il PLC, la modalità operativa viene indicata e selezionata sulla barra delle icone, come mostrato nella fig. 3.91.

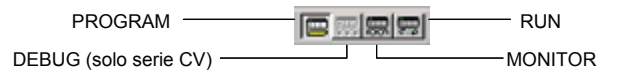

*Fig. 3.91 - Modalità operative del PLC selezionabili sulla barra delle icone: Programmazione (PROGRAM), Esecuzione (RUN), Monitoraggio (MONITOR), Eliminazione degli errori (DEBUG, solo serie CV).* 

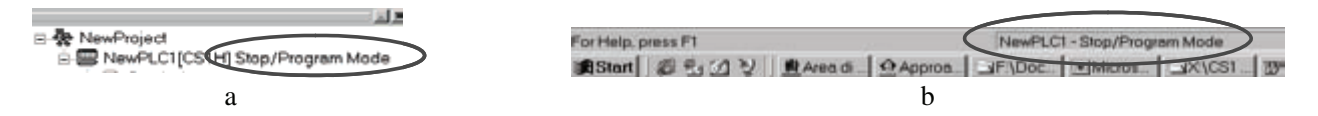

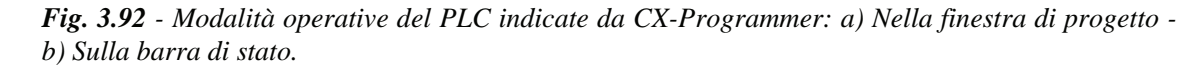

**Trasferimento del programma.** Per effettuare questa operazione è necessario prima collegarsi al PLC e quindi fare clic sull'icona **b** oppure selezionare l'opzione **Trasferisci... Al PLC** dal menu **PLC**.

Comparirà una finestra per la selezione delle opzioni di download, in modo da stabilire quali elementi debbano essere trasferiti insieme al programma (programma, impostazioni, ecc.).

Occorre fare attenzione affinché il PLC *non* sia in modalità esecuzione RUN per poter scaricare il programma.

Per trasferire il programma dal PLC al PC utilizzare l'icona **o selezionare l'opzione Trasferisci... Dal PLC** dal menu **PLC**. Da notare che il caricamento del programma è possibile in qualunque modalità operativa del PLC.

**Monitoraggio on-line.** Con CX-Programmer è possibile monitorare l'esecuzione del programma. Le linee di programma *attive* sono visualizzate da una linea evidenziata con un colore configurabile dall'utente, come mostrato nella fig. 3.93b. Per attivare/disattivare il monitoraggio fare clic sull'icona  $\frac{1}{20}$ .

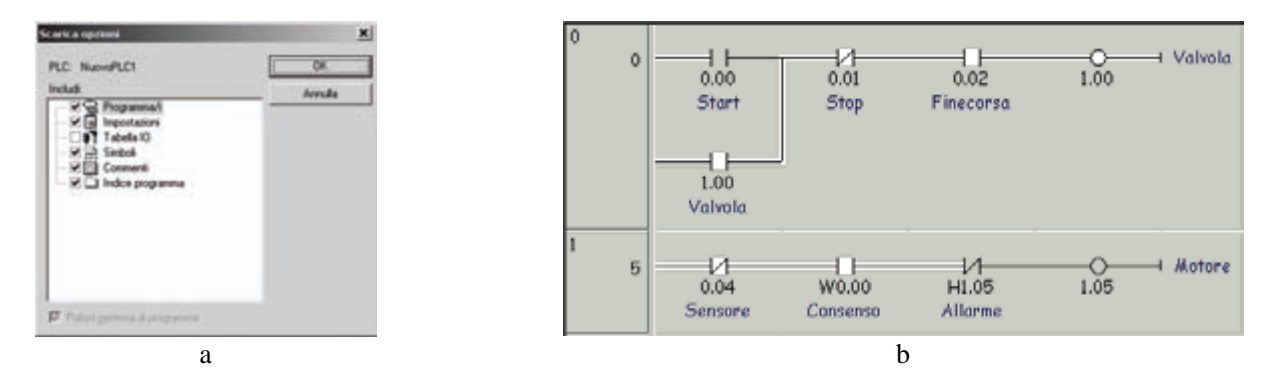

*Fig. 3.93 - CX-Programmer: a) Opzioni di download - b) Esempio di linee di programma attive e non attive durante il monitoraggio del programma.* 

**Editor dei simboli.** Esiste un editor per i simboli globali e un editor per i simboli locali di ciascun singolo task. Nell'editor dei simboli globali sono già presenti i principali flag del PLC.

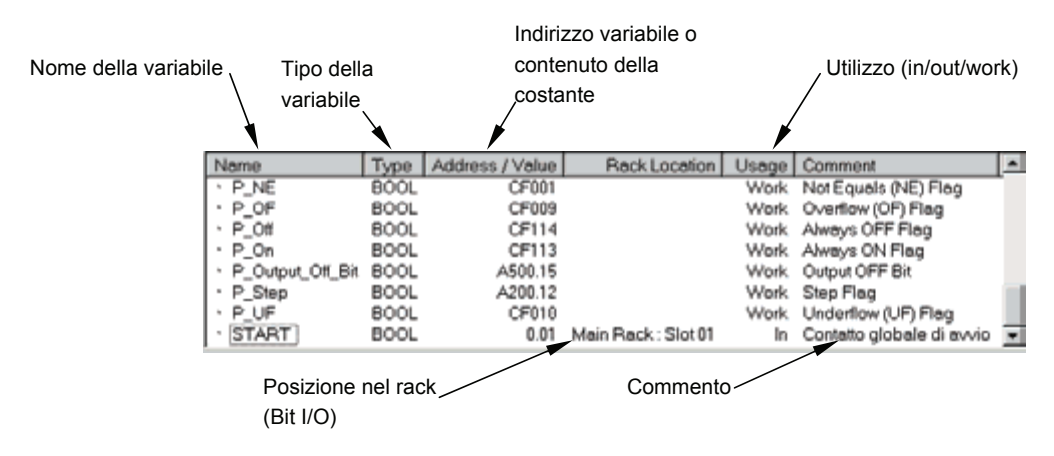

*Fig. 3.94 - Editor dei simboli.* 

**Variabili locali e globali.** CX-Programmer è in grado di gestire più PLC o programmi all'interno dello stesso progetto. Le variabili globali sono comuni a tutti i programmi di un PLC. Le variabili locali si riferiscono solo al programma in cui sono state definite.

Variabili locali e globali possono avere lo stesso nome anche se si riferiscono a indirizzi diversi.

Se esistono due variabili, una locale e una globale con lo stesso nome e indirizzo diverso, la variabile locale ha la priorità su quella globale.

Nella fig. 3.95 viene mostrato un esempio sulla visibilità delle variabili locali e globali.

Nella fig. 3.95a troviamo le variabili globali per il PLC1, alla variabile globale START è stato assegnato il bit 0.00; nella fig. 3.95b viene mostrata la variabile locale per il TASK2, alla variabile locale START è stato assegnato il bit 40.00; nella fig. 3.95c la TASK1 alla variabile START corrisponde la definizione globale, mentre nella fig. 3.95d nella TASK2 la ridefinizione locale della variabile START copre la variabile globale.

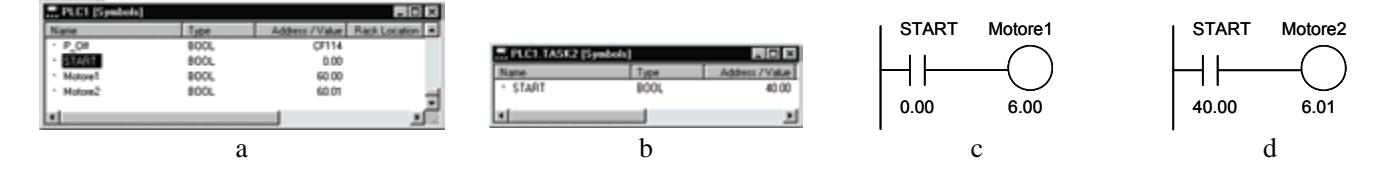

*Fig. 3.95 - CX-Programmer: a) Variabili globali per il PLC1 - b) Variabili locali per il TASK2 - c) Esempio di TASK1 - d) Esempio di TASK2.*

**Commento dei programmi.** I commenti sul diagramma ladder possono essere inseriti come commenti alle network o ai singoli elementi del diagramma ladder (ad esempio contatti e bobine).

Per commentare un elemento del ladder, è sufficiente selezionarlo con il tasto destro e scegliere l'opzione **Proprietà**. Lo stesso meccanismo si applica anche ai rung.

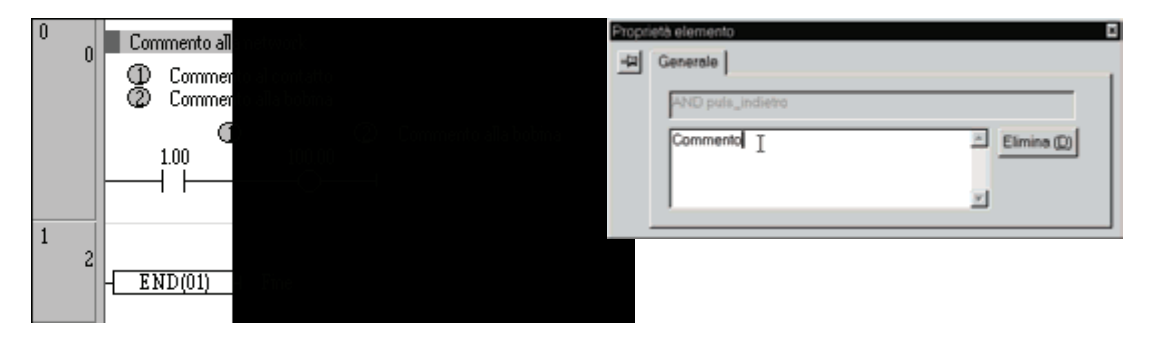

*Fig. 3.96 - CX-Programmer: Commento dei programmi.* 

**Controllo dei programmi.** Il controllo di programma viene effettuato durante la compilazione. Gli eventuali errori o avvisi sono mostrati nella finestra di Output. Facendo un doppio clic sull'errore, il cursore verrà posizionato sull'istruzione errata. Il controllo può essere avviato agendo sull'apposita icona o selezionando l'opzione **Compila** del menu **Program**. Nella finestra output vengono visualizzati i risultati della compilazione. AVVISO: errori non fatali, è possibile il download. ERRORE: errori fatali, non è possibile il download.

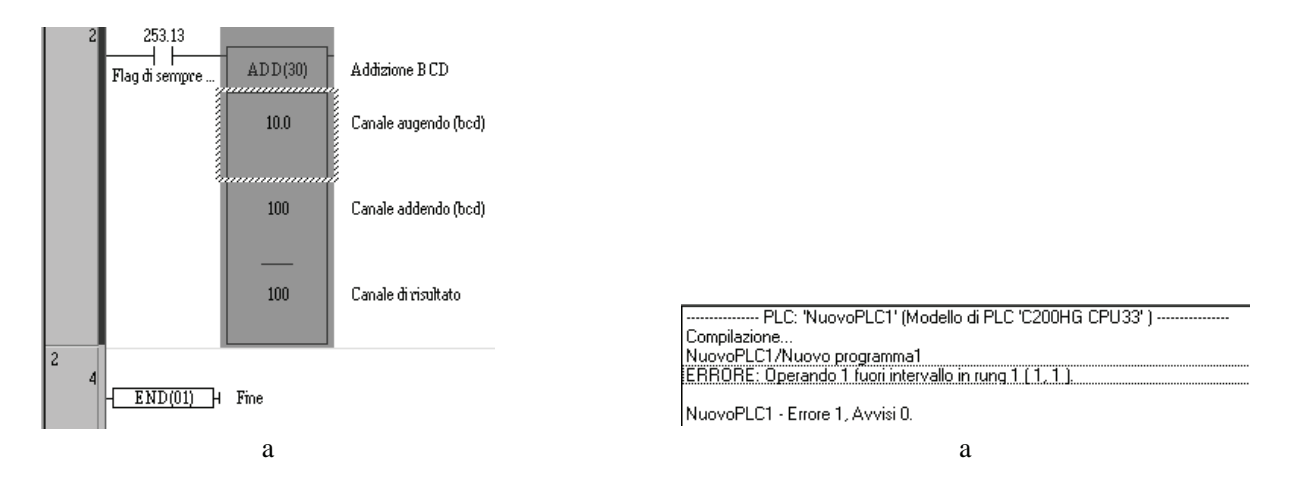

*Fig. 3.97 - CX-Programmer: a) Esempio di errore - b) Finestra di output che mostra i risultati della compilazione.*

**Set dati e forzature.** Per impostare un bit o il valore di una variabile è sufficiente portarsi col puntatore del mouse sul contatto o la variabile e premere il tasto destro, come mostrato in fig. 3.98a. L'impostazione viene effettuata durante il monitoraggio on-line.

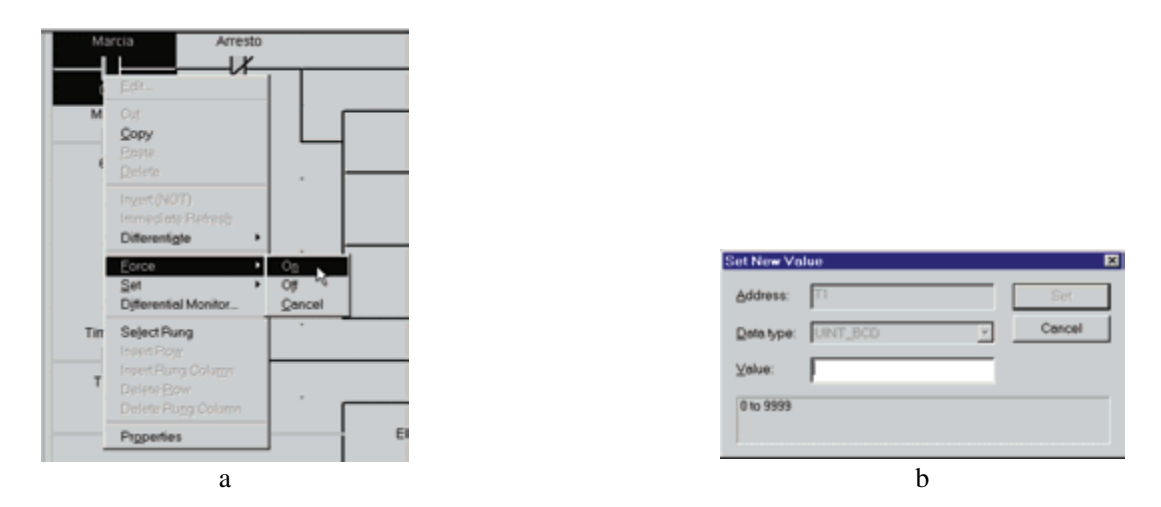

*Fig. 3.98 - CX-Programmer: a) Esempio di come è possibile settare o forzare un bit - b) Per impostare una word o un timer, verrà mostrato anche il range ammissibile per quel tipo di dato.*

**La finestra di controllo.** Questa finestra permette di tenere sotto controllo lo stato di più variabili contemporaneamente. Per visualizzare la finestra, selezionare l'icona  $\mathbb{Z}$ .

Per aggiungere una variabile o un indirizzo da monitorare, portare il cursore sulla finestra e premere il tasto destro del mouse, dal menu pop-up selezionare **Aggiungi**, o più semplicemente, premendo il tasto [Ins] sulla tastiera. Per modificare un bit o un dato selezionarlo col tasto destro.

| 츼<br>PLCNa | Name    | Address | Type            | Value | Commen   |
|------------|---------|---------|-----------------|-------|----------|
| NewPLC1    | Marcia  | 0.00    | BOOL            |       | Pulsante |
| NewPLC1    | Arresto | 0.01    | <b>BOOL</b>     | ٥     | Pulsante |
| NewPLC1    | Motore  | 6.00    | BOOL            |       |          |
| NewPLC1    | Valvola | 6.01    | BOOL            | o     |          |
| NewPLC1    |         | T0001   | <b>BOOL</b>     | 0     |          |
| NewPLC1    |         | T1      | UINT_BCD 77 Bcd |       |          |
| ۹l         |         |         |                 |       |          |

*Fig. 3.99 - CX-Programmer: Finestra di controllo.* 

**La modifica on-line.** Per attivare le modifiche on-line è sufficiente selezionare una o più network e selezionare l'icona **a** CX-Programmer effettuerà il controllo di corrispondenza della network selezionata. L'area attiva per la modifica diventerà bianca. All'interno dell'area attiva è possibile effettuare qualsiasi modifica. È anche possibile aggiungere network allargando l'area selezionata.

Per confermare le modifiche selezionare l'icona  $\mathbb{E}$ . Per annullare le modifiche utilizzare l'icona  $\mathbb{E}$ .

**Il monitoraggio dei dati.** Nella finestra **Memoria PLC** è possibile visualizzare ogni area di memoria. Nella cartella **Indirizzi** è possibile definire un insieme di simboli o indirizzi da monitorare, appartenenti ad aree dati diverse.

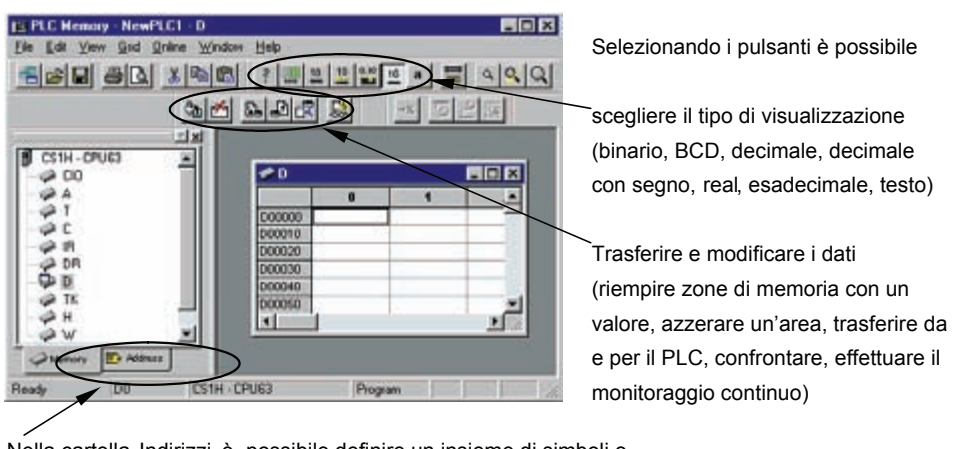

Nella cartella Indirizzi è possibile definire un insieme di simboli o indirizzi da monitorare, appartenenti ad aree dati diverse.

*Fig. 3.100 - CX-Programmer: Monitoraggio dei dati.* 

**Cancellazione errori.** Selezionando **Registro degli errori** nel **Project Workspace** compare una finestra nella quale vengono mostrati gli errori registrati nella memoria del PLC.

Gli errori compaiono in ordine di importanza, dal codice di errore si risale al problema riscontrato dal PLC.

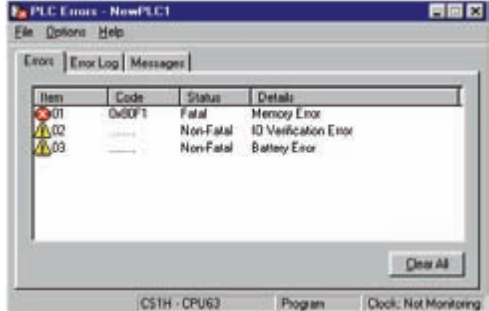

*Fig. 3.101 - CX-Programmer: Cancellazione degli errori.* 

**Liste incrociate.** Questa lista consente di vedere dove sono state utilizzate le variabili o contatti all'interno del programma. CX-Programmer dispone di una gestione delle liste incrociate molto efficace.

È possibile avere liste globali al programma, oppure limitate al contatto corrente. Si può scegliere tra la vista di una specifica area dati oppure la lista incrociata con tutte le aree. Dopo avere generato un report è possibile stamparlo.

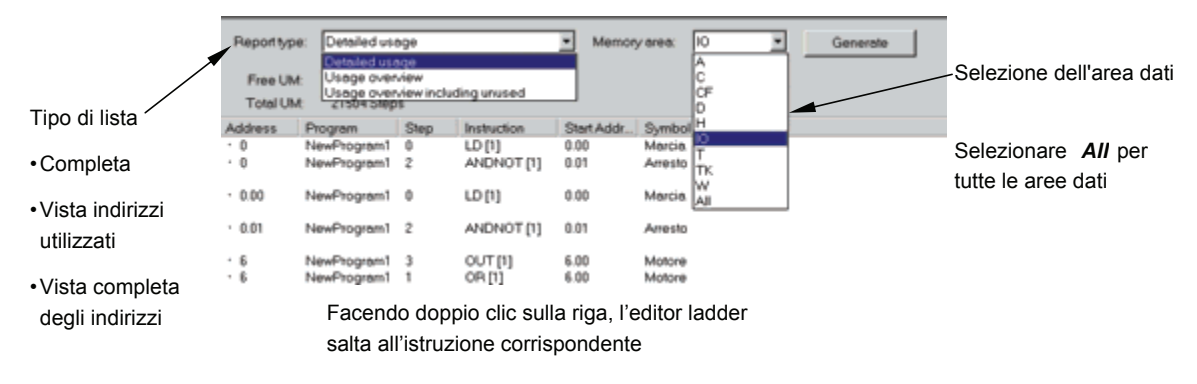

*Fig. 3.102 - CX-Programmer: Liste incrociate.* 

**Personalizzazione.** È possibile modificare font e colore degli elementi del diagramma ladder.

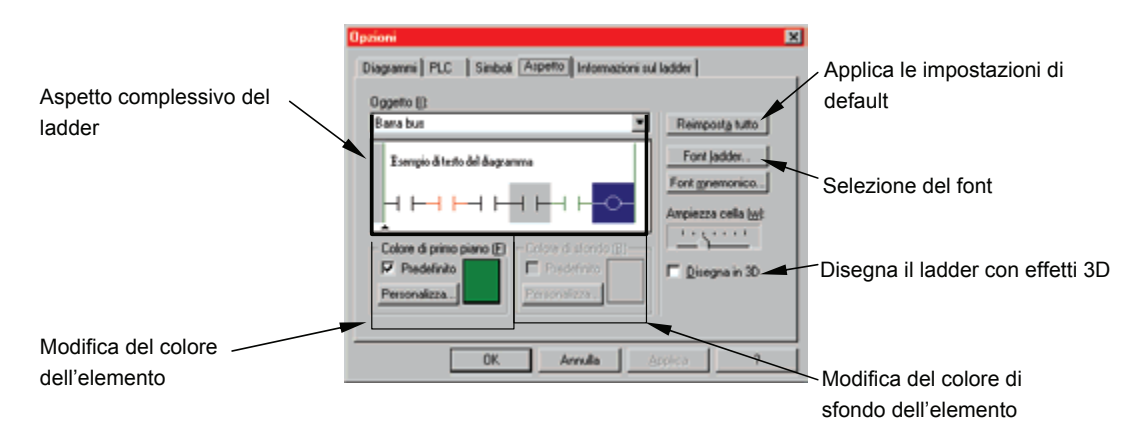

*Fig. 3.103 - CX-Programmer: Personalizzazione del diagramma ladder.* 

**Nuovo PLC.** All'interno dello stesso progetto è possibile inserire un nuovo PLC attraverso il pulsante **...** 

**Inserisci sezione.** Permette di aggiungere una nuova sezione al programma attuale. Le sezioni consentono la suddivisione del programma in blocchi logici e facilita l'editazione e il debug del programma. L'esecuzione del programma avviene nel modo consueto.

**Data Trace.** Dal CX-Programmer con un clic sul pulsante  $\|\cdot\|$  si attiva il Data Trace che permette di avere una visualizzazione grafica dell'andamento delle variabili. La modalità **Data Trace** effettua il campionamento dei canali e dei bit specificati, partendo dall'istante in cui si avvera la condizione di Trigger.

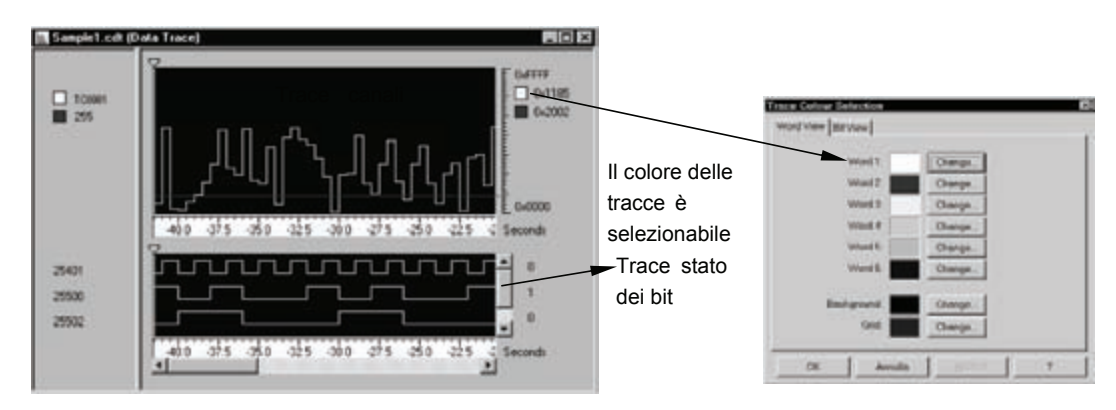

*Fig. 3.104 - CX-Programmer: Data Trace.* 

Quando il buffer si riempie o il campionamento viene fermato, i dati campionati possono essere caricati e visionati. La modalità **Monitor diagramma temporale** effettua il campionamento di canali e bit in modalità on-line. Una volta scelta l'opzione **Modalità** dal menu **Operazione** attraverso il pulsante **,** si procede alla configurazione del Data-Trace. È possibile configurare il trace simultaneo di 6 canali e 12 bit.

I valori possono essere visualizzati in stile **Trend graph**. La velocità di aggiornamento minima è di 10 ms sfruttando la trace memory del PLC. I grafici possono essere stampati o salvati su disco.

**Stampa.** Dal menu **File**, scegliere **Imposta pagina** quindi **Impostazione Print Utility**, quindi nella finestra Impostazioni layout di pagina, indicata nella fig. 3.105, è possibile impostare l'aspetto della stampa.

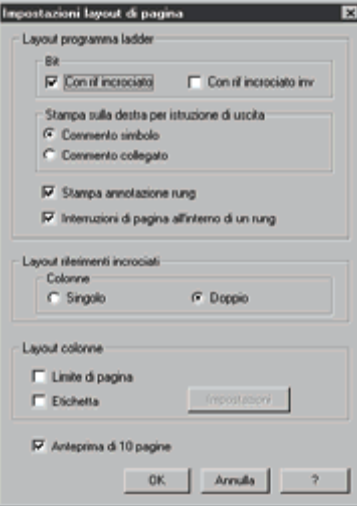

*Fig. 3.105 - CX-Programmer: Impostazione layout di stampa.* 

CX Programmer consente altre funzioni tra le quali è possibile mediante il pulsante  $\frac{1}{100}$  attivare lo strumento **Riferimento indirizzo** utilizzato per fare un controllo sui vari indirizzi utilizzati all'interno dei programmi permettendo anche una ottimizzazione delle aree di memoria.

**Simulatore avanzato di un PLC CJ1M-CPU22.** Nella cartella (directory) 5. Demo del DVD-ROM allegato al libro è presente un Demo (Demo Simulator) sviluppato con CX-Supervisor per simulare il funzionamento di ingressi e uscite digitali ed analogiche. Per utilizzare tale Demo è sufficiente:

- 1) eseguire il programma CX-Programmer per sviluppare il software per il PLC;
- 2) eseguire il programma CX-Simulator per creare il PLC virtuale;
- 3) copiare la cartella **5. Demo** all'interno del proprio disco rigido, per esempio nella cartella Documenti;
- 4) selezionare la cartella copiata e modificarne gli attributi, usando il tasto destro del mouse, selezionando **Proprietà**, eliminare l'opzione di sola lettura anche per tutti i file e le eventuali sottocartelle in essa contenute;
- 5) fare doppio clic sul file **Demo\_CJ1M.SR2** per eseguire l'applicativo Demo.
- Verrà eseguito l'ambiente di runtime di CX-Supervisor per l'esecuzione dell'applicazione.

Il Demo è costituito da una pagina principale e da una pagina di gestione dei dati, tramite la quale è possibile visualizzare e/o modificare i bit e i valori relativi alle aree dati più utilizzate.

Nel CD-ROM sono presenti, nella cartella **Istruzioni di installazione**, le istruzioni dettagliate (in formato .pdf e .htm) per l'installazione e l'utilizzo di tutti i pacchetti software contenuti e l'avvio del simulatore.

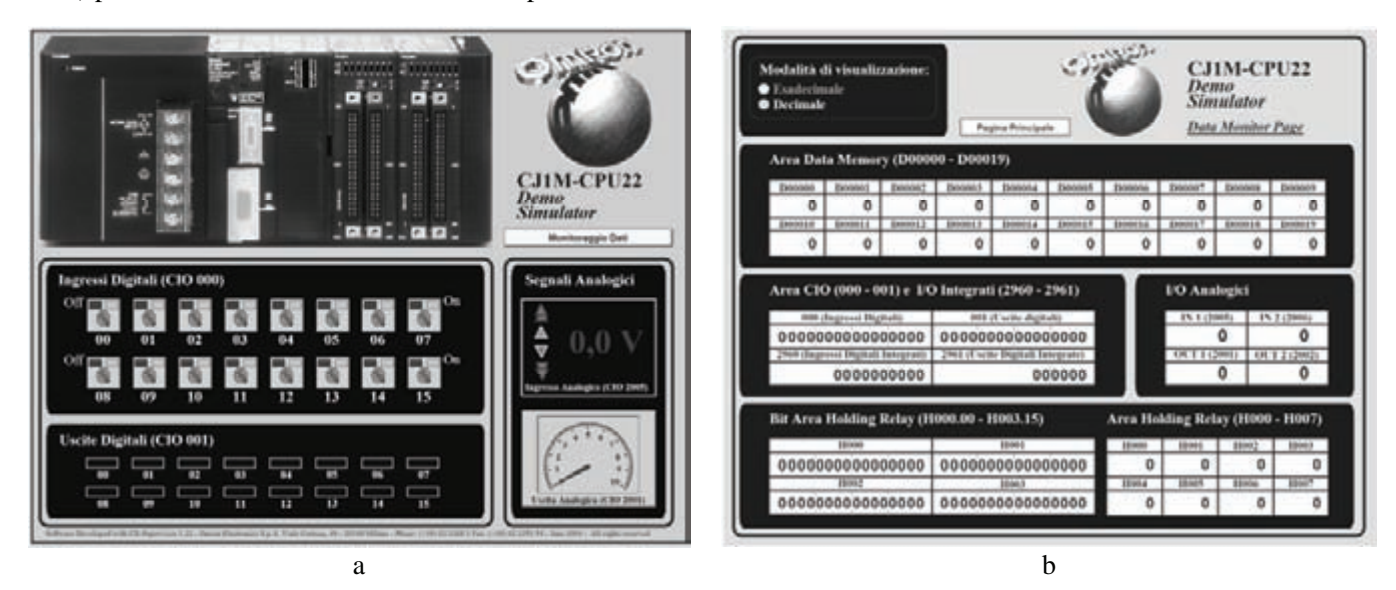

*Fig. 3.106 - Simulatore di un PLC CJ1M-CPU22, Demo Simulator: a) Pagina principale, con ingressi e uscite digitali nonché ingresso e uscita analogica - b) Pagina di monitoraggio e gestione dei dati in modalità di visualizzazione decimale o esadecimale.* 

# **CAPITOLO 4**

# *PROGRAMMAZIONE AVANZATA DEI PLC OMRON CJ1*

# **4.1 Programmazione dei PLC Omron CJ1**

Il PLC CJ1 dispone di un set di oltre 400 istruzioni così suddiviso: 14 istruzioni base utilizzate in particolare per gli schemi a contatti e circa 400 istruzioni avanzate (funzioni). Di seguito verranno illustrate le istruzioni base e in particolare tutta una serie di istruzioni avanzate utili in molte applicazioni di interesse generale.

Verranno presentati, in questo capitolo, alcuni esempi di automazione. Nel DVD-ROM allegato sono presenti (nella cartella 4. Esercizi con simulazioni), per ogni esempio, il programma per il PLC CJ1 (nella cartella Programma PLC) eseguibile con CX-Programmer e CX-Simulator, la relativa simulazione nella cartella PLC\_Simulato da eseguire oltre che con CX-Programmer e CX-Simulator anche con CX-Supervisor, e infine una simulazione, nella cartella Stand\_Alone, che necessita per il suo funzionamento del solo CX-Supervisor.

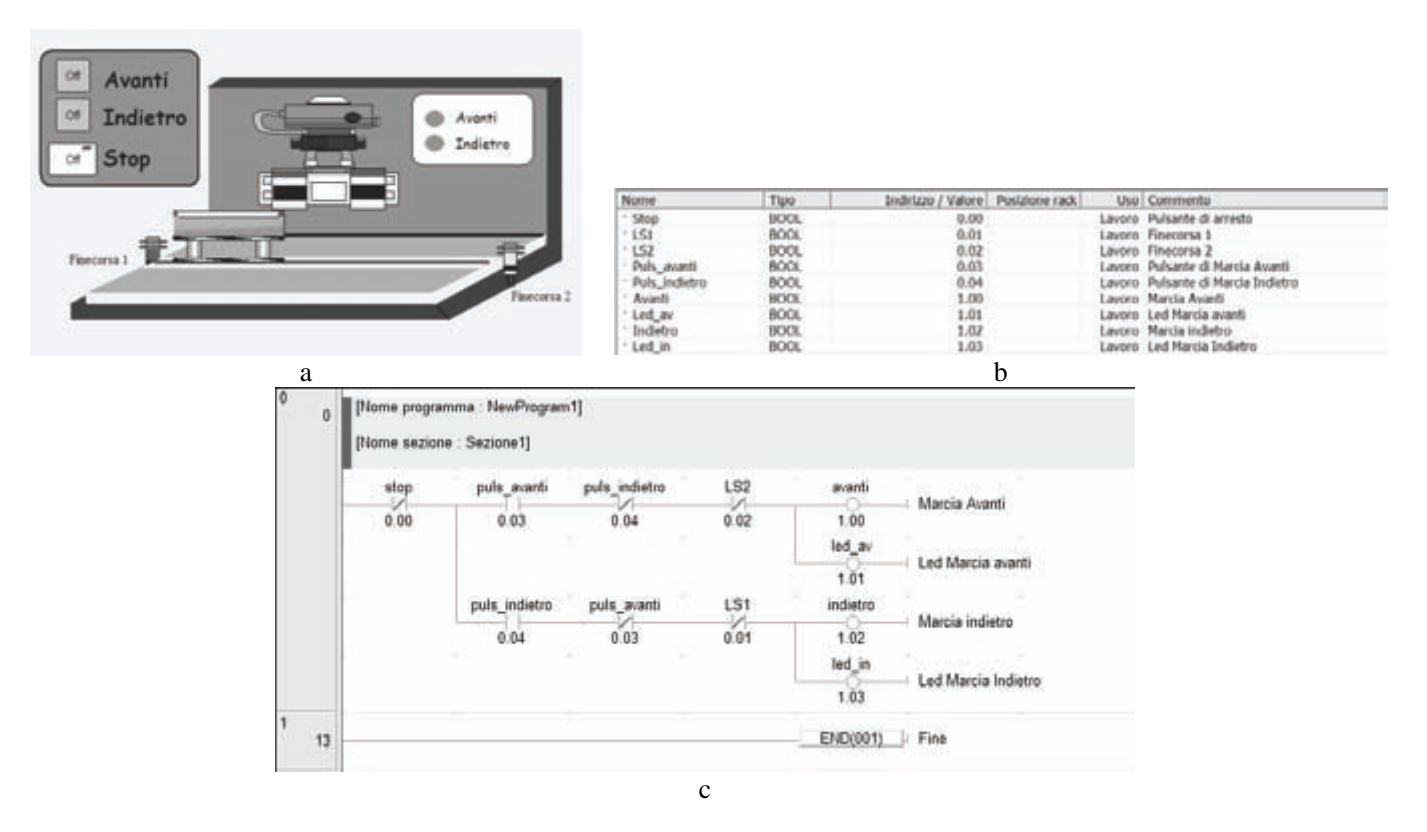

*Fig. 4.1 - Simulazione n° 1, esempio di controllo di una macchina per lavorazioni meccaniche: a) Disposizione delle apparecchiature sulla macchina - b) Tabella di assegnazione I/O - c) Programma.*

Nella fig. 4.1 viene presentata, ora, la prima simulazione che, utilizzando alcune delle istruzioni base descritte nel capitolo precedente, mostra come sia possibile, mediante un PLC CJ1 programmato mediante il software CX-Programmer, controllare una macchina per effettuare delle lavorazioni meccaniche.

L'impianto prevede un pulsante Puls\_avanti che, fintanto che è premuto, determina la marcia in avanti del carrello fino al raggiungimento del finecorsa LS2 o fino all'azionamento del pulsante di Stop.

Premendo il pulsante Puls\_indietro si determina la marcia indietro del carrello, fino al raggiungimento del finecorsa LS1 oppure fino all'azionamento del pulsante di Stop.

Se i due pulsanti Puls\_avanti e Puls\_indietro vengono premuti simultaneamente il carrello non si muove in alcuna direzione. Le uscite Mot\_avanti e Mot\_indietro comandano il motore in modo che rispettivamente possa far procedere il carrello in avanti e indietro. Due indicatori posti sulla macchina Led\_avanti e Led\_indietro segnalano rispettivamente la marcia avanti e la marcia indietro del carrello.

Le funzioni rappresentano quella serie di istruzioni per le quali non è previsto sulla console di programmazione il corrispondente tasto dedicato, ma che si possono ottenere mediante la pressione del tasto FUN seguito da un codice numerico a tre cifre.

È possibile mediante CX-Programmer richiamare una funzione anche inserendone direttamente il codice. Nel diagramma a relè le funzioni vengono rappresentate con un blocco funzionale in cui compare il nome dell'istruzione, insieme ai relativi parametri.

# **4.2 Istruzioni TIM (Timer), TIMH (015), TTIM (087)**, **TIML (542)**, **MTIM (543)**

L'istruzione **TIM (Timer)** viene utilizzata per generare un ritardo all'eccitazione rispetto al segnale di abilitazione Start. Il ritardo SV (Set Value) o valore di impostazione può variare da 0 a 999,9 s ed è programmabile al decimo di s in unità di 0,1 s. Quando il segnale di Start va ad ON il valore attuale o valore corrente PV (Present Value) del timer (inizialmente pari all'SV) inizia a decrementare. Quando il PV diventa uguale a zero, lo stato del timer va ad uno. I PLC CJ1 dispongono di 4096 timer (da 0 a 4095) identificati univocamente dal proprio numero. I timer non sono ritentivi, dopo una mancanza di alimentazione il valore attuale PV viene reinizializzato al valore SV.

Nell'esempio di fig. 4.2 il segnale di Start 0.00 eccita l'uscita 1.00 dopo 3,2 s mediante l'uso del Timer TIM 0000.

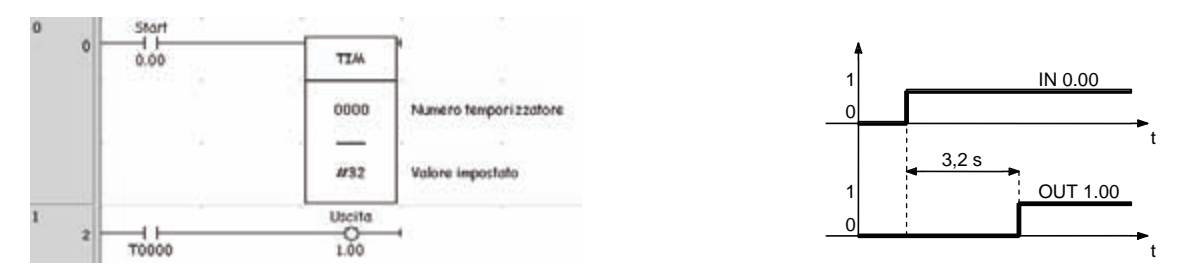

*Fig. 4.2 - Esempio di utilizzo di un Timer: il segnale di Start 0.00 eccita l'uscita 1.00 dopo 3,2 s.*

La funzione **TIMH (015)** (timer ad alta velocità) serve per generare ritardi all'eccitazione con una precisione maggiore rispetto alla funzione TIM. Il ritardo (SV) può variare tra 0,00 e 99,99 secondi ed è programmabile in unità di centesimi di secondo.

Se il tempo di scansione supera i 10 ms l'accuratezza per i TIMH diminuisce, a meno che non si utilizzi un numero di timer compreso tra 0 e 255. Nelle famiglie di PLC CJ1 il PV dei primi 256 timer è infatti rinfrescato (ad interrupt) ogni 10 ms e non all'esecuzione dell'istruzione come invece avviene per i timer successivi da 257 a 4096.

Le istruzioni di **SET** e **RSET** consentono di impostare rispettivamente a 1 o a 0 il bit indicato come operando.

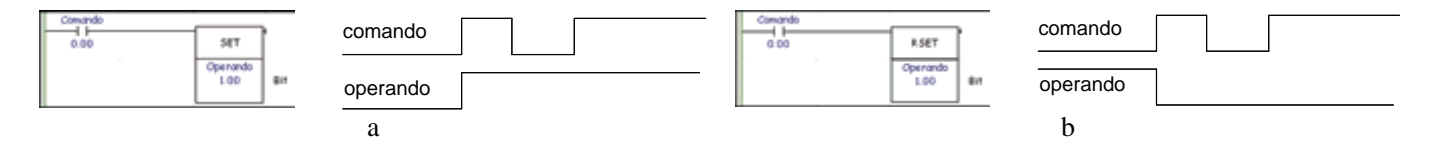

*Fig. 4.3 - Istruzioni SET e RSET: a) L'istruzione SET imposta ad 1 il bit indicato come operando b) L'istruzione RSET imposta a 0 il bit indicato come operando.*

La maggior parte delle funzioni integrate nel set di istruzioni dei PLC Omron può essere eseguita in due modalità:

- ad ogni scansione se è presente il segnale di abilitazione della funzione;
- solo per una scansione sul fronte di salita (o di discesa) del segnale di abilitazione della funzione ottenendo una funzione differenziata.

Con fonte di salita (o di discesa) di un segnale, si intende la condizione per cui, nella scansione precedente quel segnale era stato letto come stato logico OFF (o ON) dal PLC, mentre nella scansione attuale viene letto come ON (o OFF). Per differenziare una funzione è sufficiente inserire il carattere **@** prima di digitarne il nome.

Negli esempi di fig. 4.4 viene mostrato come è possibile differenziare l'istruzione **MOV**.

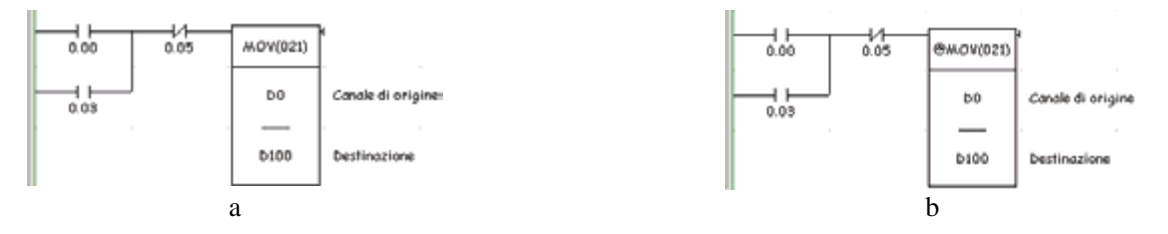

*Fig. 4.4 - Fronte di salita e funzioni differenziate: a) L'istruzione MOV viene eseguita ad ogni scansione se il segnale di abilitazione è ad ON - b) L'istruzione MOV viene eseguita per una sola scansione sul fronte di salita del segnale di abilitazione se questi è a ON.*

Originariamente nel set di istruzioni dei PLC Omron erano previste due funzioni utili per intercettare i fronti di salita o di discesa rispettivamente **DIFU (013)** e **DIFD (014)**.

A partire dalle famiglie di PLC CS1 e CJ1 è invece possibile differenziare i contatti direttamente durante il loro inserimento, o utilizzare delle istruzioni intermedie Su (Up) e Giù (Down) consentendo di risparmiare memoria di programma.

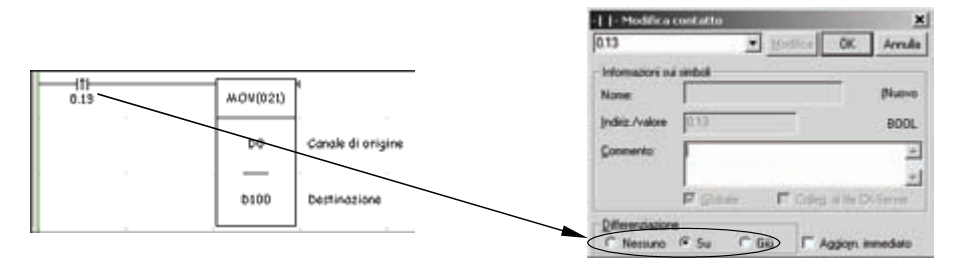

*Fig. 4.5 - Differenziazione di un contatto.*

Nell'esempio di fig. 4.7 un timer TIM0000 fissa la durata dell'attivazione dell'uscita 1.00 per 5 s, indipendentemente dalla durata del segnale di start (comando 0.00). Vengono mostrate due soluzioni, la prima (a) con circuito con autoritenuta e contatto di start attivato sul fronte di salita, mentre la seconda (b) utilizza le funzioni SET e RESET.

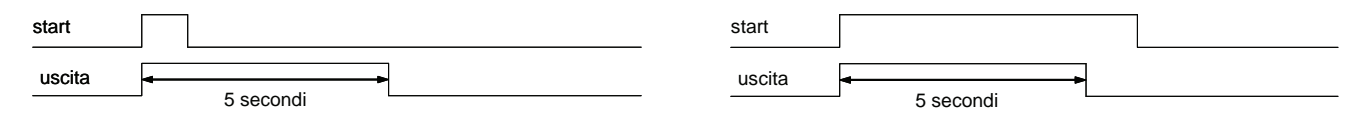

*Fig. 4.6 - Esempio di applicazione.*

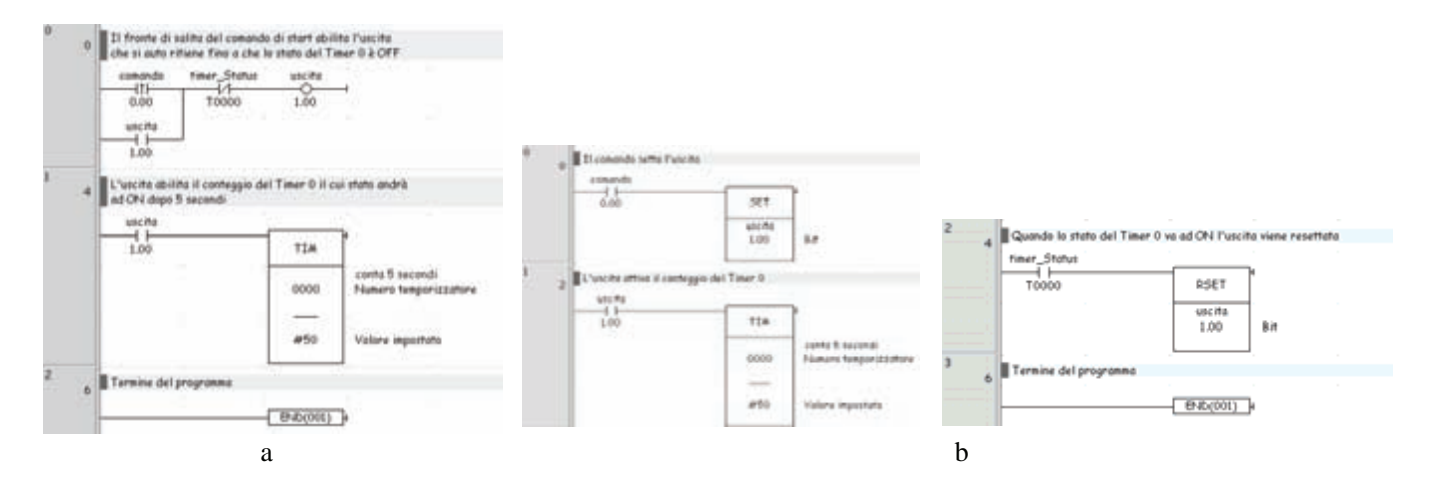

*Fig. 4.7 - Esempio di applicazione di attivazione sul fronte di salita del comando di start (comando 0.00) che abilita l'uscita 1.00 per un tempo di 5 s: a) Soluzione con circuito con autoritenuta e contatto di start attivato sul fronte di salita - b) Soluzione con le funzioni SET (SET) e RESET (RSET).*

Di seguito, nella fig. 4.8, viene presentato un altro esempio in cui utilizzando due timer TIM0000 e TIM0001 combinati tra di loro è possibile realizzare un programma in grado di generare un segnale con un duty cycle variabile impostando il tempo rispettivamente nelle data memory D300 e D200.

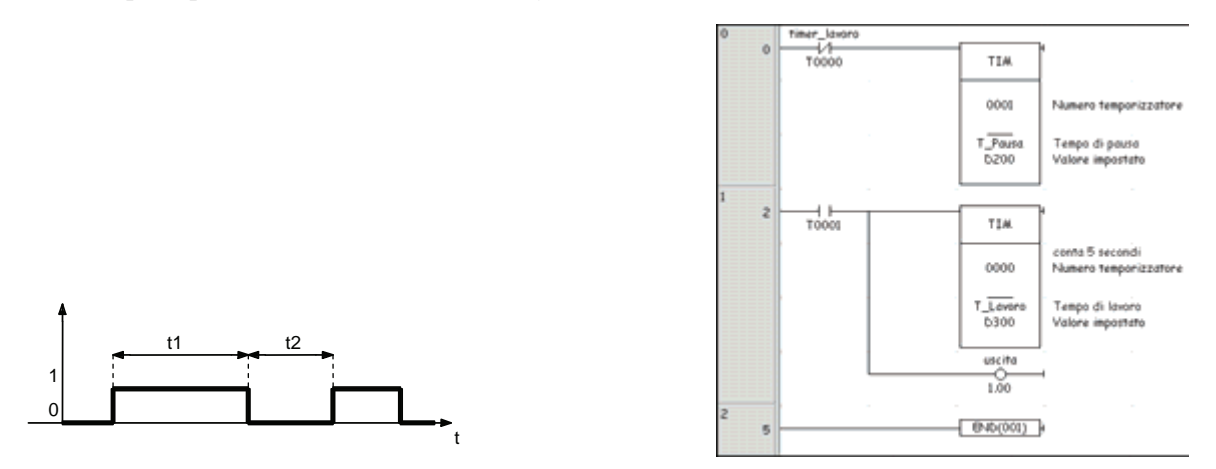

*Fig. 4.8 - Esempio di applicazione di due temporizzatori.*

Le più recenti CPU delle famiglie di PLC CS1 e CJ1 supportano una gamma di temporizzatori non presenti nelle serie di PLC precedenti. Sono disponibili i seguenti tipi di temporizzatori:

- funzione di temporizzatore ritentivo **TTIM (087)**;
- funzione di temporizzatore lungo **TIML (542)**;
- funzione di temporizzatore multiplo **MTIM (543)**.

Il temporizzatore TTIM (087) simula un temporizzatore ad incremento con ritardo programmabile in unità di decimi di secondo. Il valore di impostazione SV può variare tra 0 e 999,9 s e il valore corrente PV viene mantenuto in caso di interruzione del segnale di abilitazione. Il temporizzatore lungo TIML (542) simula un temporizzatore a decremento, con un ritardo programmabile in unità di decimi di secondo, il cui SV può variare tra 0 e 9999999,9 s (circa 115 giorni).

Infine, il temporizzatore multi uscita MTIM (543) simula un temporizzatore a decremento con 8 SV e 8 flag (uscite)

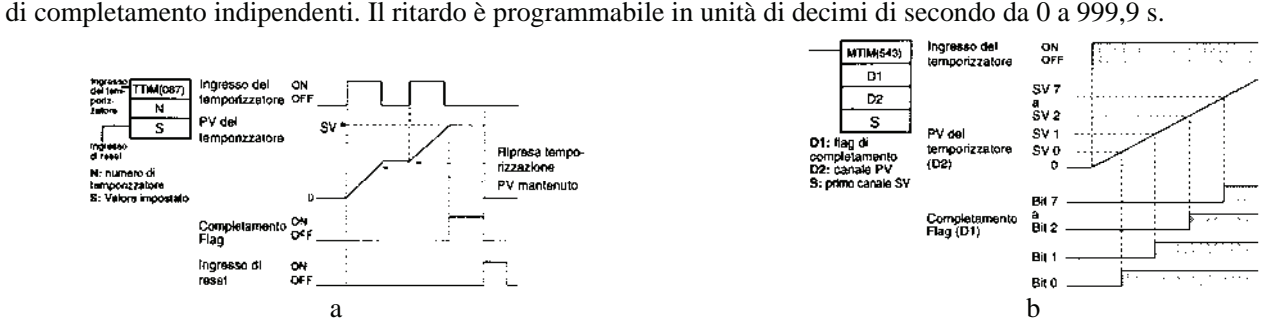

*Fig. 4.9 - a) Funzionamento dei temporizzatori TTIM (087) - b) Funzionamento dei temporizzatori MTIM (543).*

Durante la preparazione del programma è possibile definire se la modalità di lavoro dei temporizzatori e dei contatori debba essere in codice BCD oppure esadecimale. Il software di programmazione CX-Programmer compilerà correttamente solo il set di istruzioni, per temporizzatori e contatori, relativo alla modalità specificata.

| Nome                                  |                  | <b>MAAMANEE</b>         | <b>Proprietà PLC</b> |                                                             |
|---------------------------------------|------------------|-------------------------|----------------------|-------------------------------------------------------------|
|                                       | Modalità BCD     | <b>Modalità Dinaria</b> |                      |                                                             |
| TIME/R 1100 (YIE)                     | TIM              | TIMAZŠŠO                | 淵                    | Generale Protezione                                         |
| HIGH-SPEED                            | <b>TIMH(018)</b> | TIMHOG50-TJ             |                      | None: NuovoPLC1<br>Modalth                                  |
| <b>ONE-MS TIMER</b><br>ct mail        | TMHH/540         | TMHHK(552)              |                      | C Hogim<br>CJIM CPU23<br>Tipo                               |
| <b>ACCUMULATIVE</b><br>TIMER (100 ms) | TT/MONTH         | TT/Mac555               |                      | Vertical<br>C Debug<br>V Utilizza istruzioni di commento    |
| LONG TIMER<br>$(100 - m)$             | <b>TIML/542)</b> | <b>TIM: XL555</b>       |                      | C. Monitor<br>V Utilizza evidenziazioni pezioni<br>$C$ Figs |
| <b>MULTI-OUTPUT</b><br>TANER (100 mm) | <b>MTMGRB</b>    | MT/MAGSS4)              |                      | Mostra stato backup memoria PLC                             |
| COUNTER                               | <b>GMT</b>       | <b>CNTArtiets</b>       |                      | V Use IR/DR indigendent per task.                           |
| <b>REVERSIBLE</b><br>COUNTER          | CNTR/012)        | CNTRAIS48)              |                      | Esegui timer/counter come binario                           |
| <b>HESET TIMER/</b><br>COUNTER        | CNRUSHSI         | CNRINIS47)              |                      |                                                             |

*Fig. 4.10 - a) Tipi di temporizzatori e contatori - b) Finestra Proprietà PLC per l'impostazione della modalità di lavoro dei timer e dei counter.*

Per visualizzare la finestra di impostazione della modalità di lavoro dei timer e dei counter è necessario fare clic con il tasto destro sull'icona del PLC nell'area di progetto e selezionare la voce **Proprietà**.

## **4.3 Istruzioni CNT (Counter), CNTR (012)**

La funzione contatore **CNT (Counter)** simula un contatore sottraente (down) a predisposizione. Il valore di predisposizione (SV) può variare tra 0 e 9999. Il contatore ha due ingressi: ingresso di conteggio impulsi (CP) e ingresso di reset (R). Nell'esempio di fig. 4.11 il contatore CNT 0000 ha un valore di predisposizione impostato nella data memory D0 (la notazione dei DM è a 5 cifre, per esempio D00000, ma CX-Programmer non visualizza gli zeri non significativi, per esempio D00050 diventa D50) e se Rt è OFF, ogni fronte di salita di Cp determina il decremento del valore corrente PV.

Quando il PV diventa uguale a zero lo stato del contatore va ad ON e in questo caso viene attivata l'uscita 1.00.

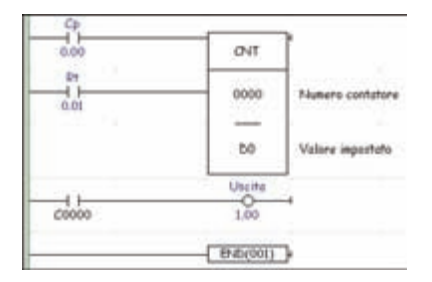

*Fig. 4.11 - Esempio di applicazione di un contatore sottraente (down).*

I contatori sono ritentivi, ovvero il loro stato bit di uscita e il PV viene mantenuto sia in caso di mancanza di alimentazione elettrica al PLC (power off) che di cambio della modalità operativa del PLC.

Quando il PV è uguale a zero tutti gli eventuali impulsi di ingresso vengono ignorati. Se Rt va ad ON il contatore si resetta ovvero PV ritorna ad essere uguale a SV e lo stato dell'uscita del contatore ritorna OFF.

Accoppiato ad un clock di sistema, un contatore può essere utilizzato per realizzare un timer ritentivo.

Accoppiando due contatori in cascata tra loro aventi rispettivamente come valore di impostazione SV1 e SV2, si ottiene un conteggio pari al prodotto di SV1 e SV2. Nei PLC sono presenti molti flag di sistema, per esempio clock a varie frequenze: a un minuto, un secondo, 0,2 s ed altri, flag di errore, bit sempre a ON oppure sempre a OFF, ecc.

L'elenco completo è disponibile nella finestra di inserimento di un nuovo contatto oppure nella finestra di modifica di un contatto facendo clic sulla freccia di estensione della tendina a scorrimento di CX-Programmer.

Nell'esempio di fig. 4.12 si vuole realizzare un timer ritentivo utilizzando un contatore abbinato ad un clock di sistema di un secondo (P\_1s), portando ad ON il contatto 0.00 di Start il clock invierà un segnale ogni secondo che verrà contato da CNT 0000 avente un valore di impostazione memorizzato nella data memory D0. L'uscita C0000 andrà ad ON una volta trascorsi i secondi specificati nella data memory D0. Il contatore può venire resettato mediante il contatto 0.01 di Rt che riporterà a OFF l'uscita 1.00.

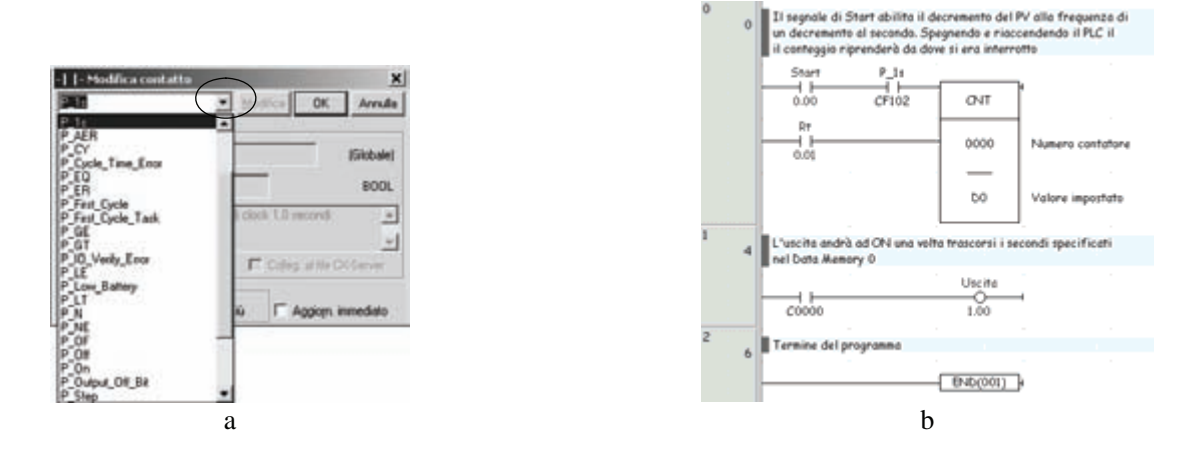

*Fig. 4.12 - a) Inserimento di un flag con clock di un secondo - b) Esempio di applicazione di un contatore (CNT 0000) per realizzare un temporizzatore ritentivo.*

Nei PLC è presente anche la funzione di contatore reversibile **CNTR (012)** (ad anello o up-down). Questo tipo di contatore necessita di tre segnali di ingresso: ingresso di incremento, ingresso di decremento e, infine, ingresso di reset.

In fase di conteggio addizionale, quando il valore attuale di conteggio PV ha raggiunto il valore di preselezione SV, al successivo impulso il contatore va ad ON ed il PV diventa uguale a zero.

In fase di conteggio sottraente, quando il valore attuale di conteggio PV è uguale a zero, al successivo impulso di decremento il contatore va ad ON e il PV diventa uguale all'SV. Se l'ingresso di reset è ad ON il PV diventa uguale a zero, lo stato del contatore va ad OFF e gli impulsi di ingresso vengono ignorati.

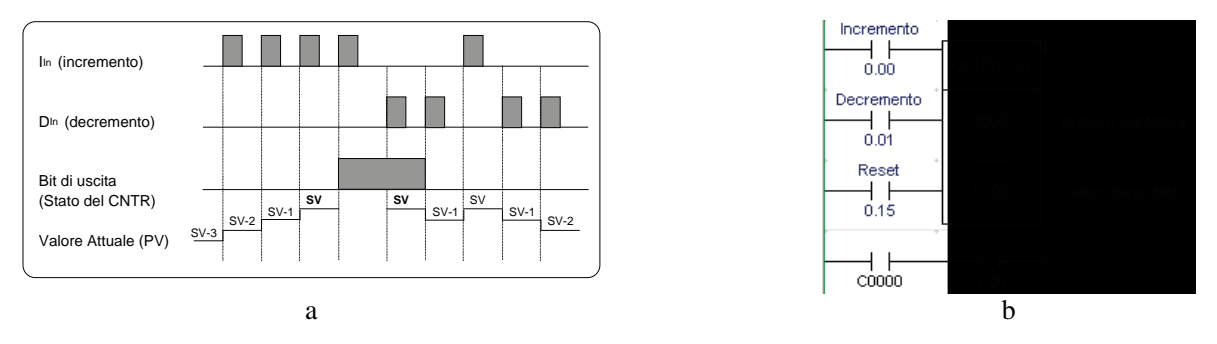

*Fig. 4.13 - Contatore reversibile CNTR (012): a) Diagramma di funzionamento - b) Esempio di applicazione, si noti la presenza di tre ingressi, per l'incremento, per il decremento e infine di reset.*

Nell'esempio di applicazione del CNT di fig. 4.14 si vuole automatizzare un ciclo di riempimento e svuotamento di un serbatoio. Alla pressione del pulsante di Start 0.00, si apre la valvola di riempimento 1.00 e si mette in moto il motore di miscelazione 1.02. Quando il livello raggiunge il sensore superiore 0.02, la valvola di riempimento si chiude, il motore si ferma e si apre la valvola di svuotamento 1.01. Quando il livello raggiunge il sensore inferiore 0.03, la valvola di svuotamento si richiude e può iniziare un altro riempimento. Quando il ciclo è stato ripetuto quattro volte, il LED di segnalazione di stop 1.03 si accende e un ulteriore ciclo non può essere iniziato se non dopo aver premuto il pulsante di Reset 0.01, come è possibile osservare nella soluzione proposta nella fig. 4.15 e fig. 4.16.

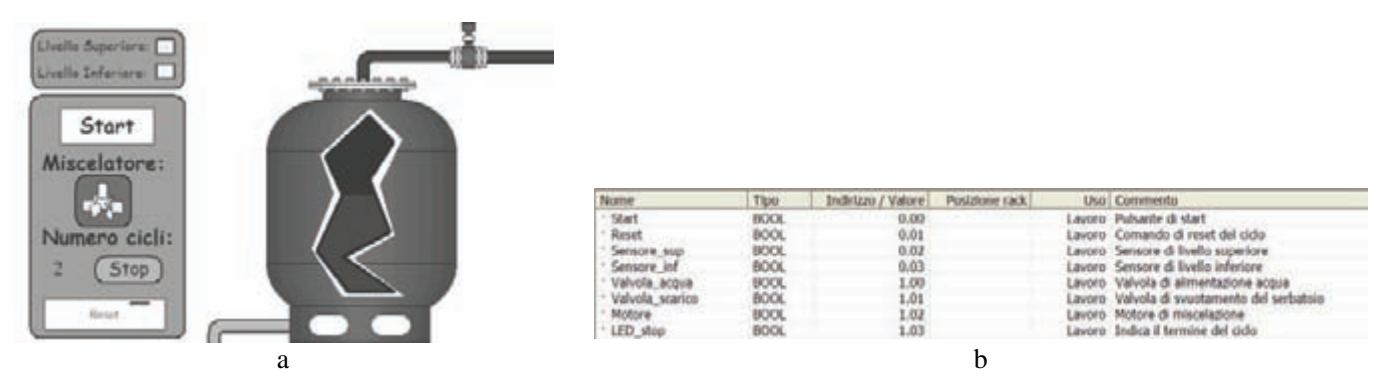

*Fig. 4.14 - Simulazione n° 2: a) Esempio di applicazione di un contatore CNT utilizzato per l'automazione di un ciclo di riempimento e svuotamento di un serbatoio - b) Tabella di assegnazione I/O.*

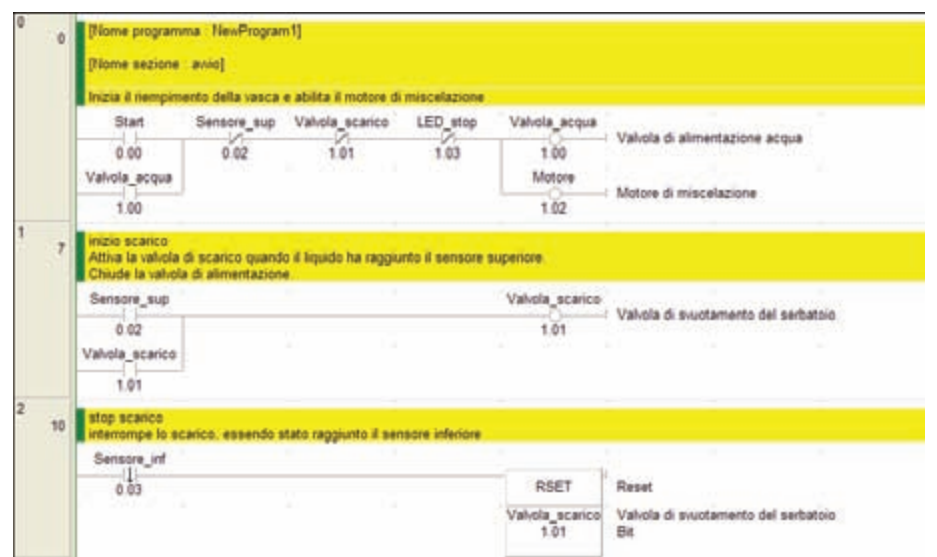

*Fig. 4.15 - Soluzione dell'automatismo per il riempimento e lo svuotamento di un serbatoio (1).*

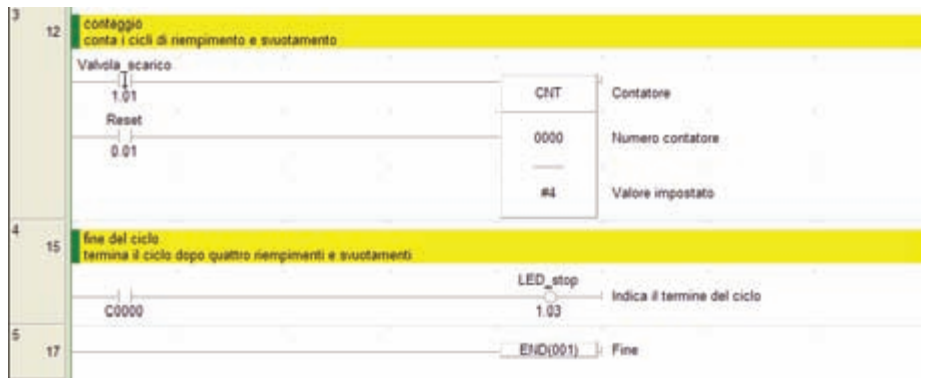

*Fig. 4.16 - Soluzione dell'automatismo per il riempimento e lo svuotamento di un serbatoio (2).*

### **4.4 Istruzione KEEP (011)**

L'istruzione **KEEP (011)** consente di realizzare un relè a ritenuta. Questa funzione ha due ingressi: ingresso di Set e ingresso di Reset. Se l'ingresso di Reset (es. 001.07) è ad OFF un impulso su Set (es. 001.05) attiva in modo permanente il bit programmato come operando della funzione (es. 100.00). Un impulso di Reset determina la disattivazione del bit di uscita. Nell'esempio di applicazione della funzione KEEP di fig. 4.18 si vuole fare in modo che l'uscita 001.01 del PLC si attivi e disattivi alternativamente ad ogni fronte di salita del segnale di ingresso 000.00.

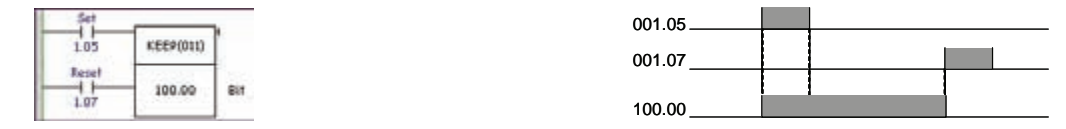

*Fig. 4.17 - Funzionamento dell'istruzione KEEP.*

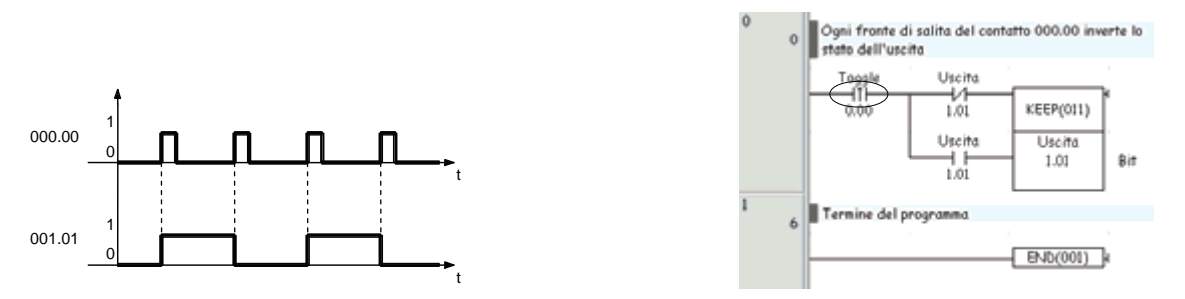

*Fig. 4.18 - Esempio di applicazione dell'istruzione KEEP.*

# **4.5 Istruzioni MOV (021), MVN (022)**

L'istruzione **MOV (021)** effettua lo spostamento di un dato a 16 bit da un canale sorgente S ad un canale di destinazione D. Le aree utilizzabili per il trasferimento sono: CIO, W, HR, A, D, T, C. Se S=0 il flag di uguale P\_EQ va ad ON subito dopo l'esecuzione dell'istruzione.

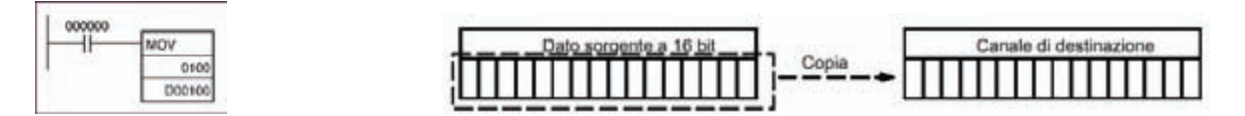

*Fig. 4.19 - Funzionamento dell'istruzione MOV.*

Esiste anche la funzione **MVN (022)** che effettua uno spostamento dati **negando** però il dato stesso.

Di seguito, nella fig. 4.20, viene mostrato un esempio di applicazione della funzione MOV, necessaria per fare in modo che all'accensione del PLC il canale 001 di uscita abbia i seguenti stati logici: 0 1 0 0 1 1 1 1 0 0 1 1 1 0 1 0 (#4F3A) sapendo che ad ogni bit di uscita corrisponde la posizione positiva (1) o negativa (0) di un pistone.

Per poter effettuare la manutenzione della macchina si deve dare la possibilità all'operatore, chiudendo ad esempio il contatto 000.01, di portare tutti i 16 pistoni in posizione negativa. È necessario memorizzare la posizione dei pistoni prima della manutenzione, utilizzando ad esempio il canale H0 come memoria di posizione, per poterla ripristinare al termine della manutenzione, quando il contatto 000.01 verrà aperto.

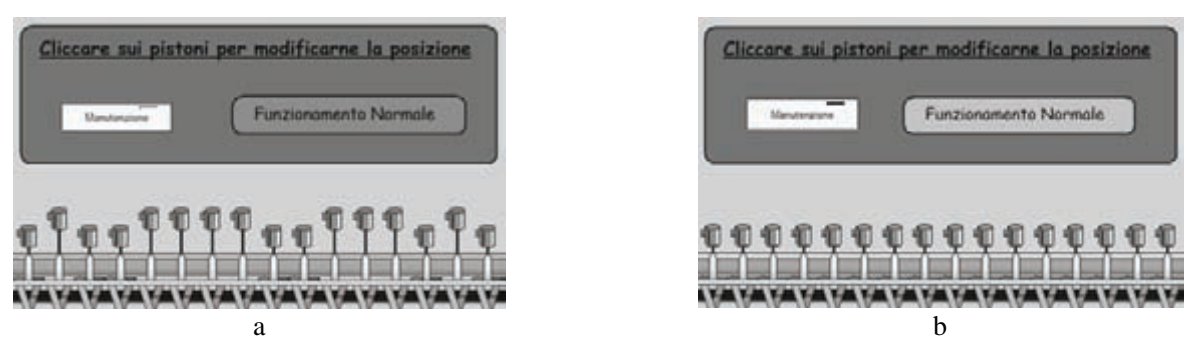

*Fig. 4.20 - Simulazione n° 3: a) Posizione dei pistoni all'accensione secondo il seguente aspetto 0 1 0 0 1 1 1 1 0 0 1 1 1 0 1 0 - b) Pistoni in posizione arretrata in caso di manutenzione.*

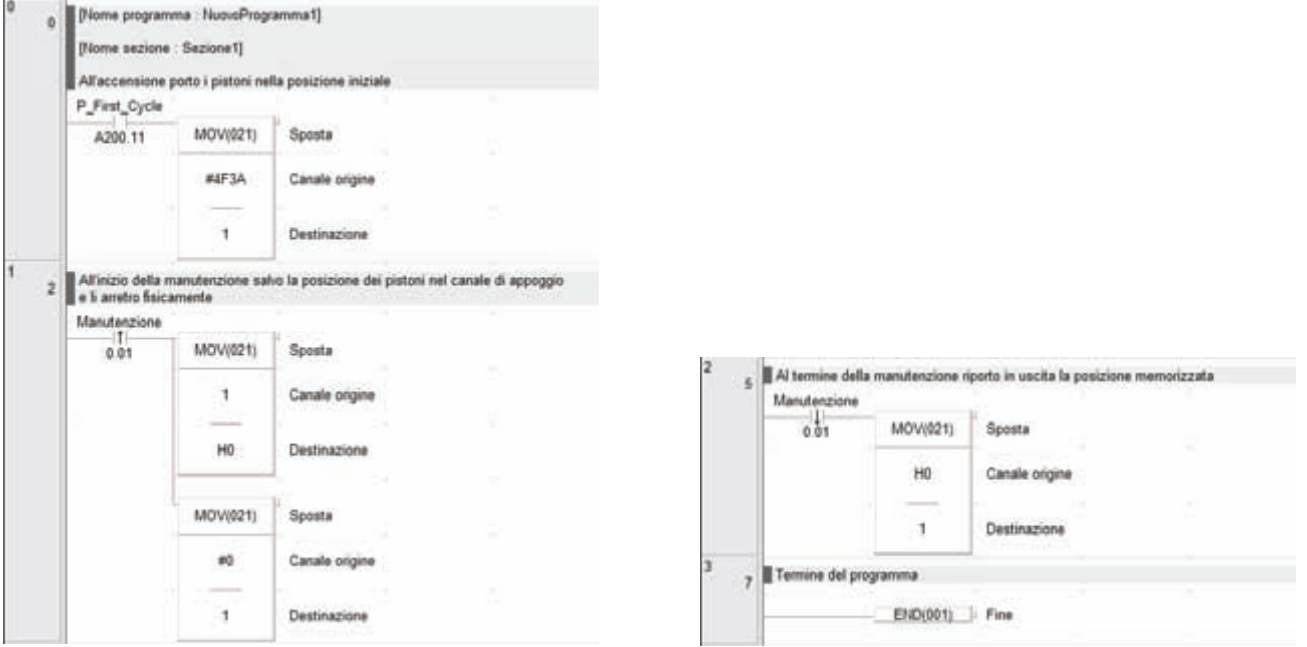

*Fig. 4.21 - Soluzione per determinare lo zero macchina.*

Nell'esempio di fig. 4.22 il programma consente di visualizzare nel canale D0 lo scorrere dei secondi tra 0 e 59 quando il segnale di abilitazione Start collegato all'ingresso 000.00 è ad ON. Il programma utilizza le istruzioni CNTR (012), MOV (021), P\_On, P\_Off ed il segnale di clock di sistema ad un secondo P\_1s.

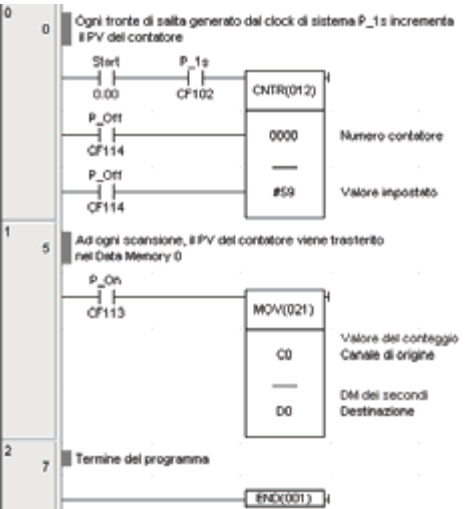

*Fig. 4.22 - Esempio di programma per visualizzare nel D0 lo scorrere dei secondi tra 0 e 59.*

#### **4.6 Istruzioni SFT (010), SFTR (084)**

Con l'istruzione **SFT (010)** si realizza la funzione di registro a scorrimento con un ingresso seriale. Lo scorrimento avviene a bit, partendo dal meno significativo al più significativo. La funzione SFT richiede tre ingressi.

*L'ingresso Dati*: lo stato di questo ingresso viene trasferito nel registro a scorrimento sul fronte di salita dell'ingresso di clock. *L'ingresso di Clock*: il fronte di salita di questo ingresso determina lo scorrimento dei dati e il trasferimento dell'ingresso dati. *L'ingresso di Reset*: determina il reset del canale o dei canali su cui avviene lo scorrimento.

Per l'uso di questa istruzione è necessario specificare come operandi della funzione il primo e l'ultimo canale del registro, inoltre il primo e l'ultimo canale del registro devono appartenere alla stessa area. Le aree utilizzabili sono: HR, W e A (da A448 ad A959). Se si utilizzano canali di scorrimento appartenenti all'area HR (ritentiva) i dati verranno mantenuti in caso di spegnimento del PLC.

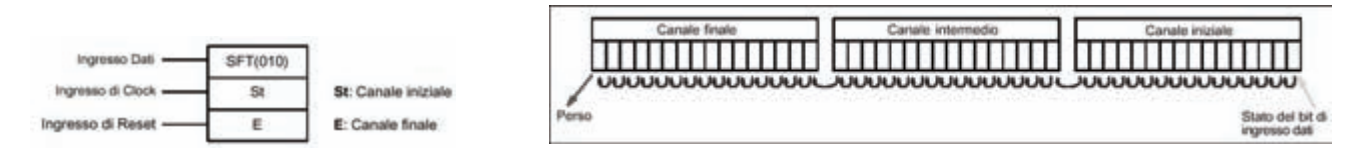

*Fig. 4.23 - Funzionamento dell'istruzione SFT.*

Per effettuare il controllo di qualità su di un nastro trasportatore viene utilizzata l'istruzione SFT. Mediante il sensore 1 collegato all'ingresso 000.01 si rilevano i pezzi difettosi in transito su un nastro trasportatore, mentre con il sensore 2 collegato all'ingresso 000.02 viene rilevato il passaggio di una tacca che misura lo scorrere dei pezzi posti ad eguale distanza.

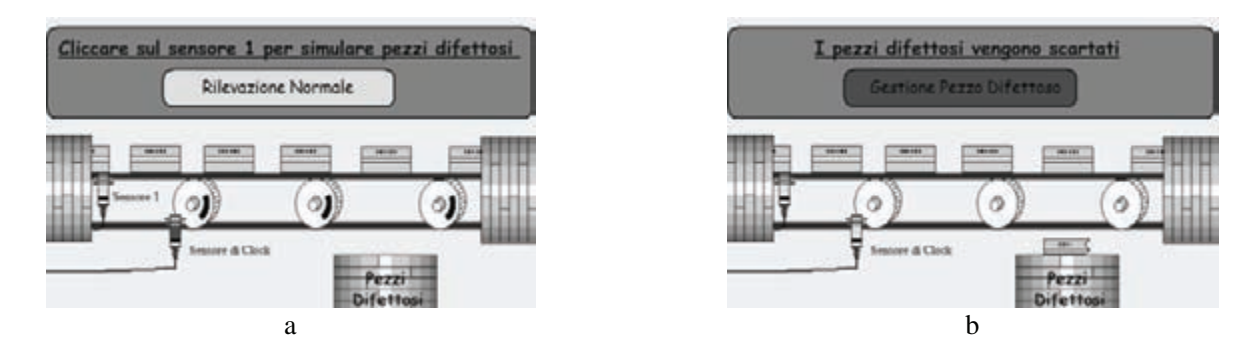

*Fig. 4.24 - Simulazione n° 4, esempio di controllo di qualità su di un nastro trasportatore: a) Rilevazione normale - b) Scarto di un pezzo difettoso.*

| Nome                                               | Tipo                                                                                                    | Indirizzo /                                                                                                    | Valore<br>Posizione rack | Uso Commento                                                                |  |  |
|----------------------------------------------------|----------------------------------------------------------------------------------------------------|----------------------------------------------------------------------------------------------------|--------------------------|-----------------------------------------------------------------------------|--|--|
| Sensore1<br>Sensore <sub>2</sub><br>Elettrovalvola | <b>BOOL</b><br><b>BOOL</b><br><b>BOOK</b>                                                                                              |                                                                                                    | 0.01<br>0.02<br>1.00     | Lavoro Rilevazione pezzo difettoso<br>Lavoro Clock<br>Lavoro Elettrovalvola |  |  |
|                                                    |                                                                                                    |                                                                                                    | a                        |                                                                             |  |  |
| $\alpha$                                           | Nome sezione : Sezione1)                                                                                                    | [Nome programma : NuovoProgramma1]<br>Il sensore 1 rileva il pezzo difettoso:<br>Il sensore 2 rileva il passaggio della tacca (clock) |                          |                                                                             |  |  |
|                                                    | Sensore1                                                                                                    |                                                                                                    |                          |                                                                             |  |  |
|                                                    | 0.01                                                                                                    | SFT(010)                                                                                                    | Registro a scommento     | m                                                                           |  |  |
|                                                    | Sansore2<br>53<br>HO-                                                                                                    |                                                                                                    | Canale iniziale          |                                                                             |  |  |
|                                                    | 0.02<br>P_Off                                                                                                    | H0                                                                                                    | Canale finale            |                                                                             |  |  |
|                                                    | CF114                                                                                                    |                                                                                                    |                          |                                                                             |  |  |
| ×                                                  | Lo sportello viene aperto quando un pezzo difettoso passa sopra il contenitore dei pezzi difettosi<br>Elettrovalvola<br>Elettrovalvola |                                                                                                    |                          |                                                                             |  |  |
|                                                    | H0 04                                                                                                    | 1.00                                                                                                    |                          |                                                                             |  |  |
| 6                                                  | Termine del programma                                                                                                    |                                                                                                    |                          |                                                                             |  |  |
|                                                    |                                                                                                    | END(001) Fine                                                                                                    |                          |                                                                             |  |  |
|                                                    |                                                                                                    |                                                                                                    | b                        |                                                                             |  |  |

*Fig. 4.25 - Esempio di controllo di qualità su di un nastro trasportatore: a) Tabella di assegnazione I/O - b) Programma.*

Quando un pezzo difettoso passa sopra lo sportello, posto ad una distanza corrispondente a 5 pezzi dal sensore 1, una elettrovalvola 001.00 ne permette l'apertura ed il pezzo viene scartato.

Il programma utilizza il canale H0 ritentivo come registro a scorrimento per *mappare* la posizione dei pezzi difettosi sul nastro trasportatore in modo che al mancare dell'alimentazione non venga persa la posizione dei pezzi.

Con l'istruzione **SFTR (084)** è possibile realizzare la funzione di registro a scorrimento in modo bidirezionale. Lo scorrimento può avvenire su uno o più canali appartenenti alla stessa area dati.

Nella funzione devono essere specificati tre parametri: il canale di controllo, il primo canale del registro e l'ultimo canale del registro.

Lo scorrimento dei dati avviene nelle seguenti condizioni: quando l'istruzione SFTR è abilitata e il bit numero 14 del canale di controllo (clock) fornisce un fronte di salita.

Il flag P\_CY (Carry) riceve lo stato del bit in uscita dal registro a scorrimento.

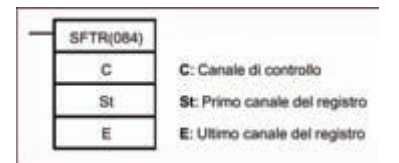

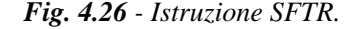

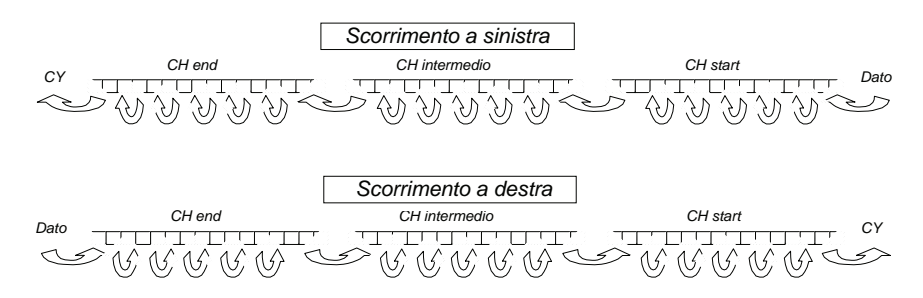

*Fig. 4.27 - Funzionamento dell'istruzione SFTR.*

I vari ingressi (Direzione, Dato, Clock e Reset) vengono gestiti tramite un canale di controllo.

I quattro bit più significativi del canale definito come canale di controllo assumono il significato mostrato nella fig. 4.28.

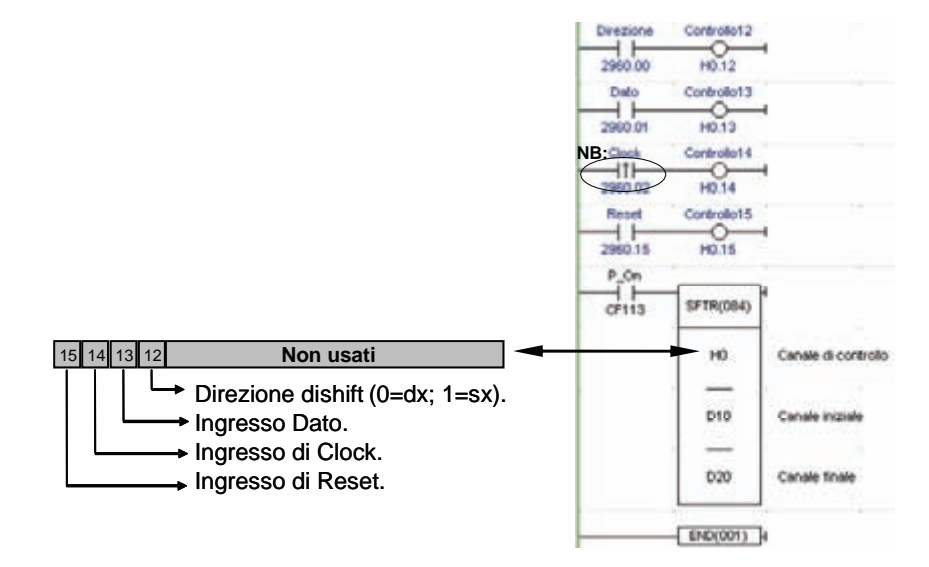

*Fig. 4.28 - Esempio di utilizzo dei quattro bit del canale di controllo H0 per l'utilizzo dell'istruzione SFTR.*

Nell'esempio di fig. 4.29 viene mostrato come sia possibile far scorrere in modo reversibile (UP-DOWN) un pacchetto di tre bit nel canale di uscita 001 con il ritmo di uno shift al secondo.

L'esempio utilizza le istruzioni SFTR (084), MOV (021), KEEP (011) e i flag di sistema P\_First\_Cycle (il contatto si chiude solo alla prima scansione del programma), P\_On (si chiude ad ogni scansione) e P\_1s (genera un clock di 1 s).

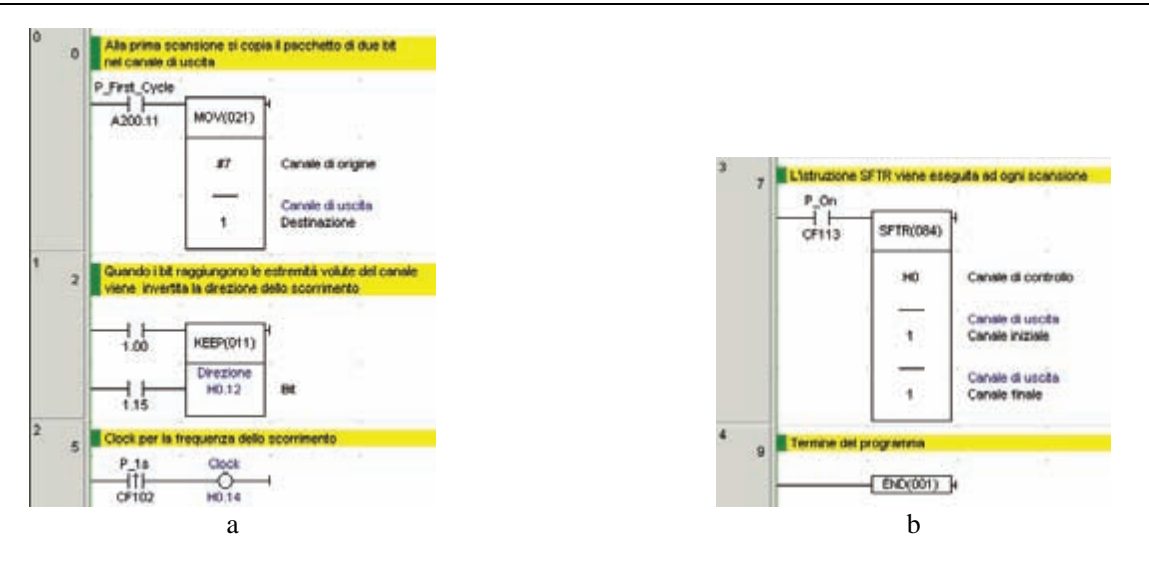

*Fig. 4.29 - Soluzione per lo scorrimento bidirezionale di un pacchetto di tre bit nel canale di uscita 001 con il ritmo di uno shift al secondo.*

#### **4.7 Istruzioni di incremento e decremento**

Sono disponibili istruzioni che consentono di incrementare o decrementare il valore contenuto in una o due word contenenti un valore espresso in esadecimale o in BCD.

| $++$ (590): Incrementa in esadecimale il contenuto di una word  | $++B$ (594): Incrementa in BCD il contenuto di una word  |
|-----------------------------------------------------------------|----------------------------------------------------------|
| $-$ (592): Decrementa in esadecimale il contenuto di una word   | $-B(596)$ : Decrementa in BCD il contenuto di una word   |
| $++L$ (591): Incrementa in esadecimale il contenuto di due word | $++BL$ (595): Incrementa in BCD il contenuto di due word |
| $-L(593)$ : Decrementa in esadecimale il contenuto di due word  | $-BL(597)$ : Decrementa in BCD il contenuto di due word  |
|                                                                 |                                                          |

*Fig. 4.30 - a) Istruzioni di incremento e decremento in esadecimale - b) Istruzioni di incremento e decremento in BCD.*

Nella fig. 4.31 vengono mostrati due esempi di utilizzo dell'istruzione incremento esadecimale e BCD applicate al contenuto della data memory D100.

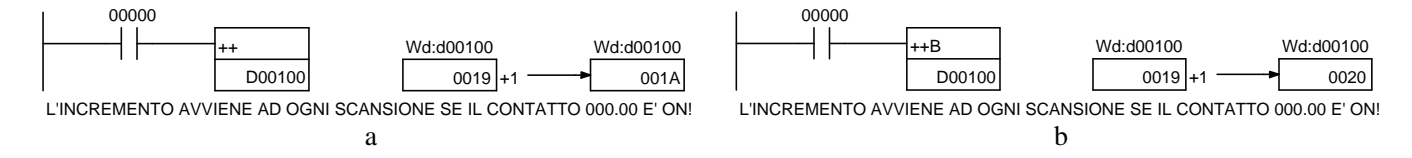

*Fig. 4.31 - Esempio di utilizzo dell'istruzione incremento: a) Esadecimale (++) - b) BCD (++B).*

**4.8 Istruzione CMP (020)** 

La funzione Compare **CMP (020)** è in grado di confrontare i dati di un canale a 16 bit o una costante, con i dati contenuti in un altro canale.

In relazione al risultato del confronto vengono attivati i seguenti flag di sistema: maggiore (Greather -P\_GT-), minore (Less -P\_LE-), uguale (Equal -P\_EQ-); uno ed uno solo dei flag tra P\_GT, P\_LE e P\_EQ verrà settato al termine del confronto.

Poiché i flag P\_GT, P\_EQ, P\_LE sono gestiti da varie istruzioni, e comunque resettati a fine scansione, è necessario gestire il risultato del confronto con un ramo circuitale immediatamente successivo a quello che ha attivato la CMP.

Le costanti utilizzabili nella comparazione possono essere sia esadecimali (0000 ... FFFF) sia BCD (0000 ... 9999).

Di seguito viene mostrato come è possibile realizzare un cronometro che gestisca i secondi e i decimi di secondo mediante un unico pulsante 0.00 che comanda lo Start e lo Stop del cronometro.

Il programma prevede anche un pulsante di Reset 0.01.

|   | Attivazione | <b>BOOL</b> |  |
|---|-------------|-------------|--|
|   | = Decimi    | CHANNE      |  |
|   | ' Reset     | <b>BOOL</b> |  |
|   | = Secondi   | CHANNE      |  |
|   | Start_pausa | <b>BOOL</b> |  |
| а |             |             |  |

*Fig. 4.32 - a) Esempio di utilizzo dell'istruzione CMP per la realizzazione di un cronometro che gestisca i secondi e i decimi di secondo - b) Tabella di assegnazione I/O.*

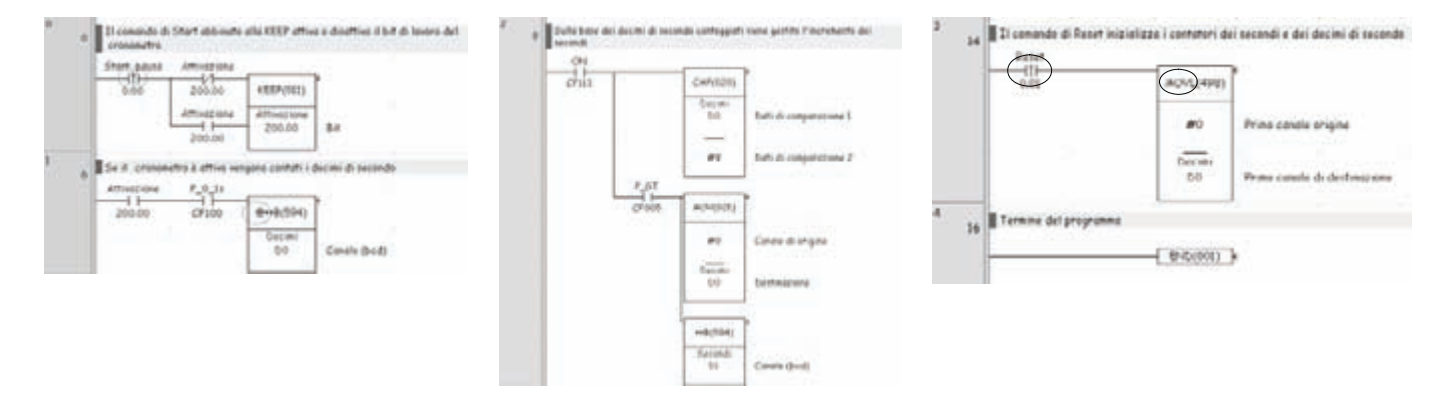

*Fig. 4.33 - Soluzione per la realizzazione di un cronometro che gestisce i secondi e i decimi di secondo.*

#### **4.9 Istruzioni intermedie**

Con l'introduzione dei nuovi PLC, come CJ1 e CS1, sono state introdotte nuove istruzioni. Tra queste, vi sono anche alcune funzioni cosiddette *intermedie* che non si trovano al termine della Rung come tutte le altre, bensì all'interno di essa, e richiedono, quindi, un segnale di uscita.

In alcuni casi l'utilizzo di queste istruzioni in alcuni casi consente di semplificare notevolmente la stesura dei programmi, infatti è possibile trovare:

- istruzioni differenziate: sul fronte di salita (**@**) e sul fronte di discesa (**%**);
- istruzioni di refresh immediato: refresh immediato di un ingresso o di un'uscita (**!**) con la possibilità di combinazione con la differenziazione;
- istruzioni **UP (521)** e **DOWN (522)**: funzionano come le istruzioni DIFU e DIFD e sono intermedie che non necessitano di un bit di appoggio.

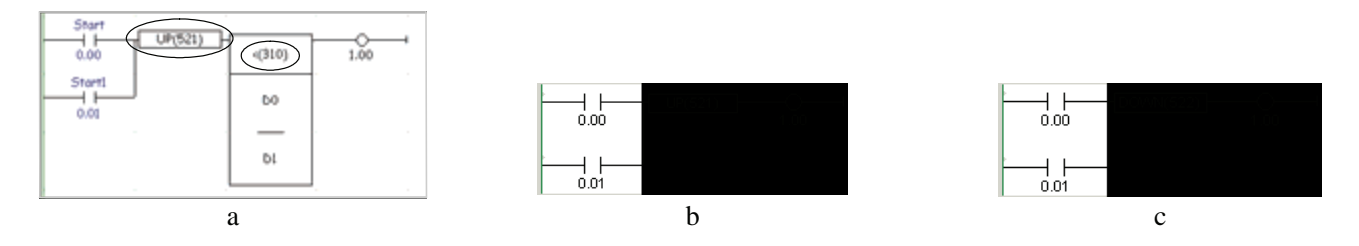

*Fig. 4.34 - a) Esempio di utilizzo di un'istruzione intermedia - b) Esempio di utilizzo dell'istruzione UP - c) Esempio di utilizzo dell'istruzione DOWN.*

Nel set di istruzioni sono disponibili altre funzioni intermedie come quelle di comparazione (**=**, **<>**, **<**, **<=**, **>**, **>=**) che utilizzate con il suffisso S (es. >S) consentono il confronto di dati in formato binario con segno e con il suffisso L (es. >L), permettono il confronto di dati su una doppia word oppure di Set **SETA (530)** e Reset **RSTA (531)** multiplo, che consentono rispettivamente di impostare a 1 o a 0 il numero specificato di bit consecutivi a partire da un determinato bit del canale iniziale stabilito.

Con l'istruzione **WSFT (016)** è possibile realizzare uno scorrimento dei dati a livello di canale. Lo scorrimento può avvenire su uno o più canali appartenenti alla stessa area dati.

Ad ogni esecuzione dell'istruzione si ha uno scorrimento dati pari ad un intero canale. Dopo lo scorrimento, nel canale di partenza viene scritto il valore 0 mentre il contenuto dell'ultimo canale viene perso.

Nell'esempio mostrato in fig. 4.35b l'istruzione WSFT viene usata, alla chiusura del contatto 000.00, per inserire la costante #0000 nella D15 ed effettuare lo scorrimento dei dati presenti nella word D15, nella D16 e la costante presente nella D16 nella D17. Da notare che la costante #9012 presente, nella D17, prima dell'esecuzione dell'istruzione WSFT, viene persa.

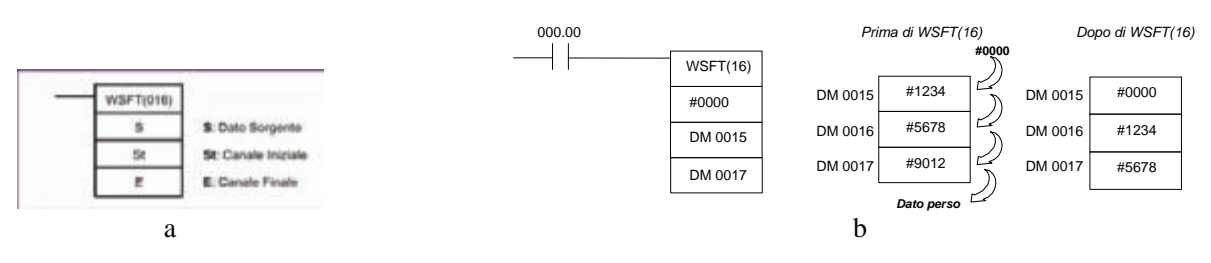

*Fig. 4.35 - Istruzione WSFT: a) Sintassi - b) Esempio di applicazione.*

La memoria immagine di ingresso e di uscita o immagine di processo (IP) viene normalmente aggiornata alla fine della scansione.

Con l'istruzione **IORF (097)** si può attuare nell'istante in cui viene eseguita, l'aggiornamento reale dei canali allocati ai moduli di I/O standard o ai moduli di I/O speciali.

Questa istruzione può essere utilizzata per ovviare a problemi legati al campionamento a scansione della IP, nel caso in cui si abbiano tempi di scansione elevati.

L'istruzione IORF può essere utilizzata per campionare, quindi, il segnale con una frequenza più elevata.

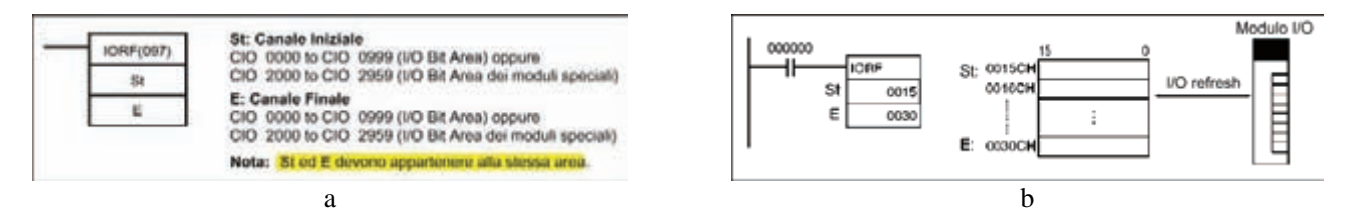

*Fig. 4.36 - a) Sintassi dell'istruzione IORF - b) Esempio di utilizzo dell'istruzione IORF.*

Come si è visto anche precedentemente ogni istruzione ha, per i propri operandi, dei tipi di dati predefiniti.

Questo rende possibile il controllo sui dati in quanto, alla compilazione, un software come il CX-Programmer effettua un confronto tra il tipo dell'operando inserito e il tipo dell'operando che può accettare l'istruzione.

Per esempio, inserendo un dato definito UINT (indirizzo di una word binaria senza segno) come operando di una +B (400) ovvero una somma in BCD senza carry, durante la compilazione verrà generato un segnale di warning (attenzione). Sarà comunque possibile trasferire il programma nella memoria del PLC.

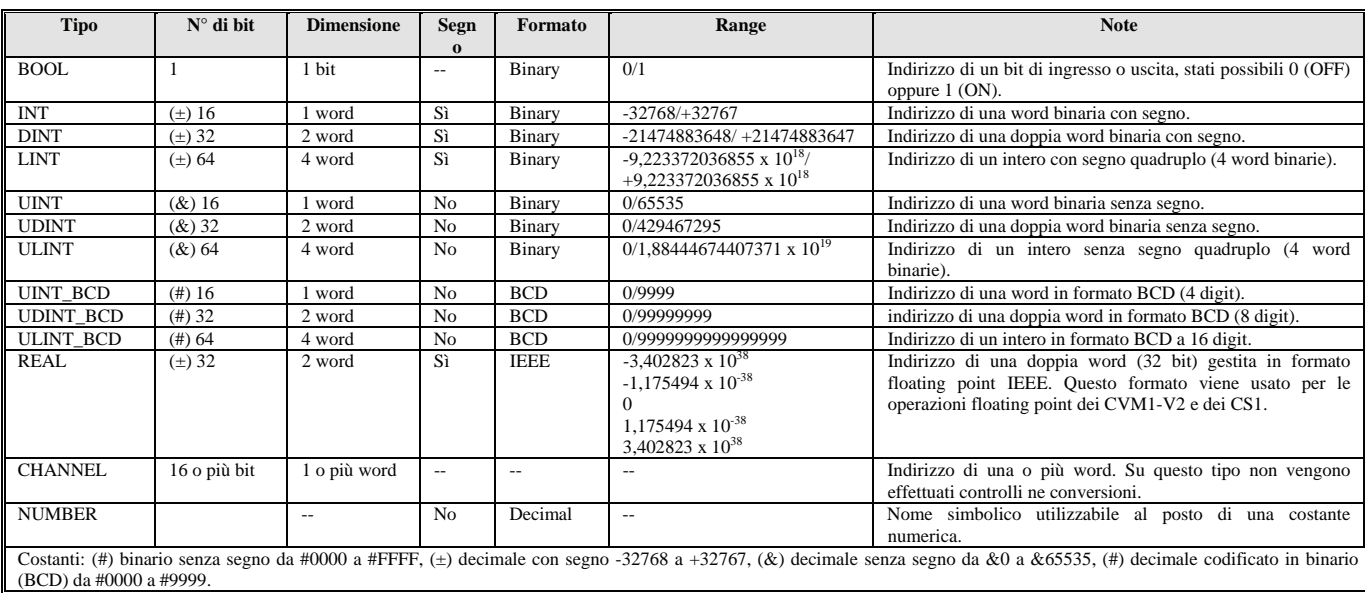

*Fig. 4.37 - Tipi di dati.*

# **4.10 Istruzioni aritmetiche**

Nei PLC Omron storicamente le istruzioni aritmetiche più comunemente utilizzate (ADD, SUB, MUL, DIV, ecc.) lavorano in formato BCD e quindi erano soggette a tutte le regole derivanti da quel tipo di codifica.

Da notare, inoltre, che il flag di Carry (o riporto) CY veniva sempre sommato o sottratto agli operandi, e quindi doveva venire trattato con particolari istruzioni di Set Carry (STC) e Clear Carry (CLC) in modo da gestire correttamente valori di overflow e risultati negativi.

Con la nascita delle nuove generazioni di PLC le istruzioni aritmetiche lavorano invece di default (se non specificato diversamente) in esadecimale ed il flag di Carry non va ad influire sul risultato.

| Tipo di operazione                                       | PLC serie CPM1/CPM2,<br>CQM1, C200HAlpha | <b>PLC</b> serie<br>CJ1/CS1 |
|----------------------------------------------------------|------------------------------------------|-----------------------------|
| Somma (Sottrazione) BCD senza riporto                    |                                          | +B (-B)                     |
| Somma (Sottrazione) BCD con riporto                      | ADD (SUB)                                | +BC (-BC)                   |
| Somma (Sottrazione) Binaria senza riporto                | --                                       | $+$ (-)                     |
| Somma (Sottrazione) Binaria con riporto                  | ADB (SBB)                                | $+C (-C)$                   |
| Somma (Sottrazione) BCD senza riporto (2 word)           |                                          | +BL                         |
| Somma (Sottrazione) BCD con riporto (2 word)             | <b>ADDL (SUBL)</b>                       | +BCL                        |
| Somma (Sottrazione) Binaria senza riporto (2 word)       |                                          | +L (-L)                     |
| Somma (Sottrazione) Binaria con riporto (2 word)         | ADBL (SBBL)                              | +CL (-CL)                   |
| <b>Moltiplicazione (Divisione) BCD</b>                   | <b>MUL (DIV)</b>                         | *B (/B)                     |
| Moltiplicazione (Divisione) Binaria con segno            | <b>MBS (DBS)</b>                         | * (/)                       |
| Moltiplicazione (Divisione) Binaria senza segno          | MLB (DVB)                                | *U (/U)                     |
| Moltiplicazione (Divisione) BCD (2 word)                 | <b>MULL (DIVL)</b>                       | *BL (/BL)                   |
| Moltiplicazione (Divisione) Binaria con segno (2 word)   | <b>MBSL (DBSL)</b>                       | *L (/L)                     |
| Moltiplicazione (Divisione) Binaria senza segno (2 word) |                                          | *UL (/UL)                   |

*Tab. 4.1 - Tabella di comparazione delle istruzioni matematiche dei PLC Omron.*

Di seguito sono riportate le istruzioni di somma e sottrazione nonché di moltiplicazione e divisione.

| $+(-)$ :     | Somma (sottrazione) binaria con segno senza CY | $+{\bf B}$ (-B) :  | Somma (sottrazione) BCD senza CY |
|--------------|------------------------------------------------|--------------------|----------------------------------|
| $+L(L)$ :    | Somma (sottrazione) binaria con segno senza CY | $+BL$ (-BL) :      | Somma (sottrazione) BCD senza CY |
|              | $(2$ word)                                     |                    | $(2$ word)                       |
| $+C(-C)$ :   | Somma (sottrazione) binaria con segno con CY   | $+BC(-BC)$ :       | Somma (sottrazione) BCD con CY   |
| $+CL$ (-CL): | Somma (sottrazione) binaria con segno con CY   | $+BCL$ ( $-BCL$ ): | Somma (sottrazione) BCD con CY   |
|              | (2 word)                                       |                    | (2 word)                         |
|              | ä                                              |                    |                                  |
|              |                                                |                    |                                  |

*Fig. 4.38 - a) Istruzioni di somma e sottrazione binaria - b) Istruzioni di somma e sottrazione BCD.*

| $*(\Lambda)$ :<br>$*L(L)$ : | Moltiplicazione (divisione) binaria con segno<br>Moltiplicazione (divisione) binaria con segno<br>$(2 \text{ word})$ | * <b>B</b> $(\mathbf{B})$ :<br>$*BL$ (/BL) : | Moltiplicazione (divisione) BCD<br>Moltiplicazione (divisione) BCD (2 word) |
|-----------------------------|----------------------------------------------------------------------------------------------------|----------------------------------------------|-----------------------------------------------------------------------------|
| $*U($ (U):                  | Moltiplicazione (divisione) binaria senza segno                                                                      |                                              |                                                                             |
| $*UL$ (/UL) :               | Moltiplicazione (divisione) binaria senza segno                                                                      |                                              |                                                                             |
|                             | $(2$ word)                                                                                                    |                                              |                                                                             |
|                             |                                                                                                    |                                              |                                                                             |

*Fig. 4.39 - a) Istruzioni di moltiplicazione e divisione binaria - b) Istruzioni di moltiplicazione e divisione BCD.*

L'istruzione di somma **+ (400)** esegue la somma binaria con segno tra due dati a 16 bit (canali e/o costanti). Il bit di Carry **non** viene sommato al risultato. Gli operandi dell'istruzione sono tre:

- $\bullet$  Au e Ad che sono gli addendi. Le aree di memoria utilizzabili sono: CIO, W, H, A (da A0 a A959), T, C, D, E, #, IR (da IR0 a IR15);
- R è il risultato. Le aree di memoria utilizzabili sono: CIO, W, H, A (da A448 a A959), T, C, D, E, #, IR (da IR0 a IR15).

L'istruzione di somma con Carry +C (402) esegue la somma binaria con segno tra due dati a 16 bit (canali e/o costanti). Il bit di Carry viene sommato al risultato.

Gli operandi dell'istruzione sono tre:

- $\bullet$  Au e Ad che sono gli addendi. Le aree di memoria utilizzabili sono: CIO, W, H, A (da A0 a A959), T, C, D, E, #, IR (da IR0 a IR15);
- R è il risultato (A1+A2+P\_CY). Le aree di memoria utilizzabili sono: CIO, W, H, A (da A448 a A959), T, C, D, E, #, IR (da IR0 a IR15).

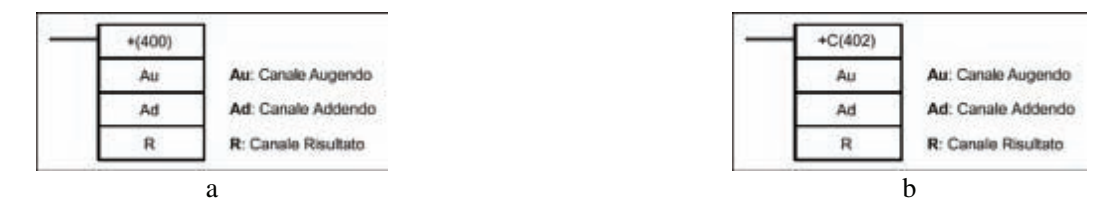

*Fig. 4.40 - Istruzione di somma: a) Somma binaria (+) - b) Somma binaria con Carry (+C).*

Il flag di riporto P\_CY=1 indica che la somma dei due addendi ha superato il limite 7FFF (9999 per le somme BCD). Nel caso di somme con 8 o più cifre (somme combinate) il riporto dovrà essere resettato solo per la prima somma.

Se il risultato dell'operazione di somma è uguale a 0, il flag di uguale P\_EQ andrà ad 1. Nel caso di somme BCD, se entrambi gli addendi non sono in formato BCD, l'operazione di somma non viene eseguita e si avrà il flag di errore  $P$  ER=1.

L'istruzione di sottrazione **- (410)** esegue la sottrazione binaria con segno tra due dati a 16 bit (canali e/o costanti). Il bit di Carry non viene sottratto al risultato.

Gli operandi dell'istruzione sono tre:

- Mi e Su che sono rispettivamente il minuendo e il sottraendo. Le aree di memoria utilizzabili sono: CIO, W, H, A (da A0 a A959), T, C, D, E, #, IR (da IR0 a IR15);
- R è il risultato. Le aree di memoria utilizzabili sono: CIO, W, H, A (da A448 a A959), T, C, D, E, #, IR (da IR0 a IR15).

L'istruzione di sottrazione con Carry **-C (412)** esegue la sottrazione binaria con segno tra due dati a 16 bit (canali e/o costanti). Il bit di Carry viene sottratto al risultato. Gli operandi dell'istruzione sono tre:

- Mi e Su che sono rispettivamente il minuendo e il sottraendo. Le aree di memoria utilizzabili sono: CIO, W, H, A (da A0 a A959), T, C, D, E, #, IR (da IR0 a IR15);
- R è il risultato (Mi-Su-P CY). Le aree di memoria utilizzabili sono: CIO, W, H, A (da A448 a A959), T, C, D, E, #, IR (da IR0 a IR15).

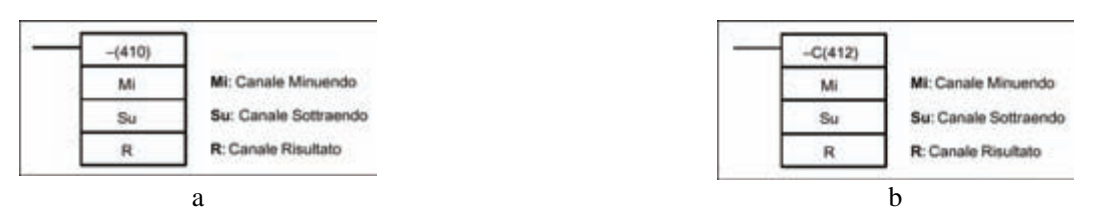

*Fig. 4.41 - Istruzione di sottrazione: a) Sottrazione binaria (-) - b) Sottrazione binaria con Carry (-C).*

Il flag di riporto P\_CY=1 indica che il risultato è negativo. In caso di risultato negativo, nel canale risultato si trova il complemento a due (o a 10 nel caso di sottrazione BCD) del risultato corretto.

Per ottenere il modulo del risultato, cioè il risultato corretto a meno del segno, si deve sottrarre 0 dal risultato stesso; per esempio, è possibile utilizzare due sottrazioni in cascata ed eseguire la seconda in base alla condizione del flag di riporto.

Nel caso di sottrazioni BCD, se il minuendo e il sottraendo non sono in formato BCD, l'operazione di sottrazione non viene eseguita e si avrà il flag di errore P\_ER=1.

L'istruzione di moltiplicazione **\* (420)** esegue la moltiplicazione tra due dati binari con segno a 16 bit. Gli operandi dell'istruzione sono tre:

- Md e Mr che sono rispettivamente il moltiplicando e il moltiplicatore. Le aree di memoria utilizzabili sono: CIO, W, H, A (da A0 a A959), T, C, D, E, #, IR (da IR0 a IR15);
- R è il risultato. Le aree di memoria utilizzabili sono: CIO, W, H, A (da A448 a A959), T, C, D, E, #, IR (da IR0 a IR15).

Il risultato della moltiplicazione verrà posto in due canali consecutivi.

Il canale specificato dell'istruzione come terzo parametro indica il canale meno significativo in cui verrà trasferito il risultato.

Se il risultato della moltiplicazione è pari a 0 si alza il flag di uguale P\_EQ.

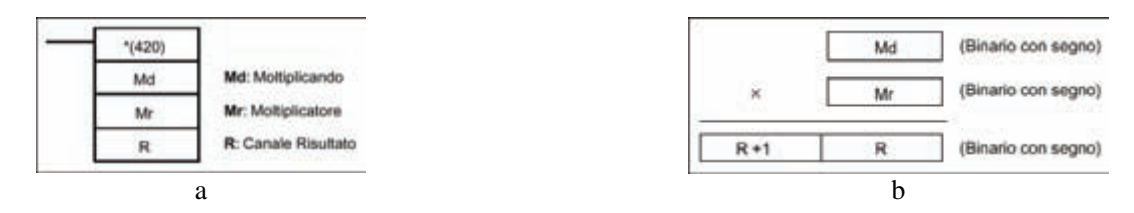

*Fig. 4.42 - Istruzione di moltiplicazione: a) Moltiplicazione binaria (\*) - b) Il risultato della moltiplicazione viene posto in due canali consecutivi. Si noti come il canale specificato dell'istruzione come terzo parametro indica il canale meno significativo in cui verrà trasferito il risultato.* 

L'istruzione di divisione **/ (430)** esegue la divisione tra due dati binari con segno a 16 bit. Gli operandi dell'istruzione sono tre:

- Dd e Dr che sono rispettivamente il dividendo e il divisore. Le aree di memoria utilizzabili sono: CIO, W, H, A (da A0 a A959), T, C, D, E, #, IR (da IR0 a IR15);
- R è il risultato. Le aree di memoria utilizzabili sono: CIO, W, H, A (da A448 a A959), T, C, D, E, #, IR (da IR0 a IR15).

Il risultato della divisione verrà posto in due canali consecutivi e suddiviso in quoziente e resto. Il canale successivo a quello specificato nell'istruzione come terzo parametro viene riservato per il resto.

Se il risultato della divisione è pari a 0 si alza il flag di uguale P\_EQ. La divisione per zero non viene eseguita e si alza il flag di errore P\_ER.

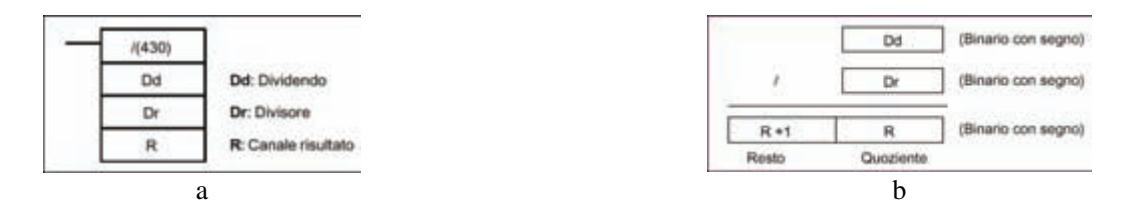

*Fig. 4.43 - Istruzione di divisione: a) Divisione binaria (/) - b) Il risultato della divisione viene posto in due canali consecutivi e suddiviso in quoziente e resto.* 

Occorre prestare attenzione durante l'inserimento di costanti come operandi di istruzioni.

In particolare, dalla tab. 4.2 si nota che per operandi di istruzioni binarie, sono possibili tre modi di inserimento di costanti (#,  $\&$ , + e -). Le modalità  $\&$ , +, - si usano per inserire valori decimali mentre # denota un valore esadecimale o BCD.

|                  | Somma binaria + $(400)$ |                  | <b>Risultato</b>              |
|------------------|-------------------------|------------------|-------------------------------|
| Canale augendo   | Canale addendo          | Canale risultato | In data memory in formato hex |
| &0010            | &0010                   | 20               | $D0 = 0014$ hex               |
| <b>&amp;0010</b> | #0010                   | 26               | $D1 = 001A$ hex               |
| <b>&amp;0010</b> | $+10$                   | 20               | $D2 = 0014$ hex               |
| #0010            | #0010                   | 32               | $D3 = 0020$ hex               |
| #0010            | $+10$                   | 26               | $D4 = 001A$ hex               |
| $+10$            | $+10$                   | 20               | $D5 = 0014$ hex               |
| $-10$            | $+10$                   |                  | $D6 = 0000$ hex               |
| $-10$            | $-10$                   | $-20$            | $D7 = FFEC$ hex               |

*Tab. 4.2 - Esempio di uso delle costanti numeriche nell'operazione di somma binaria.*

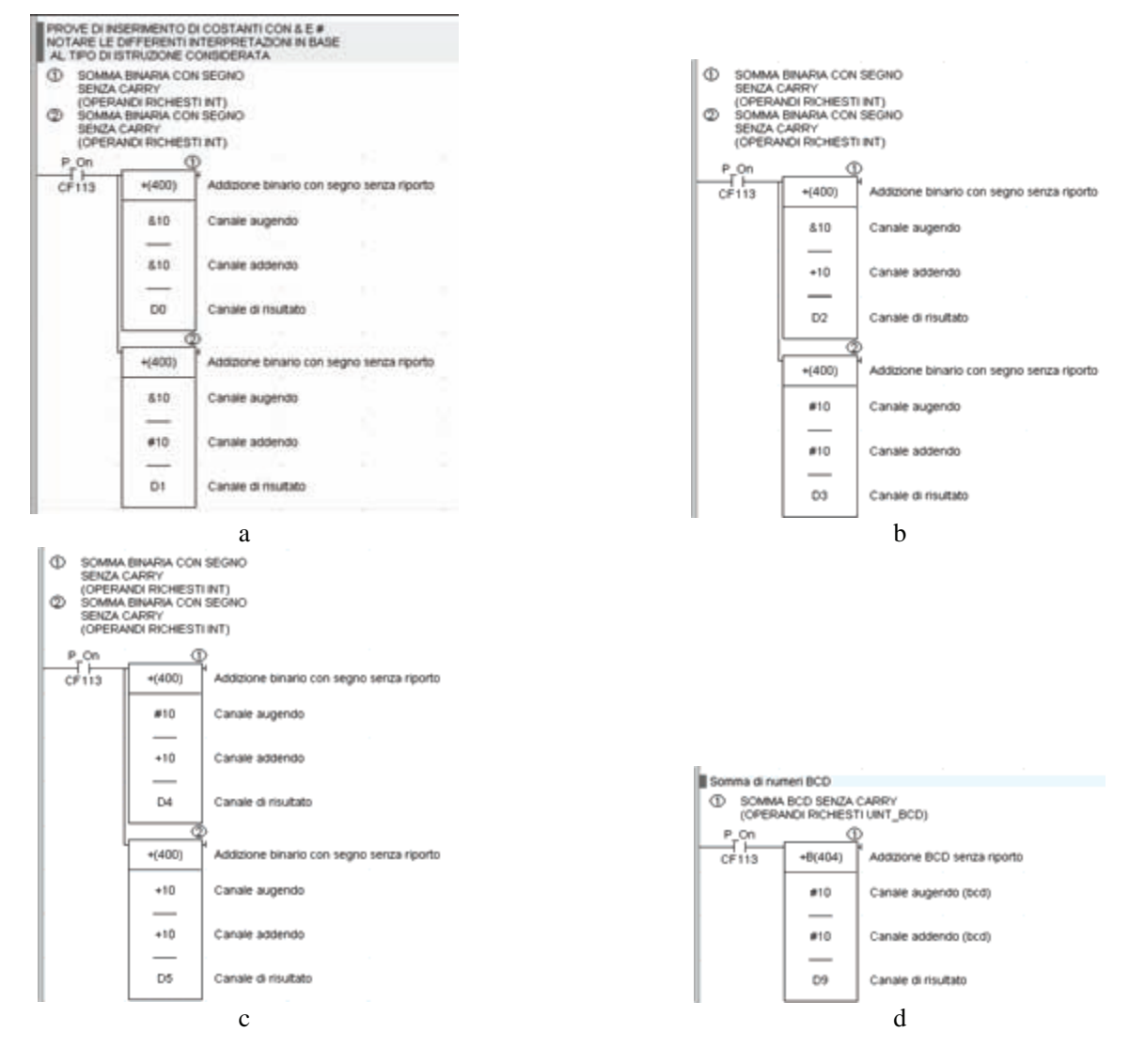

*Fig. 4.44 - Esempi di inserimento di costanti & e # nelle operazioni di somma binaria con segno senza carry e somma di numeri BCD senza carry.* 

Di seguito viene riportato un esempio relativo al processo di verniciatura.

Un interruttore fotoelettrico (fotocellula) collegato all'ingresso 000.00 rileva la presenza di un pezzo per tutta la sua lunghezza, e ne comanda il processo di verniciatura mediante l'uscita 001.00 che comanda lo spruzzatore.

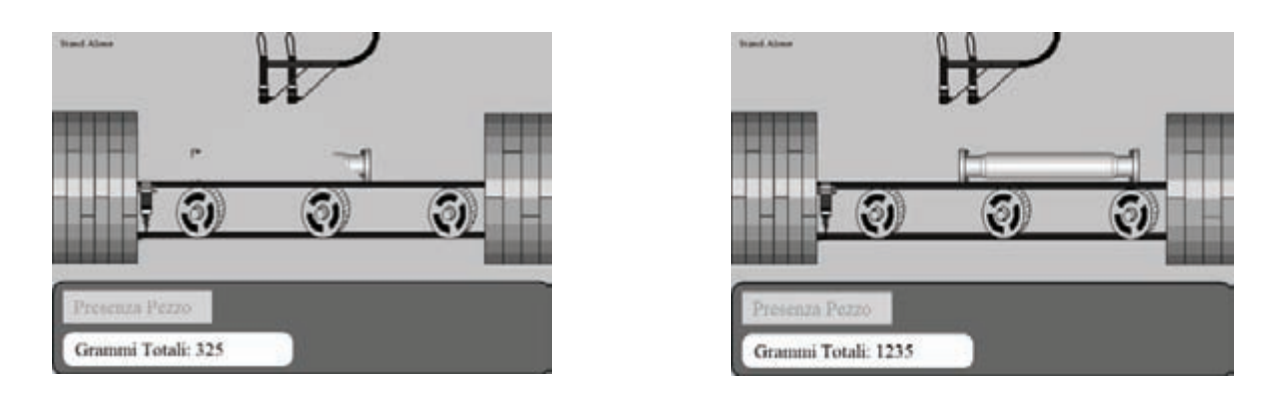

*Fig. 4.45 - Simulazione n° 5, processo di verniciatura: a) Pezzo in fase di verniciatura - b) Pezzo verniciato.* 

Il processo deve continuare anche per 1,8 s dalla fine della rilevazione del pezzo.

Durante il processo di verniciatura, vengono erogati tre grammi di vernice ogni decimo di secondo, è necessario memorizzare nel canale D00000 il consumo totale di vernice utilizzato per la lavorazione dei vari pezzi.

Il programma utilizza l'istruzione TIM, la funzione di somma BCD senza Carry +B (404) ed il clock di sistema ad 1 decimo di secondo P\_0\_1s.

| Nome           | <b>Tipo</b> | Indirizzo / Valore   Posizione rack |        | Uso Commento          |
|----------------|-------------|-------------------------------------|--------|-----------------------|
| $-$ Grammi     | UINT        | D <sub>0</sub>                      | Layoro |                       |
| Presenza Pezzo | BOOL        | 0.00                                | Lavoro |                       |
| Spruzzatore    | <b>BOOL</b> | 1.00                                |        | Lavoro Comando ugello |

*Fig. 4.46 - Processo di verniciatura: tabella di assegnazione I/O.* 

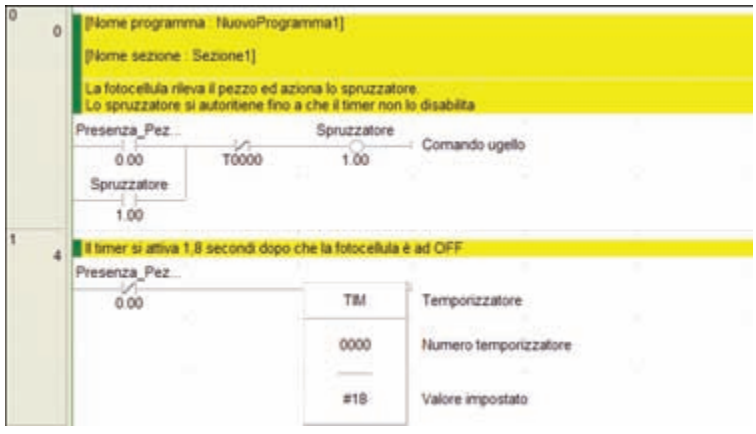

*Fig. 4.47 - Processo di verniciatura: programma (1).* 

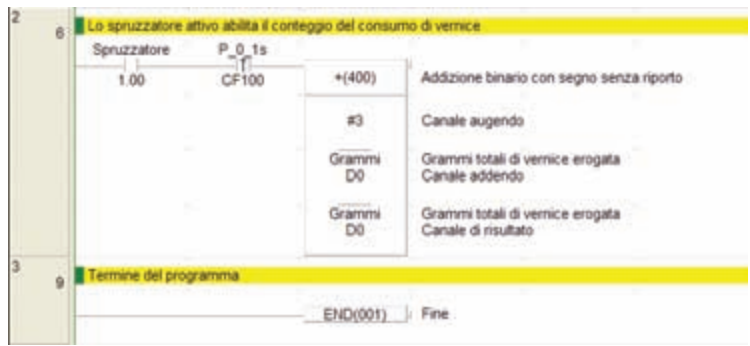

*Fig. 4.48 - Processo di verniciatura: programma (2).* 

L'istruzione **BIN** converte un numero decimale (BCD) di 4 cifre in un numero esadecimale (BIN) a 16 bit e trasferisce il dato convertito in un altro canale.

Se il valore convertito è 0 allora il flag di uguale (P\_EQ) viene posto ad ON. Se il valore da convertire non è in BCD, il flag di errore (P\_ER) viene posto ad ON.

Viceversa l'istruzione BCD converte un numero esadecimale (BIN) a 16 bit in un numero decimale (CD) di 4 cifre e trasferisce il dato convertito in un altro canale.

Se il valore convertito è 0 il flag P\_EQ viene posto ad ON.

Il massimo valore convertibile è pari a 270F (HEX) che equivale al valore 9999 (BCD). Se il valore da convertire è maggiore di 270F il flag di errore P\_ER viene posto ad ON.

#### **4.11 Gestione dei segnali analogici nei PLC CJ1**

Nei PLC i segnali analogici sono gestiti tramite schede di conversione analogico digitale A/D e digitale analogico D/A, rispettivamente per gli ingressi e le uscite che li convertono in valori numerici esadecimali secondo precise caratteristiche elettriche proprie del tipo di scheda utilizzata.

Per esempio, nella fig. 4.49a nel grafico viene mostrato, per un ingresso analogico, come variano i valori esadecimali in uscita dalla scheda mentre varia linearmente la tensione analogica in ingresso  $(0+10 \text{ V})$ .

Nell'esempio vengono presi in esame due casi con una risoluzione di 4000 e 8000 punti che prevedono rispettivamente un intervallo di conversione esadecimale che varia rispettivamente da 0000 a 0FA0 e da 0000 a 1F40.

I moduli analogici, essendo moduli speciali, sono provvisti di selettori rotativi per stabilire la locazione di memoria utilizzata per la conversione, come mostrato nella fig. 4.49b relativamente al PLC CJ1.

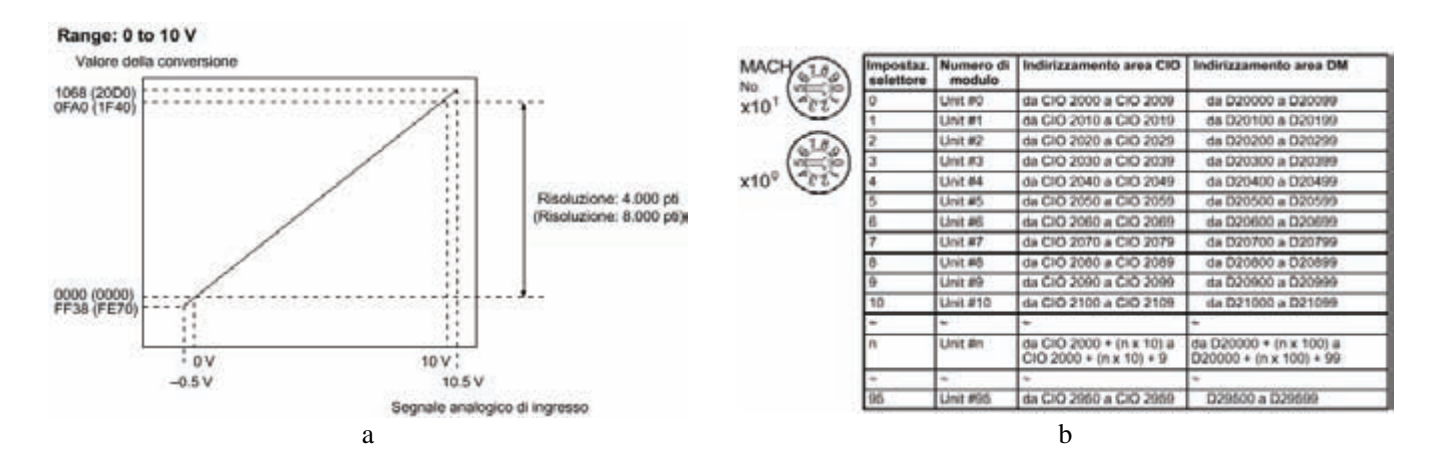

*Fig. 4.49 - a) Grafico di conversione analogico digitale - b) Selettori per la configurazione di un modulo analogico.* 

Variando l'impostazione dei selettori è possibile definire, a seconda del numero di moduli installati, l'indirizzamento a cui fare riferimento durante la programmazione del PLC.

In particolare la configurazione del modulo CJ1W-MAD42 avviene sia via hardware, tramite appositi dip-switches, che via software nei relativi canali dell'area Data Memory (D) del PLC.

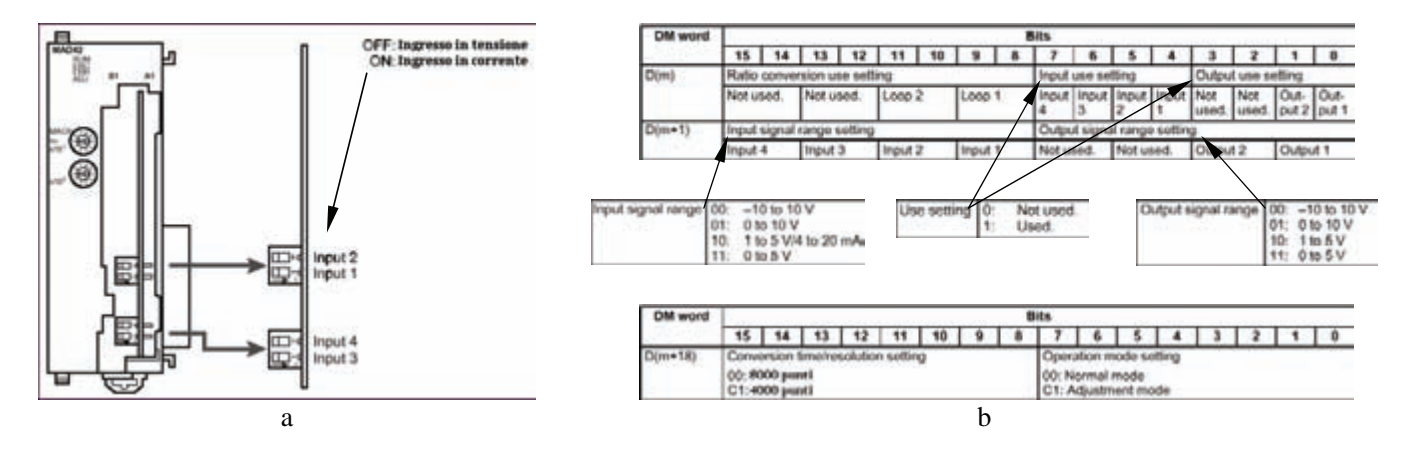

*Fig. 4.50 - Impostazioni della scheda con ingressi analogici CJ1W-MAD42: a) Configurazione hardware in tensione o in corrente dei quattro ingressi (es. 0÷10 V oppure 0÷20 mA) - b) Impostazioni principali software nell'area Data Memory (DM).* 

Analogamente a quanto visto per gli ingressi analogici, nella fig. 4.52 viene mostrato un grafico che illustra come un'uscita converta in modo lineare un valore esadecimale compreso tra 0000 e 0FA0 (equivalente in decimale tra 0 e 4000) in un valore di tensione compreso tra 0 e 10 V.

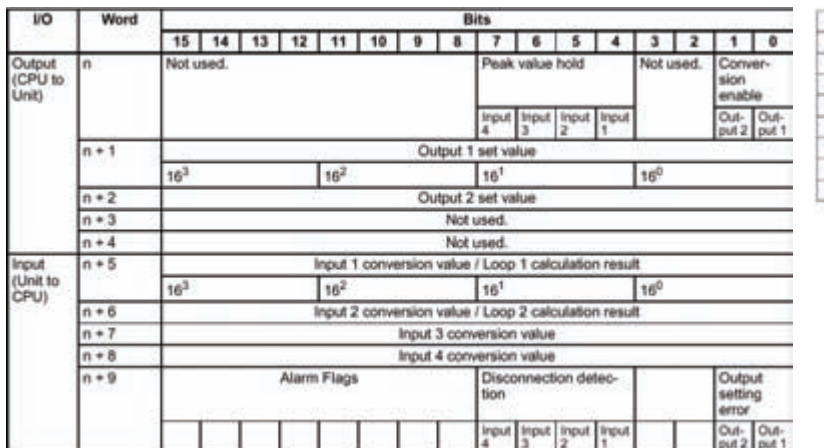

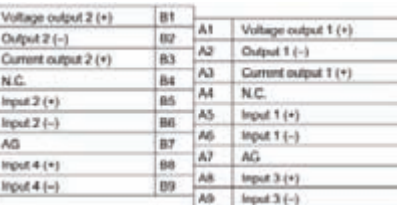

*Fig. 4.51 - Configurazione del modulo con ingressi analogici CJ1W-MAD42 relativamente ai canali CIO e morsettiera di collegamento.* 

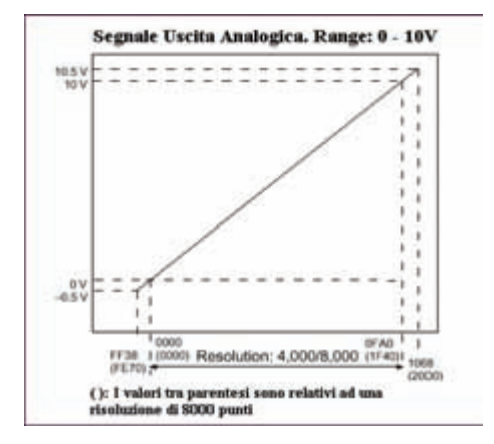

*Fig. 4.52 - Esempio di comando di un'uscita analogica con tensione compresa tra 0 e 10 V, con una risoluzione di 4000 e 8000 punti.*

Viene mostrato, nella fig. 4.53, come sia possibile utilizzare un'uscita analogica.

Nell'esempio occorre fare in modo che il valore dell'uscita analogica si incrementi del 10% (190 o 400 a seconda che si lavori in HEX o BCD) del valore di tensione massimo ogni volta che si chiude il contatto 000.00 e si decrementi della stessa quantità alla chiusura del contatto 000.01.

Nell'esempio il canale 2001 (canale di uscita della scheda analogica) sarà il canale di uscita dove impostare il valore esadecimale per il comando del segnale analogico.

Viene utilizzato il canale di appoggio D0 per gestire correttamente il risultato dei calcoli prima di inviarlo sul canale di uscita analogico.

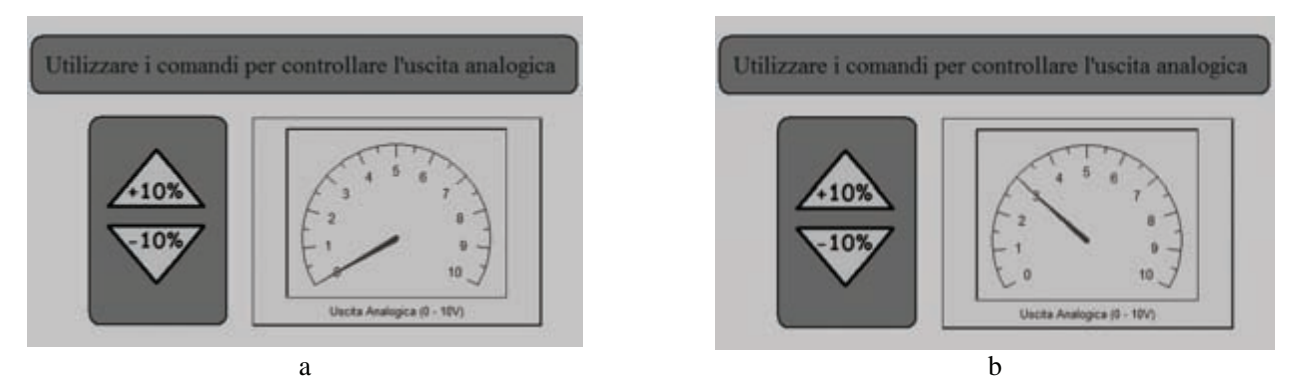

*Fig. 4.53 - Simulazione n° 6, comando di un'uscita analogica con incrementi in positivo (+) o in negativo (-) del 10%.*

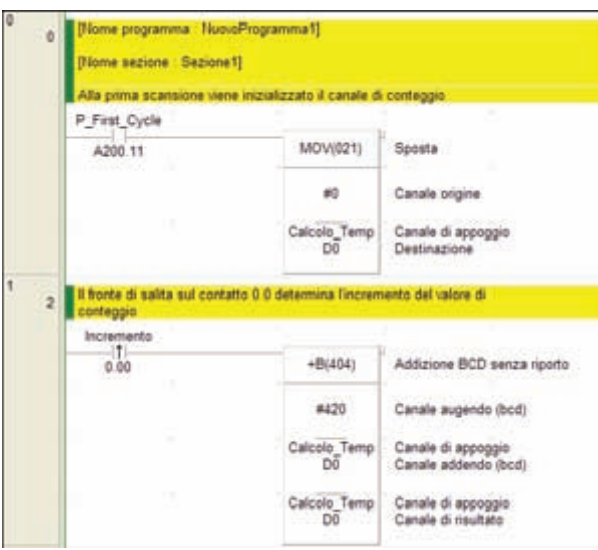

*Fig. 4.54 - Soluzione dell'esempio relativo al comando di un'uscita analogica, calcoli in BCD (1).*

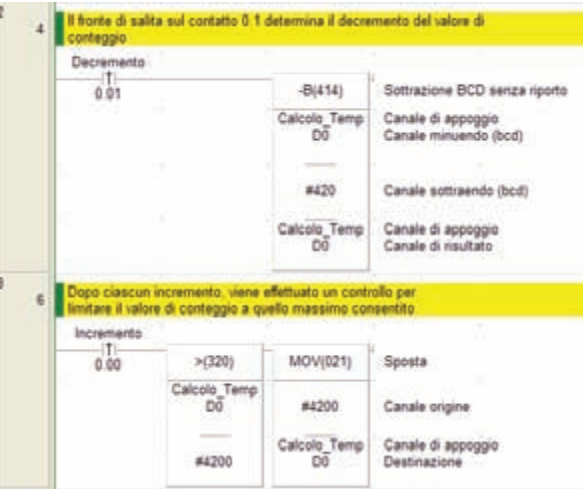

*Fig. 4.55 - Soluzione dell'esempio relativo al comando di un'uscita analogica, calcoli in BCD (2).*

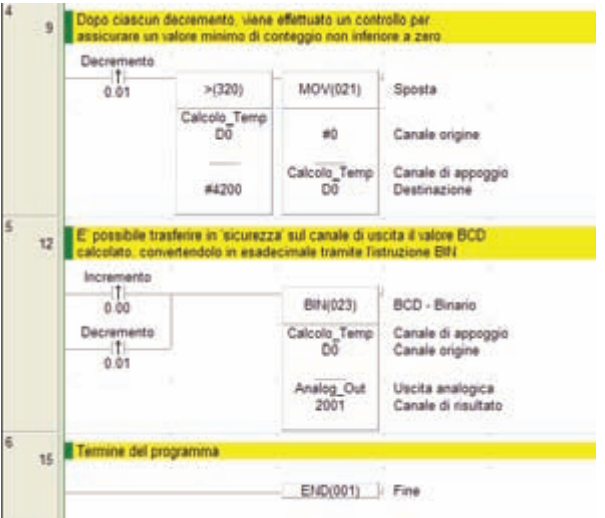

*Fig. 4.56 - Soluzione dell'esempio relativo al comando di un'uscita analogica, calcoli in BCD (3).*

Viene ora mostrato come sia possibile, mediante un potenziometro collegato all'ingresso analogico della scheda CJ1- MAD42 (canale 2005), comandare il rapporto del tempo di pausa/lavoro dell'uscita 001.00 tra 0 e 4,2 s (si veda la fig. 4.49 riguardante il grafico relativo alla conversione analogico digitale).

Agendo sul potenziometro, i valori di ingresso presenti nel canale 2005 variano tra 0 e 4200 in BCD (o tra 0 e 1068 in HEX).

Dividendo tali valori per 10 si ottiene una gamma di variabili compresa tra 0 e 420 (BCD), ideale per comandare due temporizzatori TIMH, dedicati alla gestione del rapporto pausa/lavoro con un valore compreso tra 0 e 4,2 s.

Se per esempio, il valore attuale nel canale 2005 è in 003C (HEX), che è uguale a 60 (BCD), il tempo di lavoro diventa: *valore attuale/10 = 6* (BCD), mentre il tempo di pausa diventa: *tempo totale - tempo di lavoro = 420 - 6 = 414*.

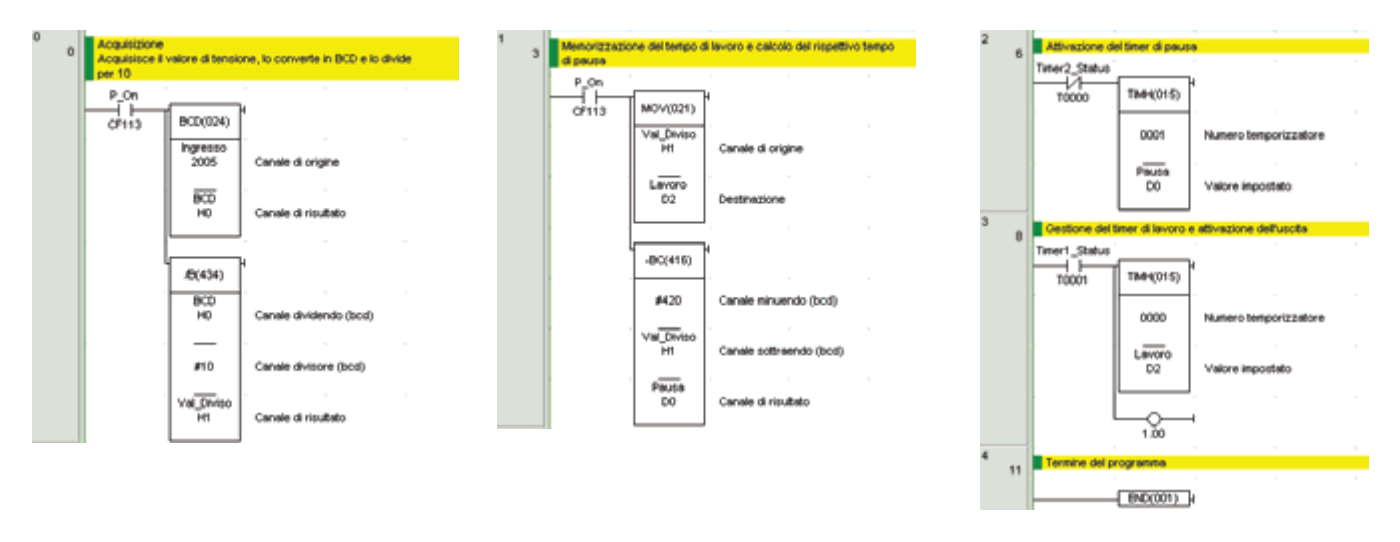

*Fig. 4.57 - Soluzione dell'esempio relativo alla variazione del rapporto pausa/lavoro.*

Tipicamente i dati gestiti dalle schede analogiche sono di tipo esadecimale. L'istruzione di scaling SCL (194) permette di eseguire conversioni lineari da dati esadecimali (BIN) a dati decimali (BCD).

La conversione avviene linearmente, secondo una retta di conversione definita da due punti.

Le quattro coordinate che definiscono i due punti della retta di conversione devono essere specificate in una tabella, a partire dal primo canale P1.

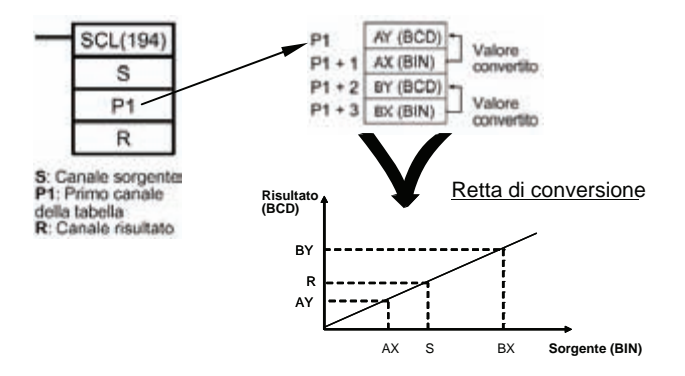

*Fig. 4.58 - Conversioni lineari.*

Viene mostrato ora un esempio di come si possa visualizzare in due canali del PLC la quantità volumetrica e quella percentuale del liquido contenuto in un serbatoio di forma cilindrica, in base al segnale proveniente da un sensore di livello collegato a un ingresso analogico del PLC.

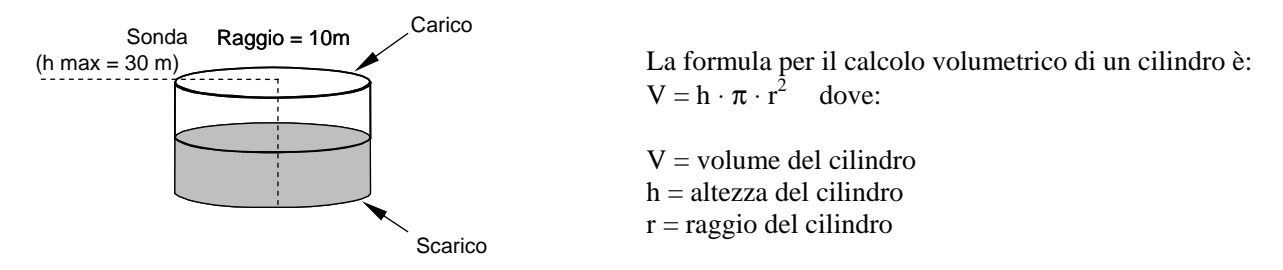

*Fig. 4.59 - Serbatoio di forma cilindrica.*

Sapendo che il raggio della base del cilindro è di 10 m il volume si calcolerà come segue  $V = 314 \cdot h$ . Poiché l'altezza del cilindro è di 30 m il volume massimo di liquido che il serbatoio può contenere sarà allora di 9420 m<sup>3</sup>.

Si può affermare che il volume del liquido è direttamente proporzionale al valore in ingresso proveniente dal sensore, lo stesso vale per la percentuale di riempimento del serbatoio.

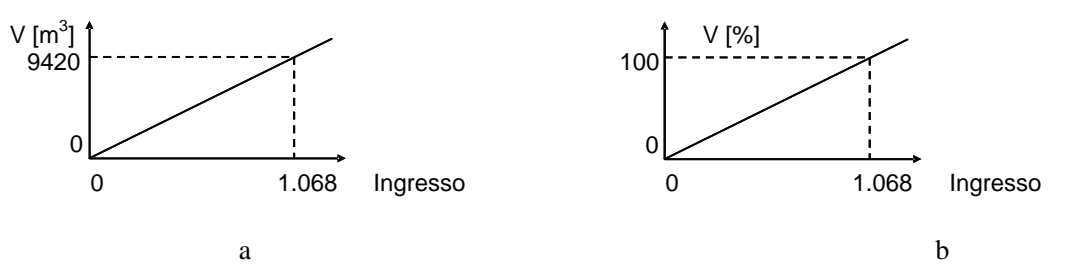

*Fig. 4.60 - a) Il valore del volume del liquido è direttamente proporzionale al valore in ingresso proveniente dal sensore - b) Il valore in percentuale del volume è direttamente proporzionale al valore in ingresso proveniente dal sensore.*

Riassumendo i dati del problema, sono in input nel canale CIO 2005 dove è presente il valore analogico del sensore di livello che prevede al minimo ovvero a 0 m un valore uguale a 0, mentre al massimo ovvero a 30 m il valore di 1068 (HEX); in uscita nel canale H000 il volume del liquido presente in  $m<sup>3</sup>$  e in H001 il volume del liquido presente in percentuale (%). È opportuno stabilire per prima cosa quali sono le coordinate dei punti che dovranno definire le rette di conversione utilizzate dalle due scaling.

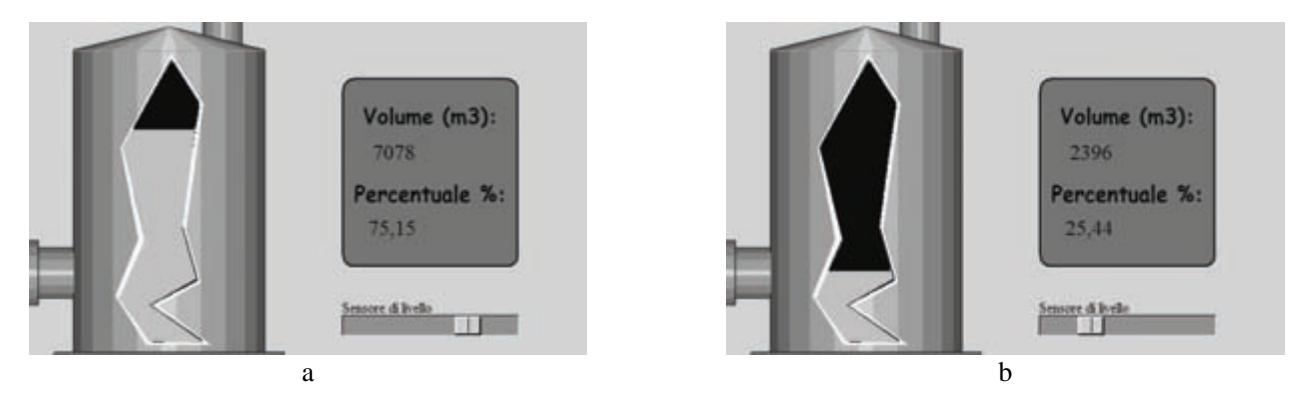

*Fig. 4.61 - Simulazione n° 7, conversione del valore analogico in ingresso in un valore che rappresenta il volume di un serbatoio espresso in m3 , la simulazione consente muovendo il cursore, che simula il sensore di livello, di variare il volume e la percentuale di riempimento del serbatoio.*

Nella fig. 4.62 viene convertito il valore analogico in ingresso compreso tra 0000 e 1068 presente nel canale CIO 2005, in un valore che rappresenta il volume in m<sup>3</sup> nel canale H000 (valore massimo di 9420 m<sup>3</sup>), linearmente sulla base della tabella definita a partire dal canale D0.

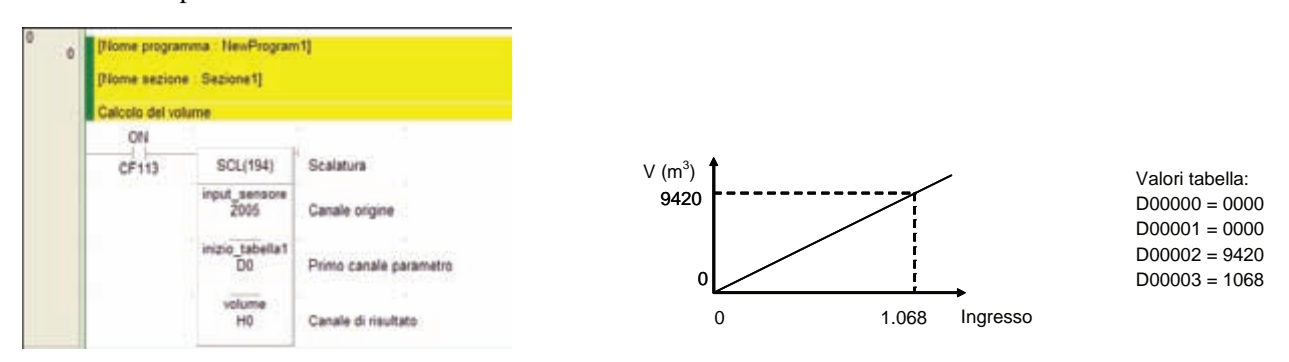

*Fig. 4.62 - Conversione del valore analogico in ingresso in un valore che rappresenta il volume di un serbatoio espresso in m3 . I valori dei data memory, indicati nella tabella, vanno impostati mediante CX-Programmer come mostrato nella fig. 3.100 (Memoria PLC).*

Nella fig. 4.63 viene mostrata la conversione di un valore analogico in ingresso compreso tra 0 e 1068 (HEX) presente nel canale CIO 2005, in un valore che rappresenta la percentuale di riempimento nel canale H001 (valore massimo 100%), sulla base della tabella definita a partire dal canale Data Memory D4.

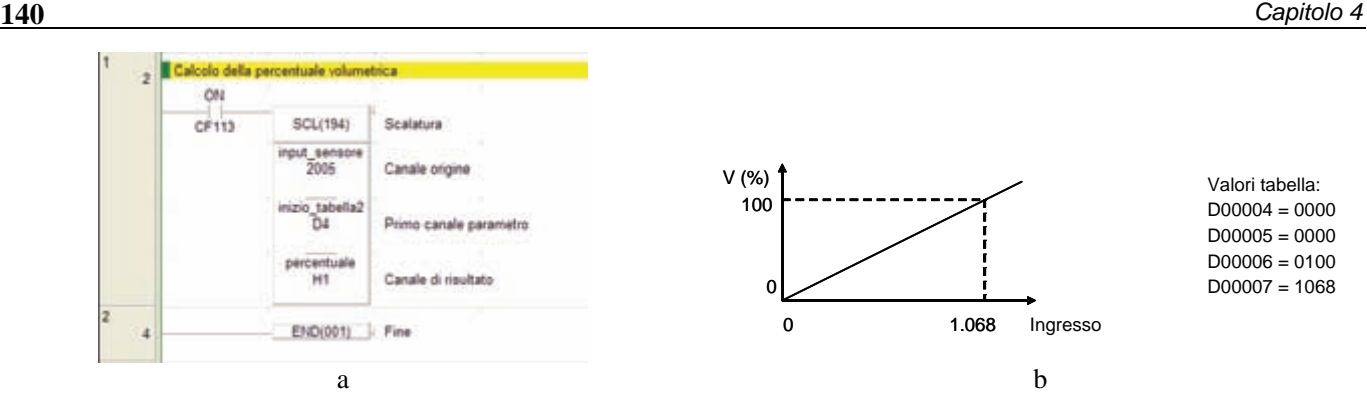

*Fig. 4.63 - Conversione del valore analogico in ingresso in un valore che rappresenta il volume di un serbatoio espresso in percentuale (%). I valori dei data memory, indicati nella tabella, vanno impostati mediante CX-Programmer come mostrato nella fig. 3.100 (Memoria PLC).*

Si vuole ora controllare un'uscita analogica con lo scopo di far raggiungere a tale uscita (canale 2001) il valore target di 10,5 V (corrispondenti a 1068 in HEX o 4200 in BCD) in un numero di secondi variabili e predefiniti di 1, 2 o 4 s. La pendenza del segnale di uscita dovrà quindi variare in funzione del numero di secondi stabilito.

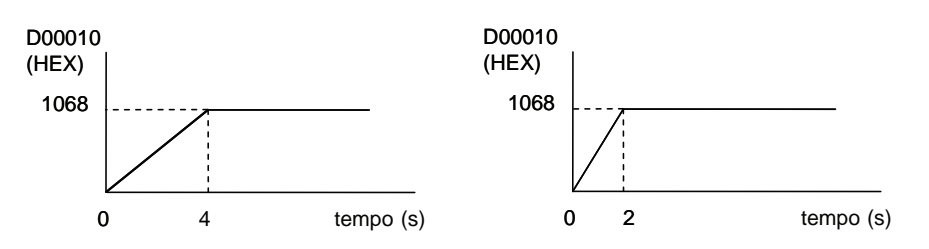

*Fig. 4.64 - Esempi di come la pendenza del segnale di uscita possa variare in funzione di un tempo stabilito, ad esempio di 4 o 2 s.* 

Nell'esempio di fig. 4.65 il programma consente di verificare che l'intervallo di lavoro per l'uscita analogica sia compreso tra 0 e 10 V (D20001 = 0101).

Il programma utilizza come segnale di clock di riferimento per l'incremento del valore di uscita il clock di sistema a 0,02 s in grado di generare 50 impulsi al secondo.

Sapendo che il valore da raggiungere è 4200 (BCD) e conoscendo i secondi necessari (t) per raggiungerlo, è possibile stabilire il coefficiente di incremento I dell'uscita ad ogni impulso di clock: I =  $4200/50 \cdot t = 84/t$ .

Il programma utilizza l'ingresso 000.00 come comando di Start, mentre l'ingresso 000.01 viene utilizzato come comando di Reset ed infine i canali DM che vengono impiegati come mostrato di seguito.

DM00000: valore attuale dell'uscita (BCD).

DM00001: valore di incremento dell'uscita (I).

DM00002: non utilizzare (resto dell'operazione di divisione).

DM00003: costante di tempo T (1, 2, 4 s).

Il programma converte il valore attuale dell'uscita dal formato BCD al formato HEX, per mezzo dell'istruzione BIN, prima di scriverlo nel canale di uscita 2001.

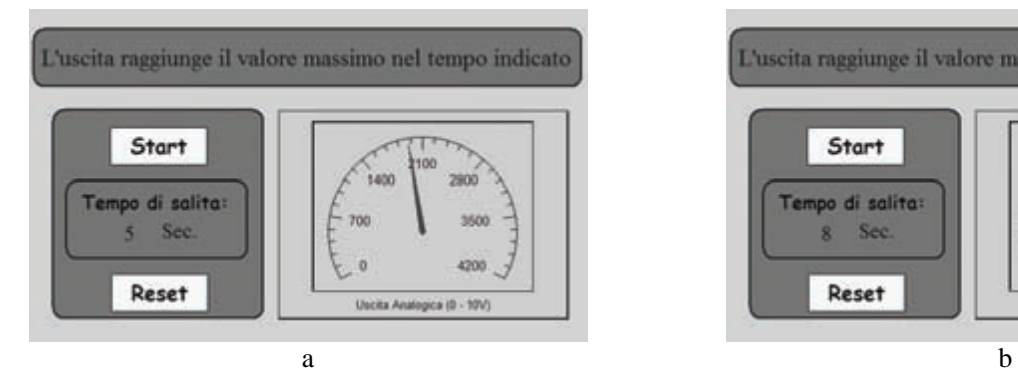

L'uscita raggiunge il valore massimo nel tempo indicato Start 2100 1400 Tempo di salita: 700 Sec g, 4200 Reset Uscita Analogica (B - 10V)

*Fig. 4.65 - Simulazione n° 8, controllo di un'uscita analogica.*

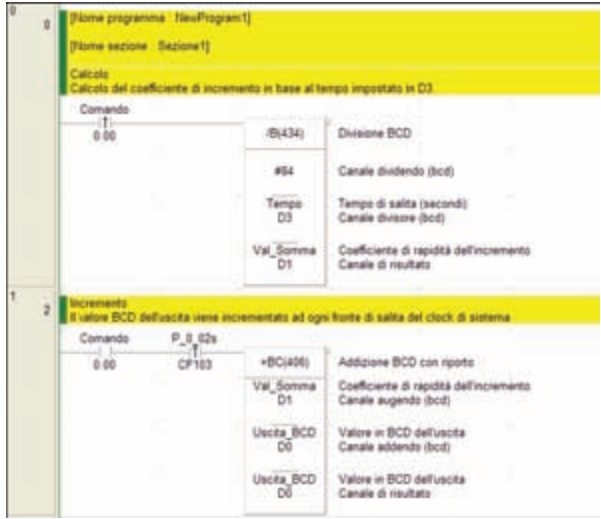

**Calculation** 

Valore in BCD dell'usota

Valore in BCD dell'uscita

*Valore* in BCD dell'uscita<br>Destinazione

Seed

Canala

BCD - Binario

Speet

Sul fronte di salita del comando di Start il valore BCD da sommare all'uscita ad ogni impulso di clock, in modo tale da raggiungere il valore di riferimento nel tempo richiesto.

Se il comando di Start è ad ON, ad ogni impulso di clock il valore di incremento viene sommato al valore attuale (BCD) dell'uscita.

*Fig. 4.66 - Controllo di un'uscita analogica (1).*

Il valore corrente viene limitato al valore massimo per evitare di inviare alla scheda un dato fuori dalle specifiche.

L'istruzione BIN (023) converte sul canale 2001 il valore corrente BCD nel corrispondente valore esadecimale.

Se il pulsante di comando è OFF, l'ingresso di Reset 000.01 resetta il valore corrente.

*Fig. 4.67 - Controllo di un'uscita analogica (2).*

ti.

ī.

 $\frac{1}{2}$ 

 $P.01$  $CFT13$ 

 $5(320)$ 

Uscha BCD

#4200

Compute

 $\frac{1}{600}$ 

MOVIEZ1

eaton

Users BCD

894023

Uscha BCD

wing\_Out<br>2001

MOV/821)

 $\overline{a}$ 

Users BCD

EN00011

**4.12 Indirizzamento indiretto** 

Quando si utilizza un'istruzione occorre impostare dei parametri e come si è visto anche negli esempi presentati precedentemente possono essere una costante o un indirizzo diretto ad una variabile.

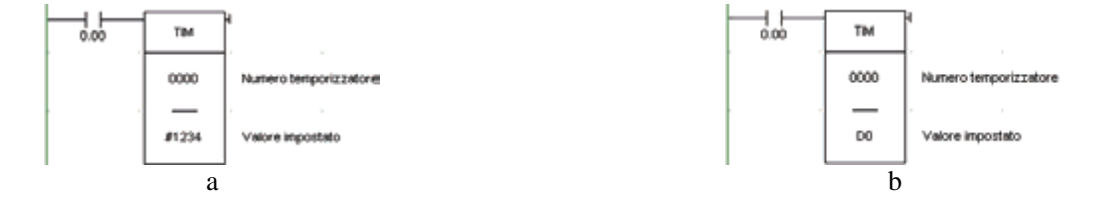

*Fig. 4.68 - Esempi di parametri di un'istruzione: a) Costante - b) Indirizzo diretto ad una variabile. Il Set Value del temporizzatore sarà uguale al valore presente nel canale D0. Se ad esempio D0 vale 1234 anche SV sarà uguale a 1234.*

È inoltre possibile specificare un puntatore ad un canale che contiene l'indirizzo in cui si trova la variabile; in questo caso si parla di indirizzo indiretto. Con il prefisso \* il contenuto del canale verrà interpretato come dato in BCD, mentre con il prefisso @ il contenuto del canale verrà invece interpretato come un dato esadecimale.

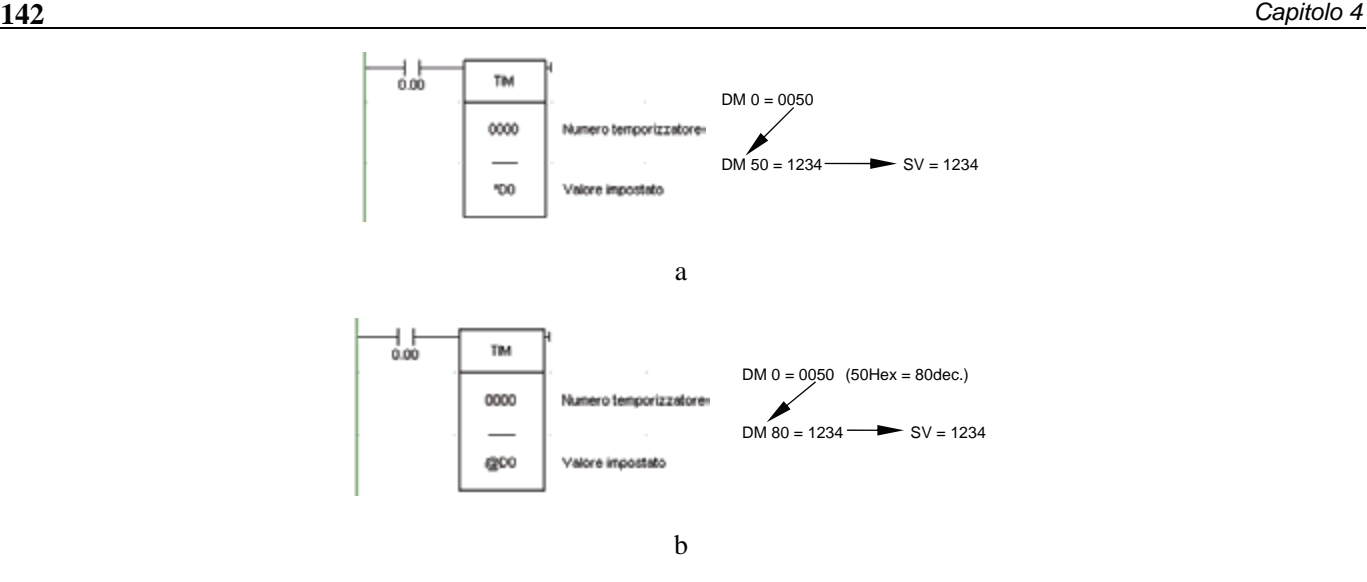

*Fig. 4.69 - Esempi di indirizzamento indiretti: a) Con il prefisso \* il contenuto del canale D0 verrà interpretato come un dato BCD - b) Con il prefisso @ il contenuto del canale D0 verrà interpretato come un dato esadecimale.*

Nell'esempio di applicazione dell'indirizzamento indiretto di fig. 4.70a è necessario memorizzare in una tabella i valori provenienti dal campionamento dell'ingresso analogico 0 (canale 2005). Il campionamento deve iniziare quando viene attivato il comando esterno 000.00. Si vogliono registrare solo 10 campioni, con periodo di campionamento di 1 s, a partire dal canale D1 e finire con il canale D10.

La tabella memorizzata dopo i dieci campionamenti potrebbe essere, ad esempio, quella mostrata in fig. 4.70b.

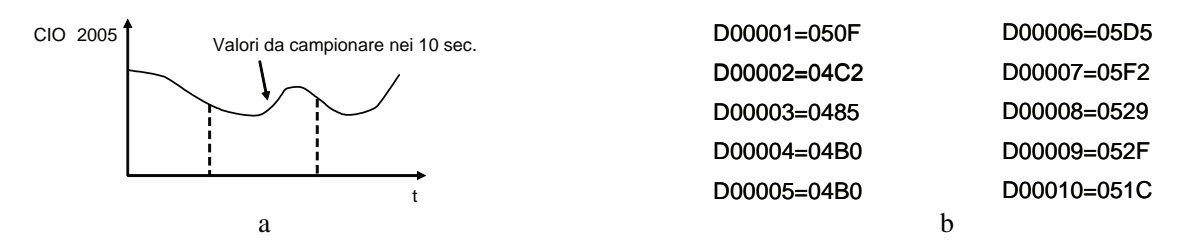

*Fig. 4.70 - Esempio di applicazione dell'indirizzamento indiretto per il campionamento in una tabella di valori provenienti dall'ingresso analogico 0 (canale 2005).*

La soluzione proposta prevede l'uso delle istruzioni MOV (021), SET, RSET, ++B (594), CMP (020), un bit di appoggio W0.00 e i flag di sistema P\_First\_Cycle, P\_GT, P\_On e P\_1s.

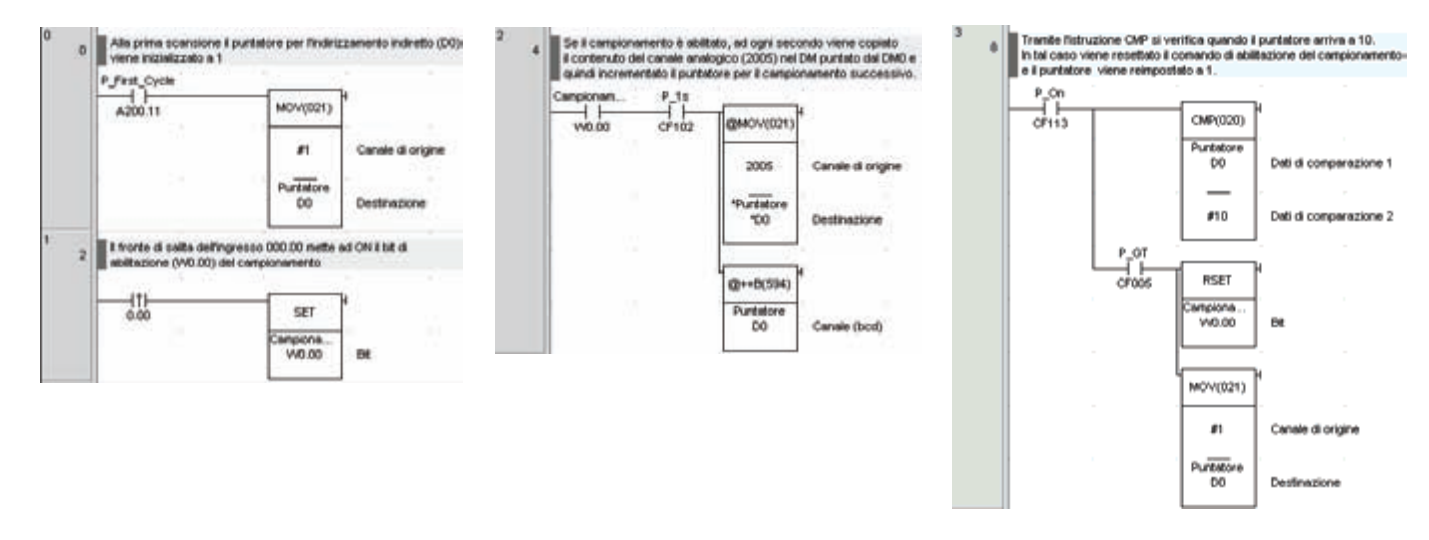

*Fig. 4.71 - Campionamento di un valore analogico relativo all'ingresso 0 (canale 2005) mediante indirizzamento indiretto.*
# **4.13 Subroutine**

Quando un insieme di istruzioni viene ripetuto più volte all'interno di un programma, conviene definirlo come **sottoprogramma** o subroutine.

Utilizzando le subroutine si hanno due vantaggi importanti, innanzitutto un risparmio di memoria di programma in quanto si eliminano ripetizioni inutili e in secondo luogo si ottiene un'organizzazione modulare del programma che ne facilita la lettura e la manutenzione.

Nel PLC CJ1 si hanno a disposizione 1024 subroutine, divisibili in **locali**, richiamabili cioè solo dal task (processo) in cui sono state create e in **globali** richiamabili invece da tutti i task del programma.

Le subroutine locali devono essere inserite dopo l'ultima istruzione del task e prima dell'istruzione END (001).

Ciascuna subroutine deve essere compresa tra le istruzioni SBN (092) e RET (093), e può essere richiamata tramite l'istruzione SBS (091).

In particolare con l'istruzione SBN (092) (Subroutine Number) viene definito l'inizio di una subroutine e specificato il numero compreso tra 0 e 1023; con l'istruzione RET (093) (Return) viene definita la fine di una subroutine.

Infine, con l'istruzione SBS (091) (Subroutine Start) viene definita la chiamata ad una subroutine specificata.

Se necessario una subroutine può essere richiamata più volte, utilizzando l'istruzione SBS in più punti del programma all'interno del task, da notare che una subroutine non può richiamare sè stessa.

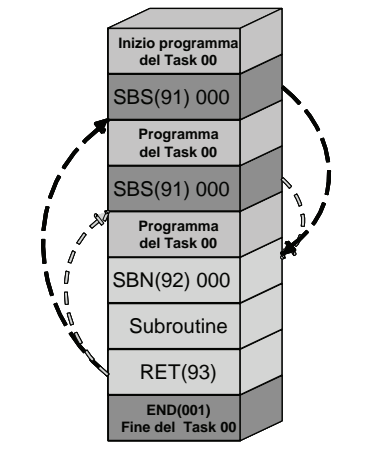

*Fig. 4.72 - Funzionamento delle subroutine locali.*

Nell'esempio di programmazione mostrato nella fig. 4.73, all'interno del task ciclico 00, vengono inserite le condizioni di chiamata alle subroutine locali 1 e 2.

Successivamente, prima dell'istruzione END (001), vengono definite le due subroutine.

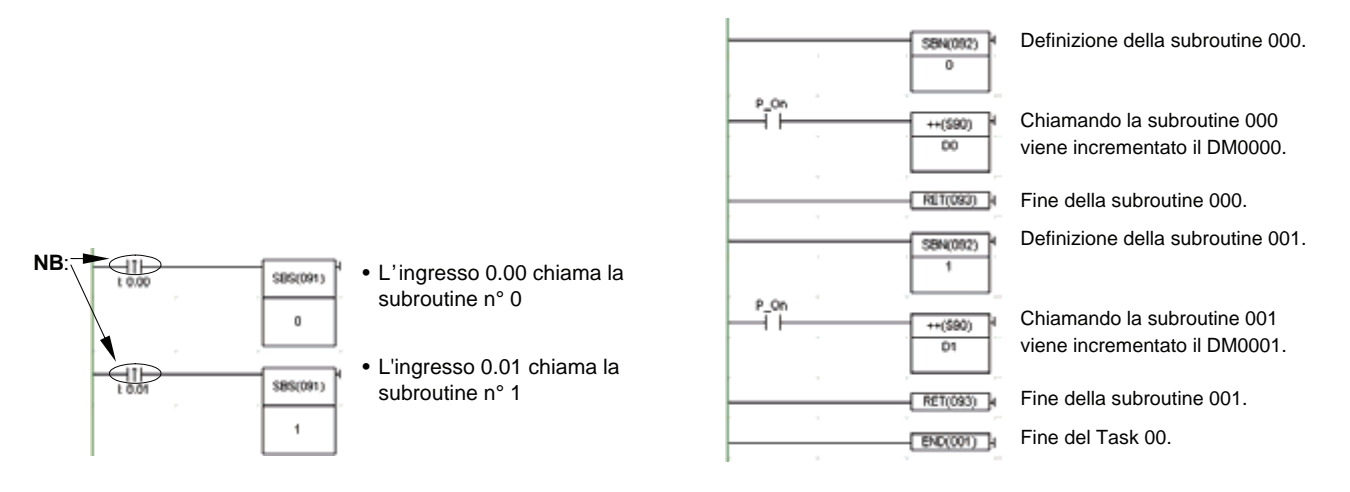

*Fig. 4.73 - Esempio di applicazione delle subroutine locali.*

Le subroutine globali devono essere definite all'interno del task ad interrupt 00. Per creare il task ad interrupt 00 occorre utilizzare il software CX-Programmer.

**144** *Capitolo 4* 

Per aggiungere un nuovo task al programma, occorre fare clic sull'icona **incella** nella barra degli strumenti.

A questo punto, fare clic con il tasto destro del mouse sul nuovo task e selezionare **Proprietà** per accedere alla finestra di impostazioni del task.

Infine, selezionare come tipo di task **Task di interrupt 00** e premere il tasto [Invio] sulla tastiera per confermare, come mostrato nella fig. 4.74a.

Ciascuna subroutine globale deve essere compresa tra le istruzioni GSBN (751) e GRET (752) e può essere richiamata da qualsiasi altro task tramite l'istruzione GSBS (750).

In particolare, l'istruzione GSBN (092) (Global Subroutine Number) consente di definire l'inizio di una subroutine globale e ne specifica il numero compreso tra 0 e 1023, mentre l'istruzione GRET (093) (Global Subroutine Return) permette di definire la fine di una subroutine; infine GSBS (091) (Global Subroutine Start) consente di definire la chiamata alla subroutine specificata, come mostrato nella fig. 4.74b.

La stessa subroutine globale può essere richiamata da task differenti utilizzando l'istruzione GSBS (750) relativa a quella subroutine.

Da notare che è necessario non assegnare ad una subroutine locale un numero già riservato ad una subroutine globale e viceversa. In caso contrario CX-Programmer genererà un errore in fase di compilazione e non sarà possibile scaricare il programma nel PLC.

Nell'esempio mostrato nella fig. 4.74c all'interno del task ad interrupt 00 viene definita la subroutine globale 3, mediante l'istruzione GSBS (750) è possibile richiamare questa subroutine da tutti gli altri task, compresi quelli ad interrupt.

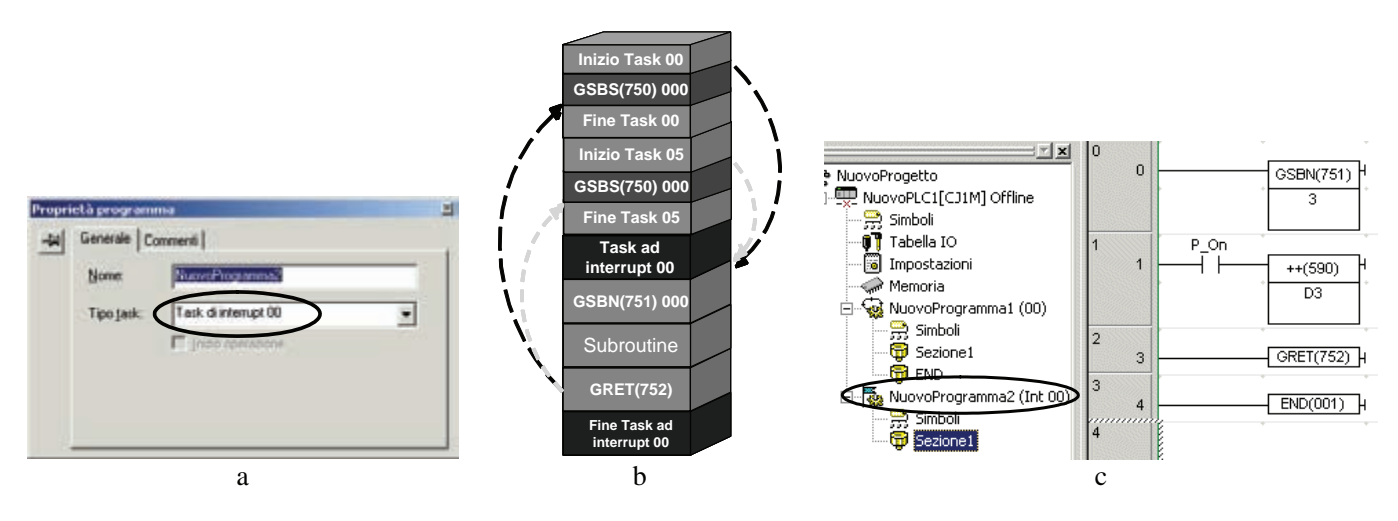

*Fig. 4.74 - a) Creazione di un task ad interrupt 00 - b) Funzionamento delle subroutine globali - c) Esempio di applicazione delle subroutine globali.*

### **4.14 Gli interrupt**

Normalmente i segnali che vengono rilevati dal PLC sono funzioni del tempo di scansione, è possibile però definire determinati ingressi come ingressi **ad interrupt** gestiti dalla CPU in modo indipendente dalla durata del tempo di scansione. I segnali di interrupt possono essere anche generati direttamente dalla CPU, dai moduli speciali e dai moduli Bus CPU.

Al presentarsi di un interrupt, l'esecuzione del task ciclico corrente viene interrotta temporaneamente e viene eseguito il task ad interrupt associato all'interrupt stesso.

Oltre ai 32 task ciclici, esistono quattro tipologie di task ad interrupt:

- 1 Task di spegnimento, viene eseguito quando si spegne la CPU (Task ad interrupt 01). Questo task deve essere attivato nella finestra di impostazione del PLC (CX-Programmer);
- 2 Task schedulati, sono eseguiti ad intervalli di tempo prefissati (Task ad interrupt 02 e 03). L'intervallo di tempo può essere impostato nel setup del PLC in unità di decimi di millisecondo (solo CJ1M), millisecondi o decine di millisecondi;
- 32 Task di I/O, sono eseguiti quando va ad ON un ingresso di un modulo di ingressi ad interrupt (Task ad interrupt da 100 a 131);
- 221 Task esterni, sono eseguiti quando sono richiesti da un modulo di I/O speciale o da un modulo bus CPU.

Nella fig. 4.75 viene mostrato il funzionamento di un interrupt associato al task ad interrupt 05.

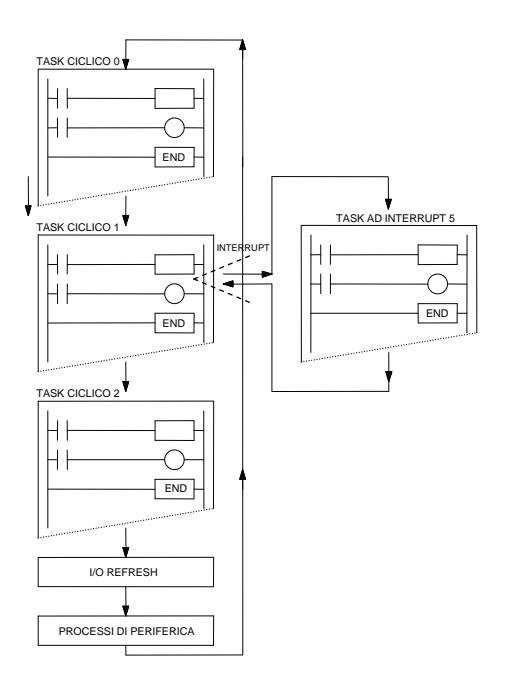

L'interrupt associato al task ad interrupt 05 viene rilevato durante l'esecuzione del task ciclico 01.

L'esecuzione del task ciclico 01 viene sospesa e la CPU esegue il task ad interrupt 05.

Terminata l'esecuzione del task ad interrupt 05 l'esecuzione del task ciclico 01 riprende esattamente da dove era stata interrotta.

*Fig. 4.75 - Funzionamento dei task ad interrupt.*

Se mentre è in esecuzione un task ad interrupt si presenta un altro interrupt, il task relativo verrà eseguito solo al termine dell'esecuzione del task ad interrupt iniziale, come mostrato nella fig. 4.76.

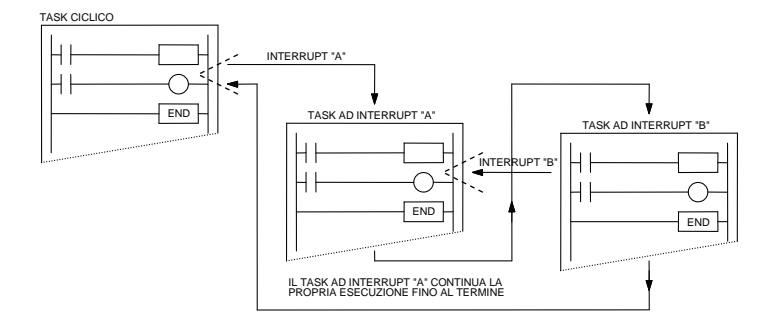

*Fig. 4.76 - Esempio di esecuzione di un task ad interrupt A e di un task ad interrupt B.*

I task ad interrupt, a seconda del tipo, hanno diversa priorità; in particolare i **task ad interrupt di I/O** hanno una priorità maggiore di quelli **ad interrupt esterni** che a loro volta hanno una priorità maggiore del tipo **ad interrupt schedulati**.

In caso di contemporaneità verrà eseguito per primo l'interrupt a priorità più alta; tutti gli altri verranno accodati. Il task ad interrupt di spegnimento, in ogni caso, interrompe l'esecuzione di tutti gli altri task ad interrupt.

I PLC Omron CJ1 dispongono dei seguenti tipi di task:

- 4 interrupt hardware integrati (solo CPU 22/23);
- 2 interrupt schedulati;
- 2 interrupt dei contatori ad alta velocità integrati (solo CPU 22/23).

Sono inoltre in grado di gestire:

- interrupt provenienti da moduli di ingresso ad interrupt (modulo CJ1W-INT01);
- interrupt provenienti da schede di comunicazione;
- interrupt provenienti da schede di conteggio veloce (modulo CJ1W-CT021);
- interrupt provenienti da moduli Bus CPU.

I primi quattro ingressi integrati nelle CPU CJ1M-CPU 22/23 (da CIO 2960.00 a CIO 2960.03) possono essere definiti come ingressi ad interrupt dalla finestra **Impostazioni PLC** del software di programmazione CX-Programmer.

Una volta definiti **ad interrupt** i quattro ingressi sono associati a quattro task ad interrupt, dal n° 140 al n° 143 rispettivamente.

Gli interrupt hardware possono lavorare sul fronte di salita o sul fronte di discesa in modalità diretta o in modalità contatore (SV nei canali A532, ..., A535) a seconda dei parametri specificati nell'istruzione MSKS (690).

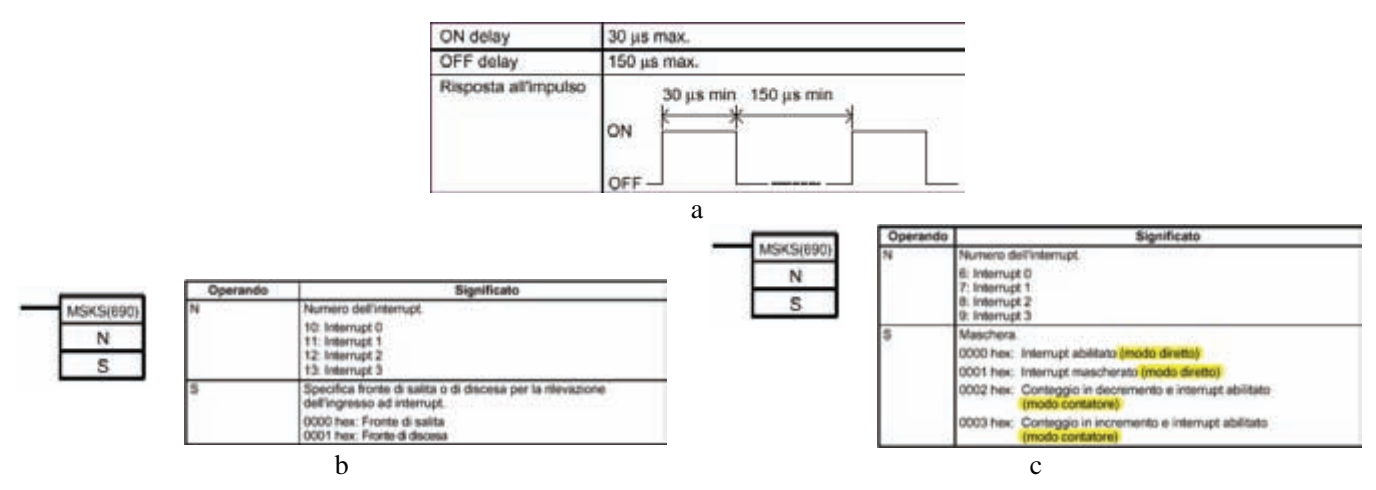

*Fig. 4.77 - Interrupt hardware del CJ1: a) Specifiche - b) MSKS: parametri per la rilevazione degli interrupt hardware sul fronte di salita o sul fronte di discesa - c) MSKS: parametri per la mascheratura (disabilitazione) oppure smascheratura (abilitazione) degli interrupt hardware e per l'impostazione della modalità di funzionamento.* 

Nella fig. 4.78 viene mostrato come utilizzare l'istruzione MSKS (690) per la gestione dell'interrupt 1.

Il PLC CJ1 ha la possibilità di eseguire due interrupt schedulati, programmabili in unità di 0,1 ms, 1 ms o 10 ms che consentono di eseguire task ad interrupt ad intervalli prefissati.

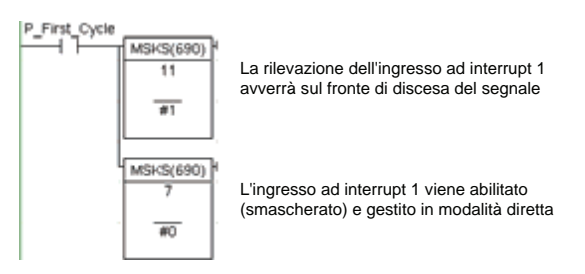

*Fig. 4.78 - Esempio di utilizzo dell'istruzione MSKS (690).*

Anche questi interrupt sono gestiti dall'istruzione MSKS (690) secondo le modalità mostrate nella fig. 4.79a. L'istruzione MSKS imposta l'intervallo di tempo dell'interrupt schedulato ma non l'intervallo di tempo relativo alla sua prima esecuzione. Per rendere accurato anche il primo intervallo di tempo è necessario utilizzare l'istruzione CLI (691), secondo le modalità mostrate nella fig. 4.79b, subito prima dell'istruzione MSKS (690).

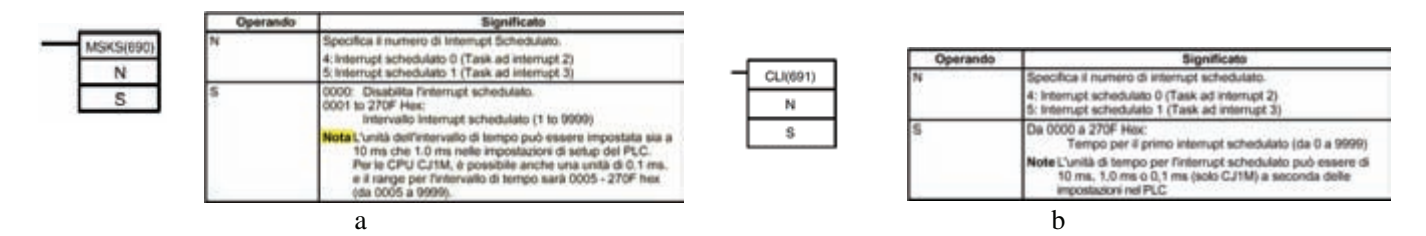

*Fig. 4.79 - Modalità di funzionamento delle istruzioni: a) MSKS (690) - b) CLI (691).* 

Solo nelle CPU CJ1M l'istruzione MSKS (690) può essere utilizzata impostando l'SV degli interrupt schedulati e resettarne il timer interno evitando l'impiego dell'istruzione CLI (691).

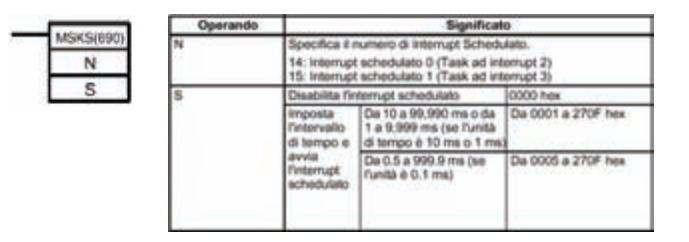

*Fig. 4.80 - Modalità di funzionamento dell'istruzione MSKS (690) per i PLC CJ1.* 

Gli interrupt possono essere impiegati per la gestione dei contatori veloci.

Il contatore veloce 0 conta gli impulsi sugli ingressi integrati 08, 09 e 03 corrispondenti alle fasi A, B e Z del canale 2960 (PV: A270/A271). Il contatore veloce 1 conta gli impulsi sugli ingressi integrati 06, 07 e 02 corrispondenti alle fasi A, B e Z del canale 2960 (PV: A272/A273). Entrambi i contatori possono lavorare su ingresso:

- differenziale (30 kHz, 24 V 50 kHz Line Drive);
- impulso più direzione (60 kHz, 24 V 100 kHz Line Driver);
- bidirezionale (UP/Down) (60 kHz, 24 V 100 kHz Line Driver);
- incrementale (60 kHz, 24 V 100 kHz Line Driver).

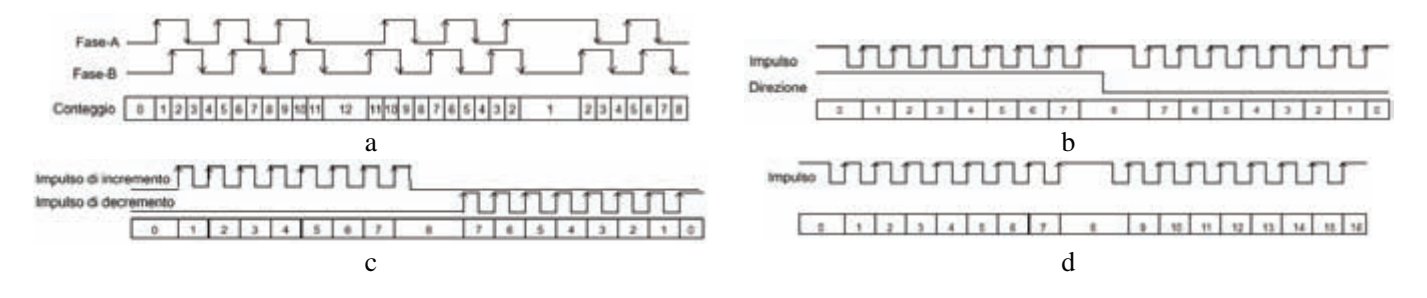

*Fig. 4.81 - Modalità di funzionamento di un interrupt sul contatore veloce: a) Fasi differenziali - b) Impulso più direzione - c) Bidirezionale - d) Incrementale.* 

È possibile gestire la modalità di conteggio lineare o circolare.

Nella modalità di conteggio lineare gli impulsi vengono conteggiati tra il limite inferiore ed il limite superiore propri del contatore veloce (32 bit). Se il valore di conteggio fuoriesce dai limiti si genera un errore di Overflow/Underflow ed il conteggio si interrompe.

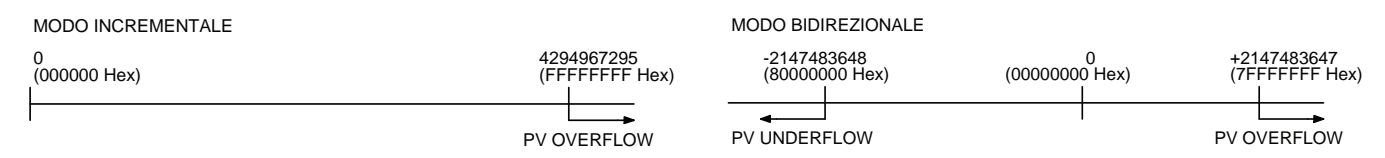

*Fig. 4.82 - Modalità di conteggio lineare di un contatore veloce.* 

Nella modalità di conteggio circolare gli impulsi vengono conteggiati all'interno di un range ad anello il cui limite massimo è fissato nel setup del PLC.

Conseguentemente errori di overflow e di underflow non possono verificarsi.

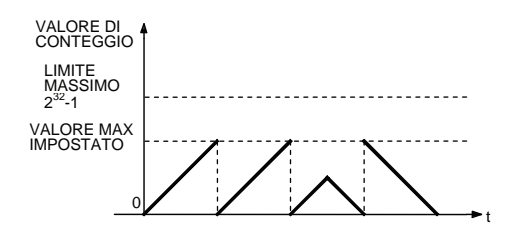

*Fig. 4.83 - Modalità di conteggio circolare di un contatore veloce.* 

Il contatore veloce può essere resettato via software mediante i bit di reset A531.00 per il contatore veloce 0 (HSC 0) e 531.01 per il contatore veloce 1 (HSC 1), come mostrato nella fig. 4.84a, oppure resettato via software più la fase-Z come mostrato nella fig. 4.84b.

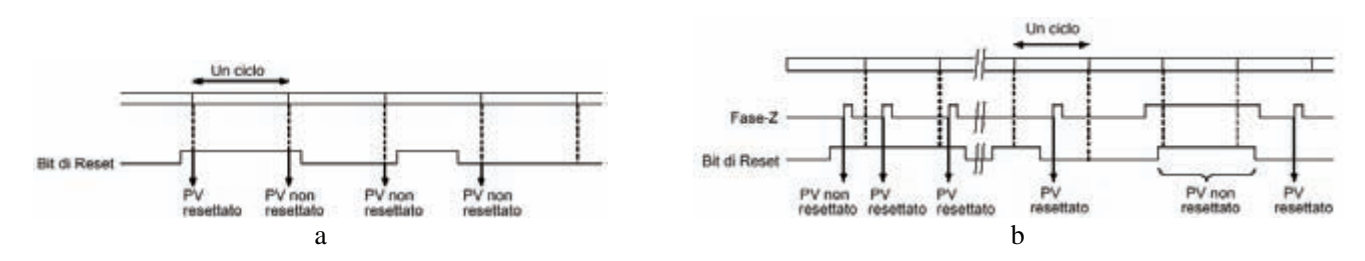

*Fig. 4.84 - a) Reset software - b) Reset software più fase-Z.* 

Utilizzando il contatore veloce è possibile inibire temporaneamente il conteggio anche se vengono ricevuti degli impulsi. Per inibire il conteggio è sufficiente mettere ad ON il bit di gate relativo a ciascun contatore, in particolare il bit relativo al gate per il contatore 0 corrisponde a A531.02, mentre quello relativo al contatore 1 è A531.03.

Se il tipo di reset impostato è **reset software più fase Z**, nel caso in cui il bit di reset sia ad ON (attesa della fase Z per il reset) il bit di gate viene ignorato.

Con l'istruzione PRV (881) è possibile leggere il PV (il valore attuale di conteggio). È anche possibile (per il solo contatore 0) utilizzare l'istruzione PRV (881) per leggere la frequenza degli impulsi (da 0 a 186A0 HEX).

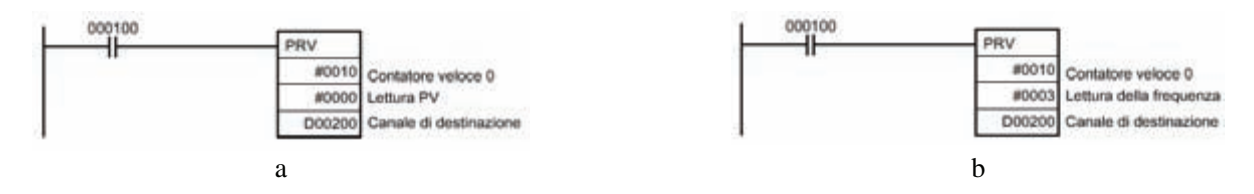

*Fig. 4.85 - a) Istruzione PRV (881) per la lettura del valore attuale di conteggio (PV) del contatore veloce 0 e 1 - b) Istruzione PRV (881) per la lettura della frequenza degli impulsi che arrivano al contatore veloce 0.*

Di seguito viene mostrato come sia possibile conoscere la velocità di rotazione di un encoder incrementale.

Nell'esempio viene utilizzato un encoder che genera 360 impulsi al giro, il programma ne calcolerà la velocità media di rotazione (in giri al minuto) e la renderà disponibile nel canale D200.

Innanzitutto è necessario effettuare nel PLC le dovute impostazioni del contatore 0 mediante CX-Programmer.

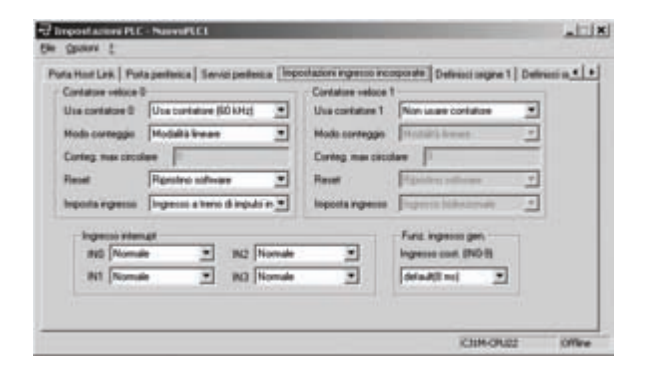

*Fig. 4.86 - Impostazioni del PLC per il settaggio del contatore 0.* 

Il programma utilizza un interrupt schedulato che, una volta al secondo, legge il valore del conteggio, calcola il numero degli impulsi generati rispetto alla lettura precedente (salvata nei data memory di appoggio D0 e D1) e stabilisce il numero dei giri al minuto. Se ad esempio si ha:

numero di impulsi precedenti (D0, D1) = 50

numero di impulsi attuali (D2, D3) = 62

numero di impulsi in un secondo  $(N) = 62-50 = 12$ 

numero di giri al minuto =  $N \cdot 60/360 = N/6 = 12/6 = 2$ .

Nel calcolo della velocità di rotazione si è tenuto conto che il valore di conteggio è in doppia lunghezza e quindi il valore è contenuto in due canali D0 e D1.

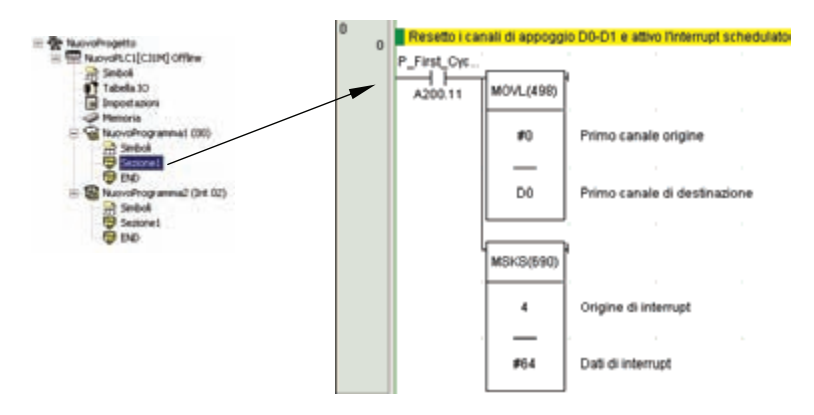

*Fig. 4.87 - Velocità di rotazione di un encoder incrementale (1).* 

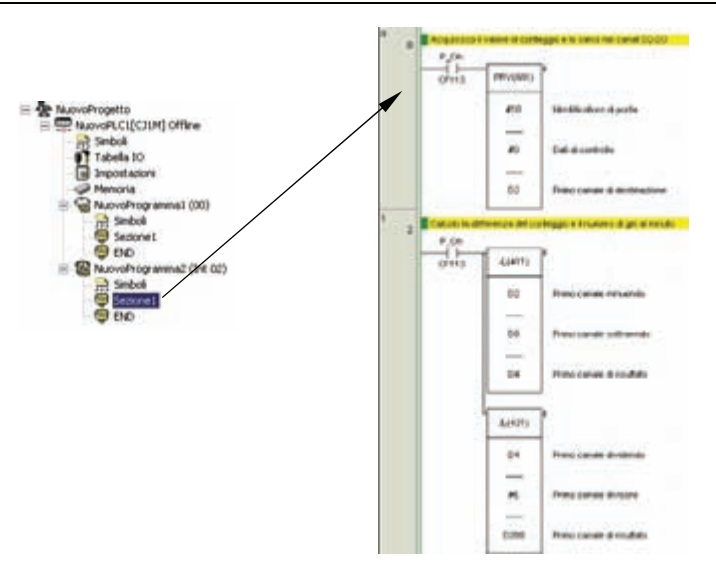

*Fig. 4.88 - Velocità di rotazione di un encoder incrementale (2).* 

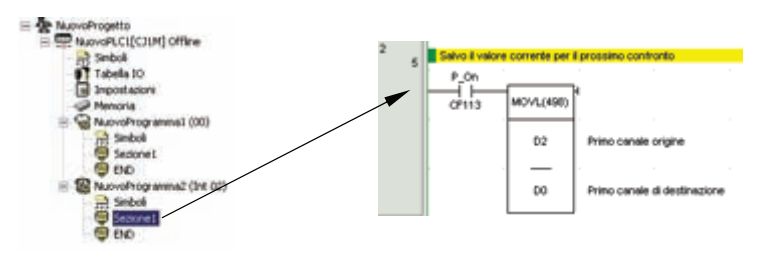

*Fig. 4.89 - Velocità di rotazione di un encoder incrementale (3).* 

Nell'uso dei contatori veloci è possibile eseguire dei confronti tra il valore di conteggio attuale (PV) e i valori target o range di valori, mandando in esecuzione i task ad interrupt associati.

La registrazione della tabella di comparazione avviene per mezzo dell'istruzione CTBL (882).

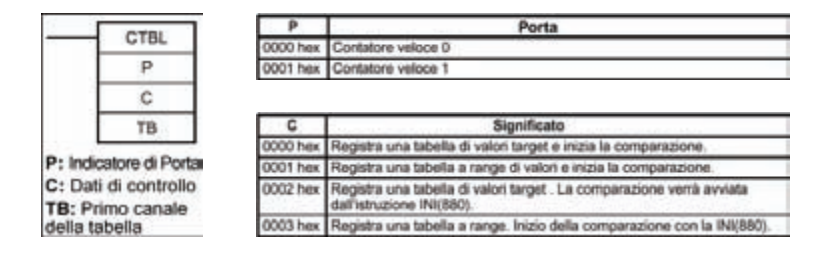

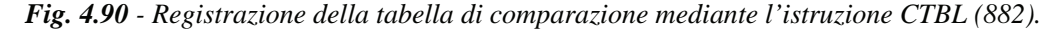

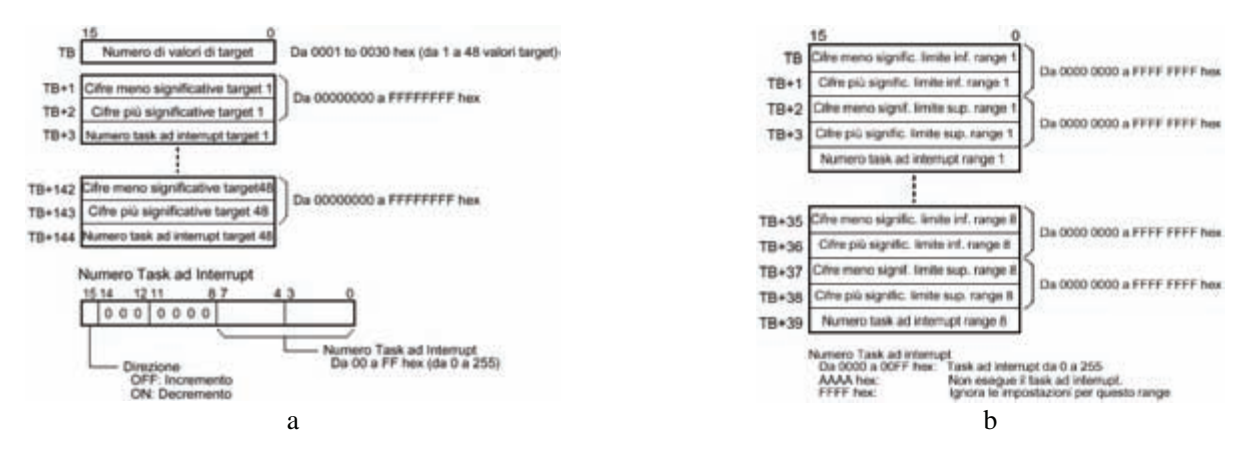

*Fig. 4.91 - a) Formato della tabella per valori di comparazione a target - b) Formato della tabella per valori di comparazione a range. In questo caso la tabella deve comunque contenere tutti e 8 i range previsti.* 

Se all'interno di un ciclo più di una condizione viene soddisfatta, verrà eseguito solo il primo dei task ad interrupt relativi, presenti in tabella. Il secondo interrupt verrà eseguito nel ciclo successivo, e così via.

I flag che indicano in quale dei range si trova il PV (Range Comparison Condition Met Flags) sono per il contatore 0 da A274.00 a A274.07, mentre per il contatore 1 da A275.00 a A275.07.

Nell'esempio che segue viene utilizzato il contatore veloce 0 per comandare l'uscita analogica (D100) secondo un dato profilo di tensione e per commutare un'uscita digitale ad ogni passaggio di range.

In primo luogo occorre impostare il contatore veloce 0 in modalità circolare (valore massimo = 1440), reset software e tipo di ingresso differenziale, come mostrato nella fig. 4.92a.

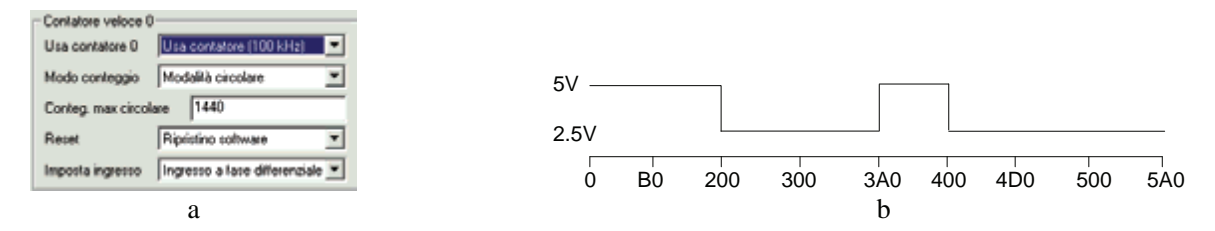

*Fig. 4.92 - a) Impostazione del contatore veloce 0 mediante CX-Programmer - b) Profilo dell'uscita analogica. Il profilo prevede 5 V = 834 (HEX) e 2,5 V = 41A (HEX).* 

Successivamente si deve trasferire sul canale CIO1 del PLC i flag di appartenenza al range (canale A274) per intercettare in quale dei range si trova il valore attuale di conteggio, infine fare in modo che l'uscita analogica abbia il profilo mostrato in fig. 4.92b.

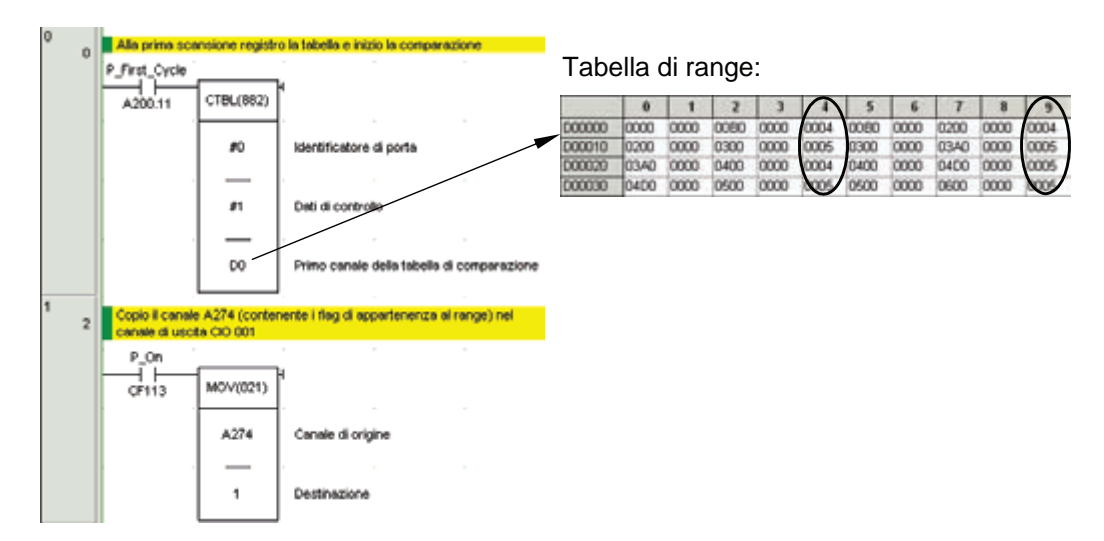

*Fig. 4.93 - Uso del contatore veloce 0 per il comando di un'uscita analogica secondo un certo profilo (1).* 

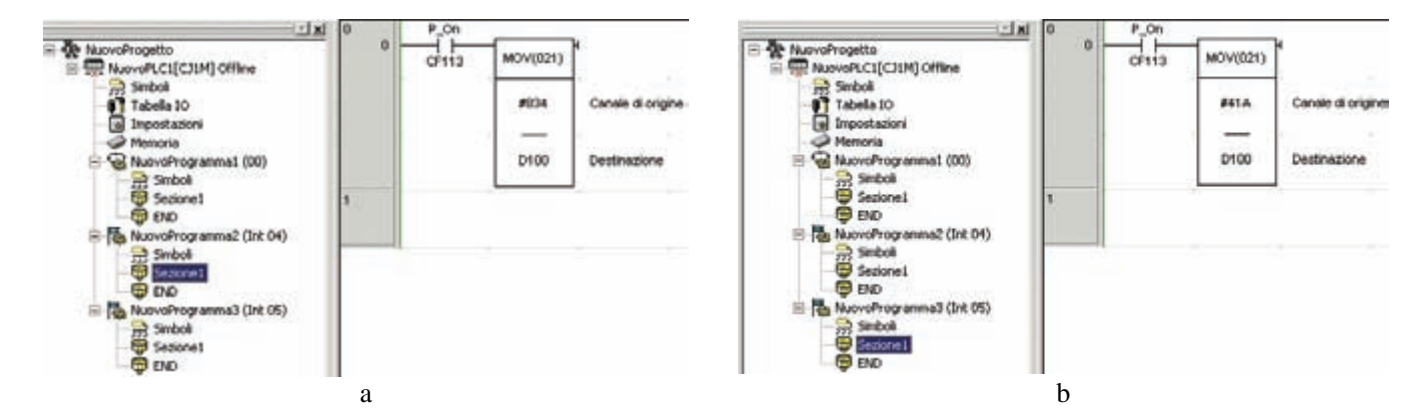

*Fig. 4.94 - Uso del contatore veloce 0 per il comando di un'uscita analogica secondo un certo profilo (2 e 3): a) Task ad interrupt 4, scrive nel D100 il valore esadecimale 834 - b) Task ad interrupt 5, scrive nel D100 il valore esadecimale 41A.*

# **4.15 Le uscite a treno di impulsi**

Le CPU 22 e 23 del PLC Omron CJ1M possono generare, dalle uscite integrate, due treni di impulsi.

Un treno di impulsi può essere associato, per esempio, ad un motore passo-passo o ad un servoazionamento per comandare il posizionamento di un'asse.

Il CJ1M consente di gestire sia un controllo di velocità, dove gli impulsi vengono generati in modo continuo, a specificate frequenze, sia un controllo di posizione durante il quale viene generato un numero di impulsi ben determinato.

Le caratteristiche principali sono:

- modalità CW/CCW o Impulso più direzione. Il metodo è selezionabile tramite l'operando di un'istruzione e deve essere comune ad entrambe le uscite;
- selezione automatica della direzione per il posizionamento in coordinate assolute, quando cioè l'origine è già stata determinata;
- controllo di tipo triangolare in automatico nel caso in cui il numero di impulsi specificato sia insufficiente per raggiungere la frequenza di target;
- modifica del target durante il posizionamento (Multiple Start Function);
- possibilità di passare, durante il posizionamento, da controllo di velocità a controllo di posizione.

Le caratteristiche e le modalità di esecuzione delle uscite a treno di impulsi vengono definite tramite l'esecuzione di istruzioni dedicate, direttamente da programma.

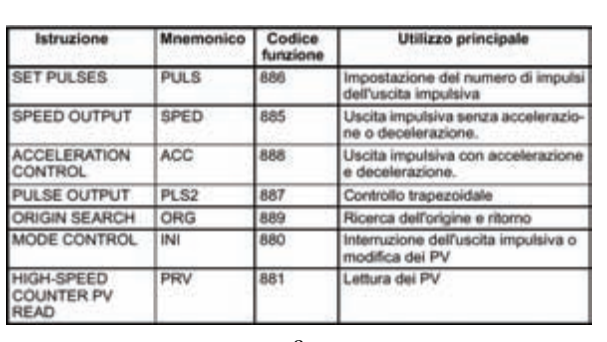

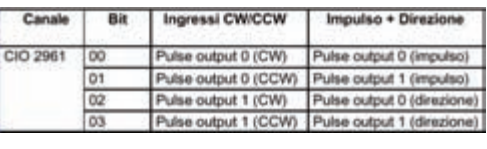

b

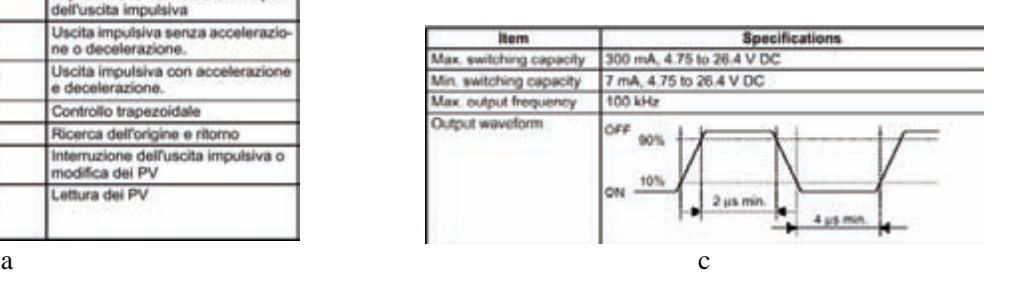

*Fig. 4.95 - a) Istruzioni per l'impostazione delle uscite a treno di impulsi - b) Allocazione dei bit - c) Specifiche.*

# **4.16 La gestione delle porte seriali**

Le modalità di utilizzo delle porte di comunicazione è specificata nell'area di setup del PLC a loro destinata. Per esempio, per impostare il protocollo di comunicazione della porta seriale occorre intervenire nel setup del PLC (tramite CX-Programmer o tramite l'unità di programmazione).

In alternativa è possibile cambiare le impostazioni direttamente da programma, utilizzando l'istruzione STUP (237).

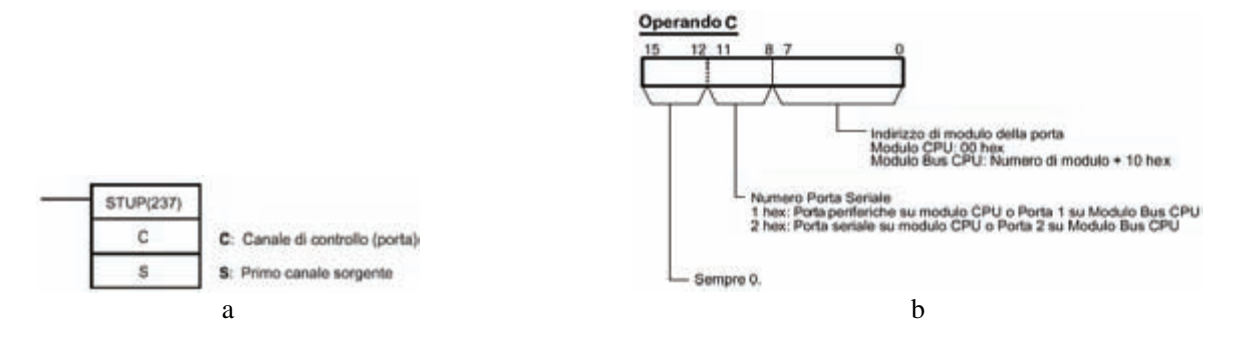

*Fig. 4.96 - a) Istruzione per l'impostazione delle porte seriali - b) Caratteristiche dell'operando C dell'istruzione STUP (237).*

L'istruzione STUP (237) scriverà 10 canali da S a S+9 nell'area di setup dei parametri di comunicazione relativi alla porta indicata nell'operando C. Imponendo l'operando S = #0000 si riporta la porta alle impostazioni di default.

Con le istruzioni TXD (236) e RXD (235) si possono rispettivamente inviare e ricevere dati nelle comunicazioni in protocollo libero (custom) tra il PLC e dispositivi esterni quali personal computer, stampanti, altri PLC, sensori intelligenti, termoregolatori, servoazionamenti, bilance, lettori di carte magnetiche e più in generale con qualunque dispositivo dotato di porta seriale tipo RS232C.

L'istruzione TXD (236) viene programmata con tre parametri come indicato nella fig. 4.97.

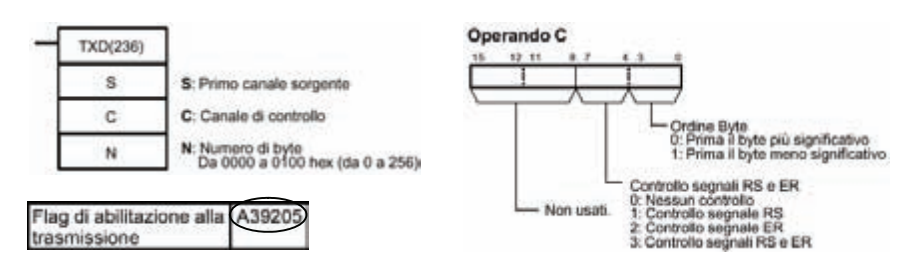

*Fig. 4.97 - Parametri di impostazione dell'istruzione TXD (236) per la trasmissione dei dati.*

La TXD (236) invierà in uscita sulla porta seriale N Byte (caratteri) a partire dal canale S fino al canale S+(N/2)-1. Verranno aggiunti i codici di inizio e di fine specificati per il protocollo libero nelle impostazioni del PLC. Anche l'istruzione RXD (235) viene programmata con tre parametri, come mostrato nella fig. 4.98.

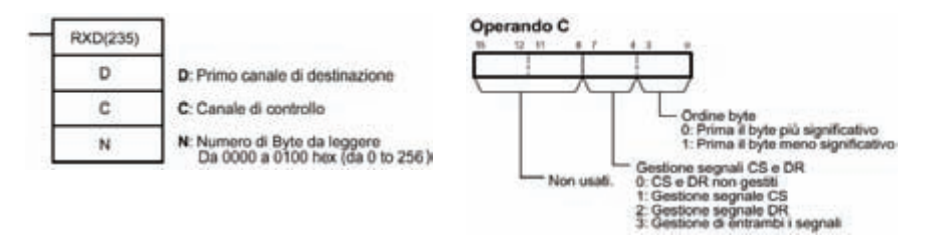

*Fig. 4.98 - Parametri di impostazione dell'istruzione RXD (235) per la ricezione dei dati.*

L'istruzione RXD (235) leggerà i dati ricevuti dalla porta seriale e salverà N Byte di dati nei canali da D a D+(N/2)-1. Utilizzando un protocollo libero verranno ricevuti anche i codici di inizio e di fine specificati nelle impostazioni del PLC. L'istruzione RXD (235) viene utilizzata controllando i flag e i canali di ricezione, indicati di seguito.

- A392.06. Flag di fine ricezione (ad ON quando la ricezione in protocollo libero è stata completata, oppure quando è stato ricevuto il numero di Byte specificato, o quando è stato incontrato il codice di fine stringa specificato).
- A392.07. Flag di overflow (ad ON se sono stati ricevuti più Byte di quelli previsti, oppure se non è stato ricevuto niente al termine della ricezione o dopo il codice di fine stringa o il 256mo Byte).
- A393. Numero di Byte ricevuti in formato esadecimale.

Si vuole ora realizzare un programma che a fronte di un comando sull'ingresso 000.00 trasmetta una stringa di 10 caratteri i cui codici ASCII sono memorizzati a partire dal canale D10 e che riceva, autonomamente, a partire dal canale D20 tutte le stringhe di caratteri delimitate da un CR LF.

Prima dell'esecuzione del programma di fig. 4.99 è necessario impostare la porta seriale del PLC secondo quanto mostrato nella fig. 4.99a mediante CX-Programmer e memorizzare i caratteri nel canale D10 come mostrato nell'esempio di fig. 4.99b.

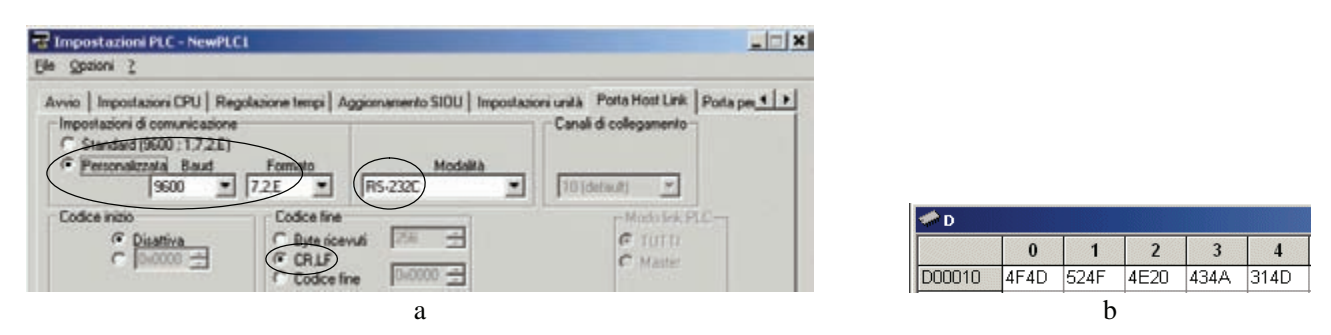

*Fig. 4.99 - a) Impostazione della porta seriale del PLC mediante CX-Programmer - b) Caratteri da inviare.*

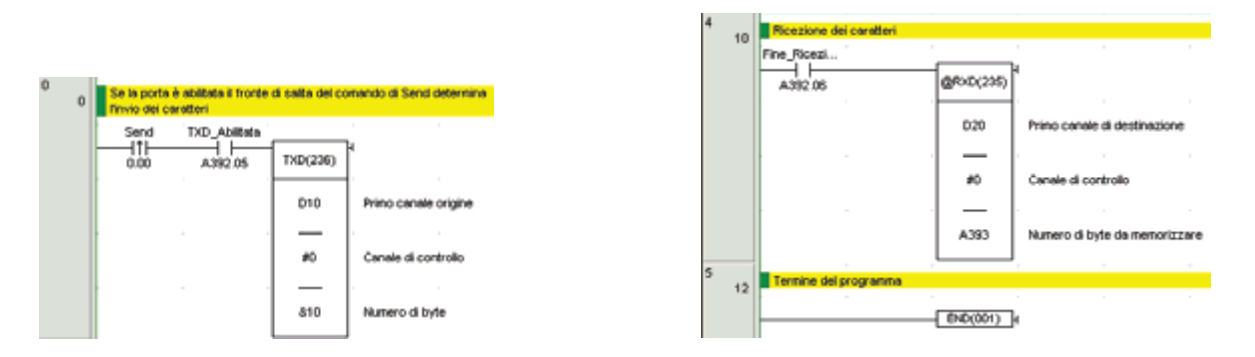

*Fig. 4.100 - Programma per la trasmissione e la ricezione di caratteri.*

In Windows è presente un utile strumento per verificare la corretta transizione dei dati sulla porta seriale del PLC, tale programma prende il nome di Hyper Terminal ed è presente da Windows 95 in poi.

Per accedere all'Hyper Terminal è necessario fare di seguito clic su **Start**, **Programmi**, **Accessori** e infine su **Hyper Terminal** come mostrato in fig. 4.101a. Dopo aver lanciato l'Hyper Terminal è necessario dare il nome alla connessione, per i successivi utilizzi come mostrato nella fig. 4.101b, dopo aver fatto clic su **OK** e selezionare **COM1** alla voce **Connetti** come indicato nella fig. 4.101c quindi fare clic su **OK**.

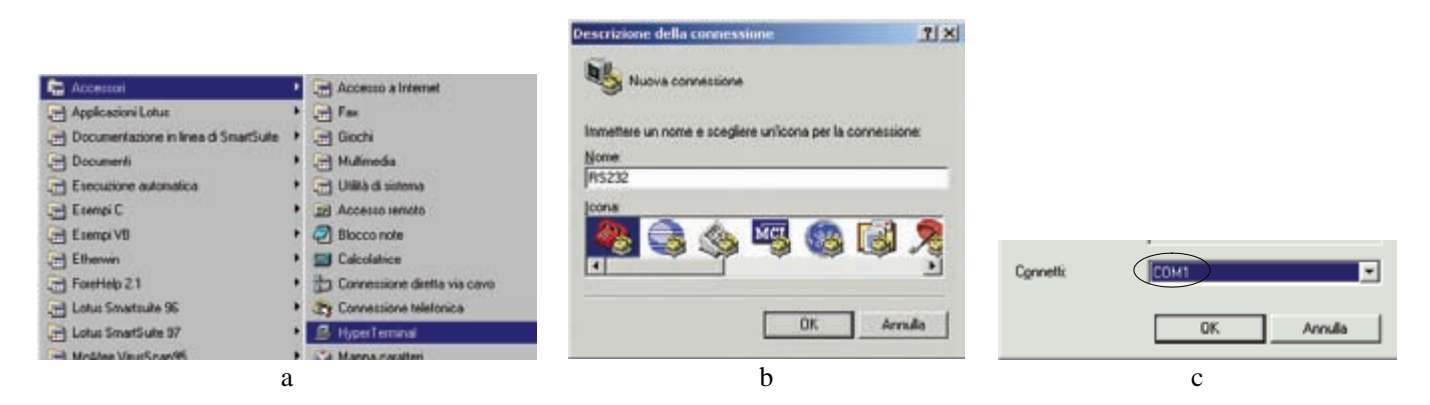

*Fig. 4.101 - a) Avvio dell'Hyper Terminal - b) Descrizione della connessione RS232 - c) Selezione della porta di comunicazione COM1.*

A questo punto selezionare le impostazioni della porta seriale in accordo con quelle del dispositivo con cui si desidera comunicare (per esempio 9600, Pari, 7, 2) come indicato nella fig. 4.102a, successivamente in sequenza selezionare il comando **File**, **Proprietà**, **Impostazioni** e infine **Impostazioni ASCII** quindi abilitare l'avanzamento riga (LF) per ogni ritorno a capo (CR) inviato, l'eco dei caratteri digitati localmente (in modo da vedere sul video i caratteri digitati) ed un intervallo carattere di 10 ms quindi fare clic su OK come mostrato in fig. 4.102b.

A questo punto è possibile utilizzare il terminale per leggere i caratteri in ricezione sul PC (in trasmissione dal PLC) e scrivere le stringhe di caratteri da trasmettere sulla seriale (in ricezione sul PLC) come indicato in fig. 4.102c.

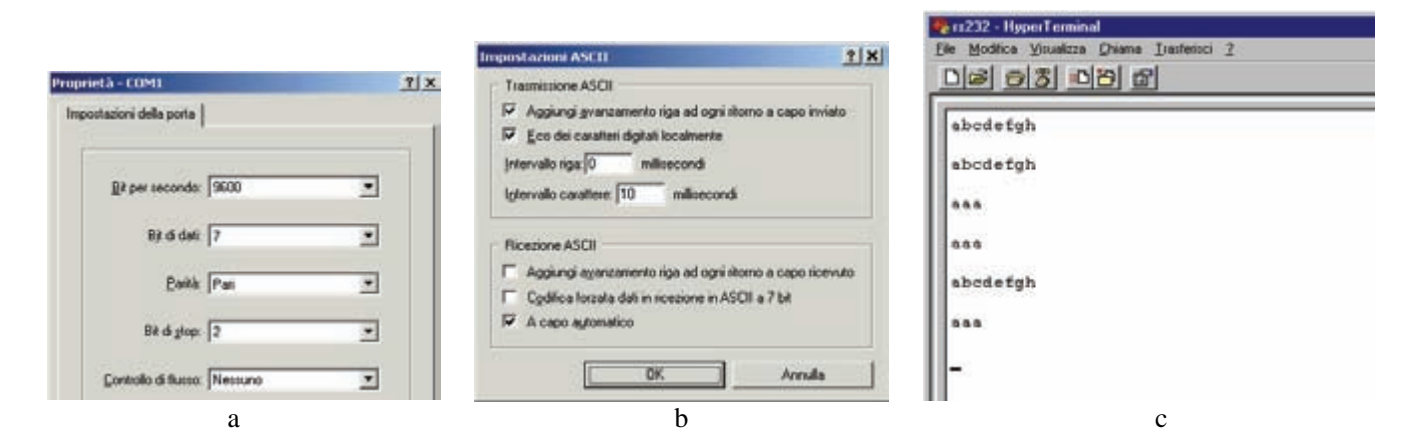

*Fig. 4.102 - a) Proprietà della porta seriale COM1 - b) Impostazioni per la trasmissione e ricezioni ASCII - c) Hyper Terminal in funzione.*

# **4.17 PC Link**

La comunicazione di tipo PC Link permette lo scambio di dati tra differenti CJ1M, attraverso la porta seriale, senza alcuna istruzione di programma aggiuntiva.

L'area dedicata alla condivisione dei dati in modalità PC Link va dal canale CIO3100 al canale CIO3199. Per ogni CPU è possibile condividere un massimo di 10 canali.

Anche un pannello operatore (impostato per la comunicazione NT Link 1:N) può essere collegato nella rete. È possibile collegare al modulo master fino a 8 dispositivi slave, includendo anche il terminale programmabile.

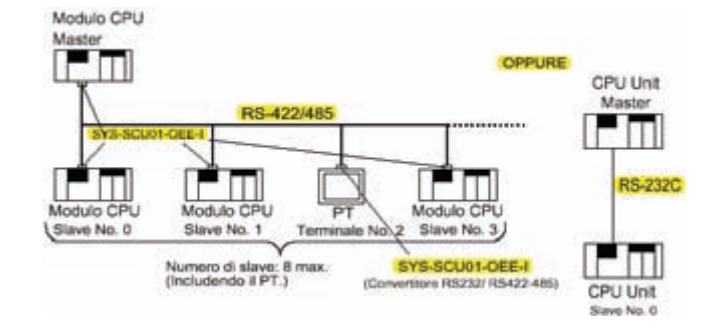

*Fig. 4.103 - Possibile configurazione PC Link.*

Nel collegamento PC Link 1:N è necessario utilizzare su tutte le apparecchiature collegate alla rete un convertitore RS232/RS422-485 che permetta il collegamento tra le porte seriali RS232 presenti sui singoli PLC alla rete.

Per configurare la rete PC Link è necessario specificare, mediante CX-Programmer nella finestra Impostazione PLC, i parametri indicati nella fig. 4.104 sia nella CPU definita Master sia in quella/e Slave.

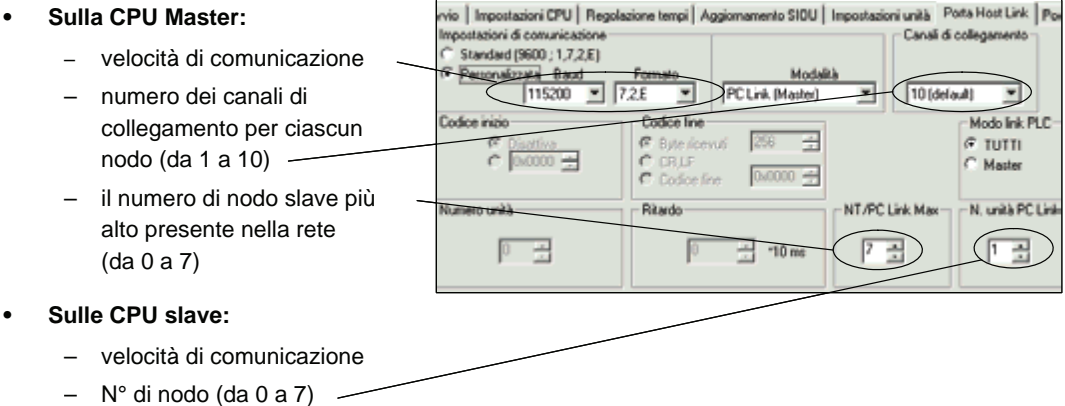

*Fig. 4.104 - Configurazione di una rete PC Link (1).*

Sulla CPU master è inoltre necessario impostare una delle due modalità di scambio dei dati:

- Link Completo (TUTTI). I dati locali dell'area PC-Link relativi a ciascuna CPU sono visibili da tutte le altre CPU collegate alla rete;
- Link Master (Master). La CPU Master vede i dati locali dell'area PC-Link di tutte le CPU slave, ma ciascuna CPU slave vede solo i dati della CPU Master.

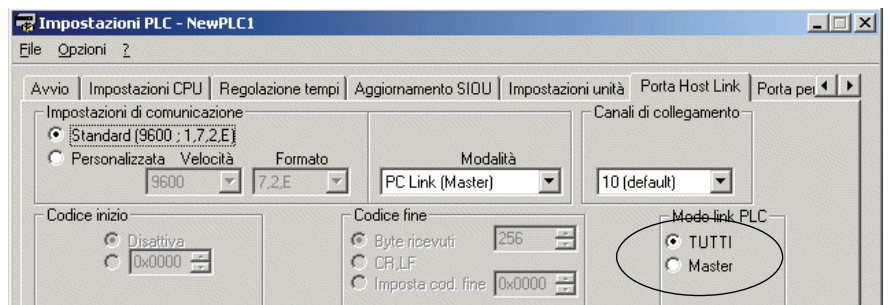

*Fig. 4.105 - Configurazione di una rete PC Link (2).*

Nella fig. 4.106a viene mostrata una tabella che riporta i canali utilizzati dalla CPU Master (modulo master) e dalle 8 CPU slave (moduli slave 0÷7), nella modalità di Link Completo.

Nella fig. 4.106b viene mostrato un esempio di configurazione. In questo caso viene impostato il numero di nodo slave più alto nella rete uguale a 3, in questo esempio lo slave 2 non è presente nella rete e quindi l'area di memoria corrispondente rimane indefinita.

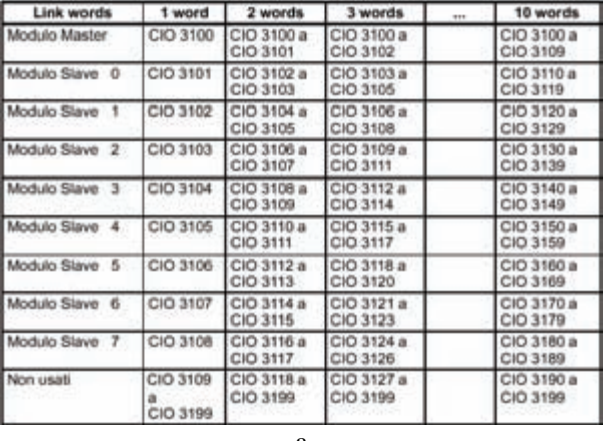

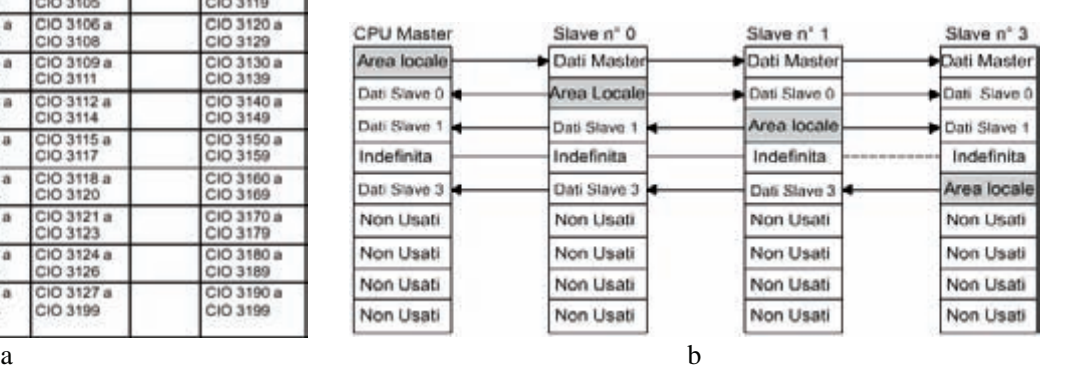

*Fig. 4.106 - a) Tabella occupazione della memoria in modalità Link Completo da parte dei moduli master (1) e slave (8) - b) Esempio di possibile configurazione in modalità Link Completo.*

Nella fig. 4.107a viene mostrata una tabella che riporta i canali utilizzati dalla CPU master (modulo master) e dalle 8 CPU slave (moduli slave 0÷7), nella modalità di Link Master.

Nella fig. 4.107b viene mostrato un esempio di configurazione. In questo caso viene impostato il numero di nodo slave più alto nella rete uguale a 3, in questo esempio lo slave 2 non è presente nella rete e quindi l'area di memoria corrispondente rimane indefinita.

| Link words     | 1 word          | 2 words                | 3 words                | <b>TER</b> | 10 words               |                            |                           |                           |                            |
|----------------|-----------------|------------------------|------------------------|------------|------------------------|----------------------------|---------------------------|---------------------------|----------------------------|
| Modulo Master  | CIO 3100        | CIO 3100 a<br>CIO 3101 | CIO 3100 a<br>CIO 3102 |            | CIO 3100 a<br>CIO 3109 |                            |                           |                           |                            |
| Modulo Slave 0 | CIO 3101        | CIO 3102 a<br>CIO 3103 | CIO 3103 a<br>CIO 3105 |            | CIO 3110 a<br>CIO 3119 |                            |                           |                           |                            |
| Modulo Slave 1 | CIO 3101        | CIO 3102 a<br>CIO 3103 | CIO 3103 a<br>CIO 3105 |            | CIO 3110 a<br>CIO 3119 |                            |                           |                           |                            |
| Modulo Slave 2 | <b>CIO 3101</b> | CIO 3102 a<br>CIO 3103 | CIO 3103 a<br>CIO 3105 |            | CIO 3110 a<br>CIO 3119 | CPU Master<br>Area locale  | Slave n° 0<br>Dati Master | Slave n° 1<br>Dati Master | Slave n° 3<br>●Dati Master |
| Modulo Slave 3 | CIO 3101        | CIO 3102 a<br>CIO 3103 | CIO 3103 a<br>CIO 3105 |            | CIO 3110 a<br>CIO 3119 | Dati Slave 0               | Area locale               | Area locale               | Area locale                |
| Modulo Slave 4 | CIO 3101        | CIO 3102 à<br>CIO 3103 | CIO 3103 a<br>CIO 3105 |            | CIO 3110 a<br>CIO 3119 | Dati Slave 1               | Non-Lisati-               | Non Usati                 | Non Usati                  |
| Modulo Slave 5 | CIO 3101        | CIO 3102 a<br>CIO 3103 | CIO 3103 a<br>CIO 3105 |            | CIO 3110 a<br>CIO 3119 | Indefinita<br>Dati Slave 3 | Non Usati<br>Non-Lisati-  | Non Usati<br>Non-Usali    | Non Usati<br>Non Usati     |
| Modulo Slave 6 | CIO 3101        | CIO 3102 a<br>CIO 3103 | CIO 3103 a<br>CIO 3105 |            | CIO 3110 a<br>CIO 3119 | Non Usati                  | Non Usati                 | Non Usati                 | Non Usati                  |
| Modulo Slave 7 | CIO 3101        | CIO 3102 a<br>CIO 3103 | CIO 3103 a<br>CIO 3105 |            | CIO 3110 a<br>CIO 3119 | <b>Non Usati</b>           | Non Usati                 | Non Usati                 | Non Usati                  |
| Not used.      | CIO 3102        | CIO 3104 a             | CIO 3106 a             |            | CIO 3120 a             | Non Usati                  | Non Usati                 | Non Usati                 | Non Usati                  |
|                | CIO 3199        | CIO 3199               | CIO 3199               |            | CIO 3199               | Non Usati                  | Non Usati                 | Non Usati                 | Non Usati                  |
| a              |                 |                        |                        |            |                        |                            |                           | h                         |                            |

*Fig. 4.107 - a) Tabella occupazione della memoria in modalità Link Master da parte dei moduli master (1) e slave (8) - b) Esempio di possibile configurazione in modalità Link Master.*

Il vantaggio di utilizzare la modalità di Link Master risiede nel fatto che gli indirizzi riservati all'area PC Link locale nei moduli slave sono gli stessi per tutte le CPU.

In teoria, nelle differenti CPU slave, questa caratteristica permetterebbe di accedere ai dati di collegamento utilizzando un programma ladder identico per tutte le CPU.

| CPU Master   | Slave n° 0  | Slave nº 1           | Slave n° 3  |
|--------------|-------------|----------------------|-------------|
| Area locale  | Dati Master | <b>+</b> Dati Master | Dati Master |
| Dati Slave 0 | Area locale | Area locale          |             |
| Dati Slave 1 | المعللوقا   | Non Usati            | Non Usati   |

*Fig. 4.108 - Configurazione di una rete in modalità Link Master.*

Nel caso in cui vengano collegate in rete PC Link due sole CPU, una Master e una Slave, (collegamento PC Link 1 a1) non sono necessari convertitori ed è possibile effettuare un collegamento diretto da porta seriale a porta seriale delle due CPU come mostrato nella fig. 4.109a.

Il cavo di collegamento può essere realizzato seguendo lo schema elettrico riportato nella fig. 4.109b.

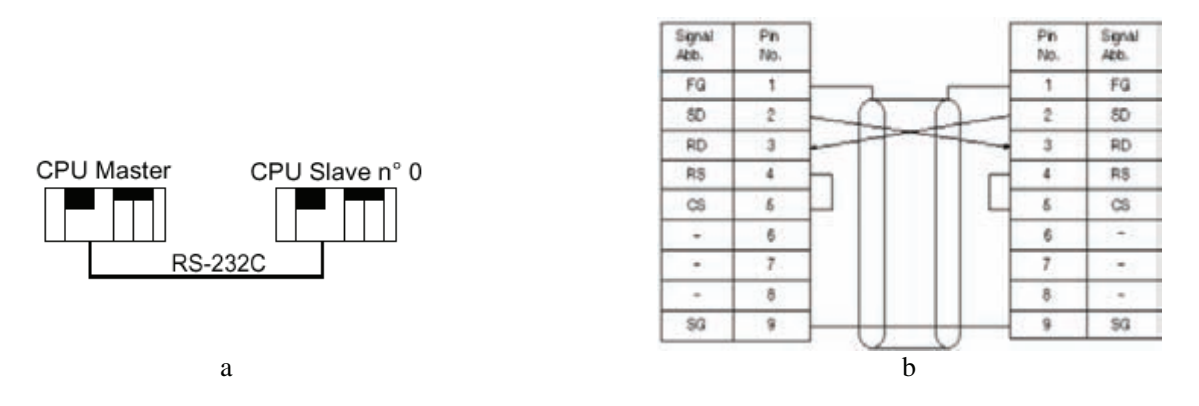

*Fig. 4.109 - a) Collegamento diretto tra due PLC in modalità PC Link 1 a 1 - b) Schema elettrico del cavo di collegamento.*

Si voglia a titolo di esempio realizzare una rete PC Link 1 a 1 in modalità Link Master, con una velocità di trasmissione (baud rate) di 9600 bps e fare in modo che il canale di ingresso CIO0 del PLC Master venga riportato nel canale di uscita CIO1 del PLC Slave e viceversa.

Dopo aver effettuato i collegamenti elettrici occorre innanzitutto impostare la porta Host Link su entrambe le apparecchiature facendo attenzione alla differenza tra la configurazione Master e quella Slave, come mostrato nella fig. 4.110.

Successivamente è possibile trasferire nei due PLC i rispettivi programmi in diagramma ladder come riportato nella fig. 4.111.

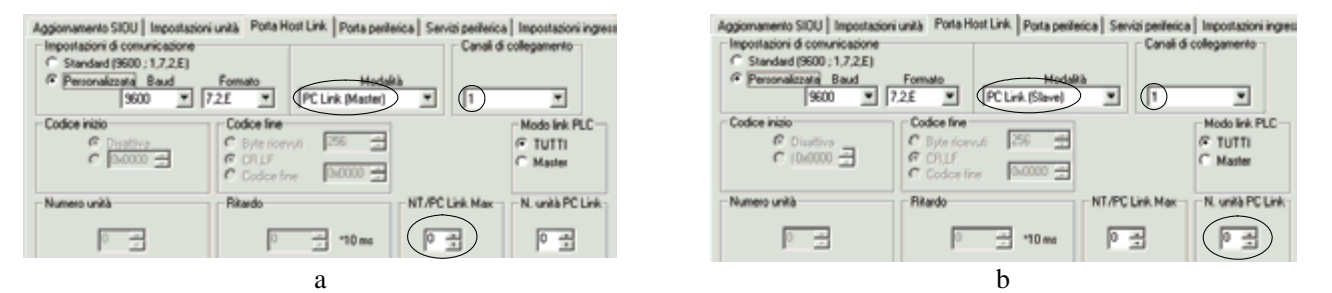

*Fig. 4.110 - a) Impostazioni del PLC Master - b) Impostazioni del PLC Slave.*

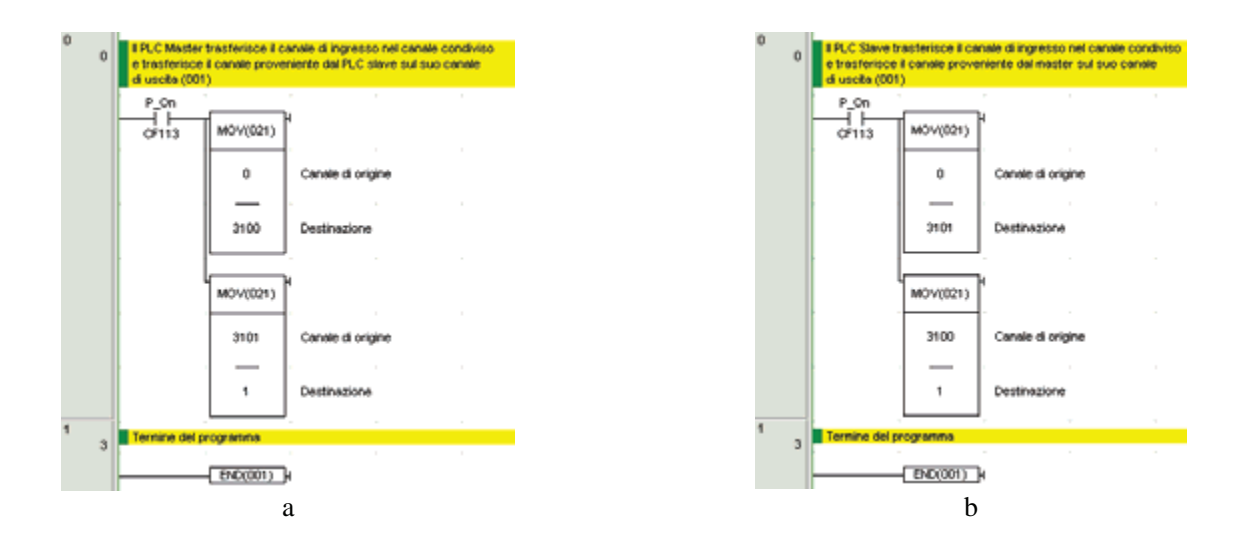

*Fig. 4.111 - a) Programma del PLC Master - b) Programma del PLC Slave.*

#### **4.18 Protezione dei programmi**

Il software di programmazione CX-Programmer permette di proteggere i programmi mediante una password. Per definire una password è necessario fare clic con il tasto destro del mouse sull'icona del PLC nello spazio di

progetto quindi selezionare la voce **Proprietà** e successivamente fare clic sulla cartella **Protezione**.

Sono valide tutte le stringhe alfanumeriche con un massimo di 8 caratteri come mostrato nella fig. 4.112a.

Per attivare e disattivare la password occorre aprire il menu PLC e quindi utilizzare il comando **Protezione** come mostrato in fig. 4.112b, ad analogo risultato si arriva se si fa clic sulle icone di imposta  $\frac{d}{d}$  o rilascia  $\frac{d}{d}$  password presenti nella barra degli strumenti.

Quando si inserisce una password è necessario ricordare che lettere minuscole e maiuscole vengono riconosciute come differenti, quindi una volta inserita fare clic su **OK** per rilasciare la protezione del programma come mostrato nella fig. 4.112c.

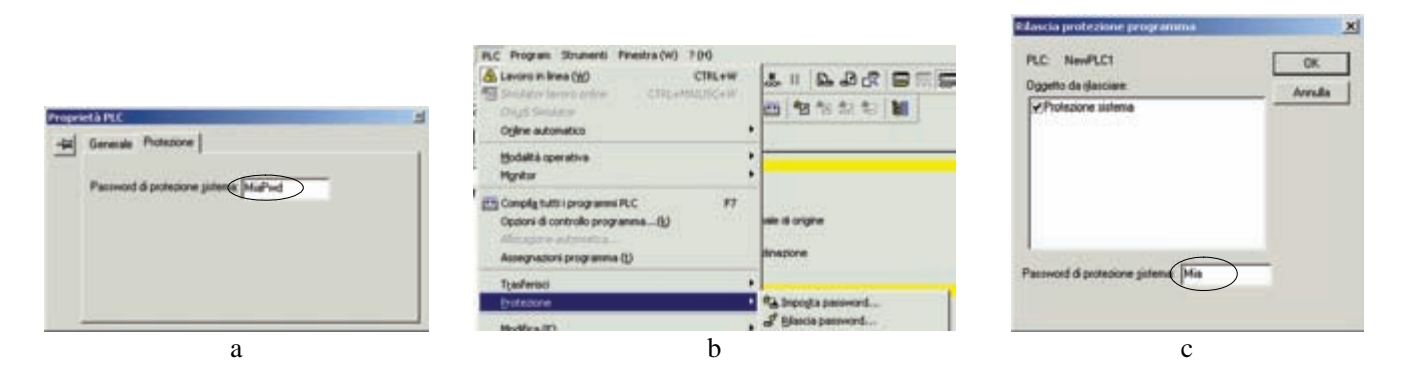

*Fig. 4.112 - a) Esempio di definizione di una password di protezione dei programmi - b) Attivazione e disattivazione password - c) Inserimento della password per rilasciare la protezione del programma.*

### **4.19 Tempo di risposta, tempo di ciclo e I/O refresh**

Nello sviluppo di un sistema di controllo, basato su PLC, occorre considerare i tempi in gioco per attuare le varie operazioni.

In particolare il tempo di risposta del sistema ovvero l'attivazione di un segnale di uscita in relazione ad un determinato ingresso è determinato principalmente da due fattori: il tempo di scansione della CPU e i tempi di necessari sugli ingressi e sulle uscite per passare da OFF a ON e viceversa.

Le scansioni svolte dalla CPU durante il funzionamento del PLC sono molteplici. Alcune operazioni vengono svolte solo all'accensione, altre vengono eseguite in modo ciclico.

Le operazioni eseguite in modo ciclico e quindi in modo sequenziale definiscono la scansione. Il tempo impiegato dalla CPU per eseguire una scansione viene definito come Tempo Ciclo o Tempo di Scansione.

Nella fig. 4.113 vengono mostrate le principali operazioni cicliche che vengono eseguite durante l'esecuzione di un programma.

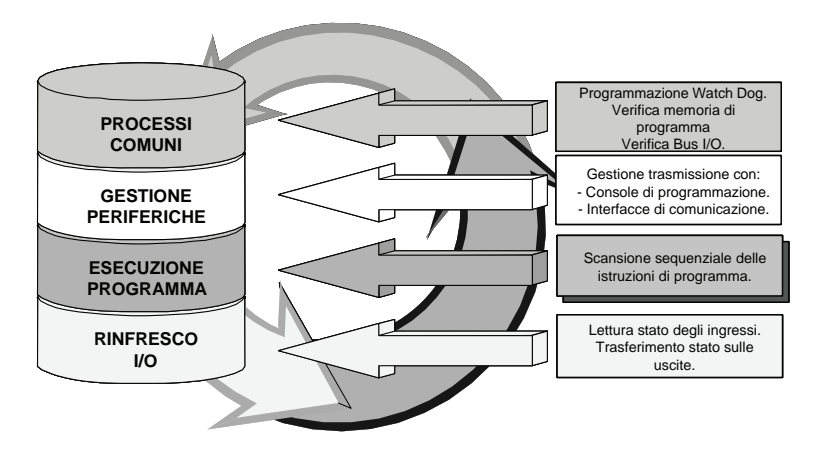

*Fig. 4.113 - Operazioni cicliche svolte da un PLC durante l'esecuzione di un programma.*

Ogni istruzione del programma viene letta in sequenza dalla memoria di programma, quindi eseguita o meno in relazione alle condizioni di abilitazione.

Per ogni istruzione esiste un **tempo di esecuzione** ed un **tempo di non esecuzione**.

Il tempo di esecuzione del programma è dato dalla somma dei vari tempi di esecuzione delle istruzioni, valori che è possibile trovare sui manuali dei PLC.

Nella fig. 4.114 viene mostrato come il tempo di risposta per l'attivazione dell'uscita 001.00 (ON), durante l'esecuzione del programma, possa cambiare in relazione al momento in cui l'ingresso (IN) 000.00 viene attivato (ON).

È possibile notare come l'uscita 001.00 possa venire attivata con un tempo minimo (*ottimo)* se la chiusura del contatto 000.00 avviene prima del rinfresco I/O, in questo caso il tempo di risposta totale prevede il tempo di ritardo necessario per attivare l'ingresso 000.00, il tempo di rinfresco I/O, il tempo di Ciclo (che è il più lungo) e infine il tempo necessario per attivare l'uscita 001.00.

Se l'ingresso verrà invece attivato subito dopo il rinfresco I/O il tempo totale sarà massimo (*pessimo)* in quanto sarà necessario due volte il tempo Ciclo più il tempo di attivazione dell'uscita 001.00.

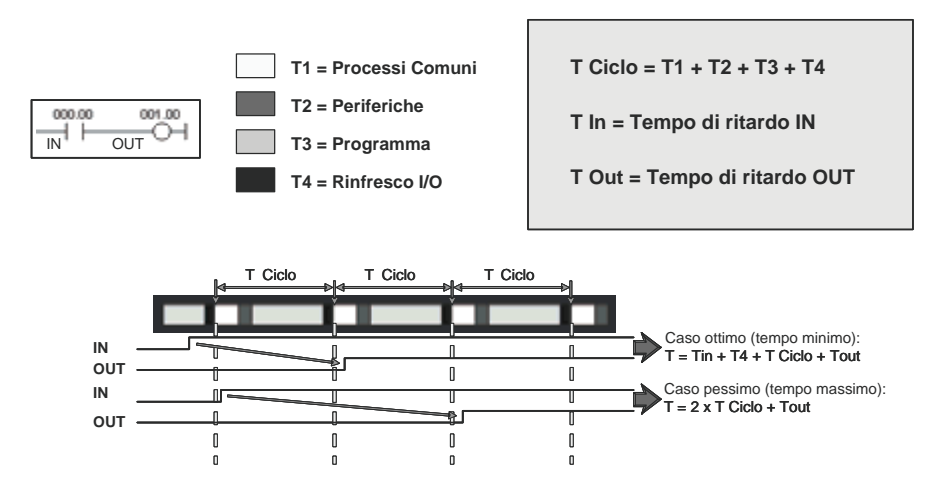

*Fig. 4.114 - Tempi di risposta durante l'esecuzione di un programma.*

#### **4.20 Il controllo PID**

Un sistema di controllo di tipo aperto è caratterizzato da uno schema a blocchi del tipo rappresentato in fig. 4.115a, viene normalmente applicato a processi semplici da controllare, il regolatore ha una struttura semplice ed è molto sensibile ai disturbi.

Un esempio può essere il comando di una lampada che viene accesa e spenta mediante un interruttore e su di essa non vi è nessun controllo per verificare se la lampada è effettivamente accesa o spenta.

Un altro esempio può essere il semplice comando di elementi riscaldanti con la possibilità di impostare tre temperature (alta, media, bassa) senza però che vi siano delle informazioni di ritorno sulla temperatura degli elementi o del sistema riscaldato, per esempio, acqua o altri prodotti.

Le interferenze esterne, come le fluttuazioni dell'alimentazione, variazioni della temperatura ambiente o l'aggiunta di acqua fredda, non hanno effetto sulla regolazione. Il sistema descritto, inoltre, richiede un certo tempo per regolare la temperatura richiesta. Se le interferenze esterne sono continue, anche la variazione della temperatura sarà continua.

In pratica si avranno temperature imprecise e variazioni della stessa in presenza di interferenze o disturbi esterni.

Un sistema di controllo ad anello chiuso, pur presentando una struttura del regolatore più complessa, ha normalmente elevate prestazioni ed un'elevata immunità ai disturbi che possono determinare una variazione della variabile controllata (temperatura, pressione, velocità, ecc.).

Un esempio di controllo ad anello chiuso può essere quello dell'automobilista che regola continuamente la sua velocità per mantenere una distanza di sicurezza dall'automobile che lo precede.

Ciò significa che l'automobilista reagisce in base alle informazioni ricevute dall'esterno (retroazione). L'effetto consistente nell'eseguire delle azioni correttive in base alle informazioni ricevute è chiamato regolazione con retroazione.

Anche per controllare la temperatura di elementi riscaldanti si può utilizzare il principio della regolazione ad anello chiuso.

Un sensore rileva la temperatura effettiva del sistema da controllare e trasmette il risultato ad un circuito comparatore.

Il comparatore confronta la temperatura con il valore impostato (set point). Il regolatore corregge gli eventuali errori tra la temperatura misurata ed il valore impostato.

Per esempio, se la temperatura misurata è troppo elevata, il regolatore eroga una potenza minore, in modo che la temperatura misurata diventi uguale al valore impostato.

In un sistema di questo tipo si riesce ad ottenere una temperatura molto più precisa.

Ciò che è stato appena descritto è un **loop** (anello) di regolazione, comprendente non solo il regolatore, ma anche il sistema controllato ed il sensore. La risposta della regolazione dipende pertanto dalle caratteristiche del sistema controllato.

Nel caso quindi di un sistema ad anello chiuso vengono prese delle azioni necessarie per mantenere la variabile di processo denominata anche variabile controllata o variabile di uscita PV uguale al valore impostato SP e queste possono essere di tipo ON/OFF oppure PID.

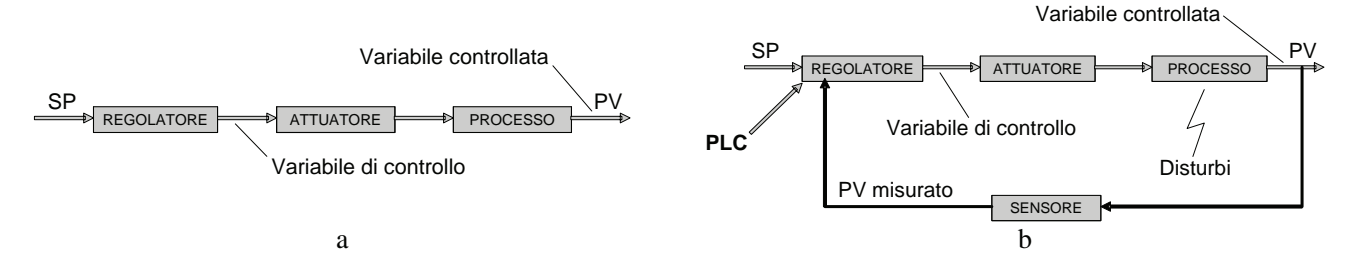

*Fig. 4.115 - a) Schema a blocchi di un sistema di controllo ad anello aperto - b) Schema a blocchi di un sistema di controllo ad anello chiuso.*

Il metodo di regolazione con un'azione ON/OFF è il più semplice. La variabile di controllo può in questo caso assumere solo due valori. Viene applicato dove non è richiesta una grande precisione.

L'azione ON/OFF consiste nell'attivare (ON) e disattivare (OFF) ripetitivamente il sistema regolato, in base al valore di controllo.

Il grafico di fig. 4.116 si presta per rappresentare il controllo ON/OFF della temperatura di un forno. Infatti, il relè di uscita diventa ON quando la temperatura nel forno è minore del valore impostato e OFF quando la temperatura raggiunge il valore impostato.

L'azione ON/OFF è chiamata anche azione a due posizioni, perché sono utilizzate due variabili, in relazione al valore impostato, pari allo 0% ed al 100%.

L'aumento di temperatura che si verifica dopo il raggiungimento del valore impostato è detto sovraelongazione o sovraregolazione (overshoot) ed è provocato dall'inerzia termica del carico. Lo stesso accade per la diminuzione della temperatura dopo la nuova attivazione del riscaldatore, questo fenomeno è detto sottoelongazione o sottoregolazione (undershoot).

La differenza tra i punti OFF e ON del sistema di regolazione viene chiamata isteresi, banda morta o zona di insensibilità. L'isteresi viene espressa come percentuale del valore impostato.

Quando la temperatura è regolata con un'azione ON/OFF, la variabile controllata cambia ciclicamente come illustrato nel grafico, questo effetto è chiamato pendolazione o oscillazione. Le oscillazioni della regolazione ON/OFF sono maggiori dell'isteresi del sistema di controllo, ciò è dovuto all'influenza delle caratteristiche del carico (es. inerzia termica, ecc.).

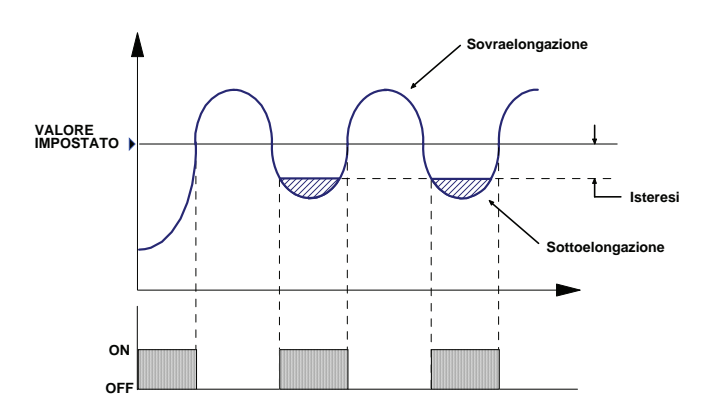

*Fig. 4.116 - Schema a blocchi di un sistema di controllo ad anello chiuso con azione ON/OFF.*

L'azione PID è un algoritmo di regolazione più complesso dove il valore della variabile di controllo viene deciso in base all'andamento dell'errore (SP-PV) ed è dato dalla somma di tre contributi: proporzionale (P), integrale (I), derivativo (D). La variabile di controllo può in questo caso assumere un valore compreso tra 0% e il 100%.

Nella fig. 4.117a è possibile osservare un'azione di regolazione nella quale la temperatura PV, ad esempio di un forno, viene controllata, entro la banda proporzionale del valore di temperatura impostato SP, in maniera proporzionale allo scostamento (errore SP-PV) dal valore impostato.

Non appena la temperatura del sistema controllato entra nella banda proporzionale, l'uscita diminuisce gradualmente dal 100% in proporzione allo scostamento dal valore impostato e diventa pari al 50% quando la temperatura diventa uguale al valore impostato.

L'uscita continua a diminuire e diventa OFF non appena viene raggiunto il limite superiore della banda proporzionale. I regolatori e quindi anche i PLC hanno normalmente la banda proporzionale regolabile. La banda proporzionale è espressa come percentuale del valore di impostazione.

Con un'azione proporzionale esiste normalmente una differenza tra il valore impostato e la temperatura del sistema controllato. Tale differenza è chiamata **scostamento** ed è necessaria per fornire la potenza in uscita.

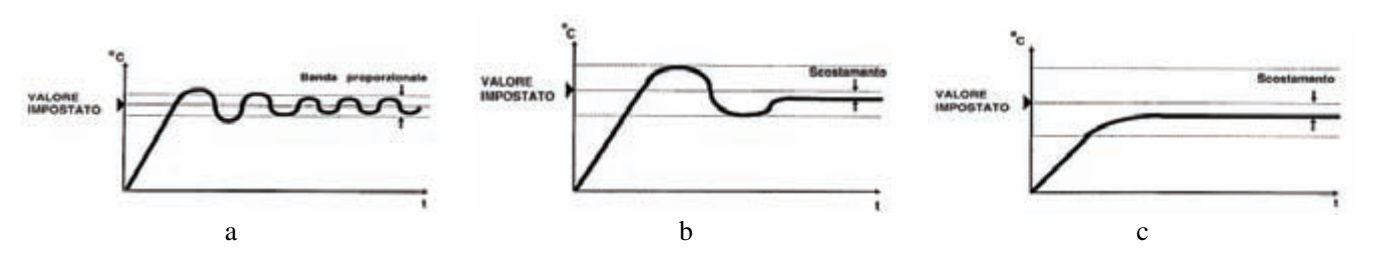

*Fig. 4.117 - Sistema di controllo di temperatura con azione proporzionale a) Una banda proporzionale troppo stretta provoca pendolazioni - b) Una banda proporzionale corretta provoca un piccolo scostamento vicino al valore impostato - c) Una banda proporzionale troppo ampia provoca uno scostamento maggiore dal valore impostato.*

Nel caso di interferenze esterne (disturbi) si ottiene una diminuzione della temperatura, che provoca uno scostamento maggiore rispetto al valore impostato, lo scostamento è chiamato anche **abbassamento** (drop). Il sistema di regolazione proporzionale non è in grado di compensare questo abbassamento di temperatura se l'interferenza esterna prosegue.

L'azione integrale (I) rappresentata nella fig. 4.118b è utilizzata per eliminare automaticamente (riassettare) lo scostamento che si verifica con l'azione proporzionale.

L'azione integrale si attua anche nel caso di un'interferenza continua sul sistema controllato.

Il tempo di integrazione o reset deve essere adatto alle caratteristiche del sistema da controllare (es. inerzia termica nel caso che si controlli una temperatura, ecc.). Per un dato sistema, se il tempo di integrazione è troppo breve, si può verificare un'instabilità, con oscillazioni della grandezza controllata (es. temperatura); se il tempo di integrazione è troppo lungo, si ottengono una risposta lenta e l'eliminazione dello scostamento.

Con l'azione proporzionale e derivativa (D) mostrata nella fig. 4.118c, l'azione derivativa adegua la risposta della variabile d'uscita, in termini di velocità, alla variazione della grandezza controllata (es. temperatura).

Aggiungendo l'azione derivativa all'azione proporzionale, il sistema di controllo è in grado di rispondere più velocemente alle interferenze ovvero ai disturbi esterni incrementando la stabilità del sistema di controllo.

L'azione combinata PD provoca, pertanto, degli errori transitori sulla grandezza controllata minori di quelli della sola azione proporzionale.

La correzione addizionale della variabile d'uscita è proporzionale alla velocità di variazione del processo regolato.

Quando il processo si stabilizza, la velocità di variazione diventa nulla, quindi anche la correzione addizionale dell'azione D diventa nulla.

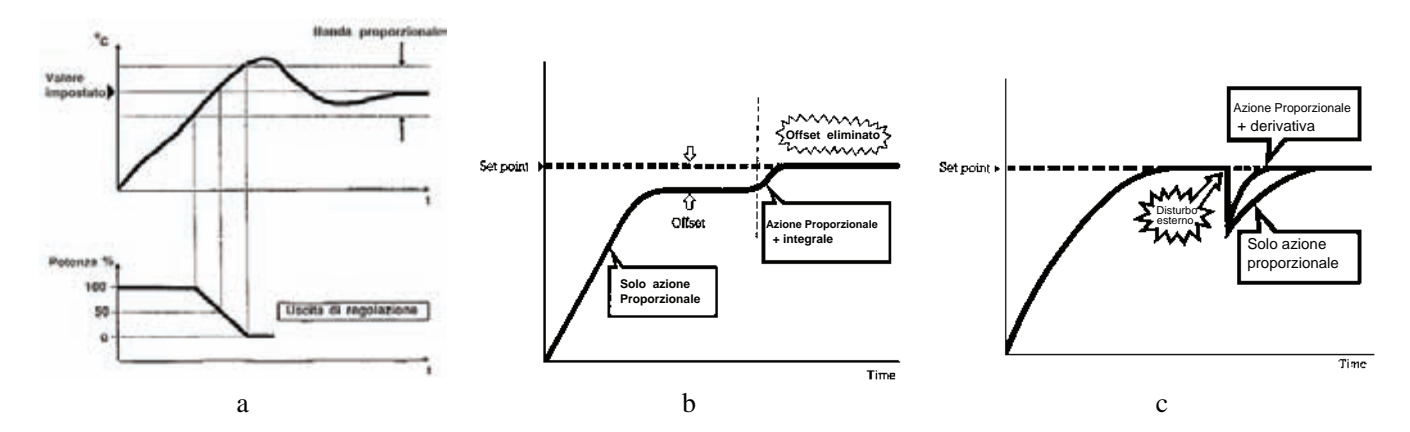

*Fig. 4.118 - a) Azione proporzionale (P) - b) Azione integrale (I) - c) Azione derivativa (D).*

In altri termini: l'azione D si manifesta soltanto quando si verifica un cambiamento e si annulla quando questo scompare. Il tempo di derivazione (tempo derivativo) indica l'intensità dell'azione derivativa.

Lo scostamento si verifica anche nei sistemi con azione derivativa ed è per questo motivo che vengono normalmente combinate insieme tutte le tre azioni ottenendo l'azione PID.

L'azione P permette di eseguire una regolazione senza pendolazioni, mentre l'azione I è utilizzata per correggere automaticamente lo scostamento. Infine, l'azione D corregge rapidamente le variazioni, della variabile d'uscita, provocate dalle interferenze esterne.

La risposta e la stabilità della regolazione dipendono dalle caratteristiche del sistema da controllare (potenza disponibile, inerzia es. termica) e dal sistema di regolazione.

Il controllo PID è utilizzato per ottenere una regolazione precisa nei processi continui. In base alla risposta di regolazione richiesta dal sistema, è necessario impostare i valori PID per ottenere i risultati desiderati.

La messa a punto dell'azione PID dipende quindi dai seguenti punti:

- dalla taratura del regolatore (es. PLC);
- dalle caratteristiche del sistema da controllare;
- dalle necessità dell'impianto e dalle preferenze dell'utente per quanto riguarda la risposta e la stabilità della regolazione.

Per quanto riguarda la risposta e la stabilità della regolazione esistono due aree di interesse principale.

La prima è la risposta continua della regolazione alle variazioni delle condizioni operative, come le variazioni del valore impostato o i cambiamenti della potenza disponibile (es. variazione della tensione di alimentazione degli elementi riscaldanti).

Mentre la seconda è la risposta iniziale, alcuni impianti non badano alla sovraregolazione iniziale, in quanto desiderano soltanto raggiungere rapidamente la temperatura di funzionamento per ridurre i tempi di improduttività.

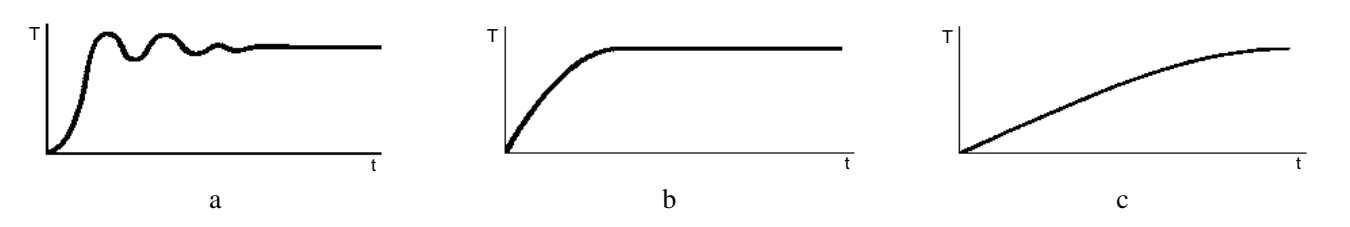

*Fig. 4.119 - Principali tipologie di regolazione in funzione del tempo t (es. per controllo di una temperatura T): a) Risposta veloce, la temperatura supera rapidamente il set point e pendola prima di stabilizzarsi - b) Risposta normale (accettabile) - c) Risposta lenta, è necessario un tempo lungo per raggiungere il valore impostato.*

Altri impianti non prevedono alcuna sovraregolazione che potrebbe, ad esempio, danneggiare il materiale che si sta lavorando (es. una sovratemperatura degli elementi riscaldanti potrebbe danneggiare certi processi delicati), e prevedono quindi una risposta iniziale più lenta.

In alcuni casi, i valori impostati per l'azione PID possono rappresentare un compromesso tra la necessità di regolazione continua e i valori di risposta iniziale.

Poiché sistemi diversi possono avere delle caratteristiche largamente differenti, i valori dell'azione PID possono variare anche molto per ogni sistema. È quindi utile disporre di qualche riferimento generale per una selezione iniziale dei valori PID.

Di seguito vengono riportati alcuni esempi di come si possa determinare i valori PID da impostare.

Il primo metodo, approssimativo, ma normalmente sufficiente per ottenere dei valori PID di primo approccio, si basa sulle misure delle oscillazioni di una regolazione ON/OFF.

Si parte dall'ipotesi che il sistema da controllare possa tollerare delle escursioni (es. termiche) risultanti dalle oscillazioni ON/OFF, come quelle mostrate in fig. 4.116, durante le prove iniziali.

Si fa funzionare il sistema al valore impostato o in prossimità nel modo ON/OFF (P=0 o molto piccola, I e D = 0), a questo punto osservare quando si verifica il valore tra picco e picco (es. temperatura) e misurare il periodo t in minuti delle oscillazioni ON/OFF.

Impostare la banda proporzionale *P* in modo che sia uguale all'ampiezza equivalente di

 $P = \frac{Tpp}{100} = %$ *Tfs* dove *Tpp* = temperatura picco-picco [°C] e *Tfs* = temperatura di fondo scala [°C] (evitare la sovraelongazione per il calcolo).

Impostare il tempo di integrazione a circa il tempo T e infine impostare il tempo di derivazione a circa un quarto di T. L'uso di questo metodo e di quello che verrà descritto di seguito possono fornire un'indicazione dei valori PID iniziali.

Se si desidera una taratura più fine per ottenere la risposta richiesta, si può procedere provando valori leggermente diversi, su base empirica.

In generale, diminuendo i valori P e I si ottiene una risposta più veloce e con scostamento minore, ma dei valori P e I troppo piccoli possono dare luogo ad instabilità. Diminuendo il valore D si ottiene una risposta più lenta, mentre un valore D eccessivo può dare luogo ad instabilità.

Il secondo metodo detto della massima sensibilità (di Ziegler Nichols) permette di ottenere le costanti PID con la seguente procedura.

- 1) Tarare il regolatore PID con la sola azione P, dopo aver impostato a 0 il tempo di integrazione I ed il tempo di derivazione D.
- 2) Far funzionare il sistema di regolazione con la banda proporzionale allargata per verificare le reazioni del sistema.
- 3) Restringere gradualmente la banda proporzionale (BP) ed osservare il punto in cui il sistema oscilla con un ciclo fisso di periodo t [s].
- 4) Le costanti PID possono essere ricavate dalle seguenti equazioni:  $P = 1.7$  BP [%],  $I = 0.5$  t [s],  $D = 0.125$  t [s].

Quanto riportato precedentemente, descrive l'impostazione manuale dei valori PID basata su prove sul sistema di controllo (es. termoregolatori, PLC) e sul sistema da controllare. I regolatori più recenti e sofisticati possono disporre anche di una funzione di autocalcolo dei valori PID in cui le prove, ad esempio di massima sensibilità, vengono eseguite automaticamente.

Nei PLC i valori analogici del processo (segnale di retroazione, valore di set point) sono rappresentati come valori numerici ottenuti mediante una conversione A/D. Poiché per effettuare la conversione è necessario un certo tempo, il PLC disporrà del valore convertito dopo il tempo necessario per la codifica.

Lo svolgimento dell'algoritmo di regolazione richiede, a sua volta, un certo tempo, infine sarà necessario altro tempo al convertitore D/A per trasformare il valore digitale in un segnale analogico utile per agire su di un attuatore.

Finché sono in corso le operazioni descritte prima il regolatore non può elaborare nuove informazioni in arrivo.

Ad intervalli regolari la CPU deve effettuare, quindi, un campionamento dei segnali e memorizzarli per la durata di un intervallo di campionamento; allo stesso modo il segnale in uscita resta costante durante un intervallo di campionatura.

Tra i parametri da impostare in un PLC c'è quindi la durata del tempo di campionamento entro i limiti indicati; se si sceglie un tempo breve si rende più tempestiva la reazione di correzione del regolatore agli effetti dei disturbi, ma si viene a gravare sul tempo di ciclo del controllore.

| <b>Regolazione con:</b>       | Cosa fare:                               |  |  |
|-------------------------------|------------------------------------------|--|--|
| Sovraelongazione              | Aumentare i valori di P e D, ridurre I   |  |  |
| Risposta lenta ai disturbi    | Aumentare il valore di D e ridurre I e P |  |  |
| Pendolazioni/oscillazioni     | Aumentare i valori di P e I e ridurre D  |  |  |
| Sovraregolazione dei disturbi | Ridurre il valore di D e aumentare P e I |  |  |

*Tab. 4.3 - Come intervenire sui parametri nel caso si presentino problemi sulla regolazione PID.*

Un valore corretto del tempo di campionamento può essere determinato dividendo per 10 la costante di tempo dominante del sistema. La costante di tempo è un parametro che fornisce la misura del ritardo che il sistema presenta fra un segnale applicato in ingresso e il relativo segnale in uscita. Nel caso siano presenti più costanti di tempo si considera dominante quella che è almeno di un ordine di grandezza maggiore rispetto tutte le altre.

Nella tab. 4.4 vengono riassunti alcuni dei parametri utilizzati nei PLC Omron per l'impostazione dell'istruzione PID.

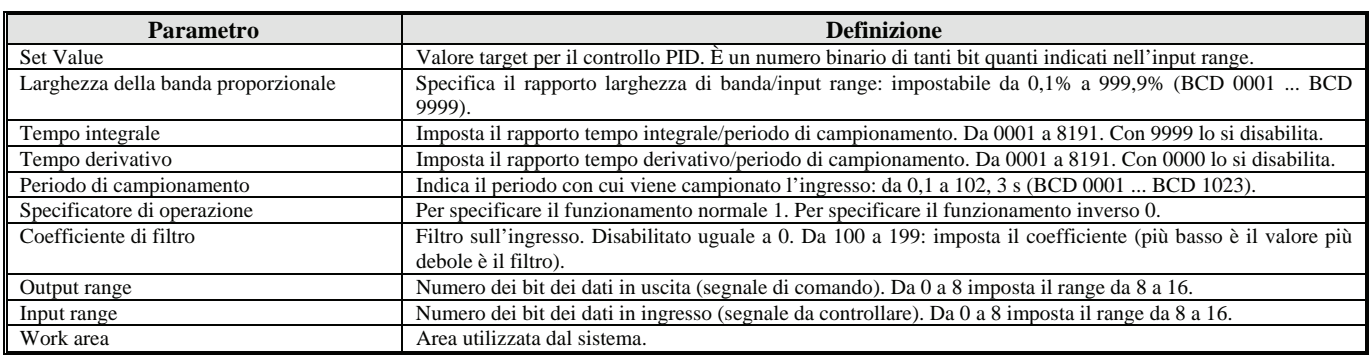

*Tab. 4.4 - Parametri dell'istruzione PID (Omron).*

Di seguito vengono riportate informazioni utili per utilizzare il programma del PLC con la Funzione PID e per controllare il sistema simulato nel programma di supervisione.

Il sistema da controllare è un serbatoio in cui è necessario mantenere il livello al valore di set point modificabile. La variabile controllata del PLC è l'apertura della valvola d'ingresso (valvola di riempimento). Il PLC riceverà come feedback del sistema, mediante un apposito sensore, il livello del serbatoio. Il disturbo è generato dall'utenza prelevando acqua, che anche in questo caso può essere impostato attraverso il programma di supervisione.

È possibile modificare la risposta del sistema impostando nel programma di supervisione le costanti di tempo del primo e del secondo ordine e il ritardo di risposta (puro o di trasporto) nella finestra **dinamica del sistema**.

La supervisione scrive i dati di feedback nel PLC ogni 0,5 secondi.

È possibile studiare la risposta del sistema ad una variazione a gradino del Set-point premendo il pulsante dedicato.

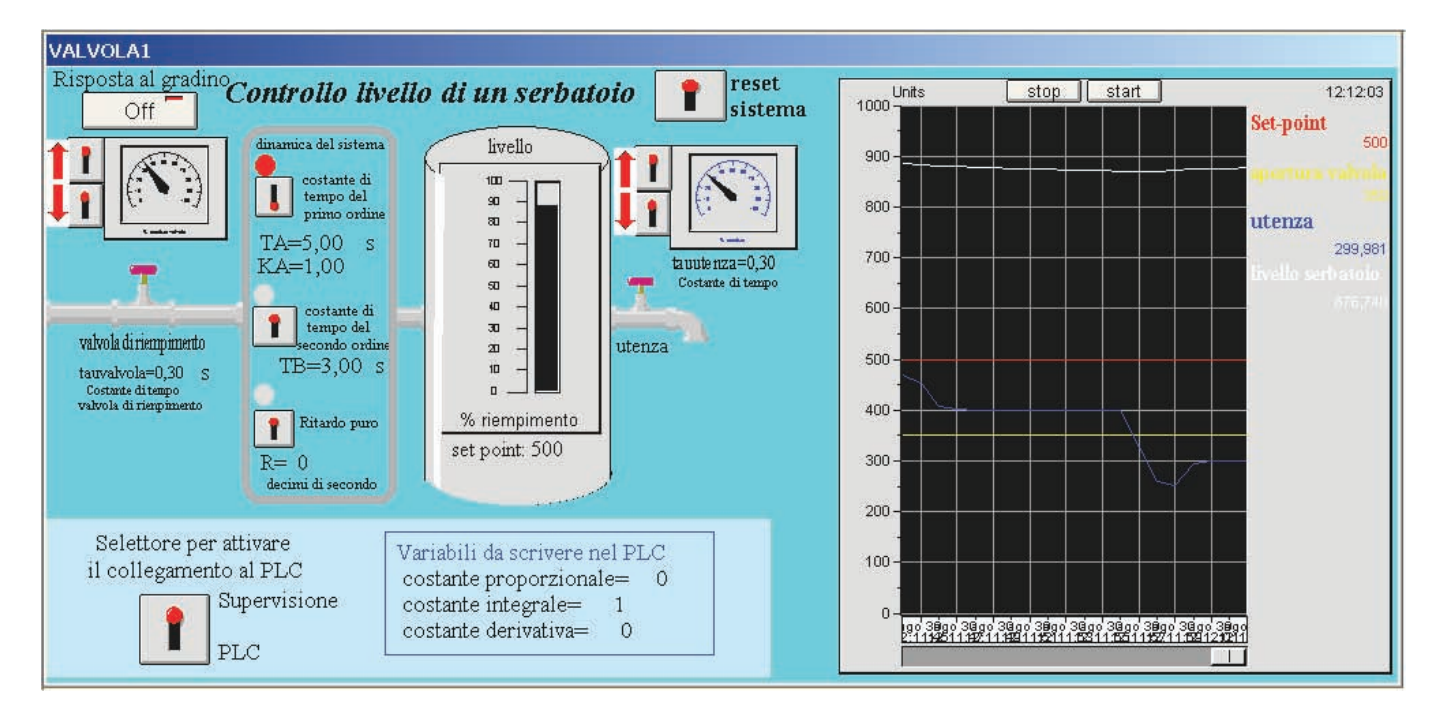

*Fig. 4.120 - Simulazione n° 9, finestra di simulazione PID per il controllo del livello di un serbatoio. Per vedere la simulazione eseguire il file "Controllo PID.SR2", in ambiente Runtime del CX-Supervisor.*

Vale la pena ricordare che la costante di tempo del primo ordine è caratteristica dei sistemi lineari che, sollecitati da un segnale in ingresso a gradino, hanno un andamento dell'uscita caratterizzato da due fasi: la fase transitoria durante la quale si ha la variazione dell'ampiezza e una fase a regime che segue il transitorio, a sua volta caratterizzata dal valore di segnale che rimane costante, con un andamento di tipo asintotico simile alla fig. 4.119b.

Il valore del segnale in uscita a regime dipende dall'ampiezza del segnale in ingresso e dalle caratteristiche del sistema. La durata del transitorio dipende dalle caratteristiche del sistema e non dalla ampiezza del segnale in ingresso, in particolare dipende dalla costante di tempo, in pratica questa fase termina dopo che è trascorso un tempo pari a 5 volte la costante di tempo.

Il valore della costante di tempo del primo ordine può essere ricavata graficamente o in modo analitico.

Ogni sistema del primo ordine, qualunque sia la sua natura fisica (meccanica, idraulica, termica, elettrica, ecc.), presenta sempre un andamento nel tempo del tipo descritto precedentemente, cambierà semmai il valore della costante di tempo.

La risposta al gradino nei sistemi lineari di secondo ordine può assumere andamenti nel tempo diversi in relazione alle caratteristiche del sistema.

Un andamento di questi sistemi può essere rappresentato come in fig. 4.119a da un andamento avente un'oscillazione smorzata che raggiunge il valore di regime permanente dopo un determinato tempo; anche in questo caso nell'andamento nel tempo della grandezza in uscita è possibile individuare dei parametri che descrivono le caratteristiche dinamiche del sistema.

I parametri sono: il tempo necessario all'uscita per raggiungere la metà del valore che si ha a regime (tempo all'emivalore); il tempo necessario perché l'uscita passi da un ampiezza del 10% fino al 90% del valore che si ha a regime (tempo di salita); il tempo che è necessario, dopo l'applicazione del gradino, affinché l'ampiezza delle oscillazioni del segnale in uscita sia interno al valore di regime e rientri in una banda di ampiezza definita, ad esempio, del 5% e infine la sovraelongazione massima che rappresenta la differenza tra il valore massimo raggiunto dal segnale in uscita e il segnale a regime.

Nello studio della risposta al gradino dei sistemi lineari del primo e del secondo ordine, come si è visto precedentemente, sono state introdotte delle costanti di tempo che permettono di valutare come l'uscita si assesti sul valore di regime dopo un certo tempo, in altre parole le costanti di tempo rappresentano un ritardo nella risposta del sistema. Nei sistemi che controllano la portata di un fluido mediante una valvola posta all'inizio di una tubazione di una certa lunghezza è presente inoltre un altro ritardo definito ritardo puro o di trasporto, questo ritardo descrive il caso in cui l'uscita rimane inalterata per un certo tempo prima che il sistema inizi a reagire al segnale applicato all'ingresso.

Una variazione dell'apertura di una valvola viene avvertita a valle con un certo ritardo determinato dal rapporto tra la lunghezza della tubazione e la velocità del fluido.

La finestra di supervisione può venire utilizzata come segue:

Nella finestra di supervisione è presente una serie di variabili da impostare per modificare la dinamica del sistema da controllare.

Il sistema da controllare è composto da:

dinamica della valvola di riempimento;

- dinamica del sistema principale;
- dinamica dell'utenza.

La dinamica della valvola di riempimento è una costante di tempo del primo ordine (impostata di default a 0,3 s) modificabile facendo clic sopra alla cifra con il mouse. Il valore massimo impostabile è 10 s.

La dinamica del sistema principale si può impostare come segue.

L'impostazione della costante di tempo del primo ordine avviene facendo clic sul numero accanto a TA (valori impostabili da 0 a 10000 s). È possibile impostare anche un guadagno da 0 a 1 facendo clic sul numero accanto a KA. Di default viene impostato un valore di TA=5 s e KA=1. L'impostazione della costante di tempo del secondo ordine si imposta facendo clic sul valore accanto a TB, il range ammissibile va da 0 a 1000.

Infine, il ritardo puro si imposta in unità di 0,5 secondi con un range da 0 a 10.

L'abilitazione delle parti che compongono la dinamica del sistema avviene con il selettore accanto alla descrizione. Le varie parti sono abilitate se la spia sopra il selettore è **rossa**.

La dinamica della valvola di utenza è una costante di tempo del primo ordine (impostata di default a 0,3 s) modificabile facendo clic sopra alla cifra con il mouse. Il valore massimo impostabile è 100 s.

Una volta impostata la dinamica del sistema è possibile visualizzare la risposta del sistema cliccando sul tasto risposta al gradino. Studiando la risposta del sistema è possibile impostare i parametri P, I, D di controllo.

Nella simulazione è possibile modificare il set-point di riempimento del serbatoio facendo clic sul valore sotto il grafico del serbatoio. Per cambiare il valore dell'utenza teorica (disturbo del sistema) è sufficiente fare clic sui tasti accanto alle frecce presenti a fianco dell'indicatore dell'utenza.

Nel grafico presente nella parte destra è possibile vedere l'andamento delle 4 variabili più significative: utenza (disturbo) in blu, apertura valvola (azione di controllo) in giallo, livello serbatoio (variabile controllata) in bianco e livello del serbatoio che si vuole mantenere (set-point) in rosso. Per avere una visione dell'andamento delle variabili è possibile *fermare* il grafico con il tasto stop e fare una analisi del sistema.

È disponibile anche il tasto di reset che azzera tutte le variabili del sistema.

Per controllare il sistema simulato è necessario creare un programma all'interno di un PLC reale (con il simulatore le tempistiche di simulazione del PLC virtuale non permettono una corretta realizzazione del controllo).

Nel PLC reale dovrà essere impostata una funzione PID collegata alle variabili specificate nella tabella di seguito (tabella dei parametri utilizzati). Il collegamento al PLC avviene con il tasto di selezione PLC/Supervisione.

Se si utilizza solo la supervisione per studiare la dinamica di un sistema, al variare delle costanti di tempo è sufficiente far partire solo il simulatore. Il programma darà un errore iniziale sul collegamento al PLC, cancellando tale errore si può continuare ad utilizzare la simulazione.

Per il fatto che l'aggiornamento delle variabili del PLC avviene ogni 0,5 s bisognerà programmare la funzione PID del PLC con un tempo di campionamento che sia uguale o superiore.

In una simulazione in cui il campionamento è di 0,5 s è necessario che le costanti di tempo in gioco, per essere affidabili, siano almeno 10 volte la costante di tempo (default  $TA=5$  s=10  $\cdot$  Tempo di campionamento); impostare delle costanti inferiori a 5 secondi può far funzionare il sistema di controllo in modo scorretto.

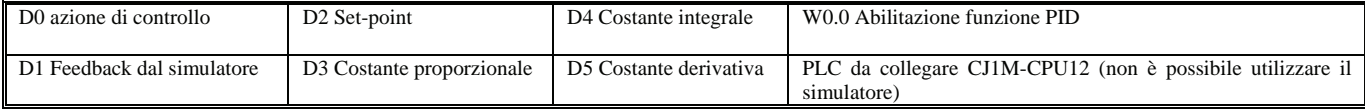

*Tab. 4.5 - Parametri dell'istruzione PID utilizzati nel programma del PLC presente nel DVD-ROM allegato al libro.*

La soluzione dell'esercizio è presente nella cartella "Simulazione 9 (Controllo serbatoio con PID)" contenuta nella cartella 4. Esercizi con simulazioni.

# **CAPITOLO 5**

## *ESEMPI DI IMPIANTI DI AUTOMAZIONE IN LOGICA CABLATA*

#### **5.1 Introduzione**

In questo capitolo verrà presentata una serie di schemi in cui si trovano riunite alcune delle soluzioni schematiche che utilizzano i contattori e i motori asincroni trifasi, e alcune applicazioni legate all'automazione industriale realizzate mediante l'uso di relè, temporizzatori, contattori, ecc. Gli schemi vengono presentati in ordine crescente di difficoltà e per ognuno di essi viene fornito lo schema di potenza e lo schema funzionale; possono anche essere utilizzati per lo studio dei PLC trasformando la logica cablata tradizionale in logica programmata.

Gli schemi presentati si possono considerare degli schemi "*tipo*", se necessario, per realizzare impianti più complessi: è possibile modificare, ampliare oppure unire i diversi schemi ed ottenere l'impianto per l'applicazione che si desidera.

Ogni circuito presentato risulta equipaggiato da un certo numero di indicatori luminosi che indicano le diverse sequenze di manovra e di consenso. Oltre a quelle proposte se ne possono aggiungere delle altre, in base alle proprie esigenze di controllo e di supervisione dell'impianto e della macchina.

Per la designazione dei componenti e dei colori delle lampade e dei pulsanti si è fatto riferimento alle norme CEI come riportato nella prima appendice a cui si rimanda per un ulteriore approfondimento. La numerazione dei morsetti anch'essa conforme alle norme CEI, fa riferimento in particolare alla serie normalizzata *E*.

I segni grafici utilizzati sono conformi ai fascicoli delle norme CEI emesse dal Comitato Tecnico 3, sempre nella prima appendice sono stati riuniti i simboli più utilizzati e vengono mostrati i codici per l'identificazione dei componenti utilizzati per la preparazione della documentazione che deve accompagnare ogni impianto o macchinario. Negli schemi sono riportati anche i morsetti, indicati con dei quadratini neri, relativi alla connessione fra i circuiti di comando interni alla cassetta o armadio elettrico e quelli periferici relativi al campo (pulsantiere, sensori, interuttori di posizione, finecorsa, ecc.).

Ogni circuito di potenza, funzionante ad una tensione di 380/400 V trifase oppure a 220/230 V monofase, prevede un interruttore di potenza (es. Q0) posto sul portello del quadro elettrico al fine di togliere l'alimentazione sia agli utilizzatori di potenza sia ai circuiti ausiliari.

Sempre nel circuito di potenza si può notare come i motori elettrici (in genere asincroni trifasi) siano protetti contro i cortocircuiti mediante fusibili, mentre la protezione contro i sovraccarichi è demandata ai relè termici; l'intervento di questi relè provoca in genere l'arresto dell'impianto o una parte di esso, contemporaneamente all'attivazione del circuito di segnalazione.

Per riattivare l'impianto è necessario, dopo aver eliminato l'anomalia che ha provocato il suo intervento ripristinare il relè termico che è intervenuto, quindi dare gli opportuni comandi per la ripresa del ciclo.

Nei primi impianti viene proposta inoltre, una possibile disposizione delle apparecchiature nel quadro di comando, comprendenti quelle appartenenti al circuito di potenza e ai circuiti ausiliari, nonché la morsettiera necessaria per i collegamenti con il campo.

I circuiti di comando, in base alla norma CEI 44-5, vengono utilizzati per pilotare il funzionamento di una macchina, di un automatismo, ecc. Possono essere realizzati per funzionare in corrente alternata o continua, ma l'alimentazione deve rispondere alle seguenti caratteristiche: per l'alimentazione dei circuiti di comando devono essere utilizzati i trasformatori che devono avere avvolgimenti separati.

La norma non precisa valori preferenziali per la tensione di comando, indica solo in 250 V il valore massimo consentito.

La scelta del valore di una tensione troppo bassa può dar luogo a inconvenienti funzionali, specialmente se si lavora in ambienti polverosi, mentre tensioni troppo alte comportano difficoltà di isolamento negli apparecchi di comando.

Normalmente si sceglie il valore di 110/115 V; per i circuiti di segnalazione, se sono alimentati separatamente, si preferisce la tensione di 24 V.

La norma CEI 44-5 prescrive che i circuiti di comando siano protetti contro i cortocircuiti ed eventualmente contro i sovraccarichi; quest'ultima eventualità può risultare opportuna nei casi in cui, per il fatto della non contemporaneità dei vari comandi, la potenza del trasformatore di alimentazione risulti inferiore alla somma delle potenze richieste dai vari circuiti. Occorre, inoltre, fare in modo che un'eventuale interruzione improvvisa di alimentazione sui circuiti di comando non comporti situazioni di pericolo per la macchina azionata.

Il collegamento al circuito di protezione di una polarità del trasformatore che alimenta i circuiti di comando permette di rilevare, mediante l'intervento delle protezioni di massima corrente, eventuali guasti nell'isolamento verso massa, purché tutte le masse siano a loro volta collegate al circuito di protezione.

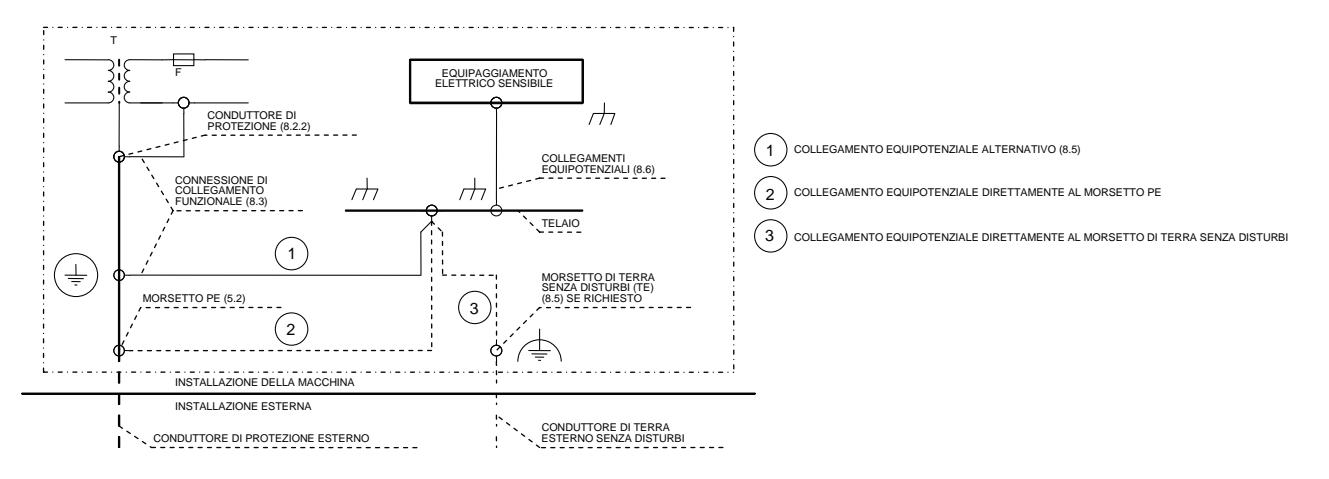

*Fig. 5.1 - Esempio di collegamenti equipotenziali di protezione su di una macchina operatrice (norma CEI 44-5).* 

Tale collegamento, utile per rilevare eventuali guasti all'isolamento, presenta anche vantaggi dal punto di vista funzionale, perché evita che eventuali guasti a terra provochino un funzionamento intempestivo.

Per l'alimentazione dei circuiti ausiliari si è preferito, negli schemi che seguiranno, utilizzare un trasformatore di isolamento o di sicurezza per farli funzionare con una bassissima tensione (50 V). Il trasformatore viene normalmente posto all'interno del quadro elettrico oppure in alternativa è possibile alimentare i circuiti ausiliari mediante un trasformatore esterno utilizzando i morsetti 01 e 2 posti nella morsettiera del quadro.

Per impostare correttamente l'alimentazione dei circuiti ausiliari occorre, come mostrato nello schema di seguito riportato, collegare un'estremità dell'avvolgimento secondario del trasformatore a terra e ad esso devono fare capo **direttamente** un morsetto delle bobine dei relè e dei contattori (in pratica il comune di tutte le bobine di comando componenti il circuito); in tal modo ogni guasto a terra che si dovesse verificare nel tratto di circuito compreso fra il secondo morsetto della bobina e l'altra estremità del secondario, verrebbe ricondotto a cortocircuito e come tale rilevato dalla protezione di massima corrente (in questo caso dai fusibili). Nel contempo la bobina non potrebbe eccitarsi, poiché entrambi i suoi capi verrebbero ad assumere il potenziale di terra.

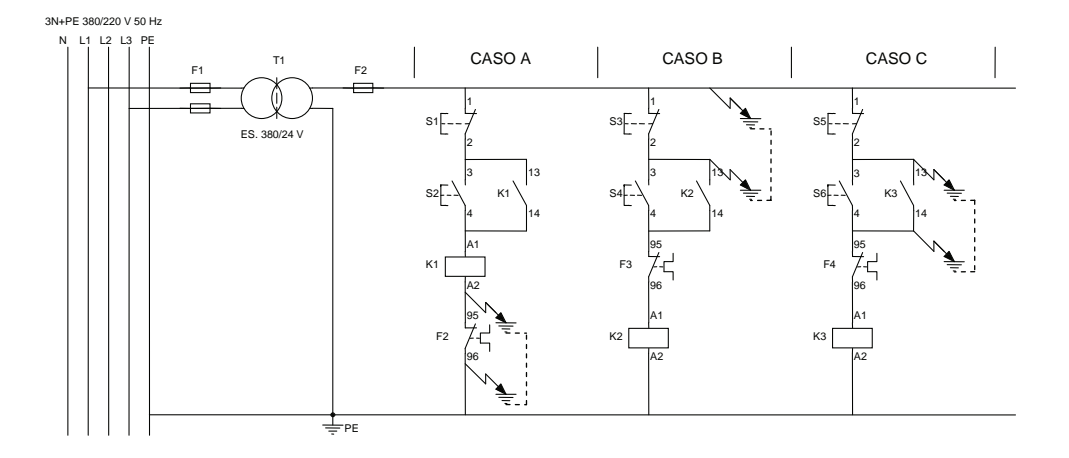

*Fig. 5.2 - Esempio di circuito ausiliario alimentato attraverso un trasformatore, con un morsetto del secondario collegato a terra ed ai comuni delle bobine. Esempi di guasti verso terra.*

I guasti verso terra, rappresentati nel precedente schema, mostrano alcune situazioni che possono diventare pericolose se non si adotta la soluzione circuitale proposta (si immagini ad esempio che i contattori K1, K2, K3 alimentino dei motori elettrici che azionano delle presse, nastri trasportatori, macchine utensili, ecc.).

Nel primo caso (caso A), dove troviamo un contatto in serie tra la bobina del contattore K1 e il conduttore di alimentazione collegato a terra, l'eventuale intervento del relè termico F2 (apertura del contatto NC (95-96) diventerebbe inefficace, in quanto il guasto in pratica metterebbe in cortocircuito il contatto stesso vanificando l'azione protettiva sul motore del relè termico.

Questo tipo di collegamento perciò, se non in casi particolari, non deve essere mai utilizzato.

Nel secondo tipo di guasto (caso B) si ha invece il cortocircuito del pulsante di arresto S3 impedendo così la diseccitazione del contattore K2, anche se il pulsante venisse azionato.

Infine, con il terzo tipo di guasto (caso C) si ottiene l'effetto di eccitare, senza premere il pulsante S6 di marcia, il contattore K3; anche in questo caso con imprevedibili e pericolose conseguenze per il personale addetto e per il macchinario.

In realtà sono ammesse alcune eccezioni, in particolare per i contatti dei dispositivi di protezione (es. relè termico) è possibile collegarli fra l'estremo connesso al circuito di protezione equipotenziale e le bobine quando i conduttori fra questi contatti e le bobine dei dispositivi di comando su cui operano i contatti dei relè, siano all'interno del medesimo involucro di comando e la connessione sia così corta e di un tipo da rendere improbabile un guasto a terra.

Per quanto riguarda la stesura degli schemi funzionali si è fatto riferimento alle raccomandazioni fatte dalle norme CEI riportate nel volume *Comandi automatici: sistemi pneumatici elettropneumatici e PLC, Impianti elettrici industriali*  oppure *Fondamenti di impianti elettrici civili ed industriali*.

Si consiglia, oltre la lettura del testo che descrive il funzionamento dell'impianto, di leggere attentamente i commenti riportati nella parte superiore di ogni schema funzionale, ogni commento, infatti, descrive sinteticamente la funzione svolta da ogni singola parte di schema, utile in fase di stesura del programma per il PLC per commentare più facilmente le varie parti del programma.

Quando è stato possibile, i gruppi funzionali e gli altri elementi sono stati disposti in modo che siano evidenziati chiaramente la sequenza delle operazioni o il flusso dei segnali.

I circuiti sono stati preferibilmente rappresentati in modo tale che la sequenza delle operazioni proceda da sinistra verso destra o dall'alto verso il basso.

Nella rappresentazione dei circuiti sono stati adottati alcuni accorgimenti, anche di ordine estetico, per migliorare la chiarezza negli schemi.

Si è cercato, inoltre, di adottare una disposizione dello schema che faciliti l'esecuzione delle prove di funzionamento e la localizzazione dei guasti (es. numerazione dei cavi e dei morsetti).

Questo modo di impostare la documentazione tecnica ritornerà utile anche per una corretta stesura dei programmi per i controllori logici programmabili e il collegamento degli stessi con i dispositivi di ingresso e di uscita (es. pulsanti, selettori, contattori, elettrovalvole, ecc.).

#### **5.2 Avviamento diretto di un motore asincrono trifase**

Questo tipo di avviamento, previsto dalle norme CEI 17-50, consente di collegare direttamente alla rete di alimentazione i motori asincroni trifasi (MAT).

Questo tipo di avviamento richiede al momento della chiusura del circuito, una corrente superiore alla corrente nominale; tale corrente viene chiamata *corrente di spunto* o di inserzione.

Durante la fase di avviamento il motore sviluppa una coppia di spunto che è superiore alla coppia resistente si determina in tal modo la rotazione e quindi la messa in marcia del rotore del MAT. Sia la corrente di spunto che la coppia sviluppata nella fase di avviamento hanno valori superiori alla corrente nominale e alla coppia nominale; variando dalle cinque alle otto volte per la corrente e dalle due alle tre volte per la coppia.

L'avviamento diretto è utilizzato negli impianti per comandare dei MAT con rotore a gabbia di scoiattolo e con potenze fino ad un massimo di 11 kW, in alcuni casi, quando il rapporto tra la corrente di spunto e quella nominale è elevato, tale limite viene ridotto.

Gli avviamenti diretti vengono utilizzati per motori asincroni trifasi di piccola potenza, collegati sia a stella che a triangolo, comunque compatibili con le caratteristiche (tensione, corrente) della rete di alimentazione e su macchine che non necessitano di un'accelerazione graduale.

Per motori di media potenza è possibile effettuare l'avviamento diretto solo se l'utente è dotato di propria cabina di trasformazione. L'avviamento diretto viene utilizzato anche in quei casi dove si utilizzano motori di media potenza, quando però la trasmissione del moto alla macchina operatrice non avviene direttamente, ma mediante giunti oleodinamici oppure con delle frizioni.

L'utilizzo di questo tipo di avviamento non è consigliabile quando la corrente di spunto produce una caduta di tensione maggiore del 10% della tensione nominale, in quanto questa variazione di tensione potrebbe causare dei danni all'impianto e all'avviatore stesso.

Da notare comunque che il motore è in grado, con questo tipo di avviamento, di generare una coppia più elevata di quella nominale che permette di avviare delle macchine che lavorano a pieno carico.

L'utilizzo dell'avviamento diretto è indicato in tutti quei casi in cui si debbano avviare macchine semplici, come ad esempio: rettificatrici, piallatrici, pompe, compressori, aerotermi, ecc.

L'uso di contattori consente di avviare i motori a distanza e di evitare un loro riavvio automatico dopo la mancanza di tensione.

Per la realizzazione pratica di questo tipo di avviamento sono in genere necessarie poche apparecchiature: pulsanti, contattore e un relè termico (tarato per la sua corrente nominale) con il relativo interruttore automatico o fusibile per proteggerlo rispettivamente dai sovraccarichi e dai cortocircuiti.

**Vantaggi.** Per realizzare questo tipo di avviamento sono necessarie apparecchiature semplici, poco costose e in numero limitato e si fornisce una coppia di avviamento maggiore di quella che si riesce ad ottenere da qualsiasi altro sistema di avviamento.

**Svantaggi.** Questo avviamento ha un elevato assorbimento di corrente allo spunto.

**Utilizzo.** Si può utilizzare quando non è necessario un avviamento progressivo.

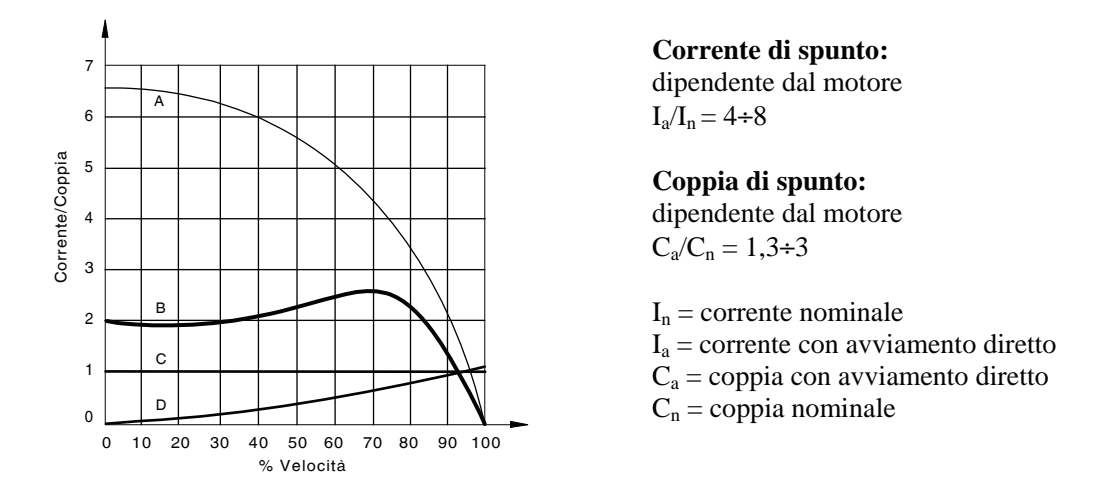

*Fig. 5.3 - Caratteristiche di funzionamento di un motore asincrono trifase avviato direttamente: A: corrente con avviamento diretto, B: coppia con avviamento diretto, C: coppia nominale, D: coppia resistente (es. ventilatore).* 

#### **5.3 Telecomando di un motore asincrono 1) trifase (MAT) 2) monofase (MAM)**

Questo primo impianto (suddiviso su due tavole) presenta l'avviamento diretto di un motore asincrono trifase (MAT) e di un motore asincrono monofase (MAM) con i relativi schemi di potenza e funzionale.

Nello schema di potenza (tavola 1 di 2) è previsto un interruttore Q0 in grado di alimentare sia il circuito di potenza che i circuiti ausiliari.

I motori sono comandati, a seconda del tipo di motore, da un contattore K1 e protetti dai cortocircuiti dai fusibili F1, mentre la protezione dai sovraccarichi è assicurata dal relè termico F2 (da notare il particolare collegamento del relè termico F2 nel caso del motore monofase).

Sempre nella prima tavola viene inoltre mostrata la morsettiera X1 per i collegamenti del quadro con la linea di alimentazione, con il motore e con gli organi di comando e di segnalazione e una possibile disposizione delle apparecchiature nel quadro di comando.

I circuiti ausiliari sono alimentati mediante il trasformatore T1 e sono protetti mediante i fusibili F3 e F4.

Lo schema funzionale (tavola 2 di 2) prevede due pulsanti: uno normalmente aperto (S2) che consente, se premuto, di avviare il motore e l'altro normalmente chiuso (S1) che permette di arrestarlo.

Il motore si arresta anche se interviene il relè termico F2, in quanto si apre il contatto normalmente chiuso 95-96 che determina la diseccitazione del contattore K1.

Completano l'impianto le seguenti lampade di segnalazione: H1 che indica l'intervento del relè termico, H2 e H3 che segnalano lo stato del motore e in particolare indicano rispettivamente che il motore è fermo e in marcia; completa il circuito di segnalazione la lampada H4 che indica che i circuiti sono alimentati.

Nella seconda tavola viene spiegato il significato delle sigle che compaiono a fianco dei segni grafici (per maggiori informazioni vedere la prima appendice).

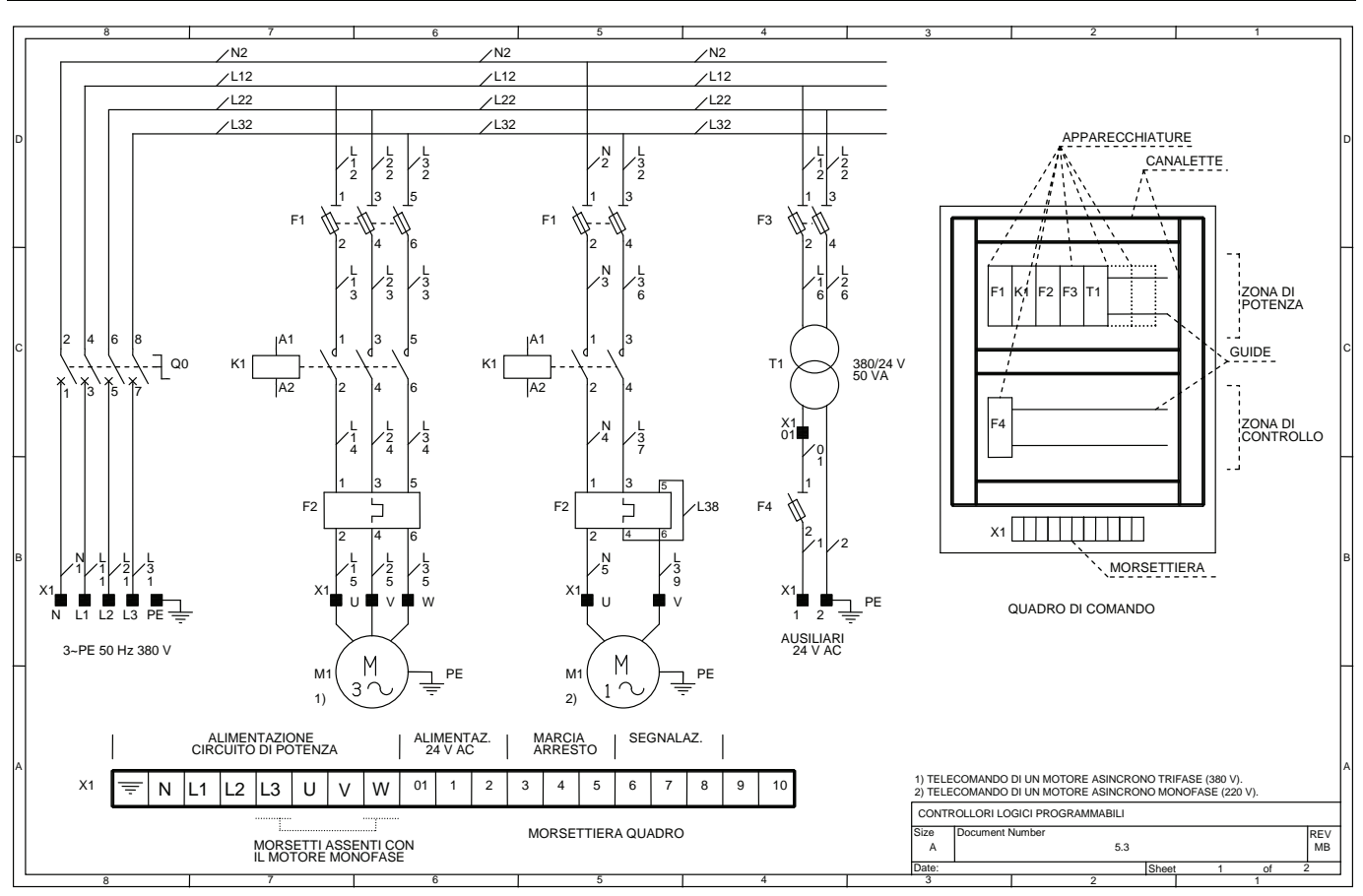

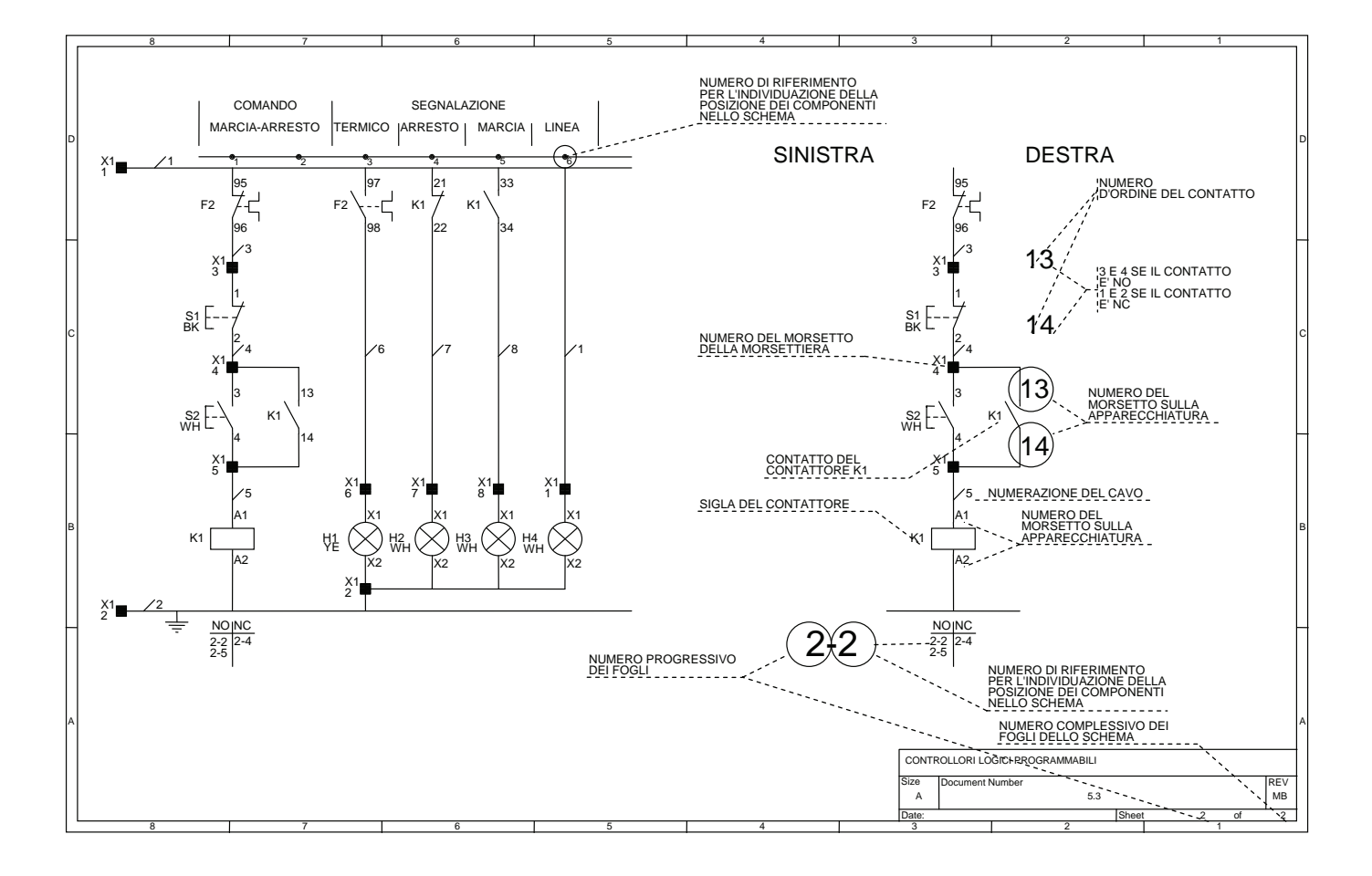

#### **5.4 Teleinversione automatica ritardata**

Questo impianto prevede lo schema elettrico suddiviso in quattro tavole.

Nella prima tavola troviamo, con una rappresentazione multifilare, lo schema di potenza per l'inversione di marcia del motore asincrono trifase M1, dove si nota come, comandando alternativamente o il contattore K1 o il contattore K2, sia possibile invertire la fase L1 con la fase L3 permettendo così l'inversione di marcia del motore M1.

Nella seconda tavola trova posto un disegno con la disposizione delle apparecchiature nel quadro di comando e di segnalazione, nonché tre disegni che rappresentano altrettante possibili situazioni in cui si può venire a trovare, ad esempio, un carrello per macchina utensile.

Il primo disegno rappresenta, infatti, il carrello posto a sinistra (posizione individuata dal finecorsa S7). Per spostare il carrello da tale posizione (marcia avanti) è necessario premere prima il pulsante S4 di predisposizione ciclo automatico, quindi il pulsante S2 di marcia avanti; il secondo disegno rappresenta invece la situazione opposta: la posizione del carrello viene individuata dal finecorsa S6 (carrello posto a destra), quindi per porlo in marcia indietro è necessario premere S4, quindi S3 di marcia indietro.

Qualora si debba arrestare il carrello sarà necessario premere il pulsante S1 di arresto, basterà poi per posizionarlo nelle posizioni di finecorsa premere i pulsanti S2 o S3 a seconda che si voglia riportare il carrello rispettivamente in S6 o S7, la stessa procedura sarà necessaria se viene a mancare l'alimentazione arrestando così il carrello in una posizione intermedia. Qualora la tensione di alimentazione venga a mancare nelle posizioni di finecorsa, il motore M1 si ferma.

Può ripartire soltanto su consenso dell'operatore, il quale dovrà premere il pulsante S4 e S2 oppure S4 e S3 per poter iniziare un nuovo ciclo di lavoro.

Nella terza e quarta tavola viene presentato lo schema funzionale che prevede il pulsante S2 e S3 che, se azionati, consentono l'avvio del motore in marcia avanti o indietro, con il pulsante di arresto S1 si può arrestare il motore in qualsiasi istante; sono presenti, inoltre, due pulsanti S4 e S5 in grado rispettivamente di predisporre e disattivare il ciclo automatico di inversione di marcia del motore M1 e quindi del carrello.

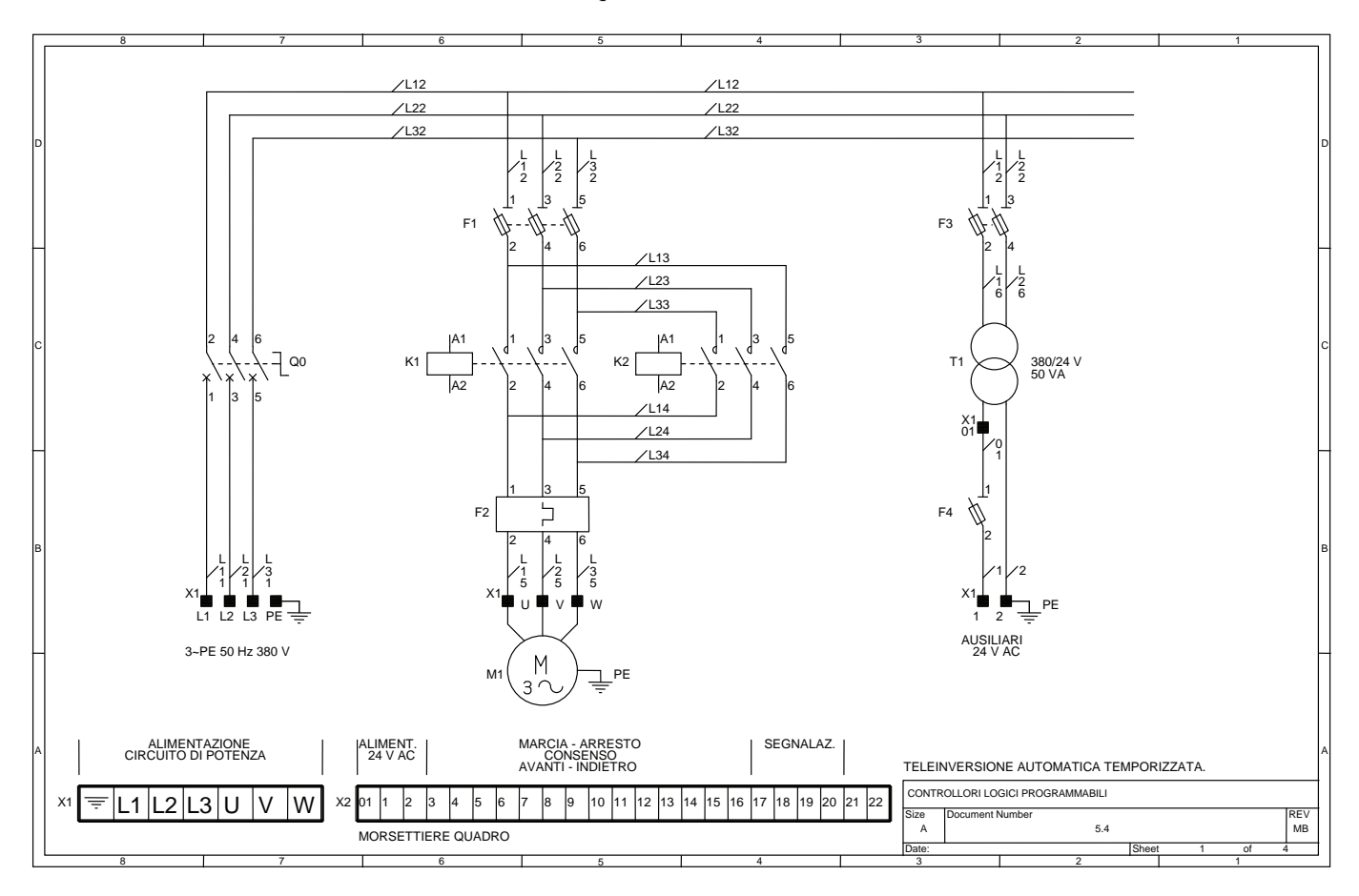

Il circuito di comando prevede la presenza, oltre che degli interruttori di posizione S6 e S7 con funzione di finecorsa e dei pulsanti S4 e S5 descritti precedentemente, dei contatti di interblocco in serie alle bobine dei contattori K1 e K2 al fine di impedirne la contemporanea eccitazione che provocherebbe l'intervento dei fusibili F1 a causa di un cortocircuito.

I tempi di sosta nelle posizioni di fine corsa sono impostati nei temporizzatori K4 e K5 rispettivamente per un tempo di 2 s e 5 s.

In caso di sovraccarico del motore il relè termico F2 interviene diseccitando tutti i contattori, i relè ausiliari e i temporizzatori. Sarà quindi necessario, dopo aver ripristinato il relè termico, premere S2 o S3 per riportare il carrello in una posizione di fine corsa, quindi premere prima S4 poi S2 o S3 per iniziare un nuovo ciclo.

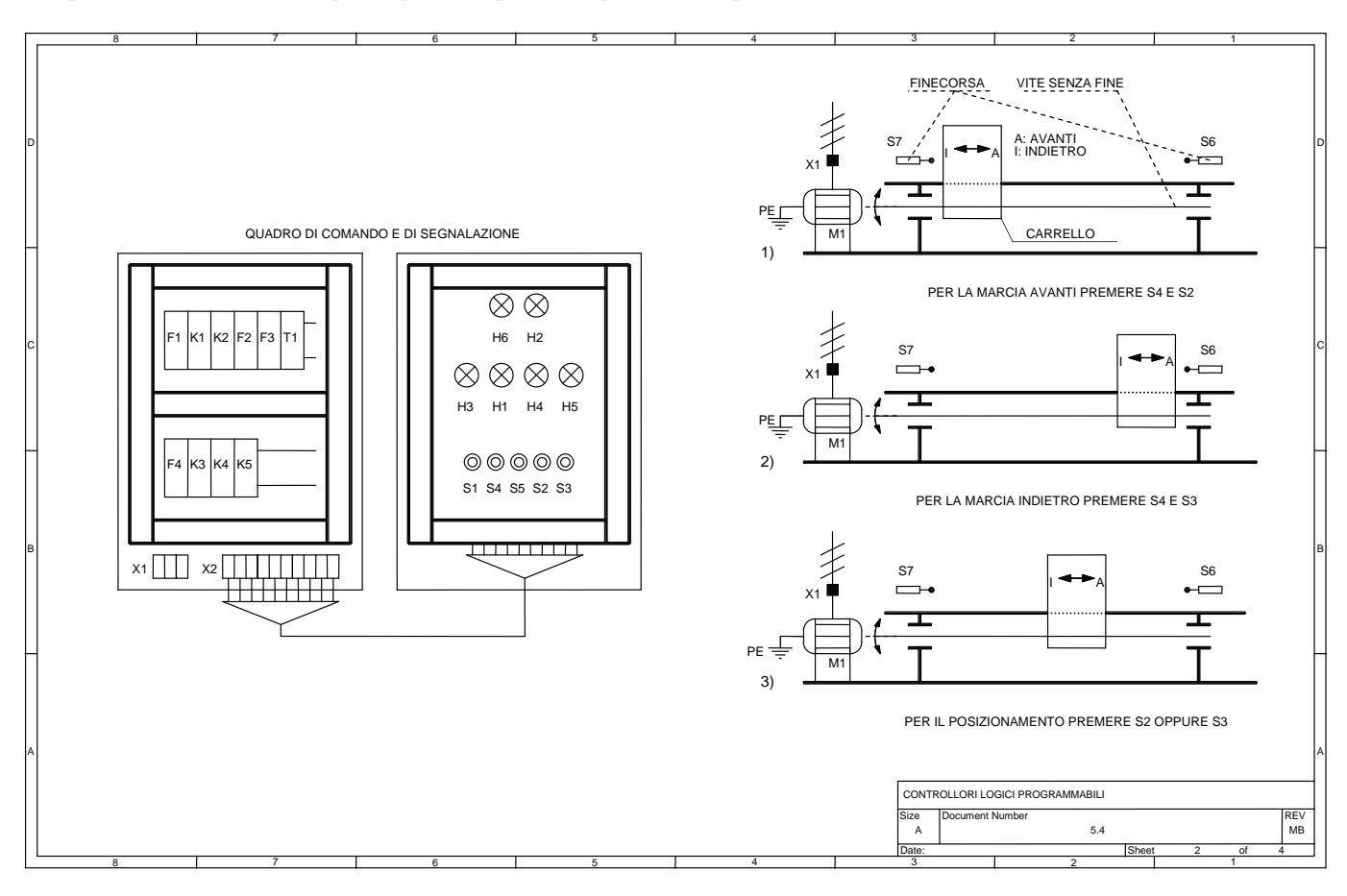

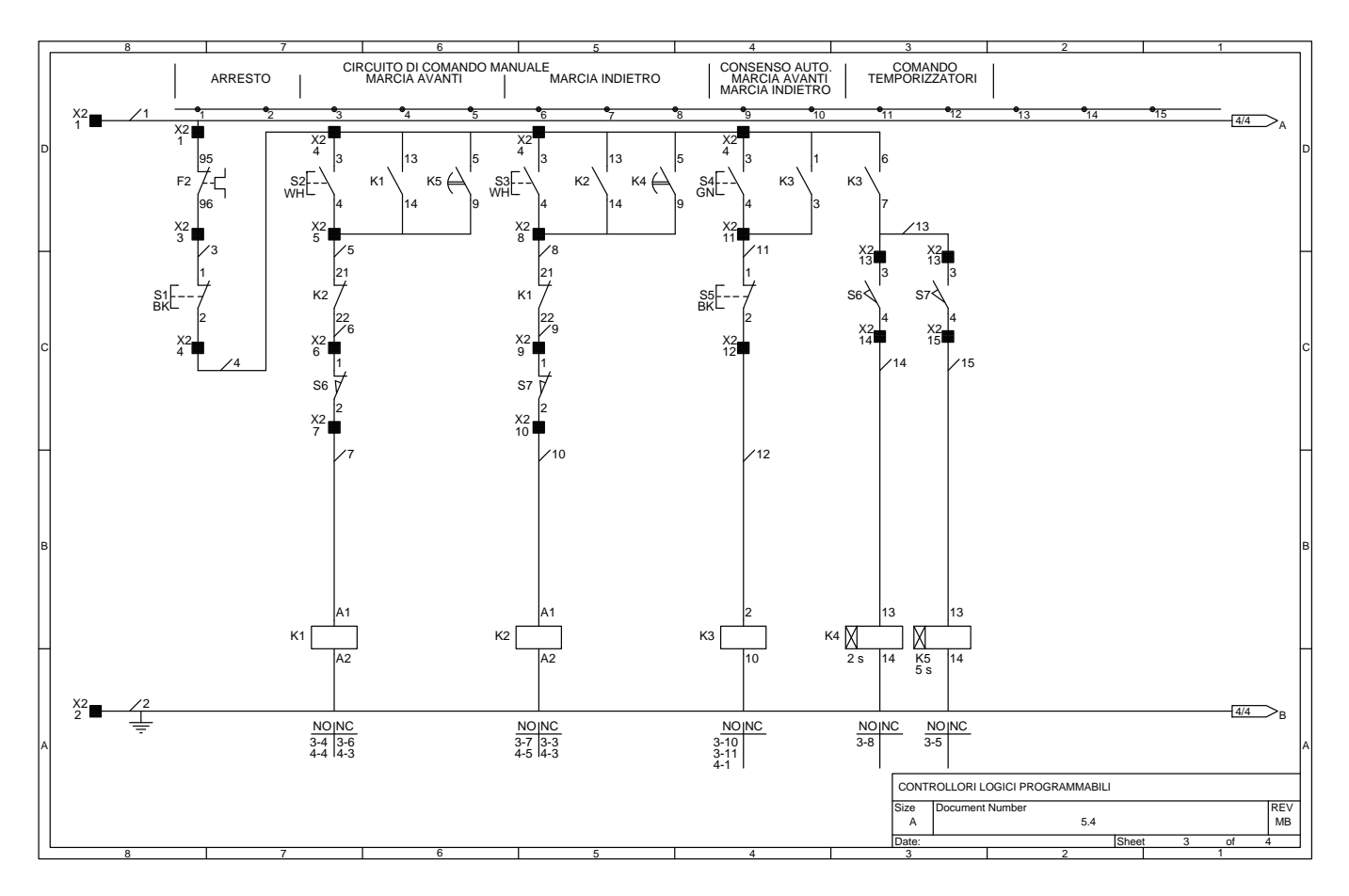

Nel circuito di segnalazione sono presenti le seguenti lampade di segnalazione: H1 che segnala all'operatore che è stato attivato il ciclo automatico, H2 che indica che il relè termico F2 è intervenuto, H3 che segnala l'arresto di entrambi i motori, H4 e H5 che indicano rispettivamente che il motore sta effettuando la marcia avanti o indietro, il circuito di segnalazione è completato dalla lampada H6 che indica che i circuiti ausiliari sono alimentati.

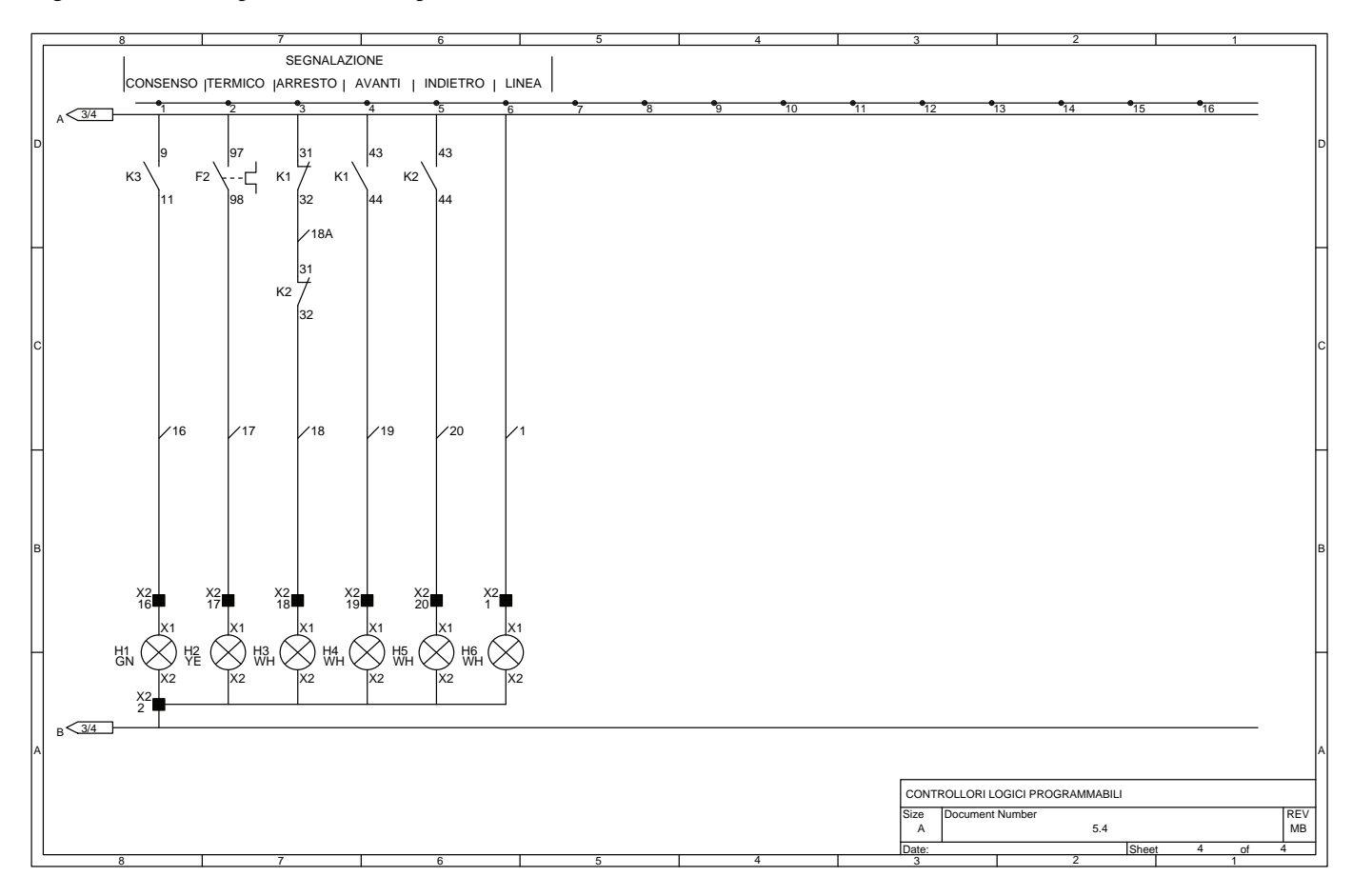

#### **5.5 Telecommutatore di carico con inversione di marcia del primo motore**

L'impianto proposto prevede l'utilizzo di tre motori, di cui il primo in grado di funzionare nei due sensi di marcia, mentre il secondo in un solo senso.

Il circuito di potenza, in rappresentazione unifilare, presenta i collegamenti dei motori alla linea di alimentazione ponendo in risalto quella parte di circuito necessaria per l'inversione di marcia in rappresentazione multifilare.

Il circuito di comando comprende tre pulsanti di marcia: S2 di marcia avanti motore 1, S3 di marcia avanti motore 2 e infine S4 di marcia indietro motore 1.

Sono presenti, in serie alle bobine dei tre contattori di potenza che comandano i motori, dei contatti di interblocco NC in grado di impedire l'attivazione contemporanea di due contattori, vale la pena ricordare che l'errata eccitazione contemporanea di K1 e K2 provocherebbe un cortocircuito che farebbe intervenire i fusibili F1 posti a protezione del motore M1.

Il circuito di comando consente di iniziare il ciclo da uno qualsiasi dei pulsanti sopra citati, saranno poi i temporizzatori K4, K5 e K6 a determinare i tempi per l'attivazione della fase successiva fino alla diseccitazione di tutti i relè e temporizzatori, come peraltro rappresentato nel diagramma di lavoro presente nella tavola 3.

Si è scelto, per evitare un funzionamento incerto del circuito di comando, di non diseccitare i temporizzatori se non alla fine del ciclo, anche perché l'utilizzo di temporizzatori elettronici a basso consumo non incide sensibilmente sulla potenza necessaria per l'alimentazione dei circuiti ausiliari e quindi sulla scelta del trasformatore T1 di alimentazione.

Anche in questo caso, l'arresto in qualsiasi istante del motore in funzione può avvenire manualmente mediante il pulsante S1, e automaticamente a causa di un sovraccarico del motore mediante i relè termici F2 e F4.

Il circuito di segnalazione prevede le seguenti lampade di segnalazione: H1 che indica l'intervento di un relè termico, H2 che i motori sono entrambi fermi, H3 che indica la marcia avanti del motore M1, H4 che indica la marcia indietro del motore M1, H5 che indica la marcia avanti del motore M2 e infine H6 che segnala la presenza dell'alimentazione sui circuiti ausiliari.

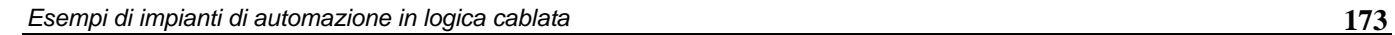

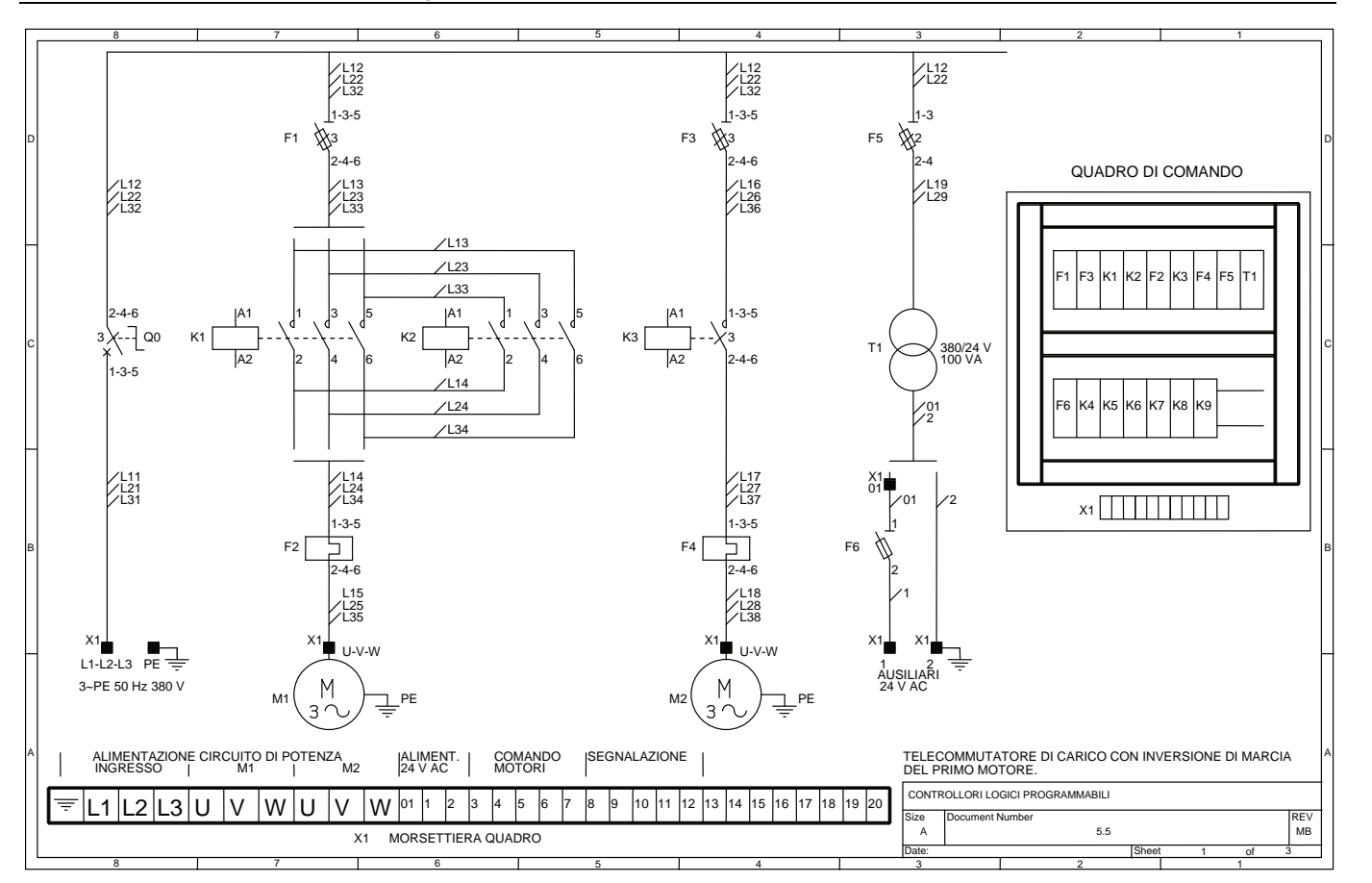

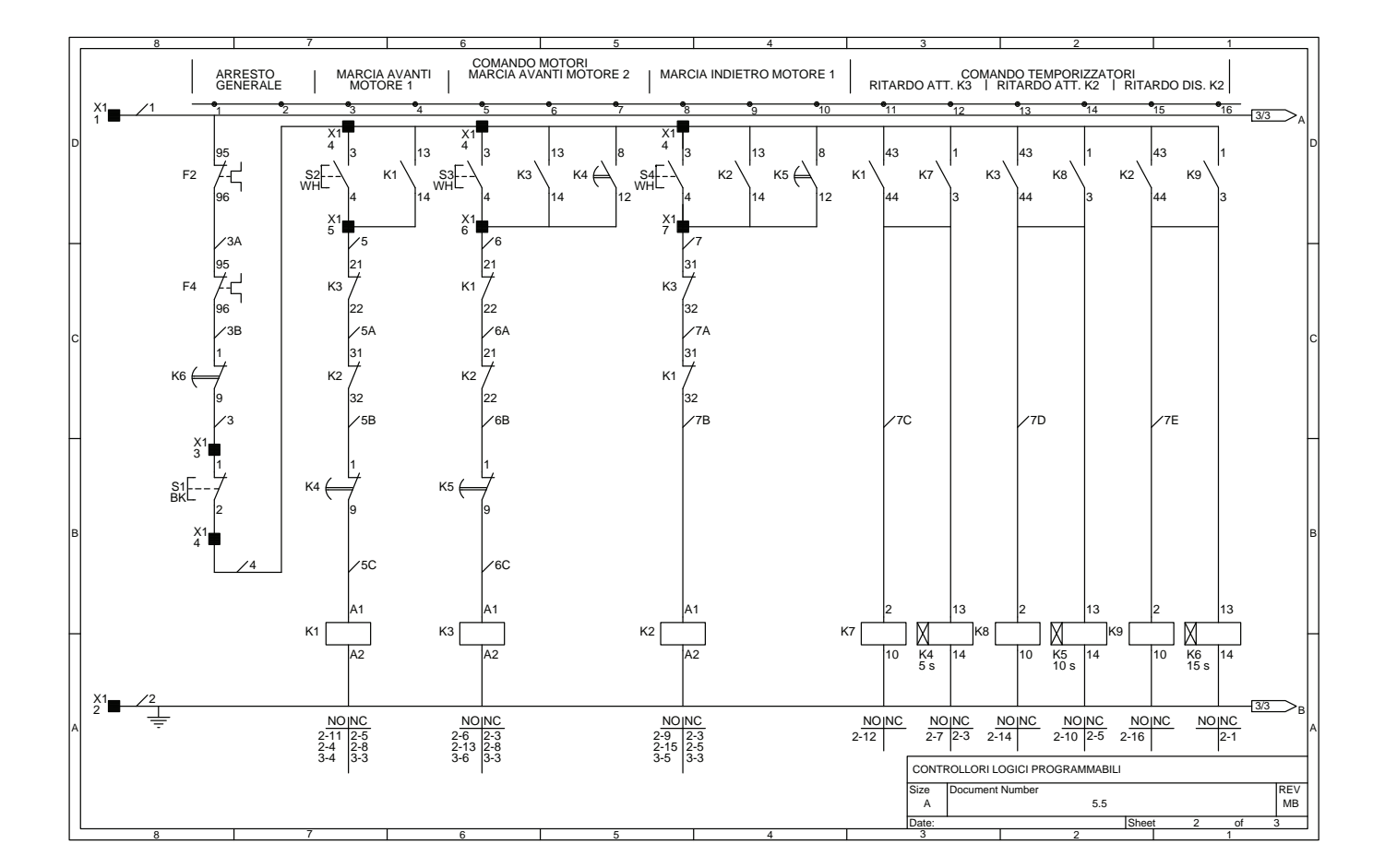

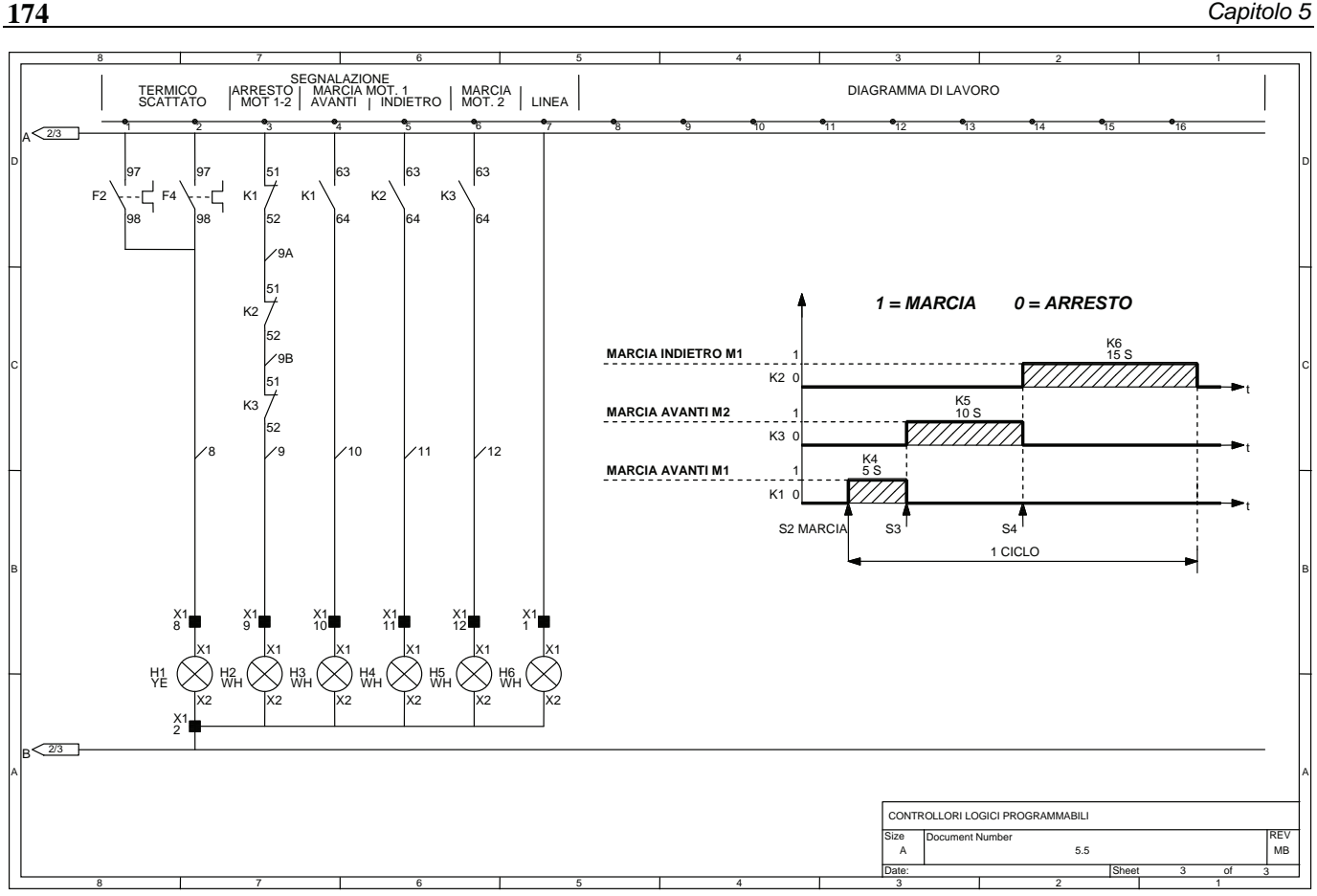

#### **5.6 Comando in sequenza di due motori con arresto a fine ciclo manuale o automatico e arresto di emergenza**

L'impianto che viene ora mostrato consente di effettuare il comando in sequenza di due motori asincroni trifasi uguali, con la possibilità di effettuare l'arresto a fine ciclo manuale o automatico con contaimpulsi e arresto di emergenza. La prima tavola mostra il circuito di potenza unifilare relativo ai motori M1 e M2, nonché il diagramma di lavoro che mostra graficamente l'andamento del ciclo, ponendo in risalto in particolare il punto di fine ciclo.

Sempre nella prima tavola vengono mostrate le funzioni svolte dal selettore a tre posizioni S4 che permette, se posto nella posizione 1, di effettuate un solo ciclo, se posto nella posizione 2, di effettuare un numero di cicli programmato cioè impostato nel contaimpulsi P1, infine se posto nella posizione 3 di effettuare il ciclo continuo.

Sarà possibile effettuare l'arresto a fine ciclo manuale mediante pulsante (S3).

La seconda e terza tavola mostrano il circuito di comando mentre la quarta tavola il circuito di segnalazione.

L'impianto prevede i seguenti comandi: il pulsante S2 che consente la marcia del motore M1 e quindi l'inizio del ciclo, il pulsante S3 per l'arresto a fine ciclo, il pulsante S1 per l'arresto immediato in caso di emergenza, infine il selettore S4 che consente con le sue tre posizioni di scegliere, come spiegato precedentemente, il tipo di ciclo che si vuole effettuare. Da notare che i pulsanti S1 e S2 hanno due contatti i primi servono rispettivamente per arrestare e avviare l'impianto come spiegato precedentemente, gli altri due servono rispettivamente per diseccitare e eccitare il relè bistabile K7 che permette, con il suo contatto al riferimento 1 della seconda tavola, di arrestare a fine ciclo l'impianto.

Se si sceglie il ciclo programmato, il pulsante S3 di arresto a fine ciclo viene disabitato; sarà possibile arrestare l'impianto solo con il pulsante di emergenza S1.

Il ciclo programmato prevede l'uso di un contaimpulsi P1, (es. impostato per svolgere 10 cicli) che riceve gli impulsi di conteggio dal contattore K4 e dal relè K9, mentre il reset viene effettuato automaticamente a conteggio raggiunto.

Il selettore S4 posto nella posizione 1 (ciclo singolo) determina anche il reset del contatore (contaimpulsi).

Il funzionamento ciclico dei due motori è basato sull'uso di due temporizzatori K1 e K3, infatti, il contattore K2 rimane eccitato per un tempo pari a quello impostato in K1 (es. 10 s), mentre il contattore K4 rimane eccitato per il tempo impostato nel temporizzatore K3 (es. 5 s).

L'arresto immediato dell'impianto, oltre che con il pulsante di emergenza S1, può avvenire anche se interviene uno solo dei due relè termici F2 e F3 posti a protezione dei motori M1 e M2 contro eventuali sovraccarichi; in questi due casi è opportuno resettare il contaimpulsi mediante l'apposito pulsante posto sulla apparecchiatura stessa onde evitare di effettuare un ciclo programmato con il contaimpulsi che ha ancora memorizzato il valore raggiunto nel ciclo precedente e che è stato interrotto anzitempo.

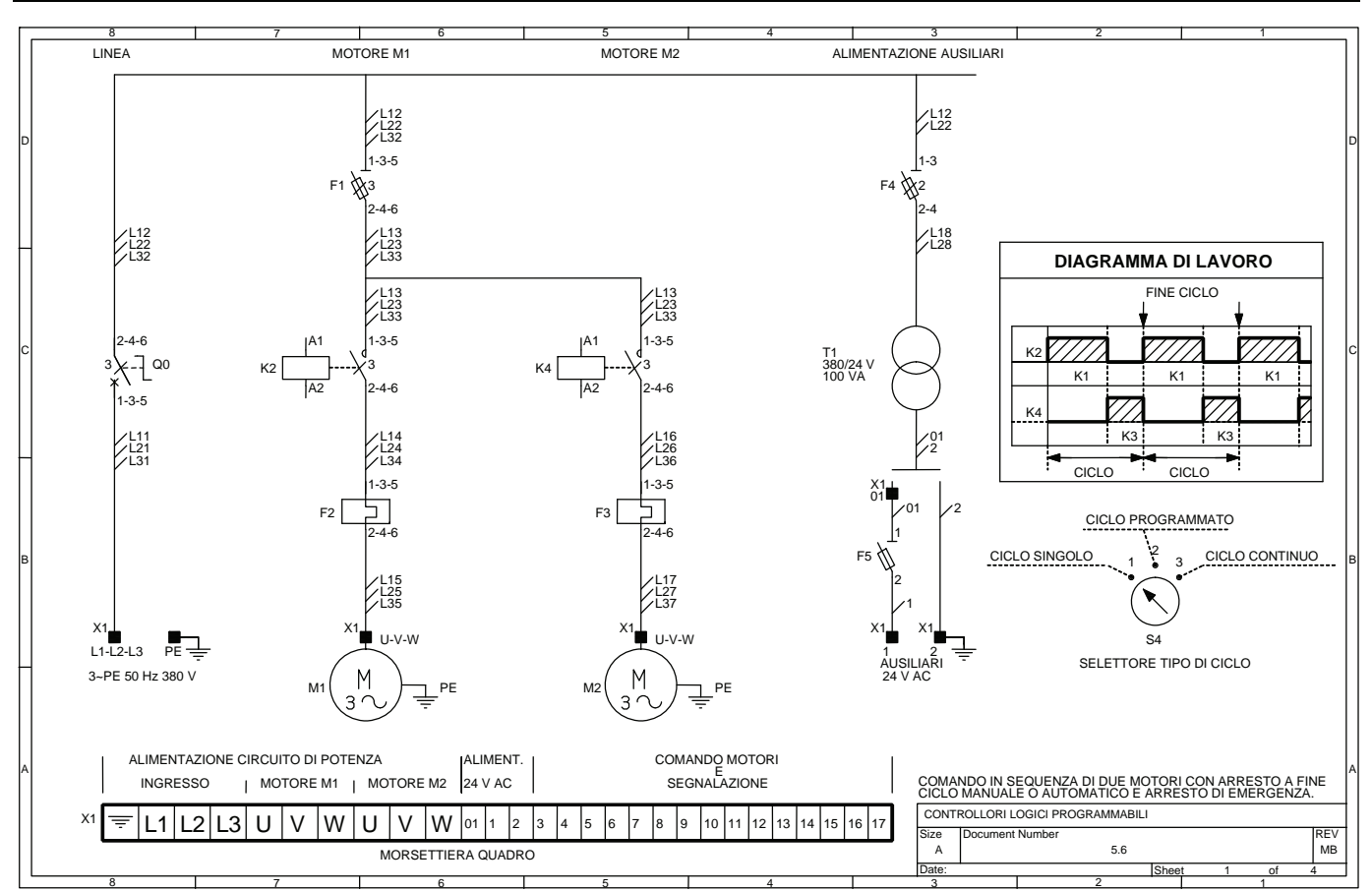

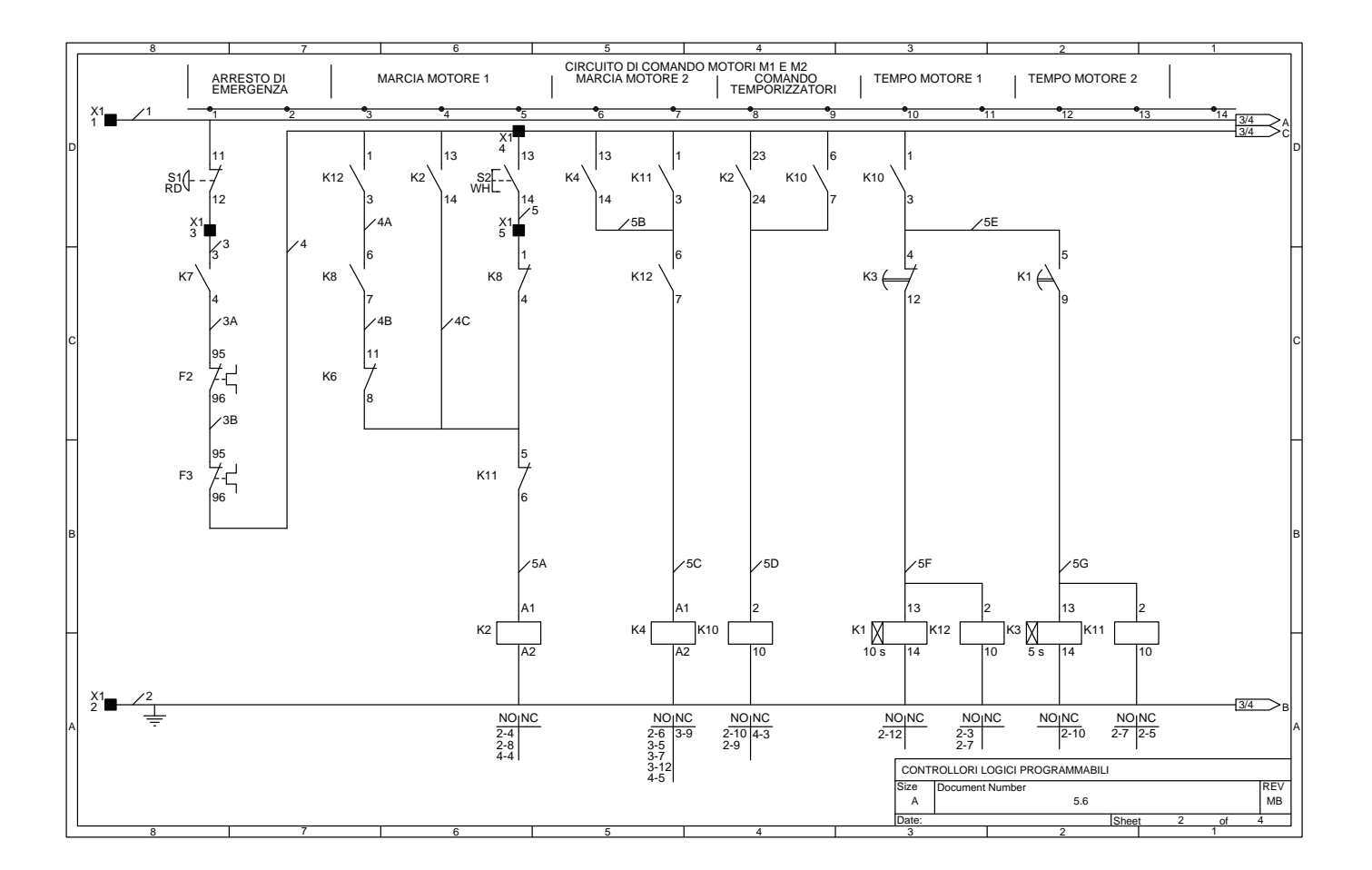

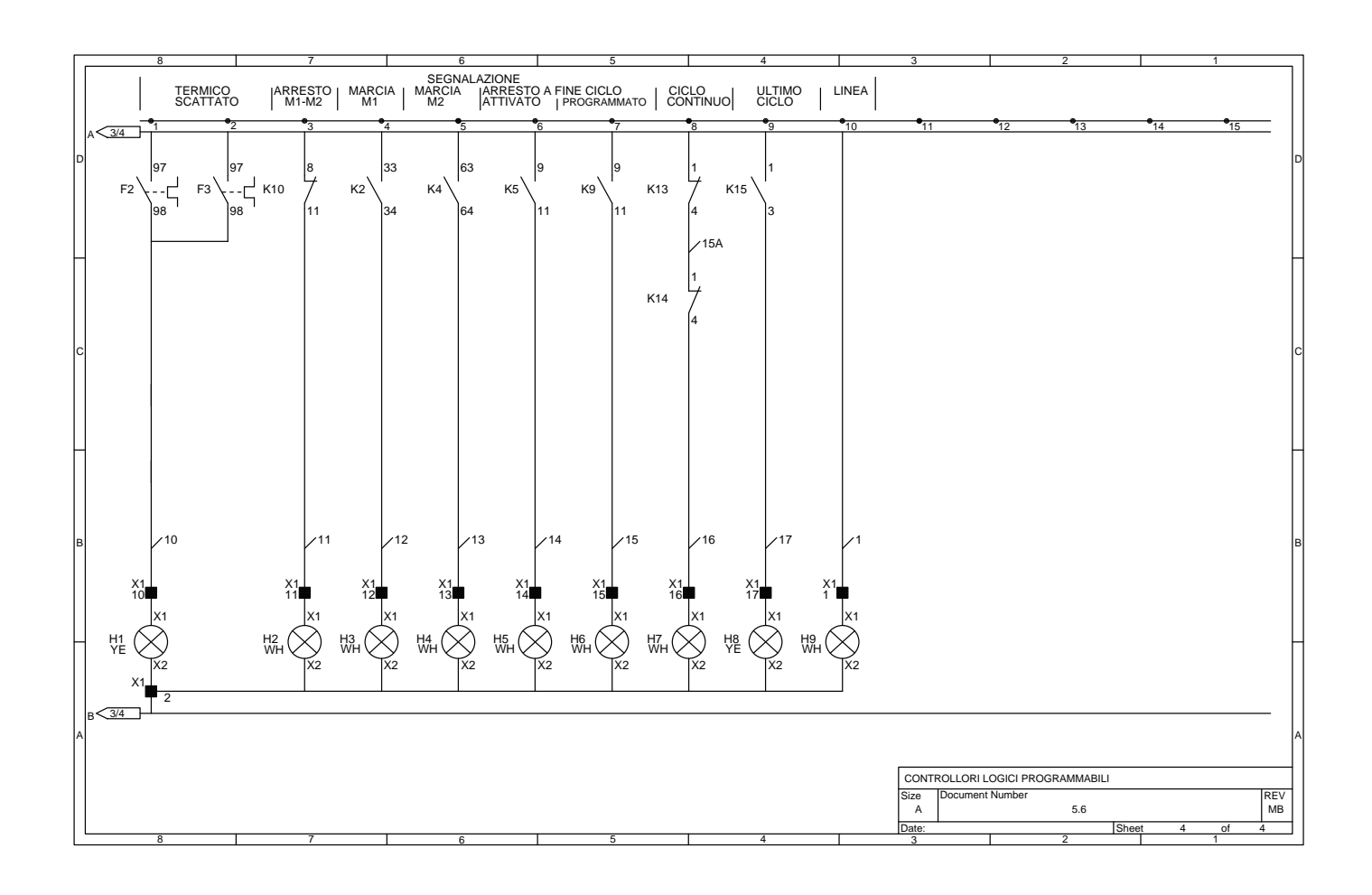

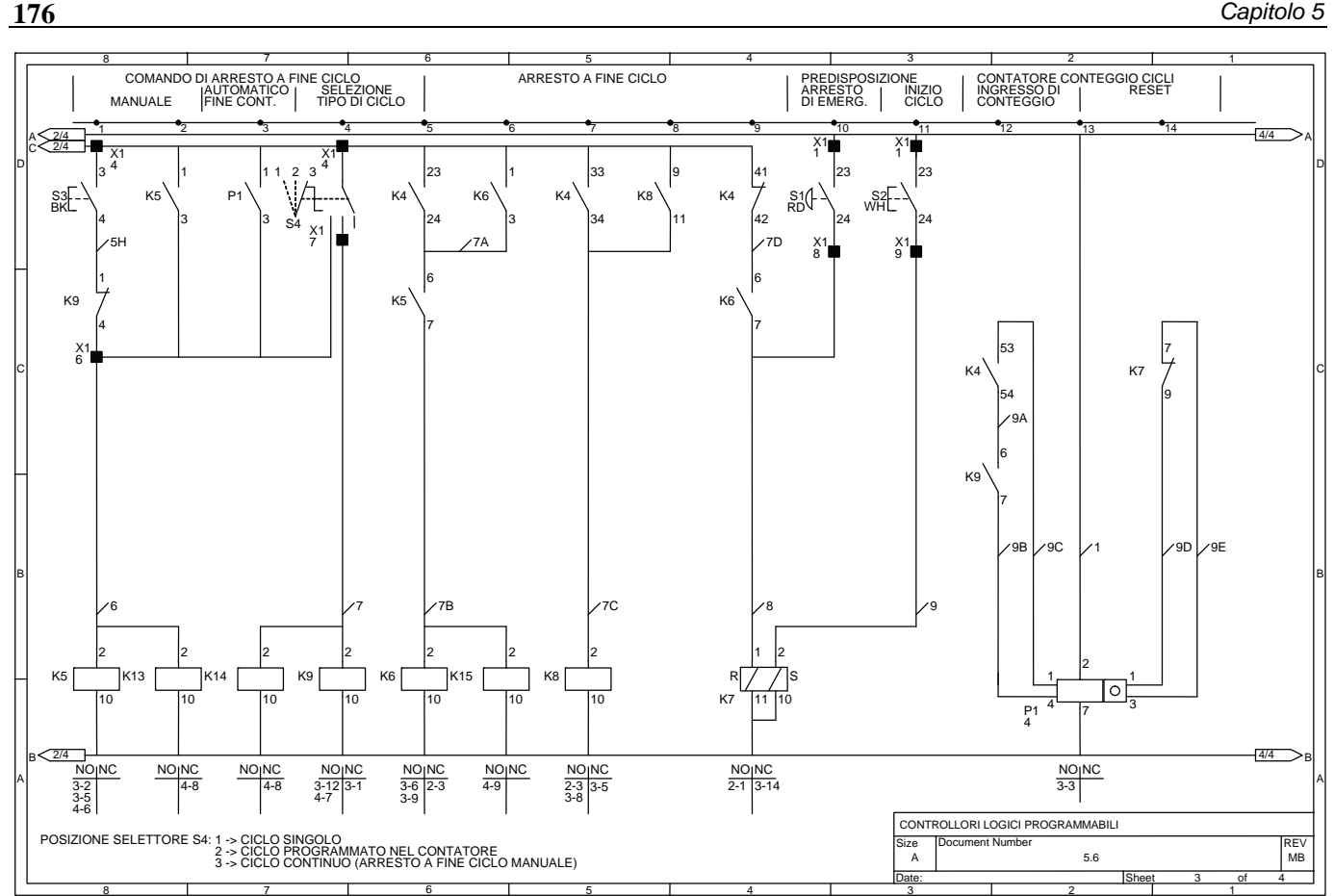

Il circuito di segnalazione prevede le seguenti lampade di segnalazione: H1 che indica l'intervento di un relè termico, H2 che segnala che i motori M1 e M2 sono fermi, H3 che segnala il motore M1 è in marcia, H4 che indica il motore M2 è in marcia, H5 che indica che è stato premuto il pulsante S3 oppure che è stato raggiunto il valore impostato nel contaimpulsi, infine se è stato scelto, mediante il selettore S4, il ciclo singolo segnalando così che l'impianto si arresterà a fine del ciclo che l'impianto sta effettuando, H6 che segnala che è stato scelto il ciclo programmato e che quindi l'impianto si fermerà solo automaticamente quando il contaimpulsi avrà raggiunto il valore impostato (da notare che quando si è arrivati all'ultimo ciclo si accenderà anche la lampada di segnalazione H5), H7 che segnala che è stato scelto il ciclo continuo, H8 che indica che l'impianto sta eseguendo l'ultimo ciclo, H9 che infine segnala che i circuiti ausiliari sono alimentati.

# **5.7 Impianto di apertura e chiusura per un cancello elettrico con fotocellula di sicurezza**

L'impianto che segue permette l'apertura e la chiusura di un cancello elettrico scorrevole mediante l'uso di un motore asincrono trifase (M1) comandato da un teleinvertitore come è possibile vedere nello schema di potenza presentato nella tavola numero 1, che presenta il disegno di un cancello scorrevole con le seguenti particolarità:

- un selettore a chiave S4 per l'apertura e la chiusura manuale del cancello;
- due fotocellule di sicurezza a sbarramento B1 e B2 (interruttori fotoelettrici a sbarramento) in grado di rilevare la presenza di oggetti o persone sul percorso del cancello, di cui la prima posta in basso in grado di rilevare oggetti non troppo alti, mentre la seconda opzionale posta più in alto è in grado di rilevare oggetti più alti non rilevabili da B1 (normalmente è presente un dispositivo di protezione pneumatico sul bordo di chiusura del cancello che attiva un contatto elettrico qualora vi sia uno schiacciamento da parte di persone o cose durante la fase di chiusura);
- un cancello di tipo scorrevole, in grado di muoversi su una rotaia;
- un lampeggiatore con sirena H4 in grado di segnalare che il cancello è in movimento e quindi è un potenziale pericolo per persone e cose;
- il gruppo con il motore M1 dotato di riduttore per muovere la cremagliera fissata al cancello;
- le alette per l'azionamento dei finecorsa S7 e S8 in grado di rilevare rispettivamente quando il cancello è aperto e chiuso.

Sempre nella prima tavola è presente il quadro di comando interno con tutte le apparecchiature di comando previste (es. abitazione del custode) e il pannellino presente all'esterno relativo al selettore a chiave S4.

Il circuito funzionale presente nella seconda e terza tavola prevede i seguenti comandi:

- il selettore S2 in grado di abilitare il funzionamento del circuito di comando;
- il pulsante di emergenza con sblocco a rotazione S1 in grado di arrestare il motore M1 e quindi il cancello in qualsiasi istante;
- il pulsante S3 per la chiusura manuale del cancello dal posto interno;
- il pulsante S5 per l'apertura manuale del cancello dal posto interno;
- il selettore a chiave S4 a tre posizioni con ritorno automatico nella posizione centrale di riposo, che consente l'apertura e la chiusura manuale del cancello dal posto esterno;
- il selettore S6 in grado di abilitare la chiusura automatica del cancello dopo 10 s che questi è aperto.

L'impianto prevede per la protezione del motore M1 dai sovraccarichi, il relè termico F2, in grado di diseccitare i contattori K1 e K2 di comando del motore.

Il funzionamento dell'impianto prevede in pratica l'uso di un teleinvertitore in grado di comandare il motore M1 nei due sensi di marcia in modo da aprire e chiudere il cancello.

Il comando manuale come è già stato detto può essere effettuato mediante i pulsanti S3 e S4 oppure mediante il selettore a chiave S4.

I due contattori, come è possibile osservare nello schema della tavola 2, sono fra loro interbloccati mediante contatti elettrici posti in serie alle bobine dei contattori.

Chiudendo il selettore S6 è possibile, dopo che il cancello si è aperto, richiuderlo automaticamente dopo un tempo impostato nel temporizzatore K5 pari ad esempio a 10 s.

La situazione di cancello chiuso è individuata dalla chiusura del finecorsa S8, mentre la condizione di apertura è segnalata dal finecorsa S7. Le fotocellule B1 ed eventualmente B2 consentono l'arresto immediato di sicurezza del cancello qualora sia presente un oggetto o una persona sul suo percorso.

Dopo un tempo impostato nel temporizzatore K7 (es. 2 s) viene comandata l'apertura automatica del cancello, che può essere richiuso manualmente con il pulsante S3 o con il selettore a chiave S4 o infine automaticamente se il selettore S6 è chiuso, questo naturalmente se il percorso del cancello è libero da ostacoli.

Il circuito di segnalazione prevede le seguenti lampade di segnalazione: H1 che segnala l'intervento del relè termico F2, H2 che segnala nel posto interno che il cancello è chiuso, H3 che indica viceversa che il cancello è aperto, H4 (segnalazione acustico-luminosa lampeggiante) che il cancello è in movimento, infine H5 che segnala l'attivazione della chiusura automatica.

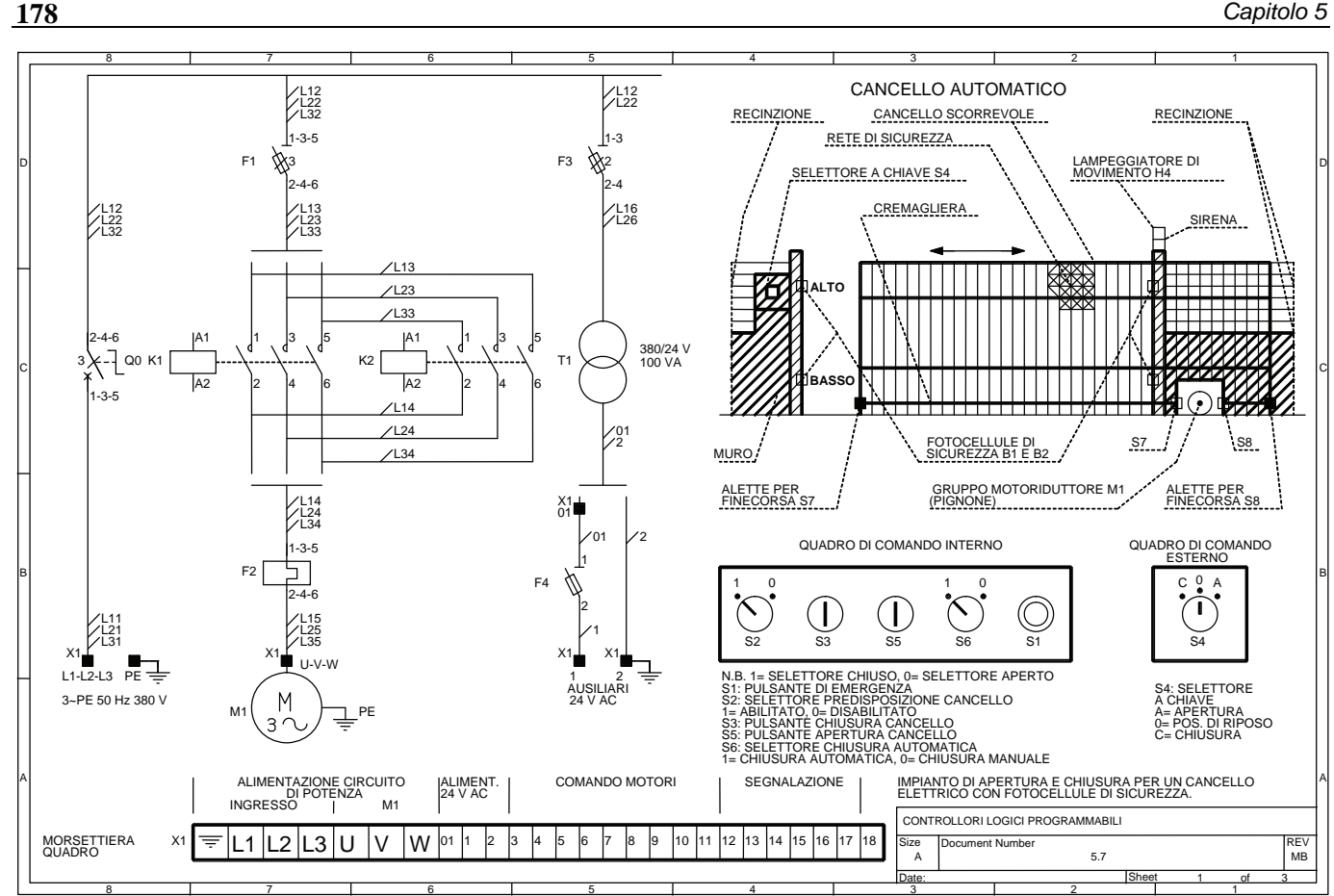

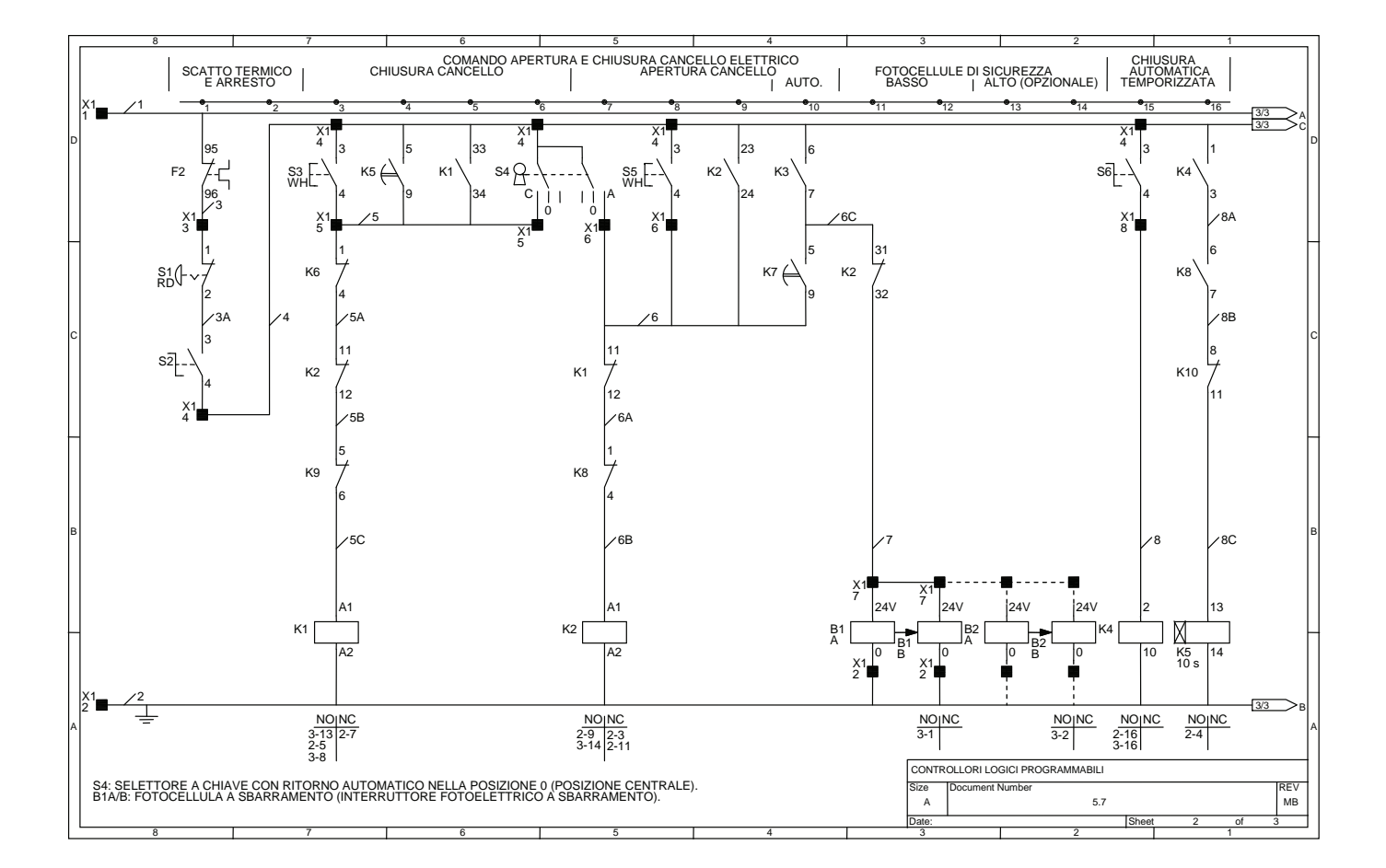
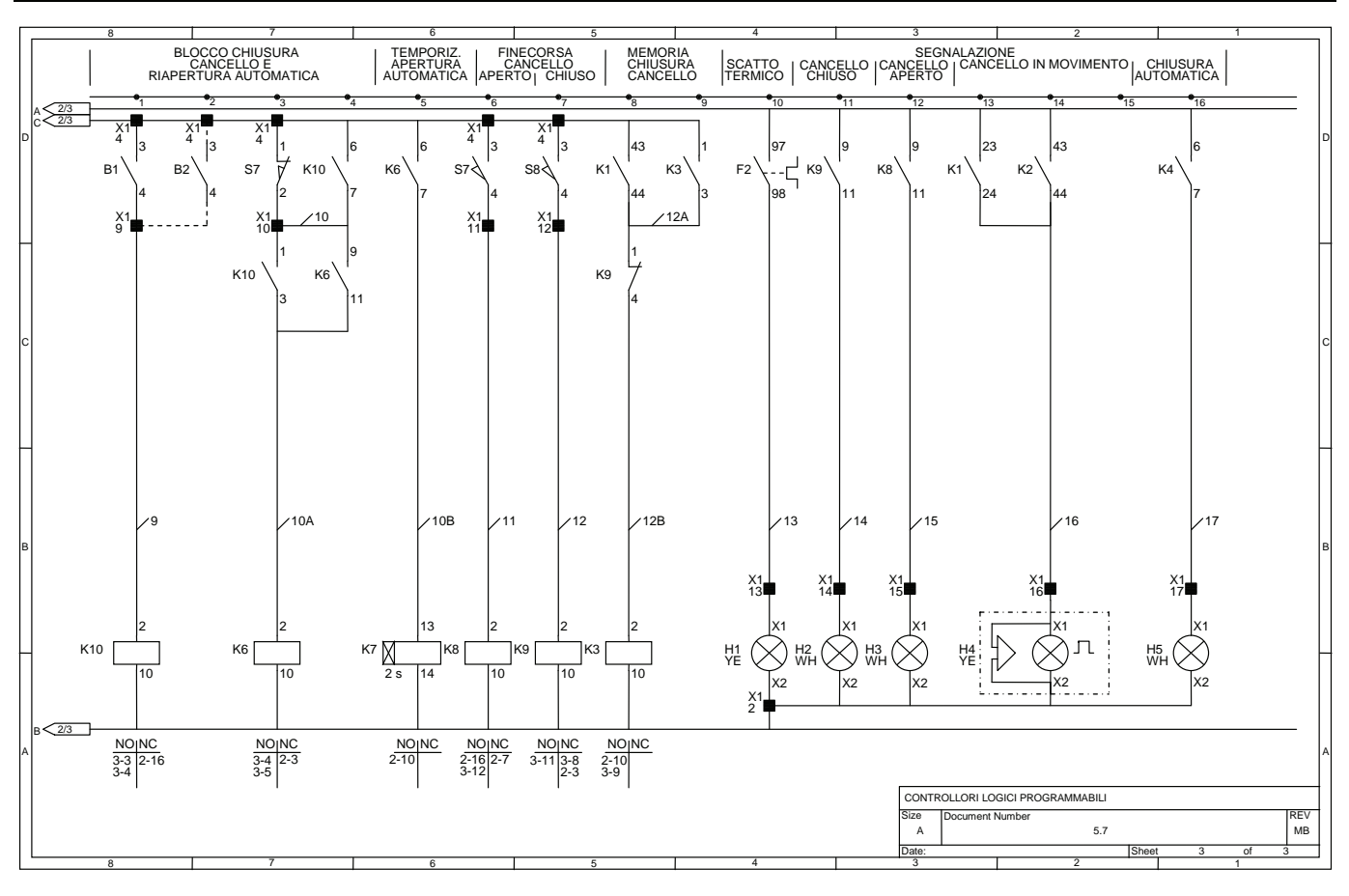

**5.8 Impianto per il comando di una macchina essiccatrice** 

Il seguente impianto permette il comando di una macchina in grado di essiccare dei pezzi provenienti da un magazzino.

La prima tavola mostra lo schema elettrico di potenza, il circuito elettropneumatico, il diagramma di lavoro della macchina, il disegno della macchina nelle sue caratteristiche essenziali, lo schema relativo ai collegamenti del termoregolatore e della morsettiera del quadro elettrico completa la tavola.

Il circuito di potenza prevede tre motori M1, M2, M3 comandati mediante un avviamento diretto e un gruppo di elementi riscaldanti E1 alimentati con un inserzione prima a stella (preriscaldamento) e poi a triangolo (riscaldamento) (in modo analogo a quanto succede in un avviamento stella-triangolo per un motore asincrono trifase). Da notare in questo caso l'assenza del relè termico non necessario in quanto il carico è puramente resistivo.

Il circuito elettropneumatico prevede due cilindri a doppio effetto comandati da due elettrovalvole 1V1 e 2V1 del tipo 5/2 monostabili con riposizionamento a molla, comandate rispettivamente dagli elettromagneti Y1 e Y2. L'alimentazione delle bobine delle elettrovalvole in pratica determina la corsa positiva del rispettivo cilindro, viceversa, togliendo l'alimentazione, la elettrovalvola si riposiziona nella condizione di riposo determinando di conseguenza la corsa negativa del cilindro che così ritorna anch'esso nella posizione di riposo. I cilindri pneumatici vengono utilizzati per il comando del portello di ingresso (cilindro 1A) e del portello di uscita (cilindro 2A).

Il circuito ausiliario prevede i seguenti comandi: il selettore S1 per l'alimentazione dei circuiti ausiliari, il pulsante di emergenza S2 in grado di arrestare l'impianto in qualsiasi istante, il pulsante S3 di arresto a fine ciclo (vedere il diagramma di lavoro), il pulsante S4 di inizio ciclo, S5 il pulsante di tacitazione tromba nel caso intervenga almeno uno dei relè termici posti a protezione dei motori, S6 il pulsante per la disattivazione dell'arresto a fine ciclo.

Il funzionamento dell'impianto è regolato dalla presenza delle fotocellule (interruttori fotoelettrici) B1, B2, B3, B4 del tipo a riflessione con catarifrangente che consentono di rilevare la presenza del pezzo rispettivamente sul nastro trasportatore alimentatore, all'ingresso del forno, all'interno del forno e sullo scivolo che porta il pezzo essiccato in un contenitore.

Un'altra apparecchiatura che caratterizza questo impianto è il termoregolatore B5 che permette di mantenere la temperatura necessaria nel forno per il processo di essiccazione; questa apparecchiatura infatti rileva, mediante un sensore (termoresistenza Pt100), la temperatura del forno attivando e disattivando automaticamente le resistenze a seconda delle necessità e abilitando inoltre il comando della ventola.

Il funzionamento dell'impianto prevede le seguenti fasi operative che possiamo distinguere in **fase iniziale** e **fase a regime**, quest'ultima si distingue dalla prima semplicemente dal fatto che le resistenze sono collegate permanentemente a triangolo (vedere il diagramma di lavoro).

Nella fase iniziale, dopo aver premuto il pulsante di inizio ciclo S4, viene posto in marcia il motore M1 che aziona il nastro trasportatore alimentatore (1) il quale trasporta un pezzo dal magazzino sino a che questi ha raggiunto la fotocellula B1 che attiva il motore M2 del nastro trasportatore dal forno (2).

Contemporaneamente e solo per la fase iniziale, vengono alimentate le resistenze collegate a stella (K3 e K4) quindi dopo il tempo impostato nel temporizzatore K7 (5 s) il collegamento passa a triangolo (K3 e K5).

Nel frattempo il pezzo ha raggiunto la fotocellula B2 posta sul nastro trasportatore 2 che determina l'arresto del nastro trasportatore 1 e l'attivazione dell'elettrovalvola 1V1 (elettromagnete Y1) che per mezzo del cilindro 1A (A) apre il portello di ingresso consentendo al pezzo di entrare nel forno (corsa positiva del cilindro 1A).

Una volta entrato nel forno il pezzo raggiunge la fotocellula B3 (pezzo in posizione) che arresta il nastro trasportatore 2 e disattiva l'elettrovalvola 1V1 (elettromagnete Y1) che a sua volta comanda la corsa negativa del cilindro A.

Sì richiude così il forno e la fotocellula B3 attiva la ventola per il tempo impostato nel temporizzatore K9 (4 s) a condizione che la temperatura nel forno sia di 70 °C (temperatura regolata dal termoregolatore B5).

Dopo aver effettuato il trattamento termico viene comandata l'elettrovalvola 2V1 (elettromagnete Y2) che comanda il cilindro 2A (B) che a sua volta provvede all'apertura del portello di uscita (corsa positiva del cilindro 2A).

Contemporaneamente viene posto in marcia il nastro trasportatore 2 che consente di portare il pezzo essiccato fuori dal forno fino allo scivolo di scarico. Durante la fase di scarico il pezzo viene intercettato dalla fotocellula B4 che arresta il nastro trasportatore 2 e disattiva l'elettrovalvola 2V1 (elettromagnete Y2) determinando a sua volta la richiusura del forno (corsa negativa del cilindro 2A). Il ciclo a questo punto riparte automaticamente ponendo in marcia il nastro trasportatore 1 e ripetendo le varie fasi, come mostrato nel diagramma di lavoro nella condizione di regime (senza l'inserzione stella-triangolo degli elementi riscaldanti E1); quando si vuole arrestare l'impianto occorre premere il pulsante S3 che arresterà l'impianto esattamente alla fine del ciclo. La disattivazione dell'arresto a fine ciclo può avvenire automaticamente all'avvio del ciclo con il pulsante S4 oppure manualmente mediante il pulsante S6.

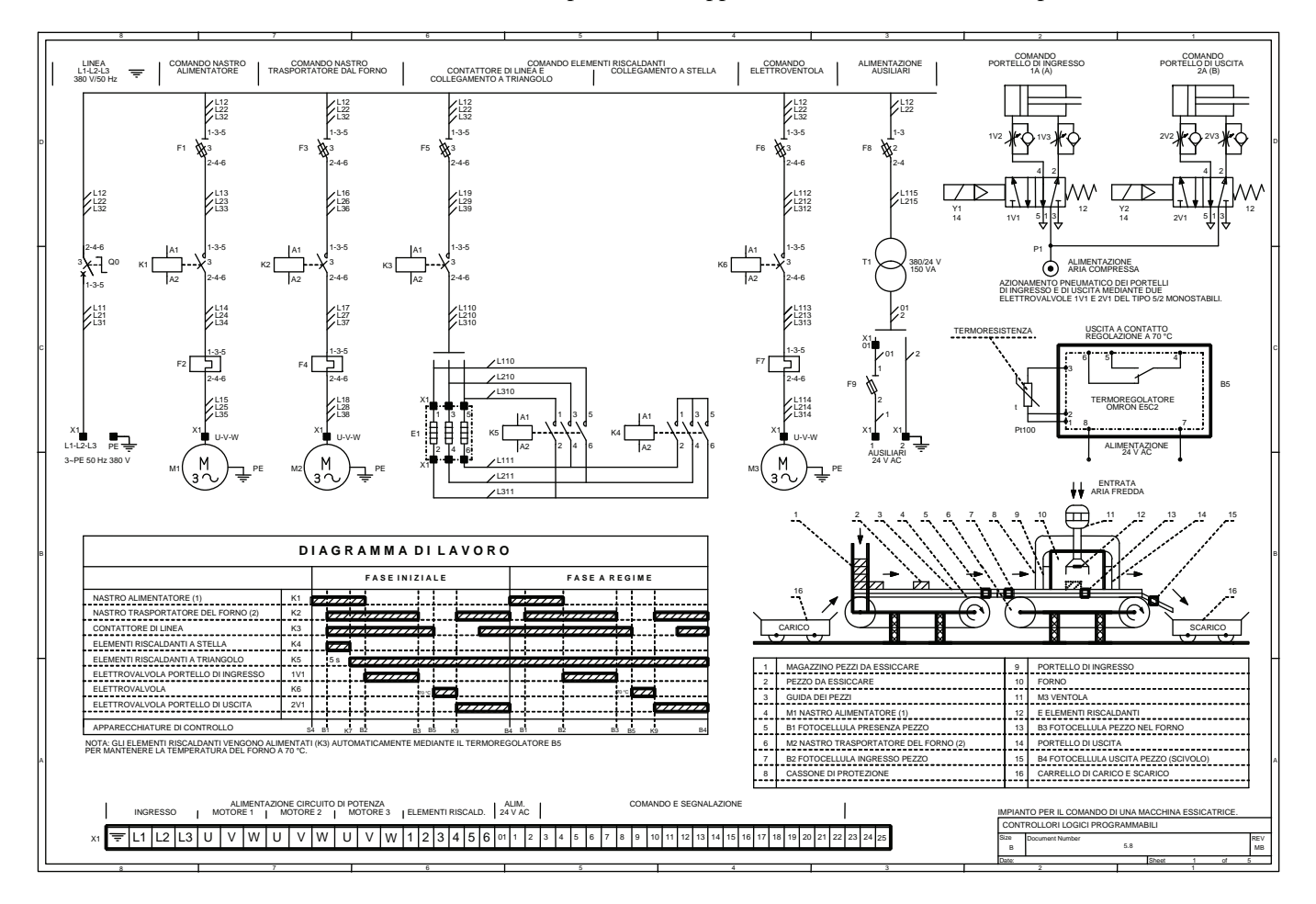

Il circuito di segnalazione prevede le seguenti lampade: H1 lampeggiante che segnala l'imminente arresto a fine ciclo (se si è premuto S3), H2 che la macchina è ferma, H3 che il nastro trasportatore di alimentazione è in movimento, H4 che il nastro trasportatore dal forno è in funzione, H5 che gli elementi riscaldanti sono temporaneamente collegati a stella, H6 che gli elementi riscaldanti sono collegati definitivamente a triangolo, H7 che segnala che il portello di ingresso è aperto, H8 che segnala che il portello di uscita è aperto, H11 che segnala la presenza dell'alimentazione nei circuiti ausiliari. Il circuito di segnalazione prevede inoltre una segnalazione acustica (H9) e luminosa (H10) nel caso intervenga anche uno solo dei relè termici F2, F4, F7, in questo caso è possibile disattivare la tromba premendo il pulsante di tacitazione S5. La lampada H10 resterà accesa sino a quando non verrà ripristinato il relè termico scattato.

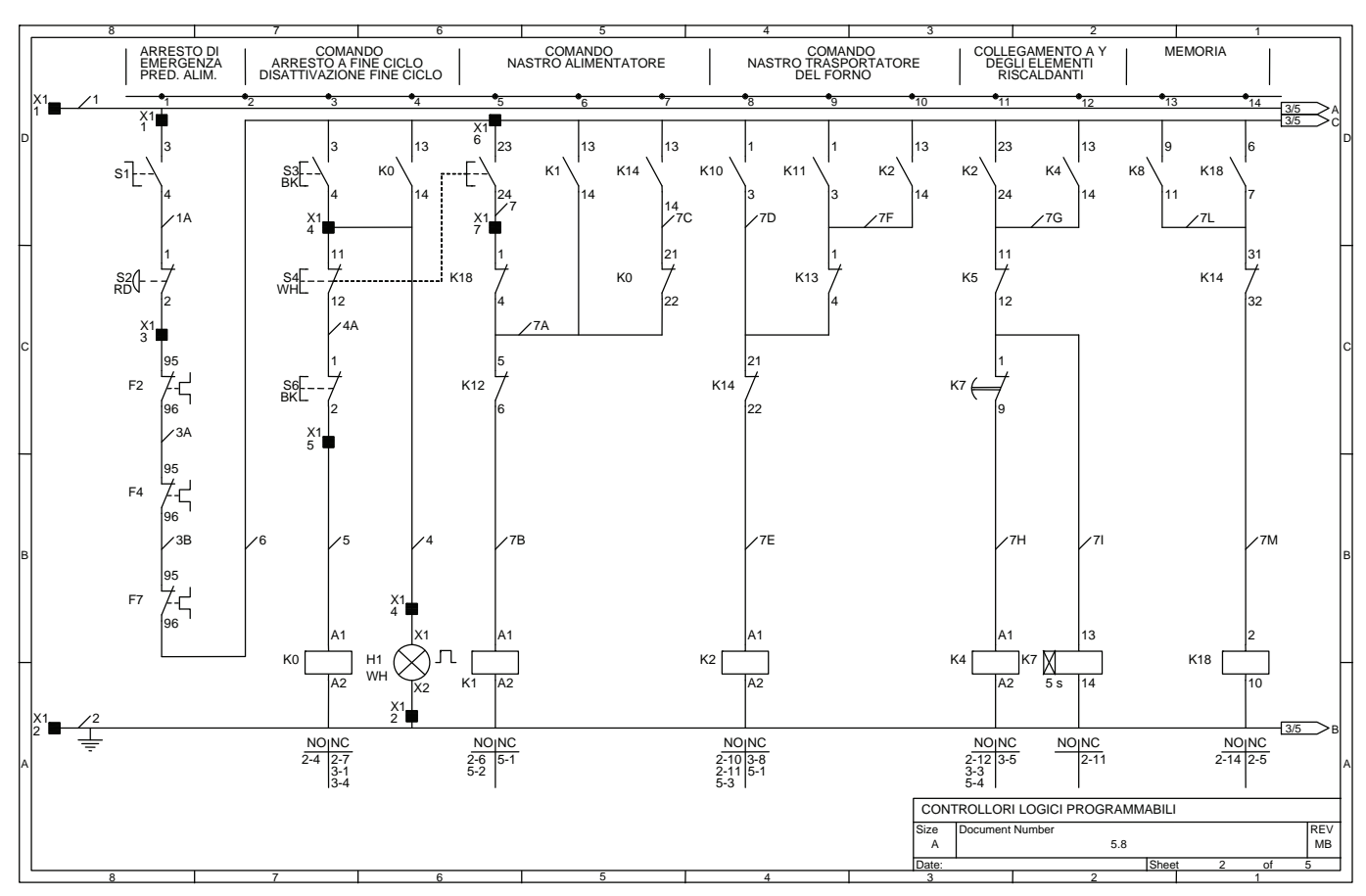

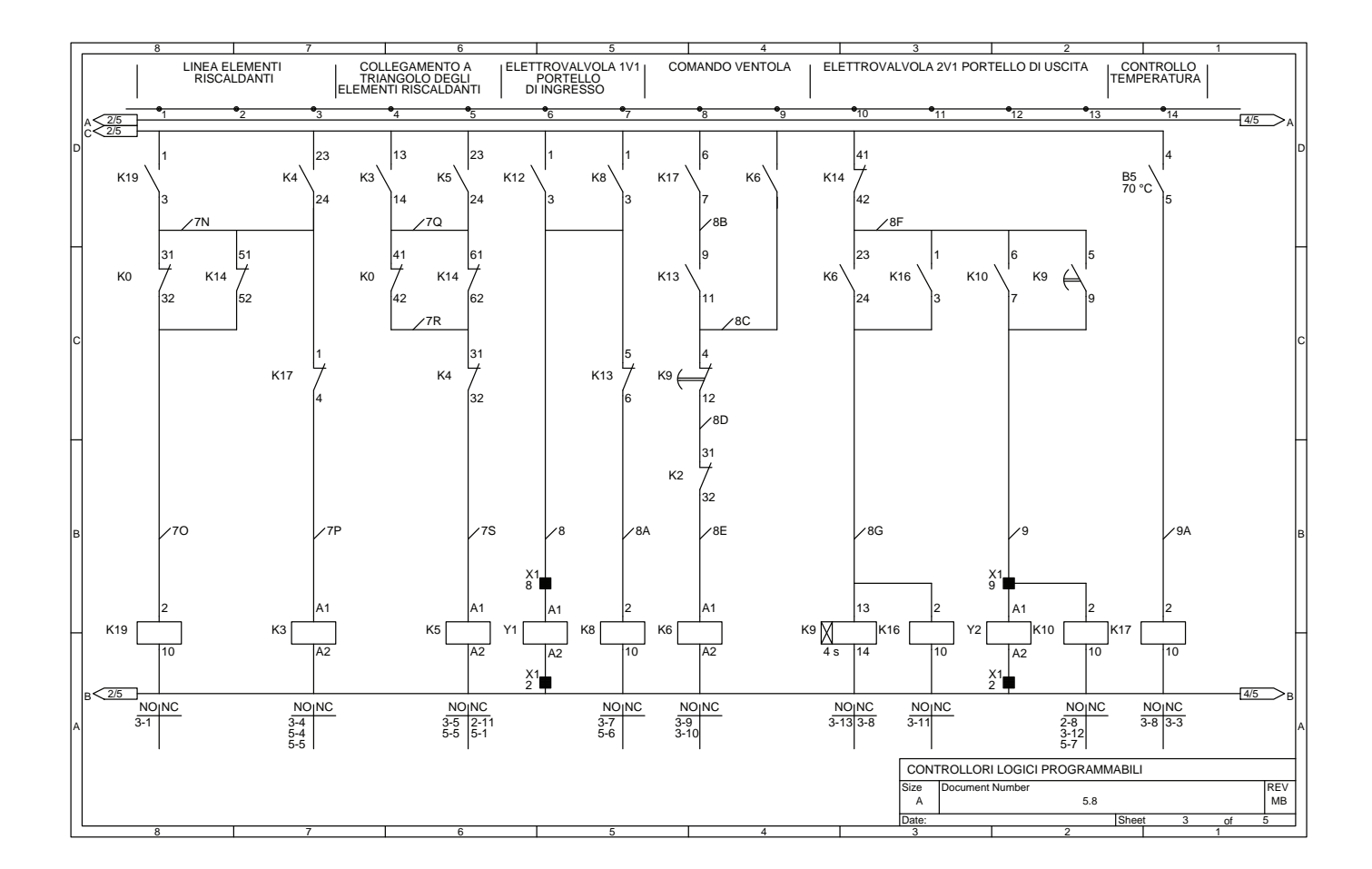

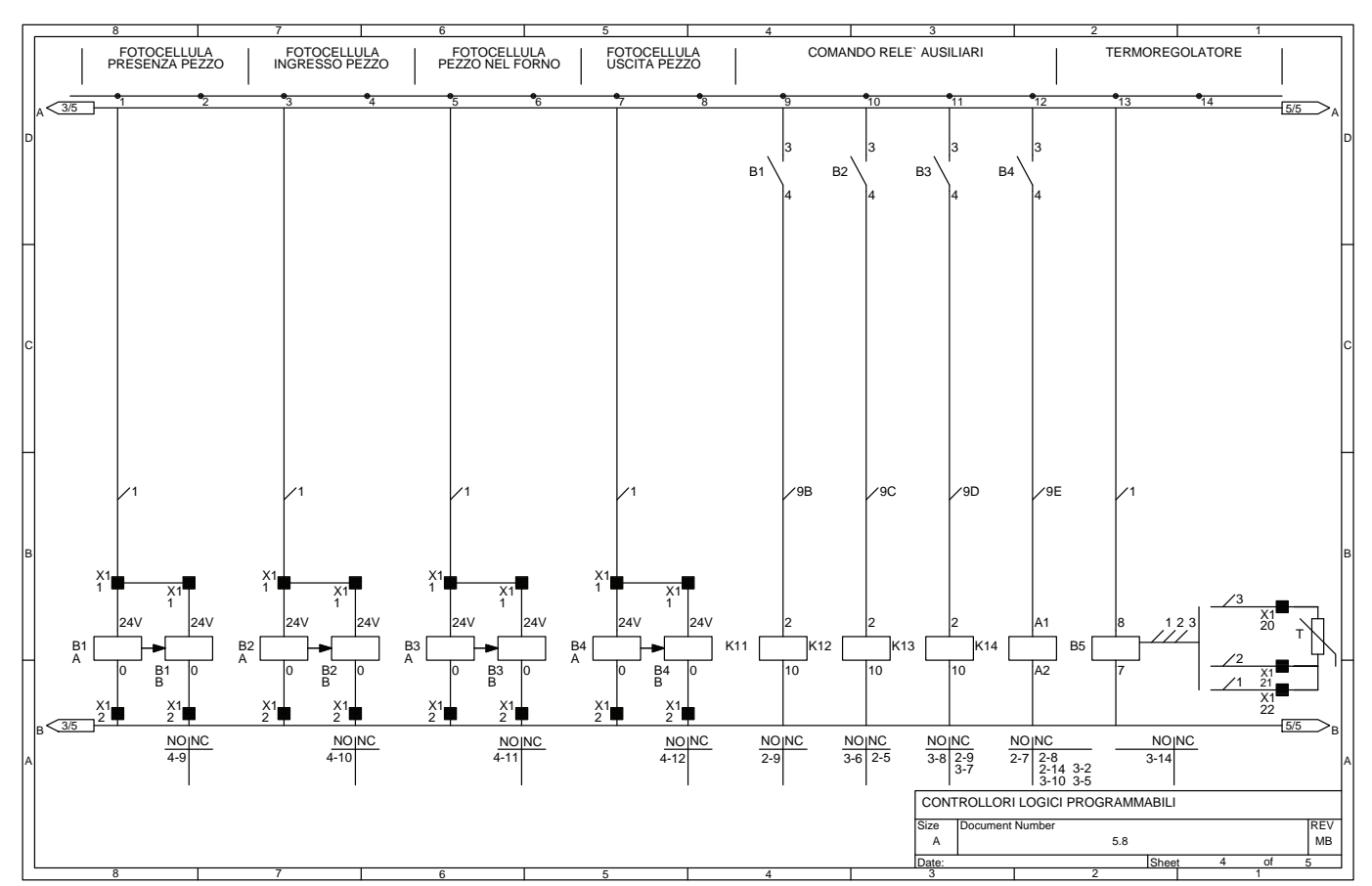

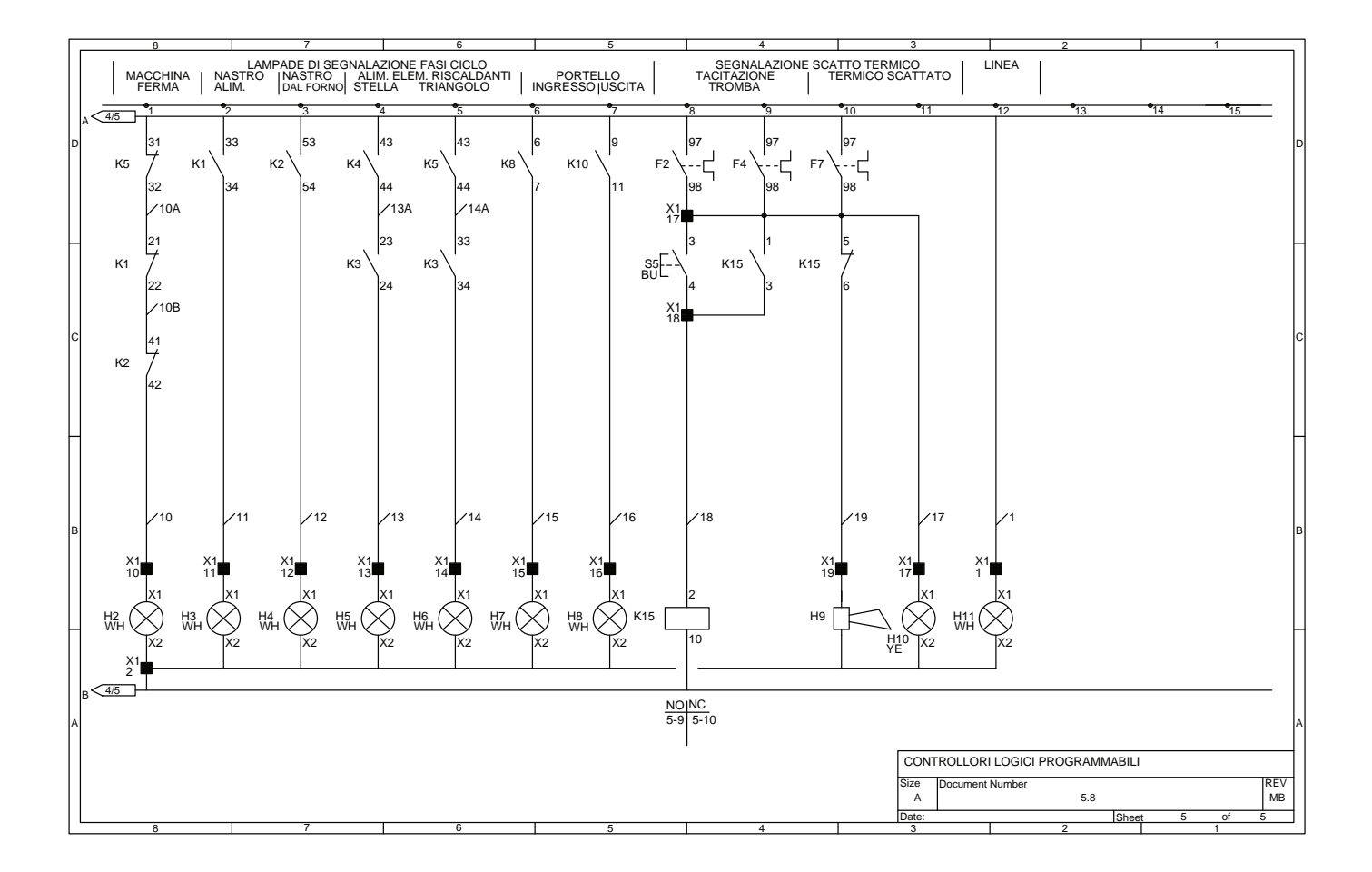

#### **5.9 Impianto per il comando di una cesoia con avanzamento automatico e taglio su misura predeterminata**

L'impianto che segue permette di comandare automaticamente una cesoia con avanzamento automatico e con la possibilità di effettuare il taglio della lamiera su misura predeterminata.

Nella prima tavola è possibile trovare il circuito di potenza per l'alimentazione dei tre motori necessari al funzionamento della macchina, in particolare il motore M1 viene utilizzato per muovere il nastro trasportatore 1 che porta la lamiera da tagliare alla cesoia. Il motore M1 è del tipo autofrenante infatti, quando viene alimentato il motore, l'elettromagnete Y1 sblocca il freno che si attiva invece automaticamente al mancare dell'alimentazione ad Y1; il secondo motore M2, comandato mediante un teleinvertitore, provvede a far muovere la cesoia dalla posizione di riposo al punto di lavoro (taglio della lamiera) e viceversa.

Il motore M3, comandato come M1 mediante un avviamento diretto, muove il nastro trasportatore 2 in modo da portare via dalla cesoia i pezzi di lamiera tagliati.

Sempre nella prima tavola si può notare anche il circuito elettropneumatico utilizzato per azionare automaticamente il premilamiera nel momento in cui la cesoia effettua il taglio.

Il circuito elettropneumatico è costituito da un gruppo FRL (Filtro, Riduttore di pressione, Lubrificatore) in grado di fornire l'aria compressa filtrata dalle impurità, alla pressione necessaria per un corretto funzionamento della macchina e con la quantità necessaria di olio lubrificante per evitare l'usura precoce delle apparecchiature del circuito: elettrovalvole e cilindri.

I cilindri pneumatici magnetici del tipo a doppio effetto utilizzano gli interruttori di posizione magnetici (sensori magnetici) S8 (a0), S9 (a1), S10 (b0), S11 (b1) per individuare la posizione positiva o negativa del pistone, in particolare i primi due sono utilizzati per il cilindro 1A (A), mentre gli altri due per il cilindro 2A (B).

I cilindri sono comandati da due elettrovalvole del tipo 5/2 (5 vie/2 posizioni) bistabili 1V2 e 2V2; per porre i cilindri 1A e 2A rispettivamente in a1 e b1 (lamiera bloccata) occorre alimentare gli elettromagneti Y2 e Y4, mentre è necessario alimentare gli elettromagneti Y3 e Y5 per porre i cilindri rispettivamente nelle posizioni di a0 e b0 alfine di sbloccare la lamiera.

Il circuito elettropneumatico viene alimentato con aria compressa mediante una valvola manuale 0V1 del tipo 3/2 (3 vie/2 posizioni), un pressostato S15 controlla il valore di pressione all'interno del circuito pneumatico permettendo il funzionamento della macchina e in particolare per garantire che la forza di spinta dei cilindri sia sufficiente per bloccare la lamiera.

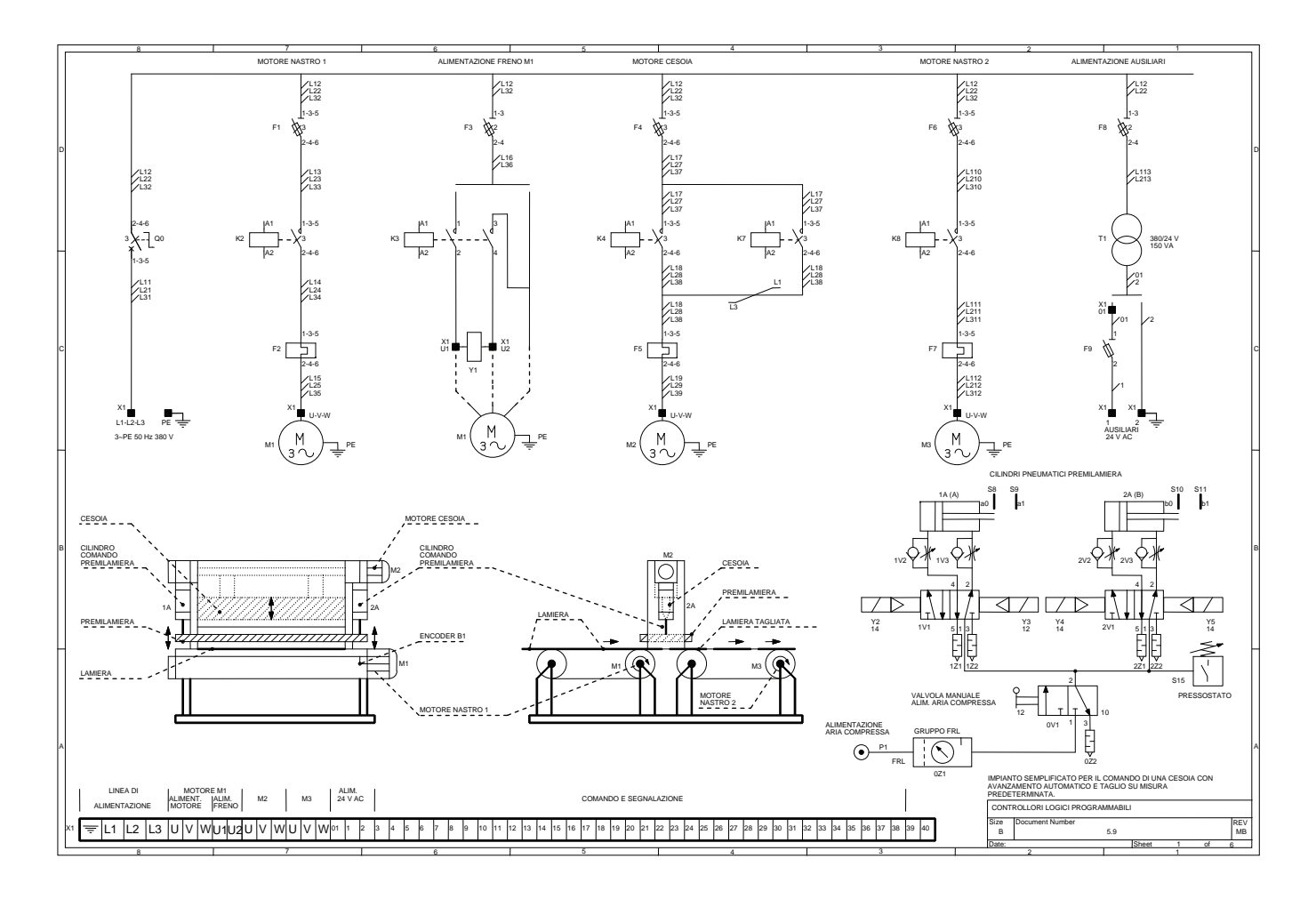

Da notare che la forza di spinta o di tiro di un cilindro a doppio effetto, a parità di altre condizioni, dipende dal valore della pressione dell'aria compressa nel circuito pneumatico.

Completa la prima tavola il disegno della cesoia e la morsettiera del quadro elettrico.

Nella seconda, terza e quarta tavola viene presentato il circuito di comando, mentre nella quinta tavola il circuito di segnalazione, infine nella sesta tavola un elenco delle apparecchiature presenti nell'impianto e il diagramma di lavoro utile per la comprensione del funzionamento della macchina.

Nel circuito di comando è possibile individuare i seguenti comandi: il selettore S1 in grado di alimentare il circuito di predisposizione avviamento macchina, il pulsante di emergenza S2 in grado di arrestare l'impianto in qualsiasi istante, il pulsante S3 che permette la predisposizione della macchina, il pulsante S4 che ne consente l'avvio, il selettore a chiave S5 in grado di sbloccare il motore M1 (alimentando l'elettromagnete di sblocco freno Y1 utile ad esempio in caso di manutenzione), il pulsante S14 di arresto a fine ciclo in grado di arrestare la macchina alla fine del ciclo di taglio, il pulsante S12 in grado di tacitare la segnalazione acustico luminosa quando interviene la fotocellula B2 di sicurezza, infine il pulsante S13 in grado di arrestare la segnalazione acustico-luminosa nel caso intervenga almeno uno dei relè termici F2, F5, F7 posti a protezione rispettivamente dei motori M1, M2, M3.

Per il taglio della lamiera è previsto l'uso di un dispositivo chiamato encoder incrementale il quale in pratica genera, durante la sua rotazione, una serie di impulsi proporzionali alla rotazione dell'albero.

L'encoder è meccanicamente collegato con il nastro trasportatore 1, quindi ruota quando il motore M1 è in moto.

Sarà sufficiente perciò contare, mediante un apposito contaimpulsi P1, il numero degli impulsi che arrivano dall'encoder per risalire allo spostamento effettuato dal nastro trasportatore 1 e quindi dalla lamiera da tagliare.

Variando il valore di impostazione del contaimpulsi P1 è così possibile variare la lunghezza dei pezzi di lamiera.

Il funzionamento della macchina può essere sintetizzato come segue.

Dopo aver predisposto la macchina mediante S3, azione questa possibile solo se i relè termici non sono scattati, se il selettore S1 è chiuso e la pressione nel circuito pneumatico è al valore corretto (S15 azionato), si può premere il pulsante S4 di avvio ciclo.

Il motore M1 si sblocca, il nastro trasportatore 1 porta la lamiera da tagliare verso la cesoia, e contemporaneamente anche il motore M3 si pone in marcia per portare via i pezzi di lamiera già tagliati.

Durante questa fase l'encoder B1 rileva la rotazione di M1. Alla rotazione dell'encoder corrisponde una serie di impulsi trasmessi al contaimpulsi P1, il quale, al termine del conteggio fino ad un valore uguale a quello impostato, chiude un suo contatto che arresta immediatamente i due motori M1 e M3.

A questo punto vengono attivati gli elettromagneti Y2 (elettrovalvola 1V1) e Y4 (elettrovalvola 2V1) i quali comandano rispettivamente i cilindri 1A e 2A che possono così effettuare la corsa positiva e agire sul premilamiera.

Ora la lamiera risulta bloccata (posizione a1 e b1) e il motore M2 si pone in marcia portando la cesoia avanti sino ad effettuare il taglio della lamiera.

Il motore M2 invertendo il senso di marcia riporta la cesoia indietro nella posizione di riposo.

Dopo il tempo impostato nel temporizzatore K6 (es. 2 s dal taglio della lamiera) vengono alimentati gli elettromagneti Y3 (elettrovalvola 1V1) e Y5 (elettrovalvola 2V1) che riportano i cilindri con la corsa negativa nella posizione di riposo (a0 e b0).

A questo punto il ciclo è concluso e se non è stato premuto il pulsante di arresto a fine ciclo S14, riparte un nuovo ciclo che porterà la cesoia a tagliare un altro pezzo di lamiera.

Il funzionamento della macchina è regolato dalla presenza di due interruttori di posizione meccanici con funzioni di finecorsa, di cui due S6 e S7 individuano la posizione della cesoia rispettivamente nella posizione di lavoro (taglio della lamiera) e nella posizione di riposo (in alto).

Quattro sono invece gli interruttori di posizione magnetici con funzione di finecorsa che individuano la posizione dei cilindri 1A e 2A: S8 e S10 segnalando la posizione di riposo rispettivamente (a0) e (b0), mentre S9 e S11 segnalano la posizione di lavoro rispettivamente (lamiera premuta) (a1) e (b1).

I finecorsa determinano anche il consenso di inizio ciclo con la cesoia che deve essere in posizione di riposo (S7 azionato) e con i cilindri A e B anch'essi nella posizione di riposo (S8 e S10 azionati).

La macchina è dotata anche di una barriera fotoelettrica di sicurezza B2 in grado di arrestare immediatamente il ciclo se un oggetto estraneo entra nel raggio di azione della cesoia.

Il circuito di segnalazione prevede le seguenti lampade di segnalazione che indicano: H1 lampeggiante che la macchina è predisposta al funzionamento, H2 che il nastro trasportatore 1 mosso dal motore M1 è in movimento, H3 che è alimentato l'elettromagnete Y1 che sblocca il freno di M1, H4 che il motore M2 sta facendo avanzare la cesoia per tagliare la lamiera, H5 che il motore M2 sta facendo tornare indietro nella posizione di riposo la cesoia, H6 che il nastro trasportatore 2 mosso dal motore M3 è in movimento, H7 che i circuiti ausiliari sono alimentati, H8 lampeggiante che si è attivata la fotocellula di sicurezza oppure che è intervenuto almeno uno dei relè termici F2, F5, F7.

Il circuito prevede anche una segnalazione acustica mediante la tromba elettrica H9 che interviene insieme ad H8 e che può essere disattivata mediante il pulsante di tacitazione S13.

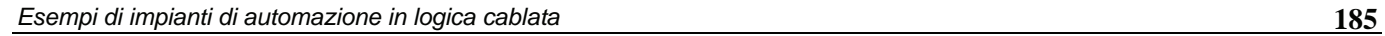

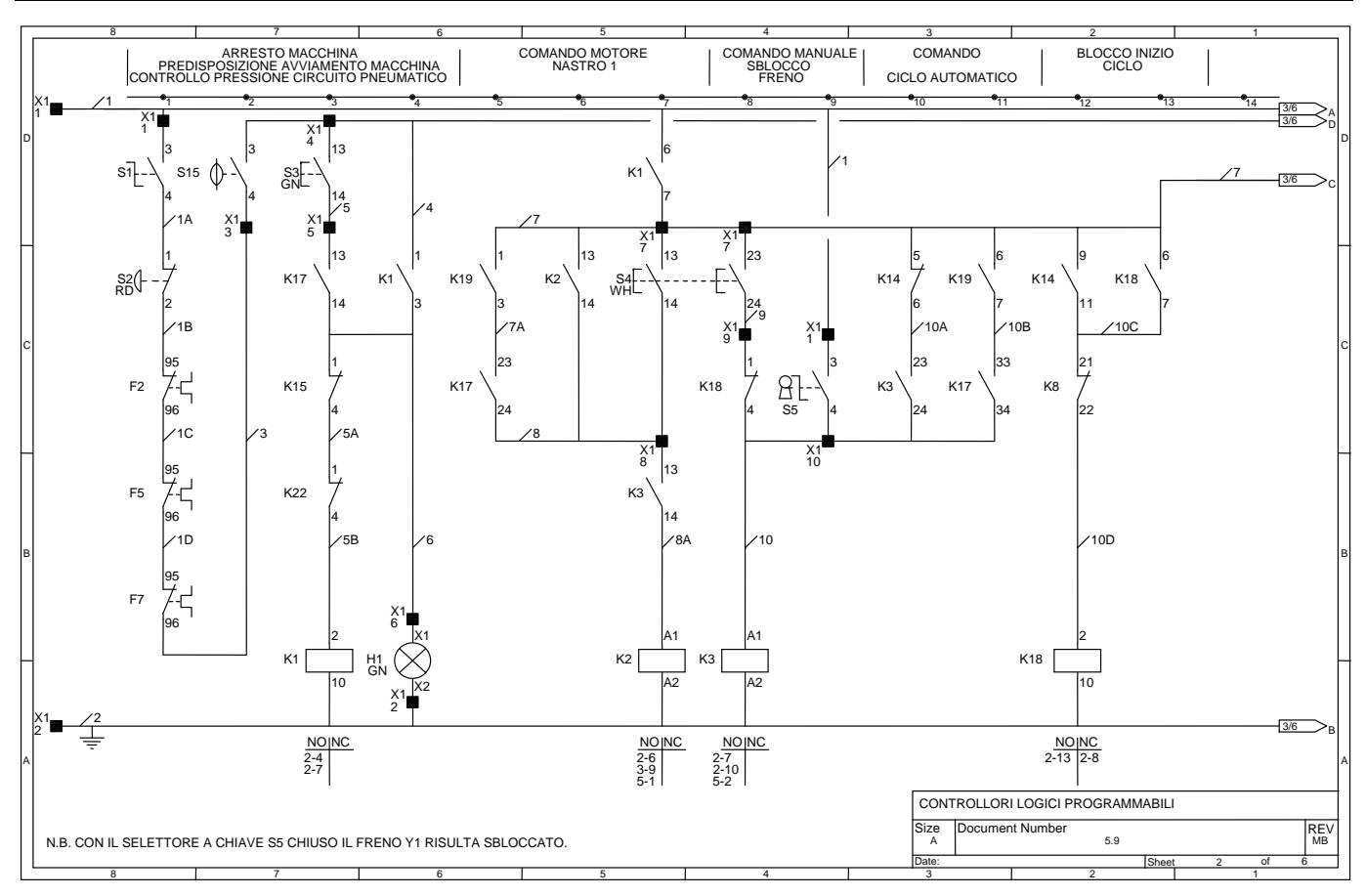

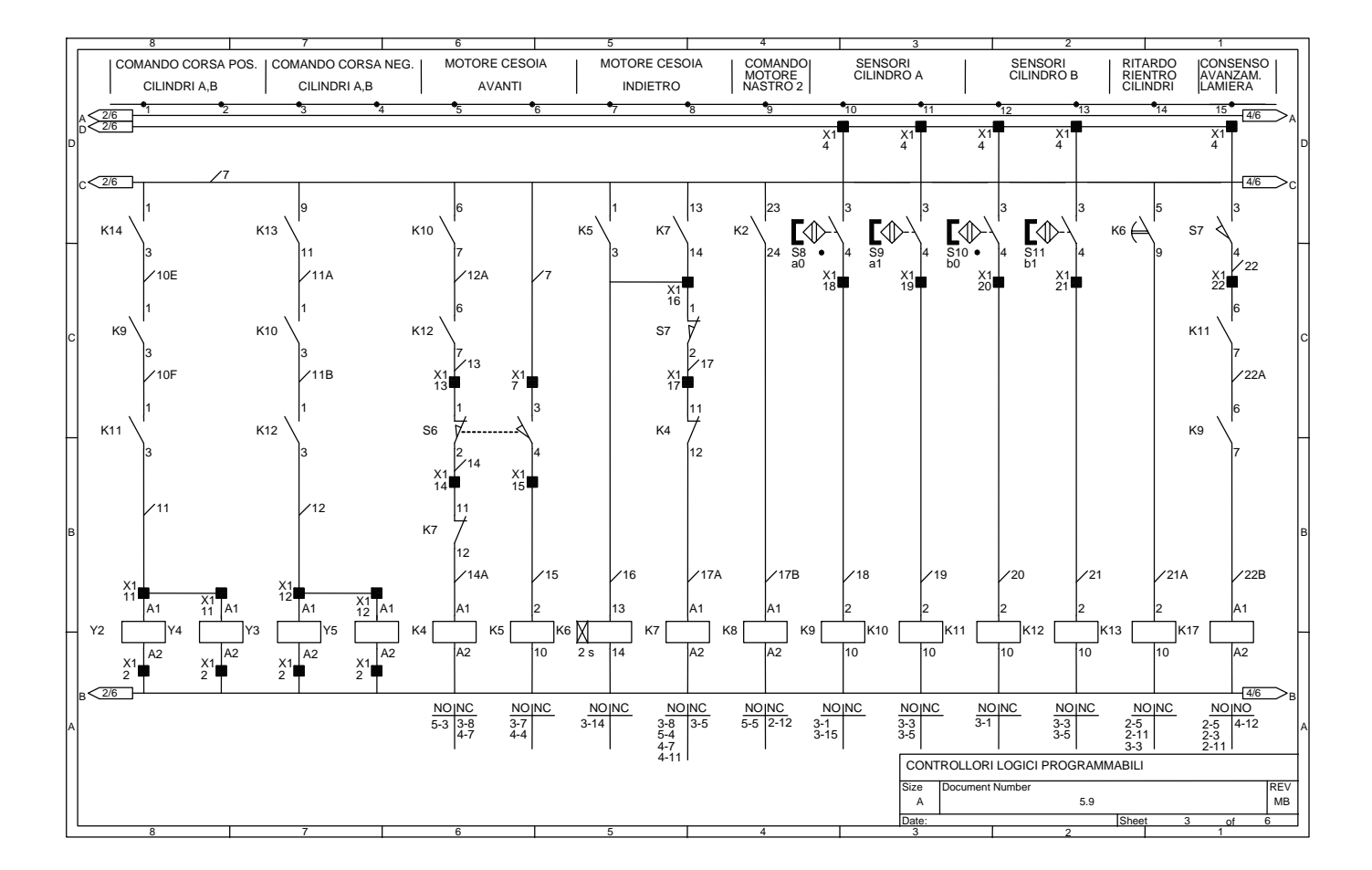

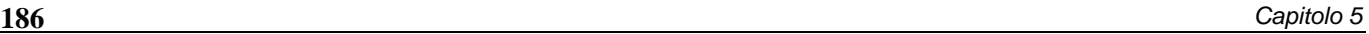

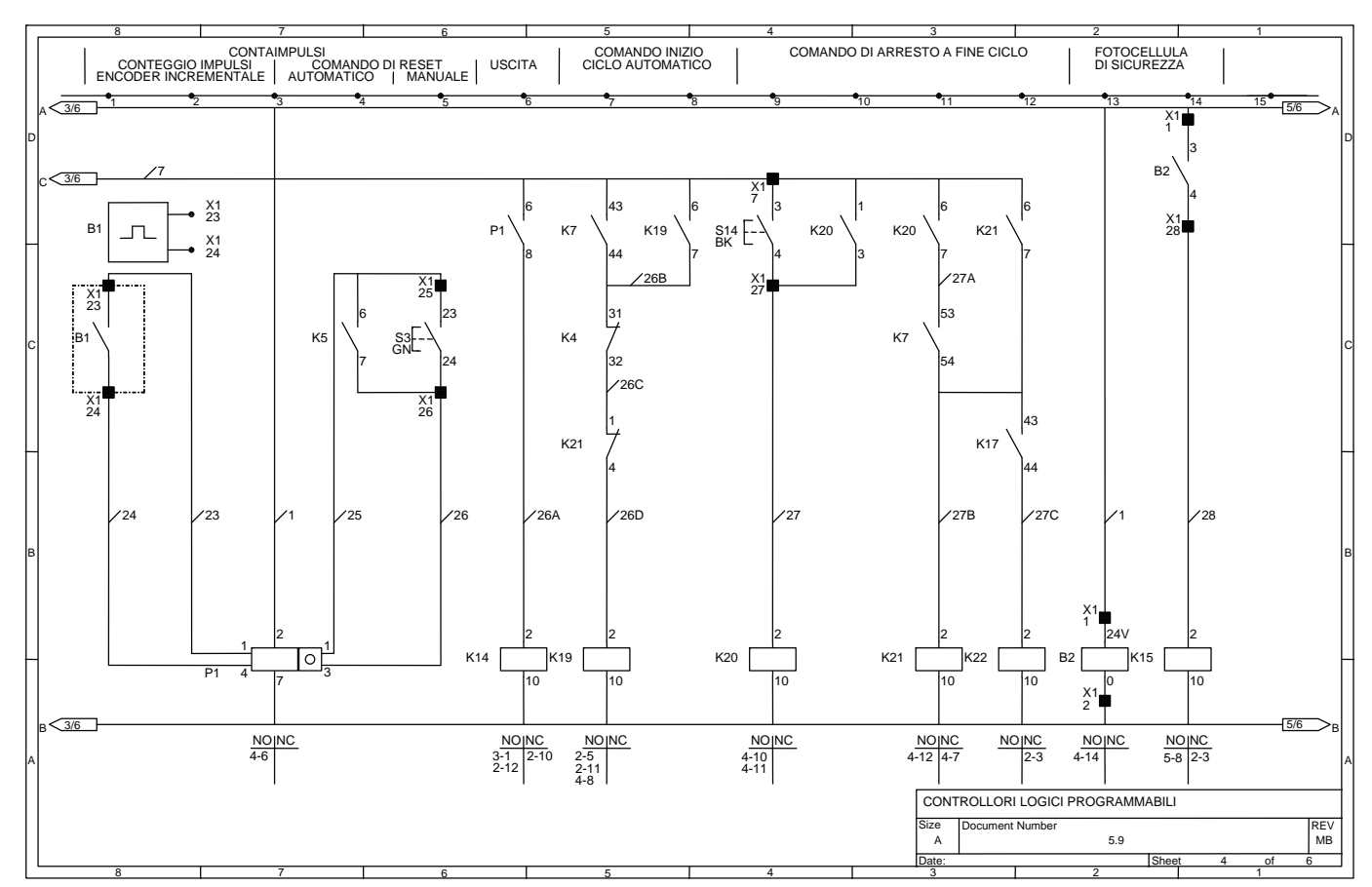

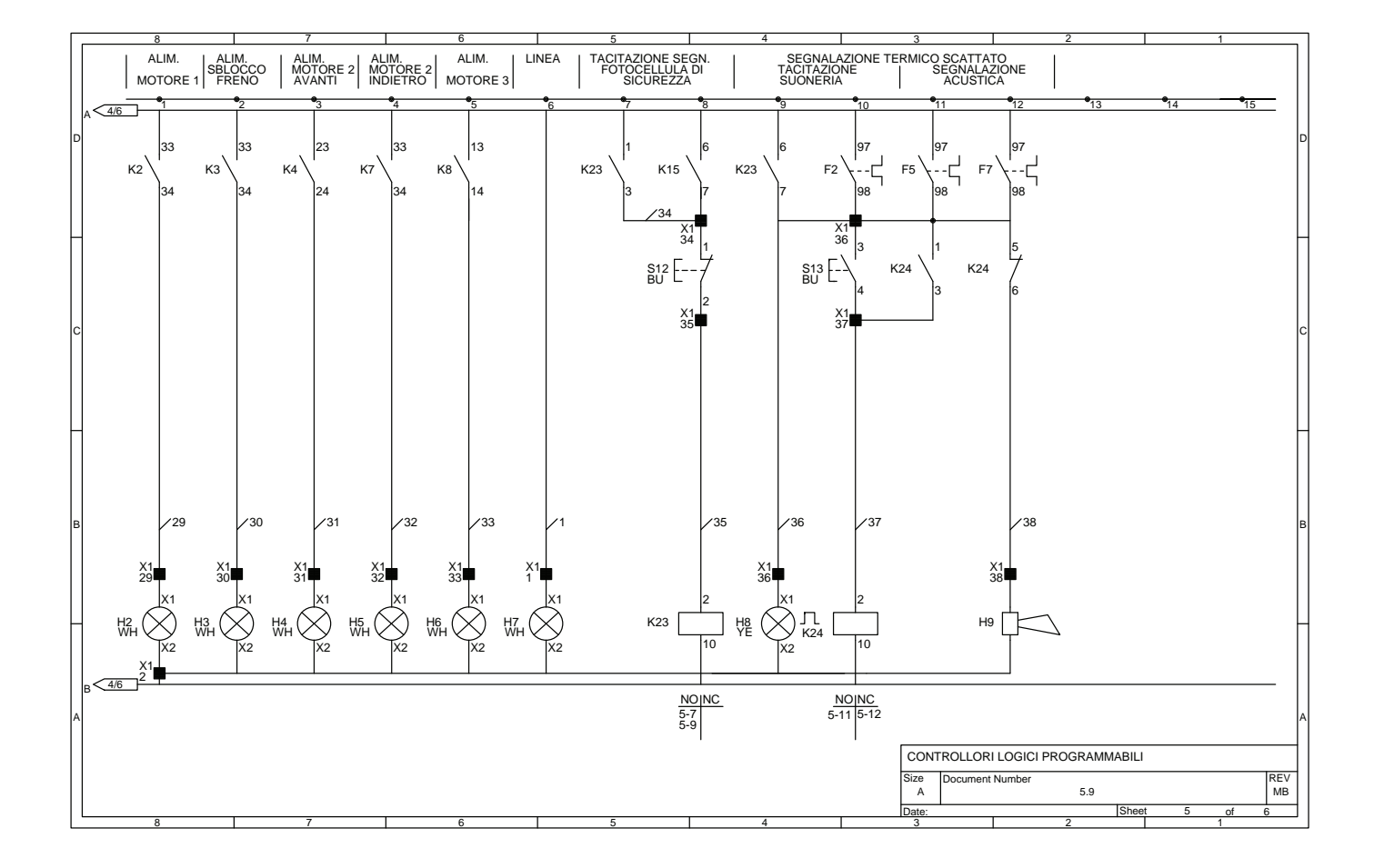

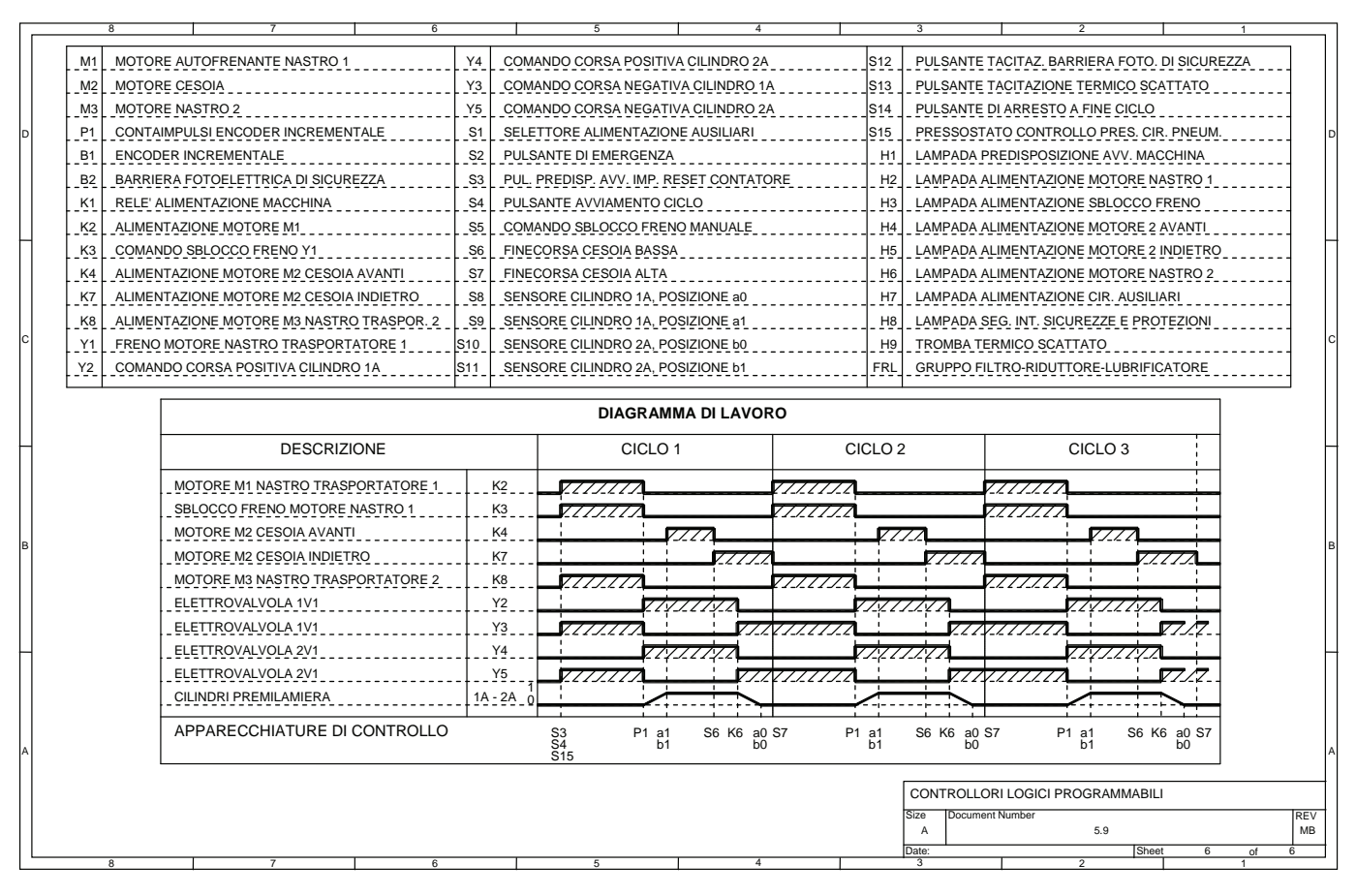

#### **5.10 Impianto semplificato per un processo chimico per la produzione di materie plastiche**

Le tavole che vengono presentate di seguito mostrano un impianto semplificato per un processo chimico per la produzione di materie plastiche.

Nella prima tavola viene mostrato il circuito di potenza che consente di comandare sette motori, in particolare M1, M2, M3, M4, M6, M7 servono per azionare rispettivamente le pompe P1, P2, P3, P4, P5, P6, P7 mentre il motore M5 viene utilizzato per muovere un mescolatore posto nel serbatoio reazione 3, sempre nel circuito di potenza è presente un gruppo di elementi riscaldanti E1 collegati a stella previsti nel serbatoio polimeri 2.

Ogni motore viene comandato mediante l'uso di un contattore e protetto mediante fusibili e relè termico, mentre gli elementi riscaldanti sono protetti, mediane fusibili, dai soli cortocircuiti.

Sempre nella prima tavola trova posto, oltre alla morsettiera del quadro elettrico di comando, anche lo schema che mostra il funzionamento dell'intero impianto.

Nella seconda fino ad arrivare alla settima tavola è possibile trovare il circuito di comando e di segnalazione che in particolare prevede l'uso di un visualizzatore a sette segmenti H2 comandato in codice BCD/esadecimale.

Infine nell'ultima tavola (ottava) è possibile trovare il diagramma di lavoro che descrive graficamente il funzionamento del ciclo, la tabella dei caratteri visualizzati da H2 e i corrispondenti messaggi, i morsetti per il collegamento del termoregolatore B1 e del contaimpulsi P1 necessari per la realizzazione dell'impianto.

Il circuito di comando prevede i seguenti dispositivi di comando: il selettore S1 in grado di consentire la predisposizione dell'impianto per l'avvio del ciclo, il pulsante S2 di emergenza in grado di arrestare l'impianto in qualsiasi istante, il pulsante S3 in grado di predisporre l'impianto per l'avvio del ciclo, il pulsante S4 in grado di arrestare l'impianto alla fine del ciclo (vedere il diagramma di lavoro), il selettore S6 che consente di scegliere il tipo di ciclo, cioè singolo o continuo, il pulsante di marcia S5 che permette l'avvio del ciclo e infine S15 che consente di tacitare la suoneria H1 nel caso intervenga anche uno solo dei relè termici posti a protezione dei motori.

Per il funzionamento dell'impianto sono necessari otto interruttori di prossimità capacitivi (sensori capacitivi) S7, S8, S9, S10, S11, S12, S13, S14 (NO, normalmente aperti) aventi il compito di rilevare la presenza delle sostanze liquide necessarie per la reazione chimica.

Infatti, l'impianto è costituito da quattro serbatoi con pompe (P1, P2, P3, P4, P5, P6) che trasferiscono le sostanze attraverso tutto il sistema; ogni serbatoio ha due sensori, di minimo e massimo livello, che controllano il livello di liquido presente.

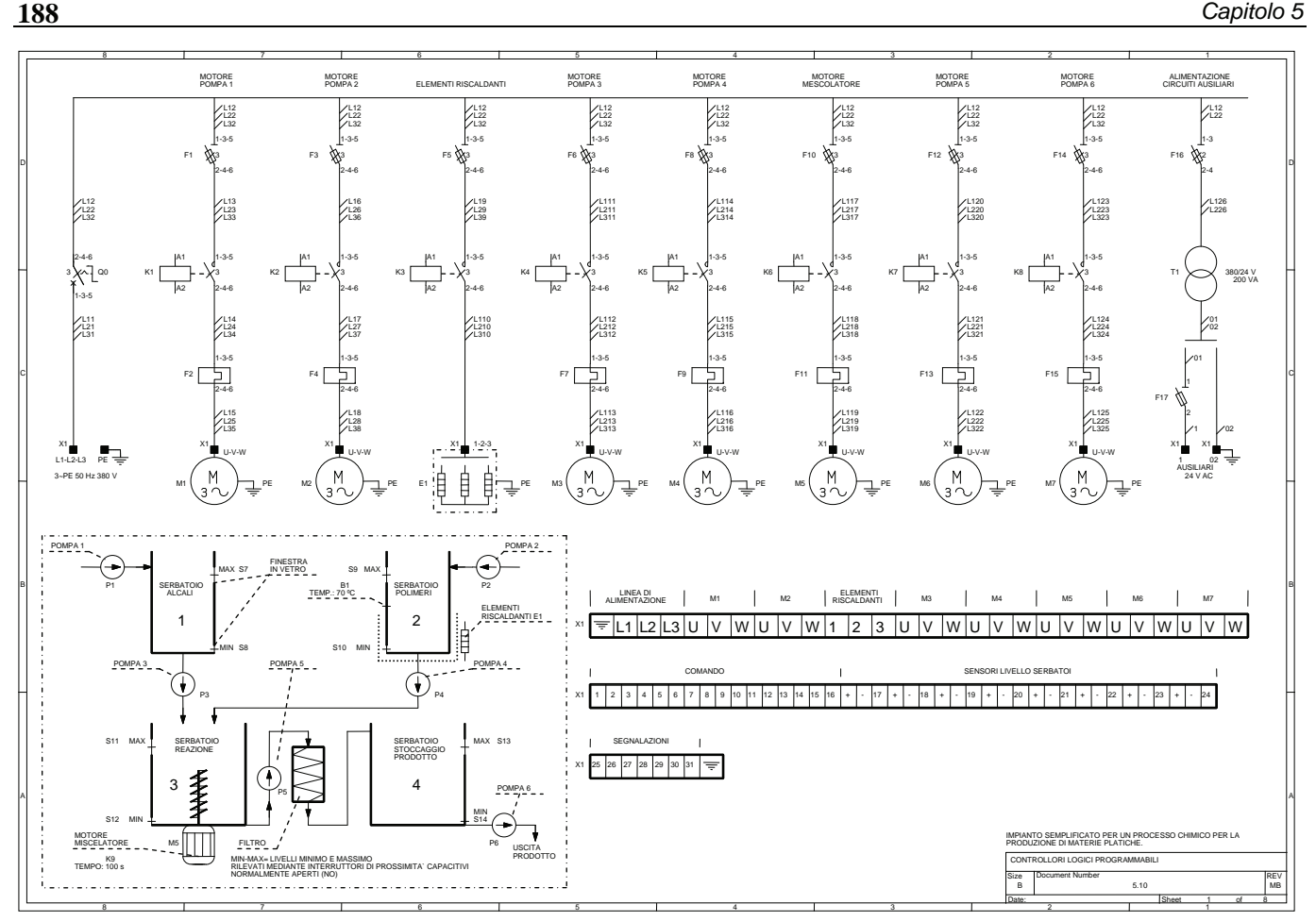

I sensori capacitivi sono stati collegati ad un relè monostabile che consente, in alcuni casi, di aumentare il numero di contatti disponibili e più in generale per interfacciare questi sensori elettronici col quadro elettrico realizzato con elementi elettromeccanici.

Nel caso si utilizzasse un controllore programmabile (PLC) per l'automazione dell'impianto, questi relè di interfaccia possono essere eliminati collegandoli direttamente al PLC.

Per il funzionamento dei sensori e del visualizzatore si è fatto uso di un alimentatore G1 in grado di convertire l'alimentazione a 24 V AC in 24 V DC necessaria per questi dispositivi.

Per quanto riguarda i serbatoi, da notare che il serbatoio 2, contenente il polimero, è dotato di elementi riscaldanti E1, la cui temperatura è rilevata da una termoresistenza Pt100 e controllata dal termoregolatore B1, e il serbatoio reazione 3 è dotato di un mescolatore che miscela i liquidi pompati dalle pompe P3 e P4 per un tempo prefissato di 100 s. I serbatoi di miscelazione (3) e di stoccaggio prodotto (4) hanno capacità doppia rispetto ai serbatoi alcali (1) e polimeri (2).

Il funzionamento dell'impianto prevede le seguenti fasi.

Dopo aver chiuso il selettore S1 e ripristinati tutti i relè termici (F2, F4, F7, F9, F11, F13, F15) è possibile predisporre l'avvio del ciclo con il pulsante S3.

L'operatore può ora scegliere il tipo di ciclo mediante il selettore S6; se è chiuso l'impianto effettuerà un solo ciclo arrestandosi automaticamente alla fine del ciclo, se invece è aperto l'impianto effettuerà automaticamente un certo numero di cicli pari al valore impostato nel contaimpulsi P1 e solo quando verrà raggiunto il valore impostato, l'impianto si arresterà automaticamente alla fine del ciclo.

Qualora si voglia arrestare l'impianto prima di raggiungere il valore impostato nel contaimpulsi P1, basterà premere il pulsante di arresto a fine ciclo S4.

A questo punto per avviare il ciclo sarà necessario premere il pulsante di avvio ciclo S5, il quale secondo quanto mostrato anche nel diagramma di lavoro, consentirà l'avvio dei motori M1 e M2 che comandano rispettivamente le pompe P1 e P2 che a loro volta provvedono a riempire rispettivamente i serbatoi alcali 1 e polimeri 2.

I liquidi entrano così nei due serbatoi di dosaggio chiudendo inizialmente i sensori di minimo livello S8 e S10; quindi, raggiunto il livello massimo, chiudono i sensori di livello S7 e S9 rispettivamente per il serbatoio 1 e 2.

In particolare, quando il serbatoio 2 ha raggiunto il livello massimo, vengono alimentati gli elementi riscaldanti E1 i quali provvedono a riscaldare il polimero sino alla temperatura di 70 °C.

Raggiunta la temperatura prefissata, il termoregolatore B1 attiva i motori M3, M4, M5 che comandano rispettivamente la pompa 3, la pompa 4 e il mescolatore presente nel serbatoio di miscelazione.

Le pompe 2 e 4 vengono disattivate automaticamente dal sensore S11 quando il livello nel serbatoio 3 ha raggiunto il valore massimo.

Contemporaneamente il mescolatore continua a funzionare per un tempo complessivo di 100 s impostato nel temporizzatore K9 (si presuppone che per effettuare il caricamento del serbatoio di miscelazione siano necessari circa 60 s), scaduto tale tempo viene posto in marcia il motore M6 che aziona la pompa 5 consentendo lo svuotamento del serbatoio 3.

Il liquido ottenuto nel serbatoio di reazione viene fatto passare mediante la pompa 5 attraverso un filtro e quindi introdotto nel serbatoio prodotto 4. Anche in questo caso, una volta raggiunto il livello massimo, viene azionato il sensore S13 che arresta la pompa 5 e attiva la pompa 6 per lo scarico del serbatoio 4 e il trasferimento del prodotto ad una lavorazione successiva. Una volta che il serbatoio 4 si è svuotato (sensore S14 di livello minimo aperto) si arresta la pompa 6 concludendo il ciclo.

Qualora sia stato scelto il ciclo continuo, mediante il selettore S6, il ciclo riprenderà azionando di nuovo le pompe 1 e 2 ed eseguendo le fasi descritte precedentemente.

Da notare che durante la fase di riempimento dei serbatoi viene chiuso sempre prima il sensore di minimo livello quindi, raggiunto il livello massimo, il sensore di massimo livello, viceversa durante la fase di svuotamento prima si apre il sensore di massimo livello quindi, a serbatoio vuoto il sensore di minimo livello.

Vale la pena ricordare che i sensori utilizzati sono tutti del tipo normalmente aperto, che solo in presenza dei liquidi chiudono il loro contatto hanno uscita disattivata.

L'impianto può essere arrestato immediatamente se viene premuto il pulsante di emergenza S2 oppure se interviene almeno uno dei relè termici posti a protezione dei motori; sarà necessario svuotare l'impianto mediante apposite valvole manuali, non rappresentate nella prima tavola, per riavviare correttamente l'impianto.

Per l'arresto a fine ciclo, invece, viene utilizzato un relè bistabile K14 che con il suo contatto 13-14 al riferimento 2 consente l'eccitazione del relè K13 di predisposizione inizio ciclo.

Il circuito di segnalazione prevede solo due dispositivi: la suoneria H1 che segnala l'intervento di almeno un relè termico (tale dispositivo può essere disattivato mediante il pulsante di tacitazione S15) e il visualizzatore a sette segmenti H2.

Il visualizzatore, comandato mediante dei contatti (vedere la settima tavola), permette di visualizzare in questo caso ben nove messaggi identificati mediante un numero o una lettera e deve essere comandato ai morsetti di ingresso in codice BCD/esadecimale (presentato in parte nella tabella che indica la corrispondenza tra il carattere visualizzato e la segnalazione corrispondente).

I messaggi, oltre ad indicare le varie fasi che caratterizzano il ciclo in funzione, segnalano mediante la lettera A l'intervento di almeno un relè termico e la predisposizione per l'inizio del ciclo con la lettera C.

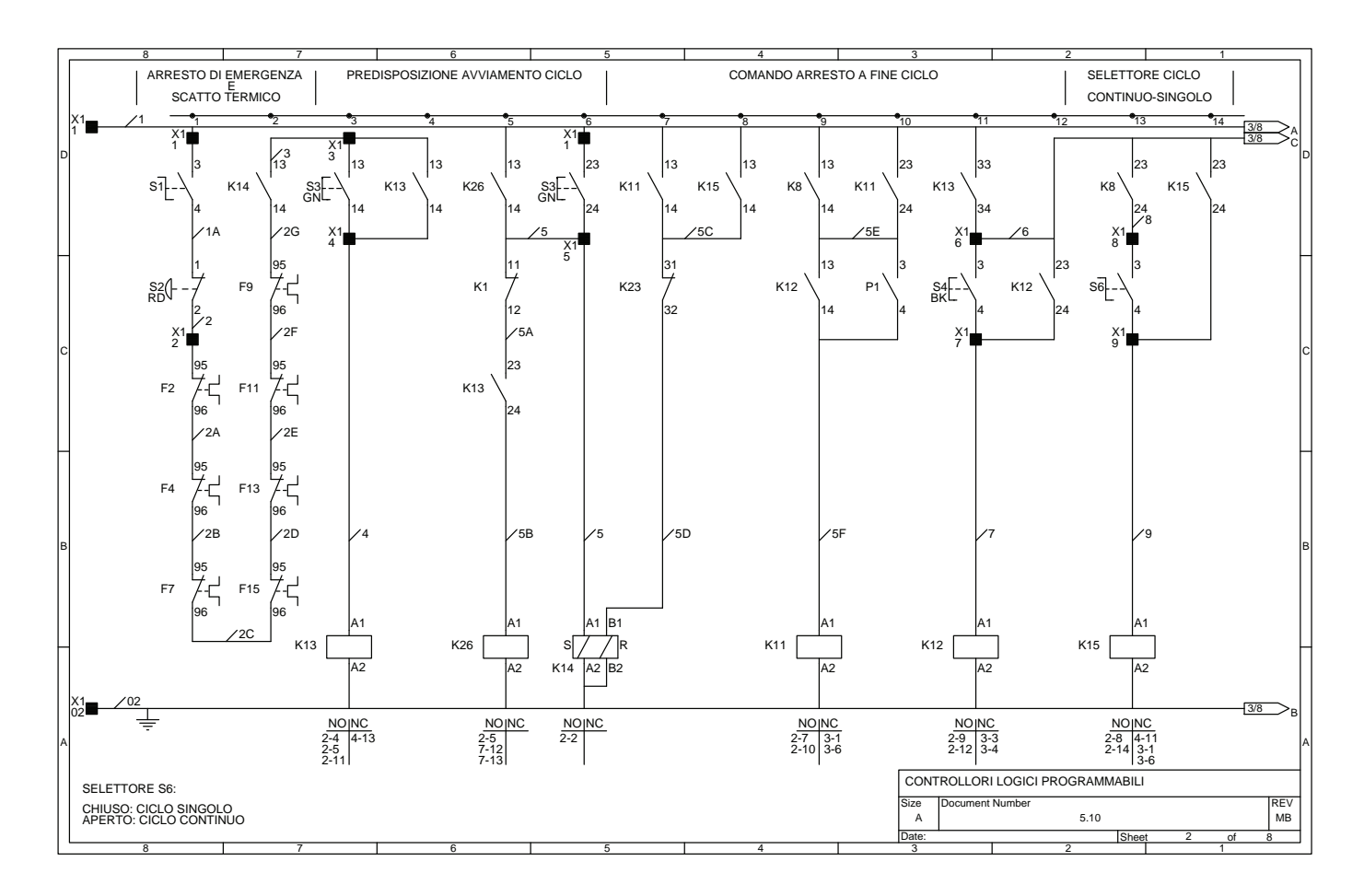

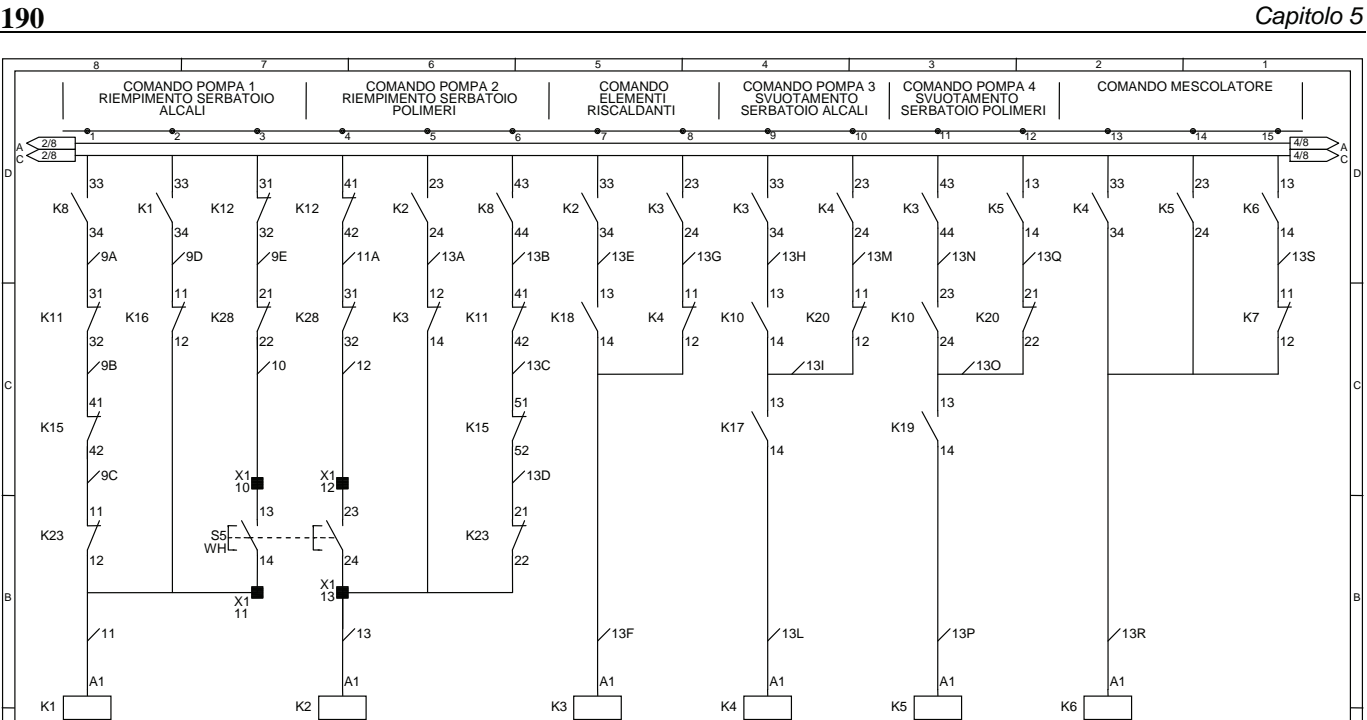

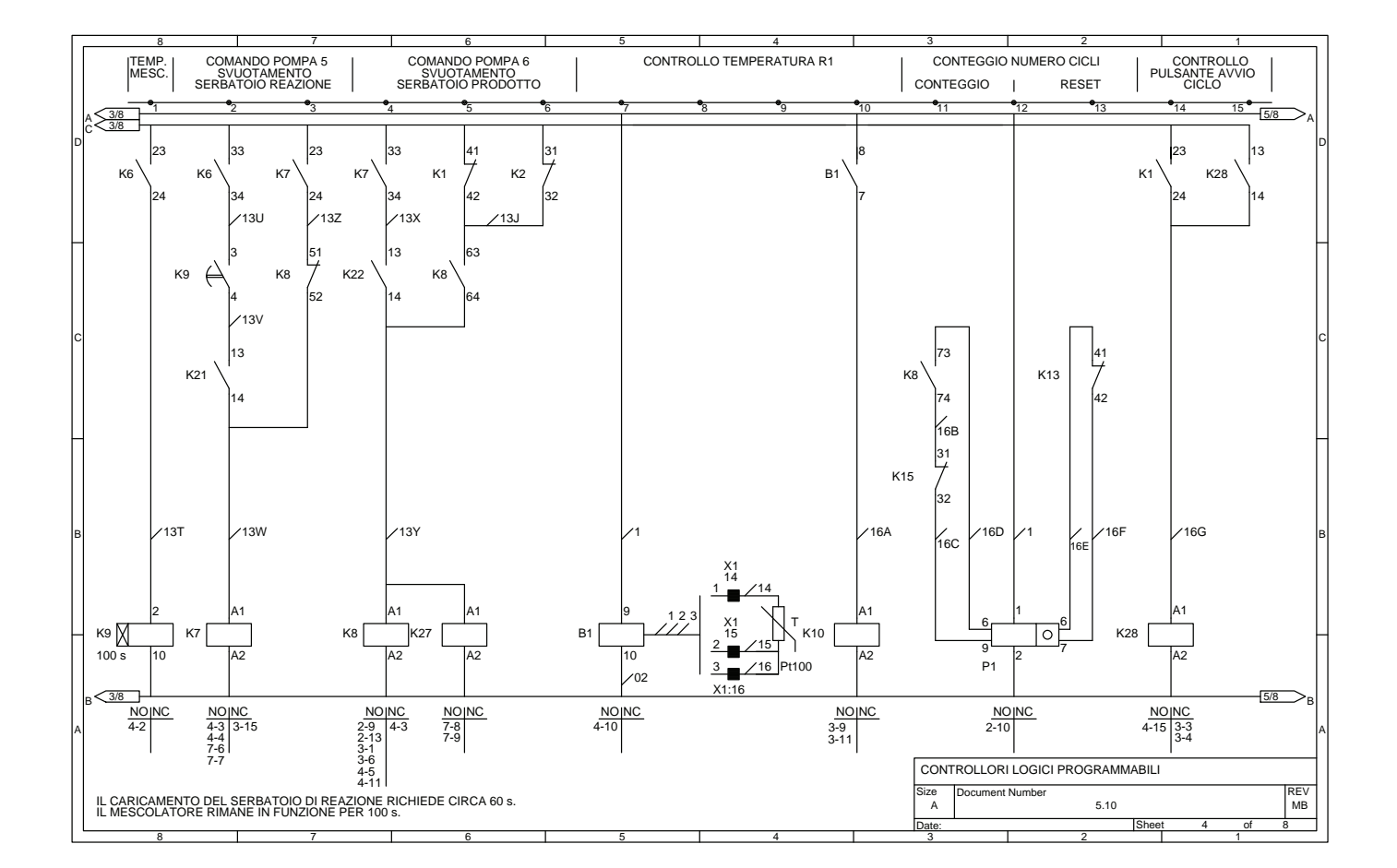

8 7 6 5 4 3 2 1

2/8 4/8

3-10 3-13 7-3 7-4 3-8

A2

3-5

NO NC<br>
3-8<br>
3-9<br>
3-11<br>
7-2

A

'E

Date: Sheet 3 of 8 Size Document Number REV and the Size REV A NB

A2

**NO NC** 

3-15  $7-5$   $4-2$ 

CONTROLLORI LOGICI PROGRAMMABILI

A2 A2

NO NC<br>7-10 3-8<br>7-13 7-5 3-14

B

C

D

A

D

C

B

A

B

 $\frac{100}{3-2}$   $\frac{100}{4-5}$   $\frac{4-5}{4-5}$ 

NO NC<br>3-2 4-5<br>4-14 2-5 3-7 3-7<br>7-1

A2 A2

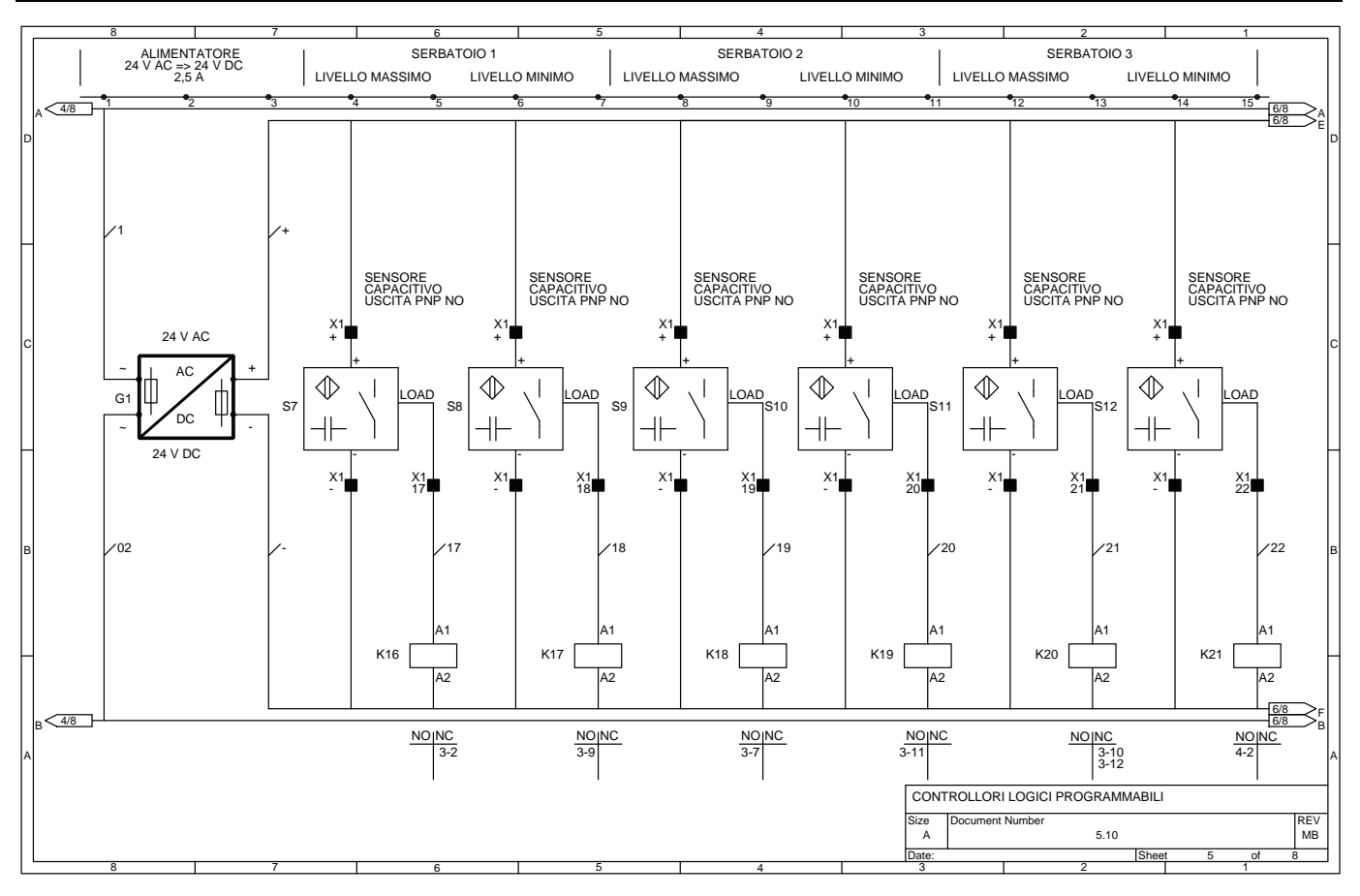

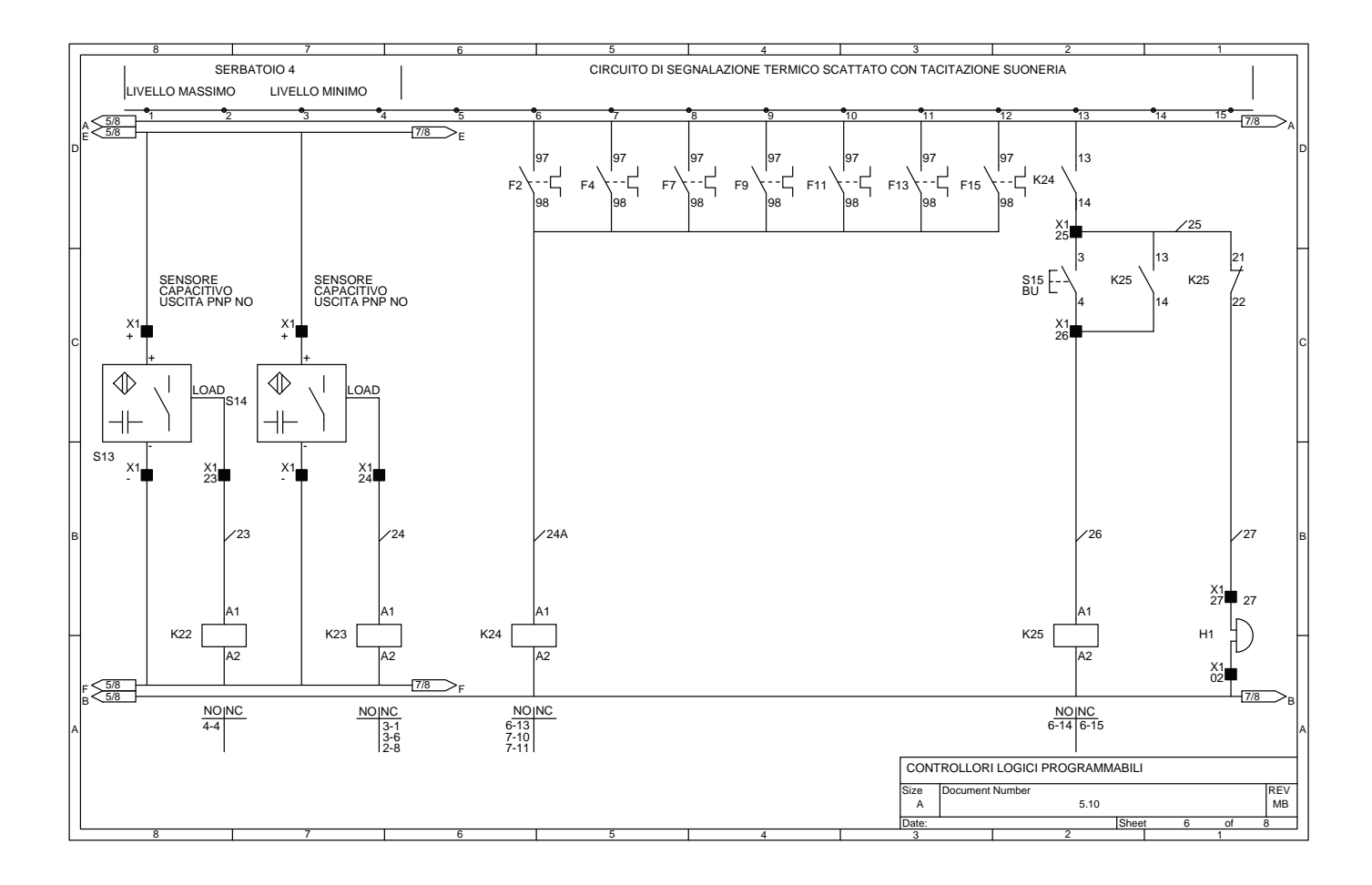

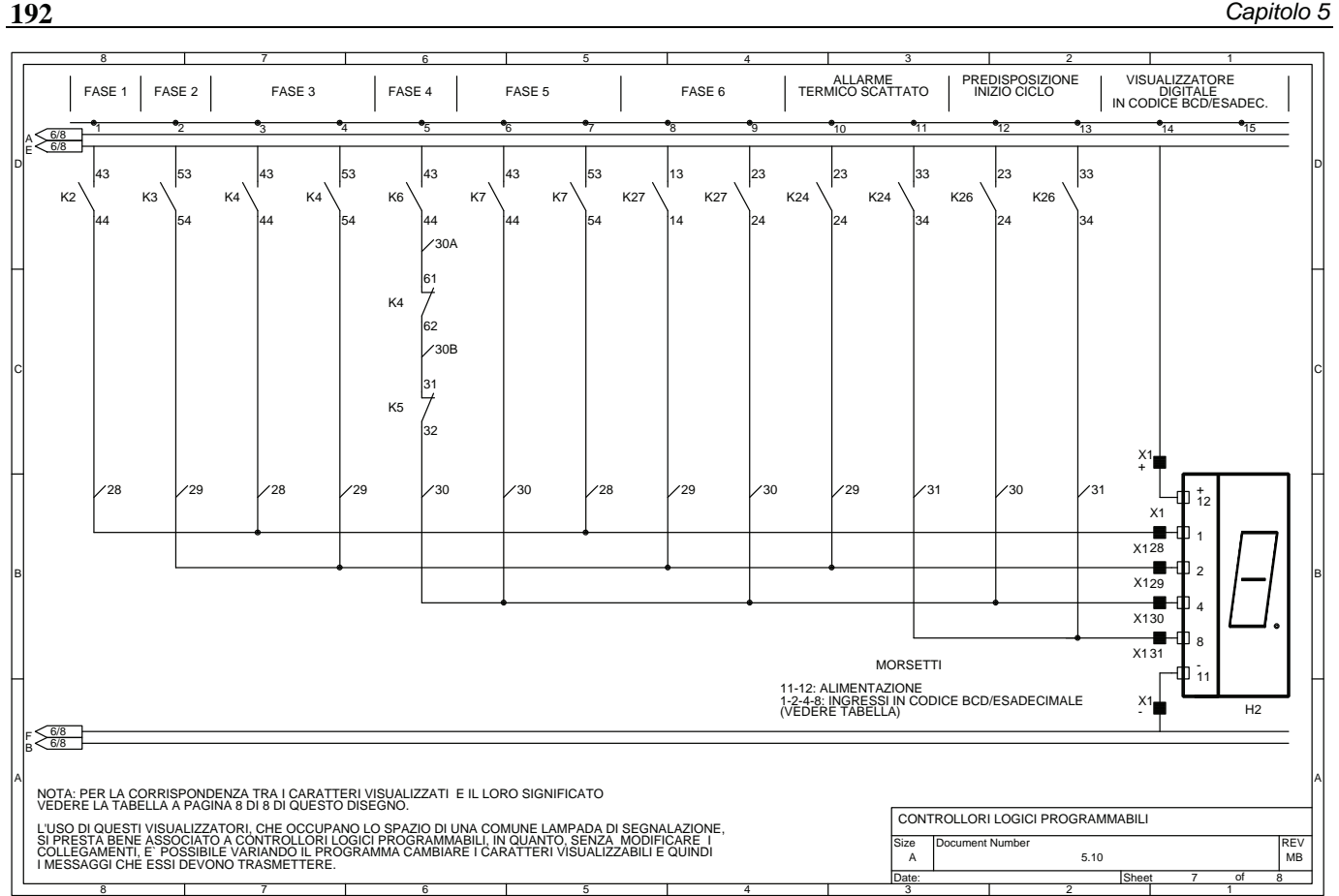

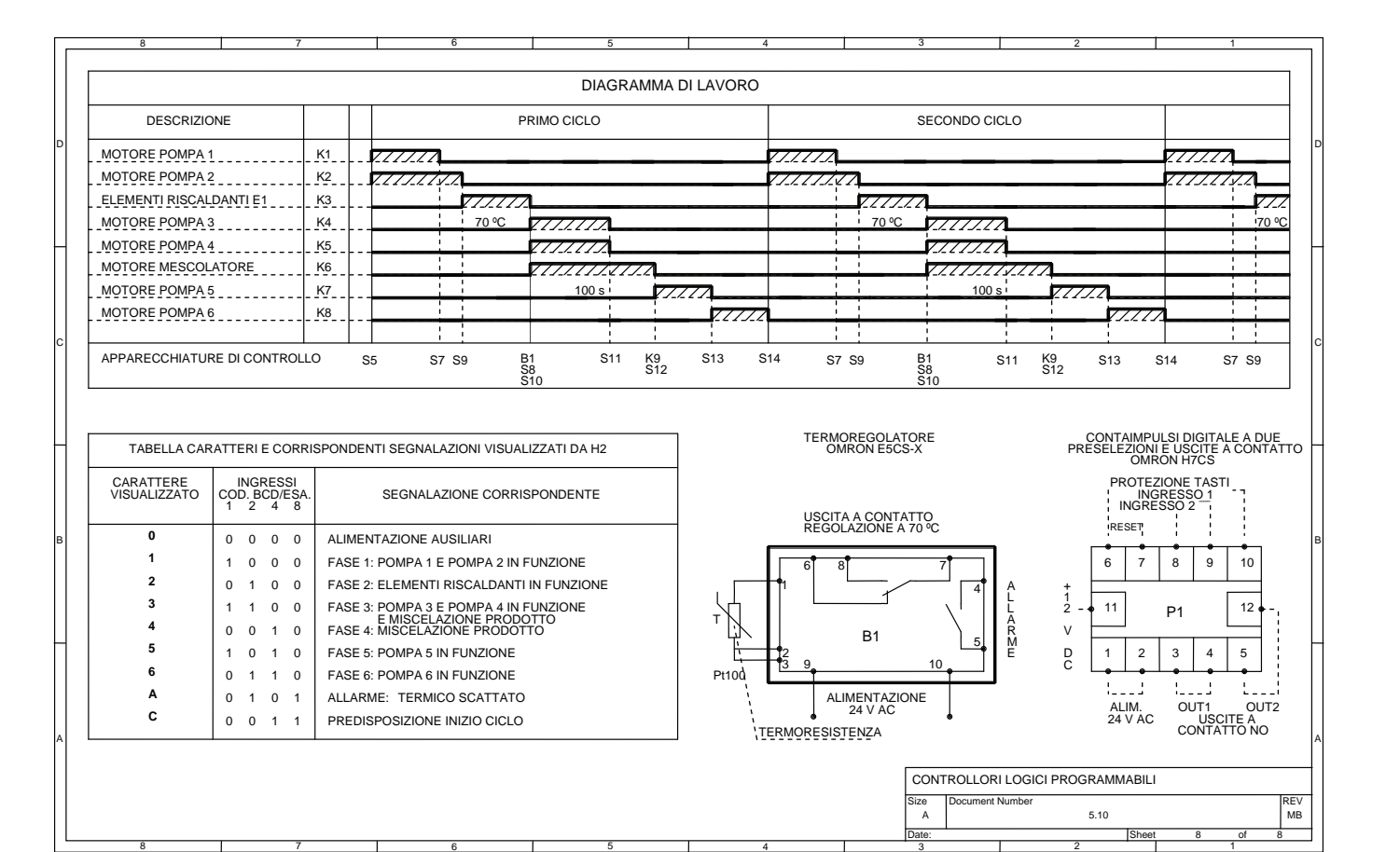

#### **5.11 Impianto per un dosatore mescolatore automatico**

L'automatismo consente di realizzare una mescola composta da tre prodotti: il mescolatore riceve i primi due prodotti dai serbatoi A e B, pesati dalla bilancia elettronica C, e il terzo, costituito da delle mattonelle solubili, dal nastro trasportatore T.

Il circuito di potenza presentato nella seconda tavola prevede due motori M1 e M2 asincroni trifasi con azionamento diretto che vengono utilizzati rispettivamente per porre in movimento il nastro trasportatore e il mescolatore, mentre un terzo motore M3, comandato da un teleinvertitore, permette il ribaltamento del mescolatore.

Prima di avviare il ciclo è necessario predisporre l'avvio chiudendo il selettore S1 e premendo il pulsante S3.

Solo a questo punto, premendo il pulsante di avvio ciclo S7, il ciclo inizia effettuando la pesatura nella vasca bilancia del componente A sino al valore *x* (finecorsa S8 azionato) e del componente B sino al valore *y* (finecorsa S9 azionato).

Queste operazioni avvengono aprendo rispettivamente le elettrovalvole Y1 e Y2.

Effettuata la pesatura sulla bilancia, i componenti vengono versati nel mescolatore dove arrivano, per mezzo del nastro trasportatore, due mattonelle, la cui presenza è segnalata dalla fotocellula B1.

Il ciclo si conclude con la rotazione del mescolatore dalla posizione di riposo (finecorsa S6 azionato) ed il suo ribaltamento entro un certo tempo (10 s) sino a raggiungere la posizione individuata dal finecorsa S10. Da notare che la rotazione del mescolatore continua durante il suo svuotamento nella vasca per la raccolta del prodotto finale.

L'impianto è realizzato per effettuare una marcia normale (ciclo per ciclo), eventualmente con l'uso di un contaimpulsi P1, e una marcia utilizzata per la messa a punto dell'impianto (passo per passo).

La selezione del tipo di funzionamento avviene mediante il selettore S13 che se risulta aperto determina il ciclo passo-passo, mentre se è chiuso il ciclo automatico. Qualora si scelga il ciclo passo-passo il pulsante S14 permetterà di effettuare passo dopo passo tutte le fasi che compongono il ciclo di lavoro.

Nella tavola 8 viene riportato il contatore P1 il quale consente, se abilitato, (selettore S6 chiuso) di contare il numero dei cicli effettuati dall'impianto permettendo così, dopo aver impostato il contaimpulsi, di arrestare l'impianto automaticamente dopo un certo numero di cicli.

È possibile arrestare l'impianto in vari modi: con il pulsante di arresto generale di emergenza S2 oppure con il pulsante S4 che bloccano l'impianto in qualsiasi istante, con il pulsante di arresto per fase S11 e ripresa del ciclo dal punto di arresto, infine con il pulsante di arresto a fine ciclo S15 che consente di arrestare l'impianto alla fine del ciclo.

L'impianto si arresta immediatamente se interviene anche uno solo dei tre relè termici F2, F4, F6 posti a protezione rispettivamente dei motori M1, M2, M3. Il circuito di comando può essere inoltre modificato, per esempio, per aumentare il numero di mattonelle, aggiungendo un contaimpulsi (vedere tavola 5).

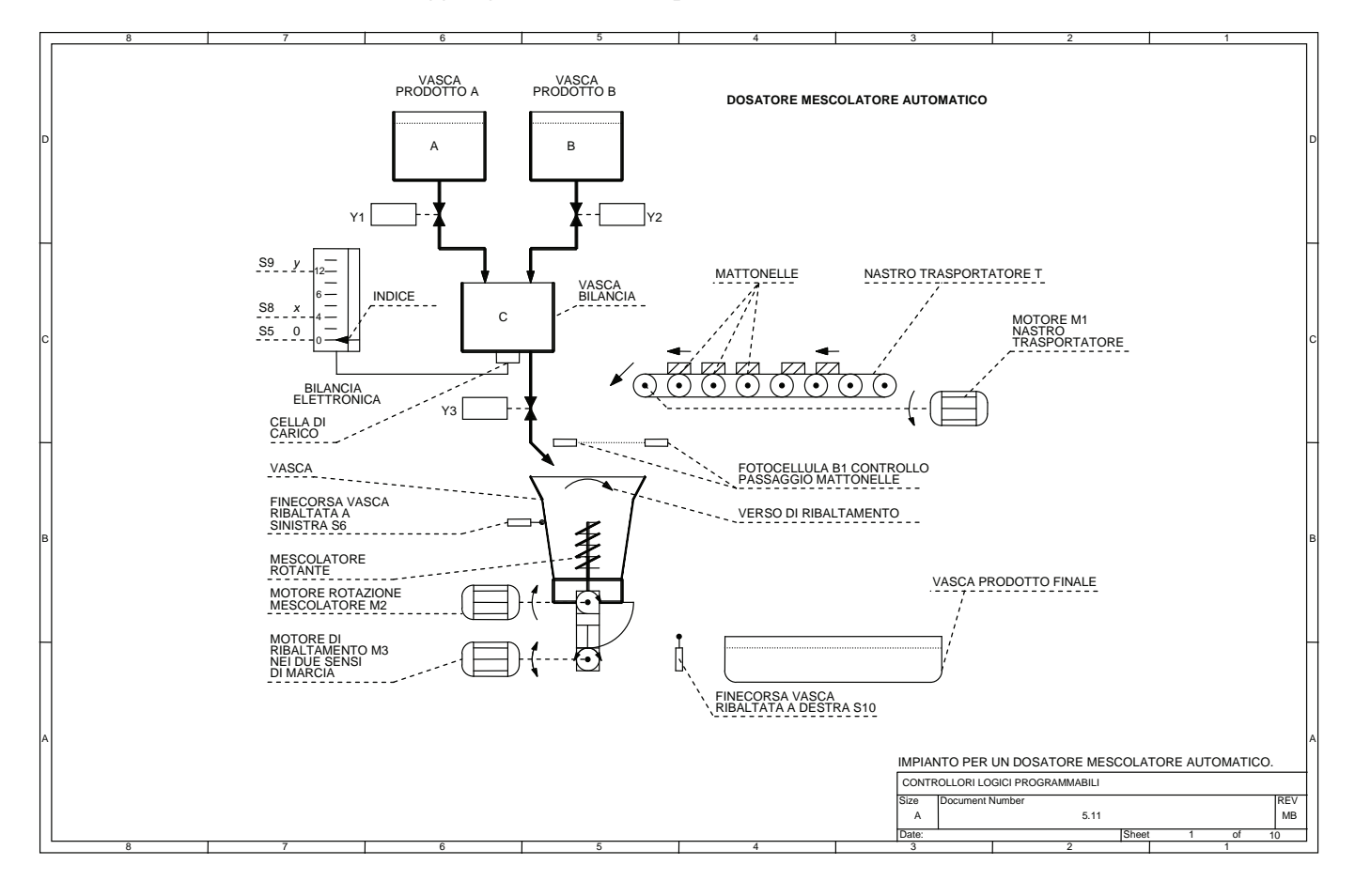

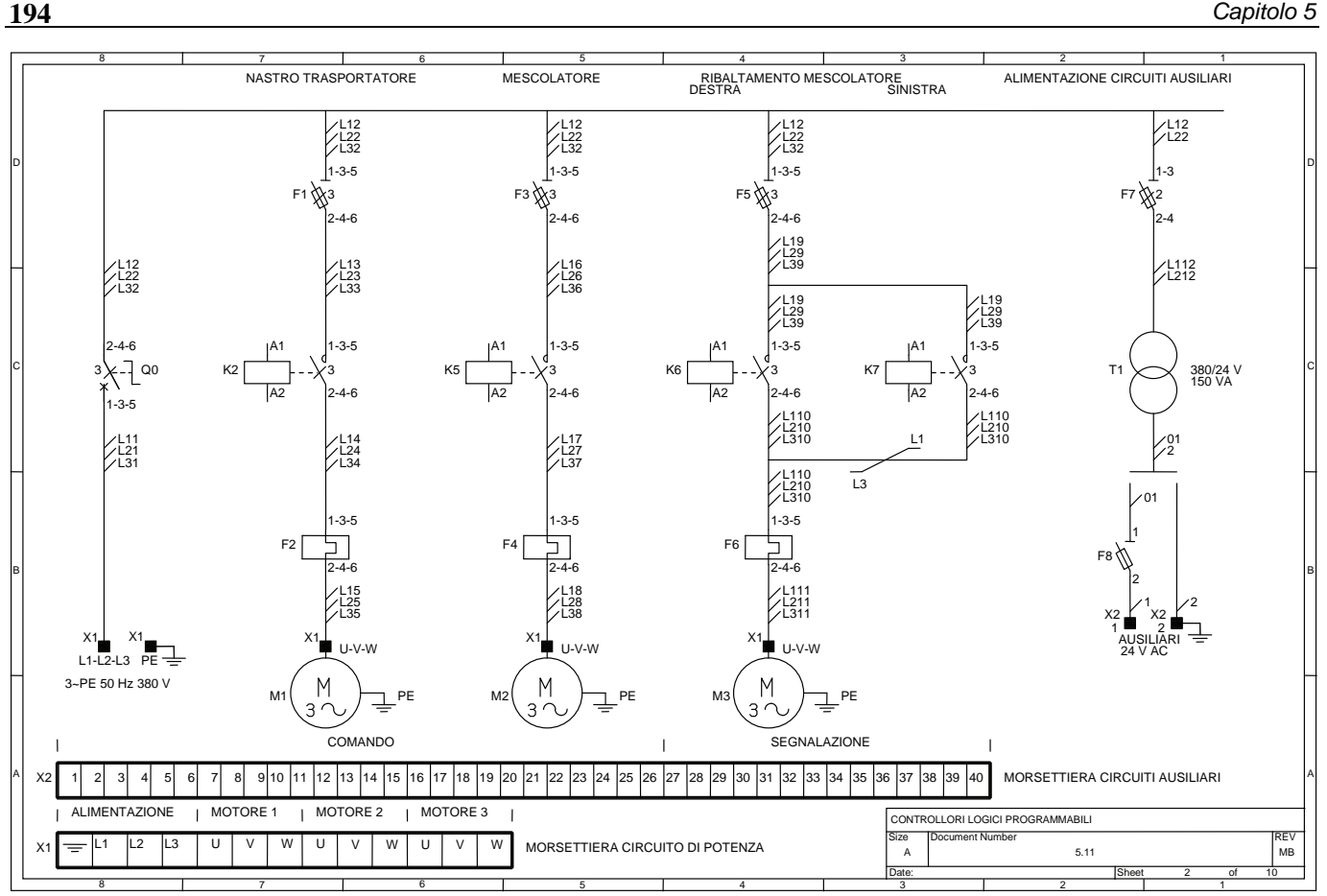

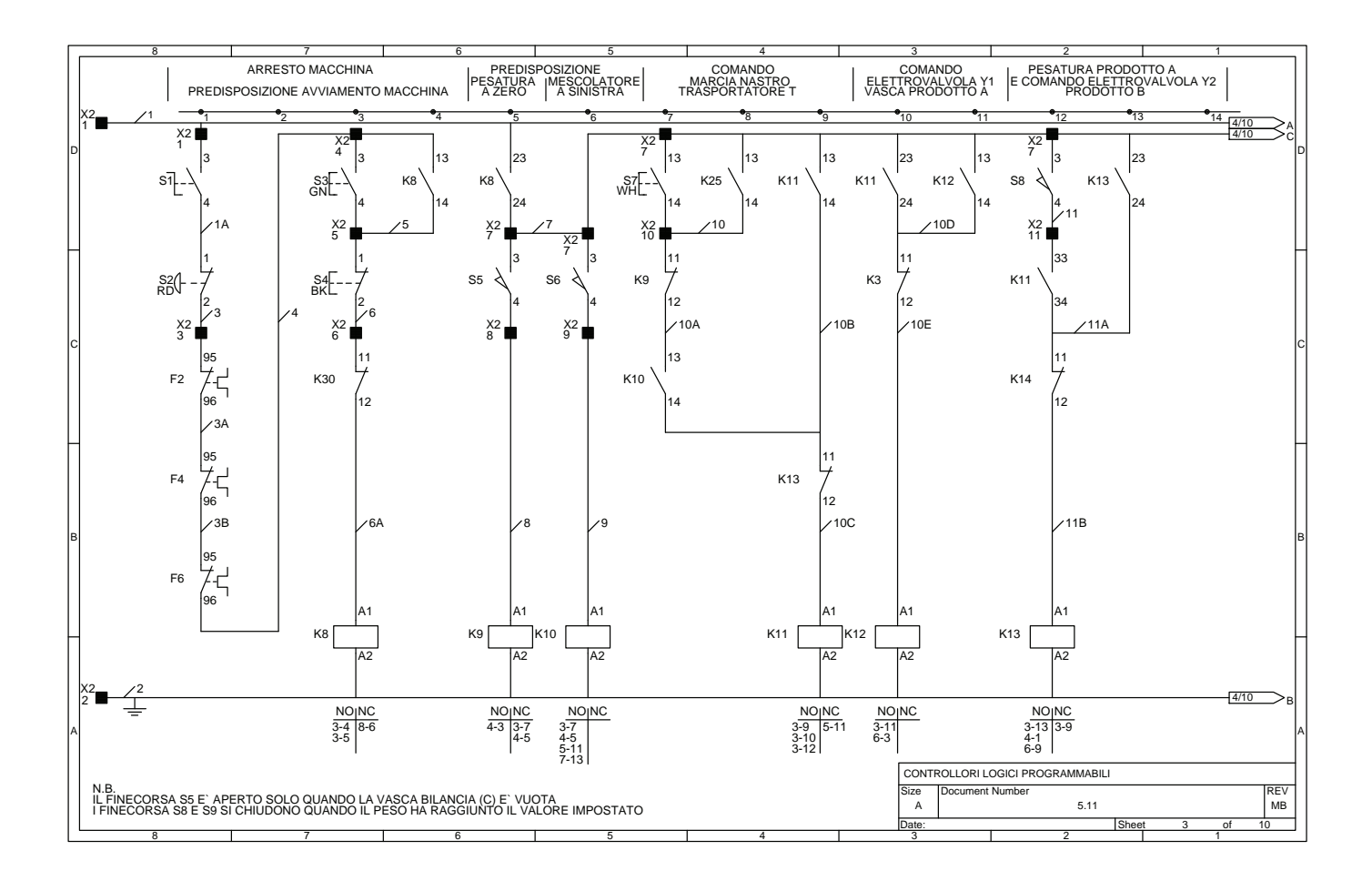

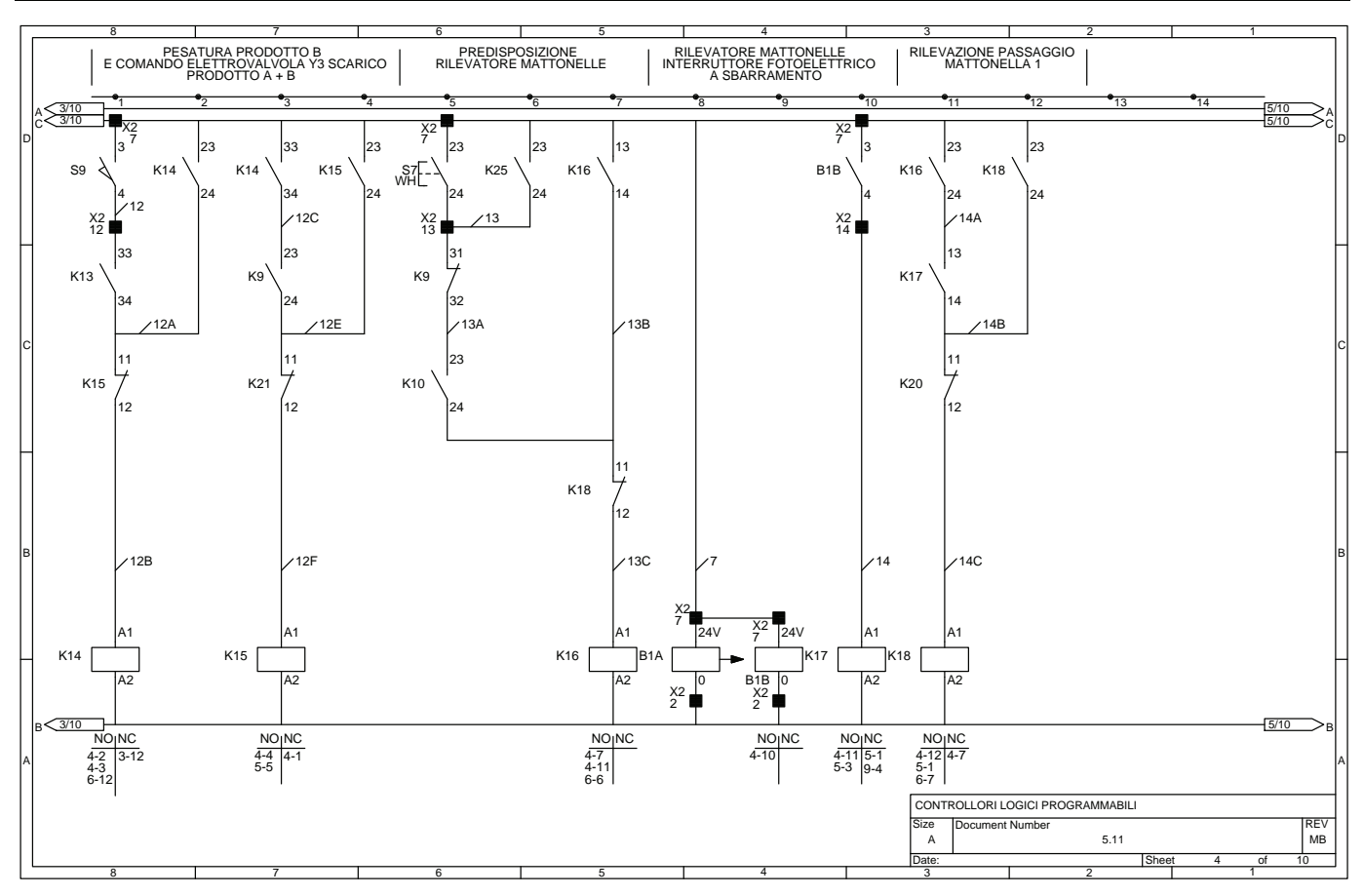

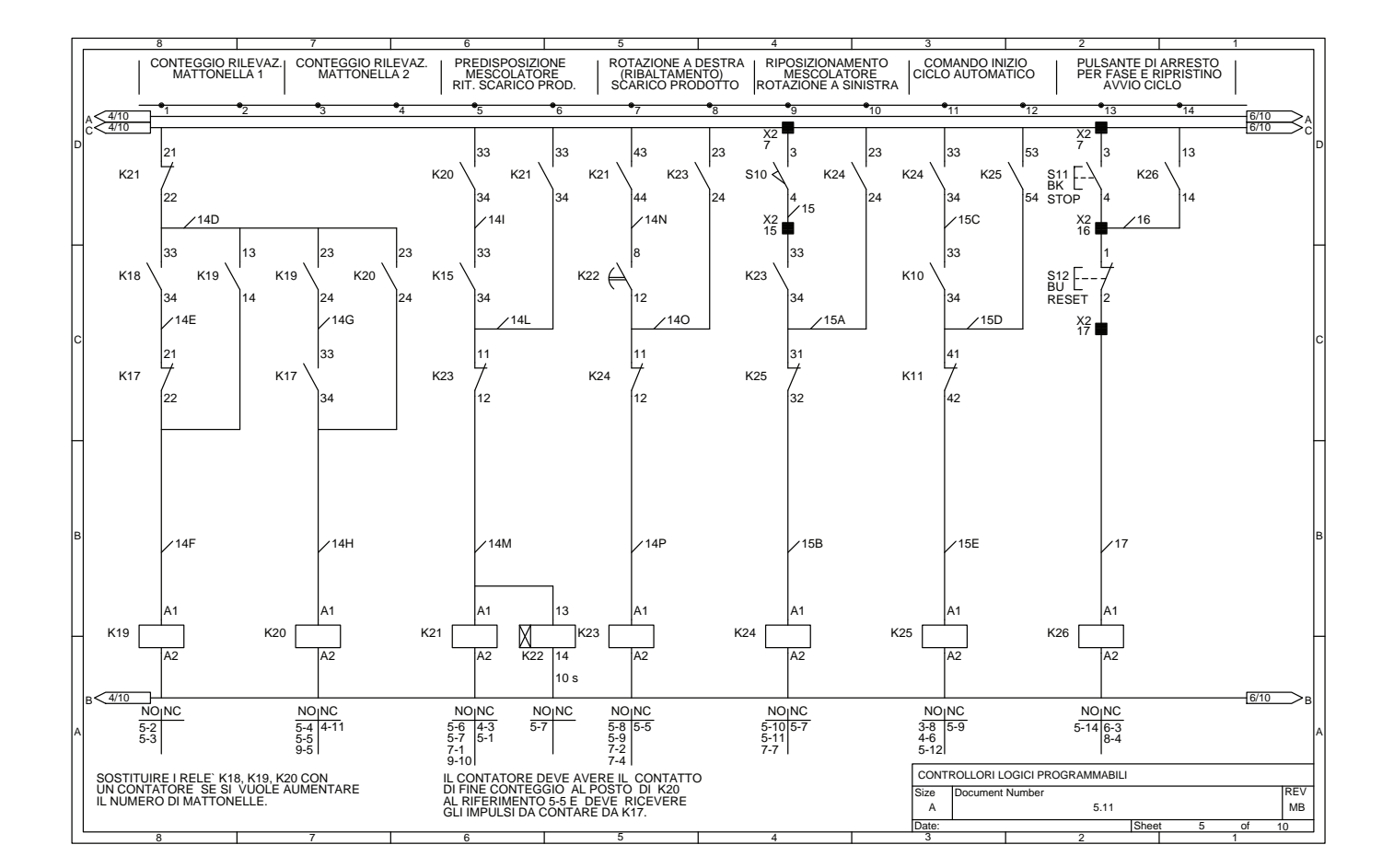

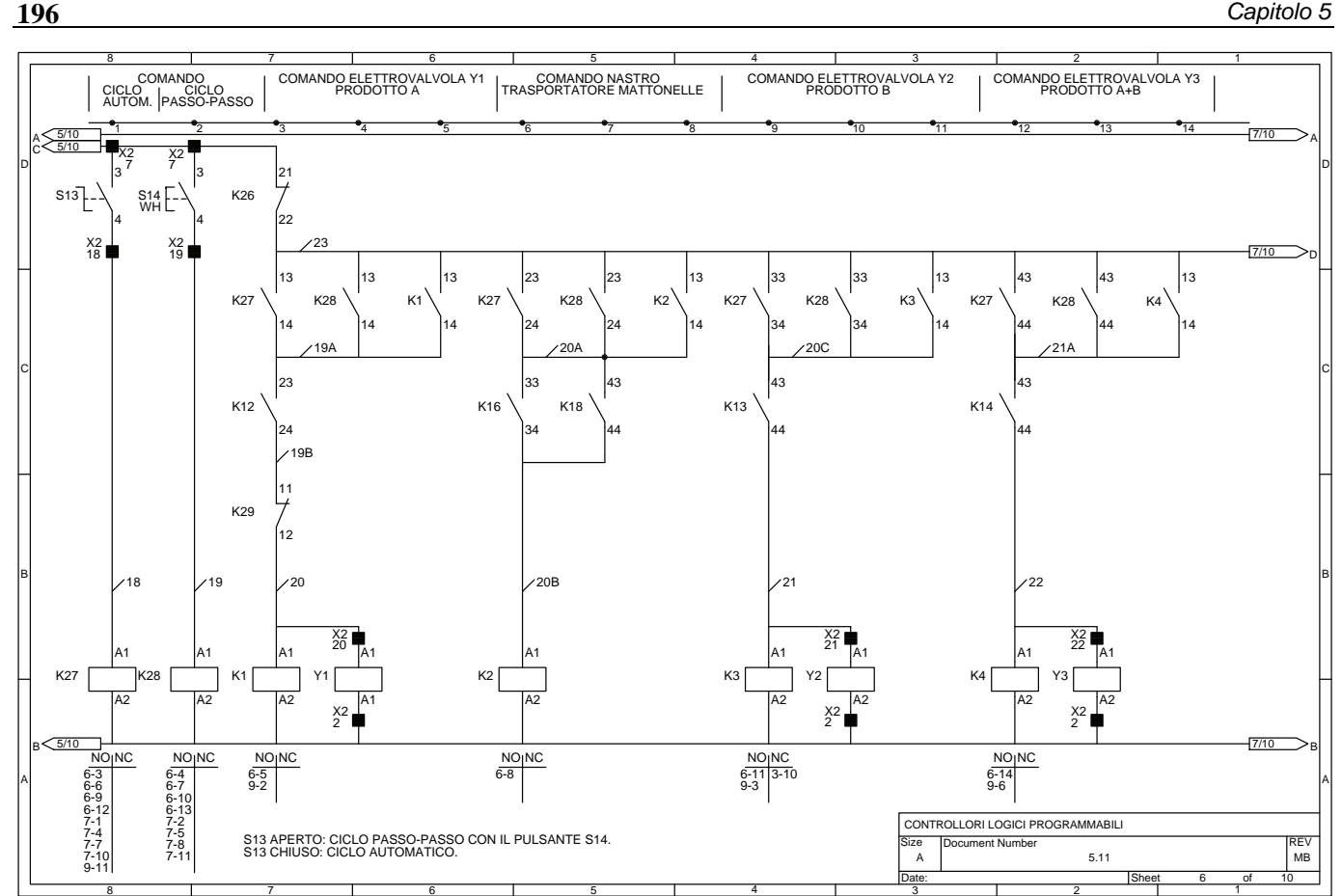

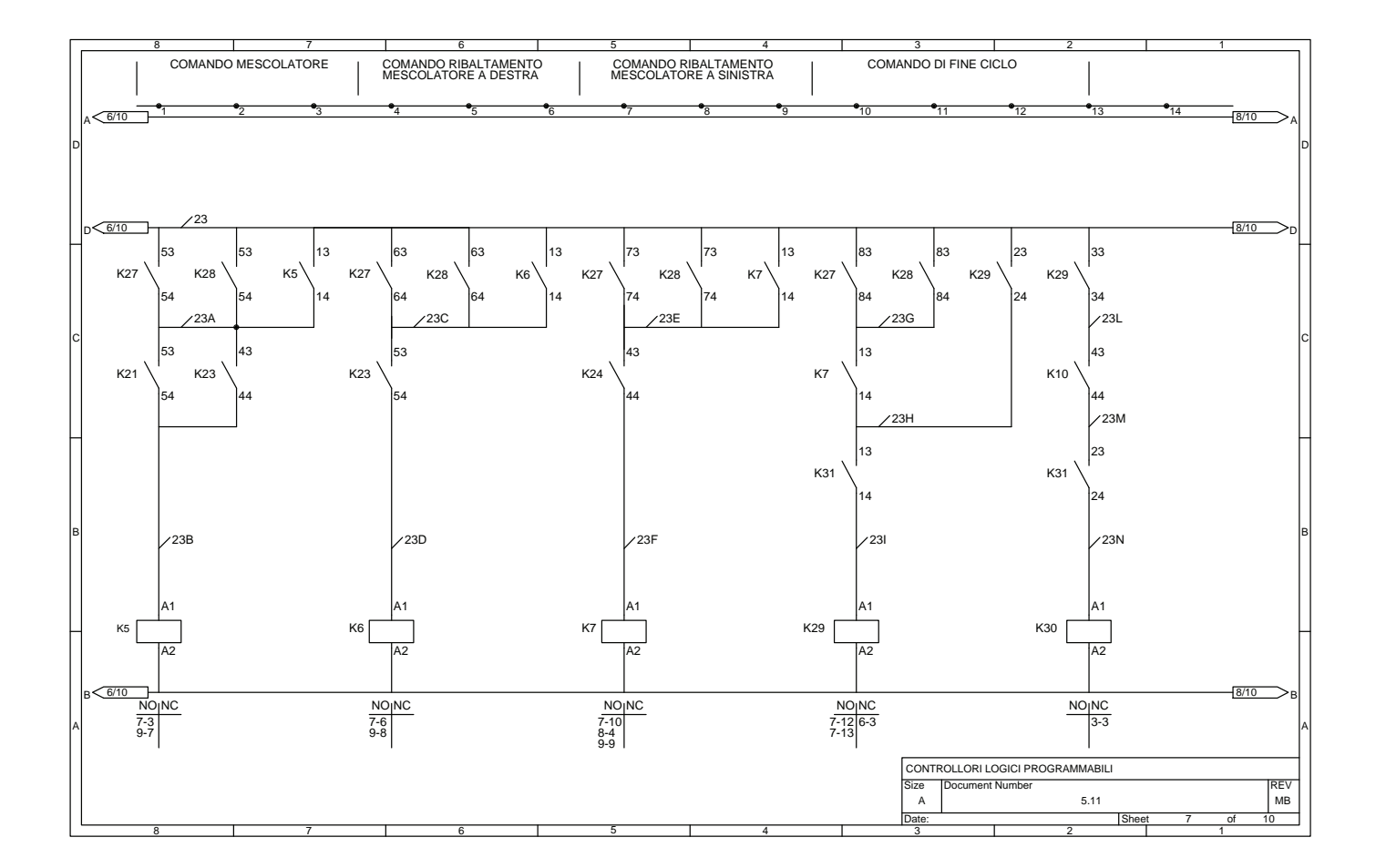

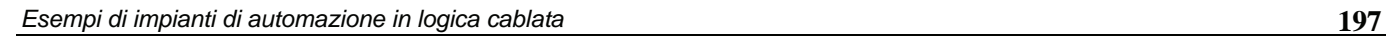

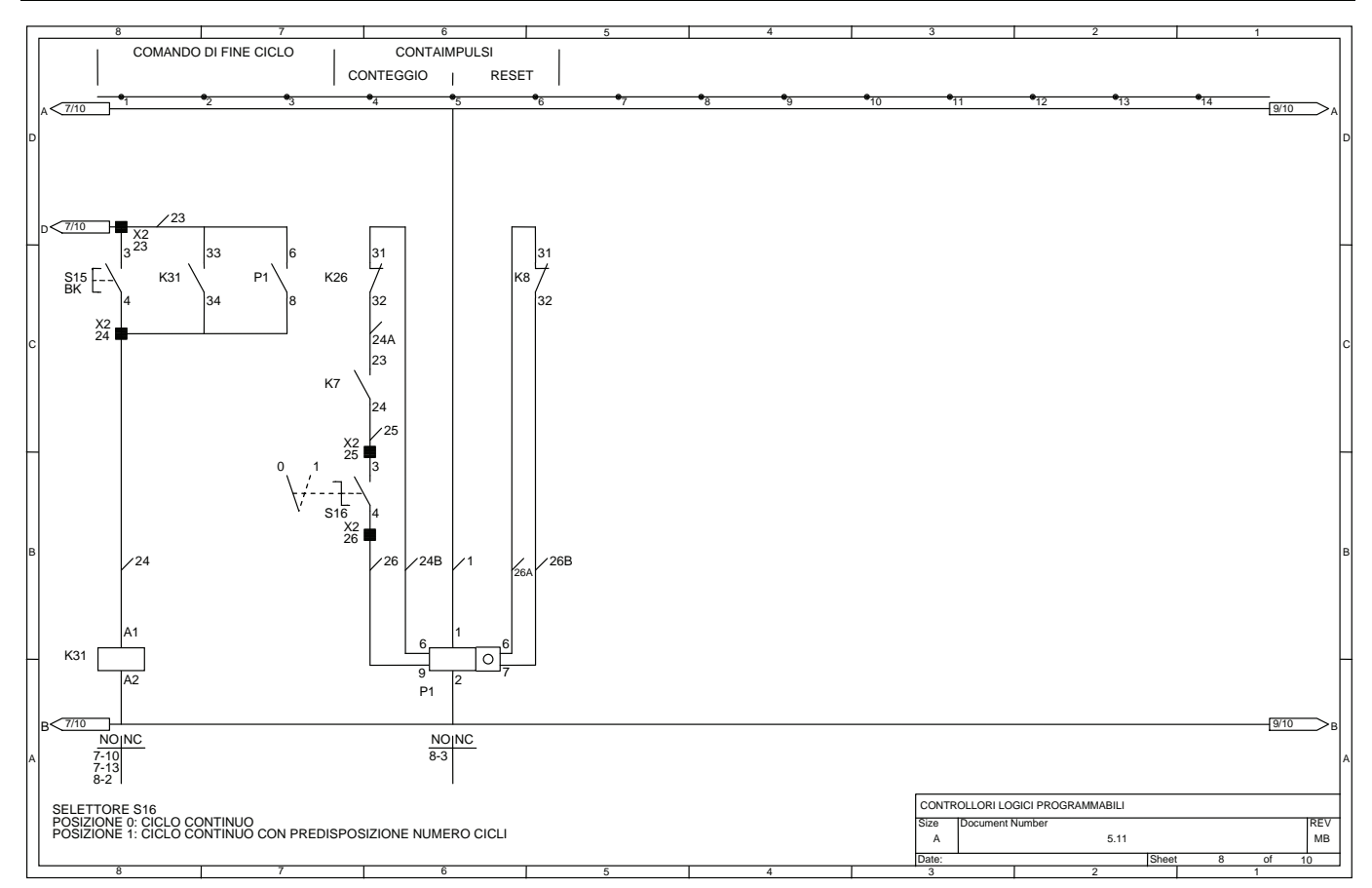

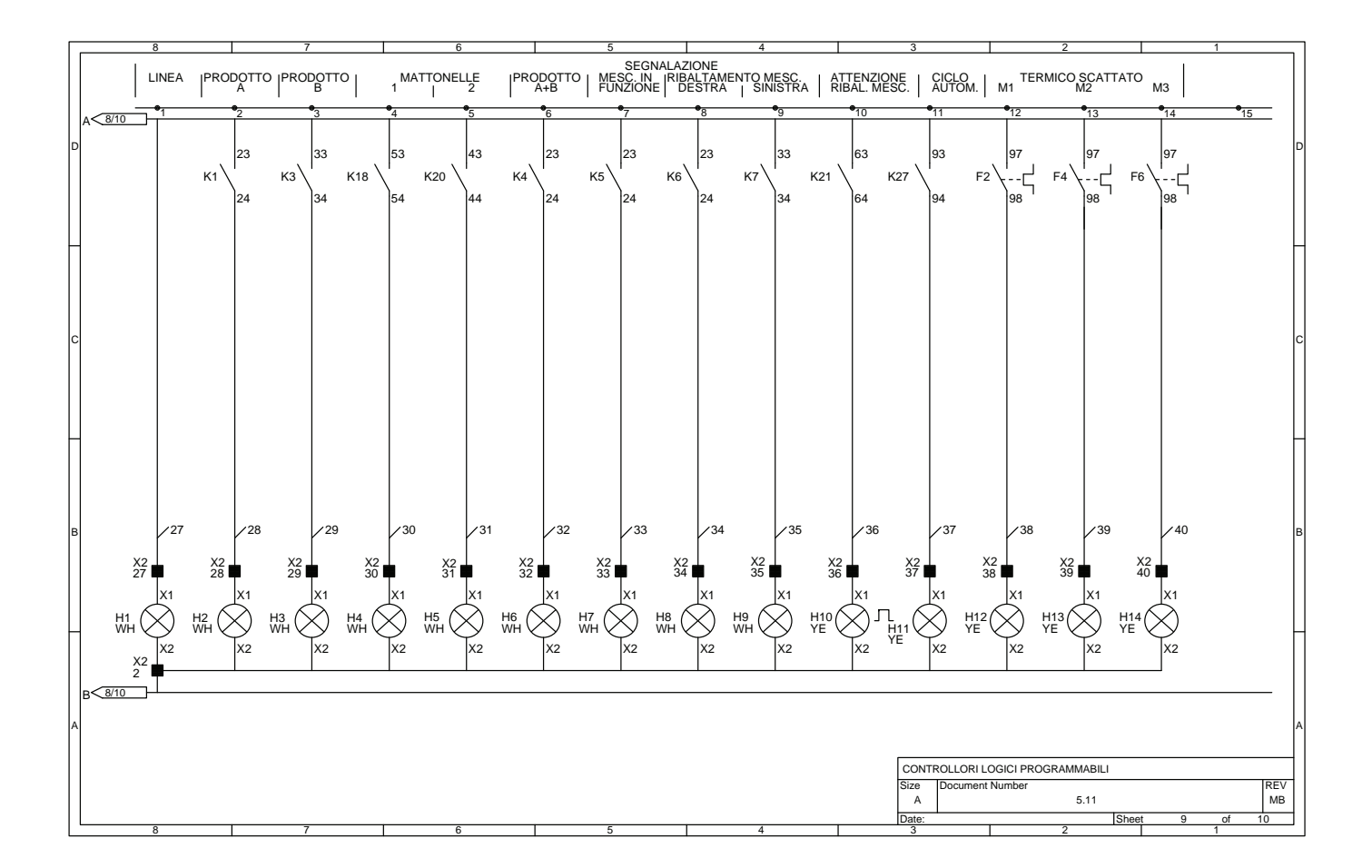

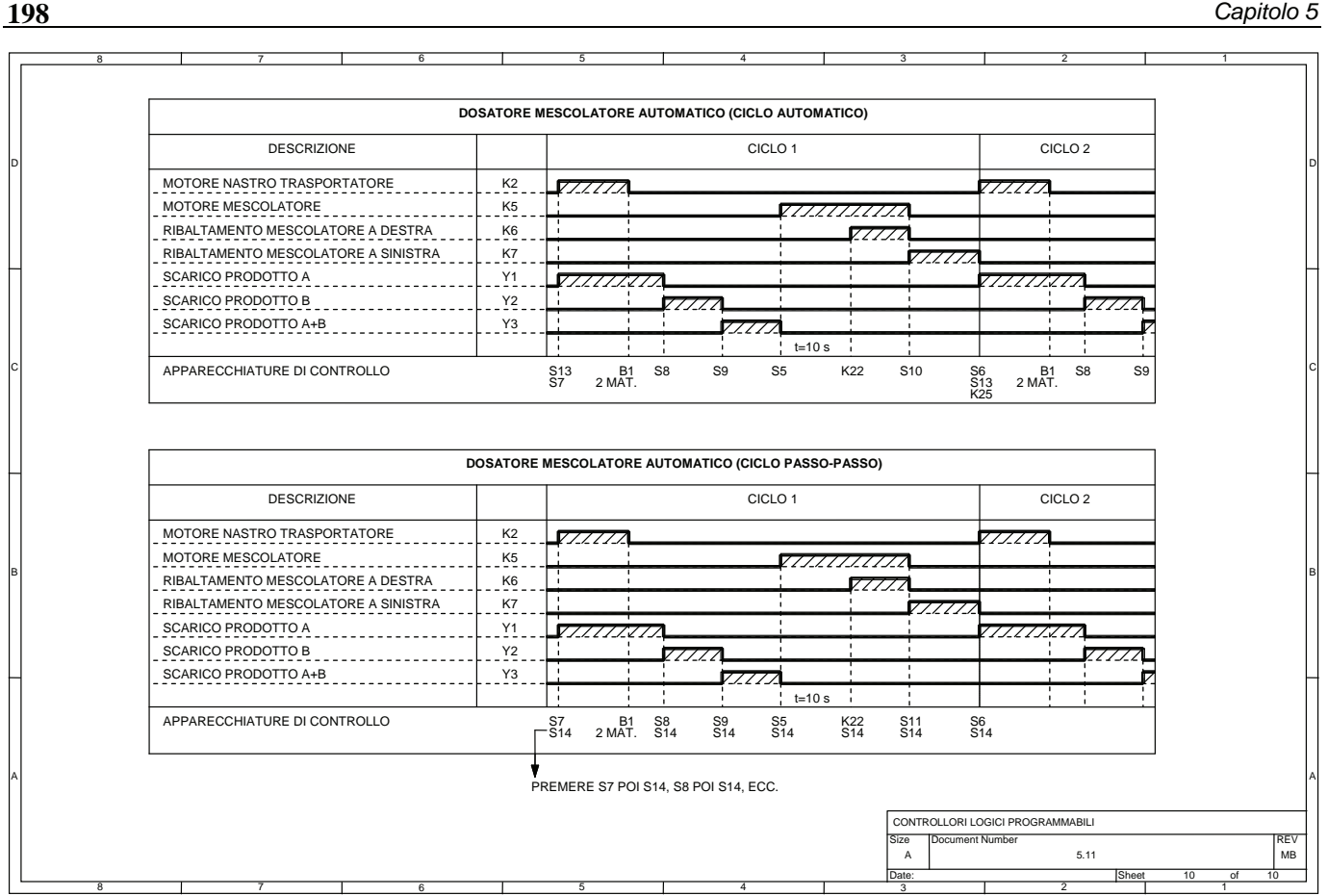

Il circuito di segnalazione, data anche la complessità dell'impianto, prevede diverse lampade di segnalazione: H1 circuiti ausiliari alimentati, H2 caricamento prodotto A nella bilancia, H3 caricamento prodotto B nella bilancia, H4 mattonella 1 nella vasca, H5 mattonella 2 nella vasca, H6 dosaggio prodotto A + B effettuato, H7 motore M2 mescolatore in funzione, H8 ribaltamento e svuotamento vasca (rotazione oraria), H9 riposizionamento della vasca in S6 (rotazione antioraria), H10 lampeggiante che segnala la fase di ribaltamento del mescolatore in atto, H11 ciclo automatico attivato, H12, H13, H14 intervento del relè termico rispettivamente F2, F4, F6.

Nella tavola 10 è possibile trovare il diagramma di lavoro relativo sia al ciclo automatico sia passo-passo utile sia per lo studio sia per il collaudo dell'impianto.

#### **5.12 Impianto per il comando di una macchina utensile per un ciclo di foratura e maschiatura**

L'impianto schematizzato di seguito realizza un ciclo per una macchina utensile che deve effettuare la foratura o foratura e maschiatura di pezzi meccanici come mostrato nella fig. 5.4.

Il circuito di potenza presentato nella prima e seconda tavola prevede l'uso di tre motori asincroni trifasi di cui il primo, (M1) del tipo a due velocità con avvolgimenti separati, consente la rotazione del mandrino a bassa velocità in senso orario se lo si alimenta mediante K16, mentre ruota ad alta velocità in senso antiorario se lo si alimenta mediante K17.

Il secondo motore M2, invece, consente di scegliere, ruotando la testa porta utensili, il tipo di utensile a seconda che si tratti di foratura o di una maschiatura e infine il terzo motore M3 permette di far salire e scendere il pezzo da lavorare posto su di una tavola porta pezzo. I motori M2 e M3 per poter effettuare le operazioni sopra descritte vengono comandati mediante un teleinvertitore.

Sempre nella prima tavola è descritto anche il circuito elettropneumatico, composto da un cilindro 1A (A) a doppio effetto e la relativa elettrovalvola bistabile di comando 1V2.

Nel caso specifico se la valvola 1V2 è nella posizione fissata dalla bobina di comando (quadrato di sinistra) l'aria arriva alla elettrovalvola, la quale se è comandata mediante Y1 (quadrato di sinistra), consente la corsa positiva del cilindro che effettua l'espulsione del pezzo, se invece si comanda Y2 allora il cilindro 1A con la corsa negativa ritorna nella posizione di riposo.

La posizione del pistone è individuata da due interruttori di posizione meccanici S3 e S4 rispettivamente per la posizione negativa e positiva.

Un gruppo FRL (Filtro, Regolatore di pressione, Lubrificatore) 0Z1 consente di trattare l'aria compressa prima di essere immessa nel circuito elettropneumatico.

Il circuito di comando presentato nelle tavole 3, 4, 5, 6, 7, prevede i seguenti comandi: S11 selettore per l'alimentazione dei circuiti ausiliari, S12 pulsante di emergenza in grado di arrestare tutto in qualsiasi istante, S13 pulsante di predisposizione inizio ciclo, S14 pulsante di disattivazione predisposizione inizio ciclo, S8 e S9 pulsanti per il comando di sicurezza per l'avviamento della macchina, S10 selettore per la scelta del tipo di ciclo (se è aperto, ciclo di foratura, se è chiuso, ciclo di foratura e maschiatura), S15 pulsante di tacitazione suoneria relè termici scattati.

Per il funzionamento dell'automatismo è necessario inoltre l'uso di sette finecorsa: S1 testa porta utensili in posizione di foratura, S2 testa porta utensili in posizione di maschiatura, S3 (a0) cilindro in posizione di riposo, S4 (a1) cilindro in posizione di espulsione pezzo, S5 presenza pezzo e blocco pezzo sulla tavola porta pezzo, S6 tavola porta pezzo in posizione di lavoro (alto), S7 tavola porta pezzo in posizione di riposo (basso).

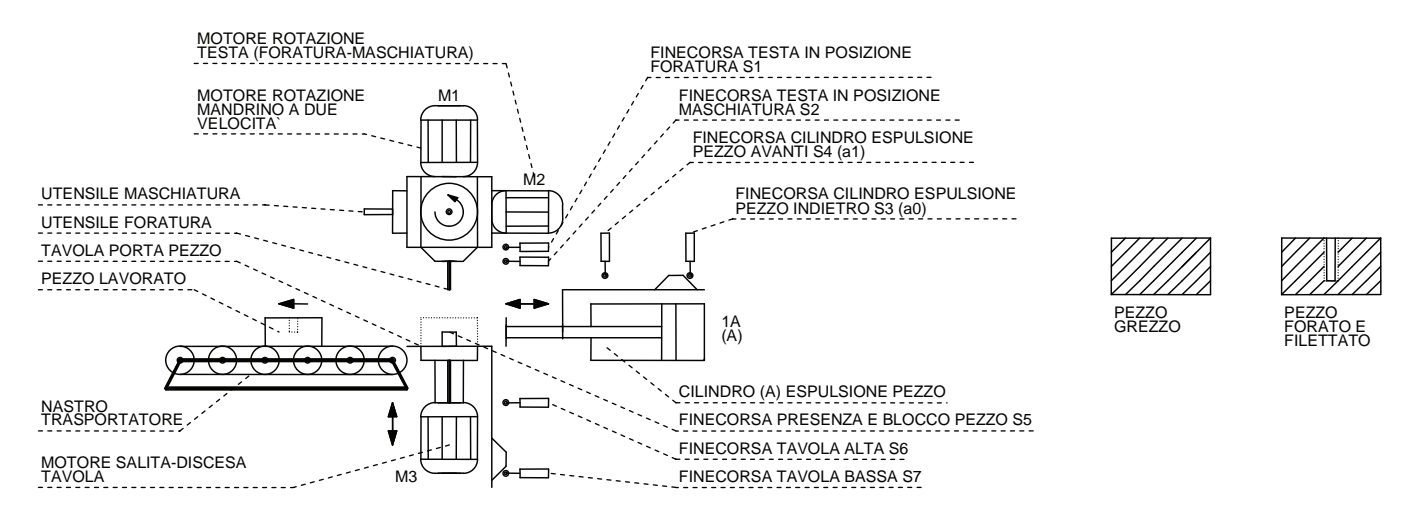

*Fig. 5.4 - Impianto per il comando di una macchina utensile per un ciclo di foratura e maschiatura.* 

Nel circuito elettropneumatico è possibile trovare una valvola 3/2 a comando manuale 1V1 che consente di fornire l'aria compressa necessaria al circuito elettropneumatico, mentre l'elettrovalvola 5/2 bistabile 1V2 comandata dalle bobine Y1 e Y2 permette di comandare il cilindro 1A (A) per l'espulsione del pezzo.

In questo modo se viene alimentata la bobina Y1 il cilindro effettua la corsa positiva e provoca lo spostamento del pezzo dalla tavola porta pezzo al nastro trasportatore (a1), invece, se si alimenta la bobina Y2 il cilindro effettua la corsa negativa riposizionando il pistone nella posizione di riposo (a0).

Il funzionamento dell'automatismo può essere sintetizzato come segue.

Innanzitutto viene rilevata la presenza dell'aria compressa mediante il pressostato S16, di seguito il pezzo da lavorare viene posto sulla tavola mobile e ne viene rilevata la presenza mediante il sensore S5 che segnala anche il suo bloccaggio sulla tavola stessa.

Dopo aver predisposto l'avviamento della macchina azionando S11 e S13, si deve scegliere mediante il selettore S10 se fare solo la foratura oppure la foratura e la seguente maschiatura.

A) Si presuppone che in un primo tempo si scelga di fare solo la foratura.

*Fase 1.* La tavola si trova in posizione abbassata (S7) con la testa della macchina utensile posta in posizione di foratura (S1). La presenza del pezzo viene segnalata da S5 e il cilindro per l'espulsione del pezzo, dalla tavola al nastro trasportatore, è in posizione rientrata.

*Fase 2.* Si può ora premere contemporaneamente S8 e S9 (comando a due mani di sicurezza); la tavola inizia a salire mentre si svolge la foratura del pezzo, che termina quando si preme S6 di fine foratura. Ora la tavola scende fino ad azionare S7.

*Fase 3.* Il cilindro pneumatico A in posizione rientrata (S3 premuto) esce portando il pezzo forato dalla tavola sopra al nastro trasportatore, quindi, azionato S4 (a1), il cilindro ritorna in posizione rientrata (a0).

B) Si presuppone ora di fare un ciclo di foratura e maschiatura.

*Fase 1 e 2.* La prima e la seconda fase vengono eseguite esattamente come per il caso precedente.

*Fase 3.* Il motore M2 posiziona la testa con l'utensile per la maschiatura. Questa lavorazione avviene a bassa velocità, in senso orario, mentre la tavola sale verso l'alto. Finita la maschiatura l'utensile viene fatto girare in senso antiorario (alta velocità) facendo scendere contemporaneamente la tavola fino a premere S7.

*Fase 4.* Il cilindro espulsione pezzo esce fino ad azionare S4, portando, come per il ciclo precedente, il pezzo lavorato sul nastro trasportatore.

Contemporaneamente viene ruotata la testa in senso antiorario riposizionando la macchina per la foratura fino ad azionare S1; il cilindro, una volta azionato S4 (a1), rientra fino ad azionare S3 (a0), concludendo come nel caso precedente il ciclo.

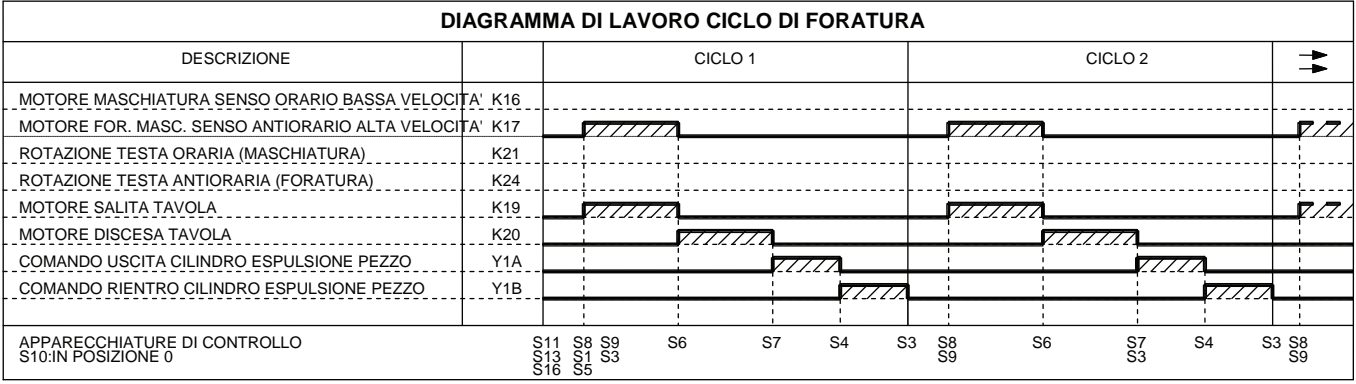

| DIAGRAMMA DI LAVORO CICLO DI FORATURA E MASCHIATURA   |                  |                                                                                                    |                      |                |                |                |             |              |                |  |  |  |  |
|-------------------------------------------------------|------------------|----------------------------------------------------------------------------------------------------|----------------------|----------------|----------------|----------------|-------------|--------------|----------------|--|--|--|--|
| <b>DESCRIZIONE</b>                                    |                  |                                                                                                    | CICLO <sub>2</sub>   |                |                |                |             |              |                |  |  |  |  |
| MOTORE MASCHIATURA SENSO ORARIO BASSA VELOCITA' K16   |                  |                                                                                                    |                      |                |                |                |             |              |                |  |  |  |  |
| MOTORE FOR. MASC. SENSO ANTIORARIO ALTA VELOCITA' K17 |                  | 7777777                                                                                                    |                      |                | ' / / / /      |                |             | <i>VIII.</i> |                |  |  |  |  |
| ROTAZIONE TESTA ORARIA (MASCHIATURA)                  | K21              |                                                                                                    |                      | 777777.        |                |                |             |              |                |  |  |  |  |
| ROTAZIONE TESTA ANTIORARIA (FORATURA)                 | K24              |                                                                                                    |                      |                |                | $\cdot$ / / ,  |             |              |                |  |  |  |  |
| <b>MOTORE SALITA TAVOLA</b>                           | K <sub>19</sub>  | 7777777                                                                                                    |                      | 7777777        |                |                |             |              |                |  |  |  |  |
| <b>MOTORE DISCESA TAVOLA</b>                          | K20              |                                                                                                    | 7777                 |                | 77777          |                |             |              | 7              |  |  |  |  |
| COMANDO USCITA CILINDRO ESPULSIONE PEZZO              | Y <sub>1</sub> A |                                                                                                    |                      |                |                |                |             |              |                |  |  |  |  |
| COMANDO RIENTRO CILINDRO ESPULSIONE PEZZO             | Y <sub>1</sub> B |                                                                                                    |                      |                |                |                | 77777       |              |                |  |  |  |  |
|                                                       |                  |                                                                                                    |                      |                |                |                |             |              |                |  |  |  |  |
| APPARECCHIATURE DI CONTROLLO<br>S10:IN POSIZIONE 1    |                  | S8 S9<br>S <sub>11</sub><br>S <sub>13</sub> S <sub>1</sub> S <sub>3</sub><br>S <sub>16</sub> S <sub>5</sub> | S7<br>S <sub>6</sub> | S <sub>2</sub> | S <sub>6</sub> | S <sub>3</sub> | S3<br>S1 S4 | S8<br>S9     | S <sub>6</sub> |  |  |  |  |

*Fig. 5.5 - Diagrammi di lavoro.* 

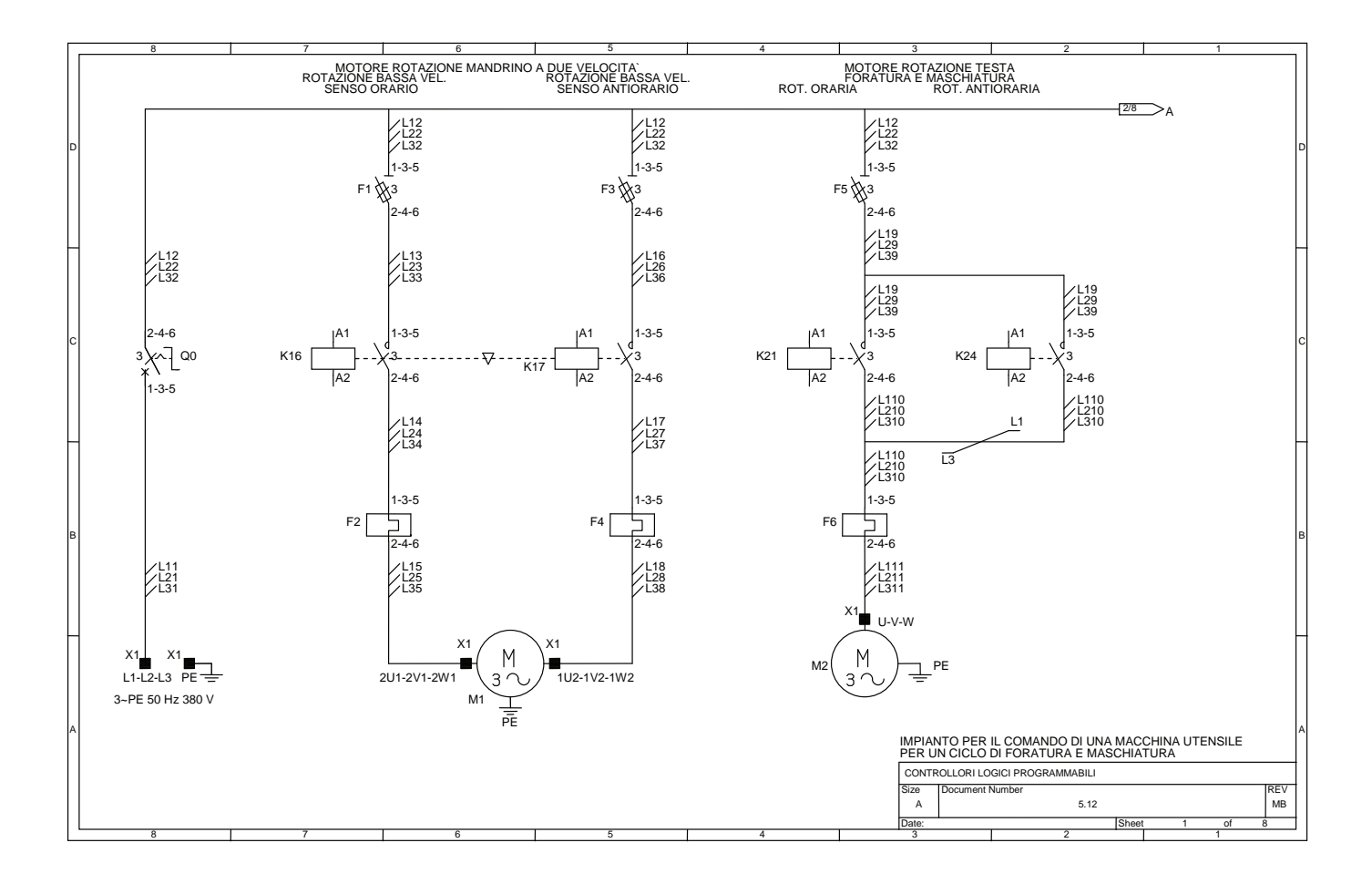

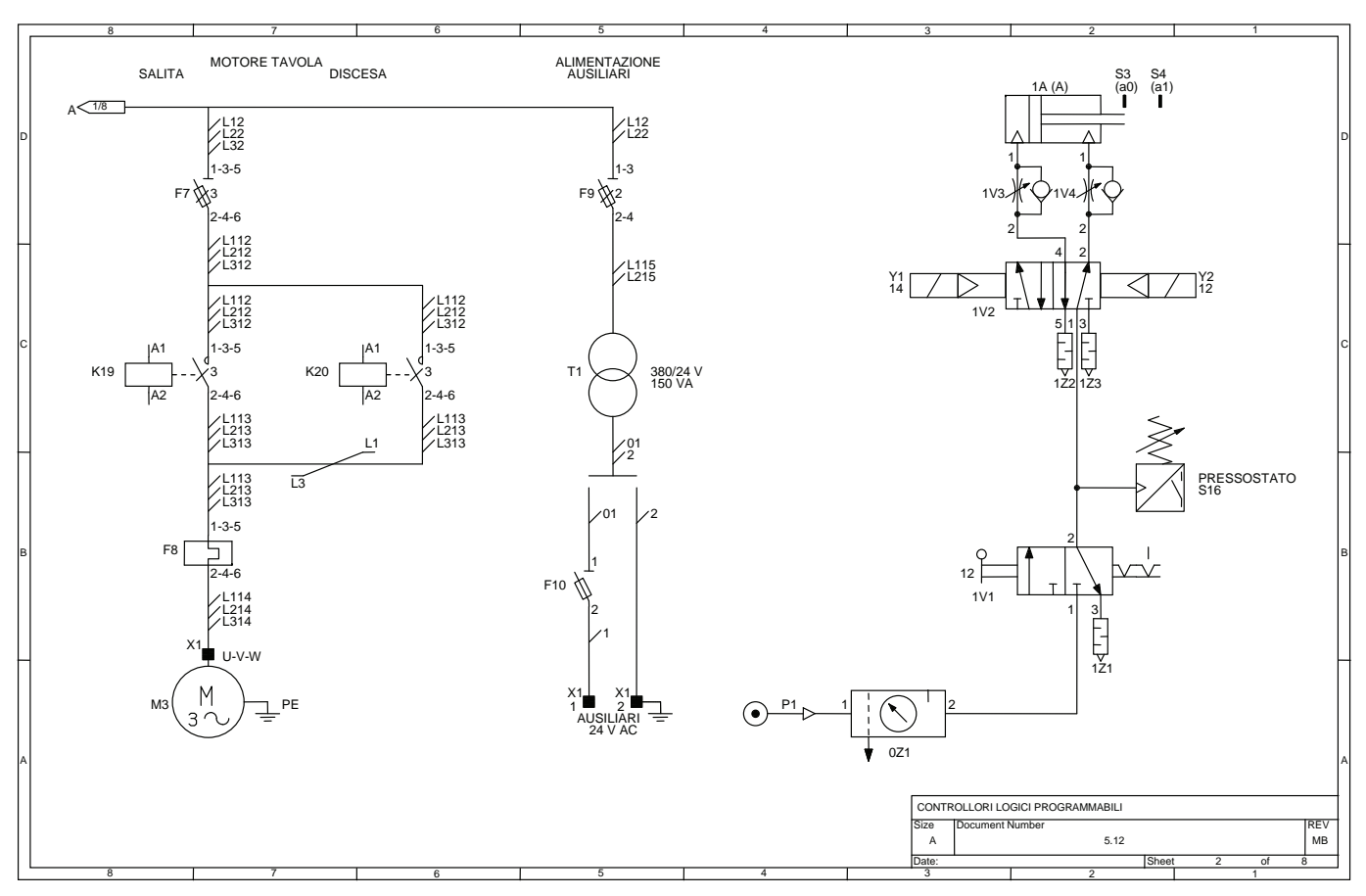

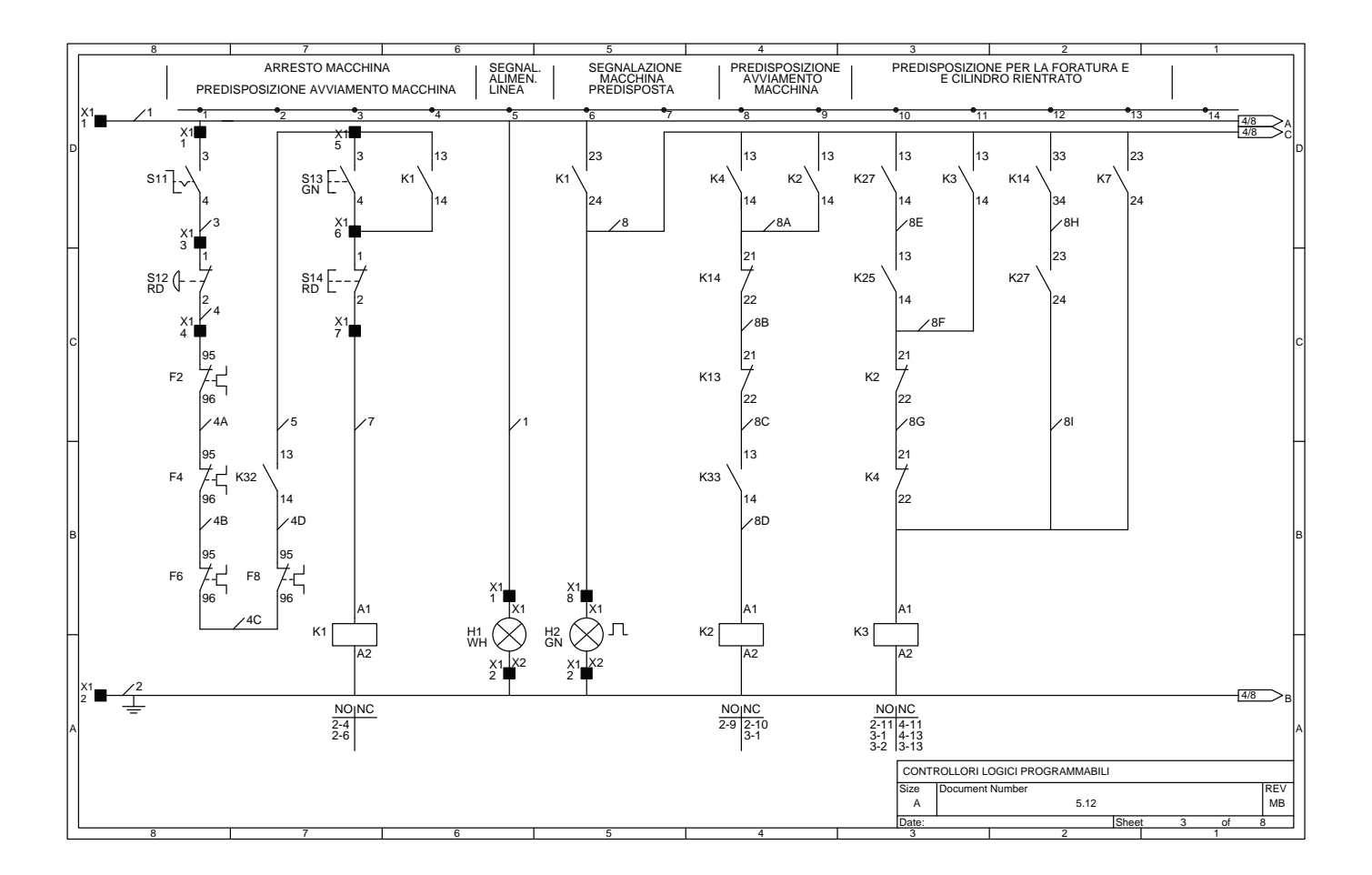

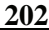

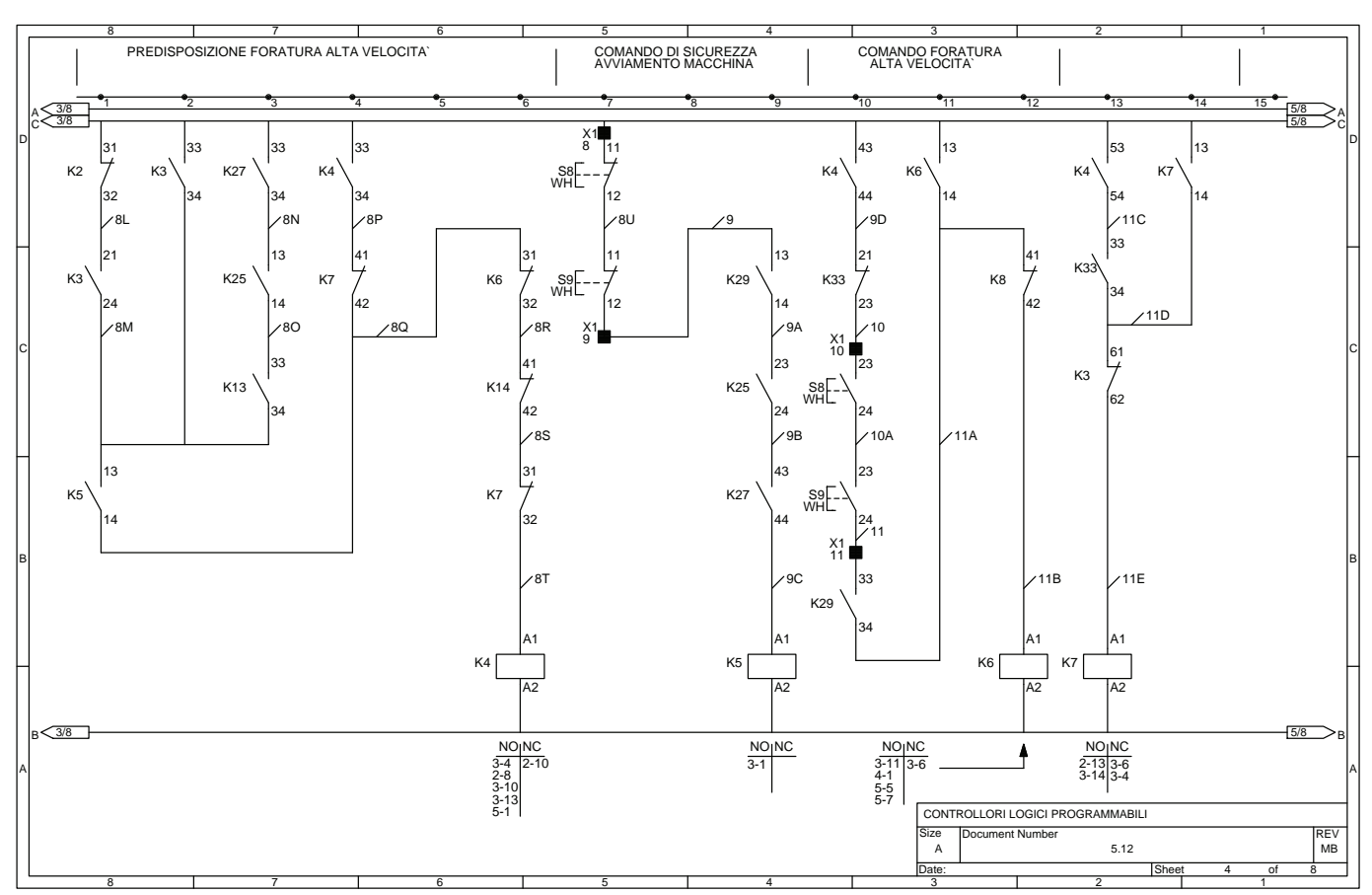

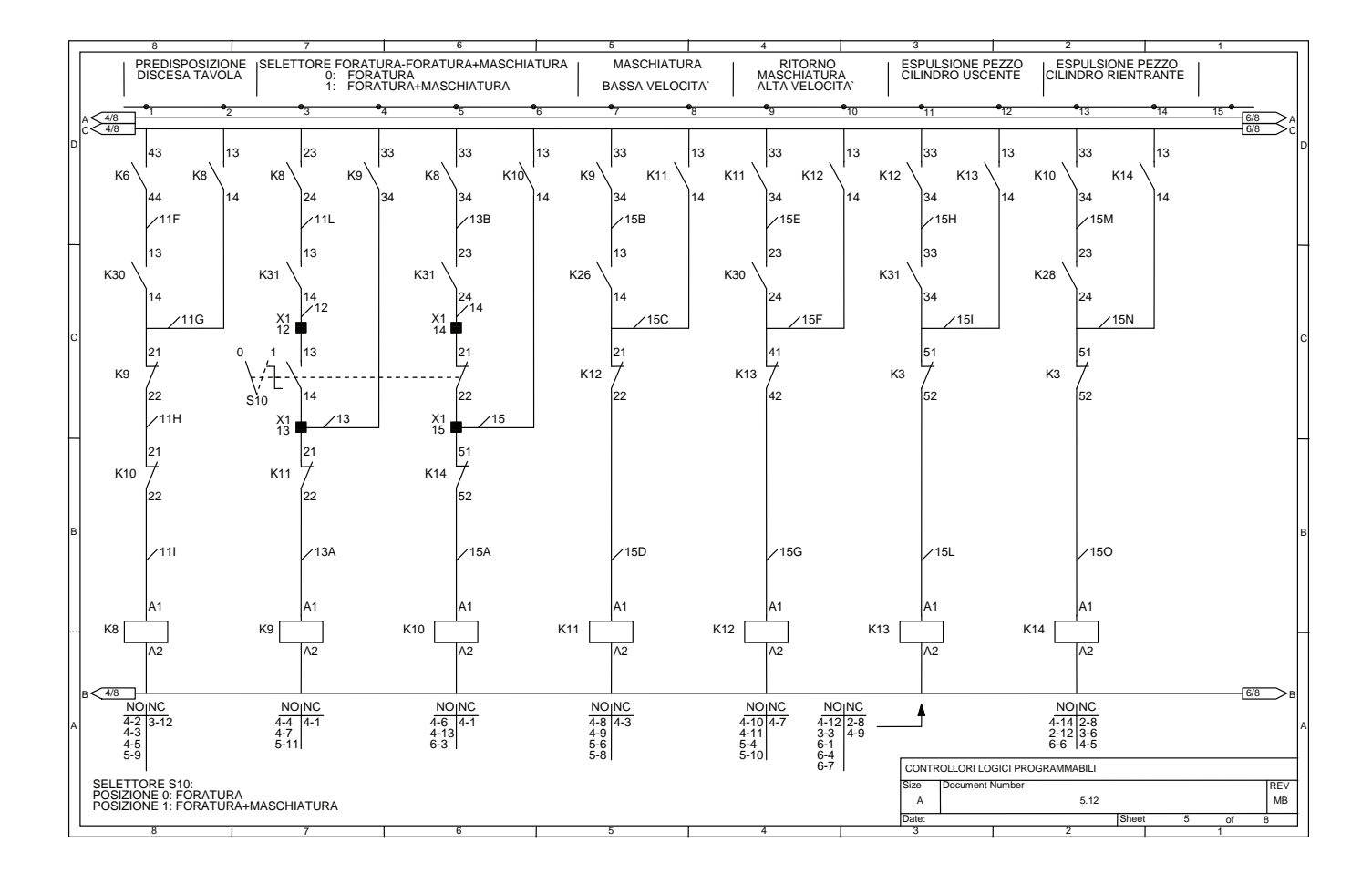

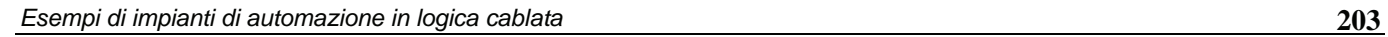

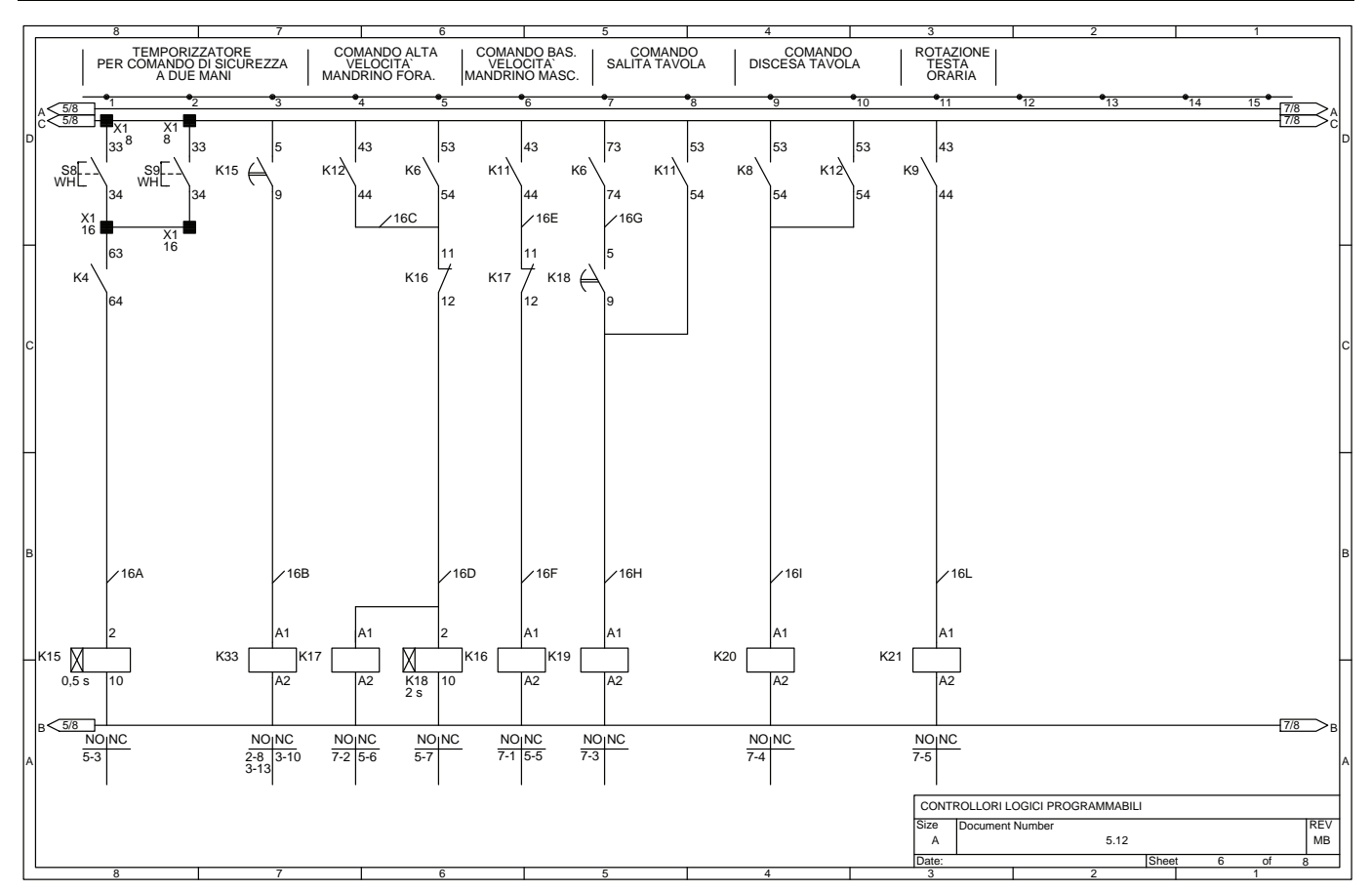

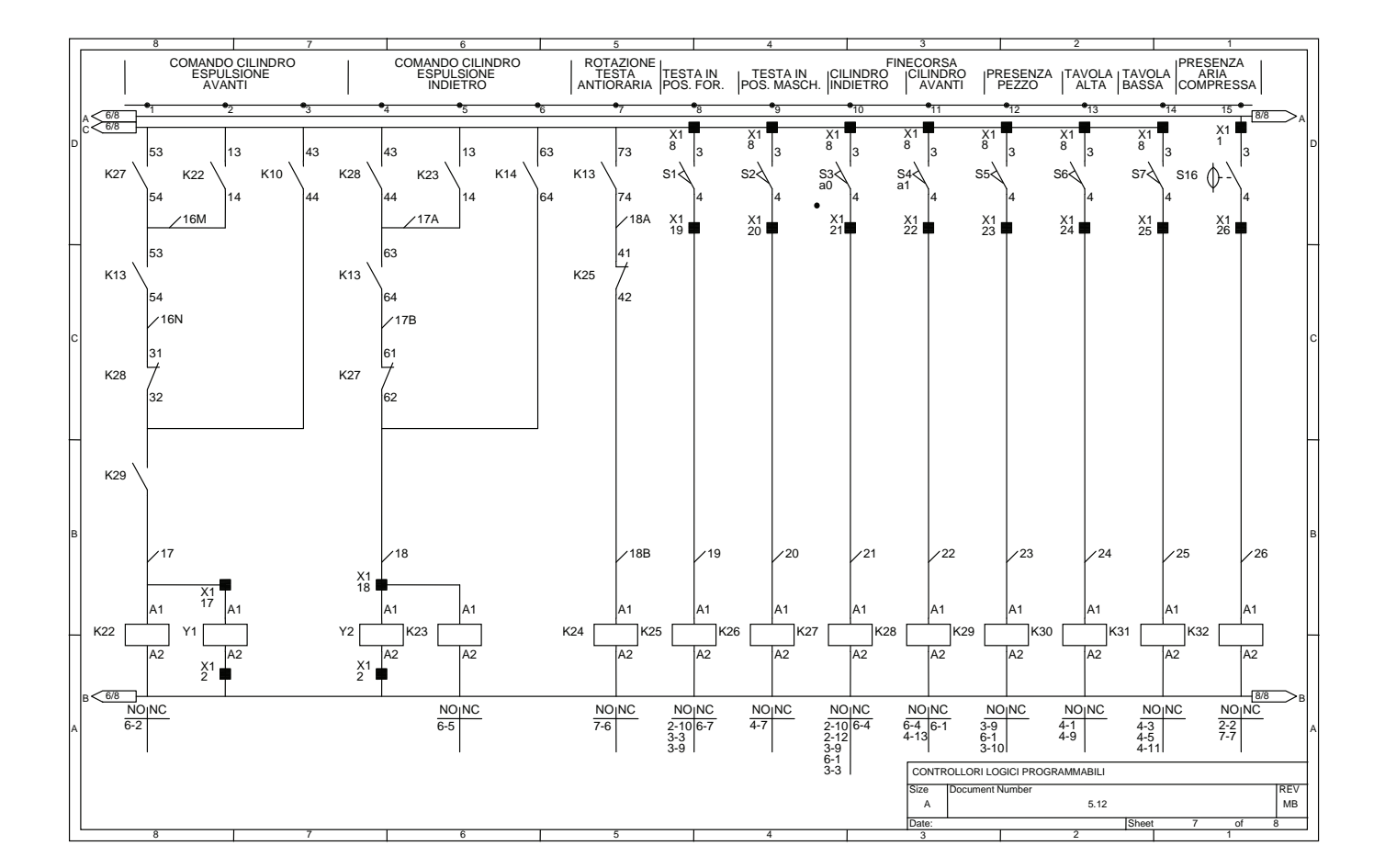

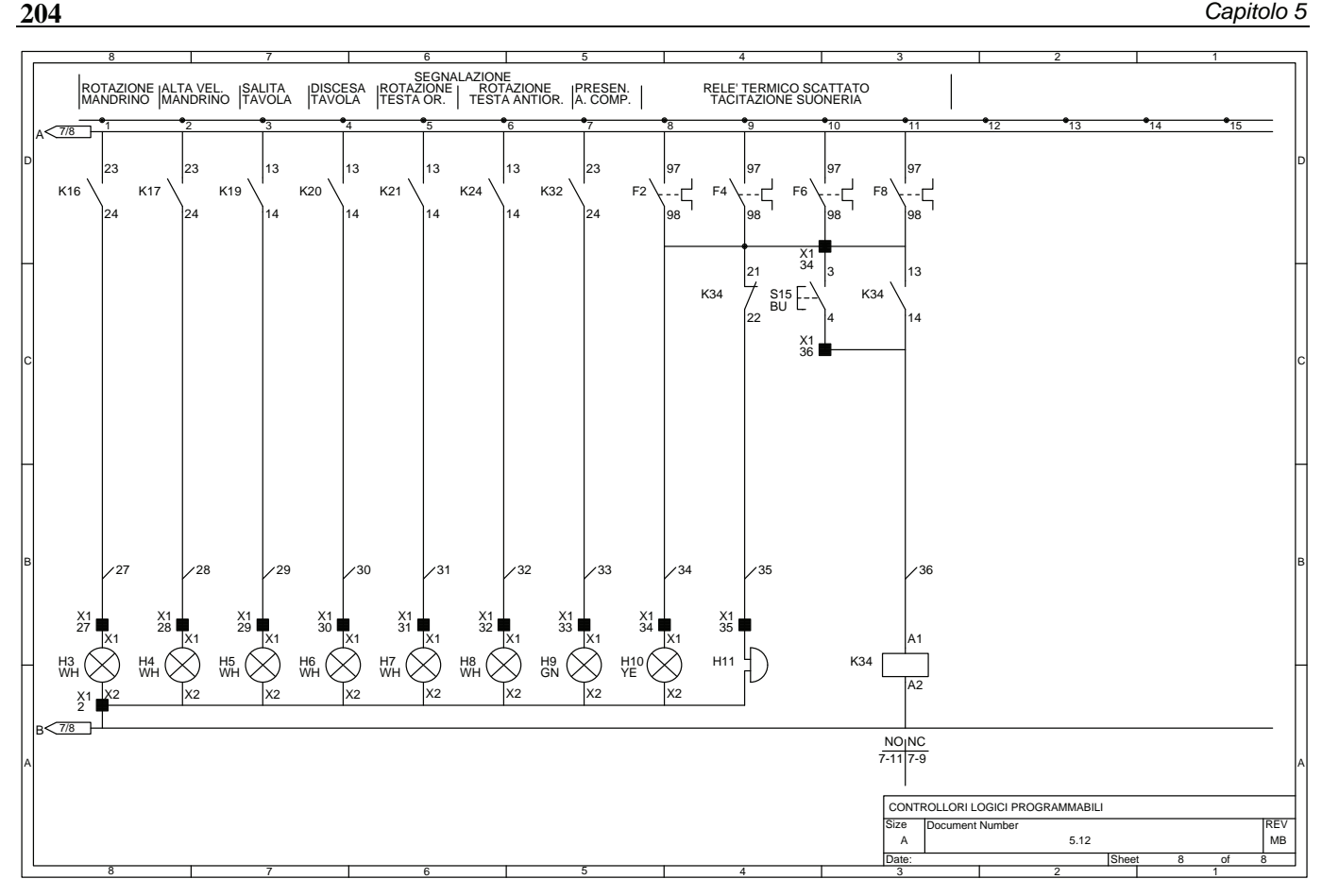

Il circuito di segnalazione prevede le seguenti lampade: H1 che indica la presenza dell'alimentazione nei circuiti ausiliari, H2 lampeggiante che segnala la predisposizione della macchina, H3 che il motore M1 relativo al mandrino sta ruotando a bassa velocità e in senso orario, H4 che il motore M1 sempre relativo al mandrino sta ruotando ad alta velocità e in senso antiorario, H5 che il motore M3 sta ruotando in modo da far salire la tavola porta pezzo, H6 che il motore M3 sta ruotando in senso opposto in modo da far scendere la tavola porta pezzo, H7 che il motore M2 sta effettuando la rotazione oraria della testa porta utensile in modo da effettuare la maschiatura del pezzo, H8 che il motore M2 sta effettuando la rotazione antioraria della testa porta utensile in modo da poter effettuare la foratura del pezzo, H9 per segnalare che nel circuito elettropneumatico è presente l'aria compressa, H10 luminosa e H11 acustica per segnalare l'intervento di almeno un relè termico (F2, F4, F6, F8) posti a protezione dei motori.

#### **5.13 Impianto per il riscaldamento e la miscelazione di due ingredienti, con movimentazione, riempimento e chiusura dei contenitori con il prodotto finale**

L'impianto che segue permette di riscaldare e miscelare due ingredienti (A e B), la miscela viene utilizzata per riempire dei contenitori sui quali viene posto un coperchio; una volta sigillati vengono inviati all'operatore che provvederà al loro stoccaggio. L'impianto si può considerare suddiviso in due parti.

**La prima parte** si occupa del riempimento del serbatoio di miscelazione mediante due ingredienti A e B provenienti dai rispettivi serbatoi di stoccaggio, mediante l'apertura delle elettrovalvole Y3 e Y4; la fase di riempimento, che avviene per entrambi gli ingredienti alla temperatura di 100 °C  $\pm$ 2% mediante l'attivazione degli elementi riscaldanti E1, prevede 200 litri per l'ingrediente A (sensore di livello S11 attivato) e 400 litri per l'ingrediente B (sensore di livello S12 attivato), per un totale quindi di 600 litri di prodotto finale.

Ottenuti i livelli previsti, inizia la fase di riscaldamento della miscela e, raggiunta la temperatura di 300 °C  $\pm$ 2%. viene attivato il motore M1 che aziona il miscelatore per la durata di 600 s.

Effettuata la miscelazione, se è presente un contenitore nella posizione 3 viene attuato il suo riempimento aprendo l'elettrovalvola Y5 per 5 s (è possibile sostituire S7 e il temporizzatore K31 che determina il tempo di caricamento, con una bilancia che controlla la quantità di liquido nei contenitori).

Il serbatoio di miscelazione è dotato, infine, di un sensore di livello S10 (NC) che segnala quando questo è vuoto, condizione necessaria per iniziare un nuovo ciclo di riscaldamento e miscelazione.

La temperatura viene rilevata mediante una termoresistenza S13 (Pt100) e regolata mediante l'uso di un particolare termoregolatore P1 in grado di segnalare al circuito di comando e quindi comandare gli elementi riscaldanti, quando la temperatura del liquido presente raggiunge i valori indicati nella fig. 5.7.

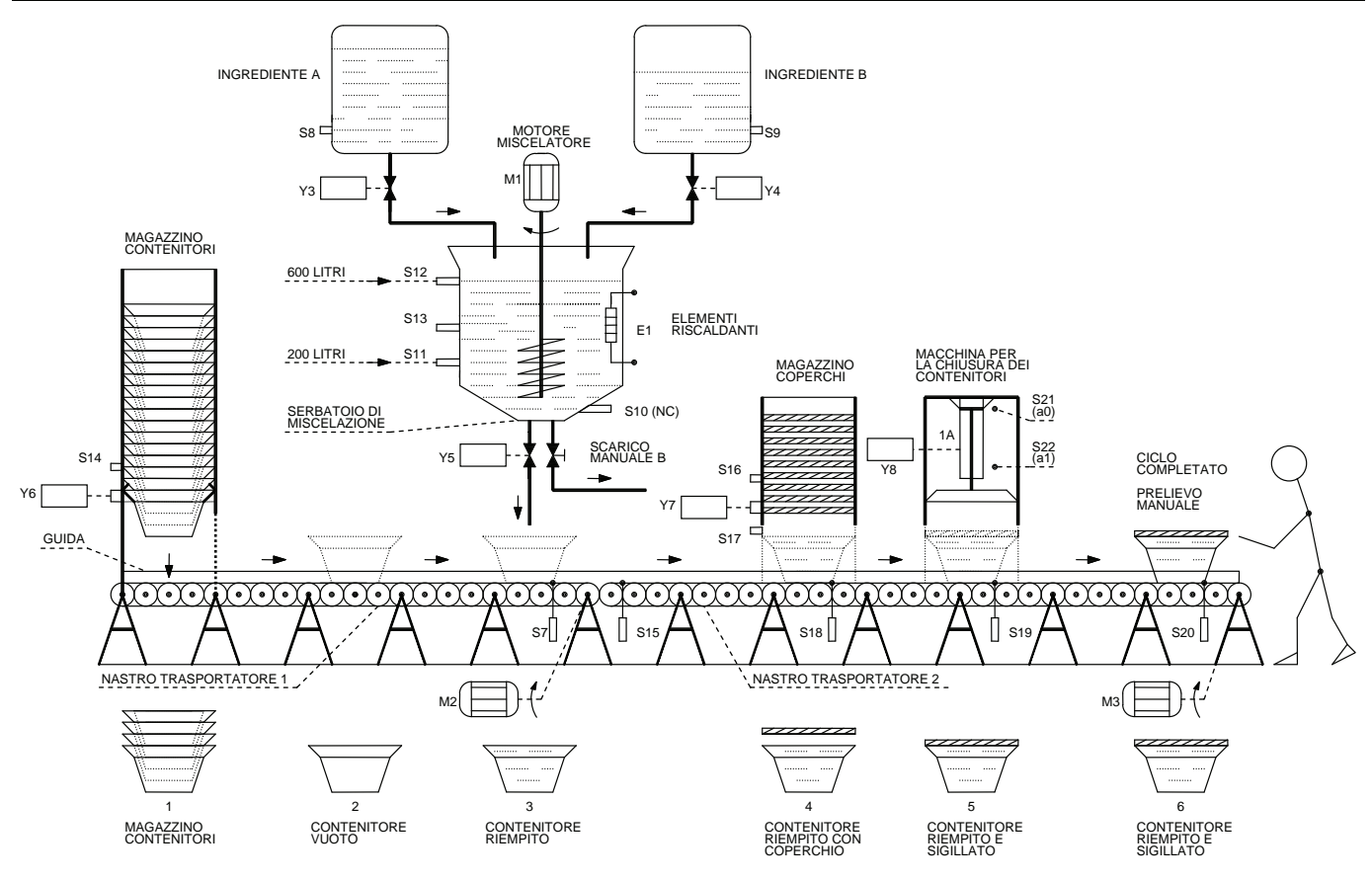

*Fig. 5.6 - Impianto per il riscaldamento e la miscelazione di due ingredienti, con movimentazione, riempimento e chiusura dei contenitori con il prodotto finale.* 

L'azionamento dei contatti alle diverse temperature consente di eseguire le fasi necessarie alla lavorazione attivando e disattivando gli elementi riscaldanti secondo le necessità. Il serbatoio di miscelazione è dotato, inoltre, di una valvola manuale B di scarico necessaria quando si debba riavviare l'impianto dopo averlo arrestato in caso di emergenza oppure qualora si voglia effettuare degli interventi di manutenzione all'impianto.

**La seconda parte** dell'impianto prevede la movimentazione e la chiusura dei contenitori, nei quali deve essere collocata la miscela ottenuta come è stato descritto precedentemente.

Questa parte dell'impianto prevede il prelievo dei contenitori vuoti da un apposito magazzino dotato di un sensore S14 che segnala la presenza dei contenitori e di un elettromagnete Y6 in grado di azionare un meccanismo che effettua lo sgancio di un solo contenitore ogniqualvolta l'elettromagnete viene eccitato. Il contenitore per gravità cade sul nastro trasportatore 1. Il contenitore vuoto viene trasportato mediante il nastro trasportatore 1 mosso dal motore autofrenante M2 dalla posizione 1 fino alla posizione 3, dove ne viene rilevata la presenza dall'interruttore di posizione S7, il motore M2 a questo punto si arresta.

È infatti nella posizione 3 che deve essere effettuato il riempimento del contenitore con la miscela preparata come indicato precedentemente.

Dopo aver effettuato il riempimento del contenitore (durata 5 s) il motore M2 si mette di nuovo in marcia e trasporta il contenitore in modo che si apra l'interruttore di posizione S7 e che il contenitore venga rilevato dall'interruttore di posizione S15 che ne indica la presenza sul nastro trasportatore 2; questo determina l'arresto del motore M2 e la marcia del motore autofrenante M3 che pone in movimento il nastro trasportatore 2.

Il contenitore prosegue così la sua marcia sino a raggiungere la posizione 4 (interruttore di posizione S18 azionato), a questo punto il motore M3 si arresta e viene alimentato l'elettromagnete Y7 che sgancia un solo coperchio ogniqualvolta viene attivato. Il magazzino coperchi è dotato di un sensore S16 che segnala quando questi è vuoto.

Quando il coperchio ha raggiunto per gravità il contenitore, un sensore S17 ne rileva la presenza e determina la marcia del motore M3, il nastro trasportatore 2 trasporta quindi il contenitore e il relativo coperchio fino alla macchina che provvederà a sigillare il contenitore.

Infatti, raggiunto l'interruttore di posizione S19 (posizione 5), il motore M3 si arresta di nuovo consentendo così al cilindro pneumatico 1A (A) di provvedere mediante un ciclo A+/A- di effettuare la chiusura del contenitore. Il cilindro pneumatico viene azionato da un'elettrovalvola Y8 del tipo 5/2 monostabile che, una volta eccitata, consente la corsa positiva del cilindro, viceversa, una volta diseccitata, determina la corsa negativa che riporta il cilindro nella sua posizione di riposo. Due interruttori magnetici posti sul cilindro consentono di rilevare la posizione del pistone, in particolare S21 posizione a0 (posizione di riposo) e S22 posizione a1 (posizione di lavoro).

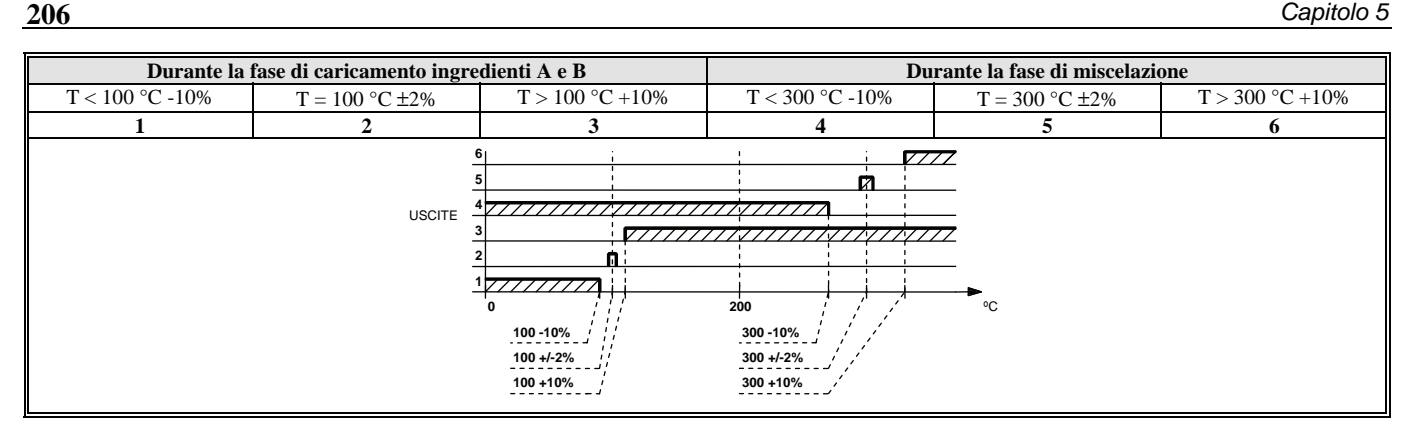

*Fig. 5.7 - Caratteristiche di intervento del termoregolatore P1.* 

Effettuata la chiusura del contenitore mediante il ciclo descritto sopra, il motore M3 viene posto nuovamente in marcia, ciò consente di trasportare il contenitore riempito e sigillato fino alla posizione 6, individuata dall'interruttore di posizione S20, dove un operatore manualmente preleverà il contenitore per lo stoccaggio.

Una volta tolto il contenitore, automaticamente viene sganciato mediante l'elettromagnete Y6 un nuovo contenitore che effettuerà esattamente le fasi fin qui elencate.

Quando il serbatoio di miscelazione si sarà svuotato (sensore di livello S10 chiuso) verrà effettuato un nuovo ciclo di riscaldamento e miscelazione; è evidente quindi che la movimentazione e la chiusura dei contenitori può avvenire solo quando nel serbatoio di miscelazione è presente del liquido. In realtà all'avvio dell'impianto, come per altro è mostrato nel diagramma di lavoro, vengono attivati gli elementi riscaldanti E1 e viene sganciato (elettromagnete Y6) e posto nella posizione 3 un contenitore (motore M2) per consentire l'avvio dell'impianto.

L'impianto può essere avviato dopo aver chiuso il selettore S1 e dopo aver premuto il pulsante di predisposizione inizio ciclo S3, da notare la presenza di un contatto del pressostato S23 che fornisce il necessario consenso qualora la pressione nel circuito pneumatico sia corretta. Per avviare il ciclo è necessario premere il pulsante S5 che consente l'avvio del riscaldamento e della miscelazione dei due ingredienti e la movimentazione del contenitore.

Il pulsante S6 consente, invece, l'arresto a fine ciclo. Si ottiene l'arresto immediato dell'impianto qualora venga premuto il pulsante S2 di emergenza oppure se interviene anche uno solo dei relè termici F2, F5, F7 posti a protezione rispettivamente dei motori M1, M2, M3, e infine se interviene il pressostato S23; nei casi citati precedentemente è necessario svuotare il serbatoio agendo sulla valvola manuale per ripristinare le condizioni iniziali necessarie per l'avvio di un nuovo ciclo.

|                                                                                     |                |                                                  |        |       | DIAGRAMMA DI LAVORO                             |   |  |  |    |                                                       |                            |                            |  |   |  |  |
|-------------------------------------------------------------------------------------|----------------|--------------------------------------------------|--------|-------|-------------------------------------------------|---|--|--|----|-------------------------------------------------------|----------------------------|----------------------------|--|---|--|--|
| <b>DESCRIZIONE</b>                                                                  |                | FASE DI MISCELAZIONE<br>E RISCALDAMENTO PRODOTTO |        |       | FASE DI RIEMPIMENTO E<br>MOVIMENTAZIONE CONT. 1 |   |  |  |    | FASE DI RIEMPIMENTO E<br>MOVIMENTAZIONE CONTENITORE 2 |                            |                            |  |   |  |  |
| ELEMENTI RISCALDANTI E1 (100 °C)                                                    | E <sub>1</sub> |                                                  |        | 127 ⊓ |                                                 |   |  |  |    |                                                       |                            |                            |  |   |  |  |
| ELEMENTI RISCALDANTI E1 (300 °C)                                                    | E1             |                                                  |        |       | 77 J 7                                          |   |  |  |    |                                                       |                            |                            |  |   |  |  |
| ELETTROVALVOLA CARICAMENTO INGREDIENTE A                                            | Y3             |                                                  | 100 °C |       |                                                 |   |  |  |    |                                                       |                            |                            |  |   |  |  |
| ELETTROVALVOLA CARICAMENTO INGREDIENTE B                                            | Y4             |                                                  |        |       | 300 °C                                          |   |  |  |    |                                                       |                            |                            |  |   |  |  |
| MOTORE M1 MISCELATORE                                                               | K26            |                                                  |        |       | 7777777                                         |   |  |  |    |                                                       |                            |                            |  |   |  |  |
| ELETTROVALVOLA DI SCARICO MISCELATORE                                               | Y5             | $\mathbf{I}$                                     |        |       |                                                 | Й |  |  |    |                                                       |                            | и,                         |  |   |  |  |
| ELETTROMAGNETE DI SGANCIO DI UN CONTENITORE                                         | <b>Y6</b>      |                                                  | ZZ Z   |       |                                                 |   |  |  |    |                                                       |                            |                            |  |   |  |  |
| MOTORE M2 NASTRO TRASPORTATORE 1                                                    | K35            |                                                  | 777    |       |                                                 |   |  |  |    |                                                       |                            | $\mathbf{Z}$               |  |   |  |  |
| MOTORE M3 NASTRO TRASPORTATORE 2                                                    | K40            |                                                  |        |       |                                                 |   |  |  |    |                                                       |                            | $1 + 1$                    |  |   |  |  |
| ELETTROMAGNETE DI SGANCIO DI UN COPERCHIO                                           | <b>Y7</b>      | $\blacksquare$                                   |        |       |                                                 |   |  |  |    |                                                       | $1 - 1 - 1$                | 111                        |  |   |  |  |
| ELETTROVALVOLA 5/2 MONOSTABILE PER IL COMANDO DEL CILINDRO A                        | Y8             |                                                  |        |       |                                                 |   |  |  | ✓. |                                                       | $1 - 1 - 1$                |                            |  | Z |  |  |
| CILINDRO PER LA CHIUSURA CONTENITORI                                                | $1A^+$         |                                                  |        |       |                                                 |   |  |  |    |                                                       |                            | $1 - 1 - 1$<br>$1 - 1 - 1$ |  |   |  |  |
| APPARECCHIATURE DI COMANDO E CONTROLLO                                              |                |                                                  |        |       |                                                 |   |  |  |    |                                                       | $1 - 1 - 1$<br>$1 - 1 - 1$ | $1 - 1 - 1$                |  |   |  |  |
| PULSANTE DI PREDISPOSIZIONE INIZIO CICLO (S3)                                       |                |                                                  |        |       |                                                 |   |  |  |    |                                                       | $1 - 1 - 1$<br>$1 - 1 - 1$ |                            |  |   |  |  |
| USCITA 2 DEL TERMOREGOLATORE P1 100 °C +/- 2% (Pt100 S13)                           |                |                                                  |        |       |                                                 |   |  |  |    |                                                       |                            | $1 - 1 - 1$<br>$1 - 1 - 1$ |  |   |  |  |
| PULSANTE DI INIZIO CICLO (S5)                                                       |                |                                                  |        |       |                                                 |   |  |  |    |                                                       |                            | 111                        |  |   |  |  |
| SENSORE DI LIVELLO SERBATOIO DI MISCELAZIONE VUOTO (S10)                            |                |                                                  |        |       |                                                 |   |  |  |    |                                                       |                            | $1 - 1 - 1$<br>1.1.1       |  |   |  |  |
| SENSORE PRESENZA CONTENITORE POSIZIONE 3 SUL NASTRO TRASPORTATORE 1 (S7)            |                |                                                  |        |       |                                                 |   |  |  |    |                                                       | $1 - 1 - 1$                |                            |  |   |  |  |
| SENSORE DI LIVELLO SERBATOIO DI MISCELAZIONE A 200 LITRI (S11)                      |                |                                                  |        |       |                                                 |   |  |  |    |                                                       |                            |                            |  |   |  |  |
| SENSORE DI LIVELLO SERBATOIO DI MISCELAZIONE A 600 LITRI (S12)                      |                |                                                  |        |       |                                                 |   |  |  |    |                                                       |                            |                            |  |   |  |  |
| USCITA 5 DEL TERMOREGOLATORE P1 300 °C +/- 2% (Pt100 S13)                           |                |                                                  |        |       |                                                 |   |  |  |    |                                                       |                            |                            |  |   |  |  |
| 600 s<br>TEMPORIZZATORE COMANDO MOTORE M1 MISCELATORE PER 600 s (K25)               |                |                                                  |        |       |                                                 |   |  |  |    |                                                       |                            |                            |  |   |  |  |
| TEMPORIZZATORE COMANDO ELETTROVALVOLA Y3 DI SCARICO PER 5 s (K31)                   |                |                                                  |        |       | 5s                                              |   |  |  |    | 5s                                                    |                            |                            |  |   |  |  |
| SENSORE PRESENZA DEL CONTENITORE SUL NASTRO TRASPORTATORE 2 (S15)                   |                |                                                  |        |       |                                                 |   |  |  |    |                                                       |                            |                            |  |   |  |  |
| SENSORE PRESENZA DEL CONTENITORE SUL NASTRO TRASPORTATORE 2 NELLA POSIZIONE 4 (S18) |                |                                                  |        |       |                                                 |   |  |  |    |                                                       |                            |                            |  |   |  |  |
| SENSORE PRESENZA DEL COPERCHIO SUL CONTENITORE NELLA POSIZIONE 4 (S17)              |                |                                                  |        |       |                                                 |   |  |  |    |                                                       |                            |                            |  |   |  |  |
| SENSORE PRESENZA DEL CONTENITORE SUL NASTRO TRASPORTATORE 2 NELLA POSIZIONE 5 (S19) |                |                                                  |        |       |                                                 |   |  |  |    |                                                       |                            |                            |  |   |  |  |
| SENSORE CILINDRO 1A POSIZIONE a0 DI RIPOSO (S21)                                    |                |                                                  |        |       |                                                 |   |  |  |    |                                                       |                            |                            |  |   |  |  |
| SENSORE CILINDRO 1A POSIZIONE a1 DI CHIUSURA CONTENITORE (S22)                      |                |                                                  |        |       |                                                 |   |  |  |    |                                                       |                            |                            |  |   |  |  |
| SENSORE PRESENZA DEL CONTENITORE SUL NASTRO TRASPORTATORE 2 NELLA POSIZIONE 6 (S20) |                |                                                  |        |       |                                                 |   |  |  |    |                                                       |                            |                            |  |   |  |  |

*Fig. 5.8 - Diagramma di lavoro.* 

L'impianto è predisposto in modo tale da arrestarsi alla fine del ciclo (contenitore alla posizione 6) qualora dovessero mancare i contenitori (S14) o i coperchi (S16) dai rispettivi magazzini, è necessario rifornire i magazzini e premere il pulsante S5 per iniziare un nuovo ciclo. Se dovesse mancare il livello minimo di funzionamento dei serbatoi dei due ingredienti A e/o B, verrà completato il ciclo di riscaldamento e miscelazione e inizierà comunque il riempimento dei contenitori fino allo svuotamento del serbatoio di miscelazione. Anche in questo caso sarà necessario ripristinare i livelli previsti (S8 e/o S9) e premere il pulsante S5 per iniziare un nuovo ciclo (se necessario togliere manualmente eventuali contenitori sui nastri trasportatori 1 e 2).

Se infine viene a mancare il liquido nel serbatoio di miscelazione, il ciclo prosegue fino alla fase che consente di portare il contenitore alla posizione 6.

Per iniziare un nuovo ciclo sarà necessario premere il pulsante S5 che prevede, come indicato precedentemente, il riscaldamento e la miscelazione dei due ingredienti (da notare che il serbatoio durante la fase svuotamento si è raffreddato e la temperatura è scesa normalmente alla temperatura ambiente).

Per iniziare il ciclo devono verificarsi le seguenti condizioni: il serbatoio di miscelazione deve essere vuoto (S10 chiuso), non deve essere presente nessun contenitore sui nastri trasportatori 1 e 2 (S7, S18, S19, S20 non azionati), il livello degli ingredienti A e B nei serbatoi deve consentire un ciclo di miscelazione (S8 e S9 chiusi), devono essere presenti i contenitori e i coperchi nei rispettivi magazzini (S14 e S16 chiusi), infine il cilindro A deve essere nella sua posizione di riposo a0 (S21 chiuso).

Il circuito di segnalazione prevede le seguenti lampade di segnalazione che indicano alcune fasi operative dell'impianto: H1 segnala l'intervento dei relè termici F2, F5, F7, H2 indica la predisposizione inizio ciclo, H3 segnala la presenza del contenitore nella posizione 3 di caricamento, H4 indica che almeno uno dei due serbatoi dei due ingredienti non ha il livello necessario per l'inizio di un nuovo ciclo, H5 indica che il serbatoio di miscelazione è vuoto, H6 segnala che l'elettrovalvola Y1 di caricamento del primo ingrediente è aperta, H7 segnala che il livello nel serbatoio di miscelazione ha raggiunto con il primo ingrediente il valore di 200 litri, H8 indica che l'elettrovalvola Y2 di caricamento del secondo ingrediente è aperta, H9 indica che il livello nel serbatoio di miscelazione ha raggiunto con il secondo ingrediente (400 litri) il valore di 600 litri, H10 segnala che il motore del miscelatore è in marcia, H11 indica che gli elementi riscaldanti sono alimentati, H12 indica che il circuito di comando è alimentato, H13, H14, H15 indicano rispettivamente che la temperatura di set-point di 100 °C o 300 °C è maggiore del +10%, inferiore del -10% o compresa tra 2%, H16 indica che si sta effettuando il riempimento del contenitore, H17 e H18 indicano rispettivamente la presenza dei contenitori e dei coperchi nei rispettivi magazzini, H19, H20, H21 indicano la posizione del contenitore rispettivamente nella posizione 4, 5, 6, infine H22 e H23 segnalano rispettivamente che il nastro trasportatore 1 e 2 sono in marcia.

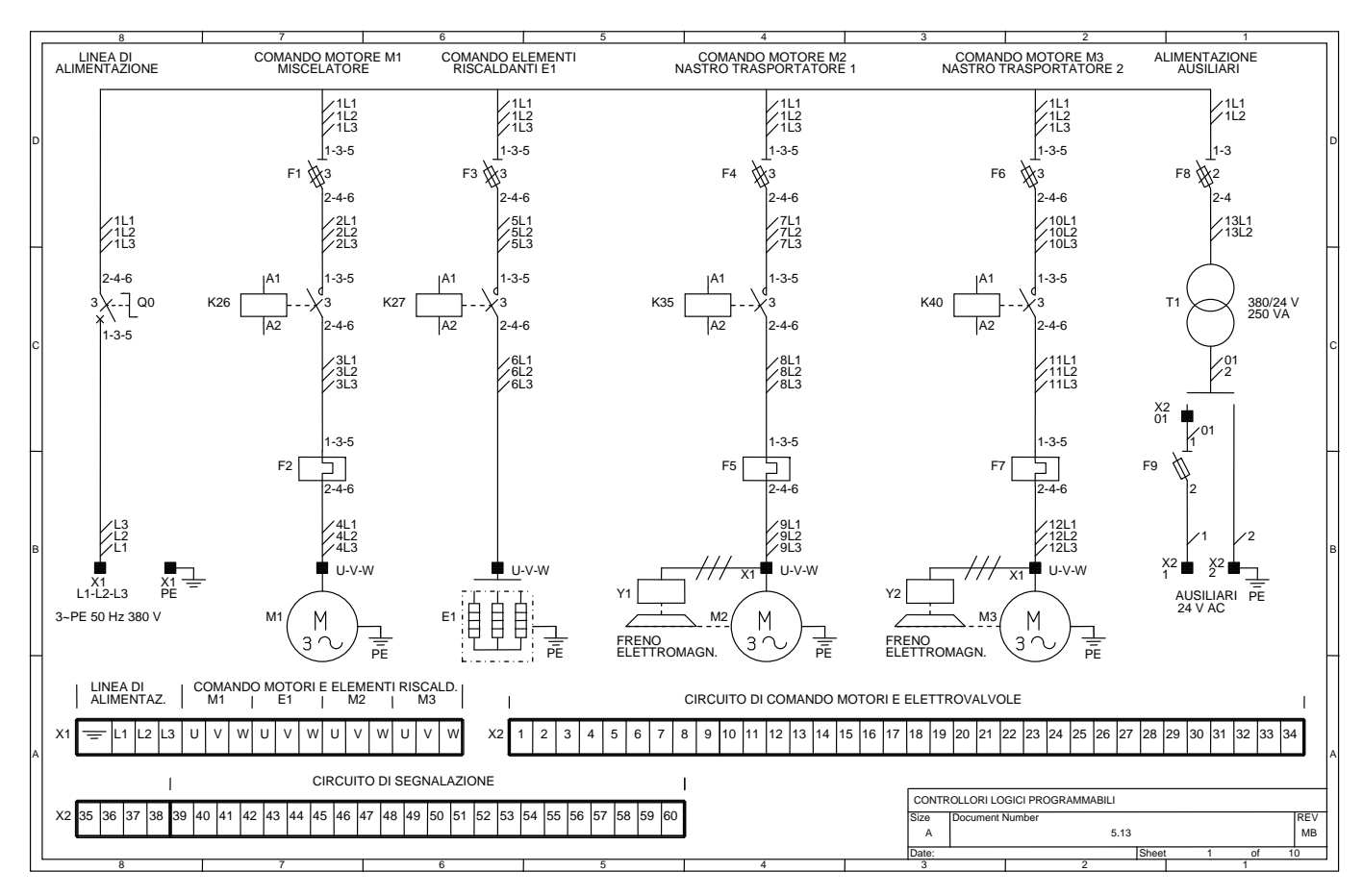

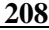

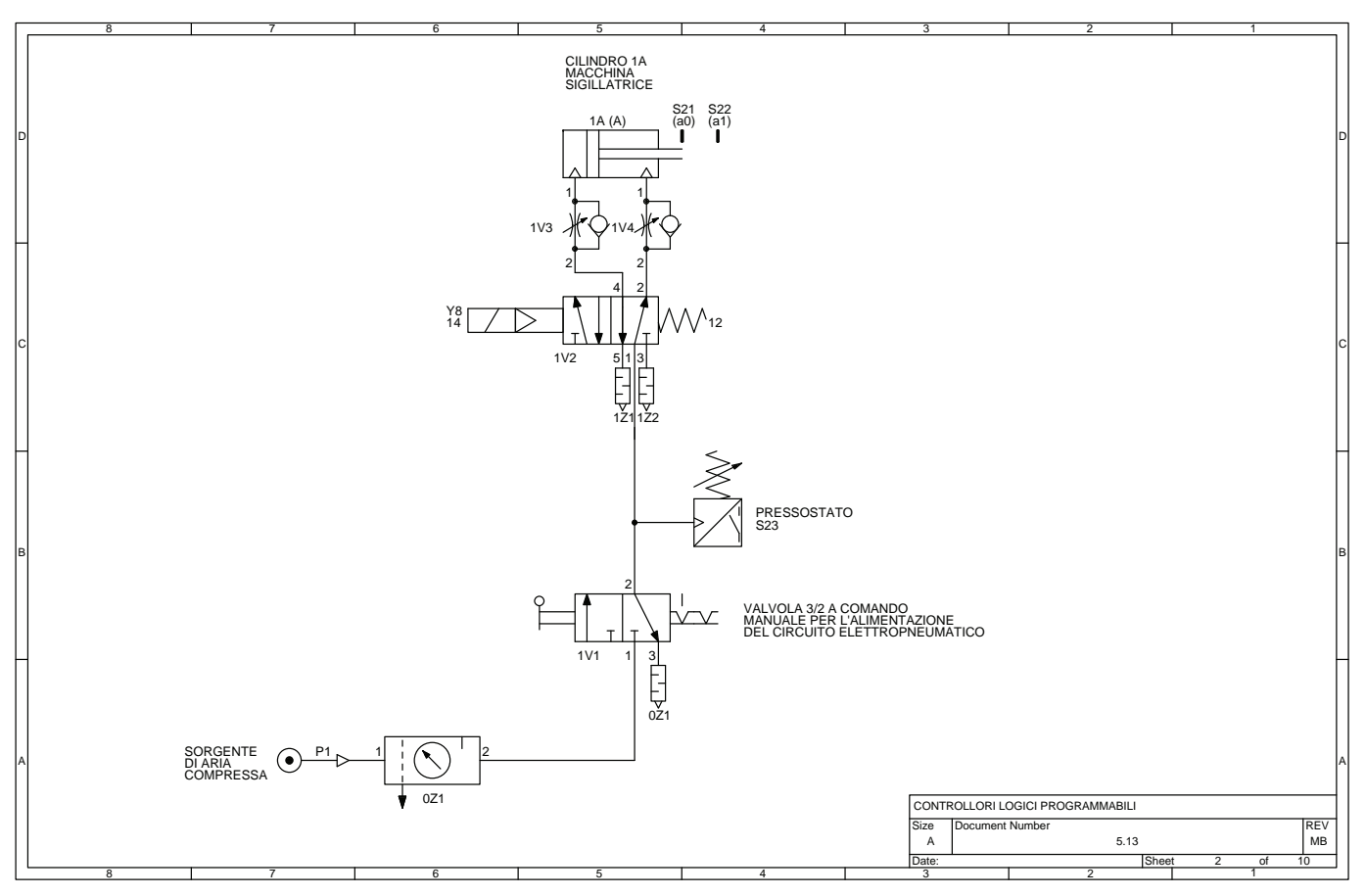

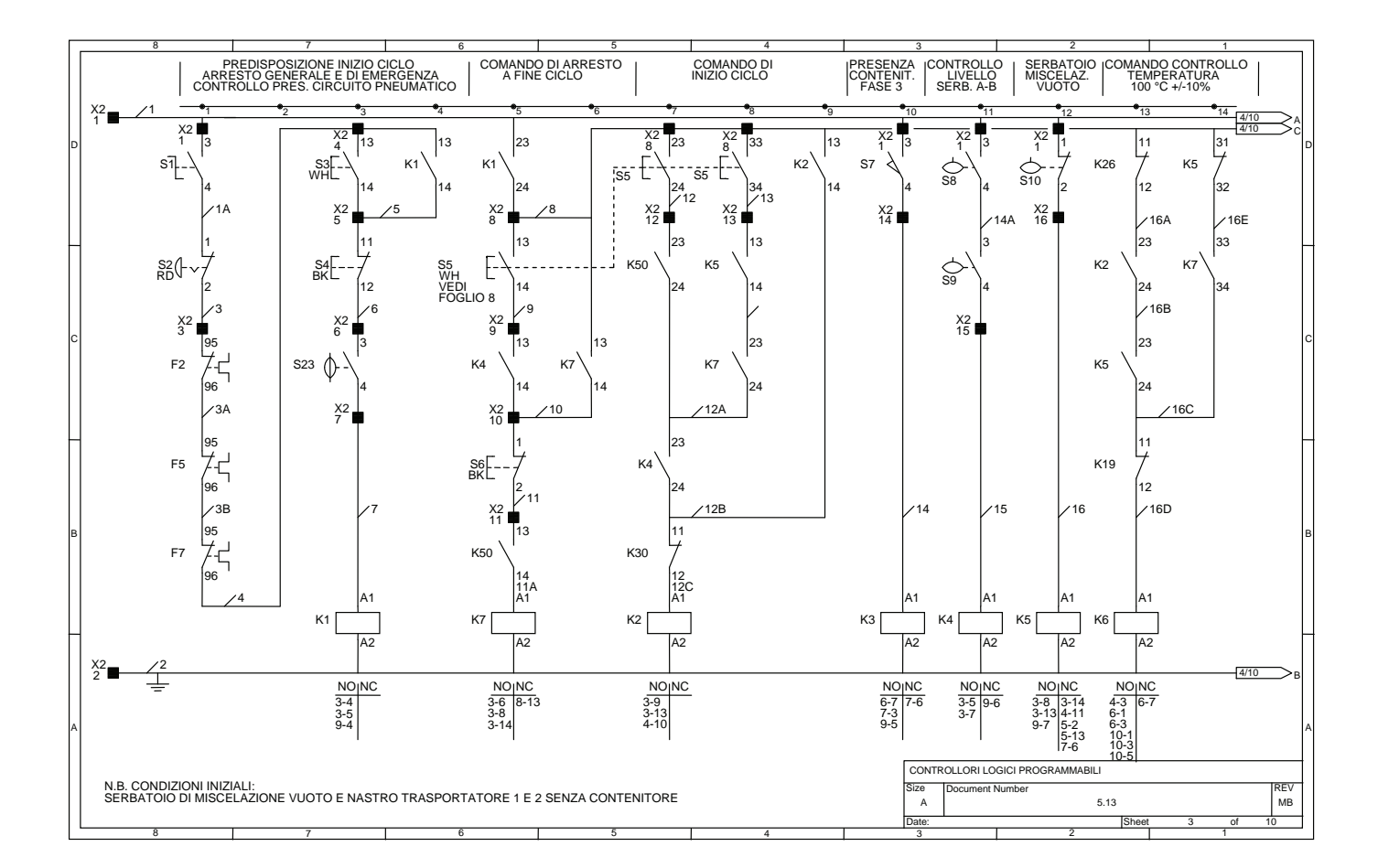

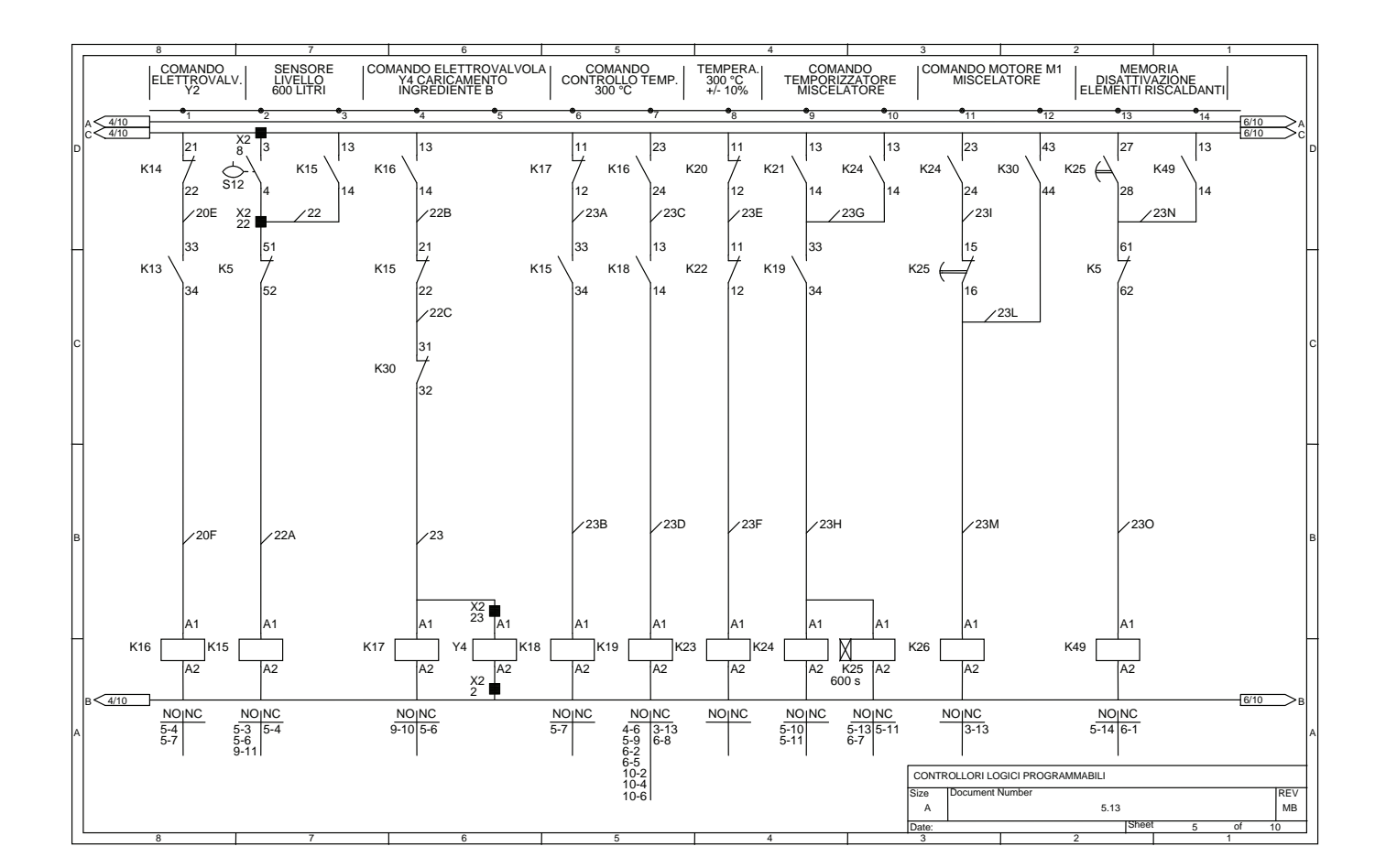

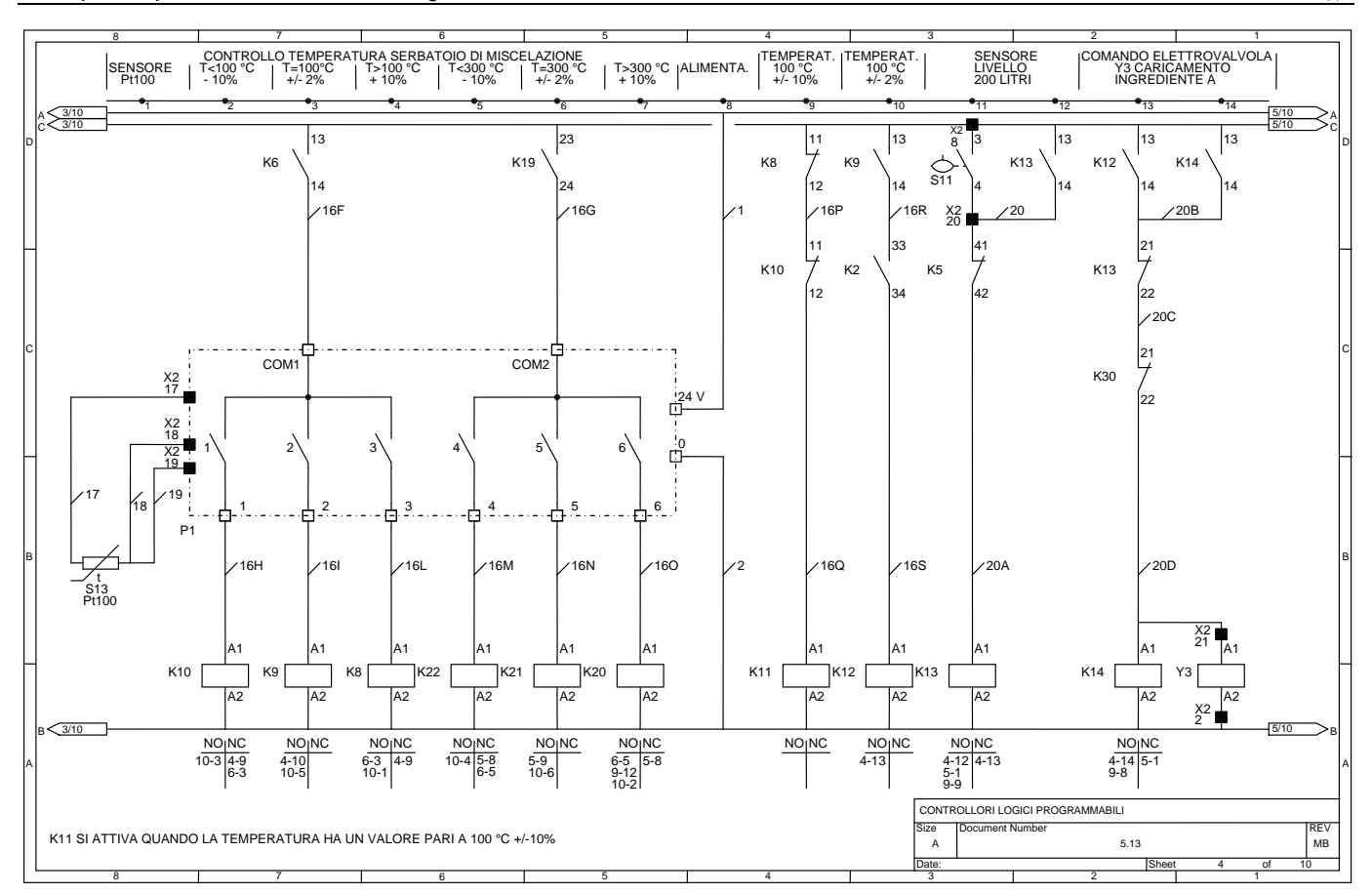

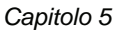

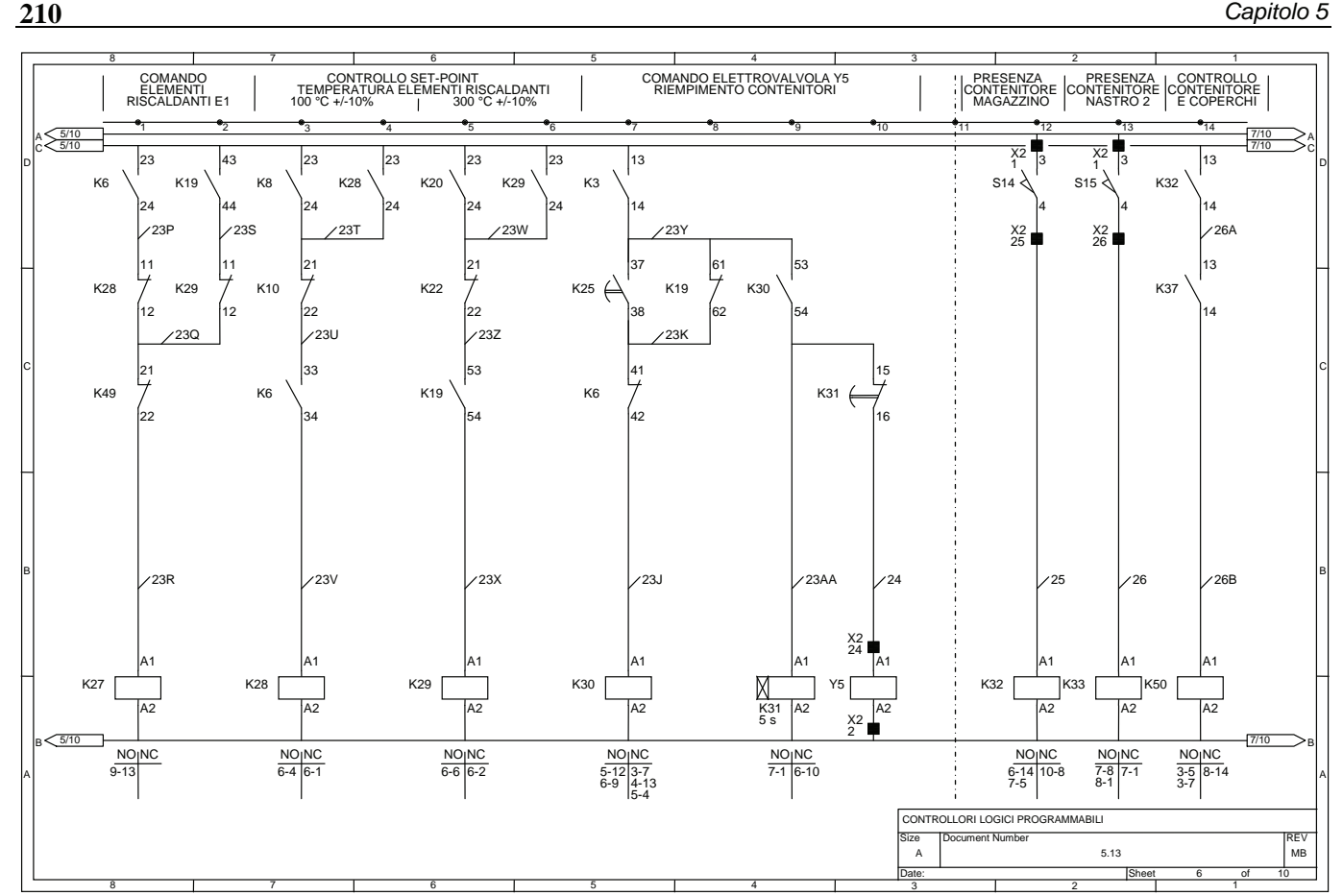

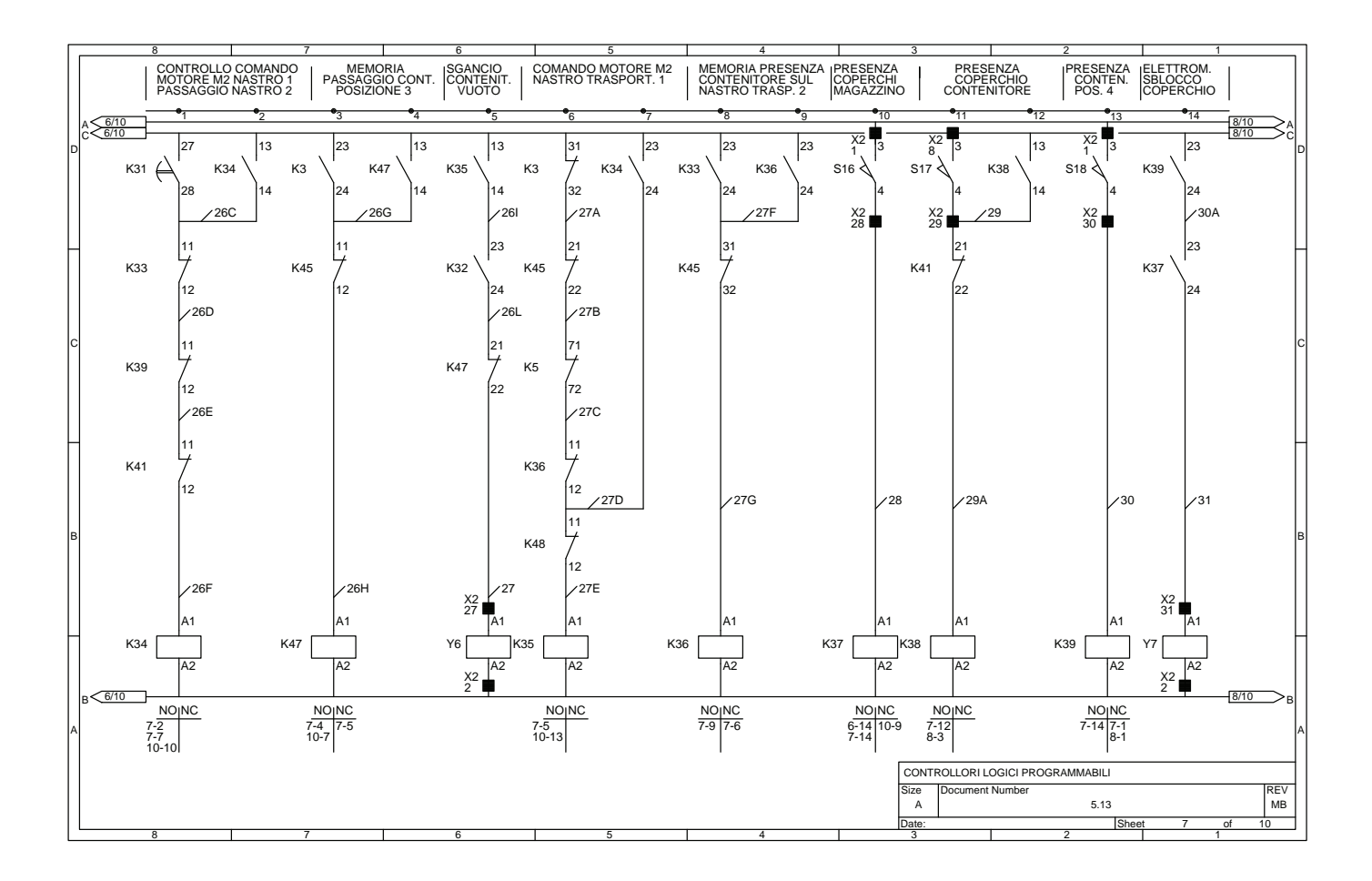

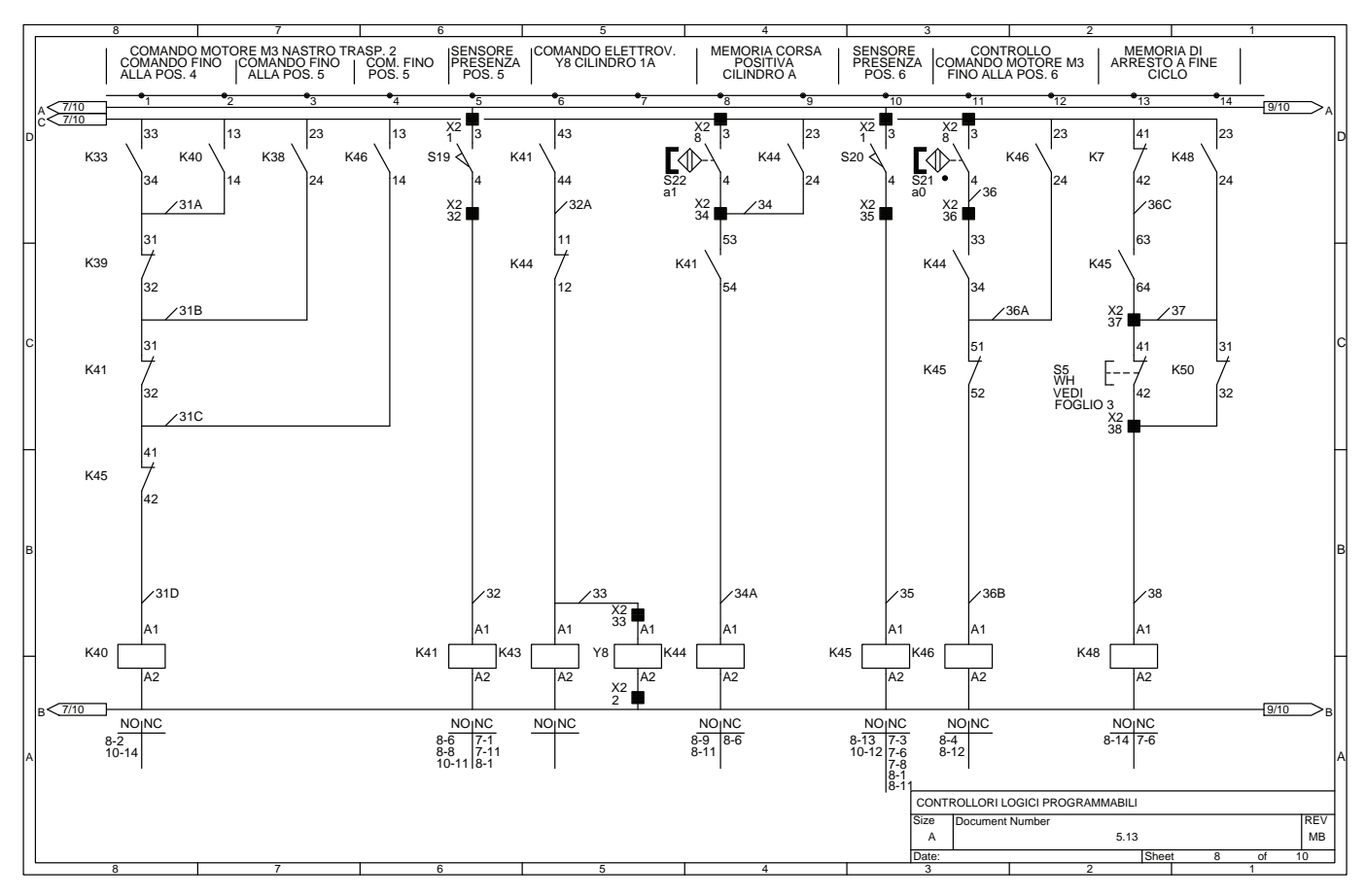

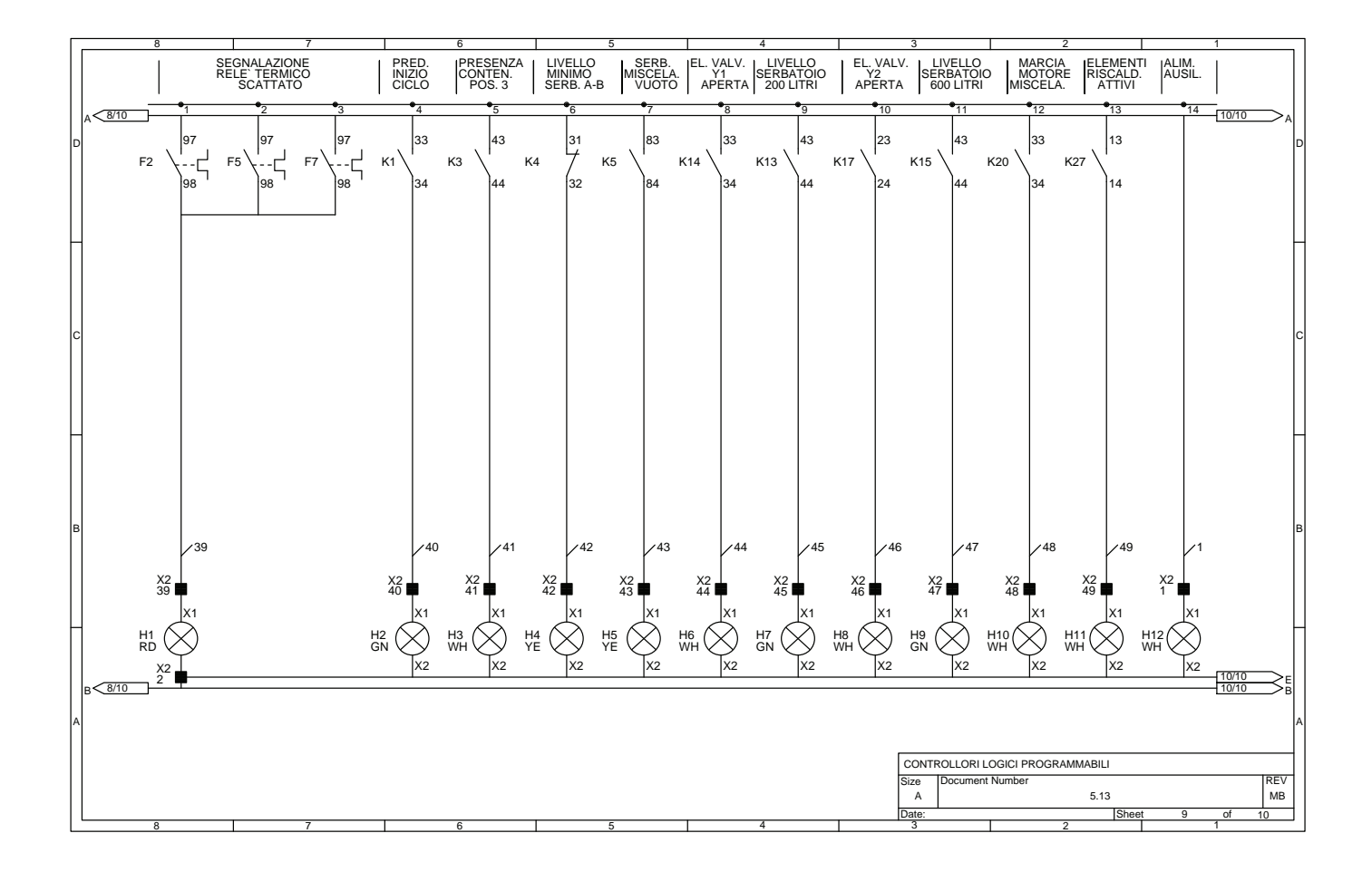

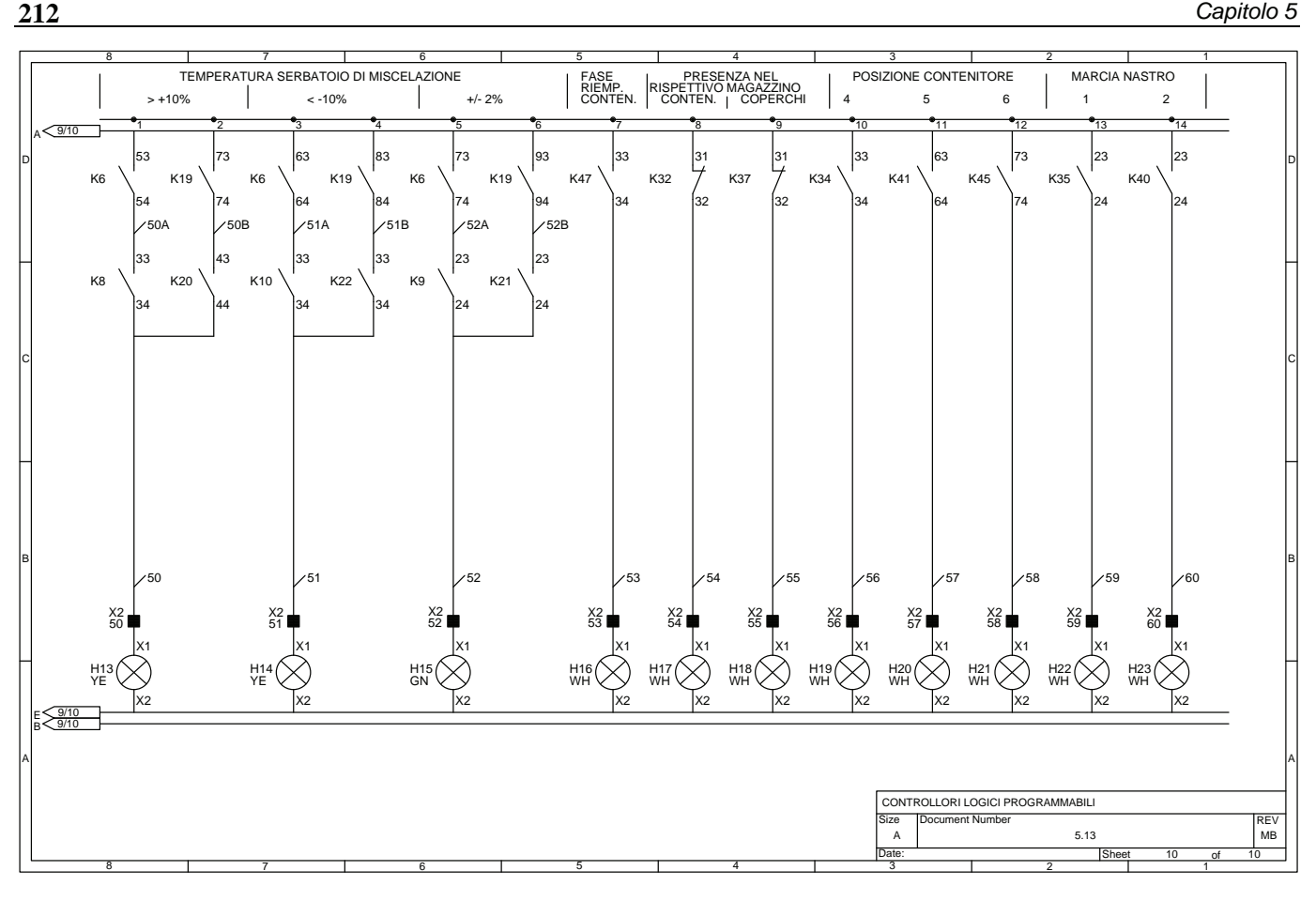

# **CAPITOLO 6**

#### *ESERCIZI DI AUTOMAZIONE*

#### **6.1 Introduzione**

Vengono presentati di seguito una serie di esercizi utili per comprendere come un controllore programmabile possa essere utilizzato in compiti di automazione industriale. Inoltre, sono proposti svariati esempi, come semplici cicli manuali o automatici, impianti per l'automazione di macchine utensili, per la movimentazione di pezzi, per la miscelazione, la movimentazione e il dosaggio di sostanze sfuse o liquide, ecc.

Ogni esercizio viene introdotto da un testo, in cui vengono indicate le modalità di funzionamento dell'impianto, il numero e il tipo di apparecchiature I/O necessarie (pulsanti, finecorsa, contattori, elettrovalvole, lampade di segnalazione, ecc.), indicate mediante sigle conformi alle norme CEI.

Oltre al testo, ogni esercizio è corredato da un disegno esplicativo dell'impianto o da un diagramma di lavoro per meglio far comprendere il funzionamento dell'automatismo.

Nella stesura degli esercizi si sono tenuti in considerazione anche alcuni aspetti legati alla sicurezza degli impianti e del personale addetto alla conduzione, si è ad esempio utilizzato spesso il pulsante di arresto di emergenza, il pulsante di arresto a fine ciclo, oppure l'impianto viene dotato di finecorsa e/o fotocellule di sicurezza, ecc.

L'uso di motori asincroni trifasi, anche se in alcuni casi non è stato esplicitamente indicato nel testo degli esercizi, prevede l'utilizzo di relè termici necessari per la loro protezione contro i sovraccarichi, sarà quindi necessario inserire nel progetto dell'impianto tali dispositivi, sia nel circuito di potenza sia di comando.

Gli esercizi proposti, pur avendo diverse complessità, richiedono, per la loro risoluzione, il collaudo dei PLC con caratteristiche simili a quelle dei controllori presentati nel testo, possono essere usati anche modelli di altre marche aventi caratteristiche simili, in particolare per quanto riguarda il numero degli I/O digitali. Per una chiara stesura dei programmi si consiglia la preparazione dei fogli di programmazione e di assegnazione I/O.

Il programma può essere, inoltre, completato con lo schema elettrico di collegamento alle apparecchiature esterne al PLC; è necessario, nella stesura di tali schemi, considerare anche gli aspetti legati alla sicurezza (per es. contatti di interblocco, contatti di consenso, circuiti elettromeccanici di sicurezza, ecc.) e alla prevenzione contro i disturbi elettrici (circuiti antidisturbo su contattori ed elettrovalvole e sui motori elettrici).

Nella risoluzione degli esercizi possono essere aggiunti anche ulteriori dispositivi (es. interruttori fotoelettrici, di prossimità, pulsanti, relè, ecc.) anche se non indicati nel testo dell'esercizio, ricordando però di minimizzare il più possibile i componenti necessari per la realizzazione pratica dell'impianto.

Gli esercizi proposti possono essere risolti anche in logica cablata, in questo caso, oltre al diagramma di lavoro e lo schema di potenza, sarà necessario progettare anche lo schema di comando e di segnalazione.

#### **6.2 Esercizi da risolvere**

#### **6.2.1 Progettare un ciclo di comando che rispetti le seguenti condizioni**

- 1) Se si preme il pulsante S1 si deve eccitare il relè K1.
- 2) Se si preme il pulsante S2 di deve diseccitare K1.

# **6.2.2 Progettare un ciclo di comando che rispetti le seguenti condizioni**

Disponendo di un selettore S1 a tre posizioni e di 3 contattori (K1, K2, K3) realizzare uno schema in cui premendo un unico pulsante di marcia S2, in relazione alla predisposizione fatta sul selettore, si realizzano le seguenti condizioni:

- 1) i contattori K1 e K2 si eccitano rimanendo autoalimentati, il contattore K3 rimane diseccitato;
- 2) i contattori K2 e K3 si eccitano rimanendo autoalimentati, mentre il contattore K1 rimane diseccitato;
- 3) tutti i contattori si eccitano e rimangono autoalimentati;
- 4) premendo il pulsante S3 di alt i contattori eccitati si devono diseccitare in qualsiasi istante.

### **6.2.3 Progettare un ciclo di comando che rispetti le seguenti condizioni**

- 1) Se si preme il pulsante S1 si deve eccitare il relè K1.
- 2) Se si preme il pulsante S2 di alt si deve diseccitare K1.
- 3) Premendo contemporaneamente i pulsanti S3 e S4, il relè K1 si eccita.
- 4) Il relè K1 si diseccita sempre se si preme S2.

# **6.2.4 Progettare un ciclo di comando che rispetti le seguenti condizioni**

- 1) Il relè K1 si deve eccitare se si preme il pulsante S1.
- 2) Il relè K2 si deve eccitare se si preme il pulsante S2 solo se K1 è eccitato.
- 3) I relè K1 e K2 si devono diseccitare sempre premendo il pulsante S3 di alt.

# **6.2.5 Progettare un ciclo di comando che rispetti le seguenti condizioni**

- 1) Se si preme il pulsante S1 si devono eccitare i relè K1 e K2.
- 2) Se si lascia S1 si deve diseccitare K1 e rimanere eccitato K2.
- 3) Se si preme il pulsante S2 si deve diseccitare K2.

# **6.2.6 Progettare un ciclo di comando che rispetti le seguenti condizioni**

- 1) Se si preme il pulsante S1 si deve eccitare sempre il relè K1.
- 2) Se si preme il pulsante S2 si deve eccitare il relè K2 ad impulsi quando K1 è diseccitato.
- 3) Sempre premendo il pulsante S2 si deve eccitare K3 il quale rimane autoeccitato solo se K1 è eccitato.
- 4) Diseccitando K1 con il pulsante S3 si deve diseccitare anche K3.
- 5) Premendo il pulsante S4 di alt si deve diseccitare tutto in qualsiasi istante.

# **6.2.7 Progettare un ciclo di comando che rispetti le seguenti condizioni**

- 1) Se si preme il pulsante S1 si deve eccitare il relè K1 che si eccita insieme al relè K2.
- 2) Il relè K1 si deve eccitare, quando si preme il pulsante S2, solo se il relè K3 è eccitato.
- 3) Il relè K2 si deve eccitare con il pulsante S3 solo se K1 è diseccitato.
- 4) Premendo il pulsante S4 di alt si deve diseccitare tutto in qualsiasi istante.

# **6.2.8 Progettare un ciclo di comando che rispetti le seguenti condizioni**

- 1) Il relè K1 si deve eccitare con il pulsante S1 solo se il relè K3 è diseccitato.
- 2) Il relè K2 si deve eccitare con il pulsante S2 solo se K1 è eccitato.
- 3) Il relè K3 si deve eccitare con il pulsante S3 solo se K1 è diseccitato.
- 4) Premendo il pulsante S4 di alt si deve diseccitare tutto in qualsiasi istante.

# **6.2.9 Progettare un ciclo di comando che rispetti le seguenti condizioni**

- 1) Premendo il pulsante S1 si deve eccitare il relè K2 che a sua volta eccita il relè K3.
- 2) Il relè K1 si deve eccitare con il pulsante S2 solo se K3 è eccitato.
- 3) Il relè K2 si deve diseccitare con il pulsante S3 solo se K1 è diseccitato.
- 4) Il relè K3 si deve diseccitare con il pulsante S4 solo se K2 è diseccitato.
- 5) Premendo il pulsante S5 di alt generale si può diseccitare tutto in qualsiasi istante.
# **6.2.10 Progettare un ciclo di comando che rispetti le seguenti condizioni**

- 1) Premendo il pulsante S1 il relè K1 si può eccitare solo se il relè K3 è diseccitato.
- 2) Premendo il pulsante S2 il relè K2 si può eccitare solo se K1 è eccitato.
- 3) Il relè K3 si può eccitare, con il pulsante S3, solo se K1 è diseccitato.
- 4) Diseccitando K1, con il pulsante S4, si deve diseccitare anche K2.
- 5) Con il pulsante S5 di alt generale si può diseccitare tutto in qualsiasi istante.

# **6.2.11 Progettare un ciclo di comando che rispetti le seguenti condizioni**

- 1) Premendo il pulsante S1 si devono eccitare i relè K1 e K2.
- 2) Il relè K3 si può eccitare, premendo il pulsante S2, solo se K1 e K2 sono eccitati.
- 3) Quando si eccita K3 si deve diseccitare K1.
- 4) Con un pulsante S3 di alt generale si può diseccitare tutto in qualsiasi istante.

# **6.2.12 Progettare un ciclo di comando che rispetti le seguenti condizioni**

- 1) Premendo il pulsante S1 si deve eccitare sempre il relè K1.
- 2) Il relè K2 si può eccitare, premendo il pulsante S2, solo dopo l'eccitazione di K1.
- 3) Il relè K3 si deve eccitare automaticamente con K2.
- 4) Con il pulsante S3 di alt generale si può diseccitare tutto in qualsiasi istante.

# **6.2.13 Progettare un ciclo di comando che rispetti le seguenti condizioni**

- 1) Premendo il pulsante S1 si deve eccitare il relè K1.
- 2) Premendo il pulsante S2 si deve diseccitare K1.
- 3) I relè K2 e K3 si devono eccitare automaticamente quando viene eccitato K1.
- 4) Il relè K3 si può diseccitare, premendo il pulsante S3, solo se K1 è diseccitato.
- 5) Il relè K2 si può diseccitare, premendo il pulsante S4, solo se K1 e K3 sono diseccitati.
- 6) Con il pulsante S5 di alt generale si può diseccitare tutto in qualsiasi istante.

# **6.2.14 Progettare un ciclo di comando che rispetti le seguenti condizioni**

- 1) Premendo il pulsante S1 si deve eccitare sempre il relè K1.
- 2) I relè K2, K3, K4 si devono eccitare automaticamente quando si eccita K1.
- 3) I relè K2 e K3 si possono diseccitare contemporaneamente, premendo il pulsante S2, solo se K1 è diseccitato.
- 4) Il relè K4 si può diseccitare premendo il pulsante S3.
- 5) Il relè K1 si può diseccitare, con il pulsante S4, solo se K4 è eccitato.
- 6) Con il pulsante S5 di alt generale si può diseccitare tutto in qualsiasi istante.

# **6.2.15 Progettare un ciclo di comando che rispetti le seguenti condizioni**

- 1) Premendo il pulsante S1 si devono eccitare i relè K1 e K2.
- 2) Premendo il pulsante S2 si può eccitare il relè K3 solo se K2 è eccitato.
- 3) I relè K1 e K3 si devono diseccitare contemporaneamente premendo il pulsante di alt S3.
- 4) Il relè K2 di deve diseccitare se si preme il pulsante S4.
- 5) Premendo il pulsante S5 di alt generale si deve diseccitare tutto in qualsiasi istante.

# **6.2.16 Progettare un ciclo di comando che rispetti le seguenti condizioni**

- 1) Premendo il pulsante S1 si deve eccitare il relè K1.
- 2) Il relè K2 si deve eccitare quando si eccita K1.
- 3) Il relè K2 si diseccita automaticamente quando si eccita il relè K4, mediante il pulsante S6.
- 4) Il relè K3 si può eccitare, premendo il pulsante S2, solo se K1 è eccitato.
- 5) Diseccitando K1, premendo il pulsante S3, si deve diseccitare anche K4 solo se K3 è eccitato.
- 6) Il relè K3 si deve diseccitare con il pulsante S4.
- 7) Il relè K4 si deve eccitare solo se K1 è eccitato.
- 8) Premendo il pulsante S5 di alt generale si deve diseccitare tutto in qualsiasi istante.

# **6.2.17 Progettare un ciclo di comando che rispetti le seguenti condizioni**

- 1) Premendo il pulsante S1 si deve eccitare il relè K2 dopo un ritardo di 3 s.
- 2) Premendo il pulsante S2 si deve eccitare K1 in qualsiasi istante.
- 3) Il relè K2 si può eccitare solo se K1 è eccitato.
- 4) Quando si eccita K2 si deve diseccitare K1 automaticamente.
- 5) Premendo il pulsante S3 di alt si deve diseccitare K2.
- 6) Premendo il pulsante S4 di alt generale si deve diseccitare tutto in qualsiasi istante.

# **6.2.18 Progettare un ciclo di comando che rispetti le seguenti condizioni**

- 1) Premendo il pulsante S1 si deve eccitare il relè K1 dopo un ritardo di 3 s.
- 2) Premendo il pulsante S2 si deve eccitare K2 solo se K1 è eccitato.
- 3) Quando si eccita K2 si deve diseccitare K1 automaticamente dopo 2 s.
- 4) Premendo il pulsante S3 di alt generale si deve diseccitare tutto in qualsiasi istante.

# **6.2.19 Progettare un ciclo di comando che rispetti le seguenti condizioni**

- 1) Premendo il pulsante S1 si deve eccitare il relè K1.
- 2) Il relè K2 si deve eccitare automaticamente insieme a K1.
- 3) Con un ritardo t<sub>1</sub> di 4 s (temporizzatore K4) sull'eccitazione di K1 si deve diseccitare K2 e si eccita K3.
- 4) Con l'eccitazione di K3 si deve diseccitare automaticamente K4.
- 5) Premendo il pulsante S2 di alt generale si deve diseccitare tutto in qualsiasi istante.

# **6.2.20 Progettare un ciclo di comando che rispetti le seguenti condizioni**

- 1) Premendo il pulsante S1 si deve eccitare il relè K1.
- 2) Dopo un tempo t<sub>1</sub> (temporizzatore K2) pari a 3 s K1 si deve diseccitare, dopo un tempo t<sub>2</sub> (temporizzatore K3) pari a 5 s si deve automaticamente rieccitare.
- 3) I tempi  $t_1$  e  $t_2$  di eccitazione e diseccitazione devono essere regolabili indipendentemente.
- 4) Il ciclo di comando deve prevedere un contaimpulsi P1 che diseccita tutto automaticamente dopo 5 cicli.
- 5) Premendo il pulsante S2 di alt si deve diseccitare tutto in qualsiasi istante.

# **6.2.21 Progettare un ciclo di comando che rispetti le seguenti condizioni**

- 1) Premendo il pulsante S1, una sola volta, si deve eccitare dopo 1 s (K3) K1.
- 2) Se si preme il pulsante S1, due volte entro il tempo di 1 s, si deve eccitare K2.
- 3) Premendo il pulsante S2 di alt si deve diseccitare tutto in qualsiasi istante.

# **6.2.22 Progettare un ciclo di comando che rispetti le seguenti condizioni**

- 1) Premendo il pulsante S1 si devono eccitare contemporaneamente i relè K1 e K2.
- 2) Con un ritardo  $t_1$  (K3) di 3 s si deve diseccitare K1.
- 3) Con un ritardo  $t_2$  (K4) di 5 s si deve diseccitare anche K2.
- 4) Con un ritardo t<sub>3</sub> (K5) alla diseccitazione di K2 di 2 s si devono eccitare nuovamente i relè K1 e K2.
- 5) Il ciclo deve proseguire automaticamente fino a quando un contaimpulsi P1 diseccita tutto dopo 3 cicli.
- 6) Premendo il pulsante S2 di alt generale si deve diseccitare tutto in qualsiasi istante.
- 7) Il pulsante S1, se azionato, deve poter resettare il contaimpulsi.

# **6.2.23 Progettare un ciclo di comando che rispetti le seguenti condizioni**

- 1) Premendo il pulsante S1 si possono eccitare i contattori K1 e K2.
- 2) Con un ritardo di 2 s sull'eccitazione di K2 si diseccita K1.
- 3) Con un ritardo di 5 s, alla diseccitazione di K1 si diseccita K2.
- 4) Con un ritardo di 3 s, alla diseccitazione di K2 si devono eccitare nuovamente K1 e K2.
- 5) Un contatore deve fermare l'impianto dopo 3 cicli (il pulsante di inizio S1 dovrà resettare il contatore).
- 6) Con il pulsante S2 deve fermare l'impianto a fine ciclo, cioè alla diseccitazione di K2.
- 7) Con il pulsante S3 di alt generale dovrà diseccitare tutto in qualsiasi istante.

# **6.2.24 Progettare un ciclo di comando che rispetti le seguenti condizioni**

- 1) Premendo il pulsante S1 si devono eccitare contemporaneamente i relè K1 e K2.
- 2) Con un ritardo  $t_1$  (K4) di 5 s si deve eccitare K3 e si deve diseccitare K1.
- 3) Premendo S2 si può diseccitare K2.
- 4) Premendo S3 si può diseccitare K3 solo se K2 è diseccitato.
- 5) Premendo S4 di alt si deve diseccitare tutto in qualsiasi istante.

# **6.2.25 Progettare un ciclo di comando che rispetti le seguenti condizioni**

- 1) Premendo il pulsante S1 si deve eccitare il relè K1.
- 2) Premendo il pulsante S2 si deve eccitare K2 solo se K1 è eccitato.
- 3) Rilasciando il pulsante S2, dopo un tempo pari a 5 s si deve eccitare K3 e diseccitare K1.
- 4) Automaticamente dopo 2 s si deve eccitare K4 per 1 s e per 1 s si deve diseccitare.
- 5) Premendo il pulsante S3 di alt generale si deve diseccitare tutto in qualsiasi istante.

# **6.2.26 Progettare un ciclo di comando che rispetti le seguenti condizioni**

- 1) Premendo il pulsante S1 si deve eccitare il relè K3.
- 2) Premendo il pulsante S2 si deve eccitare il relè K2.
- 3) Premendo il pulsante S3 si deve eccitare il relè K1.
- 4) All'eccitazione di K2 si eccita, con un ritardo  $t_1$  mediante un temporizzatore, K5, K4.
- 5) Il relè K1 si può diseccitare, solo quando K4 è eccitato, premendo il pulsante S4.
- 6) Alla diseccitazione di K1 si deve eccitare automaticamente con un ritardo t<sub>2</sub> il relè K6.
- 7) Quando si eccita K3 si deve diseccitare automaticamente il relè K4.
- 8) Premendo il pulsante S5 di alt si deve diseccitare il relè K2.
- 9) Premendo il pulsante S6 di alt si deve diseccitare il relè K3 solo se K2 è diseccitato.
- 10) Premendo il pulsante S7 di alt generale si deve diseccitare tutto in qualsiasi istante.

# **6.2.27 Progettare un ciclo di comando che rispetti le seguenti condizioni**

- 1) Premendo il pulsante S1 si devono eccitare i relè K1 e K4.
- 2) Con un ritardo  $t_1$  (temporizzatore K5) si deve eccitare il relè K2 e si devono diseccitare K1 e K4 ed eccitare il relè K3.
- 3) Con un ritardo  $t_2$  (temporizzatore K6) si devono diseccitare K2 e K3.
- 4) Se il selettore S2 è disposto su ciclo singolo (contatto aperto), il ciclo termina.
- 5) Se il selettore S2 è disposto su ciclo continuo (contatto chiuso), il funzionamento riprende automaticamente dopo la terza condizione (con un ritardo  $t<sub>2</sub>$ ) dalla prima condizione.
- 6) Premendo il pulsante S3 (pulsante di arresto a fine ciclo) si deve interrompere la continuità del ciclo (dopo la terza condizione).
- 7) Premendo il pulsante S4 di alt generale si deve diseccitare tutto in qualsiasi istante.

# **6.2.28 Progettare un ciclo di comando che rispetti le seguenti condizioni**

Realizzare un ciclo di comando per una cassaforte avente le seguenti caratteristiche:

- 1) la combinazione della cassaforte è ottenuta mediante l'uso di 5 pulsanti (S1, S2, S3, S4, S5);
- 2) prevedere il comando di una sirena H1 e di una elettroserratura Y1;
- 3) la combinazione richiesta è:  $S1 \rightarrow S2 \rightarrow S4 \rightarrow S2 \rightarrow S3$ ;
- 4) se la combinazione non viene rispettata deve scattare l'allarme attivando la sirena H1;
- 5) il pulsante S6 deve annullare la corretta combinazione e deve tacitare la sirena H1 in caso di errore.

# **6.2.29 Progettare un ciclo di comando per l'avviamento diretto di tre motori asincroni trifase**

L'impianto prevede l'avviamento diretto di tre motori asincroni trifase, con il circuito di potenza riportato di seguito, nella sequenza riportata nei diagrammi di lavoro.

La modalità di funzionamento automatico/manuale viene definita dal selettore S0.

## *Modalità manuale (selettore S0 aperto).*

- 1) Premendo i pulsanti S1, S2, S3 i motori M1, M2, M3 si devono porre in marcia.
- 2) Premendo i pulsanti S4, S5, S6 i motori M1, M2, M3 si devono arrestare.
- 3) I motori devono poter essere azionati solo nella sequenza M1, M2, M3 (vedere il diagramma di lavoro).
- 4) L'intervento di uno dei relè termici F2, F4, F6 deve arrestare il solo motore che è andato in sovraccarico.
- 5) Premendo il pulsante di arresto di emergenza S7 si devono disattivare tutti i motori in marcia.

#### *Modalità automatico (selettore S0 chiuso).*

- 1) Premendo il pulsante S1 si devono mettere in marcia in sequenza, come mostrato nel diagramma di lavoro i motori M1, M2, M3.
- 2) I temporizzatori K4, K5, K6 devono determinare il tempo di eccitazione dei contattori K1, K2, K3.
- 3) L'intervento di uno dei relè termici F2, F4, F6 deve arrestare il solo motore che è andato in sovraccarico.
- 4) Premendo il pulsante di arresto di emergenza S7 si devono disattivare tutti i motori in marcia.
- Il circuito di segnalazione deve indicare con delle lampade rispettivamente con H1, H2, H3 l'intervento dei relè F2, F4, F6, con H4 che tutti i motori sono fermi, con H5, H6, H7 che sono in marcia rispettivamente i motori M1, M2, M3, infine, con H8 e H9 rispettivamente, che il ciclo è in modalità manuale o automatico.

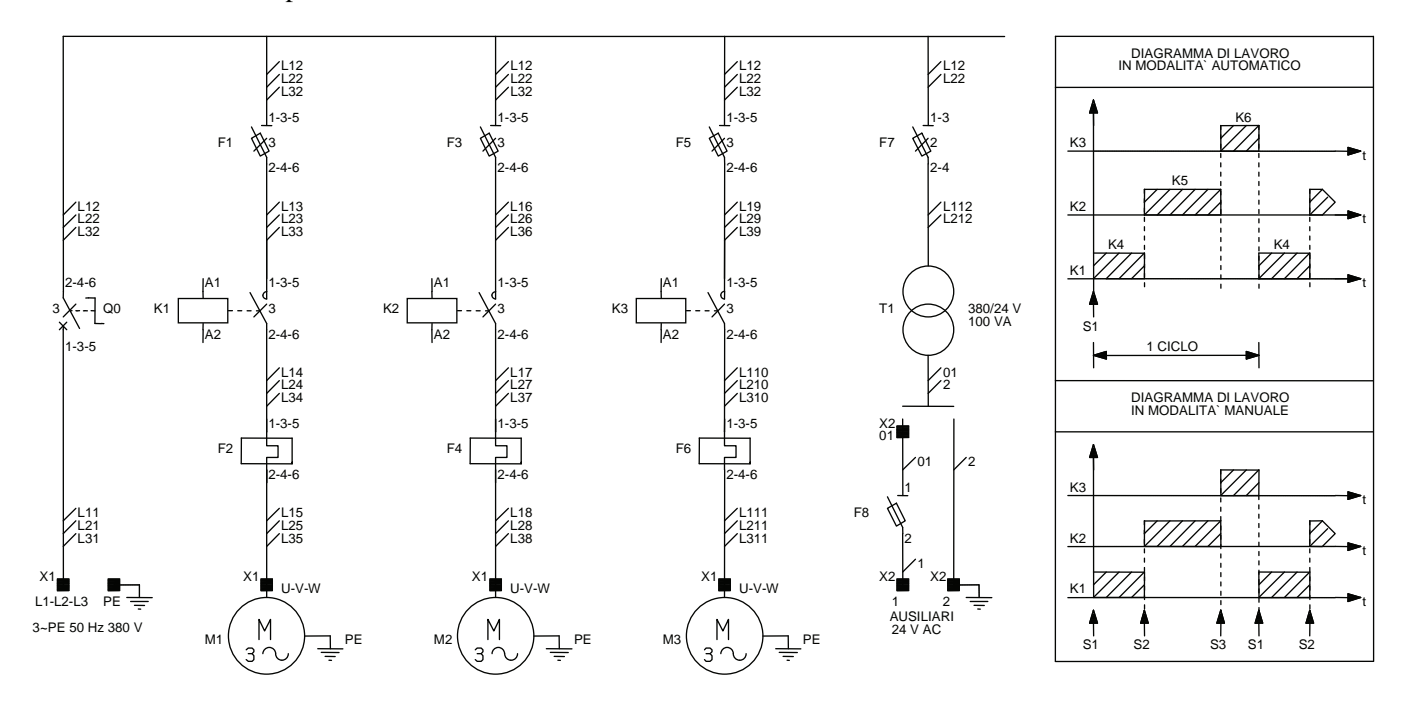

## **6.2.30 Progettare un ciclo di comando che rispetti le seguenti condizioni**

- 1) Premendo il pulsante S1 si deve realizzare l'eccitazione dei relè (K1, K2, K3, K4, K5) secondo il diagramma di lavoro riportato di seguito.
- 2) Rilasciando il pulsante S1, si deve verificare l'interruzione della sequenza con l'eccitazione di un solo relè relativo alla posizione casuale interessata.
- 3) Per iniziare un nuovo ciclo si deve premere il pulsante S2 di alt generale quindi premere il pulsante S1.
- 4) Il ritardo di eccitazione tra un relè ed un altro dovrà essere di 1 s.
- 5) Il circuito di comando deve prevedere un contaimpulsi P1 in grado di diseccitare tutto automaticamente dopo 4 cicli.
- 6) Premendo il pulsante S2 di alt generale si deve diseccitare tutto in qualsiasi istante resettando contemporaneamente anche il contaimpulsi.

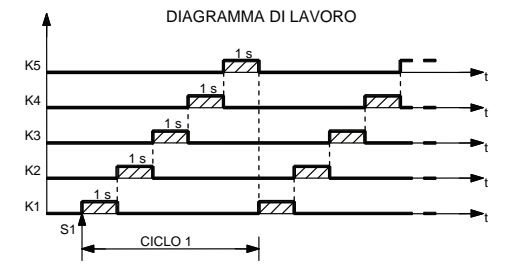

# **6.2.31 Progettare un ciclo di comando per il comando di 4 motori (1)**

Realizzare un ciclo di comando avente il seguente diagramma di lavoro:

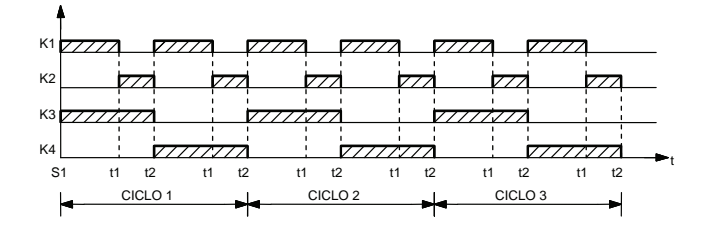

*Caratteristiche dell'impianto.* 

- 1) L'impianto è caratterizzato dalla necessità di comandare con 4 contattori (K1, K2, K3, K4) altrettanti motori elettrici (M1, M2, M3, M4).
- 2) S1: pulsante di inizio ciclo.
- 3) Il circuito deve prevedere, mediante un selettore S2, il comando ciclo singolo/ciclo continuo; nel caso si scelga il ciclo continuo un contaimpulsi deve diseccitare l'impianto dopo 5 cicli.
- 4) Prevedere un pulsante di arresto a fine ciclo S3 ed un pulsante di emergenza S4 che arresti il ciclo in qualsiasi istante.

### **6.2.32 Progettare un ciclo di comando per il comando di 4 motori (2)**

Realizzare un ciclo di comando avente il seguente diagramma di lavoro:

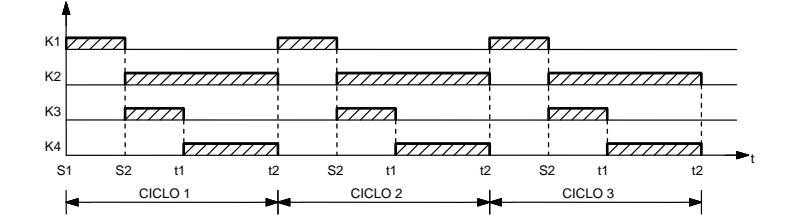

#### *Caratteristiche dell'impianto.*

- 1) L'impianto è caratterizzato dalla necessità di comandare con 4 contattori (K1, K2, K3, K4) altrettanti motori elettrici (M1, M2, M3, M4).
- 2) S1: pulsante di inizio ciclo.
- 3) S2: finecorsa, questo finecorsa si chiude quando si eccitano K2 e K3 (marcia motori M2 e M3), mentre si riapre quando si eccita K4 (marcia motore M4).
- 4) Il circuito deve prevedere, mediante un selettore S3, il comando ciclo singolo/ciclo continuo; nel caso si scelga il ciclo continuo un contaimpulsi deve diseccitare l'impianto dopo 3 cicli.
- 5) Prevedere un pulsante di arresto a fine ciclo S4 ed un pulsante di emergenza S5 che arresti il ciclo in qualsiasi istante.

#### **6.2.33 Comando in sequenza di tre motori asincroni trifase**

Realizzare il ciclo di comando per l'avviamento diretto di tre motori (M1, M2, M3), mediante l'uso di tre contattori K1, K2, K3 secondo il diagramma di lavoro di seguito riportato.

Lo schema deve prevedere un pulsante S1 che se premuto consente l'avvio di un ciclo per l'avviamento dei tre motori secondo i tempi indicati nel diagramma di lavoro, e un pulsante di arresto S2 in grado di fermare i motori in qualsiasi istante.

L'arresto immediato dei motori lo si deve ottenere anche se interviene uno solo dei relè termici F1, F2, F3 posti a protezione rispettivamente dei motori M1, M2, M3.

L'impianto deve prevedere, inoltre, le seguenti lampade di segnalazione: H1 arresto motori, H2 marcia motore M1, H3 marcia motore M2, H4 marcia motore M3, H5 fine fase di avviamento motori, H6 lampeggiante fase di avviamento motori, H7 intervento dei relè termici.

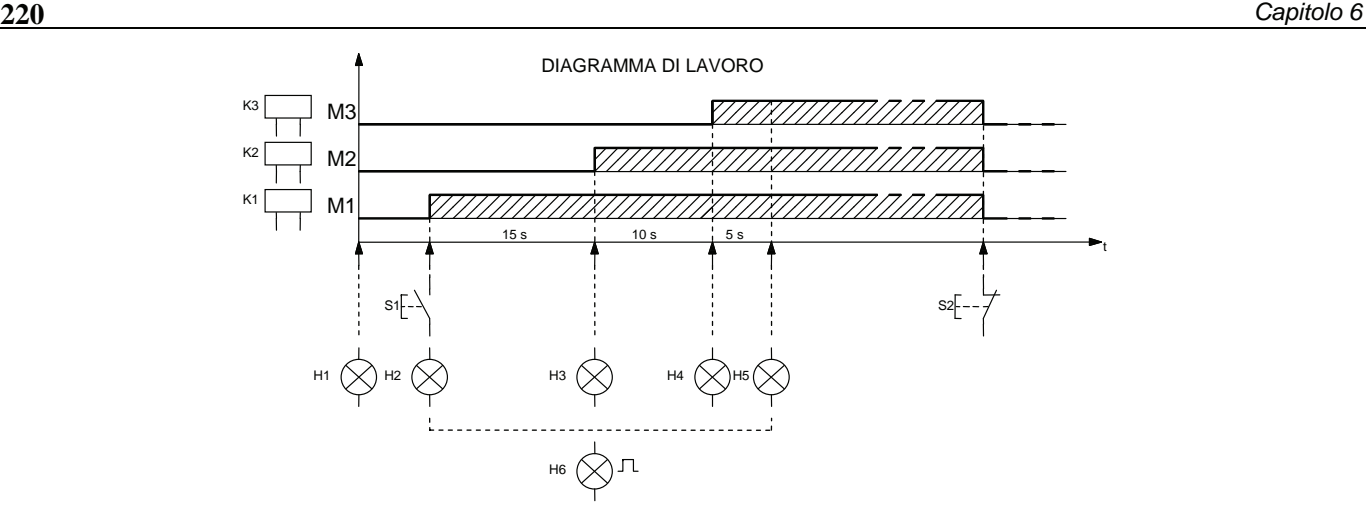

## **6.2.34 Impianto per il comando di tre motori asincroni trifase (1)**

Realizzare il circuito di comando per tre motori asincroni trifase inseriti nel seguente ciclo funzionale:

- 1) tramite il pulsante S1 si avvia, in marcia avanti (A), il motore M1;
- 2) il sensore di posizione S2 arresta il motore M1 e produce l'avviamento, in marcia avanti, del motore M2;
- 3) dopo un tempo pari a 5 s (t<sub>1</sub>) dall'intervento di S2 si arresta automaticamente il motore M2 e si avvia in marcia indietro (I), il motore M1;
- 4) il sensore di posizione S3 arresta il motore M1 e produce l'avviamento, in marcia indietro, del motore M3;
- 5) dopo un tempo pari a 10 s  $(t_2)$  dall'intervento di S3 si arresta automaticamente M3.

Il circuito di comando deve essere dotato, inoltre, di un pulsante di arresto generale S4 in grado di arrestare il ciclo in qualsiasi istante e di tre relè termici, F1, F2, F3 posti rispettivamente a protezione dei motori M1, M2, M3, in grado di arrestare immediatamente il ciclo.

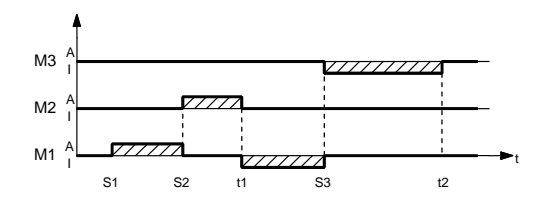

Disegnare il circuito di potenza unifilare dotato delle apparecchiature di manovra e protezione necessarie, il circuito di comando e di segnalazione. Elaborare, inoltre, la tabella di assegnazione input/output (tabella I/O) e il programma (diagramma ladder e/o lista di istruzioni) relativo ad un controllore a logica programmabile.

## **6.2.35 Impianto per il comando di tre motori asincroni trifase (2)**

Realizzare il circuito di comando per tre motori asincroni trifase inseriti nel seguente ciclo funzionale:

- 1) tramite il pulsante S1 si avvia, in marcia avanti (A), il motore M1;
- 2) dopo un tempo pari a 5 s  $(t_1)$  dall'azionamento di S1 si arresta il motore M1 e si produce l'avviamento, in marcia avanti, del motore M2;
- 3) dopo un tempo pari a 10 s (t<sub>2</sub>) dalla fine del tempo t<sub>1</sub>, si arresta automaticamente il motore M2 e si avvia, in marcia avanti, il motore M3;
- 4) dopo un tempo pari a 15 s  $(t_3)$  dalla fine del tempo  $t_2$  si arresta il motore M3;
- 5) dopo un tempo pari a 5 s (t<sub>4</sub>) dalla fine del tempo t<sub>3</sub> si produce l'avviamento, in marcia indietro (I) dei motori M1, M2, M3;
- 6) il sensore di posizione S2 arresta i motori M1, M2, M3.

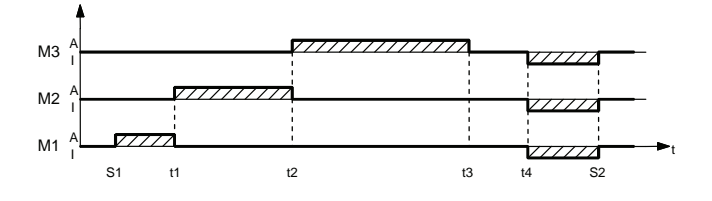

Il circuito di comando deve essere dotato, inoltre, di un pulsante di arresto generale S3 in grado di arrestare il ciclo in qualsiasi istante e di tre relè termici, F1, F2, F3 posti rispettivamente a protezione dei motori M1, M2, M3, in grado di arrestare immediatamente il ciclo.

Disegnare il circuito di potenza unifilare dotato delle apparecchiature di manovra e protezione necessarie, il circuito di comando e di segnalazione. Elaborare inoltre la tabella di assegnazione input/output (tabella I/O) e il programma (diagramma ladder e/o lista di istruzioni) relativo ad un controllore a logica programmabile.

### **6.2.36 Impianto per il comando di tre motori asincroni trifase (3)**

Realizzare il circuito di comando per tre motori asincroni trifase inseriti nel seguente ciclo funzionale:

- 1) tramite il pulsante S1 si avvia, in marcia avanti (A), il motore M1 e il motore M2 e si inserisce in parallelo ad essi una batteria di condensatori C1;
- 2) il sensore di posizione S2 arresta il motore M1 e produce l'avviamento, in marcia avanti, del motore M3;
- 3) dopo un tempo pari a 10 s ( $t_1$ ) dall'intervento di S2 si arresta automaticamente il motore M2 e si avvia, in marcia indietro (I), il motore M1;
- 4) il sensore di posizione S3 arresta il motore M1 e produce l'avviamento, in marcia indietro, del motore M2;
- 5) dopo un tempo pari a 15 s (t<sub>2</sub>) dall'intervento di S3 si arrestano automaticamente il motore M2 e il motore M3 e si disinserisce la batteria di condensatori di rifasamento C1.

Il circuito di comando deve essere dotato, inoltre, di un pulsante di arresto generale S4 in grado di arrestare il ciclo in qualsiasi istante e di tre relè termici, F1, F2, F3 posti rispettivamente a protezione dei motori M1, M2, M3, in grado di arrestare immediatamente il ciclo.

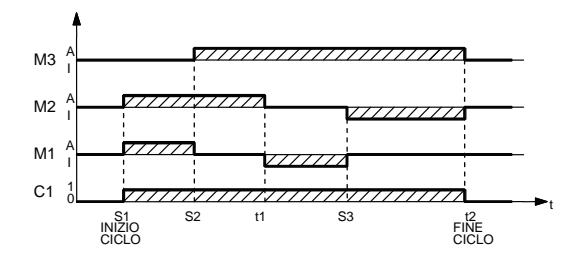

Disegnare il circuito di potenza unifilare dotato delle apparecchiature di manovra e protezione necessarie, il circuito di comando e di segnalazione. Elaborare inoltre la tabella di assegnazione input/output (tabella I/O) e il programma (diagramma ladder e/o lista di istruzioni) relativo ad un controllore a logica programmabile.

### **6.2.37 Impianto per il comando di un motore asincrono trifase (4)**

Realizzare il circuito di comando per un motore asincrono trifase inserito mediante il seguente ciclo funzionale:

- 1) tramite il pulsante S1 il ciclo si avvia e il motore M1 si pone in marcia per un tempo t<sub>1</sub> pari a 10 s;
- 2) successivamente il motore si deve arrestare per un tempo  $t_2$  pari a 3 s, quindi si deve riavviare e rimanere in marcia per un tempo  $t_3$  pari a 15 s;
- 3) il motore a questo punto si deve arrestare per un tempo  $t_4$  pari a 5 s, successivamente il motore dovrà riavviarsi e rimanere in marcia per un tempo  $t_5$  pari a 20 s;
- 4) trascorso il tempo t<sub>5</sub> il motore dovrà rimanere fermo per un tempo t<sub>6</sub> pari a 8 s trascorsi i quali il motore dovrà iniziare un nuovo ciclo.

Il circuito di comando deve essere dotato, inoltre, di un pulsante di arresto generale S2 in grado di arrestare il ciclo in qualsiasi istante e di un relè termico F1 posto a protezione del motore M1 in grado di arrestare immediatamente il ciclo.

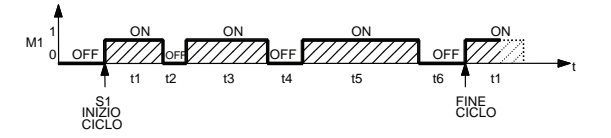

Disegnare il circuito di potenza unifilare dotato delle apparecchiature di manovra e protezione necessarie, il circuito di comando e di segnalazione. Elaborare, inoltre, la tabella di assegnazione input/output (tabella I/O) e il programma (diagramma ladder e/o lista di istruzioni) relativo ad un controllore a logica programmabile.

## **6.2.38 Impianto per il comando di tre motori asincroni trifase (5)**

Realizzare il circuito di comando per tre motori asincroni trifase inseriti mediante il seguente ciclo funzionale:

- 1) tramite il pulsante S1 il ciclo si avvia e il motore M1 si pone in marcia per un tempo t<sub>1</sub> pari a 10 s;
- 2) trascorso il tempo t<sub>1</sub> il motore M1 si deve arrestare e si deve avviare il motore M2 che deve rimanere in marcia per un tempo  $t_2$  pari a 15 s;
- 3) trascorso il tempo  $t_2$  il motore M2 si deve arrestare e si deve avviare il motore M3 che deve rimanere in marcia per un tempo  $t_3$  pari a 5 s;
- 4) trascorso il tempo t<sub>3</sub> il ciclo deve ripartire automaticamente ponendo in marcia il motore M1, come illustrato precedentemente.

Il circuito di comando deve prevedere un selettore S2 a due posizioni (I-II) che consente le seguenti funzioni alternative l'una all'altra:

- I) ciclo programmato, con arresto automatico a fine ciclo (v. il diagramma di lavoro) mediante un contaimpulsi P1 programmato per un arresto dopo 4 cicli (il pulsante S3 deve essere disabilitato);
- II) ciclo continuo, con arresto a fine ciclo a seconda delle necessità dell'operatore, mediante un pulsante di arresto a fine ciclo S3 (il contaimpulsi non deve contare).

Nel circuito di comando deve essere presente un pulsante di arresto generale S4 (arresto di emergenza) in grado di arrestare il ciclo in qualsiasi istante e di tre relè termici F1, F2, F3, posti rispettivamente a protezione dei motori M1, M2, M3 in grado di arrestare immediatamente il ciclo.

Il reset del contaimpulsi deve avvenire automaticamente alla fine del conteggio dei cicli; in caso di arresto anomalo dell'impianto, ad esempio, mediante il pulsante S4 di emergenza o per l'intervento di un relè termico deve essere possibile azzerare il contaimpulsi manualmente mediante un selettore a chiave S5.

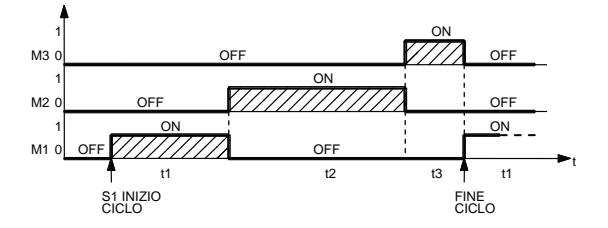

Disegnare il circuito di potenza unifilare dotato delle apparecchiature di manovra e protezione necessarie, il circuito di comando e di segnalazione.

Elaborare, inoltre, la tabella di assegnazione input/output (tabella I/O) e il programma (diagramma ladder e/o lista di istruzioni) relativo ad un controllore a logica programmabile.

## **6.2.39 Progettare un ciclo di comando che rispetti le seguenti condizioni**

- 1) Premendo il pulsante S1 si deve poter mettere in marcia avanti un primo motore M1 (con la possibilità di marcia avanti-indietro), quando si verifica questa condizione un secondo motore (M2) viene avviato automaticamente mediante un avviatore stella-triangolo.
- 2) Dopo un tempo  $t_1$  pari a 20 s in cui il motore M2 è partito (collegamento delle fasi a triangolo), deve partire anche il motore M3 e automaticamente si devono fermare i motori M1 e M2.
- 3) Dopo un tempo  $t_2$  pari a 30 s si deve fermare automaticamente anche il motore M3.
- 4) Premendo il pulsante S2, invece, si deve poter mettere in marcia indietro il motore M1, dopo un certo tempo t<sub>3</sub> pari a 20 s deve partire il motore M3 e si deve fermare il motore M1, dopo un tempo t<sub>4</sub> pari a 15 s deve avviarsi il motore M4 e si deve fermare il motore M3, infine, dopo un tempo  $t_5$  pari a 10 s deve ripartire il motore M1 che determina l'inizio di un nuovo ciclo.
- 5) Prevedere il pulsante di arresto di emergenza S3 e i relè termici posti a protezione dei 4 motori (F1, F2, F3, F4), un loro intervento deve in ogni caso determinare l'arresto immediato del ciclo.

# **6.2.40 Comando ad impulsi per un impianto con due motori**

Due motori (M1 e M2) devono essere attivati manualmente tramite un comando ad impulsi (pulsante S1).

Con il primo impulso fornito mediante S1 viene posto in marcia il motore M1, con l'eccitazione del contattore K1. Con un secondo impulso fornito sempre da S1 si deve attivare anche il secondo motore M2, mediante l'eccitazione del contattore K2. Infine, con un terzo impulso i due motori si devono disattivare contemporaneamente.

Prevedere un pulsante di arresto di emergenza (S2) che arresti i motori in qualsiasi istante; ad analogo risultato si deve arrivare anche se uno solo dei due relè termici (F1 e F2) posti a protezione dei motori interviene.

Prevedere, inoltre, le lampade di segnalazione H1 e H2 che segnalino lo stato di marcia dei motori M1 e M2 rispettivamente e due lampade di segnalazione H3 e H4 che indichino l'intervento dei relè termici F1 e F2.

#### **6.2.41 Comando di una macchina operatrice azionata da due motori elettrici**

Realizzare l'impianto per il comando di due motori che devono azionare una macchina operatrice, di cui il primo (M1) a due polarità con inversione di marcia e dotato di finecorsa temporizzati, mentre il secondo (M2) dotato di avviamento diretto.

Il ciclo deve rispettare le seguenti fasi operative:

- 1) il ciclo inizia premendo il pulsante S1 che pone in marcia avanti-veloce M1;
- 2) dopo 10 s il motore M1 passa ad un funzionamento avanti-lento e parte anche il motore M2;
- 3) azionando il finecorsa S2 il motore M1 si deve arrestare, mentre M2 continua la sua marcia;
- 4) trascorsi 10 s il motore M1 deve ripartire indietro-veloce passando indietro-lento dopo 5 s;
- 5) azionando il finecorsa S3 il motore M1 e il motore M2 si devono fermare e trascorsi 10 s il ciclo deve ripartire dal punto numero 1 se il selettore S7 è posto su ciclo continuo, viceversa se è posto in ciclo singolo, la macchina si deve arrestare.

L'impianto deve prevedere un pulsante S4 per il comando manuale del motore M1 indietro-veloce, di un pulsante S5 di arresto a fine ciclo in grado di arrestare l'impianto alla fine del ciclo (punto 5) e di un pulsante S6 di emergenza in grado di arrestare l'impianto in qualsiasi istante. L'arresto immediato della macchina deve avvenire se interviene anche uno solo dei relè termici F1 e F2 posti rispettivamente a protezione dei motori M1 e M2. L'impianto prevede anche un selettore S7 che permette di scegliere il modo di funzionamento a ciclo singolo o a ciclo continuo, qualora si scelga il ciclo continuo, un contaimpulsi dovrà fermare la macchina dopo un numero di cicli prefissato (per esempio 5).

Il circuito di segnalazione deve prevedere le seguenti lampade di segnalazione: H1 arresto ciclo, H2 motore M1 marcia avanti, H3 motore M1 marcia indietro, H4 motore M2 marcia avanti, H5 e H6 segnalazione termico scattato rispettivamente per il motore M1 e M2.

### **6.2.42 Impianto per l'inserzione di quattro batterie di condensatori di rifasamento**

Quattro batterie di condensatori C1, C2, C3, C4, realizzate con tre condensatori collegati a triangolo e relative resistenze di scarica R, devono essere inserite a gradini su di una linea trifase. Le quattro batterie vengono inserite mediante altrettanti contattori K1, K2, K3, K4 e protette dai cortocircuiti dai fusibili F1, F2, F3, F4.

L'inserzione delle batterie deve avvenire manualmente agendo sul pulsante S1 in modo che ad ogni pressione se ne inserisca una realizzando la sequenza C1, C2, C3, C4.

L'inserzione manuale può essere sostituita con una apparecchiatura automatica in grado di rilevare il fattore di potenza e generare il segnale al posto di S1.

Premendo il pulsante S2, in qualsiasi istante, tutti i contattori eccitati si dovranno diseccitare.

Disegnare il circuito di comando e di segnalazione. Elaborare, inoltre, la tabella di assegnazione input/output (tabella I/O) e il programma (diagramma ladder e/o lista di istruzioni) relativo ad un controllore a logica programmabile.

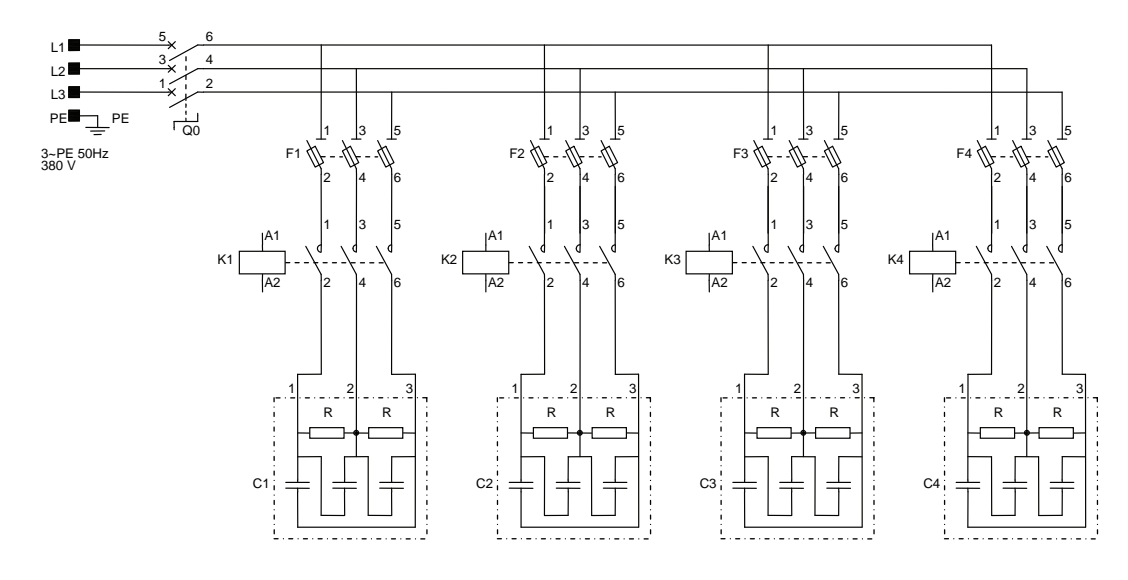

# **6.2.43 Comando ad impulsi di due elementi riscaldanti trifase**

Due elementi riscaldanti trifase E1 e E2 devono essere alimentati manualmente mediante un comando ad impulsi.

L'impianto prevede un interruttore generale Q0, mentre gli elementi E1 e E2 vengono alimentati rispettivamente mediante i contattori K1 e K2 e protetti dai cortocircuiti mediante i fusibili F1 e F2.

La sequenza operativa prevede che con il primo impulso fornito premendo il pulsante S1 venga alimentato il primo elemento riscaldante E1, tramite l'eccitazione del contattore K1. Con un secondo impulso, fornito sempre tramite S1, deve venire alimentato anche il secondo elemento riscaldante E2 tramite l'eccitazione del contattore K2.

Premendo il pulsante S1 una terza volta entrambi i contattori K1 e K2 si devono diseccitare togliendo l'alimentazione ad entrambi gli elementi riscaldanti.

L'impianto deve essere dotato, inoltre, del pulsante S2 in grado di diseccitare i contattori K1 e K2 in qualsiasi istante.

Il circuito di segnalazione deve prevedere tre lampade: H1 elementi riscaldanti disinseriti, H2 elemento riscaldante E1 inserito, H3 elemento riscaldante E2 inserito.

Disegnare il circuito di comando e di segnalazione. Elaborare, inoltre, la tabella di assegnazione input/output (tabella I/O) e il programma (diagramma ladder e/o lista di istruzioni) relativo ad un controllore a logica programmabile.

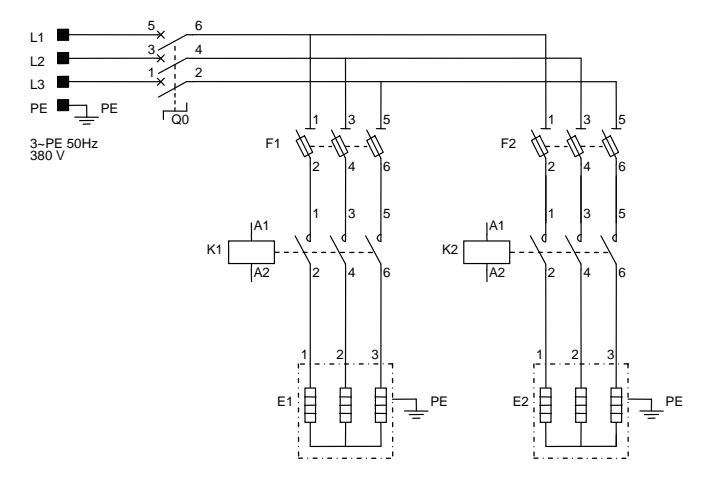

# **6.2.44 Impianto semaforico pedonale**

Realizzare l'automazione per un impianto semaforico pedonale. Ogni semaforo è dotato di un pulsante S1 e S2; i pedoni premendo anche uno solo dei due pulsanti predispongono il semaforo affinché consenta con il verde (GN) il passaggio dei pedoni e con il rosso (RD) l'arresto degli autoveicoli.

L'impianto prevede normalmente (ciclo normale) per gli automobilisti il verde mentre per i pedoni il rosso e deve eseguire il ciclo automatico riportato nel diagramma di lavoro rappresentato nella figura.

Dopo aver premuto uno dei due pulsanti il verde (H1 e H2) per gli automobilisti si deve spegnere immediatamente e si deve accendere il giallo (YE) (H3 e H4) che deve perdurare per 5 s dopodiché si deve accendere il rosso (H5 e H6) per gli automobilisti, mentre il rosso (H7 e H8) per i pedoni si deve spegnere e si deve accendere il verde (H9 e H10) con luce fissa per i pedoni per un tempo di 10 s.

Dopo 10 s la luce verde (H9 e H10) per i pedoni deve lampeggiare per 4 s alfine di avvisare i pedoni che il tempo di attraversamento sta per finire (tempo totale di attraversamento 14 s), trascorso tale tempo il rosso (H5 e H6) per gli automobilisti si deve spegnere e si deve accendere il verde (H1 e H2), mentre il verde (H9 e H10) lampeggiante per i pedoni si spegne e si deve accendere il rosso (H7 e H8), riportando il semaforo alle condizioni di inizio ciclo.

L'impianto prevede un selettore a chiave S3 a tre posizioni: la prima (0) permette di disattivare il semaforo ad esempio in caso di manutenzione, la seconda (1) permette l'esecuzione del ciclo normale (diurno) descritto precedentemente e infine la terza (2) il ciclo notturno che prevede l'attivazione delle sole luci gialle H4 e H3 lampeggianti.

Disegnare il circuito di comando e di segnalazione. Elaborare, inoltre, la tabella di assegnazione input/output (tabella I/O) e il programma (diagramma ladder e/o lista di istruzioni) relativo ad un controllore a logica programmabile.

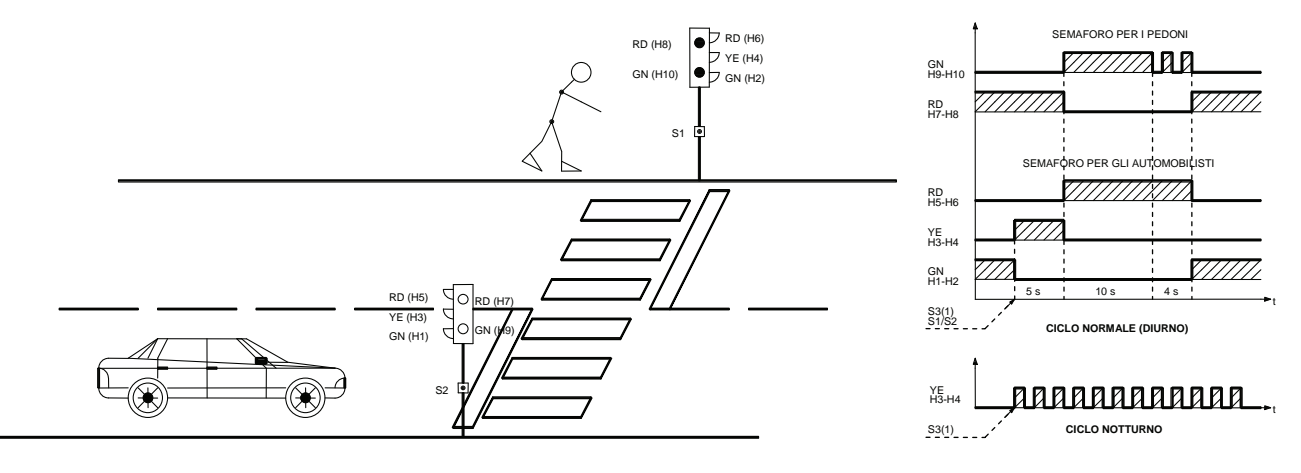

### **6.2.45 Visualizzazione del livello di liquido in un serbatoio**

Realizzare un automatismo che consenta di controllare i valori limite inferiore e superiore di un serbatoio contenente un liquido. Il serbatoio prevede, come rappresentato in figura, una valvola manuale A, che consente di riempire il serbatoio, e una valvola manuale B, che permette all'operatore di svuotarlo.

Sul serbatoio sono presenti due trasmettitori di portata S1 e S2, che inviano a un contatore bidirezionale un impulso per ogni litro che li attraversa; in particolare, S1 rileva il liquido in ingresso, mentre S2 il liquido in uscita. È presente, inoltre, il sensore S3, che segnala quando il serbatoio è vuoto. Utile, per esempio, in caso di manutenzione, tale sensore è impiegato per azzerare il contatore bidirezionale per compensare le imprecisioni dei trasmettitori di portata S1 e S2.

L'impianto è posto in funzione premendo il pulsante S4, che apre le elettrovalvole Y1 e Y2 (entrambe NC). La disattivazione, che avviene premendo i pulsante S5, prevede la diseccitazione (richiusura) immediata di entrambe le elettrovalvole Y1 e Y2.

Il circuito di segnalazione prevede le seguenti lampade: H1 di colore giallo lampeggiante avvisa che il livello è sotto il limite di 20 l; H2 di colore verde a luce fissa segnala che il livello è compreso tra 20 e 60 l; H3 di colore rosso segnala che il valore di 60 l è stato superato. Disegnare il circuito di comando e di segnalazione. Elaborare, inoltre, la tabella di assegnazione input/output (tabella I/O) e il programma (diagramma ladder e/o lista di istruzioni) relativo ad un controllore a logica programmabile.

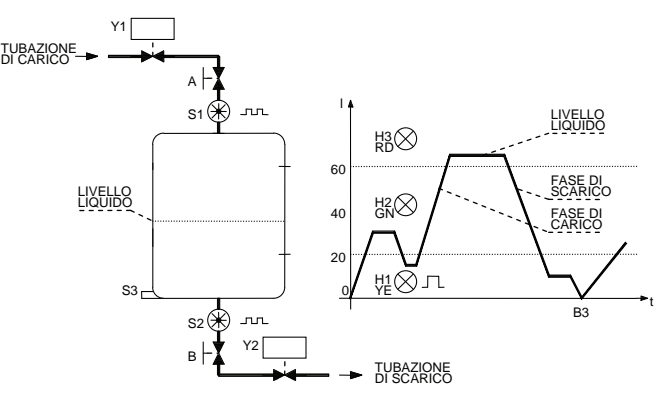

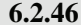

#### **6.2.46 Automazione per un lavaggio chimico**

Realizzare l'automazione per un lavaggio chimico; l'impianto prevede che l'operatore ponga manualmente i componenti da trattare in un contenitore, a questo punto deve premere il pulsante S3 di inizio ciclo.

Il contenitore deve scendere, nella vasca dove è presente il solvente, per tre volte consecutive e vi deve rimanere ogni volta per 10 s, quindi si deve riportare automaticamente nella posizione di inizio ciclo (in posizione di carico).

Successivamente, il contenitore può essere svuotato e riempito nuovamente per un nuovo ciclo di lavaggio attivabile sempre con il pulsante S3. Durante il funzionamento dell'impianto si deve accendere la lampada di segnalazione H1 gialla lampeggiante.

L'automazione è resa possibile dalla presenza del motore asincrono trifase M1 che provvede a far salire e scendere il contenitore, il movimento è controllato da due finecorsa S1 e S2 che forniscono i segnali per l'inversione di marcia del motore (teleinvertitore di marcia).

L'arresto dell'impianto deve avvenire immediatamente qualora venga premuto il pulsante S4 di emergenza oppure qualora intervenga il relè termico F1 posto a protezione del motore contro i sovraccarichi.

L'impianto deve prevedere un pulsante S5 di ripristino condizioni inizio ciclo, che in caso di necessità, come ad esempio, dopo aver ripristinato il relè termico consenta di riportare il contenitore nella posizione (rappresentata in figura) dove l'operatore possa porre in atto tutte le operazioni necessarie per l'avvio di un nuovo ciclo (recupero pezzi e loro sostituzione). Disegnare il circuito di potenza, di comando e di segnalazione. Elaborare, inoltre, la tabella di assegnazione input/output (tabella I/O) e il programma (diagramma ladder e/o lista di istruzioni) relativo ad un controllore a logica programmabile.

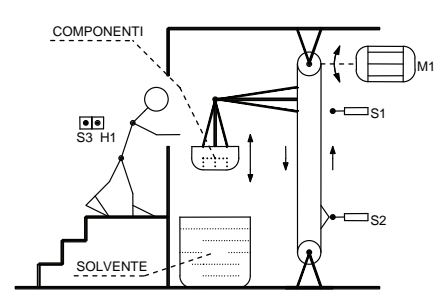

# **6.2.47 Comando delle lampade di delineatori modulari di curva**

I delineatori modulari di curva sono installati in serie, con più elementi, lungo il lato esterno di curve per migliorarne la visibilità e quindi l'andamento della strada a distanza.

Sui delineatori possono essere montate due luci di colore giallo che si devono accendere in successione una dopo l'altra; le lampade o gruppi di diodi LED sono orientate in modo da essere viste solo dagli automobilisti che percorrono la corsia A o da quelli che percorrono la corsia B.

L'impianto prevede, alla chiusura del selettore a chiave S1, l'avvio della sequenza luminosa, se il selettore viene aperto la sequenza arriva fino all'ultima lampada e quindi tutte vengono spente.

In particolare, la sequenza prevede l'accensione immediata e contemporanea delle lampade H1-A e H1-B, poi dopo 0,5 s si devono spegnere e si devono accendere H2-A e H2-B e così via fino a H7-A e H7-B, il ciclo ricomincia con l'accensione di H1-A e H1-B per proseguire ciclicamente.

Disegnare il circuito di comando e di segnalazione. Elaborare, inoltre, la tabella di assegnazione input/output (tabella I/O) e il programma (diagramma ladder e/o lista di istruzioni) relativo ad un controllore a logica programmabile.

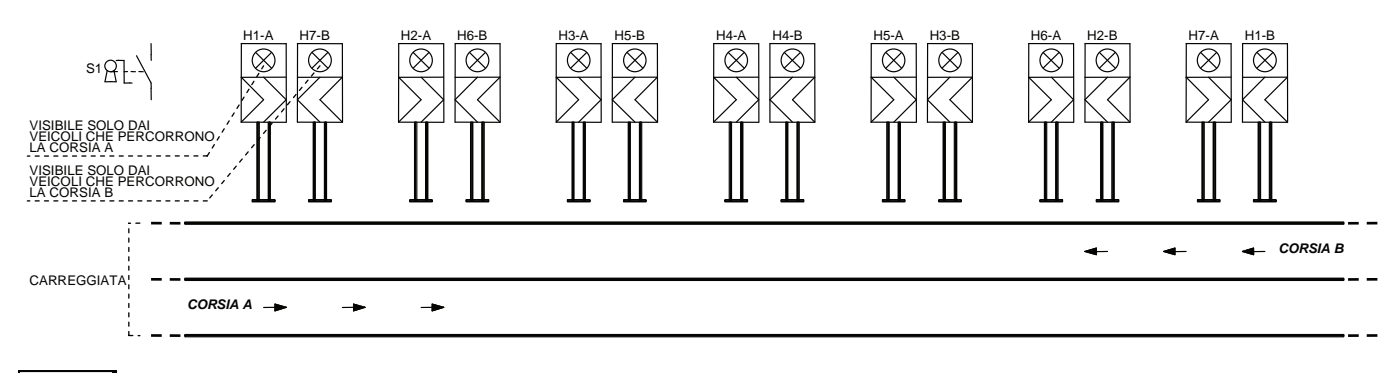

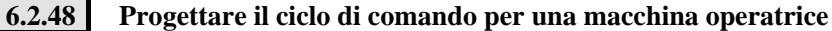

Realizzare l'automazione della seguente macchina operatrice.

La macchina viene mossa da due motori, M1 e M2: M1 funziona a due velocità con inversione di marcia, M2 muove il nastro trasportatore che porta i pezzi sotto la testa dell'utensile. Una morsa oleodinamica, funzionante in sicurezza positiva, stringe il pezzo durante la lavorazione.

*Funzionamento dell'impianto.* 

- 1) La macchina è ferma.
- 2) Premendo il pulsante S1 il nastro trasportatore porta il pezzo dalla posizione di inizio ciclo (S7 azionato) verso la morsa.
- 3) Quando il pezzo tocca il finecorsa S6, il motore M2 si arresta e la morsa stringe il pezzo (S3 azionato).
- 4) Il finecorsa S3 azionato (morsa chiusa) fa partire l'utensile che si muove avanti lento e indietro veloce con moto alternativo comandato dai finecorsa S4 e S5, dopo un tempo di 30 s e con il finecorsa S4 azionato (posizione di riposo) l'utensile si ferma e la morsa viene aperta.
- 5) Con il consenso di S3 (morsa aperta) e l'utensile fermo, il motore M2 porta il pezzo lavorato fuori dalla macchina fino a toccare il finecorsa S2 (fine ciclo).

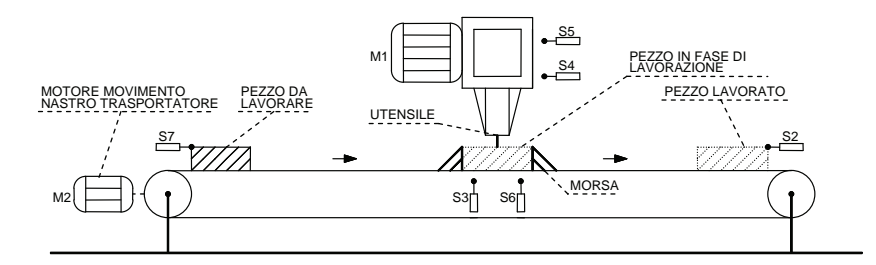

Predisporre sia un comando manuale sia automatico mediante un selettore a due posizioni S8.

Dotare l'impianto di una barriera antinfortunistica con interruttori fotoelettrici S9 in grado di fermare l'impianto nel caso di un suo intervento e di un pulsante di emergenza S10 che arresti l'impianto in qualsiasi istante, senza però sbloccare il pezzo (può essere fatto successivamente manualmente).

Predisporre, infine, l'arresto dell'impianto per l'intervento dei relè termici F1 e F2 posti a protezione del motore M1 e M2 (a due velocità), e F3 a protezione di M2.

## **6.2.49 Progettare il circuito di comando per un impianto semaforico per un cantiere**

A causa di lavori di sistemazione del fondo stradale su un tratto di strada a due corsie, il transito deve avvenire su un'unica corsia. Si predispone perciò un semaforo che regoli il traffico.

L'impianto semaforico può essere avviato mediante un selettore S1, e i due semafori diventano rossi. Se viene attivato un sensore di prossimità S2, il corrispondente semaforo diventa verde dopo un tempo di 10 s.

Il verde deve durare almeno 40 s prima che entrambi i semafori diventino di nuovo rossi. Se viene attivato il sensore S3, trascorso un tempo di 10 s diventa verde per l'altra corsia. Se non provengono segnali dai sensori, il semaforo rimane con i semafori rossi. Lo spegnimento dell'impianto lo si ottiene aprendo il selettore S1.

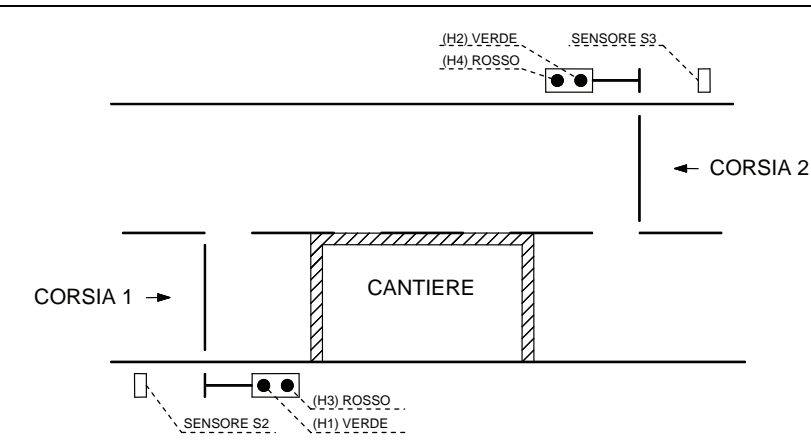

## **6.2.50 Comando di una pompa**

In un serbatoio deve essere sempre presente una certa quantità di acqua, che vi viene portata mediante un automatismo, mentre viene scaricata manualmente.

Quando il livello nel serbatoio è vuoto o al livello minimo, deve potersi inserire la pompa mossa dal motore M1; deve invece disinsersi automaticamente quando il livello raggiunge il valore massimo.

Il serbatoio può essere scaricato manualmente e in qualsiasi momento, mediante una valvola a comando manuale. Il livello massimo e minimo sono individuati mediante due sensori (NO) S1 e S2 rispettivamente. La pompa, inoltre, deve arrestarsi qualora il serbatoio di rabbocco fosse vuoto, situazione questa rilevata dal sensore S3 (NO).

L'impianto deve prevedere un selettore S4 che permette la scelta tra il funzionamento automatico (S4 aperto) e manuale (S4 chiuso). Quando l'impianto funziona manualmente viene abilitato il pulsante di marcia S5 il quale consente l'avvio della pompa fino a quando viene raggiunto nel serbatoio il livello massimo (S1 azionato), viene, inoltre, abilitato il pulsante di arresto S6 con il quale è possibile arrestare la pompa in qualsiasi momento e livello.

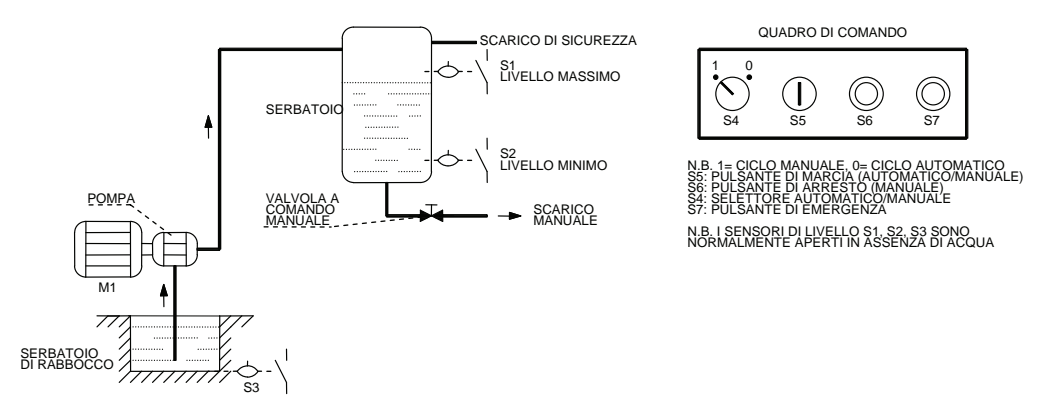

Quando invece l'impianto funziona automaticamente occorre premere sempre il pulsante S5, dopodichè il controllo dell'impianto passa ai sensori di livello S1 e S2 che attivano e disattivano la pompa a seconda delle necessità; in pratica attivano la pompa quando il serbatoio è vuoto o quando il livello è al minimo, la disattivano quando l'acqua ha raggiunto il livello massimo, infine la riattivano solo quando il livello è ridisceso al valore minimo.

L'automatismo deve prevedere un temporizzatore che impedisca la prematura disinserzione della pompa a causa dell'ondeggiamento dell'acqua; la disinserzione della pompa deve avvenire quando il segnale di serbatoio pieno è presente da almeno 6 s. L'impianto deve prevedere, inoltre, un pulsante di emergenza S7 in grado di disattivare tutto in qualsiasi istante sia in modalità manuale sia automatico. L'impianto deve prevedere le seguenti lampade di segnalazione: H1 relè termico scattato, H2 motore M1 fermo, H3 motore in marcia, H4 funzionamento automatico, H5 funzionamento manuale, H6 serbatoio di rabbocco vuoto, H7 circuiti ausiliari alimentati.

## **6.2.51 Progettare il ciclo di comando per l'automazione di una trapanatrice**

Realizzare il circuito di comando per l'automazione di un trapano a colonna atto ad eseguire una serie di fori in un numero elevato di pezzi.

#### *Funzionamento dell'impianto.*

Il motore M1 fa ruotare l'utensile lentamente durante la lavorazione e velocemente, in senso inverso, durante l'estrazione. Il motore M2, ad unica velocità, con inversione di marcia, fa scendere e salire l'utensile.

Il motore M3 muove il nastro trasportatore sempre nello stesso senso trasportando i pezzi dalla posizione di riposo a quella di lavorazione, infine a quella di scarico. La profondità dei fori può essere variata con gli interruttori di posizione S2, S3, S4, S5, mentre il finecorsa S1 colloca la macchina in posizione di riposo.

Un'asta graduata permette di collocare correttamente questi interruttori di posizione che identificano la profondità dei fori. Altri interruttori (S6, S7, S8, S9) collocati sul nastro trasportatore distanziano i fori a seconda della posizione richiesta.

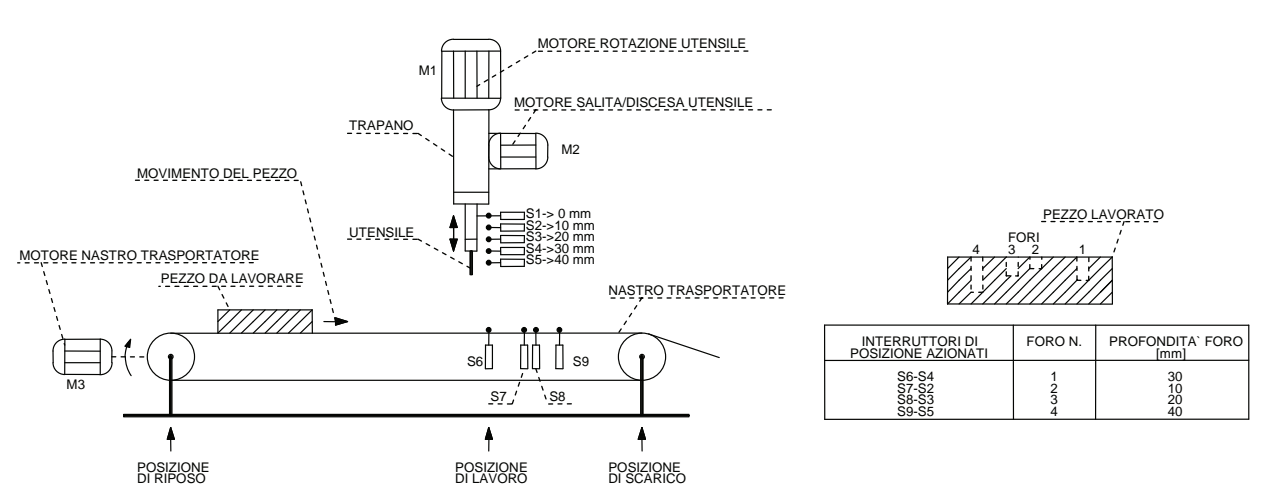

L'impianto è dotato di un pulsante di inizio ciclo S10 e di un pulsante S11 di emergenza, in grado di fermare l'impianto in qualsiasi istante, ad analogo risultato si arriva se intervengono i relè termici F1, F2, F3 posti a protezione dei motori M1, M2, M3.

L'impianto deve prevedere le seguenti segnalazioni: marcia e arresto motore M3 (H1, H2), marcia lenta avanti (foratura), marcia veloce indietro (estrazione) e arresto motore M1 (H3, H4, H5), marcia avanti (salita utensile), marcia indietro (discesa utensile) e arresto motore M2 (H6, H7, H8), H9 l'impianto è fermo e infine H10 relè termico scattato (F1, F2, F3).

## **6.2.52 Progettare il ciclo di comando per automatizzare un nastro trasportatore**

L'impianto deve rispettare le seguenti condizioni.

- 1) Il nastro trasportatore, mosso dal motore M1, viene caricato manualmente con un contenitore nella posizione A.
- 2) Nella posizione B il contenitore viene riempito mediante un ugello di carica (elettrovalvola Y1).
- 3) Nella posizione C il contenitore riempito viene manualmente tolto dal nastro trasportatore.
- 4) Il ciclo inizia premendo il pulsante di inizio ciclo S0, il nastro si pone in movimento e sposta il contenitore verso l'ugello di caricamento (la presenza del contenitore sul nastro deve essere rilevata mediante il sensore S1).
- 5) Arrivato nella posizione B, segnalata dal sensore S2, il nastro si ferma per 5 s per la fase di caricamento.
- 6) Durante questa fase viene comandata l'apertura dell'elettrovalvola Y1 che permette di riempire sino al livello voluto il contenitore.
- 7) Trascorso il tempo, il nastro trasportatore deve ripartire sino a portare il contenitore nella posizione C, dove viene prelevato, condizione questa affinché il ciclo possa ripartire.
- 8) L'impianto deve prevedere il comando ciclo singolo-ciclo continuo (selettore S4), nel caso si scelga il ciclo continuo un contaimpulsi P1 deve arrestare l'impianto dopo 10 cicli. Quando l'impianto opera in modalità ciclo continuo, per avviare un ciclo è necessario posizionare il contenitore sul nastro trasportatore quindi è sufficiente premere il pulsante S0 per iniziare il ciclo (non sarà più necessario premerlo nei cicli successivi). Il pulsante S0, dopo l'avvio, deve essere disabilitato quando l'impianto opera in modalità ciclo continuo, in quanto viene utilizzato all'inizio del ciclo per resettare il contaimpulsi.
- 9) Prevedere inoltre un pulsante di arresto a fine ciclo S5 (ciclo continuo), un pulsante di arresto di emergenza S6 che arresti l'impianto in qualsiasi istante, ad analogo risultato si deve arrivare se interviene il relè termico F1 posto a protezione del motore M1.
- 10) Il pulsante di arresto di emergenza e il pulsante di arresto a fine ciclo, quando sono azionati devono resettare, anche il contaimpulsi.
- 11) L'impianto deve essere dotato, per questioni di sicurezza, di un interruttore fotoelettrico a riflessione con catarifrangente S7 (attivo solo quando il nastro è in movimento) in grado di arrestare immediatamente l'impianto nel caso un oggetto o una persona si avvicini troppo al nastro trasportatore, mentre questi è in movimento (deve resettare anche il contaimpulsi).
- 12) Il circuito di segnalazione deve comprendere le seguenti lampade di segnalazione: H1 che indichi la presenza del contenitore vuoto nella posizione A, H2 il contenitore nella posizione di caricamento, H3 del contenitore riempito da scaricare, H4 marcia motore M1, H5 arresto motore M1, H6 relè termico F1 intervenuto. La lampada di segnalazione H0 deve segnalare il raggiungimento del valore impostato nel contaimpulsi, deve inoltre venire spenta quando si preme il pulsante di inizio ciclo S0.

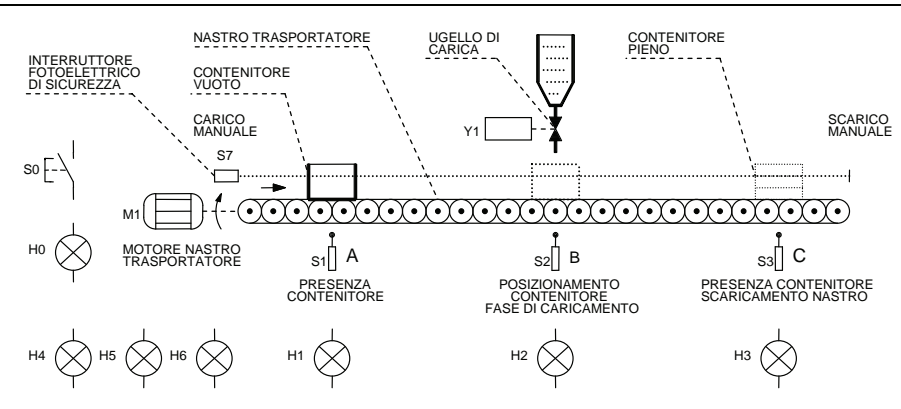

**6.2.53 Progettare il circuito di comando per una pressa** 

Una pressa svolge il suo lavoro nel seguente modo:

- *A) Abbassamento del punzone.*
- Il punzone della pressa comincia a scendere se si verificano le seguenti condizioni:
- 1) durante la fase di lavoro lo schermo di protezione è inizialmente aperto e in seguito viene chiuso (fine corsa S5 e S6 azionati);
- 2) la pressa si trova in posizione iniziale, cioè il punzone si trova in posizione alzata (finecorsa S7 azionato);
- 3) i doppi pulsanti di sicurezza S1 e S2, disattivati prima della fase di lavoro, ora sono attivati e con essi si attiva anche l'elettroserratura Y1 che blocca l'apertura dello schermo.

*B) Arresto del punzone durante la fase di discesa.* 

Il punzone si deve arrestare e ritornare nella posizione iniziale nel momento in cui si verifica una delle seguenti condizioni:

1) viene liberato uno dei due doppi pulsanti di sicurezza;

- 2) il punzone è arrivato nella posizione di lavoro (finecorsa S3 azionato);
- 3) viene azionato il pulsante di arresto di emergenza (S4).

*C) Sollevamento del punzone.* 

Quando il punzone ha raggiunto la profondità massima (S3 attivato) deve risalire automaticamente e ritornare nella posizione di riposo; a questo punto è possibile liberare i pulsanti di sicurezza e dopo 2 s sollevare lo schermo di protezione (elettroserratura Y1 disattivata).

Il ciclo termina quando il punzone raggiunge la posizione di riposo (finecorsa S7 azionato).

Un nuovo ciclo può essere predisposto quando si verificano di nuovo le condizioni fissate nella fase A.

L'impianto deve essere predisposto affinché si arresti immediatamente se interviene il relè termico F1 posto a protezione del motore M1.

Predisporre, infine, il circuito di segnalazione con le seguenti lampade: H1 arresto motore, H2 marcia motore, H3 condizioni iniziali per l'inizio di un nuovo ciclo da verificare, H4 intervento del relè termico F1.

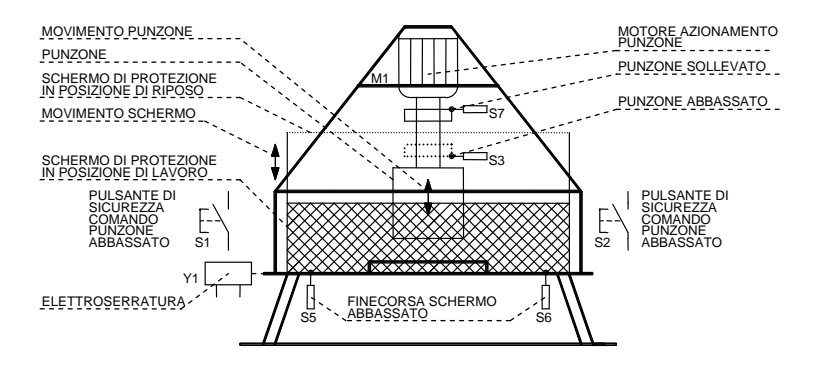

# **6.2.54 Progettare il circuito di comando per un impianto di miscelazione**

Un impianto di miscelazione automatico deve dosare opportunamente e mescolare 4 liquidi diversi. I singoli liquidi vengono prelevati da quattro serbatoi separati (1, 2, 3, 4) tramite il comando di 4 elettrovalvole NC (Y1, Y2, Y3, Y4).

I serbatoi 1, 2, 3, 4 hanno rispettivamente un sensore di minimo livello S8, S9, S10, S11 che consente l'inizio del ciclo solo se è presente una quantità minima per ogni tipo di liquido.

La pompa (motore M1) invia i liquidi nel serbatoio 5, dove il motore M2 effettua l'operazione di mescolamento.

I sensori di livello (S1, S2, S3, S4), impostabili come posizione, permettono di variare il livello di riempimento, mentre il sensore di livello S0 permette di sapere quando il serbatoio 5 è vuoto.

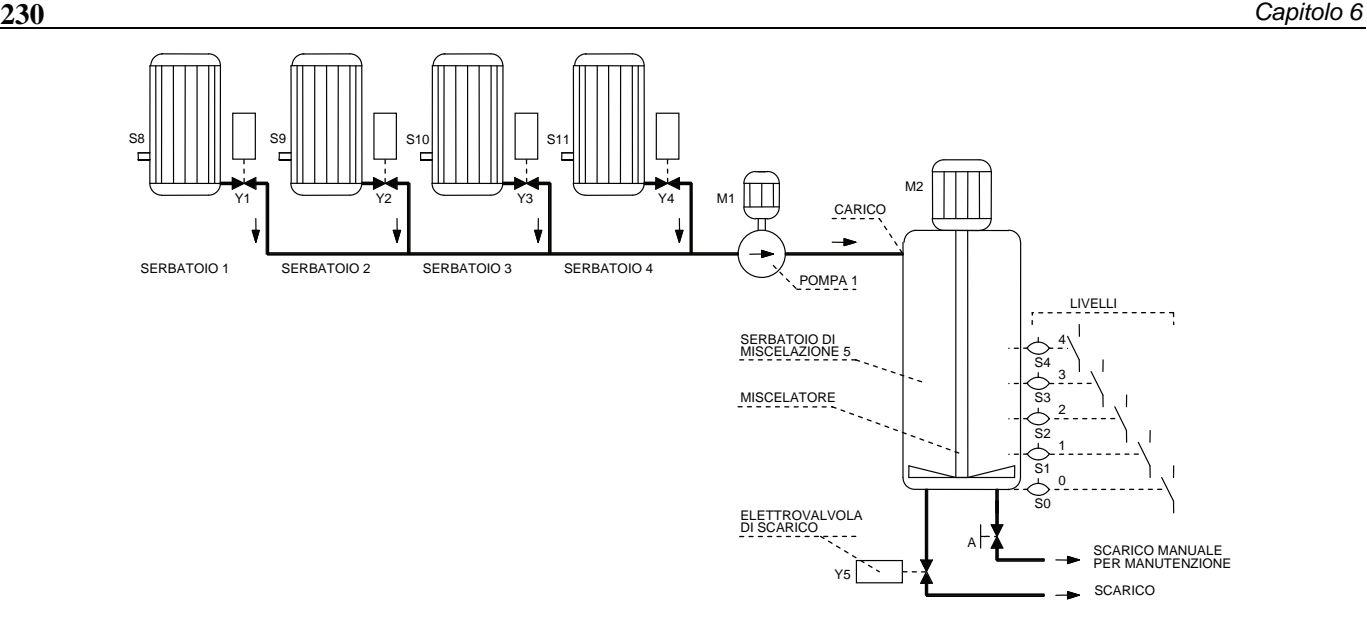

#### *Funzionamento dell'impianto.*

Il processo di miscelazione inizia quando l'operatore preme il pulsante di inizio ciclo S5. Una lampada di segnalazione H1 si deve accendere per segnalare l'avvio del ciclo, la pompa ed il mescolatore vengono inseriti. A questo punto l'elettrovalvola Y1 si apre ed il liquido 1 viene immesso nel serbatoio 5 sino a quando il livello raggiunge il sensore S1. L'elettrovalvola Y1 si chiude e l'elettrovalvola Y2 si apre fino a quando il livello raggiunge il sensore S2. Analogamente il ciclo prosegue per i liquidi contenuti nei serbatoi 3 e 4.

Quando si chiude l'elettrovalvola Y4, la pompa viene disinserita e dopo 10 s (tempo di miscelazione) si deve spegnere la lampada H1 e si deve accendere la lampada di segnalazione di fine ciclo H2 che avverte che la miscelazione dei liquidi è stata sufficientemente effettuata. Dopo l'accensione della lampada H2, l'operatore può premere il pulsante di stop (S6). Il mescolatore viene fermato e la lampada H2 si deve spegnere; il serbatoio a questo punto viene svuotato manualmente. Se la lampada H2 non si è accesa, il pulsante S6 non deve essere abilitato. L'operatore può, a questo punto, mediante il pulsante S12 oppure il pulsante S13, rispettivamente aprire o chiudere l'elettrovalvola Y5 di scarico

L'impianto potrà ripartire, premendo il pulsante S5, solo se il serbatoio è vuoto (S0 disattivato).

L'impianto si deve fermare immediatamente, in caso di emergenza, premendo il pulsante di emergenza S7 o se scatta anche uno solo dei relè termici (F1 o F2), a protezione dei due motori. Nel serbatoio di miscelazione 5 è presente una valvola manuale A necessaria per svuotare il serbatoio in caso di manutenzione dell'impianto e qualora si interrompa il ciclo di miscelazione se si preme il pulsante di arresto di emergenza S7 o se interviene un relè termico (F1 o F2).

#### **6.2.55 Progettare il circuito di comando per il caricamento di un forno**

La porta di un forno deve venire comandata elettricamente tramite un motore (M1). Si pone come condizione iniziale la porta del forno chiusa.

*A) Apertura della porta.* 

L'apertura della porta viene avviata mediante il pulsante S1. Quando la porta si trova nella posizione finale di apertura, un finecorsa S4 viene azionato ed il motore viene fermato.

*B) Chiusura della porta.* 

La porta viene automaticamente chiusa dopo 10 s, ma la si può chiudere manualmente mediante il pulsante S2. Quando la porta è chiusa il finecorsa S5 risulta azionato, e di nuovo il motore M1 viene fermato.

Mentre la porta del forno è in movimento una lampada lampeggiante H4 deve essere attivata. Il movimento di chiusura della porta deve immediatamente essere arrestato, per questioni di sicurezza, nel caso che l'interruttore fotoelettrico S6 venga attivato (corpo estraneo all'imboccatura del forno).

Il movimento di chiusura della porta deve proseguire, con un ritardo di 2 s, non appena S6 non è più azionato.

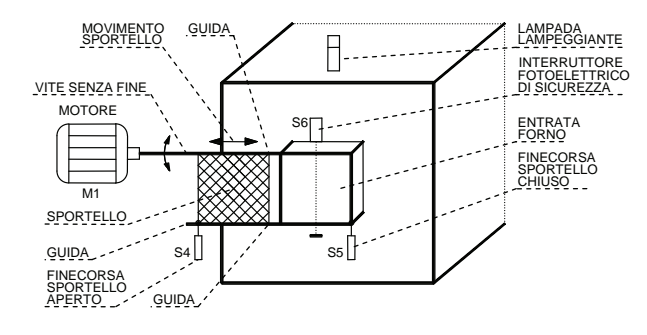

L'apertura o la chiusura della porta del forno può essere interrotta in qualsiasi istante premendo il pulsante S3. I movimenti di apertura e di chiusura della porta devono essere tra di loro interbloccati.

L'impianto deve prevedere a protezione del motore M1 il relè termico F1 e le seguenti lampade di segnalazione: H1 motore M1 fermo, H2 apertura porta, H3 chiusura porta, H4 porta in movimento, H5 termico scattato motore M1.

## **6.2.56 Impianto per il comando di tre cilindri pneumatici**

Realizzare il ciclo di comando per una macchina elettropneumatica che utilizza tre cilindri 1A (A), 2A (B), 3A (C) che devono compiere il ciclo di lavoro in otto fasi.

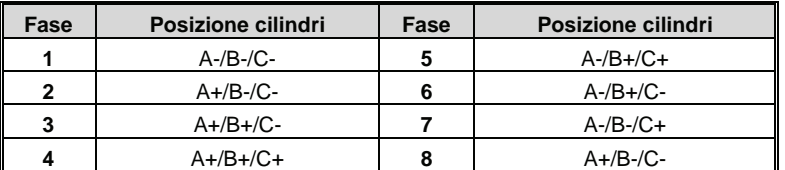

L'impianto deve essere realizzato in modo che siano rispettate le seguenti tre condizioni:

- 1) deve essere possibile scegliere mediante un selettore S1 a tre posizioni il funzionamento della macchina: automatico (1), ciclo singolo cioè semiautomatico (2), manuale (3);
- 2) all'accensione della macchina tutti i cilindri devono essere in posizione a0, b0, c0 (fase 1);
- 3) ogni cilindro deve essere dotato di sensori magnetici (interruttori di prossimità magnetici) al fine di determinare la posizione del pistone durante le fasi operative, rispettivamente per il cilindro 1A i sensori S4 (a0) e S5 (a1), per il cilindro 2A i sensori S6 (b0) e S7 (b1), per il cilindro 3A i sensori S8 (c0) e S9 (c1).

L'impianto deve essere completato per questioni di sicurezza da un interruttore fotoelettrico S2 in grado di determinare l'arresto quando viene interrotto il fascio luminoso posto a protezione dell'operatore. L'arresto, che può essere ottenuto anche premendo il pulsante S3, deve riportare i cilindri nella posizione di riposo corrispondente alla fase 1. Disegnare il circuito elettropneumatico, di comando, di segnalazione e il diagramma corsa-passo. Elaborare, inoltre, la tabella di assegnazione input/output (tabella I/O) e il programma (diagramma ladder e/o lista di istruzioni) relativo ad un controllore a logica programmabile.

## **6.2.57 Comando di due motori asincroni trifase e di un cilindro pneumatico a doppio effetto**

Realizzare un impianto in grado di comandare due motori asincroni trifase M1 e M2 e un cilindro pneumatico 1A a doppio effetto secondo la seguente tabella.

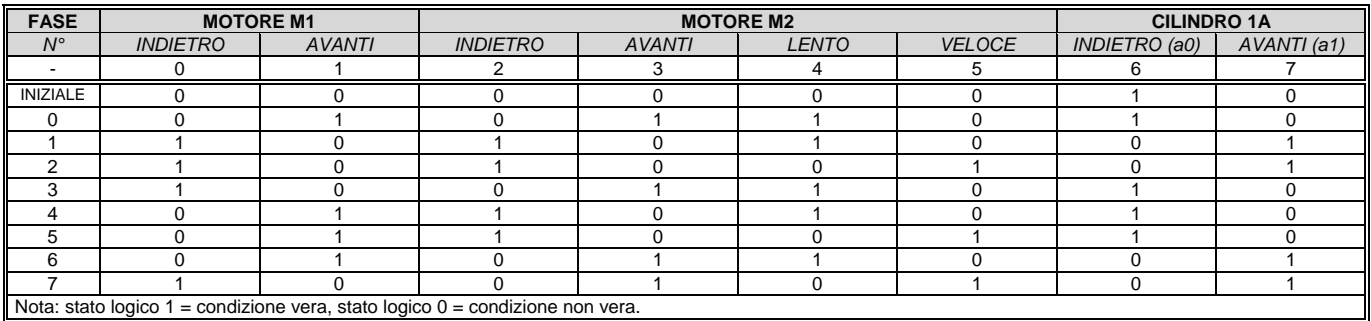

L'impianto deve prevedere per la successione delle fasi un ritardo pari a 5 s, inoltre lo stato del cilindro 1A viene individuato mediante due sensori magnetici (interruttori di prossimità magnetici) S5 (a0) e S6 (a1); il cilindro deve essere comandato da una elettrovalvola Y1 5/2 monostabile. Si noti, infine, che il motore M2 è del tipo a due velocità.

L'impianto deve prevedere i seguenti comandi: un pulsante S1 di inizio ciclo, un pulsante S2 di arresto a fine ciclo che riporta l'impianto alla fase iniziale, dopo aver eseguito la fase numero 7, un selettore S3 per scegliere il ciclo singolo o il ciclo continuo. Qualora si scelga il ciclo continuo un contatore deve disattivare l'impianto dopo un numero di cicli prestabilito (es. 3) fermando i due motori e portando il cilindro 1A in posizione a0. Un pulsante di emergenza S4 dovrà arrestare l'impianto in qualsiasi istante, ad analogo risultato si deve arrivare se interviene anche uno solo dei relè termici F1 e F2 posti a protezione dei motori.

Disegnare il circuito di potenza unifilare dotato delle apparecchiature di manovra e protezione necessarie, il circuito elettropneumatico, il circuito di comando e di segnalazione.

Elaborare, inoltre, la tabella di assegnazione input/output (tabella I/O) e il programma (diagramma ladder e/o lista di istruzioni) relativo ad un controllore a logica programmabile.

# **6.2.58 Impianto per il carico e lo scarico di due vagoni**

L'impianto deve realizzare l'automazione per il carico di un vagone nella stazione di carico e il contemporaneo scarico dell'altro nella stazione di scarico.

I due vagoni si muovono parallelamente su due binari, mediante una catena azionata da un motore asincrono trifase M1, comandato mediante un teleinvertitore di marcia.

Nella stazione di carico vengono previsti dei finecorsa, S1 e S2, che rilevano rispettivamente la presenza del vagone B o del vagone A nella posizione di carico; la quantità di materiale da caricare viene definita dal dinamometro B1 per il vagone A e dal dinamometro B2 per il vagone B. Quando i vagoni sono stati caricati della quantità voluta, l'attuatore elettromagnetico Y1 chiude lo scarico e la fase di caricamento si interrompe.

Durante la fase di carico del vagone A mediante il contenuto della tramoggia 1, il vagone B si deve scaricare nella stazione di scarico nella tramoggia 2; ciò avviene mediante un cilindro pneumatico azionato dall'elettrovalvola Y2, che agisce sul sistema di scarico del vagone. Dopo tale fase temporizzata (il tempo può essere diverso per i due vagoni, per esempio 20 s per il vagone A e 20 s per il vagone B) l'attuatore elettromagnetico Y2 interrompe il processo di scarico.

Il motore M1 allora sposta, dopo che il vagone A è stato caricato e il vagone B si è scaricato, verso la stazione di scarico il vagone A e il vagone B verso la stazione di carico.

Il ciclo a questo punto si ripete, sino a quando non viene premuto il pulsante S4 di arresto di fine ciclo, che ferma il ciclo riportando il vagone A vuoto nella stazione di carico, mentre il vagone B completamente svuotato si trova nella posizione di scarico, il ciclo potrà ripartire premendo il pulsante di inizio ciclo S5.

Vale la pena precisare che le condizioni di inizio ciclo prevedono il vagone A vuoto nella stazione di carico e il vagone B nella stazione di scarico completamente svuotato.

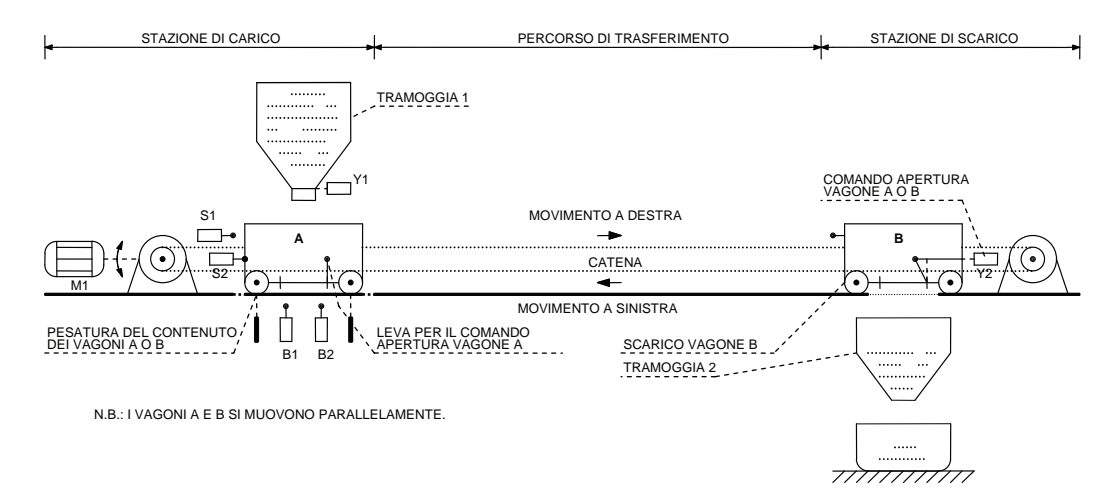

Si preveda, inoltre, un pulsante di arresto di emergenza S6 che blocca il ciclo in qualsiasi momento, ad analogo risultato si deve arrivare se interviene il relè termico F1 posto a protezione del motore; il pulsante S7 di predisposizione inizio ciclo dovrà riportare l'impianto, dopo gli eventuali interventi manuali, nelle condizioni di inizio ciclo citate precedentemente.

Disegnare il circuito di potenza unifilare dotato delle apparecchiature di manovra e protezione necessarie, il circuito di comando e di segnalazione.

Elaborare, inoltre, la tabella di assegnazione input/output (tabella I/O) e il programma (diagramma ladder e/o lista di istruzioni) relativo ad un controllore a logica programmabile.

#### **6.2.59 Impianto di riempimento per tre serbatoi**

Un impianto di riempimento è composto da tre serbatoi, ognuno dei quali dotato di un sensore che segnala quando il serbatoio è pieno (S1, S3, S5) e di un sensore che segnala quando il serbatoio è vuoto (S2, S4, S6), tutti i sensori sono del tipo normalmente aperto in assenza del liquido.

L'impianto è dotato di un selettore a chiave S0 che abilita il funzionamento dell'impianto e di un pulsante S7 di predisposizione per il riempimento dei serbatoi.

*A) Svuotamento dei serbatoi.* 

I serbatoi vengono svuotati manualmente mediante le valvole manuali A, B, C e la sequenza è libera.

*B) Riempimento dei serbatoi.* 

Dopo aver chiuso S0 e premuto S7 viene avviato il ciclo di riempimento. Quando un serbatoio è stato completamente svuotato, il sistema di controllo provvede a riempirlo automaticamente, tenendo presenti le condizioni di seguito elencate.

- 1) Può essere riempito solo un serbatoio per volta. Per esempio, se si svuota il serbatoio 1 viene riempito solo questo serbatoio anche se nel frattempo si è svuotato il serbatoio 2 o 3. L'elettrovalvola di riempimento corrispondente (Y1, Y2, Y3) viene azionata dal sistema di controllo. Le fasi di riempimento e di svuotamento dei serbatoi si interrompono con la segnalazione di serbatoio pieno (H1, H2, H3) e di vuoto (H4, H5, H6) rispettivamente.
- 2) I serbatoi devono essere riempiti nella stessa sequenza in cui sono stati svuotati. Se per esempio sono stati svuotati i serbatoi con la sequenza 2-1-3, il riempimento avverrà mantenendo la stessa sequenza.

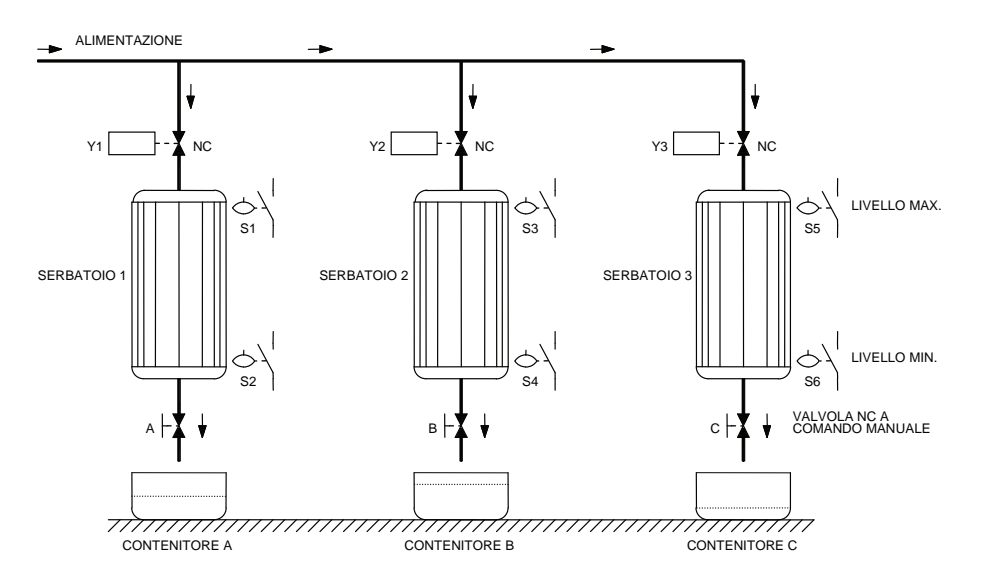

Un pulsante di arresto di fine riempimento S8 arresta l'impianto quando il riempimento del serbatoio che è in atto è completato, mentre con il pulsante di emergenza S9 l'impianto viene arrestato in qualsiasi istante.

L'impianto può ripartire, secondo la sequenza di svuotamento, premendo il pulsante S7 di predisposizione.

Disegnare il circuito di potenza unifilare dotato delle apparecchiature di manovra e protezione necessarie, il circuito di comando e di segnalazione. Elaborare, inoltre, la tabella di assegnazione input/output (tabella I/O) e il programma (diagramma ladder e/o lista di istruzioni) relativo ad un controllore a logica programmabile.

## **6.2.60 Comando di un reattore per un processo chimico**

All'interno di un reattore un determinato processo chimico può avvenire solo se si verificano certe condizioni di **pressione** e **temperatura**. Il reattore è munito di due termoregolatori B1 e B2 dotati di sensore di temperatura e di due pressostati (S3 e S4) per controllare rispettivamente la temperatura di normale funzionamento, la temperatura massima di sicurezza, la pressione di normale funzionamento e infine la pressione massima di sicurezza all'interno del reattore.

Sia la temperatura che la pressione vengono regolate mediante elementi riscaldanti E1, immissione di acqua di raffreddamento (elettrovalvola Y1), azionamento dell'elettrovalvola di sicurezza Y2.

L'impianto è dotato di un pulsante di inizio ciclo S1 e un pulsante di arresto S2.

*A) Condizioni di inserimento degli organi di regolazione.* 

L'elettrovalvola di sicurezza Y2 viene inserita se si verifica la seguente condizione:

la pressione *P* è troppo alta rispetto al valore normale (S4 attivato).

L'immissione di acqua di raffreddamento Y1 viene attivata se si verifica la seguente condizione:

la temperatura  $\theta$ è troppo alta rispetto al valore normale (B2 attivato).

Gli elementi riscaldanti E1 vengono inseriti se la temperatura  $\theta$ e/o la pressione P sono al di sotto dei valori normali.

Quando il sistema di regolazione è attivato deve essere in funzione, anche con pressione e temperatura al di sopra dei valori normali, il miscelatore (motore M1).

L'impianto è dotato di un relè termico F1 in grado di disattivare il miscelatore in caso di sovraccarico del motore M1, in questo caso si dovranno disattivare anche gli elementi riscaldanti.

*B) Condizioni di funzionamento durante la reazione.* 

Le condizioni di funzionamento durante la reazione prevedono:

1) temperatura  $\theta$  e pressione *P* bassa in fase di avviamento;

2) temperatura  $\theta$  e pressione *P* normale durante il normale funzionamento;

3) temperatura  $\theta$ e/o pressione *P* alta con gli allarmi scattati in caso di avaria dell'impianto.

Le condizioni sopra citate devono essere indicate da opportune lampade di segnalazione (H1, H2, H3, H4, H5, H6), analogamente altre lampade di segnalazione devono indicare che il motore M1 si è arrestato (H8), che è in marcia (H9) e che è fermo a causa dell'intervento del relè termico F1.

Disegnare il circuito di potenza unifilare dotato delle apparecchiature di manovra e protezione necessarie, il circuito di comando e di segnalazione.

Elaborare, inoltre, la tabella di assegnazione input/output (tabella I/O) e il programma (diagramma ladder e/o lista di istruzioni) relativo ad un controllore a logica programmabile.

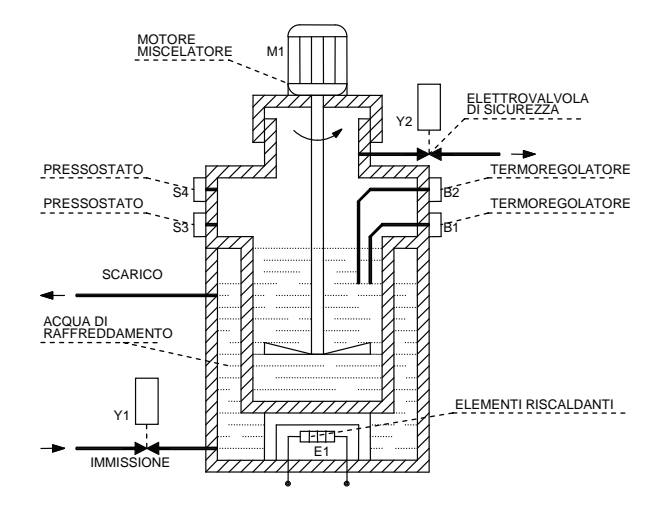

## **6.2.61 Impianto per il pompaggio di acqua**

Un bacino di raccolta d'acqua viene svuotato mediante due pompe azionate ognuna da un motore asincrono trifase (motori M1 e M2).

L'impianto deve poter funzionare in modo manuale o automatico mediante il selettore S13 (S13 chiuso funzionamento manuale). Quando l'impianto è posto in funzionamento manuale, utile per esempio in caso di manutenzione vengono attivati i comandi S1, S2, S3, S4, mentre quando è predisposto per il funzionamento automatico vengono attivati i sensori di livello S5, S6, S8, S9. Tutti i sensori di livello compreso S7 di allarme hanno il contatto normalmente aperto in assenza di acqua.

*A) Comando pompa 1.* 

Inserimento pompa 1.

La pompa può venire inserita manualmente tramite il pulsante S2 oppure automaticamente nel momento in cui l'acqua supera il livello impostato ed inserisce l'interruttore a galleggiante S6 (livello max. 1).

Disinserimento pompa 1.

Quando il livello dell'acqua scende al di sotto dell'interruttore a galleggiante S5 la pompa viene disattivata automaticamente. È possibile arrestare in manuale la pompa in qualsiasi momento mediante il pulsante S1.

*B) Comando pompa 2.* 

Inserimento pompa 2.

La pompa viene inserita manualmente mediante il pulsante S4 oppure automaticamente nel momento in cui l'acqua supera il livello impostato ed inserisce l'interruttore a galleggiante S9 (livello max. 2).

Disinserimento pompa 2.

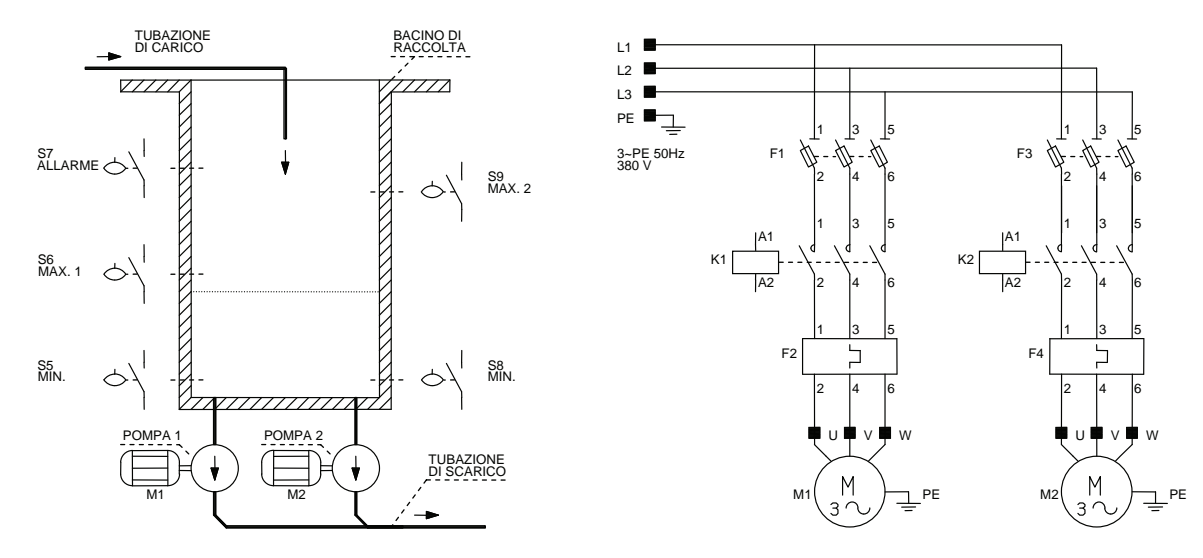

Quando il livello dell'acqua scende al di sotto dell'interruttore a galleggiante S8 la pompa viene disattivata automaticamente. È possibile arrestare in manuale la pompa in qualsiasi momento tramite il pulsante S3.

Il funzionamento in automatico prevede, come descritto precedentemente, l'attivazione della pompa 1 al livello max. 1, poi, se necessario, l'attivazione della pompa 2 al livello max. 2, un selettore a due posizioni S12 deve dare la possibilità di invertire la sequenza di attivazione (al livello max. 1 la pompa 2 e poi al livello max. 2 la pompa 1) al fine di consentire un'usura omogenea delle due unità di pompaggio.

Le pompe vengono disattivate automaticamente mediante i rispettivi relè termici F2 e F4 posti a protezione rispettivamente dei motori M1 e M2. Prevedere mediante quattro lampade di segnalazione, le condizioni di funzionamento delle pompe, H1 e H2 per le pompe quando sono attivate e H3 e H4 quando le pompe sono ferme.

L'impianto deve prevedere un pulsante di arresto di emergenza S10 che disattivi l'intero impianto e una segnalazione acustica H5 e luminosa H6 che avvertano quando il livello raggiunto dall'acqua è pari all'altezza dell'interruttore a galleggiante S7 (livello di allarme) oppure che segnali la messa fuori servizio di una delle due pompe a causa dell'intervento del rispettivo relè termico.

Un pulsante S11 deve permettere la disattivazione della segnalazione acustica H5 senza disattivare la lampada di segnalazione H6 che diventa lampeggiante.

Disegnare il circuito di potenza unifilare dotato delle apparecchiature di manovra e protezione necessarie, il circuito di comando e di segnalazione.

Elaborare, inoltre, la tabella di assegnazione input/output (tabella I/O) e il programma (diagramma ladder e/o lista di istruzioni) relativo ad un controllore a logica programmabile.

## **6.2.62 Comando di un visualizzatore a sette segmenti**

Si devono comandare con quattro selettori S1, S2, S3, S4 i sette segmenti di un visualizzatore.

I quattro interruttori devono introdurre un numero compreso tra 0 e 9 utilizzando il codice BCD. Il numero corrispondente deve essere rappresentato su di un visualizzatore a sette segmenti siglati A, B, C, D, E, F, G.

Se si imposta un numero maggiore di 9, fuori quindi dal campo di rappresentazione del codice BCD, tutti i segmenti devono indicare l'errore lampeggiando.

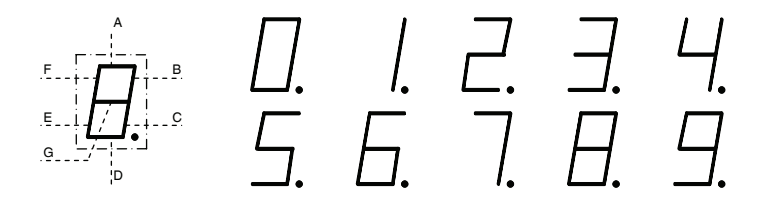

### **6.2.63 Impianto di segnalazione per il controllo del funzionamento di tre pompe**

L'impianto deve controllare il funzionamento di tre pompe.

L'arresto delle pompe può essere segnalato dai relè termici F1, F2 e F3 posti rispettivamente a protezione dei motori asincroni trifase M1, M2 e M3 oppure mediante appositi sensori che rilevano direttamente se le pompe sono in rotazione.

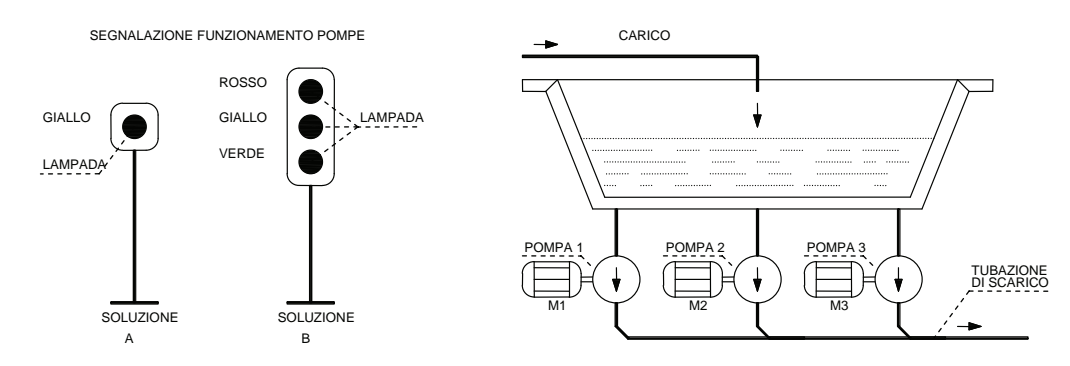

#### *A) Soluzione A.*

Una lampada di segnalazione gialla H1 deve rimanere spenta se le tre pompe sono tutte in funzione. Se due su tre sono in funzione la lampada deve rimanere accesa con luce fissa. La lampada deve lampeggiare lentamente se funziona una sola pompa e deve lampeggiare velocemente se tutte e tre le pompe sono ferme.

Nell'ultimo caso (pompe ferme) si deve attivare anche una segnalazione acustica H2.

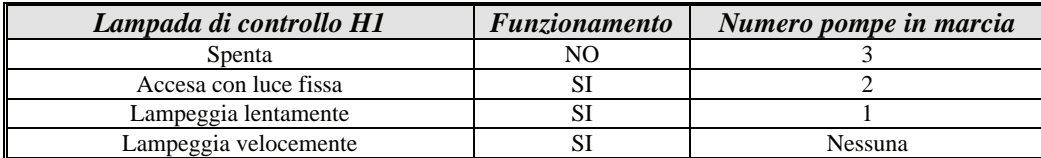

### *B) Soluzione B.*

Se sono in funzione tutte e tre le pompe il semaforo è verde (H1), se solo due pompe sono in funzione il semaforo deve diventare giallo (H2), infine se solo una pompa o nessuna è in funzione allora il semaforo deve diventare rosso (H3). Nell'ultimo caso (pompe ferme) si deve attivare anche una segnalazione acustica H4.

In entrambe le soluzioni, quando le pompe sono ferme, deve essere possibile disattivare (solo) la segnalazione acustica H2 oppure H4 mediante il pulsante di tacitazione S1.

Disegnare il circuito di potenza unifilare dotato delle apparecchiature di manovra e protezione necessarie, il circuito di comando e di segnalazione.

Elaborare, inoltre, la tabella di assegnazione input/output (tabella I/O) e il programma (diagramma ladder e/o lista di istruzioni) relativo ad un controllore a logica programmabile.

#### **6.2.64 Impianto per la gestione di un magazzino intermedio**

In una linea per il montaggio di apparecchiature si trova un magazzino intermedio che al massimo può accettare 30 pezzi (es. televisori). I pezzi vengono inviati al magazzino mediante il nastro trasportatore 1 e prelevati mediante il nastro trasportatore 2 che viene attivato a seconda delle necessità della linea di montaggio.

*A) Controllo del contenuto del magazzino.* 

L'entrata e l'uscita dei pezzi viene controllata mediante due fotocellule (rispettivamente B1 e B2). I segnali provenienti dalle due fotocellule vengono inviati ad un contatore reversibile.

Se all'inizio del turno il magazzino è vuoto, il contatore può essere azzerato manualmente premendo il pulsante S1.

Con i pulsanti S2 e S3, invece, si provoca la partenza e l'arresto del nastro trasportatore 1.

Prevedere, inoltre, il relè termico F1, a protezione del motore M1, in grado di fermare il nastro trasportatore 1.

Le lampade di segnalazione H1, H2, H3, H4 dovranno indicare rispettivamente che il magazzino è vuoto, che il nastro trasportatore è in marcia, che si è arrestato e infine che è scattato il relè termico F1.

*B) Controllo della capienza massima del magazzino.* 

Se nel magazzino si trovano 30 pezzi vuole dire che si è raggiunta la capienza massima.

Il motore (M1) del nastro trasportatore 1 si deve immediatamente fermare e una lampada di segnalazione H5 si deve accendere (magazzino pieno).

*C) Controllo della capienza minima.* 

Se nel magazzino si trova un numero uguale o inferiore a 10 pezzi, si deve segnalare lo stato mediante una lampada di segnalazione H6 e si deve avviare automaticamente il motore M1 che aziona il nastro trasportatore 1 che alimenta il magazzino.

Al posto della lampada H6 è possibile in alternativa controllare la capienza del magazzino in tempo reale con due visualizzatori comandati mediante il codice BCD, anche in questo caso, se il numero dei pezzi è uguale o inferiore a 10 si deve avviare automaticamente il motore M1.

Mediante il pulsante di emergenza S4 si deve poter fermare l'impianto in qualsiasi momento.

Disegnare il circuito di potenza unifilare dotato delle apparecchiature di manovra e protezione necessarie, il circuito di comando e di segnalazione. Elaborare, inoltre, la tabella di assegnazione input/output (tabella I/O) e il programma (diagramma ladder e/o lista di istruzioni) relativo ad un controllore a logica programmabile.

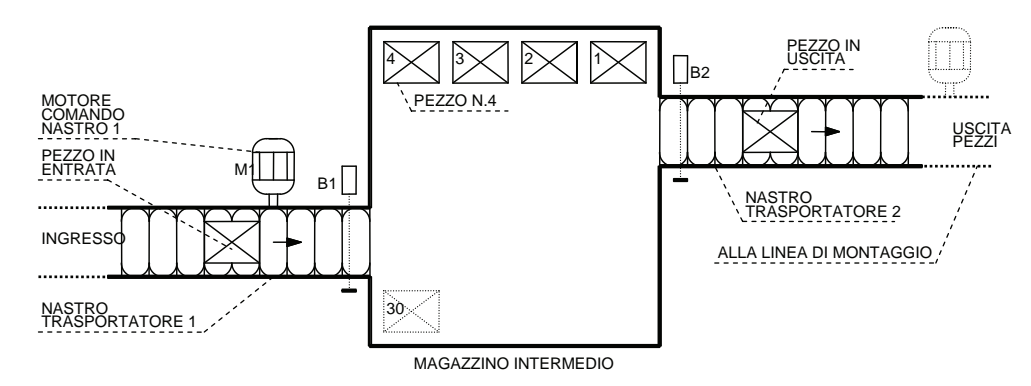

# **6.2.65 Impianto per il comando automatico di un garage**

In un garage pubblico, l'entrata e l'uscita sono regolate da due sbarre, comandate da due motori (M1 e M2). Prima e dopo ogni sbarra sono installati degli interruttori fotoelettrici a riflessione con catarifrangente B1, B2, B3, B4; possono essere sostituiti con appositi sensori ad induzione posti sotto la pavimentazione.

*A) Fase di entrata (quando il semaforo all'entrata è verde, H1 accesa).* 

Se viene attivato l'interruttore fotoelettrico S13 e viene premuto il pulsante S12 per la riscossione del biglietto di entrata, la sbarra di entrata viene alzata tramite il motore M1.

Se il mezzo ha raggiunto l'interruttore fotoelettrico S14, il motore M1 riabbassa la sbarra di entrata. Un contatore dovrà incrementare di un'unità il suo valore corrente.

Raggiunte le 200 automobili la sbarra dell'entrata deve venire bloccata e il semaforo all'entrata deve passare da verde a rosso (H2 accesa). La posizione della sbarra di entrata è individuata mediante due finecorsa S2 (sbarra alzata), S3 (sbarra abbassata).

*B) Fase di uscita.* 

La sbarra di uscita viene attivata mediante l'interruttore fotoelettrico S15 (sollevamento sbarra uscita) e dopo aver inserito la ricevuta del pagamento nell'apposita feritoia; si riabbassa quando viene attivato l'interruttore fotoelettrico S16 (controllo uscita automobile).

Quando un'auto supera l'interruttore fotoelettrico S16, il contatore deve decrementare di un'unità il suo valore corrente; si riesce così a gestire in modo automatico l'occupazione del garage.

La posizione della sbarra di uscita viene rilevata dai finecorsa S4 (sbarra alzata) e S5 (sbarra abbassata).

Il semaforo di uscita deve rimanere rosso (H4) fintanto che la sbarra è abbassata viceversa diventa verde (H3) con la sbarra in movimento o quando è completamente alzata.

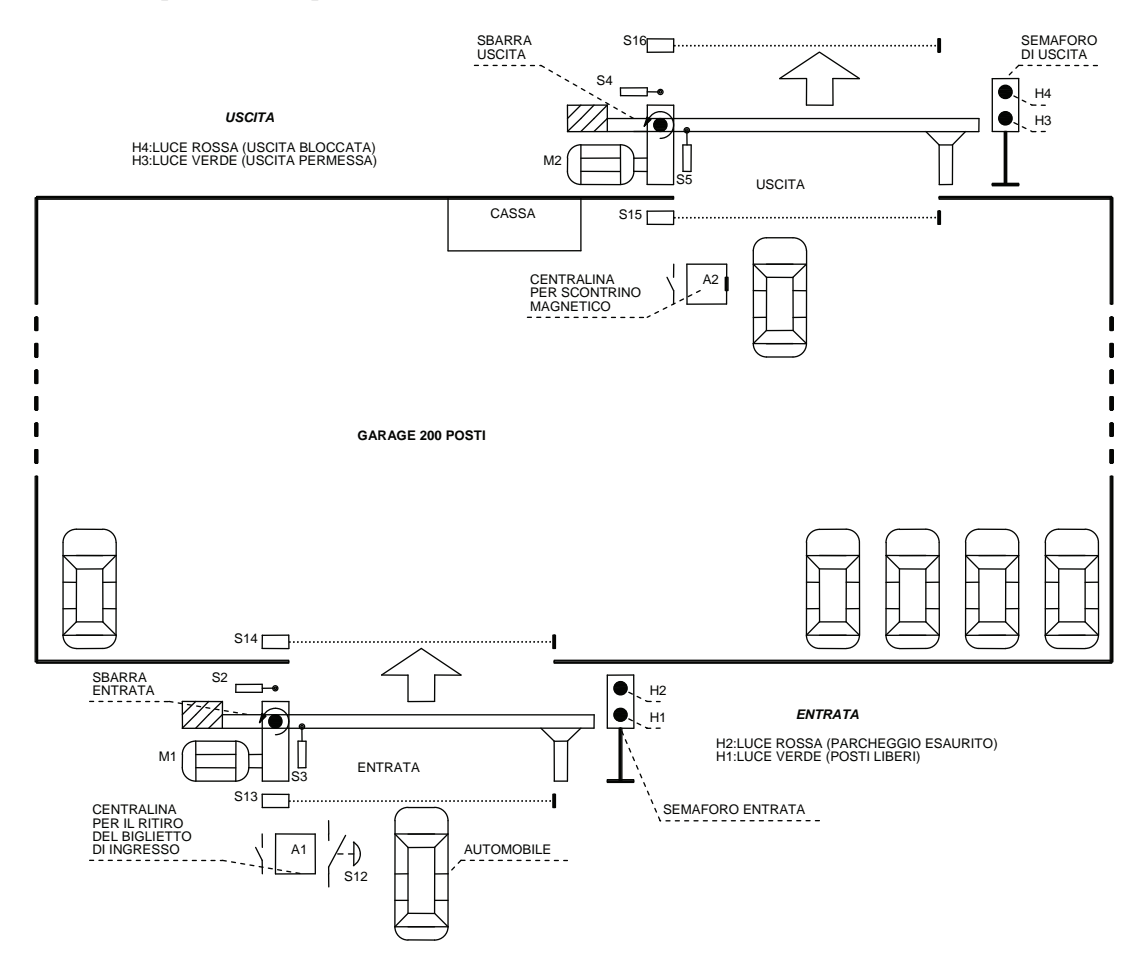

L'impianto prevede due centraline elettroniche: una per il ritiro automatico del biglietto di ingresso (A1), l'altra per la ricevuta magnetica, avuta dopo il pagamento, che abilita la sbarra di uscita (A2), naturalmente con il consenso degli interruttori fotoelettrici S13 e S15 relativi rispettivamente all'entrata e all'uscita.

L'impianto viene predisposto mediante un selettore a chiave S1, sono previsti, inoltre, i seguenti comandi manuali: il pulsante S6 per il reset manuale del contatore in caso di necessità, i pulsanti di sollevamento e di abbassamento delle sbarre di entrata (S7, S8) e di uscita (S9, S10) e, infine, un pulsante di emergenza S11 in grado di sollevare contemporaneamente le due sbarre; il selettore e i pulsanti possono essere azionabili solamente dal custode del garage (cassa).

L'impianto deve prevedere i relè termici F1 e F2 posti a protezione dei motori M1 e M2 che azionano le sbarre di entrata e di uscita, il loro intervento deve bloccare la sbarra interessata al guasto, inoltre, deve attivare, nel locale cassa, una segnalazione acustica H5 disattivabile con il pulsante S17 e luminosa H6 (F1) e H7 (F2) che segnali all'operatore di intervenire manualmente sulla sbarra guasta.

Disegnare il circuito di potenza unifilare dotato delle apparecchiature di manovra e protezione necessarie, il circuito di comando e di segnalazione.

Elaborare, inoltre, la tabella di assegnazione input/output (tabella I/O) e il programma (diagramma ladder e/o lista di istruzioni) relativo ad un controllore a logica programmabile.

## **6.2.66 Comando di tre nastri trasportatori**

L'impianto deve essere in grado di comandare tre nastri trasportatori azionati dai motori M1, M2, M3 rispettando le seguenti condizioni di funzionamento.

*A) Attivazione dei nastri.* 

Premendo il pulsante S1 si deve poter mettere in movimento il nastro 1, analogamente con il pulsante S2 si deve poter azionare il nastro 2. I nastri 1 e 2 non devono però muoversi contemporaneamente. Il nastro 3 si deve mettere in movimento quando lo è anche uno degli altri due indifferentemente.

*B) Disattivazione dei nastri.* 

Premendo i pulsanti di stop S3 e S4 rispettivamente per il nastro 1 e il nastro 2, questi devono funzionare a vuoto ancora per un tempo di 20 s ed il nastro 3 per altri 60 s prima di fermarsi.

*C) Controllo del funzionamento.* 

Durante il funzionamento dei nastri alcuni sensori segnalano il loro movimento (B1, B2, B3).

Durante la fase di avviamento dei nastri i segnali provenienti da questi sensori non devono essere considerati per un tempo di 3 s (tempo di avviamento nastri). Se durante il normale funzionamento viene a mancare il segnale di controllo dei nastri 1 o 2, il relativo motore deve essere disattivato, analogamente se intervengono i relè termici F1 e F2 posti a protezione dei motori M1 e M2 rispettivamente.

Il nastro 3, invece, deve muoversi ancora per 40 s prima di fermarsi. Quando il nastro 3 si è fermato si deve accendere con luce fissa la lampada di segnalazione H3 rossa.

La lampada di segnalazione che normalmente indica con luce fissa l'arresto del nastro, deve ora indicare il guasto lampeggiando (H1 per il motore M1 e H2 per il motore M2).

Se durante il normale funzionamento viene a mancare il segnale di controllo marcia del nastro 3, tutti i nastri devono essere disinseriti. L'anomalia deve essere segnalata da una apposita lampada di segnalazione lampeggiante H3.

L'impianto deve prevedere, inoltre, le lampade di segnalazione H4, H5 e H6 poste rispettivamente per segnalare che è in movimento il nastro 1, 2 e 3.

Un pulsante di arresto di emergenza (S5) deve disattivare tutti i nastri in qualsiasi istante.

Disegnare il circuito di potenza unifilare dotato delle apparecchiature di manovra e protezione necessarie, il circuito di comando e di segnalazione. Elaborare, inoltre, la tabella di assegnazione input/output (tabella I/O) e il programma (diagramma ladder e/o lista di istruzioni) relativo ad un controllore a logica programmabile.

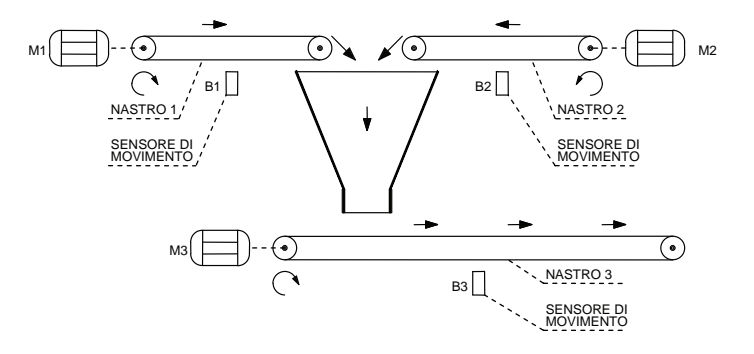

**6.2.67 Impianto per il riempimento di due serbatoi** 

L'impianto deve essere in grado di riempire automaticamente due serbatoi scaricabili manualmente mediante le valvole a comando manuale A e B, in ogni serbatoio si trovano due sensori di livello (S3 e S4) e (S5 e S6) normalmente aperti in assenza del liquido per mezzo dei quali si può segnalare la condizione di pieno o di vuoto. Nell'impianto sono presenti, inoltre, tre elettrovalvole Y1, Y2 e Y3 per fluidi normalmente chiuse.

*A) Avviamento automatico dell'impianto.* 

Il funzionamento automatico viene avviato mediante il pulsante S1 e può essere interrotto con il pulsante S2; il ciclo potrà partire se almeno uno dei due serbatoi risulterà vuoto.

Una lampada di segnalazione H1 indica che l'impianto è in funzione, una lampada H2 segnala che il serbatoio 1 è vuoto, una lampada H3 segnala che il serbatoio 2 è vuoto, una lampada di segnalazione H4 indica che il serbatoio 1 è pieno, una lampada di segnalazione H5 indica che il serbatoio 2 è pieno.

*B) Riempimento dei serbatoi.* 

L'impianto deve poter riempire un solo serbatoio per volta; se i due serbatoi sono vuoti viene selezionato automaticamente il serbatoio 1. Se viene segnalato, tramite i sensori S3 o S5, che un serbatoio è vuoto, si apre l'elettrovalvola relativa (Y1 o Y2) e, dopo 3 s, viene aperta l'elettrovalvola generale Y3.

Nel caso di serbatoio pieno, segnalato dai sensori S4 o S6, l'elettrovalvola generale Y3 deve chiudersi immediatamente, mentre le elettrovalvole Y1 o Y2 si chiudono con un ritardo di 5 s per consentire al liquido di scaricare le tubazioni.

Se viene premuto il pulsante di arresto S2, le elettrovalvole devono permettere di completare il riempimento del serbatoio che si sta riempiendo, solo a questo punto il ciclo si dovrà fermare.

Il ciclo potrà riprendere, premendo il pulsante S1, solo quando almeno uno dei due serbatoi risulterà vuoto.

Premendo il pulsante S7 di emergenza si dovranno chiudere immediatamente tutte le elettrovalvole fermando l'impianto.

Disegnare il circuito di potenza unifilare dotato delle apparecchiature di manovra e protezione necessarie, il circuito di comando e di segnalazione. Elaborare, inoltre, la tabella di assegnazione input/output (tabella I/O) e il programma (diagramma ladder e/o lista di istruzioni) relativo ad un controllore a logica programmabile.

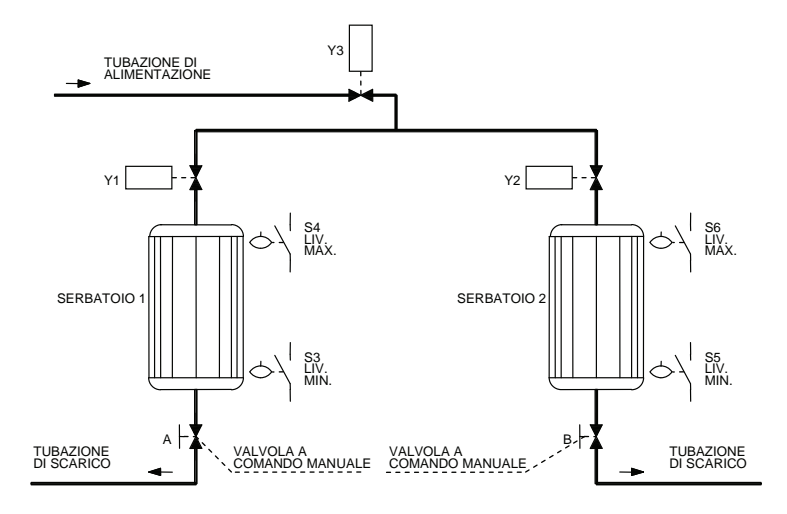

## **6.2.68 Impianto di movimentazione di pezzi metallici**

Un impianto di movimentazione gestisce il comando di un elettromagnete (Y1) con il quale i pezzi metallici prodotti, in arrivo su di un nastro trasportatore, vengono traslati su di una tavola per il montaggio finale.

*Funzionamento dell'impianto.* 

Se viene premuto il pulsante di inizio ciclo S7 e il sensore di prossimità S8 posto sul braccio mobile è azionato, il pezzo viene rimosso mediante l'elettromagnete Y1 dal nastro trasportatore.

Il motore M1 muove il braccio nella direzione A fino a quando non viene azionato il finecorsa S2 che segnala il raggiungimento della posizione finale. Il motore M1 si deve fermare ed il motore M2 deve ora muovere la slitta, su cui è fissato il braccio mobile, nella direzione B fino a quando non viene azionato il finecorsa S4.

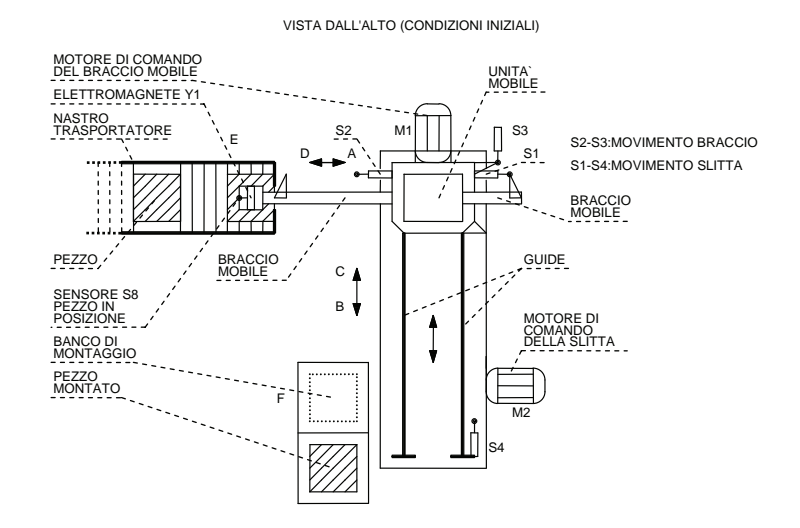

Il pezzo viene sganciato sul tavolo del montaggio finale togliendo l'alimentazione all'elettromagnete Y1. Trascorso un tempo di 5 s, il motore M2 deve riportare indietro la slitta nella direzione C fino a quando non viene azionato il finecorsa S3. Il motore M1 porta il braccio nella direzione D, fino a quando non viene azionato il finecorsa S1.

Quando viene di nuovo premuto S7 e l'interruttore di prossimità S8 è attivato, è possibile spostare un altro pezzo.

Il funzionamento dell'impianto può essere arrestato, in qualsiasi momento, tramite il pulsante di emergenza S9, che però non deve disattivare, per sicurezza, l'elettromagnete Y1.

I due motori sono protetti dai sovraccarichi mediante i relè termici F1 e F2, qualora uno dei due dovesse intervenire l'impianto si dovrà arrestare senza togliere l'alimentazione all'elettromagnete Y1.

Se l'impianto dovesse essere fermato a causa dell'intervento dei relè termici F1 e/o F2 oppure per l'azionamento del pulsante di emergenza S9, lo si potrà riportare nelle condizioni iniziali.

Per fare questo si deve sganciare manualmente, se è il caso, il pezzo mediante un selettore a chiave S10, quindi si predispone con il selettore S11 per la modalità di comando passo-passo, infine con il pulsante S12 si riporta il braccio nella posizione di riposo seguendo le fasi sopradescritte.

Si prevedano, infine, le segnalazioni relative allo stato di funzionamento dei motori e alla presenza del pezzo sul braccio mobile.

Disegnare il circuito di potenza unifilare dotato delle apparecchiature di manovra e protezione necessarie, il circuito di comando e di segnalazione.

Elaborare, inoltre, la tabella di assegnazione input/output (tabella I/O) e il programma (diagramma ladder e/o lista di istruzioni) relativo ad un controllore a logica programmabile.

#### **6.2.69 Impianto automatico per il riempimento di contenitori**

Sistemare, in appositi contenitori, le pastiglie che sono all'interno di un serbatoio, in quantità definibili dall'operatore. *Funzionamento dell'impianto.* 

Dopo aver attivato l'impianto mediante il pulsante S1 e verificato che non è stato raggiunto il livello minimo nel serbatoio (S6), il motore M1 che aziona il nastro trasportatore si mette in funzione (lampada di segnalazione H1 accesa), fin tanto che un contenitore non si trovi nella posizione di caricamento (sensore S2 attivato).

A questo punto si deve predisporre la quantità di pastiglie da immettere automaticamente nei contenitori: se si preme il pulsante S3 scendono 5 pastiglie, con S4 10 pastiglie, con S5 15 pastiglie per contenitore.

Effettuata la predisposizione, segnalata ogni volta da una rispettiva lampada H2, H3, H4, si apre l'attuatore elettromagnetico Y1, che permette il passaggio delle pastiglie (una alla volta) dal serbatoio ai contenitori; le pastiglie scendono e vengono conteggiate mediante l'interruttore fotoelettrico a sbarramento S9.

Non appena viene raggiunto il numero di pastiglie predisposte, l'attuatore elettromagnetico Y1 si richiude e il motore M1 riparte portando un altro contenitore nella posizione di caricamento (S2 azionato).

A questo punto il ciclo prosegue. Se durante il caricamento di un contenitore si seleziona un'altra quantità, il travaso in corso deve essere portato a termine rispettando il valore precedentemente impostato.

L'impianto è dotato di un sensore S6 che controlla il livello minimo nel serbatoio pastiglie, qualora tale livello fosse raggiunto durante il caricamento dei contenitori, l'impianto deve venire fermato; alla fine del ciclo, una lampada di segnalazione H5 dovrà indicare il livello raggiunto. Il ciclo non potrà ripartire fin tanto che il livello minimo non sarà di nuovo superato aggiungendo pastiglie nel serbatoio.

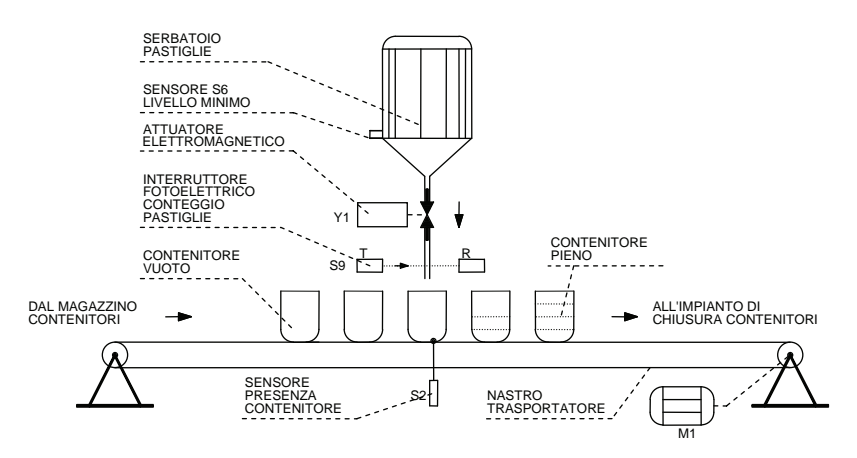

Disattivando l'impianto mediante il pulsante S7 di arresto a fine ciclo, il caricamento in corso deve essere portato a termine, questo consente di riempire correttamente anche l'ultimo contenitore e di posizionare quello successivo vuoto nella posizione di caricamento.

L'inizio di un nuovo ciclo, premuto S1, richiede così solo la selezione della quantità di pastiglie per contenitore, per avviare immediatamente il riempimento del contenitore.

Si preveda, inoltre, un pulsante di emergenza S8 che possa disattivare in qualsiasi istante tutto l'impianto, bloccando anche il caricamento che si sta effettuando, ad analogo risultato si arriva se interviene il relè termico F1 messo a protezione del motore M1.

Disegnare il circuito di potenza unifilare dotato delle apparecchiature di manovra e protezione necessarie, il circuito di comando e di segnalazione.

Elaborare, inoltre, la tabella di assegnazione input/output (tabella I/O) e il programma (diagramma ladder e/o lista di istruzioni) relativo ad un controllore a logica programmabile.

#### **6.2.70 Impianto per la scelta automatica di sfere di diverso diametro**

Alcune sfere metalliche di diverso diametro devono essere scelte mediante l'uso di un braccio magnetico, il quale, dopo averle scelte, le deve depositare in appositi contenitori.

*Funzionamento dell'impianto.* 

Premuto il pulsante di inizio ciclo S1, l'impianto avvia il suo ciclo se il braccio è in posizione di inizio ciclo (B) (S3 azionato) e se sullo scivolo è presente almeno una sfera (S11 azionato), devono essere presenti naturalmente anche i due contenitori A e B (S12 e S13 azionati).

A questo punto l'elettromagnete Y1 si muove (motore M2) fino a che il sensore presenza sfera S8 viene azionato, il braccio si deve fermare e l'elettromagnete Y1 alimentato prende una sfera. L'azionamento del sensore S9 ci segnala che la sfera è grande, viceversa se si attiva il sensore S10 sapremo che la sfera è piccola.

L'elettromagnete a questo punto del ciclo deve ritornare nella posizione di riposo (in alto) sino ad azionare il finecorsa S7, il motore M1, quindi, sposterà il braccio per permettere il deposito della sfera nell'apposito contenitore. La posizione dei contenitori è individuata dal sensore di posizione S4 per le sfere grandi (C) e da S5 per le sfere piccole (D).

Raggiunta la posizione corretta (C o D), viene tolta l'alimentazione dell'elettromagnete consentendo così alla sfera di entrare nell'apposito contenitore; il braccio a questo punto, dopo una sosta di 2 s, deve ritornare nella posizione di riposo (B) mediante il motore M1 e iniziare automaticamente un nuovo ciclo.

L'impianto è dotato di finecorsa di sicurezza S2 e S6 che arrestano il ciclo se il braccio per qualsiasi causa va oltre i sensori S3 e S5.

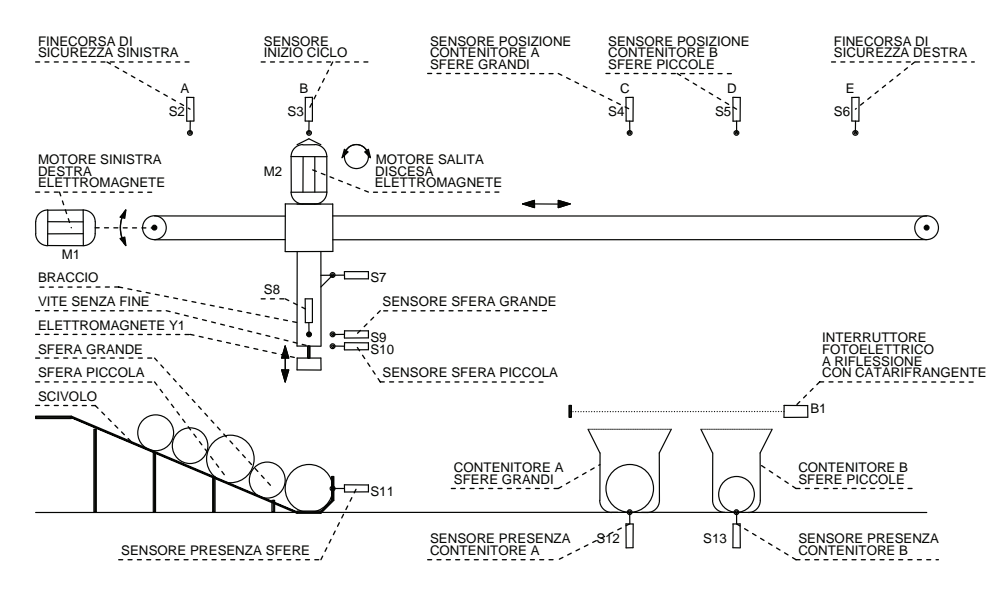

Due contatori dovranno controllare il riempimento dei contenitori e fermare nel punto di inizio ciclo l'impianto qualora uno dei due contatori abbia raggiunto il valore prestabilito (per esempio 3), un interruttore fotoelettrico a riflessione con catarifrangente S18 controllerà il passaggio delle sfere nei contenitori. Per riprendere il ciclo, dopo aver sostituito manualmente il contenitore pieno, sarà necessario premere il pulsante di inizio ciclo S1.

Il ciclo deve automaticamente arrestarsi non appena vengono a mancare le sfere (S11 non più azionato) riportando il braccio, dopo aver depositato l'ultima sfera, nella posizione di inizio ciclo (B), ad analogo risultato si deve arrivare se viene premuto il pulsante di arresto a fine ciclo S14.

L'impianto si dovrà arrestare, invece, in qualsiasi posizione e momento se interviene anche uno solo dei relè termici F1 e F2 posti a protezione rispettivamente dei motori M1 e M2 oppure premendo il pulsante S15 di emergenza, il quale però non dovrà togliere l'alimentazione all'elettromagnete Y1, che potrà all'occorrenza essere disattivato con il comando manuale S16 a chiave, il pulsante di predisposizione inizio ciclo S17 deve riportare l'impianto nelle condizioni di inizio ciclo rappresentate in figura.

Disegnare il circuito di potenza unifilare dotato delle apparecchiature di manovra e protezione necessarie, il circuito di comando e di segnalazione. Elaborare, inoltre, la tabella di assegnazione input/output (tabella I/O) e il programma (diagramma ladder e/o lista di istruzioni) relativo ad un controllore a logica programmabile.

## **6.2.71 Impianto per il trattamento termico di pezzi meccanici**

Realizzare un impianto per il trattamento termico di pezzi diversi tra di loro (tipo P1, P2, P3); il livello del liquido nel serbatoio individuato dai sensori S7, S8, S9, la temperatura dai sensori S4, S5, S6 ed il tempo  $(t_1, t_2, t_3)$  del trattamento devono dipendere dalle caratteristiche dei pezzi, analizzati da una cella di misura B1 dotata di tre contatti.

La sequenza viene controllata mediante l'uso di interruttori di prossimità magnetici posti sui cilindri pneumatici 1A (A), 2A (B), 3A (C), 4A (D), 5A (E), come indicato nella figura.

#### *Funzionamento dell'impianto.*

Se il livello del liquido è troppo elevato per un dato pezzo, l'impianto deve essere concepito in modo tale che il serbatoio si svuoti in parte mediante l'azionamento dell'elettrovalvola Y2 normalmente chiusa; se invece tale livello è troppo basso il serbatoio si riempie mediante l'azionamento dell'elettrovalvola Y1 anch'essa normalmente chiusa fintanto che non si ottiene la quantità di liquido richiesta dal singolo pezzo.

La temperatura  $\theta$  deve essere fissata per ogni tipo di pezzo ad un determinato valore, essa viene aumentata riscaldando il liquido mediante l'elemento riscaldante E1; la fase del trattamento dovrà durare, per ogni pezzo, un tempo diverso che aumenta al crescere delle dimensioni del pezzo per esempio  $t_1 = 10$  s,  $t_2 = 20$  s,  $t_3 = 50$  s.

La sequenza deve prevedere la possibilità di prelevare un pezzo dal magazzino mediante la corsa positiva del cilindro 1A, mentre contemporaneamente un altro pezzo viene misurato dalla cella ed un terzo viene trattato nel serbatoio (come rappresentato in figura).

Si segnala il fatto che la porta superiore della cella di misura B1 può essere aperta mediante la corsa negativa del cilindro 2A soltanto se non vi sono pezzi nella cella e se la porta inferiore della cella è chiusa mediante la corsa positiva del cilindro 3A; questo al fine di impedire che un pezzo possa essere trattato senza i necessari controlli.

Allo stesso modo la porta inferiore della cella deve essere aperta mediante la corsa negativa del cilindro 3A soltanto se nel bagno non vi è già un pezzo individuato dal sensore S3 azionato.

Finita l'operazione di trattamento, il pezzo viene sollevato con la corsa positiva del cilindro 5A, quindi viene evacuato con la corsa positiva del cilindro 4A che lo spinge sul nastro trasportatore mosso a sua volta dal motore asincrono trifase M1.

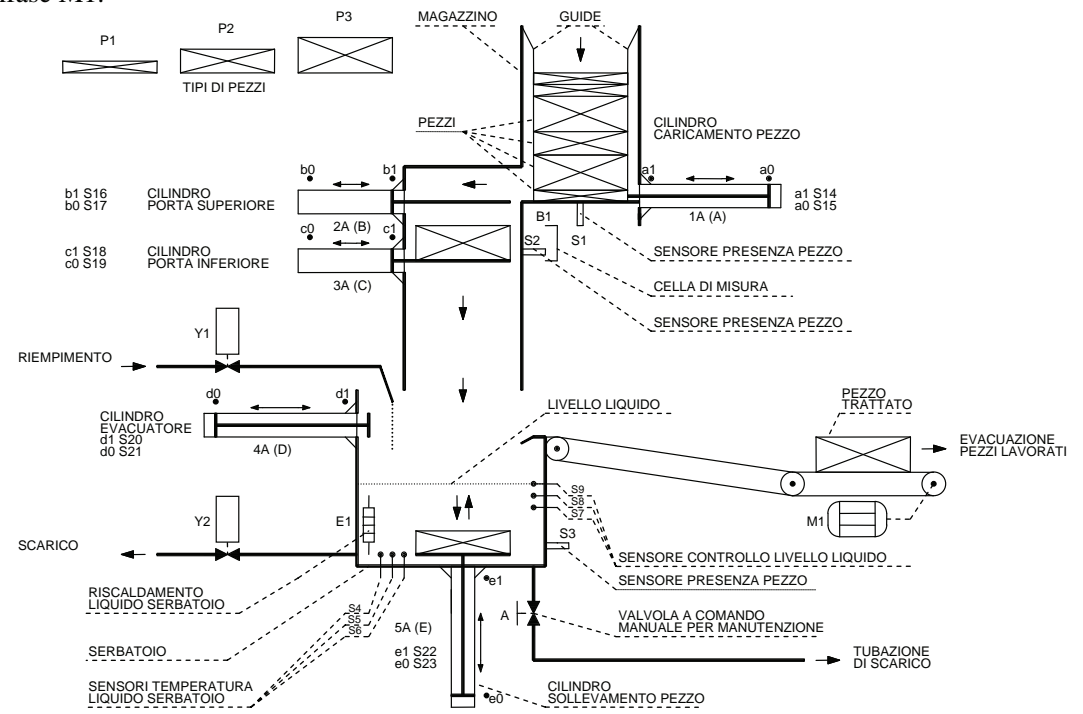

Si deve prevedere l'arresto automatico dell'impianto, quando funziona in ciclo continuo, dopo un certo numero di cicli (es. 25) conteggiati da un contatore, per consentire la pulizia del serbatoio, mediante l'apertura manuale della valvola A che consente di svuotare il serbatoio.

L'impianto dovrà, inoltre, prevedere una serie di comandi: il pulsante di inizio ciclo S10 che determina l'avvio anche del nastro trasportatore, di arresto di emergenza S11 che arresti tutto l'impianto in qualsiasi istante, di arresto a fine ciclo S12 che arresti oltre al nastro trasportatore i cilindri nella posizione di inizio ciclo come rappresentato in figura e infine di un selettore a due posizioni per la scelta del ciclo singolo o del ciclo continuo S13.

Il motore M1 deve essere protetto dai sovraccarichi mediante il relè termico F1 che determina con il suo intervento l'arresto immediato di tutto l'impianto.

Sia che intervenga F1 sia che venga azionato S11 dopo l'arresto dell'impianto, l'operatore deve ripristinare manualmente le condizioni di inizio ciclo svuotando il serbatoio mediante la valvola manuale A e togliendo i pezzi in lavorazione, solo a questo punto si deve premere il pulsante di predisposizione inizio ciclo S14 che riposiziona i cilindri come rappresentato in figura.

Disegnare il circuito di potenza unifilare dotato delle apparecchiature di manovra e protezione necessarie, il circuito elettropneumatico, di comando e di segnalazione.

Elaborare, inoltre, la tabella di assegnazione input/output (tabella I/O) e il programma (diagramma ladder e/o lista di istruzioni) relativo ad un controllore a logica programmabile.

#### **6.2.72 Progettare il circuito di comando per il controllo di un impianto per la ventilazione**

L'impianto deve essere costituito da tre motori (M1, M2, M3) che azionano altrettanti ventilatori (E1, E2, E3), di cui uno di riserva. I ventilatori devono garantire, al personale addetto a determinate lavorazioni, le necessarie condizioni igieniche di lavoro.

Il funzionamento dei ventilatori viene controllato rispettivamente da tre sensori di velocità S1, S2, S3 che verificano il funzionamento dei rispettivi motori, in pratica ognuno chiude un contatto quando il rispettivo motore ruota alla velocità di regime necessaria per ottenere la giusta portata di aria dai ventilatori.

L'attivazione dei tre sensori di velocità deve essere ritardata di 5 s (solo quando vengono attivati i ventilatori) per dare ai motori il tempo necessario per raggiungere la velocità di regime.

Dei tre ventilatori (comandati dai contattori K1, K2, K3) che costituiscono l'impianto, due (E1, E2) devono essere sempre in marcia in condizioni normali di funzionamento.

Per l'attivazione dei due ventilatori è previsto il pulsante S4, mentre per la loro disattivazione il pulsante S5, quando i ventilatori sono in funzione regolarmente deve essere accesa la lampada H1 verde.

A protezione dei motori vengono inseriti rispettivamente i relè termici F1, F2, F3.

Nel caso in cui uno dei due andasse fuori servizio (es. relè termico F1 o F2 intervenuto) deve automaticamente intervenire il terzo ventilatore E3 di riserva e si deve accendere la lampada di segnalazione H2 gialla; qualora E3 non fosse inserito entro un tempo di 5 s oppure rimanesse in funzione un solo ventilatore (es. solo E3), l'impianto deve dare un segnale di allarme sonoro H3 mentre ora la lampada di segnalazione H2 deve lampeggiare.

Nel caso in cui venga messo in funzione l'impianto e tutti e tre i ventilatori fossero fermi, la segnalazione di allarme deve essere immediata con i segnali H3 sonoro e H4 luminoso (rosso) attivati e senza tempo di ritardo. La segnalazione deve poter essere tacitata, con il pulsante S6 solo quando l'impianto è tornato nelle condizioni di normalità. Completano il circuito di segnalazione le lampade H5 e H6, che indicano, rispettivamente, che l'impianto è attivo oppure disattivo.

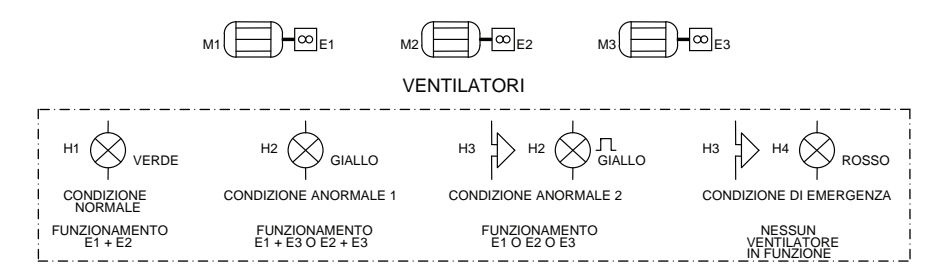

Disegnare il circuito di potenza unifilare dotato delle apparecchiature di manovra e protezione necessarie, il circuito di comando e di segnalazione. Elaborare, inoltre, la tabella di assegnazione input/output (tabella I/O) e il programma (diagramma ladder e/o lista di istruzioni) relativo ad un controllore a logica programmabile.

## **6.2.73 Comando di un piano elevatore (1)**

L'impianto consente di alzare dei pacchi posti su di un nastro (1) e porli su di un secondo nastro (2).

L'automatismo avviene premendo il pulsante S1 di inizio ciclo, che consente di inserire il nastro trasportatore 1 del piano elevatore (motore M1). Il pacco, sbloccato dall'elettromagnete Y1 (Y1 alimentata), passa dalla rulliera inclinata sul nastro trasportatore 1. Non appena il pacco aziona il finecorsa S2, il nastro trasportatore 1 viene arrestato, il piano elevatore si solleva (motore M2) e l'elettromagnete Y1 va a bloccare gli altri pacchi eventualmente presenti sulla rulliera (Y1 non alimentata). Quando si arriva ad azionare il finecorsa S4, il piano elevatore si ferma (posizione alzata) e i nastri trasportatori 1 (motore M1) e 2 (motore M3) si mettono in movimento.

Non appena il pacco aziona il finecorsa S5 (il pacco verrà poi tolto manualmente dal nastro trasportatore), i due nastri si fermano ed il piano si abbassa sino a raggiungere la posizione di inizio ciclo (posizione abbassata) attivando il finecorsa S3, il quale provoca l'avviamento del nastro trasportatore 1, che, ricevendo un altro pacco, sbloccato mediante Y1, consente la prosecuzione del ciclo. Da notare che il ciclo potrà iniziare solo se S5 non è più azionato, cioè solo quando il pacco è stato tolto dal nastro trasportatore 2.

L'impianto deve essere dotato di un pulsante di fine ciclo (S6) che arresta l'impianto quando alla fine del ciclo viene azionato il finecorsa S3 senza sbloccare il pacco successivo e di un pulsante di arresto di emergenza (S7) in grado di arrestare l'impianto in qualsiasi istante; ad analogo risultato si deve arrivare se anche uno solo dei relè termici F1, F2, F3 posti rispettivamente a protezione dei motori M1, M2, M3 interviene.

Dotare l'impianto delle seguenti lampade di segnalazione: H1 impianto in marcia, H2 impianto fermo, H3 scatto termico, H4 pacco a destinazione (S5 azionato), H5 arresto a fine ciclo.

Disegnare il circuito di potenza unifilare dotato delle apparecchiature di manovra e protezione necessarie, il circuito di comando e di segnalazione. Elaborare, inoltre, la tabella di assegnazione input/output (tabella I/O) e il programma (diagramma ladder e/o lista di istruzioni) relativo ad un controllore a logica programmabile.

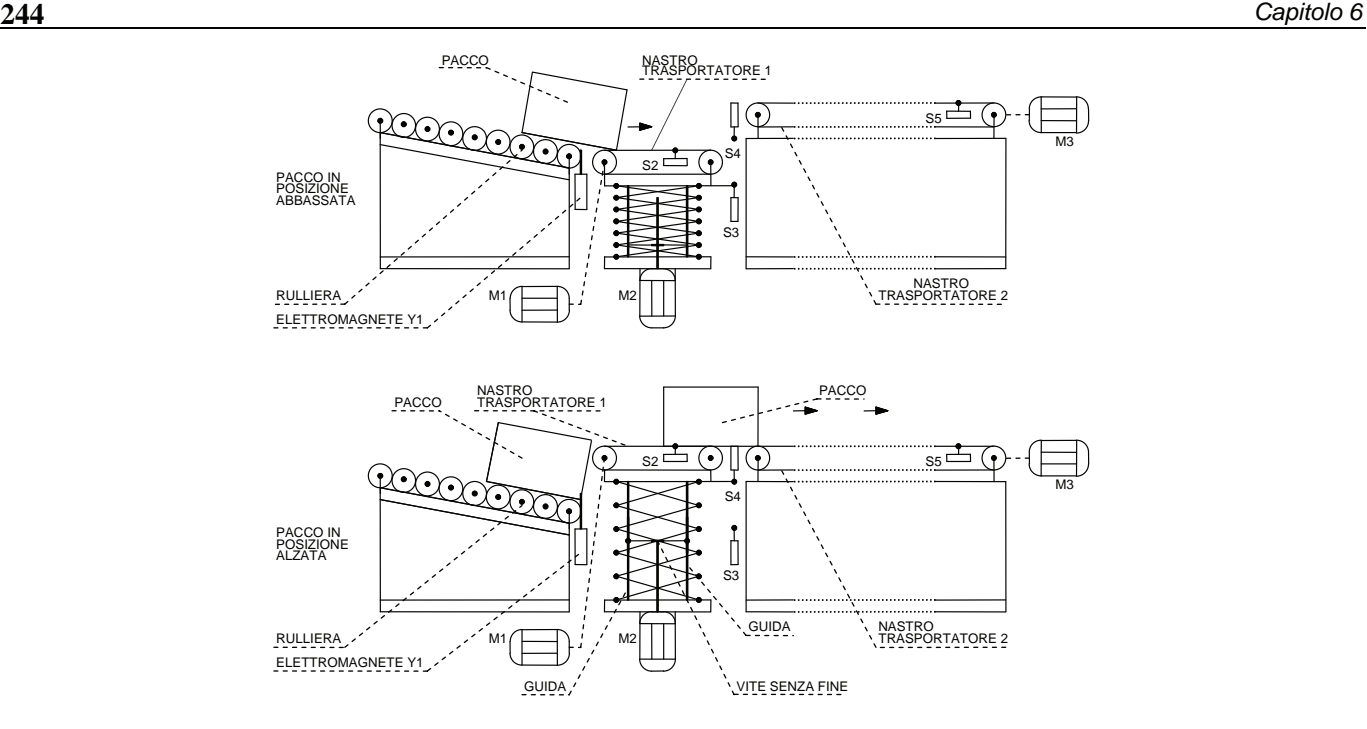

## **6.2.74 Comando di un piano elevatore (2)**

Realizzare l'impianto per il comando di un piano elevatore, come indicato nell'esercizio precedente, dotandolo dei seguenti comandi aggiuntivi. Un pulsante S8 in grado di riportare il nastro trasportatore 1 nella posizione di riposo (S3 azionato) qualora l'impianto venga fermato in caso di emergenza (S7) oppure qualora intervenga un relè termico (F1, F2, F3). Il pulsante S8 dovrà essere disabilitato durante il normale funzionamento dell'impianto.

Predisporre, inoltre, un contaimpulsi P1 che arresti l'impianto al raggiungimento di un valore impostato (es. 10 pacchi). L'uso del contaimpulsi deve essere abilitato mediante il selettore S9 che consente di scegliere il ciclo continuo o il ciclo programmato dal contaimpulsi.

Disegnare il circuito di potenza unifilare dotato delle apparecchiature di manovra e protezione necessarie, il circuito di comando e di segnalazione. Elaborare, inoltre, la tabella di assegnazione input/output (tabella I/O) e il programma (diagramma ladder e/o lista di istruzioni) relativo ad un controllore a logica programmabile.

#### **6.2.75 Comando automatico di una doppia porta**

L'impianto consente di comandare in modo automatico due porte scorrevoli (M1 e M2), in modo tale che solo una porta alla volta risulti aperta.

*Funzionamento dell'impianto.* 

Il passaggio, a seconda che si debba entrare o uscire, viene abilitato premendo il pulsante S1 o S2.

Accanto a ciascuno di questi pulsanti, una lampada segnala l'avvenuta pressione del rispettivo pulsante (H1 o H2), tali lampade si devono spegnere automaticamente quando entrambe le porte si sono richiuse.

Se si volesse ad esempio entrare, si deve premere il pulsante S1. La porta A si apre e quindi si può entrare nella zona intermedia. Dopo 3 s la porta A si deve richiudere automaticamente. La porta B a questo punto si deve aprire automaticamente nel momento in cui la porta A si è completamente chiusa, si deve richiudere, dopo 4 s, automaticamente non appena viene interrotto il fascio di luce dell'interruttore fotoelettrico S9.

Analogamente deve avvenire passando dall'interno all'esterno. Ogni porta è dotata di due finecorsa che segnalano quando essa è aperta e quando è chiusa: S5 e S6 per la porta A e S7 e S8 per la porta B rispettivamente.

Inoltre, ogni porta è controllata da un interruttore fotoelettrico a riflessione con catarifrangente (S9 e S10) e fino a quando il fascio di luce che la colpisce è interrotta, la porta che si è aperta non può chiudersi.

Può accadere che qualcuno entri nella zona intermedia, senza premere i pulsanti S1 o S2 trovando una delle due porte già aperta. Per questa ragione, nella zona intermedia sono presenti i pulsanti S3 e S4 che, in caso di necessità, aprono la porta A (S3) o la porta B (S4).

Se accidentalmente durante la chiusura di una porta viene attivato l'interruttore fotoelettrico corrispondente o vengono premuti i pulsanti S1, S2, S3 o S4, la porta si deve riaprire immediatamente.

Disegnare il circuito di potenza unifilare dotato delle apparecchiature di manovra e protezione necessarie, il circuito di comando e di segnalazione.

Elaborare, inoltre, la tabella di assegnazione input/output (tabella I/O) e il programma (diagramma ladder e/o lista di istruzioni) relativo ad un controllore a logica programmabile.

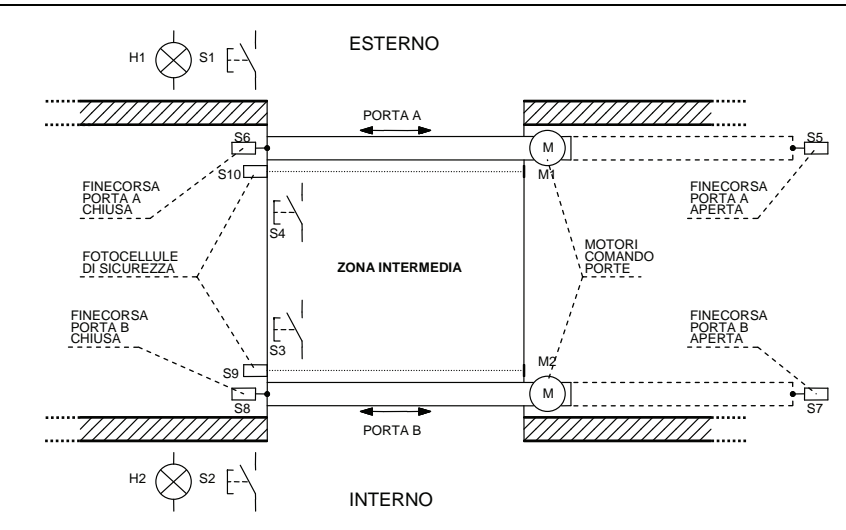

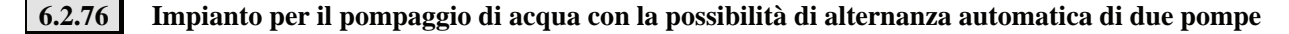

Un bacino di raccolta d'acqua, nel quale viene immessa acqua la cui portata non è costante, viene svuotato mediante due pompe P1 e P2 ognuna di esse mossa da un motore asincrono trifase (motori M1 e M2). L'impianto deve poter funzionare in modo manuale o automatico mediante il selettore S1.

Quando l'impianto è predisposto per il funzionamento manuale, utile ad esempio in caso di manutenzione, vengono attivati i pulsanti S2, S3, S4, S5 che provvedono rispettivamente alla marcia e all'arresto dei motori; quando viene predisposto il funzionamento automatico, invece, vengono attivati i sensori di livello S6, S7, S8.

Il sensore di livello S9 viene utilizzato, invece, per verificare il funzionamento delle pompe, infatti, quando il sensore viene azionato significa che il bacino di raccolta, per il verificarsi di qualche problema, sta per traboccare, in questo caso deve essere possibile attivare un segnale di allarme acustico H1 e luminoso lampeggiante H2.

L'impianto deve essere caratterizzato dalla possibilità, quando è predisposto per il funzionamento automatico, di effettuare l'alternanza automatica delle due pompe (le pompe diventano alternativamente principale e secondaria), in questo modo si riduce la manutenzione dei singoli dispositivi che di conseguenza garantiscono un funzionamento più affidabile. La pompa secondaria, o di "riserva", deve essere disponibile nel caso che la portata dell'acqua che entra nel bacino di raccolta sia superiore alla mandata della pompa principale; in tal caso, la pompa secondaria viene attivata per assistere quella principale. In pratica, quando il livello dell'acqua arriva al sensore S6, che identifica il livello minimo nel bacino di raccolta, l'impianto viene predisposto per far funzionare una pompa denominata principale, ad esempio P1, se l'acqua sale fino al sensore S7 viene attivata la pompa predisposta; qualora il livello dovesse ulteriormente salire deve venire attivata automaticamente, mediante il sensore S8, anche la seconda pompa P2 che funzionerà in questo caso come secondaria. Una volta riportato il livello del bacino al livello minimo (S6) le pompe si devono disattivare automaticamente dopo 10 s per consentirne lo svuotamento.

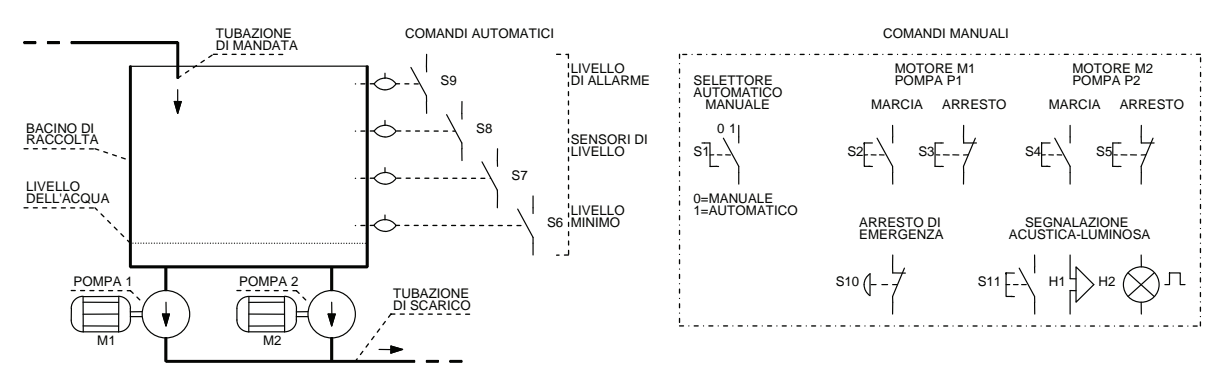

Se a questo punto il livello risale di nuovo fino a raggiungere il sensore S6 (livello minimo) dovrà essere prima predisposta e poi attivata (sensori S6 e S7 azionati) per prima la pompa P2 come principale ed eventualmente attivata anche la pompa P1 come secondaria (sensore S8 azionato). Dopo aver svuotato il bacino, l'impianto si dovrà predisporre, come spiegato precedentemente, per attivare di nuovo P1 come pompa principale e P2 come pompa secondaria. Le pompe devono poter essere disattivate automaticamente mediante i relè termici F1 e F2 posti a protezione rispettivamente dei motori M1 e M2; per garantire il funzionamento almeno di una pompa, l'intervento di un relè termico deve provocare l'arresto del motore che sta proteggendo e non l'arresto generale dell'impianto.

Un pulsante di emergenza S10 deve essere in grado di disattivare entrambe le pompe in qualsiasi istante, mentre un pulsante S11 deve essere in grado di disattivare la segnalazione acustica H1 senza disattivare la lampada di segnalazione H2 lampeggiante.

Disegnare il circuito di potenza unifilare dotato delle apparecchiature di manovra e protezione necessarie, il circuito di comando e di segnalazione. Elaborare, inoltre, la tabella di assegnazione input/output (tabella I/O) e il programma (diagramma ladder e/o lista di istruzioni) relativo ad un controllore a logica programmabile.

#### **6.2.77 Catena di montaggio**

Un nastro trasportatore deve portare contemporaneamente al posto per il montaggio finale degli elementi preassemblati in tre posti di lavoro (A, B, C). Dopo aver messo il pezzo sul nastro, l'operatore di ciascuna postazione dà il segnale di pronto azionando il pulsante previsto al suo posto di lavoro (S1, S2, S3). Il segnale di pronto viene accettato dall'impianto solo quando le tre lampade di segnalazione H1, H2, H3 sono accese; H1, H2, H3 si spengono quando viene azionato il relativo pulsante di pronto. Al verificarsi del segnale finale di pronto, cioè dopo il caricamento dei tre elementi da assemblare, il motore M1 che aziona il nastro, viene messo in funzione insieme all'accensione della lampada di segnalazione H7 posta sul pannello di comando.

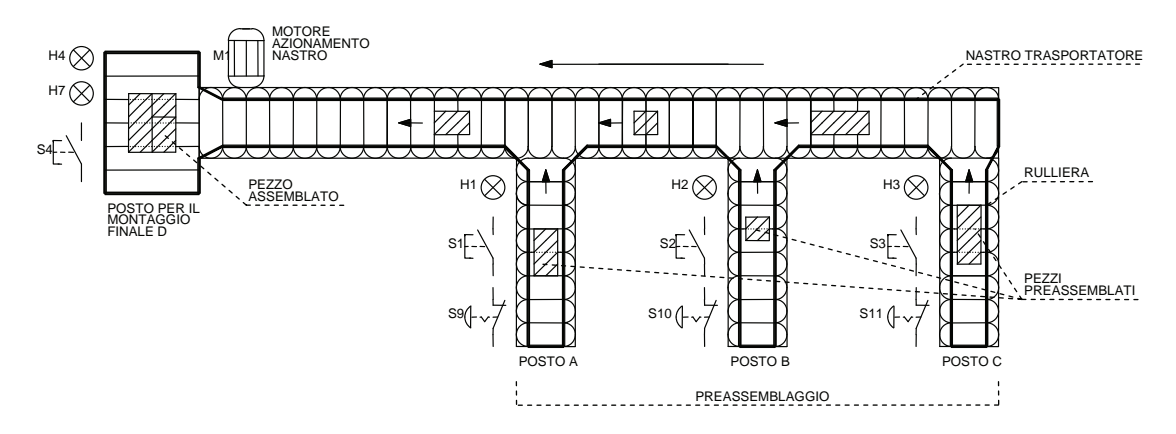

La durata della sua attivazione è determinata dal tempo  $t_1$  di avanzamento necessario a trasportare il pezzo dal posto C (quello più lontano) al posto di montaggio finale; questo tempo viene fissato al momento della messa in funzione dell'impianto. Finché il nastro trasportatore avanza, la lampada H4 al posto di montaggio finale lampeggia.

Una volta che il nastro si è arrestato, la lampada H4 rimane accesa senza lampeggiare. Quando il posto di raccolta al montaggio finale è nuovamente libero e quindi pronto per l'arrivo dei successivi elementi, viene data conferma mediante il pulsante S4; la lampada H4 si spegne, le lampade H1, H2, H3 si accendono nuovamente.

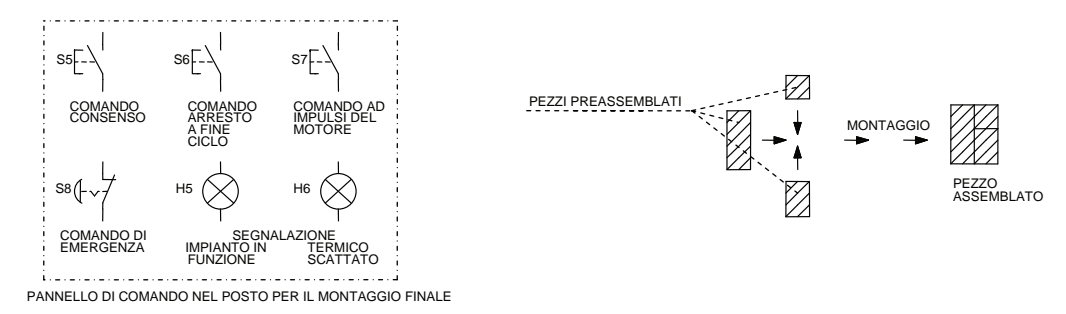

Il consenso per l'avvio del ciclo viene attivato con il pulsante S5 e disinserito con il pulsante S6 che deve agire come comando di arresto a fine ciclo (cioè dopo il tempo  $t_1$ ).

Durante lo stato di funzionamento dell'impianto la lampada H5 deve rimanere accesa.

Se il nastro viene arrestato in qualsiasi istante, manualmente, mediante i pulsanti di emergenza S8, S9, S10, S11, a causa della mancanza di alimentazione o per l'intervento del relè termico F1 posto a protezione del motore M1, prima che sia scaduto il tempo di trasporto predeterminato (con i pezzi ancora sul nastro trasportatore), il nastro non deve rimettersi automaticamente in funzione dopo il ritorno dell'alimentazione o dopo il ripristino di F1, ma con il pulsante S7 si deve comandare il motore del nastro a passi per far giungere tutti gli elementi caricati sul nastro al posto di montaggio finale. Dopo aver liberato il posto per il montaggio finale si deve premere S5 per dare il consenso per l'inizio di un nuovo ciclo. Le lampade di segnalazione H1, H2, H3 (accese), H4 (spenta), H5 (accesa) e il motore M1 di azionamento del nastro devono essere abilitati solamente con lo stato di funzionamento dell'impianto predisposto mediante il pulsante S5 e segnalato con la lampada H5.

L'intervento del relè termico F1 deve essere segnalato mediante una lampada di segnalazione H6.

Disegnare il circuito di potenza unifilare dotato delle apparecchiature di manovra e protezione necessarie, il circuito di comando e di segnalazione. Elaborare, inoltre, la tabella di assegnazione input/output (tabella I/O) e il programma (diagramma ladder e/o lista di istruzioni) relativo ad un controllore a logica programmabile.

## **6.2.78 Distributore automatico di bevande in lattina**

Il disegno mostrato di seguito rappresenta un distributore automatico di bibite in lattina che consente di scegliere tra cinque diverti tipi di bevande.

Il distributore prevede l'uso di un'unità per il riconoscimento automatico delle monete (A1) in base alle dimensioni e mediante un particolare sensore induttivo in grado di individuare il tipo di lega che caratterizza ogni moneta. È così possibile riconoscere monete di metallo da 0,02, 0,05, 0,10, 0,20, 0,50 E. L'unità di riconoscimento è dotata di cinque contatti S1, S2, S3, S4, S5 (ogni contatto segnala un tipo di moneta; es. il contatto S1 segnala che l'unità A1 ha rilevato una moneta da  $0.50 \epsilon$ ) che si chiudono per 0,5 s ogni qualvolta una moneta viene riconosciuta.

Sullo sportello frontale sono previsti, in corrispondenza delle etichette relative ad ogni bevanda, dei pulsanti luminosi necessari per la scelta (S11-H1, S12-H2, S13-H3, S14-H4, S15-H5). Ogni pulsante luminoso è normalmente spento se è disponibile il prodotto, lampeggiante durante la fase di distribuzione, mentre è acceso con luce fissa quando il corrispondente prodotto manca. È presente, inoltre, un pulsante S16 che provvede, mediante diseccitazione dell'elettromagnete Y6, alla restituzione delle monete qualora non si voglia più effettuare una selezione.

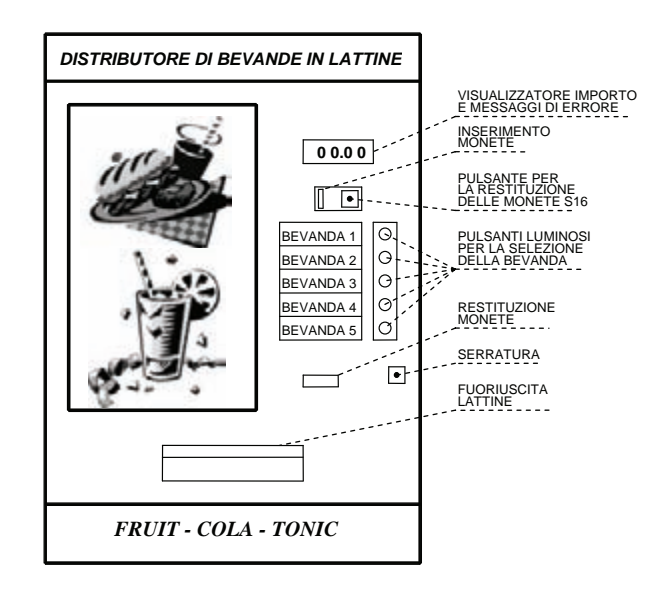

Il distributore prevede un visualizzatore a quattro cifre a sette segmenti in grado di fornire le seguenti indicazioni:

- 1) quando il distributore è in attesa di una selezione e non si è ancora inserita nessuna moneta, premendo uno dei pulsanti per la selezione della bevanda deve comparire automaticamente il prezzo lampeggiante della bevanda selezionata (per esempio se il prezzo è di 0,65  $\epsilon$  il visualizzatore dovrà mostrare 00.65  $\epsilon$ );
- 2) il distributore non prevede la restituzione del resto, in questo caso il visualizzatore deve mostrarne il valore, utile per un'altra selezione;
- 3) quando il distributore è fuori servizio a causa, ad esempio, dei magazzini bevande tutti vuoti, dovrà comparire sul visualizzatore il messaggio lampeggiante di errore "**EEEE**" al fine di avvertire il consumatore che non è possibile nessuna selezione; in questo caso l'elettromagnete Y6 si diseccita provvedendo a restituire automaticamente le monete accidentalmente inserite;
- 4) qualora il distributore sia fuori servizio a causa della mancanza di alimentazione elettrica, l'elettromagnete Y6 si deve diseccitare restituendo automaticamente le monete accidentalmente inserite;
- 5) se si preme il pulsante di selezione di una bevanda, dopo aver inserito una quantità insufficiente di monete il visualizzatore deve lampeggiare mostrando il valore esatto;
- 6) se si preme un pulsante relativo ad una bevanda non disponibile, il visualizzatore, deve far lampeggiare la scritta "**0000**" che segnala al consumatore la necessità di effettuare la selezione di un'altra bevanda.

Il distributore prevede un funzionamento caratterizzato dalle seguenti fasi: in primo luogo è necessario introdurre le monete fino a raggiungere il prezzo indicato sulla targhetta relativa ad ogni bevanda, quindi si deve premere il pulsante relativo alla bevanda che si intende scegliere.

All'interno del distributore verrà attivato l'elettromagnete (da Y1 a Y5) relativo alla lattina contenente la bevanda scelta, la lattina scivolerà nell'apposito vano situato nella parte inferiore del distributore, dove il consumatore la potrà prelevare. Il distributore prevede un contatore per ogni tipo di bevanda e un contatore generale per determinare il numero totale di lattine distribuite; tutto questo al fine di valutare le preferenze dei consumatori e la quantità totale di lattine vendute, un selettore a chiave S17 consente di effettuare il reset dei contatori.

Con lo sportello aperto premendo, a seconda della bevanda, i pulsati S1, S12, S13, S14, S15 è possibile visualizzare sul display il numero delle lattine consumate (numero massimo 999), premendo il pulsante S16 per la restituzione delle monete, è possibile avere il conteggio totale (numero massimo 4999); qualora i valori massimi vengano superati, le due cifre dovranno lampeggiare.

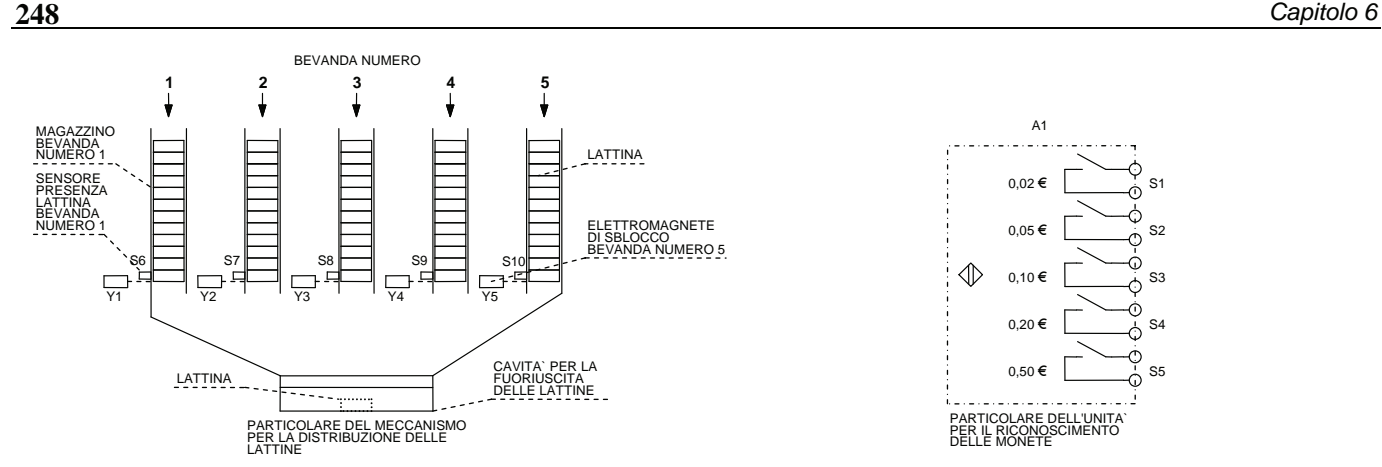

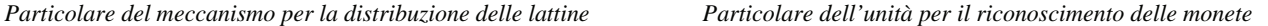

S1 S2 S3 S4 S5

Il caricamento del distributore deve avvenire manualmente, operazione che viene effettuata dal personale autorizzato aprendo lo sportello frontale mediante l'apposita serratura posta sul pannello anteriore, l'apertura di tale sportello, segnalata dall'interruttore di posizione S18, determina l'arresto immediato del distributore.

Un sistema di controllo della temperatura delle bevande provvede, automaticamente e indipendentemente dal funzionamento del distributore, al controllo della temperatura delle lattine.

Disegnare il circuito di potenza unifilare dotato delle apparecchiature di manovra e protezione necessarie, il circuito di comando e di segnalazione. Elaborare, inoltre, la tabella di assegnazione input/output (tabella I/O) e il programma (diagramma ladder e/o lista di istruzioni) relativo ad un controllore a logica programmabile.

# **6.2.79 Impianto per il comando di un carro ponte per il trattamento chimico di pezzi meccanici**

Realizzare un automatismo per il comando di un carro ponte mosso dal motore asincrono trifase M1, in grado di servire 9 vasche (siglate da 1 a 9), dove dei pezzi meccanici devono subire un trattamento chimico.

L'impianto deve essere in grado di poter definire il campo di spostamento della pinza porta pezzo, per esempio tra la vasca 3 e la vasca 7; per fare ciò viene utilizzato un contatore reversibile che consente istante per istante di sapere sopra quale vasca si trova il carro.

Il funzionamento dell'automatismo è reso possibile dalla presenza di un sensore S5 montato sul carro che viene attivato mediante una camma metallica in corrispondenza di ciascuna vasca. Il sensore permette mediante l'uso del contatore di eseguire conteggi o deconteggi in base al senso di marcia del carro ponte (sinistra/destra).

Le posizioni estreme del campo di spostamento vengono definite mediante l'uso di un preselettore S3 (con uscita in codice BCD) con un campo di scelta da 1 a 9 e di un selettore S4 a tre posizioni che consente rispettivamente di scegliere il limite minimo (posizione 1), il limite massimo (posizione 2) e di predisporre l'impianto per il normale funzionamento (posizione 3).

Una lampada di segnalazione H1 (errore di impostazione) deve accendersi se il valore impostato nella posizione 1 di S4 è uguale a zero oppure è maggiore del valore impostato nella posizione 2.

Su ogni vasca il carro ponte effettuerà un trattamento chimico, immergendo ogni volta il pezzo nella vasca per un tempo pari a 10 s mediante il motore M2. Sul braccio del carro ponte sono posti tre sensori aventi le seguenti funzioni: S6 elettromagnete nella posizione di riposo (alto), S7 elettromagnete in posizione completamente abbassata, S8 presenza pezzo sull'elettromagnete.

Il funzionamento dell'impianto può essere così sintetizzato, una volta impostati i limiti di spostamento e predisposto l'impianto per il normale funzionamento (S3), si può iniziare il ciclo premendo il pulsante S1, a questo punto il carro ponte si deve spostare dalla posizione di riposo (0) sino al valore inferiore impostato, al passaggio sull'asse di ciascuna vasca al contatore arriverà un impulso di conteggio.

Quando la vasca ha raggiunto il valore superiore, dopo aver eseguito il trattamento, il movimento del carro si deve invertire.

Per esempio, se il valore impostato inferiore è uguale a 3, mentre quello superiore è uguale a 8, l'impianto dovrà eseguire il trattamento nelle vasche aventi i seguenti numeri 3, 4, 5, 6, 7, 8, 7, 6, 5, 4, 3, 4, 5, ecc.

Al passaggio del carro sull'asse di ciascuna vasca al contatore arriva un impulso di deconteggio.

Al raggiungimento della soglia inferiore il movimento del carro viene invertito e il ciclo continua finché non viene premuto il pulsante di arresto ciclo S2 che riporta il carro a sinistra nella posizione 0, dopo aver completato la fase che sta svolgendo.

Si dovrà prevedere un pulsante di arresto di emergenza S9 in grado di arrestare il ciclo in qualsiasi momento, l'impianto è dotato, inoltre, di due finecorsa di sicurezza S11 e S12 che permettono l'arresto del ciclo se il carro per un qualsiasi motivo dovesse andare oltre i normali limiti previsti dall'impianto; l'azione di tali comandi non dovrà togliere l'alimentazione all'elettromagnete Y1 che potrà all'occorrenza essere disattivato mediante un comando a chiave S10.

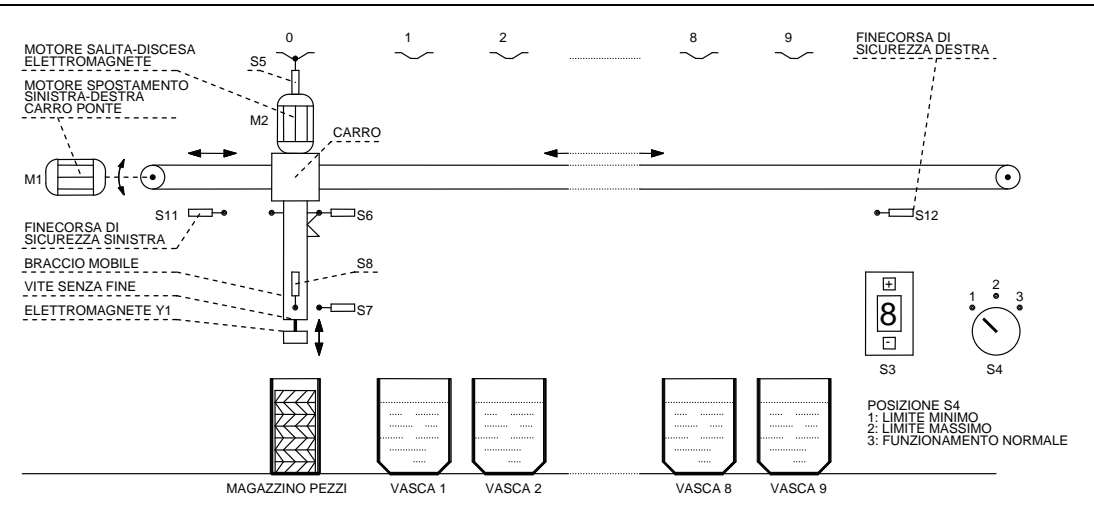

Qualora l'elettromagnete dovesse perdere il pezzo (S8 disattivato), il carro si deve riportare automaticamente nella posizione di riposo. Per riportare il carro ponte nella posizione di riposo sarà necessario premere il pulsante S13.

L'intervento dei relè termici F1 e F2 posti a protezione dei motori M1 e M2 dovrà arrestare l'impianto immediatamente, per il riavvio sarà necessario agire sul pulsante S2 ed eventualmente su S10 come indicato precedentemente.

Disegnare il circuito di potenza unifilare dotato delle apparecchiature di manovra e protezione necessarie, il circuito di comando e di segnalazione. Elaborare, inoltre, la tabella di assegnazione input/output (tabella I/O) e il programma (diagramma ladder e/o lista di istruzioni) relativo ad un controllore a logica programmabile.

# **6.2.80 Impianto per l'automazione di una macchina utensile**

Realizzare il circuito di comando per quattro motori asincroni trifase inseriti in un ciclo funzionale per una macchina utensile. L'impianto prevede le seguenti fasi operative.

- 1) Devono innanzitutto essere verificate le seguenti condizioni: il carrello porta pezzi deve essere nella posizione di carico/scarico (S5 azionato), deve essere presente il liquido refrigerante (S7 azionato), lo sportello scorrevole della barriera di sicurezza deve essere chiuso (S6 azionato).
- 2) Tramite il pulsante S1 si deve avviare, in marcia avanti, il motore M2 in grado di portare il pezzo da lavorare dalla posizione caricamento fin sotto la testa porta utensile di un trapano (durante tutto il ciclo il pulsante S1 deve essere disabilitato).
- 3) Raggiunta la posizione individuata dal finecorsa S2 si deve porre in marcia avanti il motore M3 e M4 rispettivamente per lo spostamento e la rotazione del mandrino del trapano che è dotato di una punta per la foratura.
- 4) Contemporaneamente si deve avviare anche il motore M1 necessario per far funzionare la pompa del liquido refrigerante che raffredda la punta durante la fase di foratura.
- 5) Raggiunta la profondità voluta, individuata dal finecorsa S3, il motore M4 di rotazione del mandrino deve continuare la sua marcia avanti, mentre il motore M3 deve invertire il proprio senso di marcia in modo da riportare il mandrino nella posizione di riposo segnalata dal finecorsa S4.
- 6) L'azionamento di S4 deve determinare l'arresto della pompa del refrigerante M1, la marcia indietro del motore M2 in modo da riportare il pezzo forato nella posizione di scarico.
- 7) Durante la fase di spostamento, per un tempo  $t_1 = 4$  s, deve essere aperta l'elettrovalvola Y1 per togliere, mediante un soffio di aria compressa, i trucioli prodotti durante la fase di foratura del pezzo.
- 8) Raggiunta la posizione di carico/scarico pezzi, individuata dal finecorsa S5, il ciclo termina automaticamente determinando l'arresto del motore M2 e consentendo così la sostituzione manuale del pezzo lavorato.
- 9) Dopo aver sostituito il pezzo, è possibile far iniziare un nuovo ciclo premendo il pulsante S1.

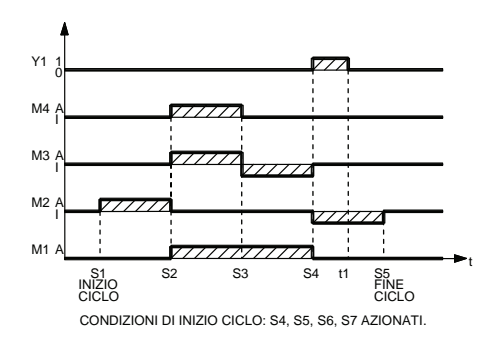

M1: Pompa circolazione liquido refrigerante.

M2: Motore spostamento pezzo dalla posizione di carico alla posizione di foratura e ritorno nella posizione di scarico.

M3: Motore spostamento verticale del mandrino.

- M4: Motore rotazione mandrino.
- Y1: Elettrovalvola aria compressa per la pulizia del pezzo forato.

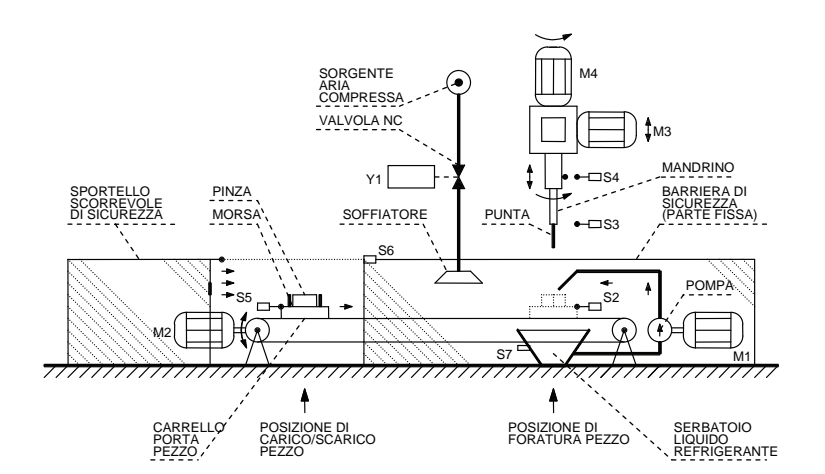

Il circuito di comando deve essere dotato, inoltre, di un pulsante di arresto generale S8 e di quattro relè termici, F1, F2, F3, F4 posti rispettivamente a protezione dei motori M1, M2, M3, M4 in grado di arrestare immediatamente il ciclo; ad analogo risultato si deve arrivare se viene aperto lo sportello scorrevole della barriera di sicurezza; in questi casi sarà necessario, per poter iniziare un nuovo ciclo, che l'operatore riporti manualmente la macchina utensile nelle condizioni di inizio ciclo.

Disegnare il circuito di potenza unifilare dotato delle apparecchiature di manovra e protezione necessarie, il circuito di comando e di segnalazione. Elaborare, inoltre, la tabella di assegnazione input/output (tabella I/O) e il programma (diagramma ladder e/o lista di istruzioni) relativo ad un controllore a logica programmabile.

#### **6.2.81 Impianto per lo smistamento automatico di pezzi aventi due lunghezze predefinite**

Realizzare l'automazione di un impianto che consente la scelta e la sistemazione automatica in appositi contenitori di pezzi meccanici aventi due lunghezze predefinite.

L'impianto deve essere dotato di quattro nastri trasportatori, il primo consente il trasporto e la selezione dei pezzi ed è azionato da un motore asincrono trifase M1, il secondo nastro prevede l'uso di due motori asincroni trifasi: con il primo (M2) è possibile muovere avanti-indietro il nastro, mentre con il secondo (M3) è possibile ruotarlo e portarlo dalla posizione di caricamento (posizione A) a quella di smistamento (posizione B), per fare ciò i motori vengono azionati mediante due teleinvertitori di marcia.

Infine, i nastri 3 e 4, posti in movimento dai motori M4 e M5, permettono il trasporto dei pezzi ormai selezionati nei rispettivi contenitori 1 e 2 di raccolta.

L'impianto può iniziare il ciclo solo se vengono verificate preliminarmente alcune condizioni come la presenza dei contenitori di raccolta 1 e 2 mediante, rispettivamente, i finecorsa S5 e S6 e che gli stessi siano vuoti, che nessun relè termico sia intervenuto e che il nastro trasportatore 2 sia in posizione A di caricamento.

Il funzionamento prevede diverse fasi operative (vedere il diagramma di lavoro) che vengono qui di seguito elencate.

Premendo il pulsante di predisposizione inizio ciclo S1 e il pulsante di inizio ciclo S7 vengono posti in movimento i nastri trasportatori 1 e 2, in particolare i pezzi vengono trasportati dalla stazione di caricamento sino al punto in cui deve venire effettuata la misurazione della lunghezza del pezzo; per tale misura si prevede l'uso di un encoder incrementale B1, di un interruttore fotoelettrico con catarifrangente S9 e di un freno Y1 che blocca i pezzi che seguono.

La misura della lunghezza del pezzo viene effettuata nel seguente modo: il pezzo che è sul nastro 1 viene intercettato da B2 il quale permette l'invio degli impulsi provenienti dall'encoder (es. 100 impulsi/cm) ad un contatore veloce di un PLC; in questo modo contando gli impulsi sarà possibile determinare la lunghezza del pezzo in esame (4 cm per il pezzo tipo A pari a 400 impulsi e 6 cm per il pezzo B pari a 600), durante questa fase il freno Y1 blocca il pezzo seguente in modo da eseguire la misura in modo corretto.

Qualora il pezzo sia difettoso e quindi non rispondente alle misure impostate l'impianto si arresta, e solo dopo la rimozione (manuale) sarà possibile riavviare l'impianto premendo in sequenza S1 e S7.

Il pezzo misurato correttamente deve proseguire invece il suo cammino e, lasciato il nastro trasportatore 1, passa sul nastro 2 dove viene intercettato dall'interruttore fotoelettrico S10.

A questo punto deve venire arrestato il motore M1 e disattivato il freno Y1, mentre il motore M2 rimane attivato per altri 4 s permettendo così il trasporto del pezzo a circa metà del nastro trasportatore 2.

Viene ora alimentato il motore M3 in modo da ruotare in senso antiorario il nastro trasportatore 2 portandolo dalla posizione A di caricamento alla posizione B di smistamento.

Arrivati nella posizione B (finecorsa S3 azionato) deve essere di nuovo alimentato il motore M2 in modo da azionare il nastro 2 in avanti se il pezzo da trasportare è del tipo A e indietro se il pezzo da trasportare è del tipo B, in questo modo i pezzi vengono indirizzati verso i rispettivi nastri trasportatori 3 e 4 posti in movimento rispettivamente dai motori M4 e M5.
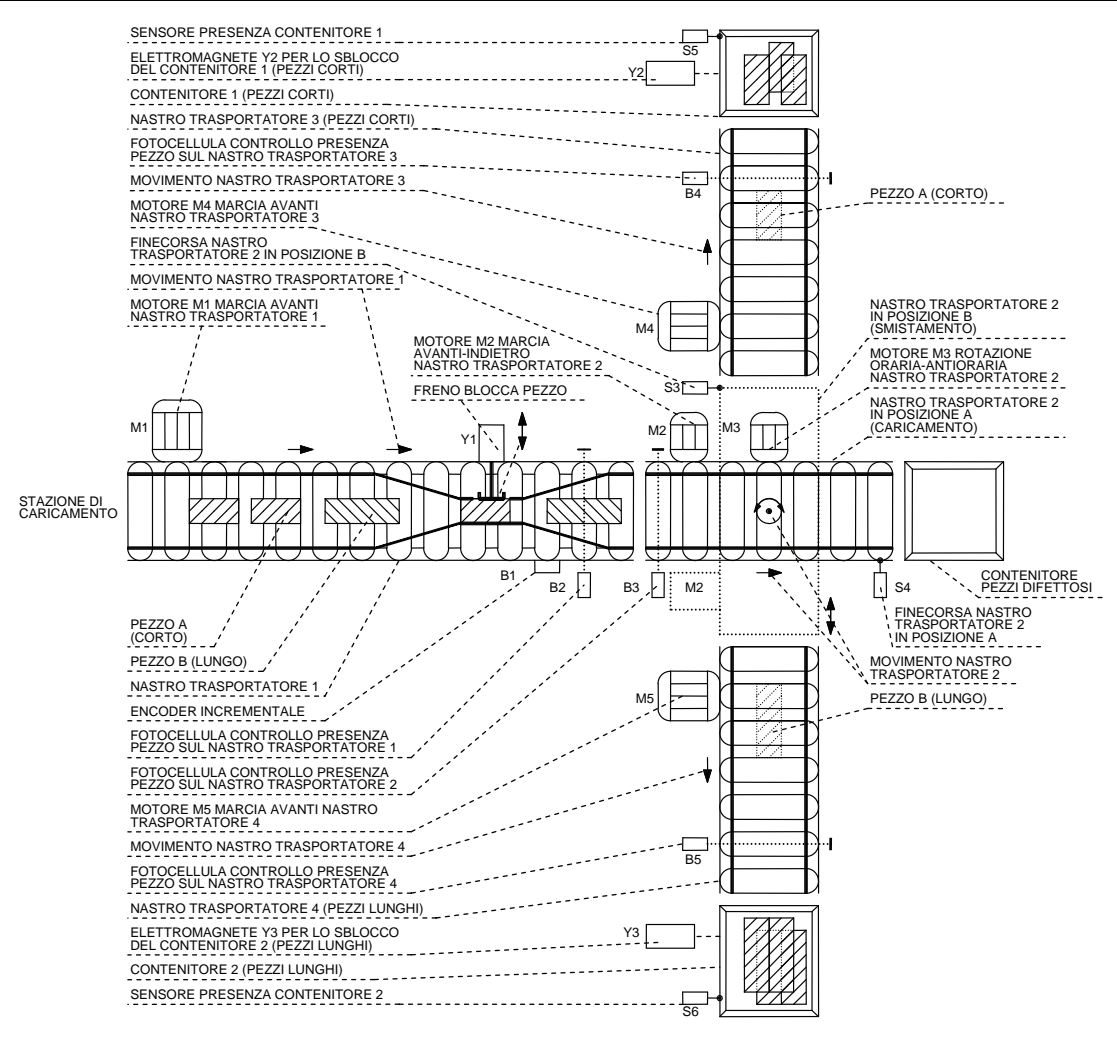

Se il pezzo selezionato è del tipo A (corto) passa sul nastro 3 e continua il suo movimento verso il contenitore 1 di raccolta, durante la sua corsa viene intercettato dall'interruttore fotoelettrico S11 il quale fermerà il nastro dopo 6 s in modo da permettere al pezzo di raggiungere il contenitore; analogamente se il pezzo è del tipo B, in questo caso il pezzo passa sul nastro 4, verrà intercettato dall'interruttore fotoelettrico S12 il quale fermerà il nastro dopo 10 s.

Quando i pezzi vengono intercettati dai rispettivi interruttori fotoelettrici, il motore M3 inizia la rotazione oraria del nastro trasportatore 2 fino a riportarlo nella posizione A di caricamento (finecorsa S4 azionato).

A questo punto, quando il nastro 2 è in posizione A e il pezzo ha raggiunto, dopo il tempo previsto, il rispettivo contenitore, deve venire avviato automaticamente il nastro 1 per una nuova selezione ed un nuovo ciclo.

L'impianto è dotato di due contatori i quali permettono di arrestare l'impianto al raggiungimento del numero di pezzi impostato che ogni contenitore può contenere, per esempio 10 pezzi per il tipo A e 5 pezzi per il tipo B; oltre all'arresto dell'impianto si deve ottenere lo sblocco automatico del contenitore pieno mediante l'azionamento rispettivamente degli elettromagneti Y2 o Y3.

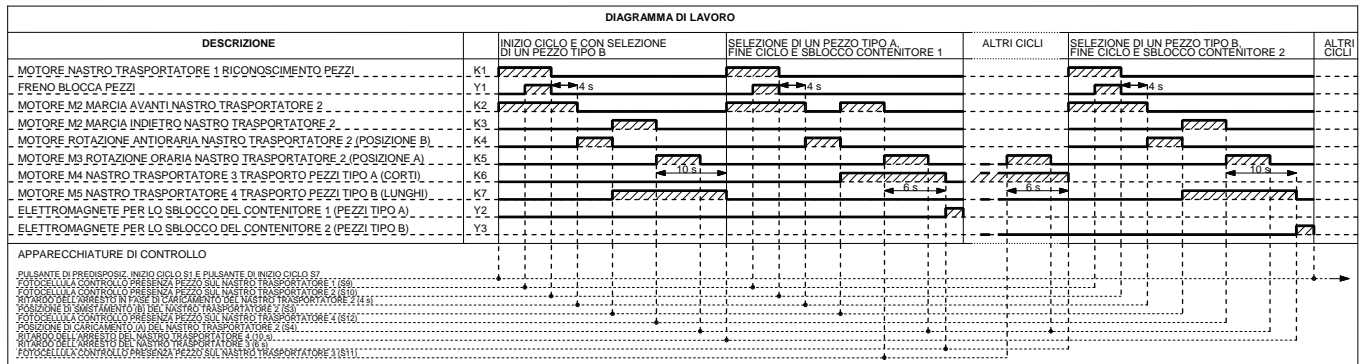

Dopo aver sostituito il contenitore con uno vuoto, per riavviare l'impianto l'operatore deve premere il pulsante di predisposizione inizio ciclo S1 e il pulsante di avvio ciclo S7. L'impianto deve prevedere anche un comando di arresto a fine ciclo S8 che provvede ad arrestare il ciclo dopo che il pezzo selezionato ha raggiunto il rispettivo contenitore, anche in questo caso per riavviare l'impianto è necessario premere il pulsante di predisposizione inizio ciclo S1 e il pulsante di avvio ciclo S7.

L'impianto deve essere dotato, inoltre, di un pulsante S2 di emergenza in grado di fermare l'impianto in qualsiasi istante; il ripristino, dopo l'arresto di emergenza, viene effettuato premendo il pulsante di predisposizione di inizio ciclo S1, l'azionamento di S2 deve provocare lo sblocco immediato dei due contenitori e solo dopo la sostituzione di entrambi i contenitori deve essere possibile riavviare il ciclo.

Qualora il pulsante di emergenza S2 venga azionato e arresti il ciclo quando il nastro trasportatore 2 non è nella posizione A di caricamento, sarà necessario tenere premuto il pulsante di predisposizione S1 per riportare il nastro nella posizione A per consentire l'inizio di un nuovo ciclo.

L'impianto deve essere predisposto affinché si arresti in qualsiasi istante anche se interviene uno solo dei relè termici F2, F4, F6, F8, F10 posti a protezione dei motori; dopo la riparazione del guasto e il ripristino del relè scattato si dovrà premere il pulsante di predisposizione inizio ciclo S1 (che deve riportare, se necessario, il nastro 2 in posizione A) e successivamente S7 di inizio ciclo per poter iniziare un nuovo ciclo.

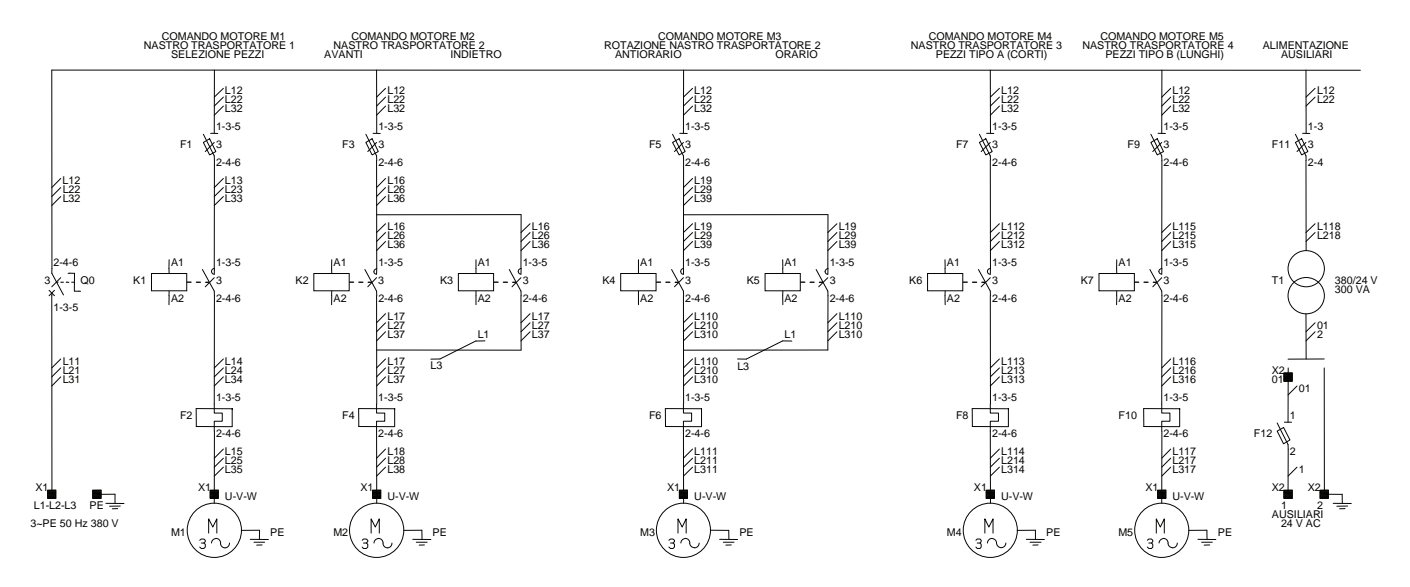

Dopo l'arresto immediato dell'impianto a causa dell'intervento di un relè termico o per l'azionamento del pulsante di emergenza, l'operatore deve ripristinare manualmente le condizioni di inizio ciclo togliendo, ad esempio, i pezzi sui nastri 3, 4 e di smistamento.

L'impianto deve prevedere delle lampade di segnalazione per indicare alcune fasi operative dell'impianto, nonché un pulsante S9 in grado di tacitare una suoneria H1 che segnala l'intervento di un relè termico.

Tale pulsante, però, deve lasciare attivata la lampada di segnalazione H2 fino al ripristino del relè termico che è intervenuto; le altre lampade devono segnalare le seguenti condizioni: H3 arresto dell'impianto per l'azionamento del pulsante di emergenza S2, H4 azionamento del pulsante S8 di arresto a fine ciclo, H5 predisposizione inizio ciclo, H6 selezione tipo di pezzo, H7 impianto in funzione, H8 contenitore 1 pieno (pezzi tipo A), H9 contenitore 2 pieno (pezzi tipo B), H10 errore in fase di misurazione del pezzo, infine H11 alimentazione disponibile (linea).

### **6.2.82 Impianto per un processo di produzione per termostampaggio**

Il processo di termostampaggio è utilizzato per produrre pezzi in materiale composito a matrice termoplastica. Consiste nella utilizzazione combinata di calore e pressione (o depressione) per ridurre i fogli di semilavorati alla forma desiderata. I semilavorati impiegati in questa tecnologia sono ottenibili per estrusione, laminazione ed altre tecnologie.

Questi materiali vengono riscaldati per convezione o irraggiamento da materiali incandescenti e forzati per effetto della pressione o della depressione contro uno stampo aperto mediante una pressa idraulica, meccanica o in alcuni casi pneumatica. I materiali plastici più utilizzati nei processi di termostampaggio sono le resine poliestere, mentre i materiali di rinforzo sono generalmente fibre corte.

L'impianto che si vuole automatizzare, rappresentato nella figura che segue, è caratterizzato dalla presenza di un magazzino verticale che contiene i pezzi semilavorati.

Al fine di facilitarne la lavorazione viene effettuato un preriscaldamento per mezzo di aria calda forzata ottenuta mediante un ventilatore posto in movimento dal motore asincrono M1 e riscaldata dagli elementi riscaldanti E1.

La presenza di un sensore di temperatura S1 (es. termocoppia) e il relativo termoregolatore consente di controllare che la temperatura degli elementi riscaldanti E1 sia quella corretta (es.  $T_1 = 60$  °C); tali elementi dovranno essere disattivati qualora la temperatura dovesse aumentare in modo eccessivo se, ad esempio, il filtro di aspirazione si ostruisce.

Il magazzino è dotato di due interruttori di prossimità S9 e S2 che rilevano rispettivamente se i pezzi presenti nel magazzino stanno per finire e se il pezzo è presente sul nastro trasportatore che viene posto in movimento dal motore asincrono trifase M2.

La mancanza parziale dei pezzi (S9 non azionato) deve determinare l'accessione di una lampada di segnalazione H1 gialla, mentre se è S2 ad non essere più azionato tale lampada deve lampeggiare.

La mancanza di pezzi nel magazzino segnalata dall'interruttore di prossimità S2 deve impedire l'inizio del ciclo di lavorazione.

Il nastro trasportatore consente il trasporto dei pezzi preriscaldati attraverso un forno che provvede, mediante gli elementi riscaldanti E2 al riscaldamento finale (es.  $T_2 = 120$  °C).

Anche in questo caso un sensore di temperatura S3 ed il relativo termoregolatore provvederà a controllare la temperatura del forno affinché rimanga costante e al valore corretto necessario per effettuare l'operazione di termostampaggio.

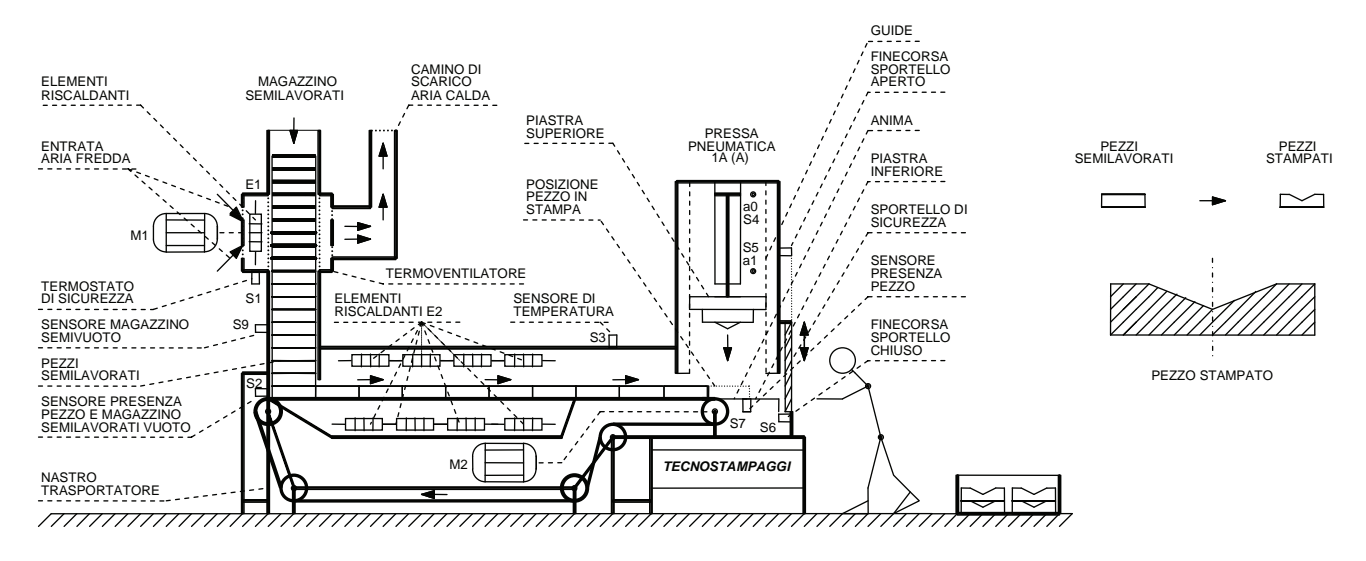

Per mantenere costante la temperatura nel forno gli elementi riscaldanti E2 vengono attivati e disattivati non attraverso normali contattori elettromeccanici, ma mediante appositi relè allo stato solido (SSR).

Il nastro trasportatore portato il pezzo in posizione di stampa (S7 azionato), si deve arrestare consentendo al cilindro pneumatico 1A (A) di effettuare la lavorazione.

Tale cilindro deve effettuare la corsa positiva e dopo aver effettuato la lavorazione, la corsa negativa riportandosi nella posizione di riposo; la posizione del pistone viene individuata mediante l'uso di due interruttori di prossimità magnetici S4 e S5 che rilevano rispettivamente la posizione negativa (a0) e positiva (a1).

L'operatore a questo punto deve aprire lo sportello di sicurezza (S8 azionato) e deve togliere il pezzo lavorato (S7 non più azionato), quindi richiuso lo sportello (S6 azionato) deve premere il pulsante S10 che consentirà l'avvio del nastro che porterà un altro pezzo in posizione di stampa.

L'impianto deve essere dotato di un pressostato S11 che consenta l'avvio del ciclo solo se la pressione dell'aria nel circuito pneumatico è al valore corretto (es. 6 bar), da notare che una pressione inferiore ridurrebbe la forza di spinta del cilindro che potrebbe non essere in grado di effettuare la lavorazione.

L'impianto deve essere dotato di un pulsante S12 di predisposizione inizio ciclo che consente di alimentare E1 e M1, nonché E2 al fine di portare la macchina alle temperature di regime  $T_1 \text{ e } T_2$ .

L'impianto prevede la presenza di una lampada di segnalazione H2 verde di consenso inizio ciclo che segnala all'operatore se è presente aria alla pressione prevista (S11), se sono presenti i pezzi nel magazzino (S9), che l'impianto è in temperatura (S1 e S3), che non deve essere presente un pezzo in posizione di stampa (S7) e infine, che lo sportello di sicurezza deve essere chiuso (S6).

L'operatore può, a questo punto, premere il pulsante S10 di inizio ciclo, che dovrà portare il primo pezzo nella posizione dove verrà effettuata la lavorazione.

L'intervento di S1 e S3 citati precedentemente, dei relè termici F1 e F2 posti rispettivamente a protezione di M1 e M2 contro i sovraccarichi, oppure l'azionamento del pulsante di emergenza S13 deve arrestare immediatamente il ciclo; apposite aperture nella macchina consentiranno di ripristinare le condizioni iniziali necessarie per l'inizio di un nuovo ciclo (es. riposizionamento manuale dei pezzi).

Per sicurezza un elettromagnete Y1 deve bloccare l'apertura dello sportello durante la lavorazione e durante il movimento del nastro trasportatore: lo sblocco avviene automaticamente quando l'operatore deve prelevare il pezzo lavorato oppure manualmente mediante il selettore a chiave S14 in caso di manutenzione.

L'impianto deve prevedere delle lampade di segnalazione che indicano alcune fasi operative dell'impianto: H3 e H4 segnalano l'intervento rispettivamente dei relè termici F1 e F2, H5 e H6 rispettivamente temperatura troppo alta o troppo bassa di E1, H7 e H8 rispettivamente temperatura troppo alta o troppo bassa di E2, H9 pezzo in posizione di stampa, H10 pezzo stampato, H11 e H12 rispettivamente sportello di sicurezza chiuso e aperto, H13 pressione aria compressa insufficiente, H14 alimentazione elettrica disponibile (linea).

Disegnare il circuito di potenza unifilare dotato delle apparecchiature di manovra e protezione necessarie, il circuito elettropneumatico, di circuito di comando e di segnalazione. Elaborare, inoltre, la tabella di assegnazione input/output (tabella I/O) e il programma (diagramma ladder e/o lista di istruzioni) relativo ad un controllore a logica programmabile.

### **6.2.83 Impianto per una macchina incassettatrice di bottiglie (contenitori di yogurt, dessert, bibite)**

In questo esercizio viene proposto di realizzare l'automazione di un impianto per una macchina incassettatrice di bottiglie. Lo spostamento delle bottiglie avviene dal nastro trasportatore bottiglie al nastro trasportatore cassette dove vengono messe a gruppi di tre in cassette vuote.

L'impianto basa il suo funzionamento sull'uso di un manipolatore pneumatico realizzato con tre cilindri a doppio effetto 1A, 2A, 3A, e di una pinza 6A che fa uso di tre manicotti pneumatici per il prelevamento delle bottiglie.

I cilindri 1A e 2A come è possibile osservare nella figura, consentono di spostare orizzontalmente le bottiglie, in particolare il cilindro 2A a seconda che il pistone sia in posizione negativa (a0) o positiva (a1) consente di mettere le bottiglie nella cassetta vuota rispettivamente nella prima e seconda fila.

Il cilindro 3A consente il movimento verticale permettendo così di prelevare le bottiglie dal nastro trasportatore bottiglie e di depositarle nella cassetta vuota posta sul nastro trasportatore cassette.

L'uso di interruttori di prossimità magnetici S1 e S2 per il cilindro 1A, S3 e S4 per il cilindro 2A e infine S5 e S6 per il cilindro 3A, consente di rilevare la posizione positiva (1) o negativa (0) dei pistoni dei cilindri e dare i necessari consensi per il susseguirsi delle fasi operative della macchina.

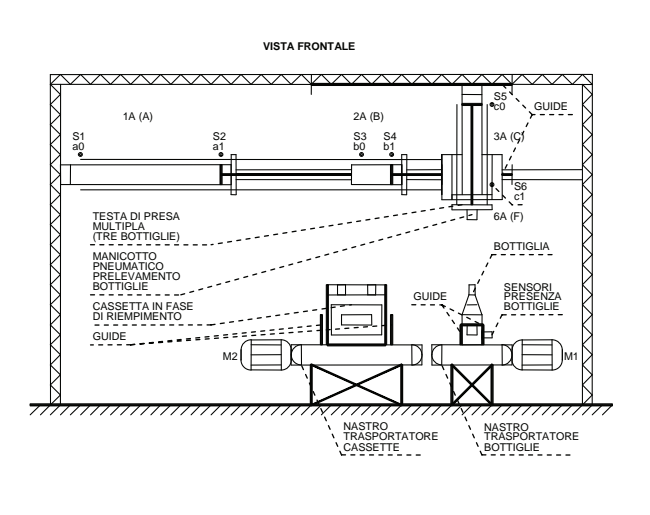

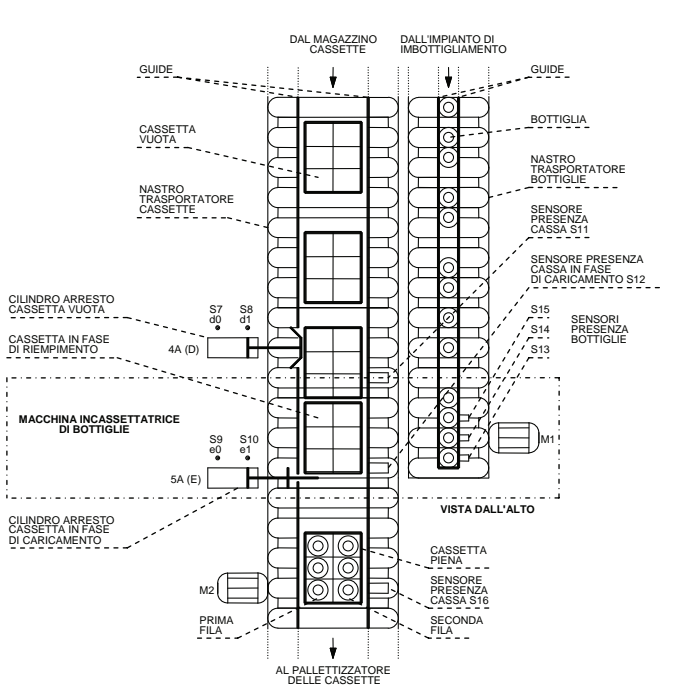

La presa delle bottiglie avviene mediante l'uso di tre pinze ad espansione 6A adatte in particolare per manipolare le bottiglie di vetro; le pinze, dotate al loro interno di un elemento in gomma, devono venire infilate sul collo delle bottiglie quindi viene introdotta aria compressa che gonfia l'elemento in gomma realizzando la presa aderendo alla bottiglia.

Sostituendo in questo impianto le pinze con delle ventose è possibile realizzare una macchina incassettatrice di contenitori pieni di yogurt, dessert, bibite, formaggio, ecc. per riporli in scatole di cartone prepiegate.

I cilindri 1A, 2A e 3A devono essere comandati mediante elettrovalvole del tipo 5/2 monostabili, al fine di garantire in caso di arresto il riposizionamento automatico del manipolatore nella posizione indicata in figura, mentre deve essere usata una elettrovalvola 5/2 bistabile per il comando delle pinze ad espansione, al fine di non perdere la presa delle bottiglie in mancanza dell'alimentazione elettrica.

Le bottiglie e le cassette vengono trasportate alla macchina incassettatrice mediante due nastri trasportatori i cui motori, una volta avviato l'impianto, sono sempre in marcia.

Il nastro trasportatore bottiglie, posto in movimento dal motore asincrono M1, preleva le bottiglie riempite e tappate e le trasporta alla macchina incassettatrice; il nastro prevede la presenza di tre interruttori di prossimità capacitivi (sensori) S15, S14, S13 che segnalano la formazione di un gruppo di tre bottiglie, condizione questa assolutamente necessaria per poter effettuare lo spostamento. Il nastro trasportatore cassette preleva le cassette vuote dal magazzino e le trasporta, dopo averle riempite, al pallettizzatore che le impilerà in modo opportuno.

Questo nastro, posto in movimento dal motore asincrono M2, prevede la presenza di tre interruttori fotoelettrici (sensori) S11, S12, S16 i quali rispettivamente rilevano la presenza della cassetta vuota, della cassetta in posizione di riempimento e infine, della cassetta riempita che si avvia al pallettizzatore.

Sono presenti, inoltre, due cilindri pneumatici a semplice effetto comandati da elettrovalvole 3/2 monostabili; in particolare 4A consente di arrestare la cassetta che precede quella in fase di caricamento e il 5A di fermare quella in fase di caricamento.

La scelta di questi cilindri e delle relative elettrovalvole di comando è dettata dalla necessità di arrestare le cassette vuote e bloccare la cassetta in fase di riempimento al mancare dell'alimentazione elettrica delle elettrovalvole.

Il posizionamento di una cassetta vuota in posizione di riempimento deve avvenire nel seguente modo.

All'avvio dell'impianto le cassette vengono trasportate verso l'incassettatrice, la prima cassetta viene rilevata dal sensore S11 e successivamente viene rilevata dal sensore S12 a questo punto viene bloccata dalla corsa positiva del cilindro 5A ed è pronta per essere riempita. Se nel frattempo dovesse arrivare una seconda cassetta, il sensore S11 la rileva e la blocca mediante la corsa positiva del cilindro 4A, eventuali altre cassette in arrivo andranno a formare una fila.

Dopo aver effettuato il riempimento della prima cassetta quest'ultima viene sbloccata mediante la corsa negativa del cilindro 5A e si avvia al pallettizzatore, quando viene rilevata dal sensore S16 viene sbloccata la seconda cassetta, mediante la corsa negativa del cilindro 4A quest'ultima avrà modo di posizionarsi per il riempimento dopo essere stata bloccata, come descritto precedentemente, dal cilindro 5A.

Il funzionamento dei due cilindri 4A e 5A descritto prima, consente di singolarizzare il flusso delle cassette per poterne effettuare il loro riempimento.

L'efficienza dell'impianto può essere migliorata aggiungendo dei sensori sui due nastri trasportatori e dei convertitori di frequenza in grado di variare la velocità dei motori M1 e M2, ciò consentirebbe di rallentare o accelerare i nastri, al fine rispettivamente di ridurre la lunghezza delle file di cassette e di bottiglie o ridurre i tempi di attesa.

Data la presenza di attuatori pneumatici è necessario dotare l'impianto di un pressostato S17 che consenta l'avvio del ciclo solo se la pressione dell'aria nel circuito pneumatico è al valore corretto (es.  $6\div 7$  bar).

L'impianto deve essere dotato di un pulsante di predisposizione inizio ciclo S18 che se premuto consente di verificare con la corrispondente accensione della lampada di segnalazione H6 se si sono verificate le condizioni di inizio ciclo (es. relè termici, pressione aria compressa, ecc.), di un pulsante di inizio ciclo S19 che provvede all'avvio dei motori M1 e M2. Quando sono presenti contemporaneamente una cassetta vuota e un gruppo di tre bottiglie si pone in movimento il manipolatore, che si attiverà automaticamente ogni qualvolta sono presenti le due condizioni sopra indicate.

In particolare il manipolatore dovrà, dalla posizione iniziale rappresentata in figura, eseguire due cicli: il primo ciclo C+/D+/C-/(A-B-)/C+/D-/C-/(A+B+) consentirà di portare le bottiglie nella prima fila, mentre il secondo ciclo C+/D+/C- /A-/C+/D-/C-/A+ permetterà di portare le bottiglie nella seconda fila (in questo secondo ciclo non si utilizza il cilindro 2A (B)), in entrambi i casi il manipolatore deve ritornare nella posizione di inizio ciclo.

L'impianto deve essere dotato, inoltre, di un pulsante S20 di arresto a fine ciclo che arresta l'impianto dopo che la cassetta è stata riempita e che la stessa sia nella posizione individuata dal sensore S16, a questo punto i motori M1 e M2 si possono arrestare e il manipolatore fermare nella posizione di riposo.

Deve essere presente anche un pulsante di emergenza S21 in grado di fermare l'impianto in qualsiasi istante garantendo l'arresto immediato dei motori e il riposizionamento del manipolatore nella posizione di inizio ciclo, ad analogo risultato si deve arrivare se intervengono i relè termici F1 e F2 posti a protezione dei motori M1 e M2.

Mediante un selettore a chiave S22 (solo per il personale autorizzato) deve essere possibile abilitare il funzionamento automatico descritto precedentemente o il funzionamento manuale utile per la messa a punto dell'impianto, in caso di manutenzione o per ripristinare le condizioni di inizio ciclo dopo un arresto di emergenza.

Durante il funzionamento manuale l'operatore deve avere a propria disposizione i comandi per la marcia e l'arresto sia di M1 che di M2, poter effettuare singolarmente la corsa positiva e negativa di tutti i cilindri pneumatici 1A, 2A, 3A, 5A, 6A e il blocco e lo sblocco contemporaneo delle tre pinze ad espansione.

L'impianto può essere completato con dei contatori che consentano di effettuare controlli sulla produzione come il numero di bottiglie poste nelle cassette e le cassette riempite.

L'impianto deve essere completato con le seguenti lampade di segnalazione: H1 e H2 segnalano l'intervento rispettivamente dei relè termici F1 e F2, H3 e H4 rispettivamente per indicare la mancanza di cassette e di bottiglie, H5 pressione aria compressa insufficiente, H6 condizioni di inizio ciclo verificate, H7 incassettatrice in funzione, H8 arresto a fine ciclo, H9 incassettatrice ferma, H9 e H10 rispettivamente funzionamento automatico e manuale, H11 arresto dell'impianto per l'azionamento del pulsante di emergenza, H12 alimentazione elettrica disponibile (linea).

Disegnare il circuito di potenza unifilare dotato delle apparecchiature di manovra e protezione necessarie, il circuito elettropneumatico, di circuito di comando e di segnalazione.

Elaborare, inoltre, la tabella di assegnazione input/output (tabella I/O) e il programma (diagramma ladder e/o lista di istruzioni) relativo ad un controllore a logica programmabile.

### **6.2.84 Impianto automatico per il lavaggio e l'asciugatura di veicoli**

Realizzare l'automazione di un impianto per il lavaggio e l'asciugatura di veicoli del tipo rappresentato in figura normalmente presente nelle stazioni di servizio.

L'impianto è caratterizzato dalla presenza di un portale mosso da due motori M1 e M2 dotati di motoriduttore accoppiati direttamente alle ruote motrici. Il comando di traslazione può avvenire mediante l'uso di un dispositivo softstart oppure un convertitore di frequenza (inverter) al fine di rendere morbidi gli avviamenti del portale.

Se l'impianto è dotato di motori M1 e M2 a doppia velocità oppure a singola velocità, ma alimentati mediante un convertitore di frequenza, la velocità di traslazione durante l'asciugatura può essere ridotta.

Come è possibile osservare nella figura, il collegamento elettrico avviene mediante l'uso di una palina reggicavi che prevede nei casi più semplici una pulsantiera di comando che può essere sostituita da un lettore di schede magnetiche con tastiera. Il portale normalmente si muove su di un profilato a "C" saldato su traversini per l'ancoraggio a pavimento, di solito è previsto anche un dispositivo antideragliamento.

Il portale prevede uno spazzolone orizzontale e due verticali.

Lo spazzolone orizzontale viene posto in rotazione dal motore M3 attraverso un riduttore a vite senza fine e alzato o abbassato mediante il motore M4 anch'esso dotato di riduttore, la posizione dello spazzolone viene determinata mediante l'uso di un sensore S1 che rileva l'altezza del veicolo.

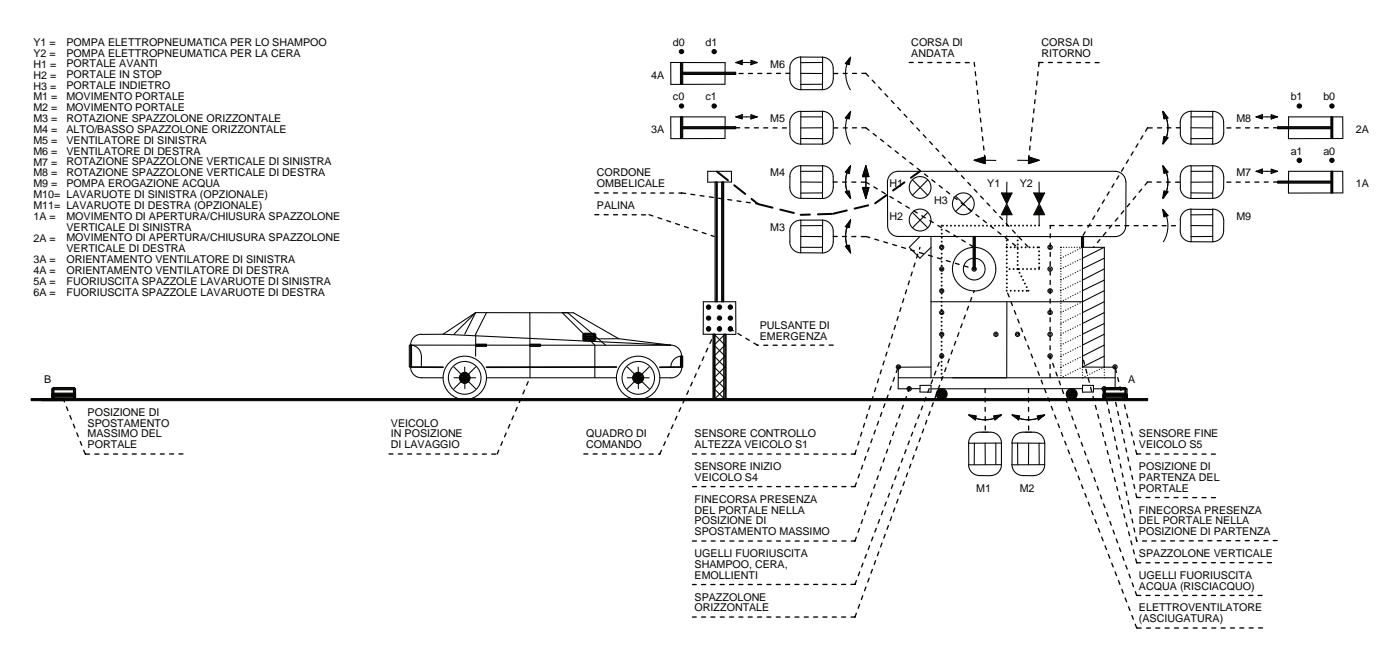

I due spazzoloni verticali vengono posti in rotazione per mezzo di riduttori a vite senza fine dai motori M7 e M8, mentre il movimento di apertura e chiusura viene effettuato rispettivamente mediante due cilindri pneumatici a doppio effetto 1A e 2A. I sensi di rotazione degli spazzoloni orizzontali e verticali, a seconda che il portale stia effettuando la corsa di andata o di ritorno, sono quelli mostrati nella figura che segue.

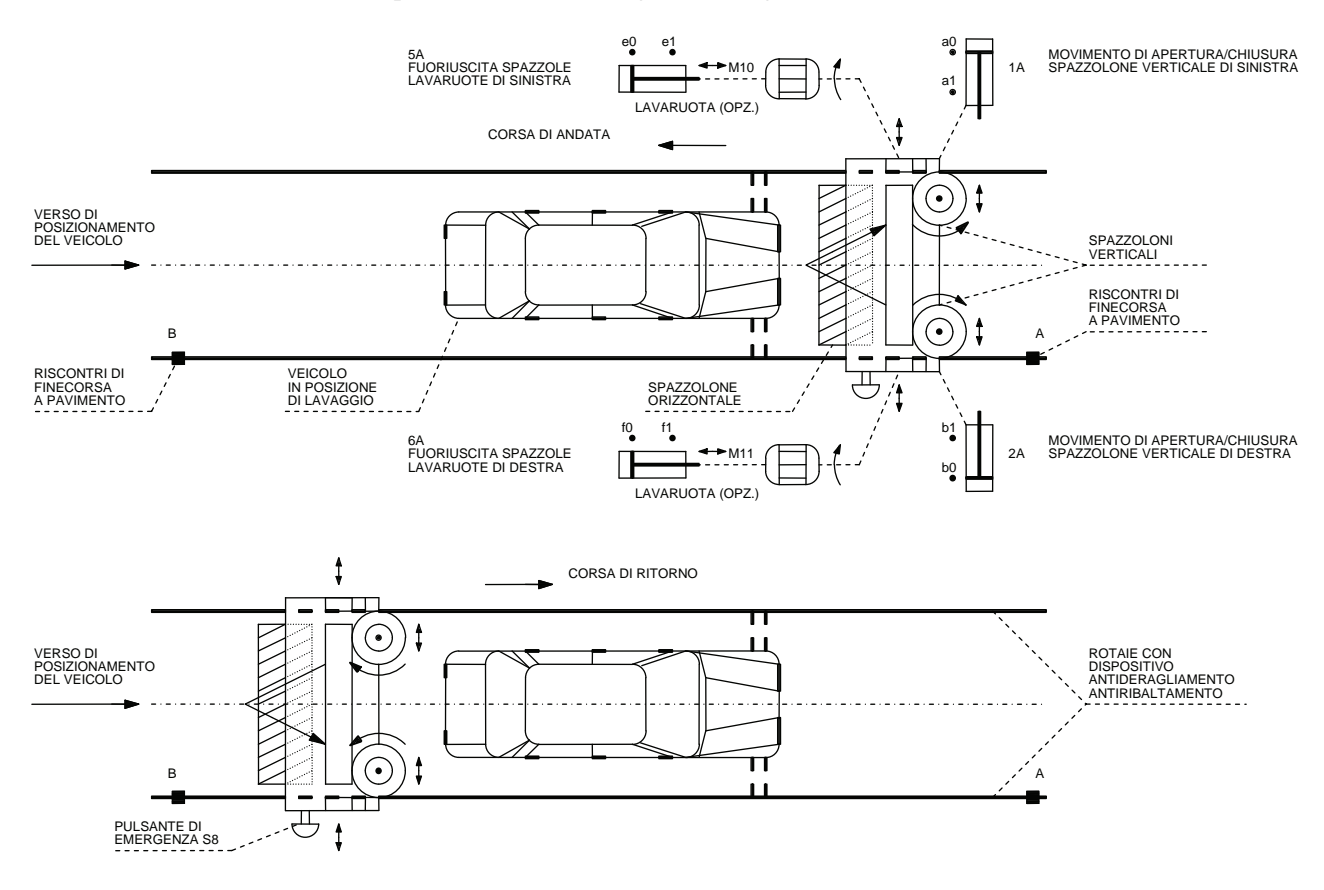

L'impianto prevede, per l'asciugatura del veicolo, due ventilatori a basso livello di rumorosità posti in rotazione dai motori M5 e M6, il getto di aria deve essere orientato contro le superfici orizzontali durante la corsa di andata, mentre contro quelle laterali durante la corsa di ritorno, l'orientamento dei due ventilatori viene effettuato rispettivamente mediante due cilindri a doppio effetto 3A e 4A.

Sul portale, lato ingresso veicolo spazzoloni orizzontali, deve essere previsto un semaforo con tre lampade che segnalano la fase operativa che sta effettuando il portale: H1 (verde) portale avanti, H2 (rossa) portale in stop, H3 (gialla) portale indietro.

Per garantire un funzionamento in piena sicurezza il portale è dotato di due finecorsa: S2 arresta il portale (posizione B) qualora per un guasto al sistema di controllo dovesse proseguire la corsa di andata, mentre S3 oltre a garantire la stessa funzione di sicurezza nella corsa di ritorno, permette di individuare la posizione di partenza del portale (posizione A). Sempre sul portale sono presenti i sensori S4 e S5 (interruttori fotoelettrici a sbarramento) che rispettivamente rilevano l'inizio e la fine del veicolo.

L'impianto deve essere alimentato mediante aria compressa (es. 6 bar) e dotato di un pressostato S6 che ne verifichi la pressione e fornisca il consenso per l'inizio del ciclo, analogamente un flussostato S7 deve verificare la presenza di acqua sul circuito idraulico.

Devono, inoltre, essere previsti, per la fase di lavaggio una pompa M9 con motore asincrono trifase per l'erogazione dell'acqua e due pompe elettropneumatiche Y1 e Y2 rispettivamente per l'erogazione dello shampoo e della cera.

Il lavaggio consiste, con gli spazzoloni in funzione, di una corsa di andata con l'erogazione di acqua e shampoo e una di ritorno con prodotti, ad esempio, cera.

Per favorire il funzionamento ed evitare possibili rotture nelle tubazioni durante la stagione invernale devono essere previsti degli elementi riscaldanti E1 che riscaldano i liquidi sopra citati, al fine di portarli ad una temperatura positiva (es. 5 $\div$ 10 °C); per tale scopo un sensore di temperatura S8 (es. termoresistenza) e relativo termoregolatore dovranno fornire il segnale di consenso necessario al sistema di controllo (PLC).

L'impianto è dotato di due pulsanti di emergenza, uno posizionato sulla pulsantiera di comando S9, l'altro sul portale posizionato sul lato destro del portale S10, azionando tali pulsanti si ottiene l'arresto immediato dell'impianto; per ripristinare il funzionamento del lavaggio è necessario per prima cosa rimuovere la causa che ha richiesto l'intervento di emergenza, quindi dopo aver sbloccato il pulsante azionato mediante la rotazione dell'attuatore, occorre premere il pulsante di predisposizione inizio ciclo S11, quindi, premere il pulsante S12 che provoca il ritorno del portale nella posizione di inizio ciclo (A) entrambi posti sulla pulsantiera di comando.

Gli impianti di lavaggio e asciugatura per veicoli possono essere dotati di svariati programmi di lavaggio e asciugatura. Nella versione base il ciclo (1) da eseguire è il seguente: **andata**: lavaggio + shampoo **ritorno**: lavaggio  $+$  cera  $\rightarrow$  **andata**: asciugatura  $\rightarrow$  **ritorno**: asciugatura.

L'impianto prevede l'uso di una pulsantiera che prevede i seguenti comandi e segnalazioni: un selettore a chiave S13 al fine di garantire l'uso dell'impianto al personale autorizzato, i già citati pulsanti S9, S11, S12, il pulsante S14 per il sollevamento manuale dello spazzolone orizzontale, il pulsante S15 per l'apertura manuale degli spazzoloni verticali e infine il pulsante per l'avvio del ciclo (1) S16.

Sulla pulsantiera dovranno trovare posto anche una lampada di segnalazione H4 che indica la presenza dell'alimentazione elettrica, H5 che segnala la presenza delle condizioni di inizio ciclo (es. aria compressa, acqua, ecc.), una lampada di segnalazione H6 che segnala l'esecuzione del ciclo (1).

Qualora vi sia la possibilità di eseguire altri cicli, come ad esempio nel caso del lavaruote descritto di seguito, sulla pulsantiera troverà posto un pulsante e una lampada (pulsante luminoso) per ogni ciclo.

Al fine di ottenere un lavaggio più efficace delle ruote, l'impianto può essere dotato di due lavaruote (destro e sinistro) mossi rispettivamente dai motori M10 e M11.

La fuoriuscita delle spazzole deve avvenire tramite dei cilindri pneumatici a doppio effetto 5A e 6A, l'individuazione delle ruote avviene per mezzo di un interruttore fotoelettrico del tipo a sbarramento S17. Il lavaruote deve venire attivato durante la corsa di andata, arrestando il portale in corrispondenza delle ruote per un tempo di circa 20 s, durante questa fase gli spazzoloni devono essere sollevati in modo da alleggerire la pressione delle spazzole sul veicolo.

Nella versione con lavaruote il ciclo (2) da eseguire è il seguente: **andata**: lavaggio + shampoo + lavaruote  $\rightarrow$ **ritorno**: lavaggio + cera  $\rightarrow$  **andata**: asciugatura  $\rightarrow$  **ritorno**: asciugatura.

La pulsantiera in questo caso dovrà prevedere un pulsante S18 per l'avvio del ciclo (2) e un pulsante per l'esclusione manuale del lavaruota S19, nonché di una lampada H8 che segnala l'esecuzione del ciclo (2).

L'impianto può essere dotato di guidaruote al fine di consentire il corretto posizionamento del veicolo, in questo modo si può ottimizzare il lavaggio dello stesso oltre a preservare l'impianto da incidenti o guasti e salvaguardare il veicolo da possibili danneggiamenti.

Tutti i motori presenti sono dotati di relè termici, il loro intervento determina l'arresto immediato dei ciclo esattamente come accade quando vengono azionati i pulsanti di emergenza S9 e S10.

Disegnare il circuito di potenza unifilare dotato delle apparecchiature di manovra e protezione necessarie, il circuito elettropneumatico, il circuito di comando e di segnalazione.

Elaborare, inoltre, la tabella di assegnazione input/output (tabella I/O) e il programma (diagramma ladder e/o lista di istruzioni) relativo ad un controllore a logica programmabile.

### **6.2.85 Impianto per l'ordinamento di palline colorate**

Realizzare l'automazione di un impianto per l'ordinamento di palline colorate rosse, gialle e blu.

L'impianto è caratterizzato da tre contenitori A, B, C che contengono rispettivamente le palline colorate rosse, gialle e blu; per garantire il corretto funzionamento dell'impianto i contenitori sono sottoposti a vibrazioni in modo da favorire il passaggio delle palline dai contenitori alle tubazioni.

Il sistema prevede l'uso di sette cilindri pneumatici a doppio effetto con pistone magnetizzato in grado di azionare gli interruttori di prossimità magnetici posti a rilevare la posizione positiva o negativa del pistone stesso.

Ogni cilindro deve essere comandato da un'elettrovalvola monostabile del tipo 5/2 collegata ai cilindri in modo che al mancare dell'alimentazione elettrica i cilindri si posizionano come rappresentato in figura, ovvero con il pistone nella posizione positiva (stelo completamente fuori) in modo da impedire la fuoriuscita delle palline.

L'impianto basa il suo funzionamento sull'uso di due cilindri per ogni contenitore, che eseguono un ciclo che consente di singolarizzare il passaggio delle palline facendone passare una per volta.

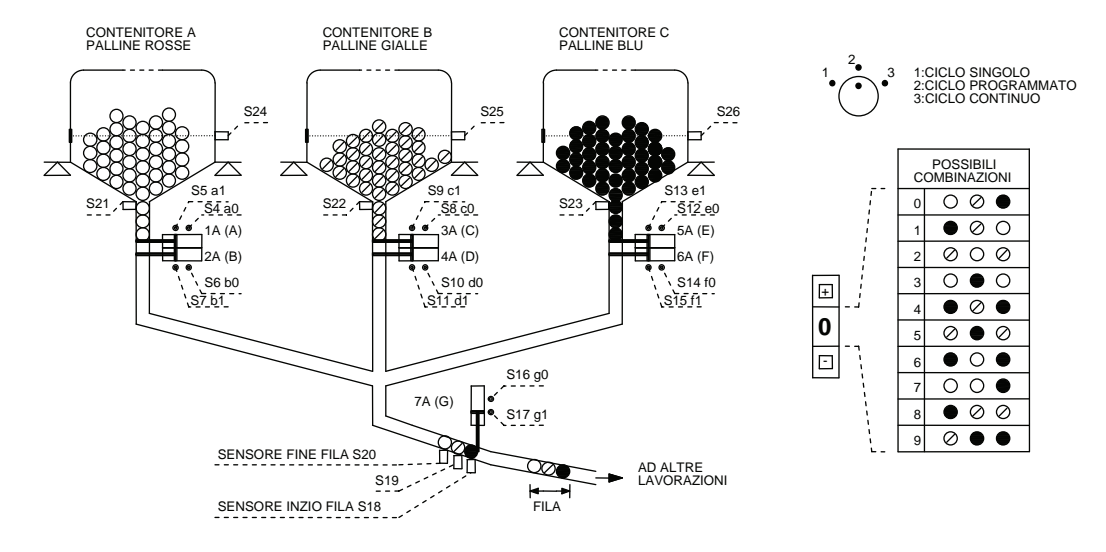

Il pratica, se si considera il contenitore A, il primo cilindro (1A) esegue la corsa negativa, la pallina scende, a questo punto con un ritardo di 0,5 s il cilindro esegue la corsa positiva intrappolando la pallina tra gli steli dei cilindri 1A e 2A (vedere la figura) completata la corsa del primo cilindro il secondo (2A) esegue la corsa negativa liberando la pallina che può proseguire la sua corsa nella tubazione, dopo 0,5 s il secondo cilindro esegue la corsa positiva riportandosi nella posizione di inizio ciclo. Il funzionamento dei cilindri è analogo anche per i contenitori B e C.

Ogni contenitore è caratterizzato dallo stesso tipo di componenti, in particolare nel contenitore A si ha un interruttore fotoelettrico del tipo a riflessione con catarifrangente S24 che consente di verificare il livello minimo delle palline, un interruttore fotoelettrico del tipo a riflessione diretta S21 che segnala la presenza di almeno tre palline appoggiate sullo stelo del cilindro 1A, infine i due cilindri 1A e 2A che consentono di singolarizzare il flusso delle palline.

Analogamente e con la medesima funzione si trova nel contenitore B l'interruttore fotoelettrico del tipo a riflessione con catarifrangente S25, l'interruttore fotoelettrico a riflessione diretta S22 e due cilindri 3A e 4A; mentre nel contenitore C trova posto l'interruttore fotoelettrico del tipo a riflessione con catarifrangente S26, l'interruttore fotoelettrico a riflessione diretta S23 e due cilindri 5A e 6A.

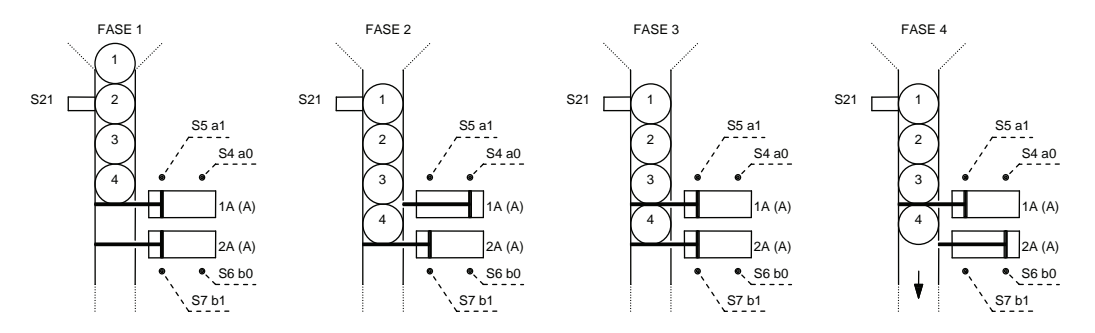

Il contenitore A prevede gli interruttori di prossimità magnetici S4 (a0) e S5 (a1) per il cilindro 1A, S6 (b0) e S7 (b1) per il cilindro 2A; il contenitore B prevede gli interruttori di prossimità magnetici S8 (c0) e S9 (c1) per il cilindro 3A, S10 (d0) e S11 (d1) per il cilindro 4A, il contenitore C prevede gli interruttori di prossimità magnetici S12 (e0) e S13 (e1) per il cilindro 5A, S14 (f0) e S15 (f1) per il cilindro 6A.

Le palline una volta singolarizzate vengono fermate dal cilindro 7A dotato di due interruttori di prossimità magnetici S16 e S17 che rilevano rispettivamente la posizione negativa (g0) e positiva (g1) del pistone; le palline in fila vengono rilevate dagli interruttori di prossimità capacitivi S18, S19 e S20, in particolare il primo individua l'inizio della fila mentre l'ultimo la fine, altrettante lampade di segnalazione H1, H2, H3 mostrano lo stato di formazione della fila.

Una volta che si è formata la fila richiesta, il cilindro 7A effettua la corsa negativa liberando le palline che possono così proseguire per una successiva lavorazione (es. impacchettamento), dopo una sosta di 2 s il cilindro deve effettuare la corsa positiva completata la quale può iniziare un nuovo ciclo di ordinamento.

Di particolare importanza per il funzionamento dell'impianto è la presenza dell'aria compressa al valore nominale per esempio di 6 bar, a tal fine occorre inserire il pressostato S27 che fornisca il consenso per l'inizio del ciclo.

L'inizio di un ciclo è possibile, inoltre, solo se sono presenti almeno tre palline di tutti i tre tipi, nella parte di tubo che le porta ai due cilindri che effettuano la singolarizzazione, questo viene verificato mediante gli interruttori fotoelettrici S21, S22 e S23. Il raggiungimento del livello minimo deve venire segnalato da tre lampade di segnalazione gialle H4, H5 e H6 rispettivamente per i contenitori A, B e C.

L'impianto deve prevedere i seguenti comandi: S28 di predisposizione inizio ciclo che prevede l'accensione di una lampada di segnalazione H7 verde che avverte l'operatore se le condizioni di inizio ciclo sono verificate, S29 pulsante di arresto a fine ciclo, S30 un selettore a tre posizioni che consenta la scelta tra ciclo semiautomatico, che permette di effettuare un ciclo singolo e generare una sola fila, automatico continuo, che consente di formare più file dello stesso tipo con arresto automatico mediante contatore (es. 20 file) e ciclo automatico continuo con arresto mediante S29 e infine S31 un pulsante di arresto di emergenza che arresta il ciclo in qualsiasi istante riportando i cilindri nella posizione indicata nella figura. L'impianto deve avere la possibilità di scegliere un certo numero di file da comporre (per esempio da un minimo di 2 ad un massimo di 10), a tale scopo deve essere previsto un pulsante per ogni sequenza o un preselettore ad una cifra  $(0\rightarrow 9)$  con uscita in codice BCD che consenta di effettuare la scelta mediante un numero.

Prevedere, inoltre, quattro contatori P1, P2, P3 e P4 che visualizzino rispettivamente il numero di palline rosse, gialle, blu usate e il numero di file prodotte.

Disegnare il circuito elettropneumatico, di comando, di segnalazione e diagramma corsa-passo. Elaborare, inoltre, la tabella di assegnazione input/output (tabella I/O) e il programma (diagramma ladder e/o lista di istruzioni) relativo ad un controllore a logica programmabile.

### **6.2.86 Impianto per l'ordinamento di palline colorate e scarto delle palline difettose**

Realizzare l'automazione di un impianto per l'ordinamento di palline colorate gialle e blu.

L'impianto è caratterizzato da due contenitori A e B che contengono rispettivamente le palline colorate gialle e blu; per garantire il corretto funzionamento dell'impianto i contenitori sono sottoposti a vibrazioni in modo da favorire il passaggio delle palline dai contenitori alle tubazioni.

Il sistema prevede l'uso di otto cilindri pneumatici a doppio effetto con pistone magnetizzato in grado di azionare gli interruttori di prossimità magnetici posti a rilevare la posizione positiva o negativa del pistone stesso.

Ogni cilindro deve essere comandato da un'elettrovalvola monostabile del tipo 5/2 collegata ai cilindri in modo che al mancare dell'alimentazione elettrica i cilindri si posizionino come rappresentato in figura: quella positiva in modo da impedire la fuoriuscita delle palline per i cilindri 1A, 2A, 3A, 4A, 5A, 6A e negativa per i cilindri 7A e 8A.

L'impianto basa il suo funzionamento sull'uso di due cilindri per ogni contenitore, che eseguono un ciclo che consente di singolarizzare il passaggio delle palline facendone passare una per volta.

Il pratica, se si considera il contenitore A, il primo cilindro (1A) esegue la corsa negativa, la pallina scende, a questo punto con un ritardo di 0,5 s il cilindro esegue la corsa positiva intrappolando la pallina tra gli steli dei cilindri 1A e 2A (vedere la figura), completata la corsa del primo cilindro il secondo (2A) esegue la corsa negativa liberando la pallina che può proseguire la sua corsa nella tubazione, dopo 0,5 s il secondo cilindro esegue la corsa positiva riportandosi nella posizione di inizio ciclo. Il funzionamento dei cilindri è analogo anche per il contenitore B.

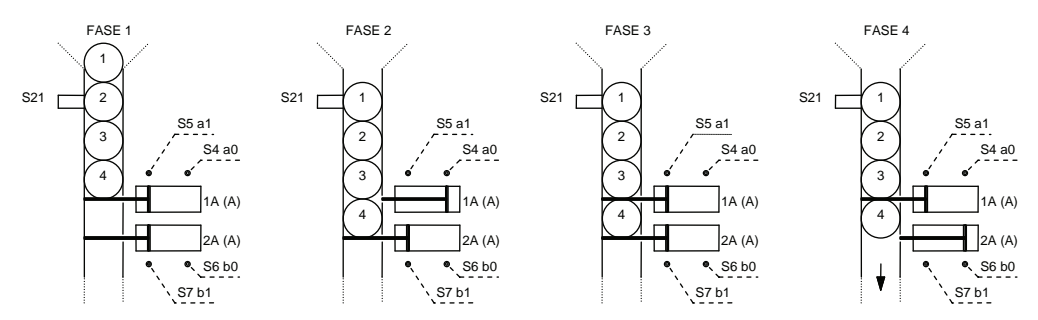

Ogni contenitore è caratterizzato dallo stesso tipo di componenti, in particolare nel contenitore A si ha un interruttore fotoelettrico del tipo a riflessione con catarifrangente S1 che consente di verificare il livello minimo delle palline, un interruttore fotoelettrico del tipo a riflessione diretta S2 che segnala la presenza di almeno tre palline appoggiate sullo stelo del cilindro 1A, infine i due cilindri 1A e 2A che consentono di singolarizzare il flusso delle palline.

Analogamente e con la medesima funzione si trova nel contenitore B l'interruttore fotoelettrico del tipo a riflessione con catarifrangente S7, l'interruttore fotoelettrico a riflessione diretta S8 e due cilindri 3A e 4A.

Il contenitore A prevede gli interruttori di prossimità magnetici S3 (a0) e S4 (a1) per il cilindro 1A, S5 (b0) e S6 (b1) per il cilindro 2A; il contenitore B prevede gli interruttori di prossimità magnetici S9 (c0) e S10 (c1) per il cilindro 3A, S11 (d0) e S12 (d1) per il cilindro 4A. Le palline una volta singolarizzate vengono fermate dal cilindro 5A dotato di due interruttori di prossimità magnetici S14 e S15 che rilevano rispettivamente la posizione negativa (e0) e positiva (e1) del pistone, in questa posizione si trova l'interruttore fotoelettrico S13 dotato di tre uscite, una per ogni colore impostato.

Se il colore è quello previsto, la pallina prosegue fino ad arrivare ad un ripiano, invece se la pallina non ha il colore prestabilito della sequenza viene aperto lo scarico che la porta al contenitore delle palline difettose; prima di raggiungere il contenitore la pallina viene rilevata dall'interruttore fotoelettrico a riflessione diretta S18 che determina la corsa negativa del cilindro 6A che lo riporta nella posizione di riposo e quindi l'avvio di una nuova selezione.

Lo scarico, come è possibile osservare nella figura, viene azionato dal cilindro 6A dotato di interruttori di prossimità magnetici S16 e S17 che individuano rispettivamente la posizione negativa e positiva del pistone.

Le palline che hanno il colore secondo la sequenza prestabilita raggiungono ad una ad una un ripiano e vengono conteggiate mediante l'interruttore fotoelettrico a riflessione diretta S23; quando viene completata la sequenza con tre conteggi, dopo 1 s il ripiano viene sollevato dal cilindro 7A, completata la corsa positiva il cilindro 8A, compiendo la corsa positiva, spinge il gruppo di palline in una tubazione che le porterà ad un'altra lavorazione (es. confezionamento).

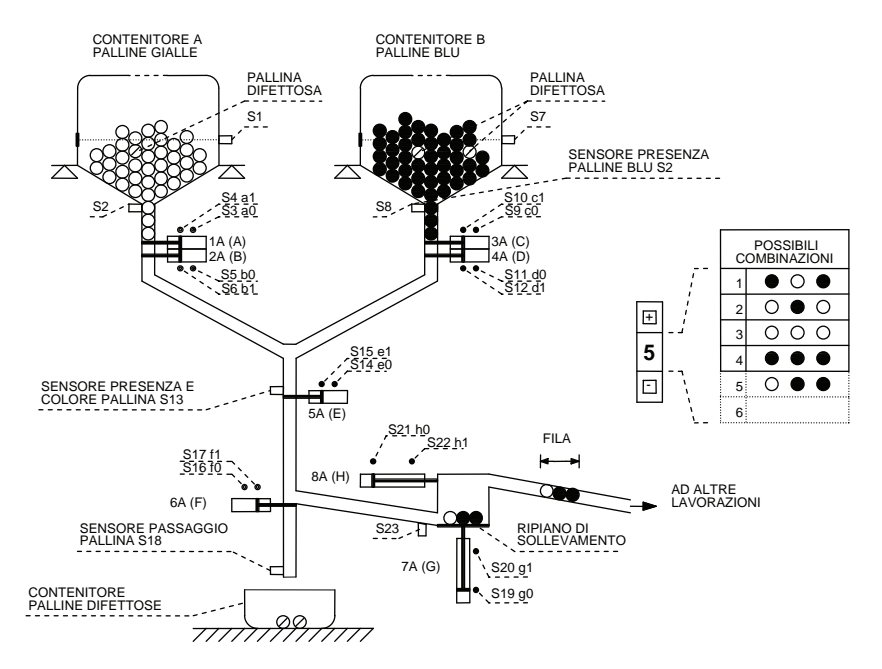

Il cilindro 8A completata la corsa positiva deve ritornare immediatamente nella posizione di riposo eseguendo la corsa negativa che non appena completata determina la corsa negativa del cilindro 7A che riporta il ripiano nella posizione di caricamento che determina l'inizio di un nuovo ciclo di ordinamento.

Di particolare importanza per il funzionamento dell'impianto è la presenza dell'aria compressa al valore nominale per esempio di 6 bar, a tal fine occorre inserire il pressostato S23 che fornisca il consenso per l'inizio del ciclo.

L'inizio di un ciclo è possibile, inoltre, solo se sono presenti almeno tre palline di tutti i due tipi, nella parte di tubo che le porta ai due cilindri che effettuano la singolarizzazione, questo viene verificato mediante gli interruttori fotoelettrici S2 e S8. Il raggiungimento del livello minimo deve venire segnalato da due lampade di segnalazione gialle H1 e H2 rispettivamente per i contenitori A e B.

L'impianto deve prevedere i seguenti comandi: S24 di predisposizione inizio ciclo che prevede l'accensione di una lampada di segnalazione H3 verde che avverte l'operatore se le condizioni di inizio ciclo si sono verificate, S25 pulsante di arresto a fine ciclo, S26 un selettore a tre posizioni che consenta la scelta tra ciclo semiautomatico che permette di effettuare un ciclo singolo (1) e generare una sola fila, automatico continuo (2) che può formare più file dello stesso tipo con arresto automatico mediante contatore (es. 20 file) e ciclo automatico continuo (3) con arresto mediante S25 e infine S26 un pulsante di arresto di emergenza che ferma il ciclo in qualsiasi istante riportando i cilindri nella posizione indicata nella figura.

L'impianto deve avere la possibilità di scegliere un certo numero di file da comporre (per esempio da un minimo di 2 ad un massimo di 10), a tale scopo deve essere previsto un pulsante per ogni sequenza o un preselettore ad una cifra  $(0\rightarrow 9)$  con uscita in codice BCD che consenta di effettuare la scelta mediante un numero.

Prevedere, inoltre, quattro contatori P1, P2, P3 e P4 che visualizzino rispettivamente il numero di palline gialle e blu usate, quelle scartate e il numero di file prodotte.

Disegnare il circuito elettropneumatico, di comando, di segnalazione e diagramma corsa-passo. Elaborare, inoltre, la tabella di assegnazione input/output (tabella I/O) e il programma (diagramma ladder e/o lista di istruzioni) relativo ad un controllore a logica programmabile.

### **APPENDICE A**

### *SEGNI GRAFICI PER SCHEMI ELETTRICI DI IMPIANTI INDUSTRIALI*

### **A.1 Riferimenti normativi per impianti elettrici e segni grafici a norme CEI**

Nella rappresentazione degli impianti elettrici industriali assumono importanza rilevante i **segni grafici** che indicano specifiche apparecchiature o parti di esse o completano il significato di apparecchiature simili, ma con funzioni diverse.

Anche in questo settore esistono norme, emanate dal CEI (Comitato Elettrotecnico Italiano) e aventi lo scopo di dare una classificazione ai vari schemi di rappresentazione degli impianti elettrici.

È importante sottolineare che, in conseguenza degli intensi scambi internazionali, è via via aumentata l'influenza delle prescrizioni emanate dal IEC, (International Electrotechnical Commission), per cui hanno un po' perso importanza le procedure nazionali per l'elaborazione delle norme.

Per questo motivo, dopo la pubblicazione delle norme IEC 617-1...13 relative ai "Segni grafici per schemi elettrici", il CEI ha provveduto a sostituire le proprie norme corrispondenti CEI 3-3...12 con le nuove CEI 3-14...26, uniformandole a quelle internazionali.

Di particolare importanza, per i Paesi europei, è il CENELEC (Comité Européen de Normalisation Electrotechnique) a cui aderiscono 19 Paesi europei e che ha lo scopo di armonizzare le norme nazionali dei Paesi membri per eliminare gli eventuali ostacoli tecnici negli scambi commerciali.

Il CENELEC emette documenti di armonizzazione (siglati HD) o norme europee (siglate EN) in accordo con le norme IEC.

Tutte le iniziative del CENELEC vengono proposte alla IEC per costituire un gruppo di lavoro internazionale; se la IEC non è interessata all'iniziativa, il progetto prosegue a livello europeo.

Le pubblicazioni CENELEC devono essere obbligatoriamente recepite nelle normative nazionali dei Paesi membri.

A livello nazionale troviamo, come si è detto, il CEI preposto all'emanazione delle norme relative a materiali, apparecchiature e impianti elettrici; con l'osservanza di tali norme, gli impianti elettrici sono ritenuti realizzati a "regola d'arte".

Il CEI è suddiviso in Comitati Tecnici (CT) e in sottocomitati (SC), ciascuno competente in un determinato settore, come per esempio:

- CT 1, terminologia;
- CT 3, segni grafici;
- CT 16, contrassegni dei terminali ed altre identificazioni;
- CT 20, cavi per energia;
- CT 44, equipaggiamento elettrico delle macchine industriali;
- CT 64, impianti utilizzatori:
- CT 81, protezione contro i fulmini.

I comitati hanno il compito di redigere i fascicoli delle norme. Alle loro attività collaborano produttori, utilizzatori, professionisti, studiosi e rappresentanti di Enti di Stato. Il CEI partecipa alle attività degli Enti normativi internazionali.

Pertanto uno stesso argomento è normalmente oggetto di norme IEC, CENELC e CEI in accordo tra di loro. Per esempio, la norma per la "Preparazione dei documenti utilizzati in elettrotecnica.

Parte 1: Prescrizioni generali" CEI 3-36 (1993), fascicolo 2203, è conforme alla norma CENELEC EN 61082-1 (1993) identica alla norma IEC 1082-1 (1991).

Si raccomanda un completo e attento studio delle norme, sottolineando come la semplificazione osservata in quest'ultima stesura degli schemi elettrici si accordi con le esigenze di chiarezza e di semplicità, caratteristiche essenziali per un proficuo utilizzo di sistemi di disegno assistiti dal computer e con sistemi di tracciamento automatico (CAD).

Prima di elencare i segni grafici utilizzati per la rappresentazione degli impianti elettrici industriali, è necessario dare una definizione rapida e sintetica degli schemi che vengono rappresentati nei capitoli che seguono.

Lo **schema funzionale** rappresenta in modo semplice il funzionamento delle apparecchiature che compongono l'impianto.

Esso è utilizzato per la comprensione del funzionamento.

Negli schemi funzionali non si tiene conto della reale ubicazione degli elementi rappresentati; per la loro preparazione si deve cercare di fare il minor numero di incroci e direzioni possibili.

Per l'aspetto e la stesura di uno schema funzionale occorre comunque osservare le indicazioni delle norme CEI, che fanno riferimento alle norme internazionali IEC.

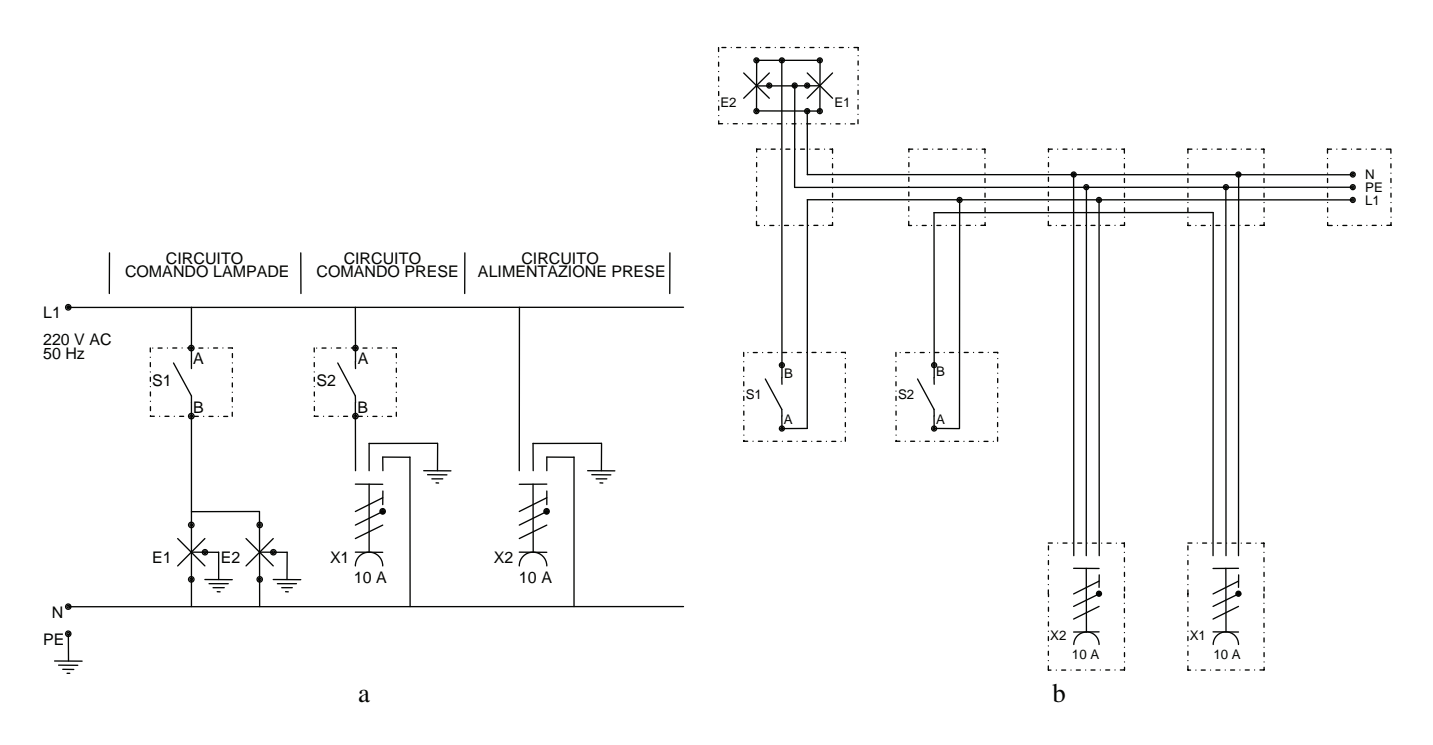

*Fig. A.1 - Impianto luce per il comando di un gruppo di lampade comandato da un punto con un interruttore, una presa comandata da un punto e una presa sempre alimentata. a) Schema elettrico funzionale - b) Schema elettrico di montaggio.*

Lo **schema di montaggio** rappresenta, invece, le apparecchiature nella loro forma di apparecchi completi e tiene conto in modo particolare della loro posizione nell'impianto.

In questo schema, oltre alle apparecchiature elettriche, vengono rappresentate tutte le scatole e cassette di derivazione che permettono la messa in opera dell'impianto; inoltre, i conduttori seguono percorsi paralleli, indicando così se seguono lo stesso tragitto, se sono vicini e inseriti in un tubo protettivo o orientati nella stessa direzione. Vengono inoltre rappresentati i punti di collegamento.

Gli schemi elettrici funzionali e di montaggio vengono definiti rappresentazioni **multifilari**, in quanto in essi viene rappresentato, con una linea, ogni conduttore.

Oltre allo schema funzionale visto precedentemente, negli impianti industriali viene utilizzato anche lo **schema di potenza,** che rappresenta le apparecchiature o le parti di apparecchiature che concorrono, mediante lo scambio di contatti, al collegamento o alla disinserzione di un carico (motori elettrici, elementi riscaldanti, ecc.) dalla linea di alimentazione.

Questo tipo di schema utilizza la rappresentazione cosiddetta semiraggruppata, dove un'unica sigla identifica più componenti della stessa apparecchiatura.

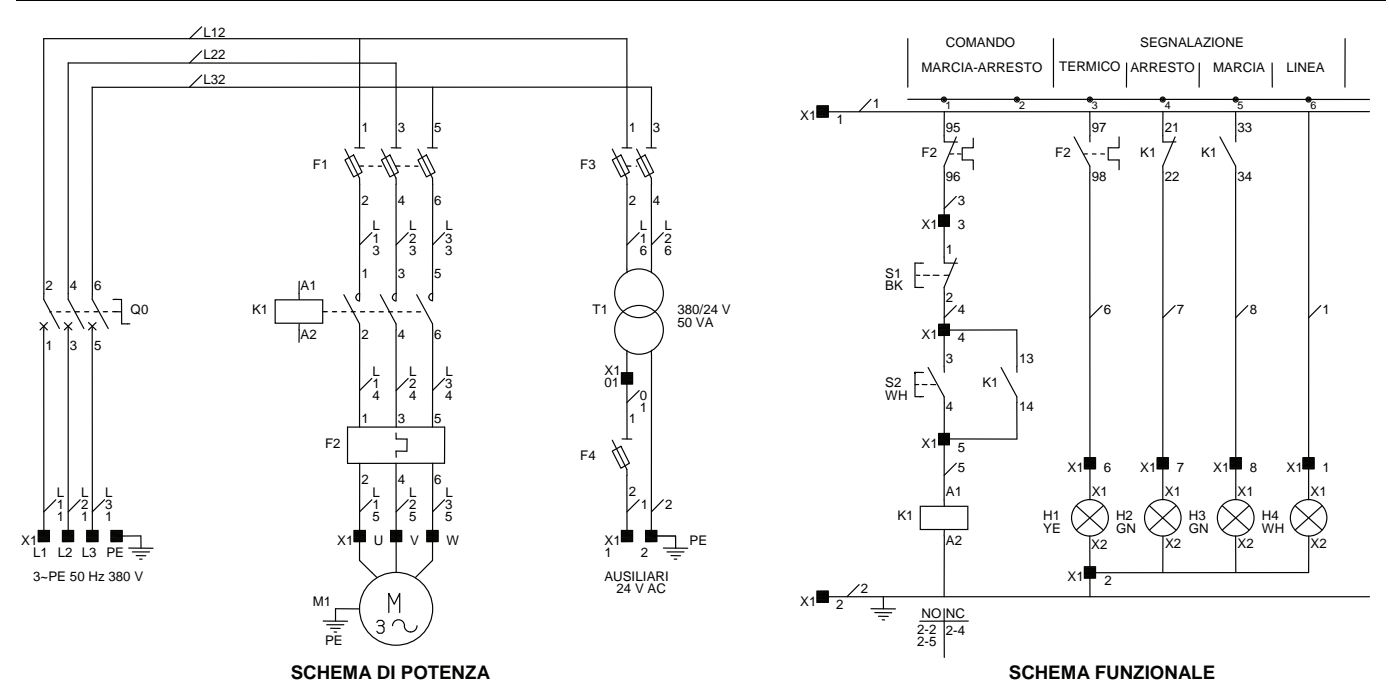

*Fig. A.2 - Esempio di schema elettrico di potenza multifilare con il relativo schema funzionale: telecomando di un motore asincrono trifase.* 

La seguente tabella riporta l'elenco delle norme CEI inerenti la preparazione della documentazione elettrica.

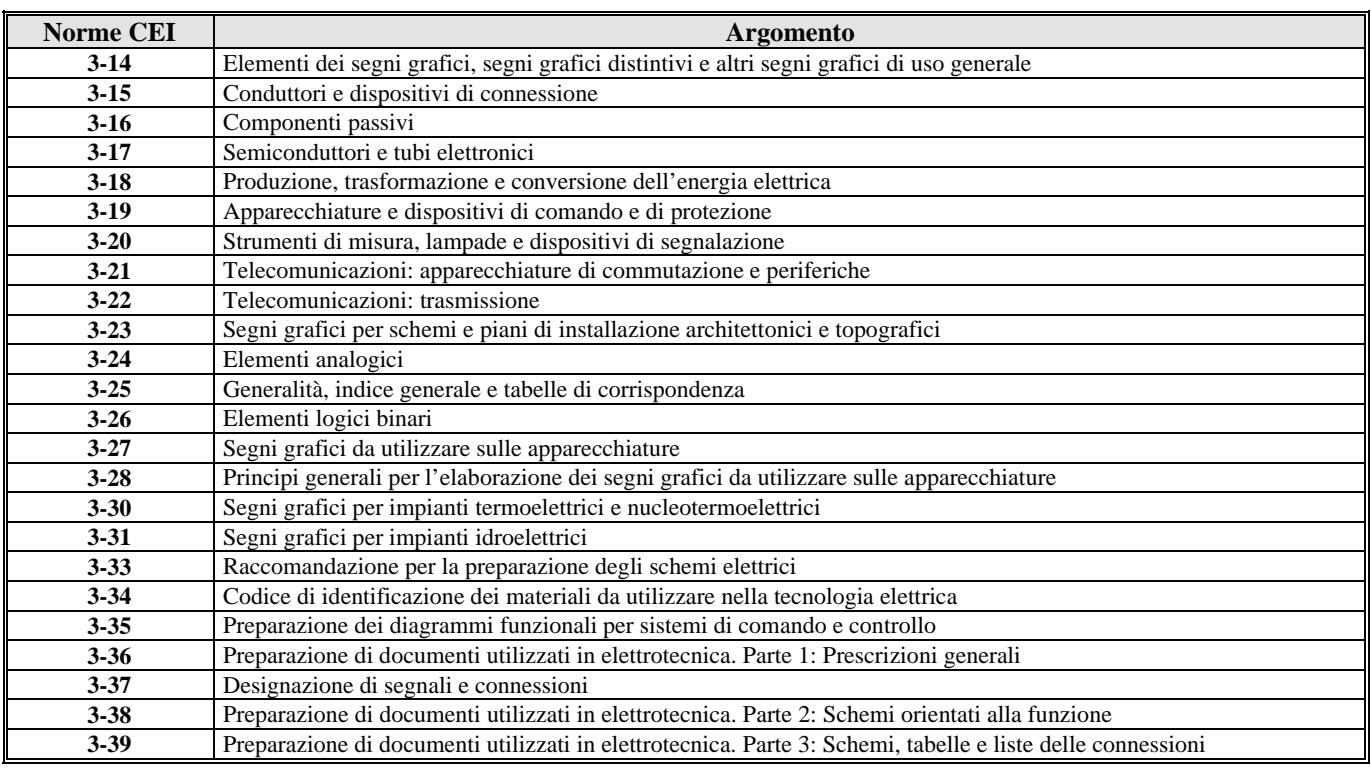

*Tab. A.1 - Norme CEI riguardanti la documentazione elettrica, conformi alle norme IEC 113, 416, 417, 617, 750.*

### **A.2 Principali segni grafici per schemi di impianti elettrici industriali**

Di seguito vengono illustrati i segni grafici maggiormente utilizzati per la preparazione degli schemi di impianti elettrici industriali. Si rimanda per un eventuale approfondimento, alla diretta consultazione delle norme CEI.

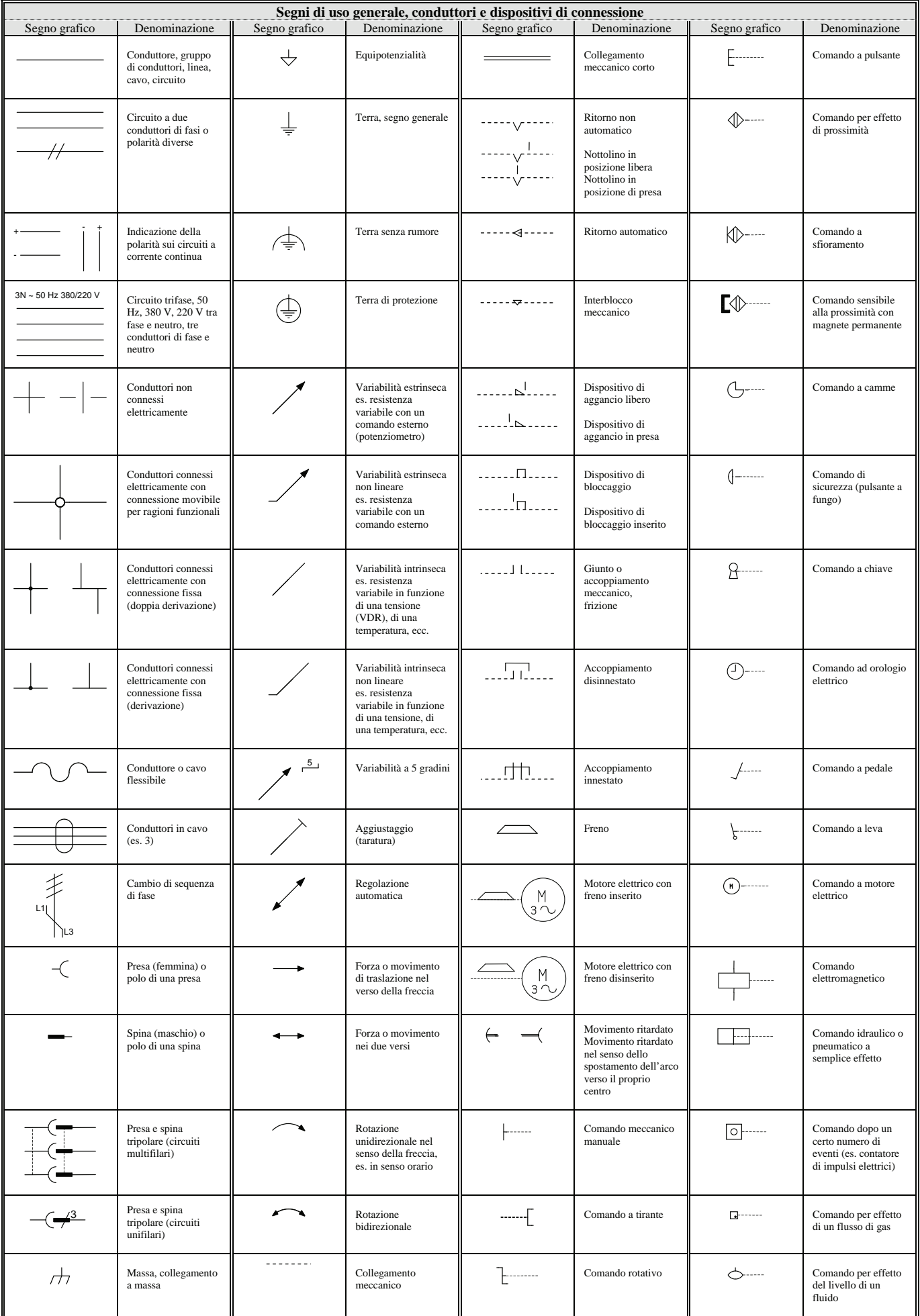

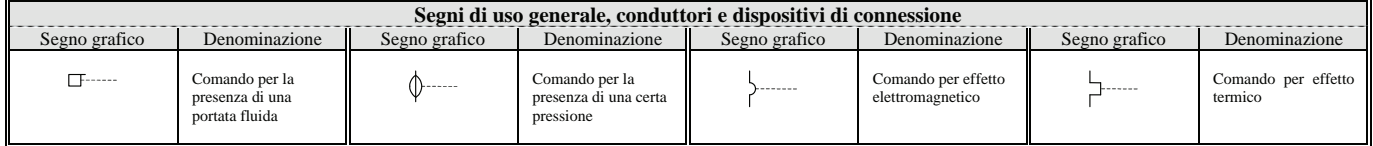

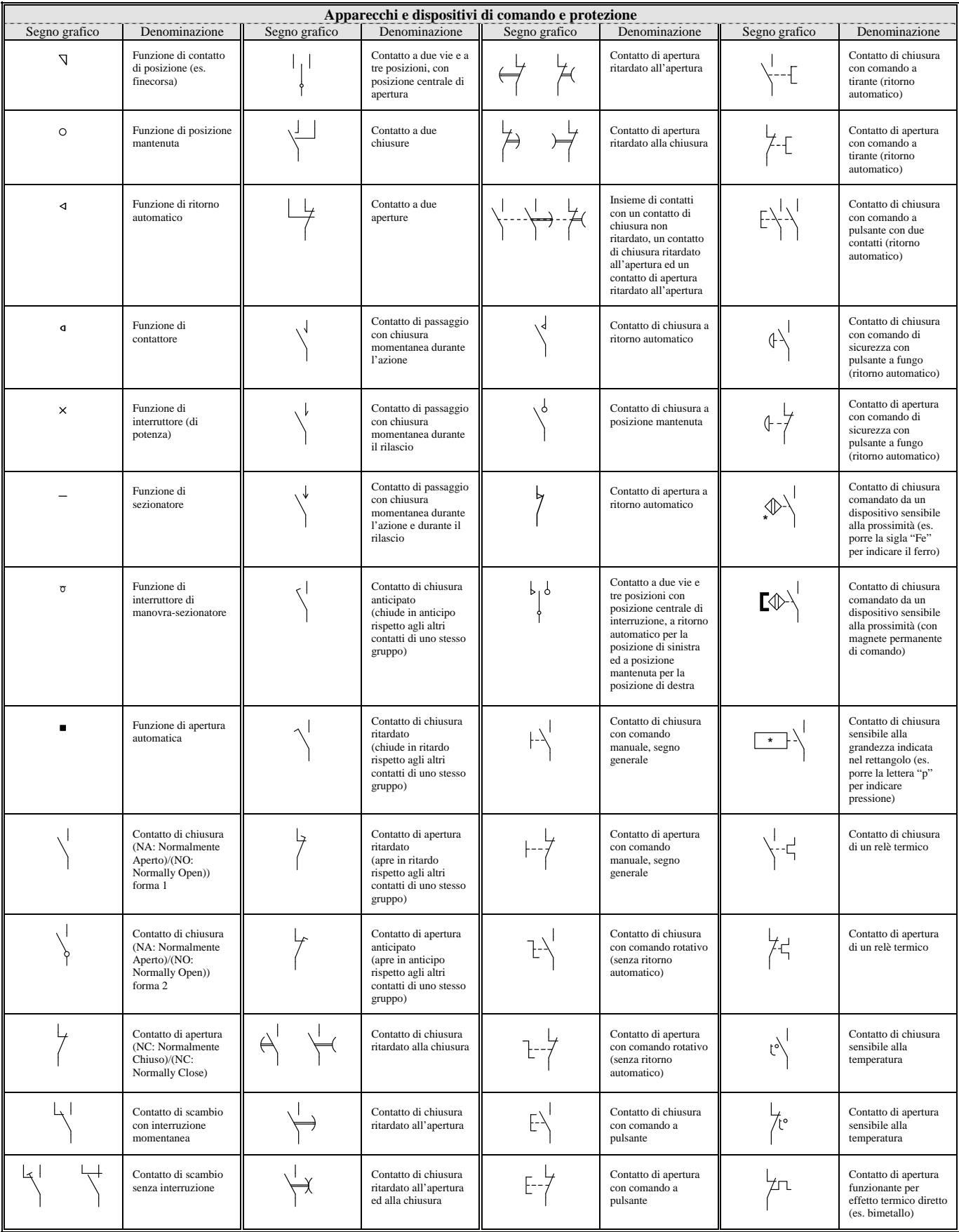

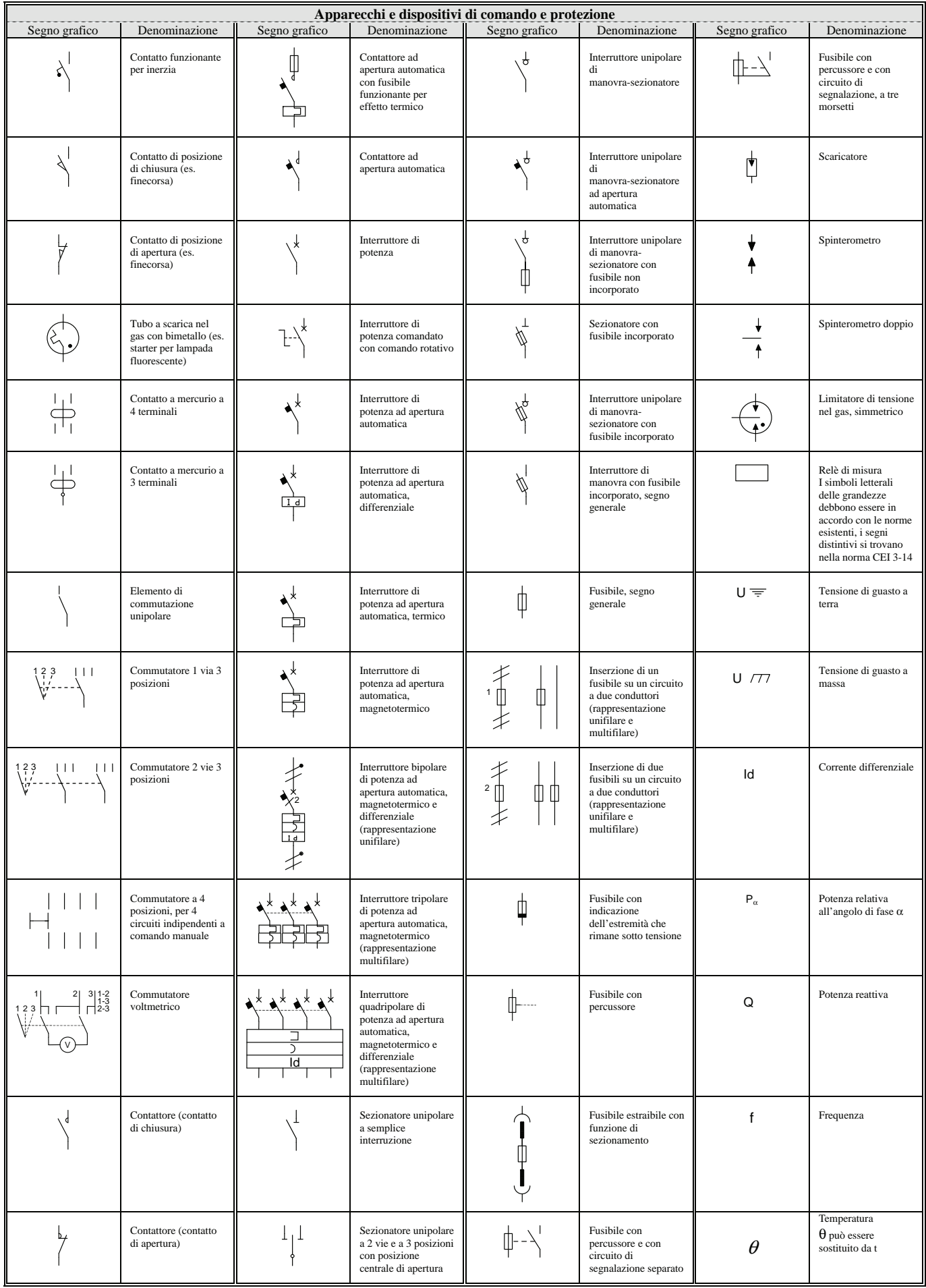

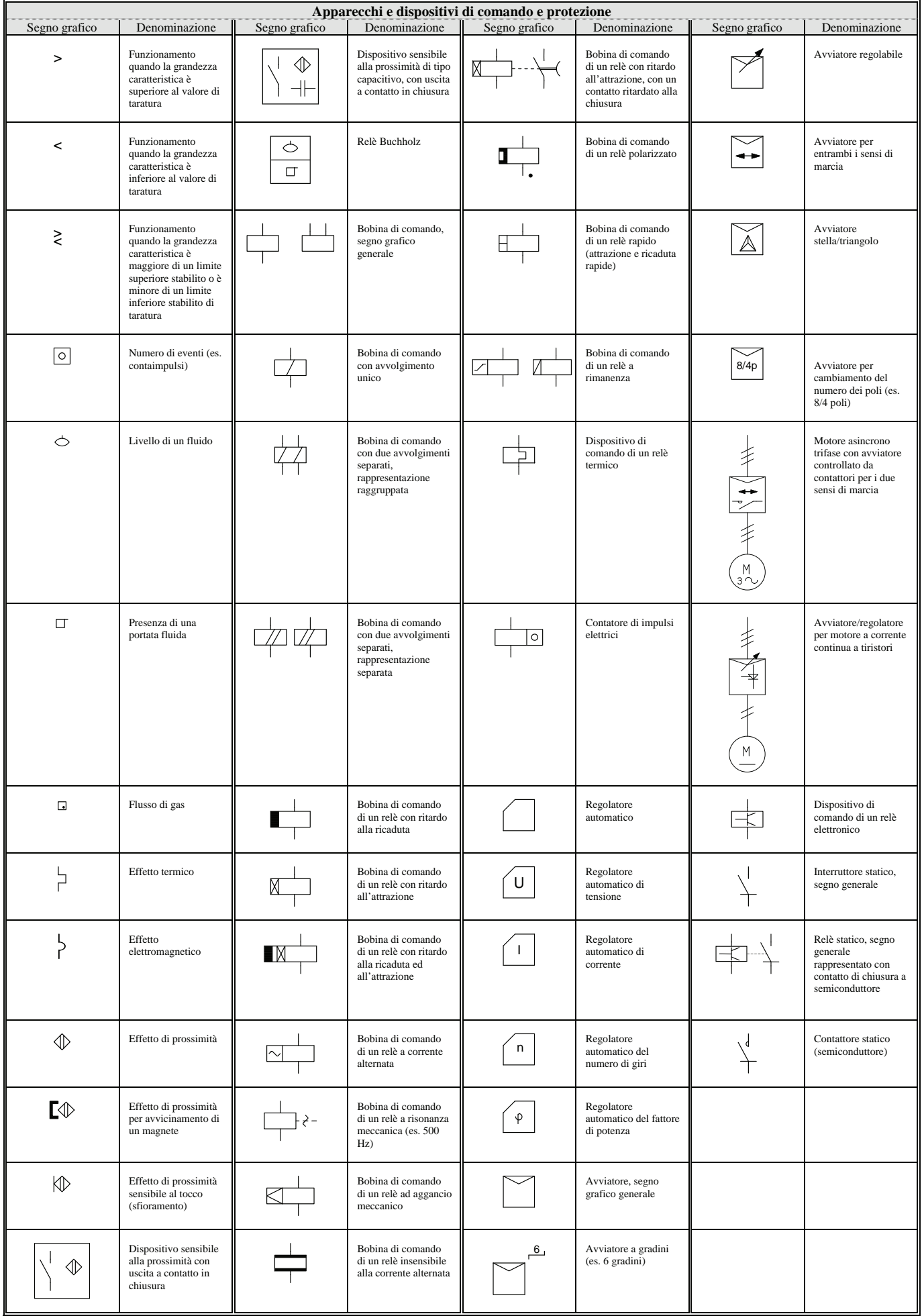

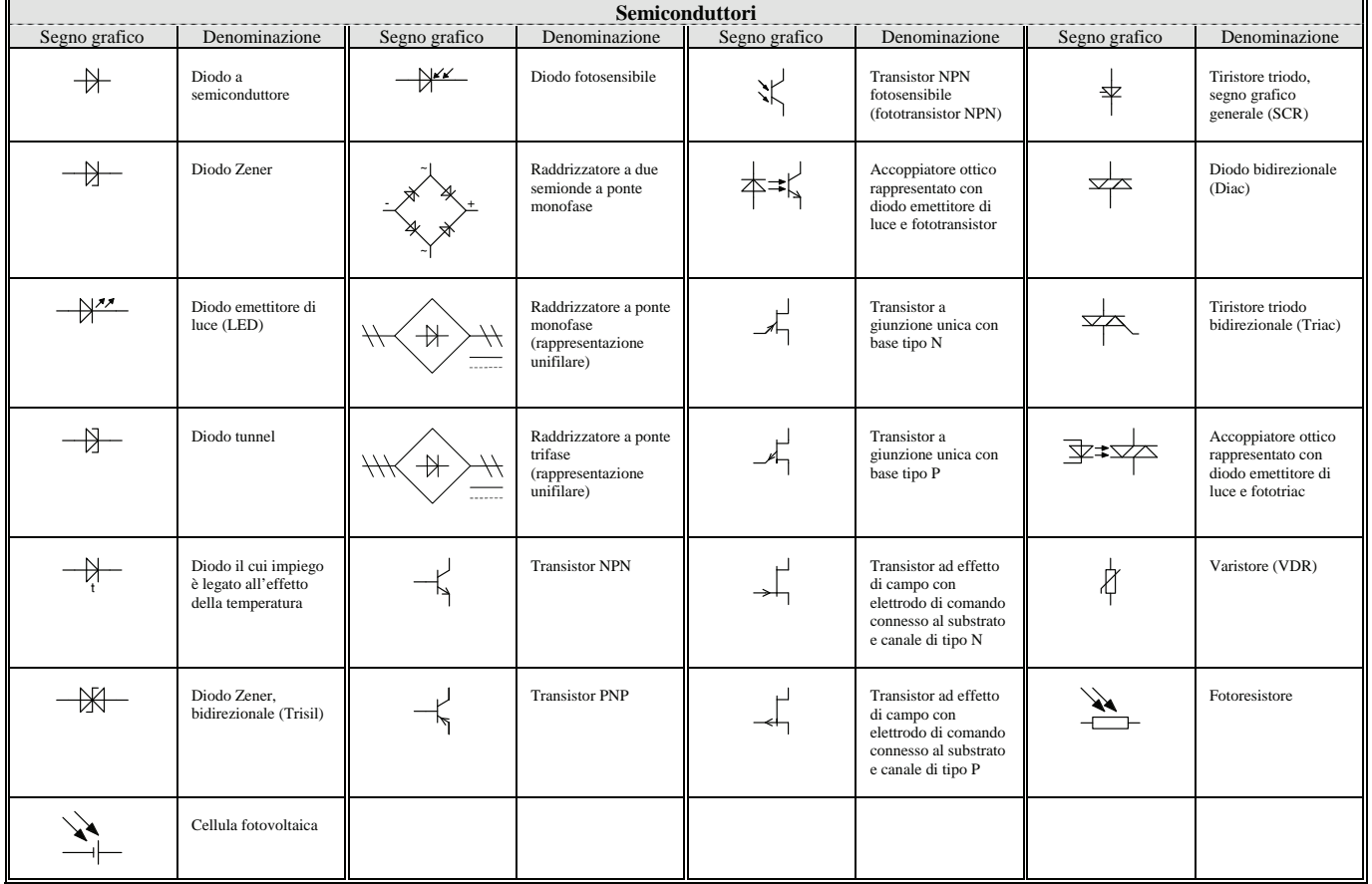

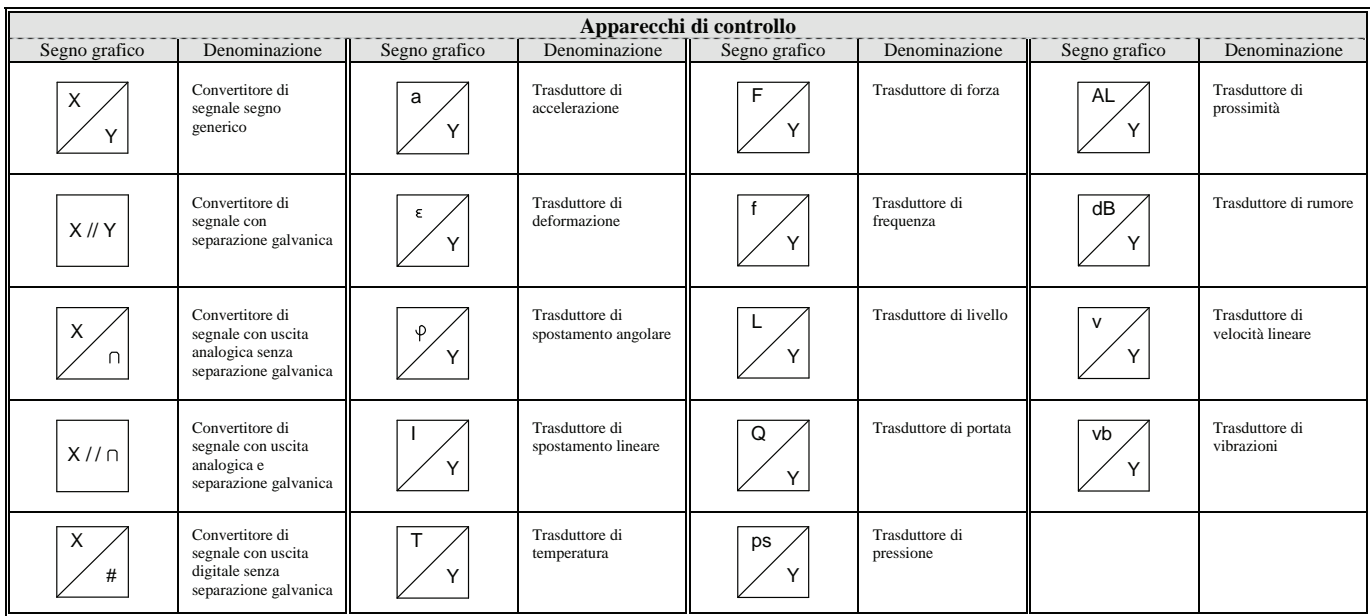

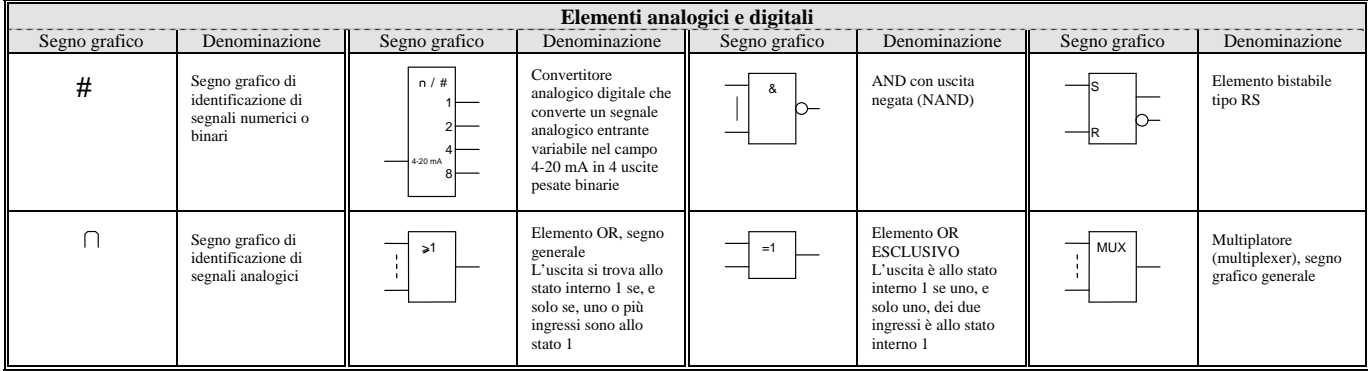

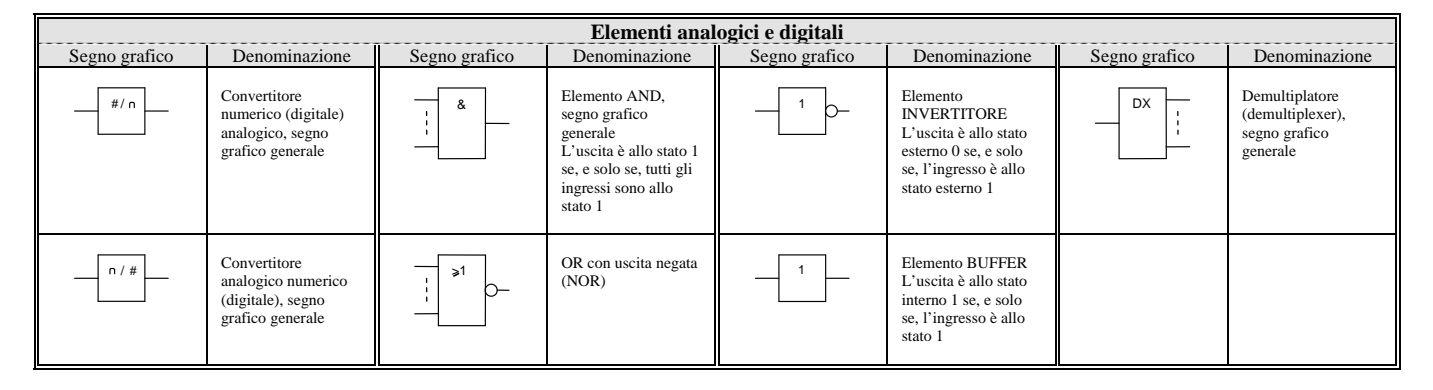

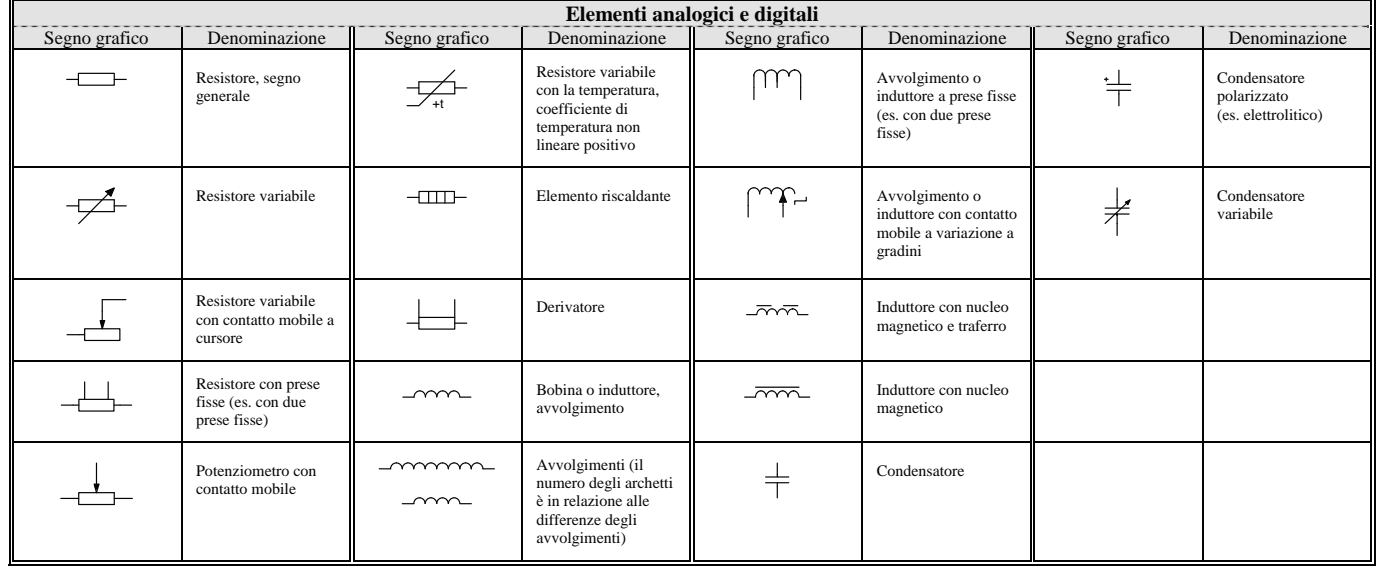

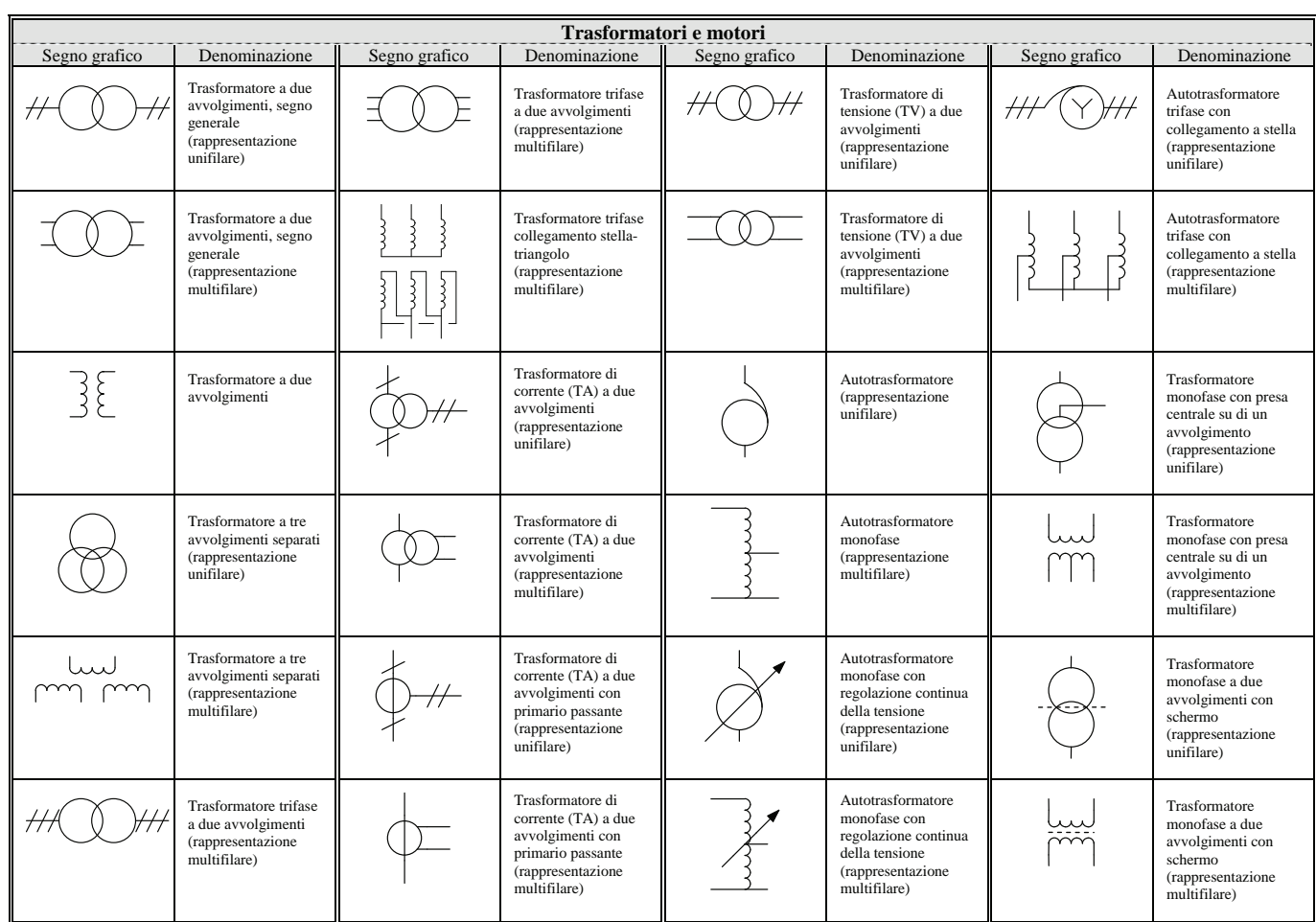

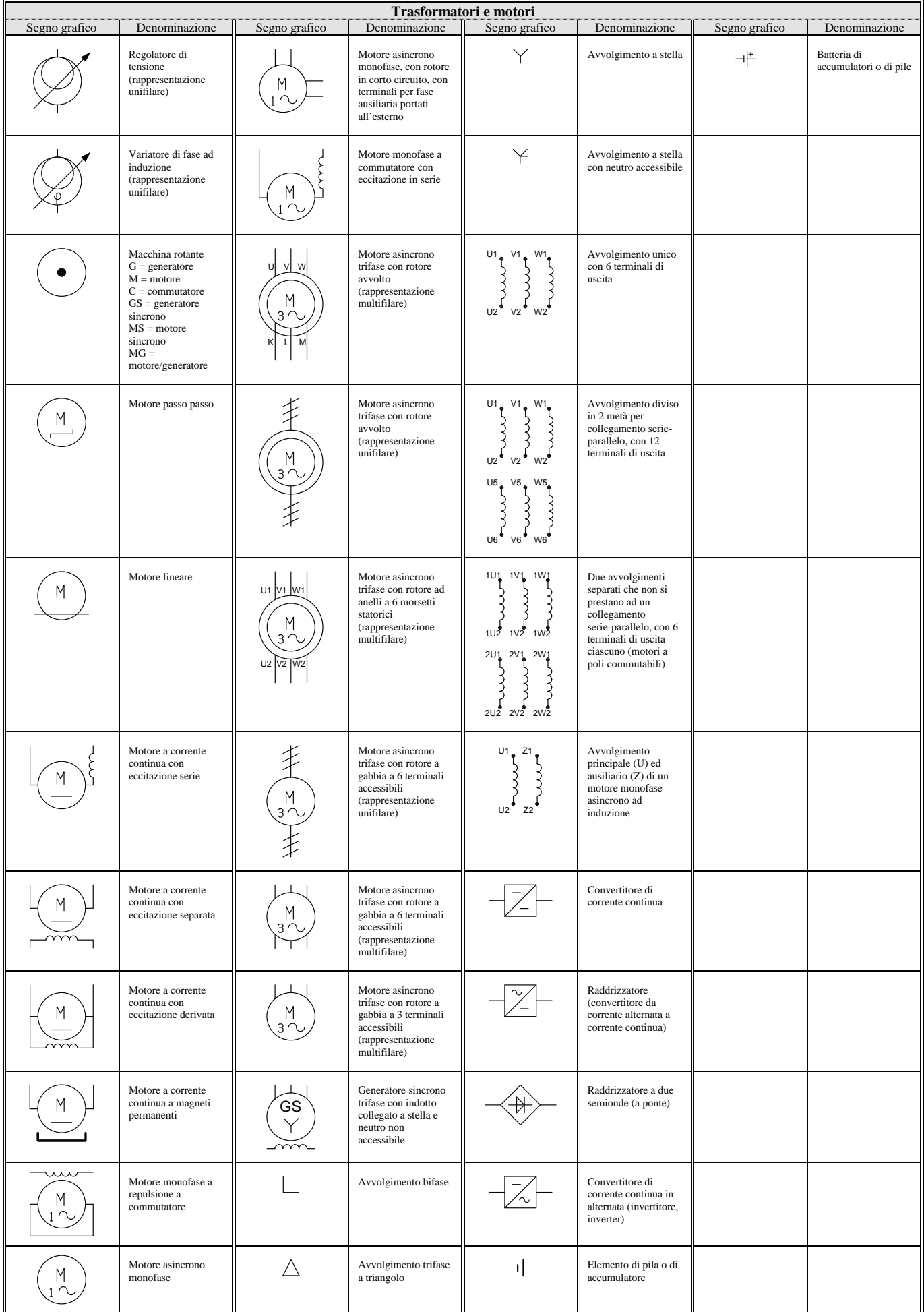

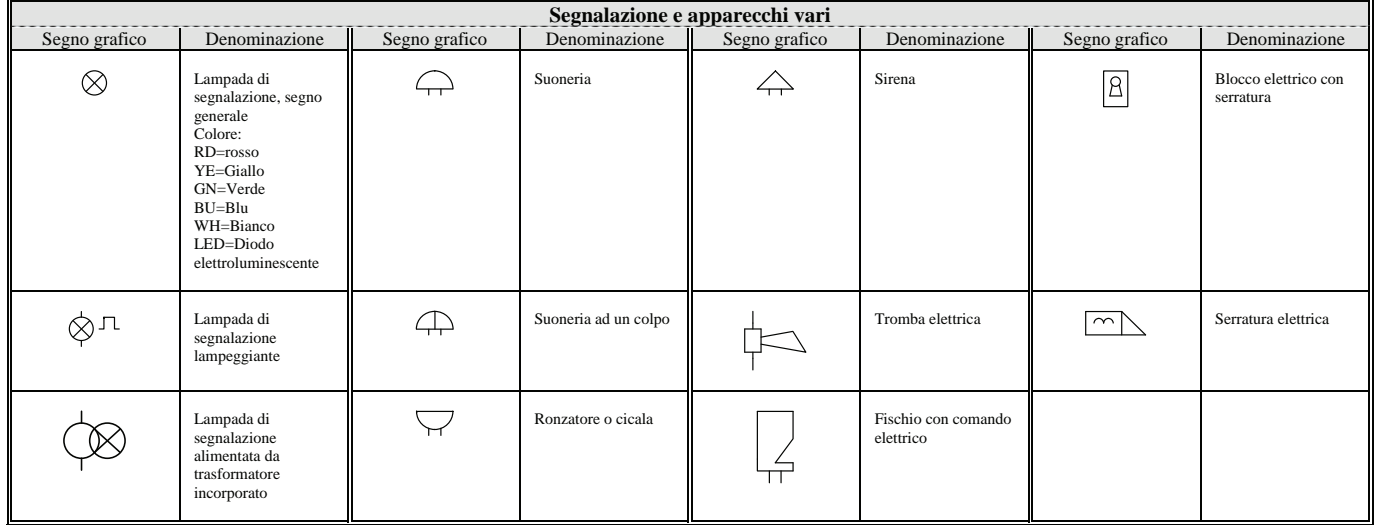

### **A.3 Codici per l'identificazione dei componenti**

Di seguito vengono elencati i codici necessari per l'identificazione delle apparecchiature (componenti elettrici, strumenti di misura, ecc.) utilizzate per la preparazione di uno schema elettrico; tali codici fanno riferimento alle norme IEC 750 (1983), riprese dalle norme CEI 3-34 e 44-6.

Essi rappresentano l'elemento che collega lo schema all'installazione. Infatti, il codice deve apparire sullo schema in posizione appropriata accanto ad ogni segno grafico, mentre sull'impianto esso deve essere posto vicino o sul componente mediante l'uso di apposite targhette o anelli di identificazione.

Ad esempio, nella norma CEI 44-5 (Equipaggiamento elettrico delle macchine Parte 1: Regole generali), corrispondente alla norma Europea EN 60204-1 e alla IEC 204-1 (di cui è, in pratica, una traduzione testuale) si raccomanda di identificare ogni apparecchio o oggetto utilizzato con un gruppo convenzionale di lettere e/o numeri.

La marcatura completa, prevista dalle norme IEC 750, contempla però anche i codici per identificare la posizione del componente e la parte di installazione cui esso appartiene, secondo uno schema che è possibile sintetizzare nel modo seguente:

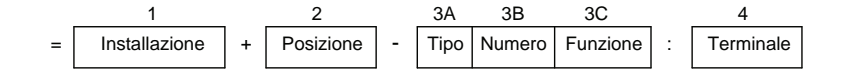

*Fig. A.3 - Codice letterale completo per la designazione dei componenti secondo le norme CEI 3-34, 44-6, conformi alle norme IEC 750.*

Nella maggior parte dei casi, però, può essere sufficiente per identificare chiaramente il componente, utilizzare solo il blocco 3 (3A + 3B + 3C) oppure anche solo specificare il tipo e il numero del componente (3A + 3B).

$$
\begin{array}{|c|c|}\n 3A & 3B \\
\hline\n \hline\n \text{Tipo} & \text{Numero}\n \end{array}
$$

*Fig. A.4 - Codice letterale semplificato (blocco 3) per la designazione dei componenti secondo le norme CEI 3-34, 44-6, conformi alle norme IEC 750.*

Per l'identificazione di ogni singolo componente, le norme CEI 44-6 prevedono di utilizzare un codice letterale, da scegliere fra quello singolo e quello con combinazione di due lettere.

Il codice letterale singolo deve essere scelto dalla prima colonna della tabella qui di seguito riportata, mentre la combinazione di due lettere dall'ultima colonna. La stessa lettera può essere utilizzata o come codice letterale singolo o nelle combinazioni di due lettere. Se, per un tipo di componente, la tabella non indica la combinazione di due lettere, è preferibile adottare l'appropriato codice letterale singolo.

Una volta scelto il tipo di identificazione, occorre che il medesimo compaia su schemi, liste e descrizioni, così come sull'equipaggiamento o impianto stesso e sul singolo componente o presso di esso.

Da notare che **solo** i contenuti della prima e seconda colonna della seguente tabella sono in accordo con quelli della norma IEC 750. Quindi la lettera di identificazione deve essere seguita da un numero che individua l'esemplare tra quelli dello stesso tipo (per esempio per i pulsanti S1, S2, S3, ecc.).

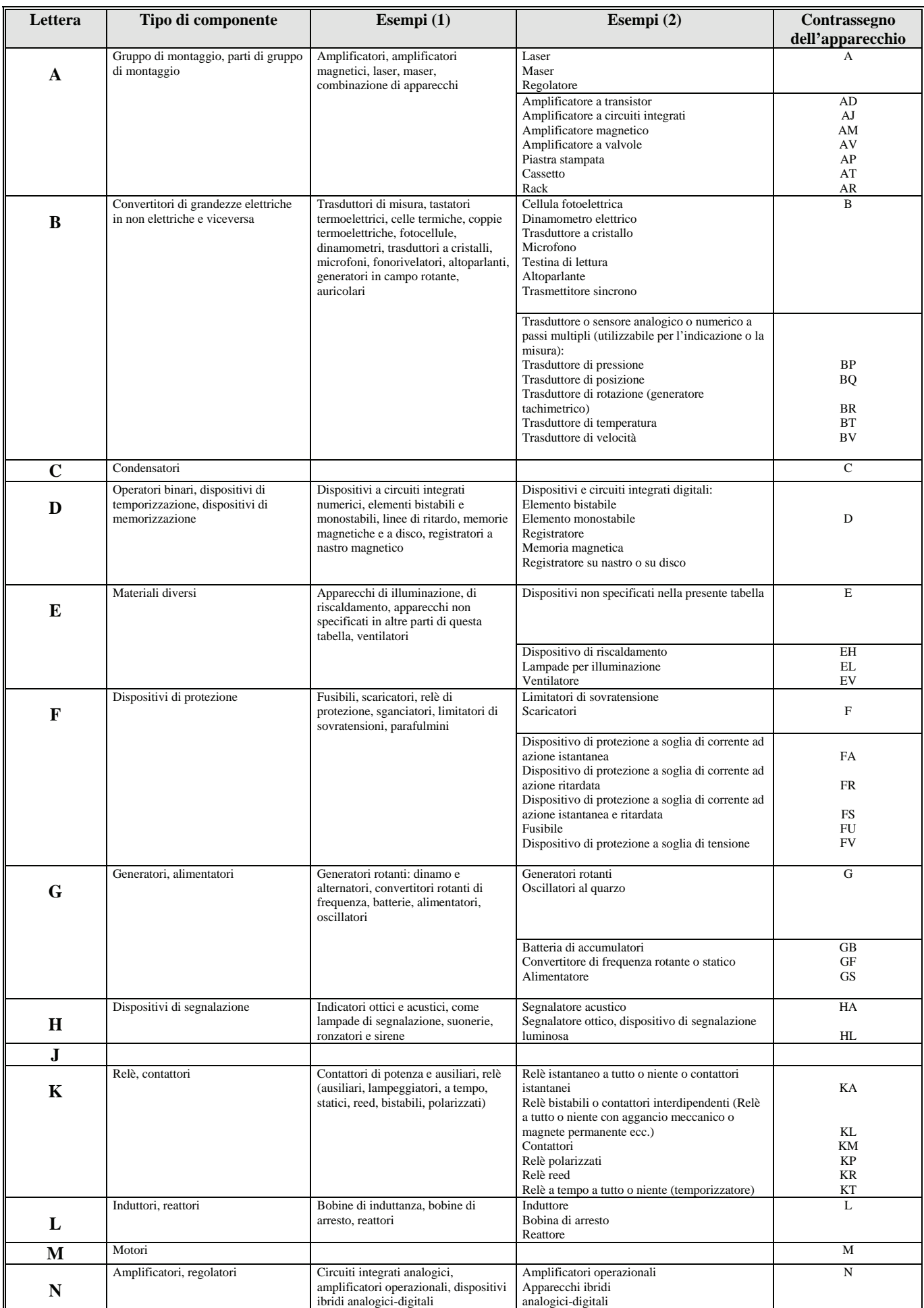

| P        | Strumenti di misura, dispositivi di<br>prova                   | Strumenti indicatori e registratori,<br>contatori, generatori di segnale,<br>orologi, voltmetri, amperometri,<br>contatori di impulsi                                                                                                    | Dispositivi di misura indicatori, registratori e<br>integratori<br>Generatori di segnale                                                                                                    | P                                                    |
|----------|----------------------------------------------------------------|----------------------------------------------------------------------------------------------------|----------------------------------------------------------------------------------------------------|------------------------------------------------------|
|          |                                                                |                                                                                                    | Amperometro<br>Contatore d'impulsi<br>Wattmetro<br>Apparecchio registratore<br>Orologio, contatore di ore di servizio<br>Voltmetro                                                                                                    | PA<br>PC<br>PJ<br>PS<br>PT<br>PV                     |
| Q        | Apparecchi di manovra per circuiti di<br>potenza               | Interruttori automatici, sezionatori,<br>salvamotori, interruttori di sicurezza,<br>sezionatori sotto carico con fusibili                                                                                                    | Interruttore automatico<br>Interruttore di protezione del motore<br>Dispositivo sezionatore                                                                                                    | QF<br>QM<br>QS                                       |
| $\bf{R}$ | Resistori                                                      | Resistenze variabili, potenziometri,<br>resistenze regolabili, shunt, resistenze<br>di dispersione, termistori                                                                                                    | Resistore fisso o variabile (reostato)                                                                                                    | R                                                    |
|          |                                                                |                                                                                                    | Potenziometro<br>Derivatore<br>Resistore a variazione intrinseca dipendente<br>dalla temperatura (termistore)<br>Resistore a variazione intrinseca dipendente<br>dalla tensione (varistore)                                                                                                    | RP<br>RS<br><b>RT</b><br><b>RV</b>                   |
| S        | Apparecchi di comando o controllo                              | Pulsanti, finecorsa, interruttori di<br>comando, selettori, selettori rotativi,<br>inseritori a gradini, commutatori,<br>generatori di segnali, dischi<br>combinatori, sensori di livello, di<br>pressione, di prossimità, di rotazione,<br>di temperatura | Selettore o commutatore<br>Pulsante (compreso dispositivo elettronico di<br>comando a prossimità)<br>Sensori a tutto o niente numerici (a passo<br>singolo) di natura meccanica ed elettronica:<br>sensore di livello del liquido<br>sensore di pressione<br>sensore di posizione (compreso di prossimità)<br>sensore di rotazione<br>sensore di temperatura | <b>SA</b><br>SB<br>SL<br>SP<br>SQ<br>SR<br><b>ST</b> |
| T        | Trasformatori                                                  | Trasformatori di potenza,<br>trasformatori di corrente e di tensione                                                                                                    | Trasformatore di corrente<br>Trasformatore per l'alimentazione dei circuiti di<br>comando<br>Trasformatore di potenza<br>Stabilizzatore magnetico<br>Trasformatore di tensione                                                                                                    | <b>TA</b><br>TC<br>TM<br>TS<br>TV                    |
| U        | Modulatori, convertitori                                       | Discriminatori, convertitori statici di<br>frequenza, demodulatori, inverter,<br>traspositori, codificatori, convertitori,<br>traslatori telegrafici                                                                                                    | Discriminatore<br>Demodulatore<br>Convertitore di frequenza<br>Codificatore<br>Invertitore<br>Traslatore telegrafico                                                                                                    | U                                                    |
| V        | Tubi elettronici, semiconduttori                               | Tubi elettronici, tubi a gas ionizzato,<br>tubi a scarica nei gas, diodi,<br>transistor, tiristori                                                                                                    | Tubo elettronico<br>Tubo a scarica di gas<br>Diodo<br>Transistore<br>Tiristore                                                                                                    | V                                                    |
|          |                                                                |                                                                                                    | Raddrizzatore per l'alimentazione dei circuiti di<br>comando                                                                                                    | <b>VC</b>                                            |
| W        | Materiale di trasmissione, guide<br>d'onda, antenne            | Fili di ripartizione, cavi, sbarre<br>collettrici, guide d'onda, dipoli,<br>antenne paraboliche, accoppiatori<br>direzionali di guide d'onda                                                                                                    | Conduttore<br>Cavo<br>Sbarra<br>Guida d'onda<br>Accoppiatore direzionale di guida d'onda<br>Dipolo<br>Antenna parabolica                                                                                                    | W                                                    |
| X        | Morsetti, prese, spine                                         | Connettori ad innesto e prese<br>separabili, connettori di prova,<br>morsettiere, connettori di misura,<br>jack, piastre con terminali, raccordi,<br>capicorda, strisce a saldare                                                                          | Sbarretta di connettore<br>Spinotto di prova<br>Spina<br>Presa<br>Banda terminale a morsetti                                                                                                    | <b>XB</b><br>XJ<br>XP<br>XS<br>XT                    |
| Y        | Apparecchi meccanici azionati<br>elettricamente                | Freni, frizioni, elettrovalvole                                                                                                    | Elettromagnete<br>Freno elettromagnetico<br>Frizione elettromagnetica<br>Mandrino o tavola magnetica<br>Valvola elettromagnetica                                                                                                    | YA<br>YB<br>YC<br>YH<br>YV                           |
| Z        | Terminali, dispositivi di<br>compensazione, filtri, limitatori | Equilibratori di cavi, regolatori<br>dinamici, filtri a cristalli, filtri a RC e<br>LC, compressori-espansori di segnale                                                                                                    | Equilibratore di linea<br>Compressore<br>Filtro a cristallo                                                                                                    | Z                                                    |

*Tab. A.2 - Codice letterale per la designazione dei componenti secondo le norme CEI 3-34, 44-6, conformi alle norme IEC 750.*

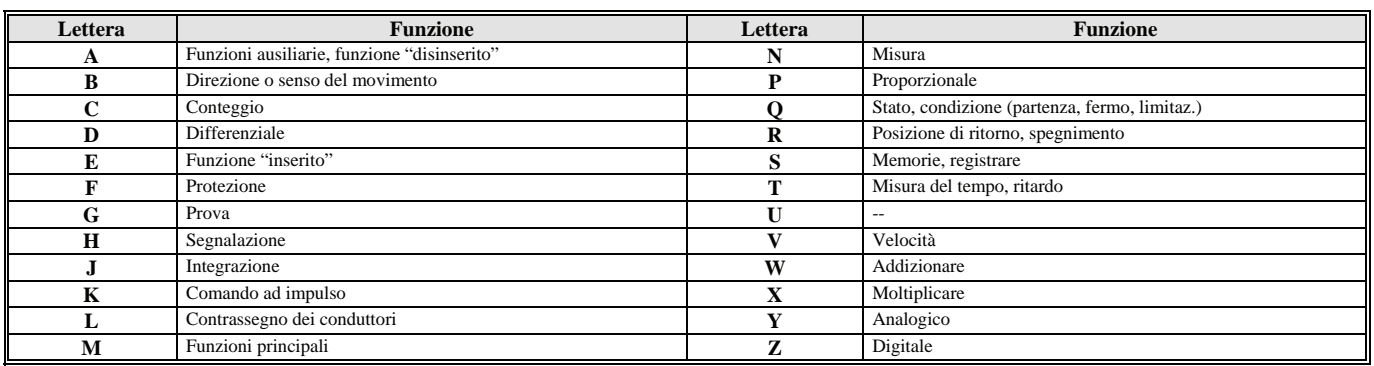

*Tab. A.3 - Codice letterale per l'identificazione della funzione svolta dal dispositivo secondo le norme DIN 40719.*

Il colore delle lampade di segnalazione o dei pulsanti può essere indicato utilizzando le iniziali delle parole inglesi che identificano i colori (per esempio rosso = RD, verde = GN, bianco = WH, giallo = YE, ecc.).

Se si desidera, il blocco 3 può essere completato da una designazione funzionale (blocco 3C), che (se utilizzata) deve essere posta dopo la numerazione menzionata precedentemente.

Per fare un esempio, se si utilizza il codice letterale singolo, la sigla K13A significa:

 $K =$  contattore 13 = specificazione numerica A = ausiliario.

Quindi, le lettere e il numero identificano il contattore ausiliario numero 13.

In definitiva sono ammesse le seguenti combinazioni che utilizzano il codice letterale singolo:

- 1. -K13A identificazione completa;
- 2. K13A identificazione completa senza segno;

3. K13 identificazione del dispositivo senza identificazione della funzione e senza segno;

4. -K13 identificazione del dispositivo senza identificazione della funzione e con segno.

Il riferimento letterale per l'identificazione della funzione svolta dal dispositivo non è molto usata; infatti, la sua utilità è limitata dal fatto che il codice letterale relativo alla funzione dovrebbe essere utilizzato in nazioni che parlano lingue diverse. La tab. A.3, per fare un esempio, fa riferimento alla normativa tedesca DIN.

L'uso del codice relativo alla funzione, in realtà, determina qualche vantaggio per la comprensione degli schemi, ma non consente una razionale compilazione dell'elenco dei materiali.

Gli schemi presentati nel testo utilizzano, per semplicità e per rendere l'identificazione conforme anche alle norme internazionali IEC 750, il codice letterale singolo riportato nella prima e nella seconda colonna della tab. A.2; verranno pertanto usati una lettera per identificare il tipo di componente e un numero progressivo per indicarne uno in modo specifico (vedere l'esempio sopra riportato numero 3 e le fig. A.1, A.2).

### **A.4 Marcatura per conduttori secondo la norma CEI 16-2**

I morsetti di apparecchi destinati ad essere collegati direttamente o indirettamente ai conduttori designati devono essere marcati con le lettere di riferimento conformi alle tabelle riportate dalle norme CEI 16-2, ad esempio l'identificazione alfanumerica delle estremità dei conduttori designati deve essere conforme alla tab. A.4.

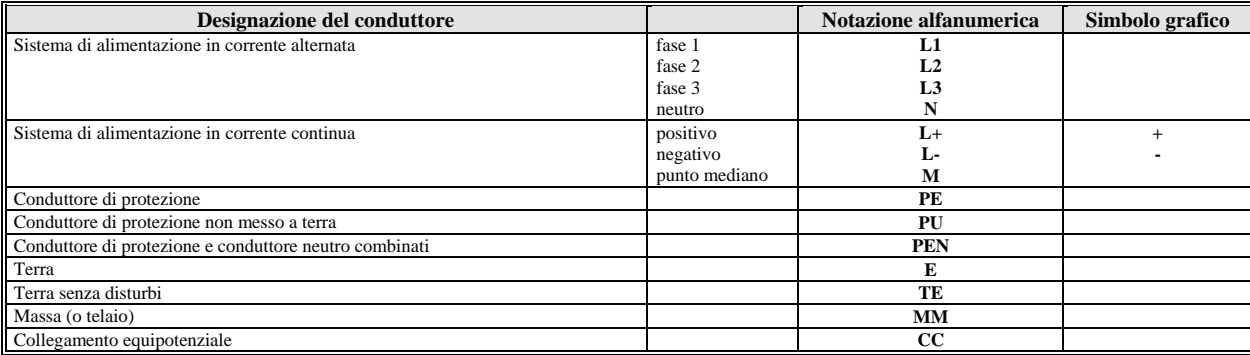

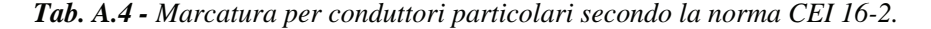

Nel volume *Fondamenti di Impianti elettrici civili e industriali* è possibile ritrovare altre tabelle ed esempi di marcatura che sintetizzano la normativa.

### **APPENDICE B**

### FUNZIONI DI ISTRUZIONE DEI PLC OMRON SYSMAC CJ1 E CS1

### $B.1$

In questa appendice viene fornita una descrizione generale delle istruzioni che è possibile utilizzare per la creazione dei programmi utente.

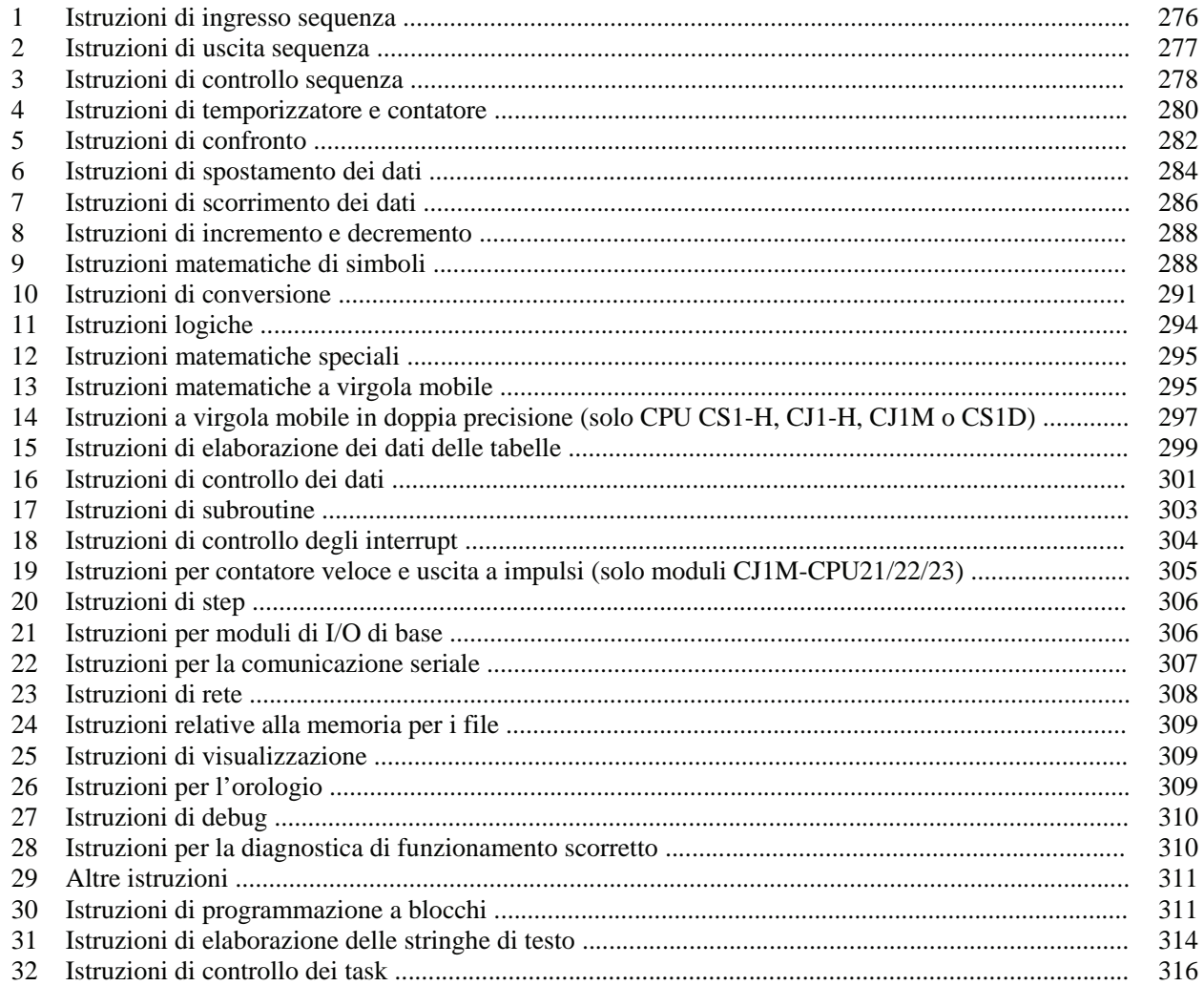

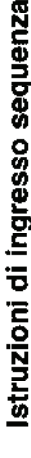

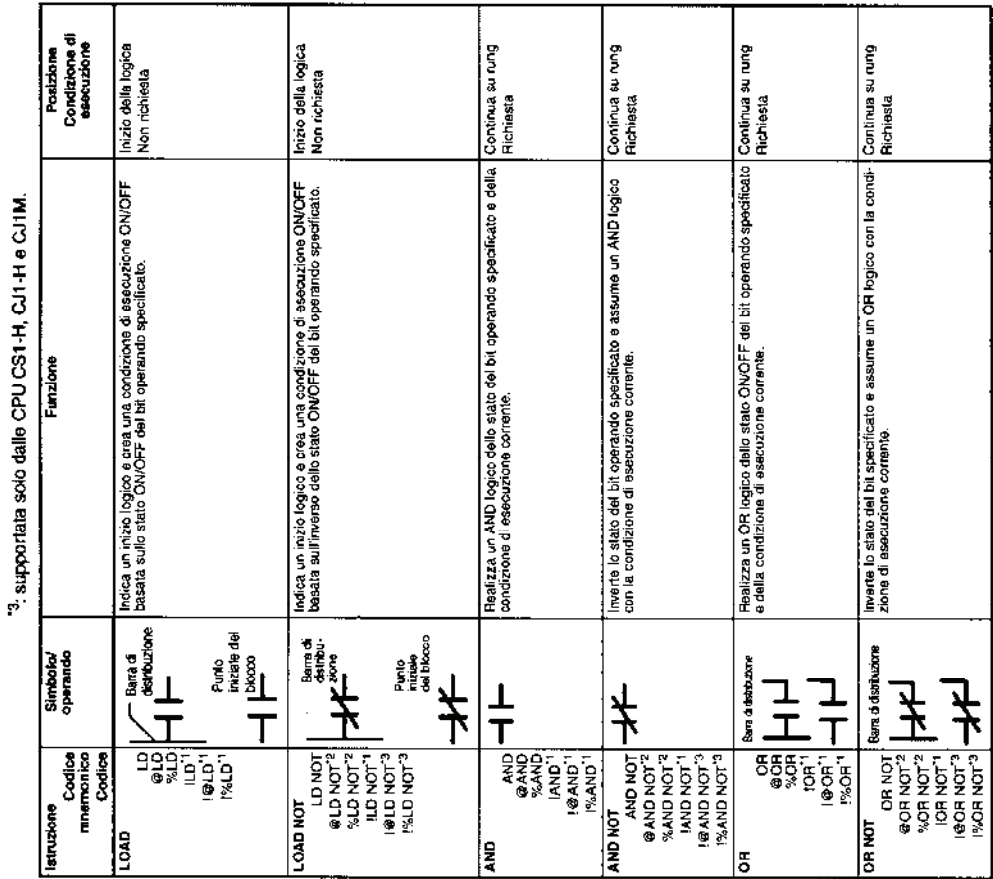

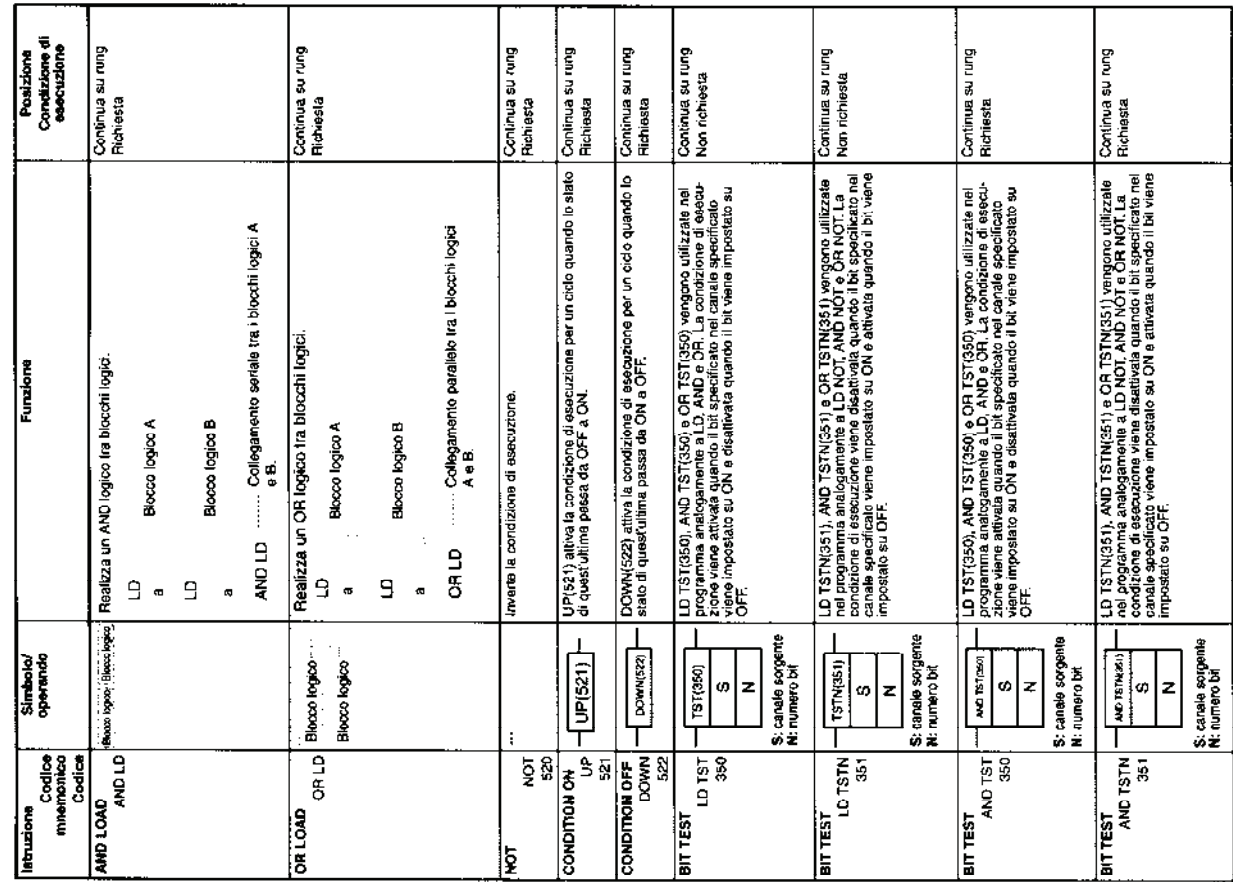

 $\mathbf{I}$ 

I

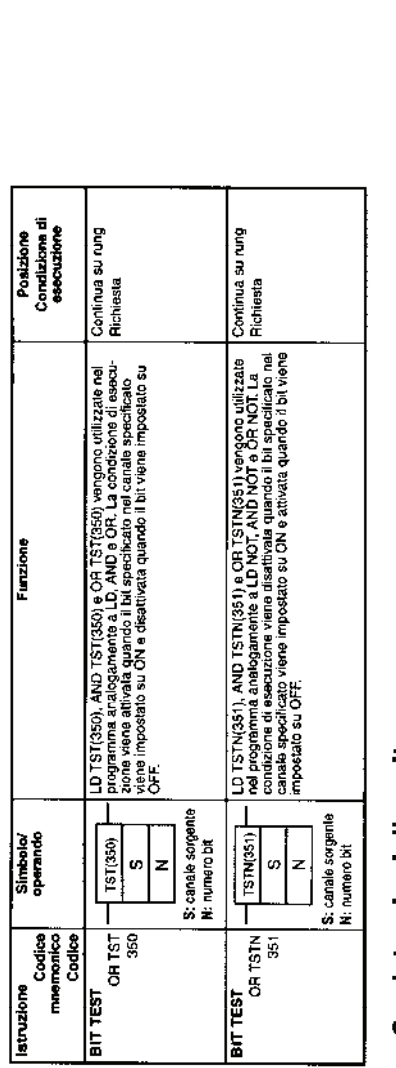

## Istruzioni di uscita sequenza  $\sim$

<sup>11</sup> non supportata dalle CPU CS1D per sistemi a due CPU.

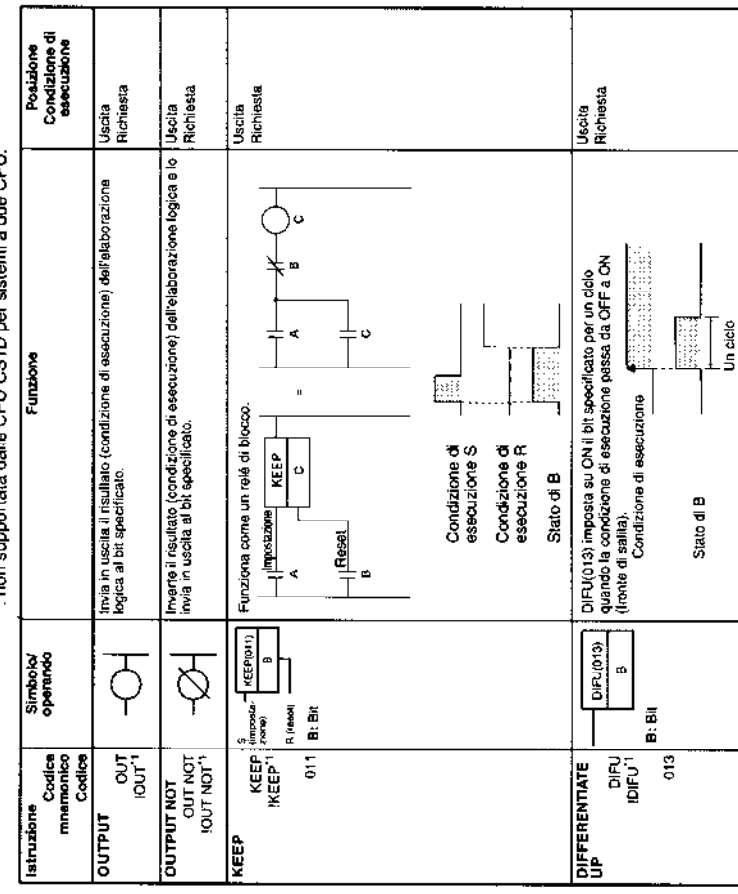

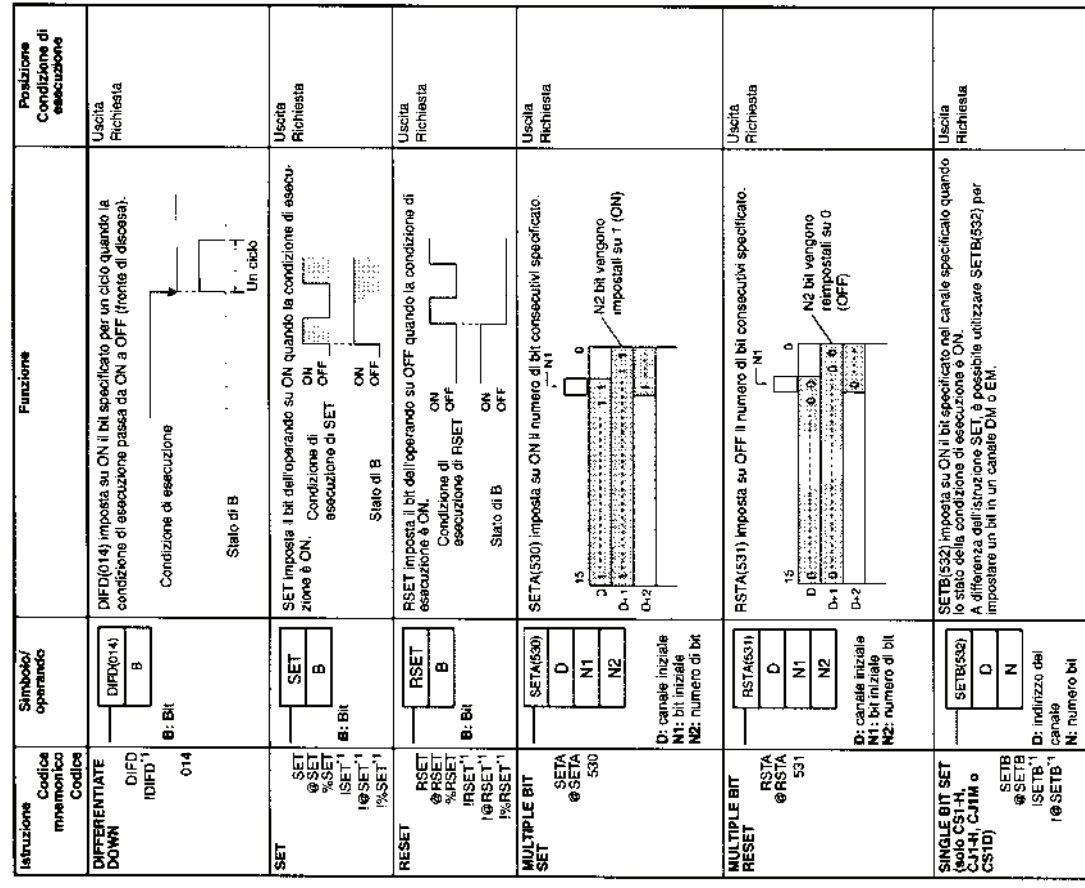

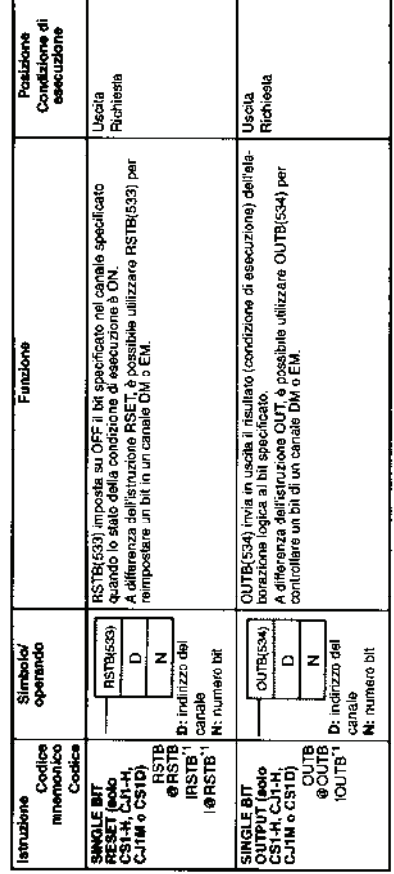

 $\bar{z}$ 

 $\overline{\phantom{a}}$ 

### zioni di controllo saguanza l.  $\tilde{\mathbf{c}}$

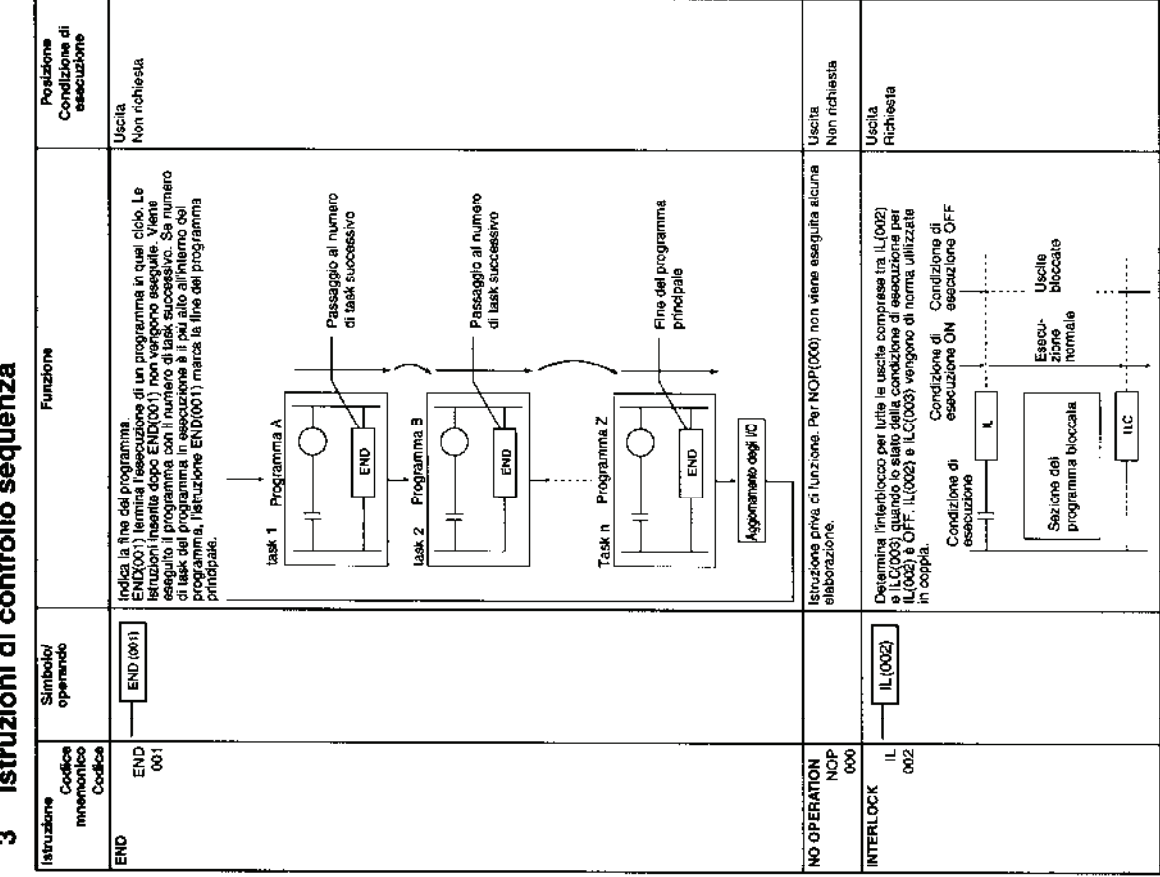

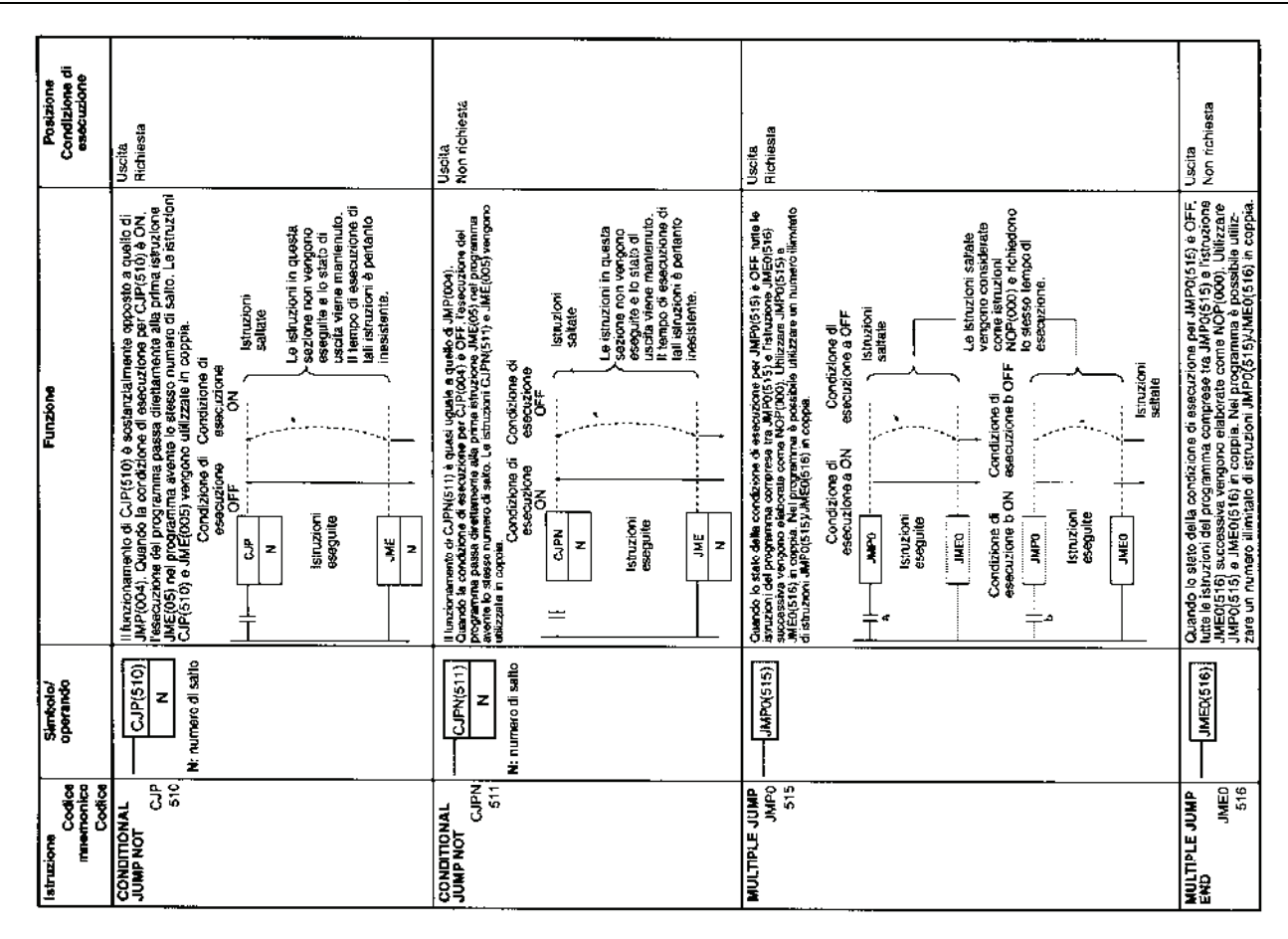

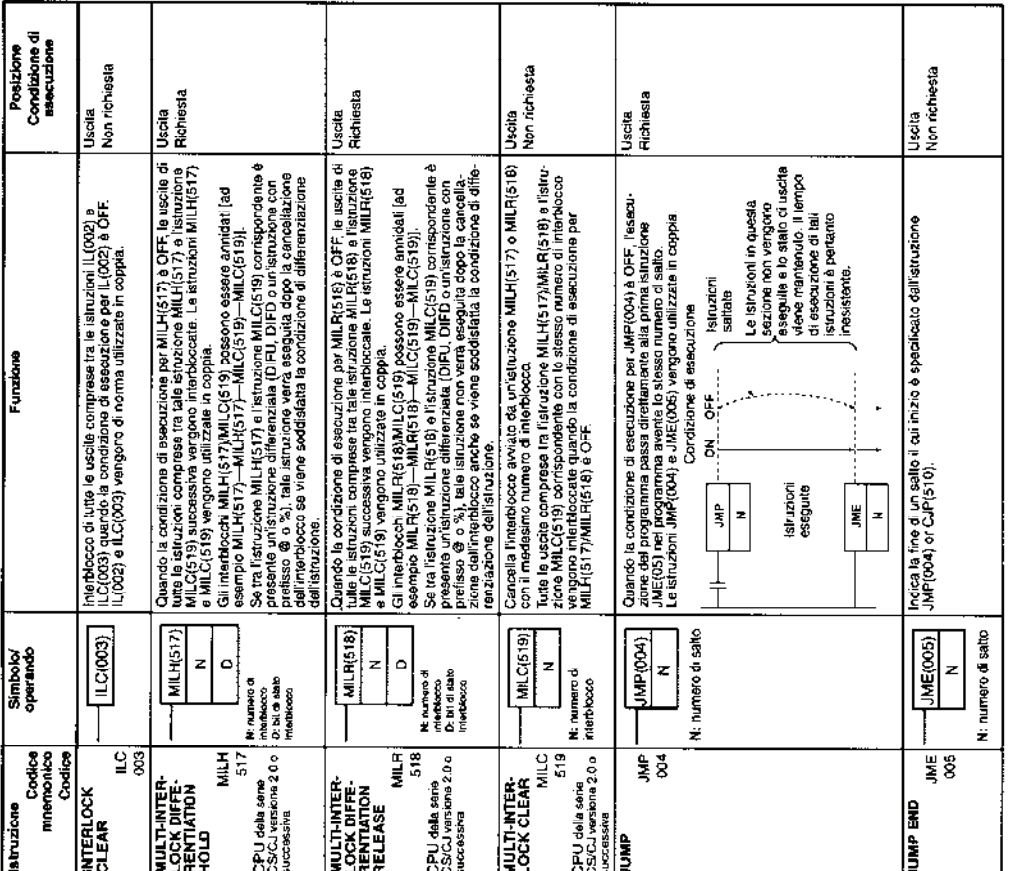

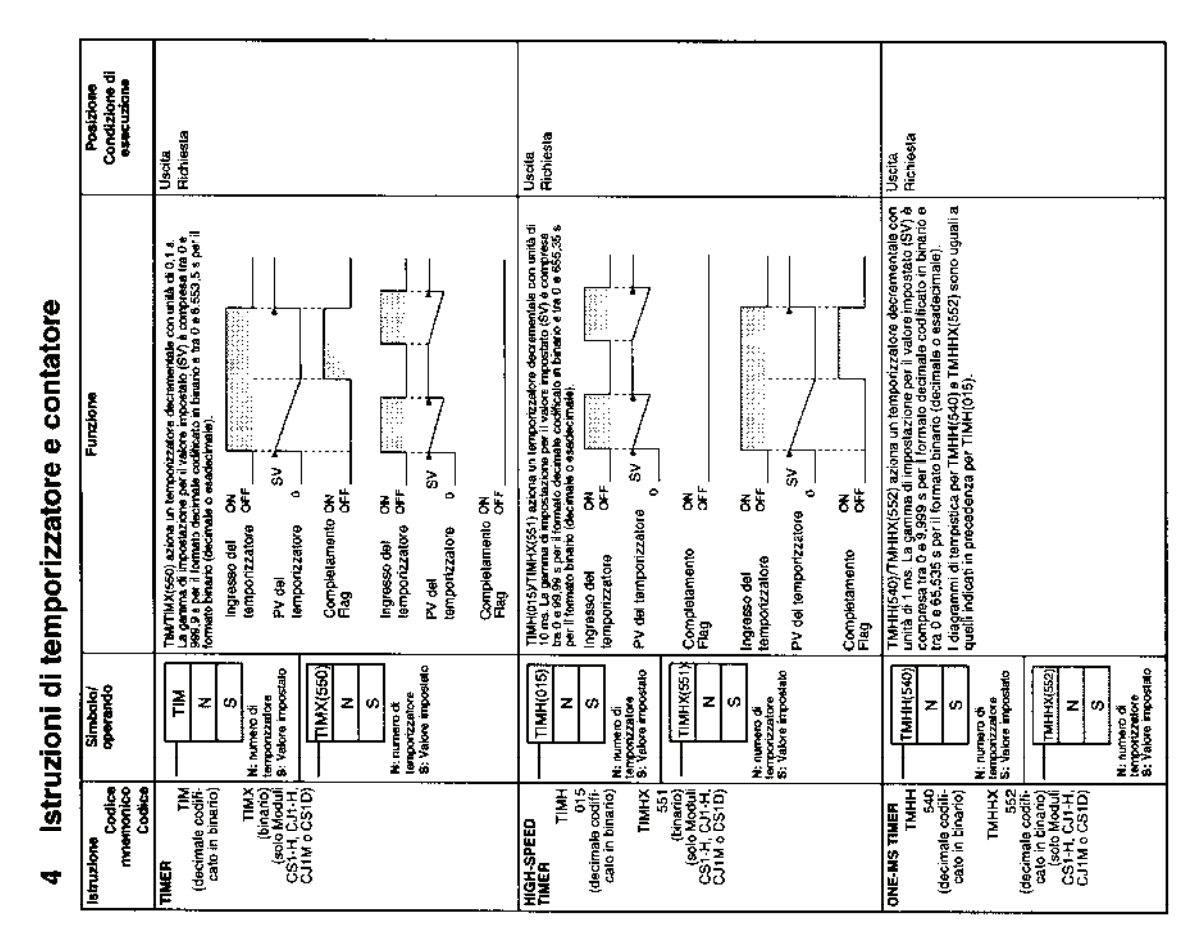

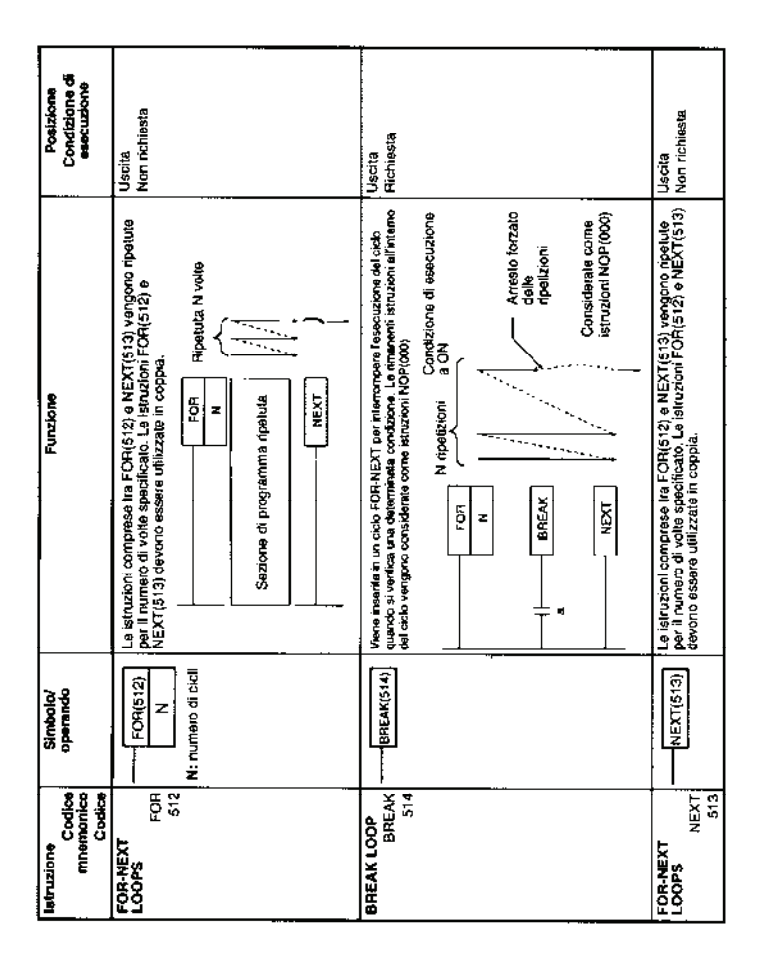

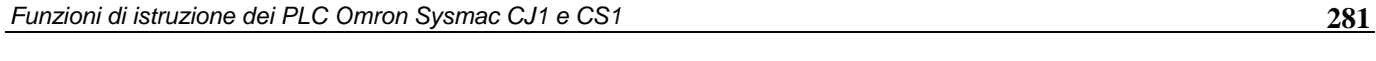

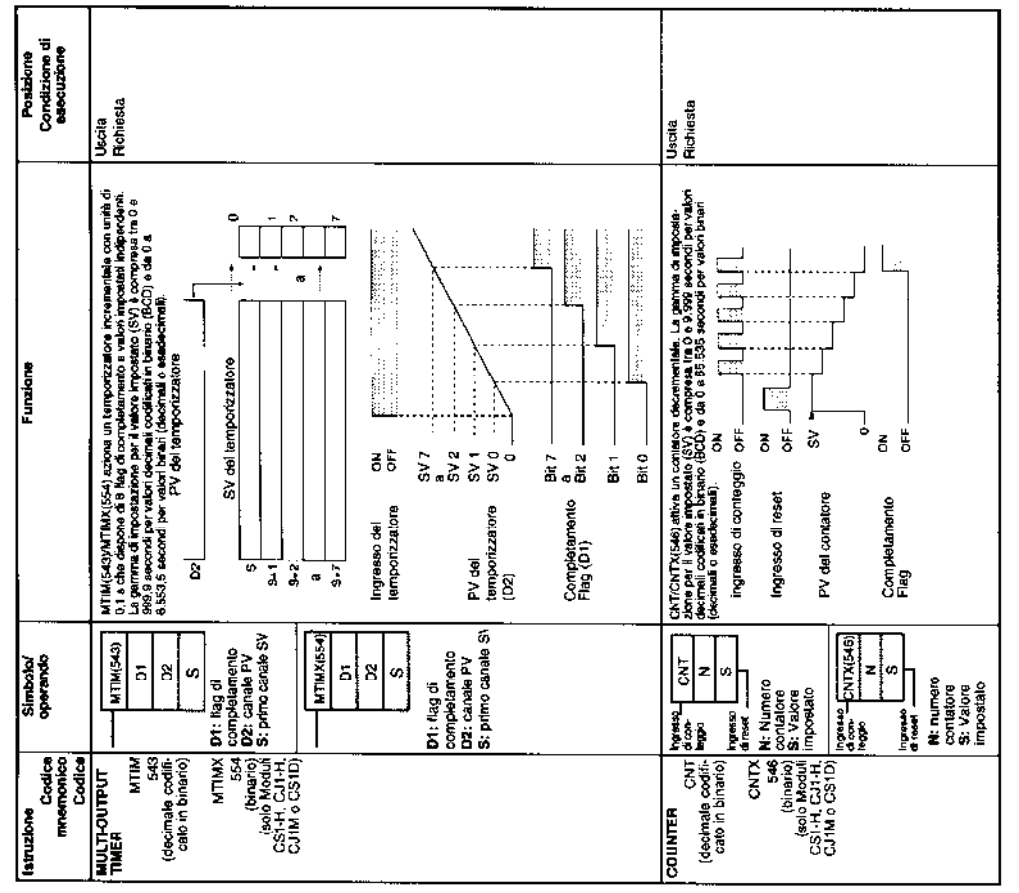

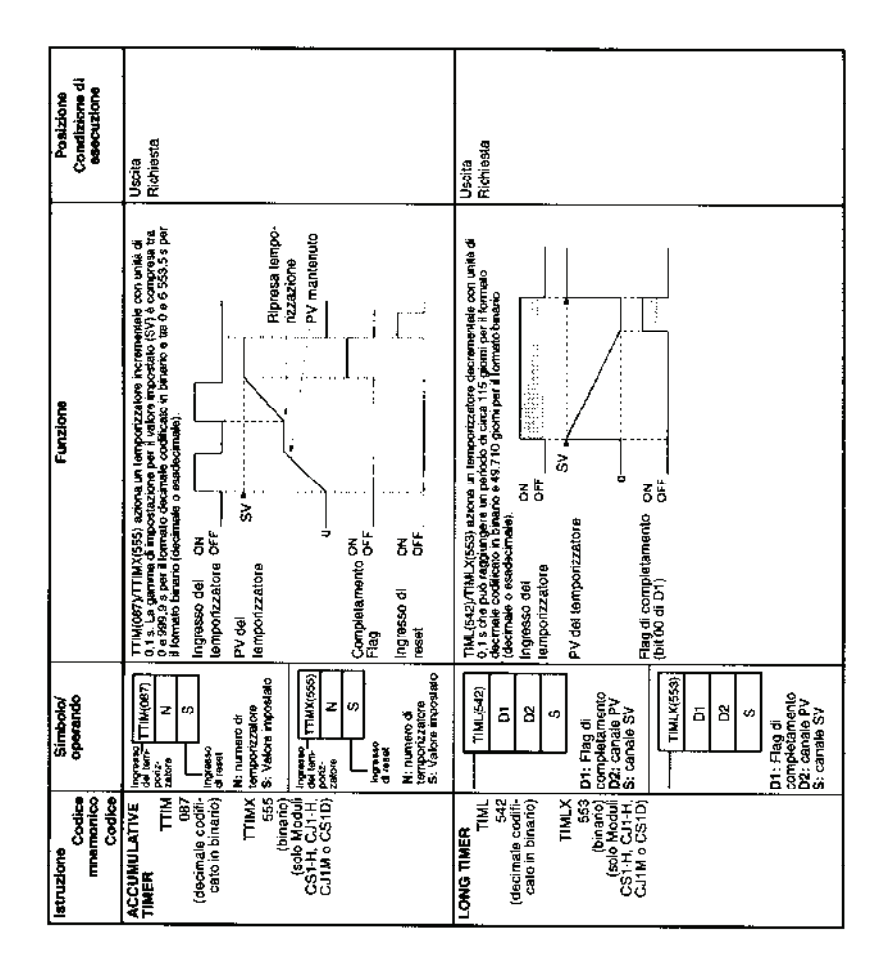

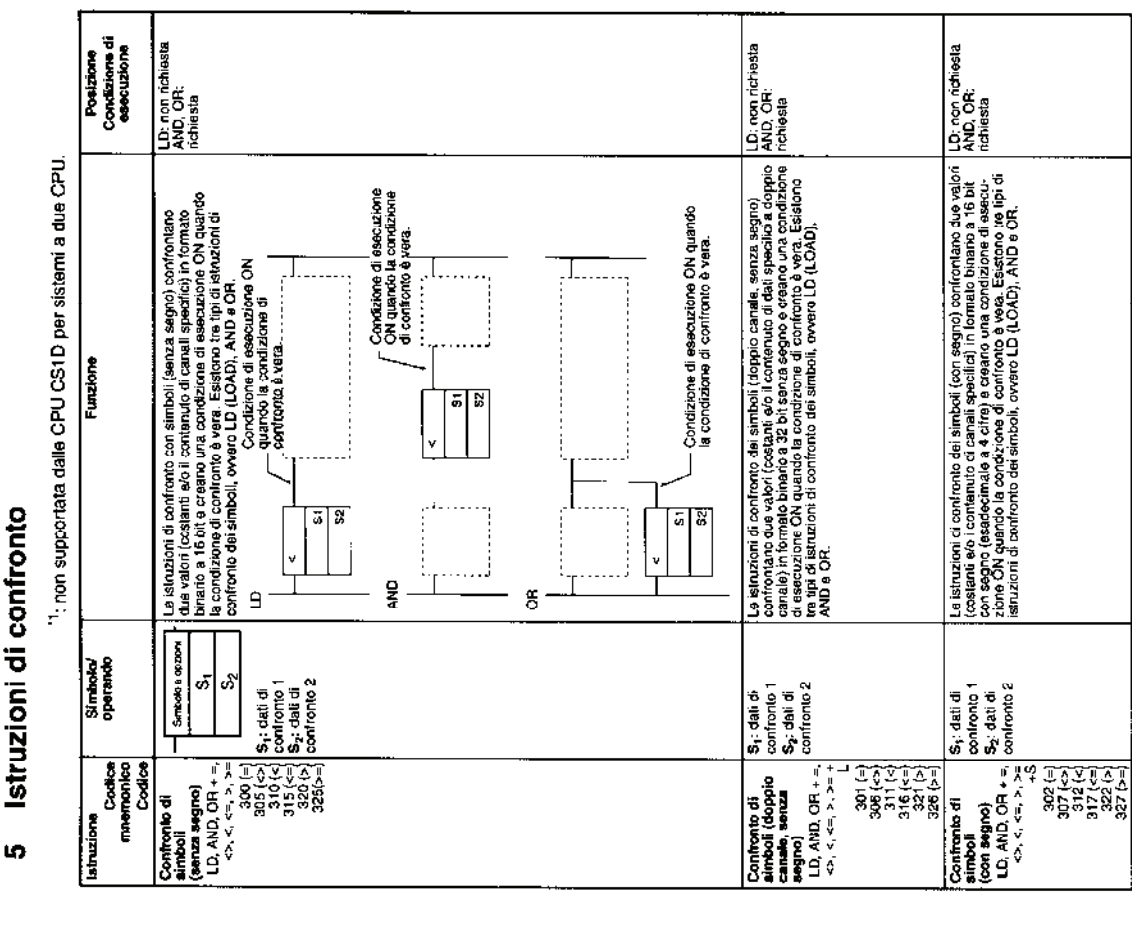

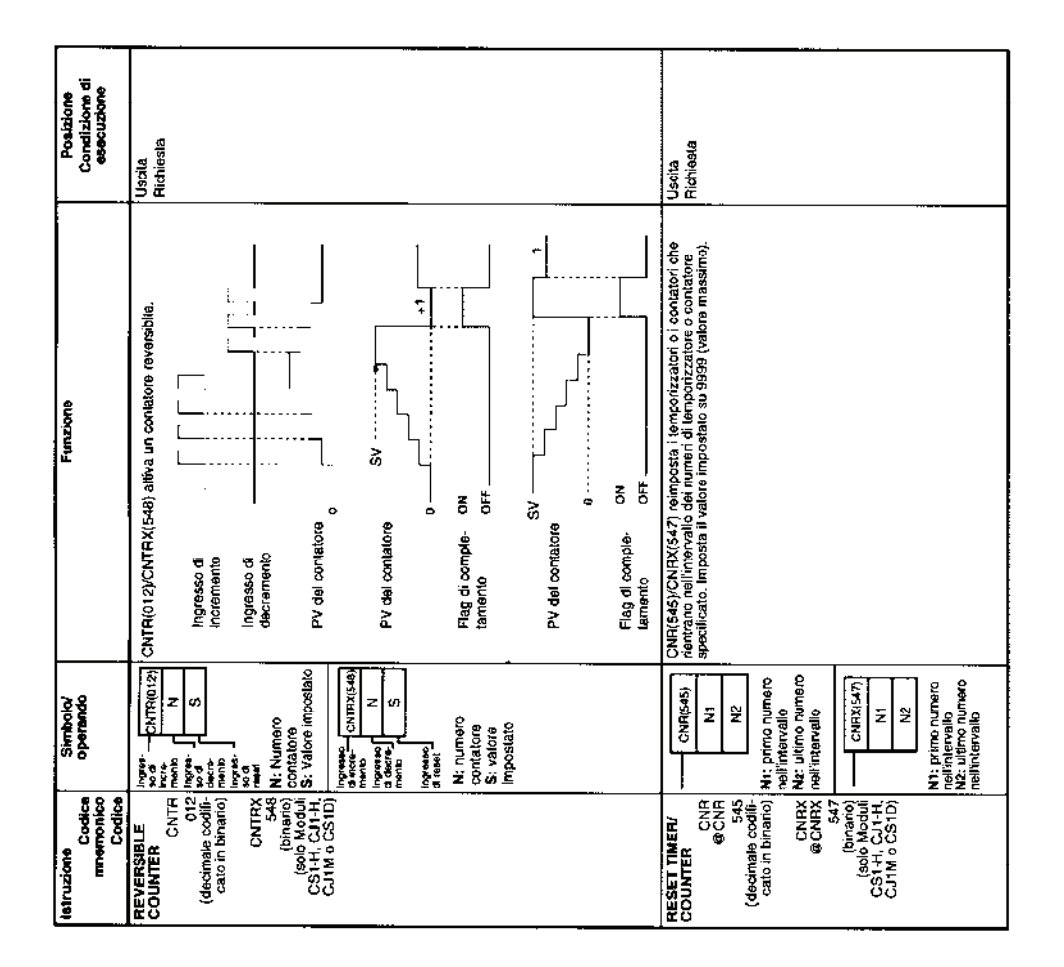

# Istruzioni di confronto

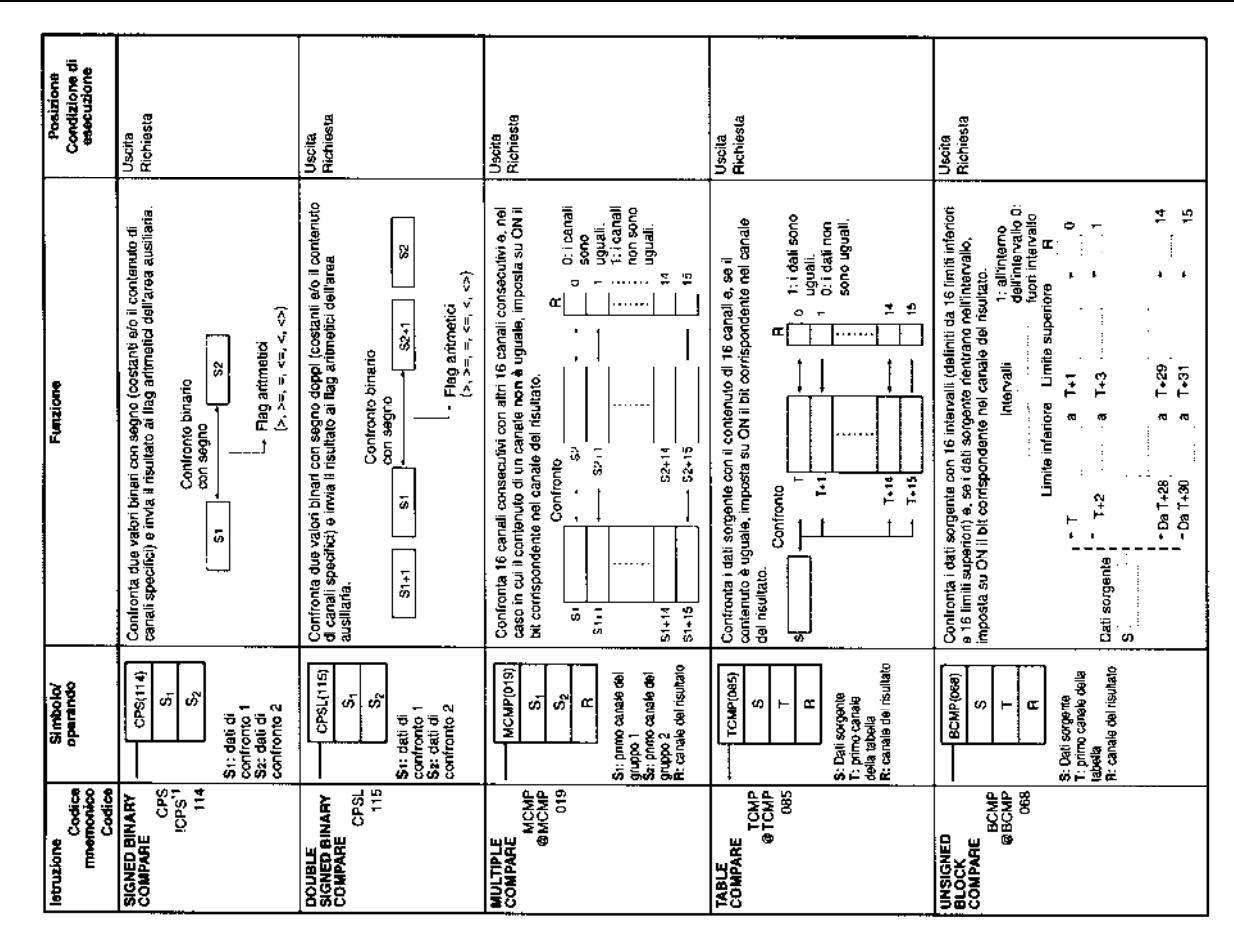

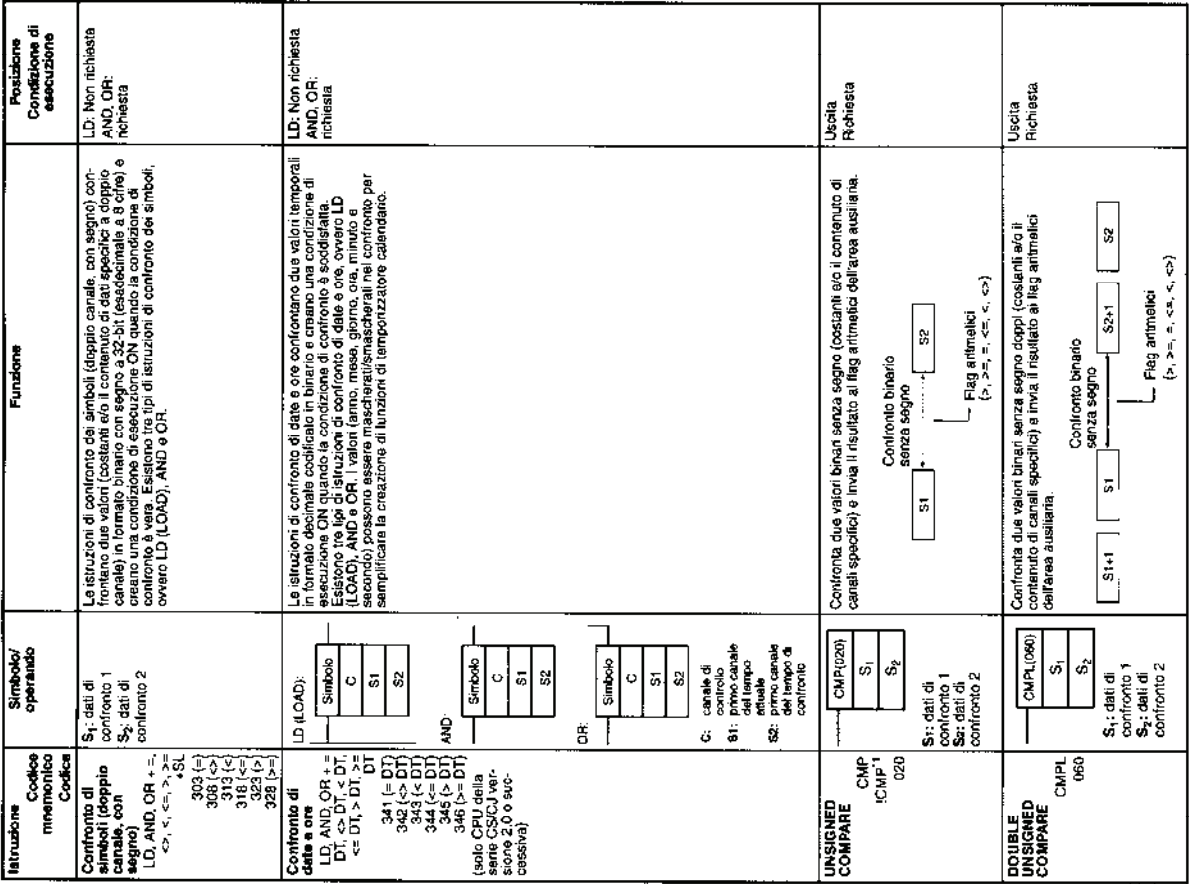

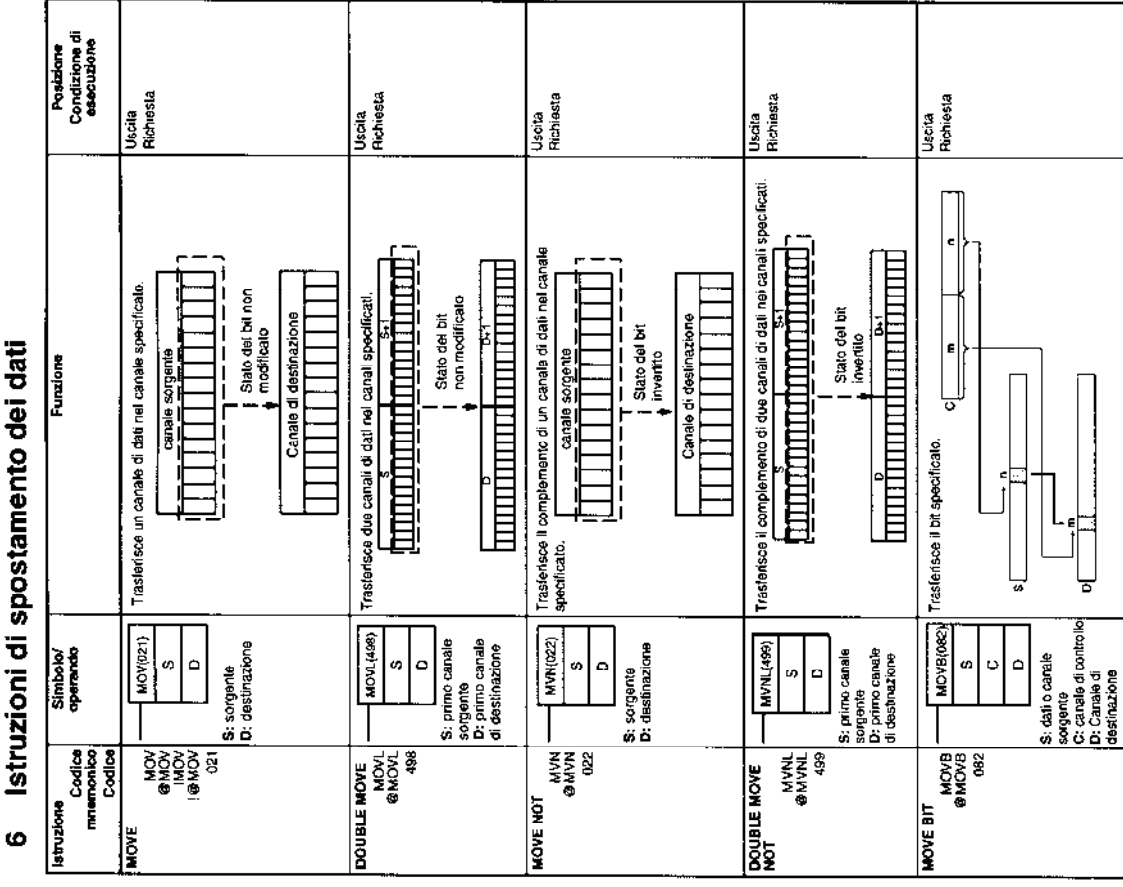

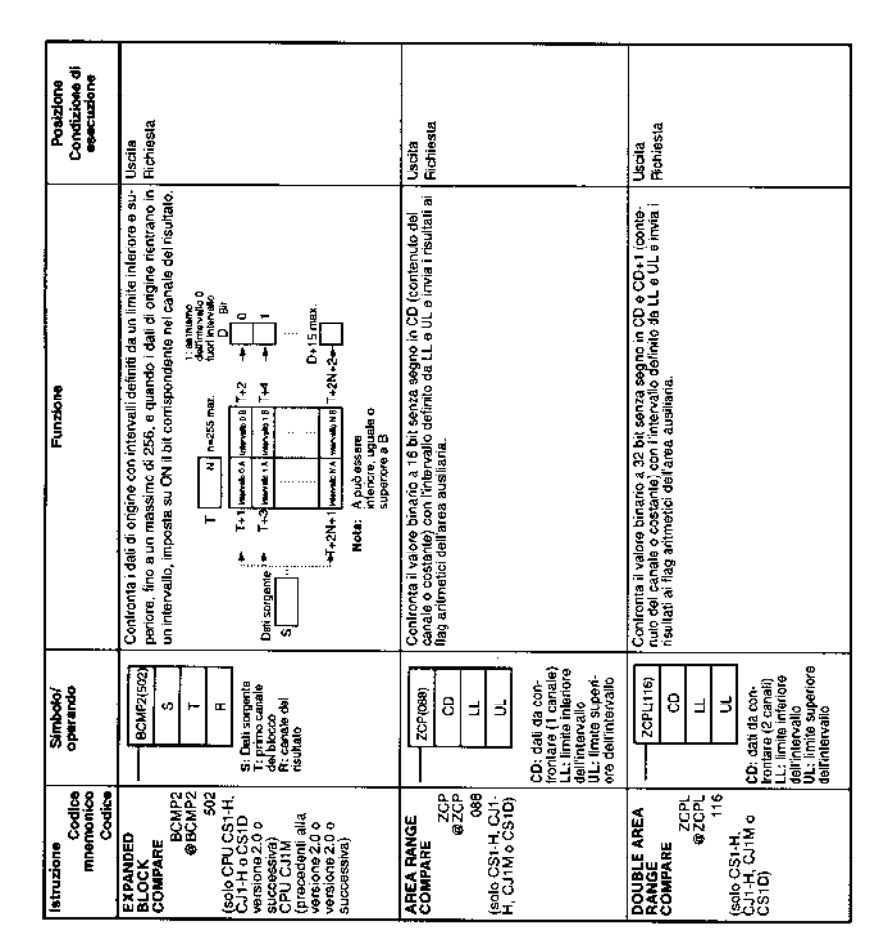

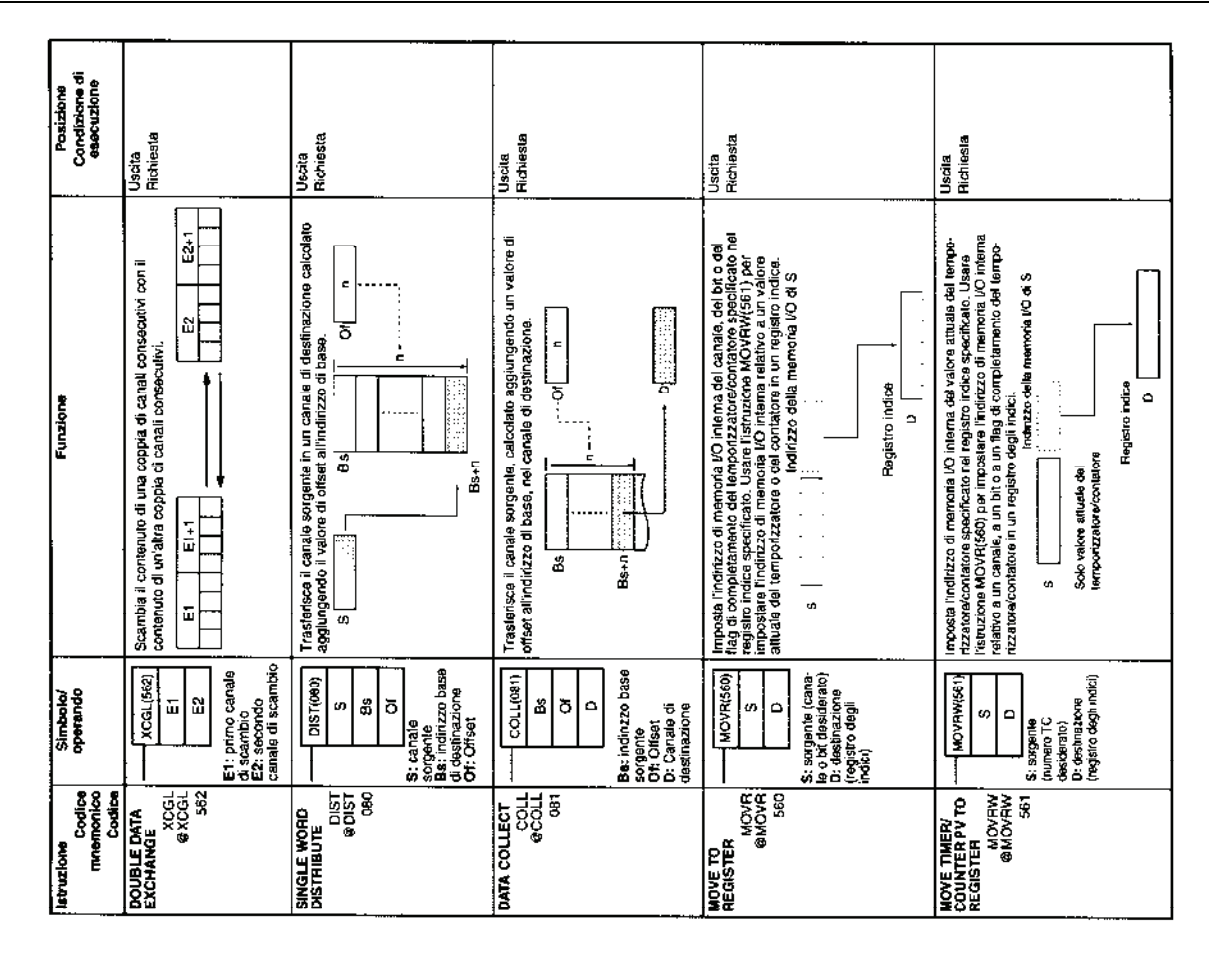

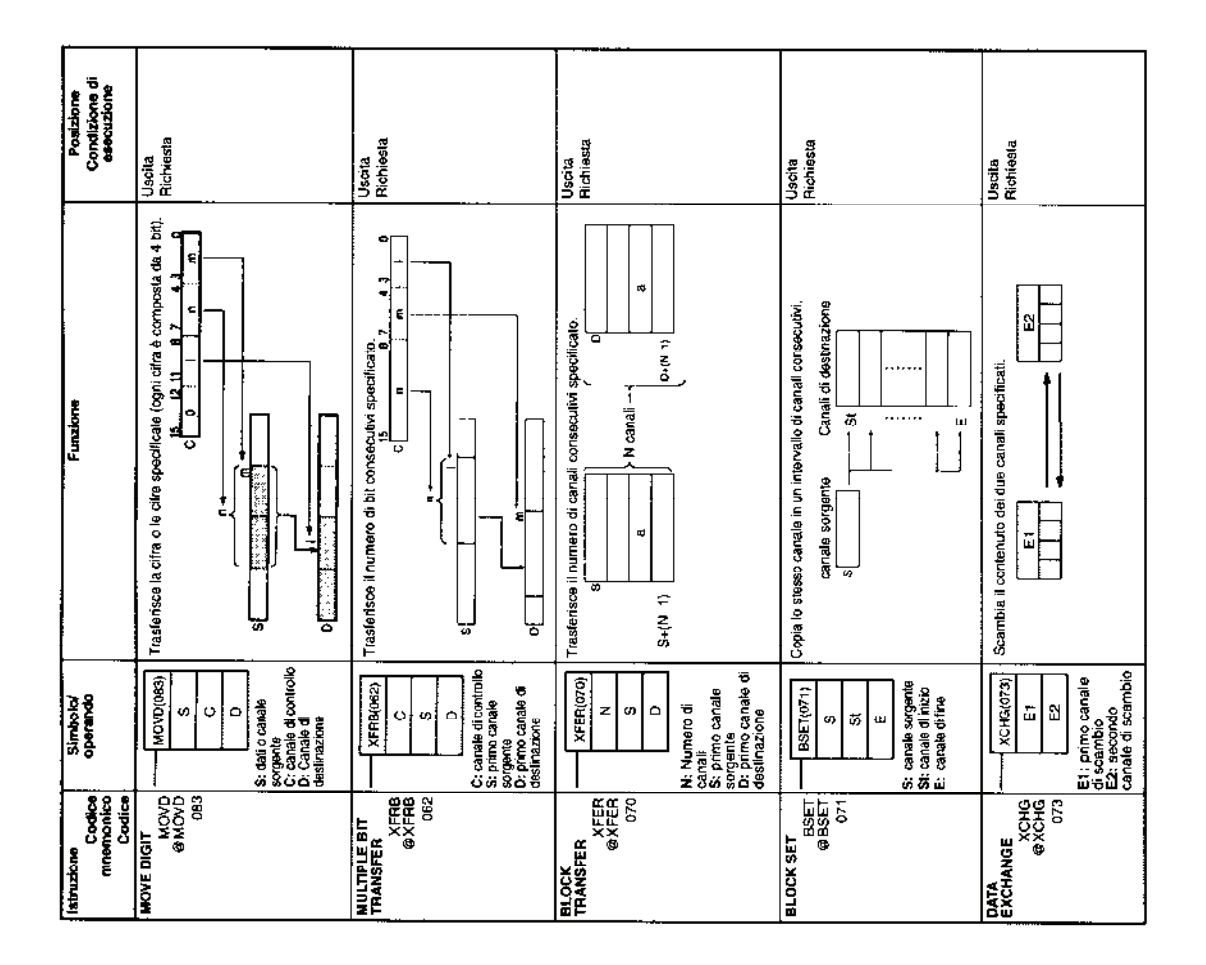

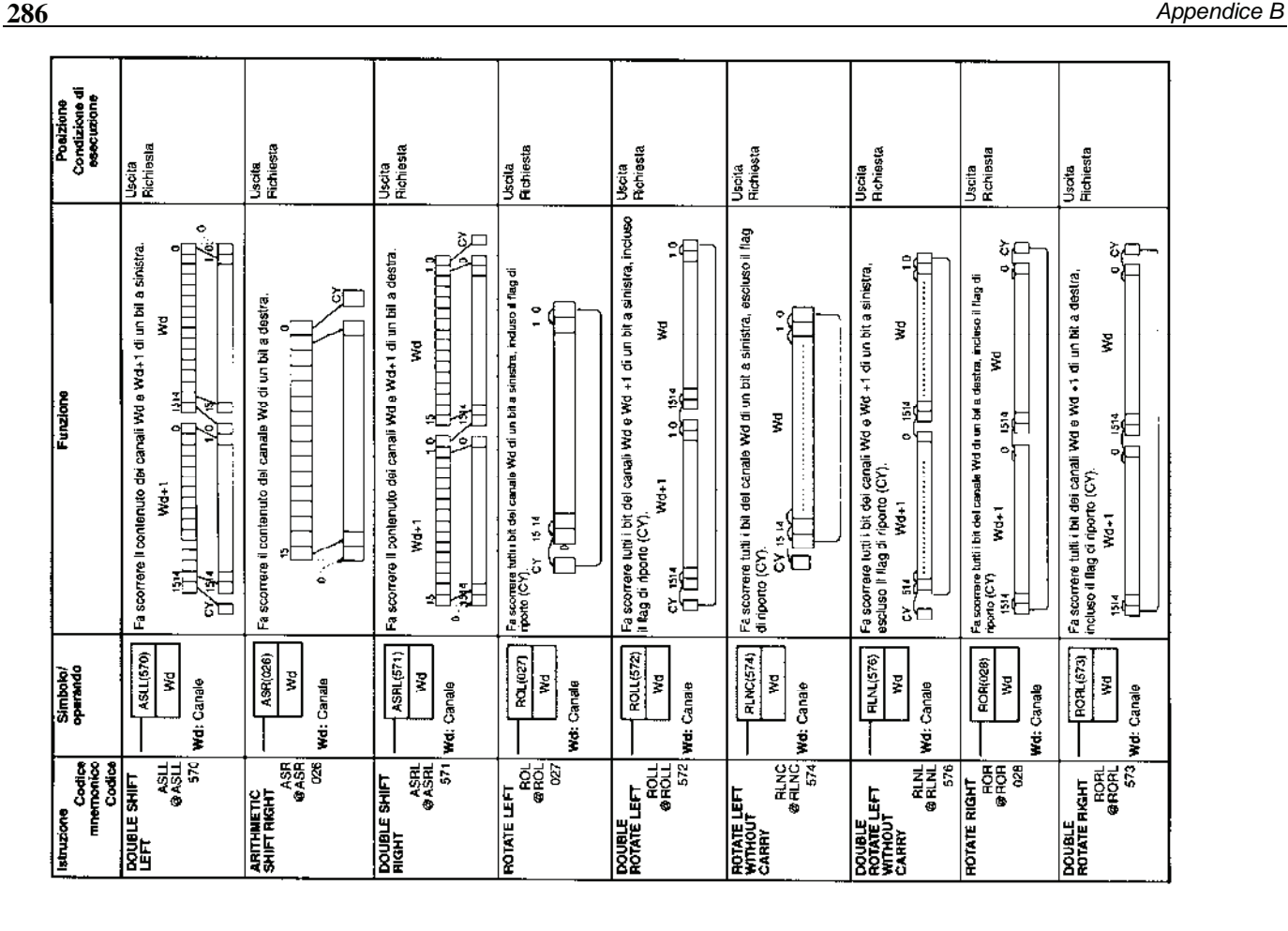

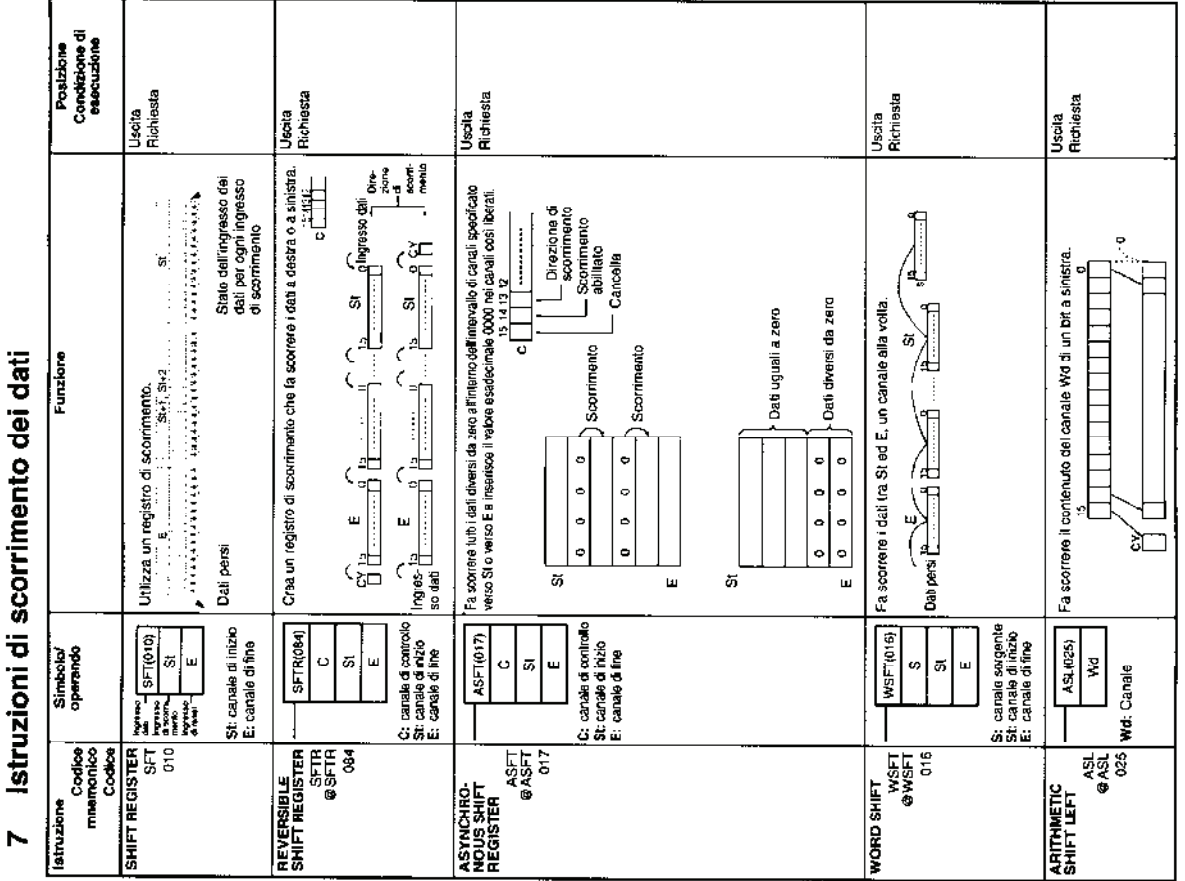
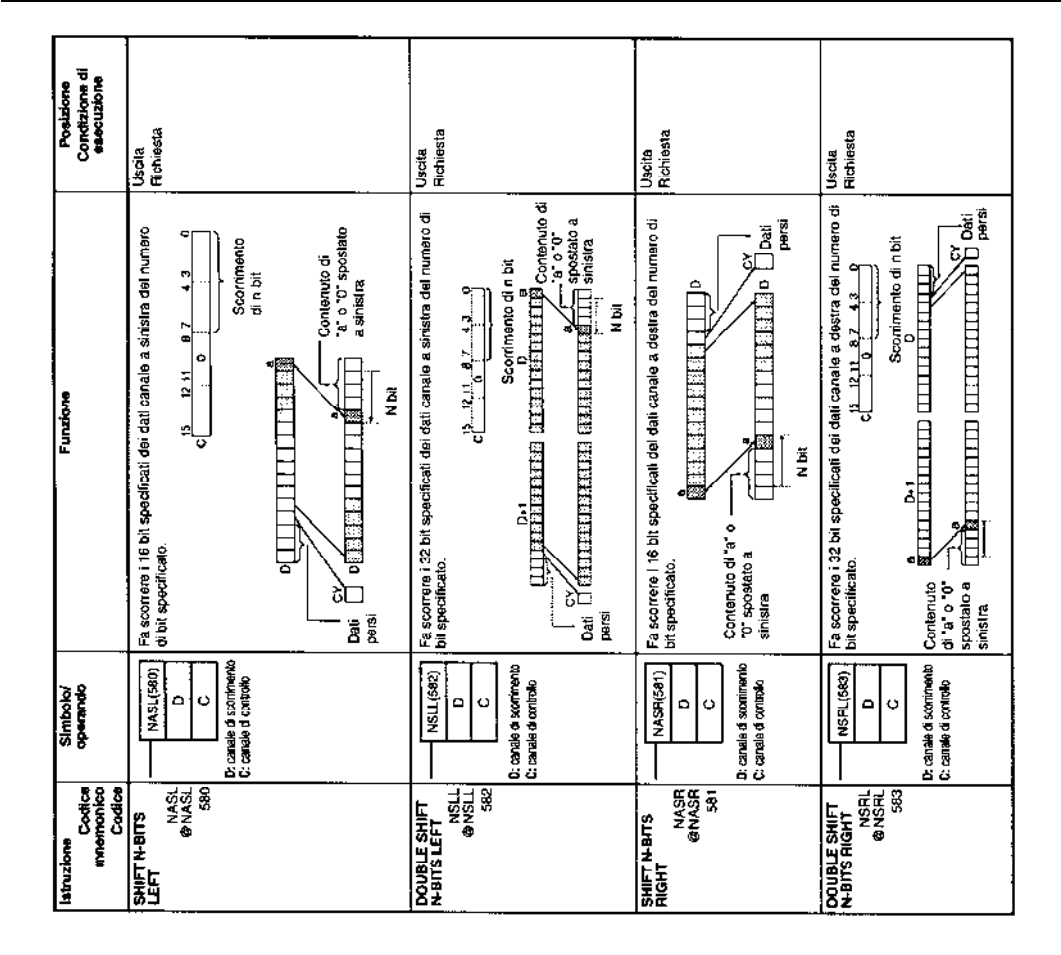

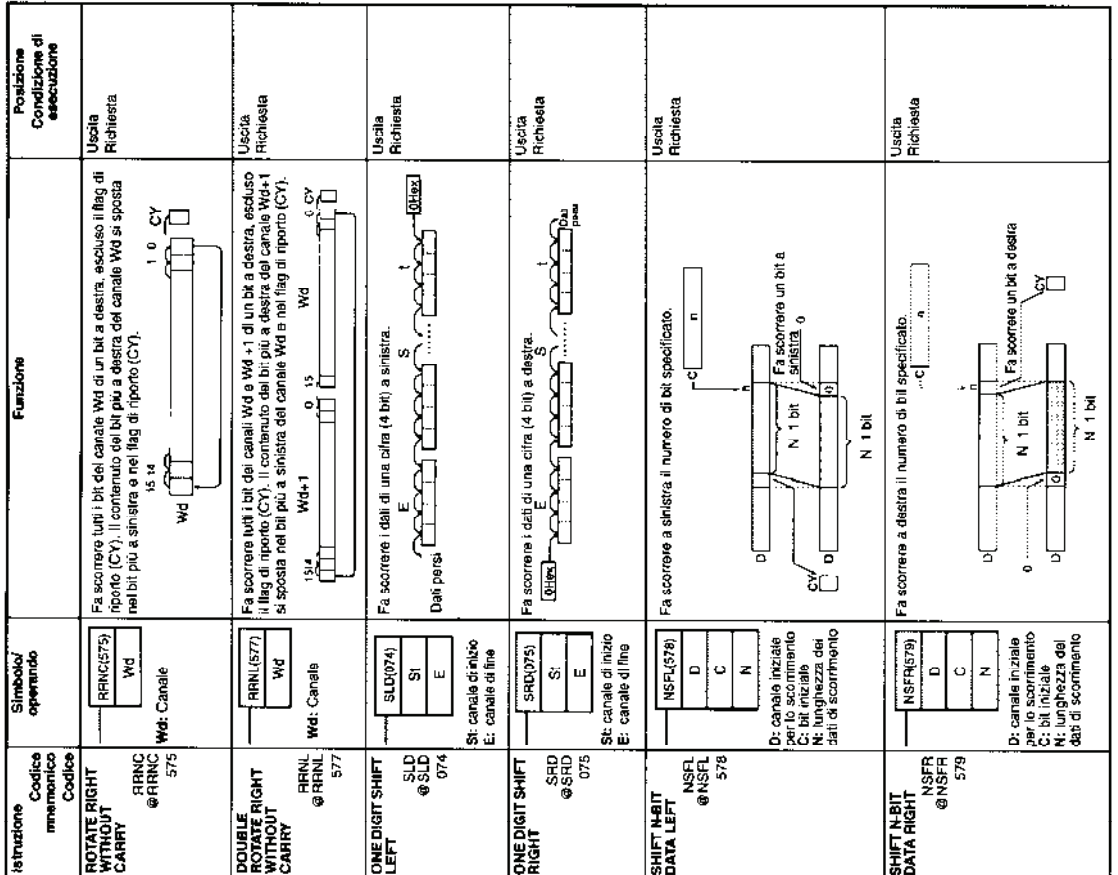

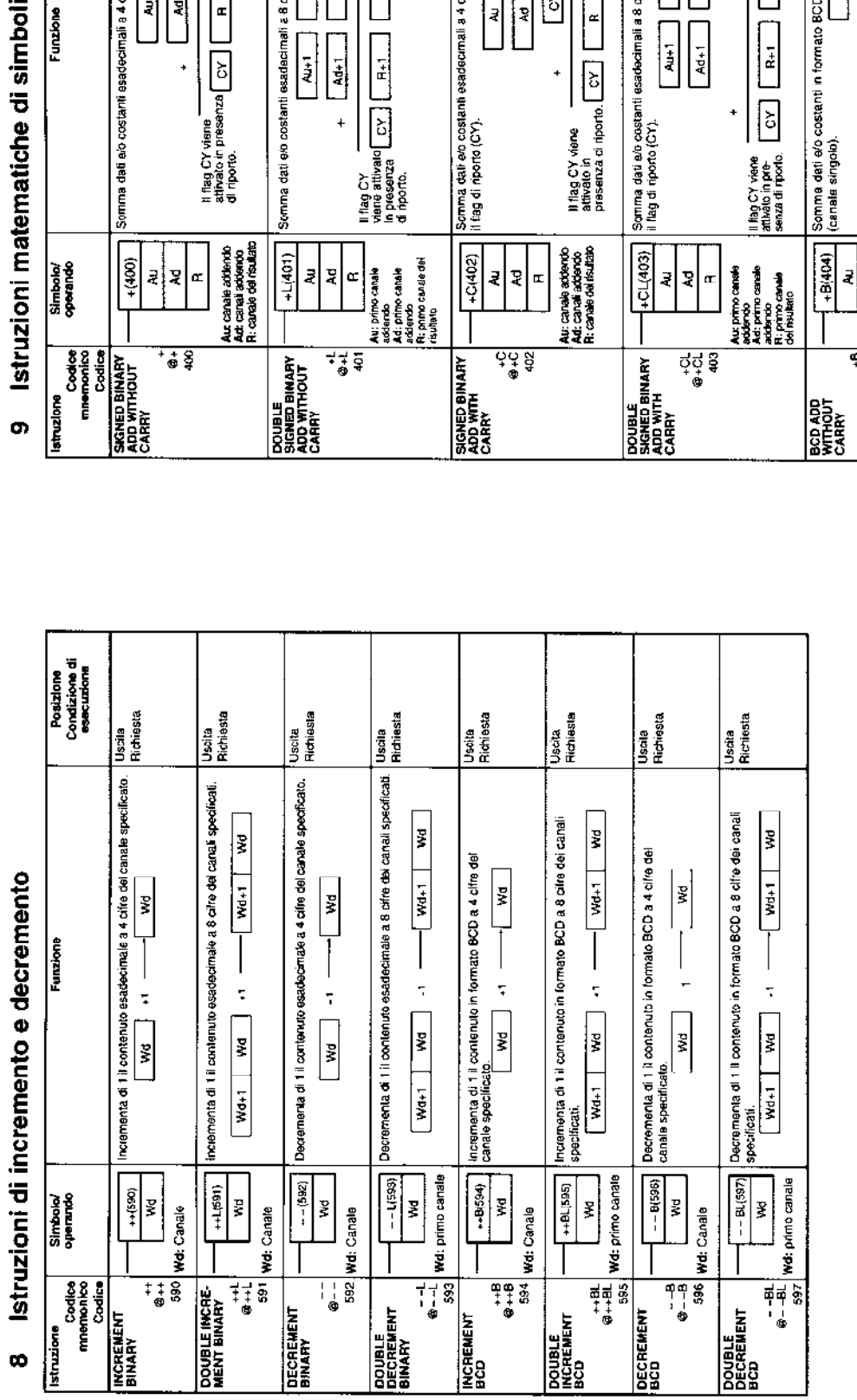

### Posizione<br>Condizione di<br>esecuzione Uscila<br>Richiesta Uscita<br>Richiesta Uscila<br>Richesta Uscita<br>Richiesta Uscila<br>Richiesta Somma dali evo costanti esadecimali a 4 cifre (canale sirigolo), incluso $\frac{1}{11}$ tag di riporto (CY). Somma dati elo costanti esadecimali a 8 cifre (doppio canale), incluso<br>il flag di riporto (CY). Binario con<br>segno<br>Binario con<br>segno Binarlo con<br>segno Binario con segno II flag CY viene **contract and controlled to the second segment of the second segment of the sequence of the segment of the sequence of segment of**  $\overline{K}$  $\overline{K}$  $\overline{K}$  $\overline{K}$  $\overline{K}$  $\overline{K}$  $\overline{K}$  $\overline{K}$  **\over** Somma dzie  $\frac{1}{\sqrt{1+\gamma}}$ <br>
Somma dzie (1995)<br>
Somma dzie (1995)<br>
Somma dzie (1995)<br>
Charles (1994)<br>
Charles (1994)<br>
Charles (1995)<br>
Charles (1996)<br>
Charles (1996)<br>
Charles (1996)<br>
Charles (1996)<br>
Charles (1996)<br>
Charles ( Binario con segno Binario con<br>segno Somma dati alo costanti esadecimali a 4 cifre (canale singolo) Binario con<br>segno Binario con<br>segno Binario con<br>Segno (decemele<br>codificato<br>in binento) (puring Limitation) Il flag CY viene attivato CY CY CHA estimate contexts<br>in presenza di riporto. CY CHA estimate contexts Somma dati e/o costanti in formato BCD a 4 cifre<br>(canale singolo). ြ  $\begin{array}{c} \begin{array}{c} \begin{array}{c} \end{array} \\ \text{and} \end{array} \end{array}$  $\frac{1}{\sqrt{2}}$  $\overline{\mathbf{A}}$  $\vert$ "  $\left\lfloor \frac{a}{\epsilon} \right\rfloor$  $\frac{1}{2}$  $\sqrt{\frac{1}{2}}$  $PA$  $\begin{bmatrix} 1 & 1 & 1 \\ 1 & 1 & 1 \\ 1 & 1 & 1 \end{bmatrix}$  $\boxed{\alpha}$  $\overline{\mathsf{E}}$  $\ddot{\phantom{1}}$ Au: carale addendo<br>Au: carale acciendo<br>Fi: carale del risultato  $\frac{1}{2}$  $\overline{\mathbf{z}}$  $\frac{46}{9}$  $\frac{4}{9}$

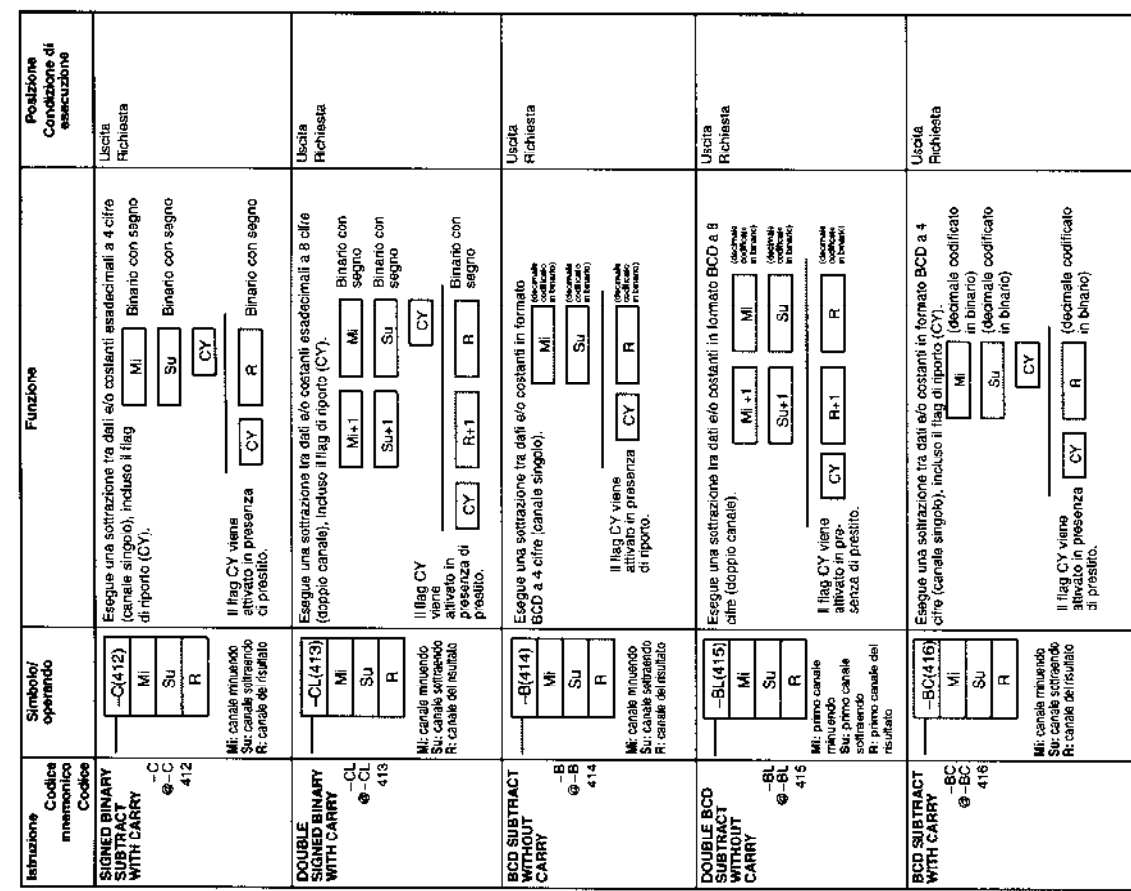

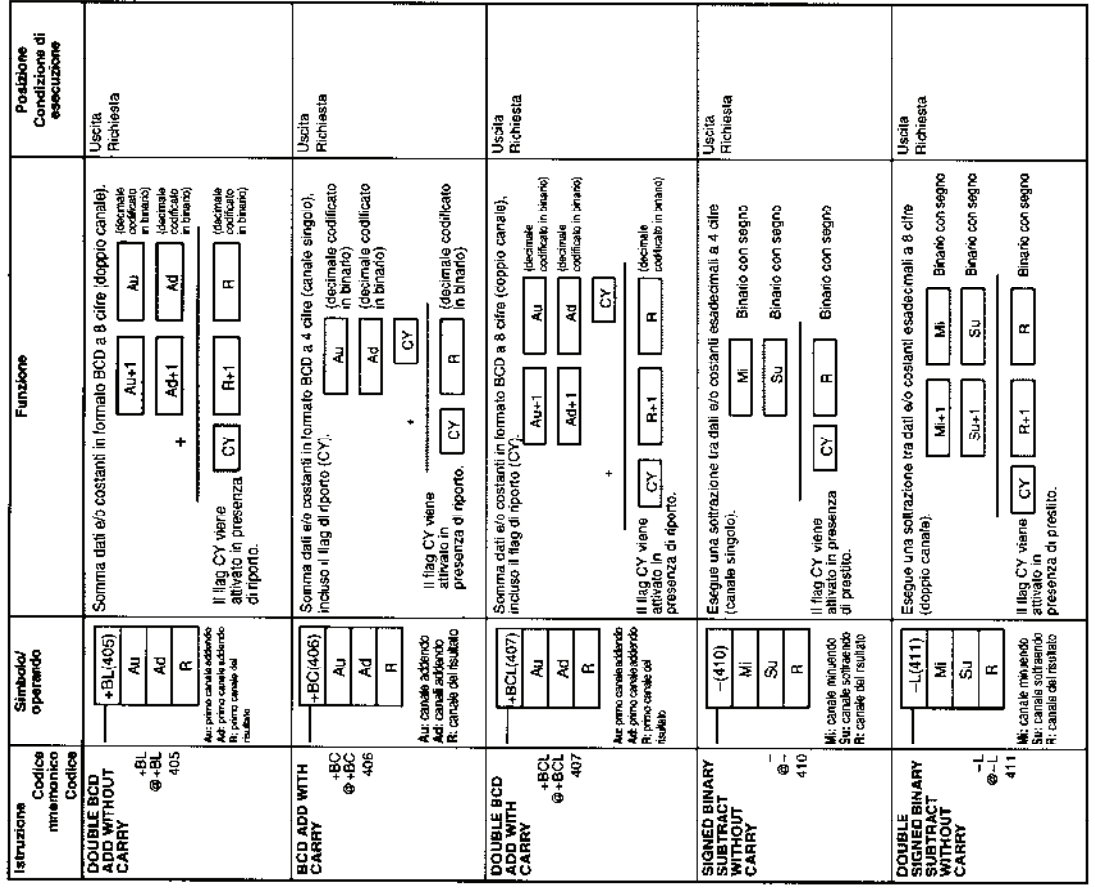

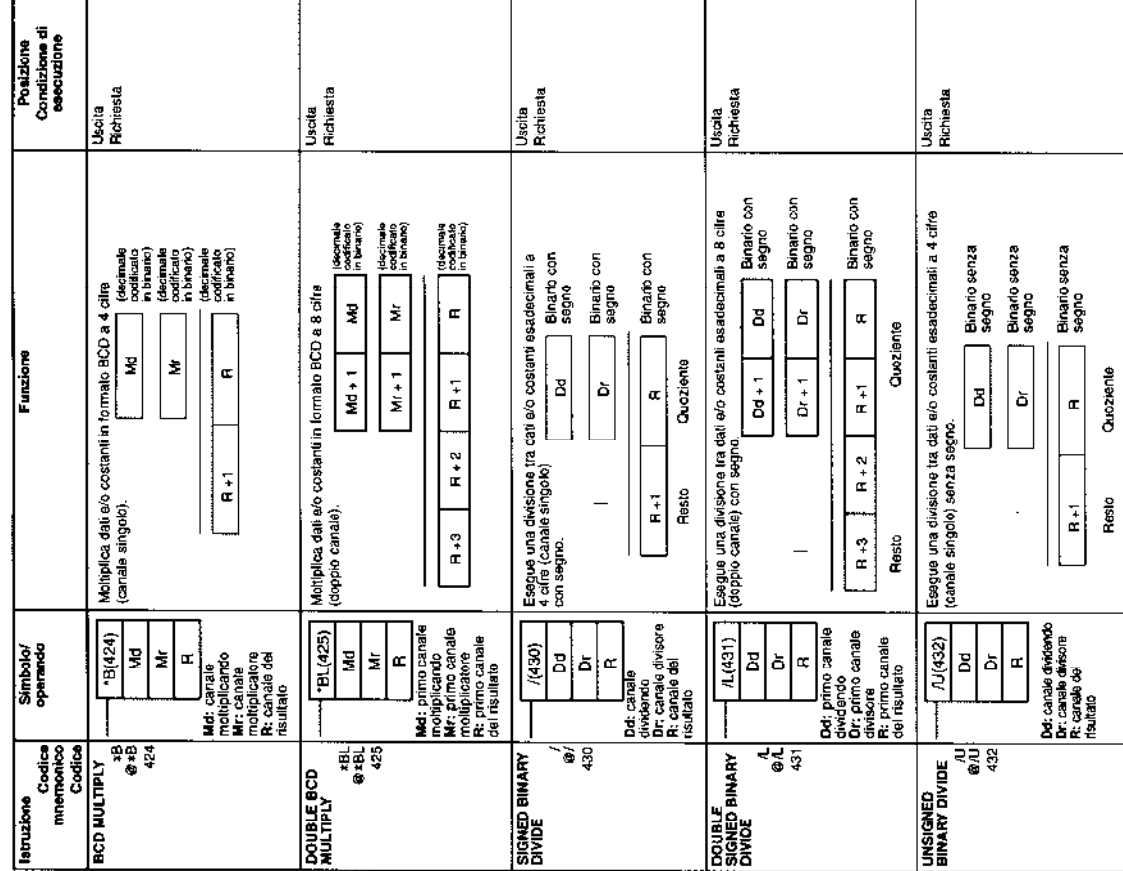

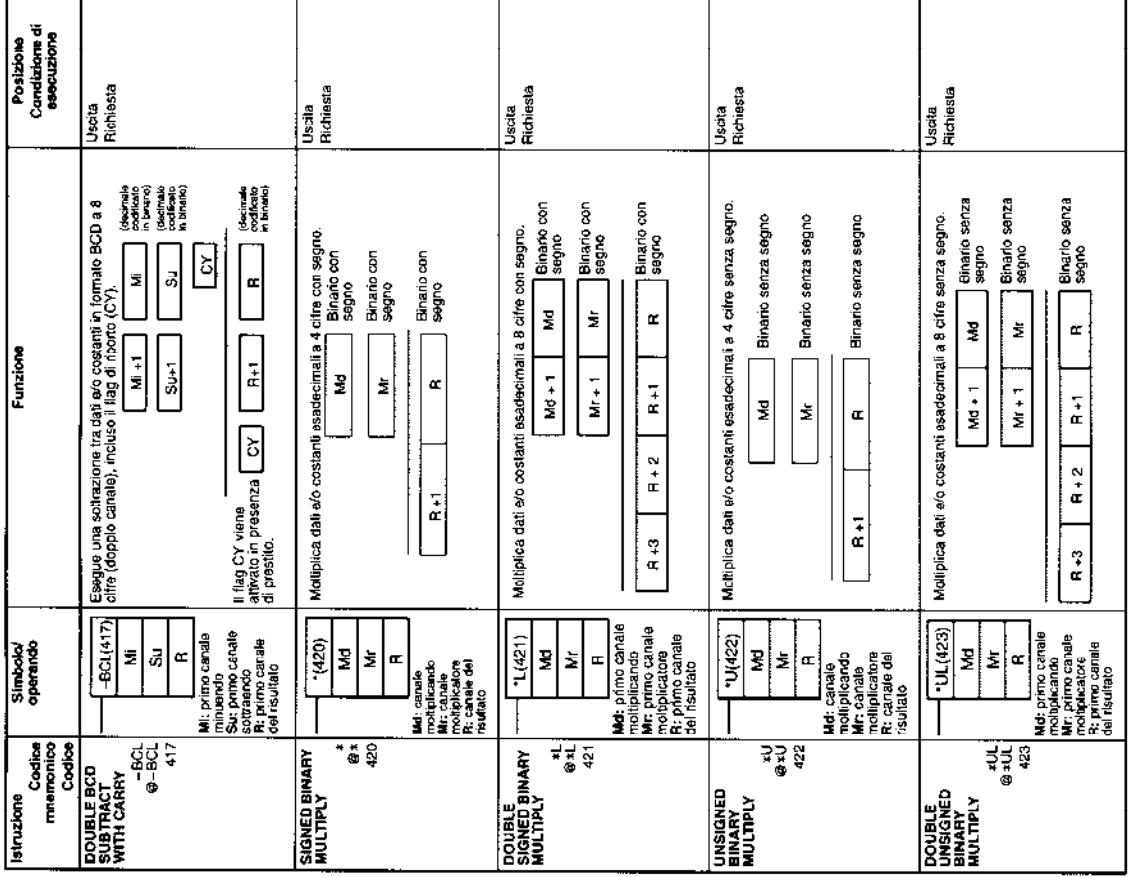

ż

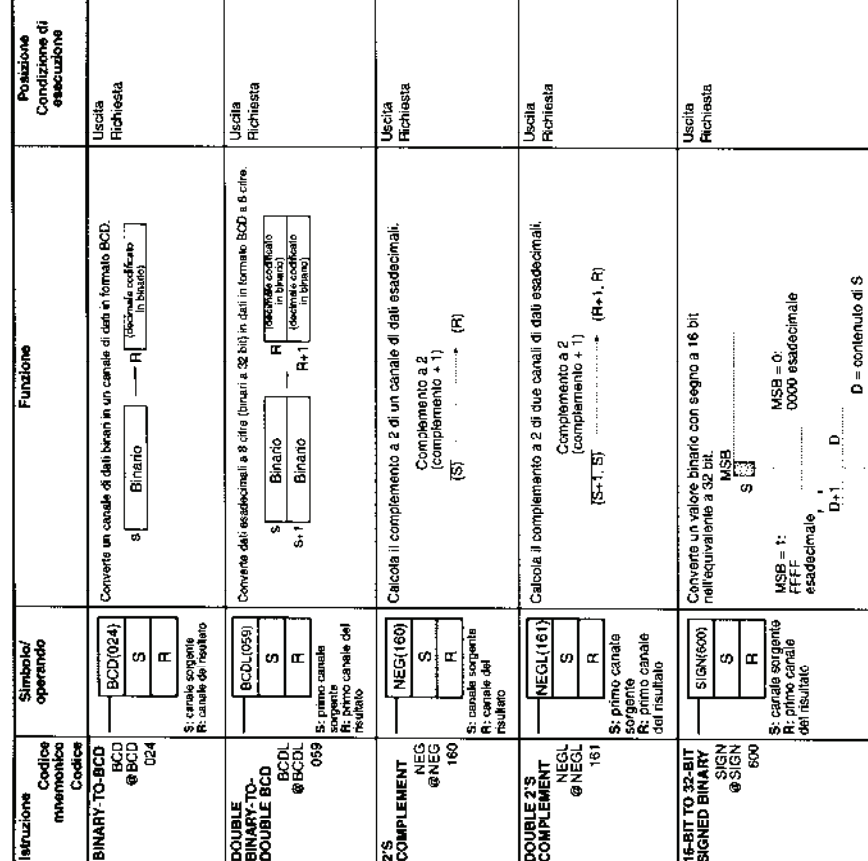

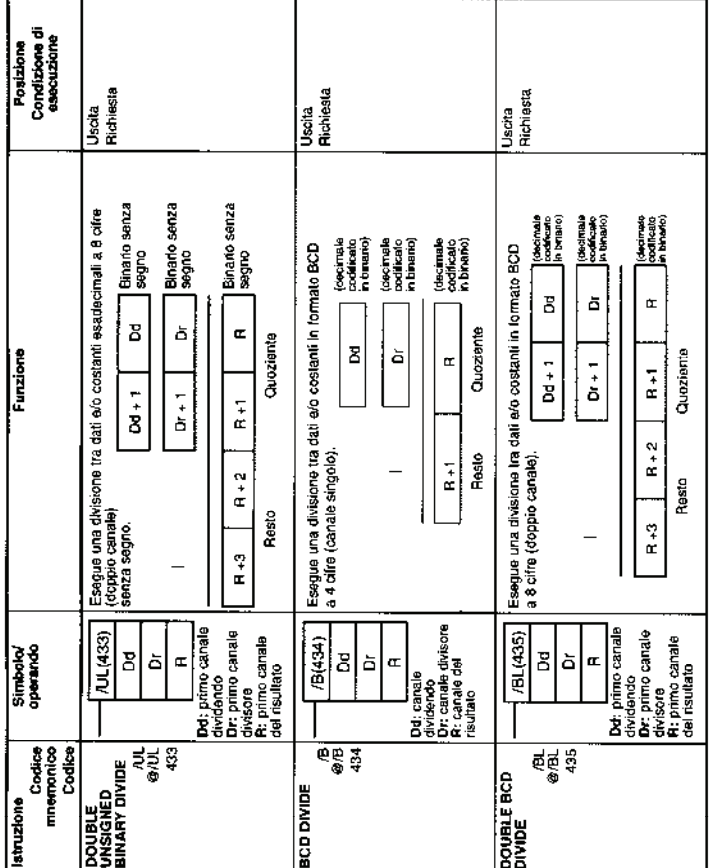

## 3-10 Istruzioni di conversione

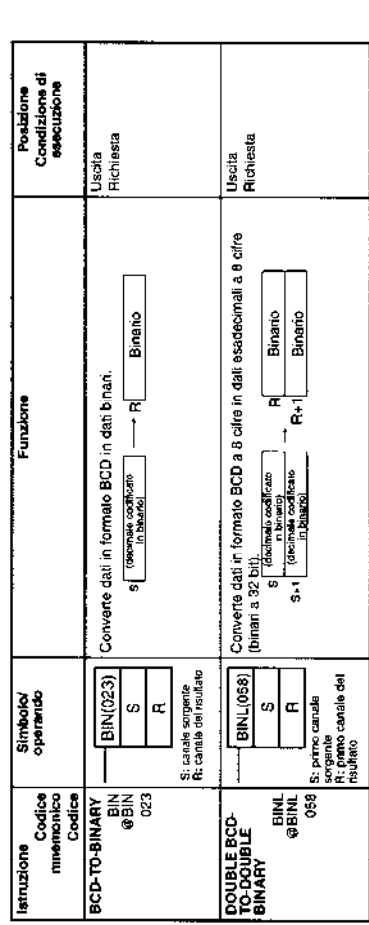

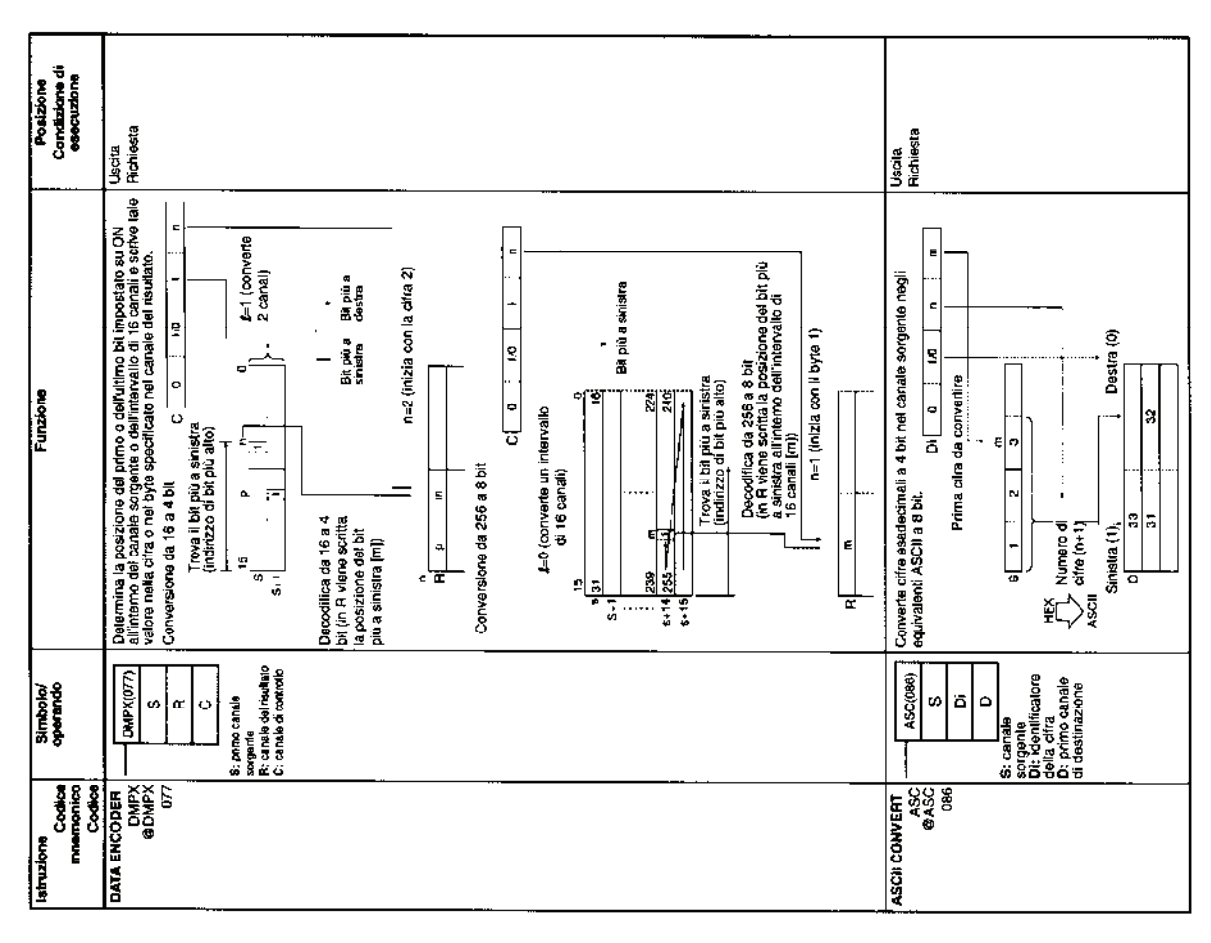

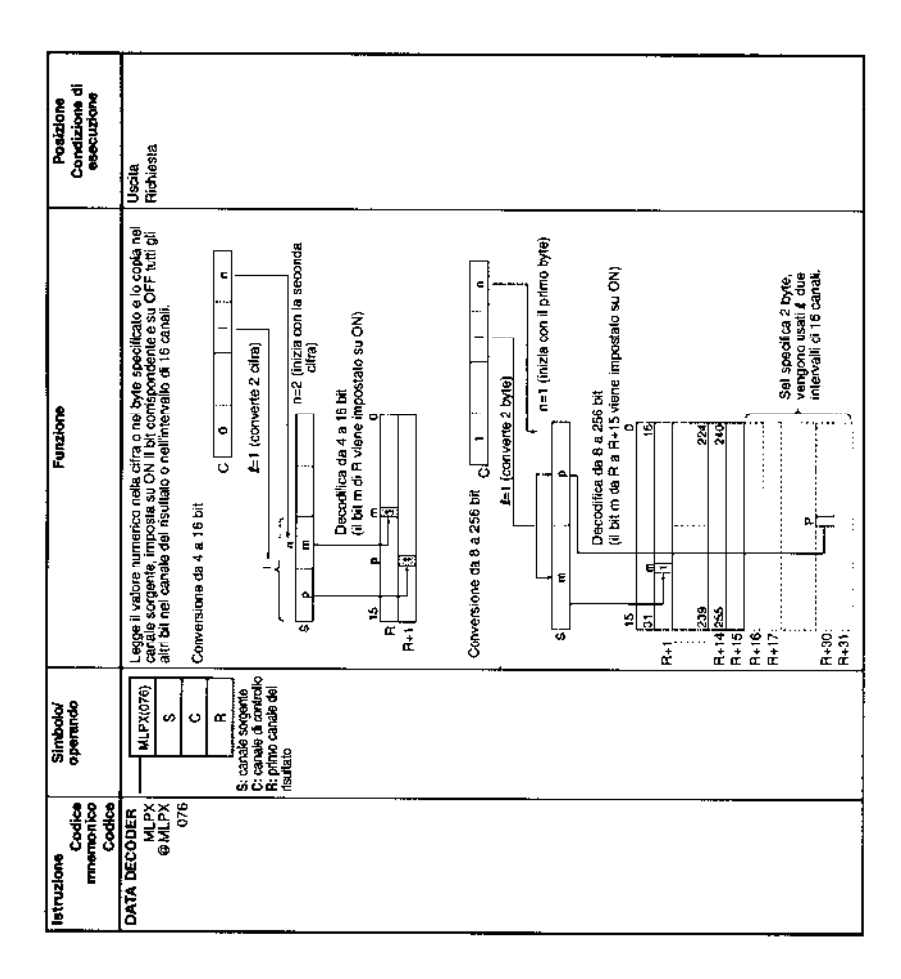

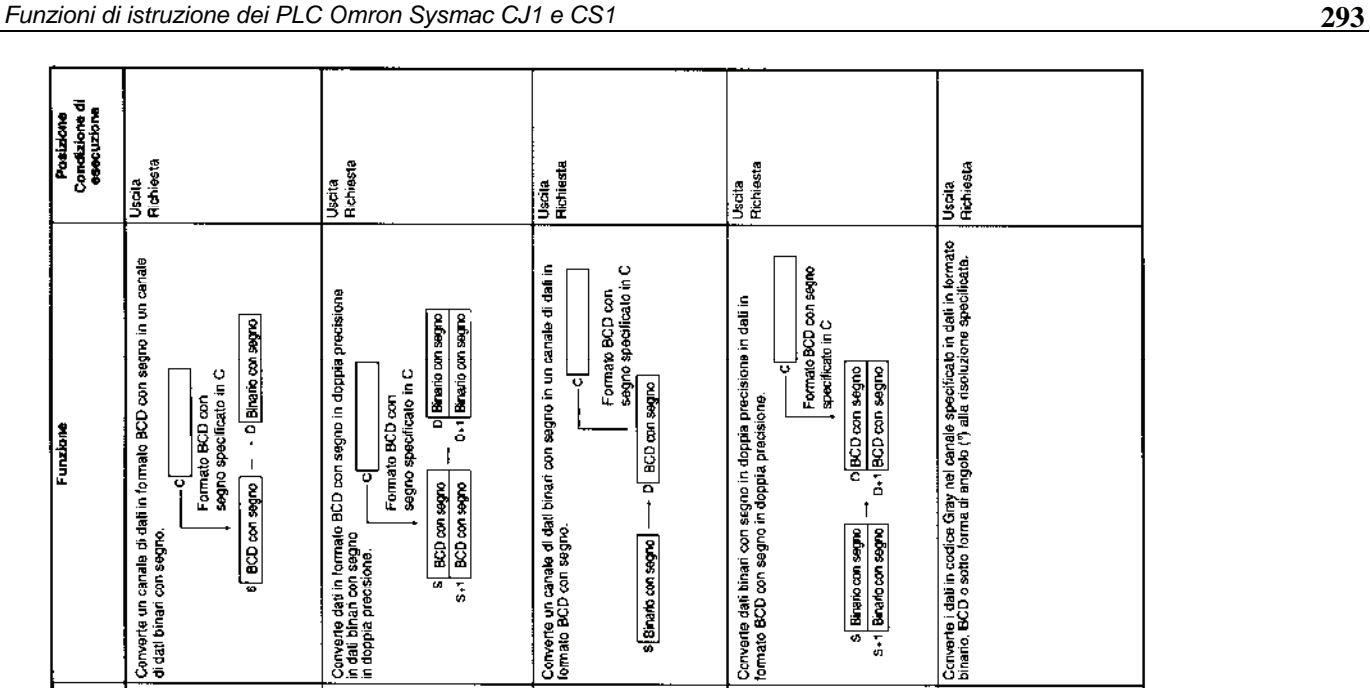

S.-1 BCD con segno<br>S.-1 BCD con segno

C: canala di<br>controllo<br>S: primo canale<br>sorgente canale<br>D: primo canale<br>di destinazione

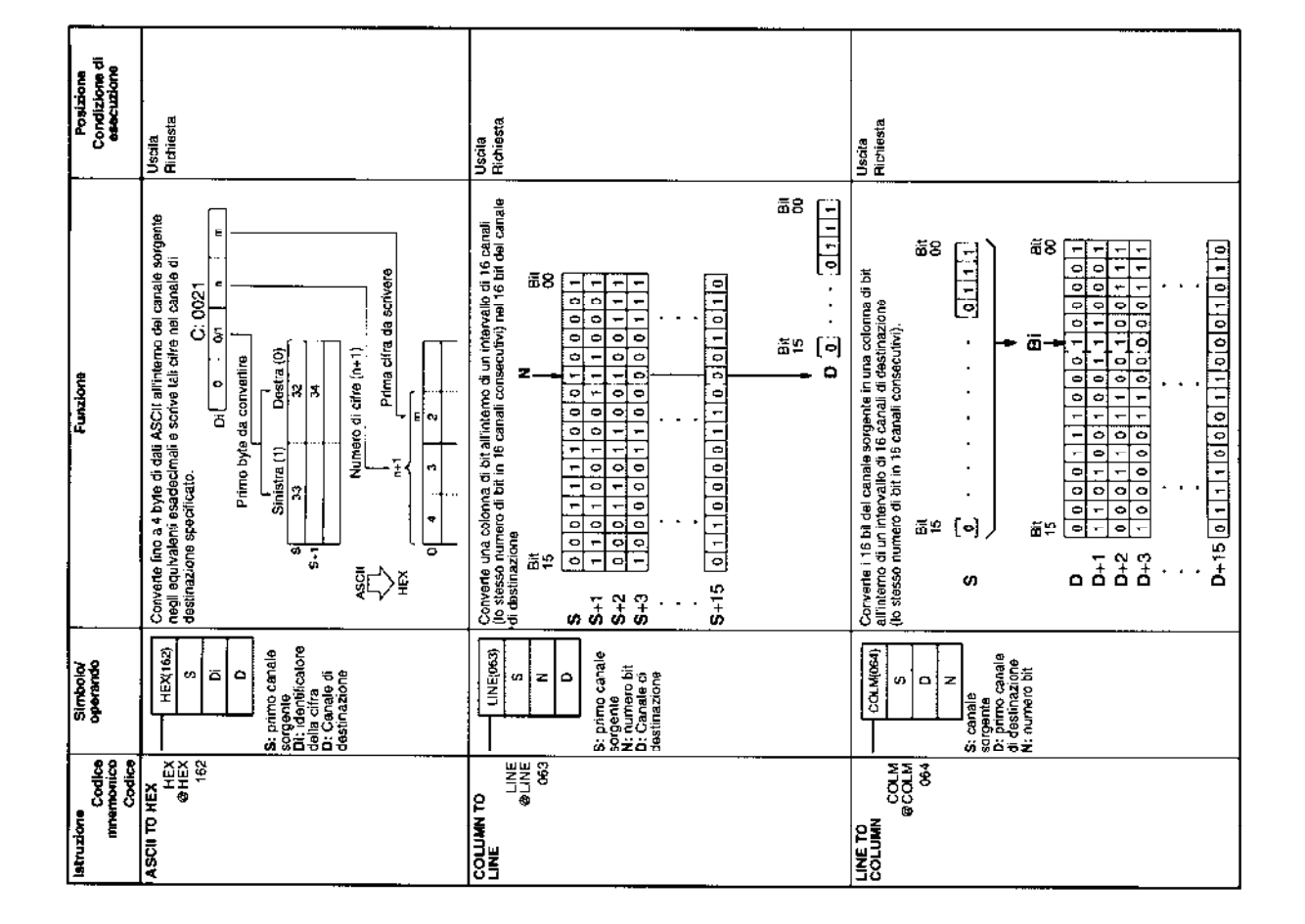

S Binario con segno

 $\sqrt{\frac{808(471)}{2}}$ 

SIGNED BINARY-<br>TO-BCD

o  $\overline{a}$ 

 $\begin{array}{c} \text{SCDS} \\ \text{BGCB} \\ \text{GDS} \end{array}$ 

U.

C: canale di controllo<br>S: canale sorgente<br>D: Canale di<br>Clestinazione

 $\overline{\phantom{0}}$  BDSL(473)

**DOUBLE**<br>SKONED BINARY-<br>TO-BCD

ø  $\overline{a}$ 

 $\frac{1}{2}$ 

Ċ

S Binanio com segno<br>S - 1 Binanio com segno

C: cahaia di<br>controllo<br>S: primo canale<br>sorgente<br>D: primo canale<br>di destinazione

GRY(474)

GRAY CODE<br>CONVERSION

 $\circ$  $\circ$ 

 $rac{2}{474}$ 

 $\omega$ 

C: canale di<br>controllo<br>S: canale sorgente<br>D: primo canale<br>di destinazione

 $(90b)$  CPU della<br>  $(90b)$  CPU della<br>  $(90b)$  CO della<br>  $(90b)$  CO della<br>  $(90b)$  CO della CO<br>  $(10b)$  CO della CO<br>  $(10b)$  della CO<br>
con numero<br>
con saxool a<br>
successivo)<br>
successivo)

**cubes uco Dag** 

C: can<mark>ale of</mark><br>controllo<br>S: canale sorgente<br>C: Canale di<br>desdinazione

**BINS(470)** 

 $\mathbf{I}$ 

SIGNED BCD-<br>TO-BINARY

 $\circ$ ø  $\circ$ 

 $\frac{1}{2}$ 

8151472)

**DOUBLE**<br>SIGNED BCD-<br>TO-BINARY

 $\circ$ ø  $\circ$ 

**BSL**<br>@BSL<sub>472</sub>

Funzion

Simbolo/<br>operando

**Molzing** 

Codes<br>memonico<br>Codica

11 Istruzioni logiche

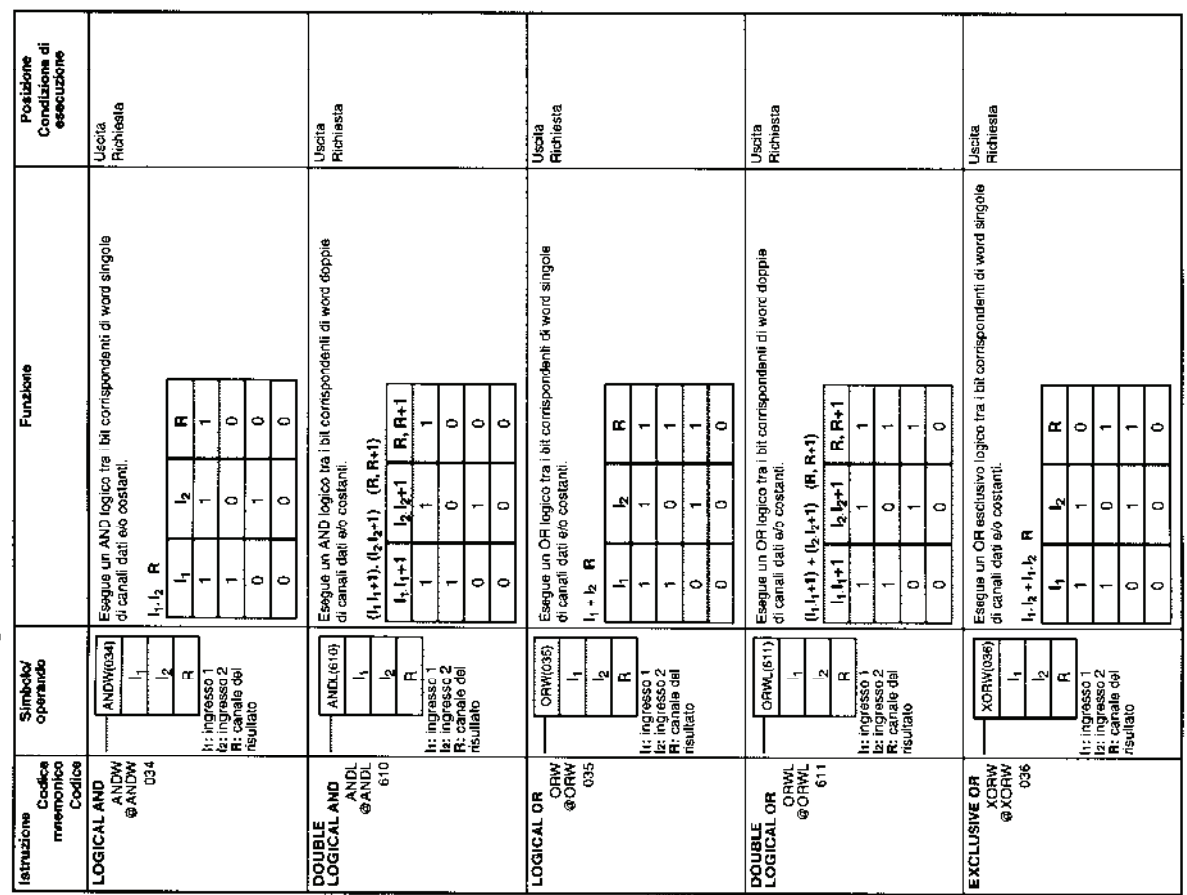

 $\overline{\phantom{a}}$ 

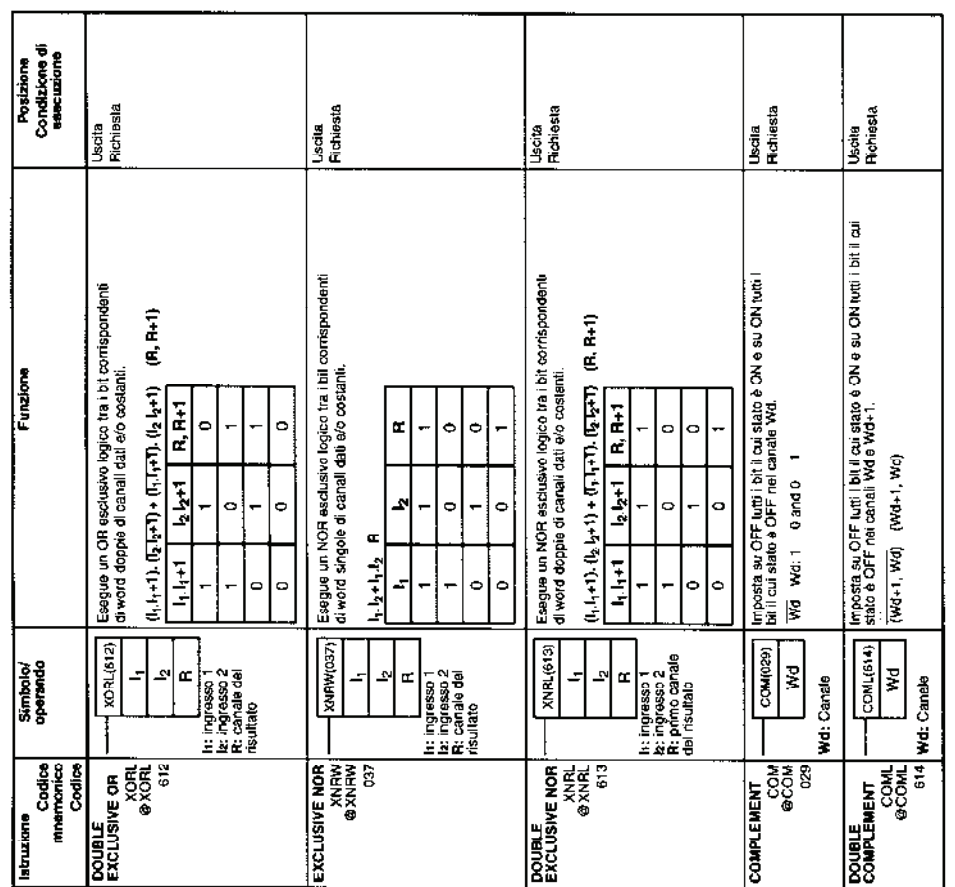

 $\overline{1}$ 

1

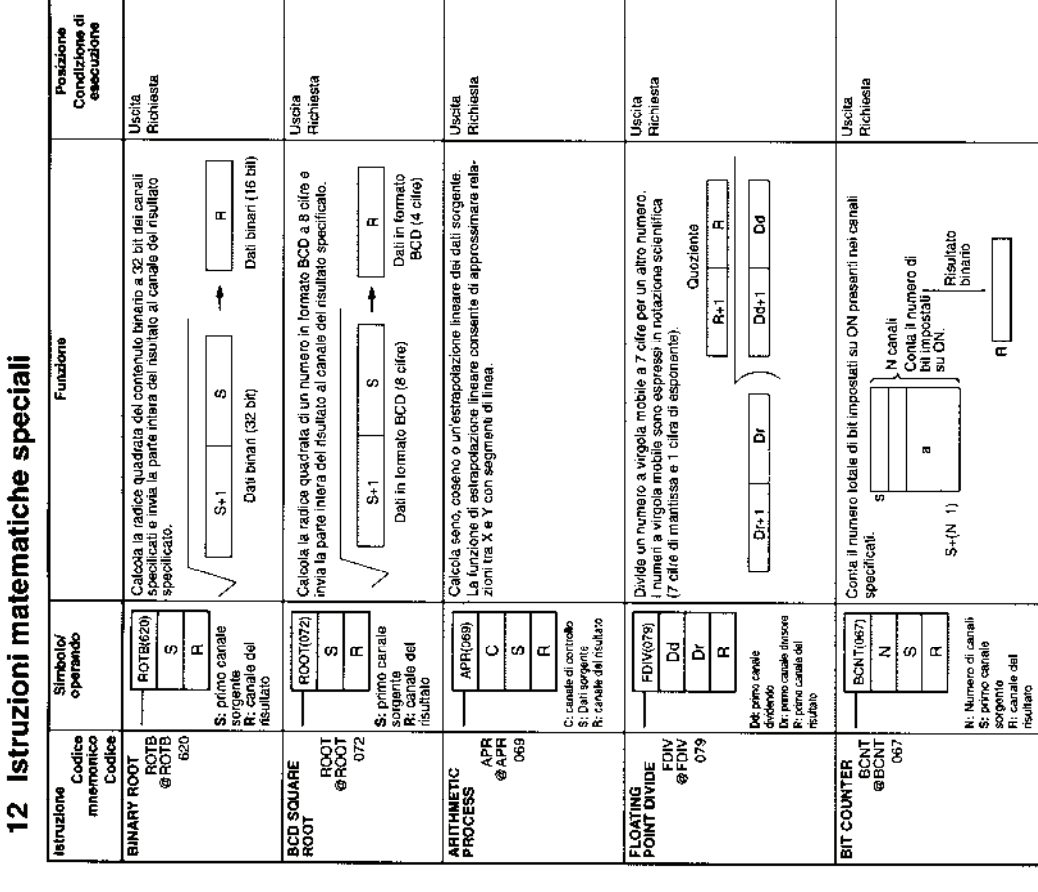

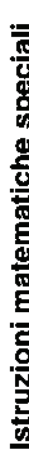

## 13 Istruzioni matematiche a virgola mobile

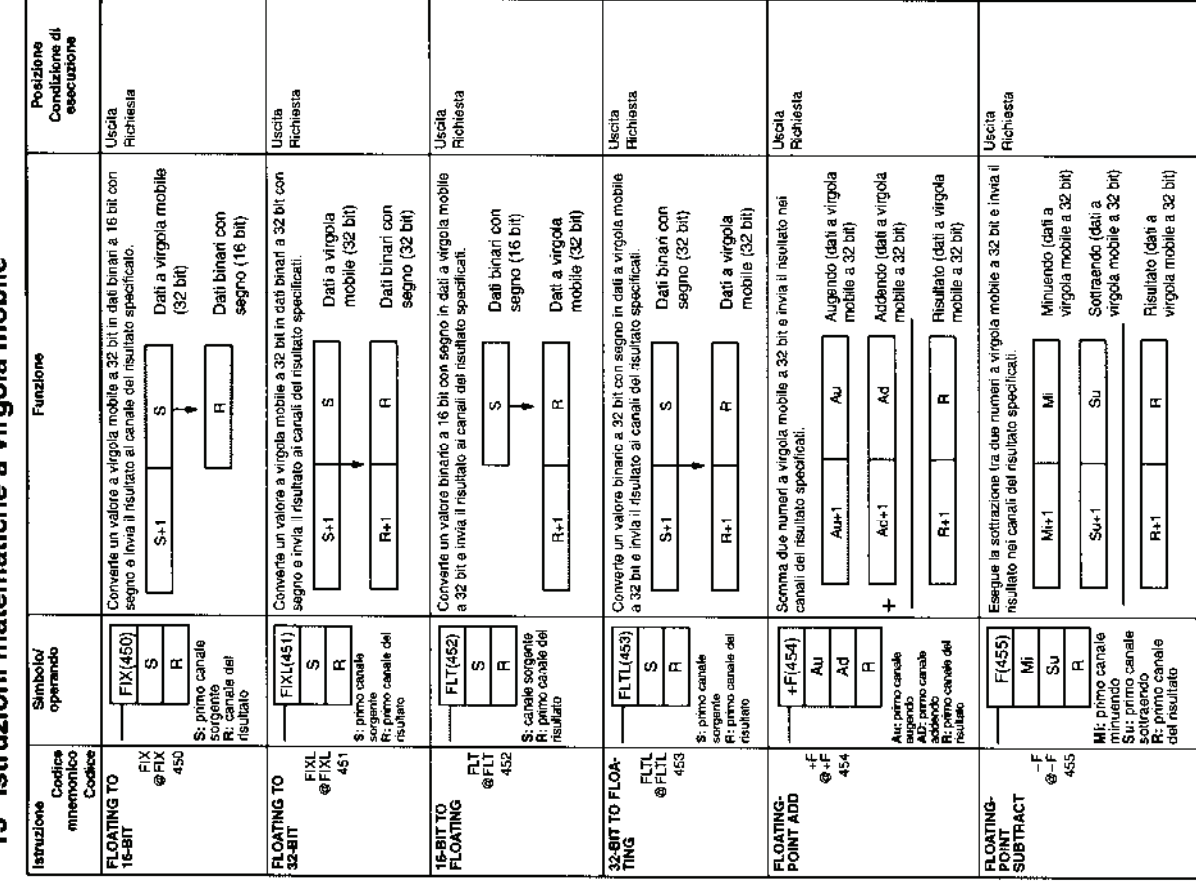

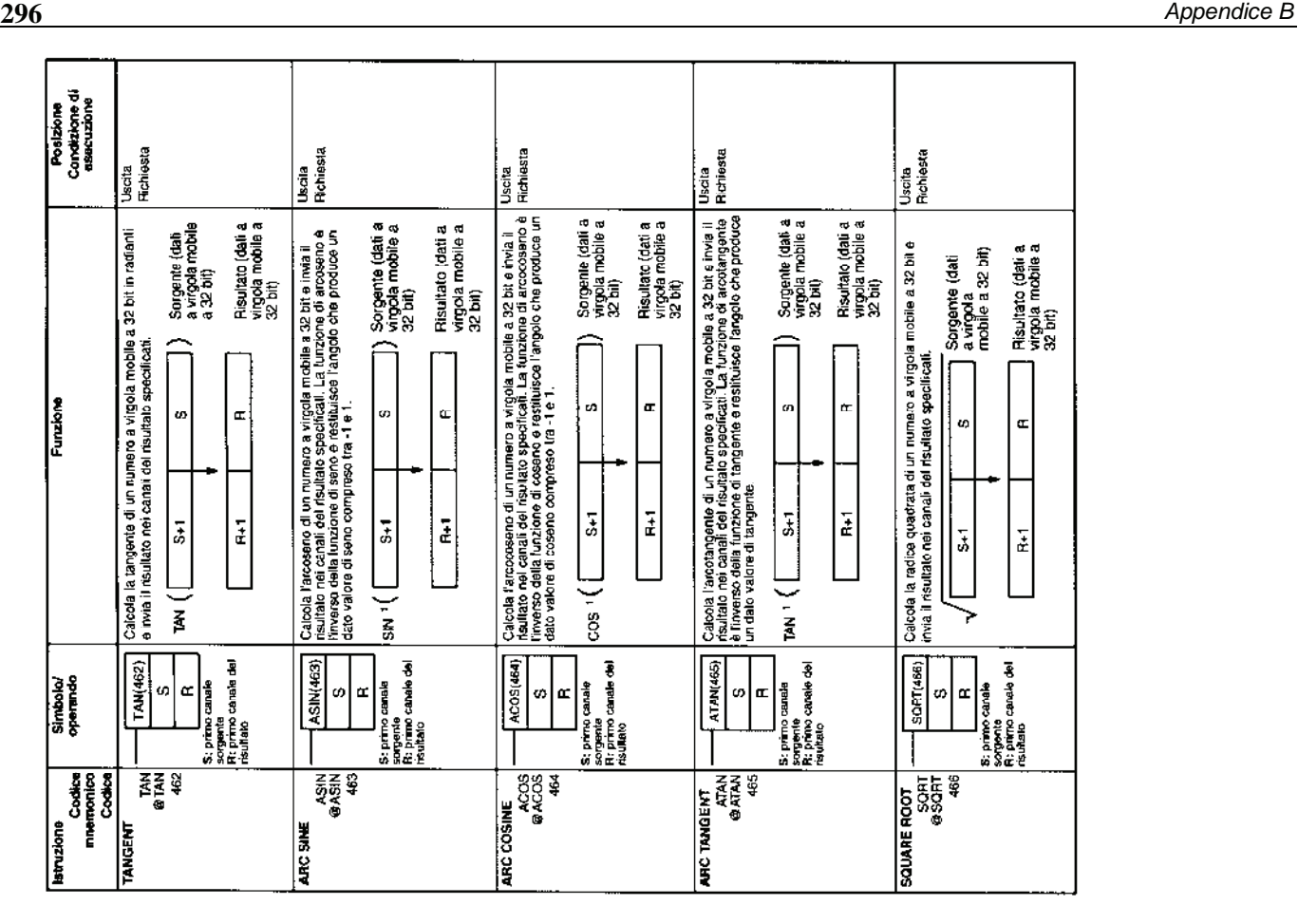

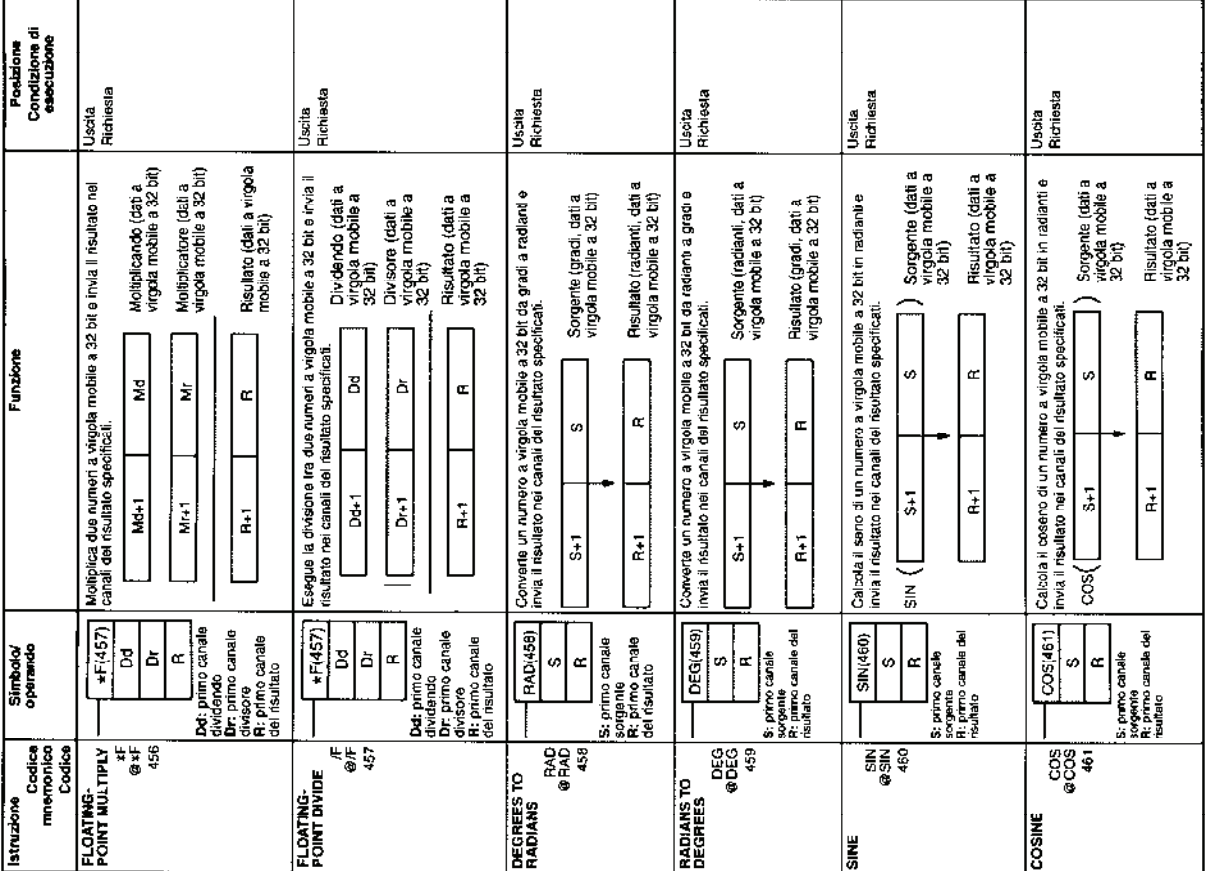

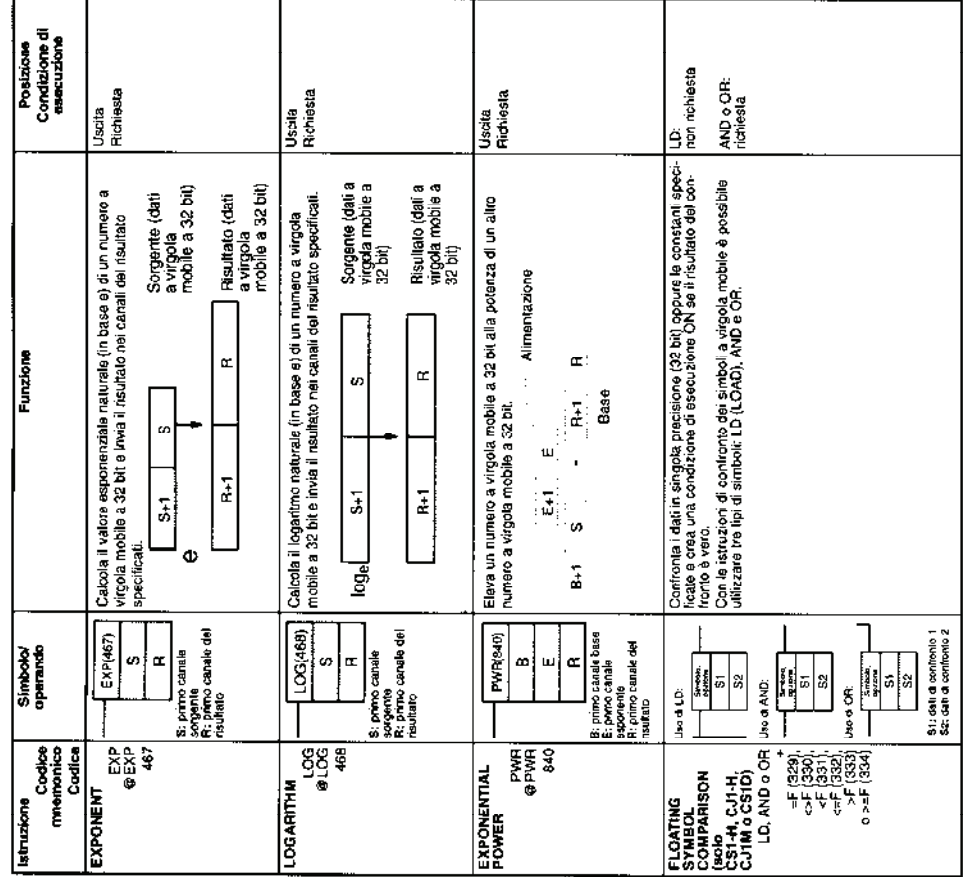

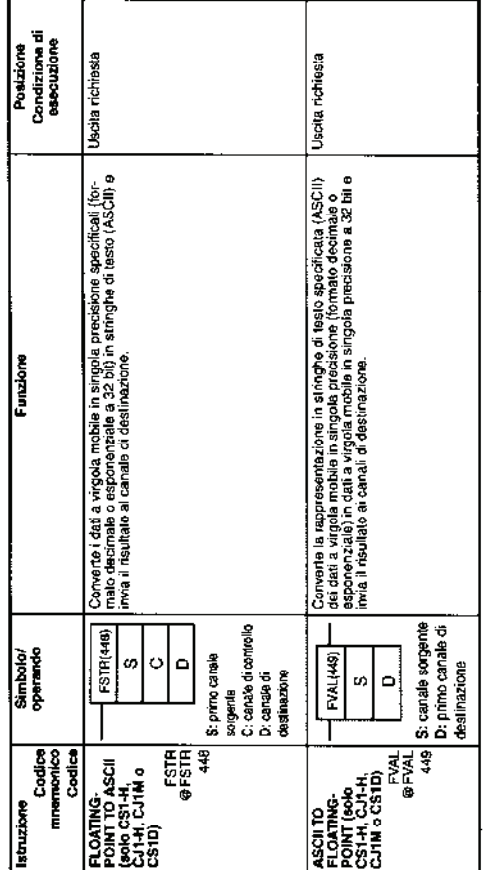

# 3-14 Istruzioni a virgola mobile in doppia precisione

Le istruzioni a virgola mobile in doppia precisione sono supportate solo dalle<br>CPU CS1-H, CJ1-H, CJ1M o CS1D.

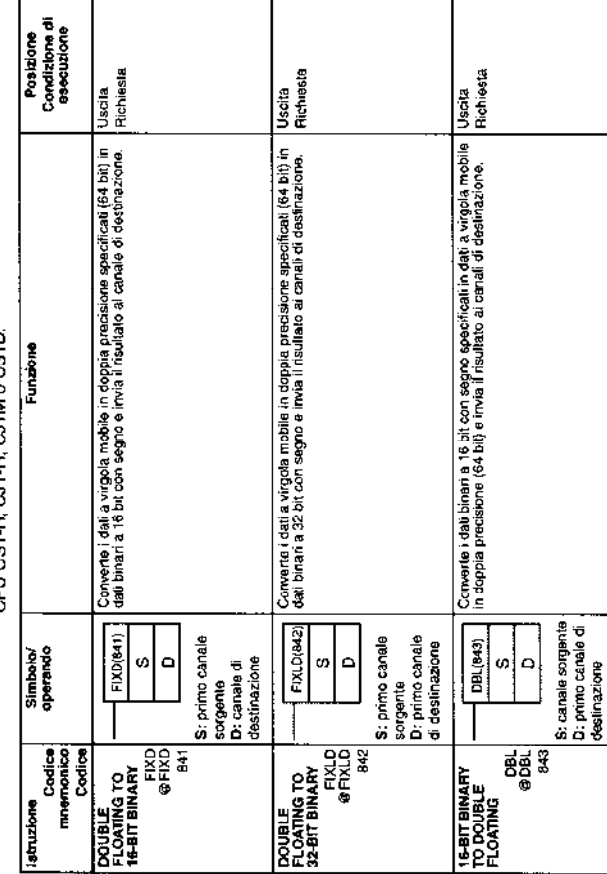

 $\overline{\phantom{a}}$ 

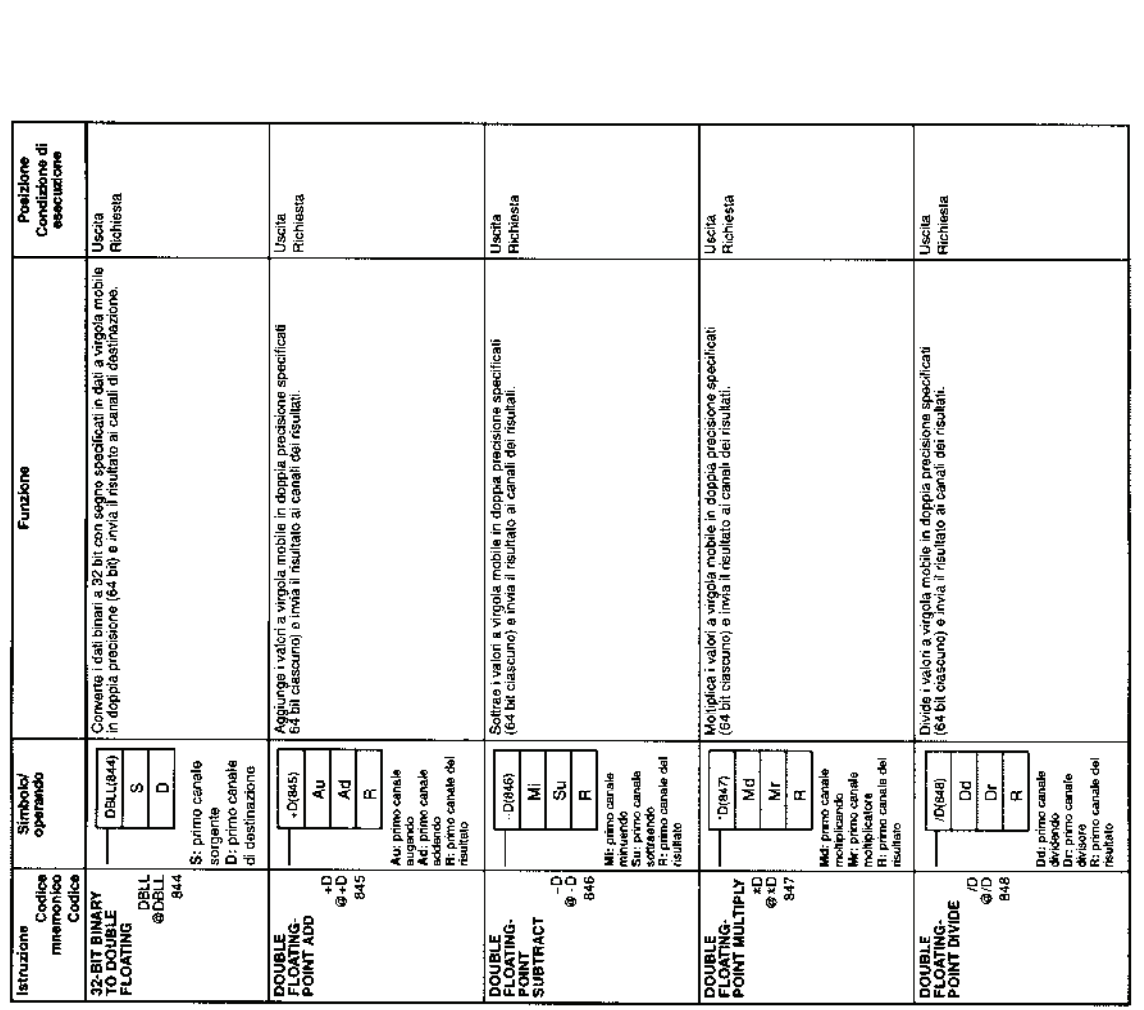

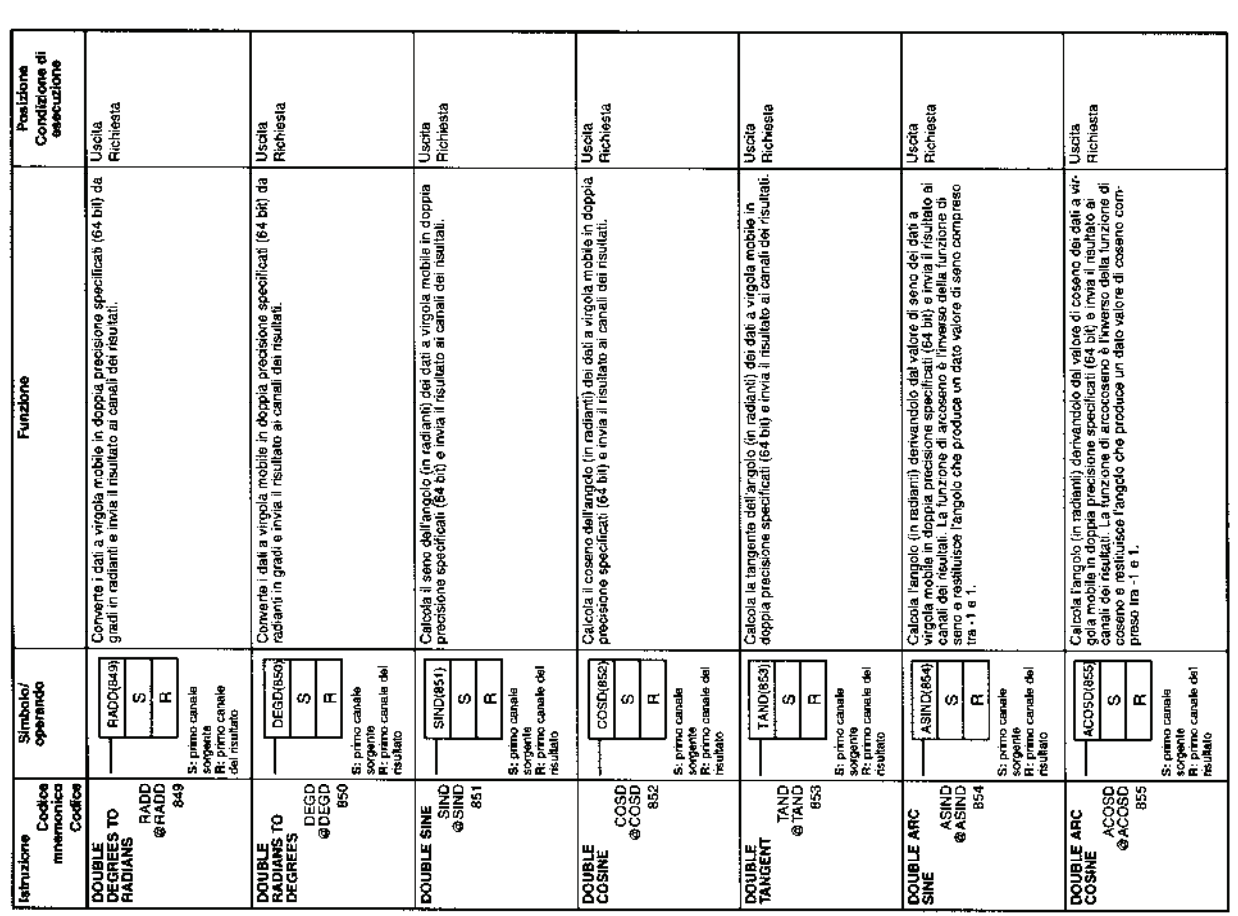

 $\overline{ }$ 

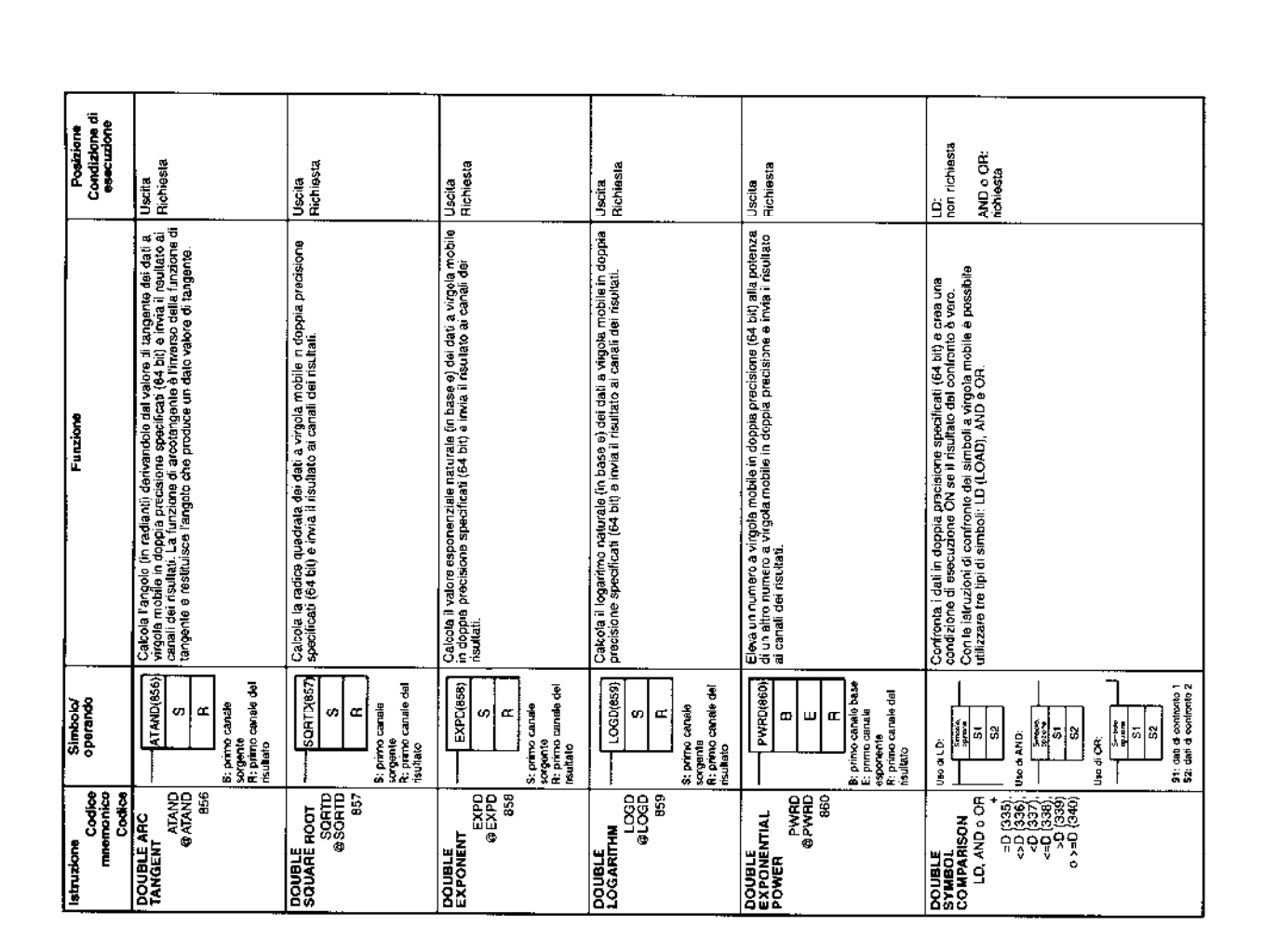

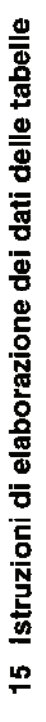

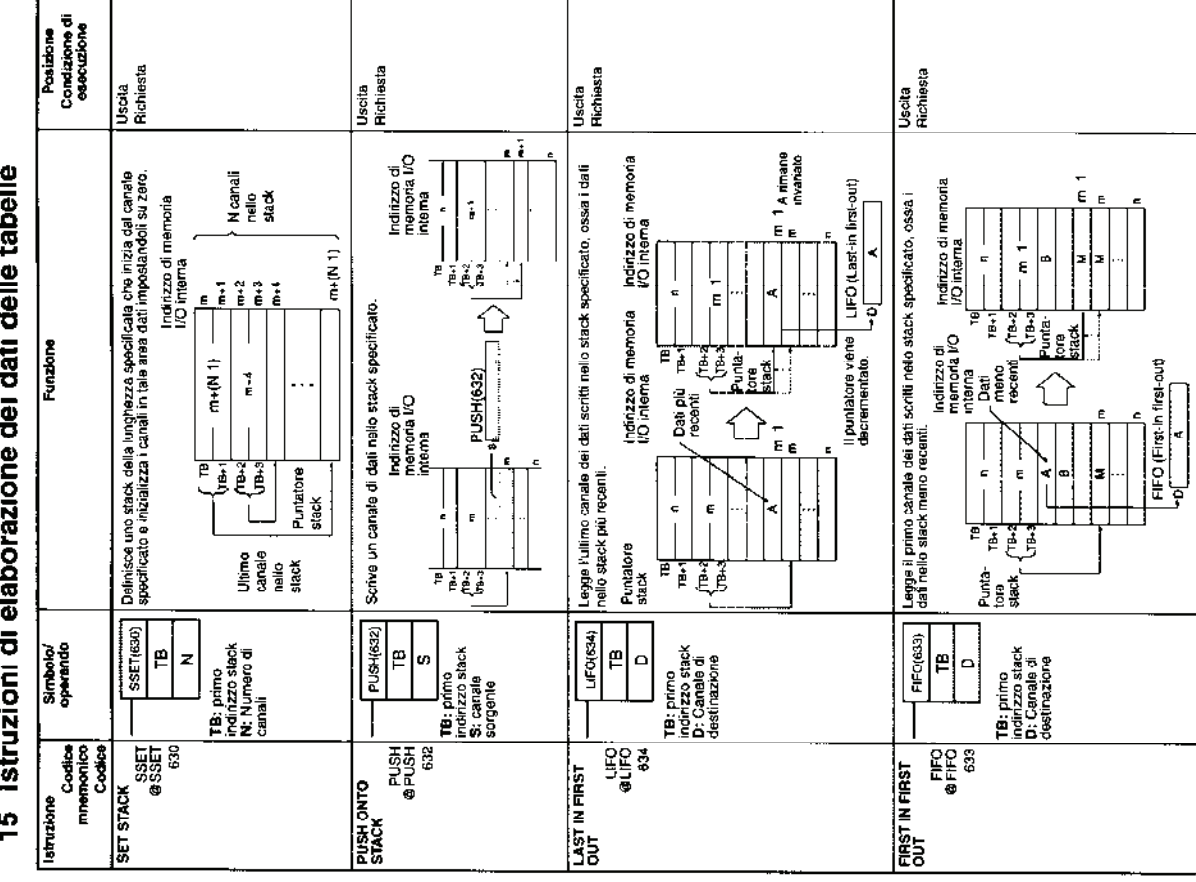

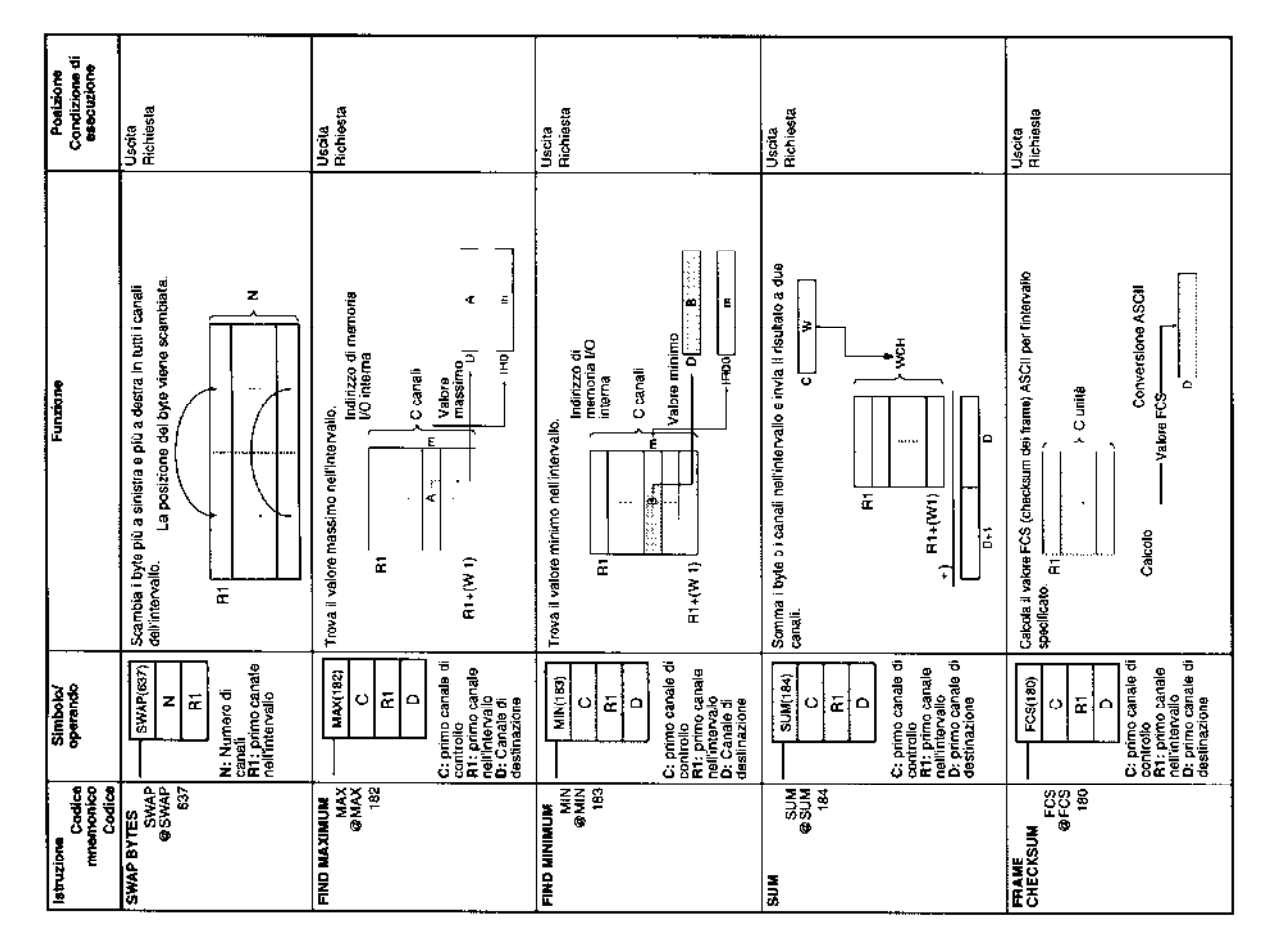

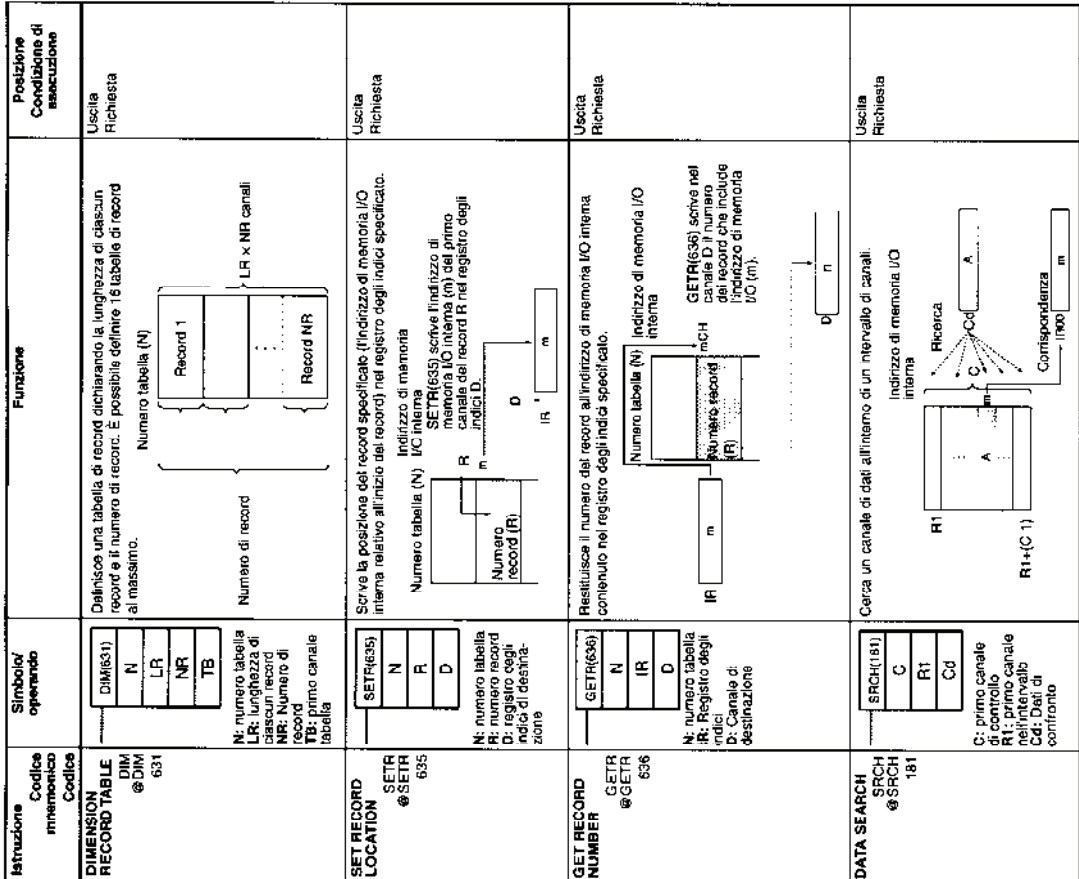

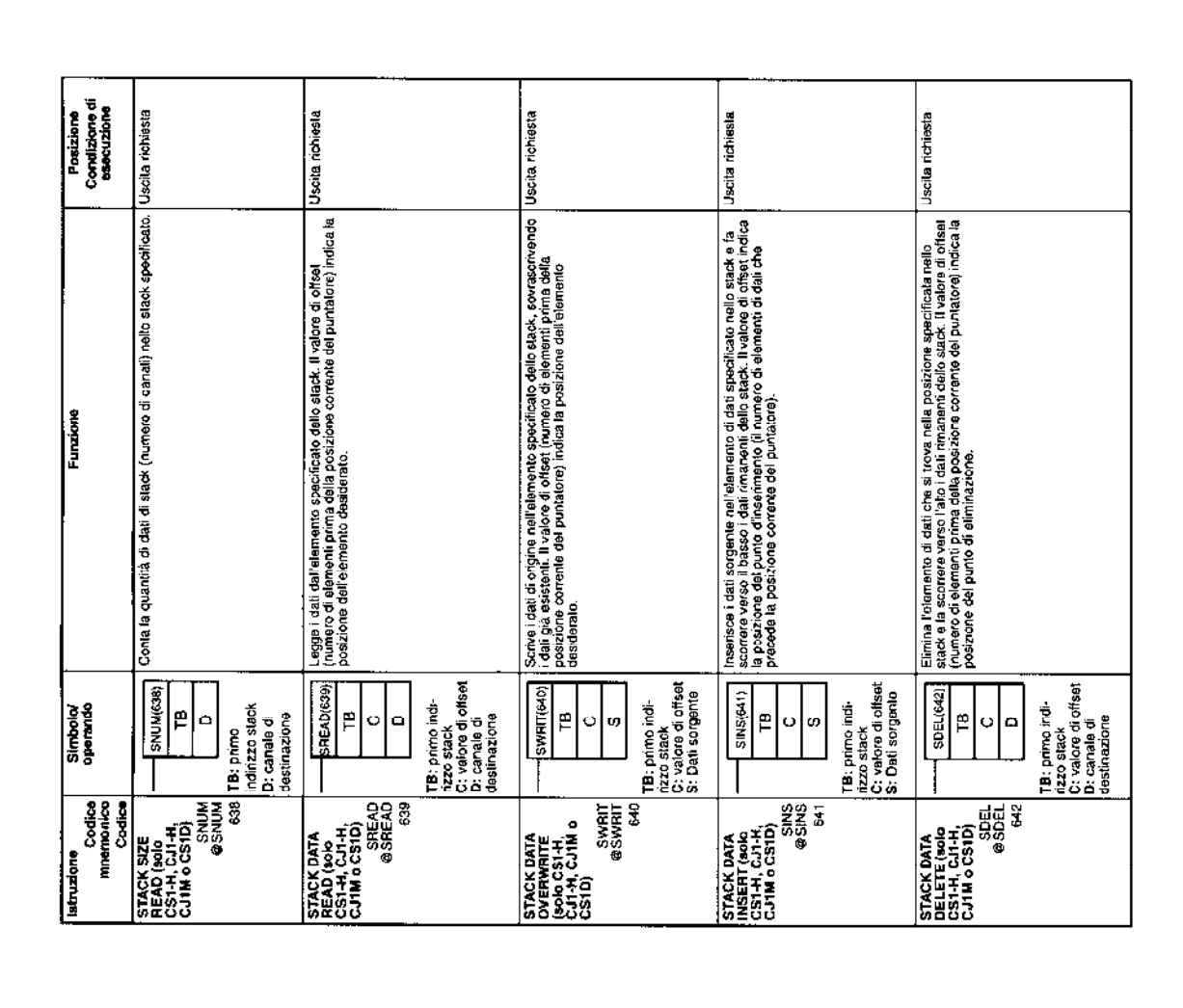

### l, ż t l, × í Í

Г

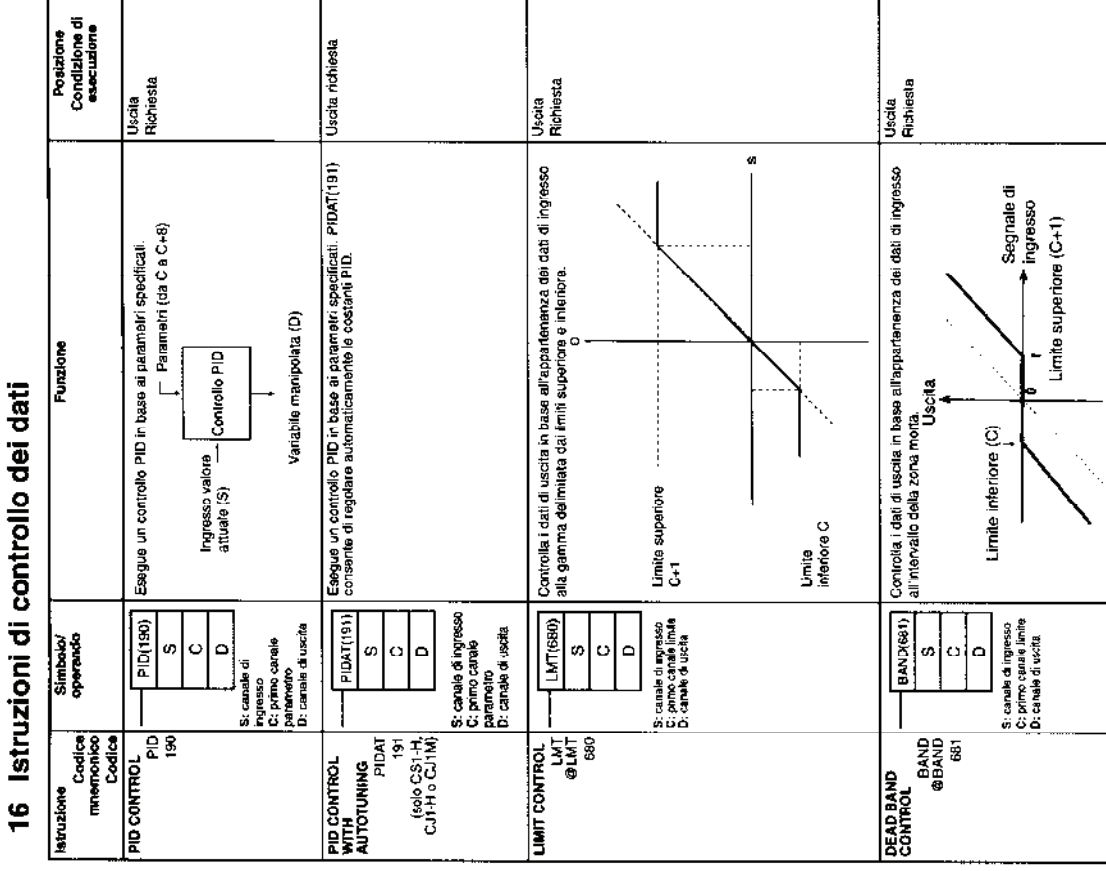

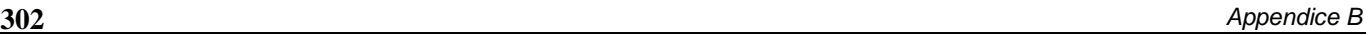

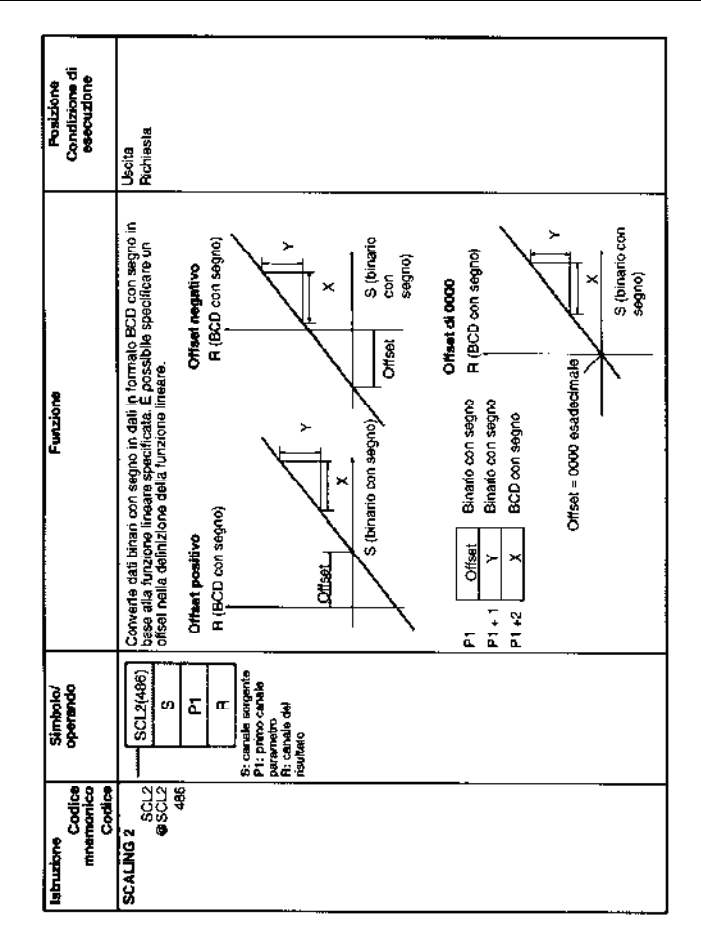

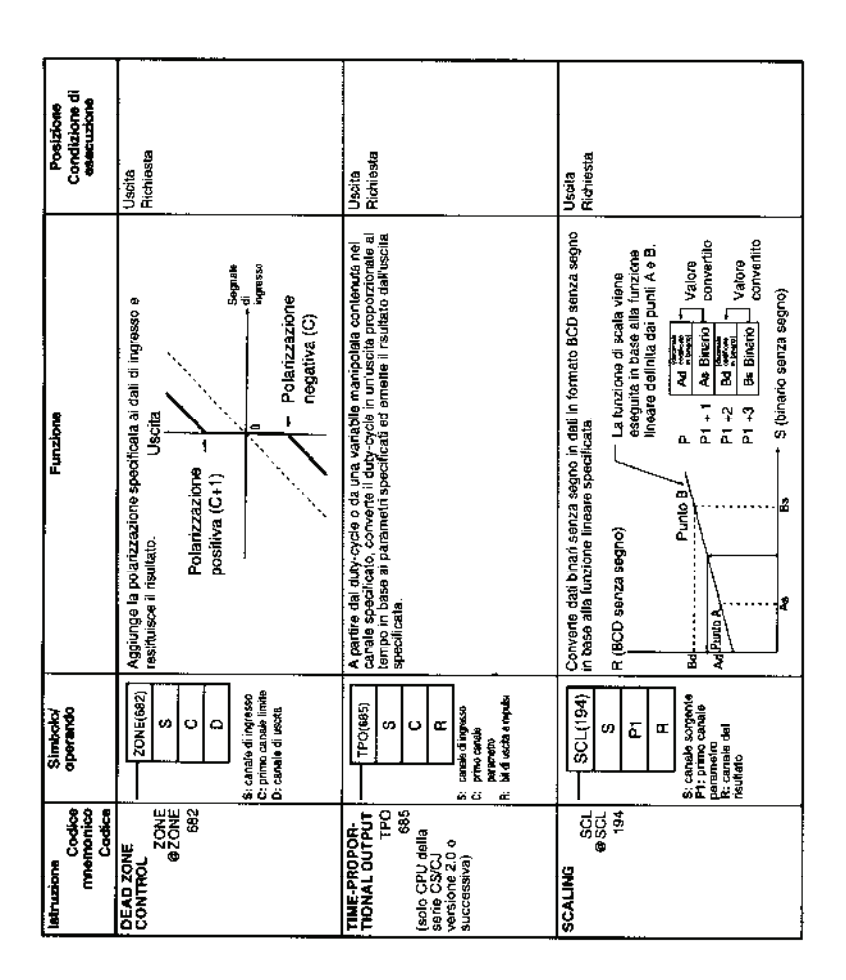

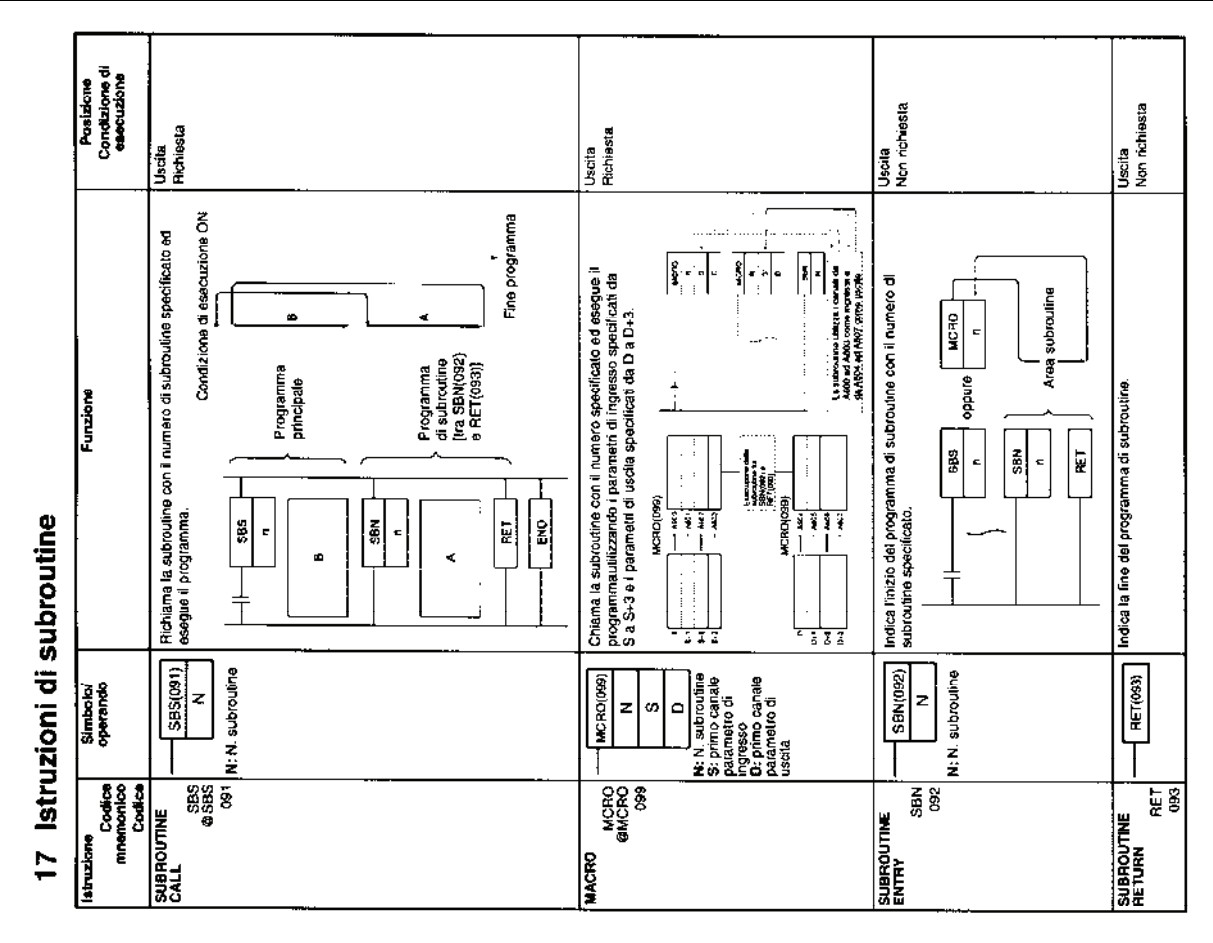

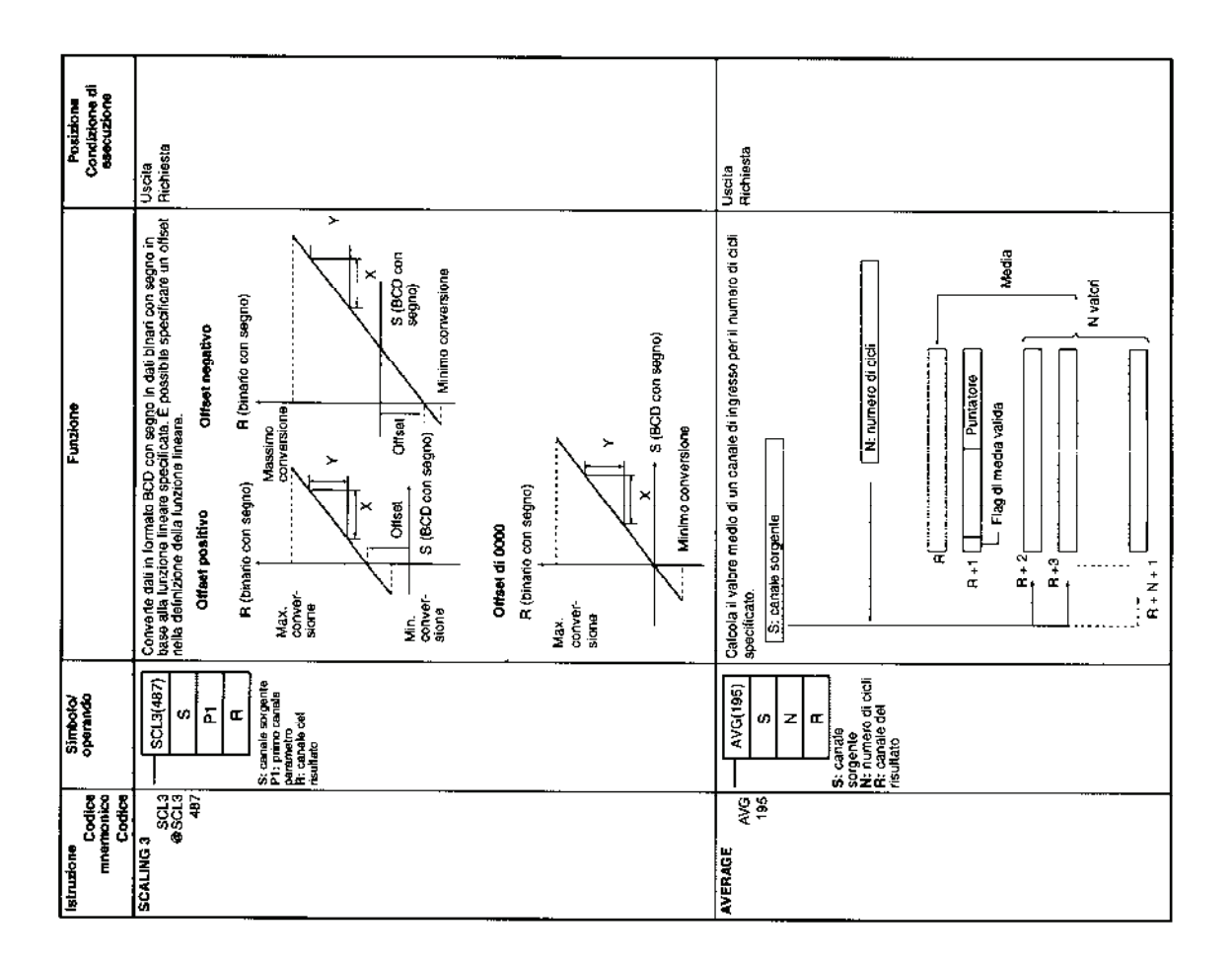

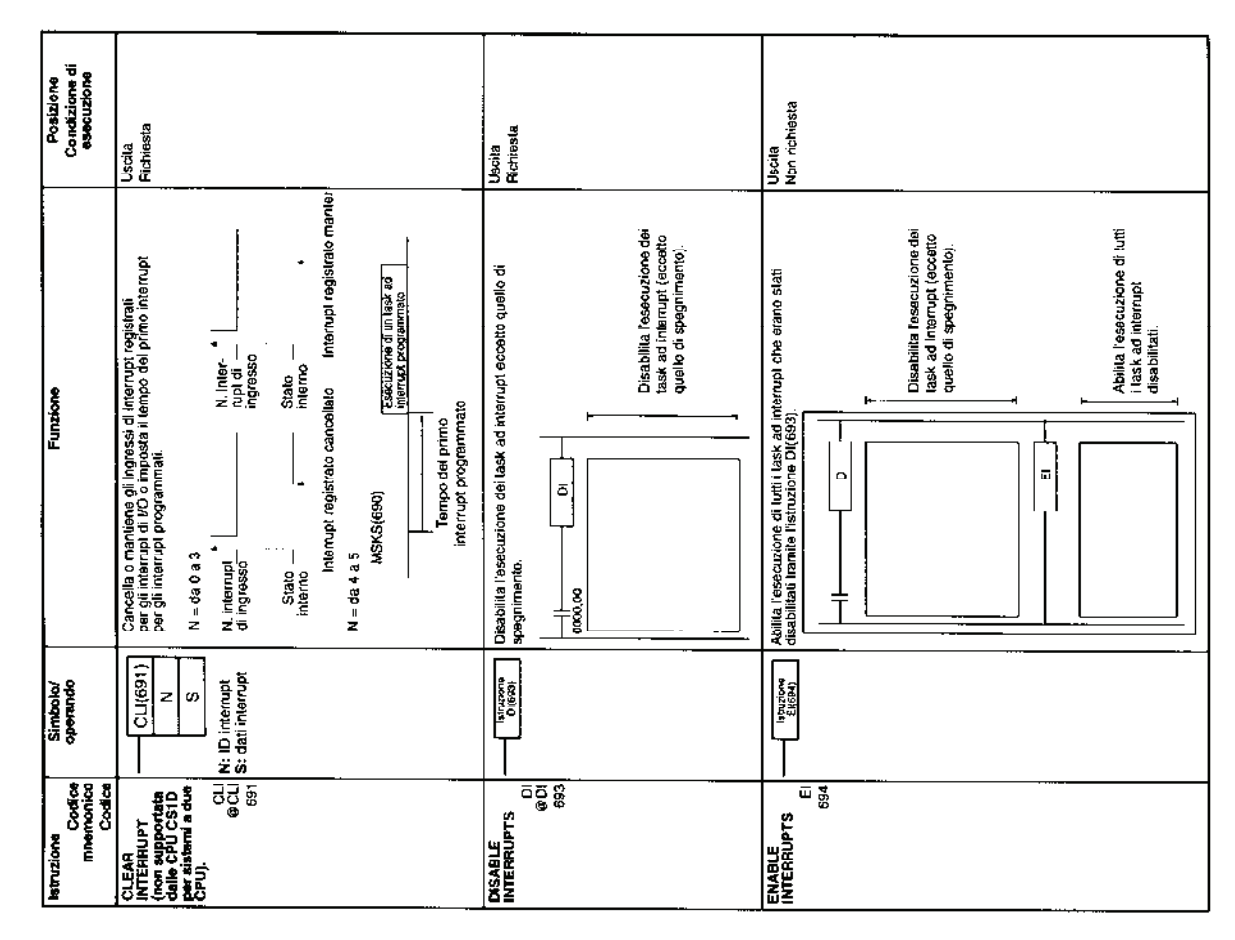

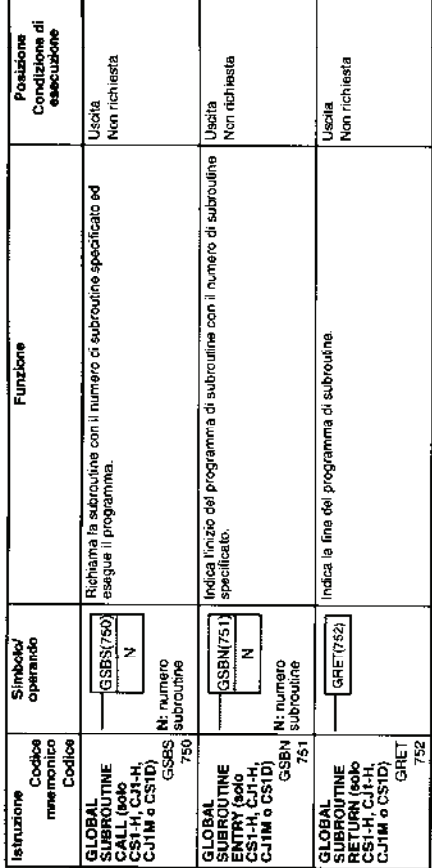

### Istruzioni di controllo degli interrupt  $\frac{a}{b}$

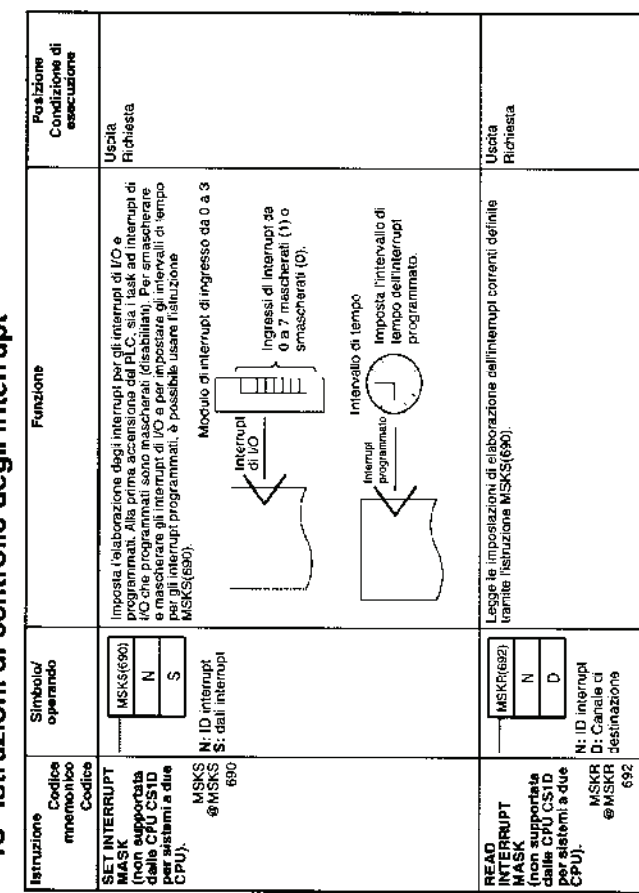

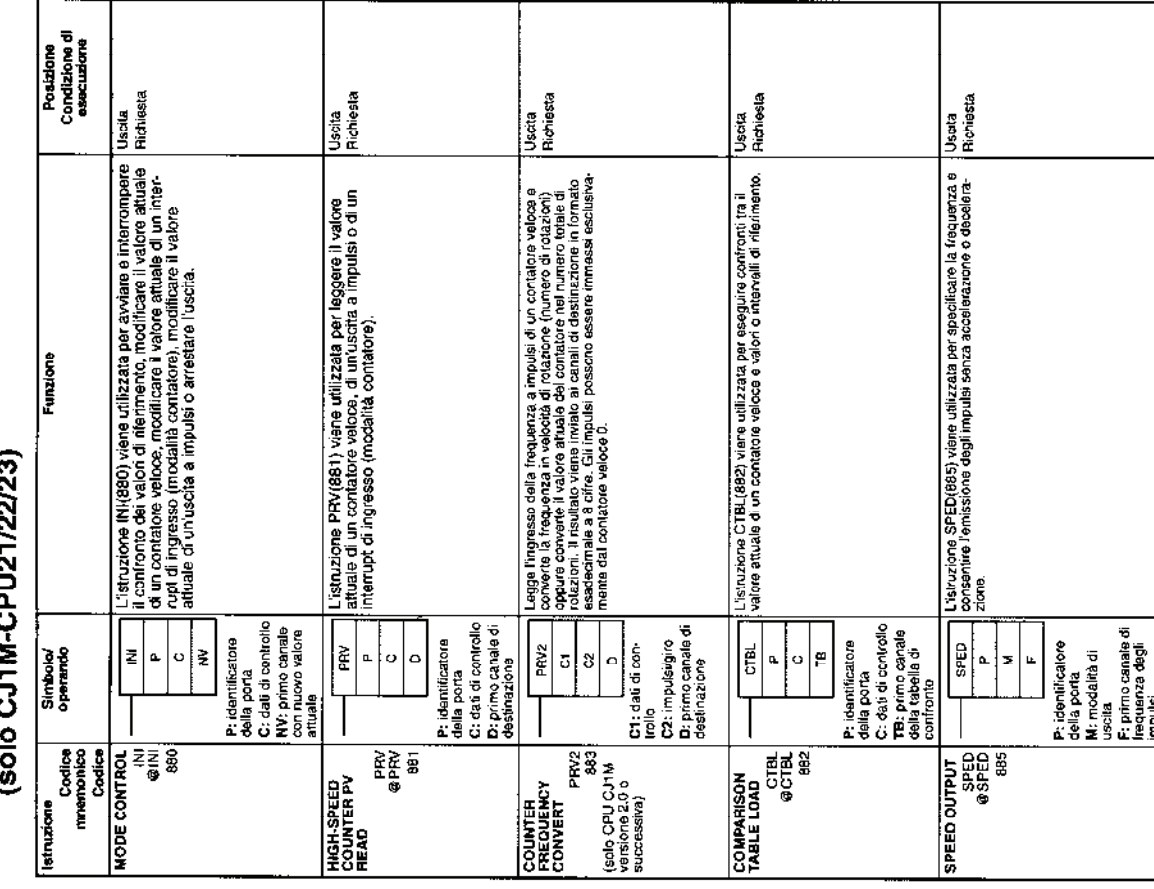

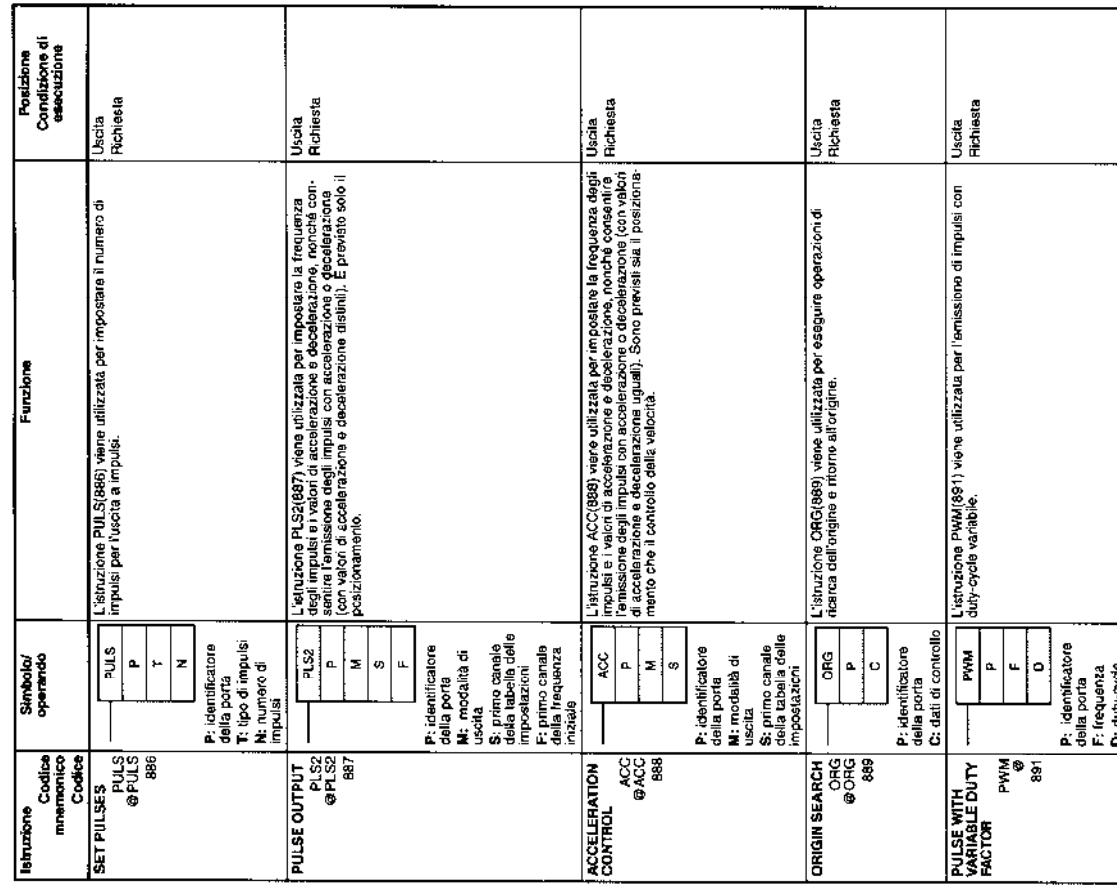

20 Istruzioni di step

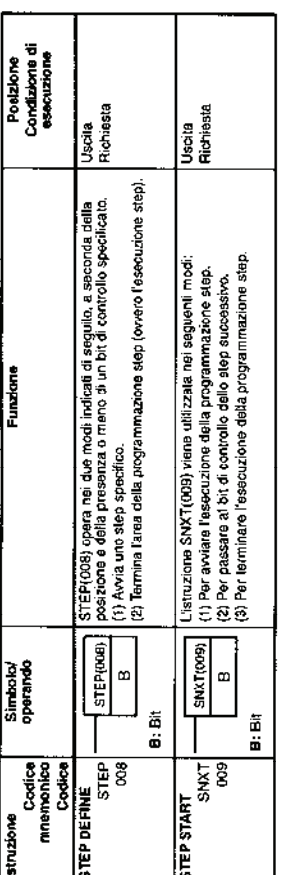

## 21 Istruzioni per Moduli di I/O di base

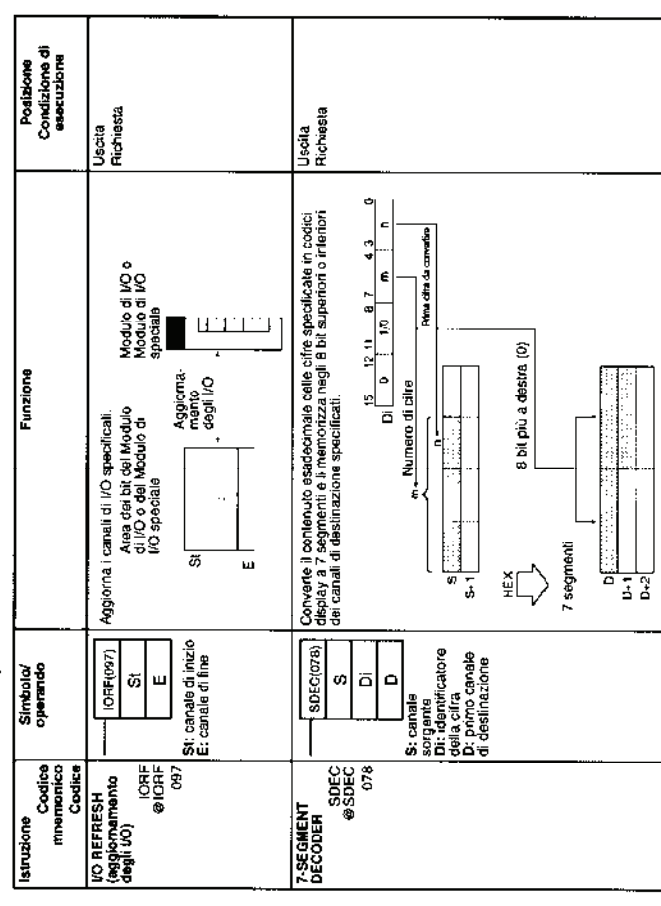

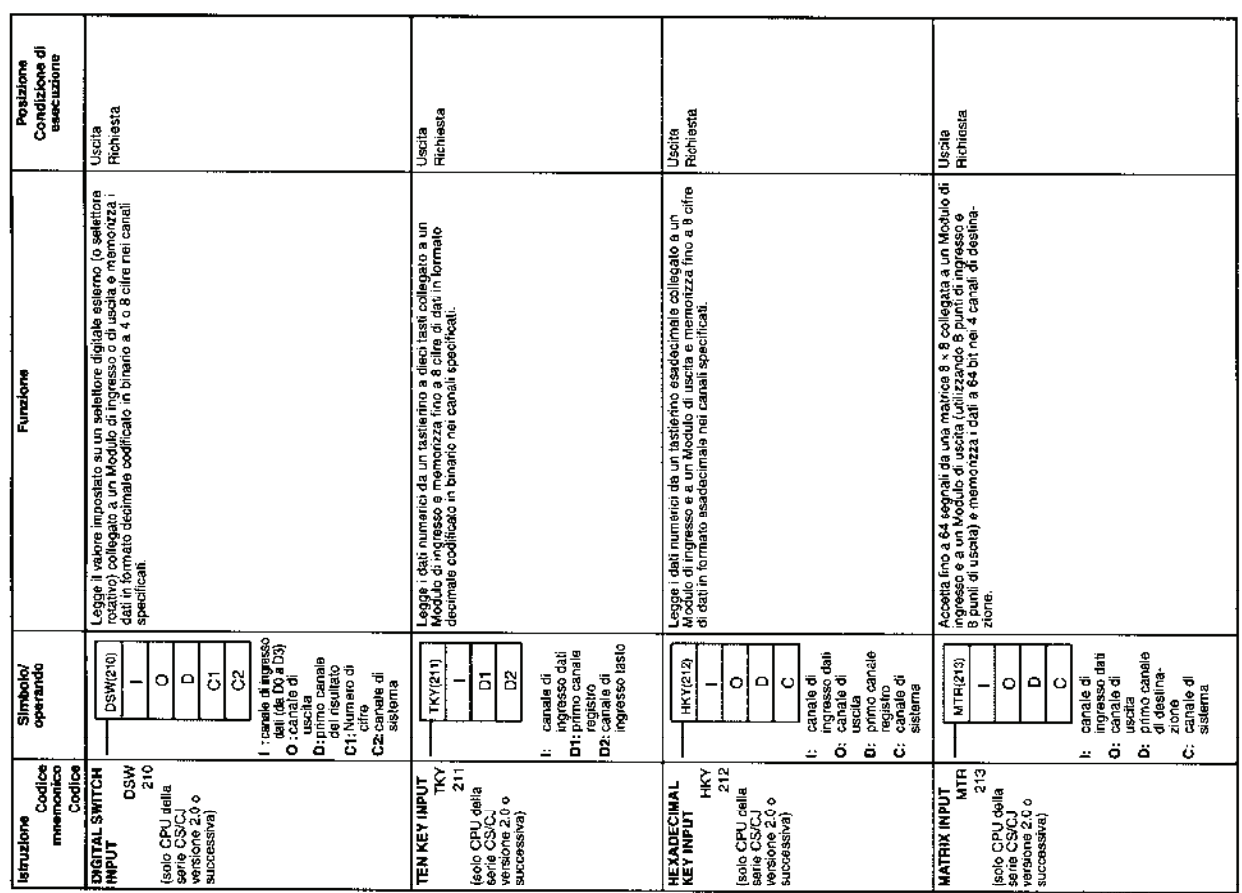

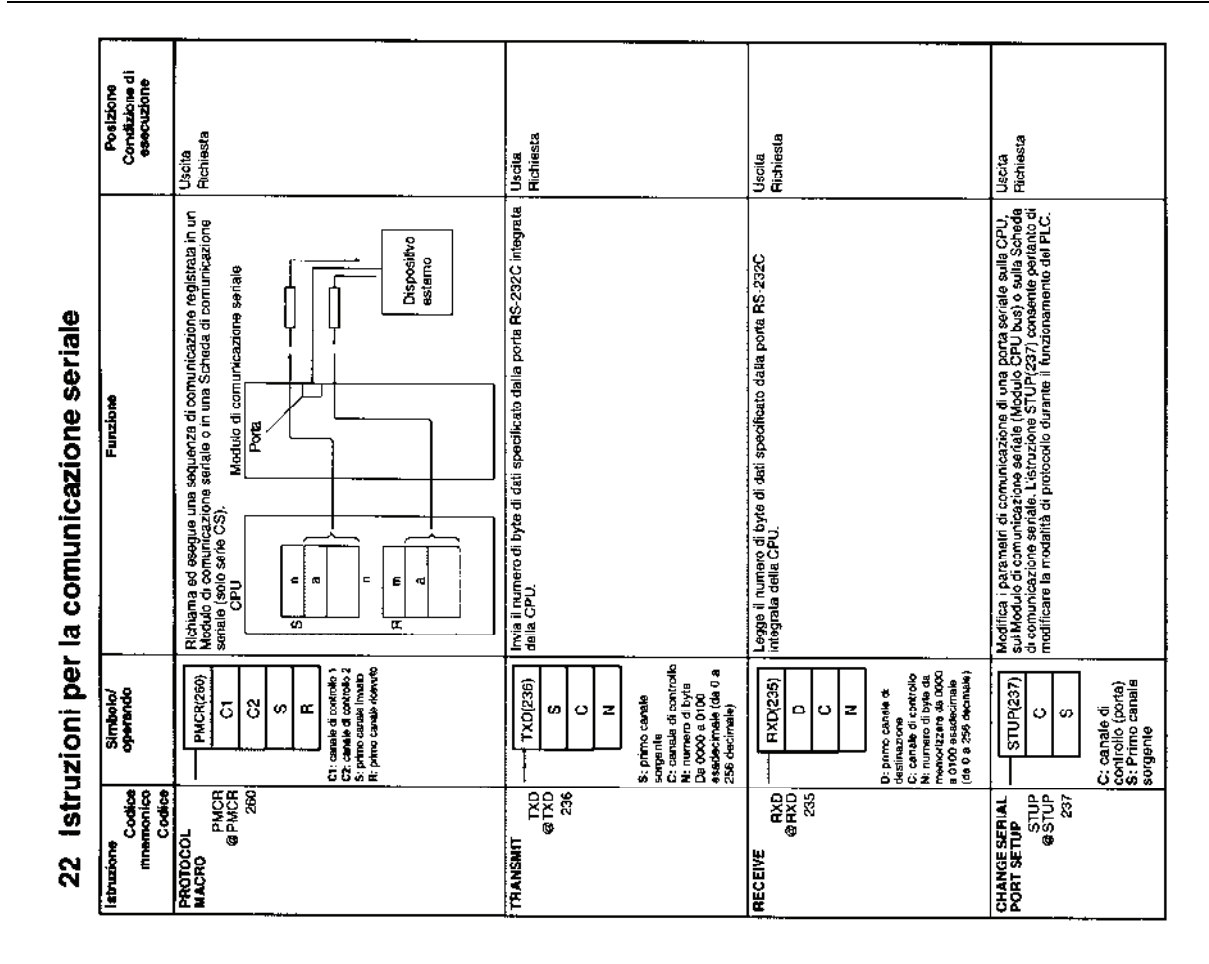

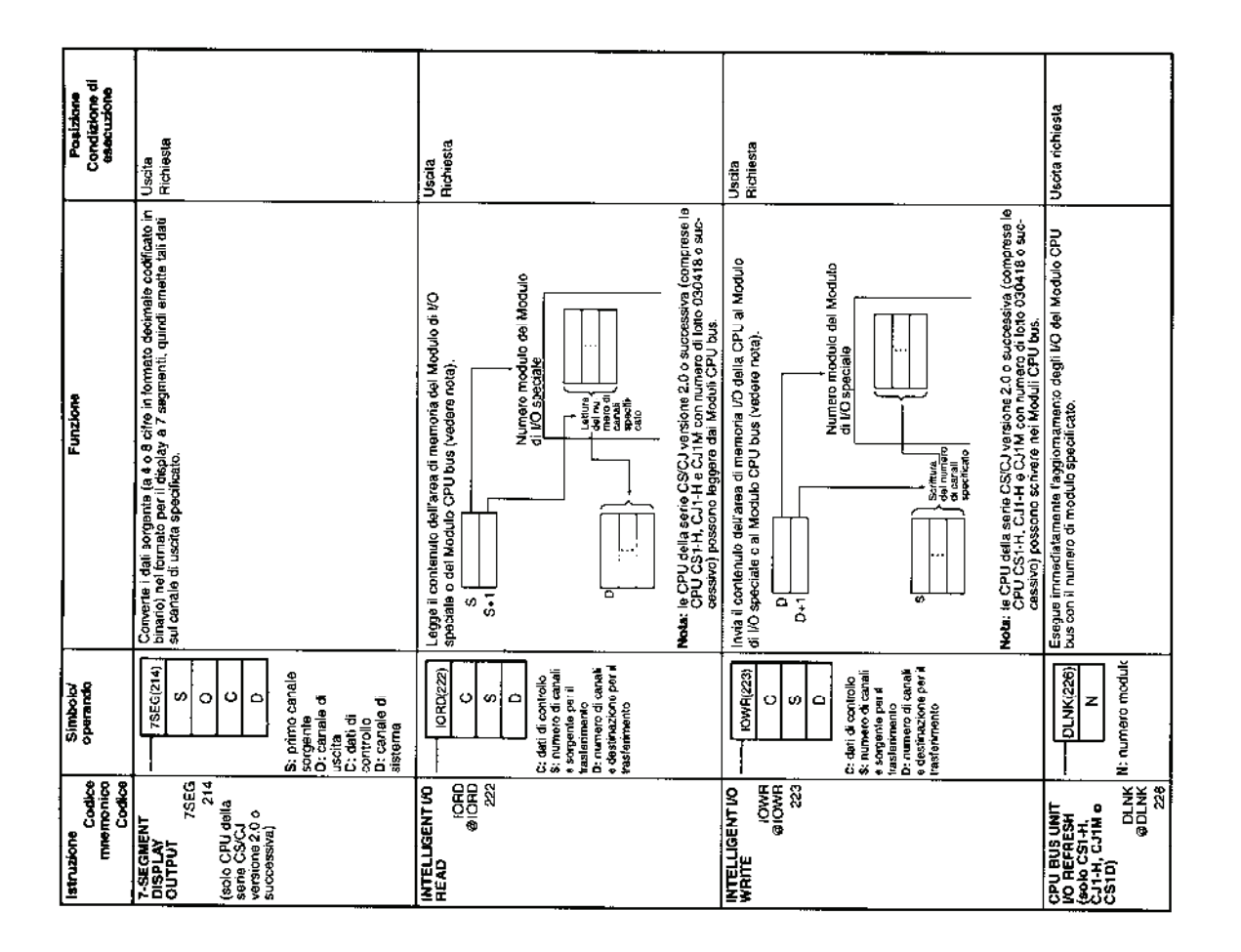

23 Istruzioni di rete

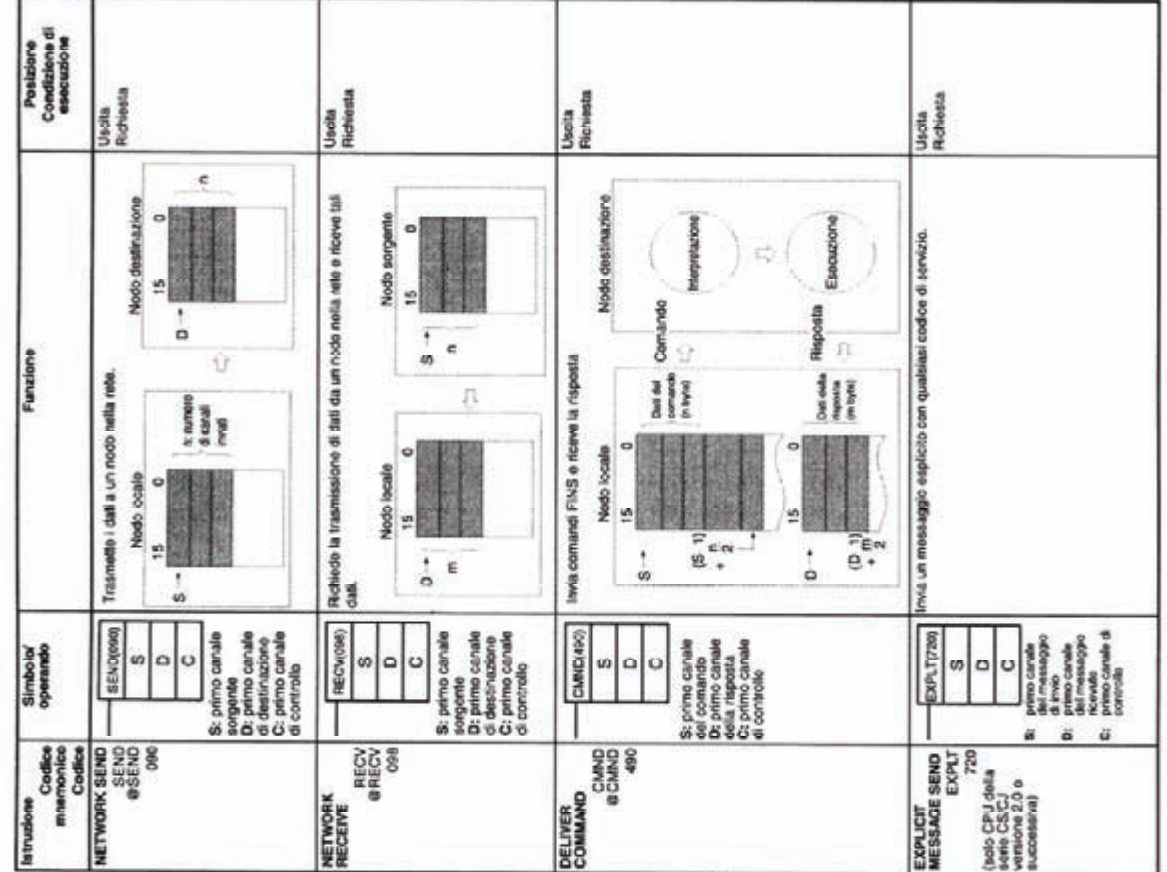

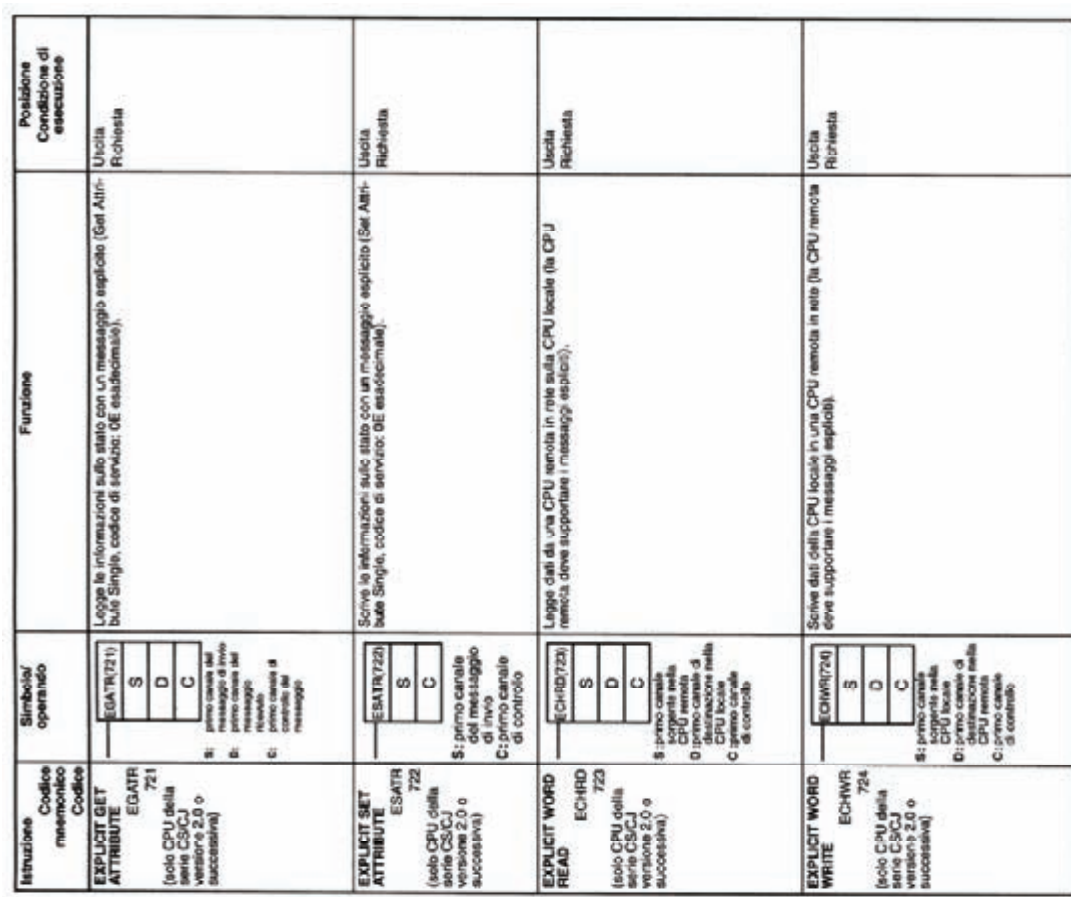

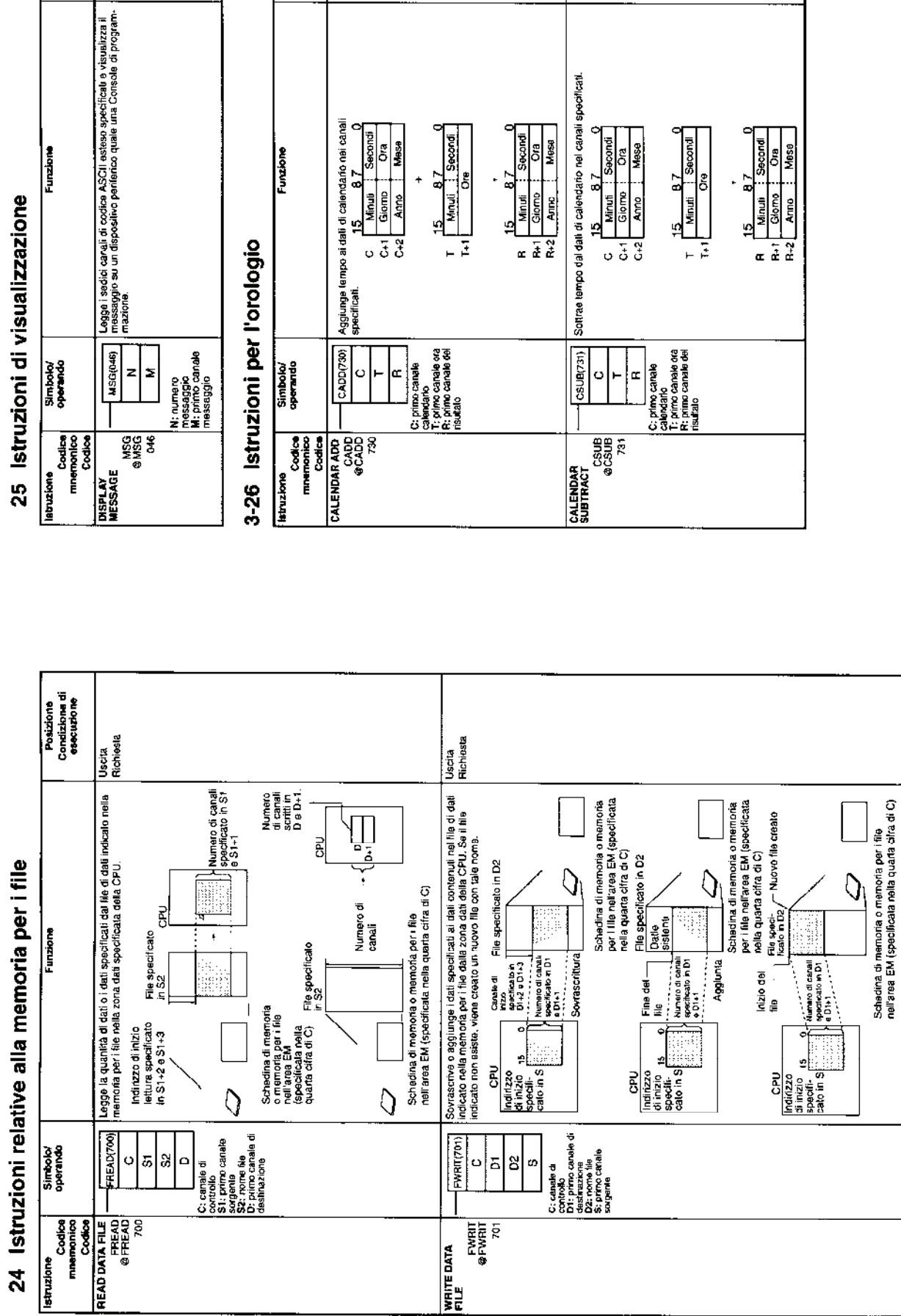

## Posizione<br>Condizione di<br>essecuzione Uscia<br>Pichesta<br>Pichesta

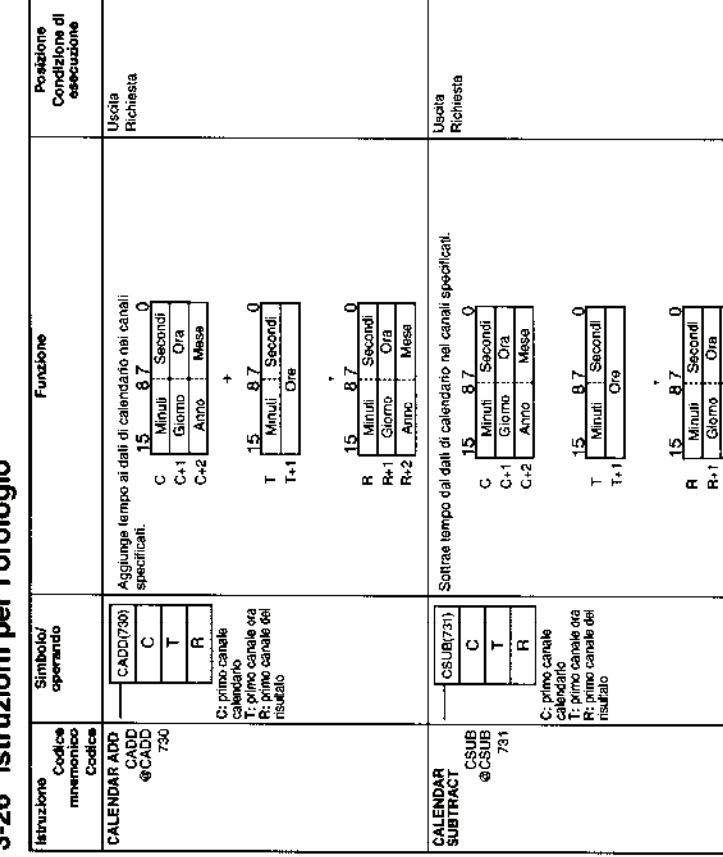

### *Funzioni di istruzione dei PLC Omron Sysmac CJ1 e CS1* **309**

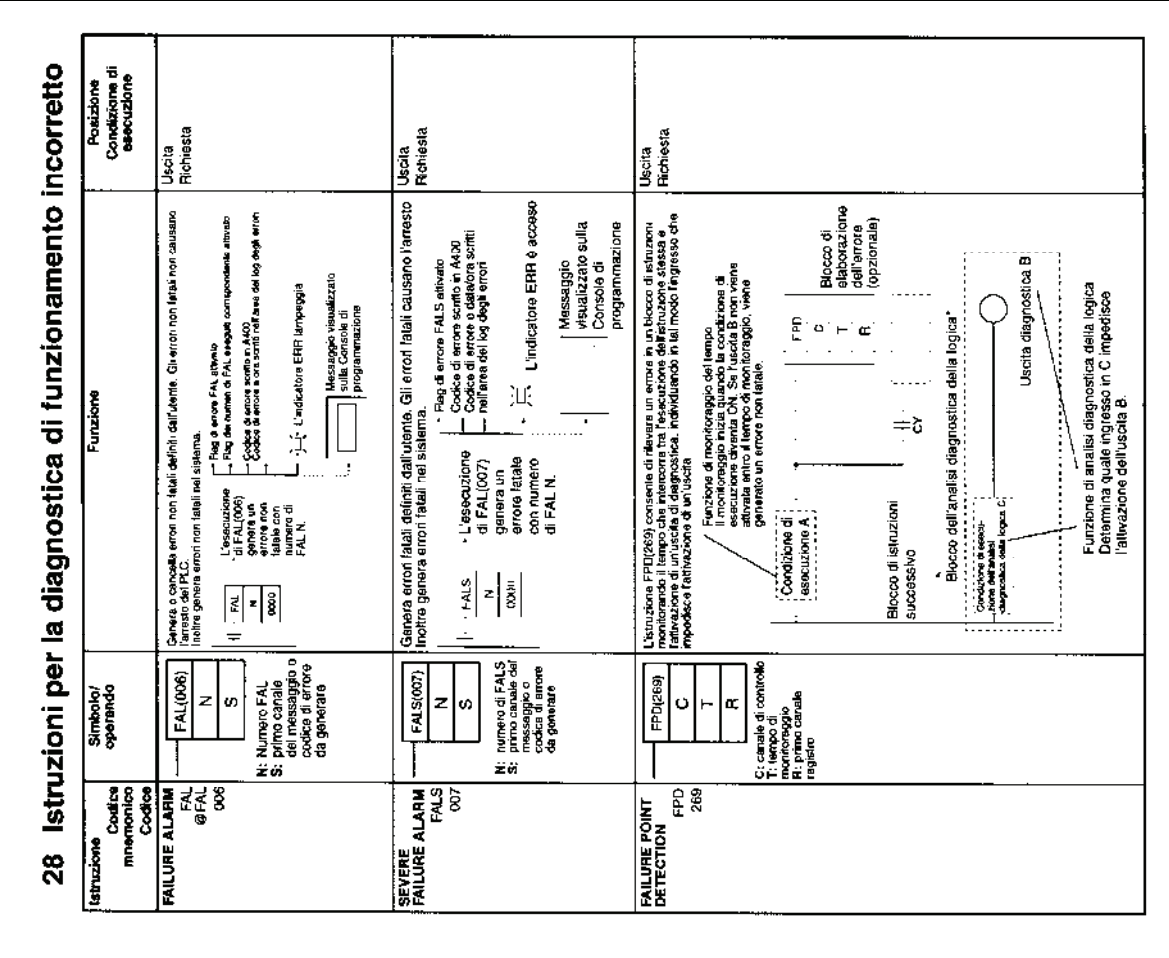

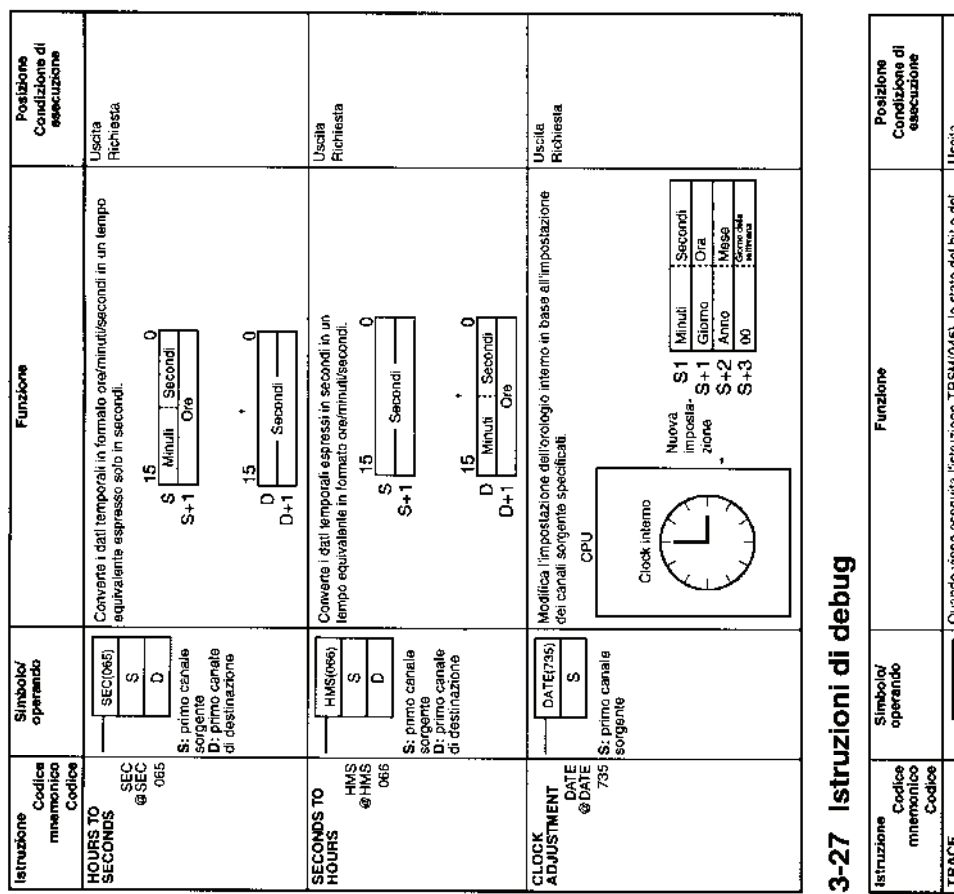

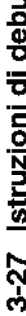

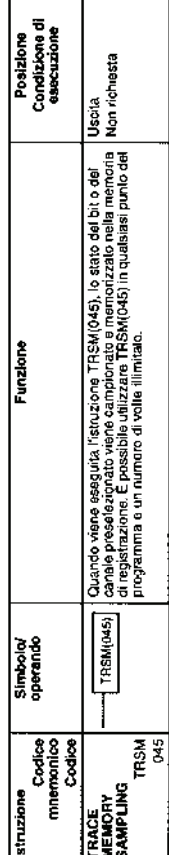

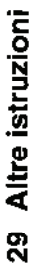

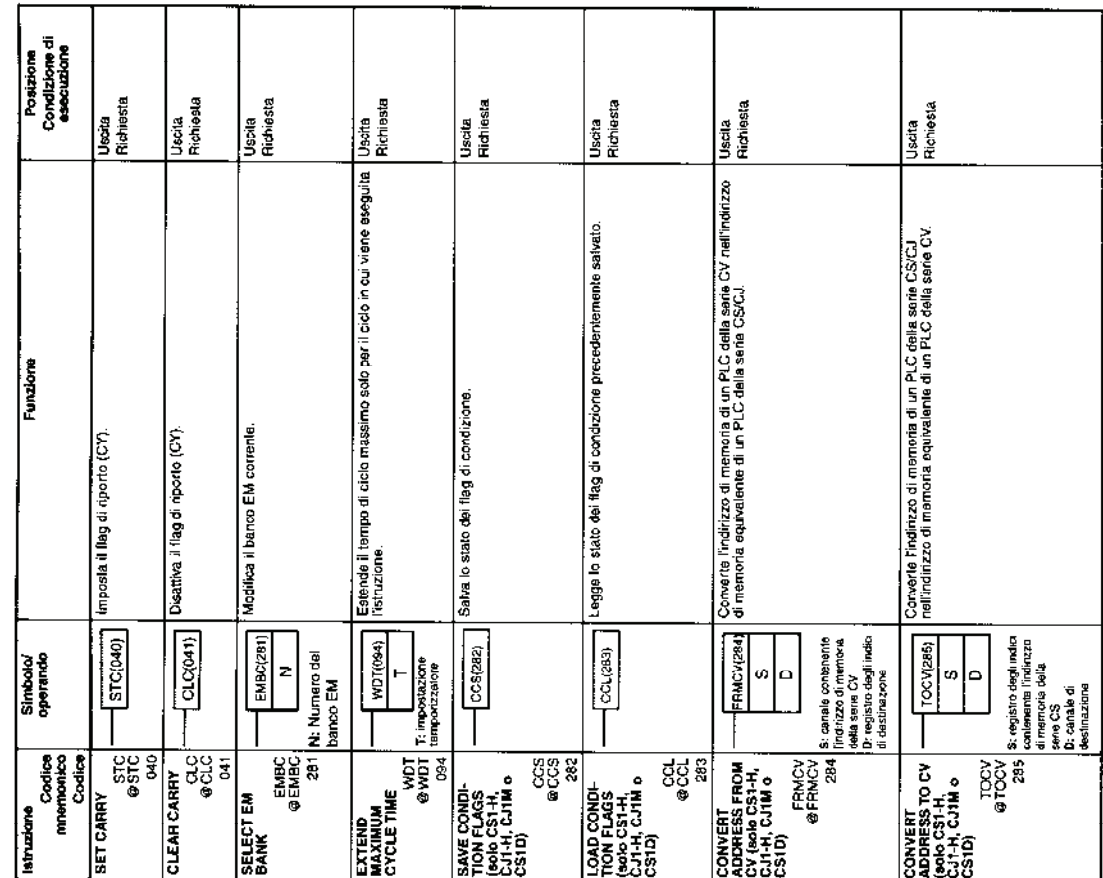

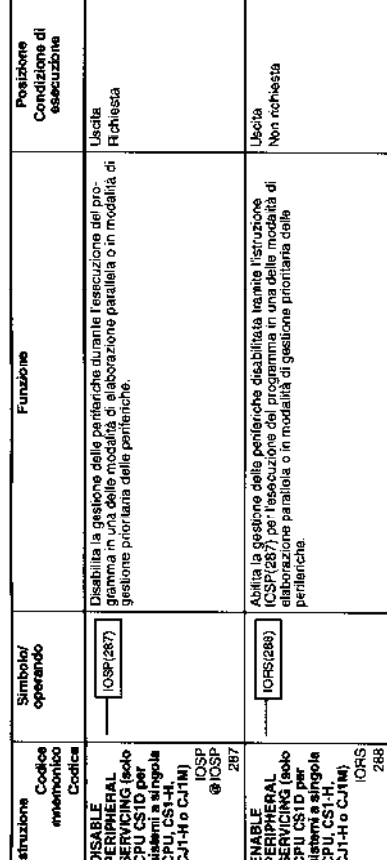

٦

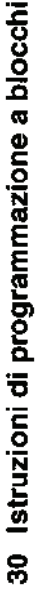

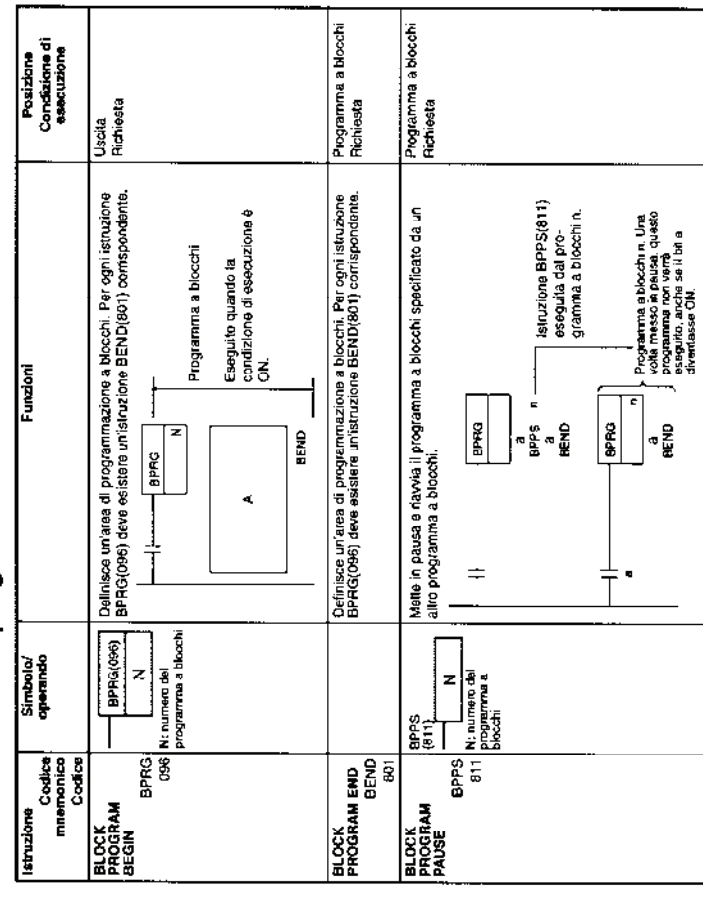

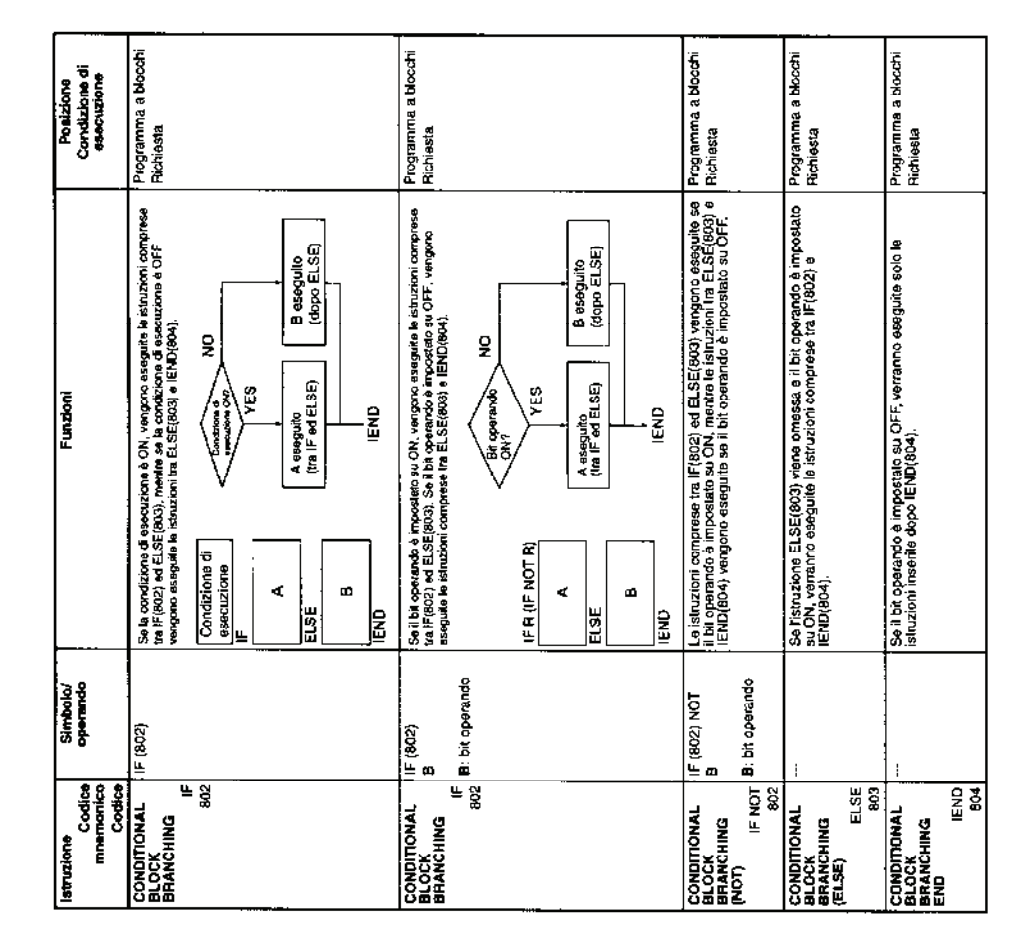

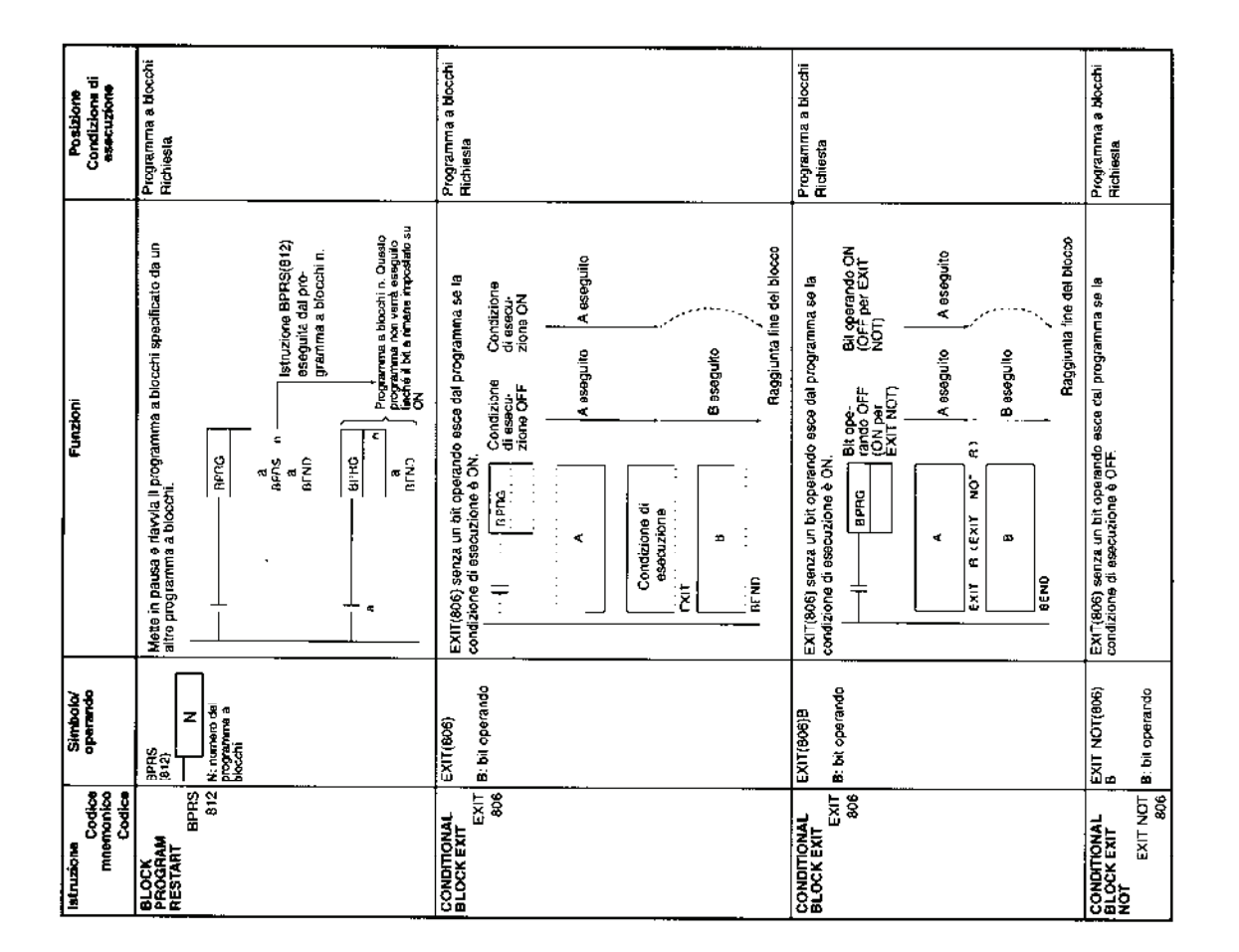

### *Appendice B*

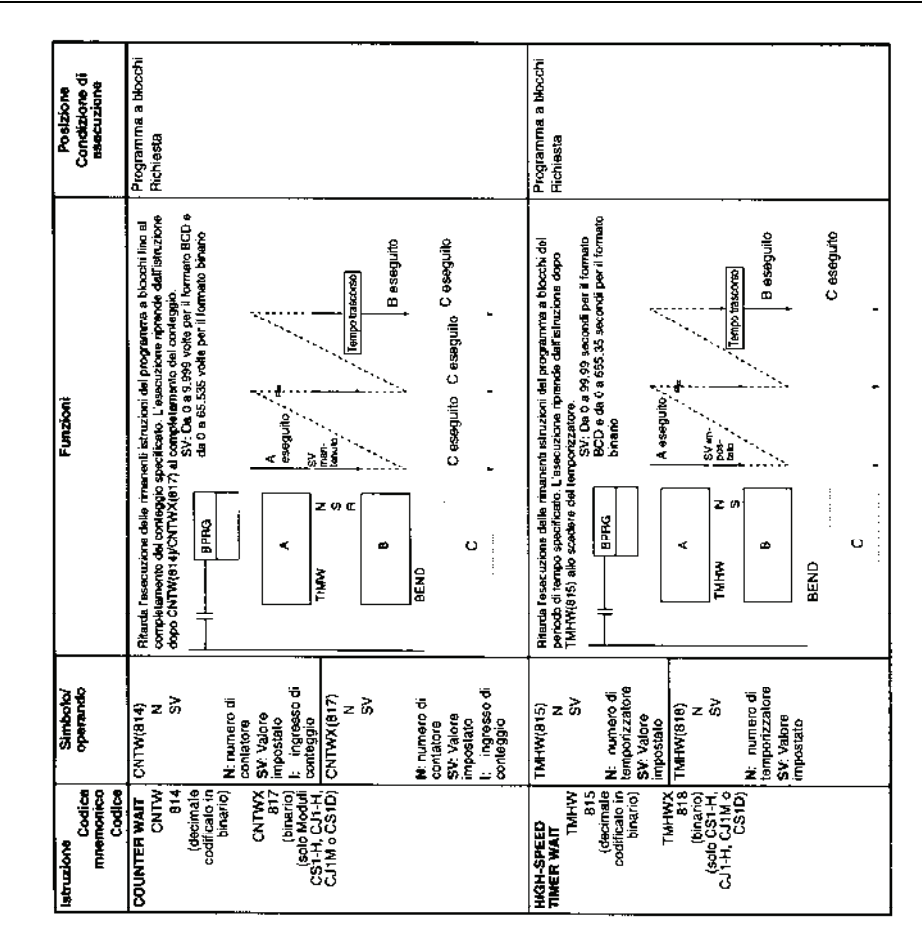

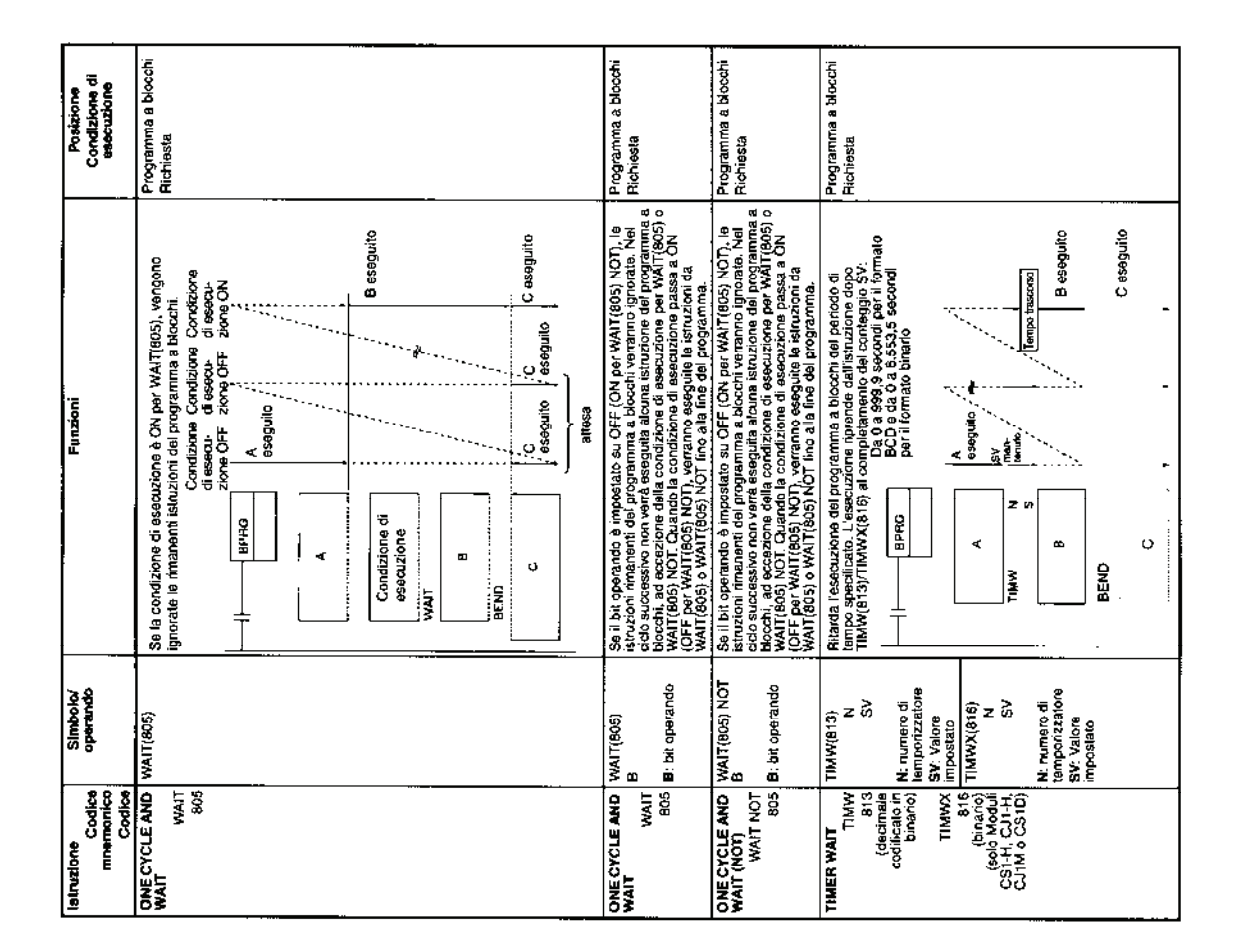

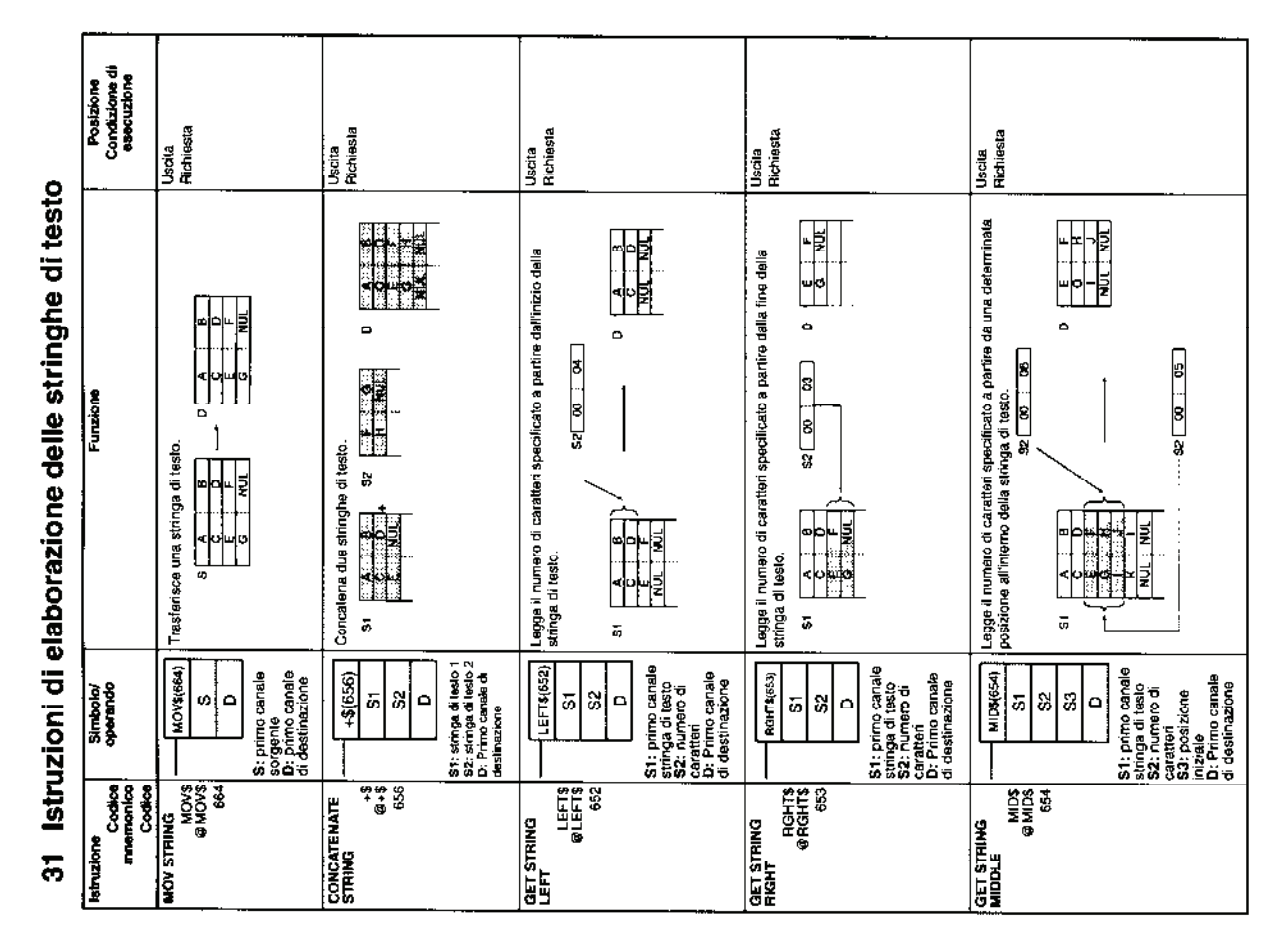

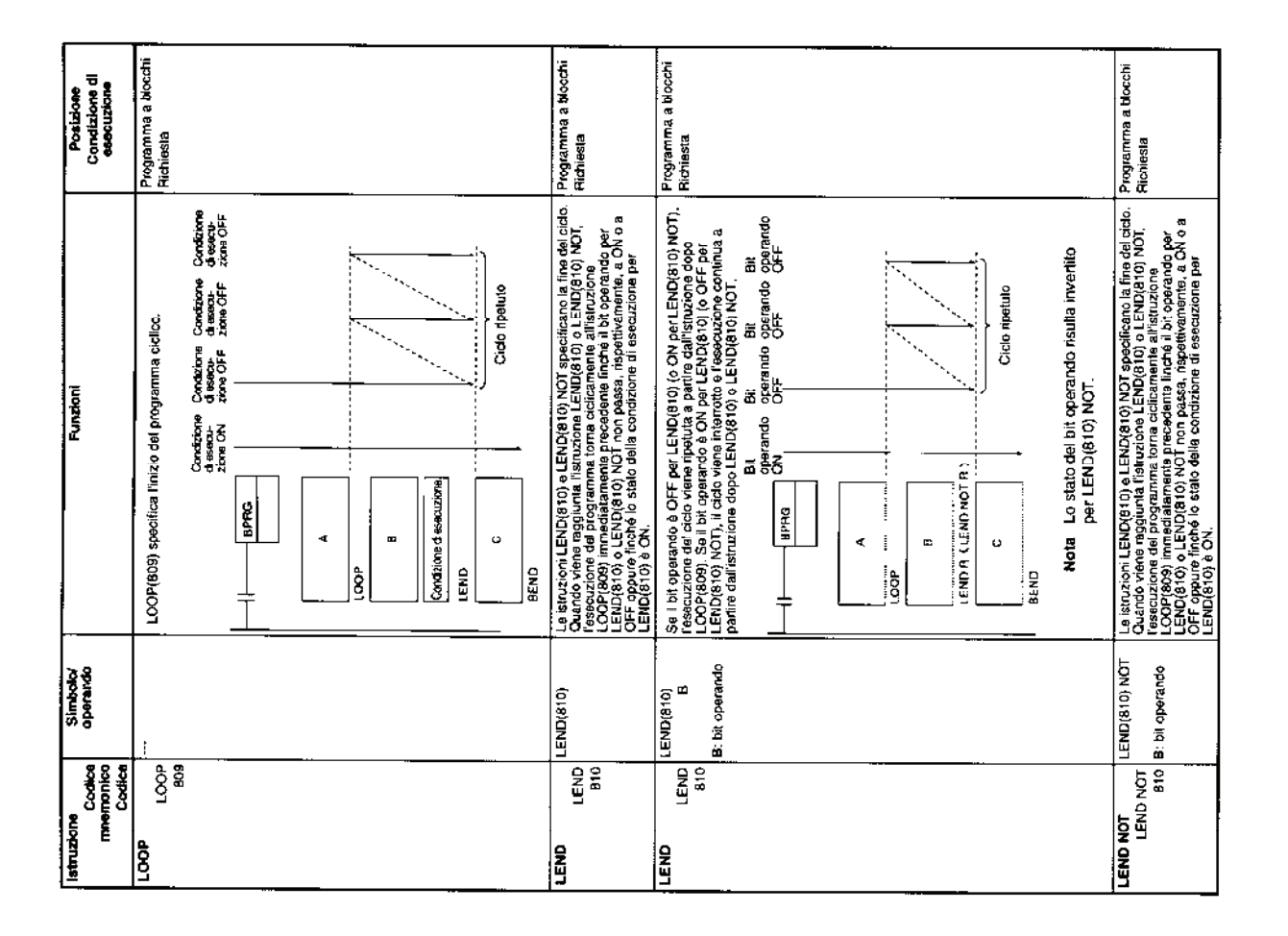

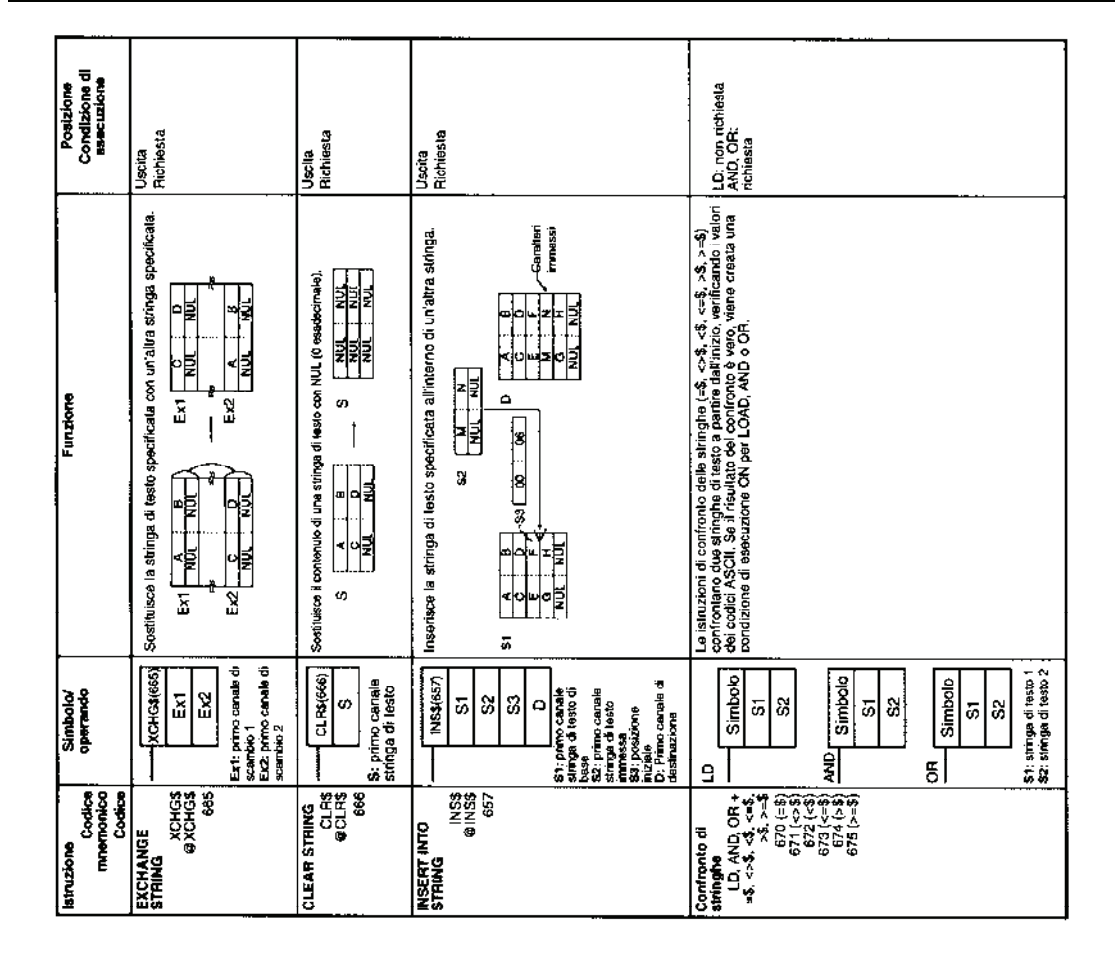

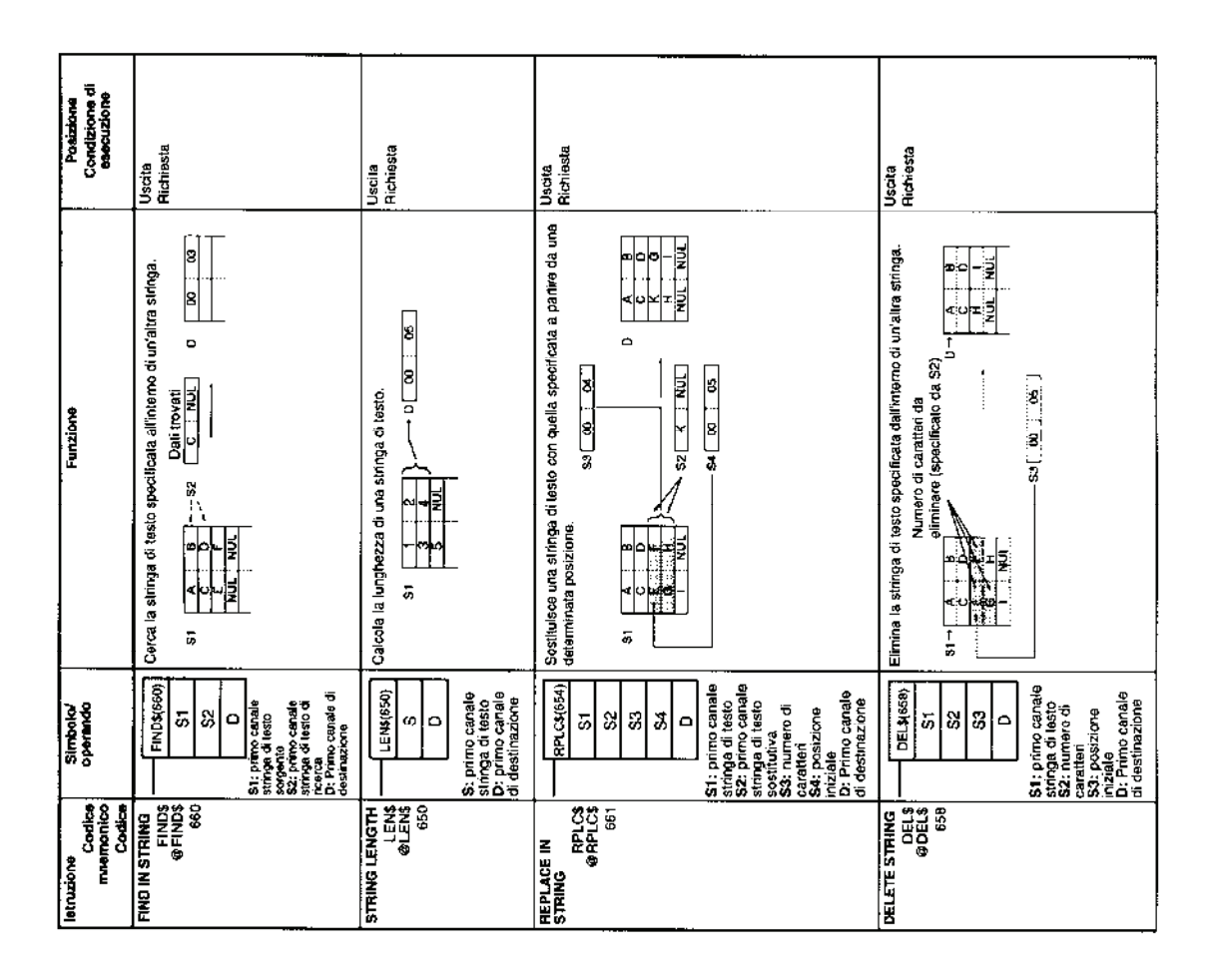

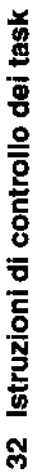

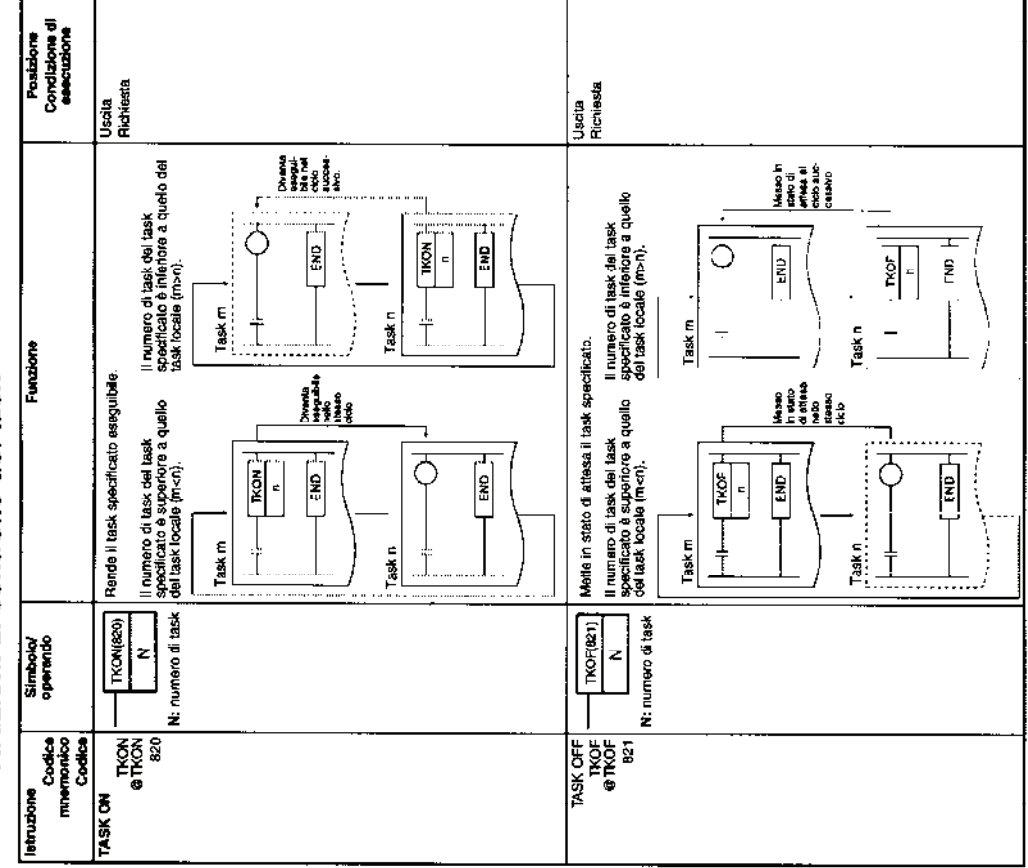

### **INDICE**

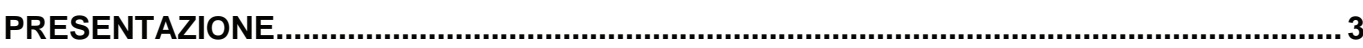

### **CAPITOLO1** INTRODUZIONE ALL'HARDWARE DEI CONTROLLORI LOGICI PROGRAMMABILI .................5

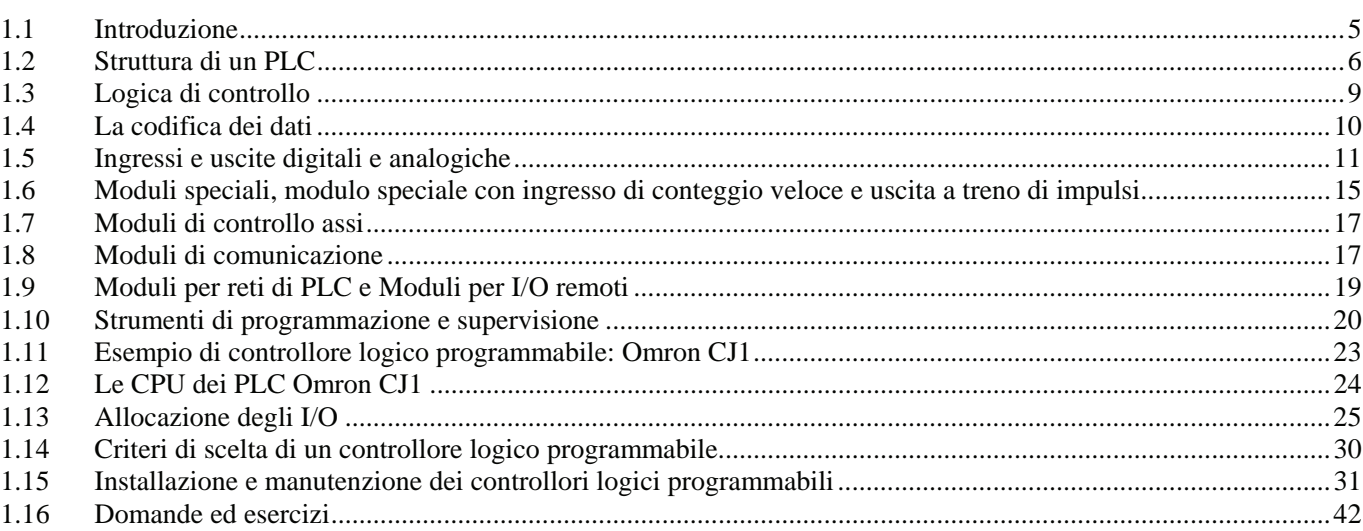

### **CAPITOLO 2**

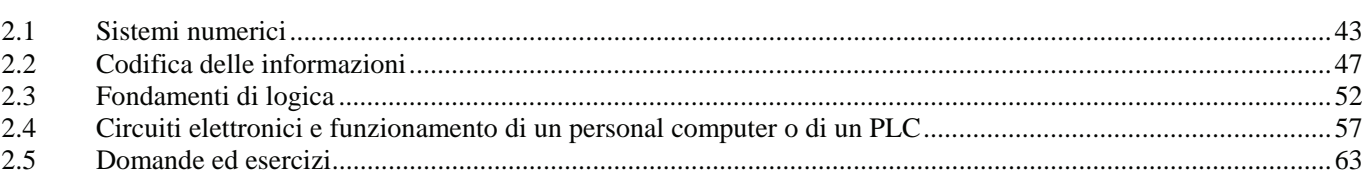

### **CAPITOLO 3 CARATTERISTICHE FUNZIONALI DEI PLC**

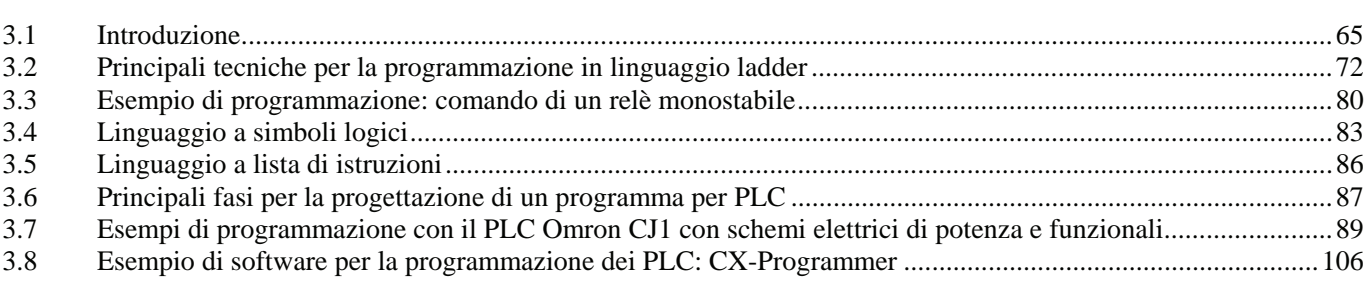

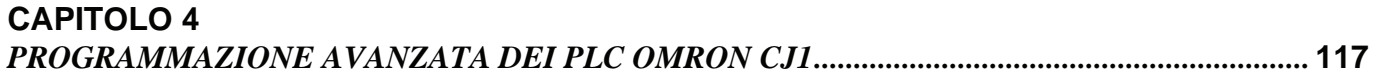

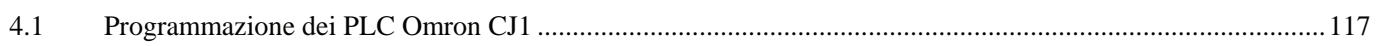

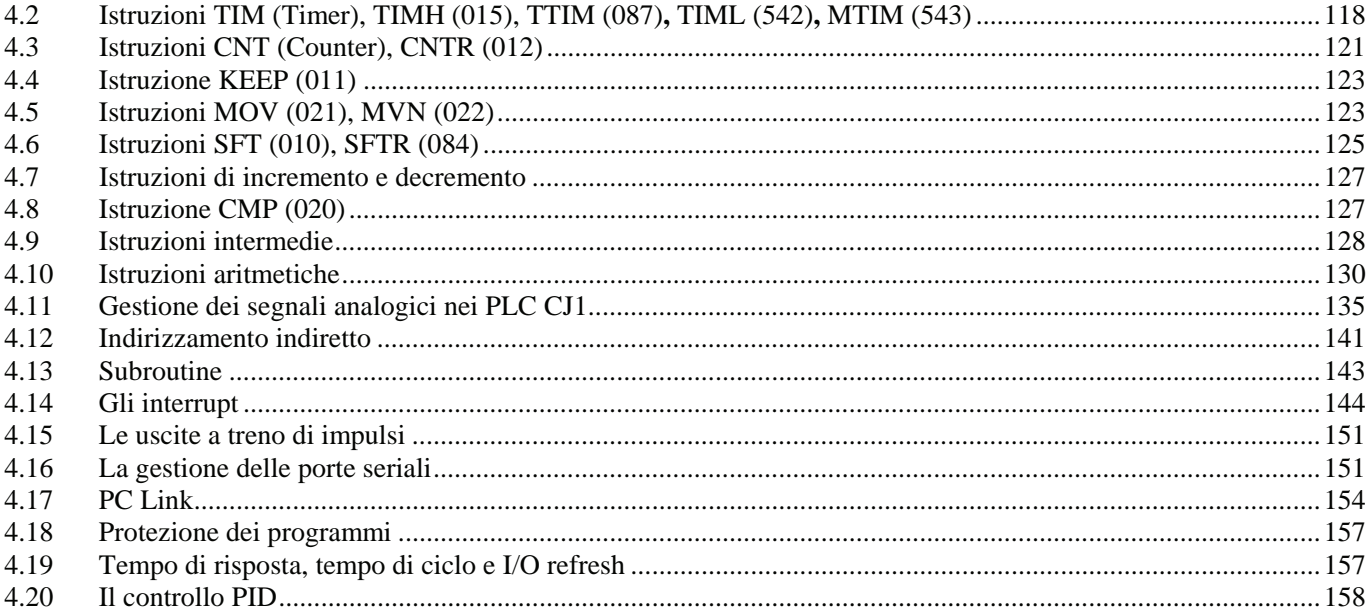

### **CAPITOLO 5**  *ESEMPI DI IMPIANTI DI AUTOMAZIONE IN LOGICA CABLATA .............................................* **165**

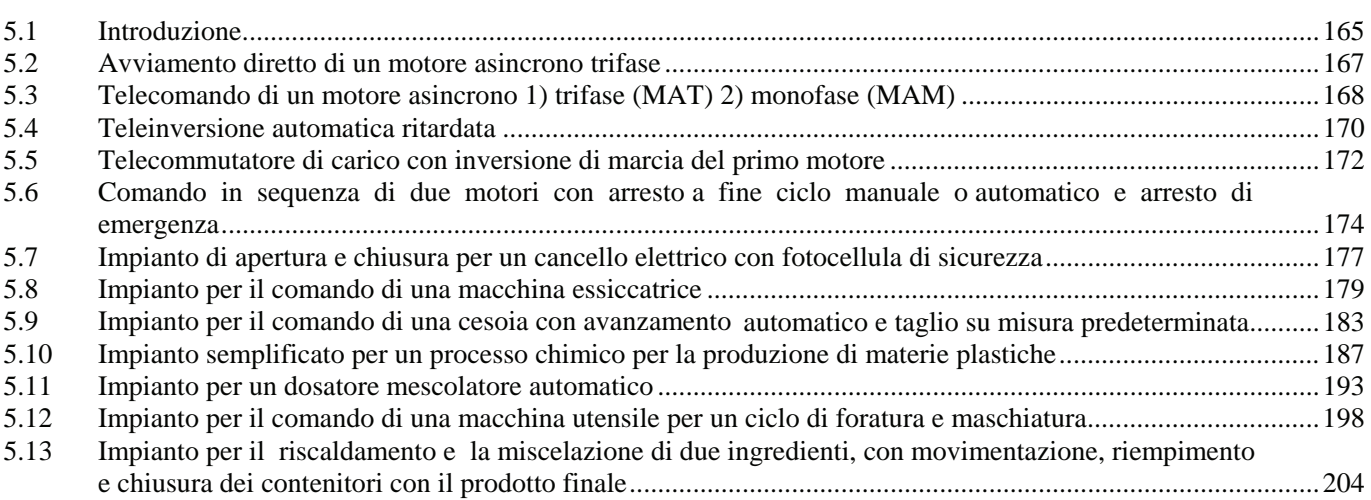

### **CAPITOLO 6**

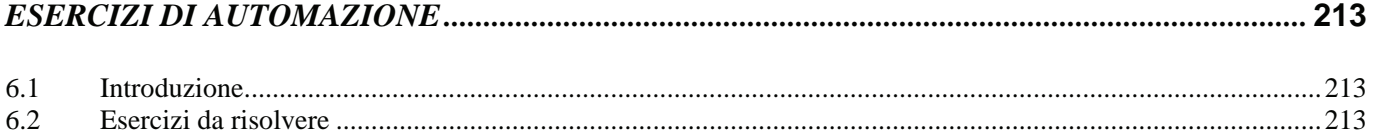

### **APPENDICE A**  *SEGNI GRAFICI PER SCHEMI ELETTRICI DI IMPIANTI INDUSTRIALI .................................* **261**

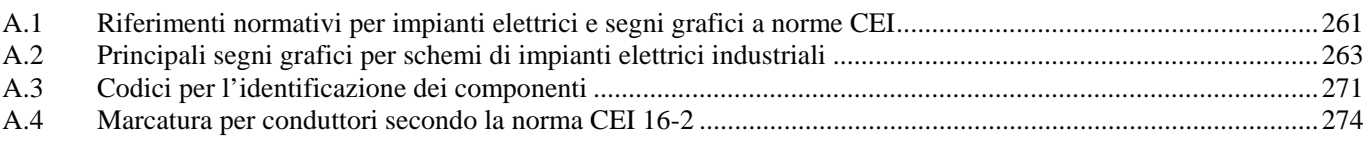

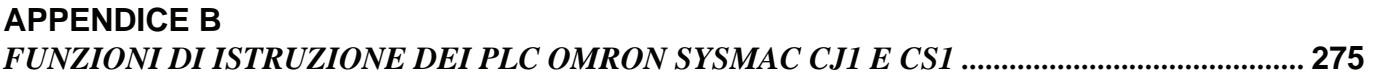

### *BIBLIOGRAFIA*

### **TESTI**

BAREZZI M., C*ontrollori logici programmabili e automazione industriale*, Editrice San Marco, Bergamo, 1998 BAREZZI M., *Capire il personal computer. Fondamenti di hardware e software*, Editrice San Marco, Bergamo, 2000 BAREZZI M., *Fondamenti di impianti elettrici civili ed industriali*, Editrice San Marco, Bergamo, 2002 BAREZZI M., *Comandi automatici: sistemi pneumatici elettropneumatici e PLC*, Editrice San Marco, Bergamo, 2004

### **CATALOGHI E MANUALI**

*Controllori programmabili SYSMAC CS e SYSMAC CJ1 Manuale di programmazione*, Omron, Milano, 2001 *CX-Programmer 4.0 Manuale operativo*, Omron, Milano, 2003 *CX-Programmer 4.0 Guida introduttiva*, Omron, Milano, 2003 *Sistemi per l'automazione-Catalogo generale*, Omron, Milano, 2004 *Componenti industriali*, Omron, Milano, 2003

### **DVD-Rom**

### **Istruzioni d'utilizzo**

Per utilizzare correttamente il presente DVD-Rom, occorre aver installato sul proprio Personal Computer un browser (per esempio, Internet Explorer).

Una volta inserito il DVD-Rom nel lettore, automaticamente dovrebbe apparire una maschera dalla quale sarà possibile sfogliare il contenuto come se si utilizzasse Esplora Risorse.

Se ciò non avvenisse, fare doppio clic sull'icona dell'unità DVD-Rom accessibile da Risorse del Computer e, successivamente, un doppio clic sul file index.htm.

### **Contenuto**

Il DVD-Rom è suddiviso nelle seguenti cartelle:

- **Cataloghi tecnici dei componenti per l'automazione**: Alimentatori. Contattori relè termici interruttori automatici. Pulsanti selettori e indicatori. Interruttori di posizione meccanici. Interruttori di prossimità induttivi. Interruttori di prossimità capacitivi. Interruttori di prossimità fotoelettrici e sensori di visione. Relè elettromeccanici e statici. Temporizzatori. Contatori. Relè di controllo. Regolatori di livello. Termoregolatori. Encoder rotativi. Strumenti di misura. Sicurezza. Componenti vari. Servosistemi. Controllori logici programmabili. Interfacce uomo macchina. Brochure.
- **Manuali PLC CJ1**: Manuali di installazione e programmazione. Manuali moduli analogici e di conteggio veloce. Moduli di comunicazione seriale. Rete Compobus S. Rete Controller Link. Rete DeviceNet. Rete Ethernet. Rete Profibus DP.
- **Configuratore PLC CJ1**: Foglio elettronico Excel per la configurazione dei PLC CJ1.
- **Esercizi con simulazioni**: Simulazione 1 (Controllo di una macchina). Simulazione 2 (Ciclo di riempimento serbatoio). Simulazione 3 (Ciclo di manutenzione). Simulazione 4 (Controllo di qualità). Simulazione 5 (Processo di verniciatura). Simulazione 6 (Controllo uscita analogica). Simulazione 7 (Misuratore di volume). Simulazione 8 (Controllo a tempo dell'uscita analogica). Simulazione 9 (Controllo serbatoio con PID).
- **Demo**: Software sviluppato con CX-Supervisor per simulare il funzionamento di ingressi e uscite digitali e analogiche di un PLC.
- **Domande ed esercizi**: Domande ed esercizi relativi al capitolo 1° e 2°.
- **Fogli di programmazione**: Fogli di programmazione per la stesura dei programmi applicativi per i PLC Omron: tabella di assegnazione I/O, diagramma ladder, listato istruzioni.
- **Omron CXONE Educational:** Software per la programmazione dei PLC Omron, in versione Educational. Per l'installazione dei programmi CX-Programmer e CX-Supervisor eseguire il programma Omron.exe contenuto nella cartella CXONE EDUCATIONAL DVD. La cartella DEMO contiene il software sviluppato con CX-Supervisor per simulare il funzionamento di ingressi e uscite digitali e analogiche di un PLC. La cartella contiene una guida che mostra come utilizzare i software CX-Simulator, CX-Programmer e CX-Supervisor installati sul vostro PC, collegati tra loro in simulazione del PLC sull'applicazione "Demo". La cartella Relè\_programmabili\_ZEN contiene: Software ZEN V4\_12. Cataloghi tecnici e manuali. Corso introduttivo ZEN-V2. Introduzione ai relè programmabili ZEN. Avviando il file application.exe è possibile visualizzare le condizioni d'uso del software CX-ONE Educational.
- **Guida:** Guida che mostra come utilizzare i software CX-Simulator, CX-Programmer e CX-Supervisor.
- **Teoria dei componenti per l'automazione**: Teoria alimentatori. Teoria sensori di prossimità. Teoria sensori fotoelettrici. Teoria sensori e fibre ottiche. Teoria sensori spostamento. Teoria temporizzatori. Teoria contaimpulsi. Teoria encoder rotativi. Corso base termoregolazione. Teoria sistemi visione. Teoria sistemi identificazione.
- **Sicurezza sulle macchine**: Sicurezza sulle macchine 1a parte. Sicurezza sulle macchine 2a parte.
- **Glossario**: Glossario con i più importanti termini usati nel campo dell'automazione.
- **Utilità**: La cartella contiene il programma Adobe Reader 9.1 ITA (1\_AdbeRdr910\_it\_IT.exe) per visualizzare i file in formato pdf e il programma visualizzatore EXCEL 2003 (2\_XLVIEWER.EXE).